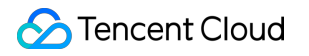

# **TencentDB for MySQL API**문서 제품 문서

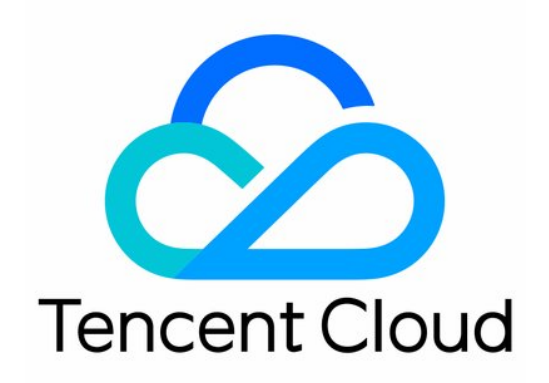

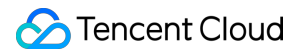

#### Copyright Notice

©2013-2024 Tencent Cloud. All rights reserved.

Copyright in this document is exclusively owned by Tencent Cloud. You must not reproduce, modify, copy or distribute in any way, in whole or in part, the contents of this document without Tencent Cloud's the prior written consent.

Trademark Notice

#### **C** Tencent Cloud

All trademarks associated with Tencent Cloud and its services are owned by Tencent Cloud Computing (Beijing) Company Limited and its affiliated companies. Trademarks of third parties referred to in this document are owned by their respective proprietors.

#### Service Statement

This document is intended to provide users with general information about Tencent Cloud's products and services only and does not form part of Tencent Cloud's terms and conditions. Tencent Cloud's products or services are subject to change. Specific products and services and the standards applicable to them are exclusively provided for in Tencent Cloud's applicable terms and conditions.

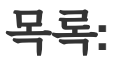

API[문서](#page-7-0)

**[History](#page-7-1)** 

[Introduction](#page-37-0)

API [Category](#page-38-0)

Making API [Requests](#page-47-0)

Request [Structure](#page-47-1)

[Common](#page-49-0) Params

**[Signature](#page-54-0)** 

[Signature](#page-69-0) v3

[Responses](#page-94-0)

[Instance](#page-97-0) APIs

**[StopCpuExpand](#page-97-1)** 

**[StartCpuExpand](#page-100-0)** 

[DescribeCpuExpandStrategy](#page-103-0)

[AddTimeWindow](#page-106-0)

[BalanceRoGroupLoad](#page-110-0)

[CloseWanService](#page-113-0)

**[CreateDBInstance](#page-116-0)** 

[CreateDBInstanceHour](#page-125-0)

**[CreateRoInstanceIp](#page-132-0)** 

[DeleteTimeWindow](#page-136-0)

[DescribeCdbZoneConfig](#page-139-0)

**[DescribeDBFeatures](#page-145-0)** 

[DescribeDBInstanceCharset](#page-149-0)

[DescribeDBInstanceConfig](#page-152-0)

[DescribeDBInstanceGTID](#page-156-0)

[DescribeDBInstanceInfo](#page-159-0)

[DescribeDBInstanceRebootTime](#page-163-0)

[DescribeDBSwitchRecords](#page-166-0)

**[DescribeRoGroups](#page-169-0)** 

[DescribeRoMinScale](#page-173-0)

[DescribeTagsOfInstanceIds](#page-176-0)

[DescribeTimeWindow](#page-180-0)

**[InitDBInstances](#page-184-0)** 

[IsolateDBInstance](#page-188-0)

- [ModifyAutoRenewFlag](#page-192-0)
- [ModifyDBInstanceName](#page-195-0)
- [ModifyDBInstanceProject](#page-198-0)
- [ModifyDBInstanceVipVport](#page-201-0)
- [ModifyInstanceTag](#page-205-0)
- [ModifyRoGroupInfo](#page-209-0)
- [ModifyTimeWindow](#page-214-0)
- **[OfflineIsolatedInstances](#page-217-0)**
- [OpenDBInstanceEncryption](#page-220-0)
- [OpenDBInstanceGTID](#page-224-0)
- **[OpenWanService](#page-227-0)**
- [ReleaseIsolatedDBInstances](#page-230-0)
- **[RenewDBInstance](#page-233-0)**
- **[RestartDBInstances](#page-236-0)**
- **[StartReplication](#page-239-0)**
- **[StopReplication](#page-242-0)**
- [SwitchDBInstanceMasterSlave](#page-245-0)
- [SwitchDrInstanceToMaster](#page-248-0)
- **[SwitchForUpgrade](#page-251-0)**
- [UpgradeDBInstance](#page-254-0)
- [UpgradeDBInstanceEngineVersion](#page-259-0)
- **[DescribeDBInstances](#page-263-0)**
- [DescribeDBZoneConfig](#page-274-0)
- **[CreateDeployGroup](#page-298-0)**
- [DeleteDeployGroups](#page-301-0)
- [DescribeDeployGroupList](#page-304-0)
- [ModifyNameOrDescByDpId](#page-308-0)
- Data [Import](#page-311-0) APIs
	- [CreateDBImportJob](#page-311-1)
	- [DescribeDBImportRecords](#page-316-0)
	- [StopDBImportJob](#page-321-0)
- [Database](#page-324-0) Proxy APIs
	- [AdjustCdbProxy](#page-324-1)
	- [AdjustCdbProxyAddress](#page-327-0)
	- [CloseCdbProxyAddress](#page-331-0)
	- **[CreateCdbProxy](#page-334-0)**
	- [CreateCdbProxyAddress](#page-337-0)
	- [DescribeCdbProxyInfo](#page-341-0)

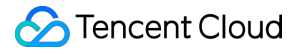

[DescribeProxySupportParam](#page-344-0)

- [ModifyCdbProxyAddressDesc](#page-348-0)
- [ModifyCdbProxyAddressVipAndVPort](#page-351-0)
- [ModifyCdbProxyParam](#page-354-0)
- [CloseCDBProxy](#page-357-0)
- [DescribeProxyCustomConf](#page-360-0)
- [ReloadBalanceProxyNode](#page-365-0)
- **[SwitchCDBProxy](#page-368-0)**
- [UpgradeCDBProxyVersion](#page-371-0)

#### [Database](#page-374-0) Audit APIs

- **[DescribeAuditLogs](#page-374-1)**
- **[OpenAuditService](#page-381-0)**
- [DescribeAuditRules](#page-385-0)
- [CreateAuditPolicy](#page-388-0)
- [DescribeAuditPolicies](#page-393-0)
- [AnalyzeAuditLogs](#page-397-0)

#### [Security](#page-402-0) APIs

- [AssociateSecurityGroups](#page-402-1)
- [DescribeDBSecurityGroups](#page-405-0)
- [DescribeProjectSecurityGroups](#page-409-0)
- [DisassociateSecurityGroups](#page-412-0)
- [ModifyDBInstanceSecurityGroups](#page-415-0)

#### [Task](#page-418-0) APIs

- [DescribeAsyncRequestInfo](#page-418-1)
- **[DescribeTasks](#page-421-0)**

#### [Account](#page-427-0) APIs

- **[CreateAccounts](#page-427-1)**
- [DeleteAccounts](#page-432-0)
- [DescribeAccountPrivileges](#page-437-0)
- **[DescribeAccounts](#page-443-0)**
- [DescribeSupportedPrivileges](#page-449-0)
- [ModifyAccountDescription](#page-454-0)
- [ModifyAccountMaxUserConnections](#page-459-0)
- [ModifyAccountPassword](#page-462-0)
- [ModifyAccountPrivileges](#page-467-0)
- **[ResetRootAccount](#page-473-0)**

#### [Backup](#page-476-0) APIs

[DescribeBackupDecryptionKey](#page-476-1)

**[CreateBackup](#page-479-0)** 

- **[DeleteBackup](#page-483-0)**
- [DescribeBackupDownloadRestriction](#page-486-0)
- [DescribeBackupEncryptionStatus](#page-490-0)
- [DescribeBackupOverview](#page-493-0)
- [DescribeBackupSummaries](#page-497-0)
- [DescribeBinlogBackupOverview](#page-501-0)
- [DescribeDataBackupOverview](#page-504-0)
- [DescribeLocalBinlogConfig](#page-508-0)
- [DescribeRemoteBackupConfig](#page-511-0)
- **[DescribeSlowLogs](#page-514-0)**
- [ModifyBackupDownloadRestriction](#page-518-0)
- [ModifyBackupEncryptionStatus](#page-522-0)
- [ModifyLocalBinlogConfig](#page-525-0)
- [ModifyRemoteBackupConfig](#page-528-0)
- **[DescribeBackups](#page-531-0)**
- [DescribeBackupConfig](#page-536-0)
- [ModifyBackupConfig](#page-541-0)
- **[DescribeBinlogs](#page-547-0)**

#### [Rollback](#page-551-0) APIs

- **[CreateCloneInstance](#page-551-1)**
- [DescribeRollbackTaskDetail](#page-556-0)
- **[StartBatchRollback](#page-560-0)**
- **[StopRollback](#page-563-0)**
- **[DescribeCloneList](#page-566-0)**
- [DescribeRollbackRangeTime](#page-570-0)

#### [Parameter](#page-574-0) APIs

- [CreateParamTemplate](#page-574-1)
- [DeleteParamTemplate](#page-578-0)
- [DescribeInstanceParamRecords](#page-581-0)
- [DescribeInstanceParams](#page-584-0)
- [DescribeParamTemplateInfo](#page-588-0)
- [DescribeParamTemplates](#page-592-0)
- [ModifyInstanceParam](#page-595-0)
- [ModifyInstancePasswordComplexity](#page-599-0)
- [ModifyParamTemplate](#page-603-0)
- [DescribeDefaultParams](#page-606-0)
- [Database](#page-610-0) APIs

**[CreateDatabase](#page-610-1)** 

**[DescribeDatabases](#page-613-0)** 

[DescribeTables](#page-617-0)

[Monitoring](#page-621-0) APIs

[DescribeDeviceMonitorInfo](#page-621-1)

[Log-related](#page-630-0) API

[DescribeDBInstanceLogToCLS](#page-630-1)

[ModifyDBInstanceLogToCLS](#page-634-0)

[DescribeErrorLogData](#page-638-0)

[DescribeSlowLogData](#page-642-0)

Data [Types](#page-647-0)

Error [Codes](#page-700-0)

## <span id="page-7-1"></span><span id="page-7-0"></span>API문서 **History**

최종 업데이트 날짜::2024-01-30 10:25:36

### Release 49

Release time: 2024-01-30 10:25:14

Release updates:

Improvement to existing documentation.

Modified data structures:

#### • [RemoteBackupInfo](https://www.tencentcloud.com/document/api/236/15878#RemoteBackupInfo)

**Modified members:** SubBackupId

### Release 48

Release time: 2023-12-01 15:39:07

Release updates:

Improvement to existing documentation.

New APIs:

- [DescribeDBInstanceLogToCLS](https://www.tencentcloud.com/document/api/236/57978)
- [ModifyDBInstanceLogToCLS](https://www.tencentcloud.com/document/api/236/57988)

#### Modified APIs:

- [OpenAuditService](https://www.tencentcloud.com/document/api/236/48576)
	- New input parameters:AuditAll
- [StartCpuExpand](https://www.tencentcloud.com/document/api/236/57242)
	- New input parameters:InstanceId, Type, ExpandCpu, AutoStrategy

New data structures:

- [AutoStrategy](https://www.tencentcloud.com/document/api/236/15878#AutoStrategy)
- [LogRuleTemplateInfo](https://www.tencentcloud.com/document/api/236/15878#LogRuleTemplateInfo)

[LogToCLSConfig](https://www.tencentcloud.com/document/api/236/15878#LogToCLSConfig)

Modified data structures:

- [AuditLog](https://www.tencentcloud.com/document/api/236/15878#AuditLog)
	- New members:TemplateInfo
- [ParamRecord](https://www.tencentcloud.com/document/api/236/15878#ParamRecord)
	- New members:IsSuccess
	- **Deprecate members:** IsSucess

### Release 47

Release time: 2023-10-13 09:47:47

Release updates:

Improvement to existing documentation.

New APIs:

- [DescribeCpuExpandStrategy](https://www.tencentcloud.com/document/api/236/57243)
- [StartCpuExpand](https://www.tencentcloud.com/document/api/236/57242)
- [StopCpuExpand](https://www.tencentcloud.com/document/api/236/57241)

### Release 46

Release time: 2023-08-10 15:49:41

Release updates:

Improvement to existing documentation.

New APIs:

[DescribeAuditLogs](https://www.tencentcloud.com/document/api/236/56232)

#### **Deleted APIs:**

- DescribeCDBProxy
- DescribeProxyConnectionPoolConf  $\bullet$
- ModifyCDBProxyConnectionPool
- ModifyCDBProxyDesc
- ModifyCDBProxyVipVPort
- QueryCDBProxy

#### Modified APIs:

- [AnalyzeAuditLogs](https://www.tencentcloud.com/document/api/236/54405)
	- New input parameters:LogFilter

New data structures:

- [AuditLog](https://www.tencentcloud.com/document/api/236/15878#AuditLog)
- [InstanceAuditLogFilters](https://www.tencentcloud.com/document/api/236/15878#InstanceAuditLogFilters)

#### **Deleted data structures:**

- Address
- BaseGroupInfo
- ConnectionPoolInfo
- PoolConf
- ProxyGroup
- ProxyGroups
- ProxyNodeInfo
- RWInfo
- RWInfos
- RWInstanceInfo

### Release 45

Release time: 2023-07-19 15:11:38

Release updates:

Improvement to existing documentation.

New APIs:

[CreateDatabase](https://www.tencentcloud.com/document/api/236/56094)

Modified data structures:

- [ProxyInst](https://www.tencentcloud.com/document/api/236/15878#ProxyInst)
	- **Modified members:** InstanceType

### Release 44

Release time: 2023-06-21 09:49:53

Release updates:

Improvement to existing documentation.

New APIs:

- [AdjustCdbProxy](https://www.tencentcloud.com/document/api/236/55492)
- [AdjustCdbProxyAddress](https://www.tencentcloud.com/document/api/236/55491)
- [CloseCdbProxyAddress](https://www.tencentcloud.com/document/api/236/55490)
- [CreateCdbProxy](https://www.tencentcloud.com/document/api/236/55489)
- [CreateCdbProxyAddress](https://www.tencentcloud.com/document/api/236/55488)
- [DescribeBackupDecryptionKey](https://www.tencentcloud.com/document/api/236/55493)
- [DescribeCdbProxyInfo](https://www.tencentcloud.com/document/api/236/55487)
- [DescribeProxySupportParam](https://www.tencentcloud.com/document/api/236/55486)
- [ModifyCdbProxyAddressDesc](https://www.tencentcloud.com/document/api/236/55485)
- [ModifyCdbProxyAddressVipAndVPort](https://www.tencentcloud.com/document/api/236/55484)
- [ModifyCdbProxyParam](https://www.tencentcloud.com/document/api/236/55483)

#### Modified APIs:

- [DescribeBinlogs](https://www.tencentcloud.com/document/api/236/15843)
	- New input parameters:MinStartTime, MaxStartTime
- [DescribeParamTemplateInfo](https://www.tencentcloud.com/document/api/236/34466)
	- New output parameters:EngineType
- [DescribeRollbackRangeTime](https://www.tencentcloud.com/document/api/236/18726)
	- New input parameters:IsRemoteZone, BackupRegion
- [OpenAuditService](https://www.tencentcloud.com/document/api/236/48576)
	- New input parameters:AuditRuleFilters, RuleTemplateIds

New data structures:

- [AuditRuleFilters](https://www.tencentcloud.com/document/api/236/15878#AuditRuleFilters)
- [ProxyAddress](https://www.tencentcloud.com/document/api/236/15878#ProxyAddress)
- [ProxyAllocation](https://www.tencentcloud.com/document/api/236/15878#ProxyAllocation)
- [ProxyGroupInfo](https://www.tencentcloud.com/document/api/236/15878#ProxyGroupInfo)
- [ProxyInst](https://www.tencentcloud.com/document/api/236/15878#ProxyInst)
- [ProxyNode](https://www.tencentcloud.com/document/api/236/15878#ProxyNode)
- [ProxyNodeCustom](https://www.tencentcloud.com/document/api/236/15878#ProxyNodeCustom)
- [RuleFilters](https://www.tencentcloud.com/document/api/236/15878#RuleFilters)

Modified data structures:

- [AuditLogFilter](https://www.tencentcloud.com/document/api/236/15878#AuditLogFilter)
	- New members:ThreadId, SentRows, ErrCode
- [Inbound](https://www.tencentcloud.com/document/api/236/15878#Inbound)
	- New members:AddressModule
- [Outbound](https://www.tencentcloud.com/document/api/236/15878#Outbound)
	- New members:AddressModule
- [ParamTemplateInfo](https://www.tencentcloud.com/document/api/236/15878#ParamTemplateInfo)
	- New members:EngineType
- [ParameterDetail](https://www.tencentcloud.com/document/api/236/15878#ParameterDetail)
	- New members:IsNotSupportEdit

### Release 43

Release time: 2023-04-20 14:34:36

Release updates:

Improvement to existing documentation.

#### **Deprecated APIs:**

- DescribeCDBProxy
- DescribeProxyConnectionPoolConf
- ModifyCDBProxyConnectionPool
- ModifyCDBProxyDesc
- ModifyCDBProxyVipVPort
- QueryCDBProxy

Modified APIs:

- [UpgradeDBInstance](https://www.tencentcloud.com/document/api/236/15876)
	- New input parameters:RoTransType

### Release 42

Release time: 2023-04-04 16:31:02

Release updates:

Improvement to existing documentation.

Modified APIs:

- [DescribeDBInstances](https://www.tencentcloud.com/document/api/236/15872)
	- New input parameters:EngineTypes
- [DescribeDefaultParams](https://www.tencentcloud.com/document/api/236/34469)
	- New input parameters:EngineType

Modified data structures:

- [InstanceInfo](https://www.tencentcloud.com/document/api/236/15878#InstanceInfo)
	- New members:DiskType

### Release 41

Release time: 2023-04-04 16:27:39

Release updates:

Improvement to existing documentation.

New APIs:

[AnalyzeAuditLogs](https://www.tencentcloud.com/document/api/236/54405)

New data structures:

- [AggregationCondition](https://www.tencentcloud.com/document/api/236/15878#AggregationCondition)
- [AuditLogAggregationResult](https://www.tencentcloud.com/document/api/236/15878#AuditLogAggregationResult)
- [AuditLogFilter](https://www.tencentcloud.com/document/api/236/15878#AuditLogFilter)
- [Bucket](https://www.tencentcloud.com/document/api/236/15878#Bucket)

### Release 40

Release time: 2023-03-23 17:41:28

Release updates:

Improvement to existing documentation.

#### **Deprecated APIs:**

• InitDBInstances

Modified data structures:

- [CloneItem](https://www.tencentcloud.com/document/api/236/15878#CloneItem)
	- New members:NewRegionId, SrcRegionId

### Release 39

Release time: 2023-02-24 15:41:50

Release updates:

Improvement to existing documentation.

New APIs:

- [DescribeBackupEncryptionStatus](https://www.tencentcloud.com/document/api/236/53778)
- [ModifyBackupEncryptionStatus](https://www.tencentcloud.com/document/api/236/53777)
- [OpenDBInstanceEncryption](https://www.tencentcloud.com/document/api/236/53776)

#### **Deleted APIs:**

UpgradeCDBProxy

### Release 38

Release time: 2023-02-15 16:31:32

Release updates:

Improvement to existing documentation.

New APIs:

[DescribeDBFeatures](https://www.tencentcloud.com/document/api/236/53575)

### Release 37

Release time: 2023-02-03 15:38:03

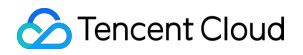

Release updates:

Improvement to existing documentation.

New APIs:

- [CreateDBInstance](https://www.tencentcloud.com/document/api/236/15871)
- [RenewDBInstance](https://www.tencentcloud.com/document/api/236/53308)

Modified APIs:

- [DescribeDBInstances](https://www.tencentcloud.com/document/api/236/15872)
	- New input parameters:ProxyVips, ProxyIds

Modified data structures:

- [CommonTimeWindow](https://www.tencentcloud.com/document/api/236/15878#CommonTimeWindow)
	- New members:BackupPeriodStrategy, Days, BackupPeriodTime

### Release 36

Release time: 2023-01-03 15:54:50

Release updates:

Improvement to existing documentation.

New APIs:

- [DescribeRemoteBackupConfig](https://www.tencentcloud.com/document/api/236/52529)
- [ModifyRemoteBackupConfig](https://www.tencentcloud.com/document/api/236/52528)

#### Modified APIs:

- [DescribeBackupConfig](https://www.tencentcloud.com/document/api/236/15837)
	- New output parameters:EnableBackupStandby, BackupStandbyDays, EnableBinlogStandby, BinlogStandbyDays
- [DescribeBackupOverview](https://www.tencentcloud.com/document/api/236/35196)
	- New output parameters:BackupStandbyVolume
- [DescribeBinlogBackupOverview](https://www.tencentcloud.com/document/api/236/35194)
	- New output parameters:BinlogStandbyVolume, BinlogStandbyCount
- [DescribeDataBackupOverview](https://www.tencentcloud.com/document/api/236/35193)
	- New output parameters:DataBackupStandbyVolume, DataBackupStandbyCount

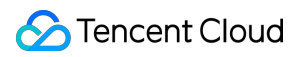

#### • [ModifyBackupConfig](https://www.tencentcloud.com/document/api/236/15839)

New input parameters:EnableBackupStandby, BackupStandbyDays, EnableBinlogStandby, BinlogStandbyDays

### Release 35

Release time: 2022-12-19 14:58:41

Release updates:

Improvement to existing documentation.

#### **Deleted APIs:**

- ApplyCDBProxy
- ModifyCDBProxy

#### **Deleted data structures:**

• RoWeight

Modified data structures:

- [BackupInfo](https://www.tencentcloud.com/document/api/236/15878#BackupInfo)
	- New members:EncryptionFlag

### Release 34

Release time: 2022-11-21 11:19:14

Release updates:

Improvement to existing documentation.

Modified APIs:

- [ReloadBalanceProxyNode](https://www.tencentcloud.com/document/api/236/45189)
	- New input parameters:ProxyAddressId

### Release 33

Release time: 2022-10-27 17:04:16

Release updates:

Improvement to existing documentation.

Modified APIs:

- [DescribeBackupConfig](https://www.tencentcloud.com/document/api/236/15837)
	- New output parameters:EnableBackupArchive, BackupArchiveDays, EnableBinlogArchive, BinlogArchiveDays
- [DescribeBackupOverview](https://www.tencentcloud.com/document/api/236/35196)
	- New output parameters:RemoteBackupVolume, BackupArchiveVolume
- [DescribeBinlogBackupOverview](https://www.tencentcloud.com/document/api/236/35194)
	- New output parameters:BinlogArchiveVolume, BinlogArchiveCount
- [DescribeDataBackupOverview](https://www.tencentcloud.com/document/api/236/35193)
	- New output parameters:DataBackupArchiveVolume, DataBackupArchiveCount
- [ModifyBackupConfig](https://www.tencentcloud.com/document/api/236/15839)
	- New input parameters:EnableBackupArchive, BackupArchiveDays, BinlogArchiveDays, EnableBinlogArchive

New data structures:

• [RemoteBackupInfo](https://www.tencentcloud.com/document/api/236/15878#RemoteBackupInfo)

Modified data structures:

- [BackupInfo](https://www.tencentcloud.com/document/api/236/15878#BackupInfo)
	- New members:Region, RemoteInfo, CosStorageType, InstanceId
- [BinlogInfo](https://www.tencentcloud.com/document/api/236/15878#BinlogInfo)
	- New members:Region, Status, RemoteInfo, CosStorageType, InstanceId

### Release 32

Release time: 2022-10-12 16:08:03

Release updates:

Improvement to existing documentation.

Modified APIs:

- [ModifyInstanceParam](https://www.tencentcloud.com/document/api/236/15860)
	- New input parameters:NotSyncRo, NotSyncDr

### Release 31

Release time: 2022-10-08 10:47:01

Release updates:

Improvement to existing documentation.

Modified APIs:

- [CreateParamTemplate](https://www.tencentcloud.com/document/api/236/34471)
	- New input parameters:EngineType

### Release 30

Release time: 2022-09-21 15:42:01

Release updates:

Improvement to existing documentation.

New APIs:

[DescribeCdbZoneConfig](https://www.tencentcloud.com/document/api/236/50285)

#### Modified APIs:

- [DescribeBinlogBackupOverview](https://www.tencentcloud.com/document/api/236/35194)
	- New output parameters:RemoteBinlogVolume, RemoteBinlogCount
- [DescribeDBPrice](https://www.tencentcloud.com/document/api/236/18566)
	- New input parameters:DeviceType, InstanceNodes, Cpu, InstanceId, Ladder
	- **Modified input parameters:** Zone, GoodsNum, Memory, Volume, PayType
	- New output parameters:Currency
- [DescribeDataBackupOverview](https://www.tencentcloud.com/document/api/236/35193)
	- New output parameters:RemoteBackupVolume, RemoteBackupCount

New data structures:

- [CdbRegionSellConf](https://www.tencentcloud.com/document/api/236/15878#CdbRegionSellConf)
- [CdbSellConfig](https://www.tencentcloud.com/document/api/236/15878#CdbSellConfig)
- [CdbSellType](https://www.tencentcloud.com/document/api/236/15878#CdbSellType)
- [CdbZoneDataResult](https://www.tencentcloud.com/document/api/236/15878#CdbZoneDataResult)
- [CdbZoneSellConf](https://www.tencentcloud.com/document/api/236/15878#CdbZoneSellConf)
- [ZoneConf](https://www.tencentcloud.com/document/api/236/15878#ZoneConf)

Modified data structures:

- [InstanceInfo](https://www.tencentcloud.com/document/api/236/15878#InstanceInfo)
	- New members:EngineType, MaxDelayTime

### Release 29

Release time: 2022-09-19 11:50:25

Release updates:

Improvement to existing documentation.

New APIs:

• [DescribeDBPrice](https://www.tencentcloud.com/document/api/236/18566)

#### **Deleted APIs:**

DescribeDBZoneConfig

#### Modified APIs:

- [DescribeParamTemplates](https://www.tencentcloud.com/document/api/236/34465)
	- New input parameters:EngineTypes, TemplateNames, TemplateIds

#### **Deleted data structures:**

- RegionSellConf
- SellConfig
- SellType
- ZoneConf
- ZoneSellConf

### Release 28

Release time: 2022-08-17 15:54:33

Release updates:

Improvement to existing documentation.

New APIs:

- [CreateAccounts](https://www.tencentcloud.com/document/api/236/17502)
- [DescribeAccounts](https://www.tencentcloud.com/document/api/236/17499)
- [ModifyDBInstanceVipVport](https://www.tencentcloud.com/document/api/236/15867)
- [ModifyInstancePasswordComplexity](https://www.tencentcloud.com/document/api/236/49500)
- [ModifyNameOrDescByDpId](https://www.tencentcloud.com/document/api/236/34477)

New data structures:

[AccountInfo](https://www.tencentcloud.com/document/api/236/15878#AccountInfo)

### Release 27

Release time: 2022-07-18 10:44:49

Release updates:

Improvement to existing documentation.

New APIs:

[OpenAuditService](https://www.tencentcloud.com/document/api/236/48576)

### Release 26

Release time: 2022-06-14 16:43:39

Release updates:

Improvement to existing documentation.

Modified APIs:

- [DescribeDBInstances](https://www.tencentcloud.com/document/api/236/15872)
	- New input parameters:Tags

New data structures:

 $\cdot$  [Tag](https://www.tencentcloud.com/document/api/236/15878#Tag)

Modified data structures:

- SellConfig
	- New members:EngineType

### Release 25

Release time: 2022-05-19 10:38:21

Release updates:

Improvement to existing documentation.

Modified APIs:

- [CreateDBInstanceHour](https://www.tencentcloud.com/document/api/236/15865)
	- New input parameters:EngineType

### Release 24

Release time: 2022-05-05 15:03:52

Release updates:

Improvement to existing documentation.

Modified APIs:

- [DescribeBackupConfig](https://www.tencentcloud.com/document/api/236/15837)
	- New output parameters:EnableBackupPeriodSave, BackupPeriodSaveDays, BackupPeriodSaveInterval, BackupPeriodSaveCount, StartBackupPeriodSaveDate
- [ModifyBackupConfig](https://www.tencentcloud.com/document/api/236/15839)
	- New input parameters:EnableBackupPeriodSave, EnableBackupPeriodLongTermSave, BackupPeriodSaveDays, BackupPeriodSaveInterval, BackupPeriodSaveCount, StartBackupPeriodSaveDate

Modified data structures:

- [BackupInfo](https://www.tencentcloud.com/document/api/236/15878#BackupInfo)
	- New members:SaveMode

### Release 23

Release time: 2022-04-26 16:21:26

Release updates:

Improvement to existing documentation.

#### New APIs:

- [DescribeAuditPolicies](https://www.tencentcloud.com/document/api/236/46756)
- [DescribeAuditRules](https://www.tencentcloud.com/document/api/236/46755)
- [ResetRootAccount](https://www.tencentcloud.com/document/api/236/46757)

#### **Deleted APIs:**

- CreateAccounts
- CreateDeployGroup
- **DeleteDeployGroups**  $\bullet$
- DescribeAccounts
- DescribeDeployGroupList
- ModifyDBInstanceVipVport
- ModifyNameOrDescByDpId

#### Modified APIs:

- [AddTimeWindow](https://www.tencentcloud.com/document/api/236/34486)
	- New input parameters:MaxDelayTime
- [CreateCloneInstance](https://www.tencentcloud.com/document/api/236/38953)
	- New input parameters:ProjectId
- [CreateDBInstanceHour](https://www.tencentcloud.com/document/api/236/15865)
	- New input parameters:Vips
- [DescribeDBInstances](https://www.tencentcloud.com/document/api/236/15872)
	- New input parameters:TagValues, UniqueVpcIds, UniqSubnetIds
- [DescribeTimeWindow](https://www.tencentcloud.com/document/api/236/34480)
	- New output parameters:MaxDelayTime
- [ModifyTimeWindow](https://www.tencentcloud.com/document/api/236/34476)
	- New input parameters:MaxDelayTime

#### New data structures:

- [AuditFilter](https://www.tencentcloud.com/document/api/236/15878#AuditFilter)
- [AuditPolicy](https://www.tencentcloud.com/document/api/236/15878#AuditPolicy)
- [AuditRule](https://www.tencentcloud.com/document/api/236/15878#AuditRule)

#### **Deleted data structures:**

- AccountInfo
- DeployGroupInfo $\bullet$

### Release 22

Release time: 2022-02-24 15:04:42

Release updates:

Improvement to existing documentation.

Modified APIs:

- [CreateDBImportJob](https://www.tencentcloud.com/document/api/236/15858)
	- New input parameters:CosUrl
	- **Modified input parameters:** FileName
- [DescribeDefaultParams](https://www.tencentcloud.com/document/api/236/34469)
	- New input parameters:TemplateType

Modified data structures:

- ZoneSellConf
	- New members:ExClusterStatus, ExClusterRemoteRoZone, ExClusterZoneConf

### Release 21

Release time: 2022-02-15 14:49:26

Release updates:

Improvement to existing documentation.

New APIs:

- ApplyCDBProxy
- [CloseCDBProxy](https://www.tencentcloud.com/document/api/236/45198)
- DescribeCDBProxy
- [DescribeLocalBinlogConfig](https://www.tencentcloud.com/document/api/236/45201)
- DescribeProxyConnectionPoolConf
- [DescribeProxyCustomConf](https://www.tencentcloud.com/document/api/236/45195)
- ModifyCDBProxy
- ModifyCDBProxyConnectionPool
- ModifyCDBProxyDesc
- ModifyCDBProxyVipVPort
- [ModifyLocalBinlogConfig](https://www.tencentcloud.com/document/api/236/45200)
- QueryCDBProxy
- [ReloadBalanceProxyNode](https://www.tencentcloud.com/document/api/236/45189)
- [SwitchCDBProxy](https://www.tencentcloud.com/document/api/236/45188)
- UpgradeCDBProxy
- [UpgradeCDBProxyVersion](https://www.tencentcloud.com/document/api/236/45186)

#### Modified APIs:

- [CreateParamTemplate](https://www.tencentcloud.com/document/api/236/34471)
	- New input parameters:TemplateType
- [DescribeParamTemplateInfo](https://www.tencentcloud.com/document/api/236/34466)
	- New output parameters:TemplateType

New data structures:

- Address
- BaseGroupInfo
- ConnectionPoolInfo
- [CustomConfig](https://www.tencentcloud.com/document/api/236/15878#CustomConfig)
- [LocalBinlogConfig](https://www.tencentcloud.com/document/api/236/15878#LocalBinlogConfig)
- [LocalBinlogConfigDefault](https://www.tencentcloud.com/document/api/236/15878#LocalBinlogConfigDefault)
- PoolConf
- ProxyGroup
- ProxyGroups
- ProxyNodeInfo
- RWInfo
- RWInfos
- RWInstanceInfo
- RoWeight
- [Rule](https://www.tencentcloud.com/document/api/236/15878#Rule)

Modified data structures:

- [ParamTemplateInfo](https://www.tencentcloud.com/document/api/236/15878#ParamTemplateInfo)
	- New members:TemplateType
- [ParameterDetail](https://www.tencentcloud.com/document/api/236/15878#ParameterDetail)
	- New members:MaxFunc, MinFunc

### Release 20

Release time: 2022-01-19 11:26:39

Release updates:

Improvement to existing documentation.

Modified APIs:

- [CreateCloneInstance](https://www.tencentcloud.com/document/api/236/38953)
	- New input parameters:CageId
- [CreateDBInstanceHour](https://www.tencentcloud.com/document/api/236/15865)
	- New input parameters:ParamTemplateType
- [DescribeParamTemplates](https://www.tencentcloud.com/document/api/236/34465)
	- New input parameters:EngineVersions

### Release 19

Release time: 2022-01-07 11:50:21

Release updates:

Improvement to existing documentation.

New APIs:

- [StartReplication](https://www.tencentcloud.com/document/api/236/44329)
- [StopReplication](https://www.tencentcloud.com/document/api/236/44328)

#### **Deleted APIs:**

- ModifyRoReplicationDelay
- **StartDelayReplication**  $\bullet$
- StopDelayReplication

Modified APIs:

- [ModifyRoGroupInfo](https://www.tencentcloud.com/document/api/236/35191)
	- New input parameters:ReplicationDelayTime
	- New output parameters:AsyncRequestId
- [UpgradeDBInstance](https://www.tencentcloud.com/document/api/236/15876)
	- New input parameters:CrossCluster, ZoneId

Modified data structures:

- [RoGroup](https://www.tencentcloud.com/document/api/236/15878#RoGroup)
	- New members:DelayReplicationTime
- [RoGroupAttr](https://www.tencentcloud.com/document/api/236/15878#RoGroupAttr)
	- New members:ReplicationDelayTime

### Release 18

Release time: 2021-12-15 14:25:47

Release updates:

Improvement to existing documentation.

Modified APIs:

- [UpgradeDBInstance](https://www.tencentcloud.com/document/api/236/15876)
	- New input parameters:MaxDelayTime
- [UpgradeDBInstanceEngineVersion](https://www.tencentcloud.com/document/api/236/15870)
	- New input parameters:MaxDelayTime

### Release 17

Release time: 2021-11-24 16:52:13

Release updates:

Improvement to existing documentation.

New APIs:

- [DescribeBackupDownloadRestriction](https://www.tencentcloud.com/document/api/236/43328)
- [ModifyBackupDownloadRestriction](https://www.tencentcloud.com/document/api/236/43327)

New data structures:

• [BackupLimitVpcItem](https://www.tencentcloud.com/document/api/236/15878#BackupLimitVpcItem)

### Release 16

Release time: 2021-11-05 19:17:59

Release updates:

Improvement to existing documentation.

#### **Deleted APIs:**

• ModifyRoType

Modified APIs:

- [CreateBackup](https://www.tencentcloud.com/document/api/236/15844)
	- New input parameters:ManualBackupName
- [CreateCloneInstance](https://www.tencentcloud.com/document/api/236/38953)
	- New input parameters:DryRun
- [CreateDBInstanceHour](https://www.tencentcloud.com/document/api/236/15865)
	- New input parameters:AlarmPolicyIdList, DryRun

Modified data structures:

- [BackupInfo](https://www.tencentcloud.com/document/api/236/15878#BackupInfo)
	- New members:ManualBackupName

### Release 15

Release time: 2021-10-28 10:17:51

Release updates:

Improvement to existing documentation.

#### **Deleted APIs:**

- DescribeBackupDatabases
- DescribeBackupTables

#### Modified APIs:

- [CreateCloneInstance](https://www.tencentcloud.com/document/api/236/38953)
	- New input parameters:DeployGroupId

#### **Deleted data structures:**

- DatabaseName
- TableName

### Release 14

Release time: 2021-10-12 17:17:11

Release updates:

Improvement to existing documentation.

Modified APIs:

- [CreateDBInstanceHour](https://www.tencentcloud.com/document/api/236/15865)
	- New input parameters:CageId
- [DescribeDBInstances](https://www.tencentcloud.com/document/api/236/15872)
	- New input parameters:CageIds

### Release 13

Release time: 2021-09-29 17:51:19

Release updates:

Improvement to existing documentation.

New APIs:

• [CreateAuditPolicy](https://www.tencentcloud.com/document/api/236/42523)

### Release 12

Release time: 2021-08-19 17:25:48

Release updates:

Improvement to existing documentation.

Modified APIs:

- [UpgradeDBInstance](https://www.tencentcloud.com/document/api/236/15876)
	- New input parameters:FastUpgrade

### Release 11

Release time: 2021-07-02 15:23:48

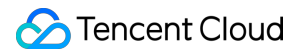

Release updates:

Improvement to existing documentation.

Modified APIs:

- [UpgradeDBInstance](https://www.tencentcloud.com/document/api/236/15876)
	- New input parameters:DeviceType, Cpu

### Release 10

Release time: 2021-06-03 09:46:01

Release updates:

Improvement to existing documentation.

New APIs:

[ModifyAccountMaxUserConnections](https://www.tencentcloud.com/document/api/236/40589)

#### Modified APIs:

- [CreateAccounts](https://www.tencentcloud.com/document/api/236/17502)
	- New input parameters:MaxUserConnections
- [DescribeAccounts](https://www.tencentcloud.com/document/api/236/17499)
	- New output parameters:MaxUserConnections
- [DescribeDBInstances](https://www.tencentcloud.com/document/api/236/15872)
	- New input parameters:TagKeysForSearch
- [ModifyAccountPrivileges](https://www.tencentcloud.com/document/api/236/17496)
	- New input parameters:ModifyAction

New data structures:

• [TagInfoItem](https://www.tencentcloud.com/document/api/236/15878#TagInfoItem)

Modified data structures:

- [AccountInfo](https://www.tencentcloud.com/document/api/236/15878#AccountInfo)
	- New members:MaxUserConnections
- [InstanceInfo](https://www.tencentcloud.com/document/api/236/15878#InstanceInfo)
	- New members:TagList

### Release 9

Release time: 2021-04-15 16:33:15

Release updates:

Improvement to existing documentation.

Modified APIs:

- [DescribeDBInstanceConfig](https://www.tencentcloud.com/document/api/236/17491)
	- New output parameters:Switched
- [DescribeDatabases](https://www.tencentcloud.com/document/api/236/17493)
	- New output parameters:DatabaseList
- [DescribeParamTemplateInfo](https://www.tencentcloud.com/document/api/236/34466)
	- New output parameters:Description
- [DescribeProjectSecurityGroups](https://www.tencentcloud.com/document/api/236/15850)
	- New output parameters:TotalCount

New data structures:

[DatabasesWithCharacterLists](https://www.tencentcloud.com/document/api/236/15878#DatabasesWithCharacterLists)

Modified data structures:

- SellConfig
	- New members:DeviceType, DeviceTypeName

### Release 8

Release time: 2021-03-19 17:06:01

Release updates:

Improvement to existing documentation.

Modified APIs:

- [AssociateSecurityGroups](https://www.tencentcloud.com/document/api/236/15852)
	- New input parameters:ForReadonlyInstance
- [CreateCloneInstance](https://www.tencentcloud.com/document/api/236/38953)
	- New input parameters:InstanceNodes
- [CreateDBInstanceHour](https://www.tencentcloud.com/document/api/236/15865)
- New input parameters:InstanceNodes, Cpu, AutoSyncFlag
- [DescribeDBSecurityGroups](https://www.tencentcloud.com/document/api/236/15854)
	- New input parameters:ForReadonlyInstance
- [DisassociateSecurityGroups](https://www.tencentcloud.com/document/api/236/15851)
	- New input parameters:ForReadonlyInstance
- [ModifyDBInstanceSecurityGroups](https://www.tencentcloud.com/document/api/236/15853)
	- New input parameters:ForReadonlyInstance

Modified data structures:

- [Inbound](https://www.tencentcloud.com/document/api/236/15878#Inbound)
	- New members:Desc
- [InstanceInfo](https://www.tencentcloud.com/document/api/236/15878#InstanceInfo)
	- New members:InstanceNodes
- [Outbound](https://www.tencentcloud.com/document/api/236/15878#Outbound)
	- New members:Desc

### Release 7

Release time: 2021-02-09 10:57:46

Release updates:

Improvement to existing documentation.

New APIs:

- [SwitchDBInstanceMasterSlave](https://www.tencentcloud.com/document/api/236/39628)
- [SwitchDrInstanceToMaster](https://www.tencentcloud.com/document/api/236/39627)

#### Modified APIs:

- [DescribeErrorLogData](https://www.tencentcloud.com/document/api/236/35669)
	- New input parameters:InstType
- [DescribeSlowLogData](https://www.tencentcloud.com/document/api/236/35668)
	- New input parameters:InstType

### Release 6

Release time: 2020-12-17 16:49:08

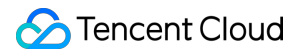

Release updates:

Improvement to existing documentation.

New APIs:

- ModifyRoReplicationDelay
- ModifyRoType
- StartDelayReplication
- StopDelayReplication

### Release 5

Release time: 2020-12-09 18:28:03

Release updates:

Improvement to existing documentation.

New APIs:

- [CreateCloneInstance](https://www.tencentcloud.com/document/api/236/38953)
- **[DescribeCloneList](https://www.tencentcloud.com/document/api/236/38952)**  $\bullet$
- [StopRollback](https://www.tencentcloud.com/document/api/236/38951)

New data structures:

• [CloneItem](https://www.tencentcloud.com/document/api/236/15878#CloneItem)

### Release 4

Release time: 2020-11-05 19:16:28

Release updates:

Improvement to existing documentation.

Modified APIs:

- [CreateDBInstanceHour](https://www.tencentcloud.com/document/api/236/15865)
	- New input parameters:ParamTemplateId, AlarmPolicyList
- [DescribeDBInstanceInfo](https://www.tencentcloud.com/document/api/236/36100)
	- New output parameters:DefaultKmsRegion

Modified data structures:

- [DeviceDiskInfo](https://www.tencentcloud.com/document/api/236/15878#DeviceDiskInfo)
	- New members:CapacityRatio

### Release 3

Release time: 2020-08-06 19:38:51

Release updates:

Improvement to existing documentation.

New APIs:

[CreateRoInstanceIp](https://www.tencentcloud.com/document/api/236/37830)

### Release 2

Release time: 2020-07-30 17:59:28

Release updates:

Improvement to existing documentation.

New APIs:

[DescribeRoMinScale](https://www.tencentcloud.com/document/api/236/37727)

### Existing Release

Release time: 2020-07-24 14:18:41

Existing APIs/data structures are as follows:

Improvement to existing documentation.

Existing APIs:

- [AddTimeWindow](https://www.tencentcloud.com/document/api/236/34486)
- [AssociateSecurityGroups](https://www.tencentcloud.com/document/api/236/15852)
- [BalanceRoGroupLoad](https://www.tencentcloud.com/document/api/236/35192)
- [CloseWanService](https://www.tencentcloud.com/document/api/236/15863)
- **[CreateAccounts](https://www.tencentcloud.com/document/api/236/17502)**
- **[CreateBackup](https://www.tencentcloud.com/document/api/236/15844)**  $\bullet$
- **[CreateDBImportJob](https://www.tencentcloud.com/document/api/236/15858)**  $\bullet$
- **[CreateDBInstanceHour](https://www.tencentcloud.com/document/api/236/15865)**
- **CreateDeployGroup**  $\bullet$
- [CreateParamTemplate](https://www.tencentcloud.com/document/api/236/34471)
- **[DeleteAccounts](https://www.tencentcloud.com/document/api/236/17501)**  $\bullet$
- [DeleteBackup](https://www.tencentcloud.com/document/api/236/15841)
- DeleteDeployGroups  $\bullet$
- [DeleteParamTemplate](https://www.tencentcloud.com/document/api/236/34470)  $\bullet$
- [DeleteTimeWindow](https://www.tencentcloud.com/document/api/236/34483)  $\bullet$
- **[DescribeAccountPrivileges](https://www.tencentcloud.com/document/api/236/17500)**  $\bullet$
- **[DescribeAccounts](https://www.tencentcloud.com/document/api/236/17499)**  $\bullet$
- **[DescribeAsyncRequestInfo](https://www.tencentcloud.com/document/api/236/34462)**  $\bullet$
- [DescribeBackupConfig](https://www.tencentcloud.com/document/api/236/15837)  $\bullet$
- DescribeBackupDatabases  $\bullet$
- [DescribeBackupOverview](https://www.tencentcloud.com/document/api/236/35196)  $\bullet$
- **[DescribeBackupSummaries](https://www.tencentcloud.com/document/api/236/35195)**  $\bullet$
- DescribeBackupTables  $\bullet$
- **[DescribeBackups](https://www.tencentcloud.com/document/api/236/15842)**  $\bullet$
- [DescribeBinlogBackupOverview](https://www.tencentcloud.com/document/api/236/35194)  $\bullet$
- **[DescribeBinlogs](https://www.tencentcloud.com/document/api/236/15843)**  $\bullet$
- [DescribeDBImportRecords](https://www.tencentcloud.com/document/api/236/15856)  $\bullet$
- [DescribeDBInstanceCharset](https://www.tencentcloud.com/document/api/236/15866)  $\bullet$
- [DescribeDBInstanceConfig](https://www.tencentcloud.com/document/api/236/17491)  $\bullet$
- [DescribeDBInstanceGTID](https://www.tencentcloud.com/document/api/236/15862)
- [DescribeDBInstanceInfo](https://www.tencentcloud.com/document/api/236/36100)
- [DescribeDBInstanceRebootTime](https://www.tencentcloud.com/document/api/236/15874)  $\bullet$
- **[DescribeDBInstances](https://www.tencentcloud.com/document/api/236/15872)**  $\bullet$
- **[DescribeDBSecurityGroups](https://www.tencentcloud.com/document/api/236/15854)**  $\bullet$
- [DescribeDBSwitchRecords](https://www.tencentcloud.com/document/api/236/17490)  $\bullet$
- DescribeDBZoneConfig  $\bullet$
- [DescribeDataBackupOverview](https://www.tencentcloud.com/document/api/236/35193)  $\bullet$
- **[DescribeDatabases](https://www.tencentcloud.com/document/api/236/17493)**  $\bullet$
- [DescribeDefaultParams](https://www.tencentcloud.com/document/api/236/34469)  $\bullet$
- DescribeDeployGroupList  $\bullet$
- [DescribeDeviceMonitorInfo](https://www.tencentcloud.com/document/api/236/34473)  $\bullet$
- [DescribeErrorLogData](https://www.tencentcloud.com/document/api/236/35669)
- **[DescribeInstanceParamRecords](https://www.tencentcloud.com/document/api/236/34468)**
- **[DescribeInstanceParams](https://www.tencentcloud.com/document/api/236/34467)**  $\bullet$
- [DescribeParamTemplateInfo](https://www.tencentcloud.com/document/api/236/34466)  $\bullet$
- [DescribeParamTemplates](https://www.tencentcloud.com/document/api/236/34465)  $\bullet$
- [DescribeProjectSecurityGroups](https://www.tencentcloud.com/document/api/236/15850)  $\bullet$
- [DescribeRoGroups](https://www.tencentcloud.com/document/api/236/35704)
- [DescribeRollbackRangeTime](https://www.tencentcloud.com/document/api/236/18726)
- **[DescribeRollbackTaskDetail](https://www.tencentcloud.com/document/api/236/36099)**  $\bullet$
- **[DescribeSlowLogData](https://www.tencentcloud.com/document/api/236/35668)**  $\bullet$
- [DescribeSlowLogs](https://www.tencentcloud.com/document/api/236/15845)
- **[DescribeSupportedPrivileges](https://www.tencentcloud.com/document/api/236/34488)**  $\bullet$
- **[DescribeTables](https://www.tencentcloud.com/document/api/236/18727)**  $\bullet$
- **[DescribeTagsOfInstanceIds](https://www.tencentcloud.com/document/api/236/34481)**  $\bullet$
- **[DescribeTasks](https://www.tencentcloud.com/document/api/236/15848)**  $\bullet$
- [DescribeTimeWindow](https://www.tencentcloud.com/document/api/236/34480)
- [DescribeUploadedFiles](https://www.tencentcloud.com/document/api/236/35670)  $\bullet$
- [DisassociateSecurityGroups](https://www.tencentcloud.com/document/api/236/15851)  $\bullet$
- **[InitDBInstances](https://www.tencentcloud.com/document/api/236/15873)**  $\bullet$
- **[IsolateDBInstance](https://www.tencentcloud.com/document/api/236/15869)**
- [ModifyAccountDescription](https://www.tencentcloud.com/document/api/236/17498)  $\bullet$
- [ModifyAccountPassword](https://www.tencentcloud.com/document/api/236/17497)  $\bullet$
- [ModifyAccountPrivileges](https://www.tencentcloud.com/document/api/236/17496)
- [ModifyAutoRenewFlag](https://www.tencentcloud.com/document/api/236/34479)  $\bullet$
- [ModifyBackupConfig](https://www.tencentcloud.com/document/api/236/15839)  $\bullet$
- [ModifyDBInstanceName](https://www.tencentcloud.com/document/api/236/15877)
- [ModifyDBInstanceProject](https://www.tencentcloud.com/document/api/236/15868)
- [ModifyDBInstanceSecurityGroups](https://www.tencentcloud.com/document/api/236/15853)  $\bullet$
- [ModifyDBInstanceVipVport](https://www.tencentcloud.com/document/api/236/15867)
- **[ModifyInstanceParam](https://www.tencentcloud.com/document/api/236/15860)**  $\bullet$
- [ModifyInstanceTag](https://www.tencentcloud.com/document/api/236/34478)  $\bullet$
- [ModifyNameOrDescByDpId](https://www.tencentcloud.com/document/api/236/34477)
- [ModifyParamTemplate](https://www.tencentcloud.com/document/api/236/34464)
- [ModifyRoGroupInfo](https://www.tencentcloud.com/document/api/236/35191)  $\bullet$
- **[ModifyTimeWindow](https://www.tencentcloud.com/document/api/236/34476)**  $\bullet$
- [OfflineIsolatedInstances](https://www.tencentcloud.com/document/api/236/34475)
- [OpenDBInstanceGTID](https://www.tencentcloud.com/document/api/236/17489)  $\bullet$
- **[OpenWanService](https://www.tencentcloud.com/document/api/236/15875)**  $\bullet$
- [ReleaseIsolatedDBInstances](https://www.tencentcloud.com/document/api/236/35703)
- **[RestartDBInstances](https://www.tencentcloud.com/document/api/236/17488)**  $\bullet$
- **[StartBatchRollback](https://www.tencentcloud.com/document/api/236/18725)**  $\bullet$
- [StopDBImportJob](https://www.tencentcloud.com/document/api/236/15857)
- [SwitchForUpgrade](https://www.tencentcloud.com/document/api/236/15864)
- [UpgradeDBInstance](https://www.tencentcloud.com/document/api/236/15876)
- [UpgradeDBInstanceEngineVersion](https://www.tencentcloud.com/document/api/236/15870)

Existing data structures:

- [Account](https://www.tencentcloud.com/document/api/236/15878#Account)
- [AccountInfo](https://www.tencentcloud.com/document/api/236/15878#AccountInfo)
- [BackupConfig](https://www.tencentcloud.com/document/api/236/15878#BackupConfig)
- [BackupInfo](https://www.tencentcloud.com/document/api/236/15878#BackupInfo)
- [BackupItem](https://www.tencentcloud.com/document/api/236/15878#BackupItem)
- [BackupSummaryItem](https://www.tencentcloud.com/document/api/236/15878#BackupSummaryItem)
- [BinlogInfo](https://www.tencentcloud.com/document/api/236/15878#BinlogInfo)
- [ColumnPrivilege](https://www.tencentcloud.com/document/api/236/15878#ColumnPrivilege)
- [CommonTimeWindow](https://www.tencentcloud.com/document/api/236/15878#CommonTimeWindow)
- **[DBSwitchInfo](https://www.tencentcloud.com/document/api/236/15878#DBSwitchInfo)**  $\bullet$
- DatabaseName  $\bullet$
- [DatabasePrivilege](https://www.tencentcloud.com/document/api/236/15878#DatabasePrivilege)
- DeployGroupInfo
- [DeviceCpuInfo](https://www.tencentcloud.com/document/api/236/15878#DeviceCpuInfo)
- [DeviceCpuRateInfo](https://www.tencentcloud.com/document/api/236/15878#DeviceCpuRateInfo)
- **[DeviceDiskInfo](https://www.tencentcloud.com/document/api/236/15878#DeviceDiskInfo)**  $\bullet$
- **[DeviceMemInfo](https://www.tencentcloud.com/document/api/236/15878#DeviceMemInfo)**  $\bullet$
- [DeviceNetInfo](https://www.tencentcloud.com/document/api/236/15878#DeviceNetInfo)
- [DrInfo](https://www.tencentcloud.com/document/api/236/15878#DrInfo)
- [ErrlogItem](https://www.tencentcloud.com/document/api/236/15878#ErrlogItem)
- [ImportRecord](https://www.tencentcloud.com/document/api/236/15878#ImportRecord)
- [Inbound](https://www.tencentcloud.com/document/api/236/15878#Inbound)
- [InstanceInfo](https://www.tencentcloud.com/document/api/236/15878#InstanceInfo)
- [InstanceRebootTime](https://www.tencentcloud.com/document/api/236/15878#InstanceRebootTime)  $\bullet$
- [InstanceRollbackRangeTime](https://www.tencentcloud.com/document/api/236/15878#InstanceRollbackRangeTime)
- [MasterInfo](https://www.tencentcloud.com/document/api/236/15878#MasterInfo)  $\bullet$
- **[Outbound](https://www.tencentcloud.com/document/api/236/15878#Outbound)**  $\bullet$
- [ParamInfo](https://www.tencentcloud.com/document/api/236/15878#ParamInfo)  $\bullet$
- [ParamRecord](https://www.tencentcloud.com/document/api/236/15878#ParamRecord)
- [ParamTemplateInfo](https://www.tencentcloud.com/document/api/236/15878#ParamTemplateInfo)
- [Parameter](https://www.tencentcloud.com/document/api/236/15878#Parameter)  $\bullet$
- **[ParameterDetail](https://www.tencentcloud.com/document/api/236/15878#ParameterDetail)**  $\bullet$
- **RegionSellConf**  $\bullet$
- [ReleaseResult](https://www.tencentcloud.com/document/api/236/15878#ReleaseResult)
- [RoGroup](https://www.tencentcloud.com/document/api/236/15878#RoGroup)
- [RoGroupAttr](https://www.tencentcloud.com/document/api/236/15878#RoGroupAttr)
- [RoInstanceInfo](https://www.tencentcloud.com/document/api/236/15878#RoInstanceInfo)
- [RoVipInfo](https://www.tencentcloud.com/document/api/236/15878#RoVipInfo)
- [RoWeightValue](https://www.tencentcloud.com/document/api/236/15878#RoWeightValue)
- [RollbackDBName](https://www.tencentcloud.com/document/api/236/15878#RollbackDBName)  $\bullet$
- [RollbackInstancesInfo](https://www.tencentcloud.com/document/api/236/15878#RollbackInstancesInfo)  $\bullet$
- **[RollbackTableName](https://www.tencentcloud.com/document/api/236/15878#RollbackTableName)**  $\bullet$
- [RollbackTables](https://www.tencentcloud.com/document/api/236/15878#RollbackTables)  $\bullet$
- [RollbackTask](https://www.tencentcloud.com/document/api/236/15878#RollbackTask)
- [RollbackTimeRange](https://www.tencentcloud.com/document/api/236/15878#RollbackTimeRange)
- **[SecurityGroup](https://www.tencentcloud.com/document/api/236/15878#SecurityGroup)**  $\bullet$
- SellConfig
- SellType
- **[SlaveConfig](https://www.tencentcloud.com/document/api/236/15878#SlaveConfig)**  $\bullet$
- **[SlaveInfo](https://www.tencentcloud.com/document/api/236/15878#SlaveInfo)**  $\bullet$
- **[SlaveInstanceInfo](https://www.tencentcloud.com/document/api/236/15878#SlaveInstanceInfo)**  $\bullet$
- **[SlowLogInfo](https://www.tencentcloud.com/document/api/236/15878#SlowLogInfo)**  $\bullet$
- [SlowLogItem](https://www.tencentcloud.com/document/api/236/15878#SlowLogItem)
- [SqlFileInfo](https://www.tencentcloud.com/document/api/236/15878#SqlFileInfo)
- TableName
- [TablePrivilege](https://www.tencentcloud.com/document/api/236/15878#TablePrivilege)
- [TagInfo](https://www.tencentcloud.com/document/api/236/15878#TagInfo)
- [TagInfoUnit](https://www.tencentcloud.com/document/api/236/15878#TagInfoUnit)
- [TagsInfoOfInstance](https://www.tencentcloud.com/document/api/236/15878#TagsInfoOfInstance)
- [TaskDetail](https://www.tencentcloud.com/document/api/236/15878#TaskDetail)
- [UploadInfo](https://www.tencentcloud.com/document/api/236/15878#UploadInfo)
- [ZoneConf](https://www.tencentcloud.com/document/api/236/15878#ZoneConf)
- ZoneSellConf

## Introduction

최종 업데이트 날짜::2024-01-30 10:25:30

Thank you for using TencentDB for MySQL.

TencentDB for MySQL is a relational database service that features high stability, reliability, performance, elastic scalability and easy management.

TencentDB for MySQL provides you with features such as backup and restoration, monitoring, rollback, rapid expansion, and auditing. You can use the APIs and refer to the samples introduced in this document to perform operations on database. For all supported operations, see API [Documentation](https://www.tencentcloud.com/zh/document/product/236/15830)

Before using these APIs, you need to fully understand the [TencentDB](https://www.tencentcloud.com/document/product/236/5147) for MySQL Overview.

# API Category

최종 업데이트 날짜::2024-01-30 10:25:31

#### Instance APIs

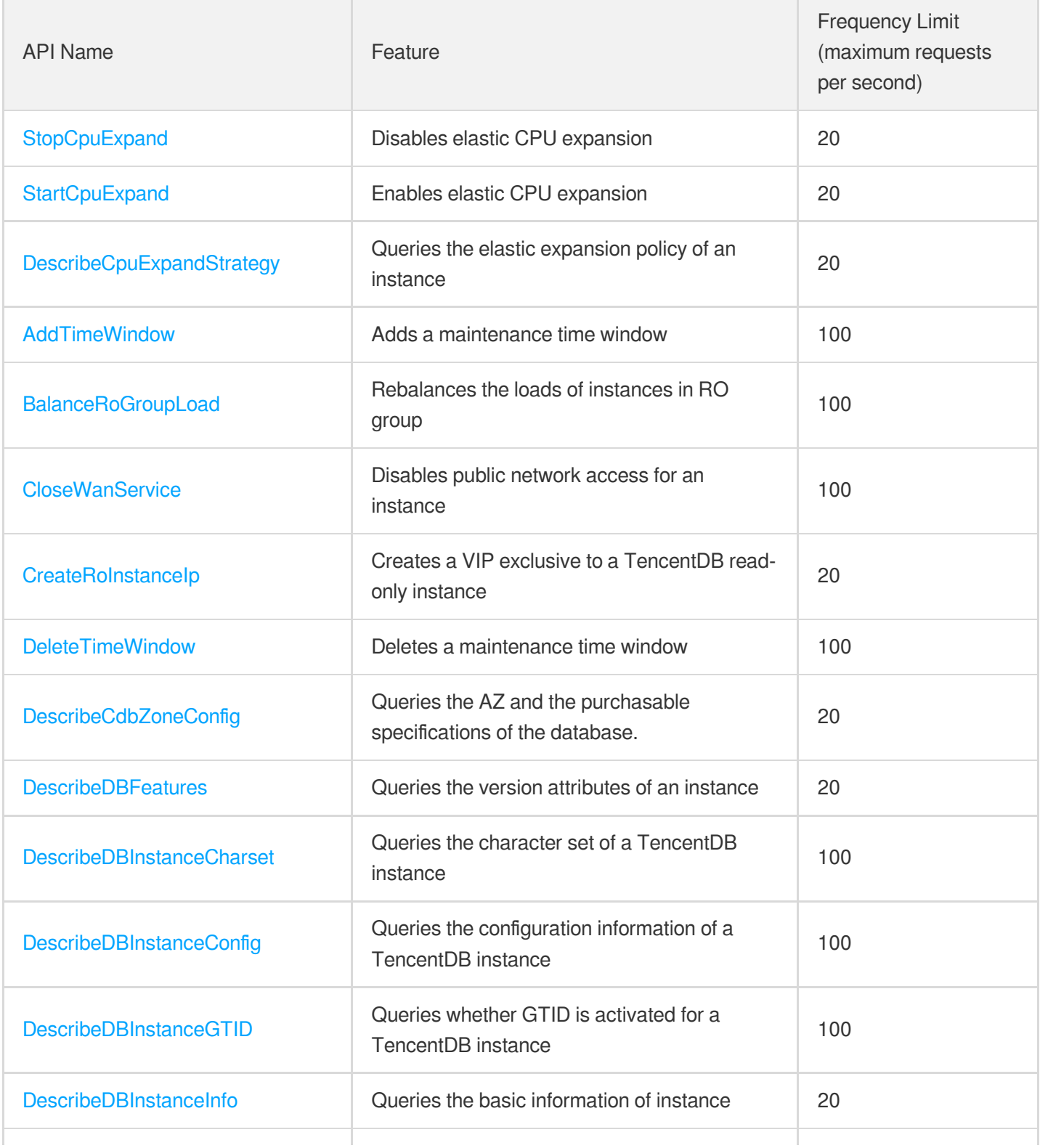

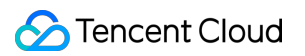

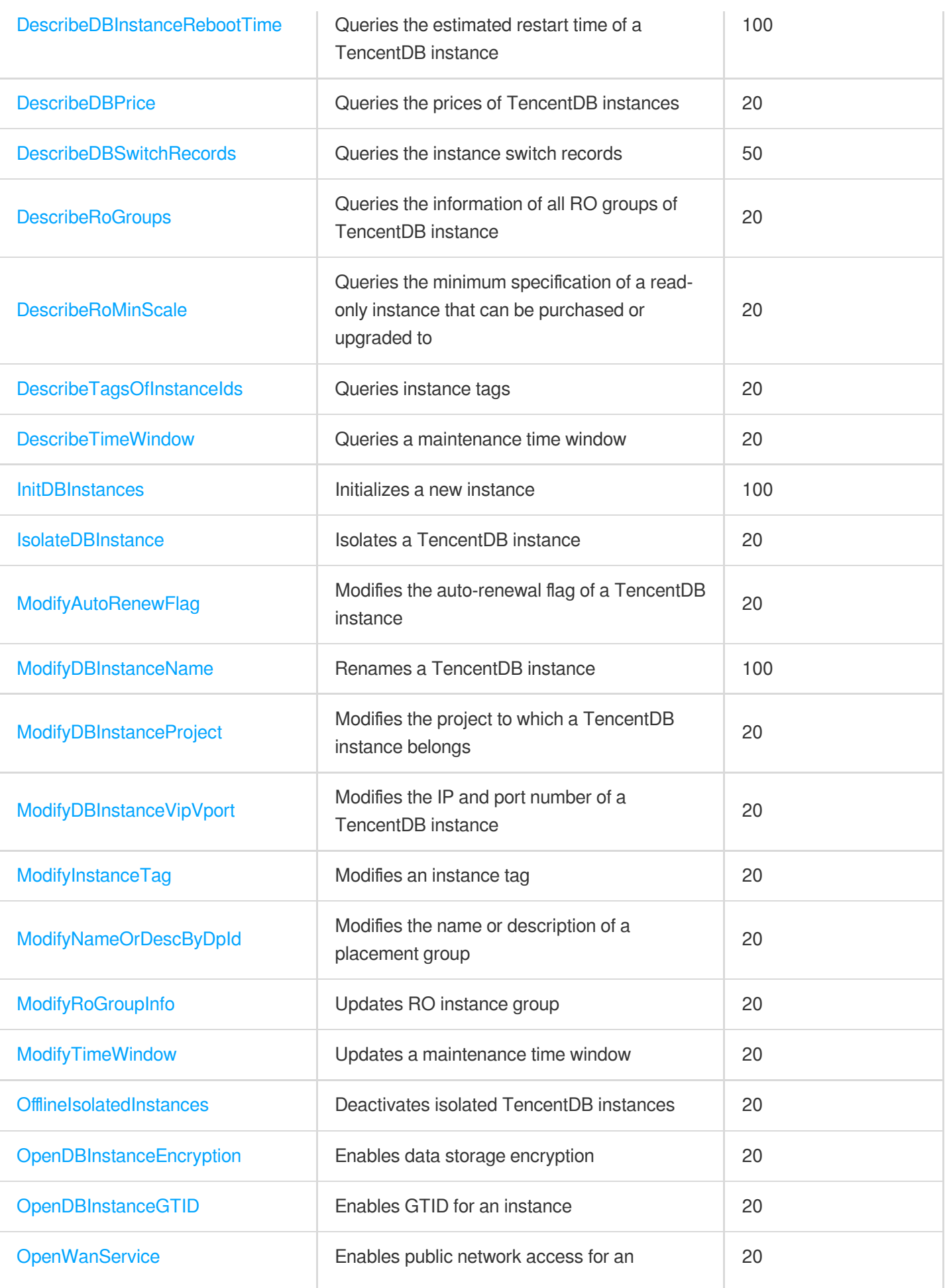

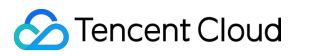

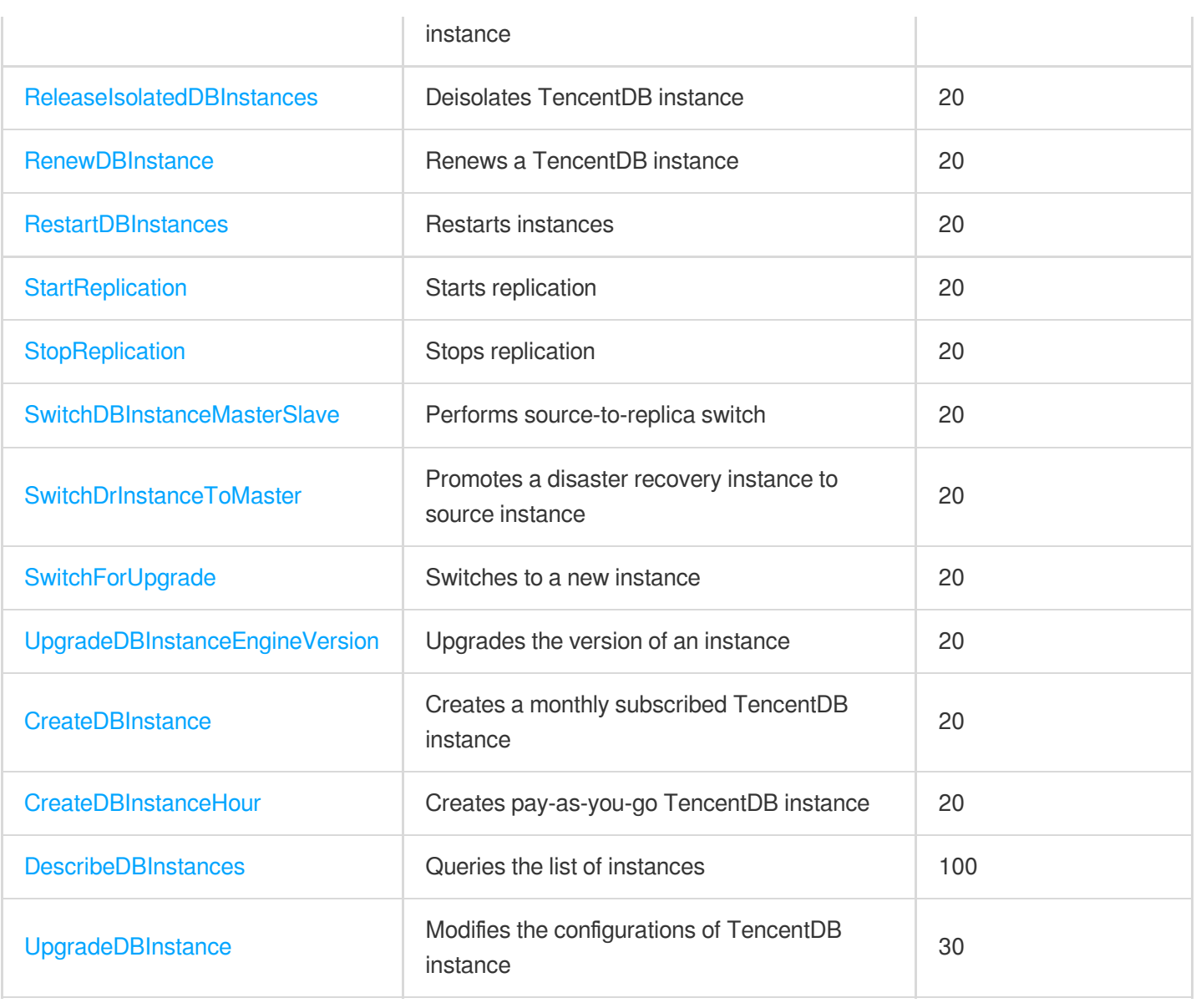

### Data Import APIs

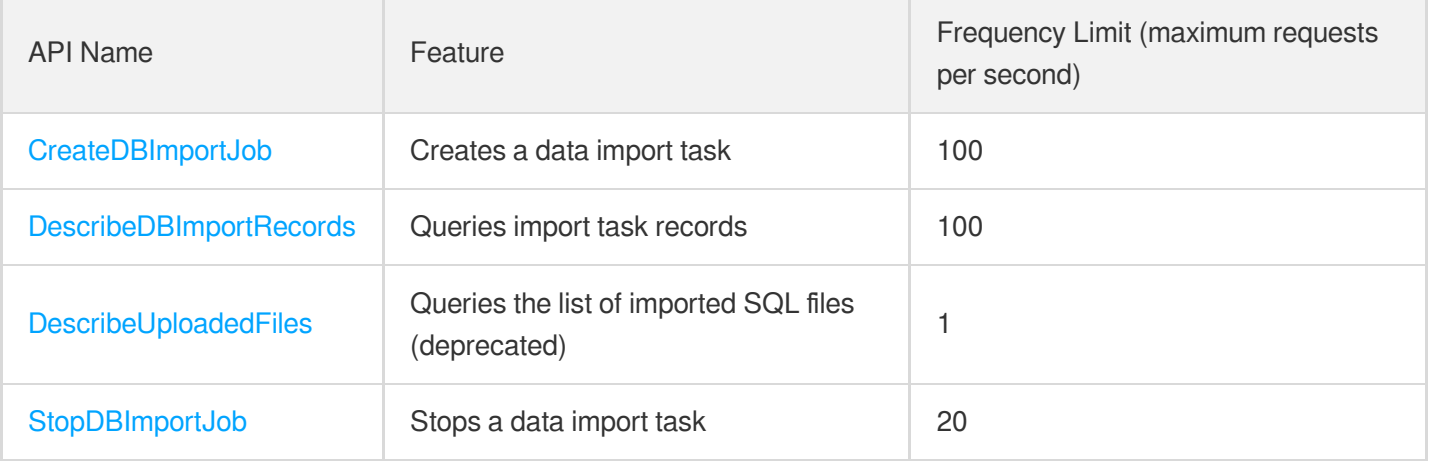

### Database Proxy APIs

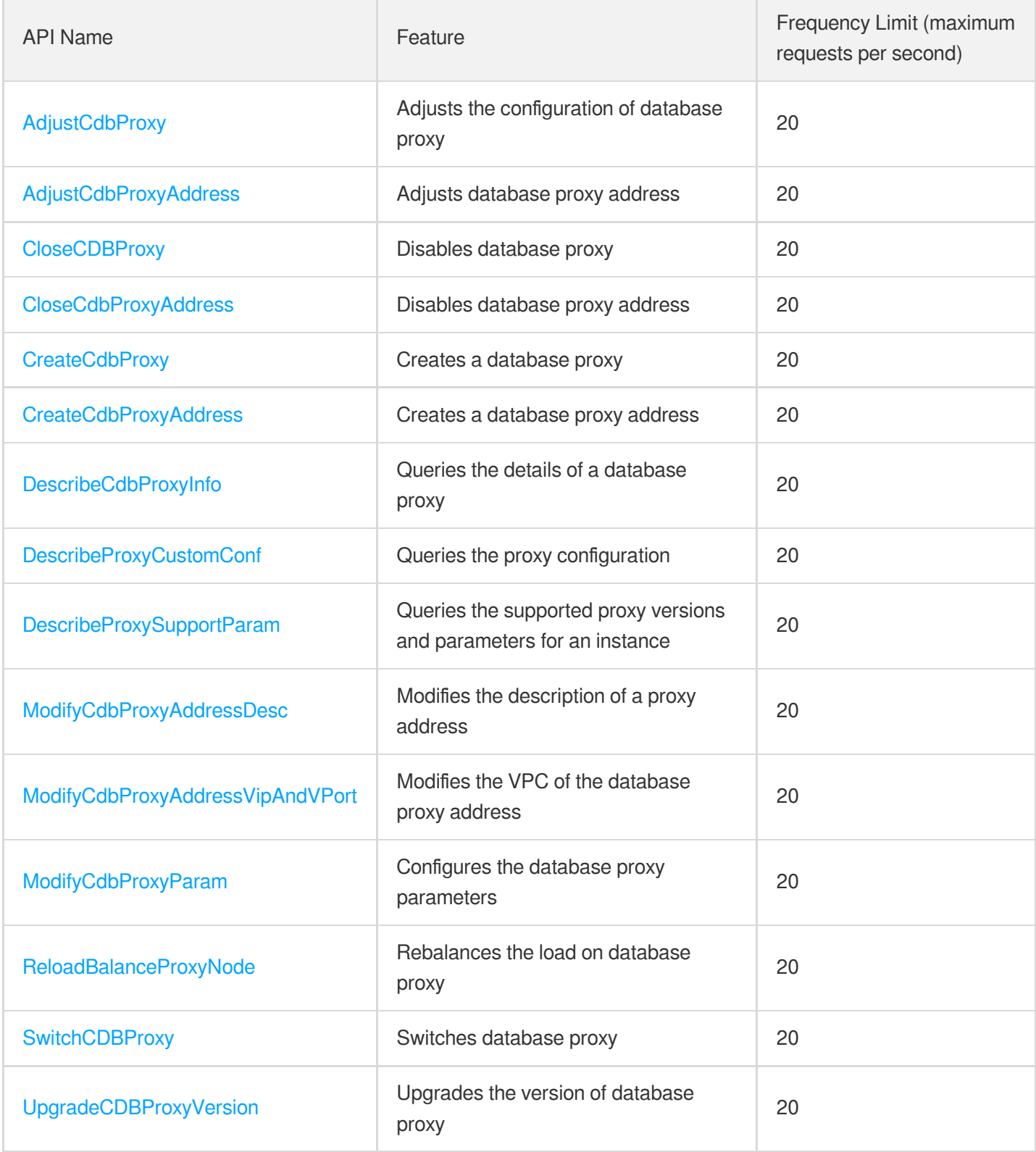

### Database Audit APIs

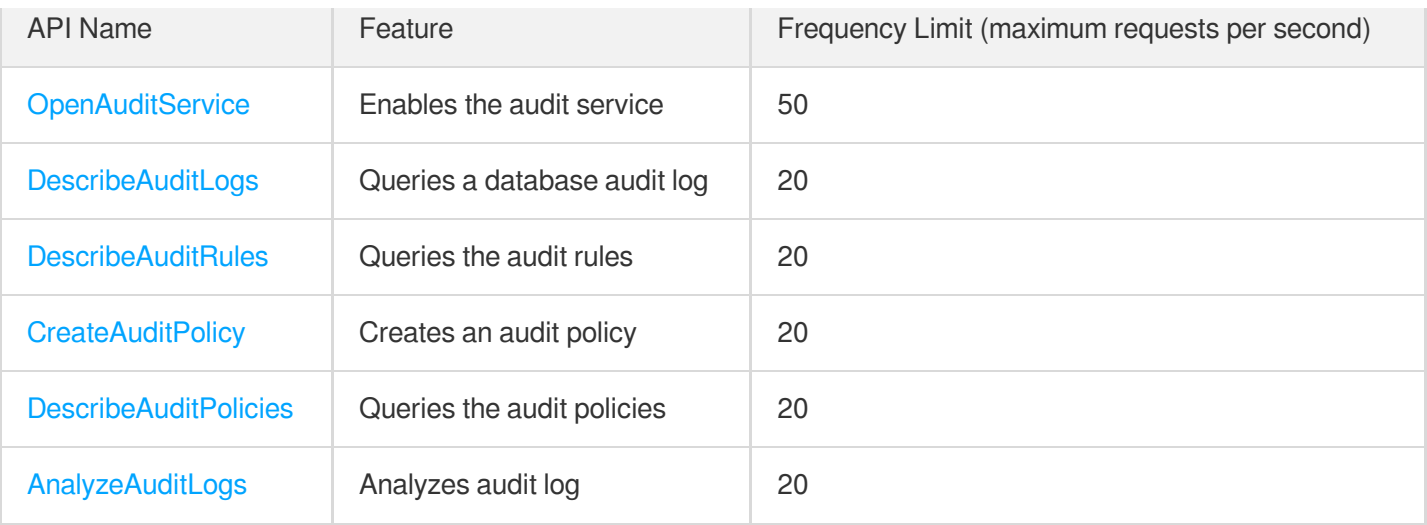

### Security Group APIs

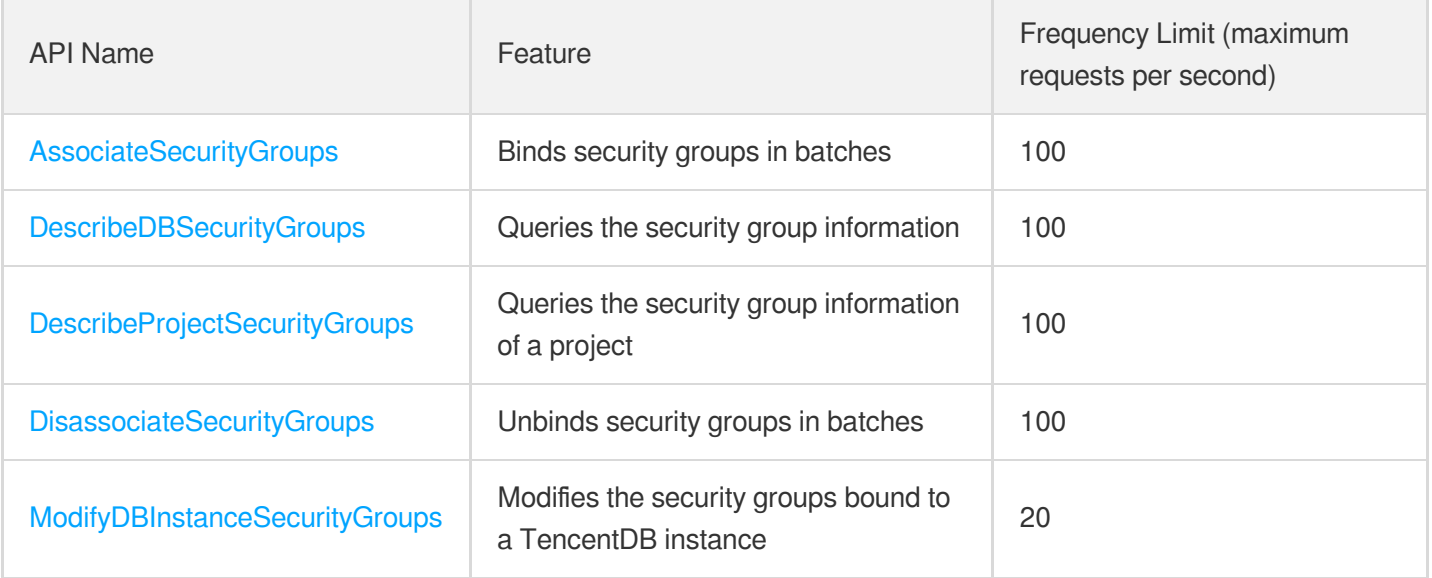

#### Task APIs

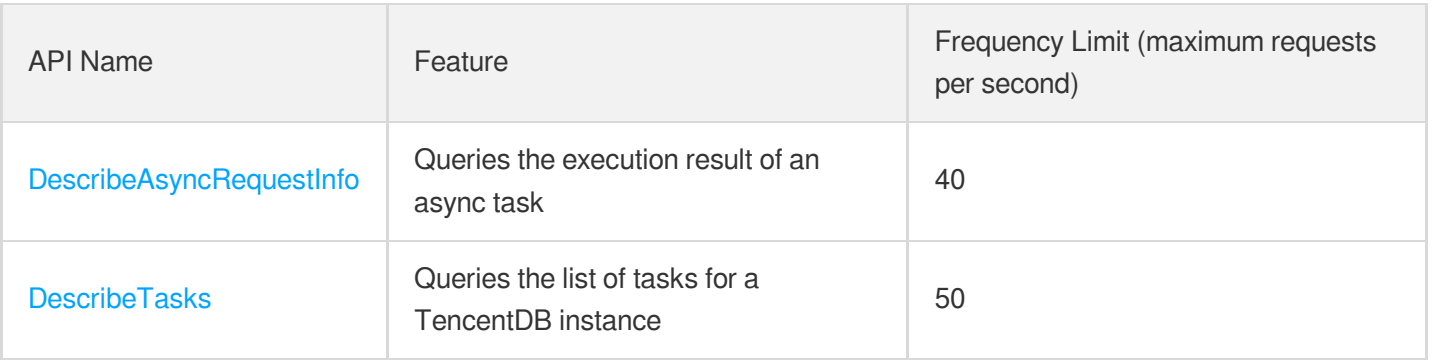

#### Account APIs

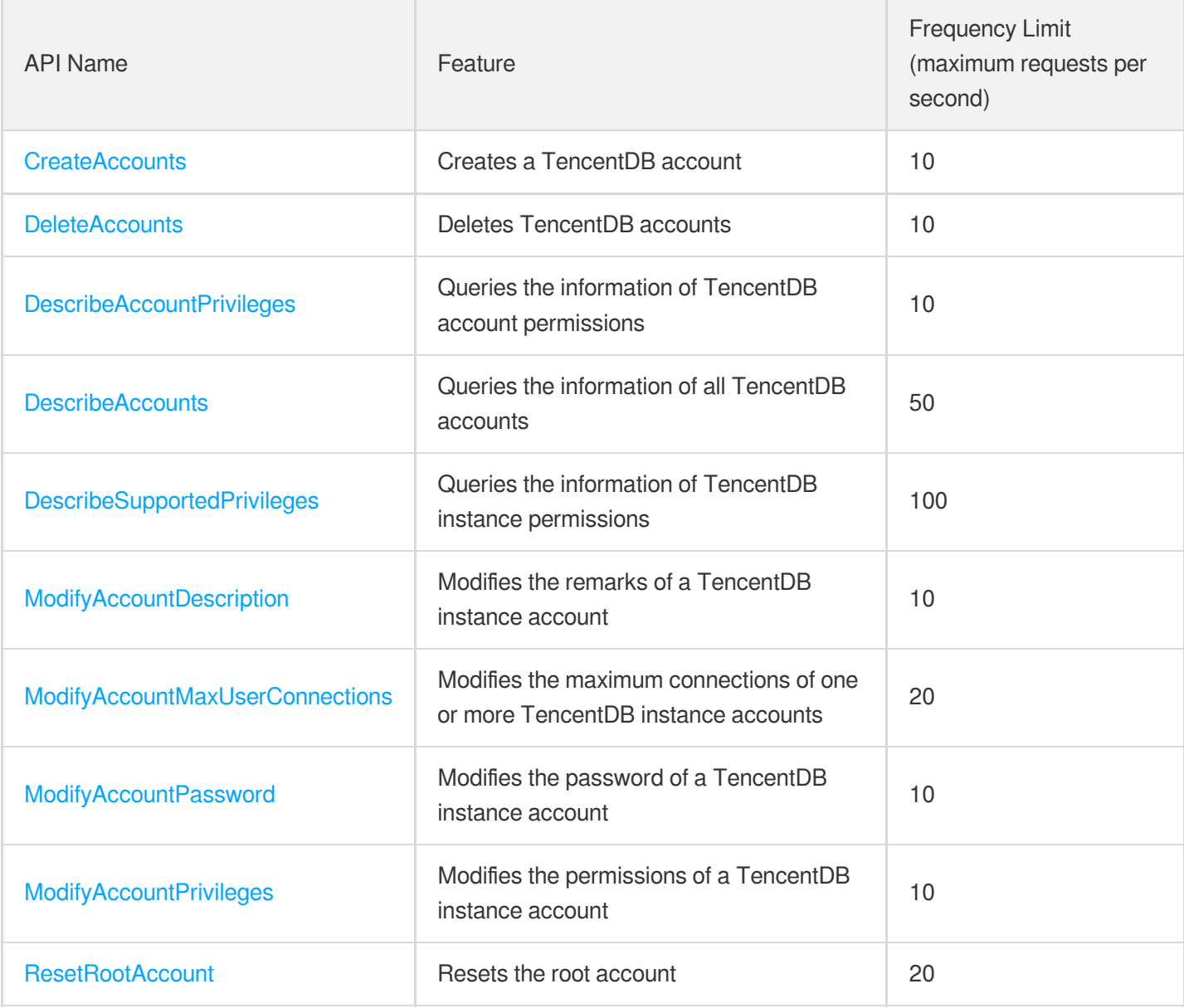

### Backup APIs

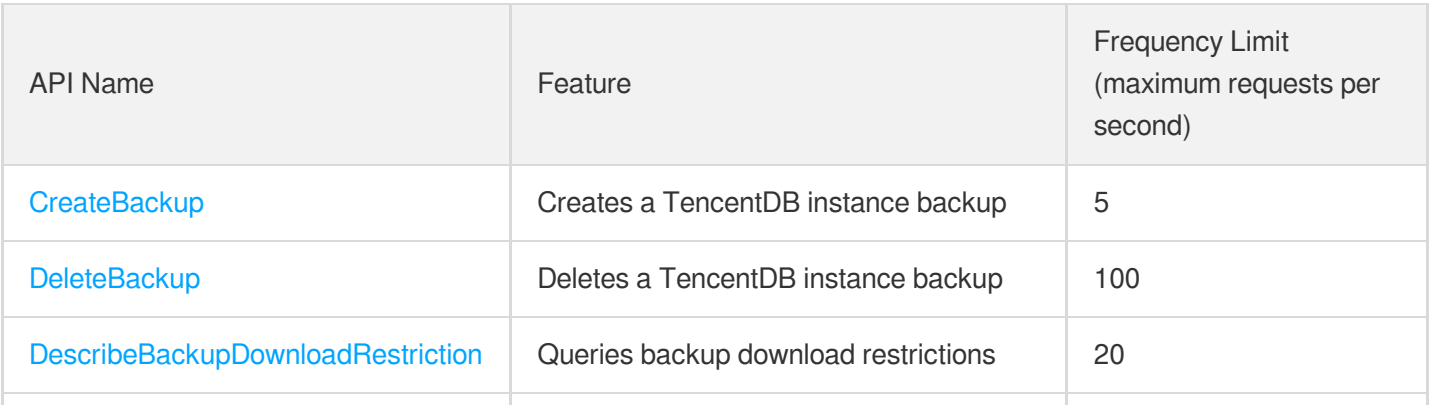

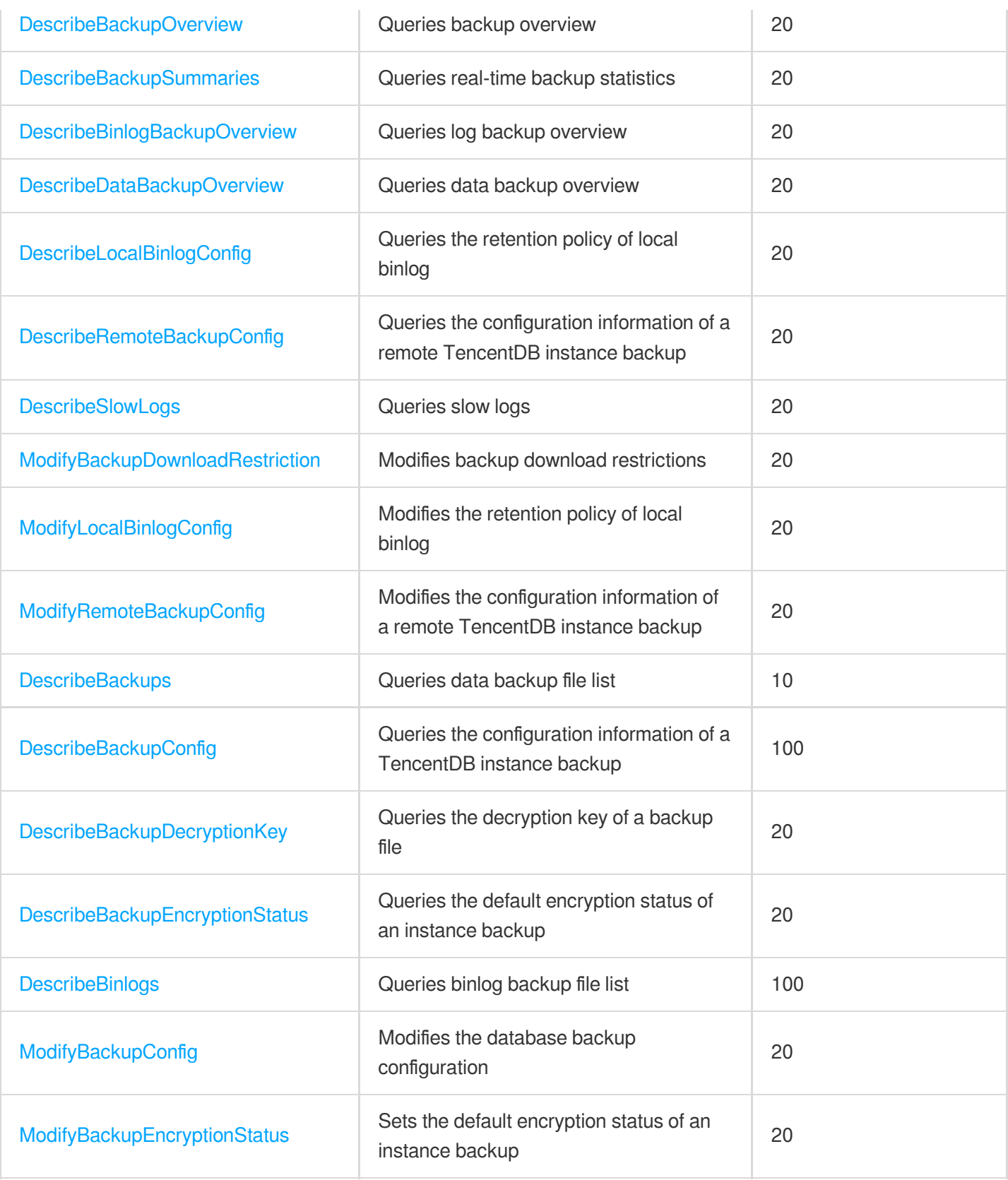

### Rollback APIs

API Name Feature Feature Feature Feature Frequency Limit (maximum requests

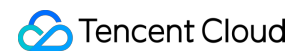

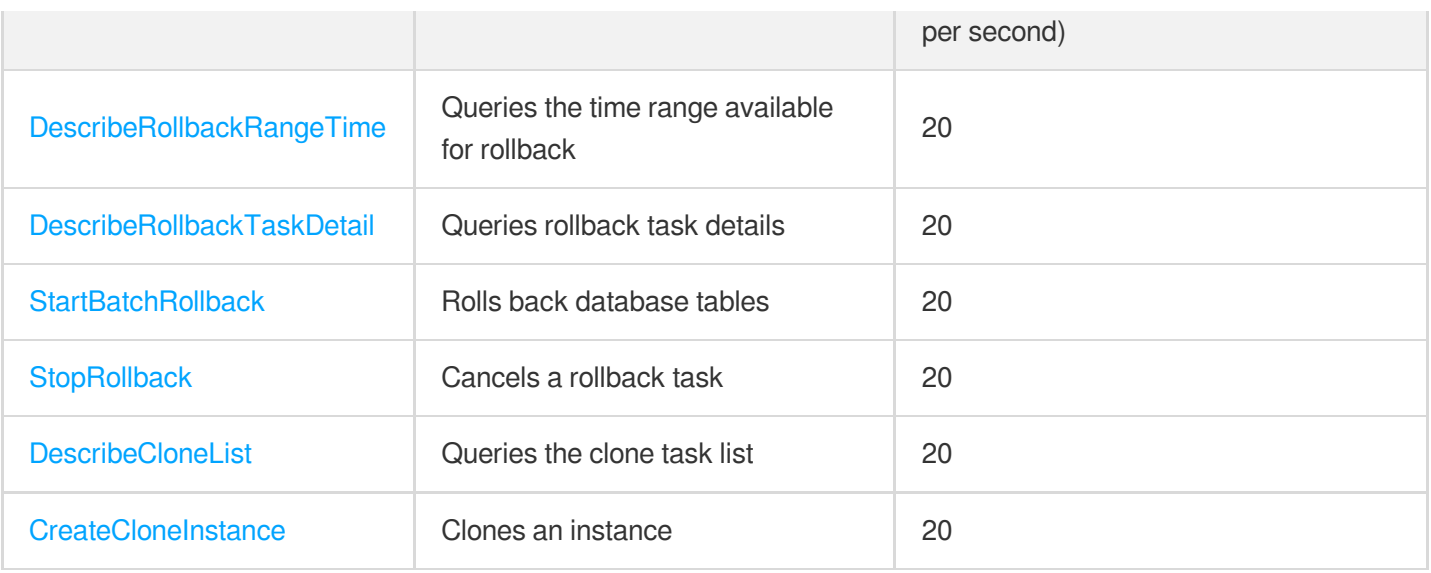

#### Parameter APIs

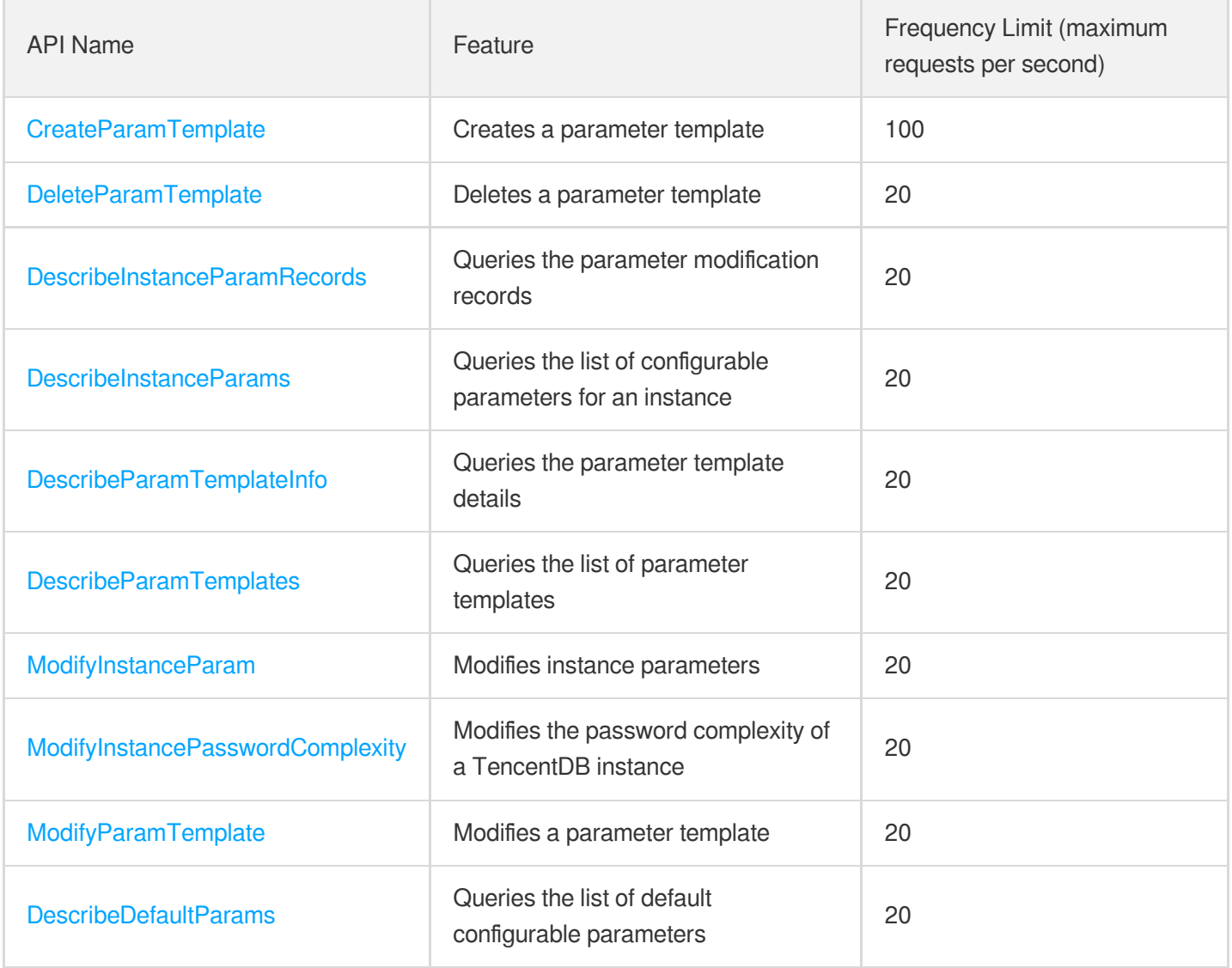

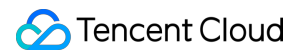

#### Database APIs

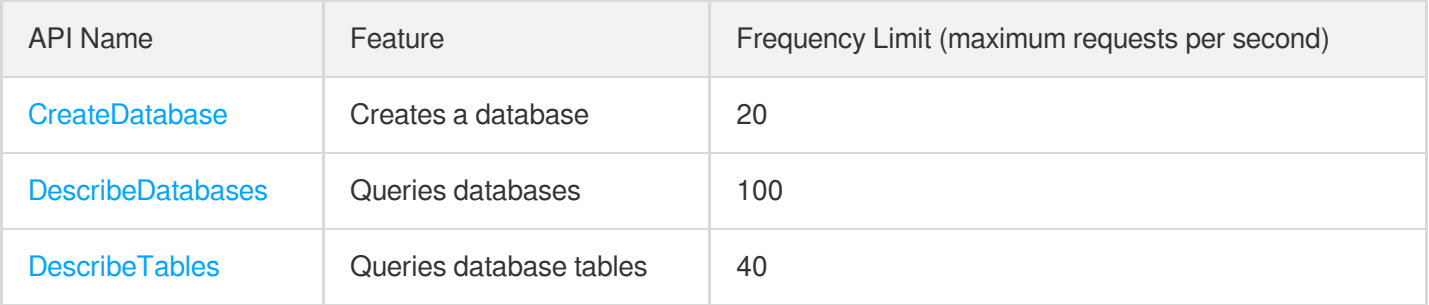

### Monitoring APIs

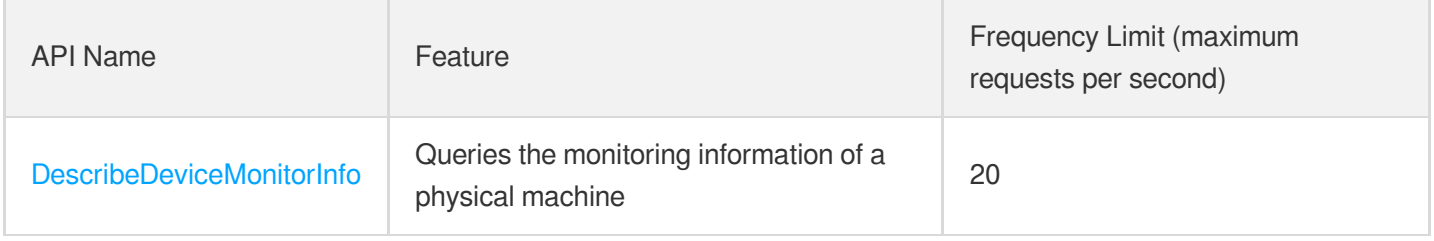

### Log-related API

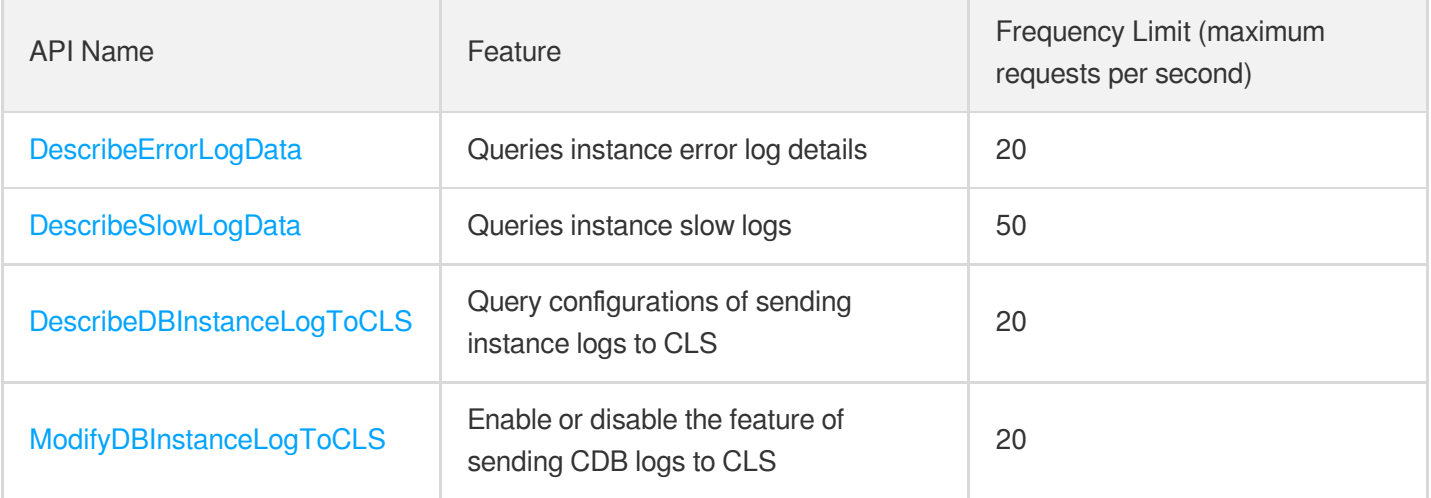

# Making API Requests Request Structure

최종 업데이트 날짜::2024-01-30 10:25:31

#### 1. Service Address

The API supports access from either a nearby region (at cdb.tencentcloudapi.com) or a specified region (at cdb.apguangzhou.tencentcloudapi.com for Guangzhou, for example).

We recommend using the domain name to access the nearest server. When you call an API, the request is automatically resolved to a server in the region **nearest** to the location where the API is initiated. For example, when you initiate an API request in Guangzhou, this domain name is automatically resolved to a Guangzhou server, the result is the same as that of specifying the region in the domain like "cdb.ap-guangzhou.tencentcloudapi.com".

#### **Note: For latency-sensitive businesses, we recommend that you specify the region in the domain name.**

Tencent Cloud currently supports the following regions:

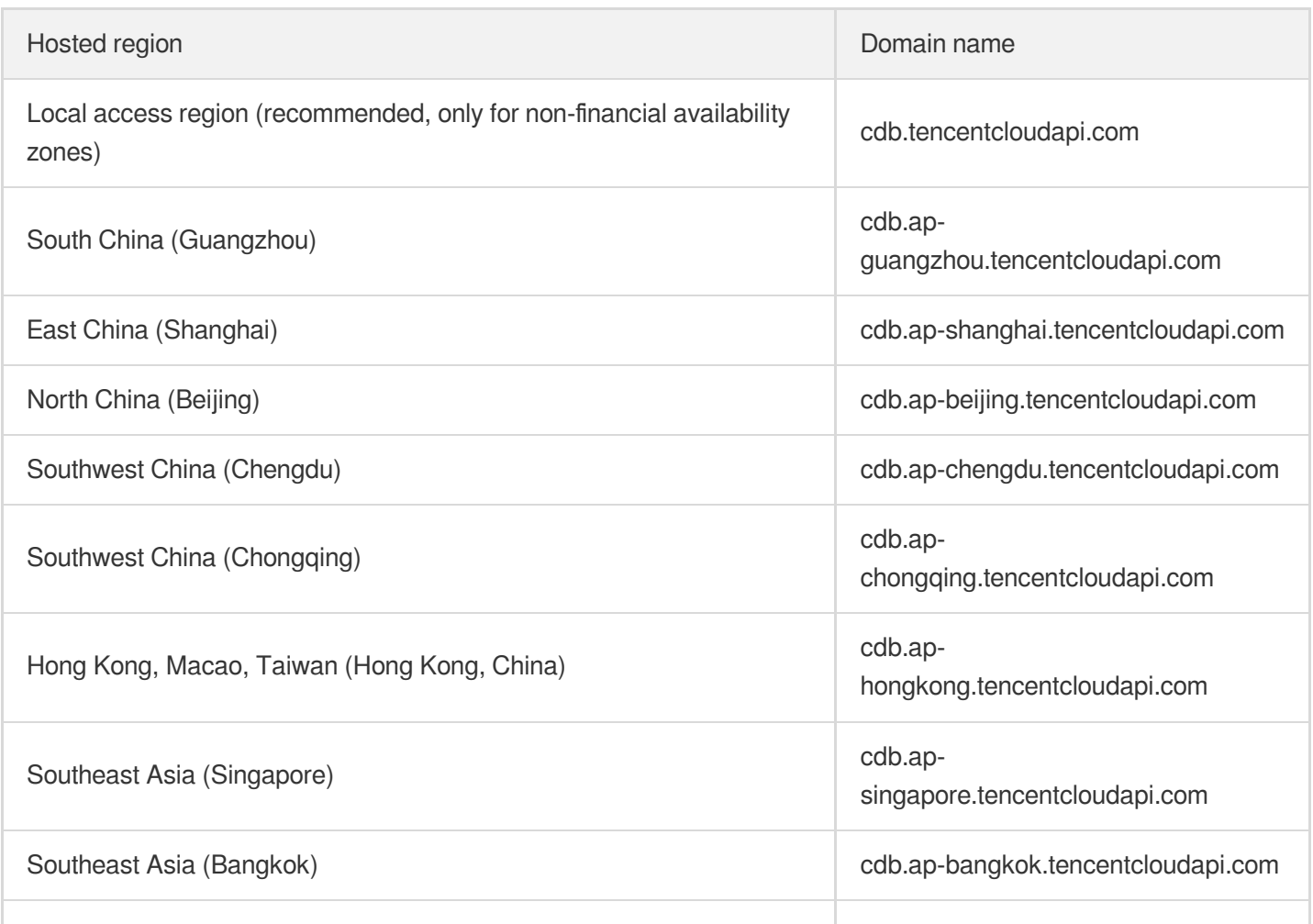

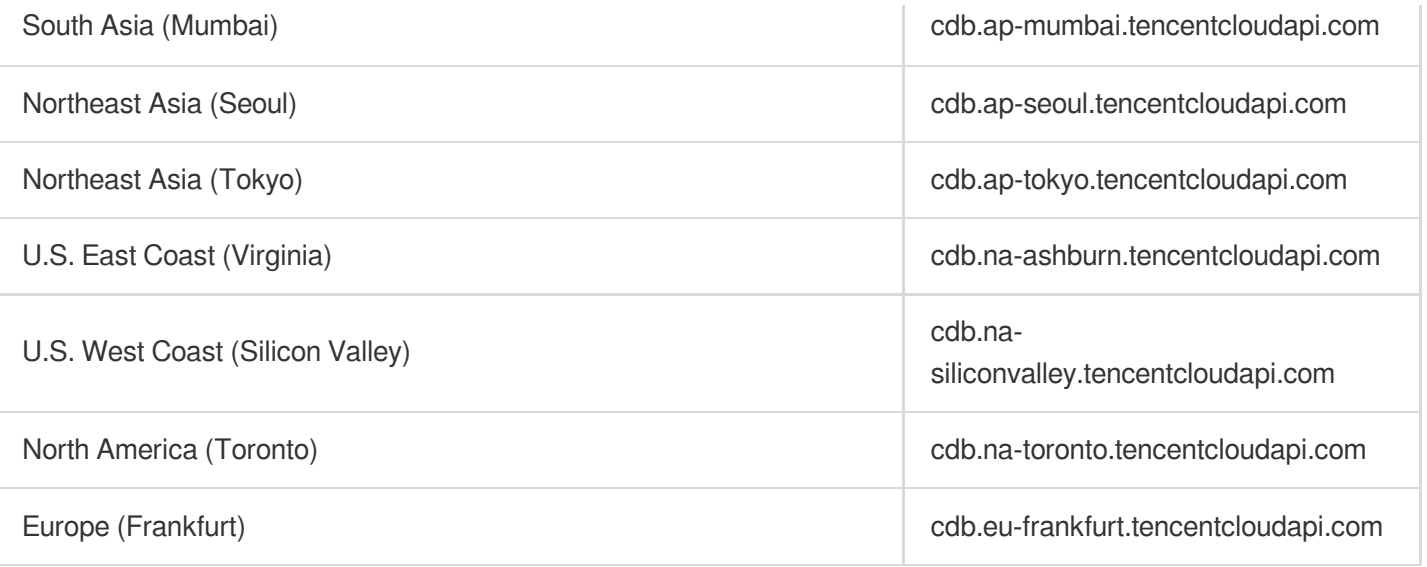

### 2. Communications Protocol

All the Tencent Cloud APIs communicate via HTTPS, providing highly secure communication tunnels.

### 3. Request Methods

Supported HTTP request methods:

- POST (recommended)
- GET

The Content-Type types supported by POST requests:

- application/json (recommended). The TC3-HMAC-SHA256 signature algorithm must be used.
- application/x-www-form-urlencoded. The HmacSHA1 or HmacSHA256 signature algorithm must be used.  $\bullet$
- multipart/form-data (only supported by certain APIs). You must use TC3-HMAC-SHA256 to calculate the signature.  $\bullet$

The size of a GET request packet is up to 32 KB. The size of a POST request is up to 1 MB when the HmacSHA1 or HmacSHA256 signature algorithm is used, and up to 10 MB when TC3-HMAC-SHA256 is used.

#### 4. Character Encoding

Only UTF-8 encoding is used.

# Common Params

최종 업데이트 날짜::2024-01-30 10:25:32

Common parameters are used for all APIs authenticating requestors. Common parameters must be included in all API requests, and they will not be described in individual API documents.

The exact contents of the common parameters will vary depending on the version of the signature method you use.

### Common parameters for Signature Algorithm v3

When the TC3-HMAC-SHA256 algorithm is used, the common parameters should be uniformly placed in the HTTP request header, as shown below:

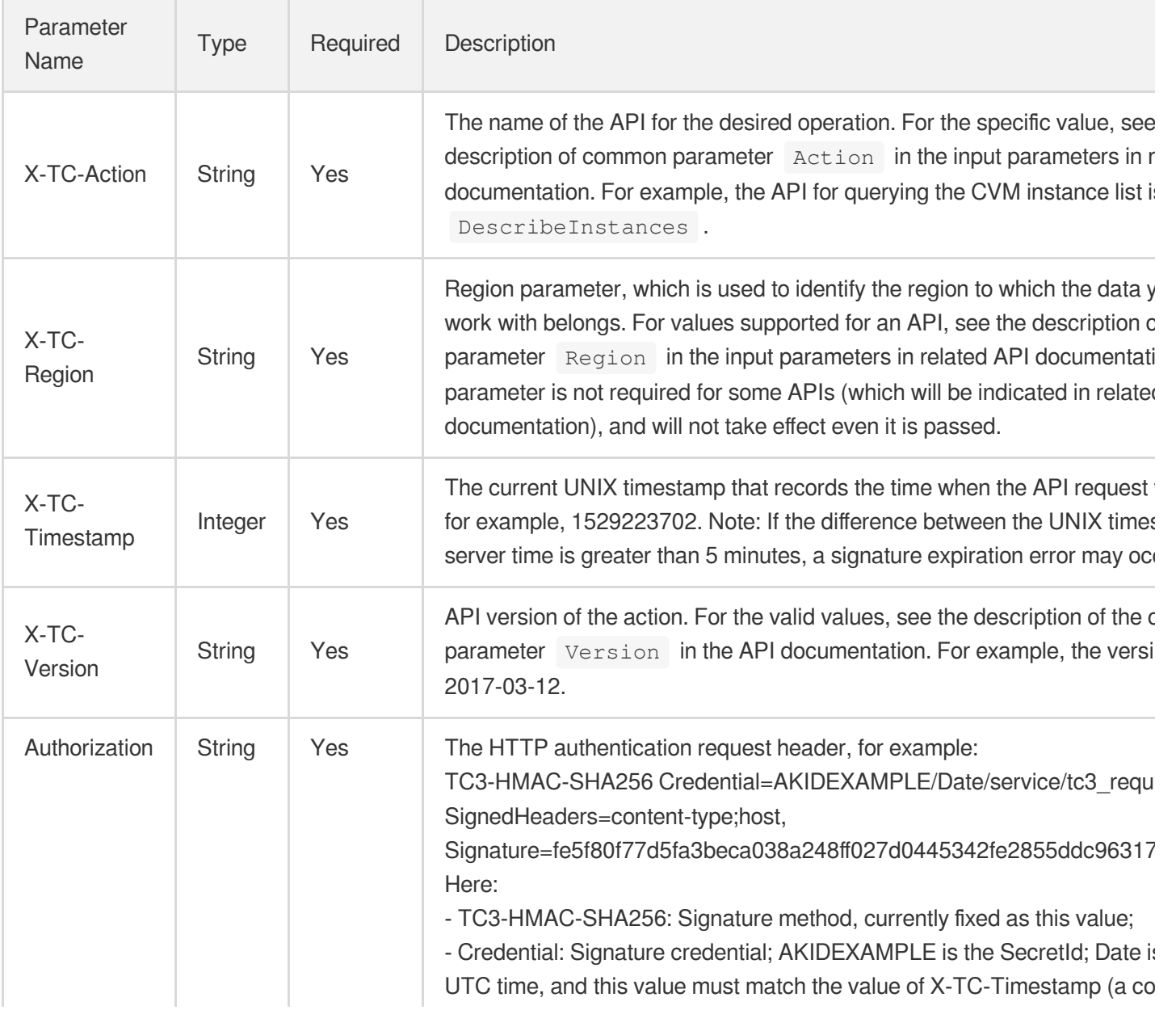

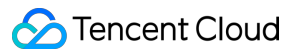

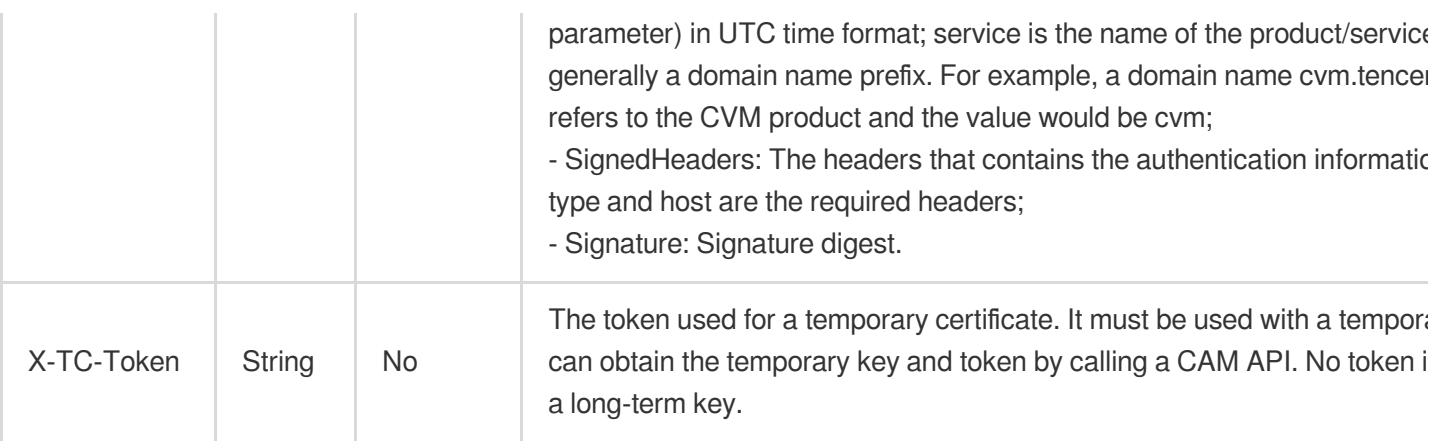

Assuming you want to query the list of Cloud Virtual Machine instances in the Guangzhou region, the request structure in the form of request URL, request header and request body may be as follows:

Example of an HTTP GET request structure:

```
https://cvm.tencentcloudapi.com/?Limit=10&Offset=0
Authorization: TC3-HMAC-SHA256 Credential=AKIDz8krbsJ5yKBZQpn74WFkmLPx3EXAMPLE/20
18-10-09/cvm/tc3_request, SignedHeaders=content-type;host, Signature=5da7a33f6993
f0614b047e5df4582db9e9bf4672ba50567dba16c6ccf174c474
Content-Type: application/x-www-form-urlencoded
Host: cvm.tencentcloudapi.com
X-TC-Action: DescribeInstances
X-TC-Version: 2017-03-12
X-TC-Timestamp: 1539084154
X-TC-Region: ap-guangzhou
```
The following example shows you how to structure an HTTP POST (application/json) request:

```
https://cvm.tencentcloudapi.com/
```

```
Authorization: TC3-HMAC-SHA256 Credential=AKIDEXAMPLE/2018-05-30/cvm/tc3_request,
SignedHeaders=content-type;host, Signature=582c400e06b5924a6f2b5d7d672d79c15b1316
2d9279b0855cfba6789a8edb4c
Content-Type: application/json
Host: cvm.tencentcloudapi.com
X-TC-Action: DescribeInstances
X-TC-Version: 2017-03-12
X-TC-Timestamp: 1527672334
X-TC-Region: ap-guangzhou
```

```
{"Offset":0,"Limit":10}
```
Example of an HTTP POST (multipart/form-data) request structure (only supported by specific APIs):

```
Tencent Cloud
```

```
https://cvm.tencentcloudapi.com/
Authorization: TC3-HMAC-SHA256 Credential=AKIDEXAMPLE/2018-05-30/cvm/tc3_request,
SignedHeaders=content-type;host, Signature=582c400e06b5924a6f2b5d7d672d79c15b1316
2d9279b0855cfba6789a8edb4c
Content-Type: multipart/form-data; boundary=58731222010402
Host: cvm.tencentcloudapi.com
X-TC-Action: DescribeInstances
X-TC-Version: 2017-03-12
X-TC-Timestamp: 1527672334
X-TC-Region: ap-guangzhou
--58731222010402
Content-Disposition: form-data; name="Offset"
\cap--58731222010402
Content-Disposition: form-data; name="Limit"
10
--58731222010402--
```
### Common parameters for Signature Algorithm v1

To adopt the HmacSHA1 and HmacSHA256 signature methods, common parameters must be put into the request string, as shown below:

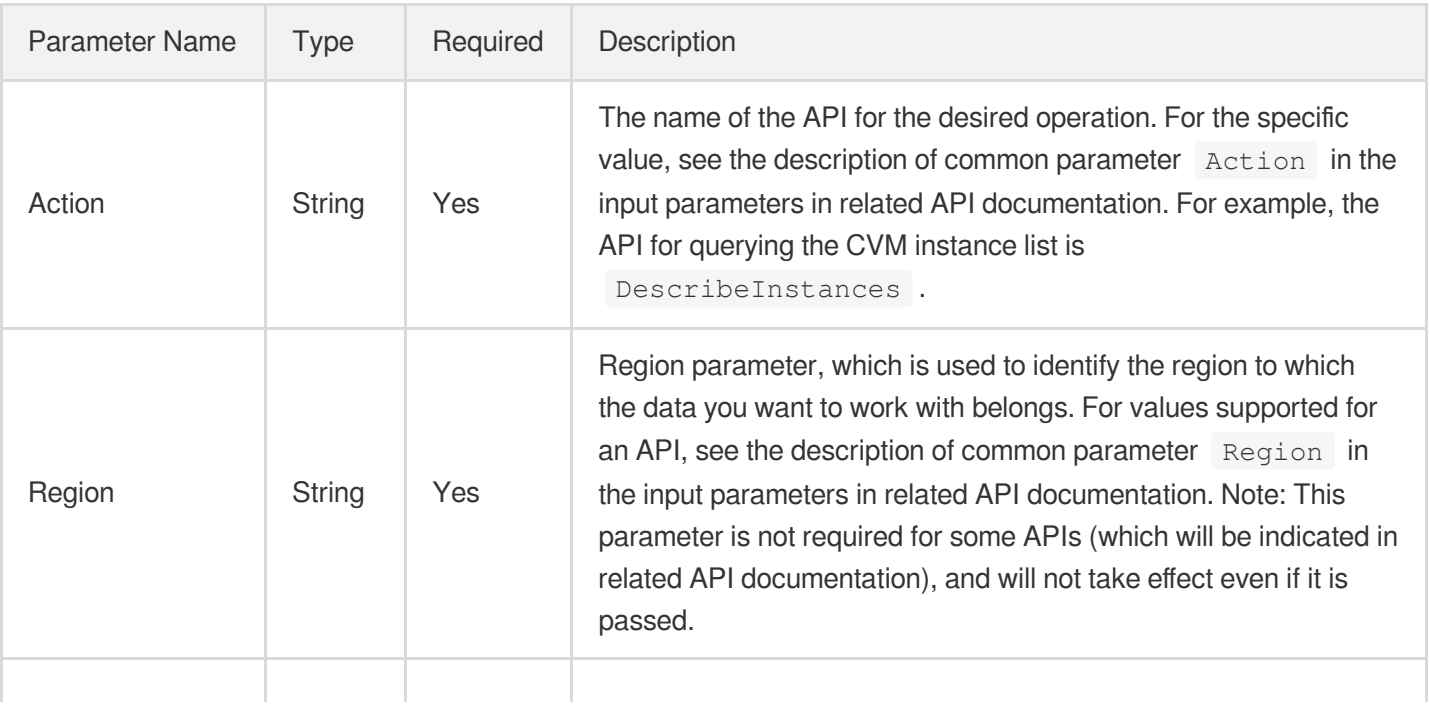

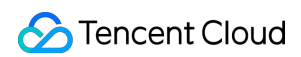

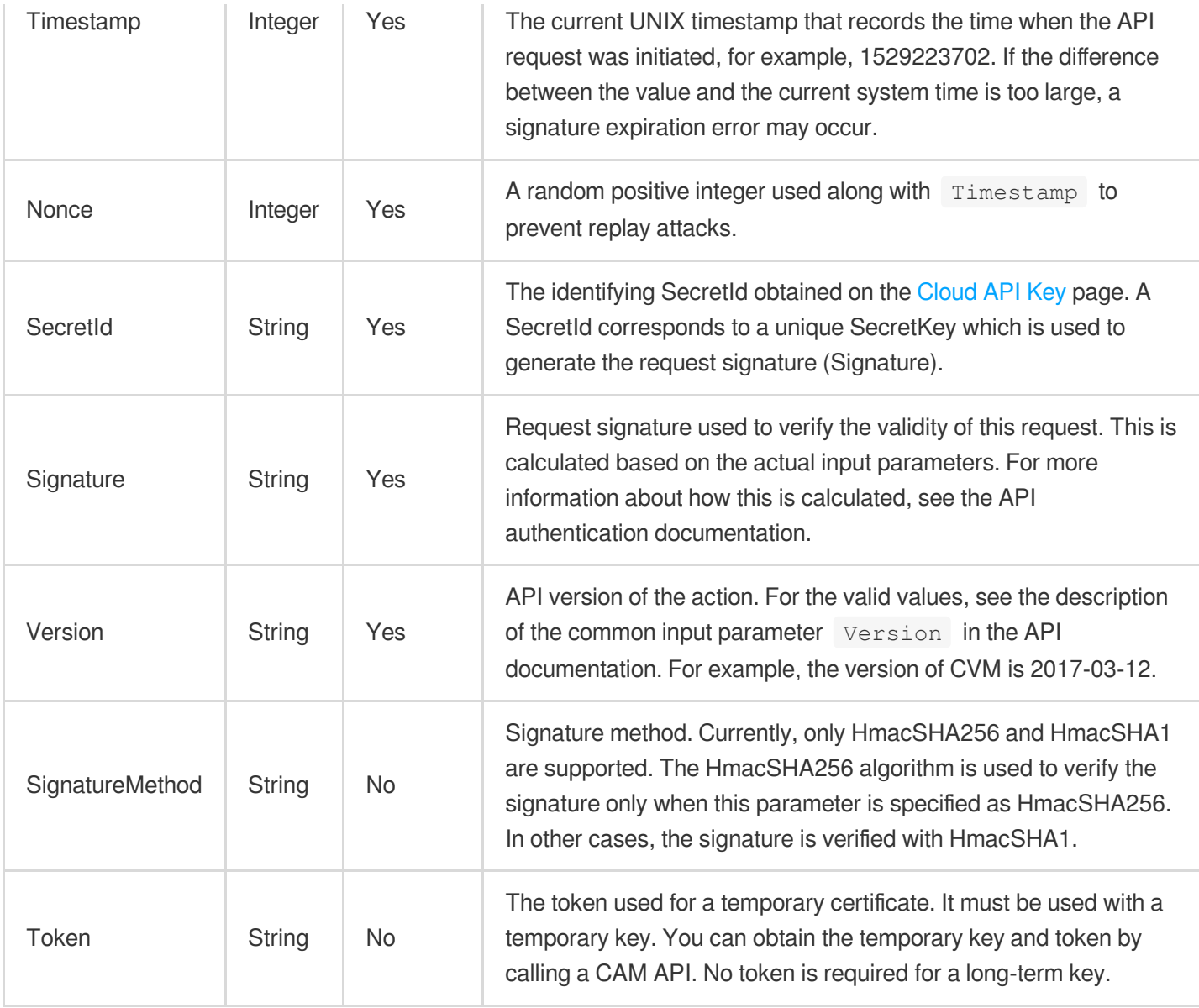

Assuming you want to query the list of Cloud Virtual Machine instances in the Guangzhou region, the request structure in the form of request URL, request header and request body may be as follows:

Example of an HTTP GET request structure:

```
https://cvm.tencentcloudapi.com/?Action=DescribeInstances&Version=2017-03-12&Sign
atureMethod=HmacSHA256&Timestamp=1527672334&Signature=37ac2f4fde00b0ac9bd9eadeb45
9b1bbee224158d66e7ae5fcadb70b2d181d02&Region=ap-guangzhou&Nonce=23823223&SecretId
=AKIDEXAMPLE
```
Host: cvm.tencentcloudapi.com Content-Type: application/**x**-www-form-urlencoded

Example of an HTTP POST request structure:

#### https:*//cvm.tencentcloudapi.com/*

```
Host: cvm.tencentcloudapi.com
Content-Type: application/x-www-form-urlencoded
```
Action=DescribeInstances&Version=2017-03-12&SignatureMethod=HmacSHA256&Timestamp= 1527672334&Signature=37ac2f4fde00b0ac9bd9eadeb459b1bbee224158d66e7ae5fcadb70b2d18 1d02&Region=ap-guangzhou&Nonce=23823223&SecretId=AKIDEXAMPLE

# **Signature**

최종 업데이트 날짜::2024-01-30 10:25:34

Tencent Cloud API authenticates each access request, i.e. each request needs to include authentication information (Signature) in the common parameters to verify the identity of the requester.

The Signature is generated by the security credentials which include SecretId and SecretKey. If you don't have the security credentials yet, go to the [TencentCloud](https://console.tencentcloud.com/capi) API Key page to apply for them; otherwise, you cannot invoke the TencentCloud API.

### 1. Applying for Security Credentials

Before using the [TencentCloud](https://console.tencentcloud.com/capi) API for the first time, go to the TencentCloud API Key page to apply for security credentials.

Security credentials consist of SecretId and SecretKey:

- SecretId is used to identify the API requester.
- SecretKey is used to encrypt the signature string and verify it on the server.
- **You must keep your security credentials private and avoid disclosure.**

You can apply for the security credentials through the following steps:

- 1. Log in to the [Tencent](https://console.tencentcloud.com/) Cloud Console.
- 2. Go to the [TencentCloud](https://console.tencentcloud.com/capi) API Key page.
- 3. On the API Key [Management](https://console.tencentcloud.com/capi) page, click **Create Key** to create a SecretId/SecretKey pair.

Note: Each account can have up to two pairs of SecretId/SecretKey.

### 2. Generating a Signature

With the SecretId and SecretKey, a signature can be generated. The following describes how to generate a signature:

Assume that the SecretId and SecretKey are:

- SecretId: AKIDz8krbsJ5yKBZQpn74WFkmLPx3 \*\*\*\*\*\*\*
- SecretKey: Gu5t9xGARNpq86cd98joQYCN3\*\*\*\*\*\*\*

**Note: This is just an example. For actual operations, please use your own SecretId and SecretKey.**

Take the Cloud Virtual Machine's request to view the instance list (DescribeInstances) as an example. When you invoke this API, the request parameters may be as follows:

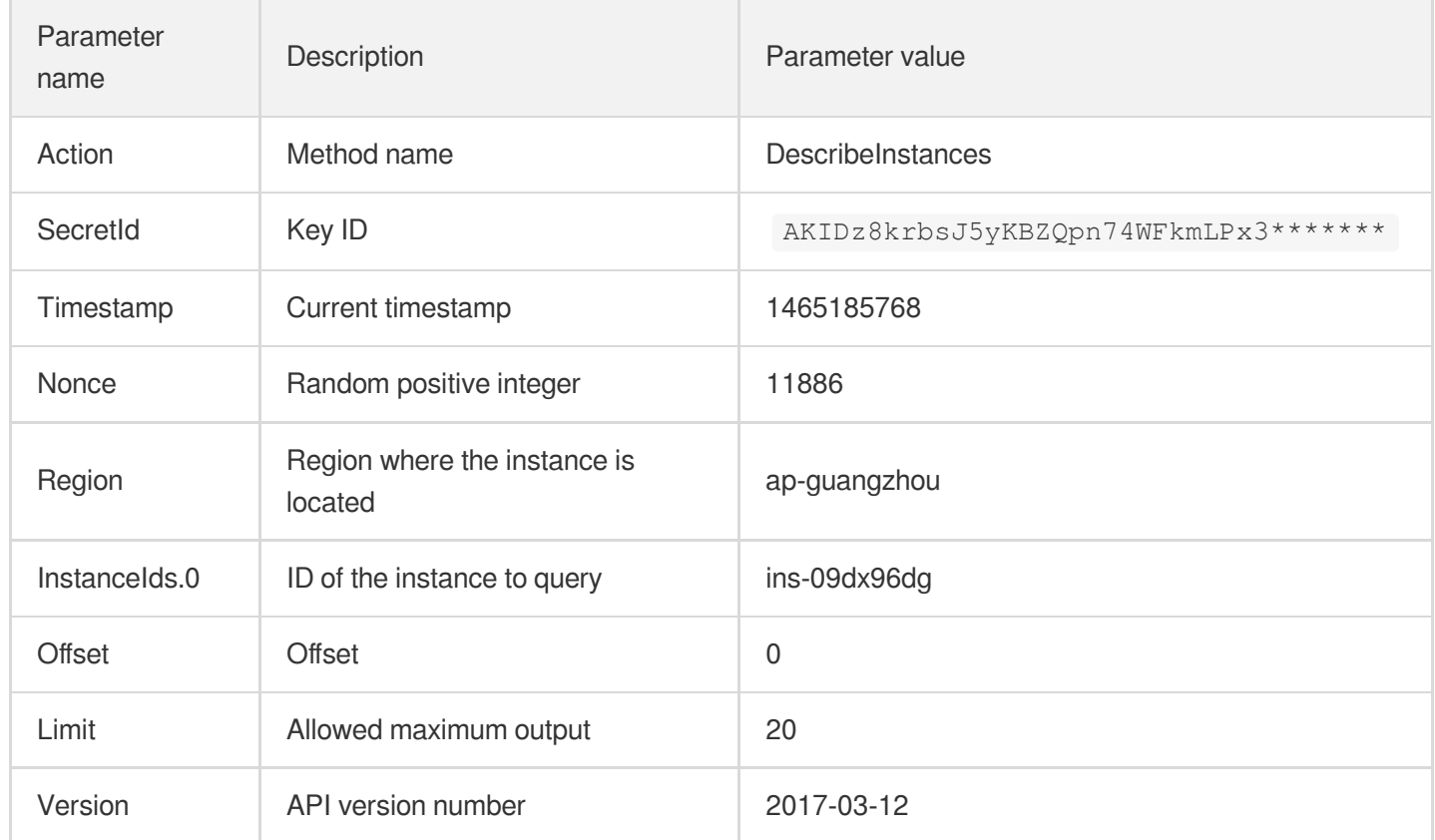

#### **2.1. Sorting Parameters**

First, sort all the request parameters in an ascending lexicographical order (ASCII code) by their names. Notes: (1) Parameters are sorted by their names instead of their values; (2) The parameters are sorted based on ASCII code, not in an alphabetical order or by values. For example, InstanceIds.2 should be arranged after InstanceIds.12. You can complete the sorting process using a sorting function in a programming language, such as the ksort function in PHP. The parameters in the example are sorted as follows:

```
{
'Action' : 'DescribeInstances',
'InstanceIds.0' : 'ins-09dx96dg',
'Limit' : 20,
'Nonce' : 11886,
'Offset' : 0,
'Region' : 'ap-guangzhou',
'SecretId' : 'AKIDz8krbsJ5yKBZQpn74WFkmLPx3*******',
'Timestamp' : 1465185768,
'Version': '2017-03-12',
}
```
When developing in another programming language, you can sort these sample parameters and it will work as long as you obtain the same results.

#### **2.2. Concatenating a Request String**

This step generates a request string.

Format the request parameters sorted in the previous step into the form of "parameter name"="parameter value". For example, for the Action parameter, its parameter name is "Action" and its parameter value is "DescribeInstances", so it will become Action=DescribeInstances after formatted.

#### **Note: The "parameter value" is the original value but not the value after URL encoding.**

Then, concatenate the formatted parameters with "&". The resulting request string is as follows:

Action=DescribeInstances&InstanceIds.0=ins-09dx96dg&Limit=20&Nonce=11886&Offset=0 &Region=ap-guangzhou&SecretId=AKIDz8krbsJ5yKBZQpn74WFkmLPx3\*\*\*\*\*\*\*&Timestamp=1465 185768&Version=2017-03-12

#### **2.3. Concatenating the Signature Original String**

This step generates a signature original string.

The signature original string consists of the following parameters:

- 1. HTTP method: POST and GET modes are supported, and GET is used here for the request. Please note that the method name should be in all capital letters.
- 2. Request server: the domain name of the request to view the list of instances (DescribeInstances) is cvm.tencentcloudapi.com. The actual request domain name varies by the module to which the API belongs. For more information, see the instructions of the specific API.
- 3. Request path: The request path in the current version of TencentCloud API is fixed to /.
- 4. Request string: the request string generated in the previous step.

The concatenation rule of the signature original string is: Request method  $+$  request host  $+$  request path  $+$  ?  $+$  request string

The concatenation result of the example is:

```
GETcvm.tencentcloudapi.com/?Action=DescribeInstances&InstanceIds.0=ins-09dx96dg&L
imit=20&Nonce=11886&Offset=0&Region=ap-guangzhou&SecretId=AKIDz8krbsJ5yKBZQpn74WF
kmLPx3*******&Timestamp=1465185768&Version=2017-03-12
```
#### **2.4. Generating a Signature String**

This step generates a signature string.

First, use the HMAC-SHA1 algorithm to sign the **signature original string** obtained in the previous step, and then

encode the generated signature using Base64 to obtain the final signature.

The specific code is as follows with the PHP language being used as an example:

```
$secretKey = 'Gu5t9xGARNpq86cd98joQYCN3*******';
$srcStr = 'GETcvm.tencentcloudapi.com/?Action=DescribeInstances&InstanceIds.0=ins
-09dx96dg&Limit=20&Nonce=11886&Offset=0&Region=ap-guangzhou&SecretId=AKIDz8krbsJ5
yKBZQpn74WFkmLPx3*******&Timestamp=1465185768&Version=2017-03-12';
$signStr = base64 encode(hash hmac('sha1', $srcStr, $secretKey, true));
echo $signStr;
```
The final signature is:

zmmjn35mikh6pM3V7sUEuX4wyYM=

When developing in another programming language, you can sign and verify the original in the example above and it works as long as you get the same results.

#### 3. Encoding a Signature String

The generated signature string cannot be directly used as a request parameter and must be URL encoded.

For example, if the signature string generated in the previous step is zmmjn35mikh6pM3V7sUEuX4wyYM=, the final signature string request parameter (Signature) is zmmjn35mikh6pM3V7sUEuX4wyYM%3D, which will be used to generate the final request URL.

**Note: If your request method is GET, or the request method is POST and the Content-Type is application/x-www-form-urlencoded, then all the request parameter values need to be URL encoded (except the parameter key and the symbol of =) when sending the request. Non-ASCII characters need to be encoded with UTF-8 before URL encoding.**

**Note: The network libraries of some programming languages automatically URL encode all parameters, in which case there is no need to URL encode the signature string; otherwise, two rounds of URL encoding will cause the signature to fail.**

Note: Other parameter values also need to be encoded using RFC [3986](http://tools.ietf.org/html/rfc3986). Use %XY in percent-encoding for **special characters such as Chinese characters, where "X" and "Y" are hexadecimal characters (0-9 and uppercase A-F), and using lowercase will cause an error.**

#### 4. Signature Failure

The following situational error codes for signature failure may occur. Please resolve the errors accordingly.

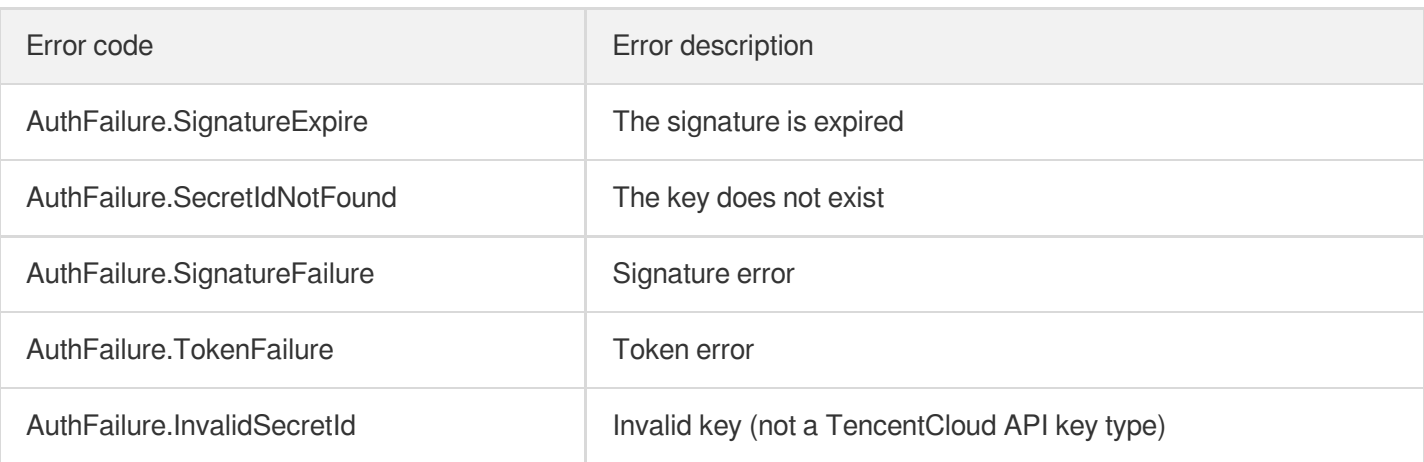

#### 5. Signature Demo

When calling API 3.0, you are recommended to use the corresponding Tencent Cloud SDK 3.0 which encapsulates the signature process, enabling you to focus on only the specific APIs provided by the product when developing. See SDK [Center](https://www.tencentcloud.com/document/product/494) for more information. Currently, the following programming languages are supported:

- [Python](https://github.com/TencentCloud/tencentcloud-sdk-python-intl-en)
- [Java](https://github.com/TencentCloud/tencentcloud-sdk-java-intl-en)
- $\cdot$  [PHP](https://github.com/TencentCloud/tencentcloud-sdk-php-intl-en)
- $-$  [Go](https://github.com/TencentCloud/tencentcloud-sdk-go-intl-en)
- [NodeJS](https://github.com/TencentCloud/tencentcloud-sdk-nodejs-intl-en)
- [.NET](https://github.com/TencentCloud/tencentcloud-sdk-dotnet-intl-en)

To further explain the signing process, we will use a programming language to implement the process described above. The request domain name, API and parameter values in the sample are used here. This goal of this example is only to provide additional clarification for the signature process, please see the SDK for actual usage.

The final output URL might be: https://cvm.tencentcloudapi.com/?

```
Action=DescribeInstances&InstanceIds.0=ins-
09dx96dg&Limit=20&Nonce=11886&Offset=0&Region=ap-
guangzhou&SecretId=AKIDz8krbsJ5yKBZQpn74WFkmLPx3*******&Signature=zmmjn35mikh6pM3V7s
UEuX4wyYM%3D&Timestamp=1465185768&Version=2017-03-12 .
```
Note: The key in the example is fictitious, and the timestamp is not the current time of the system, so if this URL is opened in the browser or called using commands such as curl, an authentication error will be returned: Signature expired. In order to get a URL that can work properly, you need to replace the SecretId and SecretKey in the example with your real credentials and use the current time of the system as the Timestamp.

Note: In the example below, even if you use the same programming language, the order of the parameters in the URL may be different for each execution. However, the order does not matter, as long as all the parameters are included in the URL and the signature is calculated correctly.

Note: The following code is only applicable to API 3.0. It cannot be directly used in other signature processes. Even with an older API, signature calculation errors may occur due to the differences in details. Please refer to the corresponding documentation.

#### **Java**

```
import java.io.UnsupportedEncodingException;
import java.net.URLEncoder;
import java.util.Random;
import java.util.TreeMap;
import javax.crypto.Mac;
import javax.crypto.spec.SecretKeySpec;
import javax.xml.bind.DatatypeConverter;
public class TencentCloudAPIDemo {
private final static String CHARSET = "UTF-8";
public static String sign(String s, String key, String method) throws Exception {
Mac mac = Mac.getInstance(method);
SecretKeySpec secretKeySpec = new SecretKeySpec(key.getBytes(CHARSET), mac.getAlg
orithm());
mac.init(secretKeySpec);
byte[] hash = mac.doFinal(s.getBytes(CHARSET));
return DatatypeConverter.printBase64Binary(hash);
}
public static String getStringToSign(TreeMap<String, Object> params) {
StringBuilder s2s = new StringBuilder("GETcvm.tencentcloudapi.com/?");
// When signing, the parameters need to be sorted in lexicographical order. TreeM
ap is used here to guarantee the correct order.
for (String k : params.keySet()) {
s2s.append(k).append("=").append(params.get(k).toString()).append("&");
}
return s2s.toString().substring(0, s2s.length() - 1);
}
public static String getUrl(TreeMap<String, Object> params) throws UnsupportedEnc
odingException {
StringBuilder url = new StringBuilder("https://cvm.tencentcloudapi.com/?");
// There is no requirement for the order of the parameters in the actual request
URL.
for (String k : params.keySet()) {
```

```
// The request string needs to be URL encoded. As the Key is all in English lette
rs, only the value is URL encoded here.
url.append(k).append("=").append(URLEncoder.encode(params.get(k).toString(), CHAR
SET)).append("&");
}
return url.toString().substring(0, url.length() - 1);
}
public static void main(String[] args) throws Exception {
TreeMap<String, Object> params = new TreeMap<String, Object>(); // TreeMap enable
s automatic sorting
// A random number should be used when actually calling, for example: params.put
("Nonce", new Random().nextInt(java.lang.Integer.MAX_VALUE));
params.put("Nonce", 11886); // Common parameter
// The current time of the system should be used when actually calling, for examp
le: params.put("Timestamp", System.currentTimeMillis() / 1000);
params.put("Timestamp", 1465185768); // Common parameter
params.put("SecretId", "AKIDz8krbsJ5yKBZQpn74WFkmLPx3*******"); // Common paramet
er
params.put("Action", "DescribeInstances"); // Common parameter
params.put("Version", "2017-03-12"); // Common parameter
params.put("Region", "ap-guangzhou"); // Common parameter
params.put("Limit", 20); // Business parameter
params.put("Offset", 0); // Business parameter
params.put("InstanceIds.0", "ins-09dx96dg"); // Business parameter
params.put("Signature", sign(getStringToSign(params), "Gu5t9xGARNpq86cd98joQYCN3*
******", "HmacSHA1")); // Common parameter
System.out.println(getUrl(params));
}
}
```
#### **Python**

Note: If running in a Python 2 environment, the following requests dependency package must be installed first: pip install requests .

```
# -*- coding: utf8 -*-
import base64
import hashlib
import hmac
import time
import requests
secret_id = "AKIDz8krbsJ5yKBZQpn74WFkmLPx3*******"
secret_key = "Gu5t9xGARNpq86cd98joQYCN3*******"
```
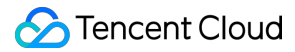

```
def get string to sign (method, endpoint, params):
s = method + endpoint + ''/?query_str = "&".join("%s=%s" % (k, params[k]) for k in sorted(params))
return s + query_str
def sign_str(key, s, method):
hmac_str = hmac.new(key.encode("utf8"), s.encode("utf8"), method).digest()
return base64.b64encode(hmac_str)
if __name__ == '__main__':
endpoint = "cvm.tencentcloudapi.com"
data = f'Action' : 'DescribeInstances',
'InstanceIds.0' : 'ins-09dx96dg',
'Limit' : 20,
'Nonce' : 11886,
'Offset' : 0,
'Region' : 'ap-guangzhou',
'SecretId' : secret_id,
'Timestamp' : 1465185768, # int(time.time())
'Version': '2017-03-12'
}
s = get\_string_to\_sign("GET", endpoint, data)data["Signature"] = sign str(secret key, s, hashlib.sha1)
print(data["Signature"])
# An actual invocation would occur here, which may incur fees after success
# resp = requests.get("https://" + endpoint, params=data)
# print(resp.url)
```
#### **Golang**

```
package main
import (
"bytes"
"crypto/hmac"
"crypto/sha1"
"encoding/base64"
"fmt"
"sort"
)
func main() {
secretId := "AKIDz8krbsJ5yKBZQpn74WFkmLPx3*******"
secretKey := "Gu5t9xGARNpq86cd98joQYCN3*******"
```

```
params := map[string]string{
"Nonce": "11886",
"Timestamp": "1465185768",
"Region": "ap-guangzhou",
"SecretId": secretId,
"Version": "2017-03-12",
"Action": "DescribeInstances",
"InstanceIds.0": "ins-09dx96dg",
"Limit": "20",
"Offset": "0",
}
var buf bytes.Buffer
buf.WriteString("GET")
buf.WriteString("cvm.tencentcloudapi.com")
buf.WriteString("/")
buf.WriteString("?")
// sort keys by ascii asc order
keys := make([]string, 0, len(params))
for k, = range params {
keys = append(keys, k)}
sort.Strings(keys)
for i := range keys {
k := \text{keys}[i]buf.WriteString(k)
buf.WriteString("=")
buf.WriteString(params[k])
buf.WriteString("&")
}
buf.Truncate(buf.Len() - 1)
hashed := hmac.New(sha1.New, []byte(secretKey))
hashed.Write(buf.Bytes())
fmt.Println(base64.StdEncoding.EncodeToString(hashed.Sum(nil)))
}
```
#### **PHP**

```
<?php
$secretId = "AKIDz8krbsJ5yKBZQpn74WFkmLPx3*******";
$secretKey = "Gu5t9xGARNpq86cd98joQYCN3*******";
$param['Nonce"] = 11886; // rand();
```

```
$param["Timestamp"] = 1465185768;//time();
$param["Region"] = "ap-guangzhou";
$param["SecretId"] = $secretId;
$param["Version"] = "2017-03-12";
$param["Action"] = "DescribeInstances";
$param["InstanceIds.0"] = "ins-09dx96dg";
$param["Limit"] = 20;
$param["Offset"] = 0;
ksort($param);
$signStr = "GETcvm.tencentcloudapi.com/?";
foreach ( $param as $key => $value ) {
$signStr = $signStr . $key . "=" . $value . "&";
}
$signStr = substr ($signStr, 0, -1);$signature = base64 encode(hash hmac("sha1", $signStr, $secretKey, true));
echo $signature.PHP_EOL;
// need to install and enable curl extension in php.ini
// $param["Signature"] = $signature;
// $url = "https://cvm.tencentcloudapi.com/?".http_build_query($param);
// echo $url.PHP_EOL;
// \zetach = curl init();
// curl setopt($ch, CURLOPT URL, $url);
// $output = curl_exec($ch);
// curl_close($ch);
// echo json_decode($output);
```
#### **Ruby**

```
# -*- coding: UTF-8 -*-
# require ruby>=2.3.0
require 'time'
require 'openssl'
require 'base64'
secret_id = "AKIDz8krbsJ5yKBZQpn74WFkmLPx3*******"
secret_key = "Gu5t9xGARNpq86cd98joQYCN3*******"
method = 'GET'
endpoint = 'cvm.tencentcloudapi.com'
data = \{'Action' => 'DescribeInstances',
'InstanceIds.0' => 'ins-09dx96dg',
'Limit' \Rightarrow 20,
```
#### Tencent Cloud

```
'Nonce' => 11886,
'Offset' \Rightarrow 0,
'Region' => 'ap-guangzhou',
'SecretId' => secret_id,
'Timestamp' => 1465185768, # Time.now.to_i
'Version' => '2017-03-12',
}
sign = method + endpoint + '/?'
params = []
data.sort.each do |item|
params << " #{item[0]}=#{item[1]}"
end
sign += params.join('&')
digest = OpenSSL::Digest.new('sha1')
data['Signature'] = Base64.encode64(OpenSSL::HMAC.digest(digest, secret key, sig
n))
puts data['Signature']
# require 'net/http'
# uri = URI('https://' + endpoint)
# uri.query = URI.encode_www_form(data)
# p uri
```
*# res = Net::HTTP.get\_response(uri)*

**using** System.Collections.Generic;

**using** System.Security.Cryptography;

**public static string Sign**(**string** signKey, **string** secret)

**using** (HMACSHA1 mac = **new** HMACSHA1(Encoding.UTF8.GetBytes(signKey)))

rams, **string** requestMethod, **string** requestHost, **string** requestPath)

**public static string MakeSignPlainText**(SortedDictionary<**string**, **string**> requestPa

**byte**[] hash = mac.ComputeHash(Encoding.UTF8.GetBytes(secret));

*# puts res.body*

**using** System;

**using** System.Net;

**using** System.Text;

**return** signRet;

**public class Application** {

**string** signRet = **string**.Empty;

signRet = Convert.ToBase64String(hash);

**DotNet**

{

{

}

}

```
{
string \text{retStr} = \text{'''};
retStr += requestMethod;
retStr += requestHost;
retStr += requestPath;
retStr += "?"string \, v = "";foreach (string key in requestParams.Keys)
{
v += string. Format ("{0}={1}&", key, requestParams [key];
}
retStr += v. TrimEnd('&');
return retStr;
}
public static void Main(string[] args)
{
string SECRET_ID = "AKIDz8krbsJ5yKBZQpn74WFkmLPx3*******";
string SECRET_KEY = "Gu5t9xGARNpq86cd98joQYCN3*******";
string endpoint = "cvm.tencentcloudapi.com";
string region = "ap-guangzhou";
string action = "DescribeInstances";
string version = "2017-03-12";
double RequestTimestamp = 1465185768;
// long timestamp = ToTimestamp() / 1000;
// string requestTimestamp = timestamp.ToString();
Dictionary<string, string> param = new Dictionary<string, string>();
param.Add("Limit", "20");
param.Add("Offset", "0");
param.Add("InstanceIds.0", "ins-09dx96dg");
param.Add("Action", action);
param.Add("Nonce", "11886");
// param.Add("Nonce", Math.Abs(new Random().Next()).ToString());
param.Add("Timestamp", RequestTimestamp.ToString());
param.Add("Version", version);
param.Add("SecretId", SECRET_ID);
param.Add("Region", region);
SortedDictionary<string, string> headers = new SortedDictionary<string, string>(p
aram, StringComparer.Ordinal);
string sigInParam = MakeSignPlainText(headers, "GET", endpoint, "/");
Console.WriteLine(sigInParam);
string sigOutParam = Sign(SECRET_KEY, sigInParam);
```

```
Console.WriteLine("GET https://cvm.tencentcloudapi.com");
foreach (KeyValuePair<string, string> kv in headers)
{
Console.WriteLine(kv.Key + ": " + kv.Value);
}
Console.WriteLine("Signature" + ": " + WebUtility.UrlEncode(sigOutParam));
Console.WriteLine();
string result = "https://cvm.tencentcloudapi.com/?";
foreach (KeyValuePair<string, string> kv in headers)
{
result += WebUtility.UrlEncode(kv.Key) + "=" + WebUtility.UrlEncode(kv.Value) +
"&";
}
result += WebUtility.UrlEncode("Signature") + "=" + WebUtility.UrlEncode(sigOutPa
ram);
Console.WriteLine("GET " + result);
}
}
```
#### **NodeJS**

```
const crypto = require('crypto');
function get_req_url(params, endpoint){
params['Signature'] = escape(params['Signature']);
const url_strParam = sort_params(params)
return "https://" + endpoint + "/?" + url_strParam.slice(1);
}
function formatSignString(reqMethod, endpoint, path, strParam) {
let strSign = reqMethod + endpoint + path + "?" + strParam.slice(1);
return strSign;
}
function sha1(secretKey, strsign){
let signMethodMap = {'HmacSHA1': "sha1"};
let hmac = crypto.createHmac(signMethodMap['HmacSHA1'], secretKey || "");
return hmac.update(Buffer.from(strsign, 'utf8')).digest('base64')
}
function sort_params(params){
let strParam = "";
let keys = Object.keys(params);
keys.sort();
for (let k in keys) {
//k = k.replace(/_/g, '.');
```

```
strParam += (\sqrt{\alpha} + k \cos[k] + \sqrt{\alpha} - \tan[k \cos[k]]);}
return strParam
}
function main(){
const SECRET_ID = "AKIDz8krbsJ5yKBZQpn74WFkmLPx3*******"
const SECRET_KEY = "Gu5t9xGARNpq86cd98joQYCN3*******"
const endpoint = "cvm.tencentcloudapi.com"
const Region = "ap-guangzhou"
const Version = "2017-03-12"
const Action = "DescribeInstances"
const Timestamp = 1465185768
// const Timestamp = Math.round(Date.now() / 1000)
const Nonce = 11886
//const nonce = Math.round(Math.random() * 65535)
let params = \{\};
params['Action'] = Action;
params['InstanceIds.0'] = 'ins-09dx96dg';
params['Limit'] = 20;
params['Offset'] = 0;
params['Nonce'] = Nonce;
params['Region'] = Region;
params['SecretId'] = SECRET_ID;
params['Timestamp'] = Timestamp;
params['Version'] = Version;
strParam = sort_params(params)
const reqMethod = "GET";
const path = ''/;
strSign = formatSignString(reqMethod, endpoint, path, strParam)
console.log(strSign)
console.log("-----------------------")
params['Signature'] = sha1(SECRET_KEY, strSign)
console.log(params['Signature'])
console.log("-----------------------")
const req_url = get_req_url(params, endpoint)
console.log(params['Signature'])
console.log("-----------------------")
console.log(req_url)
}
main()
```
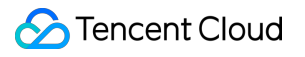

# Signature v3

최종 업데이트 날짜::2024-01-30 10:25:33

TencentCloud API authenticates every single request, i.e., the request must be signed using the security credentials in the designated steps. Each request has to contain the signature information (Signature) in the common request parameters and be sent in the specified way and format.

### Applying for Security Credentials

The security credential used in this document is a key, which includes a SecretId and a SecretKey. Each user can have up to two pairs of keys.

- SecretId: Used to identify the API caller, which is just like a username.
- SecretKey: Used to authenticate the API caller, which is just like a password.
- **You must keep your security credentials private and avoid disclosure; otherwise, your assets may be compromised. If they are disclosed, please disable them as soon as possible.**

You can apply for the security credentials through the following steps:

- 1. Log in to the [Tencent](https://console.tencentcloud.com/) Cloud Console.
- 2. Go to the [TencentCloud](https://console.tencentcloud.com/capi) API Key console page.
- 3. On the [TencentCloud](https://console.tencentcloud.com/capi) API Key page, click **Create** to create a SecretId/SecretKey pair.

### Using the Resources for Developers

TencentCloud API comes with SDKs for seven commonly used programming languages, including [Python](https://github.com/TencentCloud/tencentcloud-sdk-python-intl-en), [Java](https://github.com/TencentCloud/tencentcloud-sdk-java-intl-en), [PHP](https://github.com/TencentCloud/tencentcloud-sdk-php-intl-en), [Go,](https://github.com/TencentCloud/tencentcloud-sdk-go-intl-en) [NodeJS](https://github.com/TencentCloud/tencentcloud-sdk-nodejs-intl-en) and [.NET](https://github.com/TencentCloud/tencentcloud-sdk-dotnet-intl-en). In addition, it provides API [Explorer](https://console.tencentcloud.com/api/explorer?SignVersion=api3v3) which enables online call, signature verification, and SDK code generation. If you have any troubles calculating a signature, consult these resources.

### TC3-HMAC-SHA256 Signature Algorithm

Compatible with the previous HmacSHA1 and HmacSHA256 signature algorithms, the TC3-HMAC-SHA256 signature algorithm is more secure and supports larger requests and JSON format with better performance. We recommend using TC3-HMAC-SHA256 to calculate the signature.

TencentCloud API supports both GET and POST requests. For the GET method, only the Content-Type: application/x-www-form-urlencoded protocol format is supported. For the POST method, two protocol formats, Content-Type: application/json and Content-Type: multipart/form-data, are supported. The JSON format is supported by default for all business APIs, and the multipart format is supported only for specific business APIs. In this case, the API cannot be called in JSON format. See the specific business API documentation for more information. The POST method is recommended, as there is no difference in the results of both the methods, but the GET method only supports request packets up to 32 KB.

The following uses querying the list of CVM instances in the Guangzhou region as an example to describe the steps of signature splicing. We chose this API because:

- 1. CVM is activated by default, and this API is often used;
- 2. It is read-only and does not change the status of existing resources;
- 3. It covers many types of parameters, which allows it to be used to demonstrate how to use arrays containing data structures.

In the example, we try to choose common parameters and API parameters that are prone to mistakes. When you actually call an API, please use parameters based on the actual conditions. The parameters vary by API. Do not copy the parameters and values in this example.

Assuming that your SecretId and SecretKey are AKIDz8krbsJ5yKBZQpn74WFkmLPx3\*\*\*\*\*\*\* and

Gu5t9xGARNpq86cd98joQYCN3\*\*\*\*\*\*\* , respectively, if you want to view the status of the instance in the Guangzhou region whose CVM instance name is "unnamed" and have only one data entry returned, then the request may be:

```
curl -X POST https://cvm.tencentcloudapi.com \
-H "Authorization: TC3-HMAC-SHA256 Credential=AKIDz8krbsJ5yKBZQpn74WFkmLPx3******
*/2019-02-25/cvm/tc3_request, SignedHeaders=content-type;host, Signature=c492e8e4
1437e97a620b728c301bb8d17e7dc0c17eeabce80c20cd70fc3a78ff" \
-H "Content-Type: application/json; charset=utf-8" \
-H "Host: cvm.tencentcloudapi.com" \
-H "X-TC-Action: DescribeInstances" \
-H "X-TC-Timestamp: 1551113065" \
-H "X-TC-Version: 2017-03-12" \
-H "X-TC-Region: ap-guangzhou" \
-d '{"Limit": 1, "Filters": [{"Values": ["unnamed"], "Name": "instance-name"}]}'
```
The signature calculation process is explained in detail below.

#### **1. Concatenating the CanonicalRequest String**

Concatenate the canonical request string (CanonicalRequest) in the following pseudocode format:

```
CanonicalRequest =
HTTPRequestMethod + '\n' +
CanonicalURI + '\n' +
```
CanonicalQueryString + '\n' + CanonicalHeaders + '\n' + SignedHeaders + '\n' + HashedRequestPayload

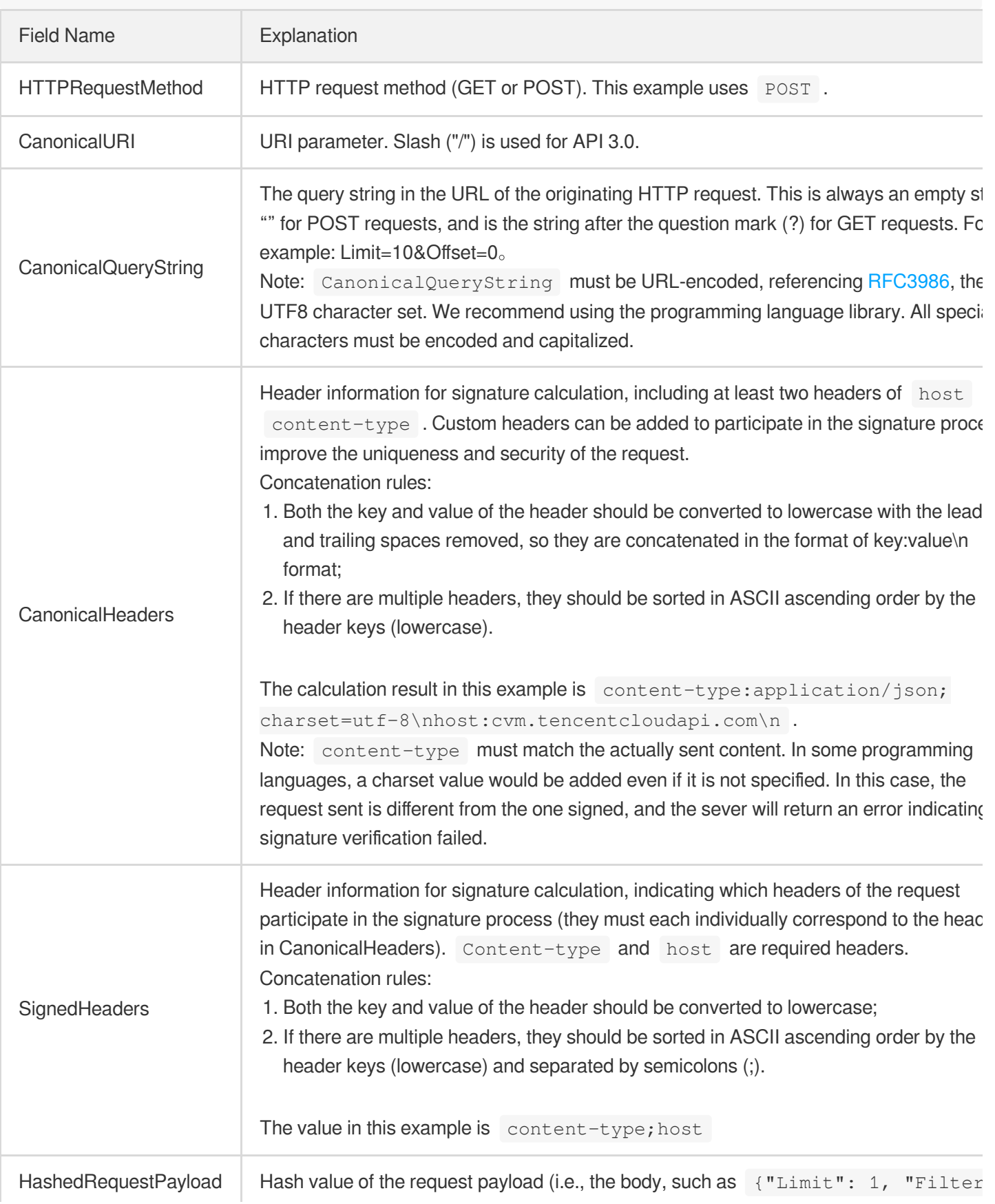
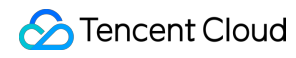

[{"Values": ["unnamed"], "Name": "instance-name"}]} in this example The pseudocode for calculation is Lowercase(HexEncode(Hash.SHA256(RequestPayload))) by SHA256 hashing the pay of the HTTP request, performing hexadecimal encoding, and finally converting the enco string to lowercase letters. For GET requests, RequestPayload is always an empt string. The calculation result in this example is 99d58dfbc6745f6747f36bfca17dee5e6881dc0428a0a36f96199342bc5b49

According to the rules above, the CanonicalRequest string obtained in the example is as follows:

```
POST
/
content-type:application/json; charset=utf-8
host:cvm.tencentcloudapi.com
content-type;host
99d58dfbc6745f6747f36bfca17dee5e6881dc0428a0a36f96199342bc5b4907
```
### **2. Concatenating the String to Be Signed**

The string to sign is concatenated as follows:

```
StringToSign =
Algorithm + \n\ln +
RequestTimestamp + \n\ln +
CredentialScope + \n +
HashedCanonicalRequest
```
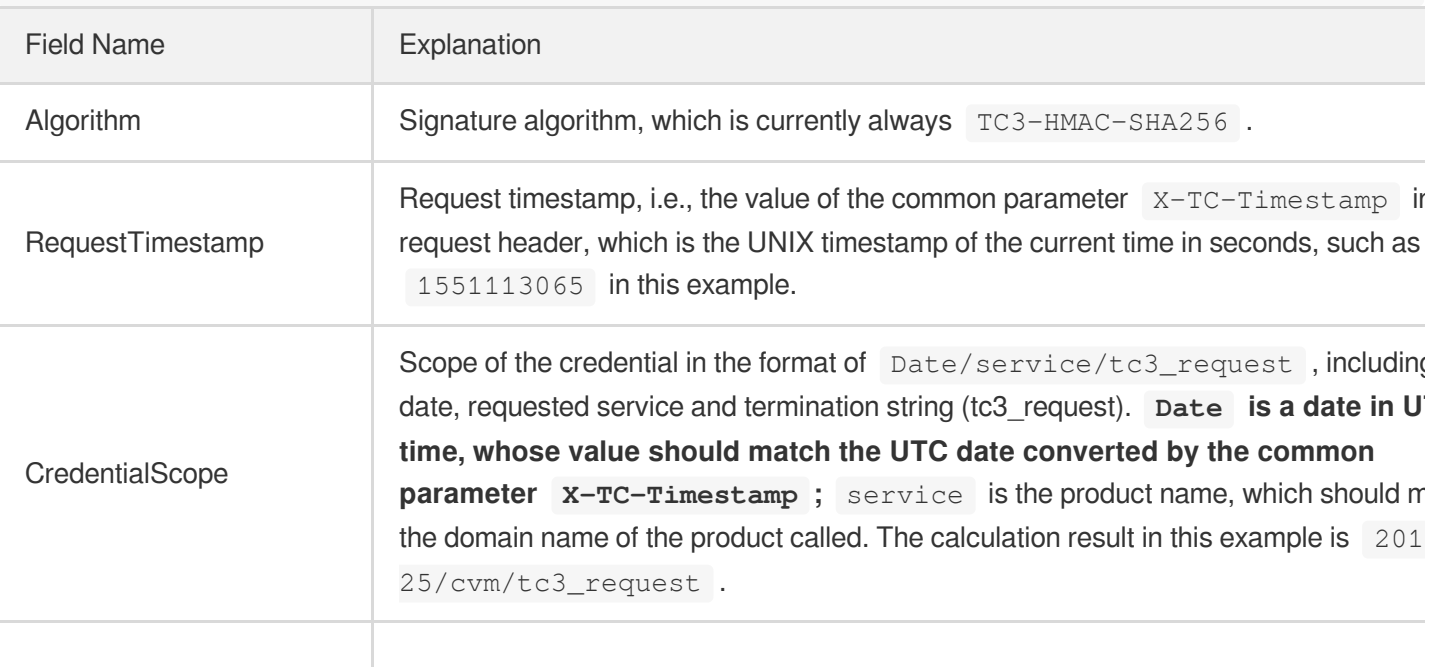

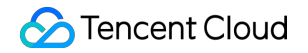

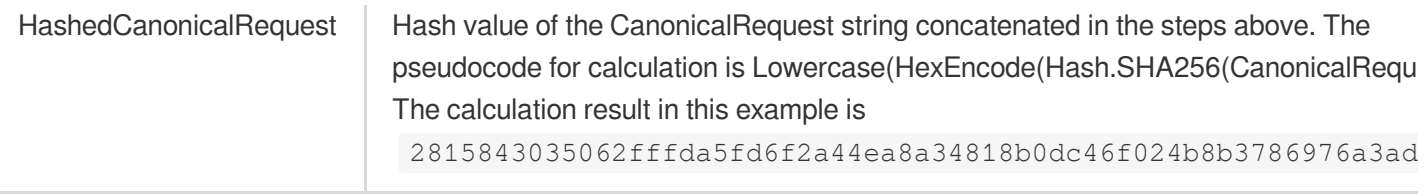

Note:

- 1. Date has to be calculated from the timestamp "X-TC-Timestamp" and the time zone is UTC+0. If you add the system's local time zone information (such as UTC+8), calls can succeed both day and night but will definitely fail at 00:00. For example, if the timestamp is 1551113065 and the time in UTC+8 is 2019-02-26 00:44:25, the UTC+0 date in the calculated Date value should be 2019-02-25 instead of 2019-02-26.
- 2. Timestamp must be the same as your current system time, and your system time and standard time must be synced; if the difference between Timestamp and your current system time is larger than five minutes, the request will fail. If your system time is out of sync with the standard time for a while, the request will fail and return a signature expiration error.

According to the preceding rules, the string to be signed obtained in the example is as follows:

```
TC3-HMAC-SHA256
1551113065
2019-02-25/cvm/tc3_request
2815843035062fffda5fd6f2a44ea8a34818b0dc46f024b8b3786976a3adda7a
```
### **3. Calculating the Signature**

1. Calculate the derived signature key with the following pseudocode:

```
SecretKey = "Gu5t9xGARNpq86cd98joQYCN3*******"
SecretDate = HMAC_SHA256("TC3" + SecretKey, Date)
SecretService = HMAC_SHA256(SecretDate, Service)
SecretSigning = HMAC_SHA256(SecretService, "tc3_request")
```
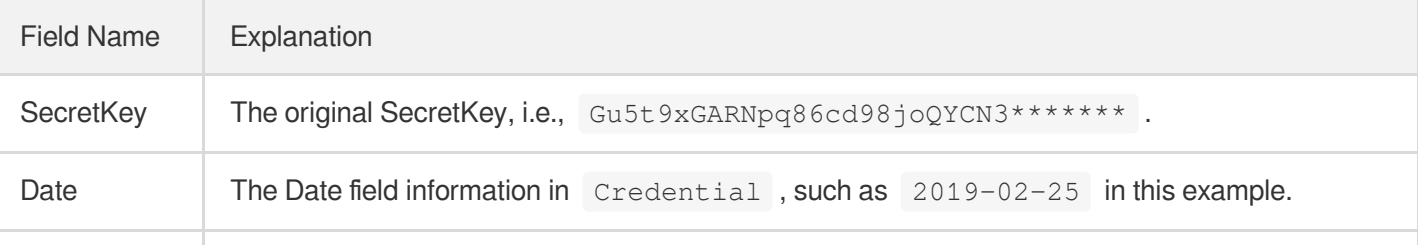

Service Value in the Service field in Credential, such as cvm in this example.

2. Calculate the signature with the following pseudocode:

Signature = HexEncode(HMAC\_SHA256(SecretSigning, StringToSign))

#### **4. Concatenating the Authorization**

Tencent Cloud

The Authorization is concatenated as follows:

```
Authorization =
Algorithm + ' ' +
'Credential=' + SecretId + '/' + CredentialScope + ', ' +
'SignedHeaders=' + SignedHeaders + ', ' +
'Signature=' + Signature
```
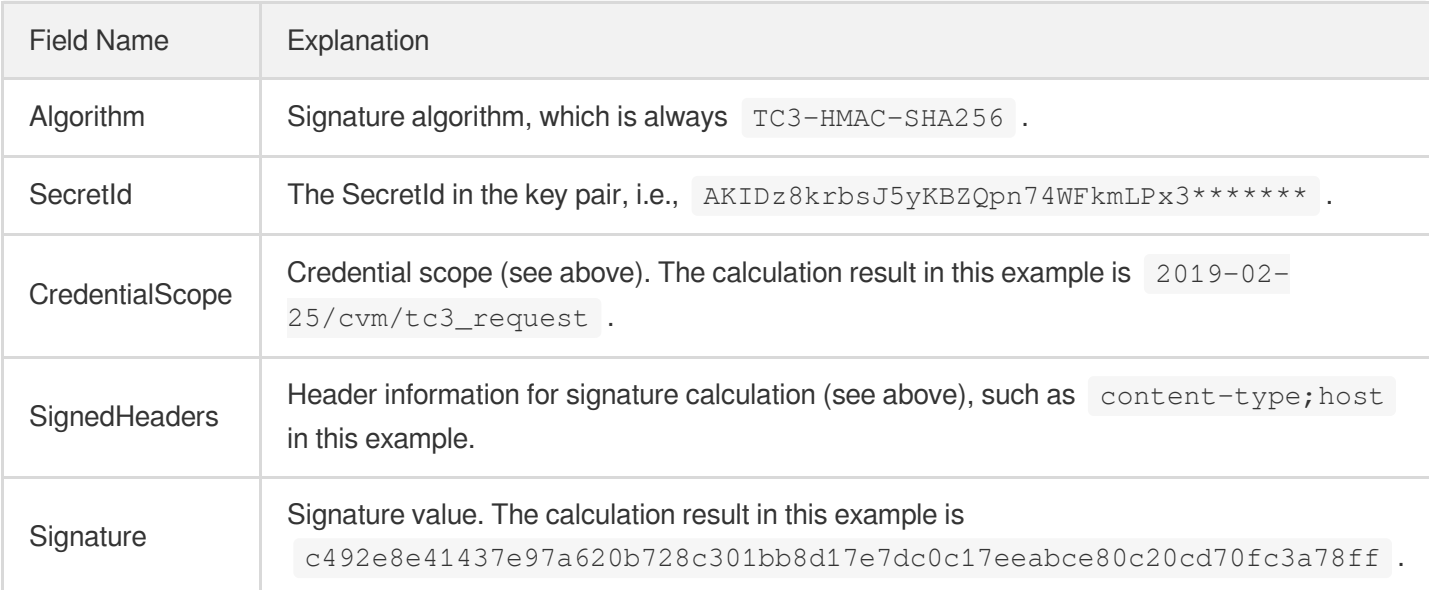

According to the rules above, the value obtained in the example is:

```
TC3-HMAC-SHA256 Credential=AKIDz8krbsJ5yKBZQpn74WFkmLPx3*******/2019-02-25/cvm/tc
3_request, SignedHeaders=content-type;host, Signature=c492e8e41437e97a620b728c301
bb8d17e7dc0c17eeabce80c20cd70fc3a78ff
```
The following example shows a finished authorization header:

```
POST https://cvm.tencentcloudapi.com/
Authorization: TC3-HMAC-SHA256 Credential=AKIDz8krbsJ5yKBZQpn74WFkmLPx3*******/20
19-02-25/cvm/tc3_request, SignedHeaders=content-type;host, Signature=c492e8e41437
e97a620b728c301bb8d17e7dc0c17eeabce80c20cd70fc3a78ff
```

```
Content-Type: application/json; charset=utf-8
Host: cvm.tencentcloudapi.com
X-TC-Action: DescribeInstances
X-TC-Version: 2017-03-12
X-TC-Timestamp: 1551113065
X-TC-Region: ap-guangzhou
{"Limit": 1, "Filters": [{"Values": ["unnamed"], "Name": "instance-name"}]}
```
### **5. Signature Demo**

When calling API 3.0, you are recommended to use the corresponding Tencent Cloud SDK 3.0 which encapsulates the signature process, enabling you to focus on only the specific APIs provided by the product when developing. See SDK [Center](https://www.tencentcloud.com/document/product/494) for more information. Currently, the following programming languages are supported:

- [Python](https://github.com/TencentCloud/tencentcloud-sdk-python-intl-en)
- [Java](https://github.com/TencentCloud/tencentcloud-sdk-java-intl-en)
- $\cdot$  [PHP](https://github.com/TencentCloud/tencentcloud-sdk-php-intl-en)
- [Go](https://github.com/TencentCloud/tencentcloud-sdk-go-intl-en)
- $\bullet$  Node, IS
- [.NET](https://github.com/TencentCloud/tencentcloud-sdk-dotnet-intl-en)

To further explain the signing process, we will use a programming language to implement the process described above. The request domain name, API and parameter values in the sample are used here. This goal of this example is only to provide additional clarification for the signature process, please see the SDK for actual usage.

The final output URL might be: https://cvm.tencentcloudapi.com/?Action=DescribeInstances&InstanceIds.0=ins-09dx96dg&Limit=20&Nonce=11886&Offset=0&Region=ap-

guangzhou&SecretId=AKIDz8krbsJ5yKBZQpn74WFkmLPx3\*\*\*\*\*\*\*&Signature=EliP9YW3pW28FpsEdkXt%2F%2B WcGeI%3D&Timestamp=1465185768&Version=2017-03-12.

Note: The key in the example is fictitious, and the timestamp is not the current time of the system, so if this URL is opened in the browser or called using commands such as curl, an authentication error will be returned: Signature expired. In order to get a URL that can work properly, you need to replace the SecretId and SecretKey in the example with your real credentials and use the current time of the system as the Timestamp.

Note: In the example below, even if you use the same programming language, the order of the parameters in the URL may be different for each execution. However, the order does not matter, as long as all the parameters are included in the URL and the signature is calculated correctly.

Note: The following code is only applicable to API 3.0. It cannot be directly used in other signature processes. Even with an older API, signature calculation errors may occur due to the differences in details. Please refer to the corresponding documentation.

#### **Java**

```
import java.nio.charset.Charset;
import java.nio.charset.StandardCharsets;
import java.security.MessageDigest;
import java.text.SimpleDateFormat;
import java.util.Date;
import java.util.TimeZone;
import java.util.TreeMap;
import javax.crypto.Mac;
import javax.crypto.spec.SecretKeySpec;
import javax.xml.bind.DatatypeConverter;
public class TencentCloudAPITC3Demo {
private final static Charset UTF8 = StandardCharsets.UTF_8;
private final static String SECRET_ID = "AKIDz8krbsJ5yKBZQpn74WFkmLPx3*******";
private final static String SECRET_KEY = "Gu5t9xGARNpq86cd98joQYCN3*******";
private final static String CT_JSON = "application/json; charset=utf-8";
public static byte[] hmac256(byte[] key, String msg) throws Exception {
Mac mac = Mac.getInstance("HmacSHA256");
SecretKeySpec secretKeySpec = new SecretKeySpec(key, mac.getAlgorithm());
mac.init(secretKeySpec);
return mac.doFinal(msg.getBytes(UTF8));
}
public static String sha256Hex(String s) throws Exception {
MessageDigest md = MessageDigest.getInstance("SHA-256");
byte[] d = md.digest(s.getBytes(UTF8));
return DatatypeConverter.printHexBinary(d).toLowerCase();
}
public static void main(String[] args) throws Exception {
String service = "cvm";
String host = "cvm.tencentcloudapi.com";
String region = "ap-guangzhou";
String action = "DescribeInstances";
String version = "2017-03-12";
String algorithm = "TC3-HMAC-SHA256";
String timestamp = "1551113065";
//String timestamp = String.valueOf(System.currentTimeMillis() / 1000);
SimpleDateFormat sdf = new SimpleDateFormat("yyyy-MM-dd");
// Pay attention to the time zone; otherwise, errors may occur
sdf.setTimeZone(TimeZone.getTimeZone("UTC"));
String date = sdf.format(new Date(Long.valueOf(timestamp + "000")));
   // ************* Step 1: Concatenate the CanonicalRequest string *************
```

```
String httpRequestMethod = "POST";
String canonicalUri = "/";
String canonicalQueryString = "";
String canonicalHeaders = "content-type:application/json; charset=utf-8\n" + "hos
t:" + host + "\ln";
String signedHeaders = "content-type;host";
String payload = "{\"Limit\": 1, \"Filters\": [{\"Values\": [\"unnamed\"], \"Name
\": \"instance-name\"}]}";
String hashedRequestPayload = sha256Hex(payload);
String canonicalRequest = httpRequestMethod + "\n" + canonicalUri + "\n" + canoni
calQueryString + "\n"
+ canonicalHeaders + "\n" + signedHeaders + "\n" + hashedRequestPayload;
System.out.println(canonicalRequest);
// ************* Step 2: Concatenate the string to sign *************
String credentialScope = date + \sqrt{''} + service + \sqrt{''} + "tc3 request";
String hashedCanonicalRequest = sha256Hex(canonicalRequest);
String stringToSign = algorithm + "\n\n" + timestamp + "\n\n" + credentialScope +
"\n" + hashedCanonicalRequest;
System.out.println(stringToSign);
// ************* Step 3: Calculate the signature *************
byte[] secretDate = hmac256((TTC3" + SECRET KEY).qetBytes(UTF8), date);byte[] secretService = hmac256(secretDate, service);
byte[] secretSigning = hmac256(secretService, "tc3_request");
String signature = DatatypeConverter.printHexBinary(hmac256(secretSigning, string
ToSign)).toLowerCase();
System.out.println(signature);
// ************* Step 4: Concatenate the Authorization *************
String authorization = algorithm + " " + "Credential=" + SECRET_ID + "/" + creden
tialScope + ", "
+ "SignedHeaders=" + signedHeaders + ", " + "Signature=" + signature;
System.out.println(authorization);
TreeMap<String, String> headers = new TreeMap<String, String>();
headers.put("Authorization", authorization);
headers.put("Content-Type", CT_JSON);
headers.put("Host", host);
headers.put("X-TC-Action", action);
headers.put("X-TC-Timestamp", timestamp);
headers.put("X-TC-Version", version);
headers.put("X-TC-Region", region);
StringBuilder sb = new StringBuilder();
sb.append("curl -X POST https://").append(host)
```

```
.append(" -H \"Authorization: ").append(authorization).append("\"")
.append(" -H \"Content-Type: application/json; charset=utf-8\"")
.append(" -H \setminus "Host: ").append(host).append("\setminus "")
.append(" -H \"X-TC-Action: ").append(action).append("\"")
.append(" -H \"X-TC-Timestamp: ").append(timestamp).append("\"")
.append(" -H \"X-TC-Version: ").append(version).append("\"")
.append(" -H \"X-TC-Region: ").append(region).append("\"")
.append(" -d '").append(payload).append("'");
System.out.println(sb.toString());
}
}
```
#### **Python**

```
# -*- coding: utf-8 -*-
import hashlib, hmac, json, os, sys, time
from datetime import datetime
# Key Parameters
secret_id = "AKIDz8krbsJ5yKBZQpn74WFkmLPx3*******"
secret_key = "Gu5t9xGARNpq86cd98joQYCN3*******"
service = "cvm"
host = "cvm.tencentcloudapi.com"
endpoint = "https://" + host
region = "ap-guangzhou"
action = "DescribeInstances"
version = "2017-03-12"
algorithm = "TC3-HMAC-SHA256"
#timestamp = int(time.time())
timestamp = 1551113065
date = datetime.utcfromtimestamp(timestamp).strftime("%Y-%m-%d")
params = {"Limit": 1, "Filters": [{"Name": "instance-name", "Values": ["unnamed"
]}]}
# ************* Step 1: Concatenate the CanonicalRequest string *************
http_request_method = "POST"
canonical_uri = "/"
canonical_querystring = ""
ct = "application/json; charset=utf-8"
payload = json.dumps(params)
canonical_headers = "content-type:%s\nhost:%s\n" % (ct, host)
signed_headers = "content-type;host"
hashed_request_payload = hashlib.sha256(payload.encode("utf-8")).hexdigest()
canonical_request = (http\_request\_method + "\\n" +canonical_uri + "\n" +
```
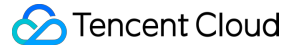

```
canonical_querystring + "\n" +
canonical_headers + "\n" +
signed headers + " \n\mid n" +hashed_request_payload)
print(canonical_request)
# ************* Step 2: Concatenate the string to sign *************
credential scope = date + "/" + service + "/" + "tc3 request"hashed_canonical_request = hashlib.sha256(canonical_request.encode("utf-8")).hexd
igest()
string_to_sign = (algorithm + "\n" +
str(timestamp) + " \n\mid n" +credential scope + " \n\mid n" +hashed canonical request)
print(string_to_sign)
# ************* Step 3: Calculate the Signature *************
# Function for computing signature digest
def sign(key, msg):
return hmac.new(key, msg.encode("utf-8"), hashlib.sha256).digest()
secret_date = sign(("TC3" + secret_key).encode("utf-8"), date)
secret_service = sign(secret_date, service)
secret_signing = sign(secret_service, "tc3_request")
signature = hmac.new(secret_signing, string_to_sign.encode("utf-8"), hashlib.sha2
56).hexdigest()
print(signature)
# ************* Step 4: Concatenate the Authorization *************
authorization = (alqorithm + " " +"Credential=" + secret_id + "/" + credential_scope + ", " +
"SignedHeaders=" + signed_headers + ", " +
"Signature=" + signature)
print(authorization)
print('curl -X POST ' + endpoint
+ ' -H "Authorization: ' + authorization + '"'
+ ' -H "Content-Type: application/json; charset=utf-8"'
+ ' -H "Host: ' + host + '"'
+ ' -H "X-TC-Action: ' + action + '"'
+ ' -H "X-TC-Timestamp: ' + str(timestamp) + '"'
+ ' -H "X-TC-Version: ' + version + '"'
+ ' -H "X-TC-Region: ' + region + '"'
+ " -d '" + payload + "'")
```
#### **Golang**

```
package main
import (
"crypto/hmac"
"crypto/sha256"
"encoding/hex"
"fmt"
"time"
)
func sha256hex(s string) string {
b := sha256.Sum256([]byte(s))
return hex.EncodeToString(b[:])
}
func hmacsha256(s, key string) string {
hashed := hmac.New(sha256.New, []byte(key))
hashed.Write([]byte(s))
return string(hashed.Sum(nil))
}
func main() {
secretId := "AKIDz8krbsJ5yKBZQpn74WFkmLPx3*******"
secretKey := "Gu5t9xGARNpq86cd98joQYCN3*******"
host := "cvm.tencentcloudapi.com"
algorithm := "TC3-HMAC-SHA256"
service := "cvm"
version := "2017-03-12"
action := "DescribeInstances"
region := "ap-guangzhou"
//var timestamp int64 = time.Now().Unix()
var timestamp int64 = 1551113065
// step 1: build canonical request string
httpRequestMethod := "POST"
canonicalURI := "/"
canonicalQueryString := ""
canonicalHeaders := "content-type:application/json; charset=utf-8\n" + "host:" +
host + "\n\ln"
signedHeaders := "content-type; host"
payload := `{"Limit": 1, "Filters": [{"Values": ["unnamed"], "Name": "instance-na
me"}]}`
hashedRequestPayload := sha256hex(payload)
canonicalRequest := fmt.Sprintf("%s\n%s\n%s\n%s\n%s\n%s",
httpRequestMethod,
canonicalURI,
```
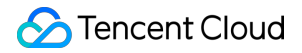

```
canonicalQueryString,
canonicalHeaders,
signedHeaders,
hashedRequestPayload)
fmt.Println(canonicalRequest)
// step 2: build string to sign
date := time.Unix(timestamp, 0).UTC().Format("2006-01-02")
credentialScope := fmt.Sprintf("%s/%s/tc3_request", date, service)
hashedCanonicalRequest := sha256hex(canonicalRequest)
string2sign := fmt.Sprintf("%s\n%d\n%s\n%s",
algorithm,
timestamp,
credentialScope,
hashedCanonicalRequest)
fmt.Println(string2sign)
// step 3: sign string
secretDate := hmacsha256(date, "TC3"+secretKey)
secretService := hmacsha256(service, secretDate)
secretSigning := hmacsha256("tc3 request", secretService)
signature := hex.EncodeToString([]byte(hmacsha256(string2sign, secretSigning)))
fmt.Println(signature)
// step 4: build authorization
authorization := fmt.Sprintf("%s Credential=%s/%s, SignedHeaders=%s, Signature=%
S^{\mathbf{H}},
algorithm,
secretId,
credentialScope,
signedHeaders,
signature)
fmt.Println(authorization)
curl := fmt. Sprintf('curl -X POST https://%s\
-H "Authorization: %s"\
-H "Content-Type: application/json; charset=utf-8"\
-H "Host: %s" -H "X-TC-Action: %s"\
-H "X-TC-Timestamp: %d"\
-H "X-TC-Version: %s"\
-H "X-TC-Region: %s"\
-d '%s'`, host, authorization, host, action, timestamp, version, region, payload)
fmt.Println(curl)
}
```
**PHP**

```
<?php
$secretId = "AKIDz8krbsJ5yKBZQpn74WFkmLPx3*******";
$secretKey = "Gu5t9xGARNpq86cd98joQYCN3*******";
$host = "cvm.tencentcloudapi.com";
$service = "cvm";
$version = "2017-03-12";$action = "DescribeInstances";
$region = "ap-guangzhou";
// $timestamp = time();
$timestamp = 1551113065;$algorithm = "TC3-HMAC-SHA256";
// step 1: build canonical request string
$httpRequestMethod = "POST";
Scanonicallyri = "/*$canonicalQueryString = "";
$canonicalHeaders = "content-type:application/json; charset=utf-8\n"."host:".$hos
t."\n";
$signedHeaders = "content-type;host";
$payload = '{"Limit": 1, "Filters": [{"Values": ["unnamed"], "Name": "instance-na
me"}]}';
$hashedRequestPayload = hash("SHA256", $payload);
$canonicalRequest = $httpRequestMethod." \n.$canonicalUri."\n"
.$canonicalQueryString."\n"
.$canonicalHeaders."\n"
.$signedHeaders."\n"
.$hashedRequestPayload;
echo $canonicalRequest.PHP_EOL;
// step 2: build string to sign
$date = gmdate("Y-m-d", $timestamp);
$credentialScope = $date."/".$service."/tc3_request";
$hashedCanonicalRequest = hash("SHA256", $canonicalRequest);
$stringToSign = $algorithm.^{m} \n.$timestamp."\n"
.$credentialScope."\n"
.$hashedCanonicalRequest;
echo $stringToSign.PHP_EOL;
// step 3: sign string
$secretDate = hash_hmac("SHA256", $date, "TC3".$secretKey, true);
$secretService = hash_hmac("SHA256", $service, $secretDate, true);
$secretSigning = hash_hmac("SHA256", "tc3_request", $secretService, true);
$signature = hash_hmac("SHA256", $stringToSign, $secretSigning);
echo $signature.PHP_EOL;
```
### Tencent Cloud

```
// step 4: build authorization
$authorization = $algorithm
." Credential=".$secretId."/".$credentialScope
.", SignedHeaders=content-type;host, Signature=".$signature;
echo $authorization.PHP_EOL;
$curl = "curl -X POST https://".$host
.' -H "Authorization: '.$authorization.'"'
.' -H "Content-Type: application/json; charset=utf-8"'
.' -H "Host: '.$host.'"'
.' -H "X-TC-Action: '.$action.'"'
.' -H "X-TC-Timestamp: '.$timestamp.'"'
.' -H "X-TC-Version: '.$version.'"'
.' -H "X-TC-Region: '.$region.'"'
." -d '".$payload."'";
echo $curl.PHP_EOL;
```
#### **Ruby**

```
# -* coding: UTF-8 -*# require ruby>=2.3.0
require 'digest'
require 'json'
require 'time'
require 'openssl'
# Key Parameters
secret_id = 'AKIDz8krbsJ5yKBZQpn74WFkmLPx3*******'
secret_key = 'Gu5t9xGARNpq86cd98joQYCN3*******'
service = 'cvm'
host = 'cvm.tencentcloudapi.com'
endpoint = 'https://' + host
region = 'ap-guangzhou'
action = 'DescribeInstances'
version = '2017-03-12'
algorithm = 'TC3-HMAC-SHA256'
# timestamp = Time.now.to_i
timestamp = 1551113065
date = Time.at(timestamp).utc.strftime('%Y-%m-%d')
# ************* Step 1: Concatenate the CanonicalRequest string *************
http_request_method = 'POST'
canonical_uri = '/'
canonical_querystring = ''
```
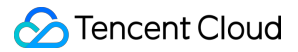

```
canonical_headers = "content-type:application/json; charset=utf-8\nhost:#{host}
\n"
signed_headers = 'content-type;host'
# params = { 'Limit' => 1, 'Filters' => [{ 'Name' => 'instance-name', 'Values' =>
['unnamed'] }] }
# payload = JSON.generate(params, { 'ascii_only' => true, 'space' => ' ' })
# json will generate in random order, to get specified result in example, we hard
-code it here.
payload = '{"Limit": 1, "Filters": [{"Values": ["unnamed"], "Name": "instance-nam
e"}]}'
hashed_request_payload = Digest::SHA256.hexdigest(payload)
canonical_request = [
http_request_method,
canonical_uri,
canonical_querystring,
canonical_headers,
signed headers,
hashed request payload,
j.join("\n")
puts canonical_request
# ************* Step 2: Concatenate the string to sign *************
credential scope = date + '/' + service + '/' + 'tc3 request'
hashed_request_payload = Digest::SHA256.hexdigest(canonical_request)
string_to_sign = [
algorithm,
timestamp.to_s,
credential_scope,
hashed_request_payload,
] .join("\n")
puts string_to_sign
# ************* Step 3: Calculate the Signature *************
digest = OpenSSL::Digest.new('sha256')
secret_date = OpenSSL::HMAC.digest(digest, 'TC3' + secret_key, date)
secret_service = OpenSSL::HMAC.digest(digest, secret_date, service)
secret_signing = OpenSSL::HMAC.digest(digest, secret_service, 'tc3_request')
signature = OpenSSL::HMAC.hexdigest(digest, secret_signing, string_to_sign)
puts signature
# ************* Step 4: Concatenate the Authorization *************
authorization = "#{algorithm} Credential=#{secret_id}/#{credential_scope}, Signed
Headers=#{signed_headers}, Signature=#{signature}"
puts authorization
puts 'curl -X POST ' + endpoint \
```

```
+ ' -H "Authorization: ' + authorization + '"' \
+ ' -H "Content-Type: application/json; charset=utf-8"' \
+ ' -H "Host: ' + host + '"' \
+ ' -H "X-TC-Action: ' + action + '"' \
+ ' -H "X-TC-Timestamp: ' + timestamp.to_s + '"' \
+ ' -H "X-TC-Version: ' + version + '"' \
+ ' -H "X-TC-Region: ' + region + '"' \
+ " -d '" + payload + "'"
```
#### **DotNet**

```
using System;
using System.Collections.Generic;
using System.Security.Cryptography;
using System.Text;
public class Application
{
public static string SHA256Hex(string s)
{
using (SHA256 algo = SHA256.Create())
{
byte[] hashbytes = algo.ComputeHash(Encoding.UTF8.GetBytes(s));
StringBuilder builder = new StringBuilder();
for (int i = 0; i < hashbytes. Length; +i)
{
builder.Append(hashbytes[i].ToString("x2"));
}
return builder.ToString();
}
}
public static byte[] HmacSHA256(byte[] key, byte[] msg)
{
using (HMACSHA256 mac = new HMACSHA256(key))
{
return mac.ComputeHash(msg);
}
}
public static Dictionary<String, String> BuildHeaders(string secretid,
string secretkey, string service, string endpoint, string region,
string action, string version, DateTime date, string requestPayload)
{
string datestr = date. ToString ("yyyy-MM-dd");
DateTime startTime = new DateTime(1970, 1, 1, 0, 0, 0, 0, DateTimeKind.Utc);
long requestTimestamp = (long)Math.Round((date - startTime).TotalMilliseconds, Mi
```

```
dpointRounding.AwayFromZero) / 1000;
// ************* Step 1: Concatenate the CanonicalRequest string *************
string algorithm = "TC3-HMAC-SHA256";
string httpRequestMethod = "POST";
string canonicalUri = "/";
string canonicalQueryString = "";
string contentType = "application/json";
string canonicalHeaders = "content-type:" + contentType + "; charset=utf-8\n" +
"host:" + endpoint + "\n\cdot";
string signedHeaders = "content-type;host";
string hashedRequestPayload = SHA256Hex(requestPayload);
string canonicalRequest = httpRequestMethod + "\n"
+ canonicalUri + "\n"
+ canonicalQueryString + "\n"
+ canonicalHeaders + "\n"
+ signedHeaders + "\n"
+ hashedRequestPayload;
Console.WriteLine(canonicalRequest);
Console.WriteLine("----------------------------------");
// ************ Step 2: Concatenate the string to sign *************
string credentialScope = datestr + \sqrt{''} + service + \sqrt{''} + \sqrt{''} + \sqrt{''}string hashedCanonicalRequest = SHA256Hex(canonicalRequest);
string stringToSign = algorithm + "\n<sup>n</sup> + requestTimestamp.ToString() + "\n<sup>n</sup> + cre
dentialScope + "\n\n\cdot + hashedCanonicalRequest;
Console.WriteLine(stringToSign);
Console.WriteLine("----------------------------------");
// ************* Step 3: Calculate the signature *************
byte[] tc3SecretKey = Encoding.UTF8.GetBytes("TC3" + secretkey);
byte[] secretDate = HmacSHA256(tc3SecretKey, Encoding.UTF8.GetBytes(datestr));
byte[] secretService = HmacSHA256(secretDate, Encoding.UTF8.GetBytes(service));
byte[] secretSigning = HmacSHA256(secretService, Encoding.UTF8.GetBytes("tc3_requ
est"));
byte[] signatureBytes = HmacSHA256(secretSigning, Encoding.UTF8.GetBytes(stringTo
Sign));
string signature = BitConverter.ToString(signatureBytes).Replace("-", "").ToLower
();
Console.WriteLine(signature);
Console.WriteLine("----------------------------------");
// ************* Step 4: Concatenate the Authorization *************
string authorization = algorithm + " "
+ "Credential=" + secretid + "/" + credentialScope + ", "
+ "SignedHeaders=" + signedHeaders + ", "
+ "Signature=" + signature;
Console.WriteLine(authorization);
```
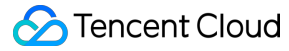

```
Console.WriteLine("----------------------------------");
Dictionary<string, string> headers = new Dictionary<string, string>();
headers.Add("Authorization", authorization);
headers.Add("Host", endpoint);
headers.Add("Content-Type", contentType + "; charset=utf-8");
headers.Add("X-TC-Timestamp", requestTimestamp.ToString());
headers.Add("X-TC-Version", version);
headers.Add("X-TC-Action", action);
headers.Add("X-TC-Region", region);
return headers;
}
public static void Main(string[] args)
{
// SecretID and SecretKey
string SECRET_ID = "AKIDz8krbsJ5yKBZQpn74WFkmLPx3*******";
string SECRET KEY = "Gu5t9xGARNpq86cd98joQYCN3*******";
string service = "cvm";
string endpoint = "cvm.tencentcloudapi.com";
string region = "ap-guangzhou";
string action = "DescribeInstances";
string version = "2017-03-12";
// The timestamp `2019-02-26 00:44:25` used here is only for reference. In a proj
ect, use the following parameter:
// DateTime date = DateTime.UtcNow;
// Enter the correct time zone. We recommend using UTC timestamp to avoid errors.
DateTime date = new DateTime(1970, 1, 1, 0, 0, 0, 0, DateTimeKind.Utc).AddSeconds
(1551113065);
string requestPayload = "{\"Limit\": 1, \"Filters\": [{\"Values\": [\"\\u672a\\u5
47d\ldots40d\', \forall"Name\forall: \forall"instance-name\forall"}]}";
Dictionary<string, string> headers = BuildHeaders(SECRET_ID, SECRET_KEY, service
, endpoint, region, action, version, date, requestPayload);
Console.WriteLine("POST https://cvm.tencentcloudapi.com");
foreach (KeyValuePair<string, string> kv in headers)
{
Console.WriteLine(kv.Key + ": " + kv.Value);
}
Console.WriteLine();
Console.WriteLine(requestPayload);
}
}
```
#### **NodeJS**

```
const crypto = require('crypto');
function sha256(message, secret = '', encoding) {
const hmac = crypto.createHmac('sha256', secret)
return hmac.update(message).digest(encoding)
}
function getHash(message, encoding = 'hex') {
const hash = crypto.createHash('sha256')
return hash.update(message).digest(encoding)
}
function getDate(timestamp) {
const date = new Date(timestamp * 1000)
const year = date.getUTCFullYear()
const month = ('0' + (date.getUTCMonth() + 1)).slice(-2)const day = ('0' + date.getUTCDate()).slice(-2)return \S{year}-\S{month}-\S{day}}
function main(){
const SECRET_ID = "AKIDz8krbsJ5yKBZQpn74WFkmLPx3*******"
const SECRET_KEY = "Gu5t9xGARNpq86cd98joQYCN3*******"
const endpoint = "cvm.tencentcloudapi.com"
const service = "cvm"
const region = "ap-guangzhou"
const action = "DescribeInstances"
const version = "2017-03-12"
//const timestamp = getTime()
const timestamp = 1551113065
const date = getDate(timestamp)
// ************* Step 1: Concatenate the CanonicalRequest string *************
const signedHeaders = "content-type;host"
const payload = "{\"Limit\": 1, \"Filters\": [{\"Values\": [\"unnamed\"], \"Name
\": \"instance-name\"}]}"
const hashedRequestPayload = getHash(payload);
const httpRequestMethod = "POST"
const canonicalUri = "/"
const canonicalQueryString = ""
const canonicalHeaders = "content-type:application/json; charset=utf-8\n" + "hos
t:" + endpoint + "\n"
const canonicalRequest = httpRequestMethod + "\n"
```
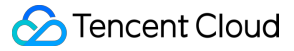

```
+ canonicalUri + "\n"
+ canonicalQueryString + "\n"
+ canonicalHeaders + "\n"
+ signedHeaders + "\n"
+ hashedRequestPayload
console.log(canonicalRequest)
console.log("----------------------------")
// ************* Step 2: Concatenate the string to sign *************
const algorithm = "TC3-HMAC-SHA256"
const hashedCanonicalRequest = getHash(canonicalRequest);
const credentialScope = date + "/" + service + "/" + "tc3_request"
const stringToSign = algorithm + "\n\n\frac{\cdot}{\cdot} +
timestamp + "\n\n\frac{m}{n} +credentialScope + "\n" +
hashedCanonicalRequest
console.log(stringToSign)
console.log("----------------------------")
// ************* Step 3: Calculate the signature *************
const kDate = sha256(data, 'TC3' + SECRET KEY)const kService = sha256(service, kDate)
const kSigning = sha256('tc3_request', kService)
const signature = sha256(stringToSign, kSigning, 'hex')
console.log(signature)
console.log("----------------------------")
// ************* Step 4: Concatenate the Authorization *************
const authorization = algorithm + " " +
"Credential=" + SECRET ID + "/" + credentialScope + ", " +
"SignedHeaders=" + signedHeaders + ", " +
"Signature=" + signature
console.log(authorization)
console.log("----------------------------")
const Call_Information = 'curl -X POST ' + "https://" + endpoint
+ ' -H "Authorization: ' + authorization + '"'
+ ' -H "Content-Type: application/json; charset=utf-8"'
+ ' -H "Host: ' + endpoint + '"'
+ ' -H "X-TC-Action: ' + action + '"'
+ ' -H "X-TC-Timestamp: ' + timestamp.toString() + '"'
+ ' -H "X-TC-Version: ' + version + '"'
+ ' -H "X-TC-Region: ' + region + '"'
+ " -d '" + payload + "'"
console.log(Call_Information)
}
main()
```
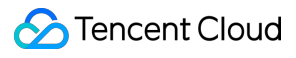

**#include <iostream>**

#### **C++**

```
#include <iomanip>
#include <sstream>
#include <string>
#include <stdio.h>
#include <time.h>
#include <openssl/sha.h>
#include <openssl/hmac.h>
using namespace std;
string get_data(int64_t &timestamp)
{
string utcDate;
char buff[20] = \{0\};
// time_t timenow;
struct tm sttime;
sttime = *qmtime(&timestamp);
strftime(buff, sizeof(buff), "%Y-%m-%d", &sttime);
utcDate = string(buff);
return utcDate;
}
string int2str(int64_t n)
{
std::stringstream ss;
ss << n;
return ss.str();
}
string sha256Hex(const string &str)
{
char buf[3];
unsigned char hash[SHA256_DIGEST_LENGTH];
SHA256_CTX sha256;
SHA256 Init(&sha256);
SHA256_Update(&sha256, str.c_str(), str.size());
SHA256_Final(hash, &sha256);
std::string NewString = "";
for(int i = 0; i < SHA256_DIGEST_LENGTH; i++){
snprintf(buf, sizeof(buf), "%02x", hash[i]);
NewString = NewString + buf;
}
return NewString;
```

```
}
string HmacSha256(const string &key, const string &input)
{
unsigned char hash[32];
HMAC_CTX *h;
#if OPENSSL_VERSION_NUMBER < 0x10100000L
HMAC_CTX hmac;
HMAC_CTX_init(&hmac);
h = \&hmac;
#else
h = HMAC_CTX_new();
#endif
HMAC Init ex(h, &key[0], key.length(), EVP sha256(), NULL);
HMAC_Update(h, ( unsigned char* )&input[0], input.length());
unsigned int len = 32;
HMAC_Final(h, hash, &len);
#if OPENSSL_VERSION_NUMBER < 0x10100000L
HMAC_CTX_cleanup(h);
#else
HMAC_CTX_free(h);
#endif
std::stringstream ss;
ss << std::setfill('0');
for (int i = 0; i < len; i++)
{
ss << hash[i];
}
return (ss.str());
}
string HexEncode(const string &input)
{
static const char* const lut = "0123456789abcdef";
size_t len = input.length();
string output;
output.reserve(2 * len);
for (size_t i = 0; i < len; ++i)
{
const unsigned char c = input[i];
output.push_back(lut[c >> 4]);
output.push_back(lut[c & 15]);
}
```

```
return output;
}
int main()
{
string SECRET_ID = "AKIDz8krbsJ5yKBZQpn74WFkmLPx3*******";
string SECRET_KEY = "Gu5t9xGARNpq86cd98joQYCN3*******";
string service = "cvm";
string host = "cvm.tencentcloudapi.com";
string region = "ap-guangzhou";
string action = "DescribeInstances";
string version = "2017-03-12";
int64_t timestamp = 1551113065;
string date = qet data(timestamp);
// ************* Step 1: Concatenate the CanonicalRequest string *************
string httpRequestMethod = "POST";
string canonicalUri = ''/;
string canonicalOuervString = "";
string canonicalHeaders = "content-type:application/json; charset=utf-8\nhost:" +
host + "\n\overline{''};
string signedHeaders = "content-type;host";
string payload = "{\"Limit\": 1, \"Filters\": \{ \Psi: \Psi: \Psi: \Psi: \Psi \ [\"unnamed\"], \"Name
\": \"instance-name\"}]}";
string hashedRequestPayload = sha256Hex(payload);
string canonicalRequest = httpRequestMethod + "\n" + canonicalUri + "\n" + canoni
calQueryString + "\n"
+ canonicalHeaders + "\n" + signedHeaders + "\n" + hashedRequestPayload;
cout << canonicalRequest << endl;
cout << "-----------------------" << endl;
// ************* Step 2: Concatenate the string to sign *************
string algorithm = "TC3-HMAC-SHA256";
string RequestTimestamp = int2str(timestamp);
string credentialScope = date + \sqrt{''} + service + \sqrt{''} + "tc3_request";
string hashedCanonicalRequest = sha256Hex(canonicalRequest);
string stringToSign = algorithm + "\n<sup>"</sup> + RequestTimestamp + "\n<sup>"</sup> + credentialScop
e + " \n\cdot" + hashed CanonicalRequest;cout << stringToSign << endl;
cout << "-----------------------" << endl;
// ************* Step 3: Calculate the signature ***************
string kKey = "TC3" + SECRET_KEY;
string kDate = HmacSha256(kKey, date);
string kService = HmacSha256(kDate, service);
string kSigning = HmacSha256(kService, "tc3_request");
```

```
string signature = HexEncode(HmacSha256(kSigning, stringToSign));
cout << signature << endl;
cout << "-----------------------" << endl;
// ************* Step 4: Concatenate the Authorization *************
string authorization = algorithm + " " + "Credential=" + SECRETID + "/* " <i>reden</i>tialScope + ", "
+ "SignedHeaders=" + signedHeaders + ", " + "Signature=" + signature;
cout << authorization << endl;
cout << "------------------------" << endl;
string headers = "curl -X POST https://" + host + "\n"
+ " -H \"Authorization: " + authorization + "\n"
+ " -H \"Content-Type: application/json; charset=utf-8\"" + "\n"
+ " -H \"Host: " + host + "\n"
+ " -H \"X-TC-Action: " + action + "\n"
+ " -H \"X-TC-Timestamp: " + RequestTimestamp + "\n"
+ " -H \"X-TC-Version: " + version + "\n"
+ " -H \"X-TC-Region: " + region + "\n"
+ " -d '" + payload;
cout << headers << endl;
return 0;
};
```
# Signature Failure

The following situational error codes for signature failure may occur. Please resolve the errors accordingly.

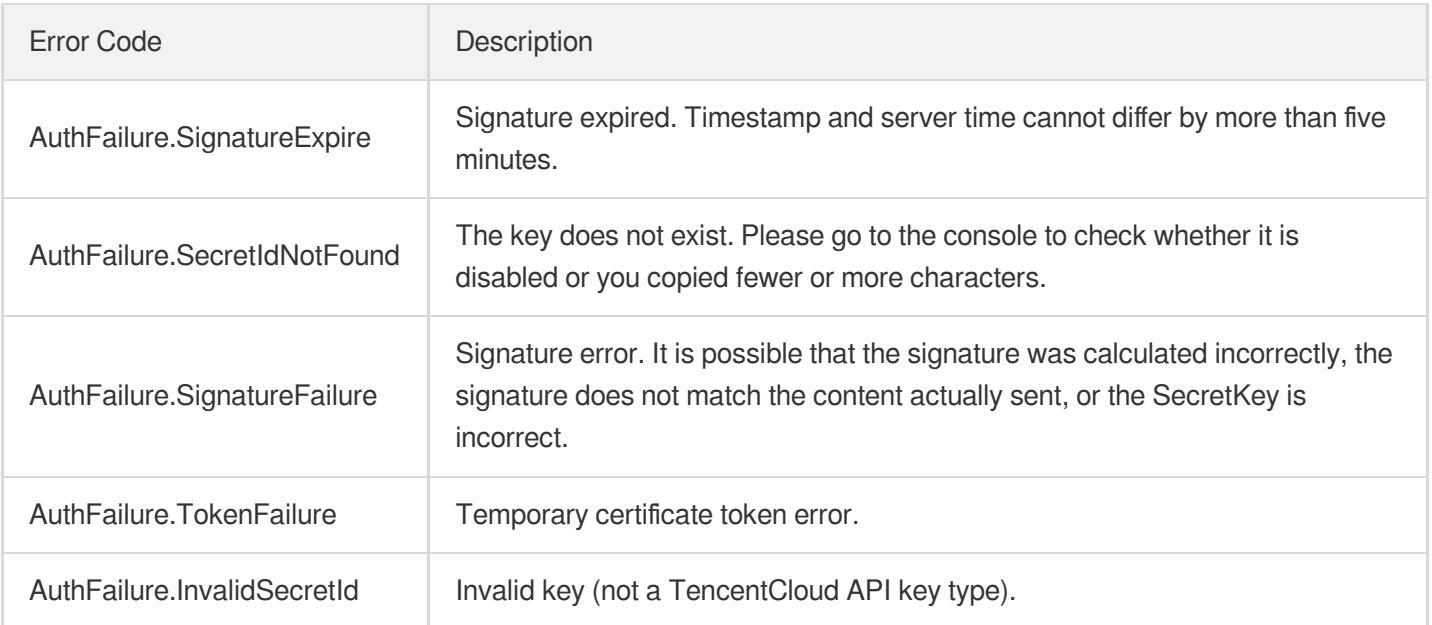

# **Responses**

최종 업데이트 날짜::2024-01-30 10:25:35

### Response for Successful Requests

For example, when calling CAM API (version: 2017-03-12) to view the status of instances (DescribeInstancesStatus), if the request has succeeded, you may see the response as shown below:

```
{
"Response": {
"TotalCount": 0,
"InstanceStatusSet": [],
"RequestId": "b5b41468-520d-4192-b42f-595cc34b6c1c"
}
}
```
- The API will return Response, which contains RequestId, as long as it processes the request. It does not matter if the request is successful or not.
- RequestId is the unique ID of an API request. Contact us with this ID when an exception occurs.
- Except for the fixed fields, all fields are action-specified. For the definitions of action-specified fields, see the corresponding API documentation. In this example, TotalCount and InstanceStatusSet are the fields specified by the API DescribeInstancesStatus . 0 TotalCount means that the requester owns 0 CVM instance so the InstanceStatusSet is empty.

## Response for Failed Requests

If the request has failed, you may see the response as shown below:

```
{
"Response": {
"Error": {
"Code": "AuthFailure.SignatureFailure",
"Message": "The provided credentials could not be validated. Please ensure your s
ignature is correct."
},
"RequestId": "ed93f3cb-f35e-473f-b9f3-0d451b8b79c6"
}
}
```
### Tencent Cloud

- The presence of the  $Error$  field indicates that the request has failed. A response for a failed request will include Error , Code and Message fields.
- Code is the code of the error that helps you identify the cause and solution. There are two types of error codes  $\bullet$ so you may find the code in either common error codes or API-specified error codes.
- Message explains the cause of the error. Note that the returned messages are subject to service updates. The information the messages provide may not be up-to-date and should not be the only source of reference.
- RequestId is the unique ID of an API request. Contact us with this ID when an exception occurs.

### Common Error Codes

If there is an Error field in the response, it means that the API call failed. The Code field in Error indicates the error code. The following table lists the common error codes that all actions can return.

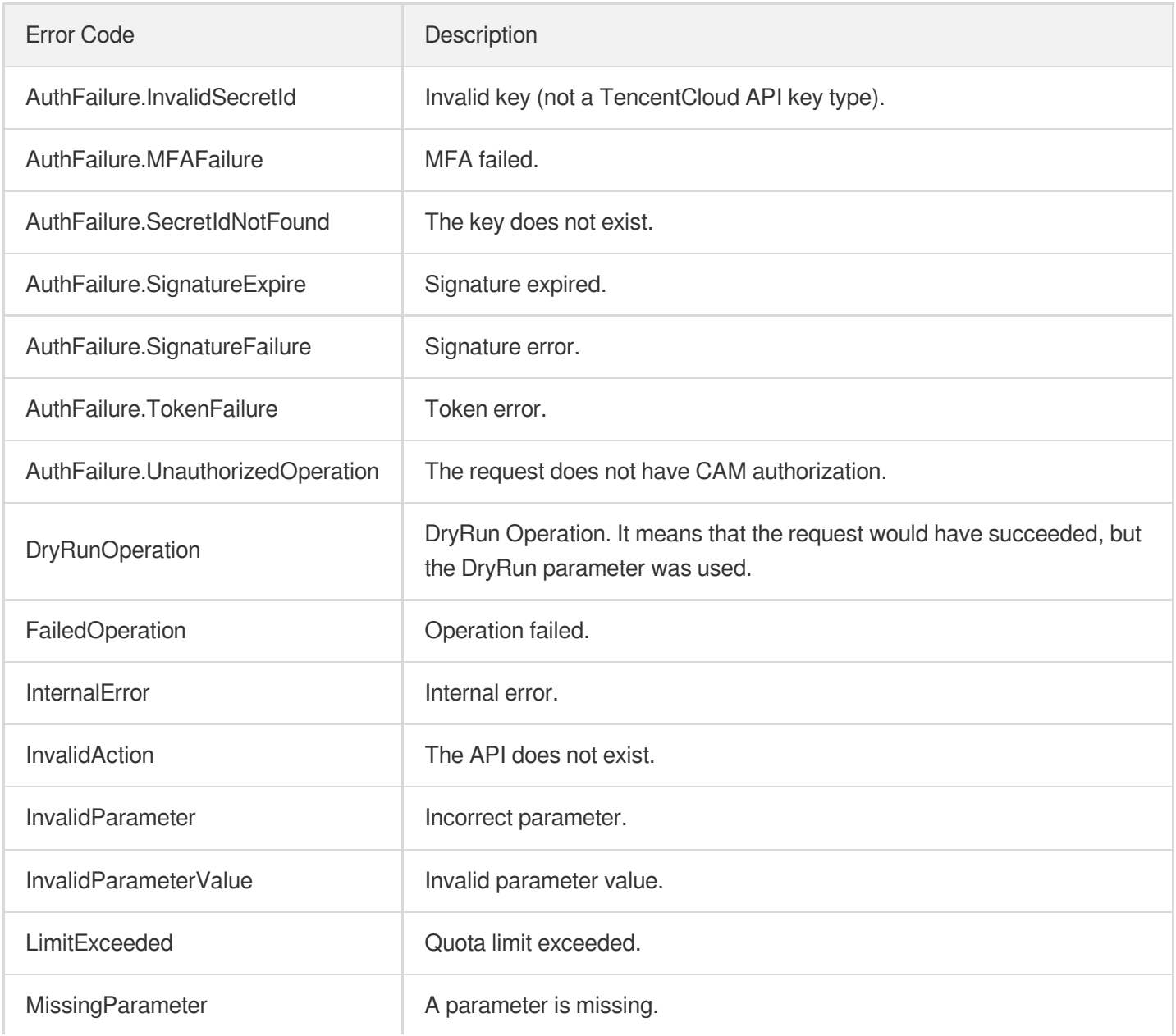

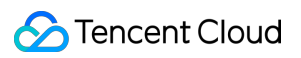

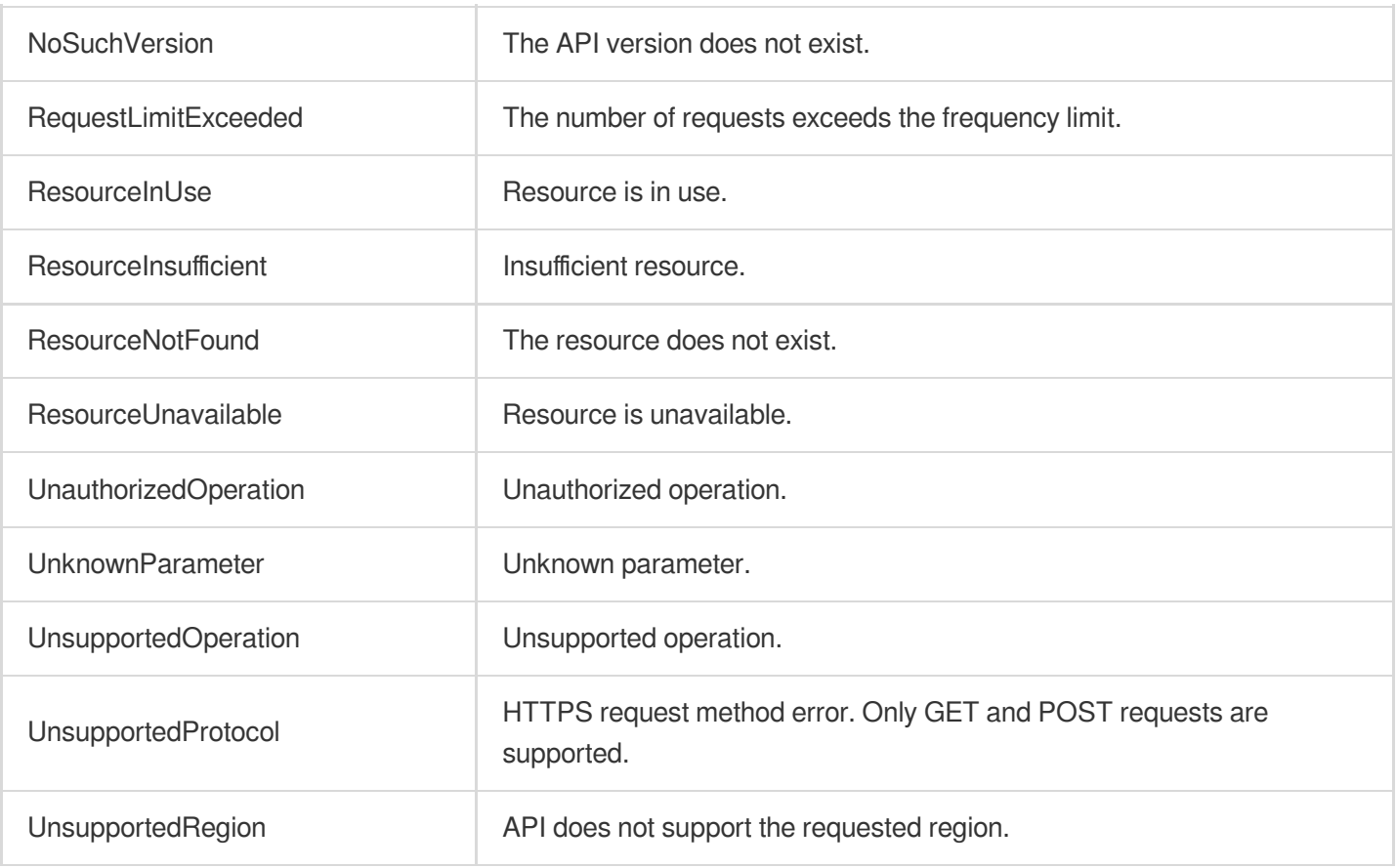

# Instance APIs **StopCpuExpand**

최종 업데이트 날짜::2024-01-30 10:25:52

# 1. API Description

Domain name for API request: cdb.tencentcloudapi.com.

This API is used to disable elastic CPU expansion.

A maximum of 20 requests can be initiated per second for this API.

We recommend you to use API Explorer

### [Try](https://console.tencentcloud.com/api/explorer?Product=cdb&Version=2017-03-20&Action=StopCpuExpand) it

API Explorer provides a range of capabilities, including online call, signature authentication, SDK code generation, and API quick search. It enables you to view the request, response, and auto-generated examples.

### 2. Input Parameters

The following request parameter list only provides API request parameters and some common parameters. For the complete common parameter list, see Common Request [Parameters](https://www.tencentcloud.com/document/api/236/15833).

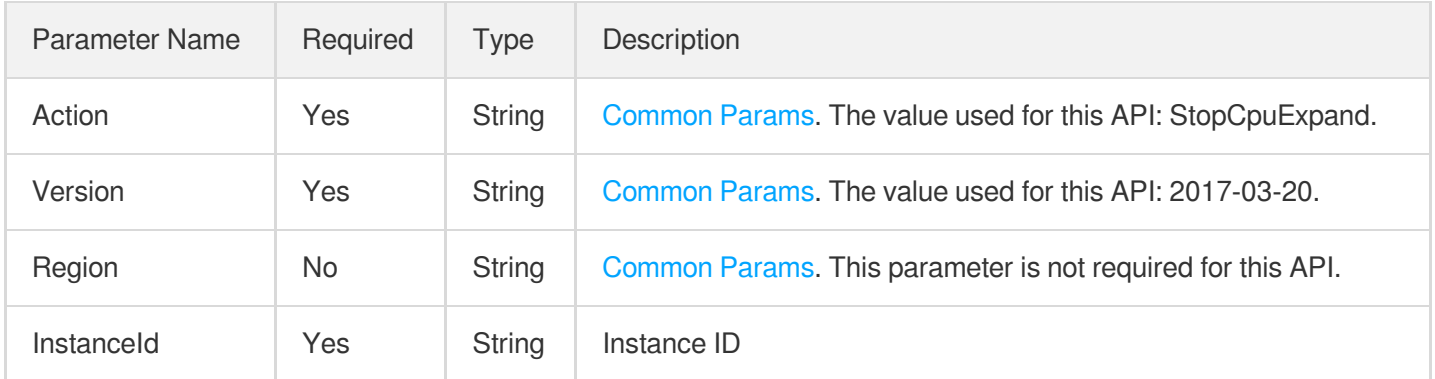

### 3. Output Parameters

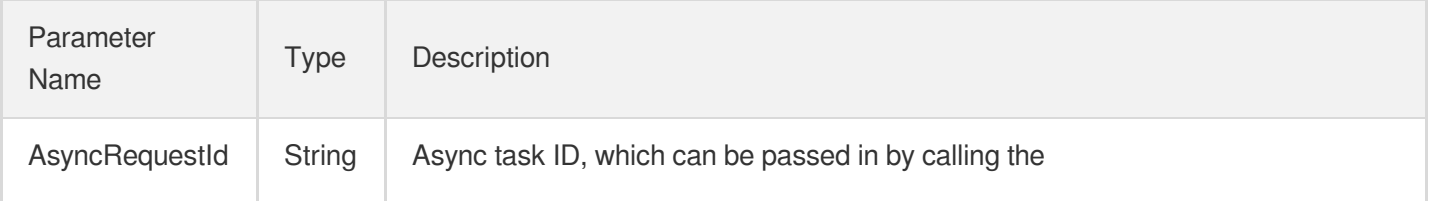

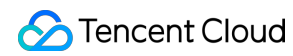

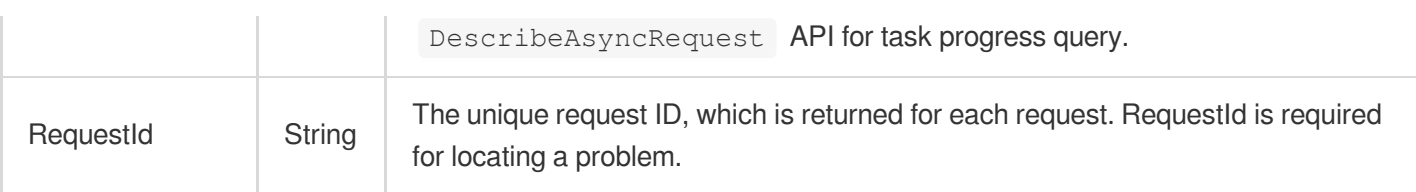

### 4. Example

### **Example1 Disabling elastic expansion**

u200cThis API is used to disable the elastic expansion configuration for the current instance.

#### **Input Example**

```
POST / HTTP/1.1
Host: cdb.tencentcloudapi.com
Content-Type: application/json
X-TC-Action: StopCpuExpand
<Common request parameters>
{
"InstanceId": "abc"
}
```
#### **Output Example**

```
{
"Response": {
"AsyncRequestId": "abc",
"RequestId": "abc"
}
}
```
### 5. Developer Resources

### **SDK**

TencentCloud API 3.0 integrates SDKs that support various programming languages to make it easier for you to call APIs.

- [Tencent](https://github.com/TencentCloud/tencentcloud-sdk-python-intl-en/blob/master/tencentcloud/cdb/v20170320/cdb_client.py) Cloud SDK 3.0 for Python
- [Tencent](https://github.com/TencentCloud/tencentcloud-sdk-java-intl-en/blob/master/src/main/java/com/tencentcloudapi/cdb/v20170320/CdbClient.java) Cloud SDK 3.0 for Java
- [Tencent](https://github.com/TencentCloud/tencentcloud-sdk-php-intl-en/blob/master/src/TencentCloud/Cdb/V20170320/CdbClient.php) Cloud SDK 3.0 for PHP
- [Tencent](https://github.com/TencentCloud/tencentcloud-sdk-go-intl-en/blob/master/tencentcloud/cdb/v20170320/client.go) Cloud SDK 3.0 for Go  $\bullet$
- [Tencent](https://github.com/TencentCloud/tencentcloud-sdk-nodejs-intl-en/blob/master/tencentcloud/cdb/v20170320/cdb_client.js) Cloud SDK 3.0 for Node.js
- [Tencent](https://github.com/TencentCloud/tencentcloud-sdk-dotnet-intl-en/blob/master/TencentCloud/Cdb/V20170320/CdbClient.cs) Cloud SDK 3.0 for .NET  $\bullet$
- [Tencent](https://github.com/TencentCloud/tencentcloud-sdk-cpp-intl-en/blob/master/cdb/src/v20170320/CdbClient.cpp) Cloud SDK 3.0 for C++

### **Command Line Interface**

[Tencent](https://www.tencentcloud.com/document/product/1013) Cloud CLI 3.0

### 6. Error Code

The following only lists the error codes [related to the API business](https://www.tencentcloud.com/document/api/236/34489#common-error-codes) logic. For other error codes, see Common Error Codes.

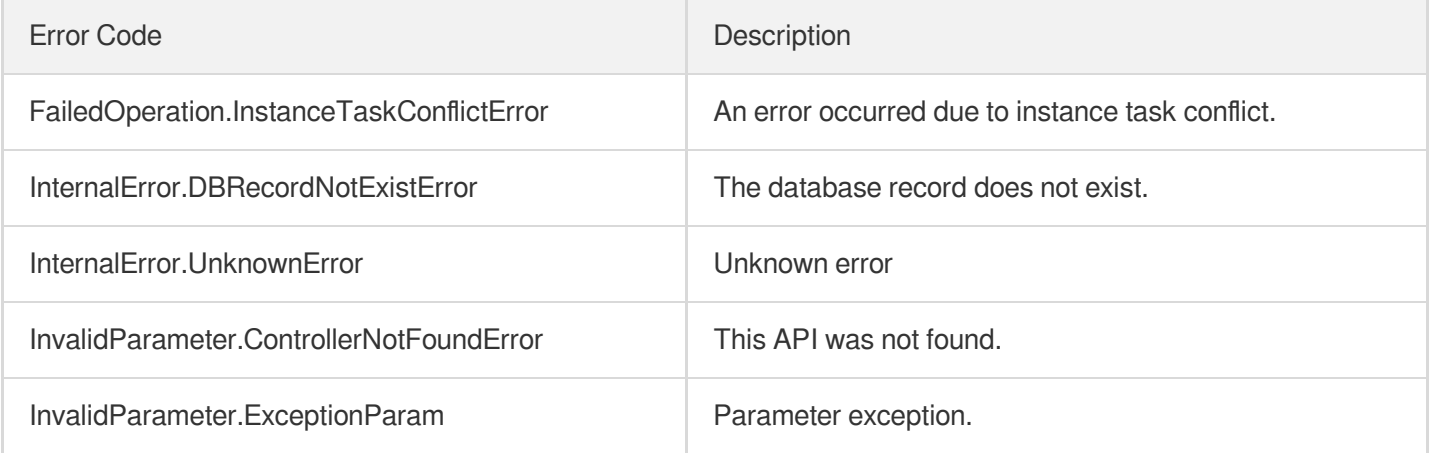

# **StartCpuExpand**

최종 업데이트 날짜::2024-01-30 10:25:53

# 1. API Description

Domain name for API request: cdb.tencentcloudapi.com.

u200cThis API is used to enable elastic CPU expansion manually or automatically.

A maximum of 20 requests can be initiated per second for this API.

We recommend you to use API Explorer

### [Try](https://console.tencentcloud.com/api/explorer?Product=cdb&Version=2017-03-20&Action=StartCpuExpand) it

API Explorer provides a range of capabilities, including online call, signature authentication, SDK code generation, and API quick search. It enables you to view the request, response, and auto-generated examples.

### 2. Input Parameters

The following request parameter list only provides API request parameters and some common parameters. For the complete common parameter list, see Common Request [Parameters](https://www.tencentcloud.com/document/api/236/15833).

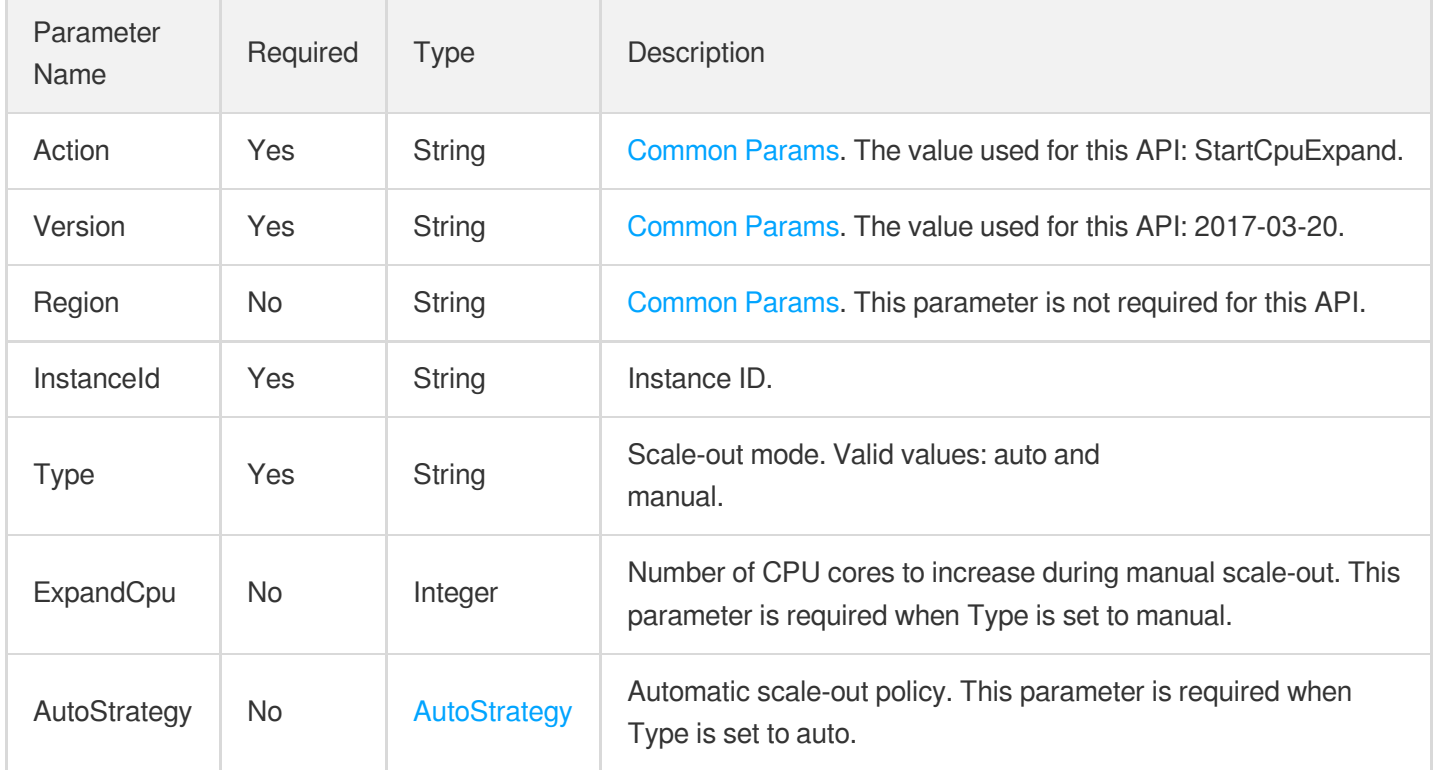

### 3. Output Parameters

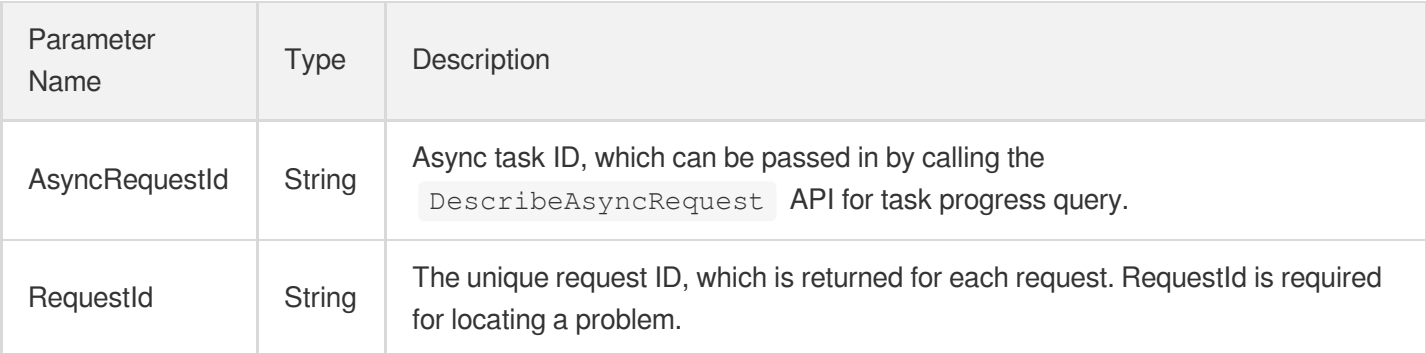

### 4. Example

### **Example1 Enable elastic scale-out**

This API can be called to increase CPU cores for an instance.

### **Input Example**

```
POST / HTTP/1.1
Host: cdb.tencentcloudapi.com
Content-Type: application/json
X-TC-Action: StartCpuExpand
<Common request parameters>
{
"InstanceId": "cdb-test",
"Type": "manual",
"ExpandCpu": 4
}
```
### **Output Example**

```
{
"Response": {
"AsyncRequestId": "xxxxxxxxxxxxxx-xxxxxxxxxxx",
"RequestId": "xxxxxxxxxxxxxxxxxxxxxxxx"
}
}
```
### 5. Developer Resources

### **SDK**

TencentCloud API 3.0 integrates SDKs that support various programming languages to make it easier for you to call APIs.

- [Tencent](https://github.com/TencentCloud/tencentcloud-sdk-python-intl-en/blob/master/tencentcloud/cdb/v20170320/cdb_client.py) Cloud SDK 3.0 for Python
- [Tencent](https://github.com/TencentCloud/tencentcloud-sdk-java-intl-en/blob/master/src/main/java/com/tencentcloudapi/cdb/v20170320/CdbClient.java) Cloud SDK 3.0 for Java
- [Tencent](https://github.com/TencentCloud/tencentcloud-sdk-php-intl-en/blob/master/src/TencentCloud/Cdb/V20170320/CdbClient.php) Cloud SDK 3.0 for PHP
- [Tencent](https://github.com/TencentCloud/tencentcloud-sdk-go-intl-en/blob/master/tencentcloud/cdb/v20170320/client.go) Cloud SDK 3.0 for Go
- [Tencent](https://github.com/TencentCloud/tencentcloud-sdk-nodejs-intl-en/blob/master/tencentcloud/cdb/v20170320/cdb_client.js) Cloud SDK 3.0 for Node.js
- [Tencent](https://github.com/TencentCloud/tencentcloud-sdk-dotnet-intl-en/blob/master/TencentCloud/Cdb/V20170320/CdbClient.cs) Cloud SDK 3.0 for .NET
- [Tencent](https://github.com/TencentCloud/tencentcloud-sdk-cpp-intl-en/blob/master/cdb/src/v20170320/CdbClient.cpp) Cloud SDK 3.0 for C++

### **Command Line Interface**

[Tencent](https://www.tencentcloud.com/document/product/1013) Cloud CLI 3.0

# 6. Error Code

The following only lists the error codes [related to the API business](https://www.tencentcloud.com/document/api/236/34489#common-error-codes) logic. For other error codes, see Common Error Codes.

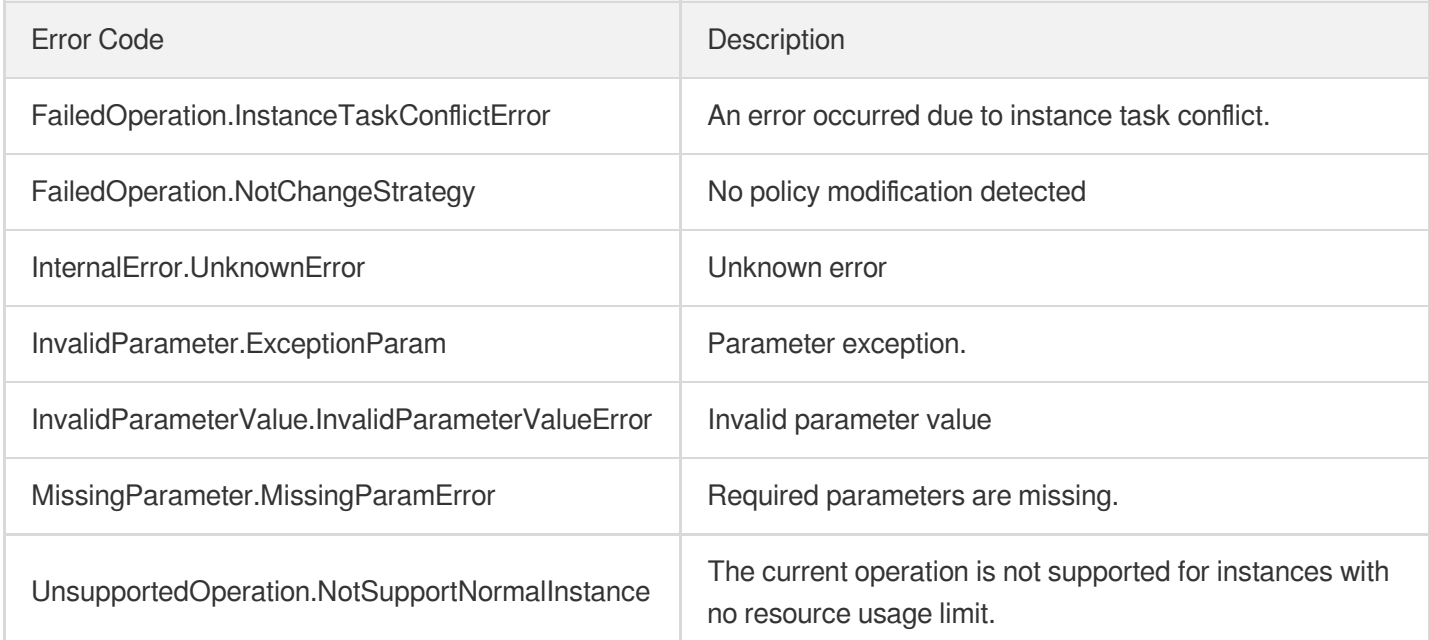

# DescribeCpuExpandStrategy

최종 업데이트 날짜::2024-01-30 10:26:07

# 1. API Description

Domain name for API request: cdb.tencentcloudapi.com.

This API is used to query the elastic expansion policy of an instance.

A maximum of 20 requests can be initiated per second for this API.

We recommend you to use API Explorer

### [Try](https://console.tencentcloud.com/api/explorer?Product=cdb&Version=2017-03-20&Action=DescribeCpuExpandStrategy) it

API Explorer provides a range of capabilities, including online call, signature authentication, SDK code generation, and API quick search. It enables you to view the request, response, and auto-generated examples.

## 2. Input Parameters

The following request parameter list only provides API request parameters and some common parameters. For the complete common parameter list, see Common Request [Parameters](https://www.tencentcloud.com/document/api/236/15833).

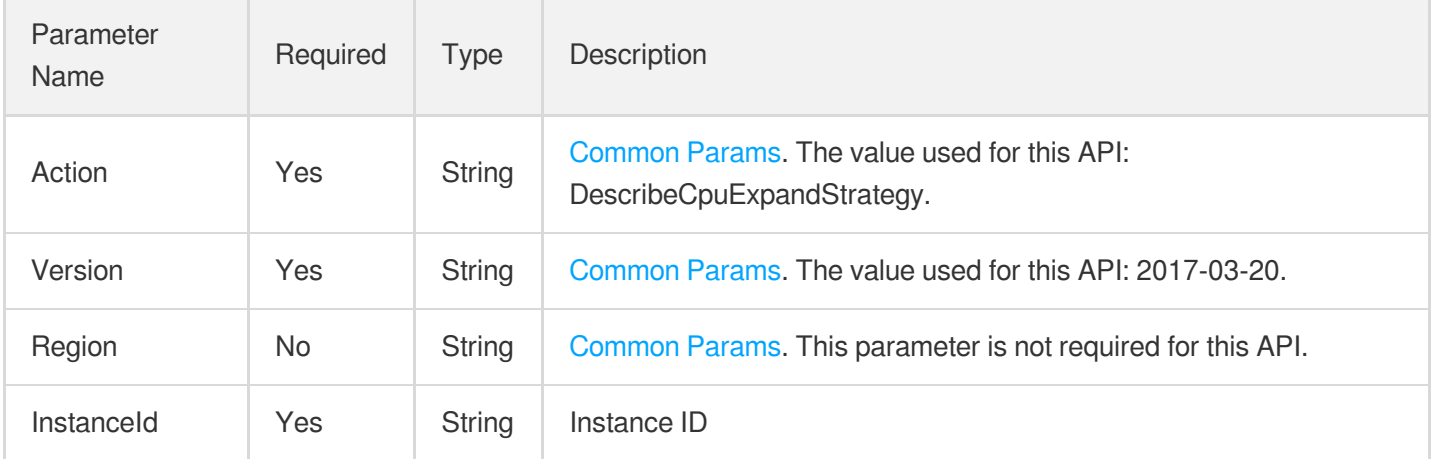

### 3. Output Parameters

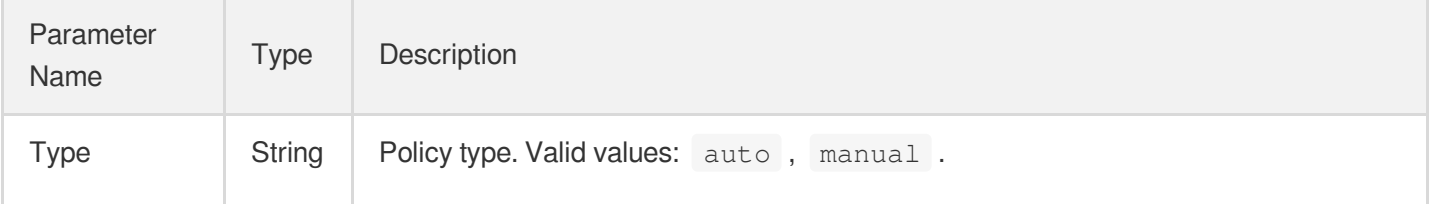

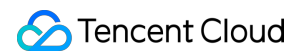

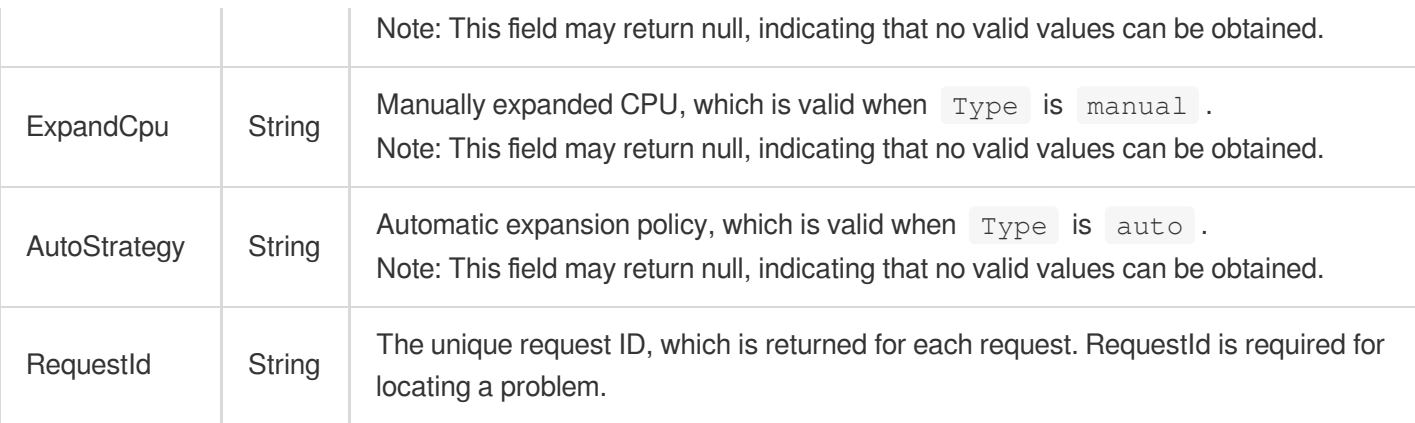

### 4. Example

### **Example1 Querying the elastic expansion configuration of an instance**

u200cThis API is used to query the elastic expansion configuration of an instance.

#### **Input Example**

```
POST / HTTP/1.1
Host: cdb.tencentcloudapi.com
Content-Type: application/json
X-TC-Action: DescribeCpuExpandStrategy
<Common request parameters>
{
"InstanceId": "abc"
}
```
#### **Output Example**

```
{
"Response": {
"Type": "abc",
"ExpandCpu": "abc",
"AutoStrategy": "abc",
"RequestId": "abc"
}
}
```
### 5. Developer Resources

### **SDK**

TencentCloud API 3.0 integrates SDKs that support various programming languages to make it easier for you to call APIs.

- [Tencent](https://github.com/TencentCloud/tencentcloud-sdk-python-intl-en/blob/master/tencentcloud/cdb/v20170320/cdb_client.py) Cloud SDK 3.0 for Python
- [Tencent](https://github.com/TencentCloud/tencentcloud-sdk-java-intl-en/blob/master/src/main/java/com/tencentcloudapi/cdb/v20170320/CdbClient.java) Cloud SDK 3.0 for Java
- [Tencent](https://github.com/TencentCloud/tencentcloud-sdk-php-intl-en/blob/master/src/TencentCloud/Cdb/V20170320/CdbClient.php) Cloud SDK 3.0 for PHP
- [Tencent](https://github.com/TencentCloud/tencentcloud-sdk-go-intl-en/blob/master/tencentcloud/cdb/v20170320/client.go) Cloud SDK 3.0 for Go
- [Tencent](https://github.com/TencentCloud/tencentcloud-sdk-nodejs-intl-en/blob/master/tencentcloud/cdb/v20170320/cdb_client.js) Cloud SDK 3.0 for Node.js
- [Tencent](https://github.com/TencentCloud/tencentcloud-sdk-dotnet-intl-en/blob/master/TencentCloud/Cdb/V20170320/CdbClient.cs) Cloud SDK 3.0 for .NET
- [Tencent](https://github.com/TencentCloud/tencentcloud-sdk-cpp-intl-en/blob/master/cdb/src/v20170320/CdbClient.cpp) Cloud SDK 3.0 for C++

### **Command Line Interface**

[Tencent](https://www.tencentcloud.com/document/product/1013) Cloud CLI 3.0

# 6. Error Code

The following only lists the error codes [related to the API business](https://www.tencentcloud.com/document/api/236/34489#common-error-codes) logic. For other error codes, see Common Error Codes.

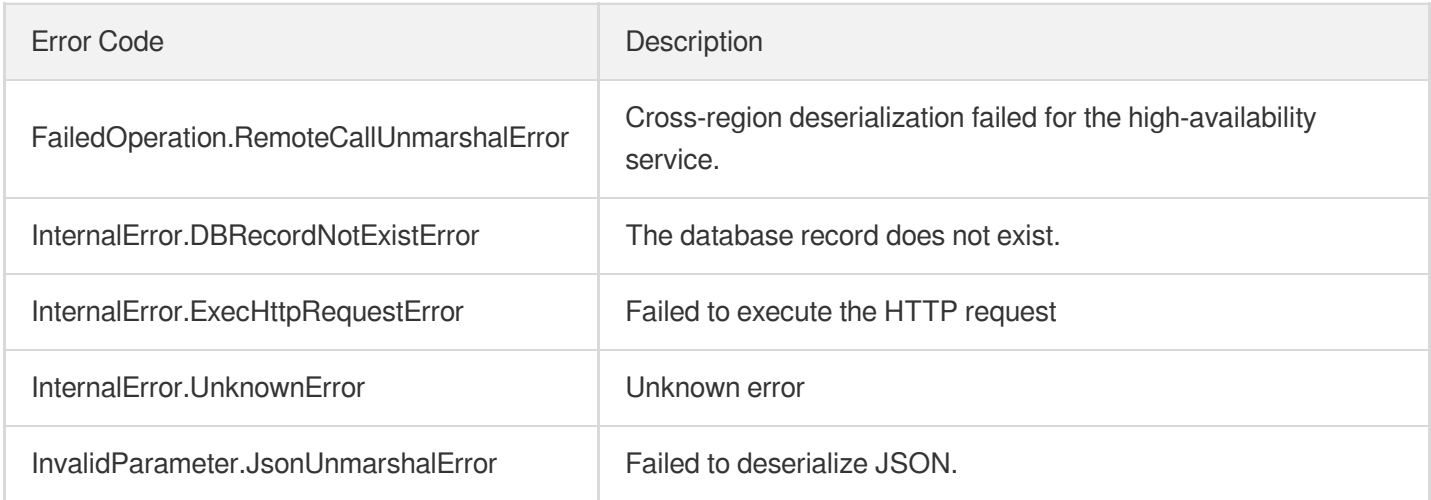

# AddTimeWindow

최종 업데이트 날짜::2024-01-30 10:26:11

# 1. API Description

Domain name for API request: cdb.tencentcloudapi.com.

This API (AddTimeWindow) is used to add a maintenance time window for a TencentDB instance, so as to specify when the instance can automatically perform access switch operations.

A maximum of 100 requests can be initiated per second for this API.

We recommend you to use API Explorer

### [Try](https://console.tencentcloud.com/api/explorer?Product=cdb&Version=2017-03-20&Action=AddTimeWindow) it

API Explorer provides a range of capabilities, including online call, signature authentication, SDK code generation, and API quick search. It enables you to view the request, response, and auto-generated examples.

## 2. Input Parameters

The following request parameter list only provides API request parameters and some common parameters. For the complete common parameter list, see Common Request [Parameters](https://www.tencentcloud.com/document/api/236/15833).

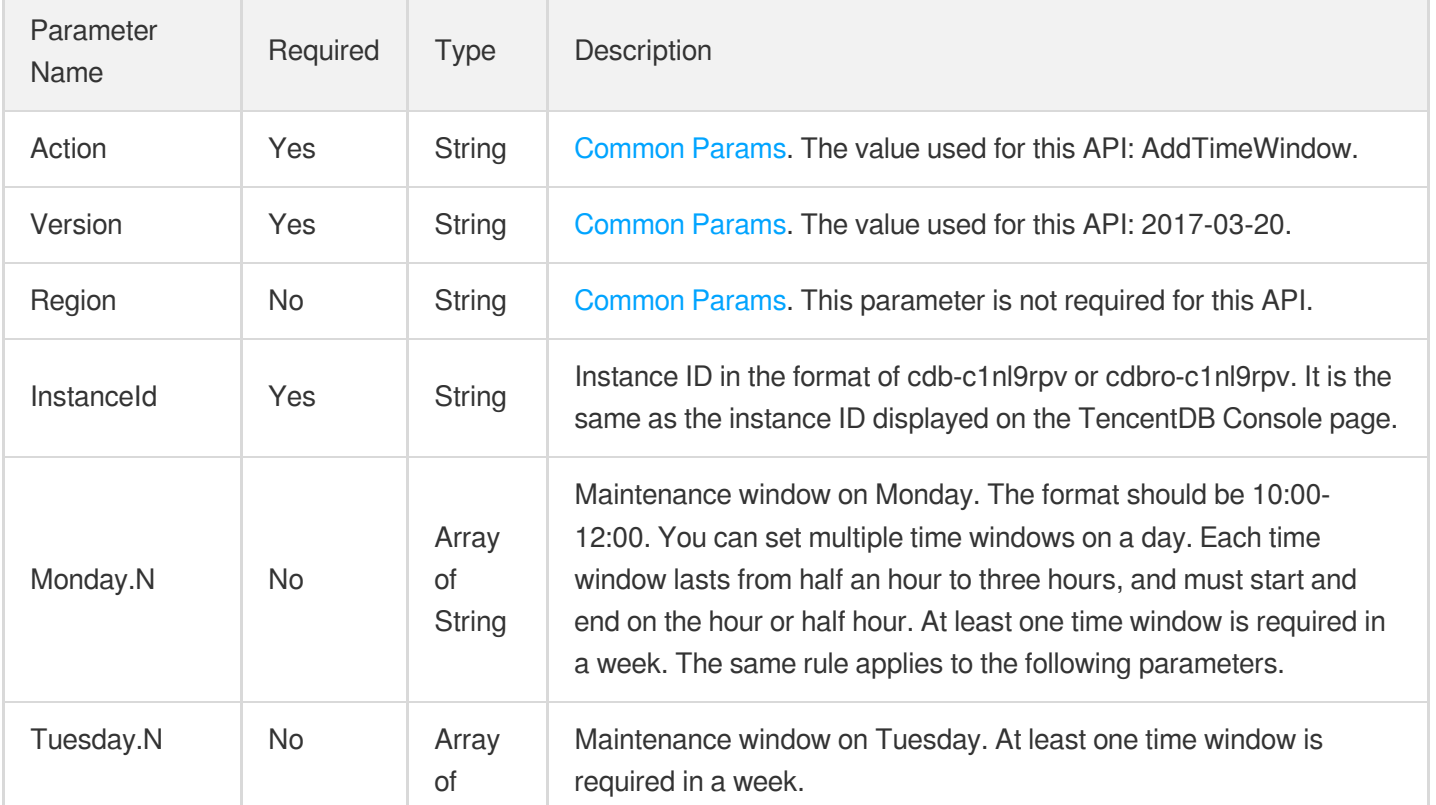

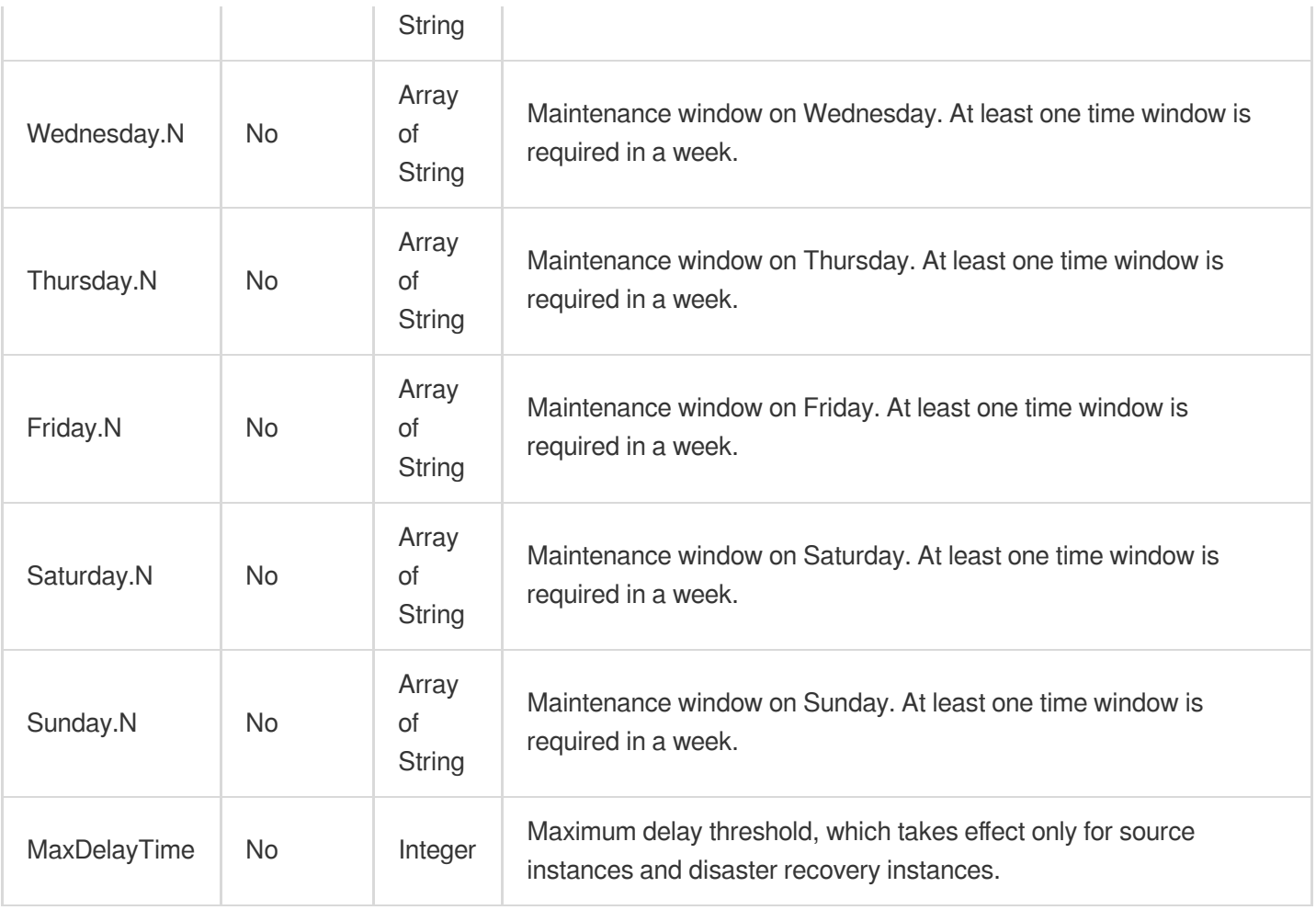

## 3. Output Parameters

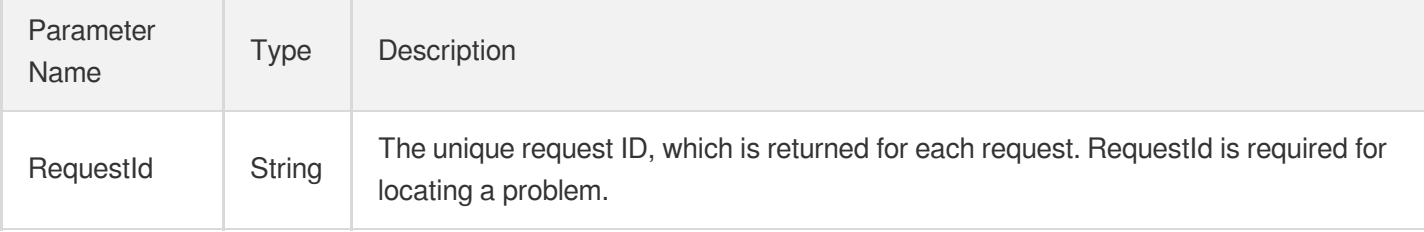

### 4. Example

### **Example1 Adding a maintenance window**

### **Input Example**

```
https://cdb.tencentcloudapi.com/?Action=AddTimeWindow
&InstanceId=cdb-eb2w7dto
&Monday.0=02:00-03:00
```
```
&MaxDelayTime=10
&<Common request parameters>
```
### **Output Example**

```
{
"Response": {
"RequestId": "6EF60BEC-0242-43AF-BB20-270359FB54A7"
}
}
```
### 5. Developer Resources

### **SDK**

TencentCloud API 3.0 integrates SDKs that support various programming languages to make it easier for you to call APIs.

- [Tencent](https://github.com/TencentCloud/tencentcloud-sdk-python-intl-en/blob/master/tencentcloud/cdb/v20170320/cdb_client.py) Cloud SDK 3.0 for Python
- [Tencent](https://github.com/TencentCloud/tencentcloud-sdk-java-intl-en/blob/master/src/main/java/com/tencentcloudapi/cdb/v20170320/CdbClient.java) Cloud SDK 3.0 for Java
- [Tencent](https://github.com/TencentCloud/tencentcloud-sdk-php-intl-en/blob/master/src/TencentCloud/Cdb/V20170320/CdbClient.php) Cloud SDK 3.0 for PHP
- [Tencent](https://github.com/TencentCloud/tencentcloud-sdk-go-intl-en/blob/master/tencentcloud/cdb/v20170320/client.go) Cloud SDK 3.0 for Go
- [Tencent](https://github.com/TencentCloud/tencentcloud-sdk-nodejs-intl-en/blob/master/tencentcloud/cdb/v20170320/cdb_client.js) Cloud SDK 3.0 for Node.js
- [Tencent](https://github.com/TencentCloud/tencentcloud-sdk-dotnet-intl-en/blob/master/TencentCloud/Cdb/V20170320/CdbClient.cs) Cloud SDK 3.0 for .NET
- [Tencent](https://github.com/TencentCloud/tencentcloud-sdk-cpp-intl-en/blob/master/cdb/src/v20170320/CdbClient.cpp) Cloud SDK 3.0 for C++

### **Command Line Interface**

[Tencent](https://www.tencentcloud.com/document/product/1013) Cloud CLI 3.0

### 6. Error Code

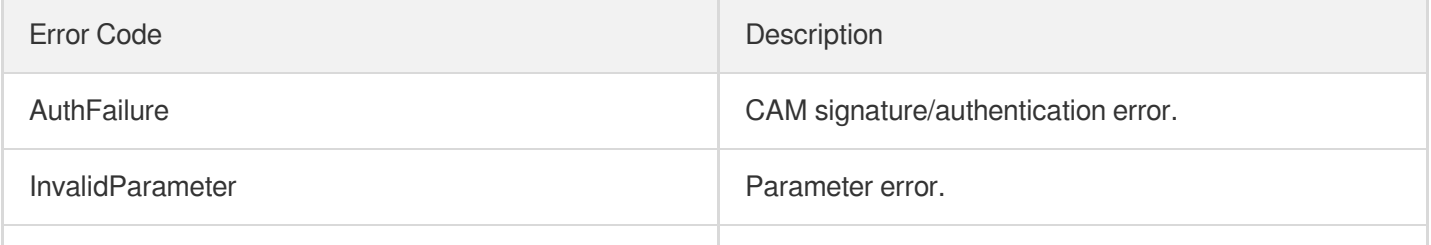

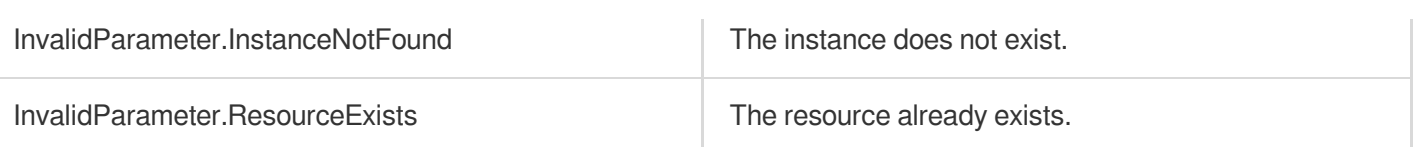

# BalanceRoGroupLoad

최종 업데이트 날짜::2024-01-30 10:26:11

## 1. API Description

Domain name for API request: cdb.tencentcloudapi.com.

This API is used to rebalance the loads of instances in an RO group. Please note that the database connections to those instances will be interrupted transiently; therefore, you should ensure that your application can reconnect to the databases. This operation should be performed with caution.

A maximum of 100 requests can be initiated per second for this API.

We recommend you to use API Explorer

### [Try](https://console.tencentcloud.com/api/explorer?Product=cdb&Version=2017-03-20&Action=BalanceRoGroupLoad) it

API Explorer provides a range of capabilities, including online call, signature authentication, SDK code generation, and API quick search. It enables you to view the request, response, and auto-generated examples.

### 2. Input Parameters

The following request parameter list only provides API request parameters and some common parameters. For the complete common parameter list, see Common Request [Parameters](https://www.tencentcloud.com/document/api/236/15833).

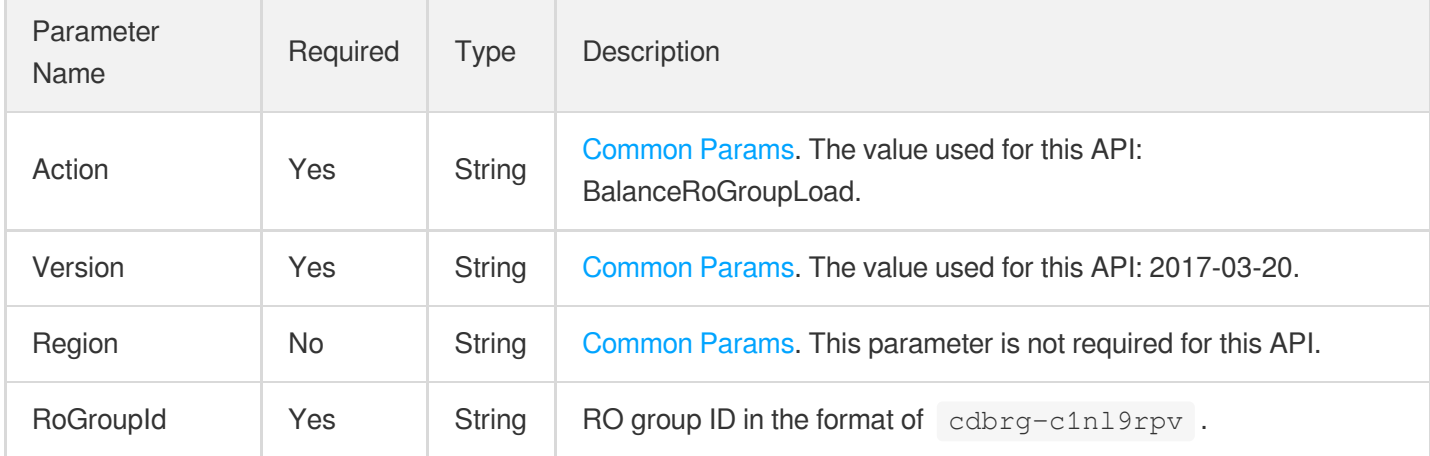

### 3. Output Parameters

Parameter Name Type Description

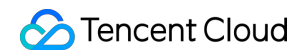

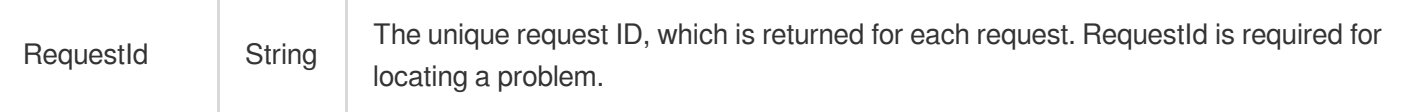

### **Example1 Rebalancing the loads of instances in an RO group**

#### **Input Example**

```
POST / HTTP/1.1
Host: cdb.tencentcloudapi.com
Content-Type: application/json
X-TC-Action: BalanceRoGroupLoad
<Common request parameters>
{
"RoGroupId": "cdbrg-eb2w7dto"
}
```
#### **Output Example**

```
{
"Response": {
"RequestId": "6EF60BEC-0242-43AF-BB20-270359FB54A7"
}
}
```
### 5. Developer Resources

### **SDK**

TencentCloud API 3.0 integrates SDKs that support various programming languages to make it easier for you to call APIs.

- [Tencent](https://github.com/TencentCloud/tencentcloud-sdk-python-intl-en/blob/master/tencentcloud/cdb/v20170320/cdb_client.py) Cloud SDK 3.0 for Python
- [Tencent](https://github.com/TencentCloud/tencentcloud-sdk-java-intl-en/blob/master/src/main/java/com/tencentcloudapi/cdb/v20170320/CdbClient.java) Cloud SDK 3.0 for Java
- [Tencent](https://github.com/TencentCloud/tencentcloud-sdk-php-intl-en/blob/master/src/TencentCloud/Cdb/V20170320/CdbClient.php) Cloud SDK 3.0 for PHP
- [Tencent](https://github.com/TencentCloud/tencentcloud-sdk-go-intl-en/blob/master/tencentcloud/cdb/v20170320/client.go) Cloud SDK 3.0 for Go
- [Tencent](https://github.com/TencentCloud/tencentcloud-sdk-nodejs-intl-en/blob/master/tencentcloud/cdb/v20170320/cdb_client.js) Cloud SDK 3.0 for Node.js
- [Tencent](https://github.com/TencentCloud/tencentcloud-sdk-dotnet-intl-en/blob/master/TencentCloud/Cdb/V20170320/CdbClient.cs) Cloud SDK 3.0 for .NET

[Tencent](https://github.com/TencentCloud/tencentcloud-sdk-cpp-intl-en/blob/master/cdb/src/v20170320/CdbClient.cpp) Cloud SDK 3.0 for C++

### **Command Line Interface**

[Tencent](https://www.tencentcloud.com/document/product/1013) Cloud CLI 3.0

## 6. Error Code

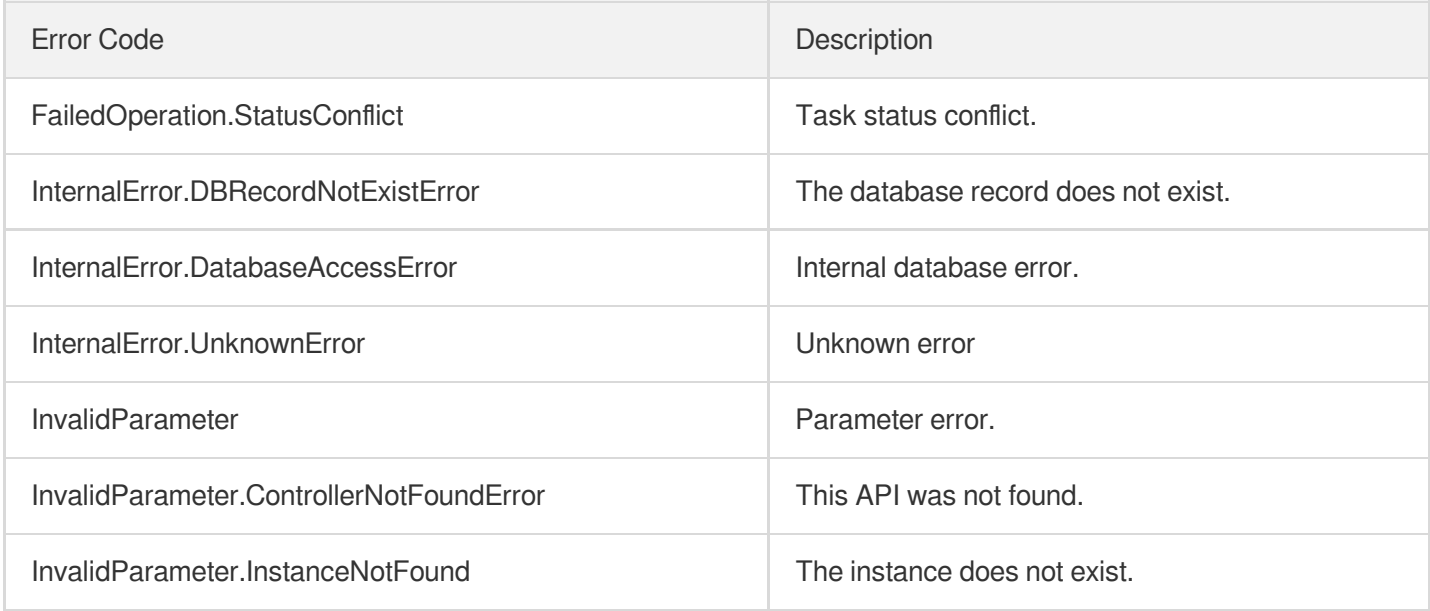

# **CloseWanService**

최종 업데이트 날짜::2024-01-30 10:26:10

## 1. API Description

Domain name for API request: cdb.tencentcloudapi.com.

This API (CloseWanService) is used to disable public network access for TencentDB instance, which will make public IP addresses inaccessible.

A maximum of 100 requests can be initiated per second for this API.

We recommend you to use API Explorer

### [Try](https://console.tencentcloud.com/api/explorer?Product=cdb&Version=2017-03-20&Action=CloseWanService) it

API Explorer provides a range of capabilities, including online call, signature authentication, SDK code generation, and API quick search. It enables you to view the request, response, and auto-generated examples.

## 2. Input Parameters

The following request parameter list only provides API request parameters and some common parameters. For the complete common parameter list, see Common Request [Parameters](https://www.tencentcloud.com/document/api/236/15833).

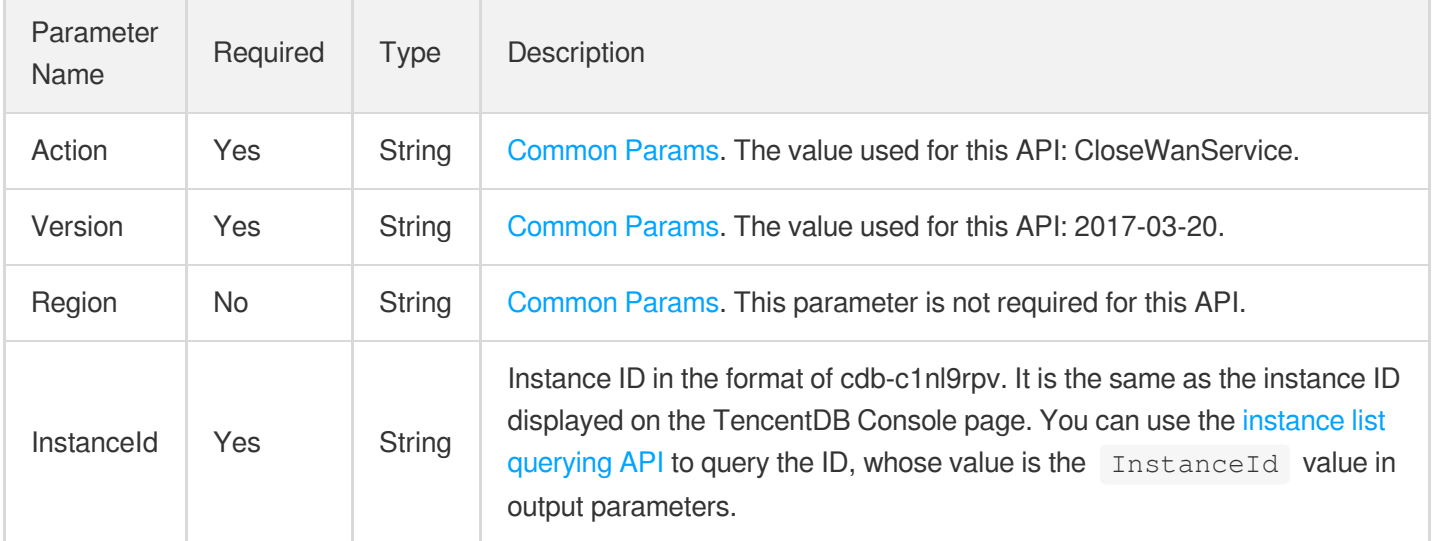

### 3. Output Parameters

Parameter Type Description

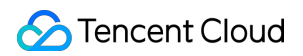

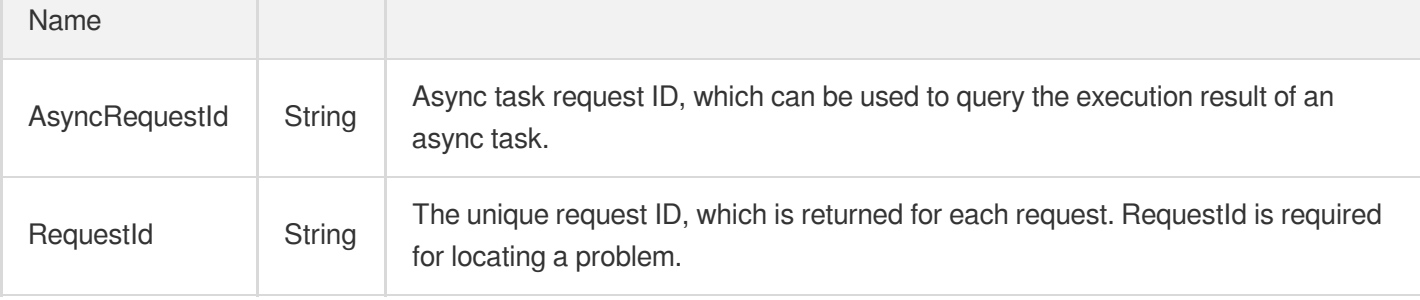

### **Example1 Disabling public network access for an instance**

#### **Input Example**

```
POST / HTTP/1.1
Host: cdb.tencentcloudapi.com
Content-Type: application/json
X-TC-Action: CloseWanService
<Common request parameters>
{
"InstanceId": "cdb-ezq1vzem"
}
```
### **Output Example**

```
{
"Response": {
"RequestId": "6EF60BEC-0242-43AF-BB20-270359FB54A7",
"AsyncRequestId": "841592f6-dd318344-aea19230-38912726"
}
}
```
### 5. Developer Resources

### **SDK**

TencentCloud API 3.0 integrates SDKs that support various programming languages to make it easier for you to call APIs.

[Tencent](https://github.com/TencentCloud/tencentcloud-sdk-python-intl-en/blob/master/tencentcloud/cdb/v20170320/cdb_client.py) Cloud SDK 3.0 for Python

- [Tencent](https://github.com/TencentCloud/tencentcloud-sdk-java-intl-en/blob/master/src/main/java/com/tencentcloudapi/cdb/v20170320/CdbClient.java) Cloud SDK 3.0 for Java
- [Tencent](https://github.com/TencentCloud/tencentcloud-sdk-php-intl-en/blob/master/src/TencentCloud/Cdb/V20170320/CdbClient.php) Cloud SDK 3.0 for PHP  $\bullet$
- [Tencent](https://github.com/TencentCloud/tencentcloud-sdk-go-intl-en/blob/master/tencentcloud/cdb/v20170320/client.go) Cloud SDK 3.0 for Go
- [Tencent](https://github.com/TencentCloud/tencentcloud-sdk-nodejs-intl-en/blob/master/tencentcloud/cdb/v20170320/cdb_client.js) Cloud SDK 3.0 for Node.js
- [Tencent](https://github.com/TencentCloud/tencentcloud-sdk-dotnet-intl-en/blob/master/TencentCloud/Cdb/V20170320/CdbClient.cs) Cloud SDK 3.0 for .NET
- [Tencent](https://github.com/TencentCloud/tencentcloud-sdk-cpp-intl-en/blob/master/cdb/src/v20170320/CdbClient.cpp) Cloud SDK 3.0 for C++

### **Command Line Interface**

[Tencent](https://www.tencentcloud.com/document/product/1013) Cloud CLI 3.0

## 6. Error Code

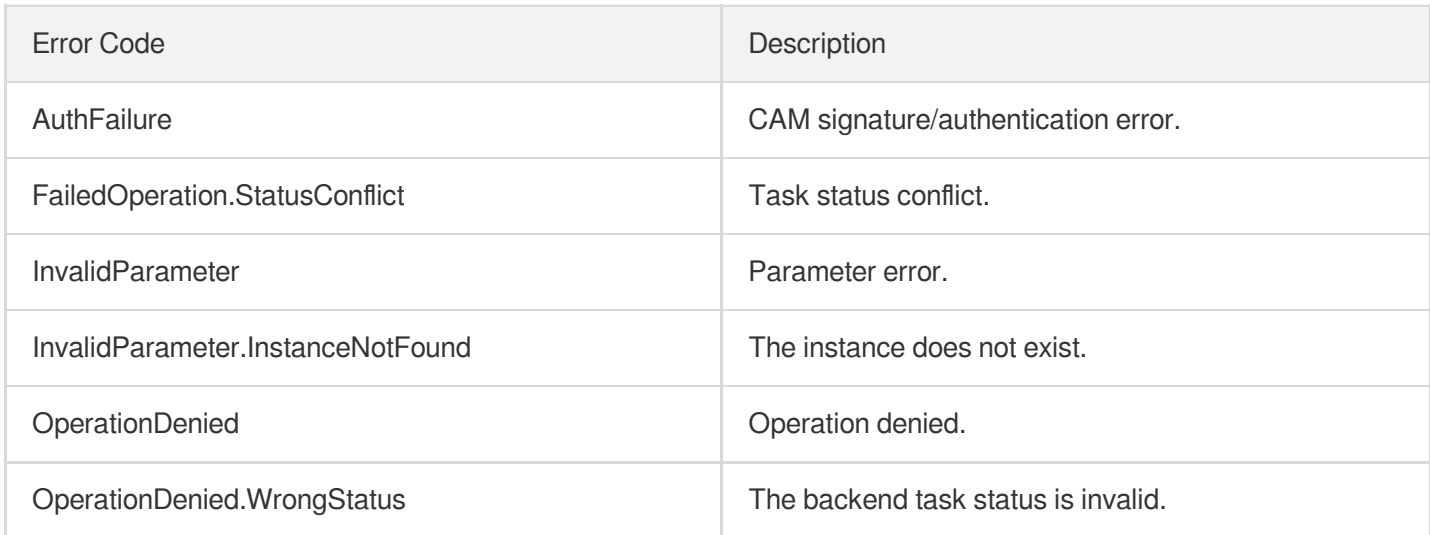

# **CreateDBInstance**

최종 업데이트 날짜::2024-01-30 10:26:10

## 1. API Description

Domain name for API request: cdb.tencentcloudapi.com.

This API is used to create a monthly subscribed TencentDB instance (which can be a source, disaster recovery, or read-only instance) by passing in information such as instance specifications, MySQL version number, purchased duration, and quantity.

This is an asynchronous API. You can also use the [DescribeDBInstances](https://www.tencentcloud.com/document/api/236/15872?from_cn_redirect=1) API to query the instance details. If the output parameter Status is 1 and the output parameter TaskStatus is 0, the instance has been successfully delivered.

- 1. You can use the [DescribeDBZoneConfig](https://www.tencentcloud.com/document/api/236/17229?from_cn_redirect=1) API to query the purchasable instance specifications, and then use the [DescribeDBPrice](https://www.tencentcloud.com/document/api/236/18566?from_cn_redirect=1) API to query the prices of the purchasable instances.
- 2. You can create up to 100 instances at a time, with an instance validity period of up to 36 months.
- 3. MySQL v5.5, v5.6, v5.7, and v8.0 are supported.
- 4. Source instances, read-only instances, and disaster recovery instances can be created.
- 5. If Port , ParamList , or Password is specified in the input parameters, the instance (excluding basic instances) will be initialized.
- 6. If Port, ParamTemplateId, or AlarmPolicyList is specified in the input parameters, you need to update your SDK to the latest version.

A maximum of 20 requests can be initiated per second for this API.

We recommend you to use API Explorer

### [Try](https://console.tencentcloud.com/api/explorer?Product=cdb&Version=2017-03-20&Action=CreateDBInstance) it

API Explorer provides a range of capabilities, including online call, signature authentication, SDK code generation, and API quick search. It enables you to view the request, response, and auto-generated examples.

## 2. Input Parameters

The following request parameter list only provides API request parameters and some common parameters. For the complete common parameter list, see Common Request [Parameters](https://www.tencentcloud.com/document/api/236/15833).

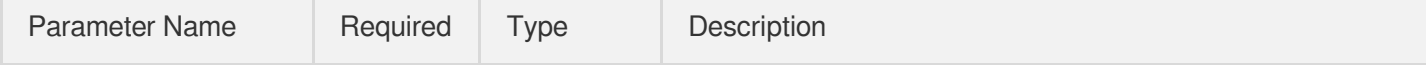

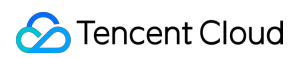

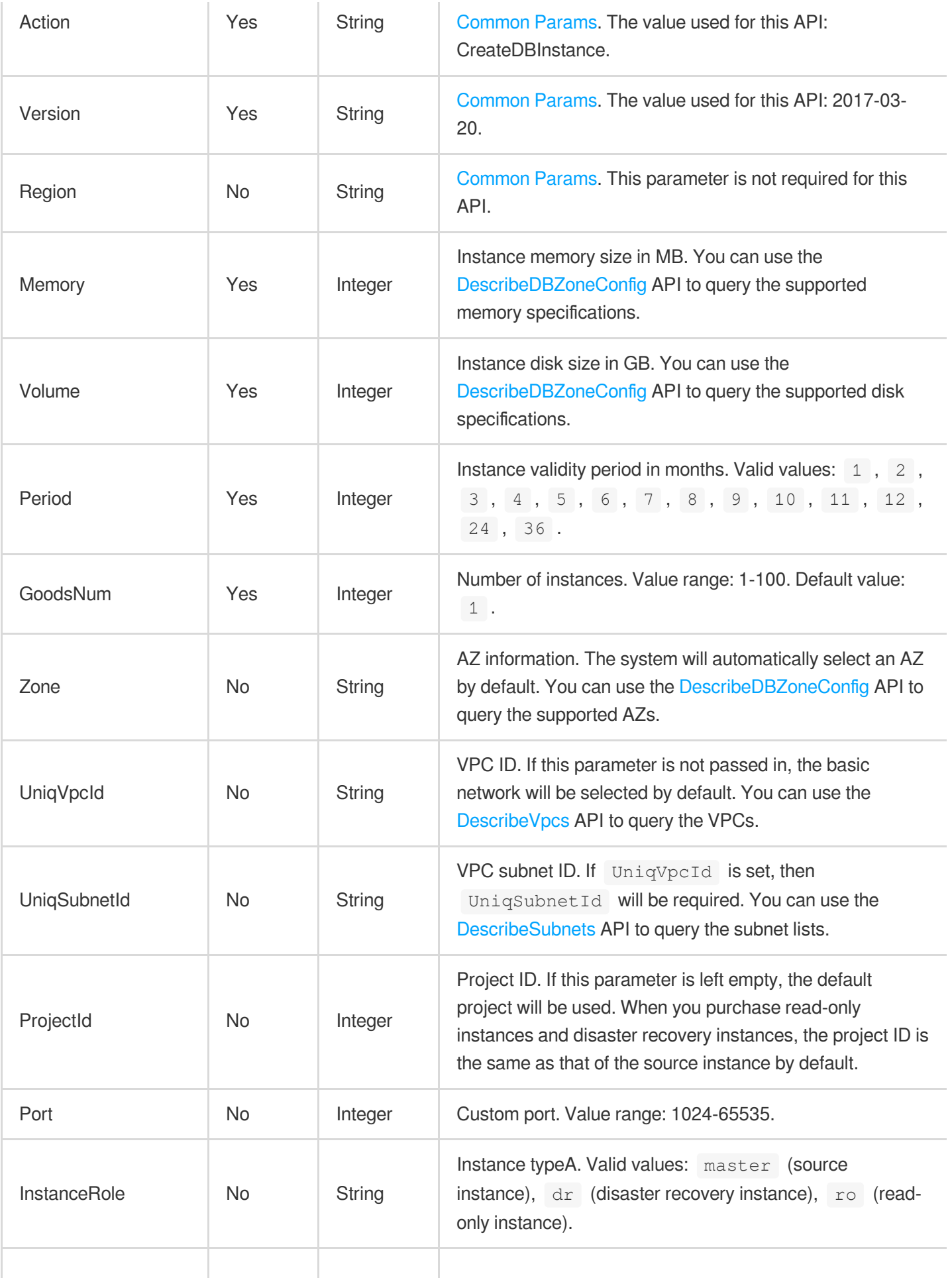

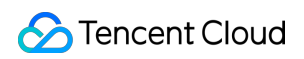

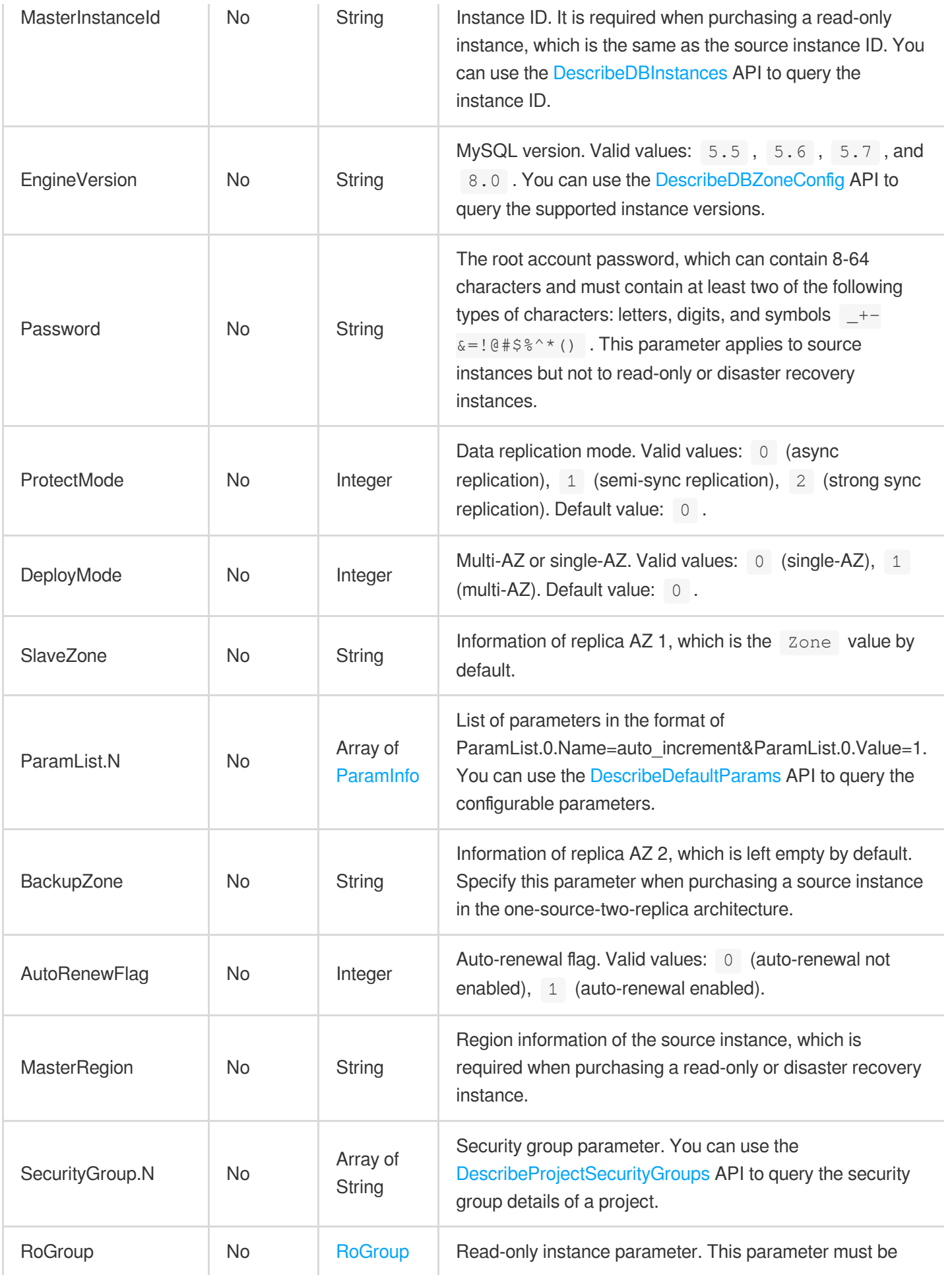

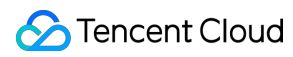

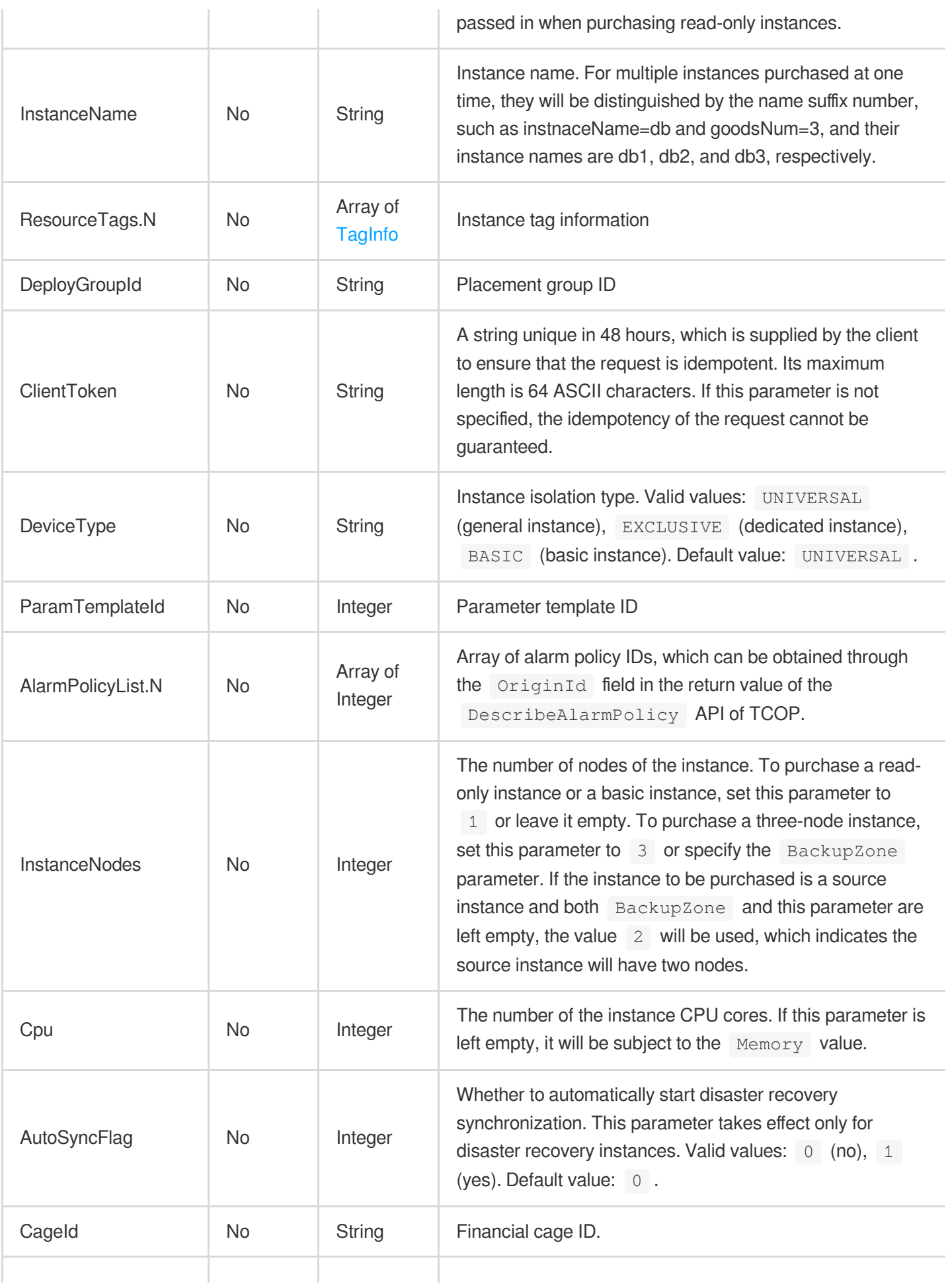

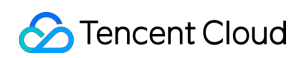

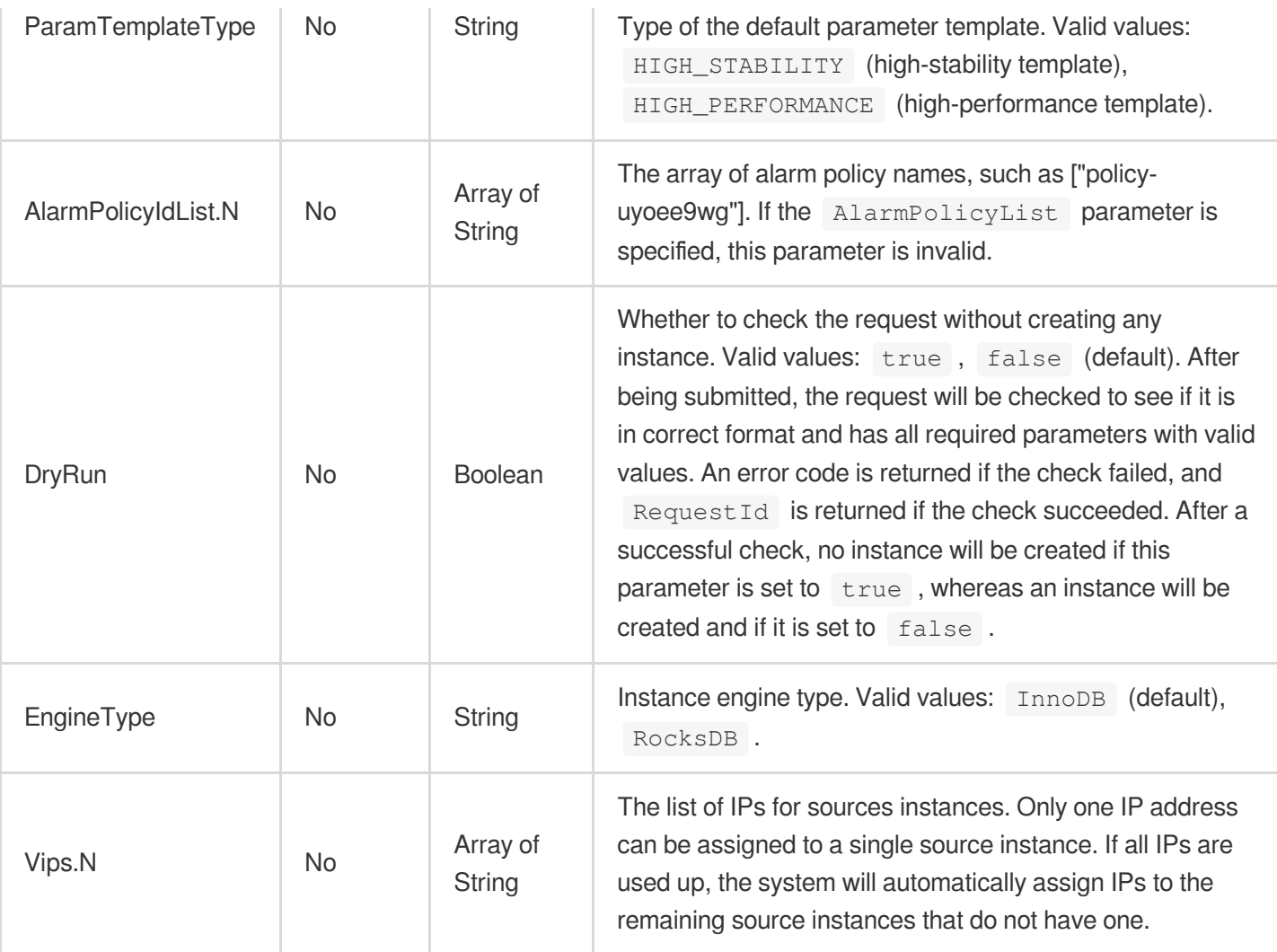

## 3. Output Parameters

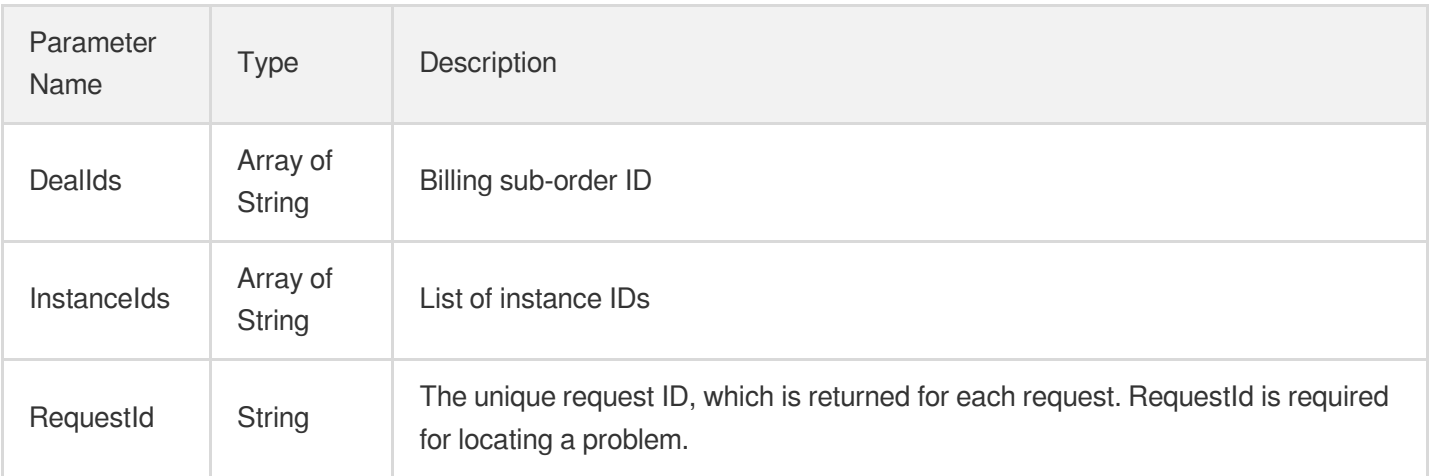

## 4. Example

### **Example1 Purchasing a source instance**

This example shows you how to purchase a source instance.

#### **Input Example**

```
POST / HTTP/1.1
Host: cdb.tencentcloudapi.com
Content-Type: application/json
X-TC-Action: CreateDBInstance
<Common request parameters>
{
"ResourceTags": [
{
"TagKey": "marchtest",
"TagValue": [
"test1"
]
}
],
"Zone": "ap-guangzhou-3",
"UniqVpcId": "vpc-0akbol5v",
"ProjectId": "0",
"InstanceRole": "master",
"GoodsNum": "1",
"Period": "1",
"Volume": "25",
"EngineVersion": "5.6",
"UniqSubnetId": "subnet-fyrtjbqw",
"Memory": "1000",
"InstanceNodes": "2"
}
```
#### **Output Example**

```
{
"Response": {
"RequestId": "6EF60BEC-0242-43AF-BB20-270359FB54A7",
"InstanceIds": [
"cdb-pn6gd5jp"
],
"DealIds": [
"20171201110011"
]
```
#### } }

### **Example2 Purchasing a read-only instance**

This example shows you how to purchase a read-only instance.

#### **Input Example**

```
POST / HTTP/1.1
Host: cdb.tencentcloudapi.com
Content-Type: application/json
X-TC-Action: CreateDBInstance
<Common request parameters>
{
"RoGroup": {
"RoGroupMode": "allinone",
"RoGroupName": "jersey_test",
"RoMaxDelayTime": "5",
"MinRoInGroup": "1",
"RoOfflineDelay": "1"
},
"GoodsNum": "1",
"InstanceRole": "ro",
"MasterInstanceId": "cdb-fn3f9xpx",
"Period": "1",
"Volume": "100",
"Memory": "4000"
}
```
#### **Output Example**

```
{
"Response": {
"RequestId": "6EF60BEC-0242-43AF-BB20-270359FB54A7",
"DealIds": [
"20171205110051"
],
"InstanceIds": [
"cdbro-hlpl4ik9"
]
}
}
```
### 5. Developer Resources

### **SDK**

TencentCloud API 3.0 integrates SDKs that support various programming languages to make it easier for you to call APIs.

- [Tencent](https://github.com/TencentCloud/tencentcloud-sdk-python-intl-en/blob/master/tencentcloud/cdb/v20170320/cdb_client.py) Cloud SDK 3.0 for Python
- [Tencent](https://github.com/TencentCloud/tencentcloud-sdk-java-intl-en/blob/master/src/main/java/com/tencentcloudapi/cdb/v20170320/CdbClient.java) Cloud SDK 3.0 for Java
- [Tencent](https://github.com/TencentCloud/tencentcloud-sdk-php-intl-en/blob/master/src/TencentCloud/Cdb/V20170320/CdbClient.php) Cloud SDK 3.0 for PHP
- [Tencent](https://github.com/TencentCloud/tencentcloud-sdk-go-intl-en/blob/master/tencentcloud/cdb/v20170320/client.go) Cloud SDK 3.0 for Go
- [Tencent](https://github.com/TencentCloud/tencentcloud-sdk-nodejs-intl-en/blob/master/tencentcloud/cdb/v20170320/cdb_client.js) Cloud SDK 3.0 for Node.js
- [Tencent](https://github.com/TencentCloud/tencentcloud-sdk-dotnet-intl-en/blob/master/TencentCloud/Cdb/V20170320/CdbClient.cs) Cloud SDK 3.0 for .NET
- [Tencent](https://github.com/TencentCloud/tencentcloud-sdk-cpp-intl-en/blob/master/cdb/src/v20170320/CdbClient.cpp) Cloud SDK 3.0 for C++

### **Command Line Interface**

• [Tencent](https://www.tencentcloud.com/document/product/1013) Cloud CLI 3.0

## 6. Error Code

The following only lists the error codes [related to the API business](https://www.tencentcloud.com/document/api/236/34489#common-error-codes) logic. For other error codes, see Common Error Codes.

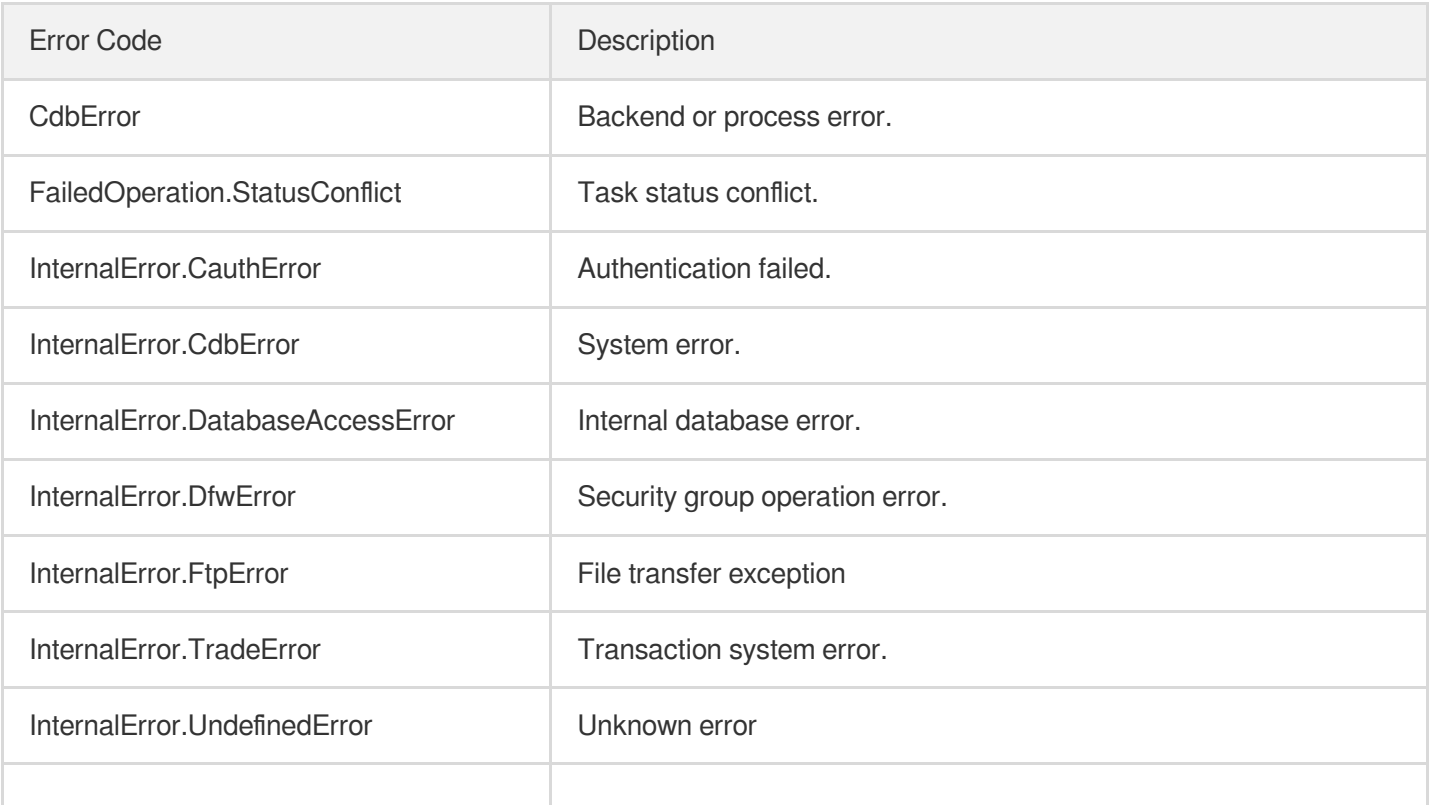

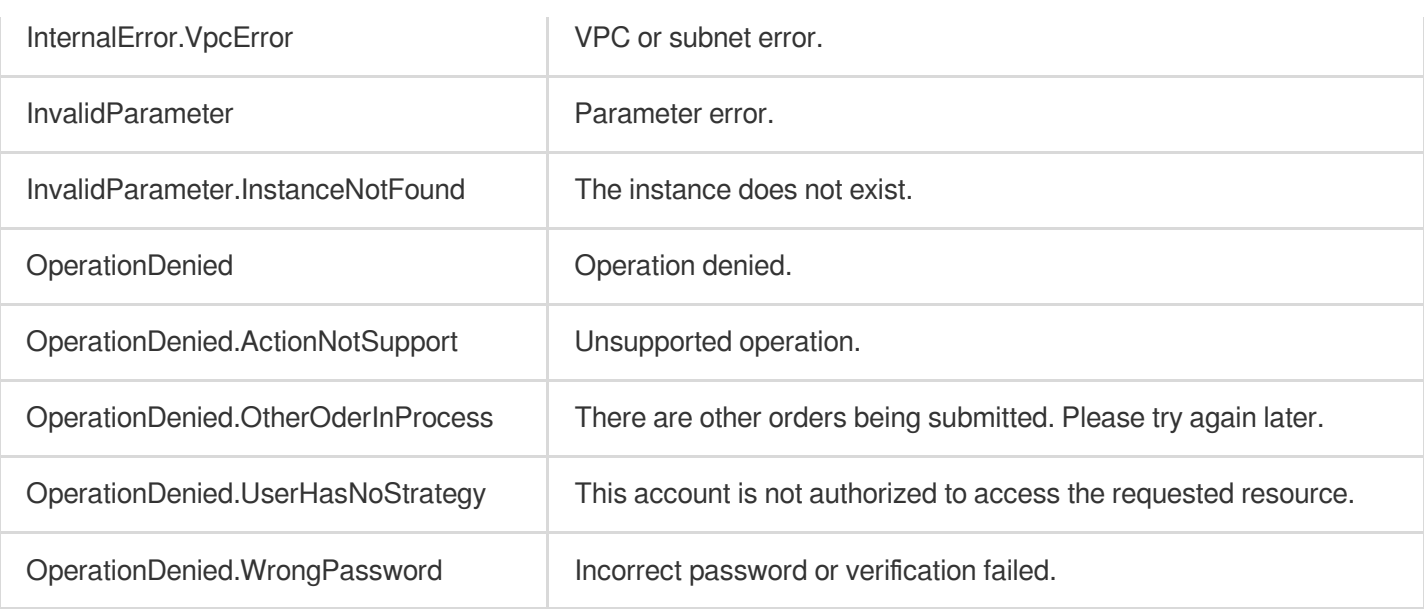

# CreateDBInstanceHour

최종 업데이트 날짜::2024-01-30 10:26:09

## 1. API Description

Domain name for API request: cdb.tencentcloudapi.com.

This API is used to create a pay-as-you-go TencentDB instance (which can be a source, disaster recovery, or readonly instance) by passing in information such as instance specifications, MySQL version number, and quantity.

This is an async API. You can also use the [DescribeDBInstances](https://www.tencentcloud.com/document/api/236/15872?from_cn_redirect=1) API to query the instance details. If the Status value of an instance is 1 and TaskStatus is 0, the instance has been successfully delivered.

- 1. You can use the [DescribeDBZoneConfig](https://www.tencentcloud.com/document/api/236/17229?from_cn_redirect=1) API to query the purchasable instance specifications, and then use the [DescribeDBPrice](https://www.tencentcloud.com/document/api/236/18566?from_cn_redirect=1) API to query the prices of the purchasable instances.
- 2. You can create up to 100 instances at a time, with an instance validity period of up to 36 months.
- 3. MySQL 5.5, 5.6, 5.7, and 8.0 are supported.
- 4. Source instances, disaster recovery instances, and read-only instances can be created.
- 5. If Port , ParamList , or Password is specified in the input parameters, the instance will be initialized.

A maximum of 20 requests can be initiated per second for this API.

We recommend you to use API Explorer

#### [Try](https://console.tencentcloud.com/api/explorer?Product=cdb&Version=2017-03-20&Action=CreateDBInstanceHour) it

API Explorer provides a range of capabilities, including online call, signature authentication, SDK code generation, and API quick search. It enables you to view the request, response, and auto-generated examples.

## 2. Input Parameters

The following request parameter list only provides API request parameters and some common parameters. For the complete common parameter list, see Common Request [Parameters](https://www.tencentcloud.com/document/api/236/15833).

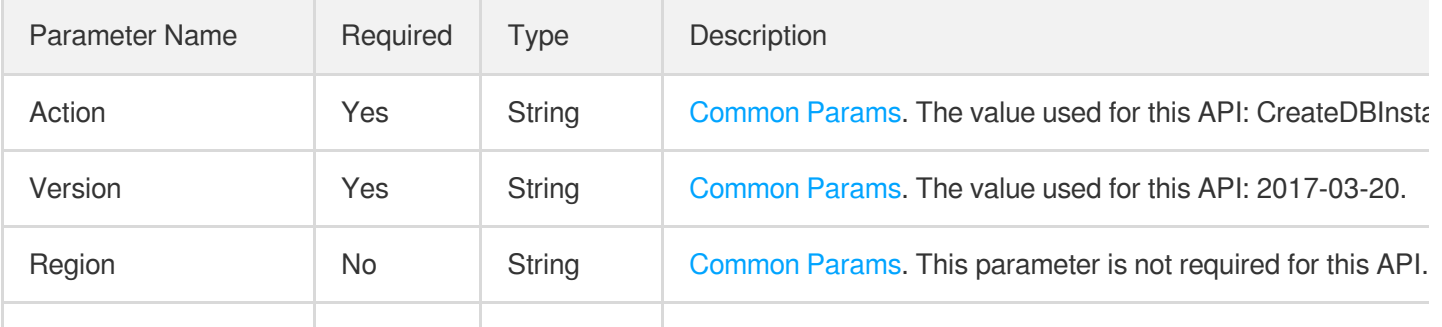

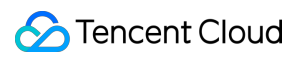

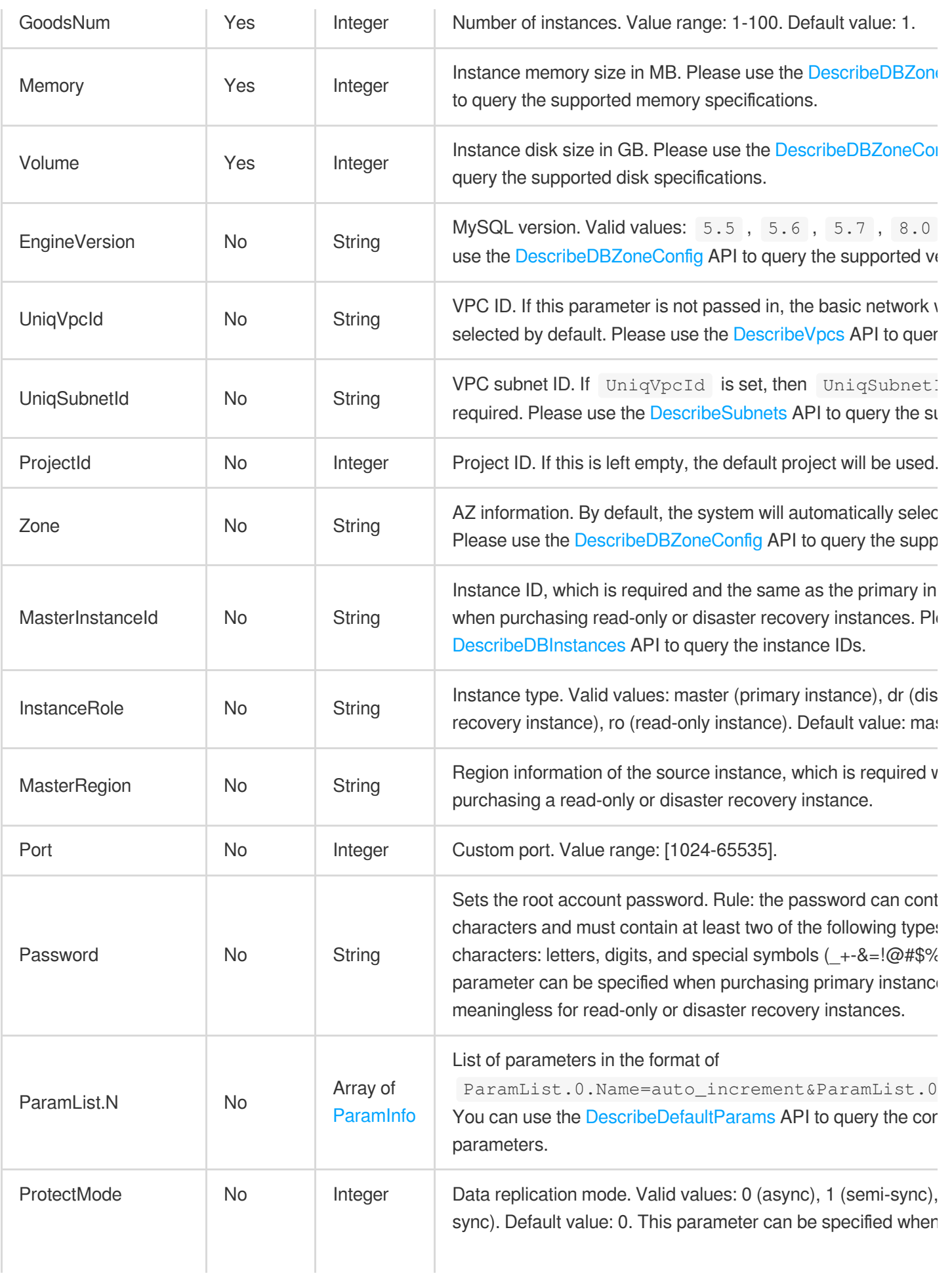

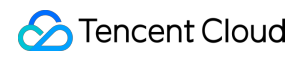

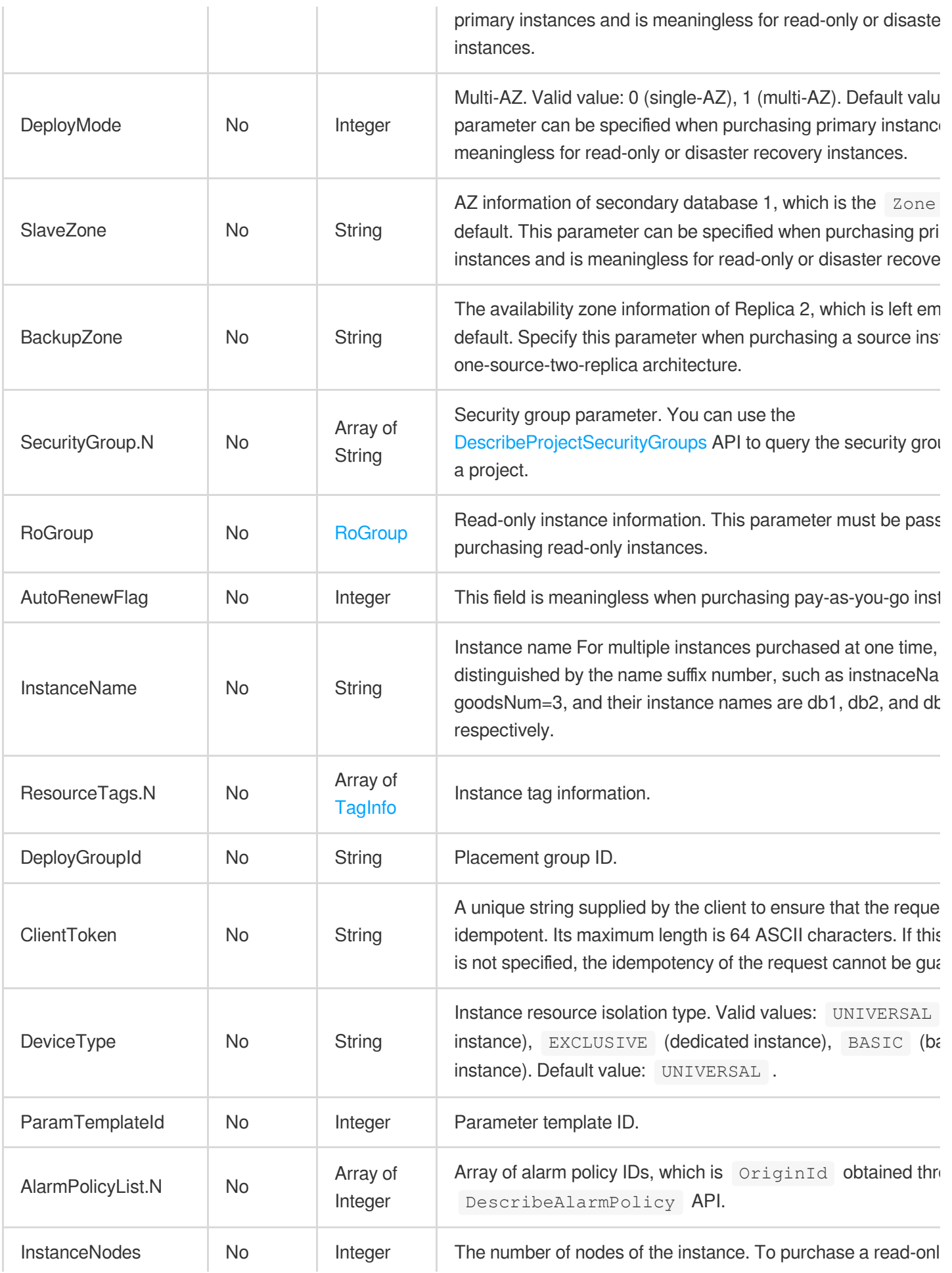

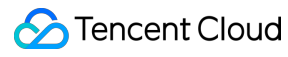

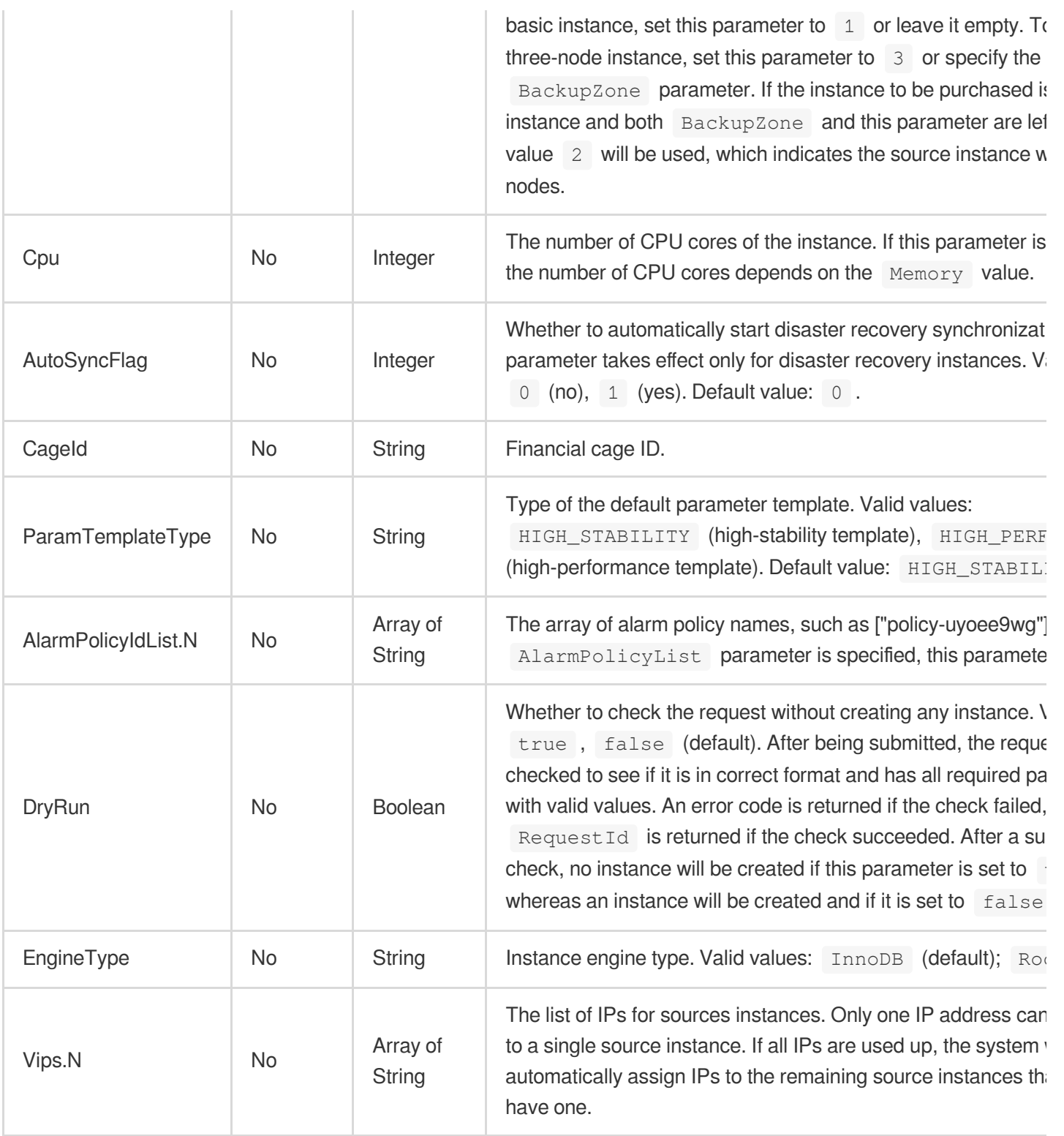

## 3. Output Parameters

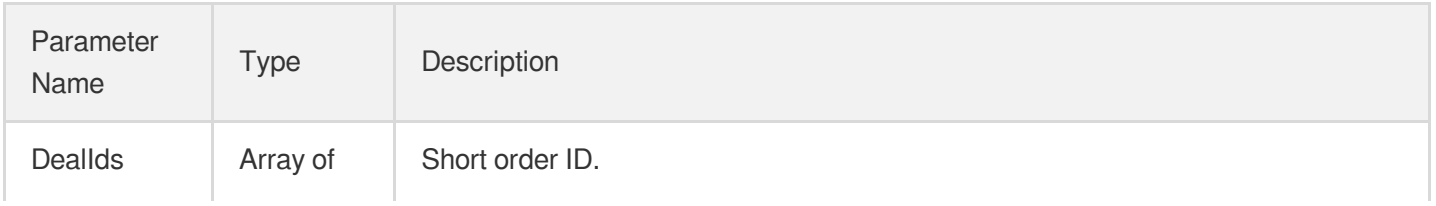

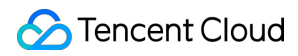

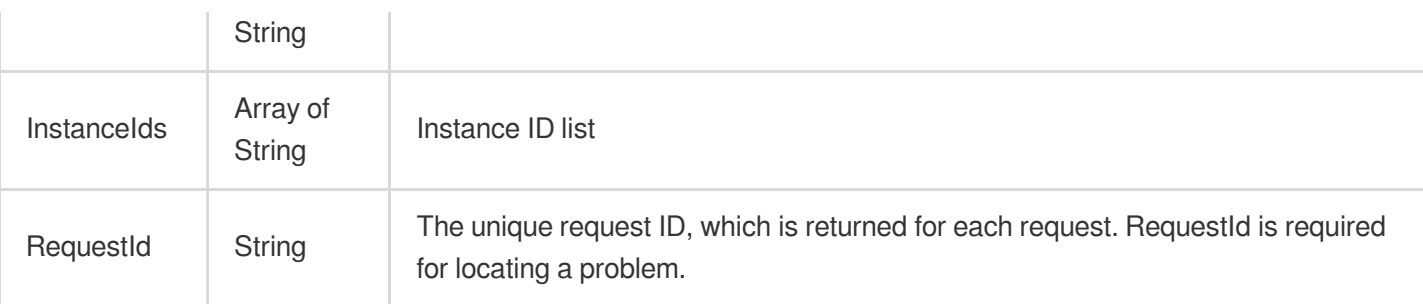

### **Example1 Creating a pay-as-you-go TencentDB instance**

This example shows you how to create a pay-as-you-go TencentDB instance.

#### **Input Example**

```
POST / HTTP/1.1Host: cdb.tencentcloudapi.comContent-Type: application/jsonX-TC-Ac
tion: CreateDBInstanceHour<common request parameters>{ "ResourceTags": [ { "TagKe
y": "marchtest", "TagValue": [ "test1" ] } ], "Zone": "ap-guangzhou-3", "UniqVpcI
d": "vpc-0akbol5v", "ProjectId": "0", "SlaveZone": "ap-guangzhou-3", "InstanceRol
e": "master", "GoodsNum": "1", "DeployMode": "0", "Volume": "25", "EngineVersion"
: "5.6", "UniqSubnetId": "subnet-fyrtjbqw", "Memory": "1000", "ProtectMode": "0"}
```
#### **Output Example**

```
{
"Response": {
"RequestId": "6EF60BEC-0242-43AF-BB20-270359FB54A7",
"InstanceIds": [
"cdb-03brtubb"
],
"DealIds": [
"20171201160000002670226599824833"
]
}
}
```
### 5. Developer Resources

**SDK**

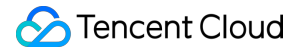

TencentCloud API 3.0 integrates SDKs that support various programming languages to make it easier for you to call APIs.

- [Tencent](https://github.com/TencentCloud/tencentcloud-sdk-python-intl-en/blob/master/tencentcloud/cdb/v20170320/cdb_client.py) Cloud SDK 3.0 for Python
- [Tencent](https://github.com/TencentCloud/tencentcloud-sdk-java-intl-en/blob/master/src/main/java/com/tencentcloudapi/cdb/v20170320/CdbClient.java) Cloud SDK 3.0 for Java
- [Tencent](https://github.com/TencentCloud/tencentcloud-sdk-php-intl-en/blob/master/src/TencentCloud/Cdb/V20170320/CdbClient.php) Cloud SDK 3.0 for PHP
- [Tencent](https://github.com/TencentCloud/tencentcloud-sdk-go-intl-en/blob/master/tencentcloud/cdb/v20170320/client.go) Cloud SDK 3.0 for Go  $\bullet$
- [Tencent](https://github.com/TencentCloud/tencentcloud-sdk-nodejs-intl-en/blob/master/tencentcloud/cdb/v20170320/cdb_client.js) Cloud SDK 3.0 for Node.js
- [Tencent](https://github.com/TencentCloud/tencentcloud-sdk-dotnet-intl-en/blob/master/TencentCloud/Cdb/V20170320/CdbClient.cs) Cloud SDK 3.0 for .NET
- [Tencent](https://github.com/TencentCloud/tencentcloud-sdk-cpp-intl-en/blob/master/cdb/src/v20170320/CdbClient.cpp) Cloud SDK 3.0 for C++

### **Command Line Interface**

• [Tencent](https://www.tencentcloud.com/document/product/1013) Cloud CLI 3.0

### 6. Error Code

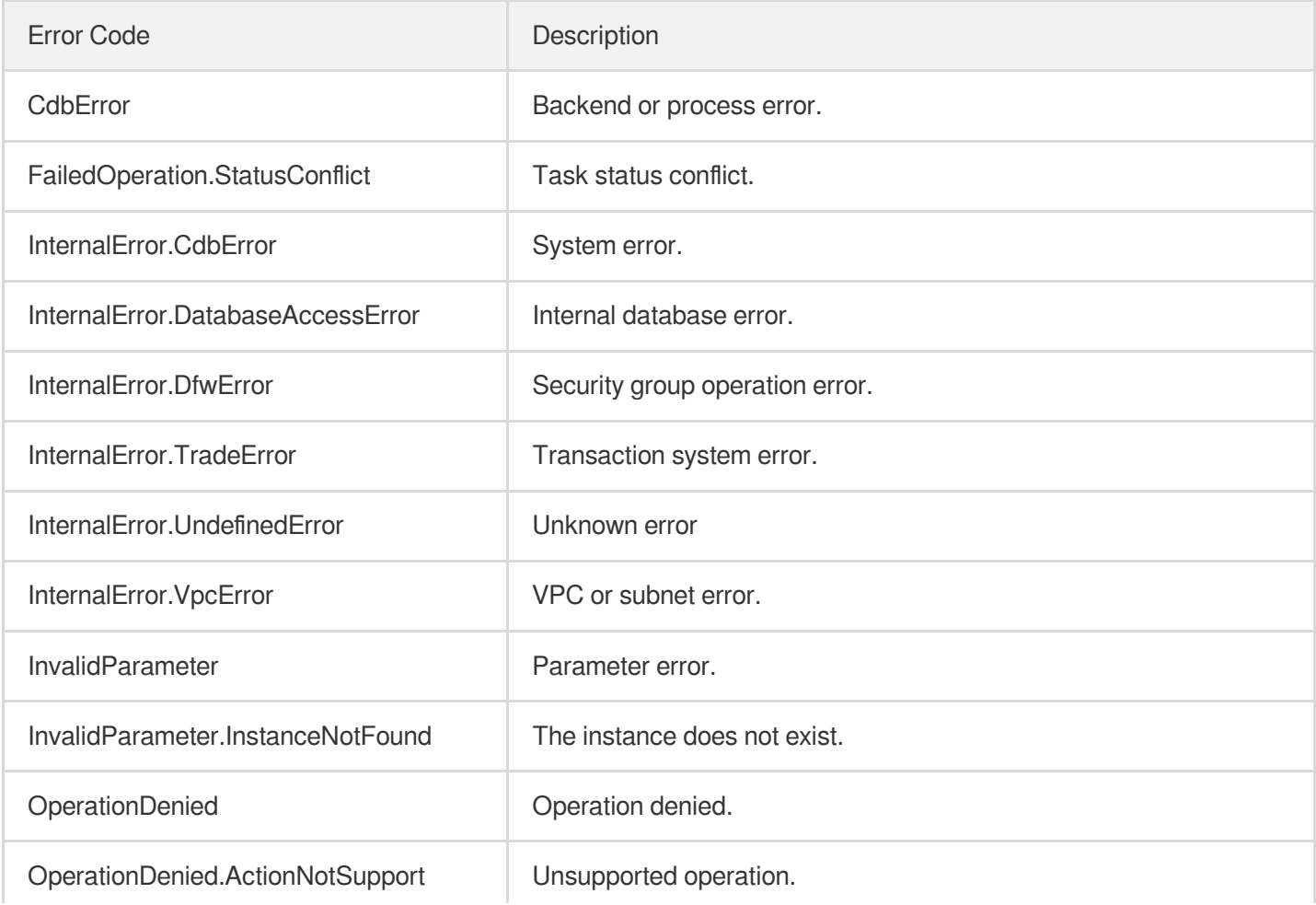

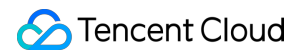

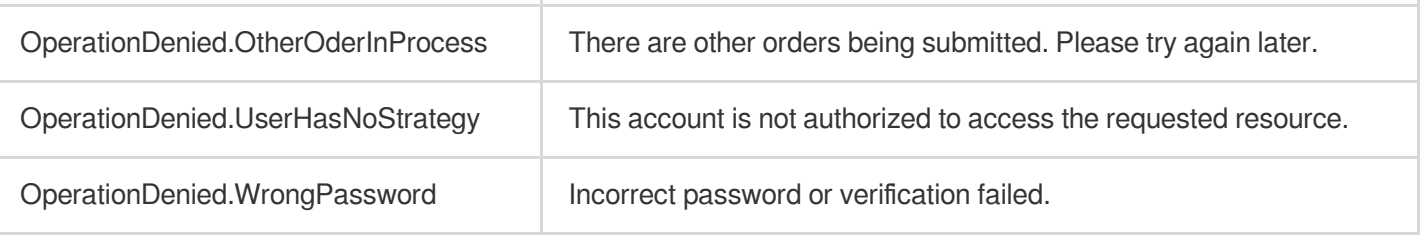

# **CreateRoInstanceIp**

최종 업데이트 날짜::2024-01-30 10:26:09

## 1. API Description

Domain name for API request: cdb.tencentcloudapi.com.

This API is used to create a VIP exclusive to a TencentDB read-only instance.

A maximum of 20 requests can be initiated per second for this API.

We recommend you to use API Explorer

### [Try](https://console.tencentcloud.com/api/explorer?Product=cdb&Version=2017-03-20&Action=CreateRoInstanceIp) it

API Explorer provides a range of capabilities, including online call, signature authentication, SDK code generation, and API quick search. It enables you to view the request, response, and auto-generated examples.

## 2. Input Parameters

The following request parameter list only provides API request parameters and some common parameters. For the complete common parameter list, see Common Request [Parameters](https://www.tencentcloud.com/document/api/236/15833).

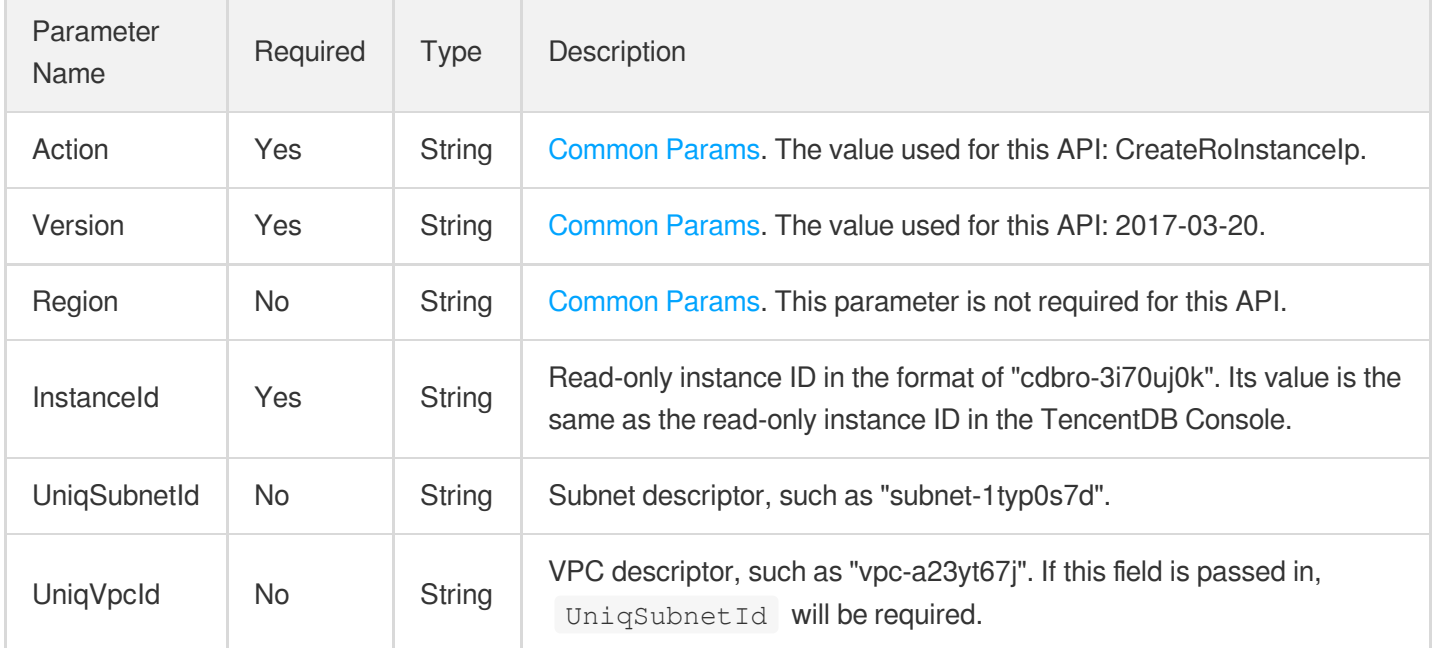

## 3. Output Parameters

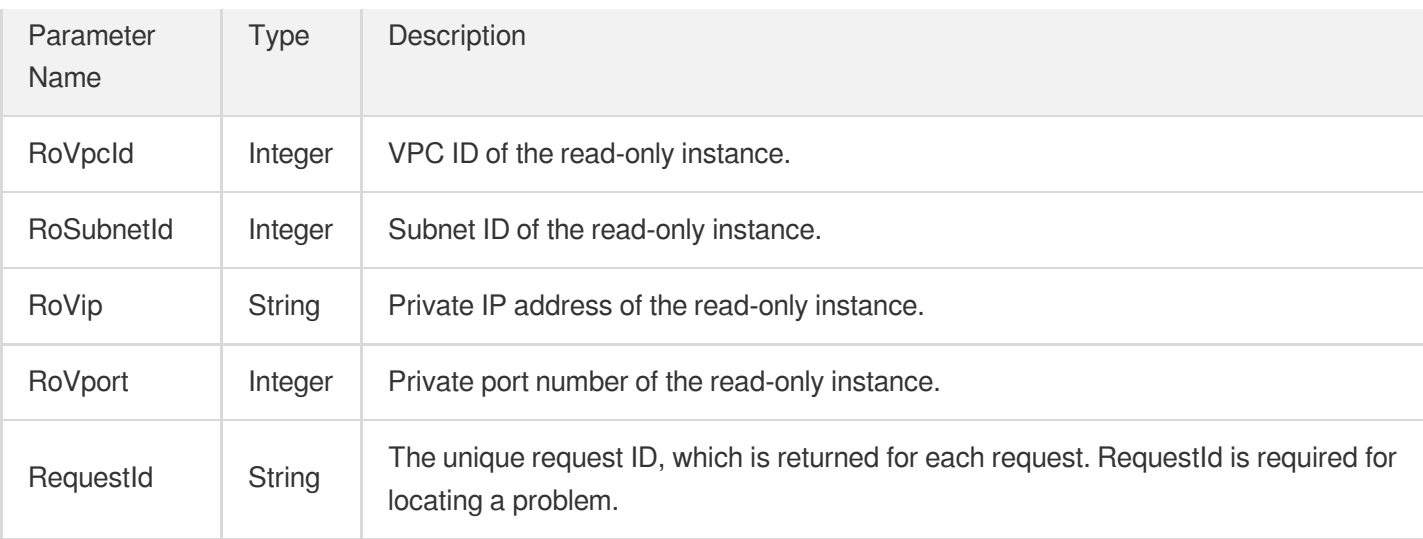

### **Example1 Creating a VIP exclusive to a TencentDB read-only replica**

### **Input Example**

```
https://cdb.tencentcloudapi.com/?Action=CreateRoInstanceIp
&InstanceId=cdbro-c1nl9rpv
&UniqSubnetId=subnet-1typ0s7d
&<Common request parameters>
```
#### **Output Example**

```
{
"Response": {
"RoVpcId": 511512,
"RoSubnetId": 115839,
"RoVip": "172.0.0.1",
"RoVport": 3306,
"RequestId": "6EF60BEC-0242-43AF-BB20-270359FB54A7"
}
}
```
### 5. Developer Resources

**SDK**

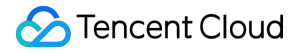

TencentCloud API 3.0 integrates SDKs that support various programming languages to make it easier for you to call APIs.

- [Tencent](https://github.com/TencentCloud/tencentcloud-sdk-python-intl-en/blob/master/tencentcloud/cdb/v20170320/cdb_client.py) Cloud SDK 3.0 for Python
- [Tencent](https://github.com/TencentCloud/tencentcloud-sdk-java-intl-en/blob/master/src/main/java/com/tencentcloudapi/cdb/v20170320/CdbClient.java) Cloud SDK 3.0 for Java
- [Tencent](https://github.com/TencentCloud/tencentcloud-sdk-php-intl-en/blob/master/src/TencentCloud/Cdb/V20170320/CdbClient.php) Cloud SDK 3.0 for PHP
- [Tencent](https://github.com/TencentCloud/tencentcloud-sdk-go-intl-en/blob/master/tencentcloud/cdb/v20170320/client.go) Cloud SDK 3.0 for Go
- [Tencent](https://github.com/TencentCloud/tencentcloud-sdk-nodejs-intl-en/blob/master/tencentcloud/cdb/v20170320/cdb_client.js) Cloud SDK 3.0 for Node.js
- [Tencent](https://github.com/TencentCloud/tencentcloud-sdk-dotnet-intl-en/blob/master/TencentCloud/Cdb/V20170320/CdbClient.cs) Cloud SDK 3.0 for .NET
- [Tencent](https://github.com/TencentCloud/tencentcloud-sdk-cpp-intl-en/blob/master/cdb/src/v20170320/CdbClient.cpp) Cloud SDK 3.0 for C++

### **Command Line Interface**

• [Tencent](https://www.tencentcloud.com/document/product/1013) Cloud CLI 3.0

### 6. Error Code

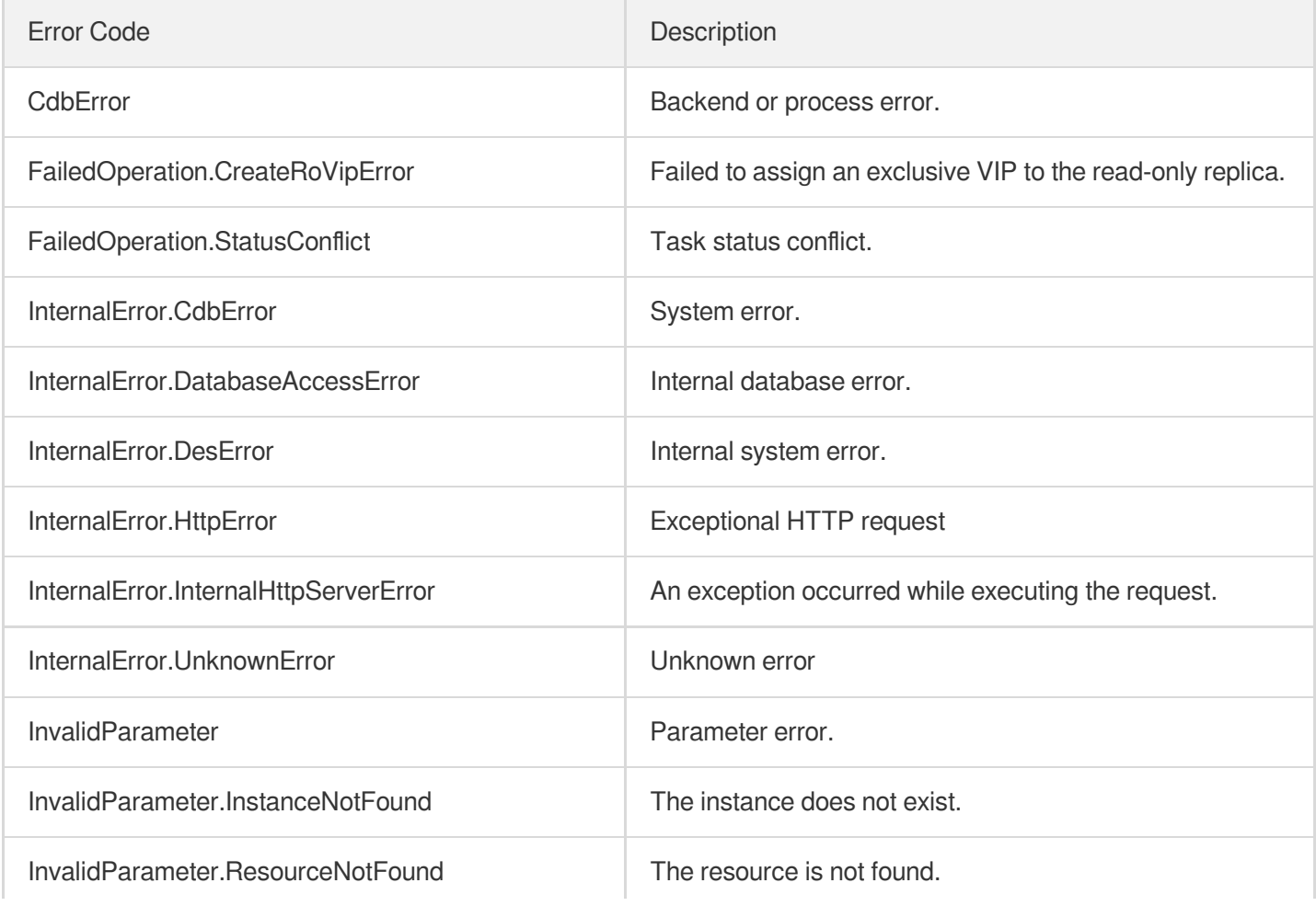

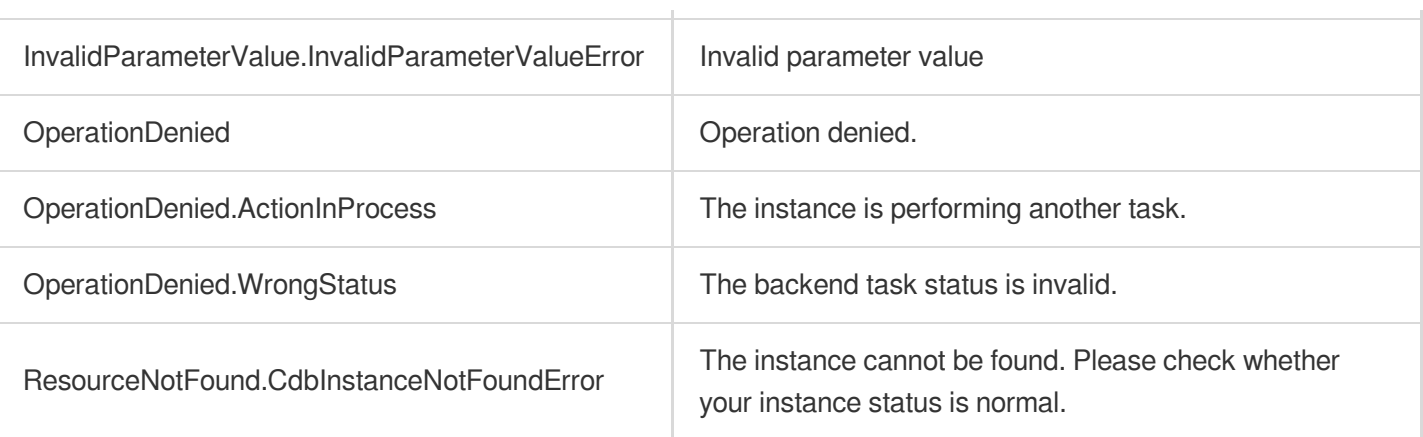

# DeleteTimeWindow

최종 업데이트 날짜::2024-01-30 10:26:08

## 1. API Description

Domain name for API request: cdb.tencentcloudapi.com.

This API (DeleteTimeWindow) is used to delete a maintenance time window for a TencentDB instance. After it is deleted, the default maintenance time window will be 03:00-04:00, i.e., switch to a new instance will be performed during 03:00-04:00 by default.

A maximum of 100 requests can be initiated per second for this API.

We recommend you to use API Explorer

### [Try](https://console.tencentcloud.com/api/explorer?Product=cdb&Version=2017-03-20&Action=DeleteTimeWindow) it

API Explorer provides a range of capabilities, including online call, signature authentication, SDK code generation, and API quick search. It enables you to view the request, response, and auto-generated examples.

### 2. Input Parameters

The following request parameter list only provides API request parameters and some common parameters. For the complete common parameter list, see Common Request [Parameters](https://www.tencentcloud.com/document/api/236/15833).

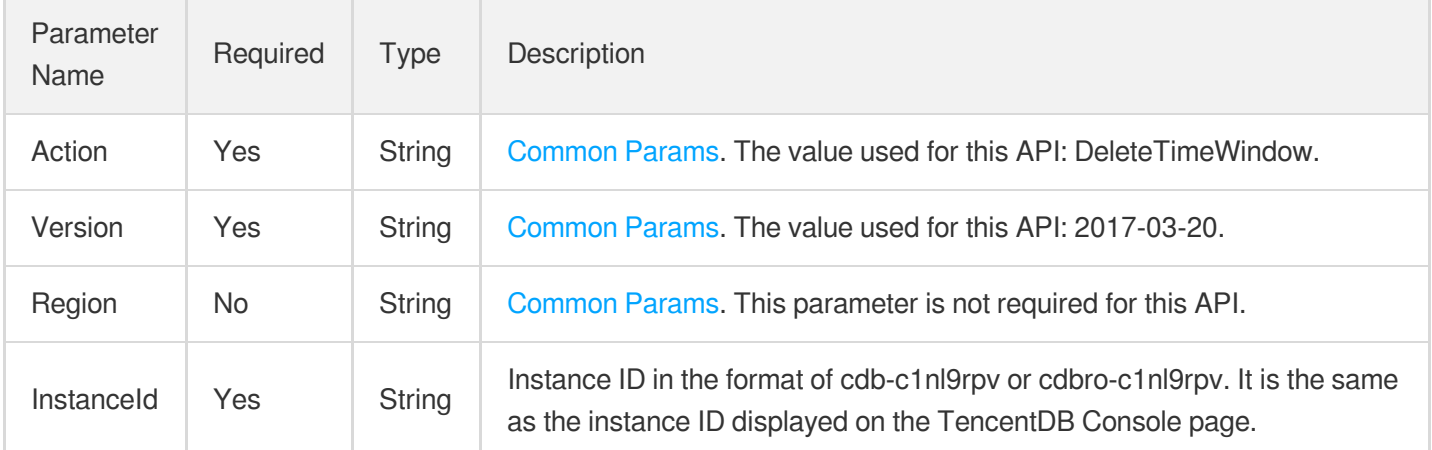

### 3. Output Parameters

Parameter Name Type Description

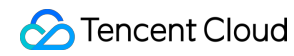

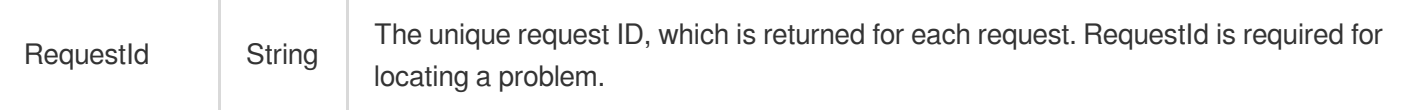

#### **Example1 Deleting a maintenance time window**

#### **Input Example**

```
POST / HTTP/1.1
Host: cdb.tencentcloudapi.com
Content-Type: application/json
X-TC-Action: DeleteTimeWindow
<Common request parameters>
{
"InstanceId": "cdb-eb2w7dto"
}
```
#### **Output Example**

```
{
"Response": {
"RequestId": "6EF60BEC-0242-43AF-BB20-270359FB54A7"
}
}
```
### 5. Developer Resources

### **SDK**

TencentCloud API 3.0 integrates SDKs that support various programming languages to make it easier for you to call APIs.

- [Tencent](https://github.com/TencentCloud/tencentcloud-sdk-python-intl-en/blob/master/tencentcloud/cdb/v20170320/cdb_client.py) Cloud SDK 3.0 for Python
- [Tencent](https://github.com/TencentCloud/tencentcloud-sdk-java-intl-en/blob/master/src/main/java/com/tencentcloudapi/cdb/v20170320/CdbClient.java) Cloud SDK 3.0 for Java  $\bullet$
- [Tencent](https://github.com/TencentCloud/tencentcloud-sdk-php-intl-en/blob/master/src/TencentCloud/Cdb/V20170320/CdbClient.php) Cloud SDK 3.0 for PHP
- [Tencent](https://github.com/TencentCloud/tencentcloud-sdk-go-intl-en/blob/master/tencentcloud/cdb/v20170320/client.go) Cloud SDK 3.0 for Go
- [Tencent](https://github.com/TencentCloud/tencentcloud-sdk-nodejs-intl-en/blob/master/tencentcloud/cdb/v20170320/cdb_client.js) Cloud SDK 3.0 for Node.js
- [Tencent](https://github.com/TencentCloud/tencentcloud-sdk-dotnet-intl-en/blob/master/TencentCloud/Cdb/V20170320/CdbClient.cs) Cloud SDK 3.0 for .NET

[Tencent](https://github.com/TencentCloud/tencentcloud-sdk-cpp-intl-en/blob/master/cdb/src/v20170320/CdbClient.cpp) Cloud SDK 3.0 for C++

### **Command Line Interface**

[Tencent](https://www.tencentcloud.com/document/product/1013) Cloud CLI 3.0

## 6. Error Code

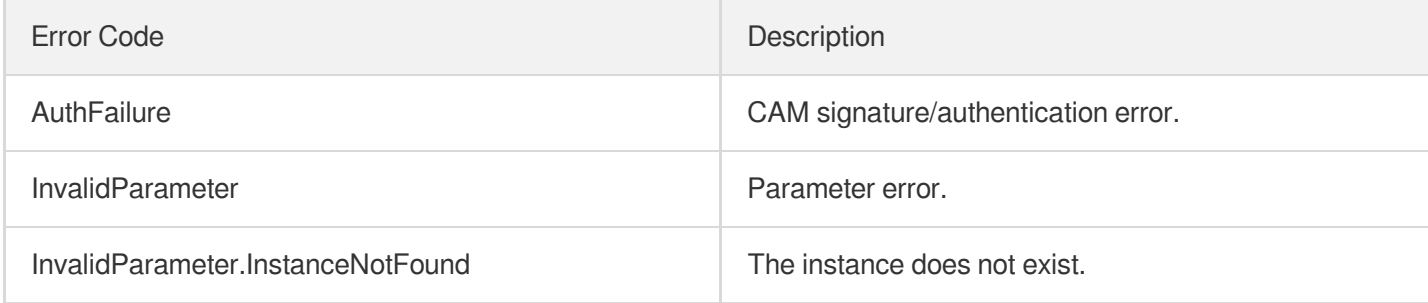

# DescribeCdbZoneConfig

최종 업데이트 날짜::2024-01-30 10:26:08

## 1. API Description

Domain name for API request: cdb.tencentcloudapi.com.

This API is used to query the purchasable specifications of TencentDB instances in a region.

A maximum of 20 requests can be initiated per second for this API.

We recommend you to use API Explorer

### [Try](https://console.tencentcloud.com/api/explorer?Product=cdb&Version=2017-03-20&Action=DescribeCdbZoneConfig) it

API Explorer provides a range of capabilities, including online call, signature authentication, SDK code generation, and API quick search. It enables you to view the request, response, and auto-generated examples.

## 2. Input Parameters

The following request parameter list only provides API request parameters and some common parameters. For the complete common parameter list, see Common Request [Parameters](https://www.tencentcloud.com/document/api/236/15833).

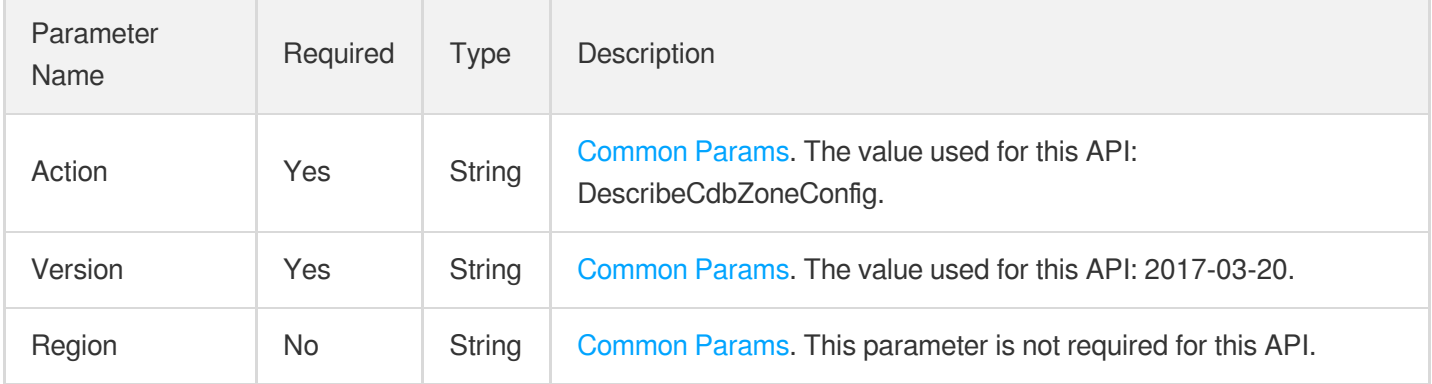

## 3. Output Parameters

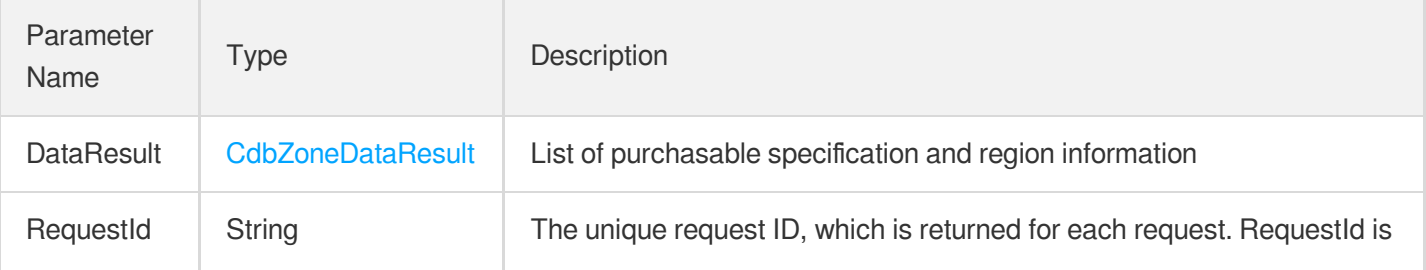

required for locating a problem.

## 4. Example

### **Example1 Querying the purchasable database specifications**

### **Input Example**

```
POST / HTTP/1.1
Host: cdb.tencentcloudapi.com
Content-Type: application/json
X-TC-Action: DescribeCdbZoneConfig
<Common request parameters>
{}
```
### **Output Example**

```
{
"Response": {
"DataResult": {
"Configs": [
{
"Cpu": 1,"DeviceType": "CUSTOM",
"EngineType": "InnoDB",
"Id": 11,
"Info": "Small-scale game apps with tens of thousands of DAUs or widget apps with
millions of DAUs"
"Iops": 1200,
"Memory": 1000,
"Status": 0,
"VolumeMax": 3000,
"VolumeMin": 25,
"VolumeStep": 5
},
{
"Cpu": 1,"DeviceType": "CUSTOM",
"EngineType": "InnoDB",
"Id": 12,
"Info": "Small-scale game apps with tens of thousands of DAUs or widget apps with
millions of DAUs"
"Iops": 2000,
```

```
"Memory": 2000,
"Status": 0,
"VolumeMax": 3000,
"VolumeMin": 25,
"VolumeStep": 5
},
{
"Cpu": 8,
"DeviceType": "CUSTOM",
"EngineType": "RocksDB",
"Id": 175,
"Info": "Large-scale game apps with millions of DAUs"
"Iops": 28000,
"Memory": 32000,
"Status": 0,
"VolumeMax": 3000,
"VolumeMin": 25,
"VolumeStep": 5
}
],
"Regions": [
{
"Area": "East China",
"IsDefaultRegion": 0,
"Region": "ap-shanghai",
"RegionConfig": [
{
"DrZone": [
"ap-guangzhou-2",
"ap-guangzhou-3",
"ap-guangzhou-4",
"ap-guangzhou-5",
"ap-guangzhou-6",
"ap-guangzhou-7"
\left| \right|,
"EngineType": [
"InnoDB",
"RocksDB"
\frac{1}{\sqrt{2}}"ExClusterRemoteRoZone": [],
"ExClusterStatus": 3,
"ExClusterZoneConf": {
"BackupZone": [],
"DeployMode": [
\Omega\frac{1}{2},
"MasterZone": [],
```

```
"SlaveZone": [
},
"HourInstanceSaleMaxNum": 10000,
"IsBm": false,
"IsCustom": true,
"IsDefaultZone": false,
"IsSupportDr": true,
"IsSupportIpv6": false,
"IsSupportRemoteRo": true,
"IsSupportVpc": true,
"PayType": [
"0",
"1",
"2"],
"ProtectMode": [
"0",
"1",
"2"],
"RemoteRoZone": [
"ap-beijing-1",
"ap-beijing-2",
"ap-beijing-3"
],
"SellType": [
{
"ConfigIds": [],
"EngineVersion": [],
"TypeName": "CVM"
},
{
"ConfigIds": [
11,
12,
175
],
"EngineVersion": [
"5.5",
"5.6",
"5.7",
"8.0"
\left| \right|,
"TypeName": "Z3"
}
],
"Status": 3,
```

```
"Zone": "ap-shanghai-1",
"ZoneConf": {
"BackupZone": [
"ap-shanghai-1"
],
"DeployMode": [
0,1
],
"MasterZone": [
"ap-shanghai-1"
],
"SlaveZone": [
"ap-shanghai-1"
]
},
"ZoneId": 200001,
"ZoneName": "Shanghai Zone 1"
}
],
"RegionName": "Shanghai"
}
]
},
"RequestId": "33ad58ce-64d3-5ef4-101a-1823da6f7cad"
}
}
```
## 5. Developer Resources

### **SDK**

TencentCloud API 3.0 integrates SDKs that support various programming languages to make it easier for you to call APIs.

- [Tencent](https://github.com/TencentCloud/tencentcloud-sdk-python-intl-en/blob/master/tencentcloud/cdb/v20170320/cdb_client.py) Cloud SDK 3.0 for Python
- [Tencent](https://github.com/TencentCloud/tencentcloud-sdk-java-intl-en/blob/master/src/main/java/com/tencentcloudapi/cdb/v20170320/CdbClient.java) Cloud SDK 3.0 for Java
- [Tencent](https://github.com/TencentCloud/tencentcloud-sdk-php-intl-en/blob/master/src/TencentCloud/Cdb/V20170320/CdbClient.php) Cloud SDK 3.0 for PHP
- [Tencent](https://github.com/TencentCloud/tencentcloud-sdk-go-intl-en/blob/master/tencentcloud/cdb/v20170320/client.go) Cloud SDK 3.0 for Go
- [Tencent](https://github.com/TencentCloud/tencentcloud-sdk-nodejs-intl-en/blob/master/tencentcloud/cdb/v20170320/cdb_client.js) Cloud SDK 3.0 for Node.js
- [Tencent](https://github.com/TencentCloud/tencentcloud-sdk-dotnet-intl-en/blob/master/TencentCloud/Cdb/V20170320/CdbClient.cs) Cloud SDK 3.0 for .NET
- [Tencent](https://github.com/TencentCloud/tencentcloud-sdk-cpp-intl-en/blob/master/cdb/src/v20170320/CdbClient.cpp) Cloud SDK 3.0 for C++
### **Command Line Interface**

[Tencent](https://www.tencentcloud.com/document/product/1013) Cloud CLI 3.0

## 6. Error Code

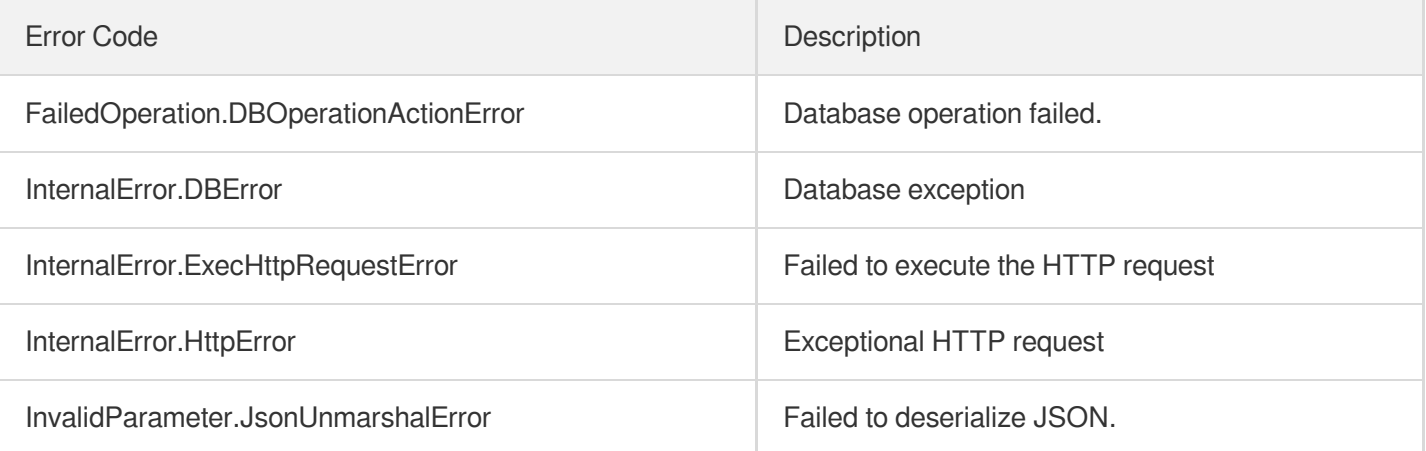

# **DescribeDBFeatures**

최종 업데이트 날짜::2024-01-30 10:26:07

# 1. API Description

Domain name for API request: cdb.tencentcloudapi.com.

This API is used to query database version attributes, including supported features such as database encryption and audit.

A maximum of 20 requests can be initiated per second for this API.

We recommend you to use API Explorer

#### [Try](https://console.tencentcloud.com/api/explorer?Product=cdb&Version=2017-03-20&Action=DescribeDBFeatures) it

API Explorer provides a range of capabilities, including online call, signature authentication, SDK code generation, and API quick search. It enables you to view the request, response, and auto-generated examples.

## 2. Input Parameters

The following request parameter list only provides API request parameters and some common parameters. For the complete common parameter list, see Common Request [Parameters](https://www.tencentcloud.com/document/api/236/15833).

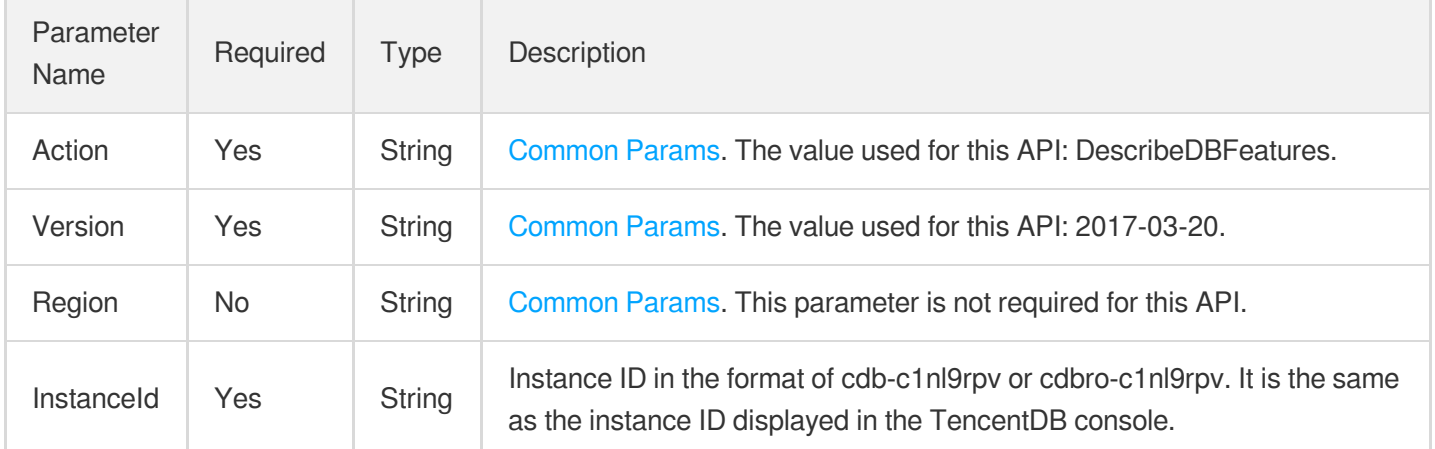

# 3. Output Parameters

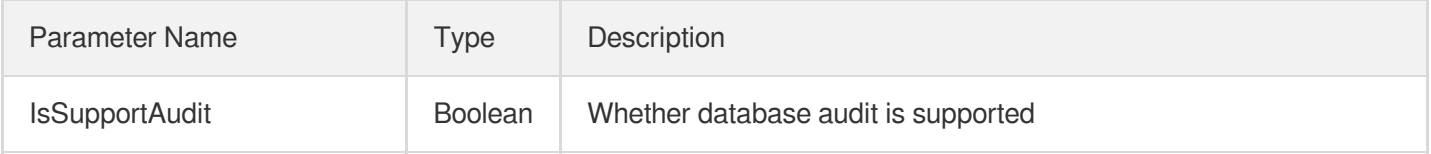

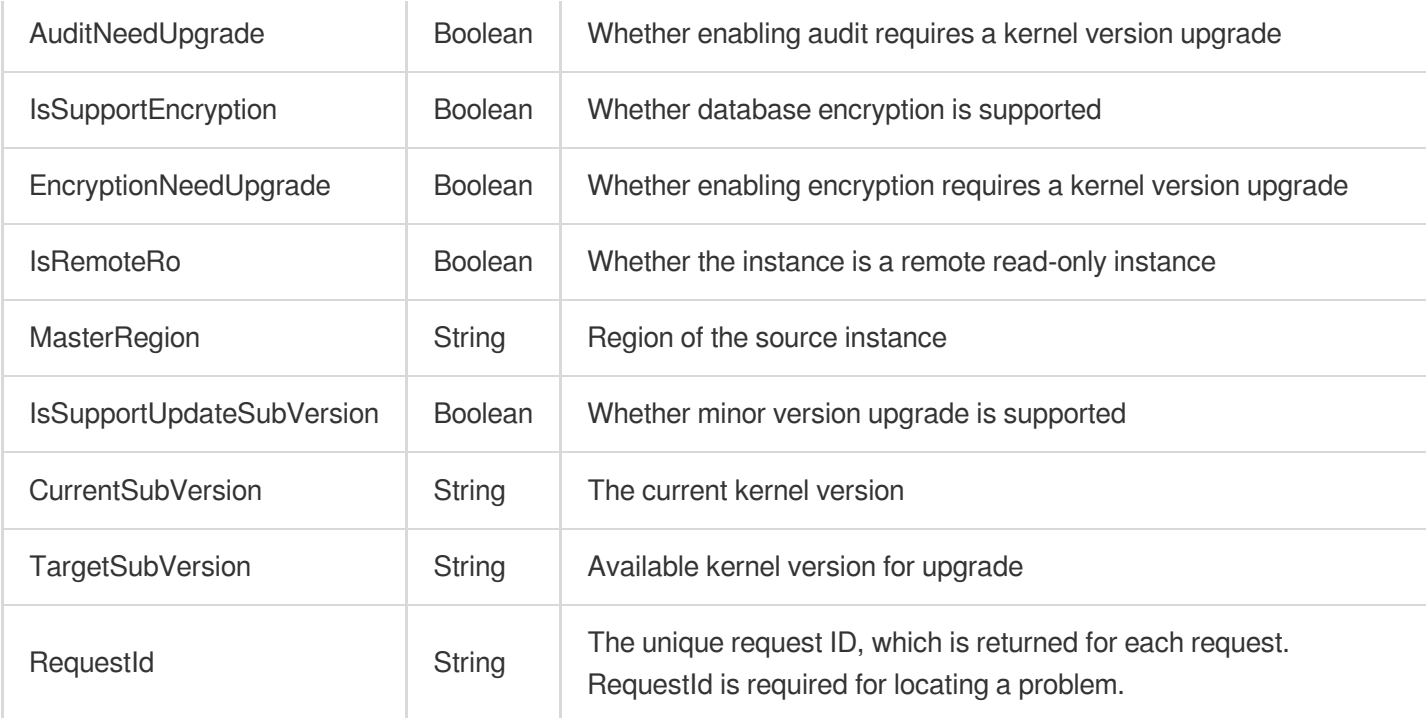

### **Example1 Querying the version attributes of an instance**

This API is used to query instance features, such as kernel minor version, and audit enablement status.

#### **Input Example**

```
POST / HTTP/1.1
Host: cdb.tencentcloudapi.com
Content-Type: application/json
X-TC-Action: DescribeDBFeatures
<Common request parameters>
{
"InstanceId": "cdb-qwerasdf"
}
```

```
{
"Response": {
"RequestId": "6EF60BEC-0242-43AF-BB20-270359FB54A7",
"IsSupportAudit": true,
"AuditNeedUpgrade": false,
"IsSupportEncryption": true,
```

```
"EncryptionNeedUpgrade": false,
"IsRemoteRo": false,
"MasterRegion": "",
"IsSupportUpdateSubVersion": true,
"CurrentSubVersion": "20190203",
"TargetSubVersion": "20190930"
}
}
```
### 5. Developer Resources

### **SDK**

TencentCloud API 3.0 integrates SDKs that support various programming languages to make it easier for you to call APIs.

- [Tencent](https://github.com/TencentCloud/tencentcloud-sdk-python-intl-en/blob/master/tencentcloud/cdb/v20170320/cdb_client.py) Cloud SDK 3.0 for Python
- [Tencent](https://github.com/TencentCloud/tencentcloud-sdk-java-intl-en/blob/master/src/main/java/com/tencentcloudapi/cdb/v20170320/CdbClient.java) Cloud SDK 3.0 for Java
- [Tencent](https://github.com/TencentCloud/tencentcloud-sdk-php-intl-en/blob/master/src/TencentCloud/Cdb/V20170320/CdbClient.php) Cloud SDK 3.0 for PHP
- [Tencent](https://github.com/TencentCloud/tencentcloud-sdk-go-intl-en/blob/master/tencentcloud/cdb/v20170320/client.go) Cloud SDK 3.0 for Go
- [Tencent](https://github.com/TencentCloud/tencentcloud-sdk-nodejs-intl-en/blob/master/tencentcloud/cdb/v20170320/cdb_client.js) Cloud SDK 3.0 for Node.js
- [Tencent](https://github.com/TencentCloud/tencentcloud-sdk-dotnet-intl-en/blob/master/TencentCloud/Cdb/V20170320/CdbClient.cs) Cloud SDK 3.0 for .NET
- [Tencent](https://github.com/TencentCloud/tencentcloud-sdk-cpp-intl-en/blob/master/cdb/src/v20170320/CdbClient.cpp) Cloud SDK 3.0 for C++

### **Command Line Interface**

[Tencent](https://www.tencentcloud.com/document/product/1013) Cloud CLI 3.0

### 6. Error Code

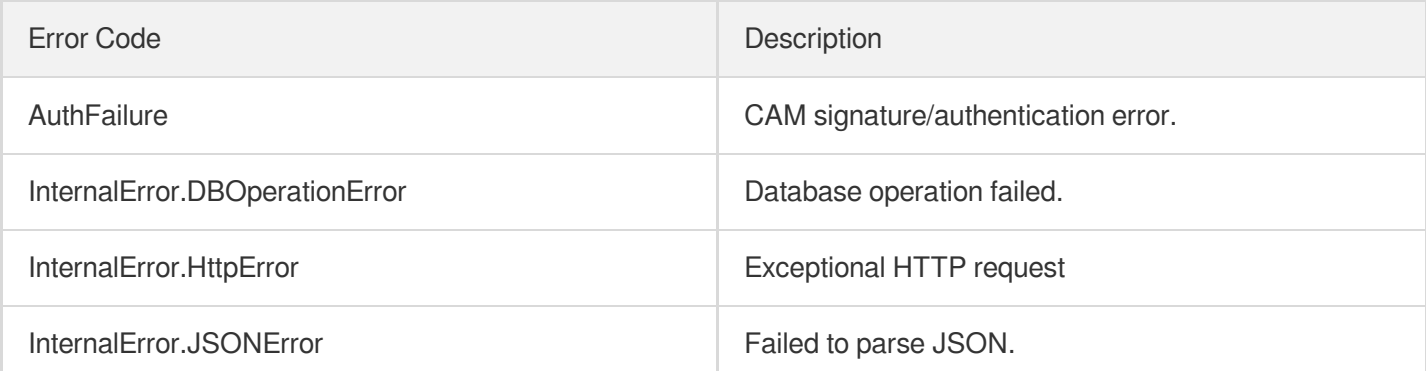

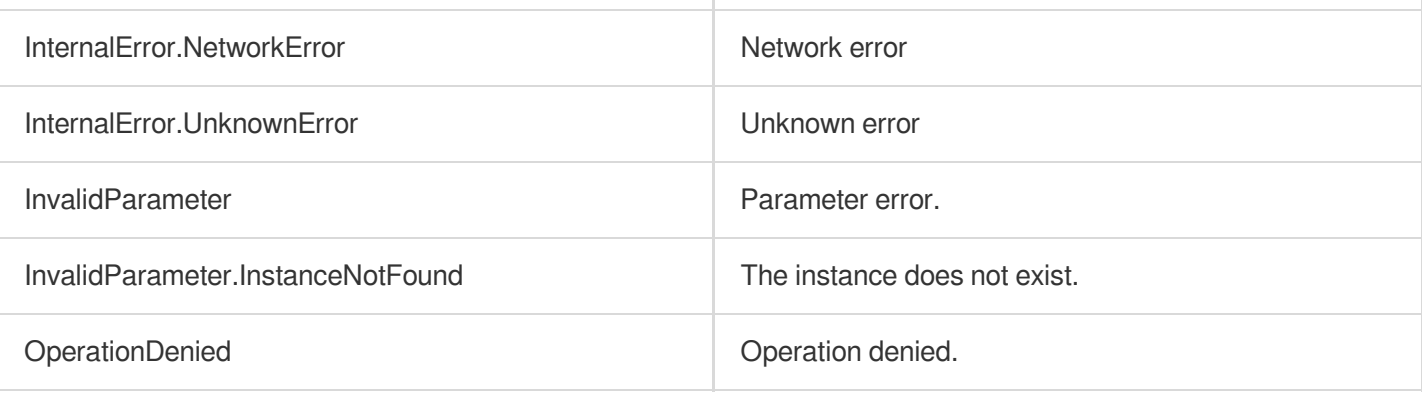

# DescribeDBInstanceCharset

최종 업데이트 날짜::2024-01-30 10:26:06

# 1. API Description

Domain name for API request: cdb.tencentcloudapi.com.

This API (DescribeDBInstanceCharset) is used to query the character set and its name of a TencentDB instance.

A maximum of 100 requests can be initiated per second for this API.

We recommend you to use API Explorer

#### [Try](https://console.tencentcloud.com/api/explorer?Product=cdb&Version=2017-03-20&Action=DescribeDBInstanceCharset) it

API Explorer provides a range of capabilities, including online call, signature authentication, SDK code generation, and API quick search. It enables you to view the request, response, and auto-generated examples.

# 2. Input Parameters

The following request parameter list only provides API request parameters and some common parameters. For the complete common parameter list, see Common Request [Parameters](https://www.tencentcloud.com/document/api/236/15833).

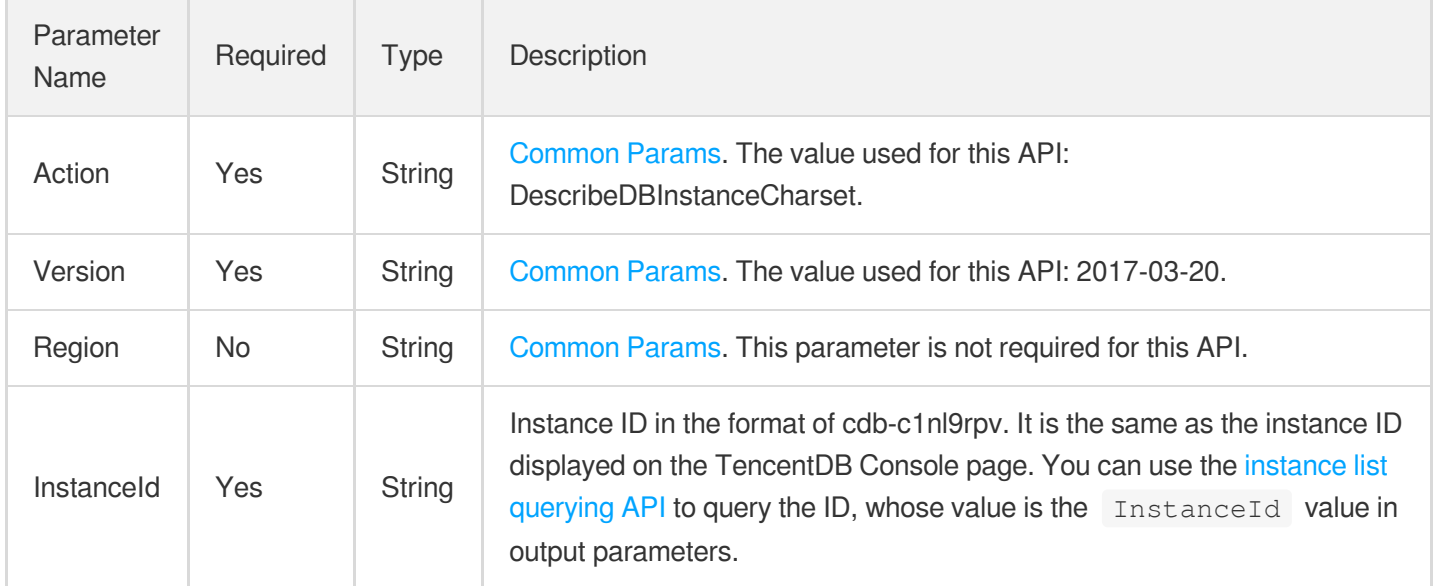

### 3. Output Parameters

Parameter | Type | Description

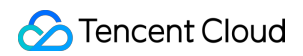

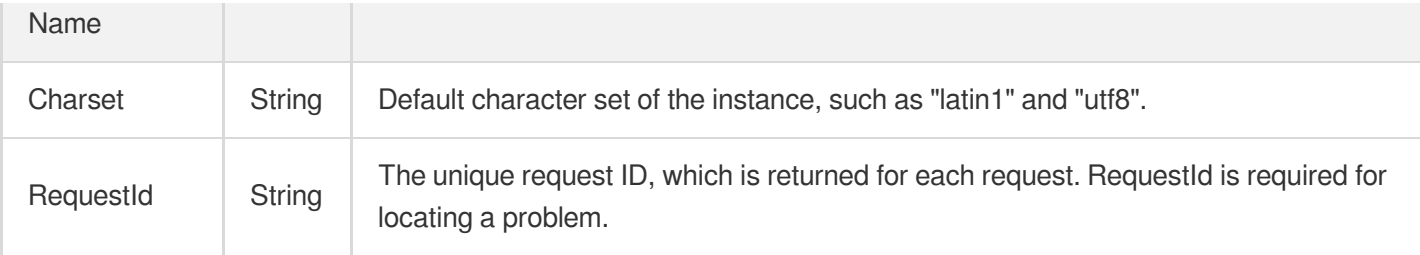

#### **Example1 Querying the character set of a TencentDB instance**

#### **Input Example**

```
POST / HTTP/1.1
Host: cdb.tencentcloudapi.com
Content-Type: application/json
X-TC-Action: DescribeDBInstanceCharset
<Common request parameters>
{
"InstanceId": "cdb-f35wr6wj"
}
```
#### **Output Example**

```
{
"Response": {
"RequestId": "6EF60BEC-0242-43AF-BB20-270359FB54A7",
"Charset": "latin1"
}
}
```
### 5. Developer Resources

#### **SDK**

TencentCloud API 3.0 integrates SDKs that support various programming languages to make it easier for you to call APIs.

- [Tencent](https://github.com/TencentCloud/tencentcloud-sdk-python-intl-en/blob/master/tencentcloud/cdb/v20170320/cdb_client.py) Cloud SDK 3.0 for Python
- [Tencent](https://github.com/TencentCloud/tencentcloud-sdk-java-intl-en/blob/master/src/main/java/com/tencentcloudapi/cdb/v20170320/CdbClient.java) Cloud SDK 3.0 for Java
- [Tencent](https://github.com/TencentCloud/tencentcloud-sdk-php-intl-en/blob/master/src/TencentCloud/Cdb/V20170320/CdbClient.php) Cloud SDK 3.0 for PHP
- [Tencent](https://github.com/TencentCloud/tencentcloud-sdk-go-intl-en/blob/master/tencentcloud/cdb/v20170320/client.go) Cloud SDK 3.0 for Go  $\bullet$
- [Tencent](https://github.com/TencentCloud/tencentcloud-sdk-nodejs-intl-en/blob/master/tencentcloud/cdb/v20170320/cdb_client.js) Cloud SDK 3.0 for Node.js
- [Tencent](https://github.com/TencentCloud/tencentcloud-sdk-dotnet-intl-en/blob/master/TencentCloud/Cdb/V20170320/CdbClient.cs) Cloud SDK 3.0 for .NET  $\bullet$
- [Tencent](https://github.com/TencentCloud/tencentcloud-sdk-cpp-intl-en/blob/master/cdb/src/v20170320/CdbClient.cpp) Cloud SDK 3.0 for C++

### **Command Line Interface**

• [Tencent](https://www.tencentcloud.com/document/product/1013) Cloud CLI 3.0

# 6. Error Code

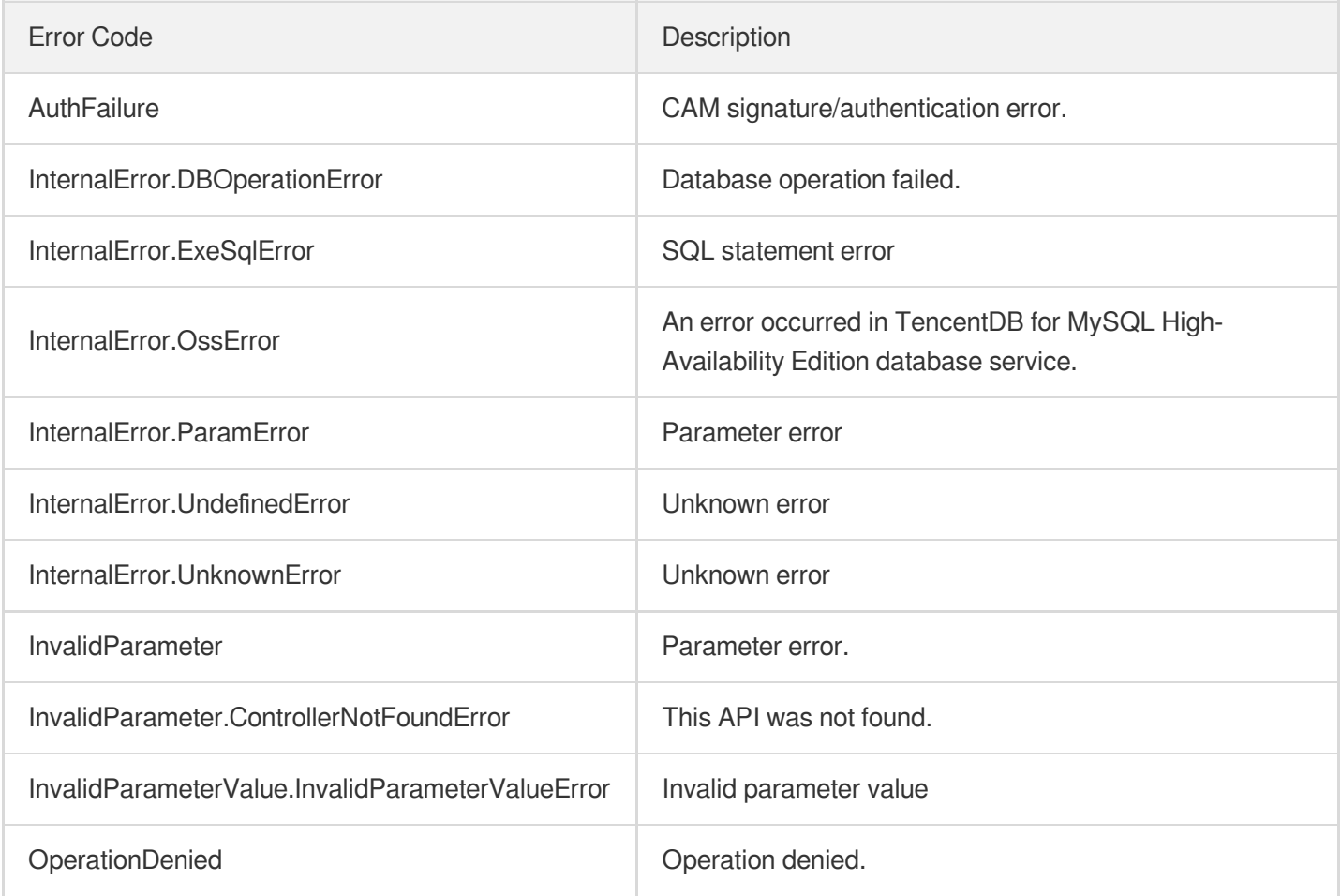

# **DescribeDBInstanceConfig**

최종 업데이트 날짜::2024-01-30 10:26:06

# 1. API Description

Domain name for API request: cdb.tencentcloudapi.com.

This API (DescribeDBInstanceConfig) is used to query the configuration information of a TencentDB instance, such as its synchronization mode and deployment mode.

A maximum of 100 requests can be initiated per second for this API.

We recommend you to use API Explorer

#### [Try](https://console.tencentcloud.com/api/explorer?Product=cdb&Version=2017-03-20&Action=DescribeDBInstanceConfig) it

API Explorer provides a range of capabilities, including online call, signature authentication, SDK code generation, and API quick search. It enables you to view the request, response, and auto-generated examples.

## 2. Input Parameters

The following request parameter list only provides API request parameters and some common parameters. For the complete common parameter list, see Common Request [Parameters](https://www.tencentcloud.com/document/api/236/15833).

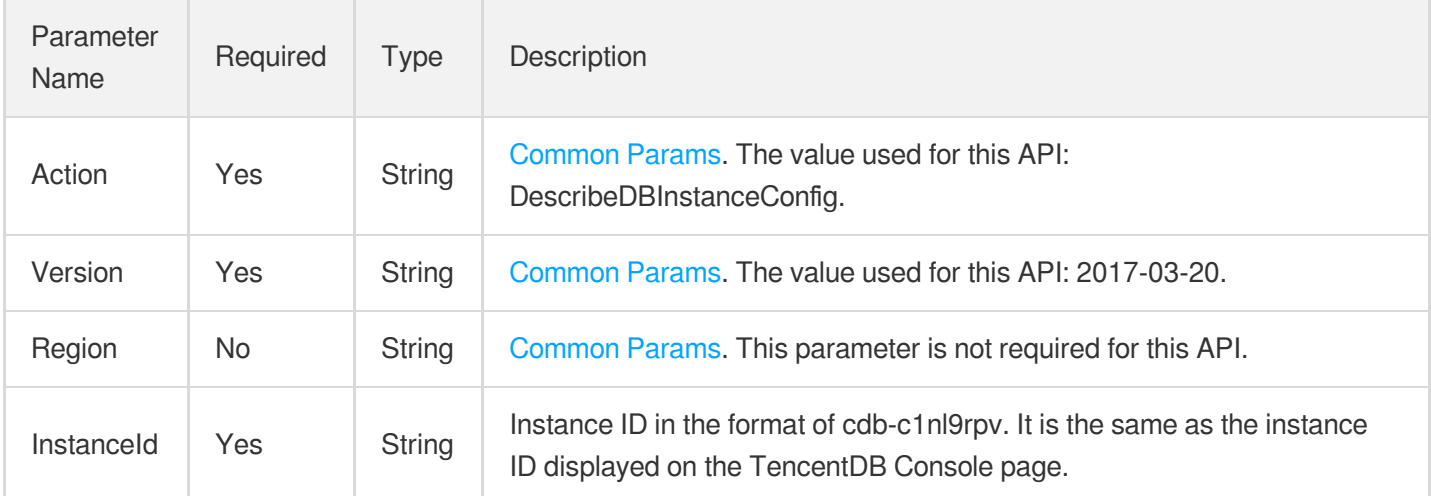

### 3. Output Parameters

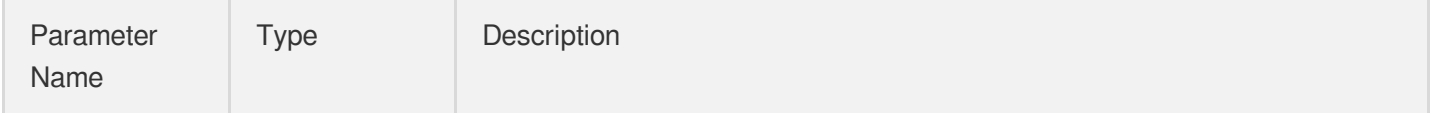

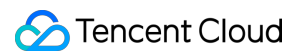

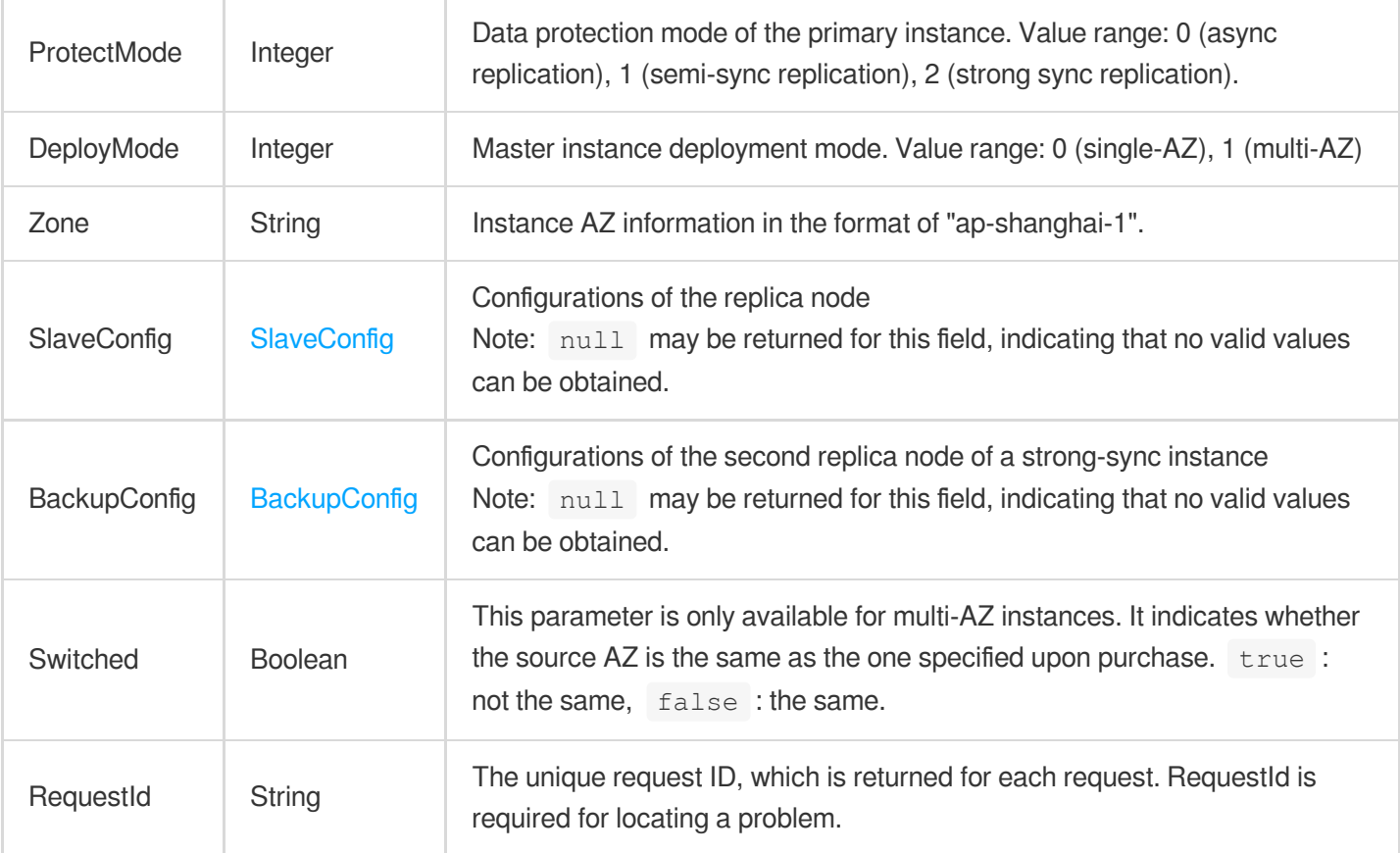

### **Example1 Querying the configuration information of a TencentDB instance**

#### **Input Example**

```
POST / HTTP/1.1
Host: cdb.tencentcloudapi.com
Content-Type: application/json
X-TC-Action: DescribeDBInstanceConfig
<Common request parameters>
\{"InstanceId": "cdb-f35wr6wj"
}
```

```
{
"Response": {
"RequestId": "6EF60BEC-0242-43AF-BB20-270359FB54A7",
"SlaveConfig": {
```

```
"ReplicationMode": "async",
"Zone": "ap-guangzhou-3"
},
"BackupConfig": {
"ReplicationMode": "sync",
"Vip": "",
"Vport": 0,
"Zone": "ap-guangzhou-3"
},
"ProtectMode": 0,
"Zone": "ap-guangzhou-3",
"DeployMode": 1,
"Switched": false
}
}
```
### 5. Developer Resources

### **SDK**

TencentCloud API 3.0 integrates SDKs that support various programming languages to make it easier for you to call APIs.

- [Tencent](https://github.com/TencentCloud/tencentcloud-sdk-python-intl-en/blob/master/tencentcloud/cdb/v20170320/cdb_client.py) Cloud SDK 3.0 for Python
- [Tencent](https://github.com/TencentCloud/tencentcloud-sdk-java-intl-en/blob/master/src/main/java/com/tencentcloudapi/cdb/v20170320/CdbClient.java) Cloud SDK 3.0 for Java
- [Tencent](https://github.com/TencentCloud/tencentcloud-sdk-php-intl-en/blob/master/src/TencentCloud/Cdb/V20170320/CdbClient.php) Cloud SDK 3.0 for PHP
- [Tencent](https://github.com/TencentCloud/tencentcloud-sdk-go-intl-en/blob/master/tencentcloud/cdb/v20170320/client.go) Cloud SDK 3.0 for Go
- [Tencent](https://github.com/TencentCloud/tencentcloud-sdk-nodejs-intl-en/blob/master/tencentcloud/cdb/v20170320/cdb_client.js) Cloud SDK 3.0 for Node.js
- [Tencent](https://github.com/TencentCloud/tencentcloud-sdk-dotnet-intl-en/blob/master/TencentCloud/Cdb/V20170320/CdbClient.cs) Cloud SDK 3.0 for .NET
- [Tencent](https://github.com/TencentCloud/tencentcloud-sdk-cpp-intl-en/blob/master/cdb/src/v20170320/CdbClient.cpp) Cloud SDK 3.0 for C++

#### **Command Line Interface**

[Tencent](https://www.tencentcloud.com/document/product/1013) Cloud CLI 3.0

### 6. Error Code

The following only lists the error codes [related to the API business](https://www.tencentcloud.com/document/api/236/34489#common-error-codes) logic. For other error codes, see Common Error Codes.

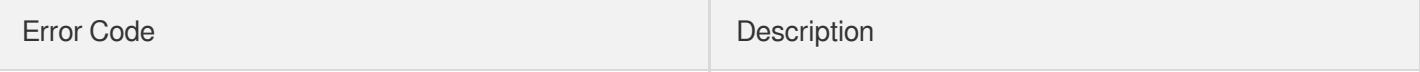

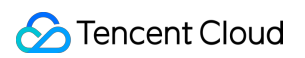

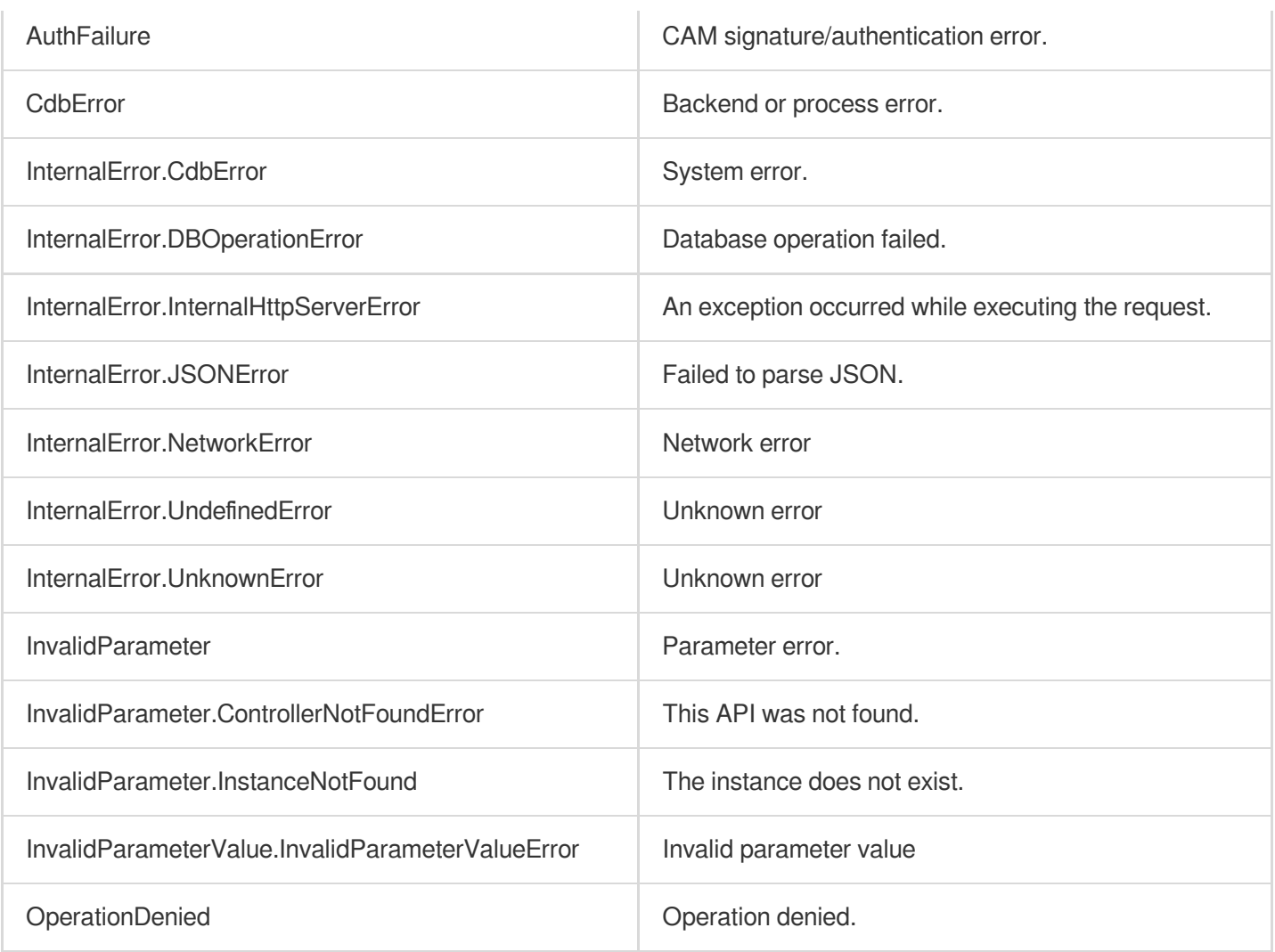

# DescribeDBInstanceGTID

최종 업데이트 날짜::2024-01-30 10:26:06

# 1. API Description

Domain name for API request: cdb.tencentcloudapi.com.

This API (DescribeDBInstanceGTID) is used to query whether GTID is activated for a TencentDB instance. Instances on or below version 5.5 are not supported.

A maximum of 100 requests can be initiated per second for this API.

We recommend you to use API Explorer

#### [Try](https://console.tencentcloud.com/api/explorer?Product=cdb&Version=2017-03-20&Action=DescribeDBInstanceGTID) it

API Explorer provides a range of capabilities, including online call, signature authentication, SDK code generation, and API quick search. It enables you to view the request, response, and auto-generated examples.

## 2. Input Parameters

The following request parameter list only provides API request parameters and some common parameters. For the complete common parameter list, see Common Request [Parameters](https://www.tencentcloud.com/document/api/236/15833).

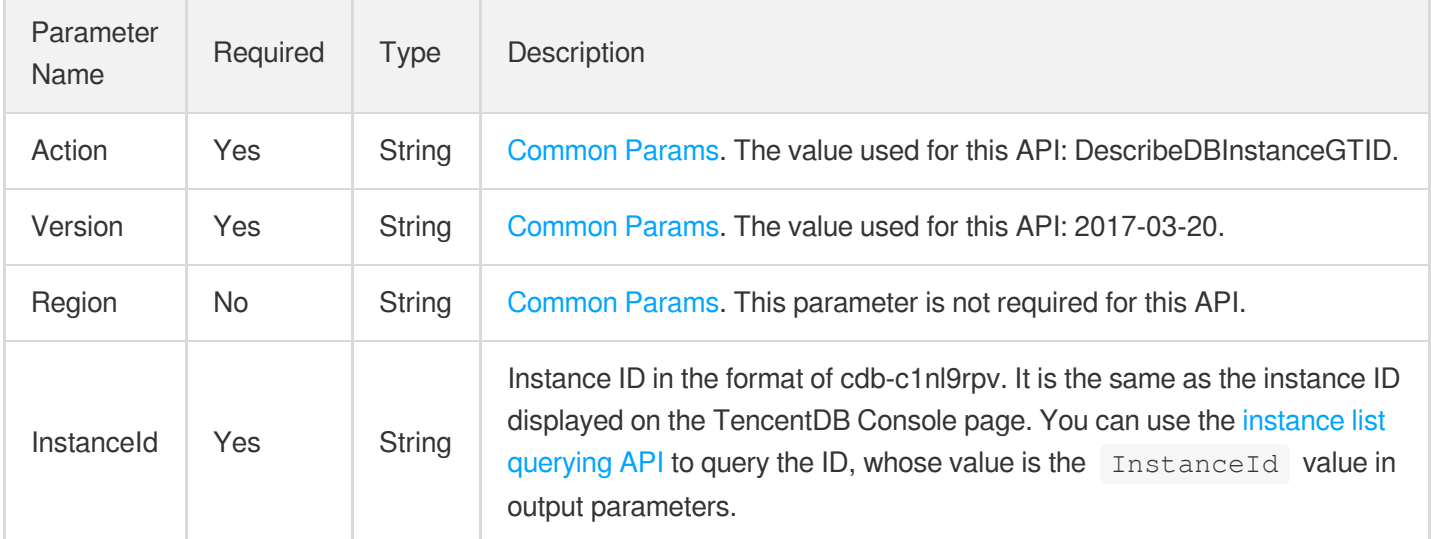

### 3. Output Parameters

Parameter Type Description

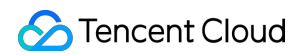

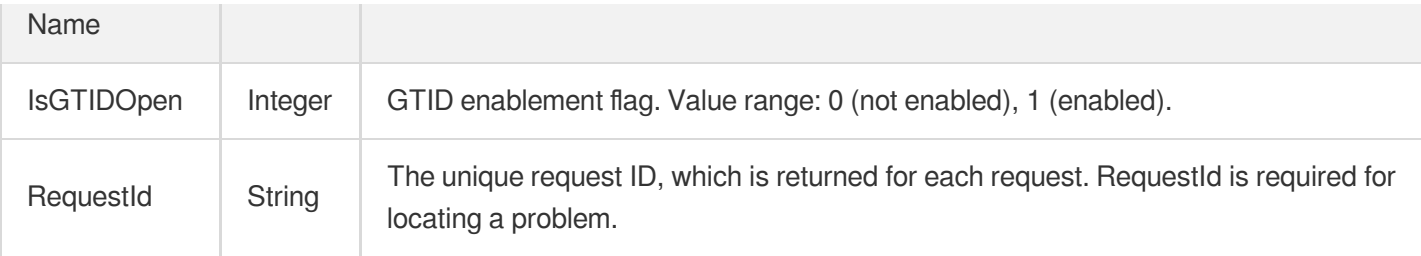

### **Example1 Querying whether GTID is enabled for a TencentDB instance**

#### **Input Example**

```
POST / HTTP/1.1
Host: cdb.tencentcloudapi.com
Content-Type: application/json
X-TC-Action: DescribeDBInstanceGTID
<Common request parameters>
{
"InstanceId": "cdb-f35wr6wj"
}
```
#### **Output Example**

```
{
"Response": {
"RequestId": "6EF60BEC-0242-43AF-BB20-270359FB54A7",
"IsGTIDOpen": 1
}
}
```
### 5. Developer Resources

### **SDK**

TencentCloud API 3.0 integrates SDKs that support various programming languages to make it easier for you to call APIs.

- [Tencent](https://github.com/TencentCloud/tencentcloud-sdk-python-intl-en/blob/master/tencentcloud/cdb/v20170320/cdb_client.py) Cloud SDK 3.0 for Python
- [Tencent](https://github.com/TencentCloud/tencentcloud-sdk-java-intl-en/blob/master/src/main/java/com/tencentcloudapi/cdb/v20170320/CdbClient.java) Cloud SDK 3.0 for Java
- [Tencent](https://github.com/TencentCloud/tencentcloud-sdk-php-intl-en/blob/master/src/TencentCloud/Cdb/V20170320/CdbClient.php) Cloud SDK 3.0 for PHP
- [Tencent](https://github.com/TencentCloud/tencentcloud-sdk-go-intl-en/blob/master/tencentcloud/cdb/v20170320/client.go) Cloud SDK 3.0 for Go  $\bullet$
- [Tencent](https://github.com/TencentCloud/tencentcloud-sdk-nodejs-intl-en/blob/master/tencentcloud/cdb/v20170320/cdb_client.js) Cloud SDK 3.0 for Node.js
- [Tencent](https://github.com/TencentCloud/tencentcloud-sdk-dotnet-intl-en/blob/master/TencentCloud/Cdb/V20170320/CdbClient.cs) Cloud SDK 3.0 for .NET  $\bullet$
- [Tencent](https://github.com/TencentCloud/tencentcloud-sdk-cpp-intl-en/blob/master/cdb/src/v20170320/CdbClient.cpp) Cloud SDK 3.0 for C++

### **Command Line Interface**

• [Tencent](https://www.tencentcloud.com/document/product/1013) Cloud CLI 3.0

# 6. Error Code

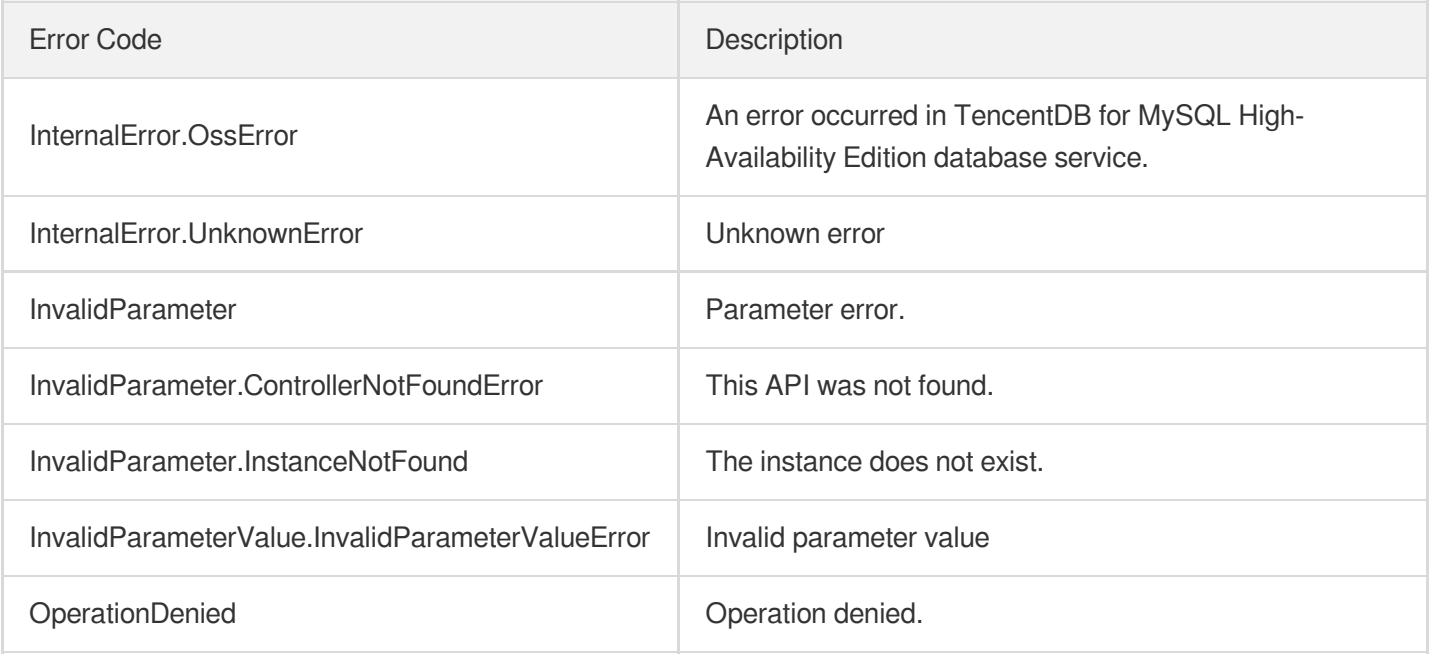

# DescribeDBInstanceInfo

최종 업데이트 날짜::2024-01-30 10:26:05

# 1. API Description

Domain name for API request: cdb.tencentcloudapi.com.

This API is used to query the basic information of an instance (instance ID, instance name, and whether encryption is enabled).

A maximum of 20 requests can be initiated per second for this API.

We recommend you to use API Explorer

#### [Try](https://console.tencentcloud.com/api/explorer?Product=cdb&Version=2017-03-20&Action=DescribeDBInstanceInfo) it

API Explorer provides a range of capabilities, including online call, signature authentication, SDK code generation, and API quick search. It enables you to view the request, response, and auto-generated examples.

### 2. Input Parameters

The following request parameter list only provides API request parameters and some common parameters. For the complete common parameter list, see Common Request [Parameters](https://www.tencentcloud.com/document/api/236/15833).

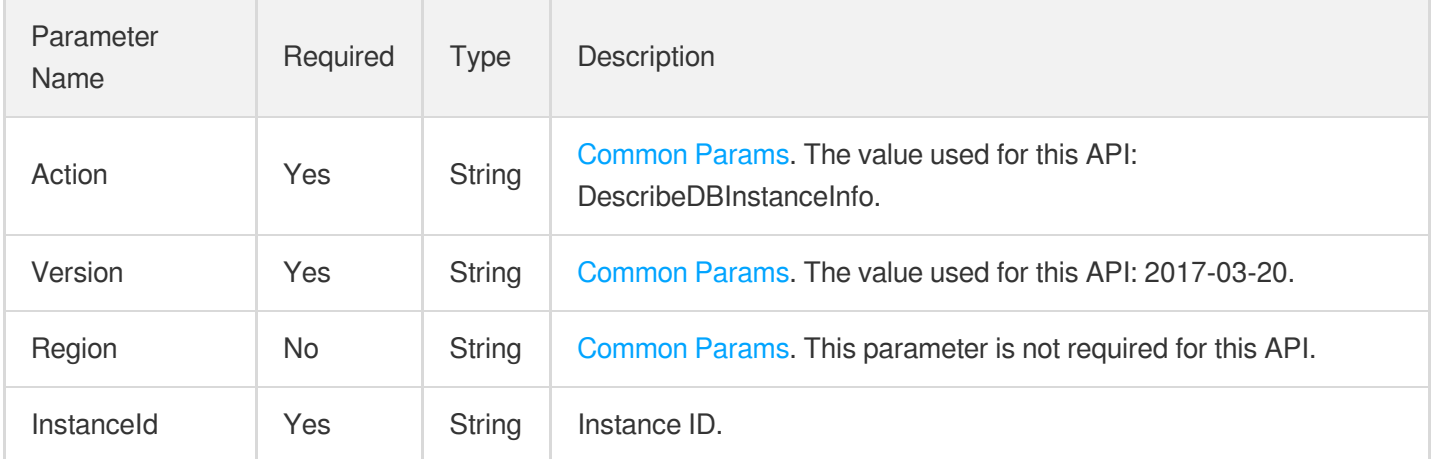

### 3. Output Parameters

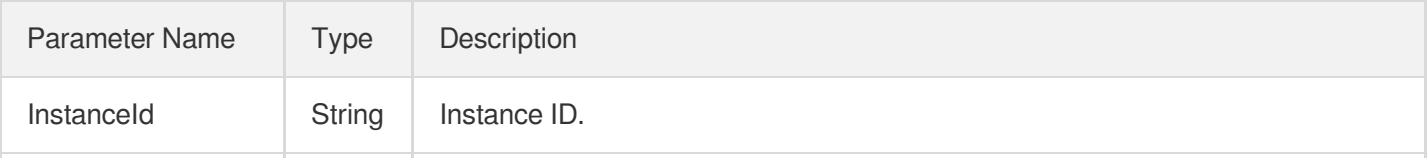

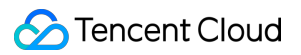

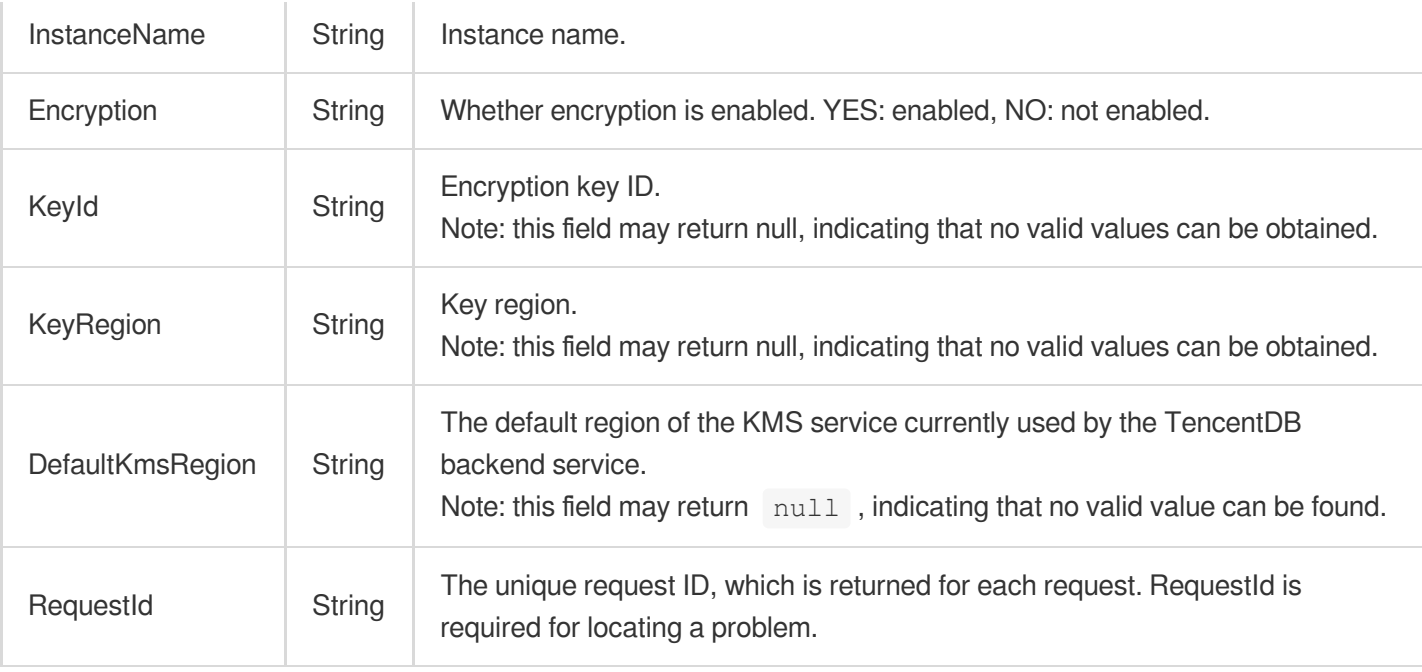

### **Example1 Querying instance information**

#### **Input Example**

```
POST / HTTP/1.1
Host: cdb.tencentcloudapi.com
Content-Type: application/json
X-TC-Action: DescribeDBInstanceInfo
<Common request parameters>
{
"InstanceId": "cdb-oaj9cbla"
}
```

```
{
"Response": {
"DefaultKmsRegion": "ap-hongkong",
"Encryption": "NO",
"InstanceId": "cdb-oaj9cbla",
"InstanceName": "cdb_name",
"KeyId": "",
"KeyRegion": "",
"RequestId": "6EF60BEC-0242-43AF-BB20-270359FB54A7"
```
} }

## 5. Developer Resources

### **SDK**

TencentCloud API 3.0 integrates SDKs that support various programming languages to make it easier for you to call APIs.

- [Tencent](https://github.com/TencentCloud/tencentcloud-sdk-python-intl-en/blob/master/tencentcloud/cdb/v20170320/cdb_client.py) Cloud SDK 3.0 for Python
- [Tencent](https://github.com/TencentCloud/tencentcloud-sdk-java-intl-en/blob/master/src/main/java/com/tencentcloudapi/cdb/v20170320/CdbClient.java) Cloud SDK 3.0 for Java  $\bullet$
- [Tencent](https://github.com/TencentCloud/tencentcloud-sdk-php-intl-en/blob/master/src/TencentCloud/Cdb/V20170320/CdbClient.php) Cloud SDK 3.0 for PHP
- [Tencent](https://github.com/TencentCloud/tencentcloud-sdk-go-intl-en/blob/master/tencentcloud/cdb/v20170320/client.go) Cloud SDK 3.0 for Go
- [Tencent](https://github.com/TencentCloud/tencentcloud-sdk-nodejs-intl-en/blob/master/tencentcloud/cdb/v20170320/cdb_client.js) Cloud SDK 3.0 for Node.js
- [Tencent](https://github.com/TencentCloud/tencentcloud-sdk-dotnet-intl-en/blob/master/TencentCloud/Cdb/V20170320/CdbClient.cs) Cloud SDK 3.0 for .NET
- [Tencent](https://github.com/TencentCloud/tencentcloud-sdk-cpp-intl-en/blob/master/cdb/src/v20170320/CdbClient.cpp) Cloud SDK 3.0 for C++

### **Command Line Interface**

[Tencent](https://www.tencentcloud.com/document/product/1013) Cloud CLI 3.0

### 6. Error Code

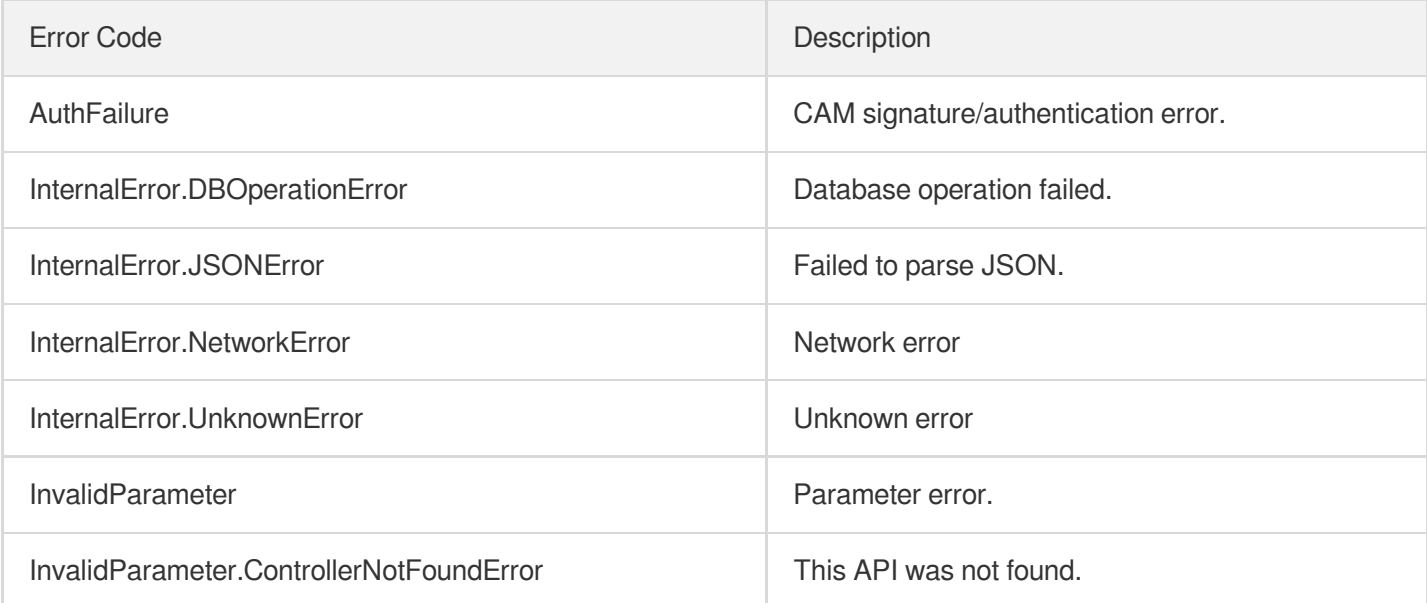

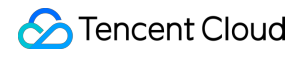

InvalidParameter.ResourceNotExists The resource does not exist.

# DescribeDBInstanceRebootTime

최종 업데이트 날짜::2024-01-30 10:26:05

# 1. API Description

Domain name for API request: cdb.tencentcloudapi.com.

This API (DescribeDBInstanceRebootTime) is used to query the estimated time needed for a TencentDB instance to restart.

A maximum of 100 requests can be initiated per second for this API.

We recommend you to use API Explorer

#### [Try](https://console.tencentcloud.com/api/explorer?Product=cdb&Version=2017-03-20&Action=DescribeDBInstanceRebootTime) it

API Explorer provides a range of capabilities, including online call, signature authentication, SDK code generation, and API quick search. It enables you to view the request, response, and auto-generated examples.

## 2. Input Parameters

The following request parameter list only provides API request parameters and some common parameters. For the complete common parameter list, see Common Request [Parameters](https://www.tencentcloud.com/document/api/236/15833).

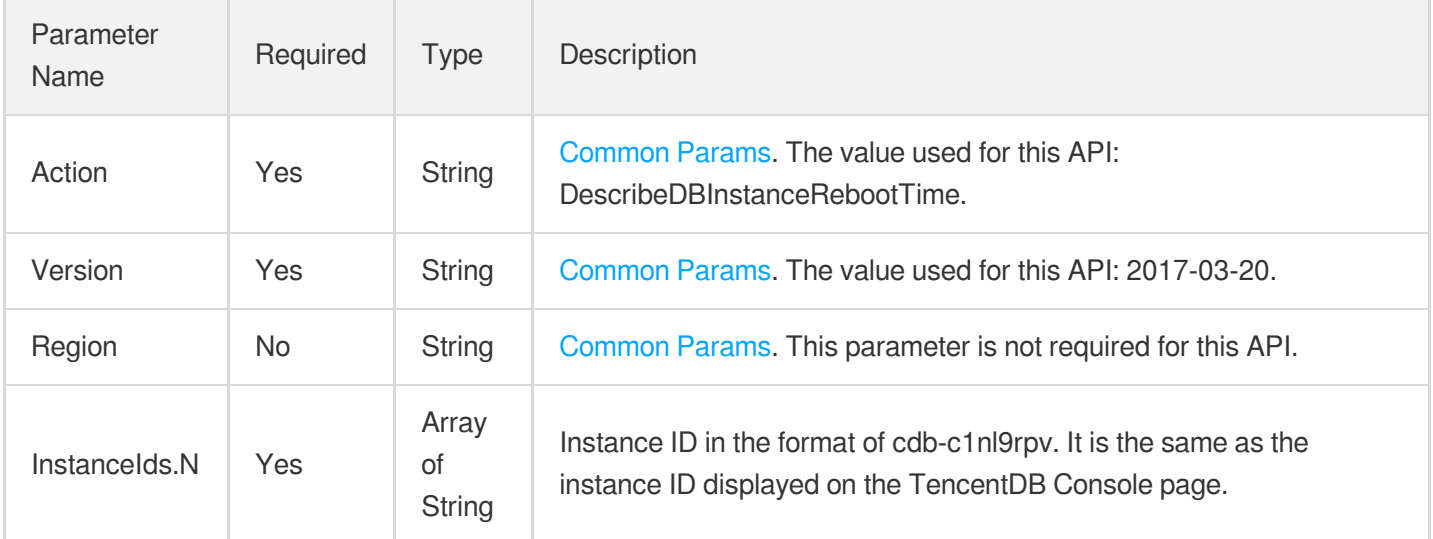

### 3. Output Parameters

Parameter Type Description

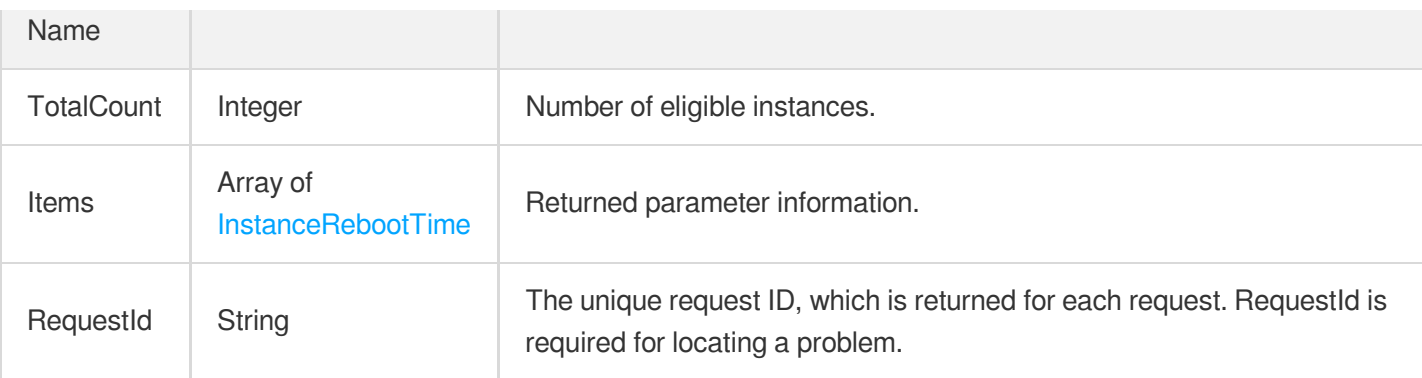

### **Example1 Querying the estimated restart time of a TencentDB instance**

#### **Input Example**

```
POST / HTTP/1.1
Host: cdb.tencentcloudapi.com
Content-Type: application/json
X-TC-Action: DescribeDBInstanceRebootTime
<Common request parameters>
{
"InstanceIds": [
"cdb-f35wr6wj"
]
}
```

```
{
"Response": {
"RequestId": "6EF60BEC-0242-43AF-BB20-270359FB54A7",
"TotalCount": 1,
"Items": [
{
"TimeInSeconds": 50,
"InstanceId": "cdb-rozjda3j"
}
]
}
}
```
### 5. Developer Resources

### **SDK**

TencentCloud API 3.0 integrates SDKs that support various programming languages to make it easier for you to call APIs.

- [Tencent](https://github.com/TencentCloud/tencentcloud-sdk-python-intl-en/blob/master/tencentcloud/cdb/v20170320/cdb_client.py) Cloud SDK 3.0 for Python
- [Tencent](https://github.com/TencentCloud/tencentcloud-sdk-java-intl-en/blob/master/src/main/java/com/tencentcloudapi/cdb/v20170320/CdbClient.java) Cloud SDK 3.0 for Java
- [Tencent](https://github.com/TencentCloud/tencentcloud-sdk-php-intl-en/blob/master/src/TencentCloud/Cdb/V20170320/CdbClient.php) Cloud SDK 3.0 for PHP
- [Tencent](https://github.com/TencentCloud/tencentcloud-sdk-go-intl-en/blob/master/tencentcloud/cdb/v20170320/client.go) Cloud SDK 3.0 for Go  $\bullet$
- [Tencent](https://github.com/TencentCloud/tencentcloud-sdk-nodejs-intl-en/blob/master/tencentcloud/cdb/v20170320/cdb_client.js) Cloud SDK 3.0 for Node.js
- [Tencent](https://github.com/TencentCloud/tencentcloud-sdk-dotnet-intl-en/blob/master/TencentCloud/Cdb/V20170320/CdbClient.cs) Cloud SDK 3.0 for .NET
- [Tencent](https://github.com/TencentCloud/tencentcloud-sdk-cpp-intl-en/blob/master/cdb/src/v20170320/CdbClient.cpp) Cloud SDK 3.0 for C++

### **Command Line Interface**

• [Tencent](https://www.tencentcloud.com/document/product/1013) Cloud CLI 3.0

# 6. Error Code

The following only lists the error codes [related to the API business](https://www.tencentcloud.com/document/api/236/34489#common-error-codes) logic. For other error codes, see Common Error Codes.

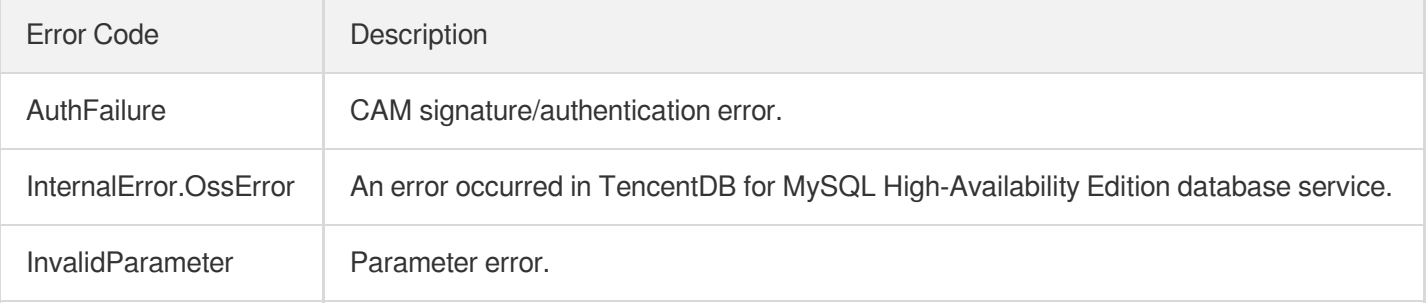

# **DescribeDBSwitchRecords**

최종 업데이트 날짜::2024-01-30 10:26:03

# 1. API Description

Domain name for API request: cdb.tencentcloudapi.com.

This API (DescribeDBSwitchRecords) is used to query the instance switch records.

A maximum of 50 requests can be initiated per second for this API.

We recommend you to use API Explorer

#### [Try](https://console.tencentcloud.com/api/explorer?Product=cdb&Version=2017-03-20&Action=DescribeDBSwitchRecords) it

API Explorer provides a range of capabilities, including online call, signature authentication, SDK code generation, and API quick search. It enables you to view the request, response, and auto-generated examples.

## 2. Input Parameters

The following request parameter list only provides API request parameters and some common parameters. For the complete common parameter list, see Common Request [Parameters](https://www.tencentcloud.com/document/api/236/15833).

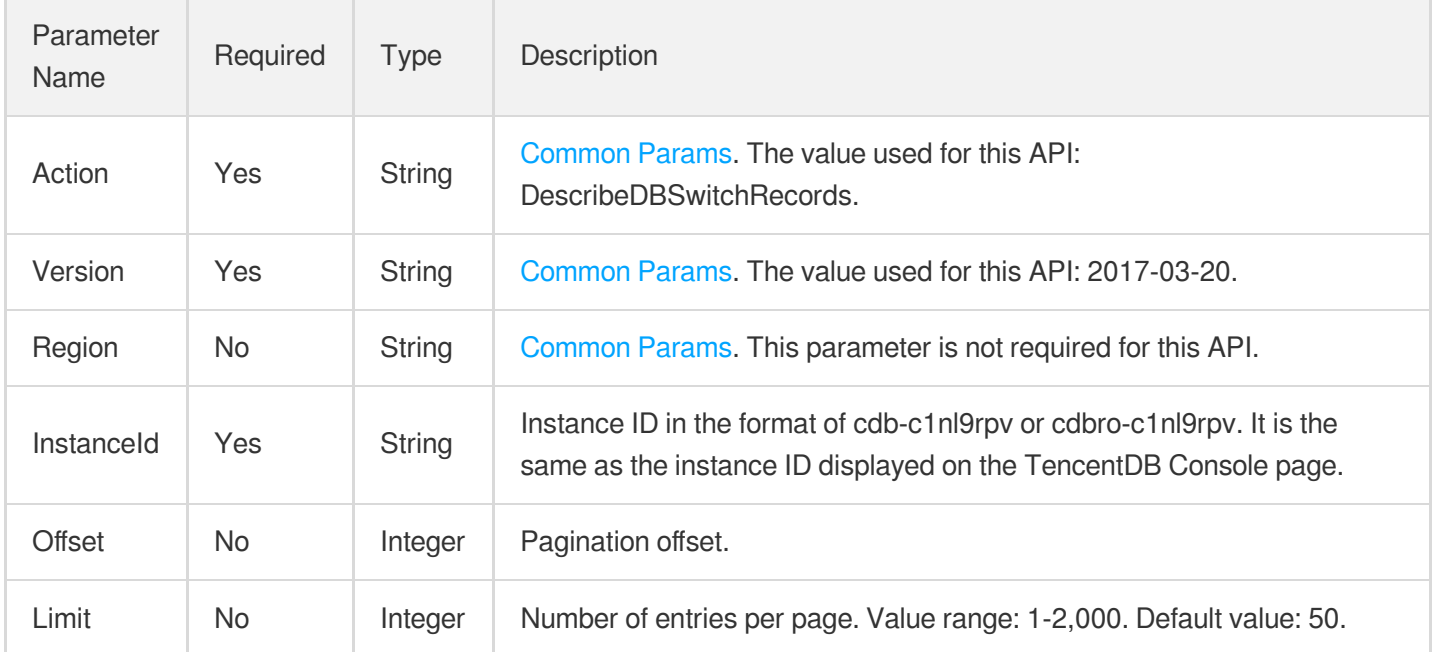

### 3. Output Parameters

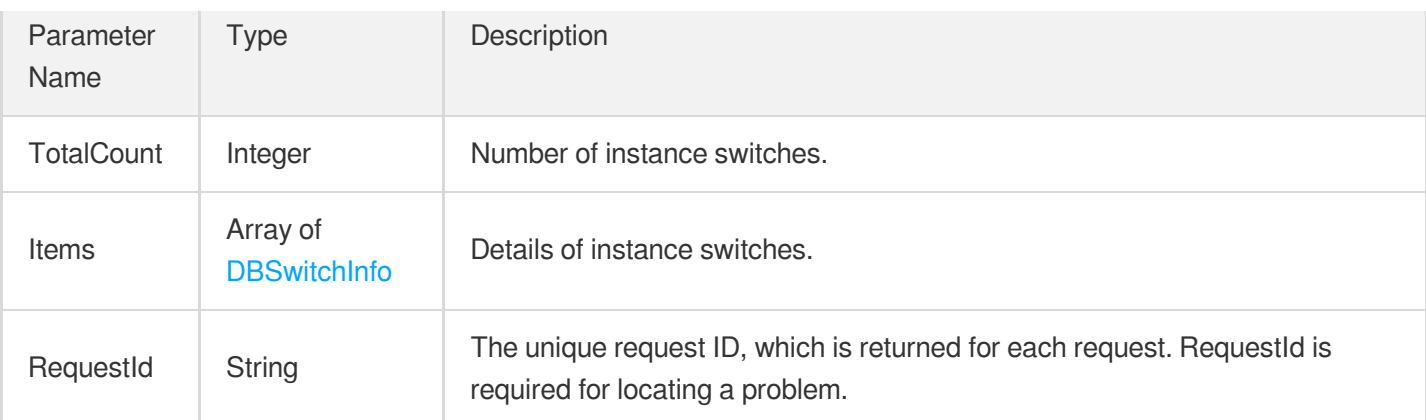

### **Example1 Querying instance switch records**

#### **Input Example**

```
POST / HTTP/1.1
Host: cdb.tencentcloudapi.com
Content-Type: application/json
X-TC-Action: DescribeDBSwitchRecords
<Common request parameters>
{
"InstanceId": "cdb-nrdbtr5o"
}
```

```
{
"Response": {
"RequestId": "6EF60BEC-0242-43AF-BB20-270359FB54A7",
"TotalCount": 1,
"Items": [
{
"SwitchTime": "2017-11-07 15:15:48",
"SwitchType": "TRANSFER"
}
]
}
}
```
### 5. Developer Resources

### **SDK**

TencentCloud API 3.0 integrates SDKs that support various programming languages to make it easier for you to call APIs.

- [Tencent](https://github.com/TencentCloud/tencentcloud-sdk-python-intl-en/blob/master/tencentcloud/cdb/v20170320/cdb_client.py) Cloud SDK 3.0 for Python
- [Tencent](https://github.com/TencentCloud/tencentcloud-sdk-java-intl-en/blob/master/src/main/java/com/tencentcloudapi/cdb/v20170320/CdbClient.java) Cloud SDK 3.0 for Java
- [Tencent](https://github.com/TencentCloud/tencentcloud-sdk-php-intl-en/blob/master/src/TencentCloud/Cdb/V20170320/CdbClient.php) Cloud SDK 3.0 for PHP
- [Tencent](https://github.com/TencentCloud/tencentcloud-sdk-go-intl-en/blob/master/tencentcloud/cdb/v20170320/client.go) Cloud SDK 3.0 for Go
- [Tencent](https://github.com/TencentCloud/tencentcloud-sdk-nodejs-intl-en/blob/master/tencentcloud/cdb/v20170320/cdb_client.js) Cloud SDK 3.0 for Node.js
- [Tencent](https://github.com/TencentCloud/tencentcloud-sdk-dotnet-intl-en/blob/master/TencentCloud/Cdb/V20170320/CdbClient.cs) Cloud SDK 3.0 for .NET
- [Tencent](https://github.com/TencentCloud/tencentcloud-sdk-cpp-intl-en/blob/master/cdb/src/v20170320/CdbClient.cpp) Cloud SDK 3.0 for C++

### **Command Line Interface**

• [Tencent](https://www.tencentcloud.com/document/product/1013) Cloud CLI 3.0

## 6. Error Code

The following only lists the error codes [related to the API business](https://www.tencentcloud.com/document/api/236/34489#common-error-codes) logic. For other error codes, see Common Error Codes.

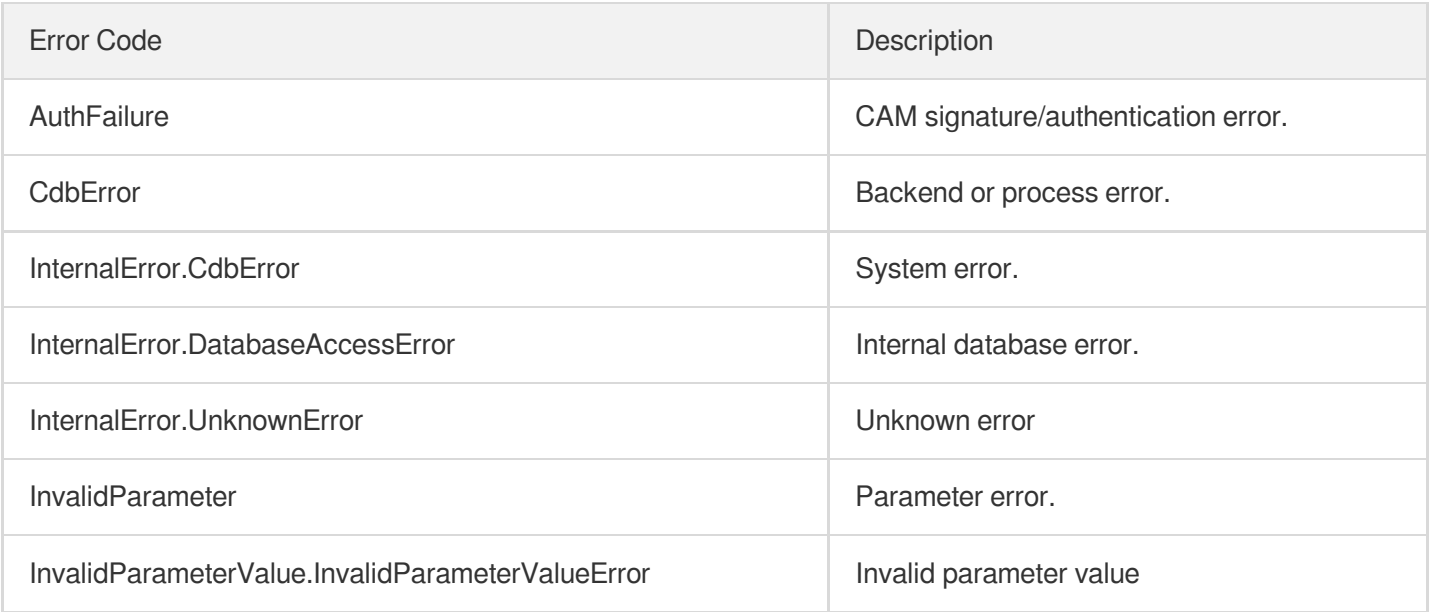

# **DescribeRoGroups**

최종 업데이트 날짜::2024-01-30 10:26:03

# 1. API Description

Domain name for API request: cdb.tencentcloudapi.com.

This API is used to query the information of all RO groups of a TencentDB instance.

A maximum of 20 requests can be initiated per second for this API.

We recommend you to use API Explorer

### [Try](https://console.tencentcloud.com/api/explorer?Product=cdb&Version=2017-03-20&Action=DescribeRoGroups) it

API Explorer provides a range of capabilities, including online call, signature authentication, SDK code generation, and API quick search. It enables you to view the request, response, and auto-generated examples.

# 2. Input Parameters

The following request parameter list only provides API request parameters and some common parameters. For the complete common parameter list, see Common Request [Parameters](https://www.tencentcloud.com/document/api/236/15833).

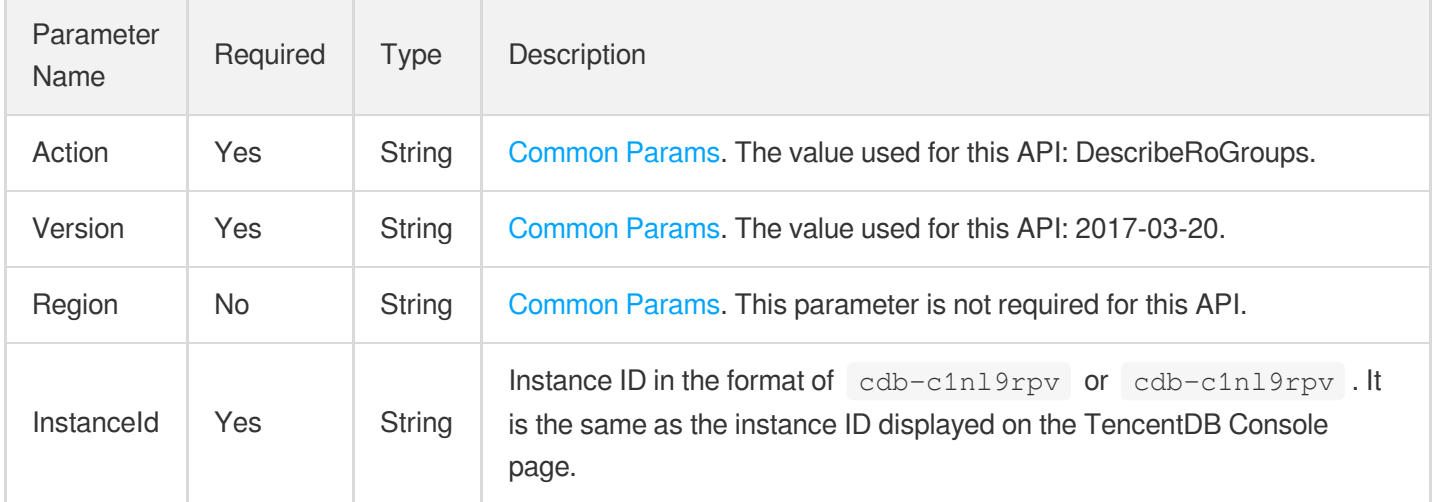

# 3. Output Parameters

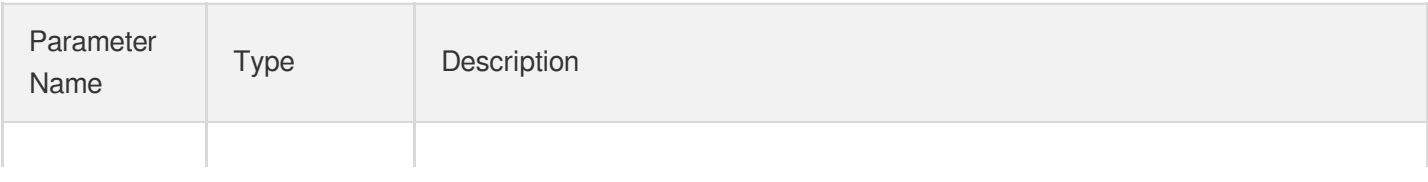

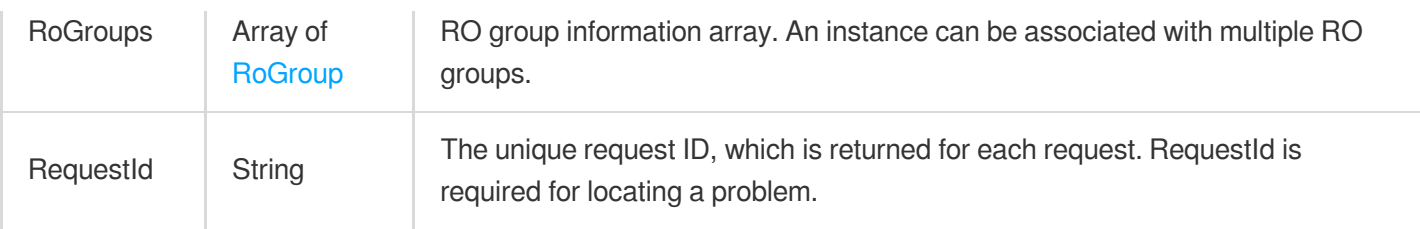

### **Example1 Querying the information of all RO groups of a TencentDB instance**

#### **Input Example**

```
POST / HTTP/1.1
Host: cdb.tencentcloudapi.com
Content-Type: application/json
X-TC-Action: DescribeRoGroups
<Common request parameters>
{
"InstanceId": "cdb-eggz8oj5"
}
```

```
{
"Response": {
"RequestId": "6EF60BEC-0242-43AF-BB20-270359FB54A7",
"RoGroups": [
{
"RoGroupName": "ro_group_172023",
"RoMaxDelayTime": 1,
"RoOfflineDelay": 0,
"RoGroupMode": "alone",
"RoInstances": [
{
"Zone": "ap-guangzhou-3",
"MasterInstanceId": "cdb-eggz8oj5",
"Memory": 2000,
"Status": 1,
"VpcId": 0,
"InstanceId": "cdbro-h9k7cx05",
"Volume": 100,
"SubnetId": 0,
"HourFeeStatus": 1,
```
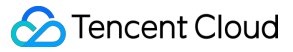

```
"RoStatus": "online",
"OfflineTime": "0000-00-00 00:00:00",
"Region": "ap-guangzhou",
"DeadlineTime": "2018-01-04 16:48:30",
"DeviceType": "CUSTOM",
"EngineVersion": "5.6",
"TaskStatus": 1,
"InstanceName": "cdb_ro_172023",
"Weight": 1,
"PayType": 0,
"InstanceType": 3,
"Vip": "10.66.199.133",
"Qps": 2400,
"Vport": 3306
}
],
"RoGroupId": "cdbrg-eb2w7dto",
"Vip": "10.66.199.133",
"MinRoInGroup": 1,
"Vport": 3306,
"WeightMode": "system"
}
]
}
}
```
### 5. Developer Resources

#### **SDK**

TencentCloud API 3.0 integrates SDKs that support various programming languages to make it easier for you to call APIs.

- [Tencent](https://github.com/TencentCloud/tencentcloud-sdk-python-intl-en/blob/master/tencentcloud/cdb/v20170320/cdb_client.py) Cloud SDK 3.0 for Python
- [Tencent](https://github.com/TencentCloud/tencentcloud-sdk-java-intl-en/blob/master/src/main/java/com/tencentcloudapi/cdb/v20170320/CdbClient.java) Cloud SDK 3.0 for Java
- [Tencent](https://github.com/TencentCloud/tencentcloud-sdk-php-intl-en/blob/master/src/TencentCloud/Cdb/V20170320/CdbClient.php) Cloud SDK 3.0 for PHP
- [Tencent](https://github.com/TencentCloud/tencentcloud-sdk-go-intl-en/blob/master/tencentcloud/cdb/v20170320/client.go) Cloud SDK 3.0 for Go
- [Tencent](https://github.com/TencentCloud/tencentcloud-sdk-nodejs-intl-en/blob/master/tencentcloud/cdb/v20170320/cdb_client.js) Cloud SDK 3.0 for Node.js
- [Tencent](https://github.com/TencentCloud/tencentcloud-sdk-dotnet-intl-en/blob/master/TencentCloud/Cdb/V20170320/CdbClient.cs) Cloud SDK 3.0 for .NET
- [Tencent](https://github.com/TencentCloud/tencentcloud-sdk-cpp-intl-en/blob/master/cdb/src/v20170320/CdbClient.cpp) Cloud SDK 3.0 for C++

### **Command Line Interface**

[Tencent](https://www.tencentcloud.com/document/product/1013) Cloud CLI 3.0

# 6. Error Code

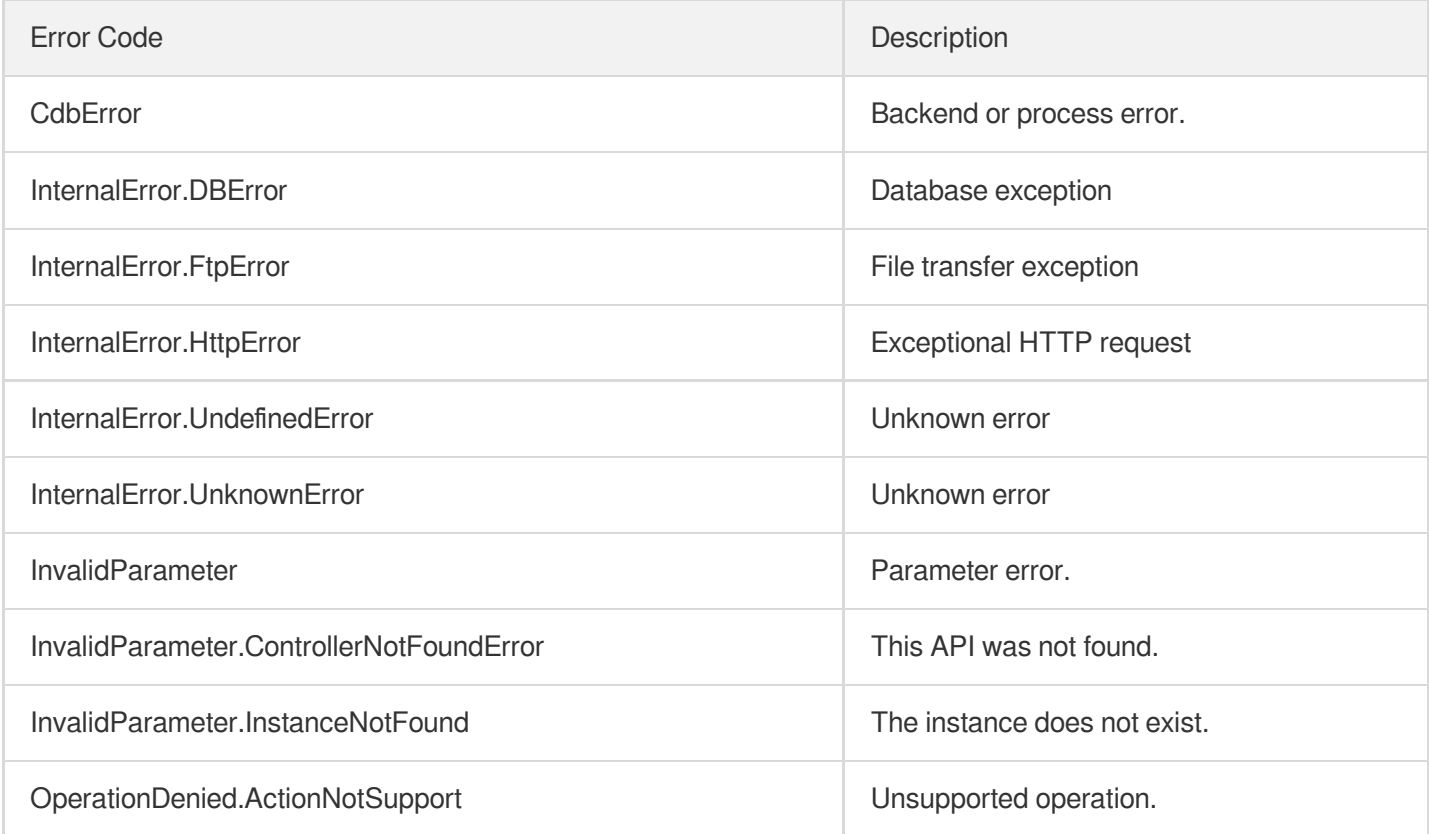

# **DescribeRoMinScale**

최종 업데이트 날짜::2024-01-30 10:26:02

# 1. API Description

Domain name for API request: cdb.tencentcloudapi.com.

This API is used to query the minimum specification of a read-only instance that can be purchased or upgraded to.

A maximum of 20 requests can be initiated per second for this API.

We recommend you to use API Explorer

### [Try](https://console.tencentcloud.com/api/explorer?Product=cdb&Version=2017-03-20&Action=DescribeRoMinScale) it

API Explorer provides a range of capabilities, including online call, signature authentication, SDK code generation, and API quick search. It enables you to view the request, response, and auto-generated examples.

# 2. Input Parameters

The following request parameter list only provides API request parameters and some common parameters. For the complete common parameter list, see Common Request [Parameters](https://www.tencentcloud.com/document/api/236/15833).

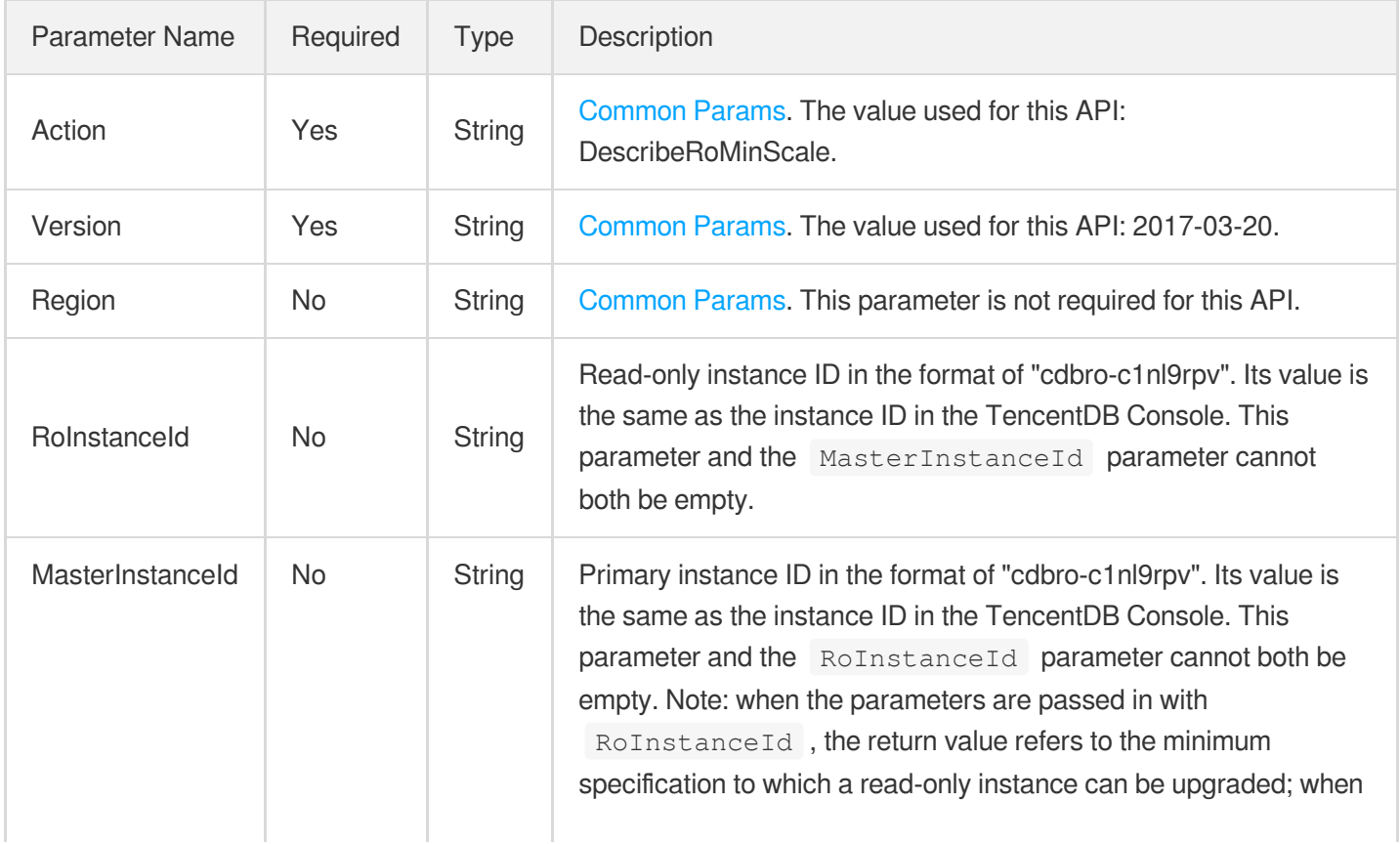

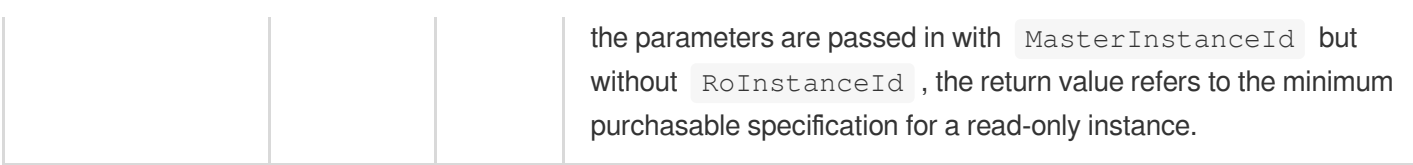

### 3. Output Parameters

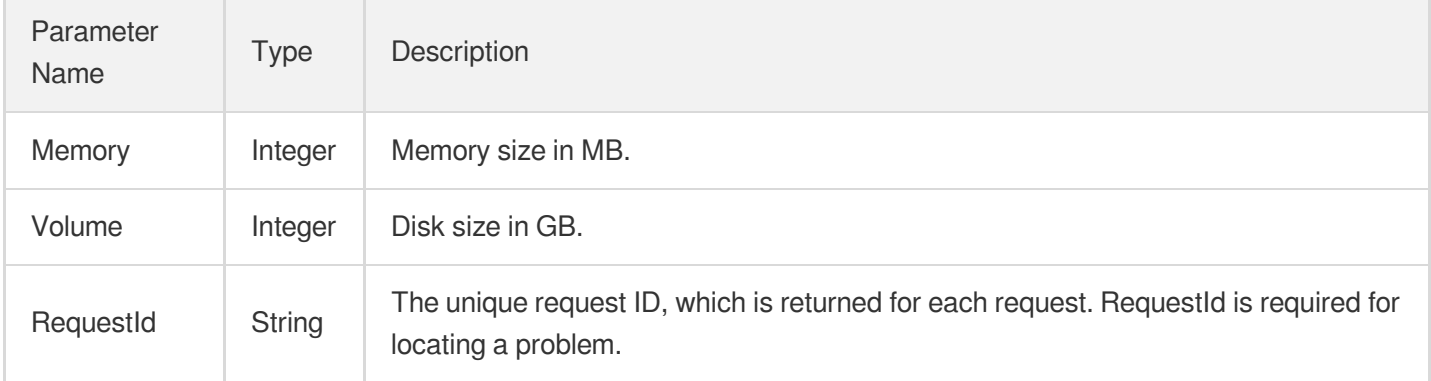

# 4. Example

**Example1 Querying the minimum specification of a read-only instance which can be purchased or upgraded to**

#### **Input Example**

```
POST / HTTP/1.1
Host: cdb.tencentcloudapi.com
Content-Type: application/json
X-TC-Action: DescribeRoMinScale
<Common request parameters>
{
"RoInstanceId": "cdbro-831kwfnh",
"MasterInstanceId": "cdb-r66ityd5"
}
```

```
{
"Response": {
"RequestId": "6EF60BEC-0242-43AF-BB20-270359FB54A7",
"Volume": 50,
"Memory": 1000
```
} }

## 5. Developer Resources

#### **SDK**

TencentCloud API 3.0 integrates SDKs that support various programming languages to make it easier for you to call APIs.

- [Tencent](https://github.com/TencentCloud/tencentcloud-sdk-python-intl-en/blob/master/tencentcloud/cdb/v20170320/cdb_client.py) Cloud SDK 3.0 for Python
- [Tencent](https://github.com/TencentCloud/tencentcloud-sdk-java-intl-en/blob/master/src/main/java/com/tencentcloudapi/cdb/v20170320/CdbClient.java) Cloud SDK 3.0 for Java  $\bullet$
- [Tencent](https://github.com/TencentCloud/tencentcloud-sdk-php-intl-en/blob/master/src/TencentCloud/Cdb/V20170320/CdbClient.php) Cloud SDK 3.0 for PHP
- [Tencent](https://github.com/TencentCloud/tencentcloud-sdk-go-intl-en/blob/master/tencentcloud/cdb/v20170320/client.go) Cloud SDK 3.0 for Go
- [Tencent](https://github.com/TencentCloud/tencentcloud-sdk-nodejs-intl-en/blob/master/tencentcloud/cdb/v20170320/cdb_client.js) Cloud SDK 3.0 for Node.js
- [Tencent](https://github.com/TencentCloud/tencentcloud-sdk-dotnet-intl-en/blob/master/TencentCloud/Cdb/V20170320/CdbClient.cs) Cloud SDK 3.0 for .NET
- [Tencent](https://github.com/TencentCloud/tencentcloud-sdk-cpp-intl-en/blob/master/cdb/src/v20170320/CdbClient.cpp) Cloud SDK 3.0 for C++

### **Command Line Interface**

[Tencent](https://www.tencentcloud.com/document/product/1013) Cloud CLI 3.0

### 6. Error Code

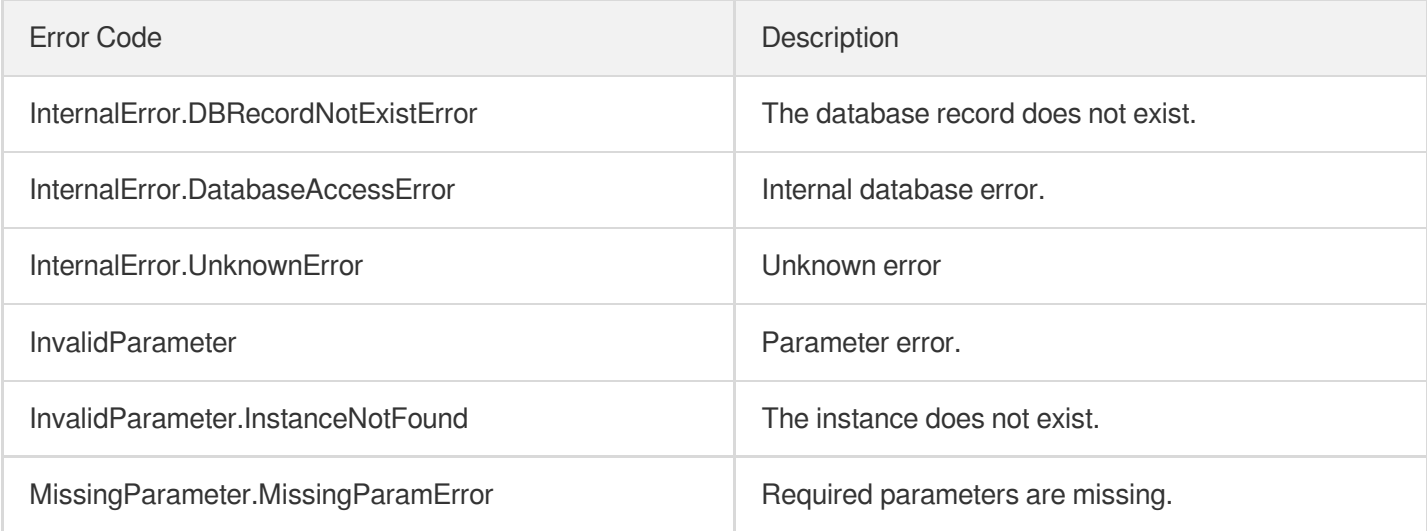

# **DescribeTagsOfInstanceIds**

최종 업데이트 날짜::2024-01-30 10:26:02

# 1. API Description

Domain name for API request: cdb.tencentcloudapi.com.

This API (DescribeTagsOfInstanceIds) is used to query the tag information of a TencentDB instance.

A maximum of 20 requests can be initiated per second for this API.

We recommend you to use API Explorer

#### [Try](https://console.tencentcloud.com/api/explorer?Product=cdb&Version=2017-03-20&Action=DescribeTagsOfInstanceIds) it

API Explorer provides a range of capabilities, including online call, signature authentication, SDK code generation, and API quick search. It enables you to view the request, response, and auto-generated examples.

## 2. Input Parameters

The following request parameter list only provides API request parameters and some common parameters. For the complete common parameter list, see Common Request [Parameters](https://www.tencentcloud.com/document/api/236/15833).

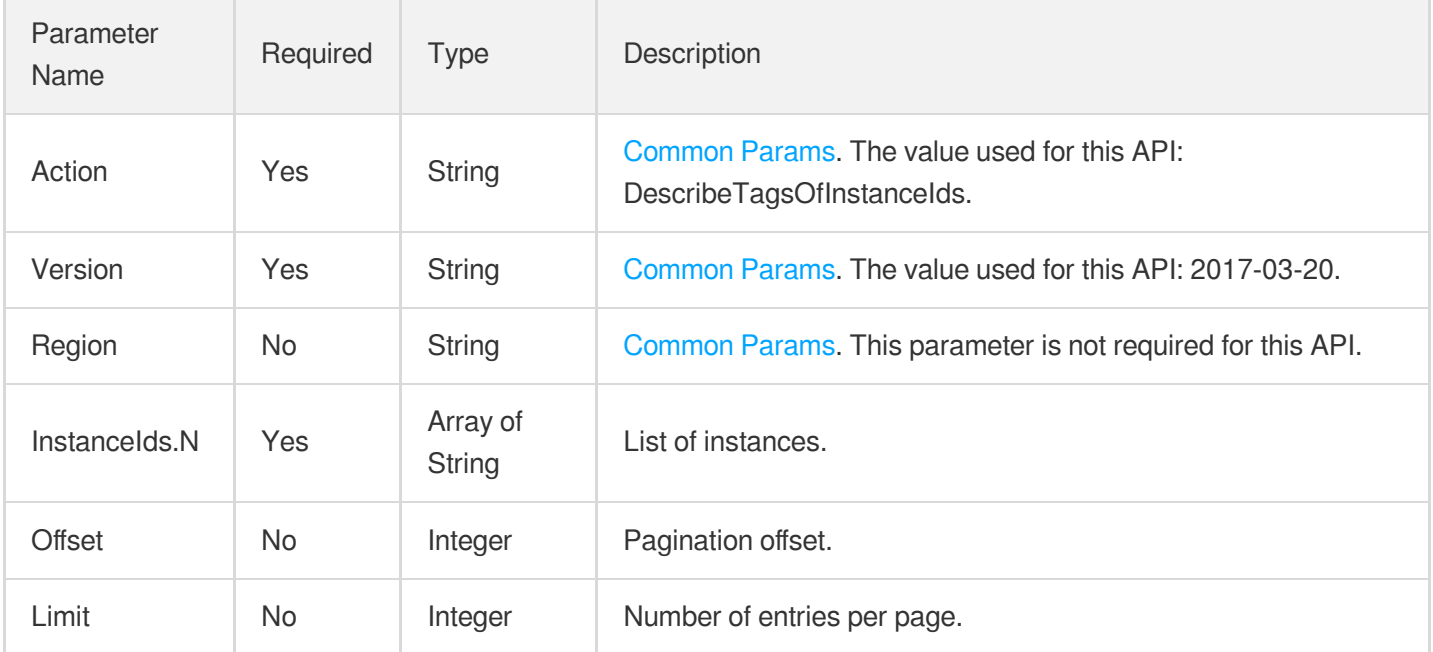

### 3. Output Parameters

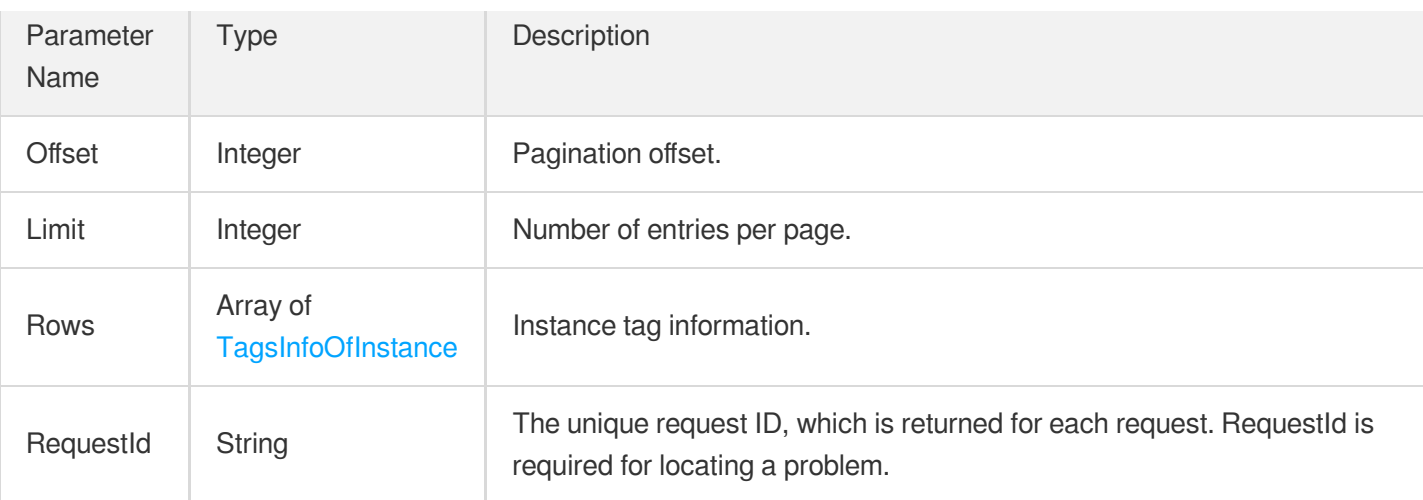

### **Example1 Getting the instance tag information**

This example shows you how to get the instance tag information.

#### **Input Example**

```
POST / HTTP/1.1
Host: cdb.tencentcloudapi.com
Content-Type: application/json
X-TC-Action: DescribeTagsOfInstanceIds
<Common request parameters>
{
"Limit": "10",
"InstanceIds": [
"cdb-uns231ns"
],
"Offset": "0"
}
```

```
{
"Response": {
"RequestId": "6EF60BEC-0242-43AF-BB20-270359FB54A7",
"Offset": 0,
"Limit": 10,
"Rows": [
{
```

```
"InstanceId": "cdb-uns231ns",
"Tags": [
{
"TagKey": "test",
"TagValue": "1231"
}
]
}
]
}
}
```
### 5. Developer Resources

### **SDK**

TencentCloud API 3.0 integrates SDKs that support various programming languages to make it easier for you to call APIs.

- [Tencent](https://github.com/TencentCloud/tencentcloud-sdk-python-intl-en/blob/master/tencentcloud/cdb/v20170320/cdb_client.py) Cloud SDK 3.0 for Python
- [Tencent](https://github.com/TencentCloud/tencentcloud-sdk-java-intl-en/blob/master/src/main/java/com/tencentcloudapi/cdb/v20170320/CdbClient.java) Cloud SDK 3.0 for Java
- [Tencent](https://github.com/TencentCloud/tencentcloud-sdk-php-intl-en/blob/master/src/TencentCloud/Cdb/V20170320/CdbClient.php) Cloud SDK 3.0 for PHP
- [Tencent](https://github.com/TencentCloud/tencentcloud-sdk-go-intl-en/blob/master/tencentcloud/cdb/v20170320/client.go) Cloud SDK 3.0 for Go
- [Tencent](https://github.com/TencentCloud/tencentcloud-sdk-nodejs-intl-en/blob/master/tencentcloud/cdb/v20170320/cdb_client.js) Cloud SDK 3.0 for Node.js
- [Tencent](https://github.com/TencentCloud/tencentcloud-sdk-dotnet-intl-en/blob/master/TencentCloud/Cdb/V20170320/CdbClient.cs) Cloud SDK 3.0 for .NET
- [Tencent](https://github.com/TencentCloud/tencentcloud-sdk-cpp-intl-en/blob/master/cdb/src/v20170320/CdbClient.cpp) Cloud SDK 3.0 for C++

### **Command Line Interface**

[Tencent](https://www.tencentcloud.com/document/product/1013) Cloud CLI 3.0

### 6. Error Code

The following only lists the error codes [related to the API business](https://www.tencentcloud.com/document/api/236/34489#common-error-codes) logic. For other error codes, see Common Error Codes.

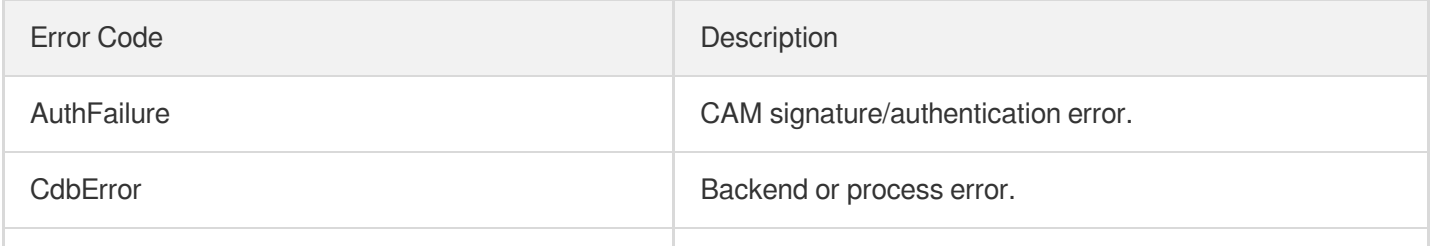

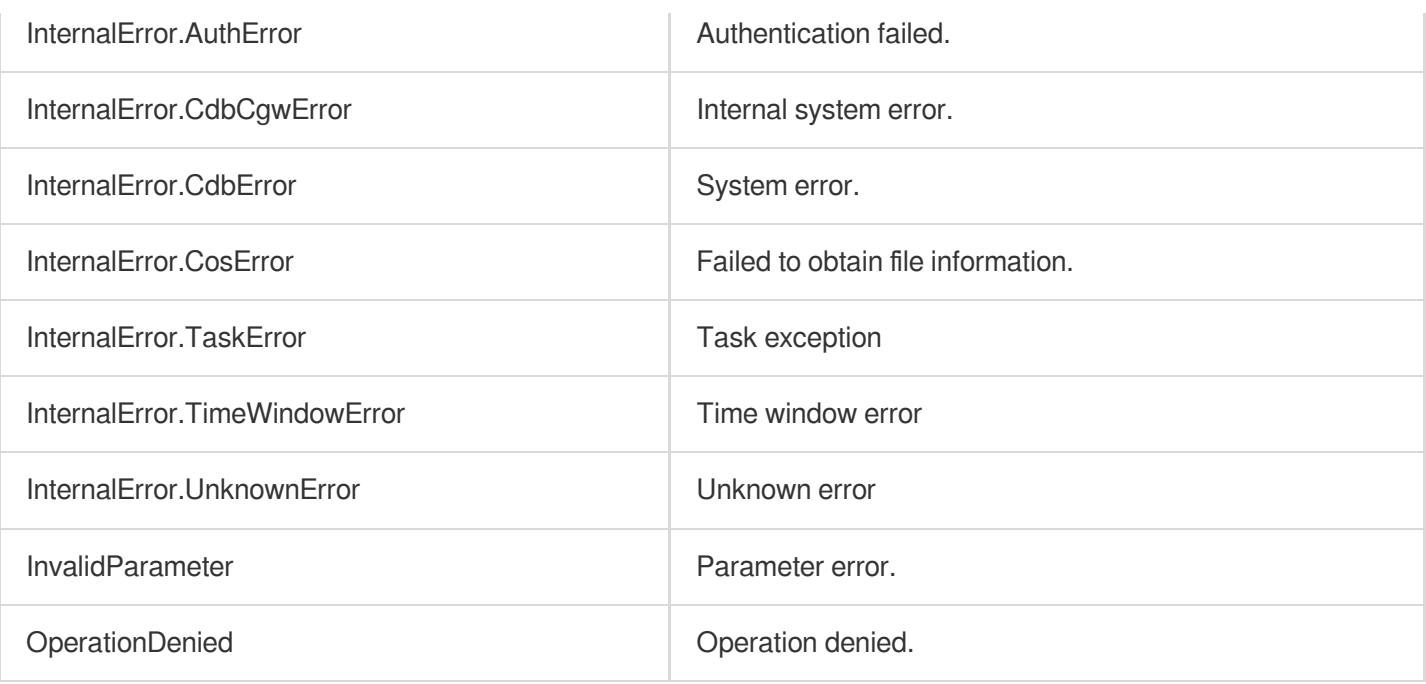
# DescribeTimeWindow

최종 업데이트 날짜::2024-01-30 10:26:01

## 1. API Description

Domain name for API request: cdb.tencentcloudapi.com.

This API (DescribeTimeWindow) is used to query the maintenance time window of a TencentDB instance.

A maximum of 20 requests can be initiated per second for this API.

We recommend you to use API Explorer

#### [Try](https://console.tencentcloud.com/api/explorer?Product=cdb&Version=2017-03-20&Action=DescribeTimeWindow) it

API Explorer provides a range of capabilities, including online call, signature authentication, SDK code generation, and API quick search. It enables you to view the request, response, and auto-generated examples.

## 2. Input Parameters

The following request parameter list only provides API request parameters and some common parameters. For the complete common parameter list, see Common Request [Parameters](https://www.tencentcloud.com/document/api/236/15833).

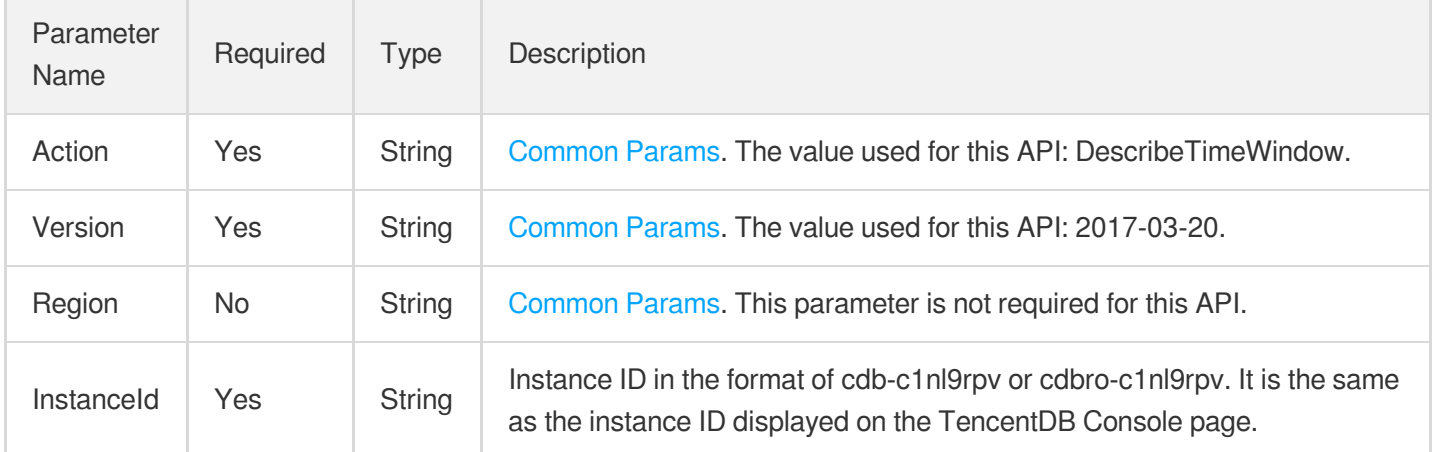

### 3. Output Parameters

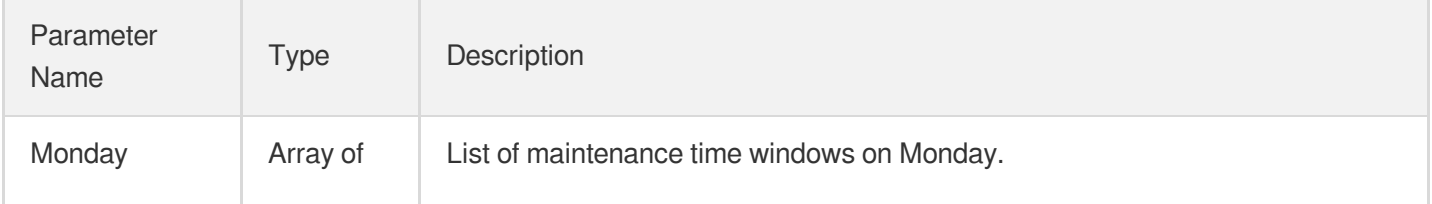

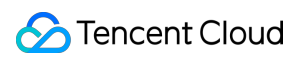

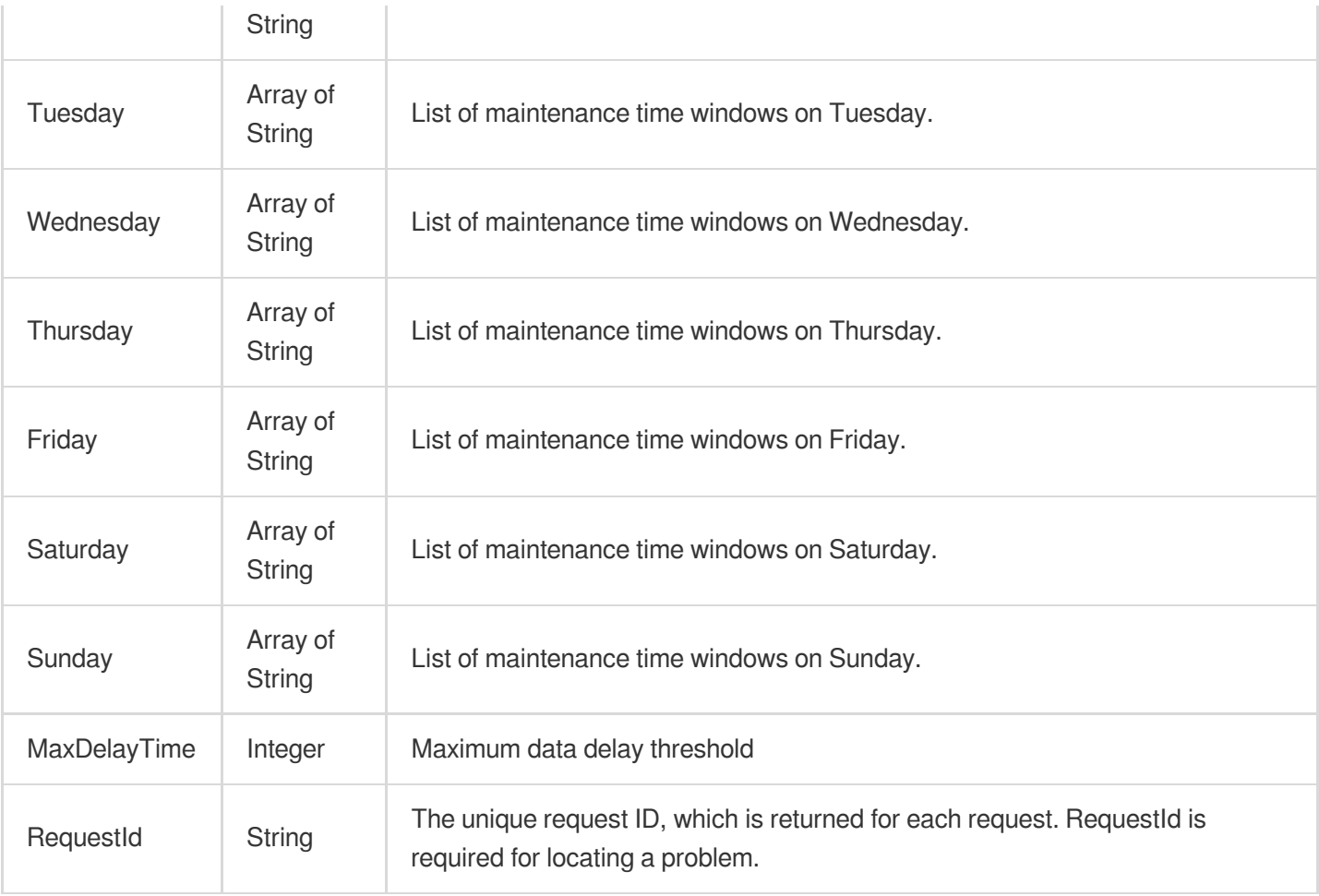

### 4. Example

#### **Example1 Querying the maintenance time window**

#### **Input Example**

```
POST / HTTP/1.1
Host: cdb.tencentcloudapi.com
Content-Type: application/json
X-TC-Action: DescribeTimeWindow
<Common request parameters>
\{"InstanceId": "cdb-eb2w7dto"
}
```
#### **Output Example**

{ "Response": {

```
"RequestId": "6EF60BEC-0242-43AF-BB20-270359FB54A7",
"MaxDelayTime": 10,
"Monday": [
"19:00-20:00"
],
"Tuesday": [
"18:00-20:00"
],
"Friday": [
"18:00-20:00"
\frac{1}{2},
"Wednesday": [
"18:00-20:00"
],
"Thursday": [
"18:00-20:00"
],
"Sunday": [
"18:00-20:00",
"21:30-22:00"
\left| \right|,
"Saturday": [
"18:00-20:00"
]
}
}
```
### 5. Developer Resources

#### **SDK**

TencentCloud API 3.0 integrates SDKs that support various programming languages to make it easier for you to call APIs.

- [Tencent](https://github.com/TencentCloud/tencentcloud-sdk-python-intl-en/blob/master/tencentcloud/cdb/v20170320/cdb_client.py) Cloud SDK 3.0 for Python
- [Tencent](https://github.com/TencentCloud/tencentcloud-sdk-java-intl-en/blob/master/src/main/java/com/tencentcloudapi/cdb/v20170320/CdbClient.java) Cloud SDK 3.0 for Java
- [Tencent](https://github.com/TencentCloud/tencentcloud-sdk-php-intl-en/blob/master/src/TencentCloud/Cdb/V20170320/CdbClient.php) Cloud SDK 3.0 for PHP
- [Tencent](https://github.com/TencentCloud/tencentcloud-sdk-go-intl-en/blob/master/tencentcloud/cdb/v20170320/client.go) Cloud SDK 3.0 for Go
- [Tencent](https://github.com/TencentCloud/tencentcloud-sdk-nodejs-intl-en/blob/master/tencentcloud/cdb/v20170320/cdb_client.js) Cloud SDK 3.0 for Node.js
- [Tencent](https://github.com/TencentCloud/tencentcloud-sdk-dotnet-intl-en/blob/master/TencentCloud/Cdb/V20170320/CdbClient.cs) Cloud SDK 3.0 for .NET
- [Tencent](https://github.com/TencentCloud/tencentcloud-sdk-cpp-intl-en/blob/master/cdb/src/v20170320/CdbClient.cpp) Cloud SDK 3.0 for C++

#### **Command Line Interface**

[Tencent](https://www.tencentcloud.com/document/product/1013) Cloud CLI 3.0

## 6. Error Code

The following only lists the error codes [related to the API business](https://www.tencentcloud.com/document/api/236/34489#common-error-codes) logic. For other error codes, see Common Error Codes.

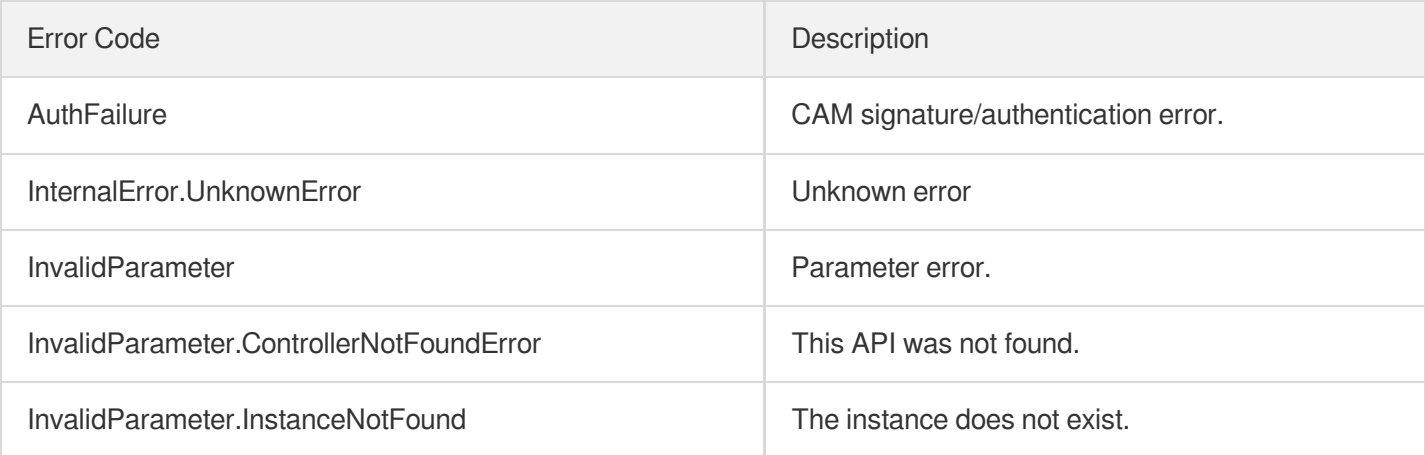

# **InitDBInstances**

최종 업데이트 날짜::2024-01-30 10:26:01

## 1. API Description

#### **This API will be disused soon.**

#### **Planned disuse time: 2023-06-19 11:57:40**

Domain name for API request: cdb.tencentcloudapi.com.

该接口不再维护,参考CreateDBInstance+API文档,在发货时即可完成初始化。

This API was disused. You can refer to the CreateDBInstance API, and initialize the instance when creating it.

This API is used to initialize a TencentDB instance, including initial password, default character set, and instance port number. But it is disused and not recommended. You can now set the instance information by using the parameter Password , ParamList , and Port respectively in the CreateDBInstance and CreateDBInstanceHour APIs.

A maximum of 100 requests can be initiated per second for this API.

## 2. Input Parameters

The following request parameter list only provides API request parameters and some common parameters. For the complete common parameter list, see Common Request [Parameters](https://www.tencentcloud.com/document/api/236/15833).

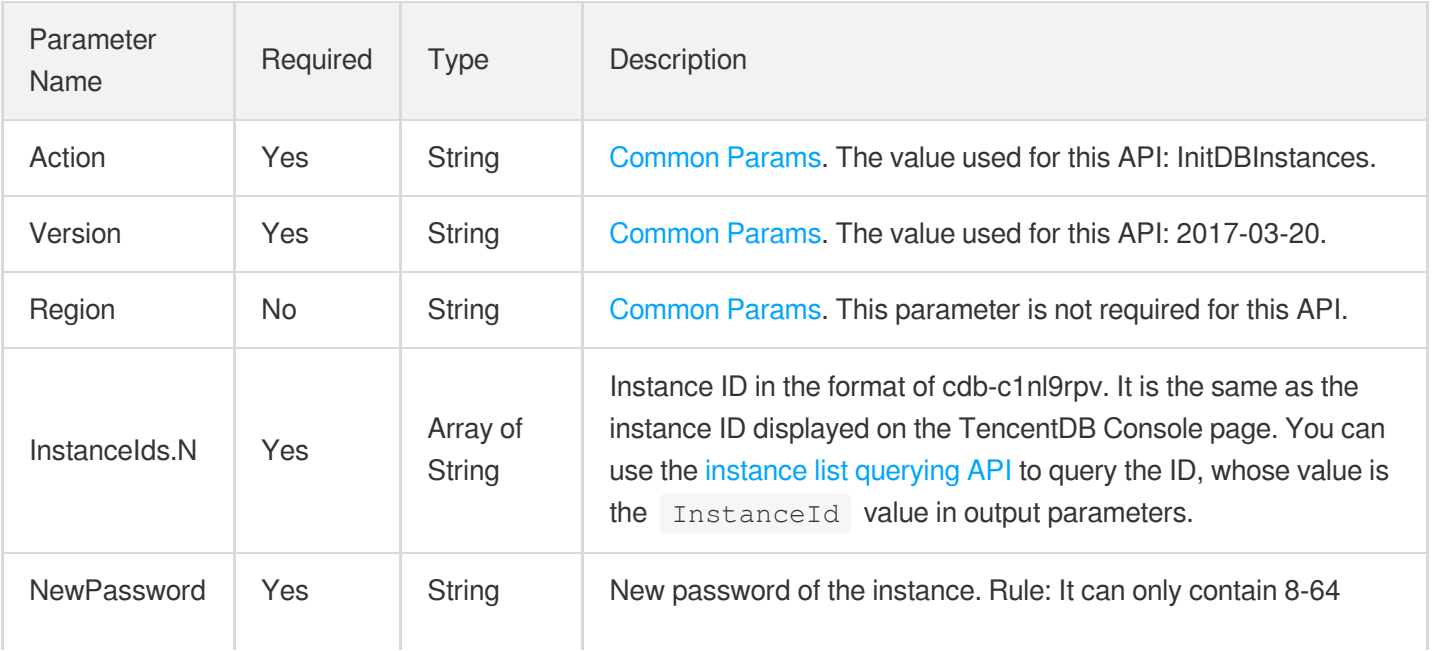

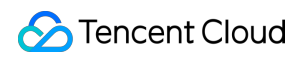

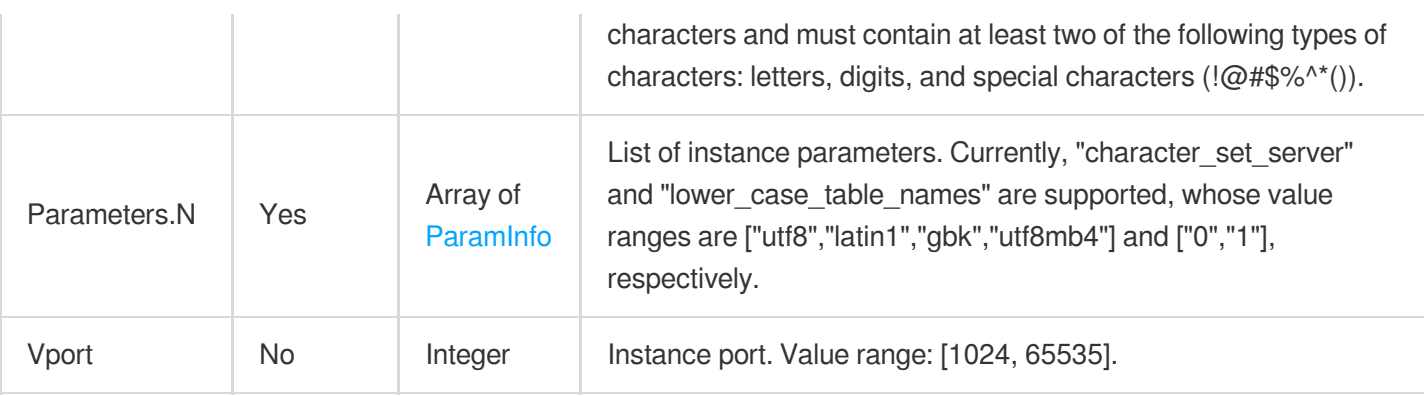

## 3. Output Parameters

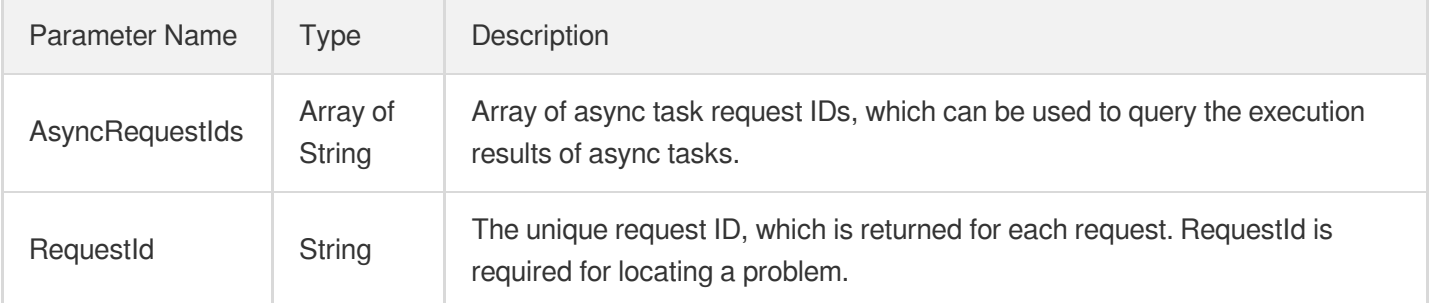

### 4. Example

#### **Example1 Initializing new instance**

#### **Input Example**

```
https://cdb.tencentcloudapi.com/?Action=InitDBInstances
&InstanceIds.0=cdb-f35wr6wj
&NewPassword=Gx18ux23F^X
&Parameters.0.name=lower_case_table_names
&Parameters.0.value=1
&Parameters.1.name=character_set_server
&Parameters.1.value=utf8
&<common request parameters>
```
#### **Output Example**

```
{
"Response": {
"RequestId": "6EF60BEC-0242-43AF-BB20-270359FB54A7",
"AsyncRequestIds": [
```

```
"8cd119d4-61ba-11e7-aeff-018cfa1f5560"
]
}
}
```
## 5. Developer Resources

#### **SDK**

TencentCloud API 3.0 integrates SDKs that support various programming languages to make it easier for you to call APIs.

- [Tencent](https://github.com/TencentCloud/tencentcloud-sdk-python-intl-en/blob/master/tencentcloud/cdb/v20170320/cdb_client.py) Cloud SDK 3.0 for Python
- [Tencent](https://github.com/TencentCloud/tencentcloud-sdk-java-intl-en/blob/master/src/main/java/com/tencentcloudapi/cdb/v20170320/CdbClient.java) Cloud SDK 3.0 for Java
- [Tencent](https://github.com/TencentCloud/tencentcloud-sdk-php-intl-en/blob/master/src/TencentCloud/Cdb/V20170320/CdbClient.php) Cloud SDK 3.0 for PHP
- [Tencent](https://github.com/TencentCloud/tencentcloud-sdk-go-intl-en/blob/master/tencentcloud/cdb/v20170320/client.go) Cloud SDK 3.0 for Go
- [Tencent](https://github.com/TencentCloud/tencentcloud-sdk-nodejs-intl-en/blob/master/tencentcloud/cdb/v20170320/cdb_client.js) Cloud SDK 3.0 for Node.js
- [Tencent](https://github.com/TencentCloud/tencentcloud-sdk-dotnet-intl-en/blob/master/TencentCloud/Cdb/V20170320/CdbClient.cs) Cloud SDK 3.0 for .NET
- [Tencent](https://github.com/TencentCloud/tencentcloud-sdk-cpp-intl-en/blob/master/cdb/src/v20170320/CdbClient.cpp) Cloud SDK 3.0 for C++

#### **Command Line Interface**

• [Tencent](https://www.tencentcloud.com/document/product/1013) Cloud CLI 3.0

## 6. Error Code

The following only lists the error codes [related to the API business](https://www.tencentcloud.com/document/api/236/34489#common-error-codes) logic. For other error codes, see Common Error Codes.

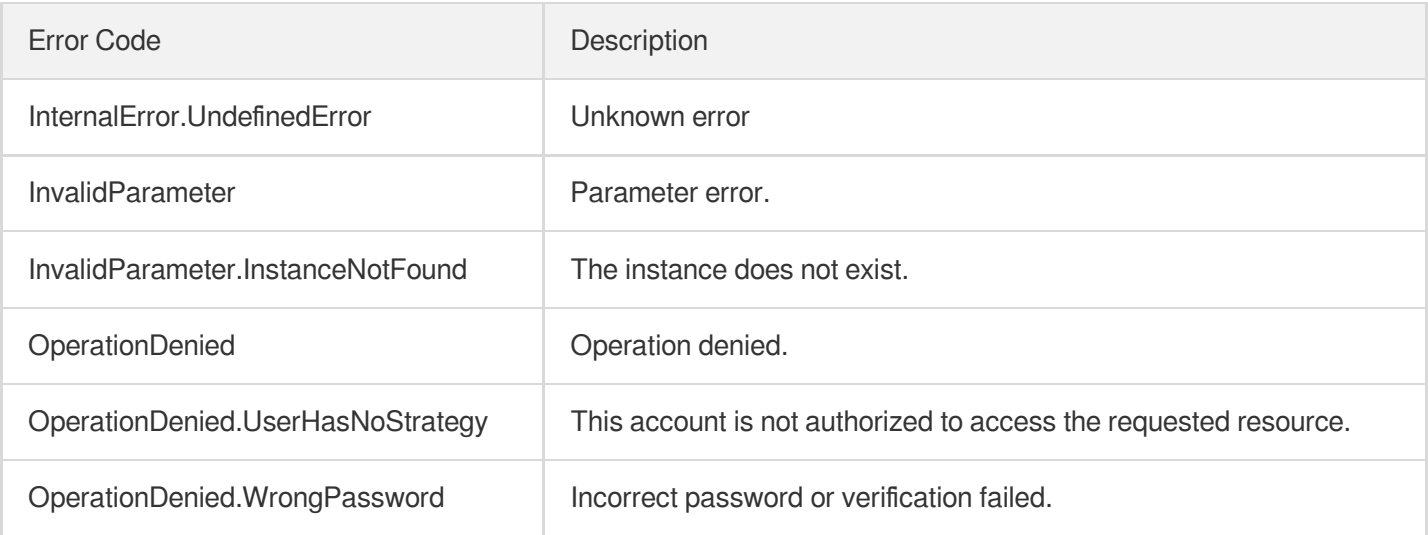

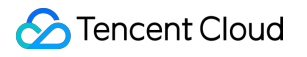

# IsolateDBInstance

최종 업데이트 날짜::2024-01-30 10:26:00

## 1. API Description

Domain name for API request: cdb.tencentcloudapi.com.

This API is used to isolate a TencentDB instance, which will no longer be accessible via IP and port. The isolated instance can be started up in the recycle bin. If it is isolated due to arrears, please top up your account as soon as possible.

A maximum of 20 requests can be initiated per second for this API.

We recommend you to use API Explorer

#### [Try](https://console.tencentcloud.com/api/explorer?Product=cdb&Version=2017-03-20&Action=IsolateDBInstance) it

API Explorer provides a range of capabilities, including online call, signature authentication, SDK code generation, and API quick search. It enables you to view the request, response, and auto-generated examples.

### 2. Input Parameters

The following request parameter list only provides API request parameters and some common parameters. For the complete common parameter list, see Common Request [Parameters](https://www.tencentcloud.com/document/api/236/15833).

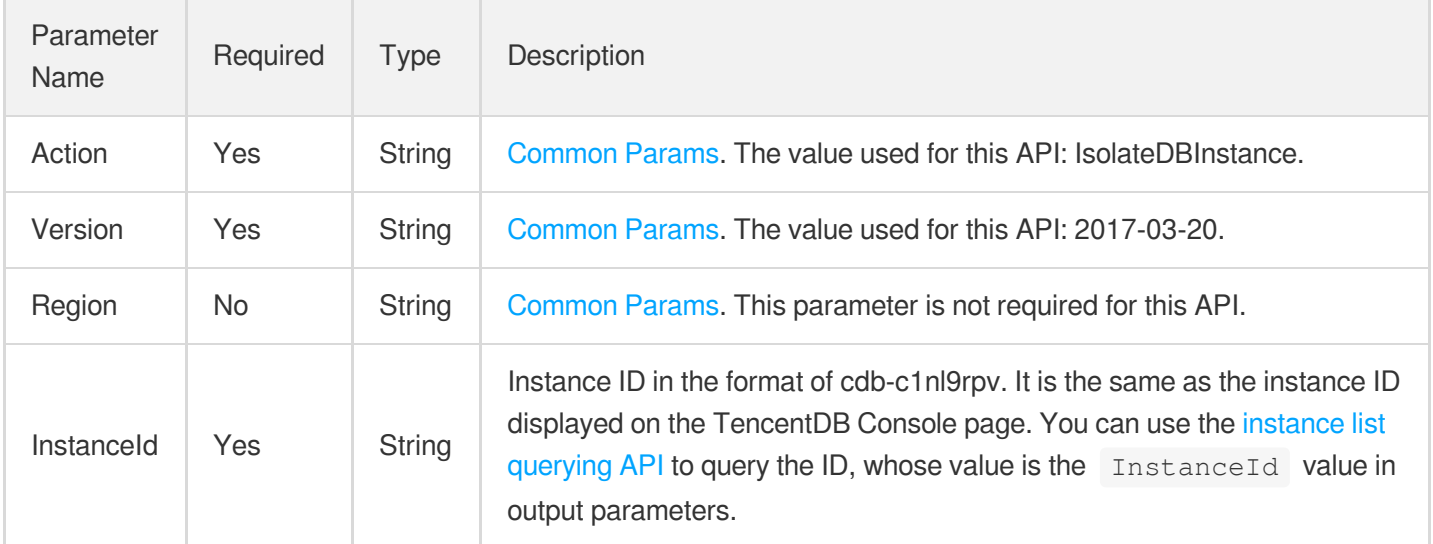

### 3. Output Parameters

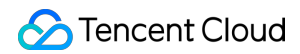

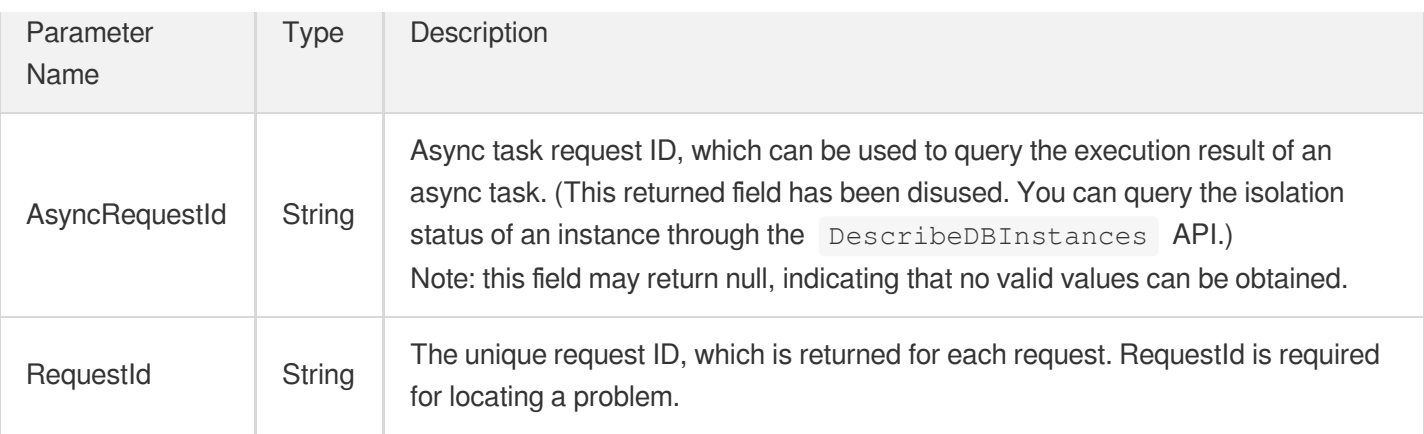

## 4. Example

#### **Example1 Isolating a TencentDB instance**

#### **Input Example**

```
POST / HTTP/1.1
Host: cdb.tencentcloudapi.com
Content-Type: application/json
X-TC-Action: IsolateDBInstance
<Common request parameters>
{
"InstanceId": "cdb-ezq1vzem"
}
```
#### **Output Example**

```
{
"Response": {
"AsyncRequestId": "e48eb1e9-0ca0ecae-c0dac9c7-60d12864",
"RequestId": "6EF60BEC-0242-43AF-BB20-270359FB54A7"
}
}
```
### 5. Developer Resources

**SDK**

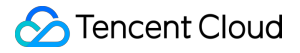

TencentCloud API 3.0 integrates SDKs that support various programming languages to make it easier for you to call APIs.

- [Tencent](https://github.com/TencentCloud/tencentcloud-sdk-python-intl-en/blob/master/tencentcloud/cdb/v20170320/cdb_client.py) Cloud SDK 3.0 for Python
- [Tencent](https://github.com/TencentCloud/tencentcloud-sdk-java-intl-en/blob/master/src/main/java/com/tencentcloudapi/cdb/v20170320/CdbClient.java) Cloud SDK 3.0 for Java
- [Tencent](https://github.com/TencentCloud/tencentcloud-sdk-php-intl-en/blob/master/src/TencentCloud/Cdb/V20170320/CdbClient.php) Cloud SDK 3.0 for PHP
- [Tencent](https://github.com/TencentCloud/tencentcloud-sdk-go-intl-en/blob/master/tencentcloud/cdb/v20170320/client.go) Cloud SDK 3.0 for Go
- [Tencent](https://github.com/TencentCloud/tencentcloud-sdk-nodejs-intl-en/blob/master/tencentcloud/cdb/v20170320/cdb_client.js) Cloud SDK 3.0 for Node.js
- [Tencent](https://github.com/TencentCloud/tencentcloud-sdk-dotnet-intl-en/blob/master/TencentCloud/Cdb/V20170320/CdbClient.cs) Cloud SDK 3.0 for .NET
- [Tencent](https://github.com/TencentCloud/tencentcloud-sdk-cpp-intl-en/blob/master/cdb/src/v20170320/CdbClient.cpp) Cloud SDK 3.0 for C++

#### **Command Line Interface**

• [Tencent](https://www.tencentcloud.com/document/product/1013) Cloud CLI 3.0

### 6. Error Code

The following only lists the error codes [related to the API business](https://www.tencentcloud.com/document/api/236/34489#common-error-codes) logic. For other error codes, see Common Error Codes.

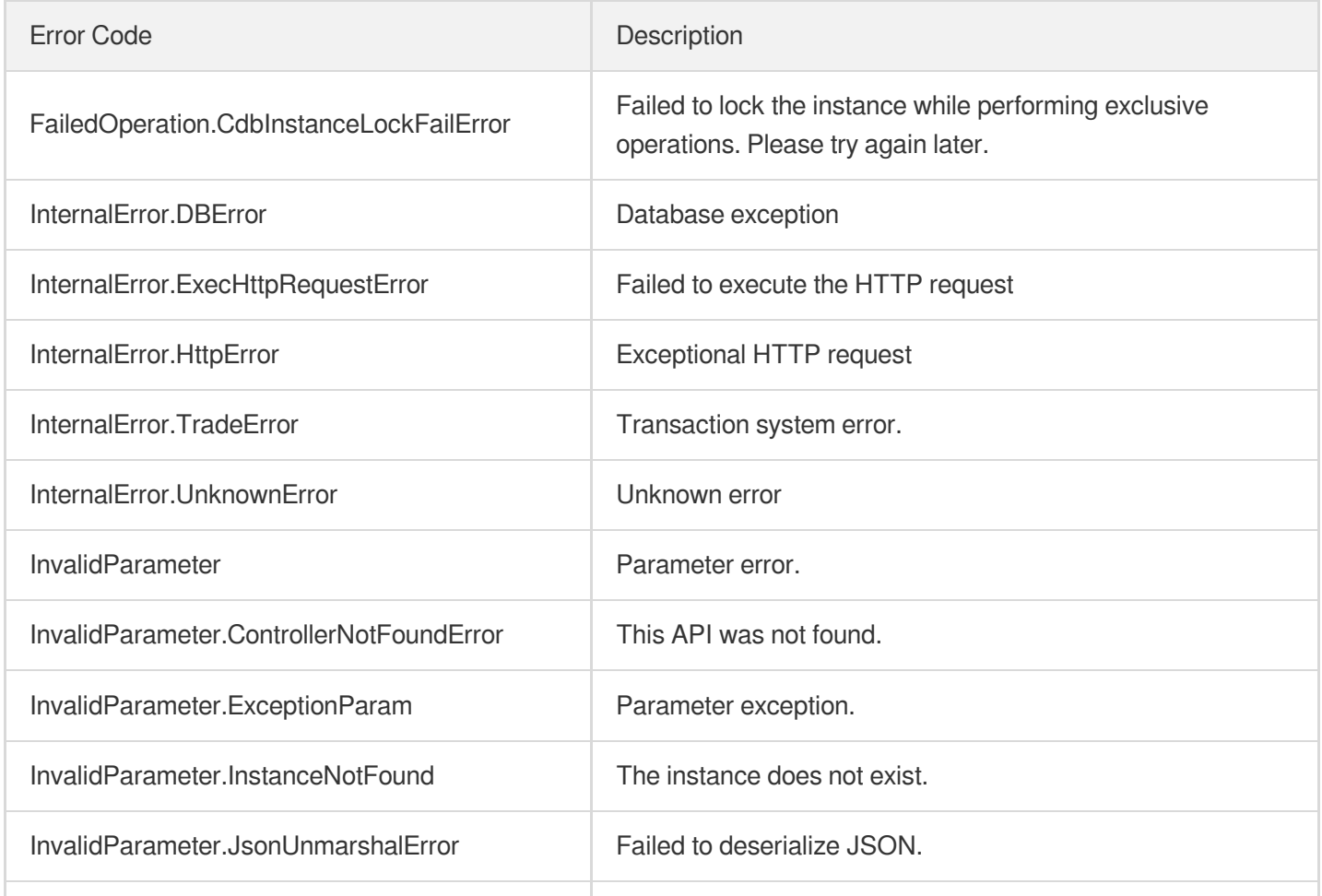

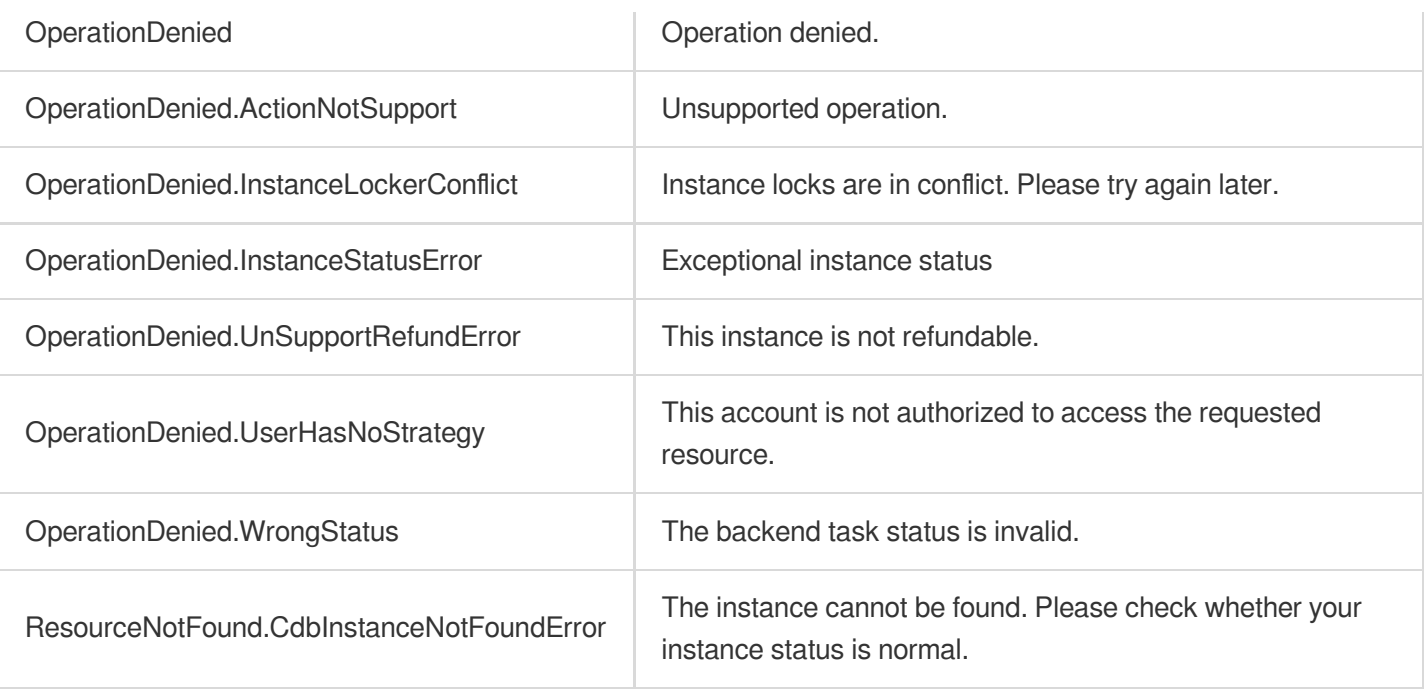

# ModifyAutoRenewFlag

최종 업데이트 날짜::2024-01-30 10:26:00

## 1. API Description

Domain name for API request: cdb.tencentcloudapi.com.

This API is used to modify the auto-renewal flag of a TencentDB instance.

A maximum of 20 requests can be initiated per second for this API.

We recommend you to use API Explorer

#### [Try](https://console.tencentcloud.com/api/explorer?Product=cdb&Version=2017-03-20&Action=ModifyAutoRenewFlag) it

API Explorer provides a range of capabilities, including online call, signature authentication, SDK code generation, and API quick search. It enables you to view the request, response, and auto-generated examples.

## 2. Input Parameters

The following request parameter list only provides API request parameters and some common parameters. For the complete common parameter list, see Common Request [Parameters](https://www.tencentcloud.com/document/api/236/15833).

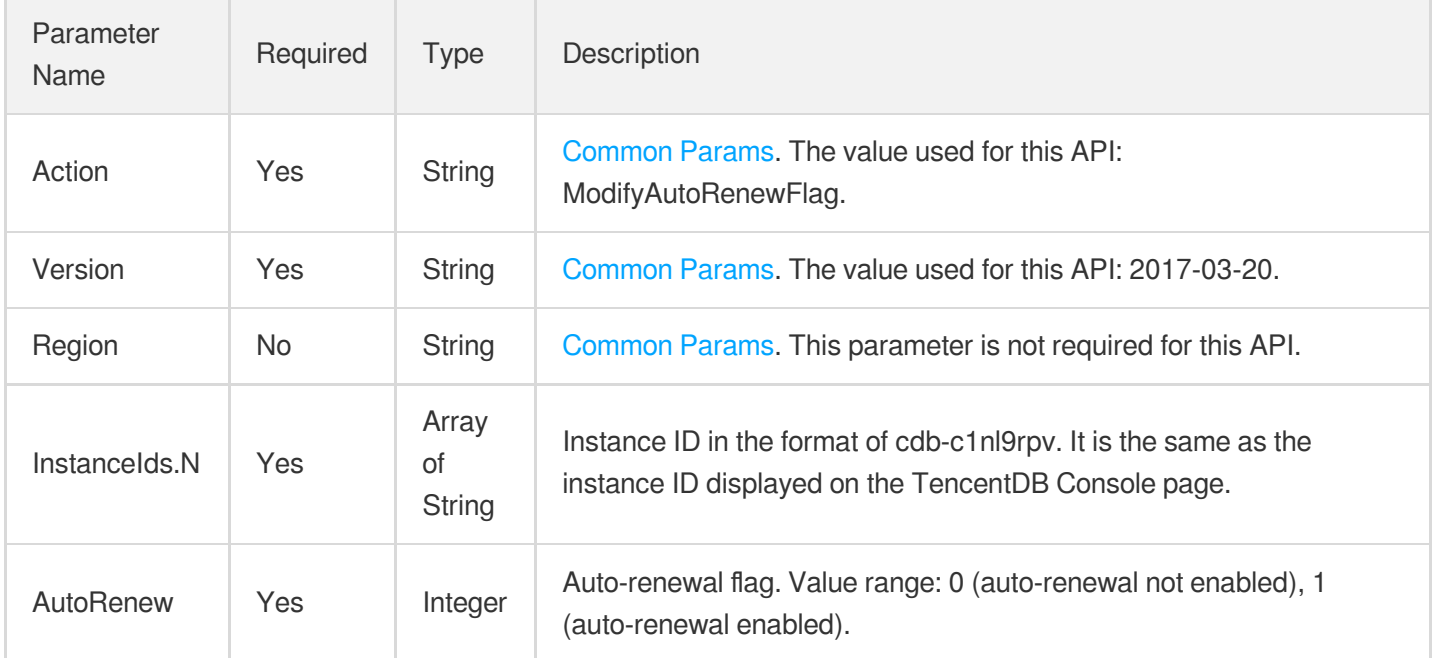

### 3. Output Parameters

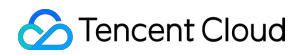

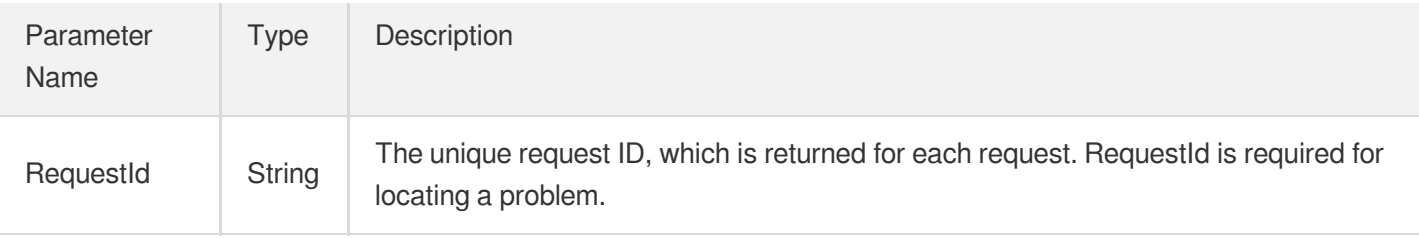

### 4. Example

#### **Example1 Modifying the auto-renewal flag of a TencentDB instance**

#### **Input Example**

```
POST / HTTP/1.1
Host: cdb.tencentcloudapi.com
Content-Type: application/json
X-TC-Action: ModifyAutoRenewFlag
<Common request parameters>
{
"AutoRenew": "1",
"InstanceIds": [
"cdb-f35wr6wj"
]
}
```
#### **Output Example**

```
{
"Response": {
"RequestId": "1a42feb9-82087f71-6a0031ac-699a92a8"
}
}
```
### 5. Developer Resources

#### **SDK**

TencentCloud API 3.0 integrates SDKs that support various programming languages to make it easier for you to call APIs.

[Tencent](https://github.com/TencentCloud/tencentcloud-sdk-python-intl-en/blob/master/tencentcloud/cdb/v20170320/cdb_client.py) Cloud SDK 3.0 for Python

- [Tencent](https://github.com/TencentCloud/tencentcloud-sdk-java-intl-en/blob/master/src/main/java/com/tencentcloudapi/cdb/v20170320/CdbClient.java) Cloud SDK 3.0 for Java
- [Tencent](https://github.com/TencentCloud/tencentcloud-sdk-php-intl-en/blob/master/src/TencentCloud/Cdb/V20170320/CdbClient.php) Cloud SDK 3.0 for PHP  $\bullet$
- [Tencent](https://github.com/TencentCloud/tencentcloud-sdk-go-intl-en/blob/master/tencentcloud/cdb/v20170320/client.go) Cloud SDK 3.0 for Go
- [Tencent](https://github.com/TencentCloud/tencentcloud-sdk-nodejs-intl-en/blob/master/tencentcloud/cdb/v20170320/cdb_client.js) Cloud SDK 3.0 for Node.js
- [Tencent](https://github.com/TencentCloud/tencentcloud-sdk-dotnet-intl-en/blob/master/TencentCloud/Cdb/V20170320/CdbClient.cs) Cloud SDK 3.0 for .NET
- [Tencent](https://github.com/TencentCloud/tencentcloud-sdk-cpp-intl-en/blob/master/cdb/src/v20170320/CdbClient.cpp) Cloud SDK 3.0 for C++

#### **Command Line Interface**

[Tencent](https://www.tencentcloud.com/document/product/1013) Cloud CLI 3.0

## 6. Error Code

The following only lists the error codes [related to the API business](https://www.tencentcloud.com/document/api/236/34489#common-error-codes) logic. For other error codes, see Common Error Codes.

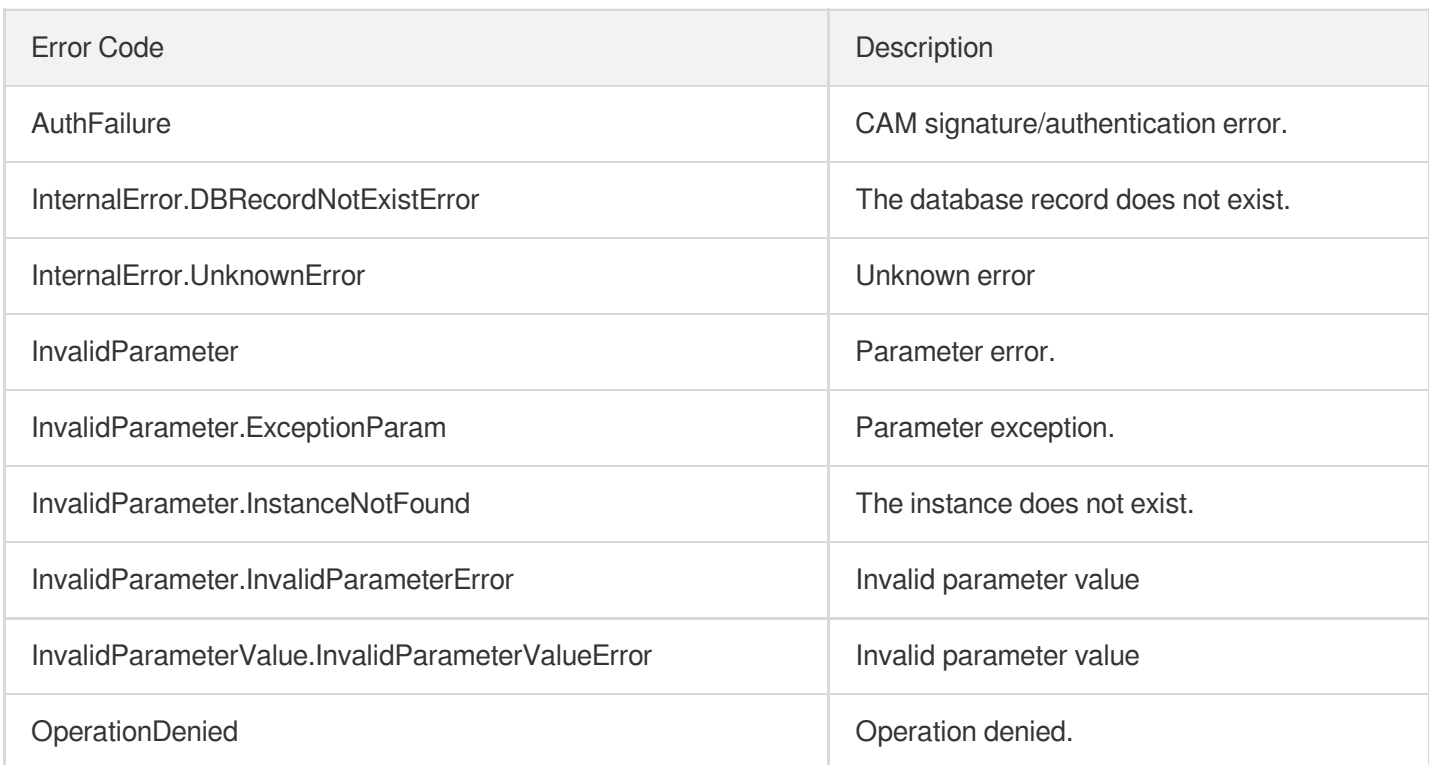

# ModifyDBInstanceName

최종 업데이트 날짜::2024-01-30 10:25:59

## 1. API Description

Domain name for API request: cdb.tencentcloudapi.com.

This API (ModifyDBInstanceName) is used to rename a TencentDB instance.

A maximum of 100 requests can be initiated per second for this API.

We recommend you to use API Explorer

#### [Try](https://console.tencentcloud.com/api/explorer?Product=cdb&Version=2017-03-20&Action=ModifyDBInstanceName) it

API Explorer provides a range of capabilities, including online call, signature authentication, SDK code generation, and API quick search. It enables you to view the request, response, and auto-generated examples.

## 2. Input Parameters

The following request parameter list only provides API request parameters and some common parameters. For the complete common parameter list, see Common Request [Parameters](https://www.tencentcloud.com/document/api/236/15833).

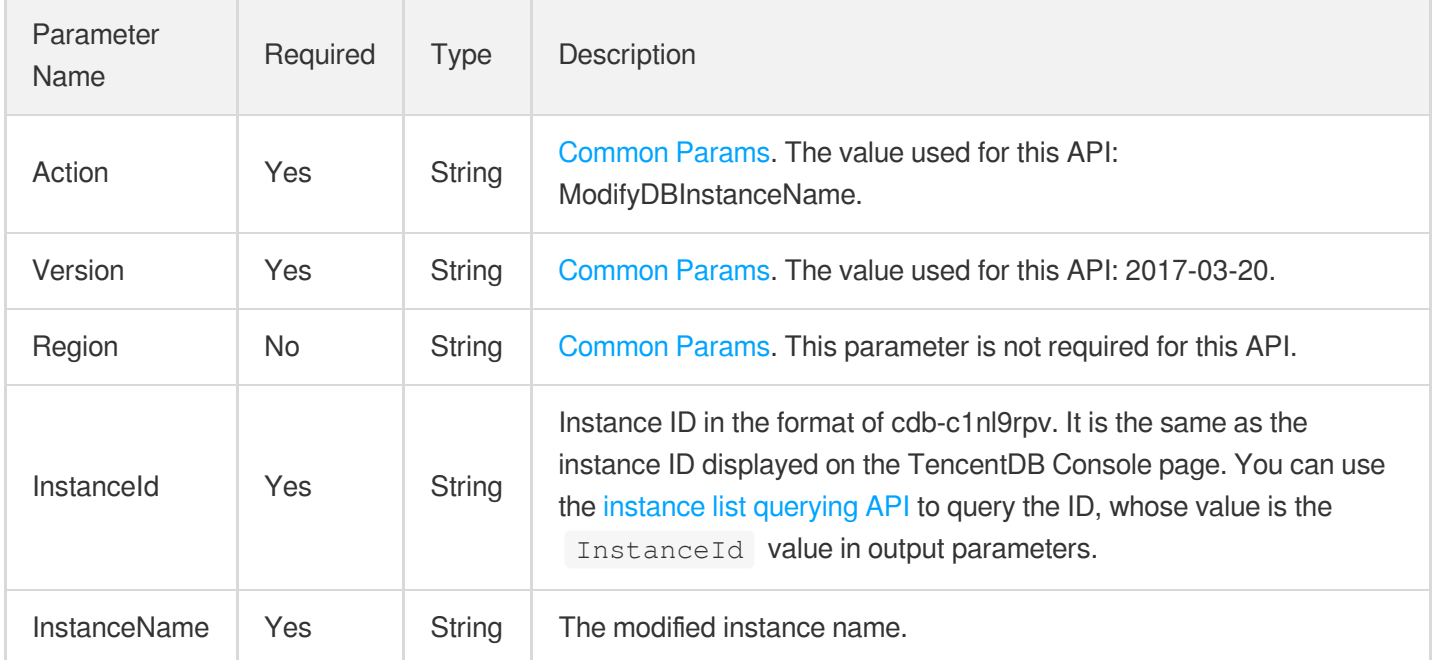

### 3. Output Parameters

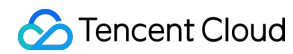

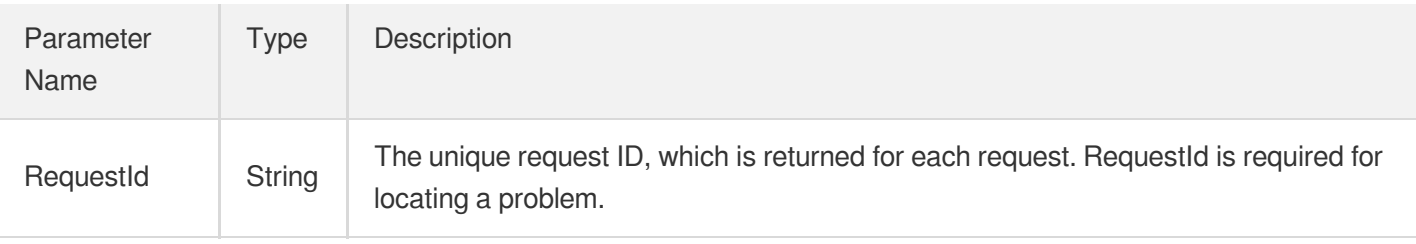

### 4. Example

#### **Example1 Renaming a TencentDB instance**

#### **Input Example**

```
POST / HTTP/1.1
Host: cdb.tencentcloudapi.com
Content-Type: application/json
X-TC-Action: ModifyDBInstanceName
<Common request parameters>
{
"InstanceId": "cdb-f35wr6wj",
"InstanceName": "MyInstance"
}
```
#### **Output Example**

```
{
"Response": {
"RequestId": "1a42feb9-82087f71-6a0031ac-699a92a8"
}
}
```
### 5. Developer Resources

#### **SDK**

TencentCloud API 3.0 integrates SDKs that support various programming languages to make it easier for you to call APIs.

- [Tencent](https://github.com/TencentCloud/tencentcloud-sdk-python-intl-en/blob/master/tencentcloud/cdb/v20170320/cdb_client.py) Cloud SDK 3.0 for Python
- [Tencent](https://github.com/TencentCloud/tencentcloud-sdk-java-intl-en/blob/master/src/main/java/com/tencentcloudapi/cdb/v20170320/CdbClient.java) Cloud SDK 3.0 for Java
- [Tencent](https://github.com/TencentCloud/tencentcloud-sdk-php-intl-en/blob/master/src/TencentCloud/Cdb/V20170320/CdbClient.php) Cloud SDK 3.0 for PHP
- [Tencent](https://github.com/TencentCloud/tencentcloud-sdk-go-intl-en/blob/master/tencentcloud/cdb/v20170320/client.go) Cloud SDK 3.0 for Go
- [Tencent](https://github.com/TencentCloud/tencentcloud-sdk-nodejs-intl-en/blob/master/tencentcloud/cdb/v20170320/cdb_client.js) Cloud SDK 3.0 for Node.js
- [Tencent](https://github.com/TencentCloud/tencentcloud-sdk-dotnet-intl-en/blob/master/TencentCloud/Cdb/V20170320/CdbClient.cs) Cloud SDK 3.0 for .NET
- [Tencent](https://github.com/TencentCloud/tencentcloud-sdk-cpp-intl-en/blob/master/cdb/src/v20170320/CdbClient.cpp) Cloud SDK 3.0 for C++  $\bullet$

#### **Command Line Interface**

[Tencent](https://www.tencentcloud.com/document/product/1013) Cloud CLI 3.0

### 6. Error Code

The following only lists the error codes [related to the API business](https://www.tencentcloud.com/document/api/236/34489#common-error-codes) logic. For other error codes, see Common Error Codes.

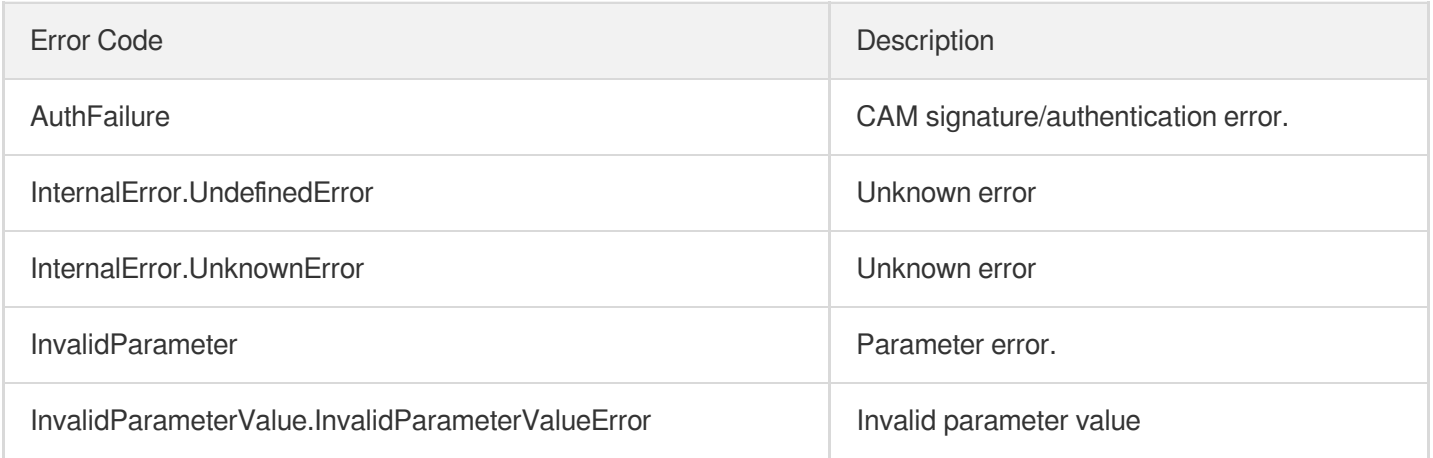

# ModifyDBInstanceProject

최종 업데이트 날짜::2024-01-30 10:25:59

## 1. API Description

Domain name for API request: cdb.tencentcloudapi.com.

This API (ModifyDBInstanceProject) is used to modify the project to which a TencentDB instance belongs.

A maximum of 20 requests can be initiated per second for this API.

We recommend you to use API Explorer

#### [Try](https://console.tencentcloud.com/api/explorer?Product=cdb&Version=2017-03-20&Action=ModifyDBInstanceProject) it

API Explorer provides a range of capabilities, including online call, signature authentication, SDK code generation, and API quick search. It enables you to view the request, response, and auto-generated examples.

## 2. Input Parameters

The following request parameter list only provides API request parameters and some common parameters. For the complete common parameter list, see Common Request [Parameters](https://www.tencentcloud.com/document/api/236/15833).

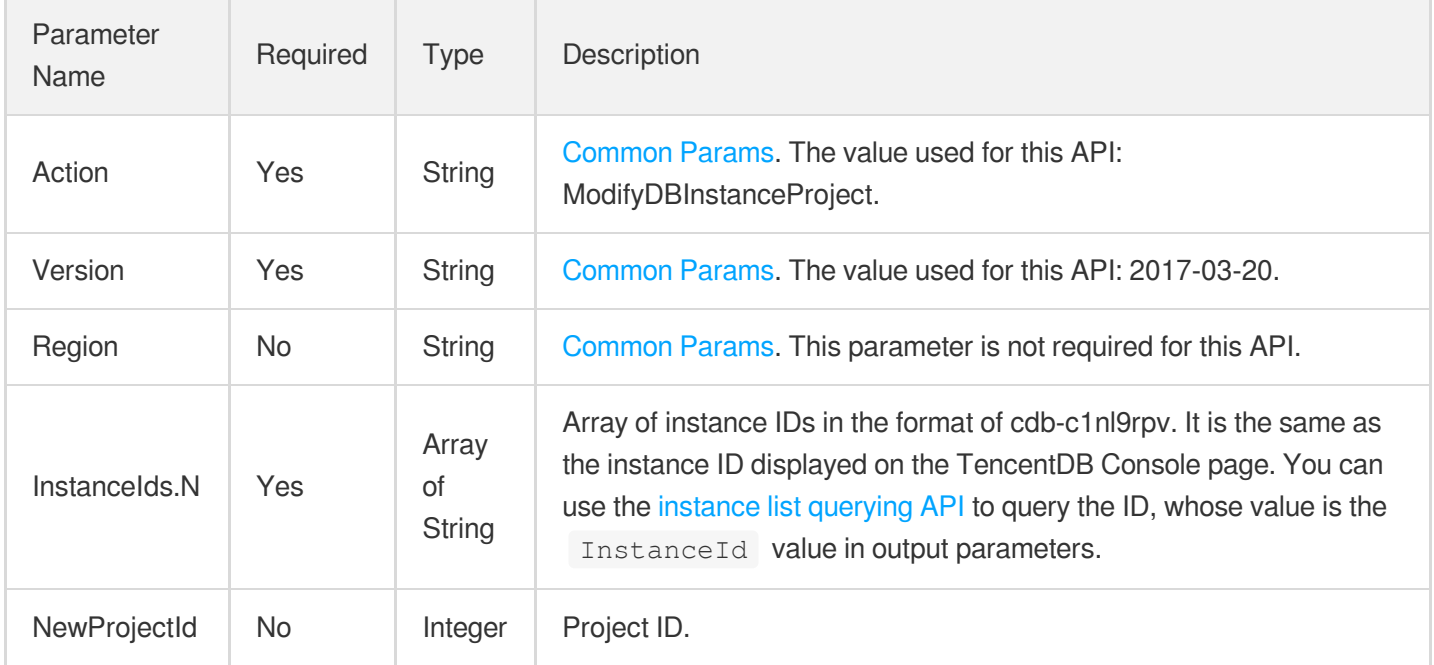

### 3. Output Parameters

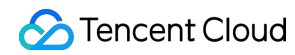

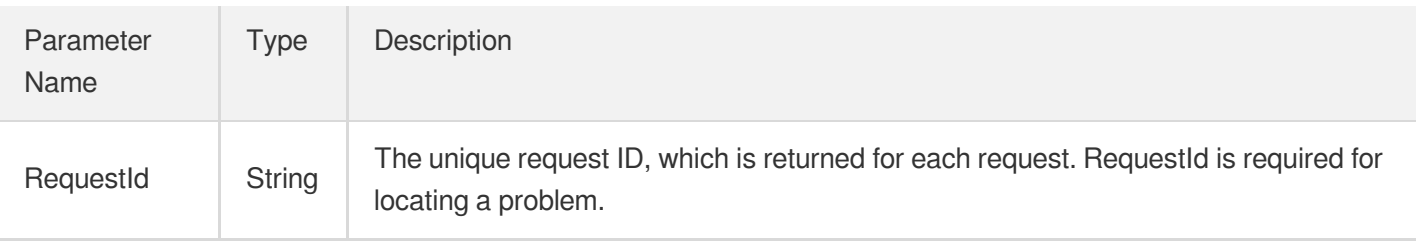

### 4. Example

#### **Example1 Modifying the project to which a TencentDB instance belongs**

#### **Input Example**

```
https://cdb.tencentcloudapi.com/?Action=ModifyDBInstanceProject
&InstanceIds.0=cdb-f35wr6wj
&NewProjectId=12
&<Common request parameters>
```
#### **Output Example**

```
{
"Response": {
"RequestId": "1a42feb9-82087f71-6a0031ac-699a92a8"
}
}
```
### 5. Developer Resources

#### **SDK**

TencentCloud API 3.0 integrates SDKs that support various programming languages to make it easier for you to call APIs.

- [Tencent](https://github.com/TencentCloud/tencentcloud-sdk-python-intl-en/blob/master/tencentcloud/cdb/v20170320/cdb_client.py) Cloud SDK 3.0 for Python
- [Tencent](https://github.com/TencentCloud/tencentcloud-sdk-java-intl-en/blob/master/src/main/java/com/tencentcloudapi/cdb/v20170320/CdbClient.java) Cloud SDK 3.0 for Java
- [Tencent](https://github.com/TencentCloud/tencentcloud-sdk-php-intl-en/blob/master/src/TencentCloud/Cdb/V20170320/CdbClient.php) Cloud SDK 3.0 for PHP
- [Tencent](https://github.com/TencentCloud/tencentcloud-sdk-go-intl-en/blob/master/tencentcloud/cdb/v20170320/client.go) Cloud SDK 3.0 for Go
- [Tencent](https://github.com/TencentCloud/tencentcloud-sdk-nodejs-intl-en/blob/master/tencentcloud/cdb/v20170320/cdb_client.js) Cloud SDK 3.0 for Node.js
- [Tencent](https://github.com/TencentCloud/tencentcloud-sdk-dotnet-intl-en/blob/master/TencentCloud/Cdb/V20170320/CdbClient.cs) Cloud SDK 3.0 for .NET  $\bullet$
- [Tencent](https://github.com/TencentCloud/tencentcloud-sdk-cpp-intl-en/blob/master/cdb/src/v20170320/CdbClient.cpp) Cloud SDK 3.0 for C++

#### **Command Line Interface**

[Tencent](https://www.tencentcloud.com/document/product/1013) Cloud CLI 3.0

## 6. Error Code

The following only lists the error codes [related to the API business](https://www.tencentcloud.com/document/api/236/34489#common-error-codes) logic. For other error codes, see Common Error Codes.

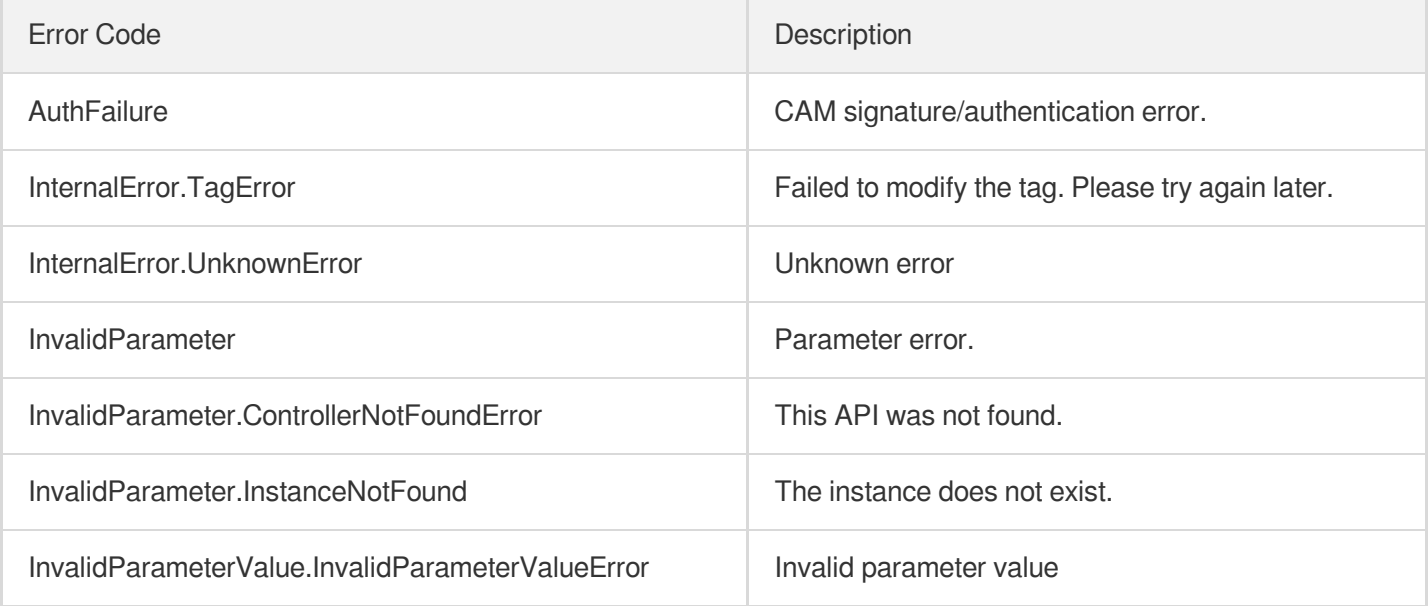

# ModifyDBInstanceVipVport

최종 업데이트 날짜::2024-01-30 10:25:58

## 1. API Description

Domain name for API request: cdb.tencentcloudapi.com.

This API is used to modify the IP and port number of a TencentDB instance, switch from classic network to VPC, or change VPC subnets.

A maximum of 20 requests can be initiated per second for this API.

We recommend you to use API Explorer

#### [Try](https://console.tencentcloud.com/api/explorer?Product=cdb&Version=2017-03-20&Action=ModifyDBInstanceVipVport) it

API Explorer provides a range of capabilities, including online call, signature authentication, SDK code generation, and API quick search. It enables you to view the request, response, and auto-generated examples.

## 2. Input Parameters

The following request parameter list only provides API request parameters and some common parameters. For the complete common parameter list, see Common Request [Parameters](https://www.tencentcloud.com/document/api/236/15833).

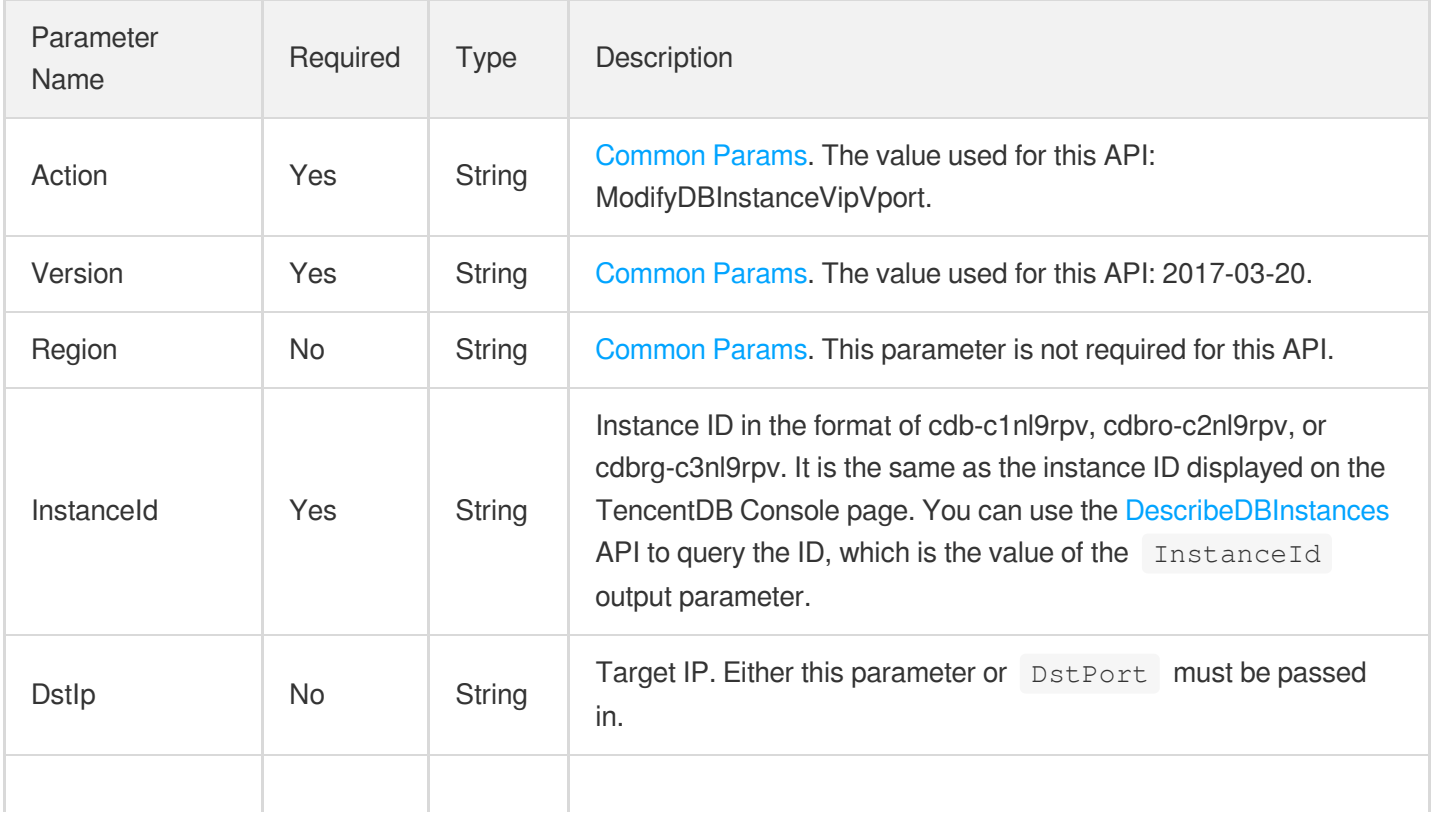

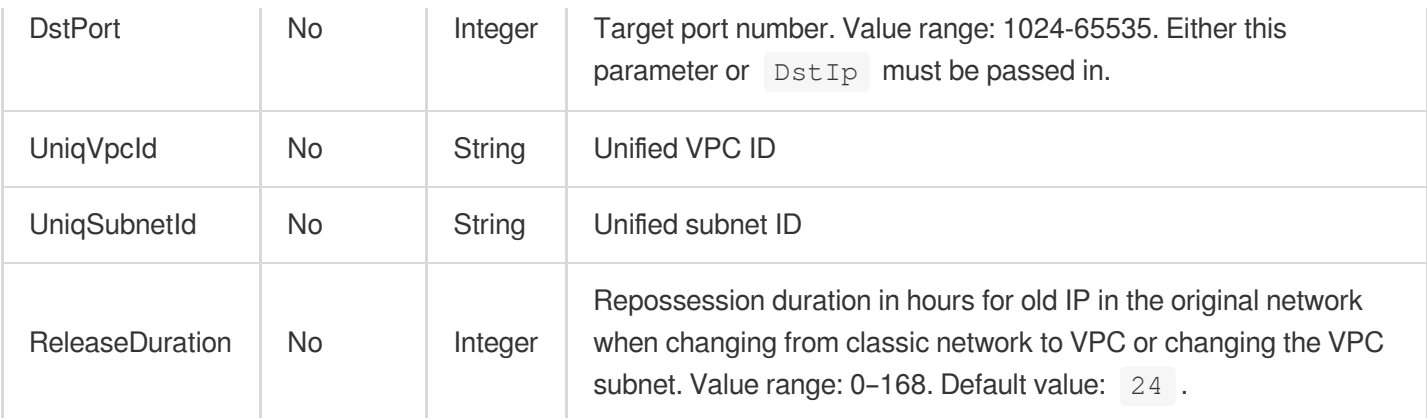

### 3. Output Parameters

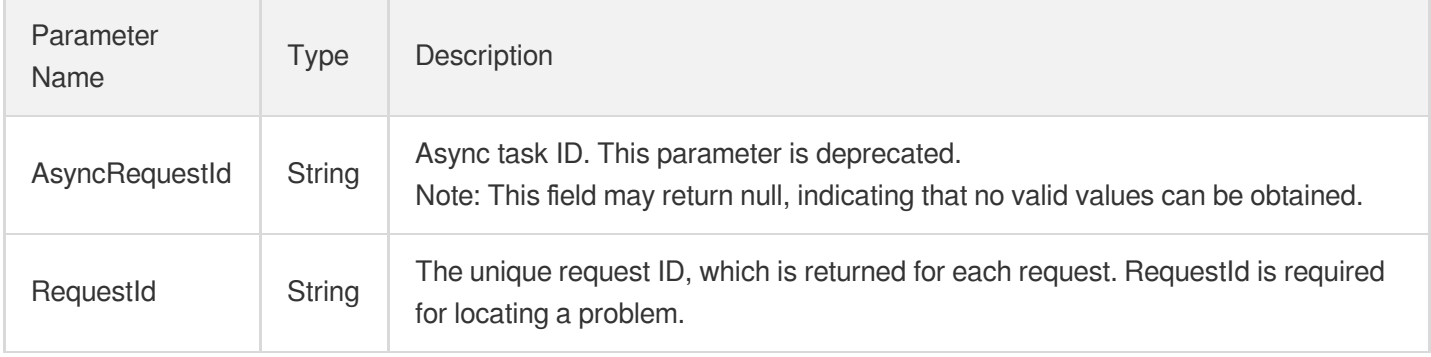

### 4. Example

#### **Example1 Modifying the IP and port number of a TencentDB instance**

#### **Input Example**

```
https://cdb.tencentcloudapi.com/?Action=ModifyDBInstanceVipVport
&InstanceId=cdb-f35wr6wj
&DstIp=10.0.1.1
&DstPort=1025
&UniqVpcId=11357
&UniqSubnetId=23789
&ReleaseDuration=12
&<Common request parameters>
```
#### **Output Example**

{ "Response": {

```
"RequestId": "6EF60BEC-0242-43AF-BB20-270359FB54A7",
"AsyncRequestId": "d2baf2fb-cbae62df-7dd0d736-9cbd3e31"
}
}
```
## 5. Developer Resources

#### **SDK**

TencentCloud API 3.0 integrates SDKs that support various programming languages to make it easier for you to call APIs.

- [Tencent](https://github.com/TencentCloud/tencentcloud-sdk-python-intl-en/blob/master/tencentcloud/cdb/v20170320/cdb_client.py) Cloud SDK 3.0 for Python
- [Tencent](https://github.com/TencentCloud/tencentcloud-sdk-java-intl-en/blob/master/src/main/java/com/tencentcloudapi/cdb/v20170320/CdbClient.java) Cloud SDK 3.0 for Java
- [Tencent](https://github.com/TencentCloud/tencentcloud-sdk-php-intl-en/blob/master/src/TencentCloud/Cdb/V20170320/CdbClient.php) Cloud SDK 3.0 for PHP
- [Tencent](https://github.com/TencentCloud/tencentcloud-sdk-go-intl-en/blob/master/tencentcloud/cdb/v20170320/client.go) Cloud SDK 3.0 for Go
- [Tencent](https://github.com/TencentCloud/tencentcloud-sdk-nodejs-intl-en/blob/master/tencentcloud/cdb/v20170320/cdb_client.js) Cloud SDK 3.0 for Node.js
- [Tencent](https://github.com/TencentCloud/tencentcloud-sdk-dotnet-intl-en/blob/master/TencentCloud/Cdb/V20170320/CdbClient.cs) Cloud SDK 3.0 for .NET
- [Tencent](https://github.com/TencentCloud/tencentcloud-sdk-cpp-intl-en/blob/master/cdb/src/v20170320/CdbClient.cpp) Cloud SDK 3.0 for C++

#### **Command Line Interface**

• [Tencent](https://www.tencentcloud.com/document/product/1013) Cloud CLI 3.0

## 6. Error Code

The following only lists the error codes [related to the API business](https://www.tencentcloud.com/document/api/236/34489#common-error-codes) logic. For other error codes, see Common Error Codes.

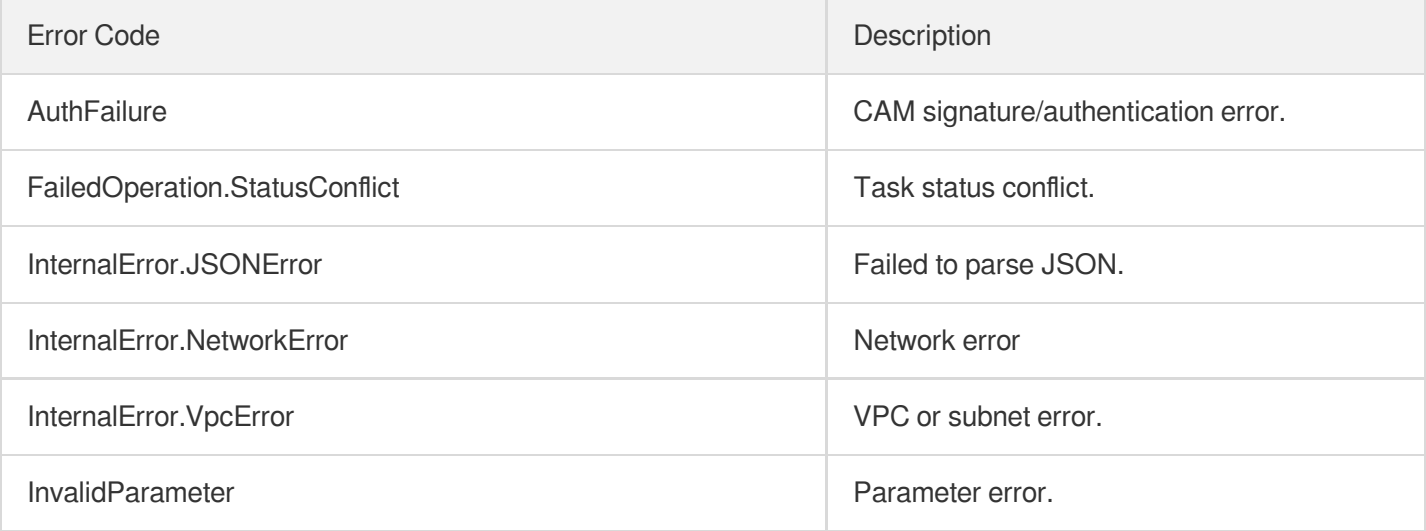

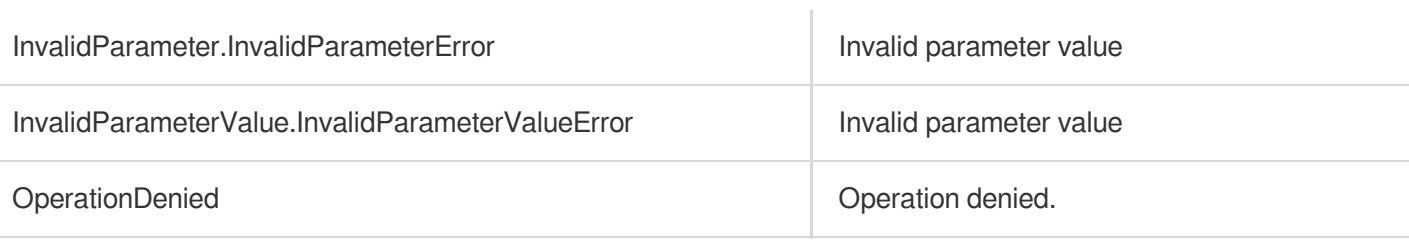

# ModifyInstanceTag

최종 업데이트 날짜::2024-01-30 10:25:58

## 1. API Description

Domain name for API request: cdb.tencentcloudapi.com.

This API (ModifyInstanceTag) is used to add, modify, or delete an instance tag.

A maximum of 20 requests can be initiated per second for this API.

We recommend you to use API Explorer

#### [Try](https://console.tencentcloud.com/api/explorer?Product=cdb&Version=2017-03-20&Action=ModifyInstanceTag) it

API Explorer provides a range of capabilities, including online call, signature authentication, SDK code generation, and API quick search. It enables you to view the request, response, and auto-generated examples.

## 2. Input Parameters

The following request parameter list only provides API request parameters and some common parameters. For the complete common parameter list, see Common Request [Parameters](https://www.tencentcloud.com/document/api/236/15833).

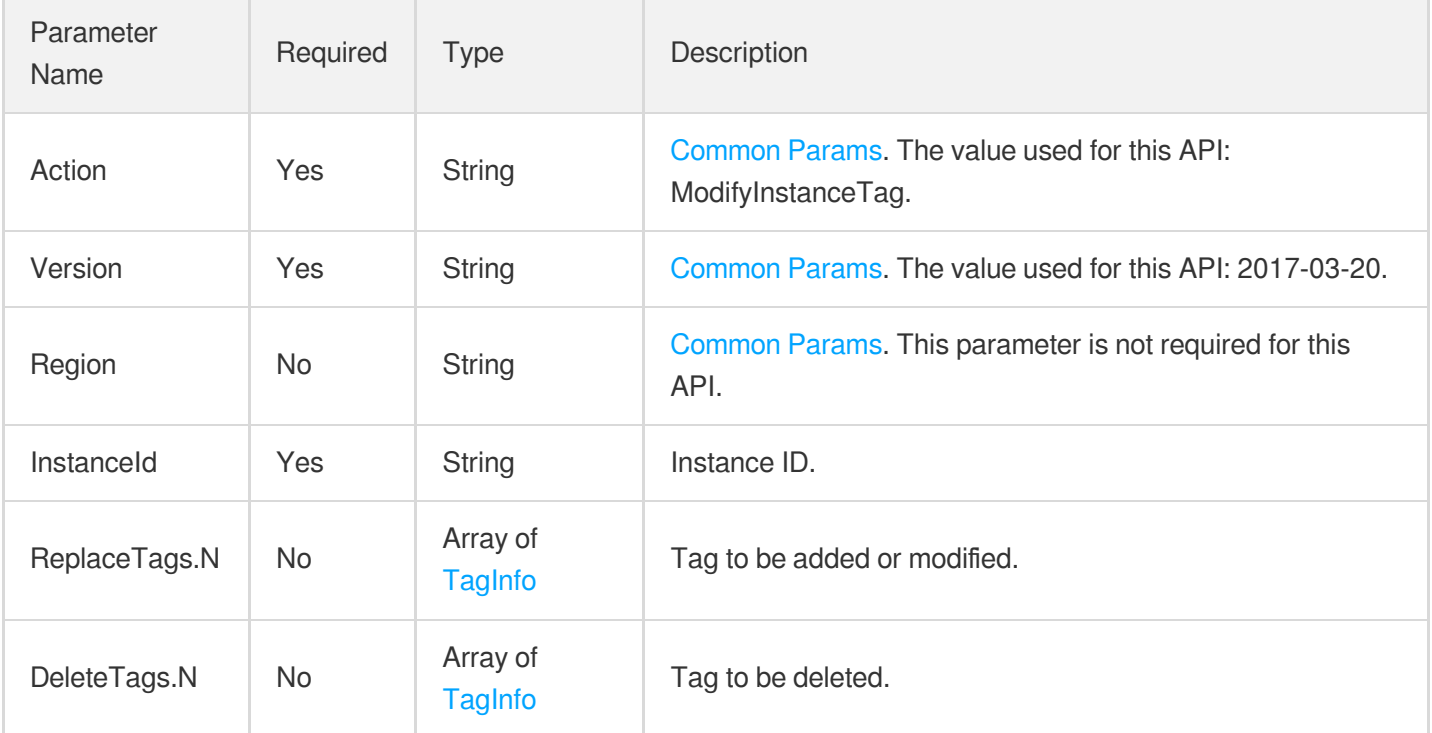

## 3. Output Parameters

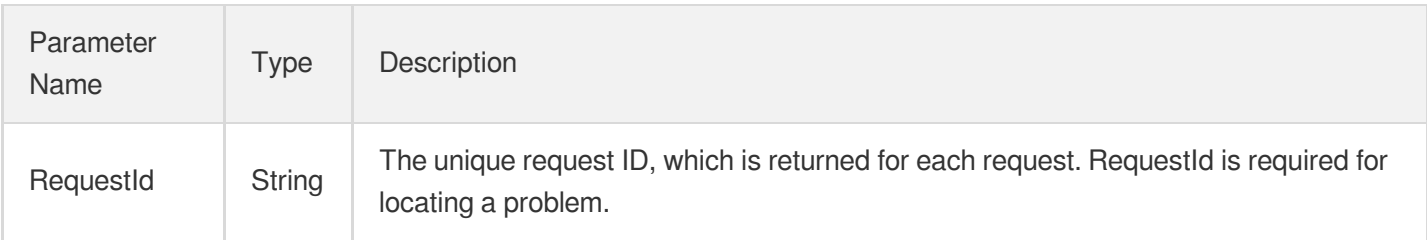

## 4. Example

#### **Example1 Modifying or deleting an instance tag**

This example shows you how to add, modify, or delete an instance tag.

#### **Input Example**

```
POST / HTTP/1.1
Host: cdb.tencentcloudapi.com
Content-Type: application/json
X-TC-Action: ModifyInstanceTag
<Common request parameters>
{
"InstanceId": "cdb-uns231ns",
"ReplaceTags": [
{
"TagKey": "march1",
"TagValue": [
"marchtest1"
]
}
]
}
```
#### **Output Example**

```
{
"Response": {
"RequestId": "6EF60BEC-0242-43AF-BB20-270359FB54A7"
}
}
```
### 5. Developer Resources

#### **SDK**

TencentCloud API 3.0 integrates SDKs that support various programming languages to make it easier for you to call APIs.

- [Tencent](https://github.com/TencentCloud/tencentcloud-sdk-python-intl-en/blob/master/tencentcloud/cdb/v20170320/cdb_client.py) Cloud SDK 3.0 for Python
- [Tencent](https://github.com/TencentCloud/tencentcloud-sdk-java-intl-en/blob/master/src/main/java/com/tencentcloudapi/cdb/v20170320/CdbClient.java) Cloud SDK 3.0 for Java
- [Tencent](https://github.com/TencentCloud/tencentcloud-sdk-php-intl-en/blob/master/src/TencentCloud/Cdb/V20170320/CdbClient.php) Cloud SDK 3.0 for PHP
- [Tencent](https://github.com/TencentCloud/tencentcloud-sdk-go-intl-en/blob/master/tencentcloud/cdb/v20170320/client.go) Cloud SDK 3.0 for Go
- [Tencent](https://github.com/TencentCloud/tencentcloud-sdk-nodejs-intl-en/blob/master/tencentcloud/cdb/v20170320/cdb_client.js) Cloud SDK 3.0 for Node.js
- [Tencent](https://github.com/TencentCloud/tencentcloud-sdk-dotnet-intl-en/blob/master/TencentCloud/Cdb/V20170320/CdbClient.cs) Cloud SDK 3.0 for .NET
- [Tencent](https://github.com/TencentCloud/tencentcloud-sdk-cpp-intl-en/blob/master/cdb/src/v20170320/CdbClient.cpp) Cloud SDK 3.0 for C++

#### **Command Line Interface**

• [Tencent](https://www.tencentcloud.com/document/product/1013) Cloud CLI 3.0

### 6. Error Code

The following only lists the error codes [related to the API business](https://www.tencentcloud.com/document/api/236/34489#common-error-codes) logic. For other error codes, see Common Error Codes.

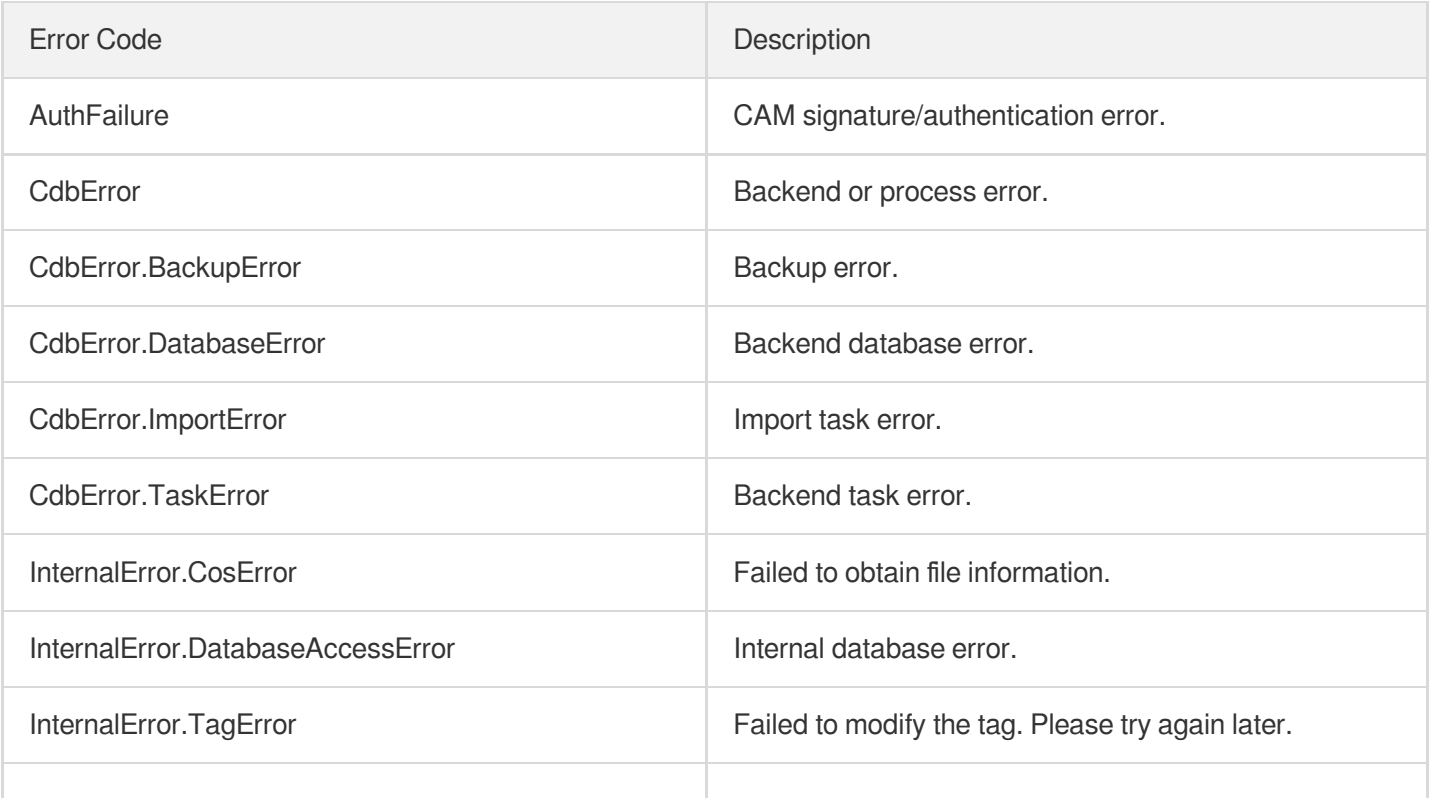

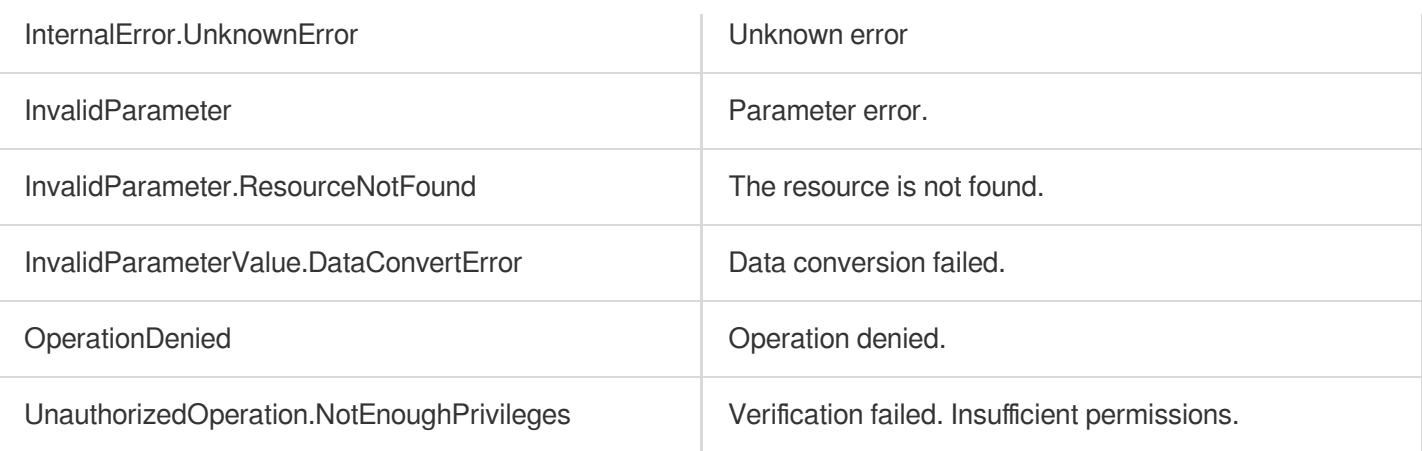

# ModifyRoGroupInfo

최종 업데이트 날짜::2024-01-30 10:25:57

## 1. API Description

Domain name for API request: cdb.tencentcloudapi.com.

This API is used to update the information of a TencentDB RO group, such as configuring a read-only instance removal policy in case of excessive delay, setting read weights of read-only instances, and setting the replication delay.

A maximum of 20 requests can be initiated per second for this API.

We recommend you to use API Explorer

#### [Try](https://console.tencentcloud.com/api/explorer?Product=cdb&Version=2017-03-20&Action=ModifyRoGroupInfo) it

API Explorer provides a range of capabilities, including online call, signature authentication, SDK code generation, and API quick search. It enables you to view the request, response, and auto-generated examples.

### 2. Input Parameters

The following request parameter list only provides API request parameters and some common parameters. For the complete common parameter list, see Common Request [Parameters](https://www.tencentcloud.com/document/api/236/15833).

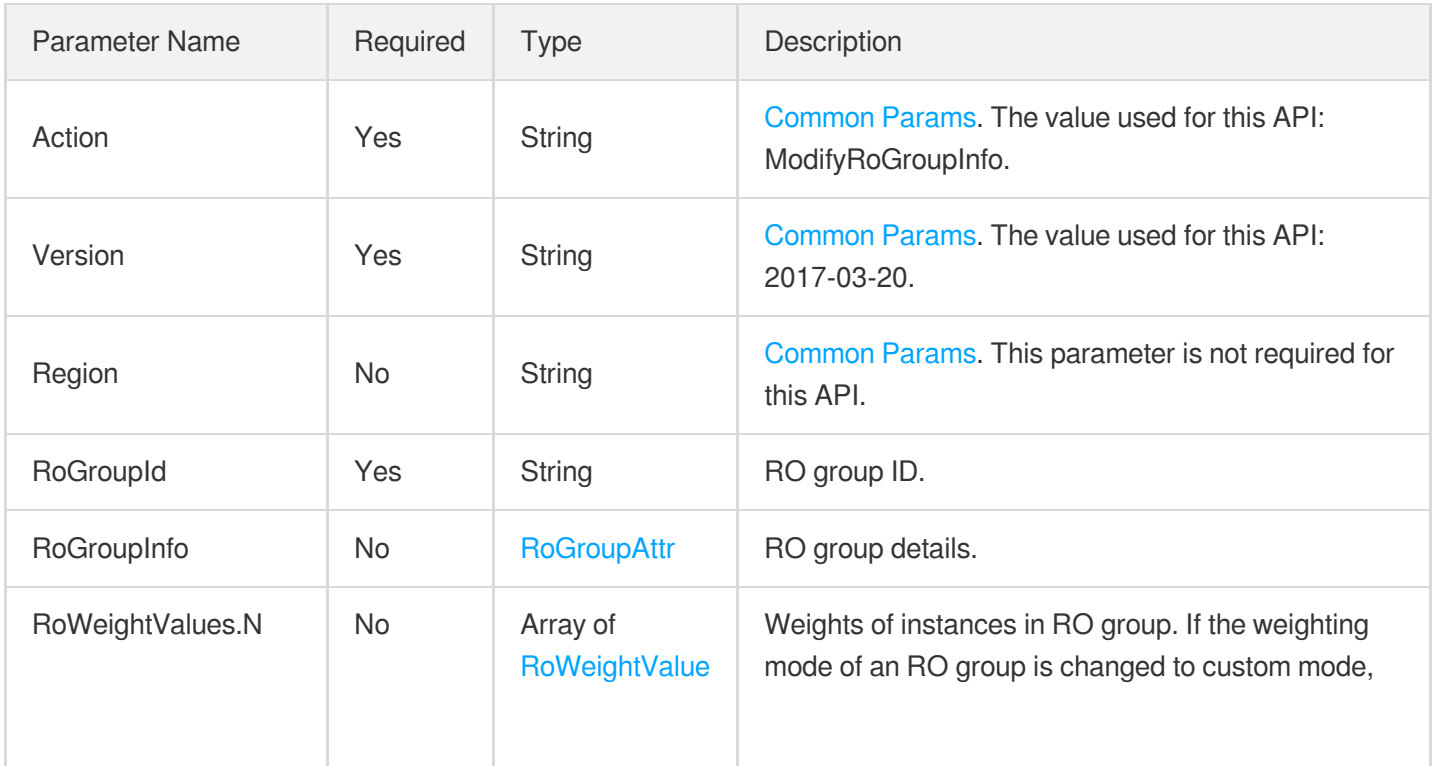

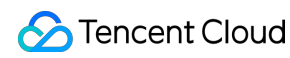

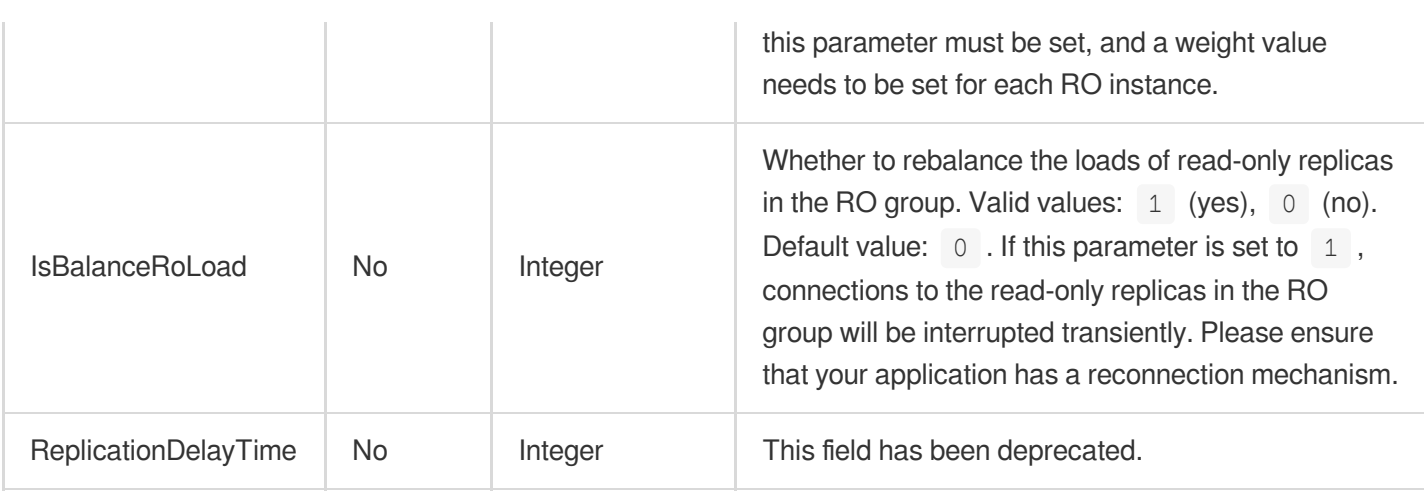

## 3. Output Parameters

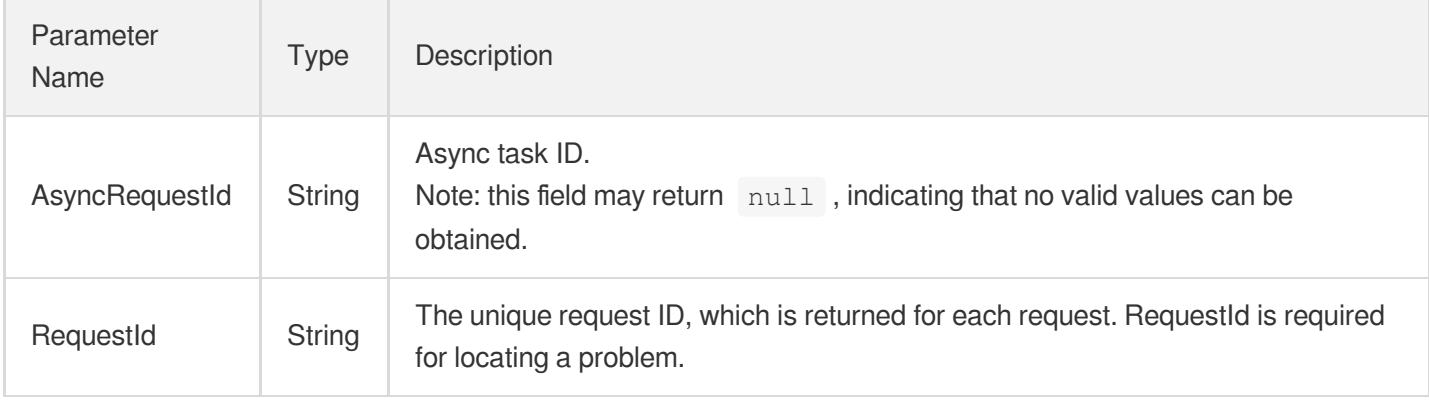

### 4. Example

#### **Example1 Configuring the removal policy for delayed instances in an RO group**

#### **Input Example**

```
POST / HTTP/1.1
Host: cdb.tencentcloudapi.com
Content-Type: application/json
X-TC-Action: ModifyRoGroupInfo
<Common request parameters>
{
"RoGroupId": "cdbrg-iup41a4t",
"RoGroupInfo": {
"RoOfflineDelay": "1",
"MinRoInGroup": "1",
"RoMaxDelayTime": "10"
```
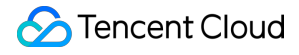

} }

#### **Output Example**

```
{
"Response": {
"RequestId": "xx",
"AsyncRequestId": "xx"
}
}
```
#### **Example2 Rebalancing the weights of instances in an RO group**

#### **Input Example**

```
POST / HTTP/1.1
Host: cdb.tencentcloudapi.com
Content-Type: application/json
X-TC-Action: ModifyRoGroupInfo
<Common request parameters>
{
"RoWeightValues": [
{
"InstanceId": "cdbr0-test1234",
"Weight": "70"
},
{
"InstanceId": "cdbr0-iup41a4t",
"Weight": "30"
}
\frac{1}{2},
"IsBalanceRoLoad": "1",
"RoGroupId": "cdbrg-iup41a4t",
"RoGroupInfo": {
"WeightMode": "custom"
}
}
```
#### **Output Example**

```
{
"Response": {
```

```
"RequestId": "xx",
"AsyncRequestId": "xx"
}
}
```
## 5. Developer Resources

#### **SDK**

TencentCloud API 3.0 integrates SDKs that support various programming languages to make it easier for you to call APIs.

- [Tencent](https://github.com/TencentCloud/tencentcloud-sdk-python-intl-en/blob/master/tencentcloud/cdb/v20170320/cdb_client.py) Cloud SDK 3.0 for Python
- [Tencent](https://github.com/TencentCloud/tencentcloud-sdk-java-intl-en/blob/master/src/main/java/com/tencentcloudapi/cdb/v20170320/CdbClient.java) Cloud SDK 3.0 for Java
- [Tencent](https://github.com/TencentCloud/tencentcloud-sdk-php-intl-en/blob/master/src/TencentCloud/Cdb/V20170320/CdbClient.php) Cloud SDK 3.0 for PHP
- [Tencent](https://github.com/TencentCloud/tencentcloud-sdk-go-intl-en/blob/master/tencentcloud/cdb/v20170320/client.go) Cloud SDK 3.0 for Go
- [Tencent](https://github.com/TencentCloud/tencentcloud-sdk-nodejs-intl-en/blob/master/tencentcloud/cdb/v20170320/cdb_client.js) Cloud SDK 3.0 for Node.js
- [Tencent](https://github.com/TencentCloud/tencentcloud-sdk-dotnet-intl-en/blob/master/TencentCloud/Cdb/V20170320/CdbClient.cs) Cloud SDK 3.0 for .NET
- [Tencent](https://github.com/TencentCloud/tencentcloud-sdk-cpp-intl-en/blob/master/cdb/src/v20170320/CdbClient.cpp) Cloud SDK 3.0 for C++

#### **Command Line Interface**

• [Tencent](https://www.tencentcloud.com/document/product/1013) Cloud CLI 3.0

## 6. Error Code

The following only lists the error codes [related to the API business](https://www.tencentcloud.com/document/api/236/34489#common-error-codes) logic. For other error codes, see Common Error Codes.

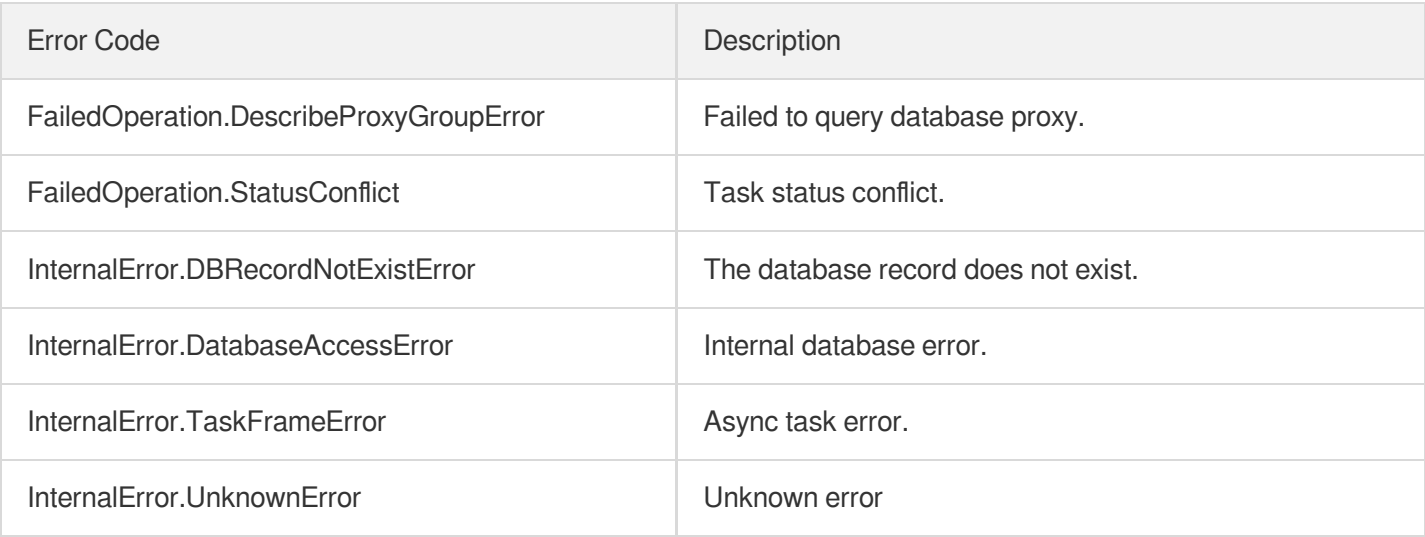

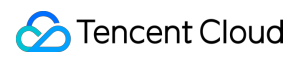

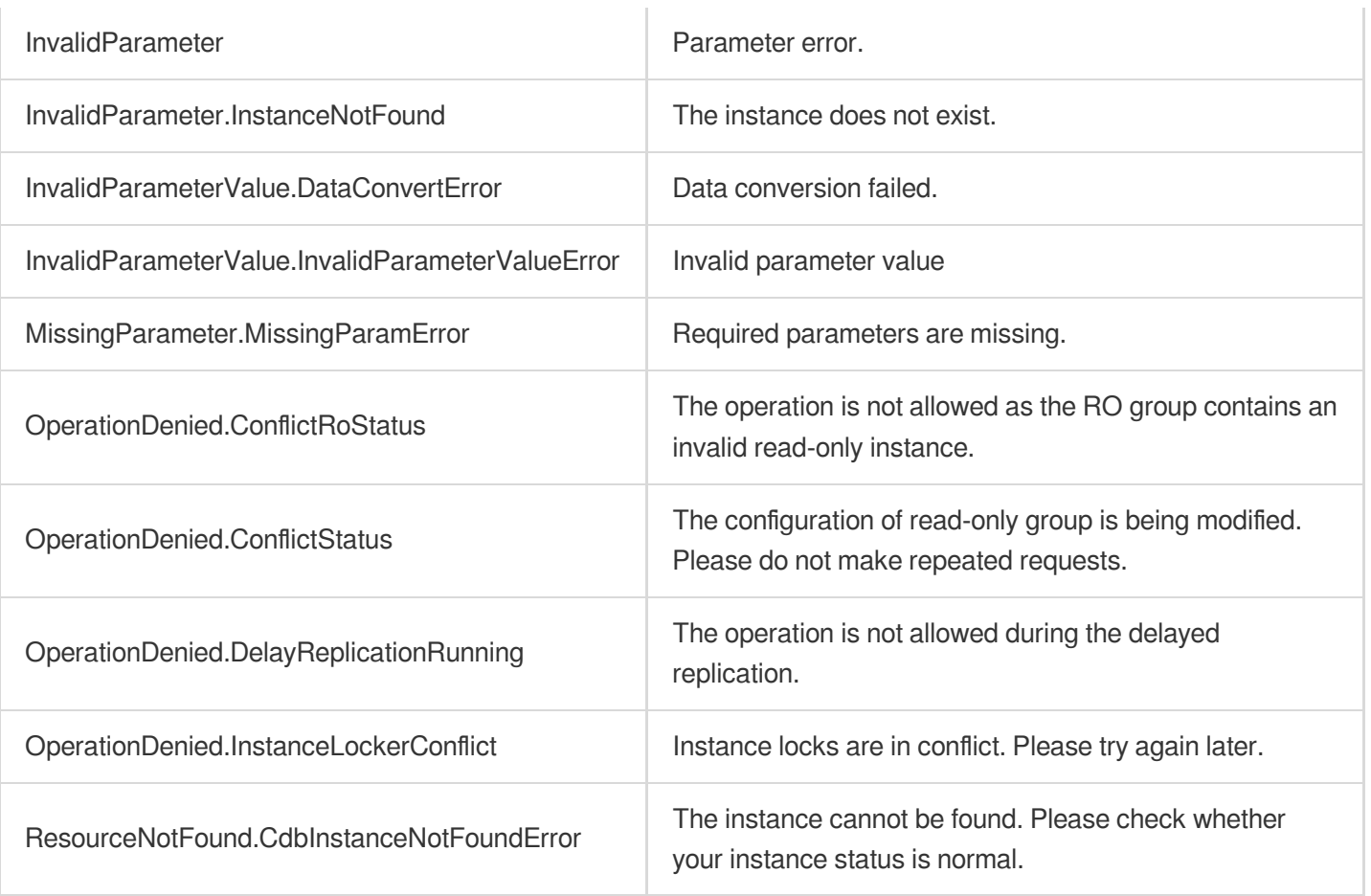

# ModifyTimeWindow

최종 업데이트 날짜::2024-01-30 10:25:57

## 1. API Description

Domain name for API request: cdb.tencentcloudapi.com.

This API (ModifyTimeWindow) is used to update the maintenance time window of a TencentDB instance.

A maximum of 20 requests can be initiated per second for this API.

We recommend you to use API Explorer

#### [Try](https://console.tencentcloud.com/api/explorer?Product=cdb&Version=2017-03-20&Action=ModifyTimeWindow) it

API Explorer provides a range of capabilities, including online call, signature authentication, SDK code generation, and API quick search. It enables you to view the request, response, and auto-generated examples.

## 2. Input Parameters

The following request parameter list only provides API request parameters and some common parameters. For the complete common parameter list, see Common Request [Parameters](https://www.tencentcloud.com/document/api/236/15833).

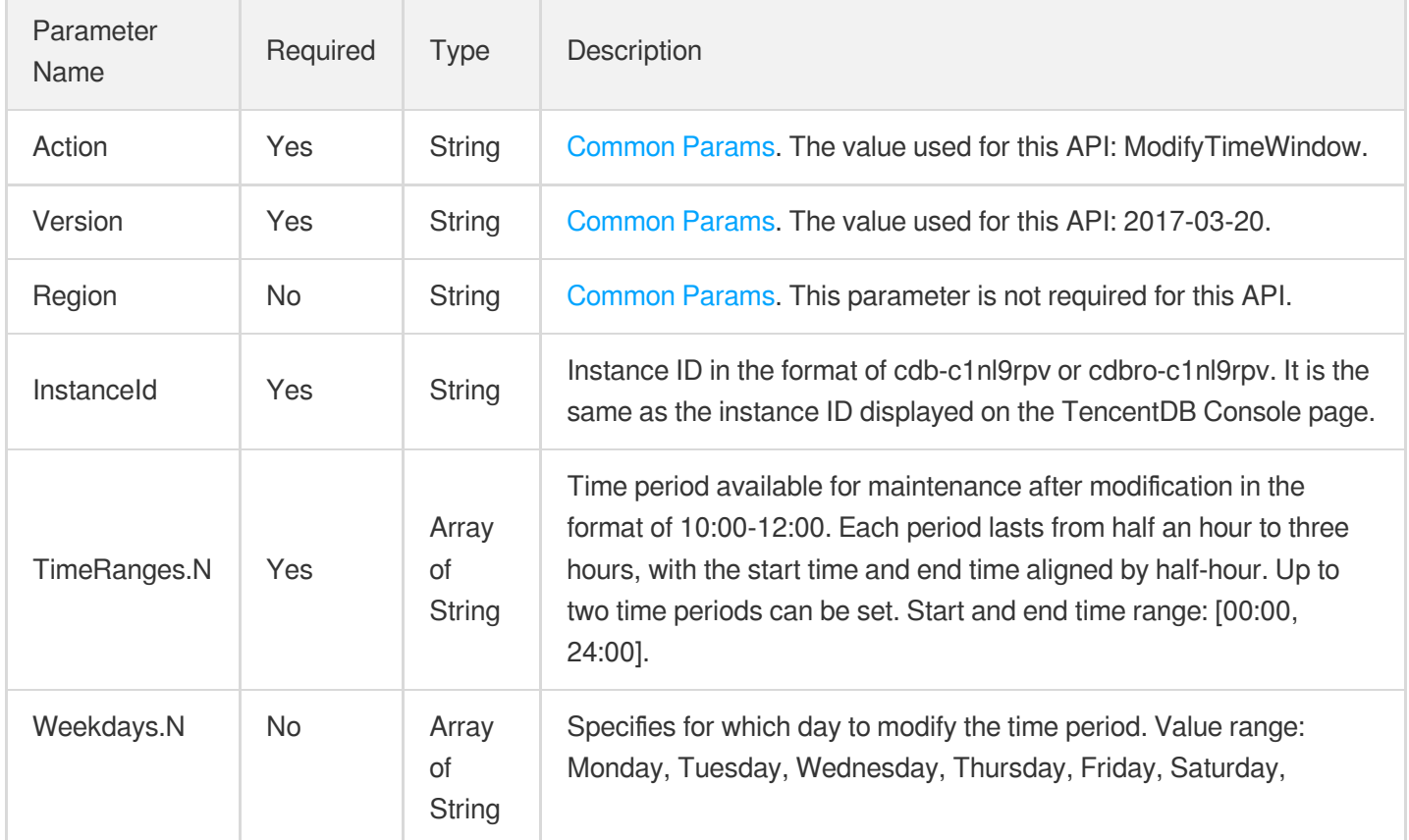

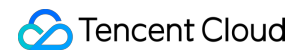

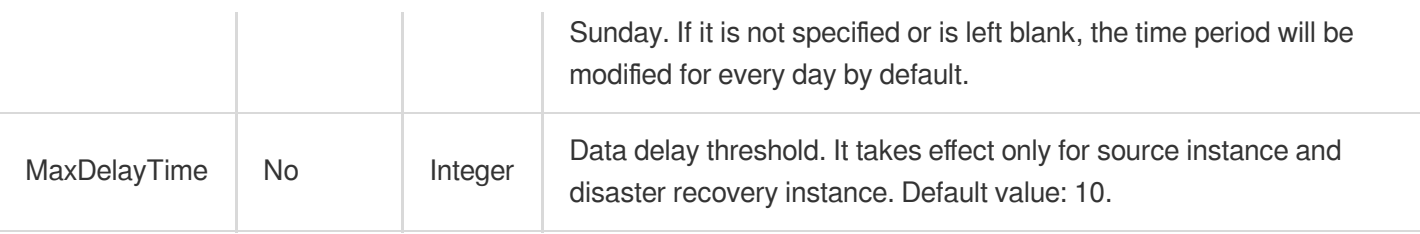

### 3. Output Parameters

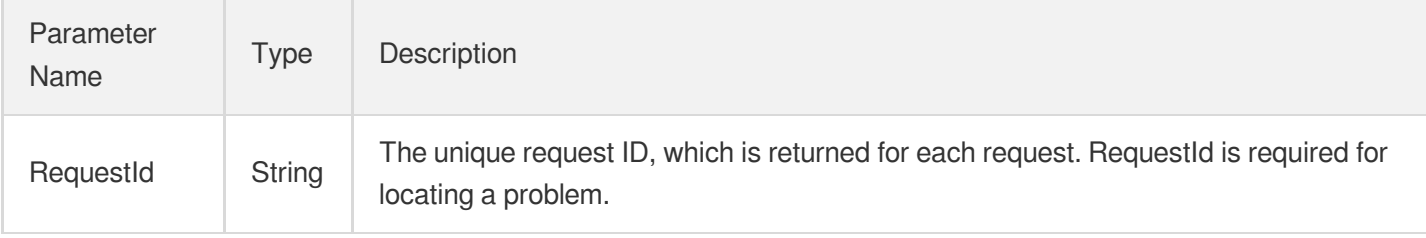

### 4. Example

#### **Example1 Updating a maintenance time window**

#### **Input Example**

```
https://cdb.tencentcloudapi.com/?Action=ModifyTimeWindow
&InstanceId=cdb-eb2w7dto
&TimeRanges.0=03:00-03:30
&Weekdays.0=monday
&MaxDelayTime=10
&<Common request parameters>
```
#### **Output Example**

```
{
"Response": {
"RequestId": "1a42feb9-82087f71-6a0031ac-699a92a8"
}
}
```
### 5. Developer Resources

#### **SDK**
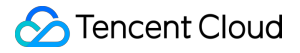

TencentCloud API 3.0 integrates SDKs that support various programming languages to make it easier for you to call APIs.

- [Tencent](https://github.com/TencentCloud/tencentcloud-sdk-python-intl-en/blob/master/tencentcloud/cdb/v20170320/cdb_client.py) Cloud SDK 3.0 for Python
- [Tencent](https://github.com/TencentCloud/tencentcloud-sdk-java-intl-en/blob/master/src/main/java/com/tencentcloudapi/cdb/v20170320/CdbClient.java) Cloud SDK 3.0 for Java
- [Tencent](https://github.com/TencentCloud/tencentcloud-sdk-php-intl-en/blob/master/src/TencentCloud/Cdb/V20170320/CdbClient.php) Cloud SDK 3.0 for PHP
- [Tencent](https://github.com/TencentCloud/tencentcloud-sdk-go-intl-en/blob/master/tencentcloud/cdb/v20170320/client.go) Cloud SDK 3.0 for Go
- [Tencent](https://github.com/TencentCloud/tencentcloud-sdk-nodejs-intl-en/blob/master/tencentcloud/cdb/v20170320/cdb_client.js) Cloud SDK 3.0 for Node.js
- [Tencent](https://github.com/TencentCloud/tencentcloud-sdk-dotnet-intl-en/blob/master/TencentCloud/Cdb/V20170320/CdbClient.cs) Cloud SDK 3.0 for .NET
- [Tencent](https://github.com/TencentCloud/tencentcloud-sdk-cpp-intl-en/blob/master/cdb/src/v20170320/CdbClient.cpp) Cloud SDK 3.0 for C++

### **Command Line Interface**

• [Tencent](https://www.tencentcloud.com/document/product/1013) Cloud CLI 3.0

### 6. Error Code

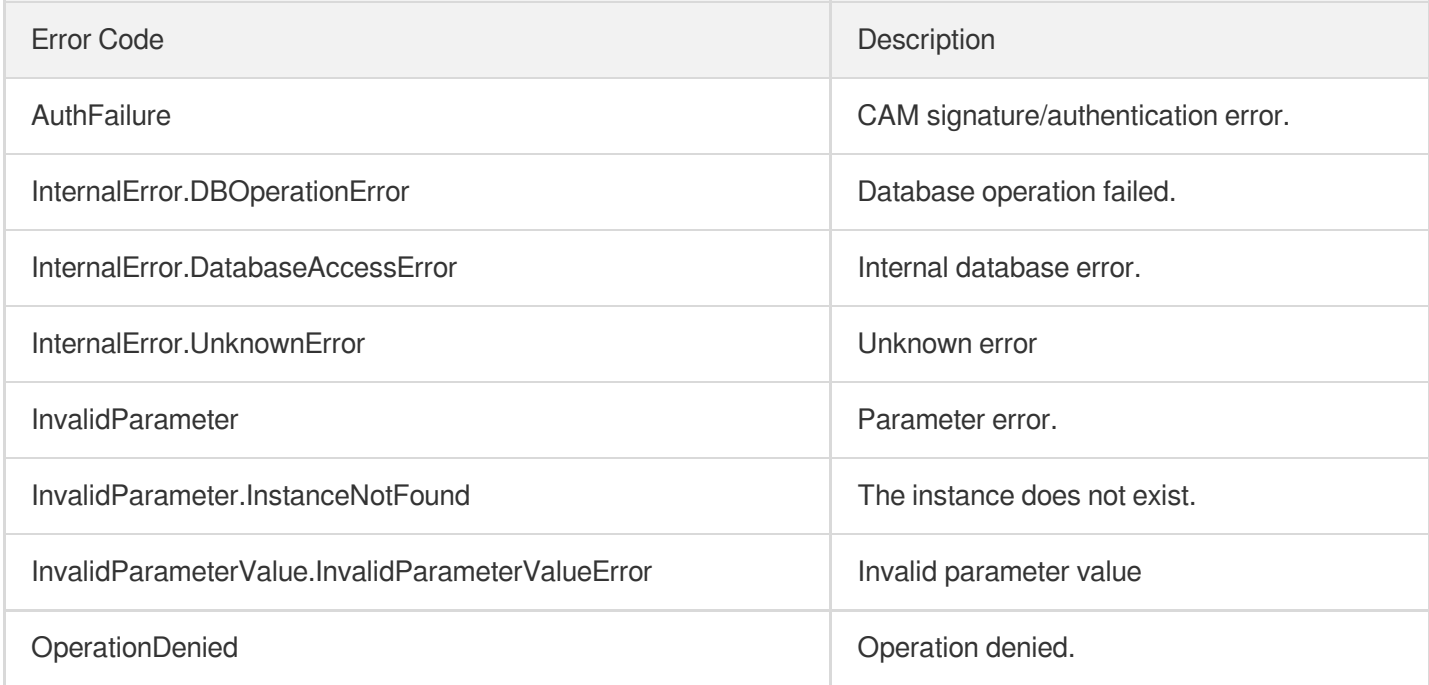

# **OfflineIsolatedInstances**

최종 업데이트 날짜::2024-01-30 10:25:56

# 1. API Description

Domain name for API request: cdb.tencentcloudapi.com.

This API (OfflineIsolatedInstances) is used to deactivate isolated TencentDB instances immediately. The instances must be in isolated status, i.e., their Status value is 5 in the return of the instance list [querying](https://www.tencentcloud.com/document/api/236/15872?from_cn_redirect=1) API.

This is an asynchronous API. There may be a delay in repossessing some resources. You can query the details by using the instance list [querying](https://www.tencentcloud.com/document/api/236/15872?from_cn_redirect=1) API and specifying the InstanceId and the Status value as [5, 6, 7]. If the returned instance is empty, then all its resources have been released.

Note that once an instance is deactivated, its resources and data will not be recoverable. Please do so with caution.

A maximum of 20 requests can be initiated per second for this API.

We recommend you to use API Explorer

#### [Try](https://console.tencentcloud.com/api/explorer?Product=cdb&Version=2017-03-20&Action=OfflineIsolatedInstances) it

API Explorer provides a range of capabilities, including online call, signature authentication, SDK code generation, and API quick search. It enables you to view the request, response, and auto-generated examples.

## 2. Input Parameters

The following request parameter list only provides API request parameters and some common parameters. For the complete common parameter list, see Common Request [Parameters](https://www.tencentcloud.com/document/api/236/15833).

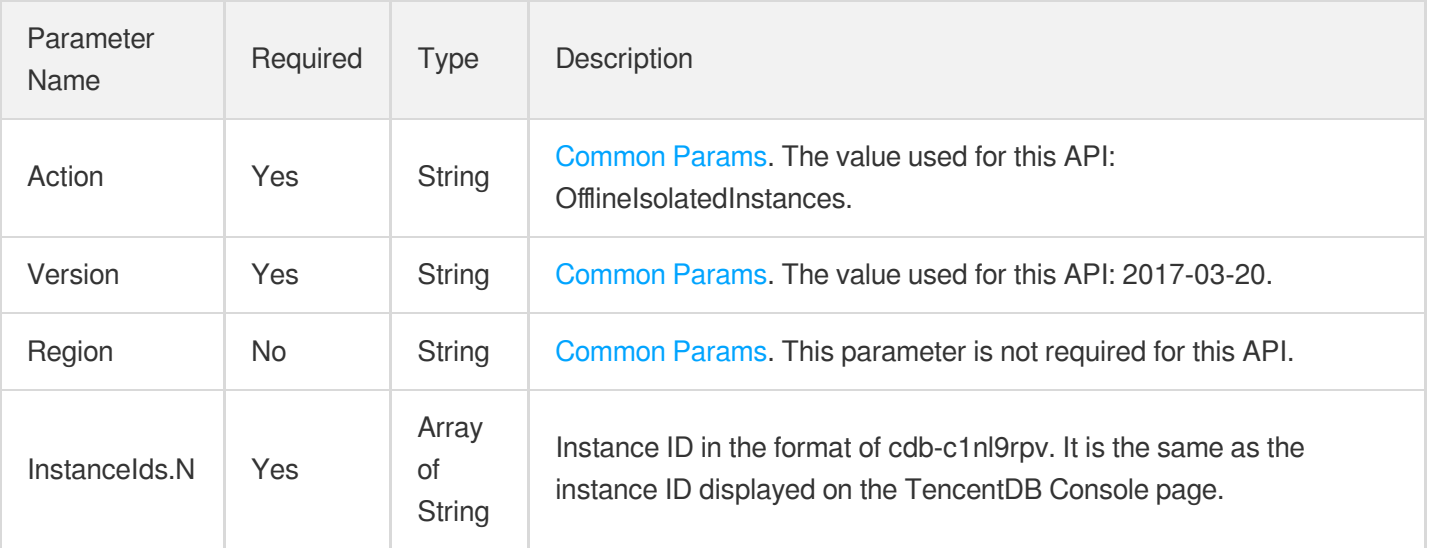

### 3. Output Parameters

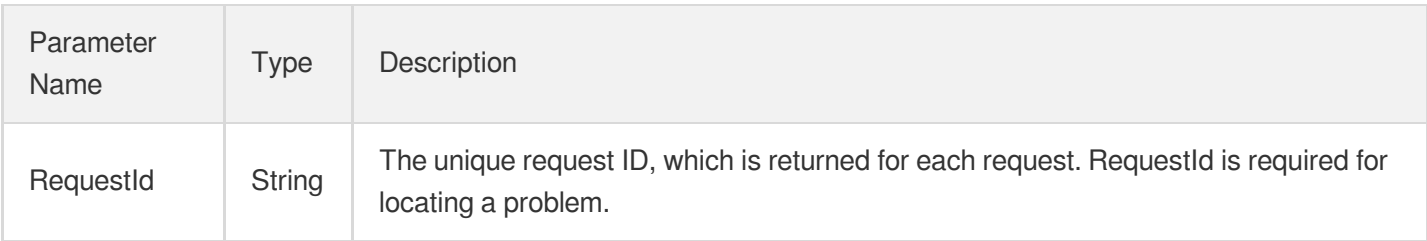

# 4. Example

### **Example1 Eliminating an isolated TencentDB instance**

### **Input Example**

```
POST / HTTP/1.1
Host: cdb.tencentcloudapi.com
Content-Type: application/json
X-TC-Action: OfflineIsolatedInstances
<Common request parameters>
{
"InstanceIds": [
"cdb-70zdmgg1"
]
}
```
### **Output Example**

```
{
"Response": {
"RequestId": "6EF60BEC-0242-43AF-BB20-270359FB54A7"
}
}
```
## 5. Developer Resources

### **SDK**

- [Tencent](https://github.com/TencentCloud/tencentcloud-sdk-python-intl-en/blob/master/tencentcloud/cdb/v20170320/cdb_client.py) Cloud SDK 3.0 for Python
- [Tencent](https://github.com/TencentCloud/tencentcloud-sdk-java-intl-en/blob/master/src/main/java/com/tencentcloudapi/cdb/v20170320/CdbClient.java) Cloud SDK 3.0 for Java  $\bullet$
- [Tencent](https://github.com/TencentCloud/tencentcloud-sdk-php-intl-en/blob/master/src/TencentCloud/Cdb/V20170320/CdbClient.php) Cloud SDK 3.0 for PHP  $\bullet$
- [Tencent](https://github.com/TencentCloud/tencentcloud-sdk-go-intl-en/blob/master/tencentcloud/cdb/v20170320/client.go) Cloud SDK 3.0 for Go
- [Tencent](https://github.com/TencentCloud/tencentcloud-sdk-nodejs-intl-en/blob/master/tencentcloud/cdb/v20170320/cdb_client.js) Cloud SDK 3.0 for Node.js
- [Tencent](https://github.com/TencentCloud/tencentcloud-sdk-dotnet-intl-en/blob/master/TencentCloud/Cdb/V20170320/CdbClient.cs) Cloud SDK 3.0 for .NET
- [Tencent](https://github.com/TencentCloud/tencentcloud-sdk-cpp-intl-en/blob/master/cdb/src/v20170320/CdbClient.cpp) Cloud SDK 3.0 for C++

[Tencent](https://www.tencentcloud.com/document/product/1013) Cloud CLI 3.0

# 6. Error Code

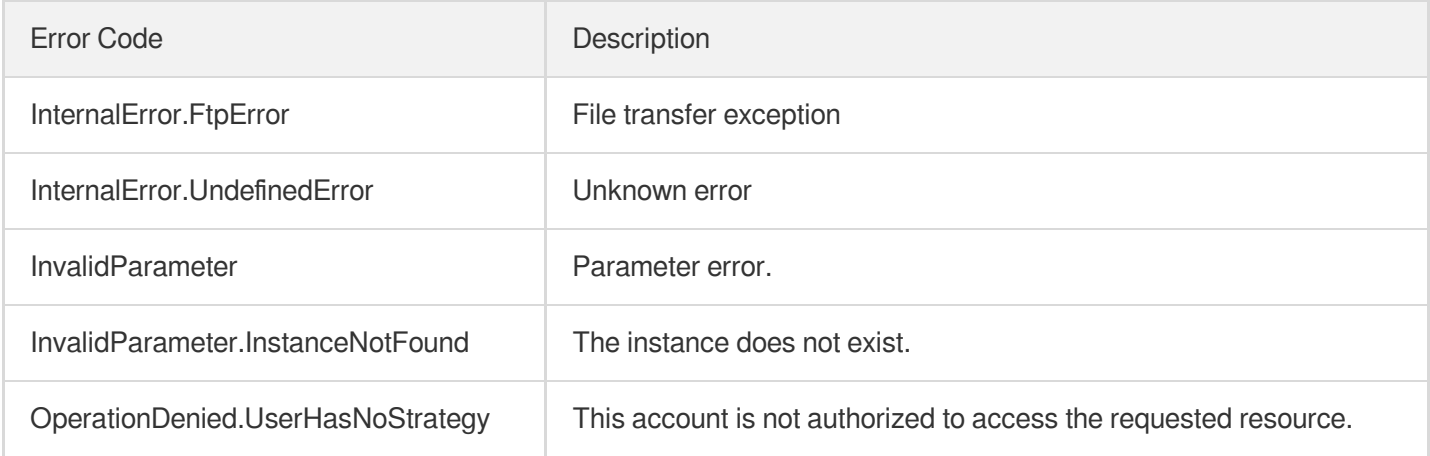

# **OpenDBInstanceEncryption**

최종 업데이트 날짜::2024-01-30 10:25:56

# 1. API Description

Domain name for API request: cdb.tencentcloudapi.com.

This API is used to enable the encryption feature for instance data storage, and custom keys are supported.

Note: Before enabling data storage encryption for an instance, you need to perform the following operations:

- 1. Initialize an [instance.](https://www.tencentcloud.com/document/api/236/15873?from_cn_redirect=1)
- 2. Enable KMS [service](https://console.tencentcloud.com/kms2)
- 3. Grant [permission](https://console.tencentcloud.com/cam/role) to access KMS for TencentDB for MySQL. The role name is MySQL QCSRole, and the preset policy name is QcloudAccessForMySQLRole .

This API calling may take up to 10 seconds, causing the client to time out. If it returns InternalError, call DescribeDBInstanceInfo to confirm whether the backend encryption is enabled successfully.

A maximum of 20 requests can be initiated per second for this API.

We recommend you to use API Explorer

#### [Try](https://console.tencentcloud.com/api/explorer?Product=cdb&Version=2017-03-20&Action=OpenDBInstanceEncryption) it

API Explorer provides a range of capabilities, including online call, signature authentication, SDK code generation, and API quick search. It enables you to view the request, response, and auto-generated examples.

### 2. Input Parameters

The following request parameter list only provides API request parameters and some common parameters. For the complete common parameter list, see Common Request [Parameters](https://www.tencentcloud.com/document/api/236/15833).

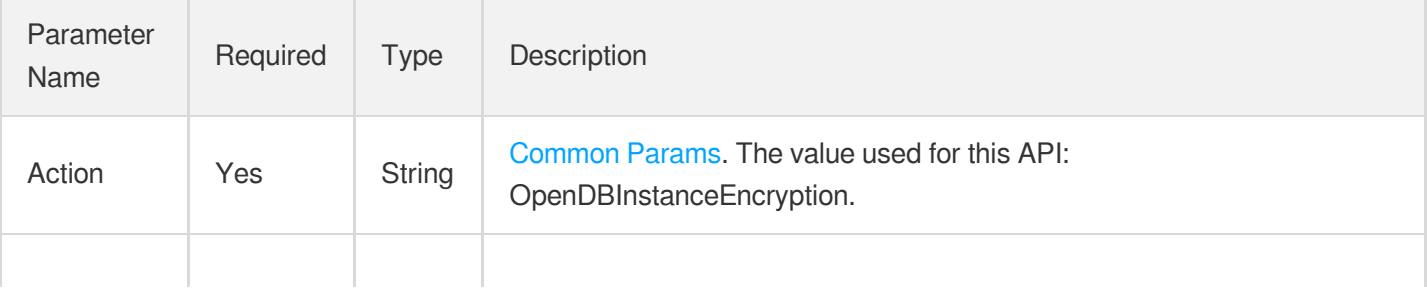

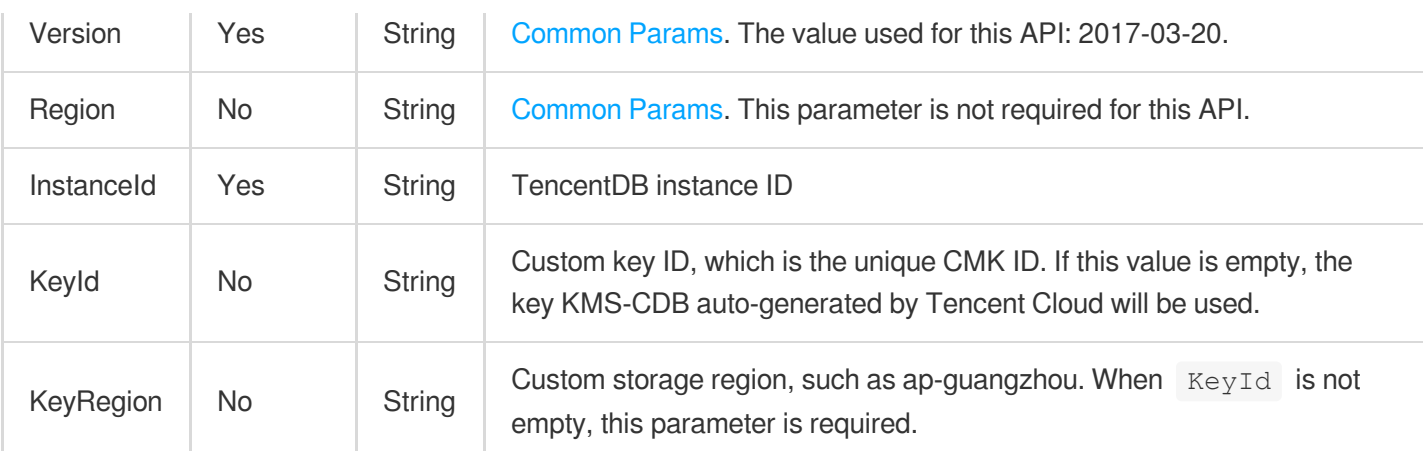

## 3. Output Parameters

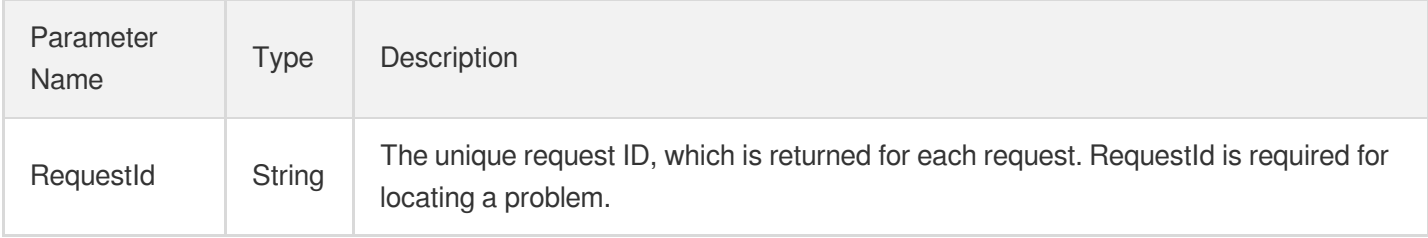

# 4. Example

### **Example1 Enabling encryption**

### **Input Example**

```
POST / HTTP/1.1
Host: cdb.tencentcloudapi.com
Content-Type: application/json
X-TC-Action: OpenDBInstanceEncryption
<Common request parameters>
{
"InstanceId": "cdb-qwer1234",
"KeyId": "testkey",
"KeyRegion": "ap-guangzou"
}
```
### **Output Example**

{ "Response": {

```
"RequestId": "1ac120c8-744a-4c15-be4e-4431511c0233"
}
}
```
### 5. Developer Resources

#### **SDK**

TencentCloud API 3.0 integrates SDKs that support various programming languages to make it easier for you to call APIs.

- [Tencent](https://github.com/TencentCloud/tencentcloud-sdk-python-intl-en/blob/master/tencentcloud/cdb/v20170320/cdb_client.py) Cloud SDK 3.0 for Python
- [Tencent](https://github.com/TencentCloud/tencentcloud-sdk-java-intl-en/blob/master/src/main/java/com/tencentcloudapi/cdb/v20170320/CdbClient.java) Cloud SDK 3.0 for Java
- [Tencent](https://github.com/TencentCloud/tencentcloud-sdk-php-intl-en/blob/master/src/TencentCloud/Cdb/V20170320/CdbClient.php) Cloud SDK 3.0 for PHP
- [Tencent](https://github.com/TencentCloud/tencentcloud-sdk-go-intl-en/blob/master/tencentcloud/cdb/v20170320/client.go) Cloud SDK 3.0 for Go
- [Tencent](https://github.com/TencentCloud/tencentcloud-sdk-nodejs-intl-en/blob/master/tencentcloud/cdb/v20170320/cdb_client.js) Cloud SDK 3.0 for Node.js
- [Tencent](https://github.com/TencentCloud/tencentcloud-sdk-dotnet-intl-en/blob/master/TencentCloud/Cdb/V20170320/CdbClient.cs) Cloud SDK 3.0 for .NET
- [Tencent](https://github.com/TencentCloud/tencentcloud-sdk-cpp-intl-en/blob/master/cdb/src/v20170320/CdbClient.cpp) Cloud SDK 3.0 for C++

### **Command Line Interface**

• [Tencent](https://www.tencentcloud.com/document/product/1013) Cloud CLI 3.0

### 6. Error Code

The following only lists the error codes [related to the API business](https://www.tencentcloud.com/document/api/236/34489#common-error-codes) logic. For other error codes, see Common Error Codes.

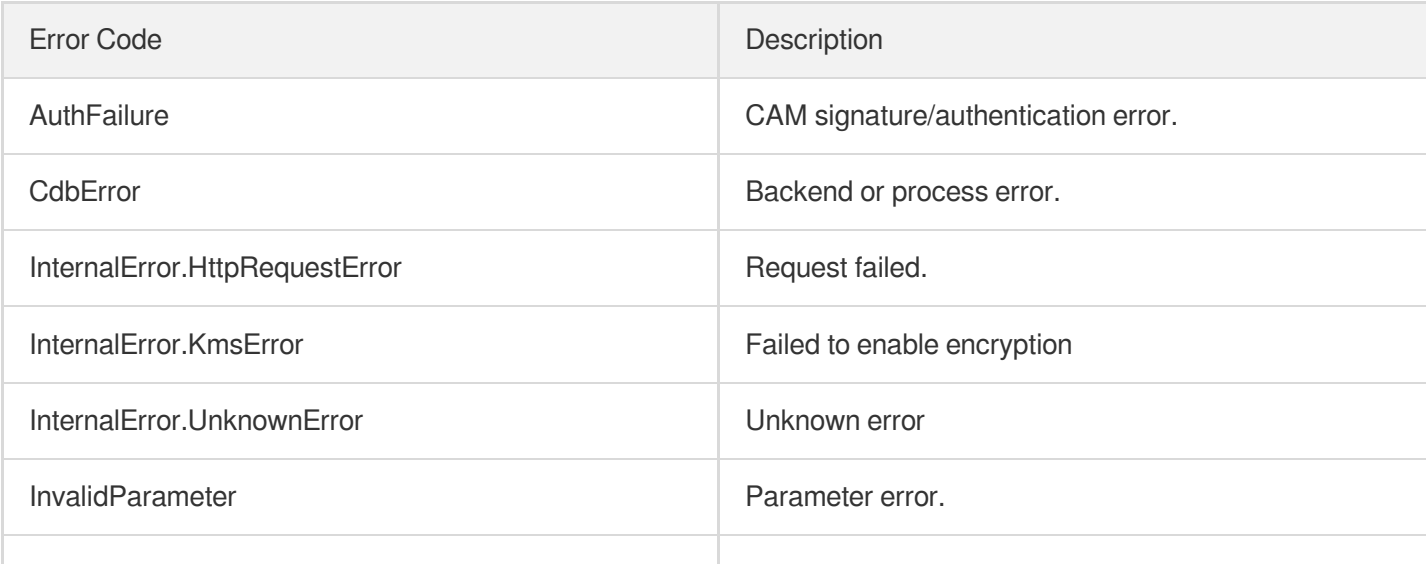

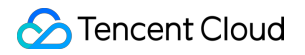

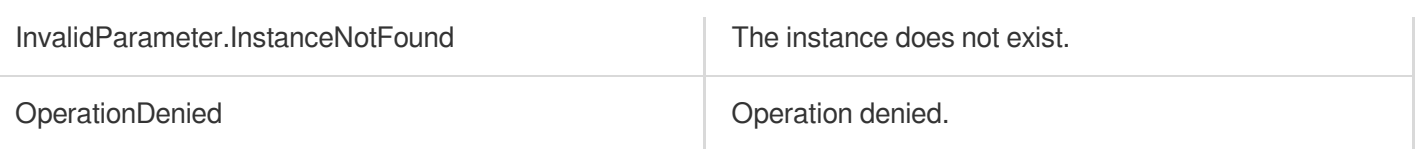

# **OpenDBInstanceGTID**

최종 업데이트 날짜::2024-01-30 10:25:55

# 1. API Description

Domain name for API request: cdb.tencentcloudapi.com.

This API (OpenDBInstanceGTID) is used to enable GTID for a TencentDB instance. Only instances on or above version 5.6 are supported.

A maximum of 20 requests can be initiated per second for this API.

We recommend you to use API Explorer

### [Try](https://console.tencentcloud.com/api/explorer?Product=cdb&Version=2017-03-20&Action=OpenDBInstanceGTID) it

API Explorer provides a range of capabilities, including online call, signature authentication, SDK code generation, and API quick search. It enables you to view the request, response, and auto-generated examples.

# 2. Input Parameters

The following request parameter list only provides API request parameters and some common parameters. For the complete common parameter list, see Common Request [Parameters](https://www.tencentcloud.com/document/api/236/15833).

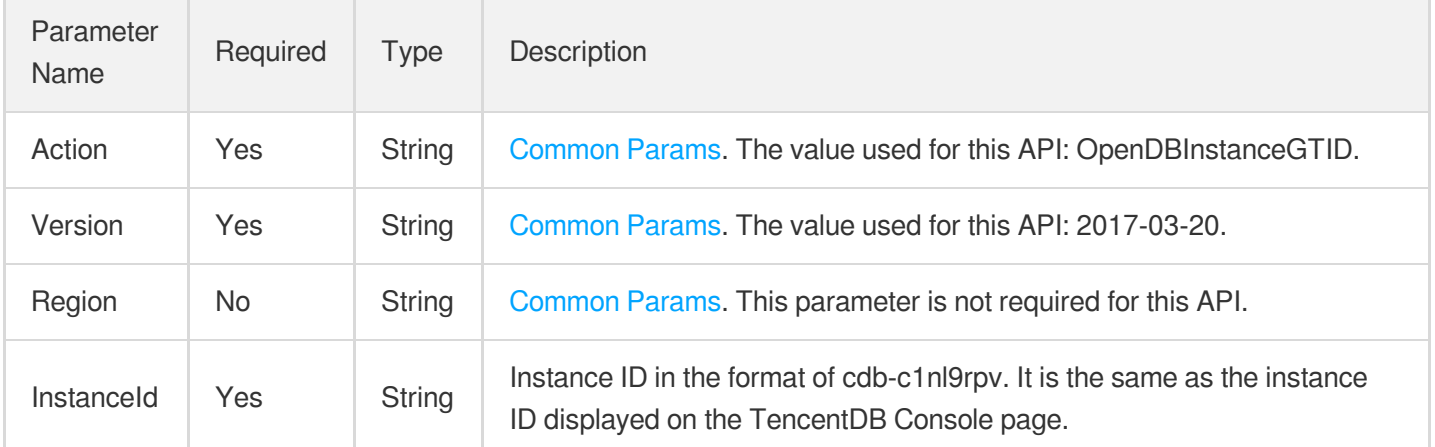

# 3. Output Parameters

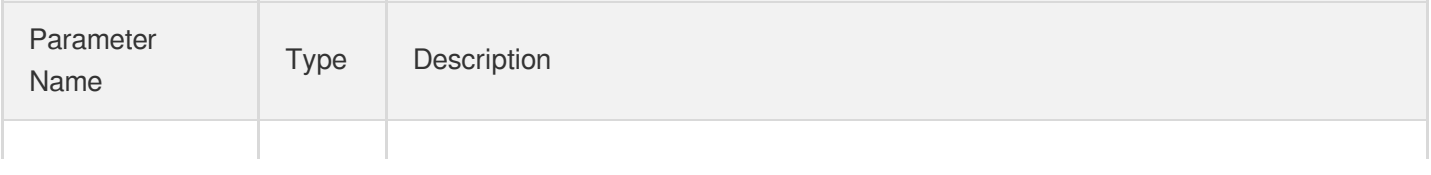

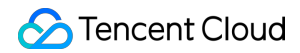

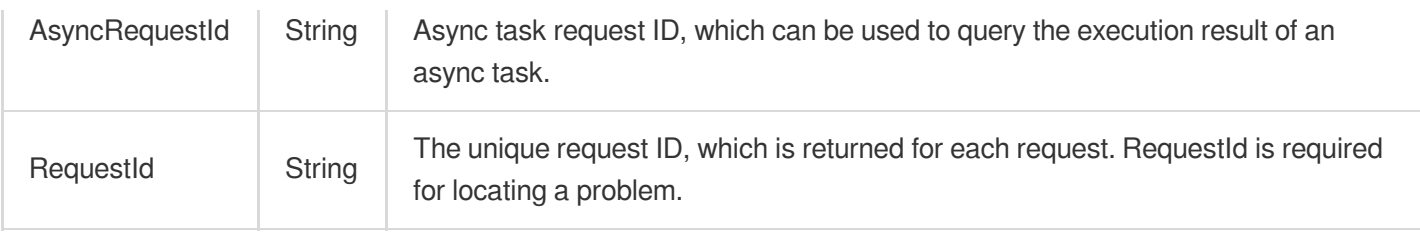

### 4. Example

### **Example1 Enabling GTID for an instance**

#### **Input Example**

```
POST / HTTP/1.1
Host: cdb.tencentcloudapi.com
Content-Type: application/json
X-TC-Action: OpenDBInstanceGTID
<Common request parameters>
{
"InstanceId": "cdb-f35wr6wj"
}
```
#### **Output Example**

```
{
"Response": {
"RequestId": "6EF60BEC-0242-43AF-BB20-270359FB54A7",
"AsyncRequestId": "e48eb1e9-0ca0ecae-c0dac9c7-60d12864"
}
}
```
# 5. Developer Resources

### **SDK**

- [Tencent](https://github.com/TencentCloud/tencentcloud-sdk-python-intl-en/blob/master/tencentcloud/cdb/v20170320/cdb_client.py) Cloud SDK 3.0 for Python
- [Tencent](https://github.com/TencentCloud/tencentcloud-sdk-java-intl-en/blob/master/src/main/java/com/tencentcloudapi/cdb/v20170320/CdbClient.java) Cloud SDK 3.0 for Java  $\bullet$
- [Tencent](https://github.com/TencentCloud/tencentcloud-sdk-php-intl-en/blob/master/src/TencentCloud/Cdb/V20170320/CdbClient.php) Cloud SDK 3.0 for PHP
- [Tencent](https://github.com/TencentCloud/tencentcloud-sdk-go-intl-en/blob/master/tencentcloud/cdb/v20170320/client.go) Cloud SDK 3.0 for Go
- [Tencent](https://github.com/TencentCloud/tencentcloud-sdk-nodejs-intl-en/blob/master/tencentcloud/cdb/v20170320/cdb_client.js) Cloud SDK 3.0 for Node.js
- [Tencent](https://github.com/TencentCloud/tencentcloud-sdk-dotnet-intl-en/blob/master/TencentCloud/Cdb/V20170320/CdbClient.cs) Cloud SDK 3.0 for .NET
- [Tencent](https://github.com/TencentCloud/tencentcloud-sdk-cpp-intl-en/blob/master/cdb/src/v20170320/CdbClient.cpp) Cloud SDK 3.0 for C++  $\bullet$

[Tencent](https://www.tencentcloud.com/document/product/1013) Cloud CLI 3.0

# 6. Error Code

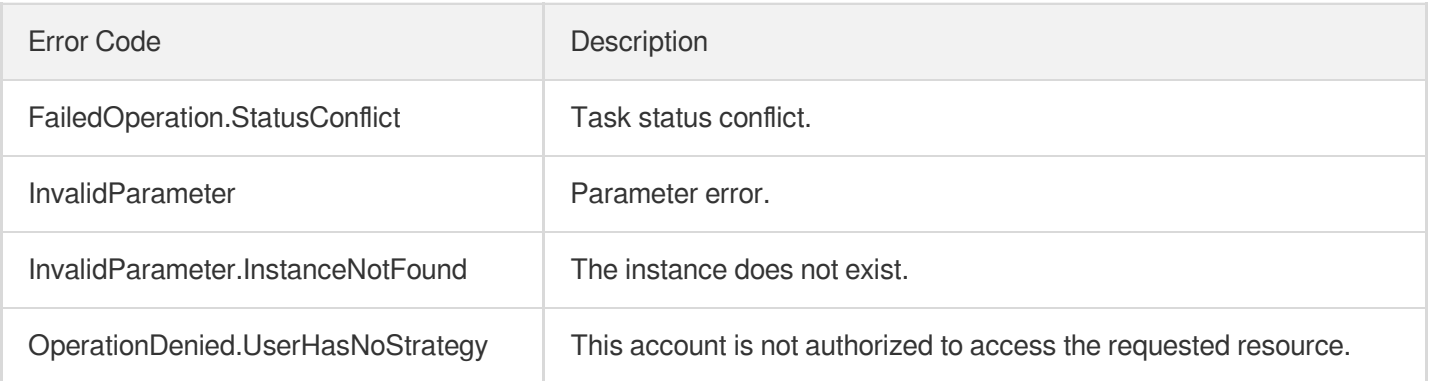

# **OpenWanService**

최종 업데이트 날짜::2024-01-30 10:25:55

# 1. API Description

Domain name for API request: cdb.tencentcloudapi.com.

This API (OpenWanService) is used to enable public network access for an instance.

Note that before enabling public network access, you need to first initialize the [instance.](https://www.tencentcloud.com/document/api/236/15873?from_cn_redirect=1)

A maximum of 20 requests can be initiated per second for this API.

We recommend you to use API Explorer

### [Try](https://console.tencentcloud.com/api/explorer?Product=cdb&Version=2017-03-20&Action=OpenWanService) it

API Explorer provides a range of capabilities, including online call, signature authentication, SDK code generation, and API quick search. It enables you to view the request, response, and auto-generated examples.

### 2. Input Parameters

The following request parameter list only provides API request parameters and some common parameters. For the complete common parameter list, see Common Request [Parameters](https://www.tencentcloud.com/document/api/236/15833).

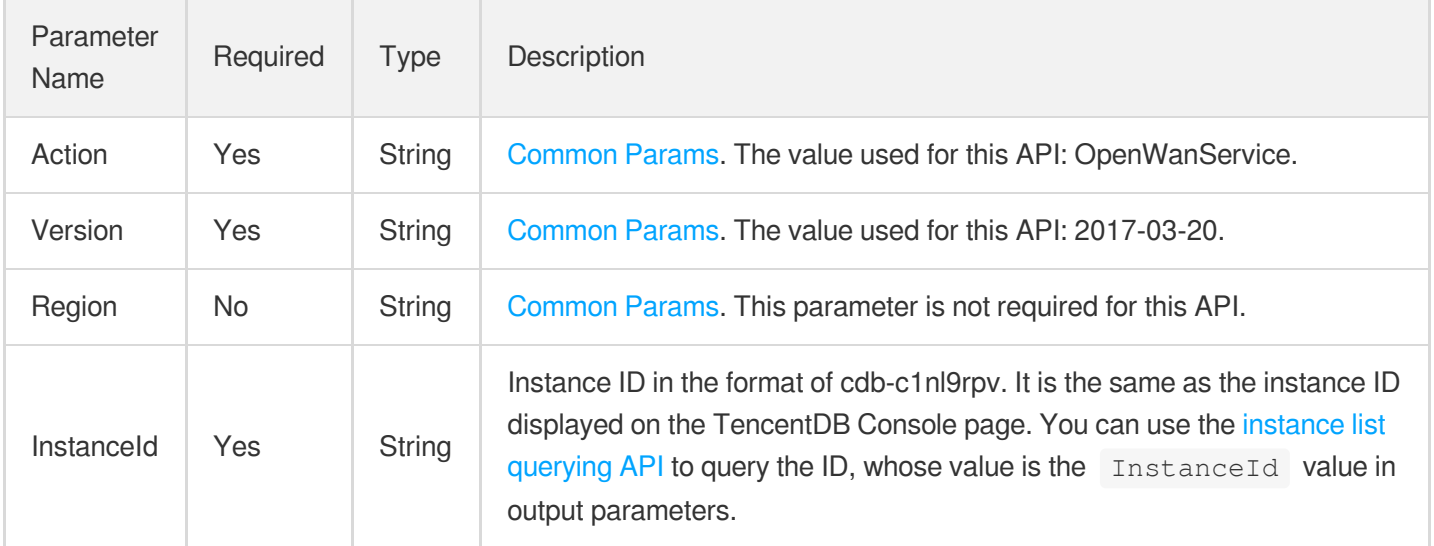

# 3. Output Parameters

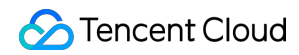

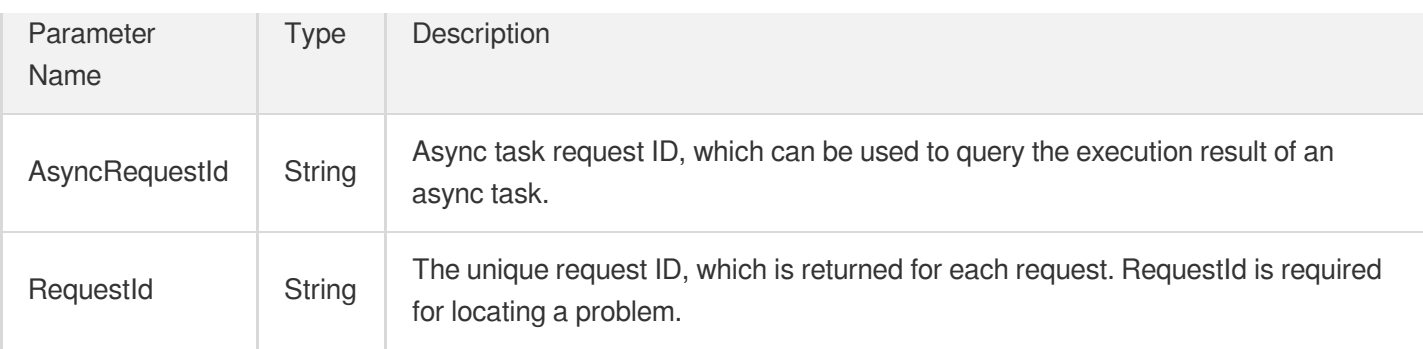

## 4. Example

### **Example1 Enabling public network access for an instance**

#### **Input Example**

```
https://cdb.tencentcloudapi.com/?Action=OpenWanService
&InstanceId=cdb-ezq1vzem
&<Common request parameters>
```
#### **Output Example**

```
{
"Response": {
"RequestId": "6EF60BEC-0242-43AF-BB20-270359FB54A7",
"AsyncRequestId": "b4a719b5-ffb34ab6-816c43c1-8c6a23eb"
}
}
```
### 5. Developer Resources

### **SDK**

- [Tencent](https://github.com/TencentCloud/tencentcloud-sdk-python-intl-en/blob/master/tencentcloud/cdb/v20170320/cdb_client.py) Cloud SDK 3.0 for Python
- [Tencent](https://github.com/TencentCloud/tencentcloud-sdk-java-intl-en/blob/master/src/main/java/com/tencentcloudapi/cdb/v20170320/CdbClient.java) Cloud SDK 3.0 for Java
- [Tencent](https://github.com/TencentCloud/tencentcloud-sdk-php-intl-en/blob/master/src/TencentCloud/Cdb/V20170320/CdbClient.php) Cloud SDK 3.0 for PHP  $\bullet$
- [Tencent](https://github.com/TencentCloud/tencentcloud-sdk-go-intl-en/blob/master/tencentcloud/cdb/v20170320/client.go) Cloud SDK 3.0 for Go
- [Tencent](https://github.com/TencentCloud/tencentcloud-sdk-nodejs-intl-en/blob/master/tencentcloud/cdb/v20170320/cdb_client.js) Cloud SDK 3.0 for Node.js
- [Tencent](https://github.com/TencentCloud/tencentcloud-sdk-dotnet-intl-en/blob/master/TencentCloud/Cdb/V20170320/CdbClient.cs) Cloud SDK 3.0 for .NET
- [Tencent](https://github.com/TencentCloud/tencentcloud-sdk-cpp-intl-en/blob/master/cdb/src/v20170320/CdbClient.cpp) Cloud SDK 3.0 for C++  $\bullet$

[Tencent](https://www.tencentcloud.com/document/product/1013) Cloud CLI 3.0

### 6. Error Code

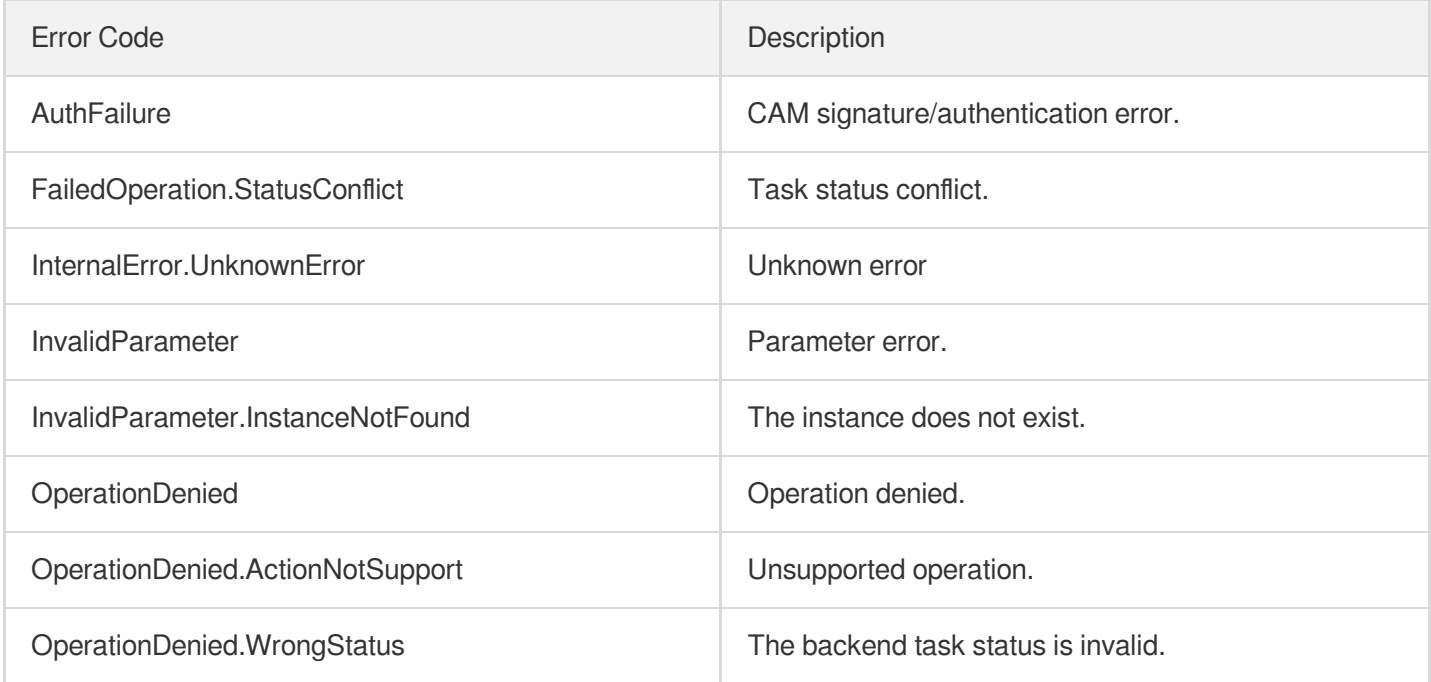

# ReleaseIsolatedDBInstances

최종 업데이트 날짜::2024-01-30 10:25:54

# 1. API Description

Domain name for API request: cdb.tencentcloudapi.com.

This API is used to deisolate an isolated TencentDB instance.

A maximum of 20 requests can be initiated per second for this API.

We recommend you to use API Explorer

### [Try](https://console.tencentcloud.com/api/explorer?Product=cdb&Version=2017-03-20&Action=ReleaseIsolatedDBInstances) it

API Explorer provides a range of capabilities, including online call, signature authentication, SDK code generation, and API quick search. It enables you to view the request, response, and auto-generated examples.

# 2. Input Parameters

The following request parameter list only provides API request parameters and some common parameters. For the complete common parameter list, see Common Request [Parameters](https://www.tencentcloud.com/document/api/236/15833).

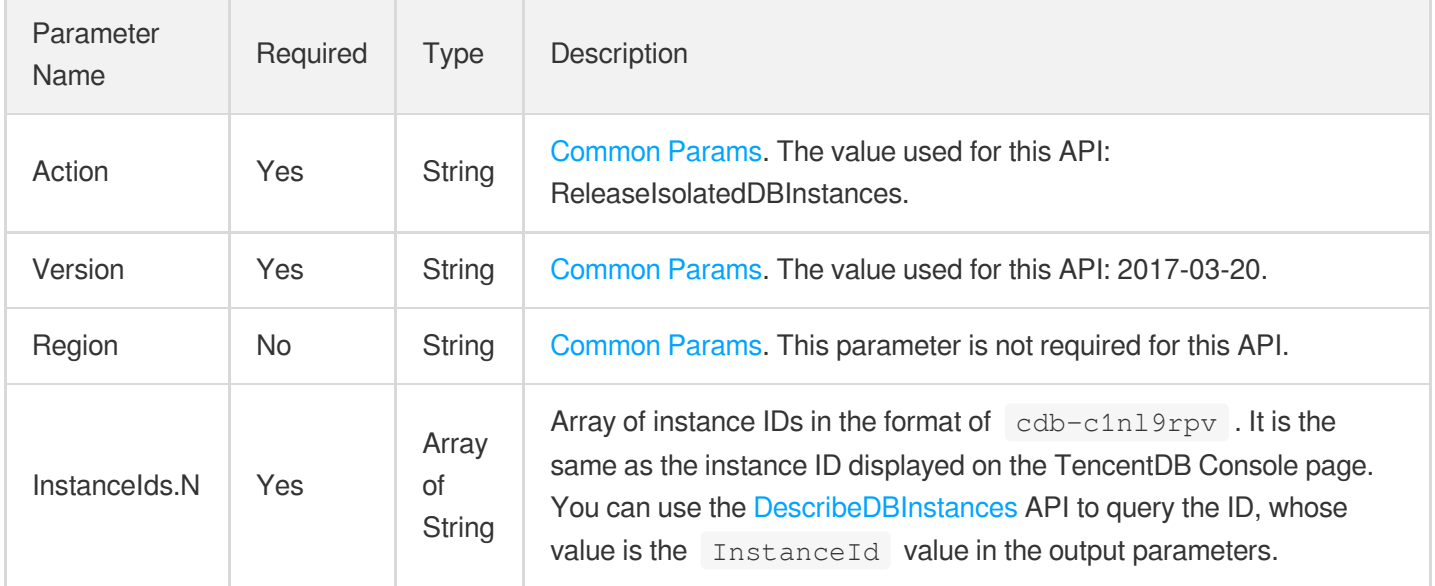

## 3. Output Parameters

Parameter Type Description

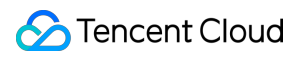

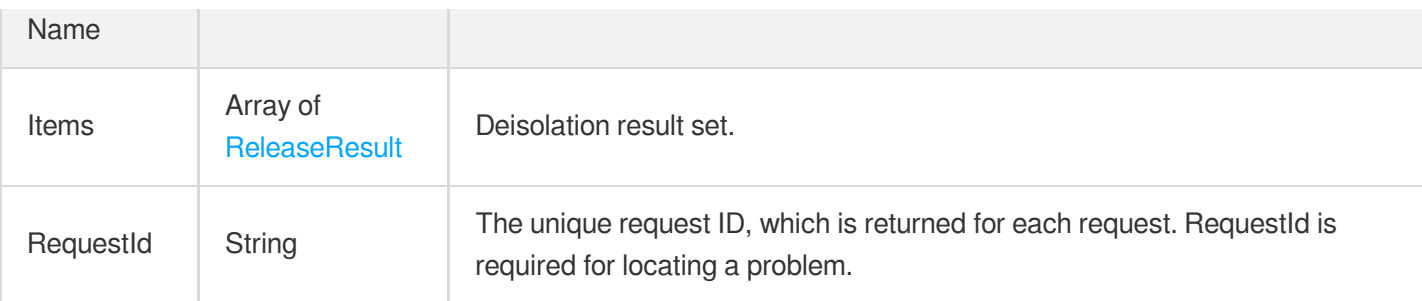

### 4. Example

### **Example1 Deisolating a TencentDB instance**

#### **Input Example**

```
https://cdb.tencentcloudapi.com/?Action=ReleaseIsolatedDBInstances
&InstanceIds.0=cdb-f35wr6wj
&<Common request parameters>
```
#### **Output Example**

```
{
"Response": {
"RequestId": "eeab769d-0c08-456a-971f-dc24f4c585c8",
"Items": [
{
"InstanceId": "cdb-f35wr6wj",
"Code": 0,
"Message": "ok"
}
]
}
}
```
### 5. Developer Resources

### **SDK**

TencentCloud API 3.0 integrates SDKs that support various programming languages to make it easier for you to call APIs.

[Tencent](https://github.com/TencentCloud/tencentcloud-sdk-python-intl-en/blob/master/tencentcloud/cdb/v20170320/cdb_client.py) Cloud SDK 3.0 for Python

- [Tencent](https://github.com/TencentCloud/tencentcloud-sdk-java-intl-en/blob/master/src/main/java/com/tencentcloudapi/cdb/v20170320/CdbClient.java) Cloud SDK 3.0 for Java
- [Tencent](https://github.com/TencentCloud/tencentcloud-sdk-php-intl-en/blob/master/src/TencentCloud/Cdb/V20170320/CdbClient.php) Cloud SDK 3.0 for PHP  $\bullet$
- [Tencent](https://github.com/TencentCloud/tencentcloud-sdk-go-intl-en/blob/master/tencentcloud/cdb/v20170320/client.go) Cloud SDK 3.0 for Go
- [Tencent](https://github.com/TencentCloud/tencentcloud-sdk-nodejs-intl-en/blob/master/tencentcloud/cdb/v20170320/cdb_client.js) Cloud SDK 3.0 for Node.js
- [Tencent](https://github.com/TencentCloud/tencentcloud-sdk-dotnet-intl-en/blob/master/TencentCloud/Cdb/V20170320/CdbClient.cs) Cloud SDK 3.0 for .NET
- [Tencent](https://github.com/TencentCloud/tencentcloud-sdk-cpp-intl-en/blob/master/cdb/src/v20170320/CdbClient.cpp) Cloud SDK 3.0 for C++

[Tencent](https://www.tencentcloud.com/document/product/1013) Cloud CLI 3.0

# 6. Error Code

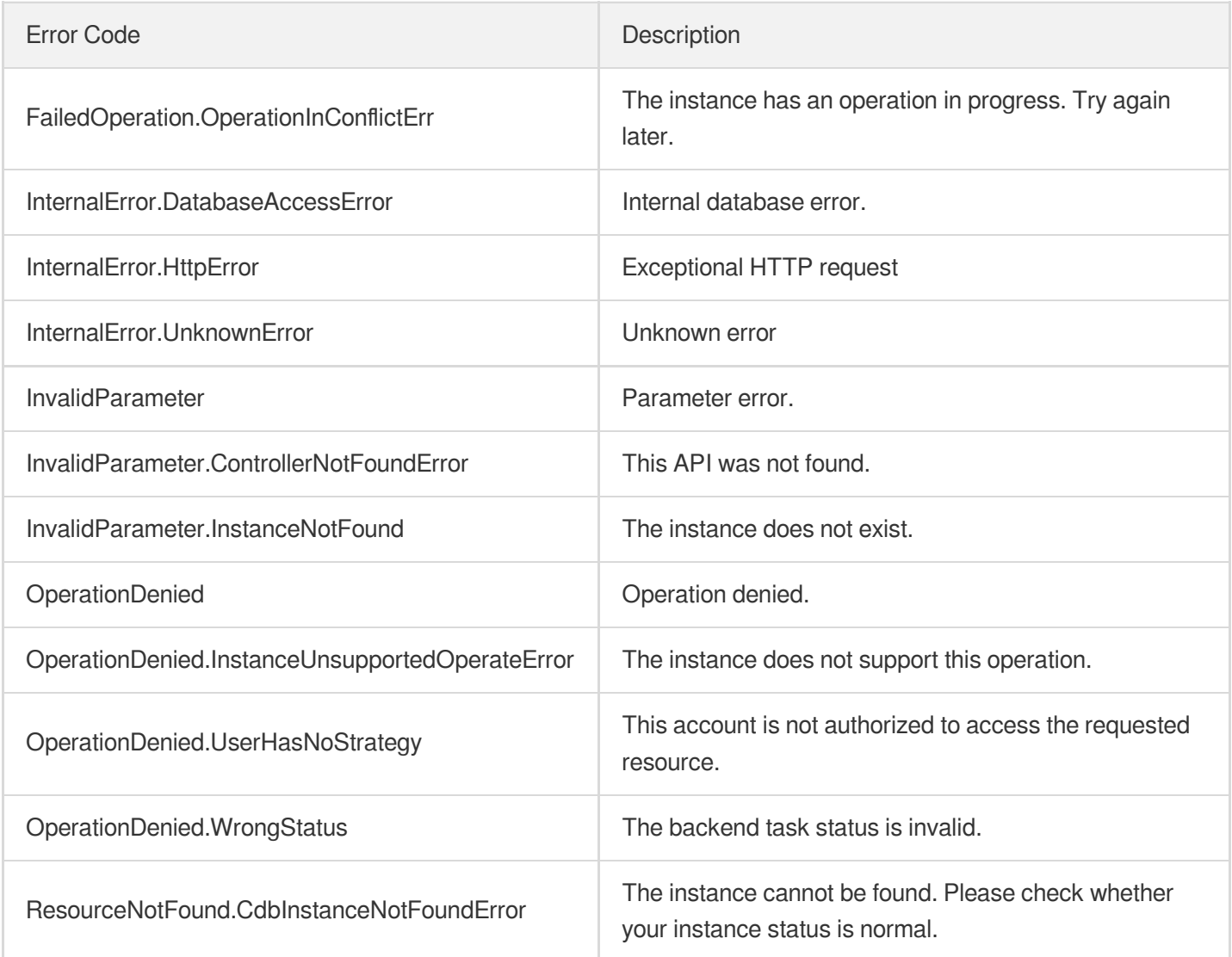

# **RenewDBInstance**

최종 업데이트 날짜::2024-01-30 10:25:54

# 1. API Description

Domain name for API request: cdb.tencentcloudapi.com.

This API is used to renew a monthly subscribed TencentDB instance, and a pay-as-you-go instance can be renewed as a monthly subscribed one by this API.

A maximum of 20 requests can be initiated per second for this API.

We recommend you to use API Explorer

### [Try](https://console.tencentcloud.com/api/explorer?Product=cdb&Version=2017-03-20&Action=RenewDBInstance) it

API Explorer provides a range of capabilities, including online call, signature authentication, SDK code generation, and API quick search. It enables you to view the request, response, and auto-generated examples.

# 2. Input Parameters

The following request parameter list only provides API request parameters and some common parameters. For the complete common parameter list, see Common Request [Parameters](https://www.tencentcloud.com/document/api/236/15833).

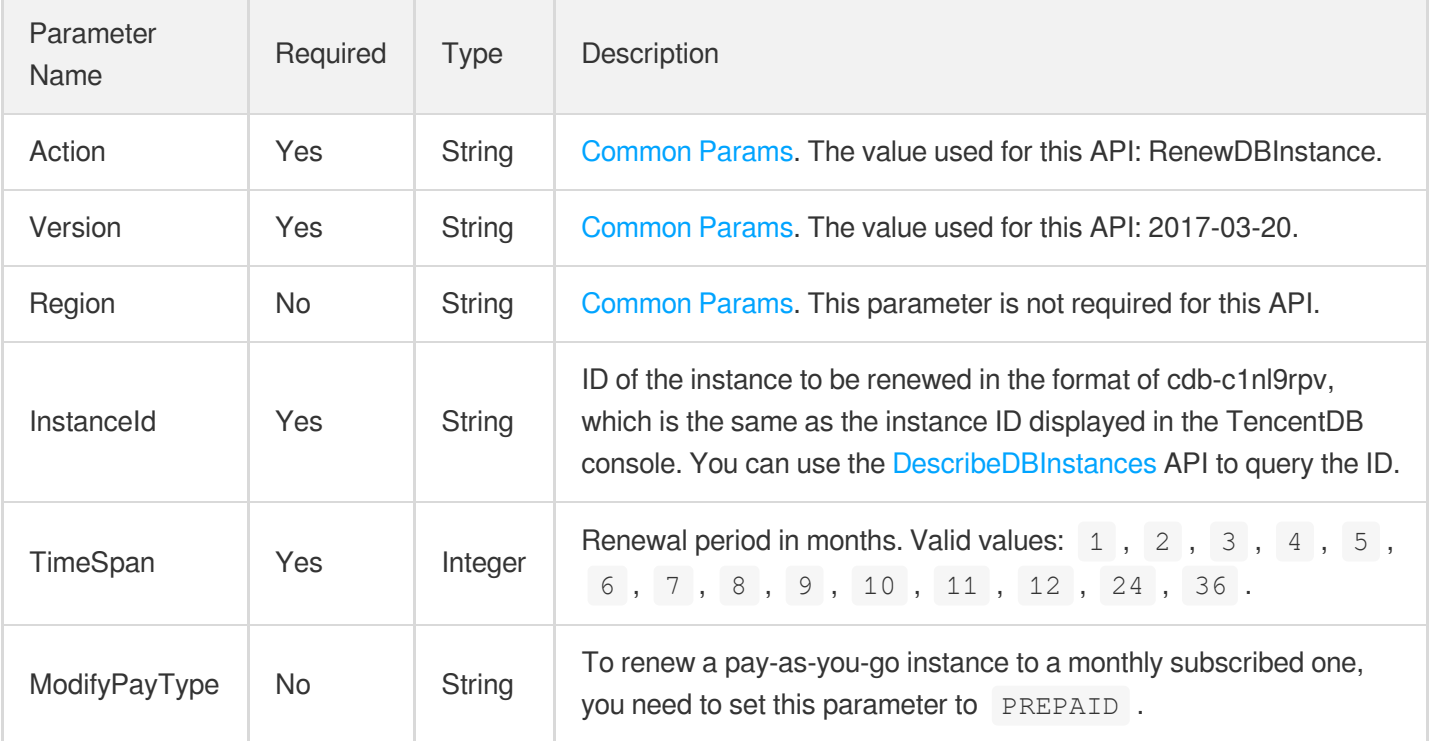

### 3. Output Parameters

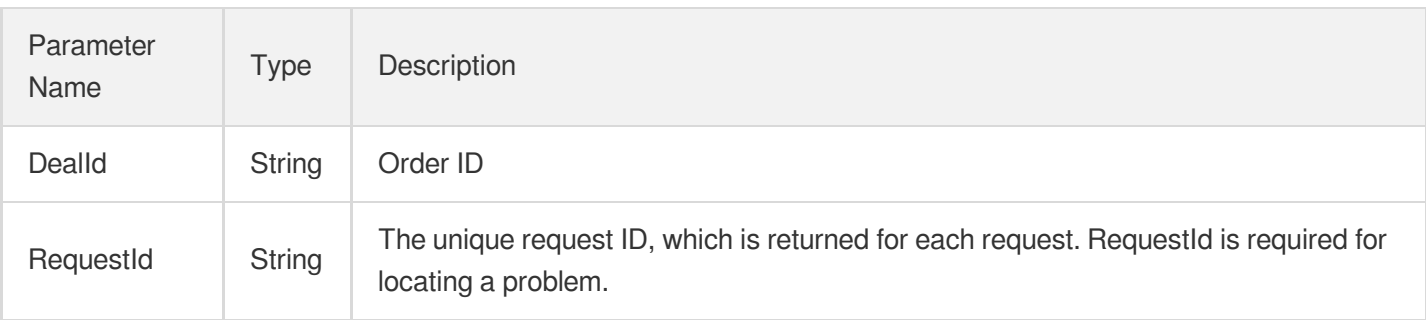

### 4. Example

### **Example1 Renewing a TencentDB instance**

### **Input Example**

```
POST / HTTP/1.1
Host: cdb.tencentcloudapi.com
Content-Type: application/json
X-TC-Action: RenewDBInstance
<Common request parameters>
{
"InstanceId": "cdb-ezq1vzem",
"TimeSpan": "12"
}
```
### **Output Example**

```
\{"Response": {
"RequestId": "6EF60BEC-0242-43AF-BB20-270359FB54A7",
"DealId": "20170320233333"
}
}
```
### 5. Developer Resources

### **SDK**

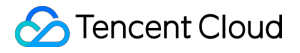

TencentCloud API 3.0 integrates SDKs that support various programming languages to make it easier for you to call APIs.

- [Tencent](https://github.com/TencentCloud/tencentcloud-sdk-python-intl-en/blob/master/tencentcloud/cdb/v20170320/cdb_client.py) Cloud SDK 3.0 for Python
- [Tencent](https://github.com/TencentCloud/tencentcloud-sdk-java-intl-en/blob/master/src/main/java/com/tencentcloudapi/cdb/v20170320/CdbClient.java) Cloud SDK 3.0 for Java
- [Tencent](https://github.com/TencentCloud/tencentcloud-sdk-php-intl-en/blob/master/src/TencentCloud/Cdb/V20170320/CdbClient.php) Cloud SDK 3.0 for PHP
- [Tencent](https://github.com/TencentCloud/tencentcloud-sdk-go-intl-en/blob/master/tencentcloud/cdb/v20170320/client.go) Cloud SDK 3.0 for Go
- [Tencent](https://github.com/TencentCloud/tencentcloud-sdk-nodejs-intl-en/blob/master/tencentcloud/cdb/v20170320/cdb_client.js) Cloud SDK 3.0 for Node.js
- [Tencent](https://github.com/TencentCloud/tencentcloud-sdk-dotnet-intl-en/blob/master/TencentCloud/Cdb/V20170320/CdbClient.cs) Cloud SDK 3.0 for .NET
- [Tencent](https://github.com/TencentCloud/tencentcloud-sdk-cpp-intl-en/blob/master/cdb/src/v20170320/CdbClient.cpp) Cloud SDK 3.0 for C++

### **Command Line Interface**

• [Tencent](https://www.tencentcloud.com/document/product/1013) Cloud CLI 3.0

### 6. Error Code

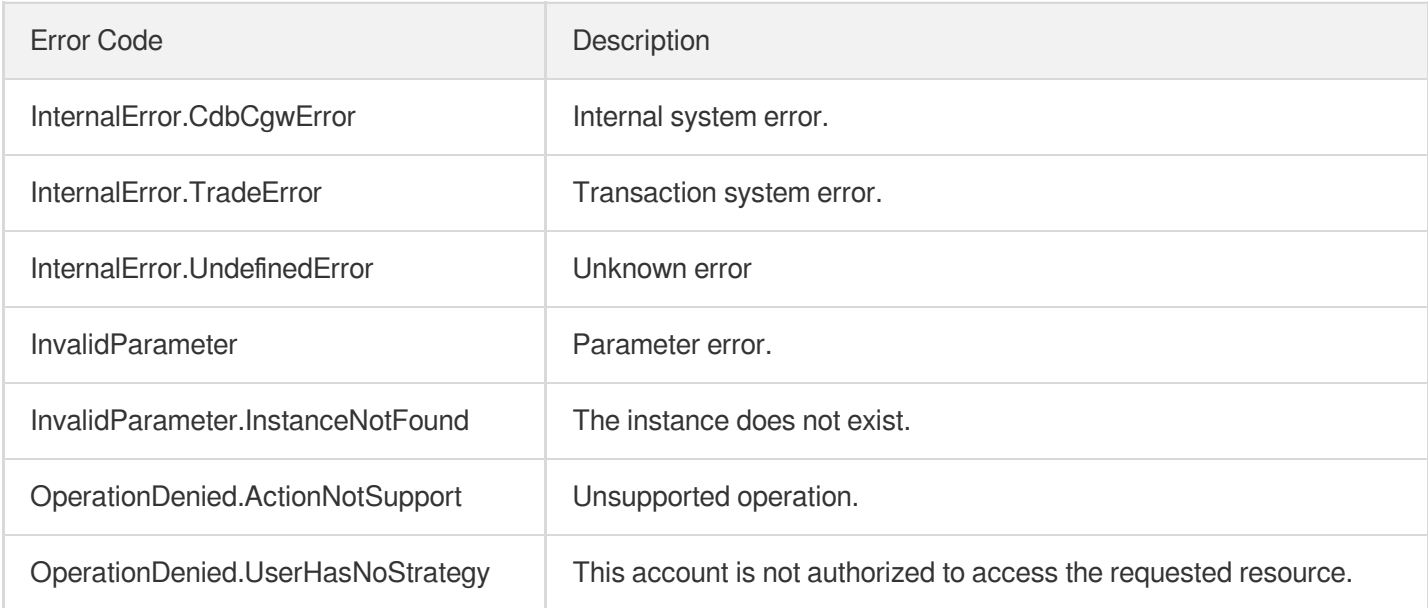

# **RestartDBInstances**

최종 업데이트 날짜::2024-01-30 10:25:53

# 1. API Description

Domain name for API request: cdb.tencentcloudapi.com.

This API (RestartDBInstances) is used to restart TencentDB instances.

Note:

- 1. This API only supports restarting primary instances.
- 2. The instance status must be normal, and no other async tasks are in progress.

A maximum of 20 requests can be initiated per second for this API.

We recommend you to use API Explorer

[Try](https://console.tencentcloud.com/api/explorer?Product=cdb&Version=2017-03-20&Action=RestartDBInstances) it

API Explorer provides a range of capabilities, including online call, signature authentication, SDK code generation, and API quick search. It enables you to view the request, response, and auto-generated examples.

## 2. Input Parameters

The following request parameter list only provides API request parameters and some common parameters. For the complete common parameter list, see Common Request [Parameters](https://www.tencentcloud.com/document/api/236/15833).

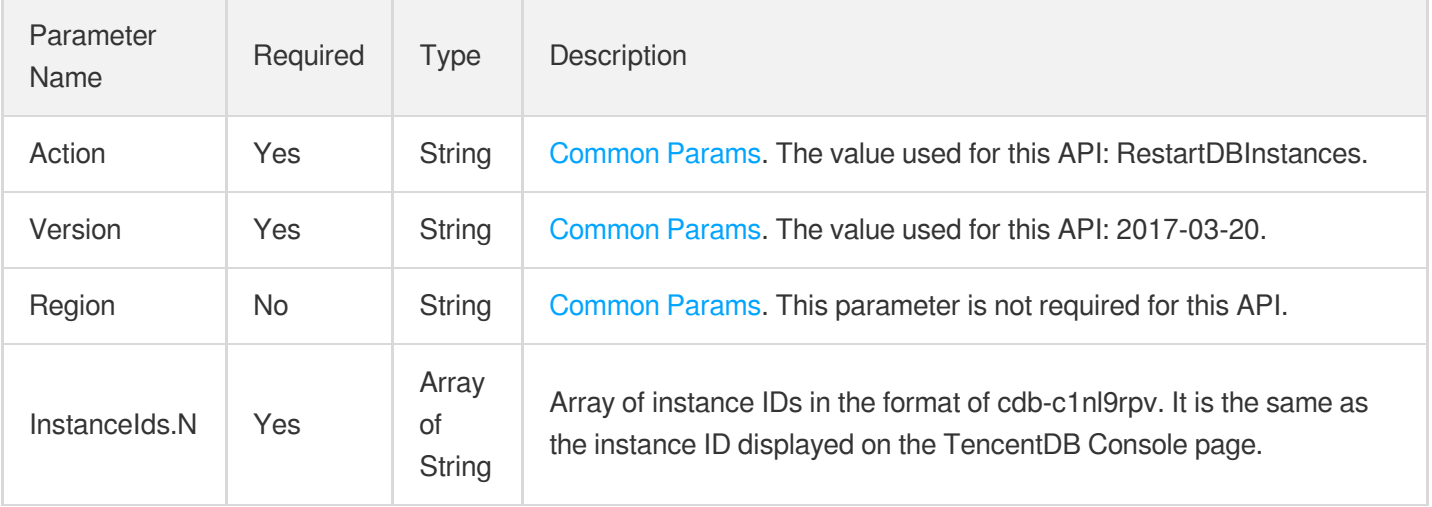

### 3. Output Parameters

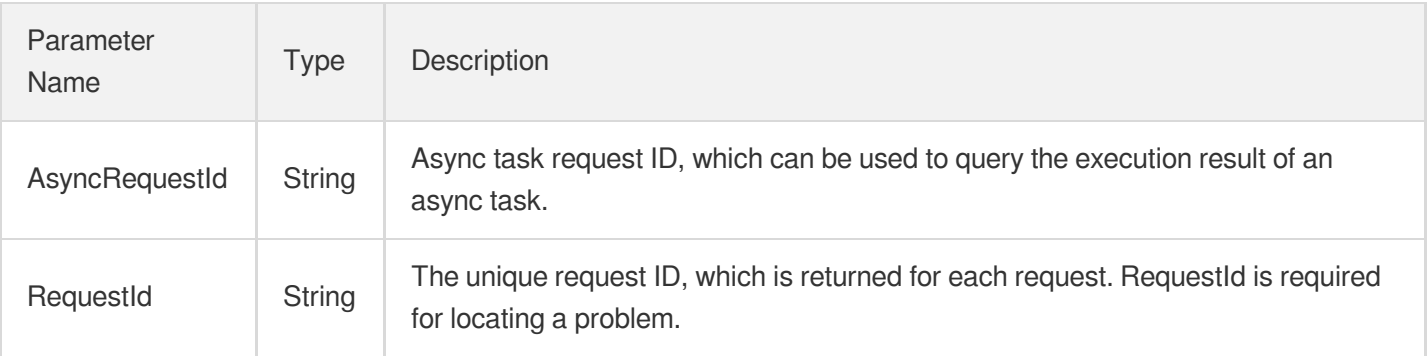

### 4. Example

### **Example1 Restarting an instance**

#### **Input Example**

```
https://cdb.tencentcloudapi.com/?Action=RestartDBInstances
&InstanceIds.0=cdb-f35wr6wj
&<Common request parameters>
```
#### **Output Example**

```
{
"Response": {
"RequestId": "6EF60BEC-0242-43AF-BB20-270359FB54A7",
"AsyncRequestId": "9ad9c2d5-88007b27-7d2c8b8c-f2598f12"
}
}
```
### 5. Developer Resources

### **SDK**

- [Tencent](https://github.com/TencentCloud/tencentcloud-sdk-python-intl-en/blob/master/tencentcloud/cdb/v20170320/cdb_client.py) Cloud SDK 3.0 for Python
- [Tencent](https://github.com/TencentCloud/tencentcloud-sdk-java-intl-en/blob/master/src/main/java/com/tencentcloudapi/cdb/v20170320/CdbClient.java) Cloud SDK 3.0 for Java
- [Tencent](https://github.com/TencentCloud/tencentcloud-sdk-php-intl-en/blob/master/src/TencentCloud/Cdb/V20170320/CdbClient.php) Cloud SDK 3.0 for PHP
- [Tencent](https://github.com/TencentCloud/tencentcloud-sdk-go-intl-en/blob/master/tencentcloud/cdb/v20170320/client.go) Cloud SDK 3.0 for Go
- [Tencent](https://github.com/TencentCloud/tencentcloud-sdk-nodejs-intl-en/blob/master/tencentcloud/cdb/v20170320/cdb_client.js) Cloud SDK 3.0 for Node.js
- [Tencent](https://github.com/TencentCloud/tencentcloud-sdk-dotnet-intl-en/blob/master/TencentCloud/Cdb/V20170320/CdbClient.cs) Cloud SDK 3.0 for .NET
- [Tencent](https://github.com/TencentCloud/tencentcloud-sdk-cpp-intl-en/blob/master/cdb/src/v20170320/CdbClient.cpp) Cloud SDK 3.0 for C++  $\bullet$

[Tencent](https://www.tencentcloud.com/document/product/1013) Cloud CLI 3.0

# 6. Error Code

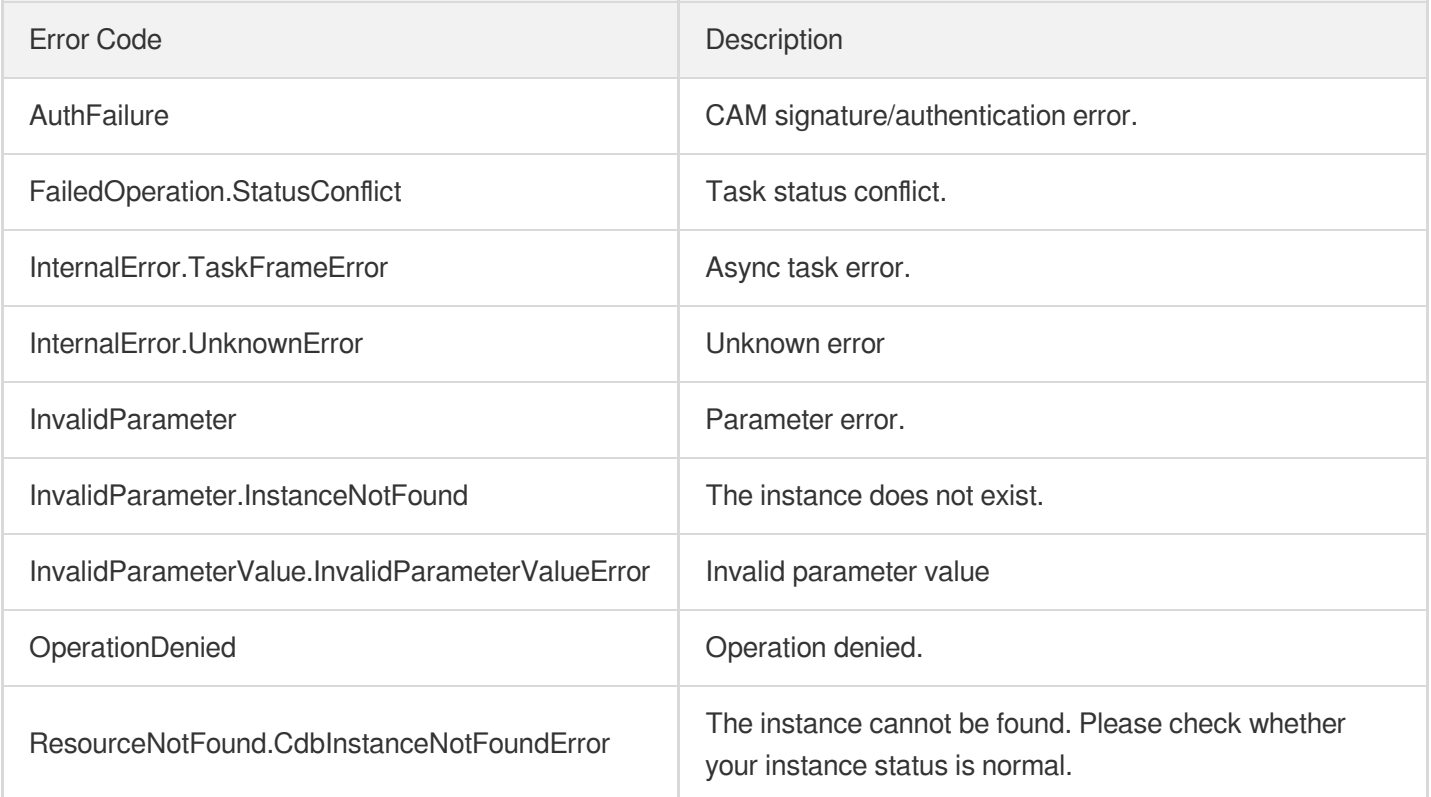

# **StartReplication**

최종 업데이트 날짜::2024-01-30 10:25:52

# 1. API Description

Domain name for API request: cdb.tencentcloudapi.com.

This API is used to start the data replication from the source instance to the read-only instance.

A maximum of 20 requests can be initiated per second for this API.

We recommend you to use API Explorer

### [Try](https://console.tencentcloud.com/api/explorer?Product=cdb&Version=2017-03-20&Action=StartReplication) it

API Explorer provides a range of capabilities, including online call, signature authentication, SDK code generation, and API quick search. It enables you to view the request, response, and auto-generated examples.

# 2. Input Parameters

The following request parameter list only provides API request parameters and some common parameters. For the complete common parameter list, see Common Request [Parameters](https://www.tencentcloud.com/document/api/236/15833).

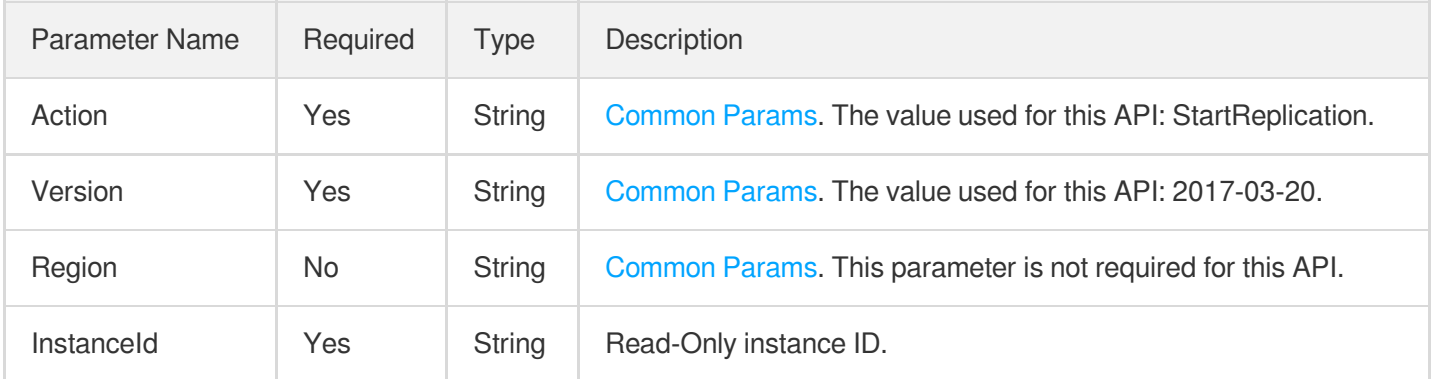

## 3. Output Parameters

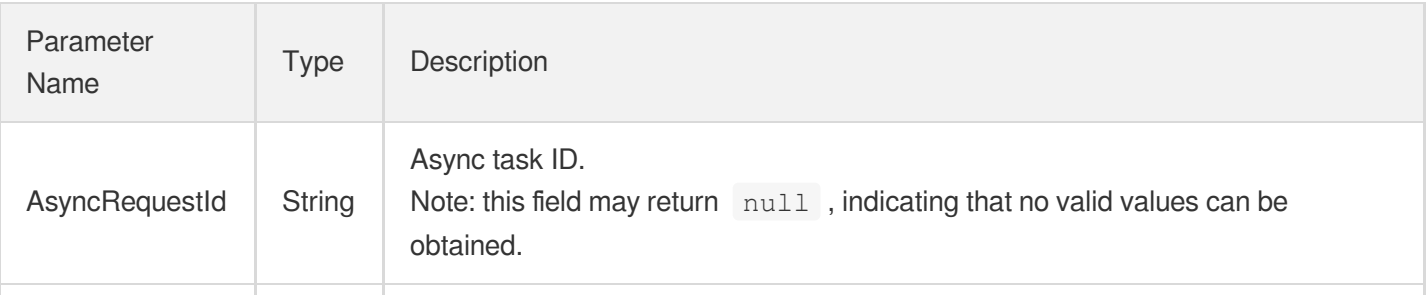

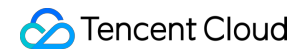

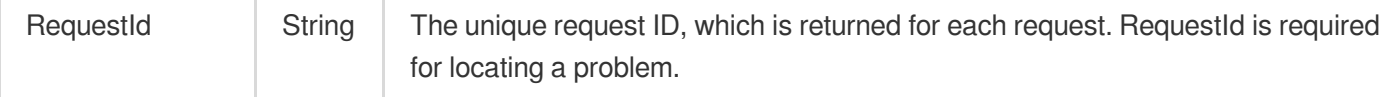

### 4. Example

### **Example1 Starting the data replication to a read-only instance**

#### **Input Example**

```
POST / HTTP/1.1
Host: cdb.tencentcloudapi.com
Content-Type: application/json
X-TC-Action: StartReplication
<Common request parameters>
{
"InstanceId": "cdb-test"
}
```
#### **Output Example**

```
{
"Response": {
"RequestId": "xx",
"AsyncRequestId": "xx"
}
}
```
## 5. Developer Resources

### **SDK**

- [Tencent](https://github.com/TencentCloud/tencentcloud-sdk-python-intl-en/blob/master/tencentcloud/cdb/v20170320/cdb_client.py) Cloud SDK 3.0 for Python
- [Tencent](https://github.com/TencentCloud/tencentcloud-sdk-java-intl-en/blob/master/src/main/java/com/tencentcloudapi/cdb/v20170320/CdbClient.java) Cloud SDK 3.0 for Java
- [Tencent](https://github.com/TencentCloud/tencentcloud-sdk-php-intl-en/blob/master/src/TencentCloud/Cdb/V20170320/CdbClient.php) Cloud SDK 3.0 for PHP
- [Tencent](https://github.com/TencentCloud/tencentcloud-sdk-go-intl-en/blob/master/tencentcloud/cdb/v20170320/client.go) Cloud SDK 3.0 for Go
- [Tencent](https://github.com/TencentCloud/tencentcloud-sdk-nodejs-intl-en/blob/master/tencentcloud/cdb/v20170320/cdb_client.js) Cloud SDK 3.0 for Node.js
- [Tencent](https://github.com/TencentCloud/tencentcloud-sdk-dotnet-intl-en/blob/master/TencentCloud/Cdb/V20170320/CdbClient.cs) Cloud SDK 3.0 for .NET
- [Tencent](https://github.com/TencentCloud/tencentcloud-sdk-cpp-intl-en/blob/master/cdb/src/v20170320/CdbClient.cpp) Cloud SDK 3.0 for C++  $\bullet$

[Tencent](https://www.tencentcloud.com/document/product/1013) Cloud CLI 3.0

### 6. Error Code

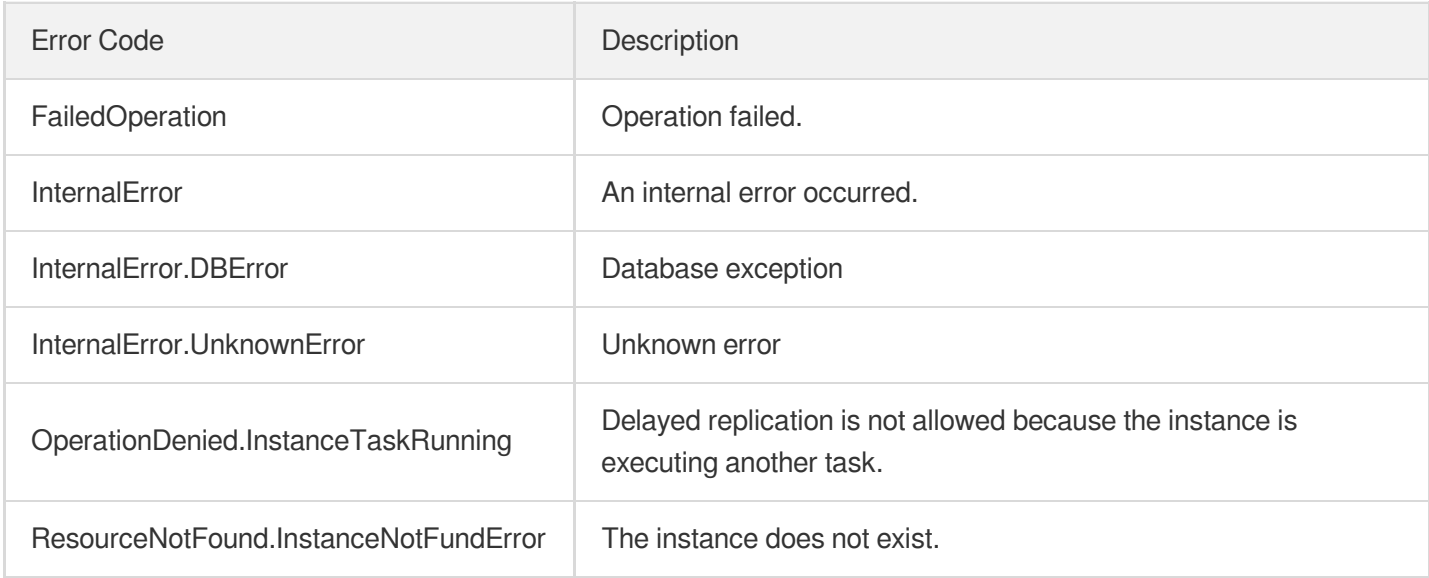

# **StopReplication**

최종 업데이트 날짜::2024-01-30 10:25:52

# 1. API Description

Domain name for API request: cdb.tencentcloudapi.com.

This API is used to stop the data replication from the source instance to the read-only instance.

A maximum of 20 requests can be initiated per second for this API.

We recommend you to use API Explorer

### [Try](https://console.tencentcloud.com/api/explorer?Product=cdb&Version=2017-03-20&Action=StopReplication) it

API Explorer provides a range of capabilities, including online call, signature authentication, SDK code generation, and API quick search. It enables you to view the request, response, and auto-generated examples.

# 2. Input Parameters

The following request parameter list only provides API request parameters and some common parameters. For the complete common parameter list, see Common Request [Parameters](https://www.tencentcloud.com/document/api/236/15833).

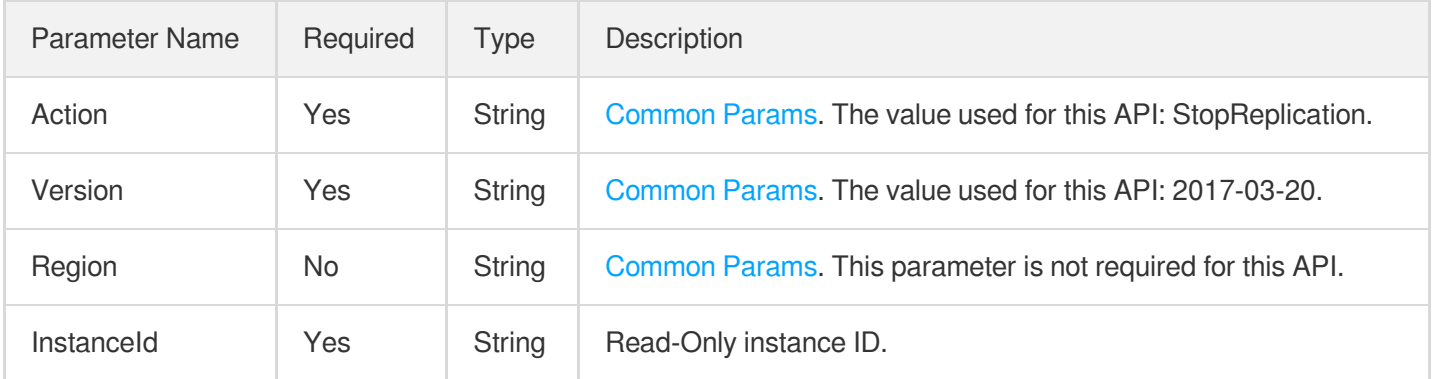

## 3. Output Parameters

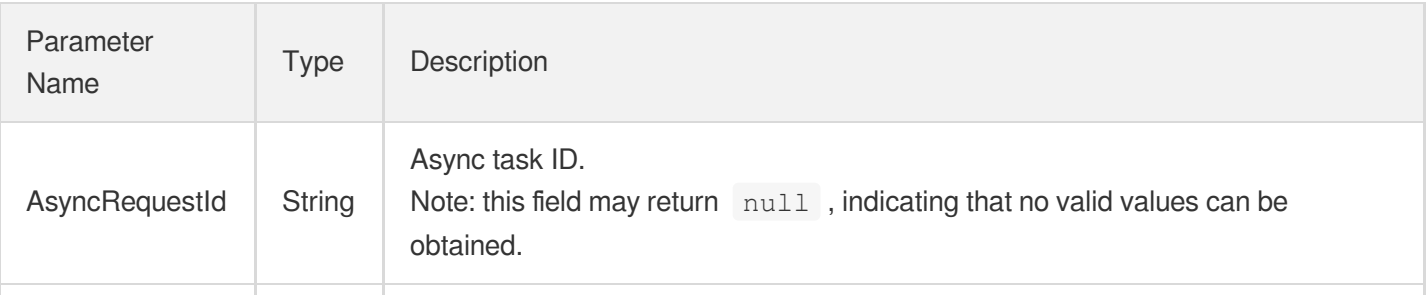

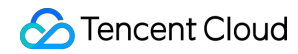

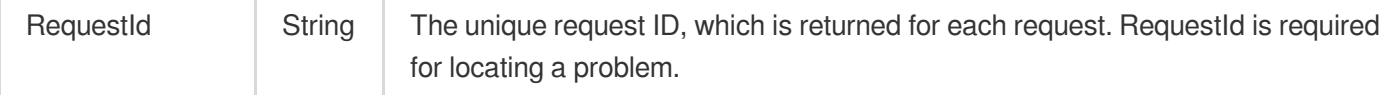

### 4. Example

### **Example1 Stopping the data replication to a read-only instance**

#### **Input Example**

```
POST / HTTP/1.1
Host: cdb.tencentcloudapi.com
Content-Type: application/json
X-TC-Action: StopReplication
<Common request parameters>
{
"InstanceId": "cdb-test"
}
```
### **Output Example**

```
{
"Response": {
"RequestId": "xx",
"AsyncRequestId": "xx"
}
}
```
## 5. Developer Resources

### **SDK**

- [Tencent](https://github.com/TencentCloud/tencentcloud-sdk-python-intl-en/blob/master/tencentcloud/cdb/v20170320/cdb_client.py) Cloud SDK 3.0 for Python
- [Tencent](https://github.com/TencentCloud/tencentcloud-sdk-java-intl-en/blob/master/src/main/java/com/tencentcloudapi/cdb/v20170320/CdbClient.java) Cloud SDK 3.0 for Java
- [Tencent](https://github.com/TencentCloud/tencentcloud-sdk-php-intl-en/blob/master/src/TencentCloud/Cdb/V20170320/CdbClient.php) Cloud SDK 3.0 for PHP
- [Tencent](https://github.com/TencentCloud/tencentcloud-sdk-go-intl-en/blob/master/tencentcloud/cdb/v20170320/client.go) Cloud SDK 3.0 for Go  $\bullet$
- [Tencent](https://github.com/TencentCloud/tencentcloud-sdk-nodejs-intl-en/blob/master/tencentcloud/cdb/v20170320/cdb_client.js) Cloud SDK 3.0 for Node.js
- [Tencent](https://github.com/TencentCloud/tencentcloud-sdk-dotnet-intl-en/blob/master/TencentCloud/Cdb/V20170320/CdbClient.cs) Cloud SDK 3.0 for .NET
- [Tencent](https://github.com/TencentCloud/tencentcloud-sdk-cpp-intl-en/blob/master/cdb/src/v20170320/CdbClient.cpp) Cloud SDK 3.0 for C++  $\bullet$

[Tencent](https://www.tencentcloud.com/document/product/1013) Cloud CLI 3.0

### 6. Error Code

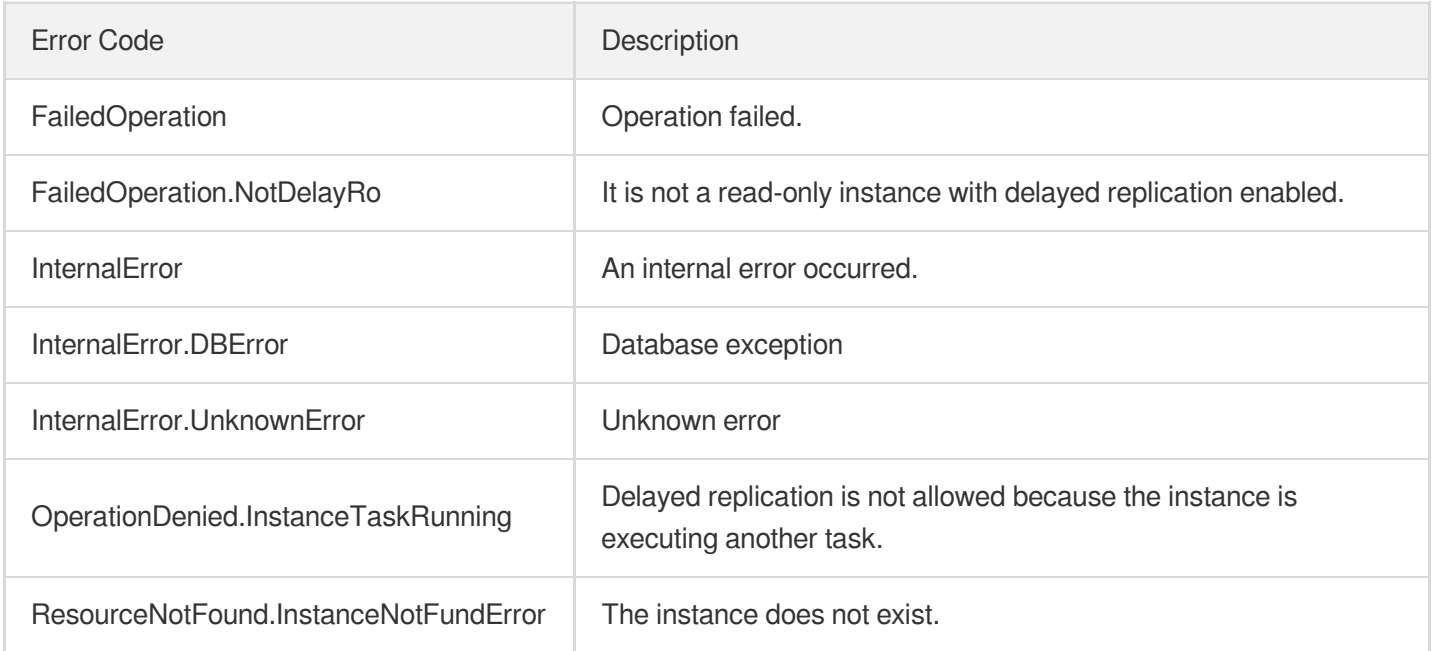

# SwitchDBInstanceMasterSlave

최종 업데이트 날짜::2024-01-30 10:25:51

# 1. API Description

Domain name for API request: cdb.tencentcloudapi.com.

This API is used for source-to-replica switch.

A maximum of 20 requests can be initiated per second for this API.

We recommend you to use API Explorer

### [Try](https://console.tencentcloud.com/api/explorer?Product=cdb&Version=2017-03-20&Action=SwitchDBInstanceMasterSlave) it

API Explorer provides a range of capabilities, including online call, signature authentication, SDK code generation, and API quick search. It enables you to view the request, response, and auto-generated examples.

# 2. Input Parameters

The following request parameter list only provides API request parameters and some common parameters. For the complete common parameter list, see Common Request [Parameters](https://www.tencentcloud.com/document/api/236/15833).

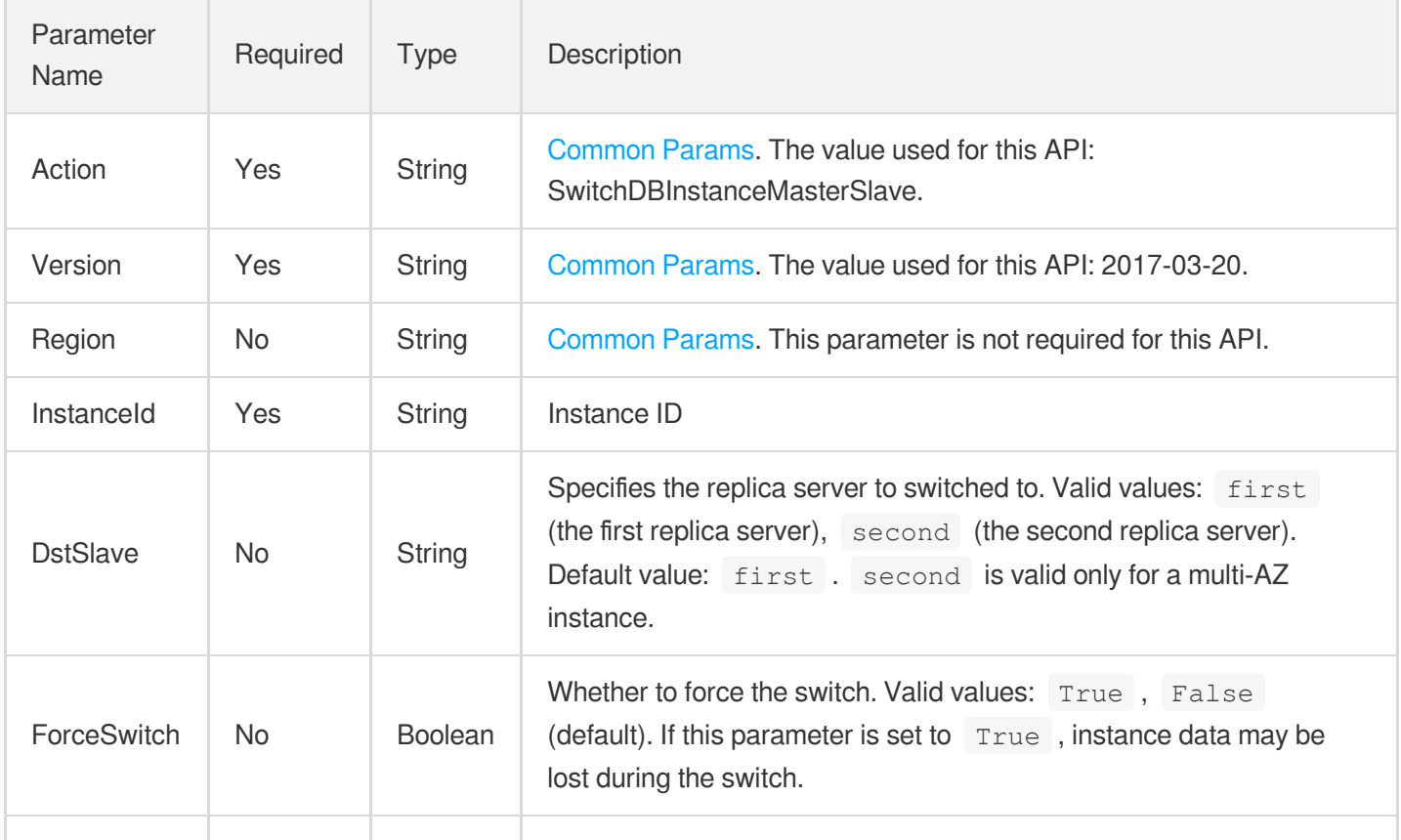

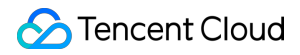

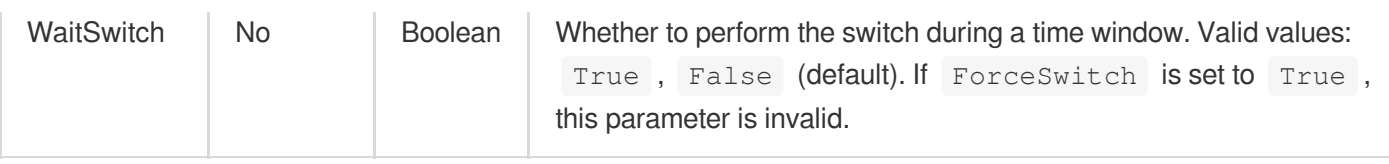

# 3. Output Parameters

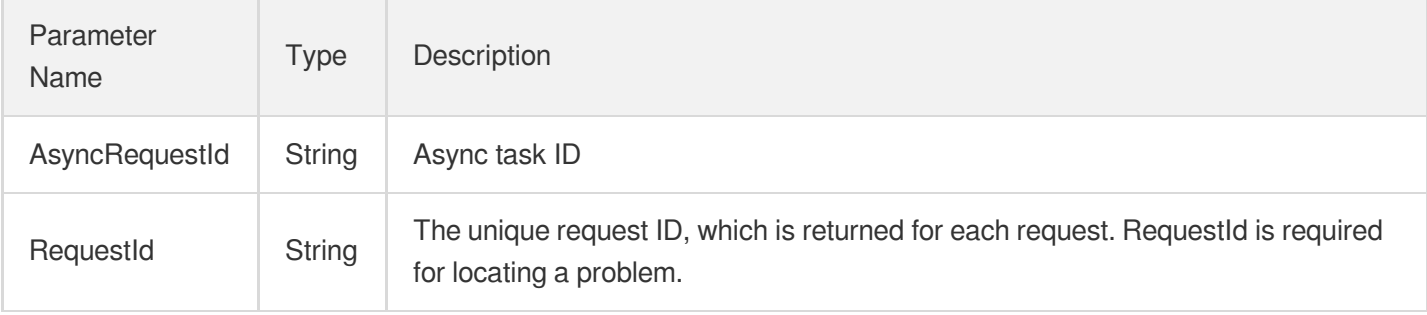

### 4. Example

### **Example1 Performing a source-replica switch**

### **Input Example**

```
https://cdb.tencentcloudapi.com/?Action=SwitchDBInstanceMasterSlave
&InstanceId=cdb-xxxxxxxx
&DstSlave=second
&<Common request parameters>
```
### **Output Example**

```
{
"Response": {
"RequestId": "faae8d6a-38fb-44de-988e-5a0e78aba4a7",
"AsyncRequestId": "6EF60BEC-0242-43AF-BB20-270359FB54A7"
}
}
```
### 5. Developer Resources

### **SDK**

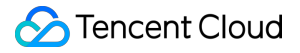

TencentCloud API 3.0 integrates SDKs that support various programming languages to make it easier for you to call APIs.

- [Tencent](https://github.com/TencentCloud/tencentcloud-sdk-python-intl-en/blob/master/tencentcloud/cdb/v20170320/cdb_client.py) Cloud SDK 3.0 for Python
- [Tencent](https://github.com/TencentCloud/tencentcloud-sdk-java-intl-en/blob/master/src/main/java/com/tencentcloudapi/cdb/v20170320/CdbClient.java) Cloud SDK 3.0 for Java
- [Tencent](https://github.com/TencentCloud/tencentcloud-sdk-php-intl-en/blob/master/src/TencentCloud/Cdb/V20170320/CdbClient.php) Cloud SDK 3.0 for PHP
- [Tencent](https://github.com/TencentCloud/tencentcloud-sdk-go-intl-en/blob/master/tencentcloud/cdb/v20170320/client.go) Cloud SDK 3.0 for Go  $\bullet$
- [Tencent](https://github.com/TencentCloud/tencentcloud-sdk-nodejs-intl-en/blob/master/tencentcloud/cdb/v20170320/cdb_client.js) Cloud SDK 3.0 for Node.js
- [Tencent](https://github.com/TencentCloud/tencentcloud-sdk-dotnet-intl-en/blob/master/TencentCloud/Cdb/V20170320/CdbClient.cs) Cloud SDK 3.0 for .NET
- [Tencent](https://github.com/TencentCloud/tencentcloud-sdk-cpp-intl-en/blob/master/cdb/src/v20170320/CdbClient.cpp) Cloud SDK 3.0 for C++

### **Command Line Interface**

• [Tencent](https://www.tencentcloud.com/document/product/1013) Cloud CLI 3.0

### 6. Error Code

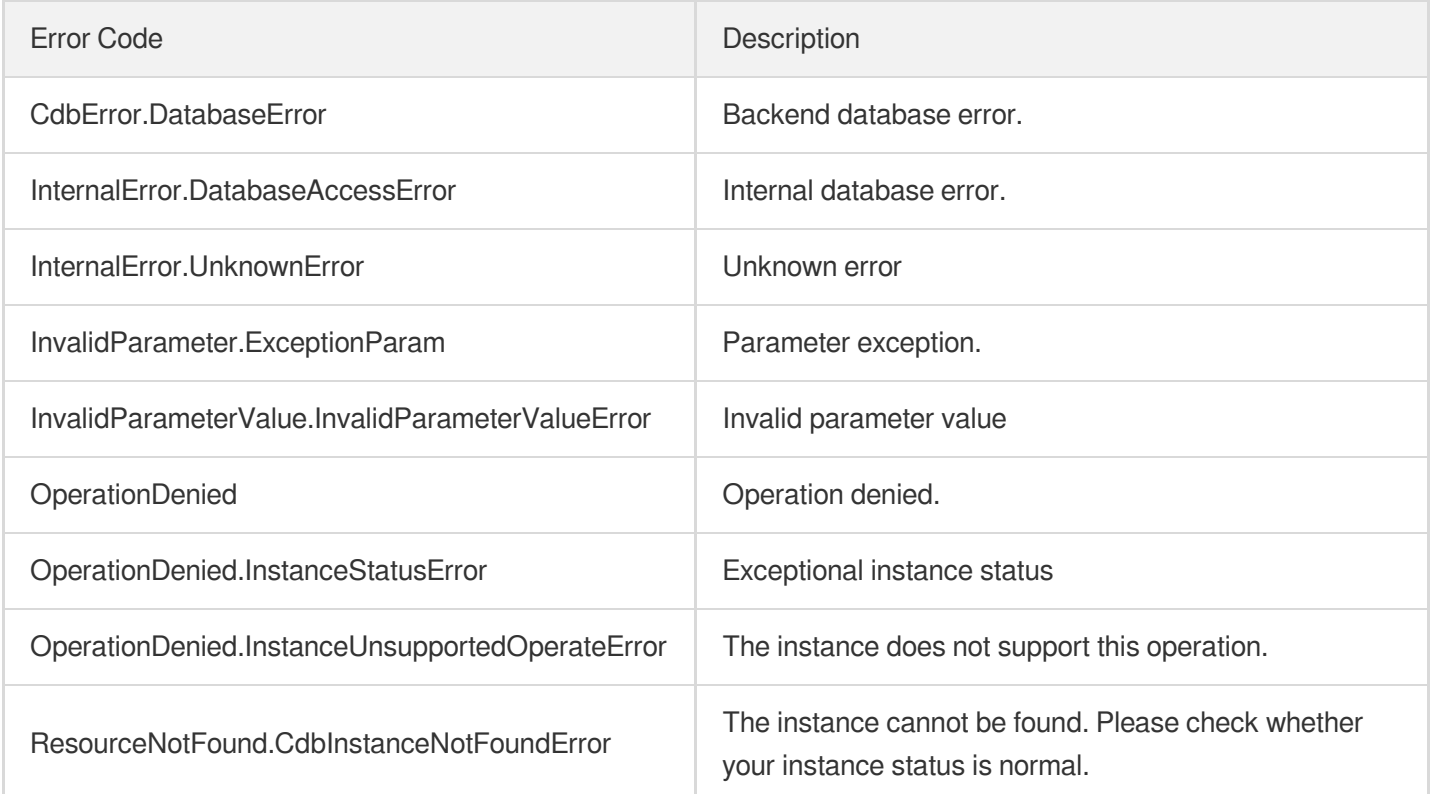

# **SwitchDrInstanceToMaster**

최종 업데이트 날짜::2024-01-30 10:25:51

# 1. API Description

Domain name for API request: cdb.tencentcloudapi.com.

This API is used to promote a disaster recovery instance to source instance. The request parameter Region must be the region of the disaster recovery instance.

A maximum of 20 requests can be initiated per second for this API.

We recommend you to use API Explorer

### [Try](https://console.tencentcloud.com/api/explorer?Product=cdb&Version=2017-03-20&Action=SwitchDrInstanceToMaster) it

API Explorer provides a range of capabilities, including online call, signature authentication, SDK code generation, and API quick search. It enables you to view the request, response, and auto-generated examples.

# 2. Input Parameters

The following request parameter list only provides API request parameters and some common parameters. For the complete common parameter list, see Common Request [Parameters](https://www.tencentcloud.com/document/api/236/15833).

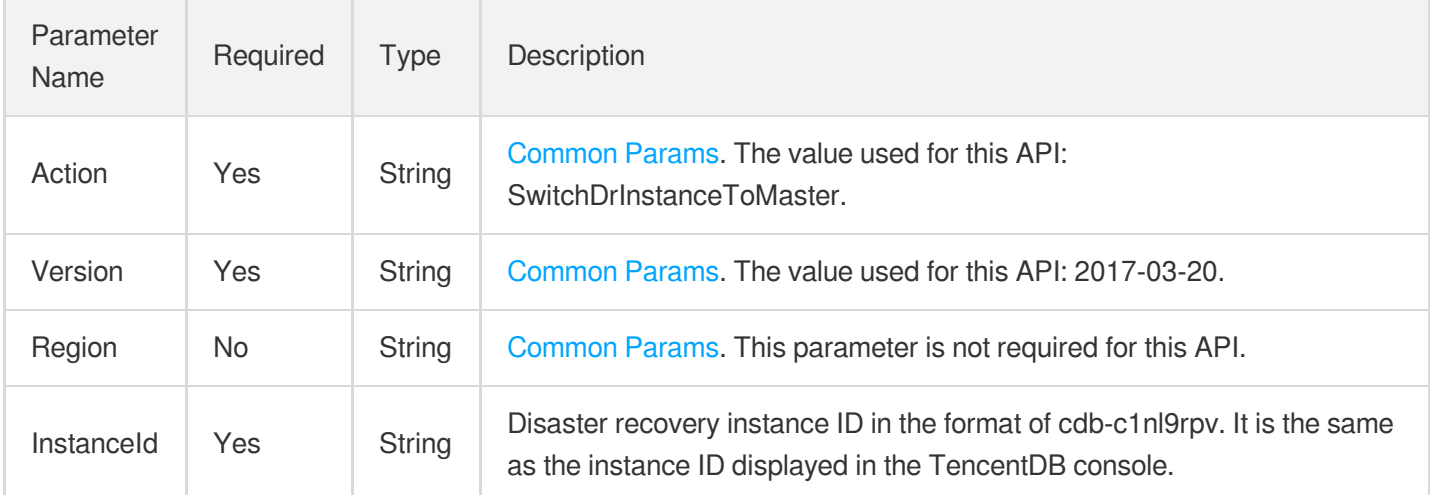

### 3. Output Parameters

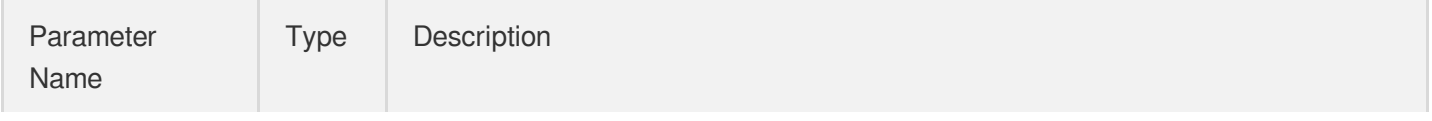

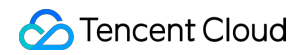

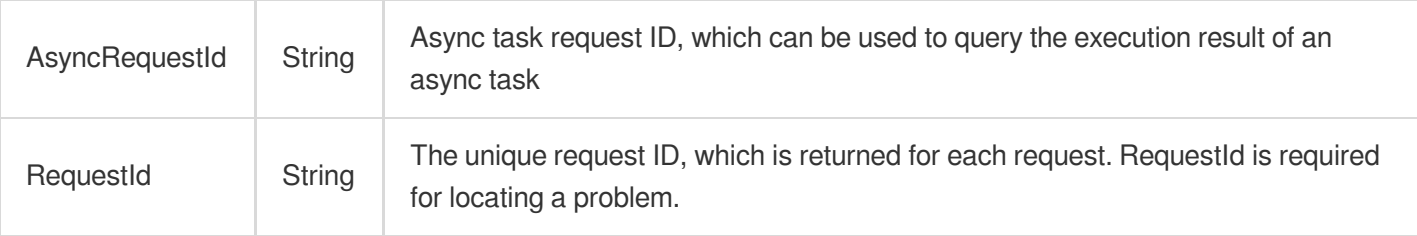

### 4. Example

### **Example1 Promoting a disaster recovery instance to source instance**

#### **Input Example**

```
https://cdb.tencentcloudapi.com/?Action=SwitchDrInstanceToMaster
&InstanceId=cdb-9kq0g26l
&<Common request parameters>
```
#### **Output Example**

```
{
"Response": {
"RequestId": "6EF60BEC-0242-43AF-BB20-270359FB54A7",
"AsyncRequestId": "be9f64a6-fa652dc6-f5c878b6-a6a50746"
}
}
```
### 5. Developer Resources

### **SDK**

- [Tencent](https://github.com/TencentCloud/tencentcloud-sdk-python-intl-en/blob/master/tencentcloud/cdb/v20170320/cdb_client.py) Cloud SDK 3.0 for Python
- [Tencent](https://github.com/TencentCloud/tencentcloud-sdk-java-intl-en/blob/master/src/main/java/com/tencentcloudapi/cdb/v20170320/CdbClient.java) Cloud SDK 3.0 for Java
- [Tencent](https://github.com/TencentCloud/tencentcloud-sdk-php-intl-en/blob/master/src/TencentCloud/Cdb/V20170320/CdbClient.php) Cloud SDK 3.0 for PHP
- [Tencent](https://github.com/TencentCloud/tencentcloud-sdk-go-intl-en/blob/master/tencentcloud/cdb/v20170320/client.go) Cloud SDK 3.0 for Go
- [Tencent](https://github.com/TencentCloud/tencentcloud-sdk-nodejs-intl-en/blob/master/tencentcloud/cdb/v20170320/cdb_client.js) Cloud SDK 3.0 for Node.js
- [Tencent](https://github.com/TencentCloud/tencentcloud-sdk-dotnet-intl-en/blob/master/TencentCloud/Cdb/V20170320/CdbClient.cs) Cloud SDK 3.0 for .NET
- [Tencent](https://github.com/TencentCloud/tencentcloud-sdk-cpp-intl-en/blob/master/cdb/src/v20170320/CdbClient.cpp) Cloud SDK 3.0 for C++

[Tencent](https://www.tencentcloud.com/document/product/1013) Cloud CLI 3.0

# 6. Error Code

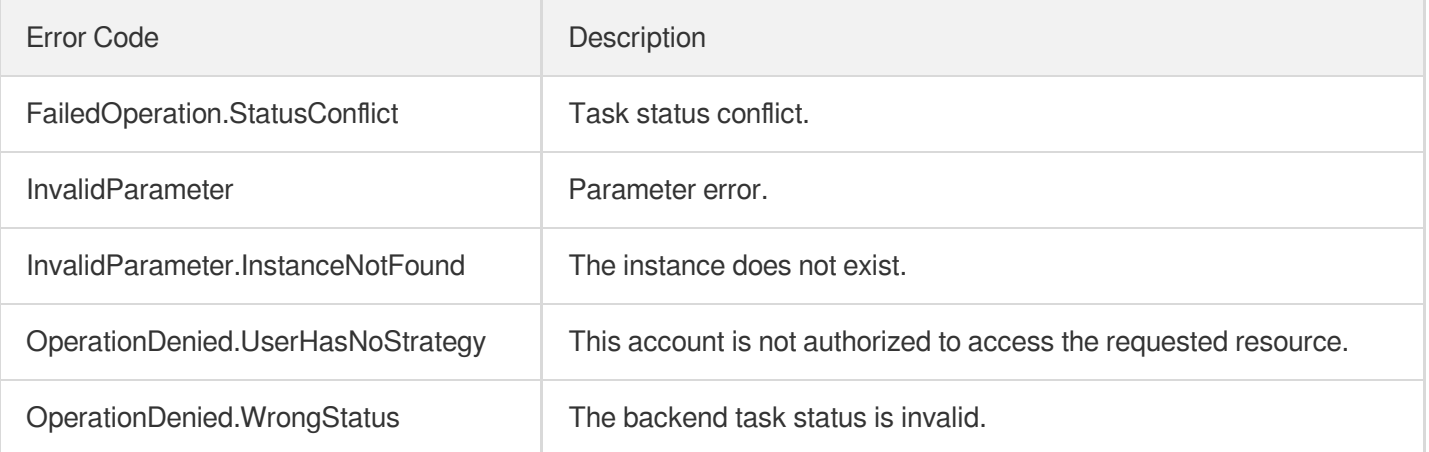

# **SwitchForUpgrade**

최종 업데이트 날짜::2024-01-30 10:25:50

# 1. API Description

Domain name for API request: cdb.tencentcloudapi.com.

This API (SwitchForUpgrade) is used to switch to a new instance. You can initiate this process when the primary instance being upgraded is pending switch.

A maximum of 20 requests can be initiated per second for this API.

We recommend you to use API Explorer

### [Try](https://console.tencentcloud.com/api/explorer?Product=cdb&Version=2017-03-20&Action=SwitchForUpgrade) it

API Explorer provides a range of capabilities, including online call, signature authentication, SDK code generation, and API quick search. It enables you to view the request, response, and auto-generated examples.

# 2. Input Parameters

The following request parameter list only provides API request parameters and some common parameters. For the complete common parameter list, see Common Request [Parameters](https://www.tencentcloud.com/document/api/236/15833).

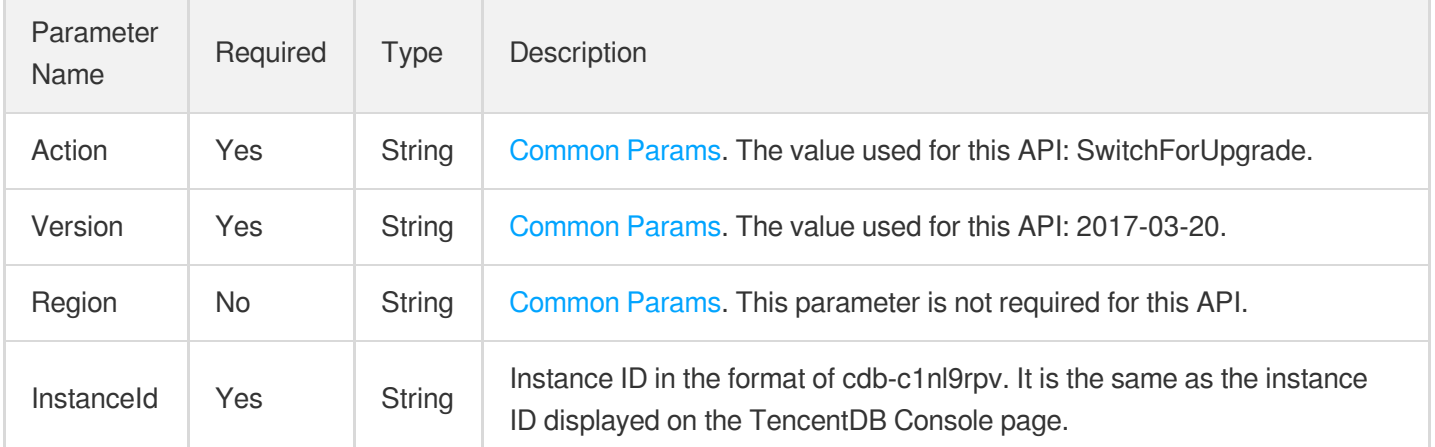

# 3. Output Parameters

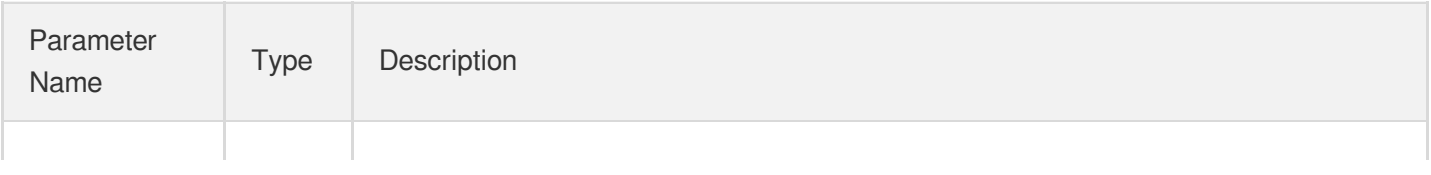
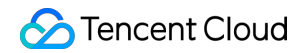

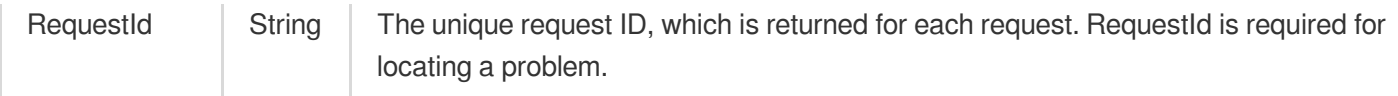

### 4. Example

#### **Example1 Switching to a new instance**

#### **Input Example**

```
https://cdb.tencentcloudapi.com/?Action=SwitchForUpgrade
&InstanceId=cdb-eb2w7dto
&<Common request parameters>
```
#### **Output Example**

```
{
"Response": {
"RequestId": "1a42feb9-82087f71-6a0031ac-699a92a8"
}
}
```
### 5. Developer Resources

#### **SDK**

TencentCloud API 3.0 integrates SDKs that support various programming languages to make it easier for you to call APIs.

- [Tencent](https://github.com/TencentCloud/tencentcloud-sdk-python-intl-en/blob/master/tencentcloud/cdb/v20170320/cdb_client.py) Cloud SDK 3.0 for Python
- [Tencent](https://github.com/TencentCloud/tencentcloud-sdk-java-intl-en/blob/master/src/main/java/com/tencentcloudapi/cdb/v20170320/CdbClient.java) Cloud SDK 3.0 for Java
- [Tencent](https://github.com/TencentCloud/tencentcloud-sdk-php-intl-en/blob/master/src/TencentCloud/Cdb/V20170320/CdbClient.php) Cloud SDK 3.0 for PHP
- [Tencent](https://github.com/TencentCloud/tencentcloud-sdk-go-intl-en/blob/master/tencentcloud/cdb/v20170320/client.go) Cloud SDK 3.0 for Go
- [Tencent](https://github.com/TencentCloud/tencentcloud-sdk-nodejs-intl-en/blob/master/tencentcloud/cdb/v20170320/cdb_client.js) Cloud SDK 3.0 for Node.js
- [Tencent](https://github.com/TencentCloud/tencentcloud-sdk-dotnet-intl-en/blob/master/TencentCloud/Cdb/V20170320/CdbClient.cs) Cloud SDK 3.0 for .NET
- [Tencent](https://github.com/TencentCloud/tencentcloud-sdk-cpp-intl-en/blob/master/cdb/src/v20170320/CdbClient.cpp) Cloud SDK 3.0 for C++

#### **Command Line Interface**

[Tencent](https://www.tencentcloud.com/document/product/1013) Cloud CLI 3.0

### 6. Error Code

The following only lists the error codes [related to the API business](https://www.tencentcloud.com/document/api/236/34489#common-error-codes) logic. For other error codes, see Common Error Codes.

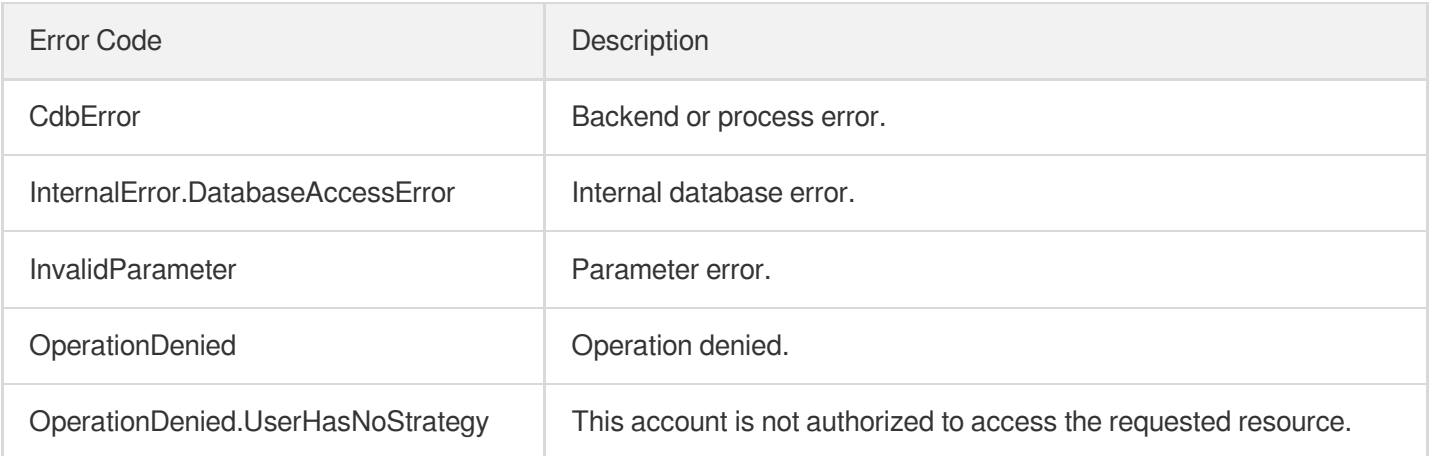

# UpgradeDBInstance

최종 업데이트 날짜::2024-01-30 10:25:50

## 1. API Description

Domain name for API request: cdb.tencentcloudapi.com.

This API is used to upgrade or downgrade a TencentDB instance, which can be a primary instance, disaster recovery instance, or read-only instance.

A maximum of 30 requests can be initiated per second for this API.

We recommend you to use API Explorer

#### [Try](https://console.tencentcloud.com/api/explorer?Product=cdb&Version=2017-03-20&Action=UpgradeDBInstance) it

API Explorer provides a range of capabilities, including online call, signature authentication, SDK code generation, and API quick search. It enables you to view the request, response, and auto-generated examples.

### 2. Input Parameters

The following request parameter list only provides API request parameters and some common parameters. For the complete common parameter list, see Common Request [Parameters](https://www.tencentcloud.com/document/api/236/15833).

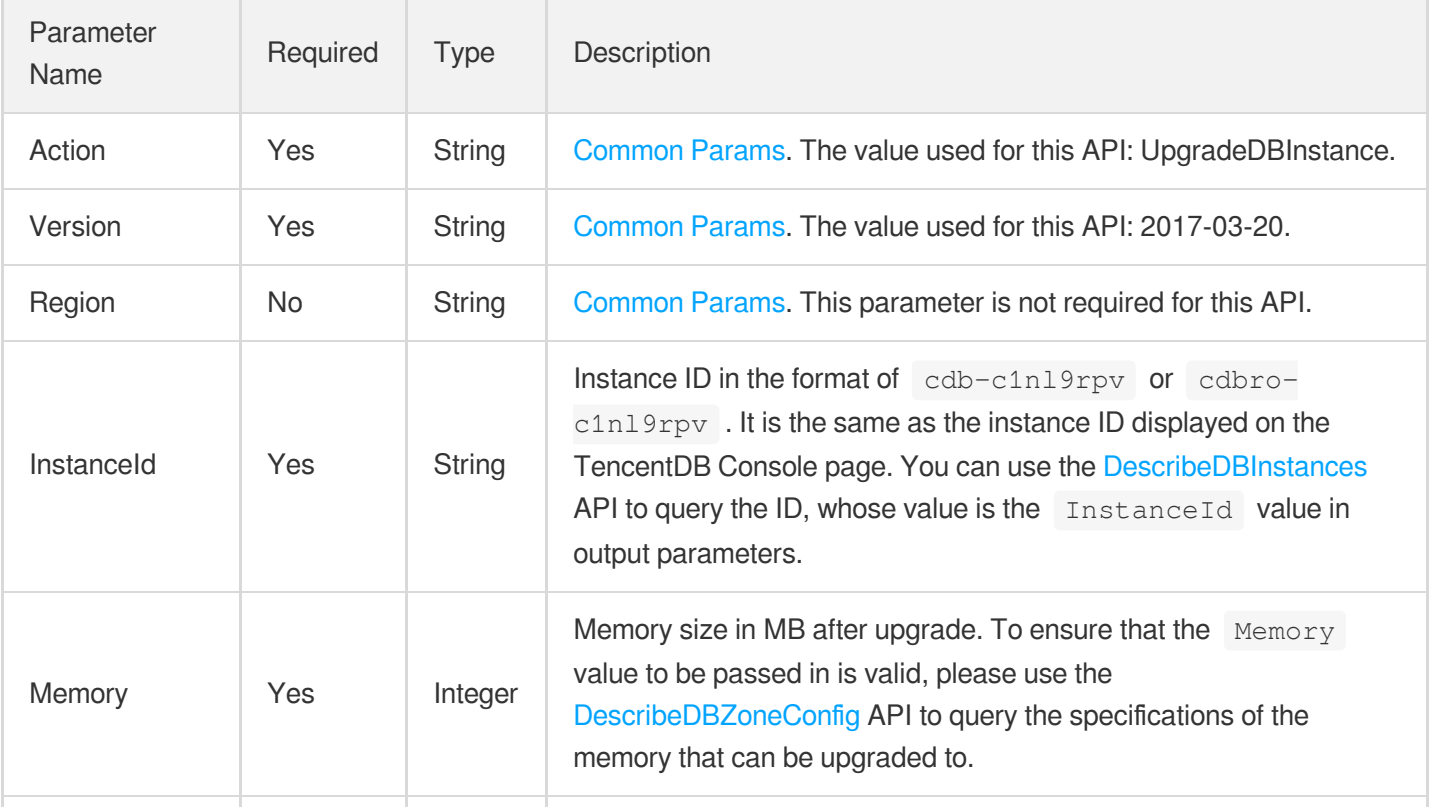

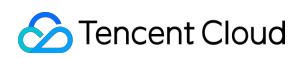

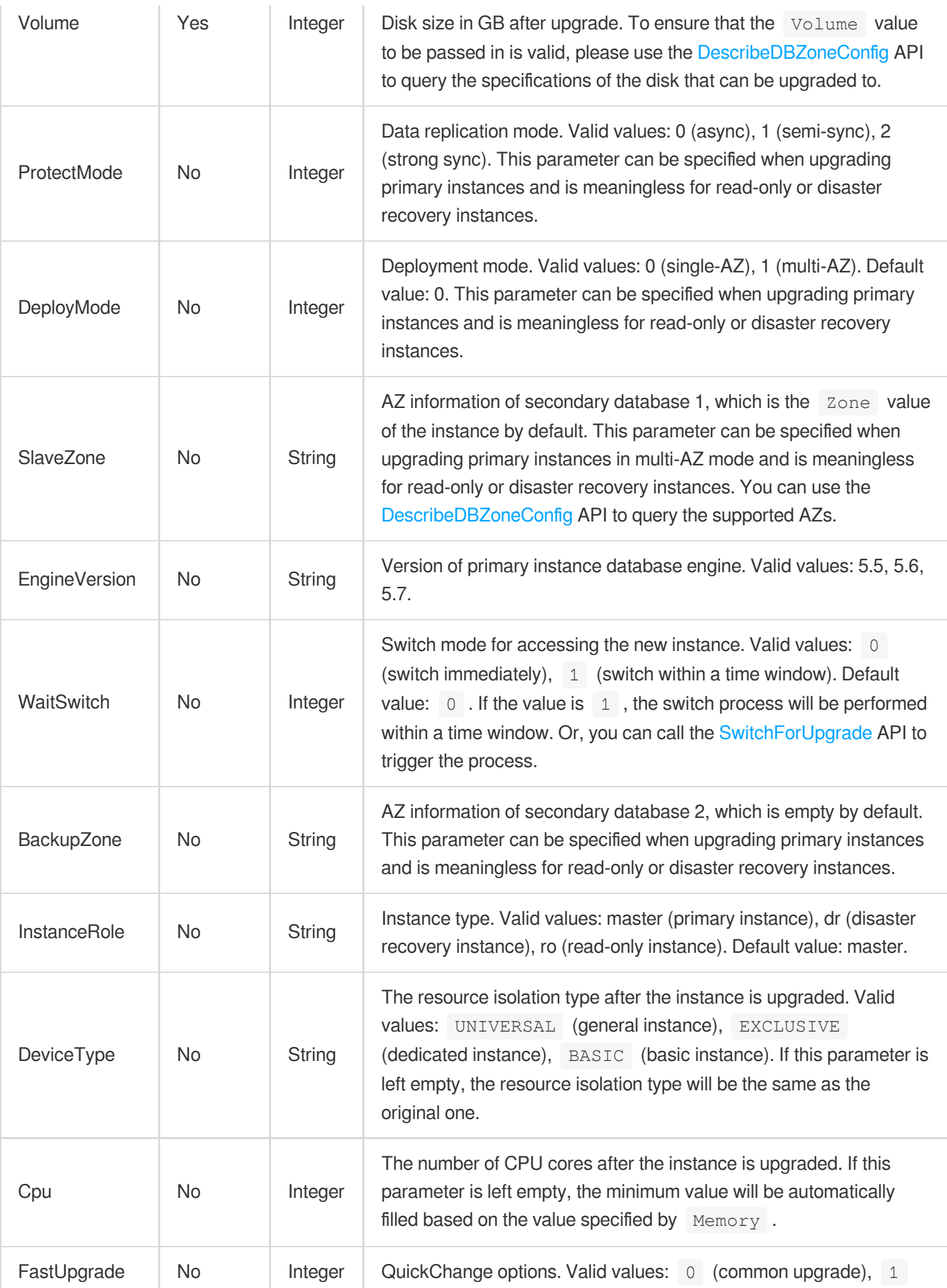

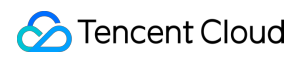

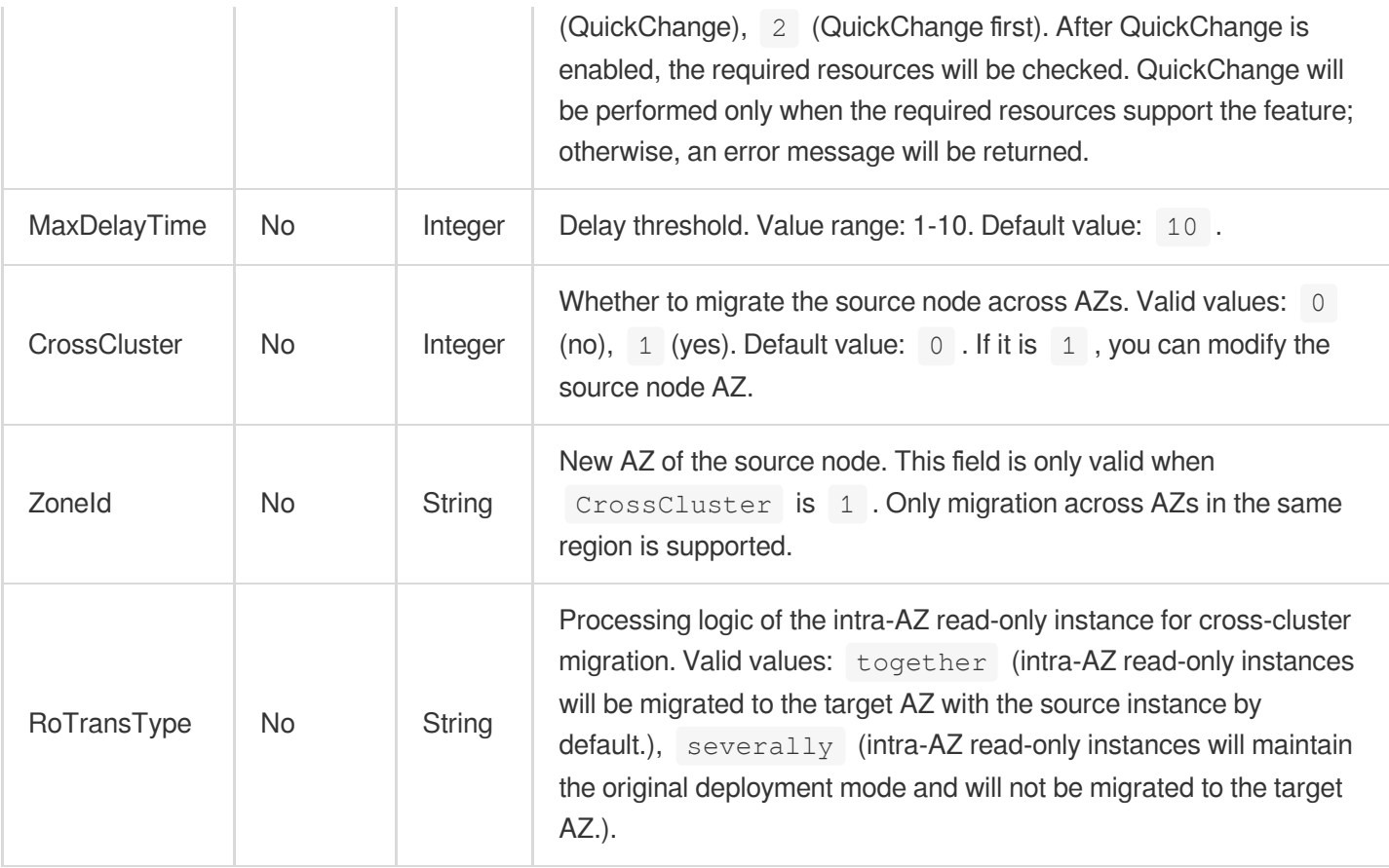

### 3. Output Parameters

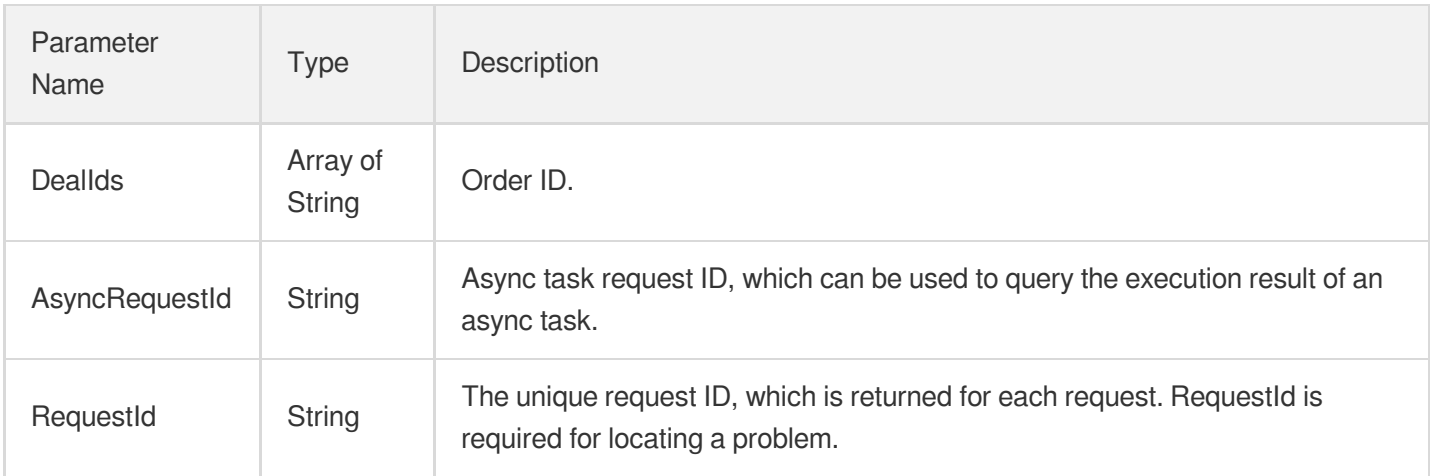

### 4. Example

### **Example1 Upgrading a TencentDB instance**

This example shows you how to upgrade a TencentDB instance.

#### **Input Example**

```
POST / HTTP/1.1
Host: cdb.tencentcloudapi.com
Content-Type: application/json
X-TC-Action: UpgradeDBInstance
<Common request parameters>
{
"InstanceId": "cdb-6si6qy6p",
"Volume": "50",
"Memory": "1000"
}
```
#### **Output Example**

```
{
"Response": {
"RequestId": "6EF60BEC-0242-43AF-BB20-270359FB54A7",
"DealIds": [
"20171204110077"
],
"AsyncRequestId": "a6040589-3b098df5-b551d9e5-81c6bfdc"
}
}
```
### 5. Developer Resources

#### **SDK**

TencentCloud API 3.0 integrates SDKs that support various programming languages to make it easier for you to call APIs.

- [Tencent](https://github.com/TencentCloud/tencentcloud-sdk-python-intl-en/blob/master/tencentcloud/cdb/v20170320/cdb_client.py) Cloud SDK 3.0 for Python
- [Tencent](https://github.com/TencentCloud/tencentcloud-sdk-java-intl-en/blob/master/src/main/java/com/tencentcloudapi/cdb/v20170320/CdbClient.java) Cloud SDK 3.0 for Java
- [Tencent](https://github.com/TencentCloud/tencentcloud-sdk-php-intl-en/blob/master/src/TencentCloud/Cdb/V20170320/CdbClient.php) Cloud SDK 3.0 for PHP
- [Tencent](https://github.com/TencentCloud/tencentcloud-sdk-go-intl-en/blob/master/tencentcloud/cdb/v20170320/client.go) Cloud SDK 3.0 for Go
- [Tencent](https://github.com/TencentCloud/tencentcloud-sdk-nodejs-intl-en/blob/master/tencentcloud/cdb/v20170320/cdb_client.js) Cloud SDK 3.0 for Node.js
- [Tencent](https://github.com/TencentCloud/tencentcloud-sdk-dotnet-intl-en/blob/master/TencentCloud/Cdb/V20170320/CdbClient.cs) Cloud SDK 3.0 for .NET
- [Tencent](https://github.com/TencentCloud/tencentcloud-sdk-cpp-intl-en/blob/master/cdb/src/v20170320/CdbClient.cpp) Cloud SDK 3.0 for C++

#### **Command Line Interface**

[Tencent](https://www.tencentcloud.com/document/product/1013) Cloud CLI 3.0

### 6. Error Code

The following only lists the error codes [related to the API business](https://www.tencentcloud.com/document/api/236/34489#common-error-codes) logic. For other error codes, see Common Error Codes.

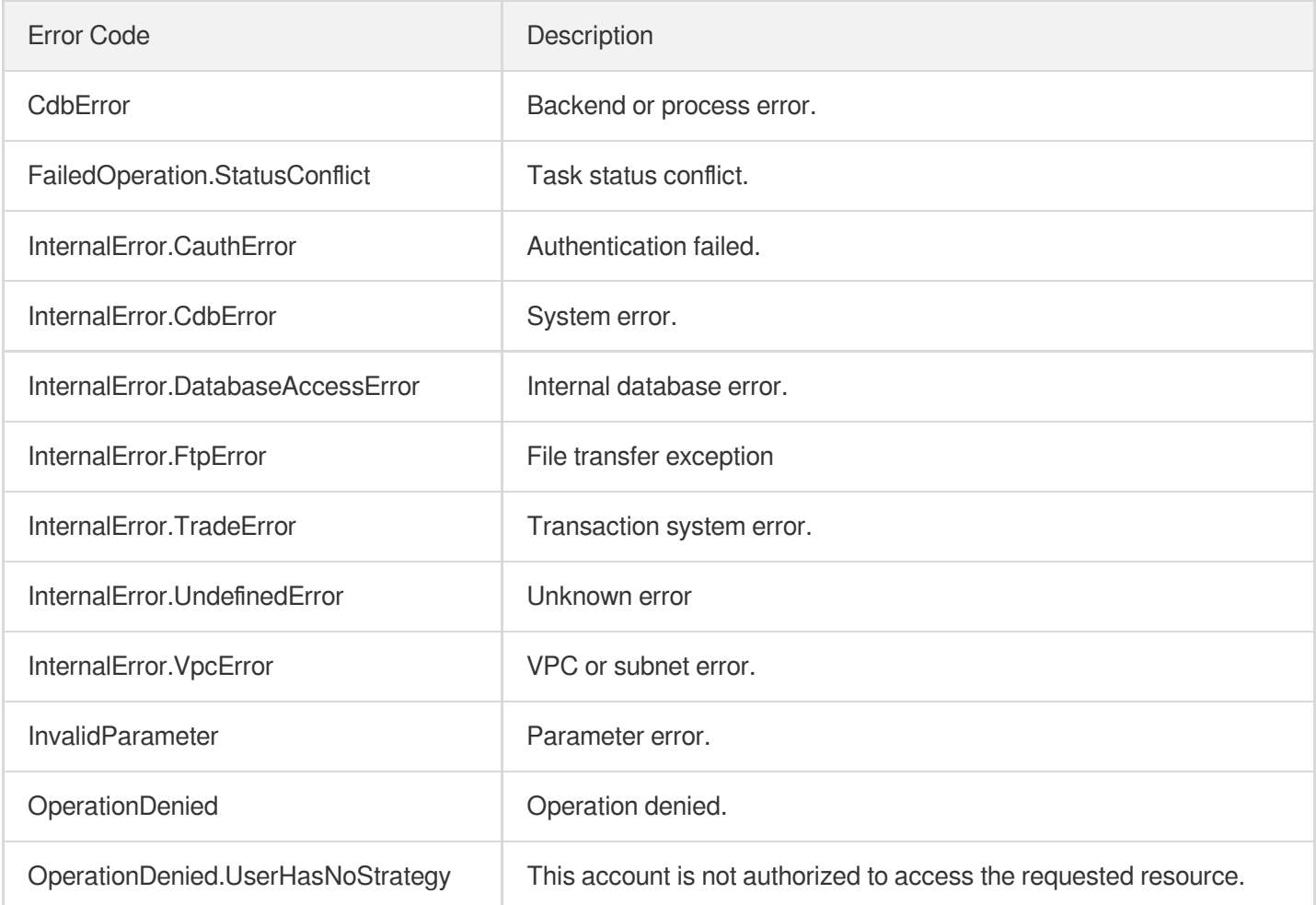

# UpgradeDBInstanceEngineVersion

최종 업데이트 날짜::2024-01-30 10:25:49

## 1. API Description

Domain name for API request: cdb.tencentcloudapi.com.

This API (UpgradeDBInstanceEngineVersion) is used to upgrade the version of a TencentDB instance, which can be a primary instance, disaster recovery instance, or read-only instance.

A maximum of 20 requests can be initiated per second for this API.

We recommend you to use API Explorer

#### [Try](https://console.tencentcloud.com/api/explorer?Product=cdb&Version=2017-03-20&Action=UpgradeDBInstanceEngineVersion) it

API Explorer provides a range of capabilities, including online call, signature authentication, SDK code generation, and API quick search. It enables you to view the request, response, and auto-generated examples.

### 2. Input Parameters

The following request parameter list only provides API request parameters and some common parameters. For the complete common parameter list, see Common Request [Parameters](https://www.tencentcloud.com/document/api/236/15833).

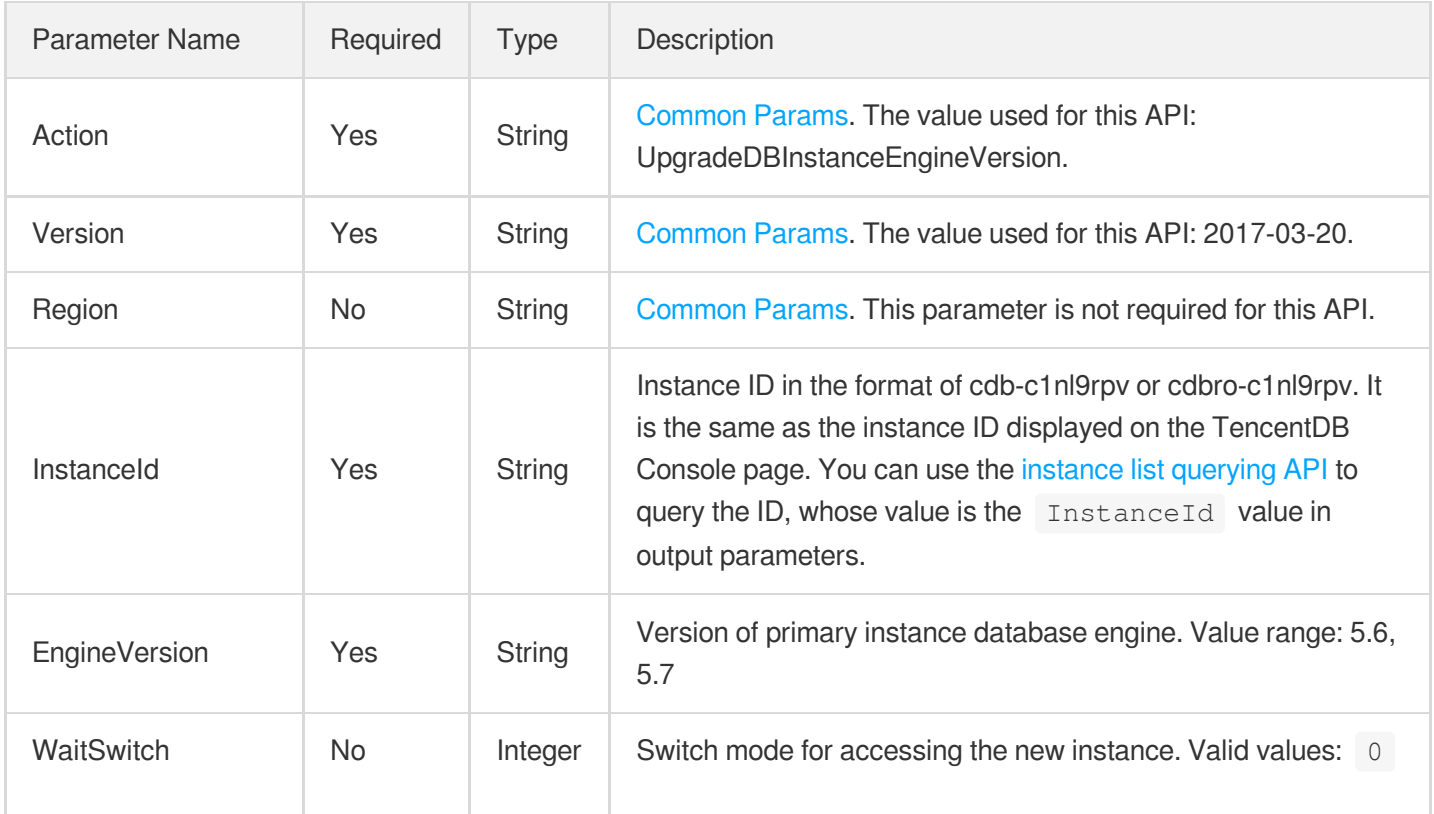

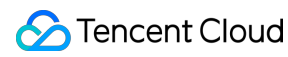

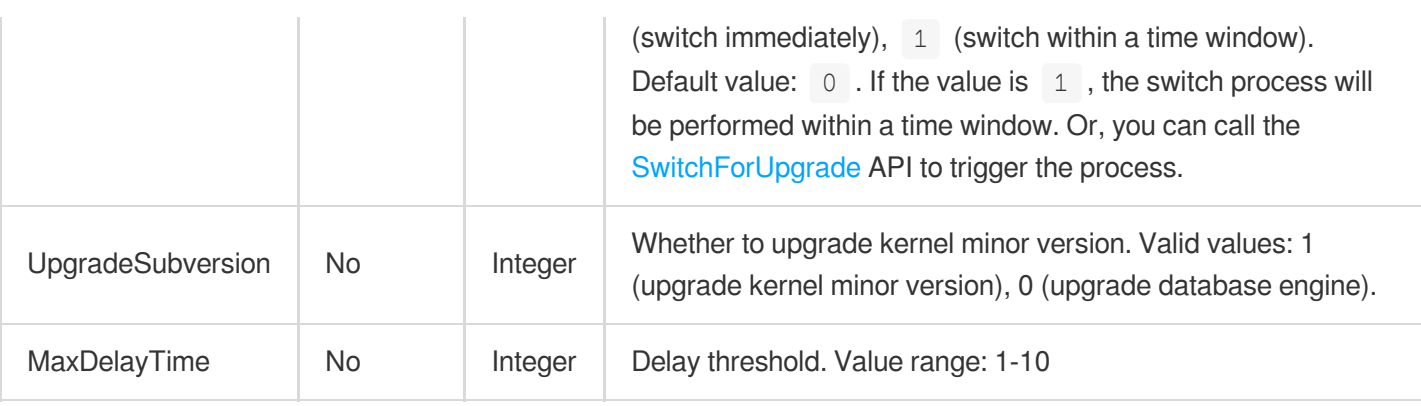

### 3. Output Parameters

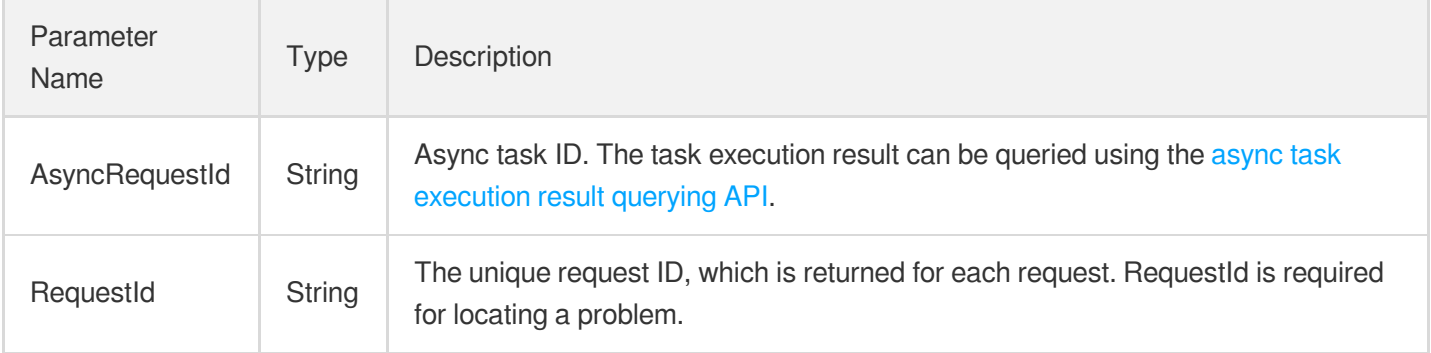

### 4. Example

#### **Example1 Upgrading the version of a TencentDB instance**

This example shows you how to upgrade the version of a TencentDB instance.

#### **Input Example**

```
POST / HTTP/1.1Host: cdb.tencentcloudapi.comContent-Type: application/jsonX-TC-Ac
tion: UpgradeDBInstanceEngineVersion<common request parameters>{ "InstanceId": "c
db-8qrg9t04", "EngineVersion": "5.7"}
```
#### **Output Example**

```
{
"Response": {
"RequestId": "6EF60BEC-0242-43AF-BB20-270359FB54A7",
"AsyncRequestId": "d2baf2fb-cbae62df-7dd0d736-9cbd3e31"
}
}
```
### 5. Developer Resources

#### **SDK**

TencentCloud API 3.0 integrates SDKs that support various programming languages to make it easier for you to call APIs.

- [Tencent](https://github.com/TencentCloud/tencentcloud-sdk-python-intl-en/blob/master/tencentcloud/cdb/v20170320/cdb_client.py) Cloud SDK 3.0 for Python
- [Tencent](https://github.com/TencentCloud/tencentcloud-sdk-java-intl-en/blob/master/src/main/java/com/tencentcloudapi/cdb/v20170320/CdbClient.java) Cloud SDK 3.0 for Java
- [Tencent](https://github.com/TencentCloud/tencentcloud-sdk-php-intl-en/blob/master/src/TencentCloud/Cdb/V20170320/CdbClient.php) Cloud SDK 3.0 for PHP
- [Tencent](https://github.com/TencentCloud/tencentcloud-sdk-go-intl-en/blob/master/tencentcloud/cdb/v20170320/client.go) Cloud SDK 3.0 for Go
- [Tencent](https://github.com/TencentCloud/tencentcloud-sdk-nodejs-intl-en/blob/master/tencentcloud/cdb/v20170320/cdb_client.js) Cloud SDK 3.0 for Node.js
- [Tencent](https://github.com/TencentCloud/tencentcloud-sdk-dotnet-intl-en/blob/master/TencentCloud/Cdb/V20170320/CdbClient.cs) Cloud SDK 3.0 for .NET
- [Tencent](https://github.com/TencentCloud/tencentcloud-sdk-cpp-intl-en/blob/master/cdb/src/v20170320/CdbClient.cpp) Cloud SDK 3.0 for C++

#### **Command Line Interface**

• [Tencent](https://www.tencentcloud.com/document/product/1013) Cloud CLI 3.0

### 6. Error Code

The following only lists the error codes [related to the API business](https://www.tencentcloud.com/document/api/236/34489#common-error-codes) logic. For other error codes, see Common Error Codes.

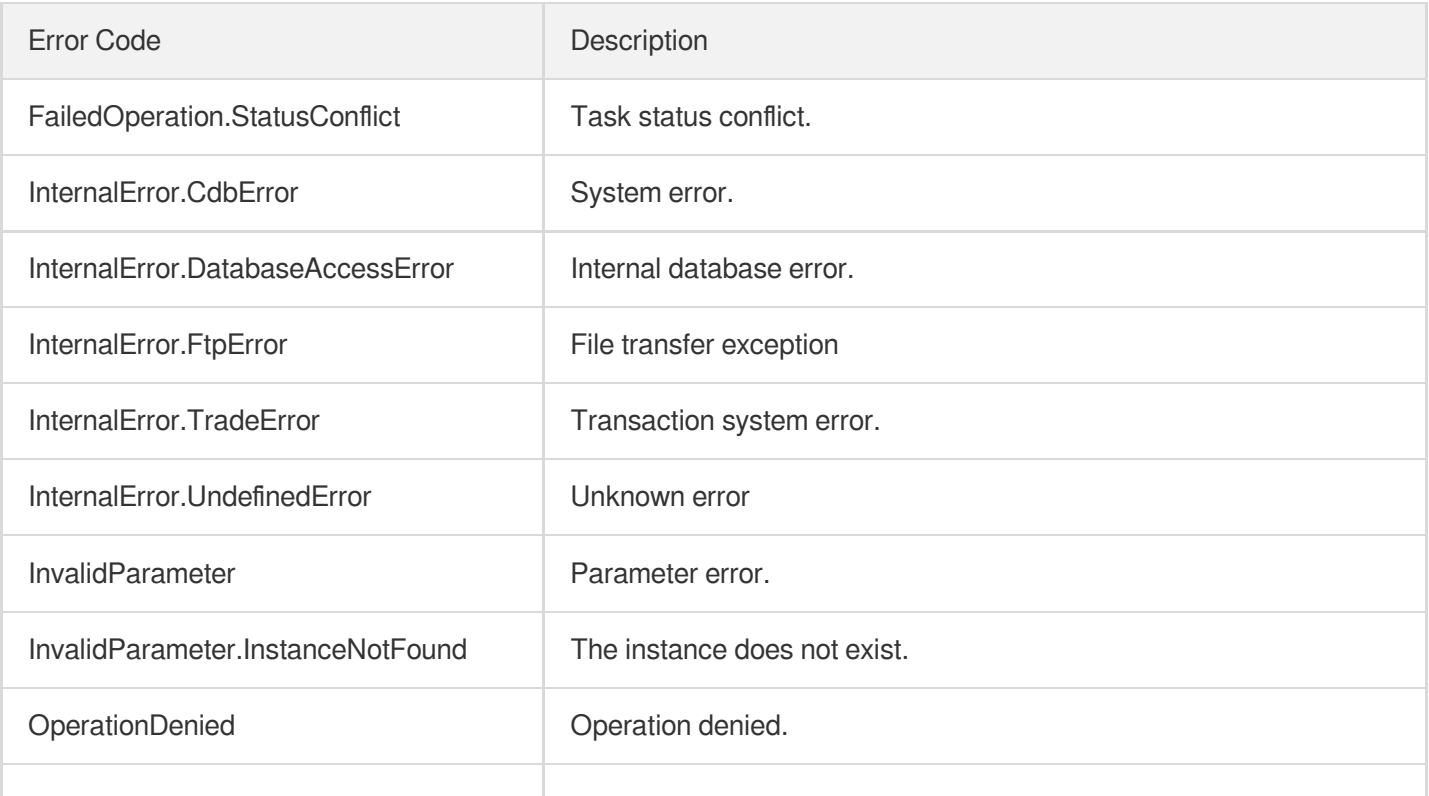

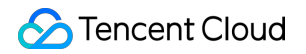

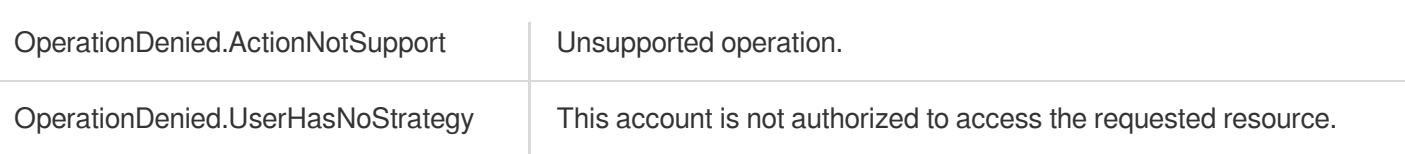

# **DescribeDBInstances**

최종 업데이트 날짜::2024-01-30 10:26:04

## 1. API Description

Domain name for API request: cdb.tencentcloudapi.com.

This API (DescribeDBInstances) is used to query the list of TencentDB instances (which can be primary, disaster recovery, or read-only instances). It supports filtering instances by project ID, instance ID, access address, and instance status.

A maximum of 100 requests can be initiated per second for this API.

We recommend you to use API Explorer

#### [Try](https://console.tencentcloud.com/api/explorer?Product=cdb&Version=2017-03-20&Action=DescribeDBInstances) it

API Explorer provides a range of capabilities, including online call, signature authentication, SDK code generation, and API quick search. It enables you to view the request, response, and auto-generated examples.

### 2. Input Parameters

The following request parameter list only provides API request parameters and some common parameters. For the complete common parameter list, see Common Request [Parameters](https://www.tencentcloud.com/document/api/236/15833).

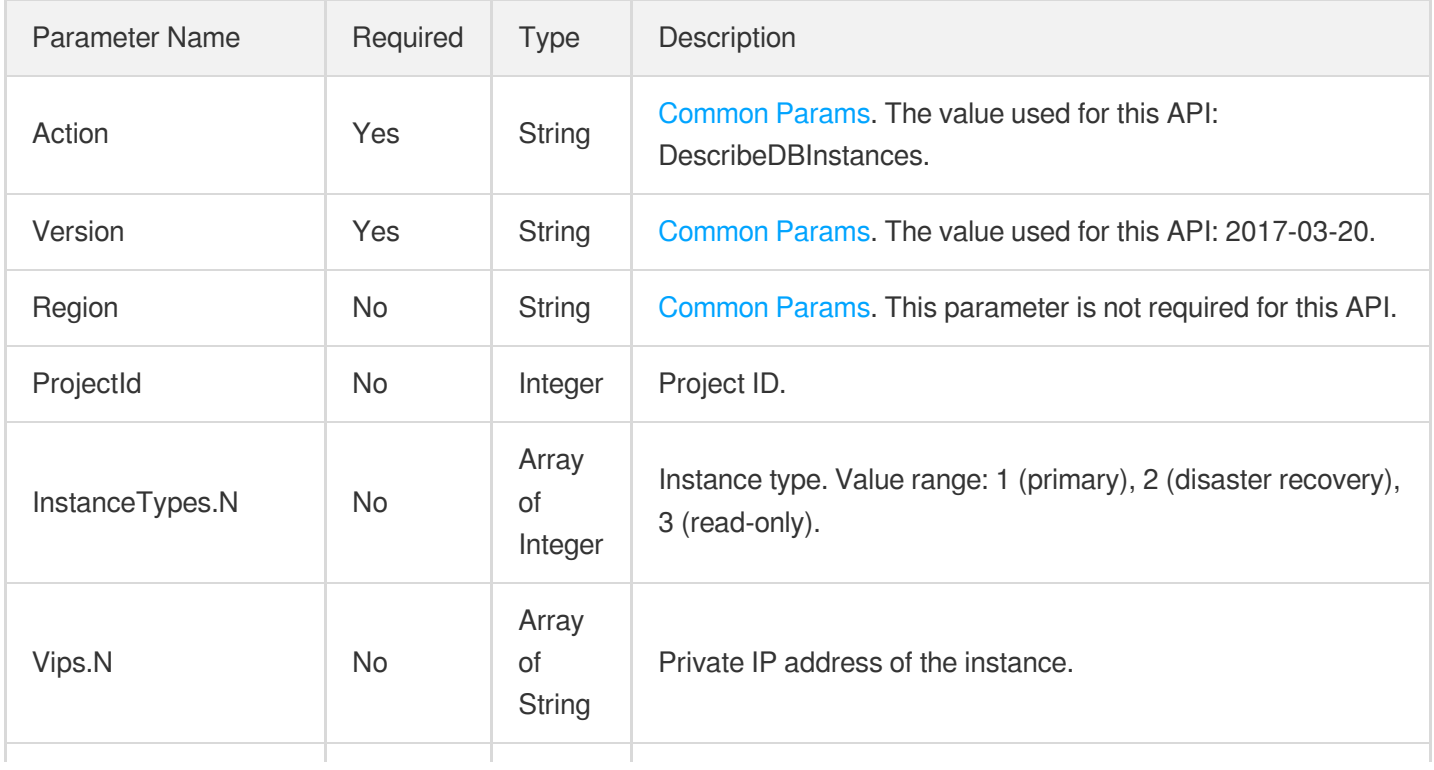

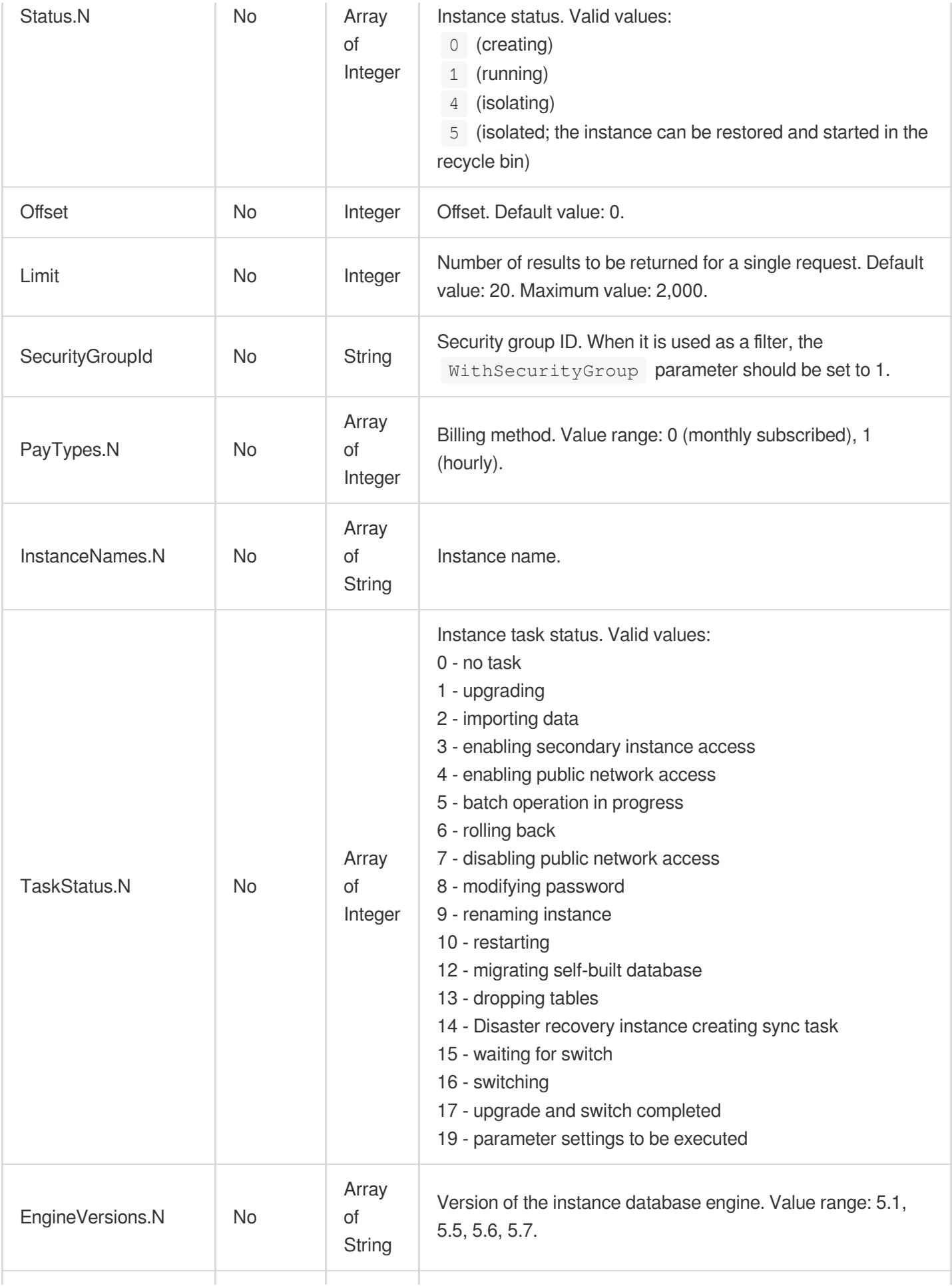

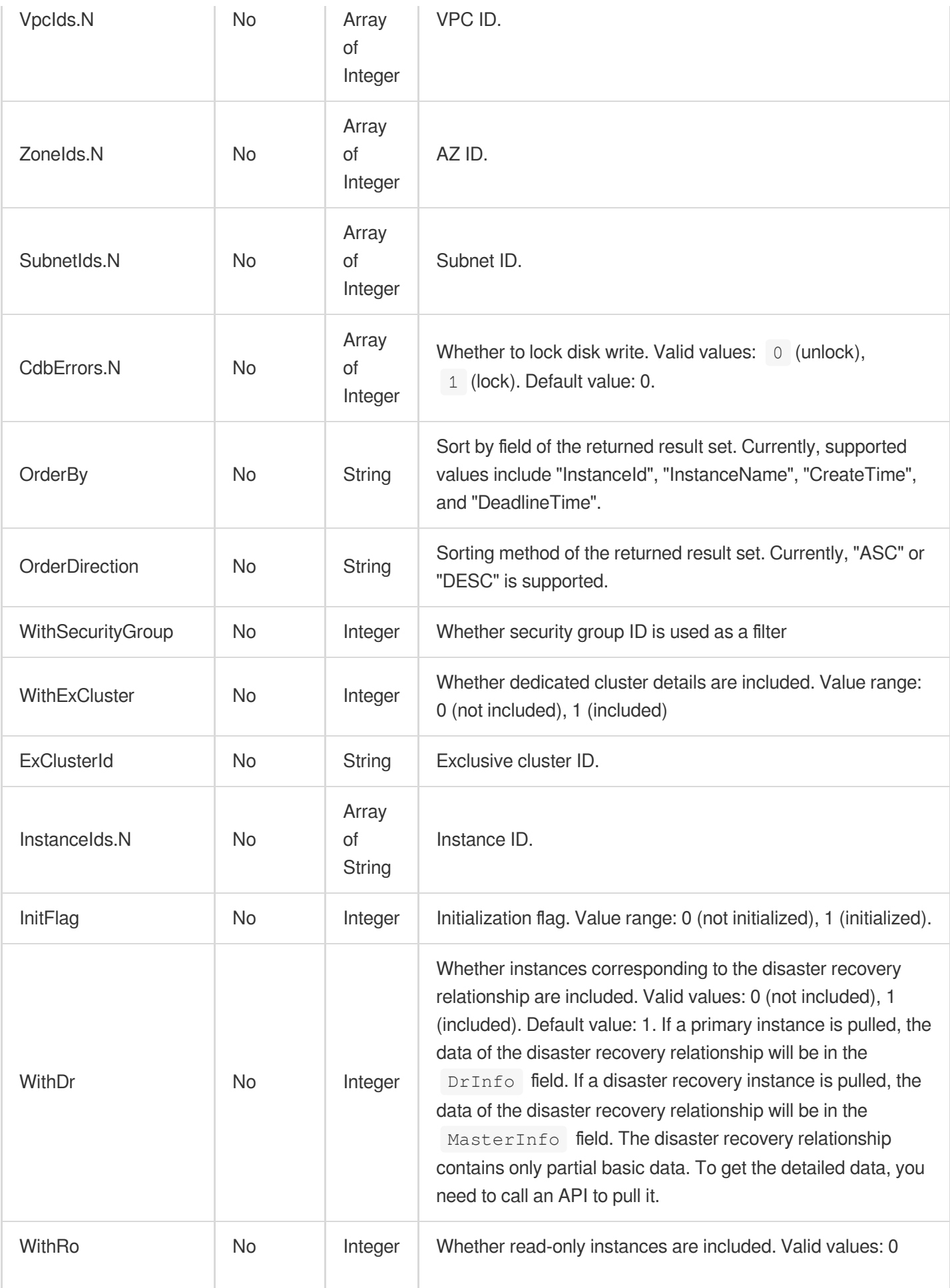

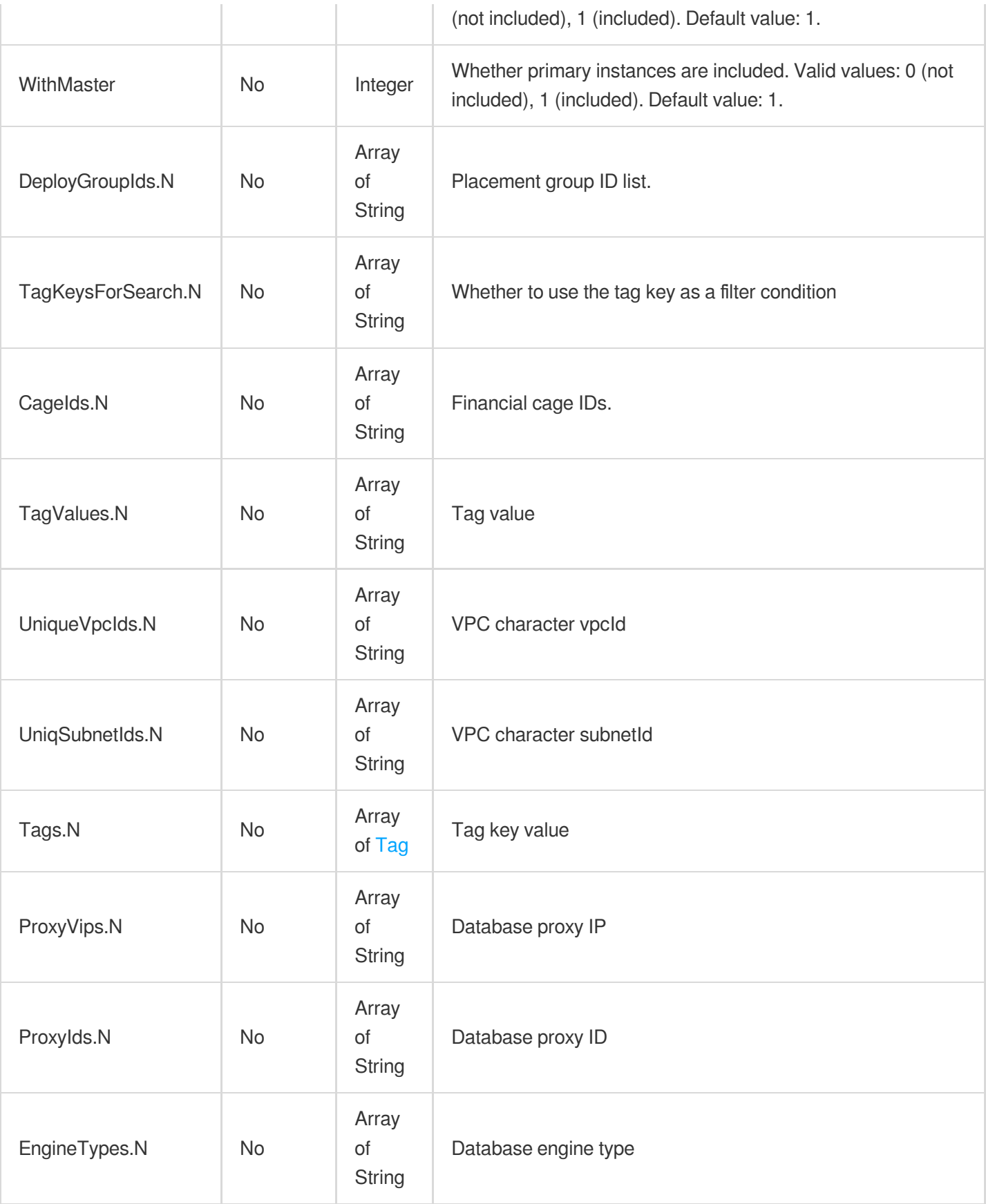

## 3. Output Parameters

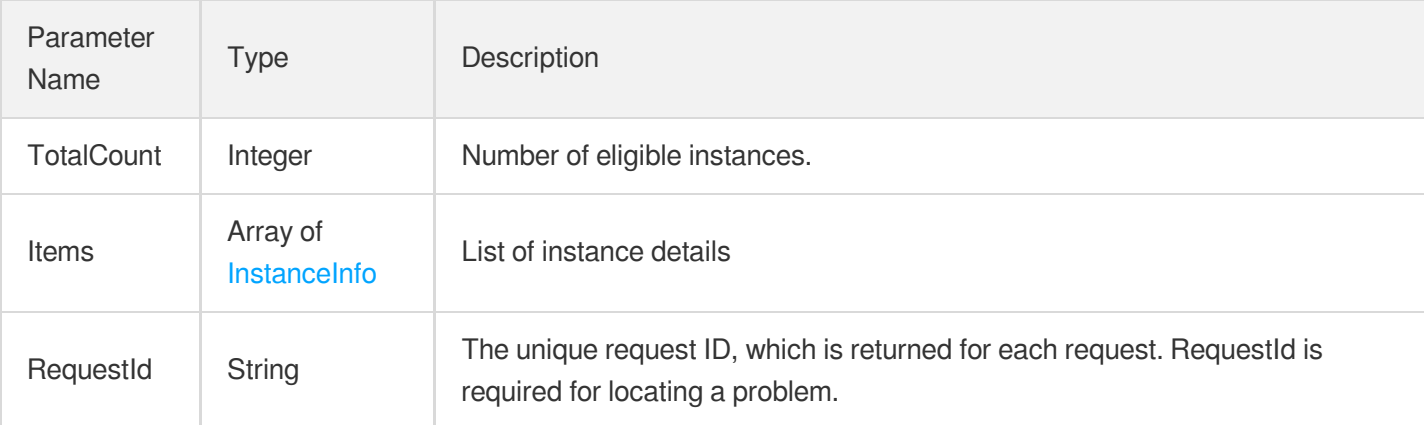

### 4. Example

#### **Example1 Querying the list of instances**

This example shows you how to query the list of instances.

#### **Input Example**

```
POST / HTTP/1.1
Host: cdb.tencentcloudapi.com
Content-Type: application/json
X-TC-Action: DescribeDBInstances
<Common request parameters>
{
"InstanceIds": [
"cdb-70zdmgg1"
]
}
```
#### **Output Example**

```
{
"Response": {
"TotalCount": 1,
"RequestId": "97939db3-ef94-4a60-9b64-2a1f4e2f1ea3",
"Items": [
{
"WanStatus": 0,
"Zone": "100001",
"WanPort": 0,
"DiskType": "test",
"RoVipInfo": {
```

```
"RoVport": 0,
"RoVpcId": 0,
"RoVipStatus": 0,
"RoVip": "192.168.1.1",
"RoSubnetId": 0
},
"Memory": 1000,
"EngineType": "InnoDB",
"Status": 1,
"VpcId": 511512,
"SlaveInfo": {
"Second": {
"Vport": 0,
"Vip": "test",
"Region": "ap-guangzhou",
"Zone": "ap-guangzhou-1"
},
"First": {
"Vport": 0,
"Vip": "test",
"Region": "ap-guangzhou",
"Zone": "ap-guangzhou-1"
}
},
"InstanceId": "cdn-abc",
"PhysicalId": "test",
"Volume": 50,
"AutoRenew": 0,
"ProtectMode": 0,
"CdbError": 0,
"DeviceClass": "test",
"MasterInfo": {
"Status": 0,
"VpcId": 0,
"Zone": "100001",
"ExClusterName": "test",
"InstanceId": "test",
"ResourceId": "test",
"Region": "ap-guangzhou",
"RegionId": 0,
"ZoneId": 0,
"Volume": 0,
"DeviceType": "test",
"Memory": 0,
"SubnetId": 0,
"Qps": 0,
"TaskStatus": 0,
```

```
"InstanceName": "test",
"InstanceType": 0,
"ExClusterId": "test"
},
"DeployGroupId": "test",
"InstanceNodes": 2,
"RoGroups": [
{
"RoOfflineDelay": 0,
"RoGroupMode": "test",
"RoGroupZone": "test",
"MinRoInGroup": 1,
"DelayReplicationTime": 0,
"RoGroupId": "test",
"RoMaxDelayTime": 1,
"RoGroupName": "test",
"Weight": 0,
"UniqVpcId": "test",
"RoInstances": [
{
"Zone": "test",
"MasterInstanceId": "test",
"Memory": 1000,
"Status": 1,
"VpcId": 511512,
"InstanceId": "test",
"Volume": 50,
"OfflineTime": "test",
"SubnetId": 115839,
"HourFeeStatus": 1,
"RoStatus": "test",
"Region": "test",
"DeadlineTime": "test",
"TaskStatus": 0,
"DeviceType": "test",
"EngineVersion": "test",
"InstanceName": "test",
"Weight": 0,
"PayType": 1,
"InstanceType": 3,
"Vip": "test",
"Qps": 1000,
"Vport": 3306
}
],
"Vip": "test",
"UniqSubnetId": "test",
```

```
"RoGroupRegion": "test",
"Vport": 3306,
"WeightMode": "test"
},
{
"RoOfflineDelay": 0,
"RoGroupMode": "test",
"RoGroupZone": "test",
"MinRoInGroup": 1,
"DelayReplicationTime": 0,
"RoGroupId": "test",
"RoMaxDelayTime": 1,
"RoGroupName": "test",
"UniqVpcId": "test",
"Weight": 0,
"RoInstances": [
{
"Zone": "test",
"MasterInstanceId": "test",
"Memory": 1000,
"Status": 1,
"VpcId": 511512,
"InstanceId": "test",
"Volume": 25,
"OfflineTime": "test",
"SubnetId": 115839,
"HourFeeStatus": 1,
"RoStatus": "test",
"Region": "test",
"DeadlineTime": "test",
"TaskStatus": 0,
"DeviceType": "test",
"EngineVersion": "test",
"InstanceName": "test",
"Weight": 0,
"PayType": 1,
"InstanceType": 3,
"Vip": "test",
"Qps": 1000,
"Vport": 3306
}
\frac{1}{2},
"Vip": "test",
"UniqSubnetId": "test",
"RoGroupRegion": "test",
"Vport": 3306,
"WeightMode": "test"
```
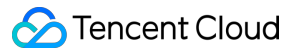

```
}
],
"ProjectId": 0,
"DeadlineTime": "2020-09-22 00:00:00",
"DeployMode": 0,
"TaskStatus": 0,
"SubnetId": 115839,
"DeviceType": "test",
"EngineVersion": "test",
"MaxDelayTime": 0,
"InstanceName": "test",
"Cpu": 8,
"DrInfo": [
{
"Status": 0,
"Zone": "test",
"InstanceId": "test",
"Region": "test",
"SyncStatus": 0,
"InstanceName": "test",
"InstanceType": 0
}
],
"UniqVpcId": "test",
"WanDomain": "test",
"InitFlag": 1,
"PayType": 1,
"InstanceType": 1,
"Vip": "test",
"UniqSubnetId": "test",
"Region": "test",
"Qps": 0,
"Vport": 3306,
"TagList": [
{
"TagKey": "test",
"TagValue": "test"
}
\left| \right|,
"CreateTime": "test",
"ZoneId": 720001,
"ZoneName": "test"
}
]
}
}
```
### 5. Developer Resources

#### **SDK**

TencentCloud API 3.0 integrates SDKs that support various programming languages to make it easier for you to call APIs.

- [Tencent](https://github.com/TencentCloud/tencentcloud-sdk-python-intl-en/blob/master/tencentcloud/cdb/v20170320/cdb_client.py) Cloud SDK 3.0 for Python
- [Tencent](https://github.com/TencentCloud/tencentcloud-sdk-java-intl-en/blob/master/src/main/java/com/tencentcloudapi/cdb/v20170320/CdbClient.java) Cloud SDK 3.0 for Java
- [Tencent](https://github.com/TencentCloud/tencentcloud-sdk-php-intl-en/blob/master/src/TencentCloud/Cdb/V20170320/CdbClient.php) Cloud SDK 3.0 for PHP
- [Tencent](https://github.com/TencentCloud/tencentcloud-sdk-go-intl-en/blob/master/tencentcloud/cdb/v20170320/client.go) Cloud SDK 3.0 for Go
- [Tencent](https://github.com/TencentCloud/tencentcloud-sdk-nodejs-intl-en/blob/master/tencentcloud/cdb/v20170320/cdb_client.js) Cloud SDK 3.0 for Node.js
- [Tencent](https://github.com/TencentCloud/tencentcloud-sdk-dotnet-intl-en/blob/master/TencentCloud/Cdb/V20170320/CdbClient.cs) Cloud SDK 3.0 for .NET
- [Tencent](https://github.com/TencentCloud/tencentcloud-sdk-cpp-intl-en/blob/master/cdb/src/v20170320/CdbClient.cpp) Cloud SDK 3.0 for C++

#### **Command Line Interface**

• [Tencent](https://www.tencentcloud.com/document/product/1013) Cloud CLI 3.0

### 6. Error Code

The following only lists the error codes [related to the API business](https://www.tencentcloud.com/document/api/236/34489#common-error-codes) logic. For other error codes, see Common Error Codes.

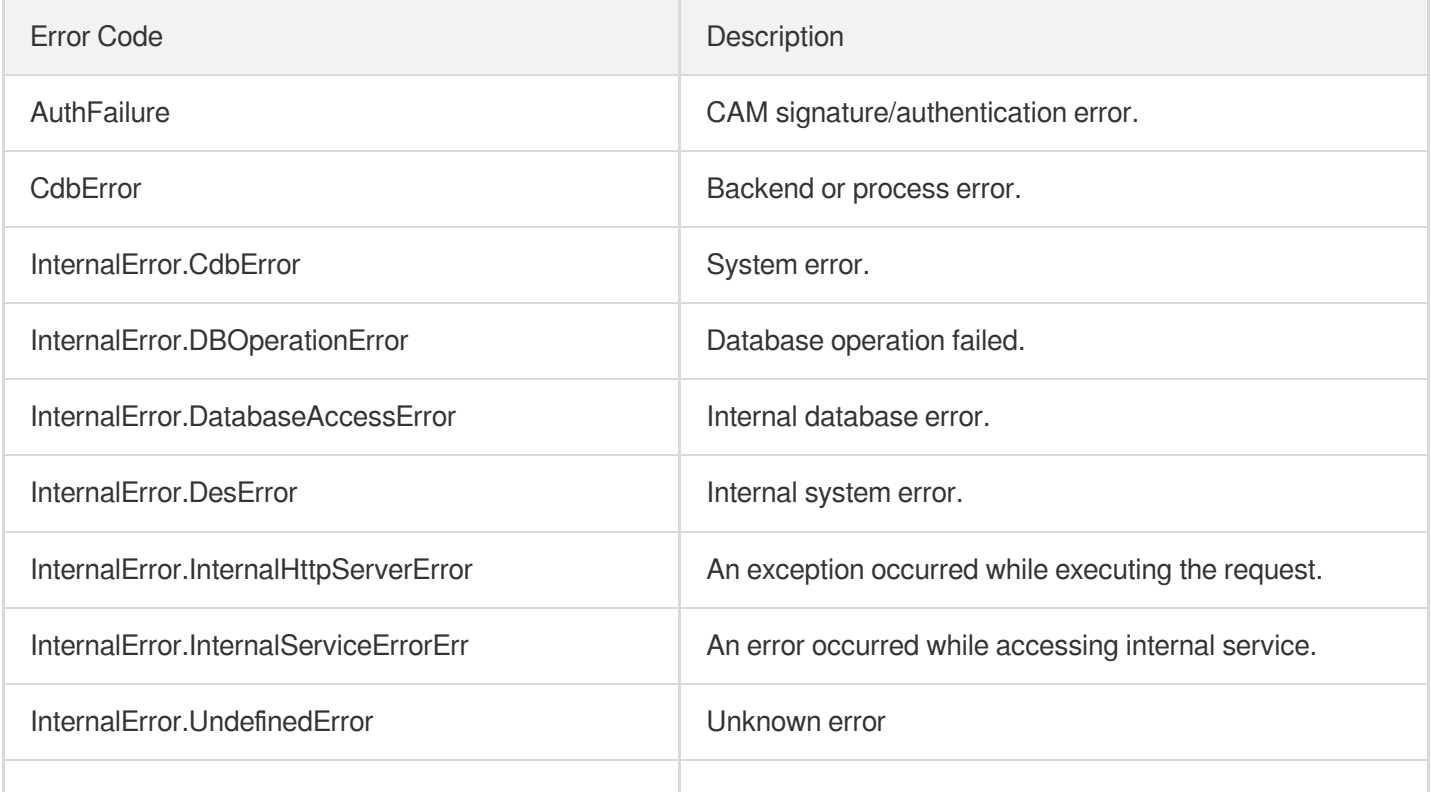

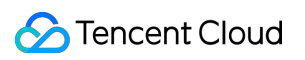

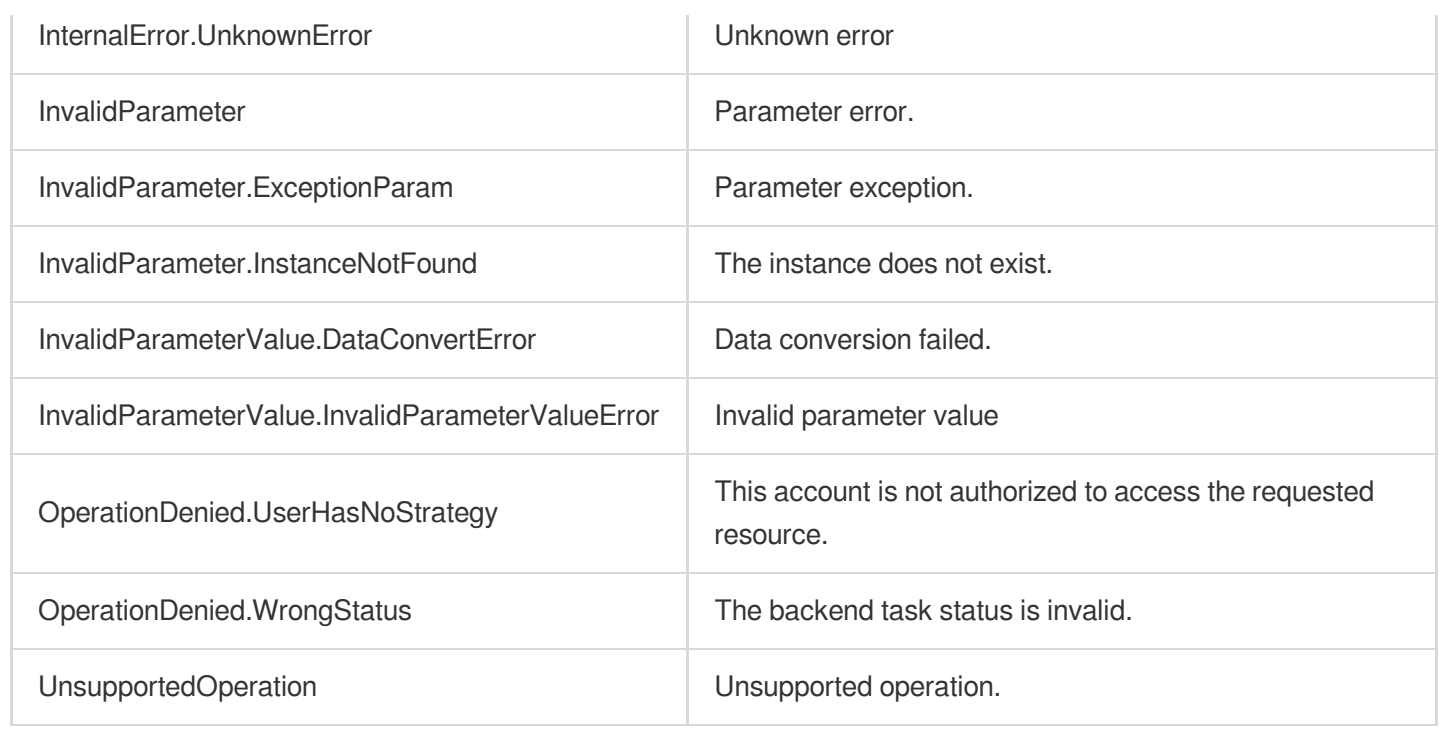

# DescribeDBZoneConfig

최종 업데이트 날짜::2022-08-17 15:58:19

## 1. API Description

Domain name for API request: cdb.tencentcloudapi.com.

This API (DescribeDBZoneConfig) is used to query the specifications of TencentDB instances purchasable in a region.

A maximum of 20 requests can be initiated per second for this API.

We recommend you to use API Explorer

#### [Try](https://console.tencentcloud.com/api/explorer?Product=cdb&Version=2017-03-20&Action=DescribeDBZoneConfig) it

API Explorer provides a range of capabilities, including online call, signature authentication, SDK code generation, and API quick search. It enables you to view the request, response, and auto-generated examples.

### 2. Input Parameters

The following request parameter list only provides API request parameters and some common parameters. For the complete common parameter list, see Common Request [Parameters](https://www.tencentcloud.com/document/api/236/15833).

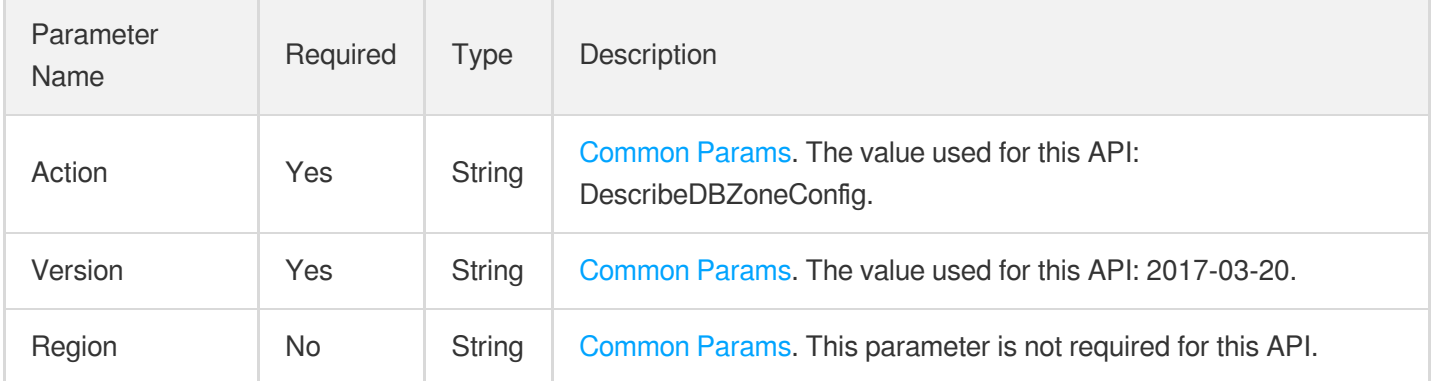

### 3. Output Parameters

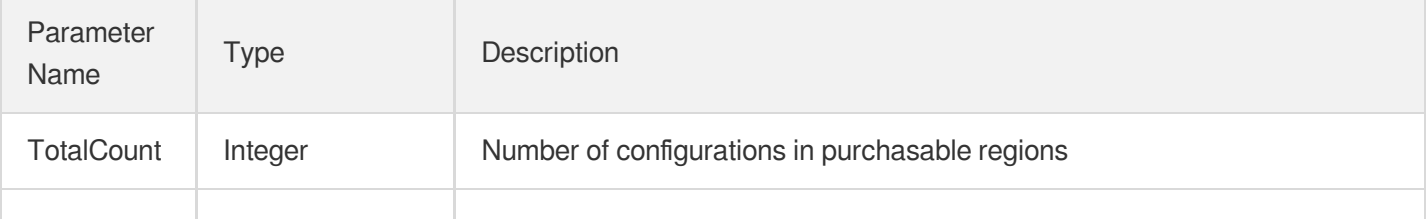

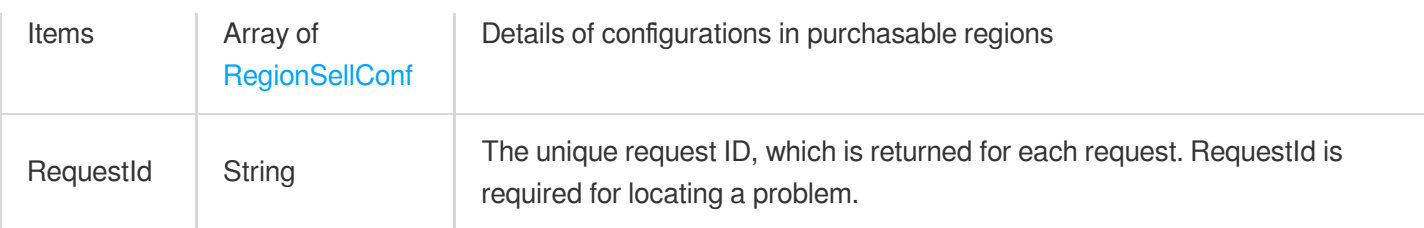

### 4. Example

#### **Example1 Querying the purchasable TencentDB specifications**

#### **Input Example**

```
https://cdb.tencentcloudapi.com/?Action=DescribeDBZoneConfig
&<Common request parameters>
```
#### **Output Example**

```
{
"Response": {
"TotalCount": 2,
"Items": [
{
"RegionName": "Guangzhou",
"Area": "South China",
"IsDefaultRegion": 0,
"Region": "ap-guangzhou",
"ZonesConf": [
{
"Status": 1,
"ZoneName": "Guangzhou Zone 2",
"IsCustom": true,
"IsSupportDr": true,
"IsSupportRemoteRo": true,
"IsSupportVpc": true,
"HourInstanceSaleMaxNum": 100,
"IsDefaultZone": false,
"IsBm": false,
"PayType": [
"0",
"1",
"2"
],
"DrZone": [
"ap-shanghai-1",
```
"ap-shanghai-2",

```
"ap-shanghai-3",
"ap-shanghai-4",
"ap-beijing-1",
"ap-beijing-2",
"ap-beijing-3",
"ap-beijing-4",
"ap-guangzhou-open-1",
"ap-guangzhou-3",
"ap-guangzhou-4",
"ap-chengdu-1",
"ap-chengdu-2",
"ap-chongqing-1",
"na-ashburn-1",
"ap-nanjing-1"
],
"RemoteRoZone": [
"ap-shanghai-2",
"ap-hongkong-2"
],
"ProtectMode": [
"0",
"1",
"2"],
"ZoneConf": {
"DeployMode": [
0,1
],
"MasterZone": [
"ap-guangzhou-2"
],
"SlaveZone": [
"ap-guangzhou-2",
"ap-guangzhou-3"
],
"BackupZone": [
"ap-guangzhou-2",
"ap-guangzhou-3"
]
},
"Zone": "ap-guangzhou-2",
"SellType": [
{
"TypeName": "Z3",
"EngineVersion": [
```
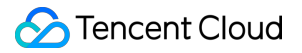

```
"5.5",
"5.6",
"5.7",
"8.0"
],
"Configs": [
{
"Device": "Z3",
"Type": "High-Availability Edition",
"CdbType": "CUSTOM",
"Memory": 1000,
"Cpu": 1,
"VolumeMin": 25,
"VolumeMax": 3000,
"VolumeStep": 5,
"Connection": 600,
"Qps": 1000,
"Iops": 900,
"Info": "Small-scale game apps with tens of thousands of DAUs or widget apps with
millions of DAUs",
"Status": 0,
"Tag": 0
},
{
"Device": "Z3",
"Type": "High-Availability Edition",
"CdbType": "CUSTOM",
"Memory": 2000,
"Cpu": 1,"VolumeMin": 25,
"VolumeMax": 3000,
"VolumeStep": 5,
"Connection": 1000,
"Qps": 2400,
"Iops": 1500,
"Info": "Small-scale game apps with tens of thousands of DAUs or widget apps with
millions of DAUs",
"Status": 0,
"Tag": 0
},
{
"Device": "Z3",
"Type": "High-Availability Edition",
"CdbType": "CUSTOM",
"Memory": 4000,
"Cpu": 2,
"VolumeMin": 25,
```

```
"VolumeMax": 3000,
"VolumeStep": 5,
"Connection": 1500,
"Qps": 4400,
"Iops": 3000,
"Info": "Medium-scale game apps with hundreds of thousands of DAUs",
"Status": 0,
"Tag": 0
},
{
"Device": "Z3",
"Type": "High-Availability Edition",
"CdbType": "CUSTOM",
"Memory": 8000,
"Cpu": 4,
"VolumeMin": 25,
"VolumeMax": 3000,
"VolumeStep": 5,
"Connection": 2500,
"Qps": 7200,
"Iops": 6000,
"Info": "Large-scale game apps with millions of DAUs",
"Status": 0,
"Tag": 0
},
{
"Device": "Z3",
"Type": "High-Availability Edition",
"CdbType": "CUSTOM",
"Memory": 16000,
"Cpu" : 4,"VolumeMin": 25,
"VolumeMax": 3000,
"VolumeStep": 5,
"Connection": 5000,
"Qps": 18000,
"Iops": 12000,
"Info": "Large-scale game apps with millions of DAUs",
"Status": 0,
"Tag": 0
},
{
"Device": "Z3",
"Type": "High-Availability Edition",
"CdbType": "CUSTOM",
"Memory": 32000,
"Cpu": 8,
```

```
"VolumeMin": 25,
"VolumeMax": 3000,
"VolumeStep": 5,
"Connection": 10000,
"Qps": 25000,
"Iops": 18000,
"Info": "Large-scale game apps with millions of DAUs",
"Status": 0,
"Tag": 0
},
{
"Device": "Z3",
"Type": "High-Availability Edition",
"CdbType": "CUSTOM",
"Memory": 64000,
"Cpu": 16,
"VolumeMin": 25,
"VolumeMax": 3000,
"VolumeStep": 5,
"Connection": 18000,
"Qps": 37689,
"Iops": 24000,
"Info": "Large-scale game apps with millions of DAUs",
"Status": 0,
"Tag": 0
},
{
"Device": "Z3",
"Type": "High-Availability Edition",
"CdbType": "CUSTOM",
"Memory": 96000,
"Cpu": 16,
"VolumeMin": 25,
"VolumeMax": 3000,
"VolumeStep": 5,
"Connection": 24000,
"Qps": 40919,
"Iops": 30000,
"Info": "Large-scale game apps with millions of DAUs",
"Status": 0,
"Tag": 0
},
{
"Device": "Z3",
"Type": "High-Availability Edition",
"CdbType": "CUSTOM",
"Memory": 128000,
```

```
"Cpu": 16,
"VolumeMin": 25,
"VolumeMax": 3000,
"VolumeStep": 5,
"Connection": 24000,
"Qps": 61378,
"Iops": 32000,
"Info": "Large-scale game apps with millions of DAUs",
"Status": 0,
"Tag": 0
},
{
"Device": "Z3",
"Type": "High-Availability Edition",
"CdbType": "CUSTOM",
"Memory": 192000,
"Cpu": 24,
"VolumeMin": 50,
"VolumeMax": 3000,
"VolumeStep": 5,
"Connection": 28000,
"Qps": 100000,
"Iops": 42000,
"Info": "Large-scale game apps with millions of DAUs",
"Status": 0,
"Tag": 0
},
{
"Device": "Z3",
"Type": "High-Availability Edition",
"CdbType": "CUSTOM",
"Memory": 244000,
"Cpu": 24,
"VolumeMin": 25,
"VolumeMax": 3000,
"VolumeStep": 5,
"Connection": 32000,
"Qps": 122755,
"Iops": 48000,
"Info": "Large-scale game apps with millions of DAUs",
"Status": 0,
"Tag": 0
},
{
"Device": "Z3",
"Type": "High-Availability Edition",
"CdbType": "CUSTOM",
```

```
"Memory": 488000,
"Cpu": 48,
"VolumeMin": 6000,
"VolumeMax": 6000,
"VolumeStep": 5,
"Connection": 64000,
"Qps": 245509,
"Iops": 75000,
"Info": "Large-scale game apps with millions of DAUs",
"Status": 0,
"Tag": 0
},
{
"Device": "Z3",
"Type": "High-Availability Edition",
"CdbType": "CUSTOM",
"Memory": 690000,
"Cpu": 80,
"VolumeMin": 6000,
"VolumeMax": 6000,
"VolumeStep": 5,
"Connection": 80000,
"Qps": 300000,
"Iops": 90000,
"Info": "Large-scale game apps with millions of DAUs",
"Status": 0,
"Tag": 0
}
]
}
]
}
]
},
{
"RegionName": "Shanghai",
"Area": "East China",
"IsDefaultRegion": 0,
"Region": "ap-shanghai",
"ZonesConf": [
{
"Status": 1,
"ZoneName": "Shanghai Zone 1",
"IsCustom": true,
"IsSupportDr": true,
"IsSupportRemoteRo": true,
"IsSupportVpc": true,
```

```
"HourInstanceSaleMaxNum": 100,
"IsDefaultZone": false,
"IsBm": false,
"PayType": [
"0",
"1",
"2"
],
"DrZone": [
"ap-guangzhou-2",
"ap-guangzhou-3",
"ap-guangzhou-4",
"ap-beijing-1",
"ap-beijing-2",
"ap-beijing-3",
"ap-beijing-4",
"ap-guangzhou-open-1",
"ap-shanghai-2",
"ap-shanghai-3",
"ap-shanghai-4",
"ap-chengdu-1",
"ap-chengdu-2"
],
"RemoteRoZone": [
"ap-shanghai-3",
"ap-beijing-1",
"ap-beijing-2",
"ap-beijing-3",
"ap-beijing-5",
"ap-guangzhou-2",
"ap-guangzhou-3"
\frac{1}{\sqrt{2}}"ProtectMode": [
"0",
"1",
"2"
],
"ZoneConf": {
"DeployMode": [
0,1
],
"MasterZone": [
"ap-shanghai-1"
],
"SlaveZone": [
"ap-shanghai-1",
```

```
"ap-shanghai-2"
],
"BackupZone": [
"ap-shanghai-1",
"ap-shanghai-2"
]
},
"Zone": "ap-shanghai-1",
"SellType": [
{
"TypeName": "Z3",
"EngineVersion": [
"5.5",
"5.6",
"5.7",
"8.0"
],
"Configs": [
{
"Device": "Z3",
"Type": "High-Availability Edition",
"CdbType": "CUSTOM",
"Memory": 1000,
"Cpu" : 1,"VolumeMin": 25,
"VolumeMax": 3000,
"VolumeStep": 5,
"Connection": 600,
"Qps": 1000,
"Iops": 900,
"Info": "Small-scale game apps with tens of thousands of DAUs or widget apps with
millions of DAUs",
"Status": 0,
"Tag": 0
},
{
"Device": "Z3",
"Type": "High-Availability Edition",
"CdbType": "CUSTOM",
"Memory": 2000,
"Cpu" : 1,"VolumeMin": 25,
"VolumeMax": 3000,
"VolumeStep": 5,
"Connection": 1000,
"Qps": 2400,
"Iops": 1500,
```

```
"Info": "Small-scale game apps with tens of thousands of DAUs or widget apps with
millions of DAUs",
"Status": 0,
"Tag": 0
},
{
"Device": "Z3",
"Type": "High-Availability Edition",
"CdbType": "CUSTOM",
"Memory": 4000,
"Cpu": 2,"VolumeMin": 25,
"VolumeMax": 3000,
"VolumeStep": 5,
"Connection": 1500,
"Qps": 4400,
"Iops": 3000,
"Info": "Medium-scale game apps with hundreds of thousands of DAUs",
"Status": 0,
"Tag": 0
},
{
"Device": "Z3",
"Type": "High-Availability Edition",
"CdbType": "CUSTOM",
"Memory": 8000,
"Cpu": 4,"VolumeMin": 25,
"VolumeMax": 3000,
"VolumeStep": 5,
"Connection": 2500,
"Qps": 7200,
"Iops": 6000,
"Info": "Large-scale game apps with millions of DAUs",
"Status": 0,
"Tag": 0
},
{
"Device": "Z3",
"Type": "High-Availability Edition",
"CdbType": "CUSTOM",
"Memory": 16000,
"Cpu": 4,
"VolumeMin": 25,
"VolumeMax": 3000,
"VolumeStep": 5,
"Connection": 5000,
```
### **S** Tencent Cloud

```
"Qps": 18000,
"Iops": 12000,
"Info": "Large-scale game apps with millions of DAUs",
"Status": 0,
"Tag": 0
},
{
"Device": "Z3",
"Type": "High-Availability Edition",
"CdbType": "CUSTOM",
"Memory": 32000,
"Cpu": 8,
"VolumeMin": 25,
"VolumeMax": 3000,
"VolumeStep": 5,
"Connection": 10000,
"Qps": 25000,
"Iops": 18000,
"Info": "Large-scale game apps with millions of DAUs",
"Status": 0,
"Tag": 0
},
{
"Device": "Z3",
"Type": "High-Availability Edition",
"CdbType": "CUSTOM",
"Memory": 64000,
"Cpu": 16,
"VolumeMin": 25,
"VolumeMax": 3000,
"VolumeStep": 5,
"Connection": 18000,
"Qps": 37689,
"Iops": 24000,
"Info": "Large-scale game apps with millions of DAUs",
"Status": 0,
"Tag": 0
},
{
"Device": "Z3",
"Type": "High-Availability Edition",
"CdbType": "CUSTOM",
"Memory": 96000,
"Cpu": 16,
"VolumeMin": 25,
"VolumeMax": 3000,
"VolumeStep": 5,
```
### **S** Tencent Cloud

```
"Connection": 24000,
"Qps": 40919,
"Iops": 30000,
"Info": "Large-scale game apps with millions of DAUs",
"Status": 0,
"Tag": 0
},
{
"Device": "Z3",
"Type": "High-Availability Edition",
"CdbType": "CUSTOM",
"Memory": 128000,
"Cpu": 16,
"VolumeMin": 25,
"VolumeMax": 3000,
"VolumeStep": 5,
"Connection": 24000,
"Qps": 61378,
"Iops": 32000,
"Info": "Large-scale game apps with millions of DAUs",
"Status": 0,
"Tag": 0
},
{
"Device": "Z3",
"Type": "High-Availability Edition",
"CdbType": "CUSTOM",
"Memory": 244000,
"Cpu": 24,
"VolumeMin": 25,
"VolumeMax": 3000,
"VolumeStep": 5,
"Connection": 32000,
"Qps": 122755,
"Iops": 48000,
"Info": "Large-scale game apps with millions of DAUs",
"Status": 0,
"Tag": 0
},
{
"Device": "Z3",
"Type": "High-Availability Edition",
"CdbType": "CUSTOM",
"Memory": 488000,
"Cpu": 48,
"VolumeMin": 6000,
"VolumeMax": 6000,
```

```
"VolumeStep": 5,
"Connection": 64000,
"Qps": 245509,
"Iops": 75000,
"Info": "Large-scale game apps with millions of DAUs",
"Status": 0,
"Tag": 0
},
{
"Device": "Z3",
"Type": "High-Availability Edition",
"CdbType": "CUSTOM",
"Memory": 690000,
"Cpu": 80,
"VolumeMin": 6000,
"VolumeMax": 6000,
"VolumeStep": 5,
"Connection": 80000,
"Qps": 300000,
"Iops": 90000,
"Info": "Large-scale game apps with millions of DAUs",
"Status": 0,
"Tag": 0
}
]
}
]
},
{
"Status": 2,
"ZoneName": "Shanghai Zone 2",
"IsCustom": true,
"IsSupportDr": true,
"IsSupportRemoteRo": true,
"IsSupportVpc": true,
"HourInstanceSaleMaxNum": 100,
"IsDefaultZone": false,
"IsBm": false,
"PayType": [
"0",
"1",
"2"
\frac{1}{2}"DrZone": [
"ap-guangzhou-1",
"ap-guangzhou-2",
"ap-guangzhou-3",
```
"ap-guangzhou-4",

```
"ap-shanghai-1",
"ap-shanghai-3",
"ap-shanghai-4",
"ap-beijing-1",
"ap-beijing-2",
"ap-beijing-3",
"ap-beijing-4",
"ap-guangzhou-open-1",
"ap-chengdu-1",
"ap-chengdu-2"
],
"RemoteRoZone": [
"ap-beijing-1",
"ap-beijing-5"
],
"ProtectMode": [
^{\mathbf{u}} 0^{\mathbf{u}}.
"1",
\sqrt{2}"
],
"ZoneConf": {
"DeployMode": [
0,1
],
"MasterZone": [
"ap-shanghai-2"
\left| \right|,
"SlaveZone": [
"ap-shanghai-1",
"ap-shanghai-2",
"ap-shanghai-4",
"ap-shanghai-5"
],
"BackupZone": [
"ap-shanghai-1",
"ap-shanghai-2",
"ap-shanghai-4",
"ap-shanghai-5"
]
},
"Zone": "ap-shanghai-2",
"SellType": [
{
"TypeName": "Z3",
"EngineVersion": [
```
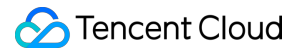

```
"5.5",
"5.6",
"5.7",
"8.0"
],
"Configs": [
{
"Device": "Z3",
"Type": "High-Availability Edition",
"CdbType": "CUSTOM",
"Memory": 1000,
"Cpu": 1,
"VolumeMin": 25,
"VolumeMax": 3000,
"VolumeStep": 5,
"Connection": 600,
"Qps": 1000,
"Iops": 900,
"Info": "Small-scale game apps with tens of thousands of DAUs or widget apps with
millions of DAUs",
"Status": 0,
"Tag": 0
},
{
"Device": "Z3",
"Type": "High-Availability Edition",
"CdbType": "CUSTOM",
"Memory": 2000,
"Cpu": 1,"VolumeMin": 25,
"VolumeMax": 3000,
"VolumeStep": 5,
"Connection": 1000,
"Qps": 2400,
"Iops": 1500,
"Info": "Small-scale game apps with tens of thousands of DAUs or widget apps with
millions of DAUs",
"Status": 0,
"Tag": 0
},
{
"Device": "Z3",
"Type": "High-Availability Edition",
"CdbType": "CUSTOM",
"Memory": 4000,
"Cpu": 2,
"VolumeMin": 25,
```

```
"VolumeMax": 3000,
"VolumeStep": 5,
"Connection": 1500,
"Qps": 4400,
"Iops": 3000,
"Info": "Medium-scale game apps with hundreds of thousands of DAUs",
"Status": 0,
"Tag": 0
},
{
"Device": "Z3",
"Type": "High-Availability Edition",
"CdbType": "CUSTOM",
"Memory": 8000,
"Cpu": 4,
"VolumeMin": 25,
"VolumeMax": 3000,
"VolumeStep": 5,
"Connection": 2500,
"Qps": 7200,
"Iops": 6000,
"Info": "Large-scale game apps with millions of DAUs",
"Status": 0,
"Tag": 0
},
{
"Device": "Z3",
"Type": "High-Availability Edition",
"CdbType": "EXCLUSIVE",
"Memory": 16000,
"Cpu" : 2,"VolumeMin": 200,
"VolumeMax": 3000,
"VolumeStep": 5,
"Connection": 6000,
"Qps": 18000,
"Iops": 9000,
"Info": "Large-scale game apps with millions of DAUs",
"Status": 0,
"Tag": 0
},
{
"Device": "Z3",
"Type": "High-Availability Edition",
"CdbType": "CUSTOM",
"Memory": 16000,
"Cpu": 4,
```

```
"VolumeMin": 25,
"VolumeMax": 3000,
"VolumeStep": 5,
"Connection": 5000,
"Qps": 18000,
"Iops": 12000,
"Info": "Large-scale game apps with millions of DAUs",
"Status": 0,
"Tag": 0
},
{
"Device": "Z3",
"Type": "High-Availability Edition",
"CdbType": "EXCLUSIVE",
"Memory": 16000,
"Cpu": 4,"VolumeMin": 200,
"VolumeMax": 3000,
"VolumeStep": 5,
"Connection": 6000,
"Qps": 18000,
"Iops": 9000,
"Info": "Large-scale game apps with millions of DAUs",
"Status": 0,
"Tag": 0
},
{
"Device": "Z3",
"Type": "High-Availability Edition",
"CdbType": "CUSTOM",
"Memory": 32000,
"Cpu": 8,
"VolumeMin": 25,
"VolumeMax": 3000,
"VolumeStep": 5,
"Connection": 10000,
"Qps": 25000,
"Iops": 18000,
"Info": "Large-scale game apps with millions of DAUs",
"Status": 0,
"Tag": 0
},
{
"Device": "Z3",
"Type": "High-Availability Edition",
"CdbType": "EXCLUSIVE",
"Memory": 32000,
```

```
"Cpu": 4,
"VolumeMin": 200,
"VolumeMax": 3000,
"VolumeStep": 5,
"Connection": 12000,
"Qps": 25000,
"Iops": 18000,
"Info": "Large-scale game apps with millions of DAUs",
"Status": 0,
"Tag": 0
},
{
"Device": "Z3",
"Type": "High-Availability Edition",
"CdbType": "EXCLUSIVE",
"Memory": 32000,
"Cpu": 8,
"VolumeMin": 200,
"VolumeMax": 3000,
"VolumeStep": 5,
"Connection": 12000,
"Qps": 25000,
"Iops": 18000,
"Info": "Large-scale game apps with millions of DAUs",
"Status": 0,
"Tag": 0
},
{
"Device": "Z3",
"Type": "High-Availability Edition",
"CdbType": "CUSTOM",
"Memory": 64000,
"Cpu": 16,
"VolumeMin": 25,
"VolumeMax": 3000,
"VolumeStep": 5,
"Connection": 18000,
"Qps": 37689,
"Iops": 24000,
"Info": "Large-scale game apps with millions of DAUs",
"Status": 0,
"Tag": 0
},
{
"Device": "Z3",
"Type": "High-Availability Edition",
"CdbType": "EXCLUSIVE",
```

```
"Memory": 64000,
"Cpu": 16,
"VolumeMin": 200,
"VolumeMax": 3000,
"VolumeStep": 5,
"Connection": 24000,
"Qps": 37689,
"Iops": 24000,
"Info": "Large-scale game apps with millions of DAUs",
"Status": 0,
"Tag": 0
},
{
"Device": "Z3",
"Type": "High-Availability Edition",
"CdbType": "EXCLUSIVE",
"Memory": 64000,
"Cpu": 8,
"VolumeMin": 200,
"VolumeMax": 3000,
"VolumeStep": 5,
"Connection": 24000,
"Qps": 37689,
"Iops": 24000,
"Info": "Large-scale game apps with millions of DAUs",
"Status": 0,
"Tag": 0
},
{
"Device": "Z3",
"Type": "High-Availability Edition",
"CdbType": "CUSTOM",
"Memory": 96000,
"Cpu": 16,
"VolumeMin": 25,
"VolumeMax": 3000,
"VolumeStep": 5,
"Connection": 24000,
"Qps": 40919,
"Iops": 30000,
"Info": "Large-scale game apps with millions of DAUs",
"Status": 0,
"Tag": 0
},
{
"Device": "Z3",
"Type": "High-Availability Edition",
```

```
"CdbType": "EXCLUSIVE",
"Memory": 128000,
"Cpu": 32,
"VolumeMin": 200,
"VolumeMax": 6000,
"VolumeStep": 5,
"Connection": 36000,
"Qps": 61378,
"Iops": 48000,
"Info": "Large-scale game apps with millions of DAUs",
"Status": 0,
"Tag": 0
},
{
"Device": "Z3",
"Type": "High-Availability Edition",
"CdbType": "EXCLUSIVE",
"Memory": 128000,
"Cpu": 16,
"VolumeMin": 200,
"VolumeMax": 3000,
"VolumeStep": 5,
"Connection": 36000,
"Qps": 61378,
"Iops": 48000,
"Info": "Large-scale game apps with millions of DAUs",
"Status": 0,
"Tag": 0
},
{
"Device": "Z3",
"Type": "High-Availability Edition",
"CdbType": "CUSTOM",
"Memory": 128000,
"Cpu": 16,
"VolumeMin": 25,
"VolumeMax": 3000,
"VolumeStep": 5,
"Connection": 24000,
"Qps": 61378,
"Iops": 32000,
"Info": "Large-scale game apps with millions of DAUs",
"Status": 0,
"Tag": 0
},
{
"Device": "Z3",
```

```
"Type": "High-Availability Edition",
"CdbType": "CUSTOM",
"Memory": 244000,
"Cpu": 24,
"VolumeMin": 25,
"VolumeMax": 3000,
"VolumeStep": 5,
"Connection": 32000,
"Qps": 122755,
"Iops": 48000,
"Info": "Large-scale game apps with millions of DAUs",
"Status": 0,
"Tag": 0
},
{
"Device": "Z3",
"Type": "High-Availability Edition",
"CdbType": "EXCLUSIVE",
"Memory": 256000,
"Cpu": 32,
"VolumeMin": 200,
"VolumeMax": 6000,
"VolumeStep": 5,
"Connection": 48000,
"Qps": 122755,
"Iops": 56000,
"Info": "Large-scale game apps with millions of DAUs",
"Status": 0,
"Tag": 0
},
{
"Device": "Z3",
"Type": "High-Availability Edition",
"CdbType": "CUSTOM",
"Memory": 488000,
"Cpu": 48,
"VolumeMin": 6000,
"VolumeMax": 6000,
"VolumeStep": 5,
"Connection": 64000,
"Qps": 245509,
"Iops": 75000,
"Info": "Large-scale game apps with millions of DAUs",
"Status": 0,
"Tag": 0
},
{
```
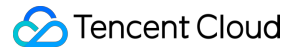

```
"Device": "Z3",
"Type": "High-Availability Edition",
"CdbType": "EXCLUSIVE",
"Memory": 512000,
"Cpu": 64,
"VolumeMin": 200,
"VolumeMax": 6000,
"VolumeStep": 5,
"Connection": 86000,
"Qps": 310001,
"Iops": 99000,
"Info": "Large-scale game apps with millions of DAUs",
"Status": 0,
"Tag": 0
},
{
"Device": "Z3",
"Type": "High-Availability Edition",
"CdbType": "CUSTOM",
"Memory": 690000,
"Cpu": 80,
"VolumeMin": 6000,
"VolumeMax": 6000,
"VolumeStep": 5,
"Connection": 80000,
"Qps": 300000,
"Iops": 90000,
"Info": "Large-scale game apps with millions of DAUs",
"Status": 0,
"Tag": 0
}
]
}
]
}
]
}
],
"RequestId": "b22dae9b-61ae-4af0-94ed-73370fe272a5"
}
}
```
### 5. Developer Resources

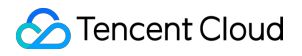

#### **SDK**

TencentCloud API 3.0 integrates SDKs that support various programming languages to make it easier for you to call APIs.

- [Tencent](https://github.com/TencentCloud/tencentcloud-sdk-python-intl-en/blob/master/tencentcloud/cdb/v20170320/cdb_client.py) Cloud SDK 3.0 for Python
- [Tencent](https://github.com/TencentCloud/tencentcloud-sdk-java-intl-en/blob/master/src/main/java/com/tencentcloudapi/cdb/v20170320/CdbClient.java) Cloud SDK 3.0 for Java
- [Tencent](https://github.com/TencentCloud/tencentcloud-sdk-php-intl-en/blob/master/src/TencentCloud/Cdb/V20170320/CdbClient.php) Cloud SDK 3.0 for PHP
- [Tencent](https://github.com/TencentCloud/tencentcloud-sdk-go-intl-en/blob/master/tencentcloud/cdb/v20170320/client.go) Cloud SDK 3.0 for Go
- Tencent Cloud SDK 3.0 for [NodeJS](https://github.com/TencentCloud/tencentcloud-sdk-nodejs-intl-en/blob/master/tencentcloud/services/cdb/v20170320/cdb_client.js)
- [Tencent](https://github.com/TencentCloud/tencentcloud-sdk-dotnet-intl-en/blob/master/TencentCloud/Cdb/V20170320/CdbClient.cs) Cloud SDK 3.0 for .NET
- [Tencent](https://github.com/TencentCloud/tencentcloud-sdk-cpp-intl-en/blob/master/cdb/src/v20170320/CdbClient.cpp) Cloud SDK 3.0 for C++

#### **Command Line Interface**

[Tencent](https://www.tencentcloud.com/document/product/1013) Cloud CLI 3.0

## 6. Error Code

The following only lists the error codes [related to the API business](https://www.tencentcloud.com/document/api/236/34489#.E5.85.AC.E5.85.B1.E9.94.99.E8.AF.AF.E7.A0.81) logic. For other error codes, see Common Error Codes.

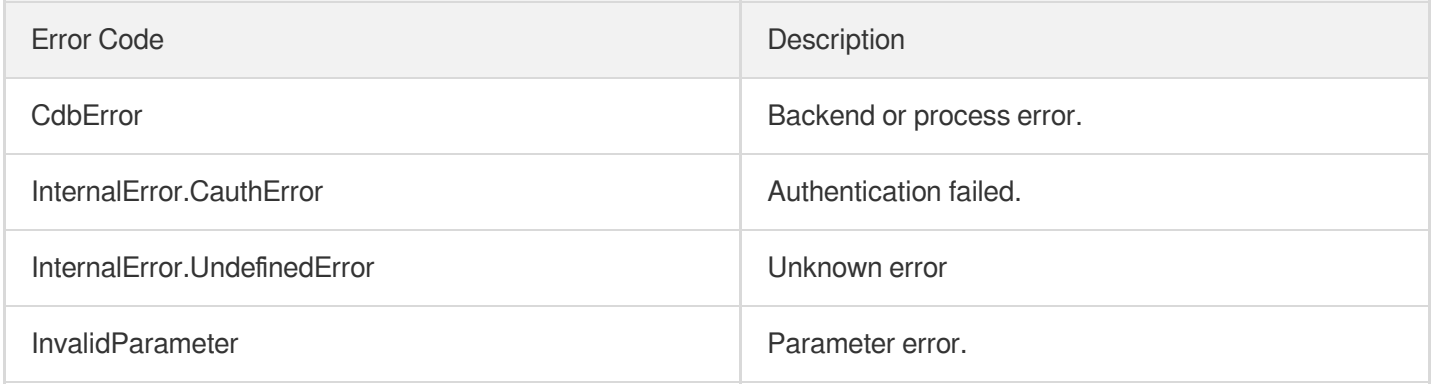

# **CreateDeployGroup**

최종 업데이트 날짜::2022-01-19 11:36:35

# 1. API Description

Domain name for API request: cdb.tencentcloudapi.com.

This API is used to create a placement group for placing instances.

A maximum of 20 requests can be initiated per second for this API.

We recommend you to use API Explorer

#### [Try](https://console.tencentcloud.com/api/explorer?Product=cdb&Version=2017-03-20&Action=CreateDeployGroup) it

API Explorer provides a range of capabilities, including online call, signature authentication, SDK code generation, and API quick search. It enables you to view the request, response, and auto-generated examples.

## 2. Input Parameters

The following request parameter list only provides API request parameters and some common parameters. For the complete common parameter list, see Common Request [Parameters](https://www.tencentcloud.com/document/api/236/15833).

This document describes the parameters for Signature V1. It's recommended to use the V3 signature, which provides higher security. Note that for Signature V3, the common [parameters need to be placed in the HTTP Header. See](https://www.tencentcloud.com/document/api/236/15833) details.

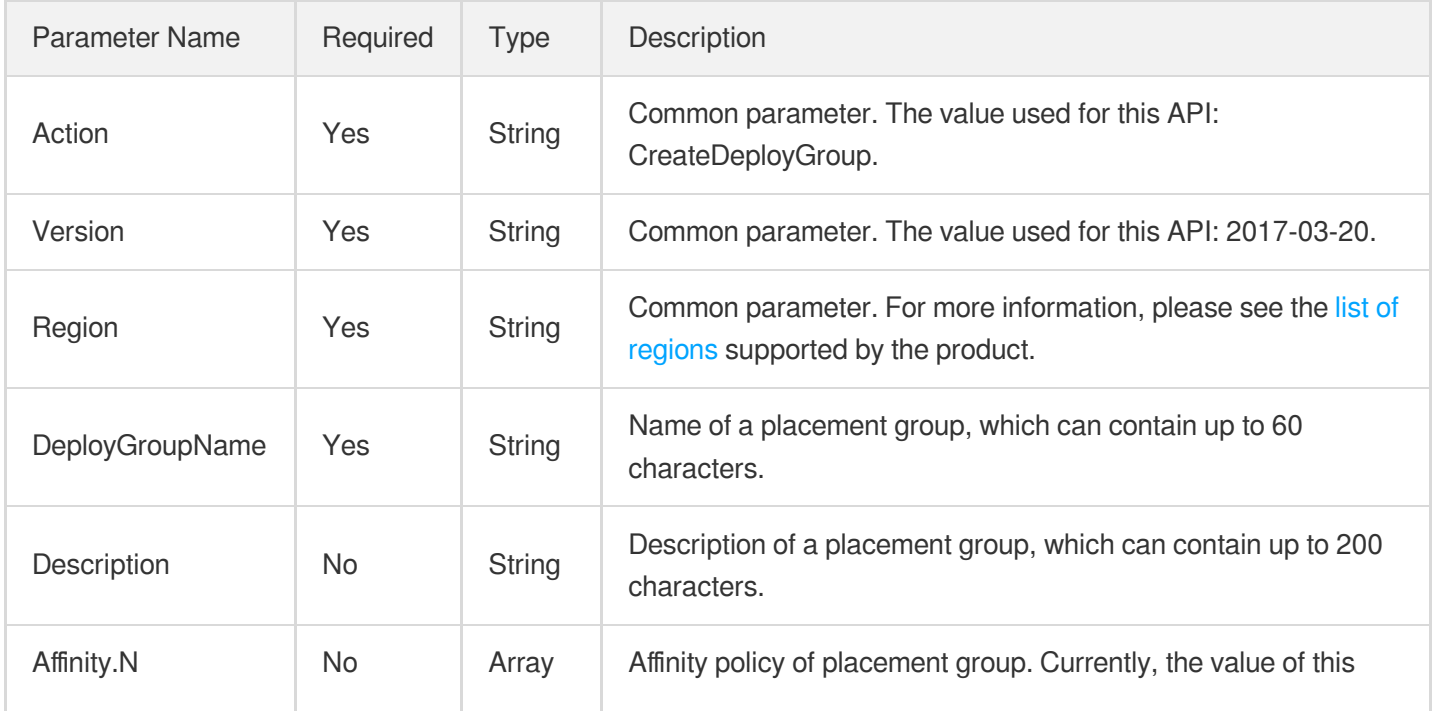

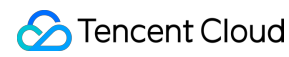

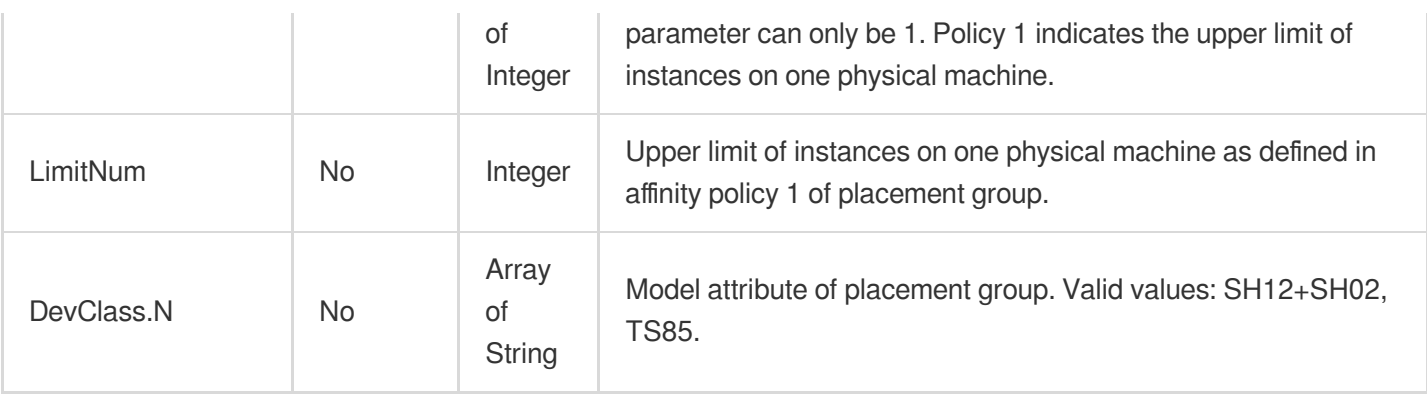

### 3. Output Parameters

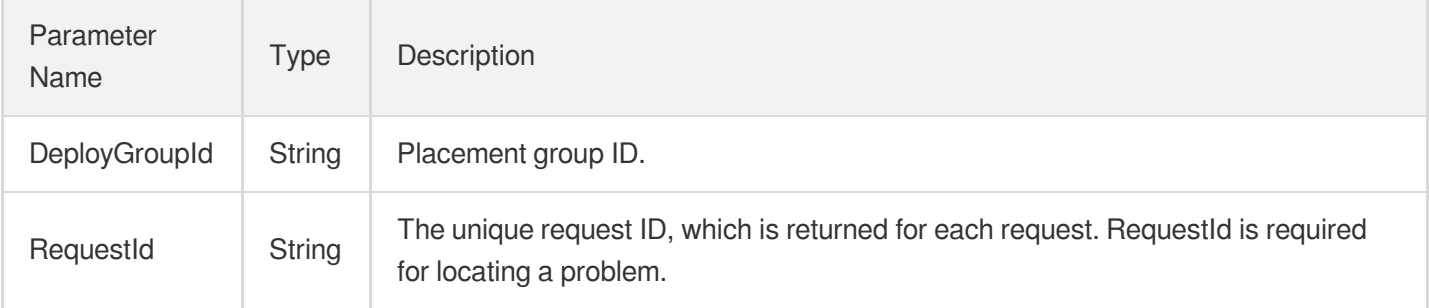

### 4. Example

#### **Example1 Creating a placement group**

This example shows you how to create a placement group.

#### **Input Example**

```
https://cdb.tencentcloudapi.com/?Action=CreateDeployGroup
&DeployGroupName=cdb-ezq1vzem
&Description=test
&<Common request parameters>
```
#### **Output Example**

```
{
"Response": {
"DeployGroupId": "213123",
"RequestId": "b4a719b5-ffb34ab6-816c43c1-8c6a23eb"
}
}
```
### 5. Developer Resources

#### **SDK**

TencentCloud API 3.0 integrates SDKs that support various programming languages to make it easier for you to call APIs.

- [Tencent](https://github.com/TencentCloud/tencentcloud-sdk-python-intl-en) Cloud SDK 3.0 for Python
- [Tencent](https://github.com/TencentCloud/tencentcloud-sdk-java-intl-en) Cloud SDK 3.0 for Java
- [Tencent](https://github.com/TencentCloud/tencentcloud-sdk-php-intl-en) Cloud SDK 3.0 for PHP
- [Tencent](https://github.com/TencentCloud/tencentcloud-sdk-go-intl-en) Cloud SDK 3.0 for Go  $\blacksquare$
- Tencent Cloud SDK 3.0 for [NodeJS](https://github.com/TencentCloud/tencentcloud-sdk-nodejs-intl-en)
- [Tencent](https://github.com/TencentCloud/tencentcloud-sdk-dotnet-intl-en) Cloud SDK 3.0 for .NET
- [Tencent](https://github.com/TencentCloud/tencentcloud-sdk-cpp-intl-en) Cloud SDK 3.0 for C++

#### **Command Line Interface**

• [Tencent](https://www.tencentcloud.com/document/product/1013) Cloud CLI 3.0

# 6. Error Code

The following only lists the error codes [related to the API business](https://www.tencentcloud.com/document/api/236/34489#.E5.85.AC.E5.85.B1.E9.94.99.E8.AF.AF.E7.A0.81) logic. For other error codes, see Common Error Codes.

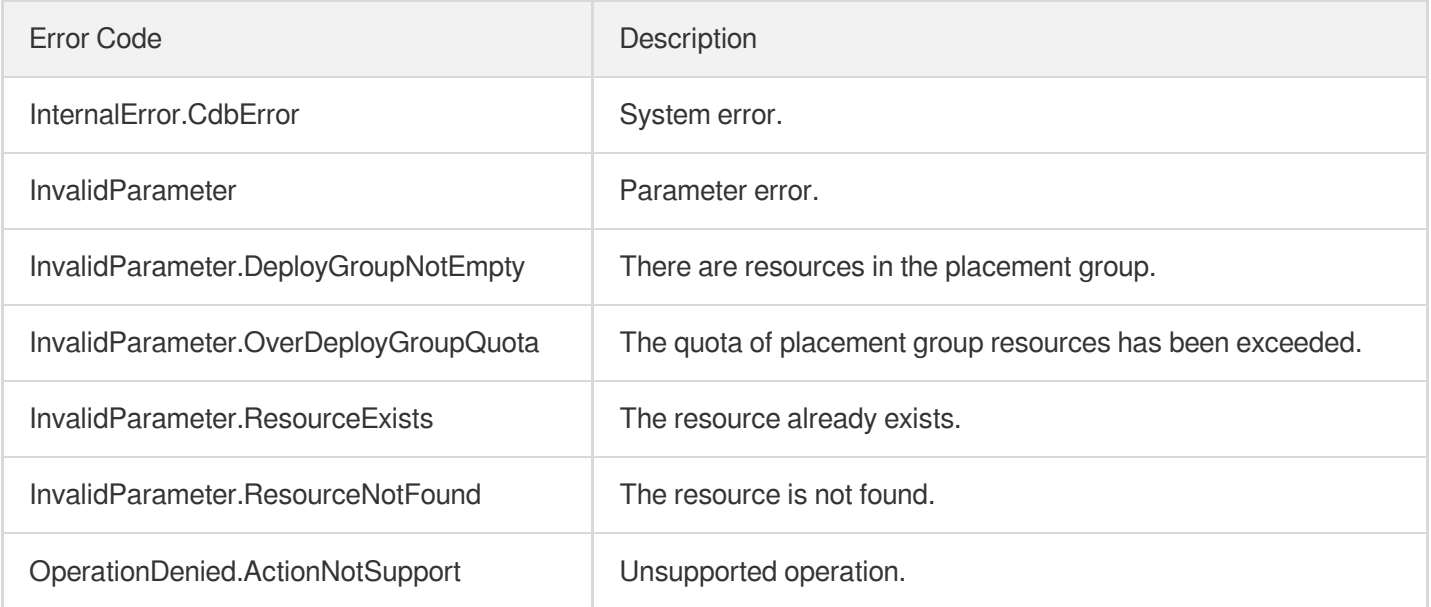

# **DeleteDeployGroups**

최종 업데이트 날짜::2022-02-15 14:58:08

# 1. API Description

Domain name for API request: cdb.tencentcloudapi.com.

This API is used to delete placement groups by placement group ID (a placement group cannot be deleted if it contains resources).

A maximum of 20 requests can be initiated per second for this API.

We recommend you to use API Explorer

#### [Try](https://console.tencentcloud.com/api/explorer?Product=cdb&Version=2017-03-20&Action=DeleteDeployGroups) it

API Explorer provides a range of capabilities, including online call, signature authentication, SDK code generation, and API quick search. It enables you to view the request, response, and auto-generated examples.

### 2. Input Parameters

The following request parameter list only provides API request parameters and some common parameters. For the complete common parameter list, see Common Request [Parameters](https://www.tencentcloud.com/document/api/236/15833).

This document describes the parameters for Signature V1. It's recommended to use the V3 signature, which provides higher security. Note that for Signature V3, the common [parameters need to be placed in the HTTP Header. See](https://www.tencentcloud.com/document/api/236/15833) details.

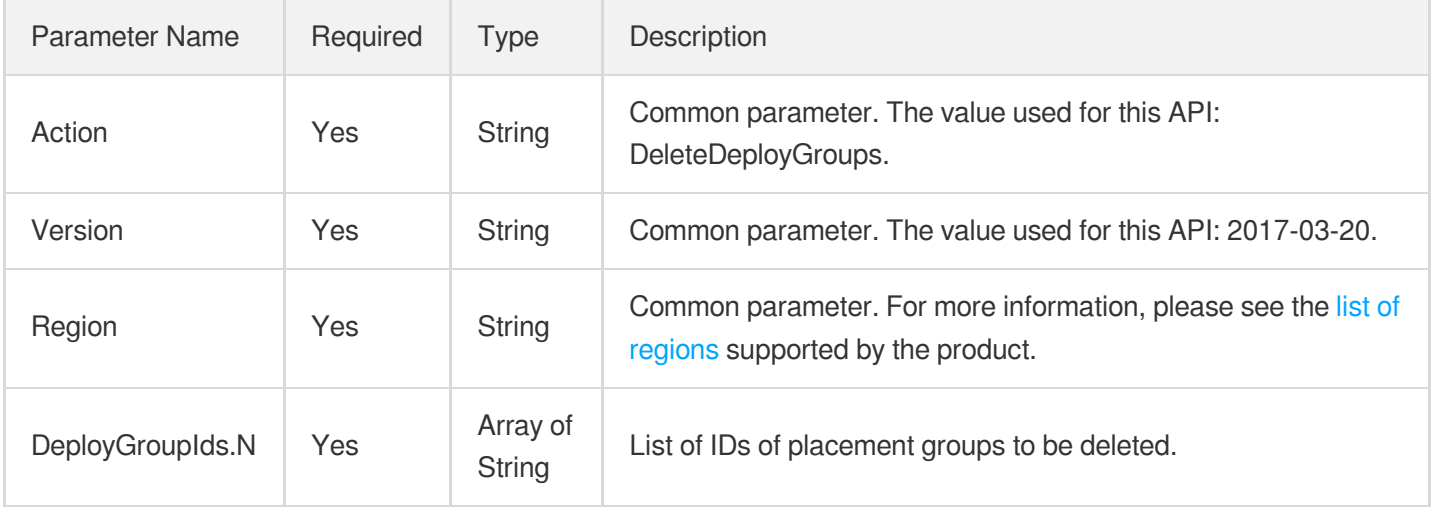

### 3. Output Parameters

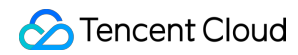

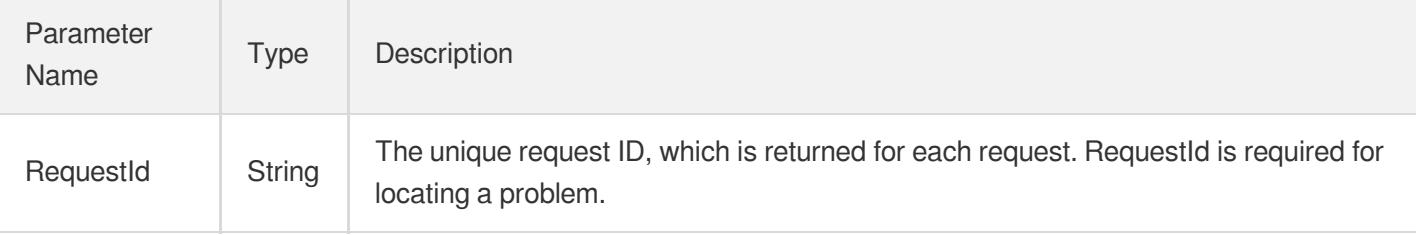

### 4. Example

#### **Example1 Deleting a placement group**

#### **Input Example**

```
https://cdb.tencentcloudapi.com/?Action=DeleteDeployGroups
&DeployGroupIds.0=test
&<Common request parameters>
```
#### **Output Example**

```
{
"Response": {
"RequestId": "b4a719b5-ffb34ab6-816c43c1-8c6a23eb"
}
}
```
### 5. Developer Resources

#### **SDK**

TencentCloud API 3.0 integrates SDKs that support various programming languages to make it easier for you to call APIs.

- [Tencent](https://github.com/TencentCloud/tencentcloud-sdk-python-intl-en) Cloud SDK 3.0 for Python
- [Tencent](https://github.com/TencentCloud/tencentcloud-sdk-java-intl-en) Cloud SDK 3.0 for Java
- [Tencent](https://github.com/TencentCloud/tencentcloud-sdk-php-intl-en) Cloud SDK 3.0 for PHP
- [Tencent](https://github.com/TencentCloud/tencentcloud-sdk-go-intl-en) Cloud SDK 3.0 for Go
- Tencent Cloud SDK 3.0 for [NodeJS](https://github.com/TencentCloud/tencentcloud-sdk-nodejs-intl-en)
- [Tencent](https://github.com/TencentCloud/tencentcloud-sdk-dotnet-intl-en) Cloud SDK 3.0 for .NET
- [Tencent](https://github.com/TencentCloud/tencentcloud-sdk-cpp-intl-en) Cloud SDK 3.0 for C++

#### **Command Line Interface**

[Tencent](https://www.tencentcloud.com/document/product/1013) Cloud CLI 3.0

## 6. Error Code

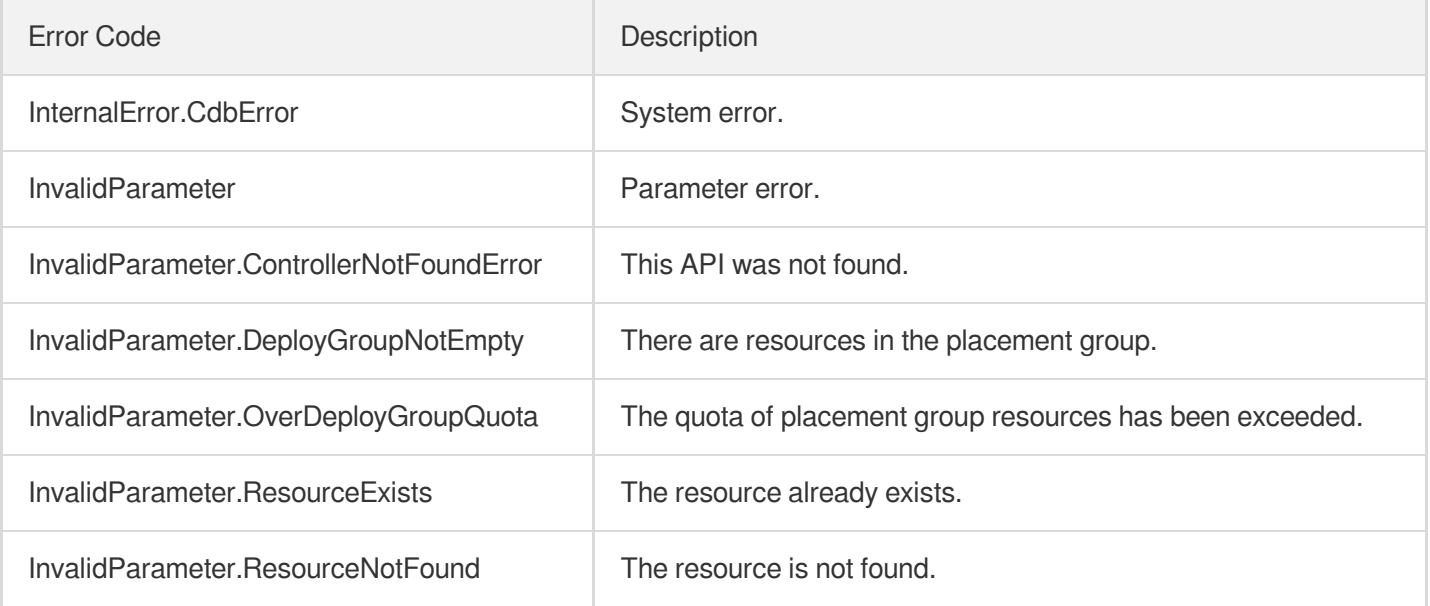

# DescribeDeployGroupList

최종 업데이트 날짜::2022-01-19 11:36:31

# 1. API Description

Domain name for API request: cdb.tencentcloudapi.com.

This API is used to query the list of placement groups of a user. You can specify the placement group ID or name.

A maximum of 20 requests can be initiated per second for this API.

We recommend you to use API Explorer

#### [Try](https://console.tencentcloud.com/api/explorer?Product=cdb&Version=2017-03-20&Action=DescribeDeployGroupList) it

API Explorer provides a range of capabilities, including online call, signature authentication, SDK code generation, and API quick search. It enables you to view the request, response, and auto-generated examples.

## 2. Input Parameters

The following request parameter list only provides API request parameters and some common parameters. For the complete common parameter list, see Common Request [Parameters](https://www.tencentcloud.com/document/api/236/15833).

This document describes the parameters for Signature V1. It's recommended to use the V3 signature, which provides higher security. Note that for Signature V3, the common [parameters need to be placed in the HTTP Header. See](https://www.tencentcloud.com/document/api/236/15833) details.

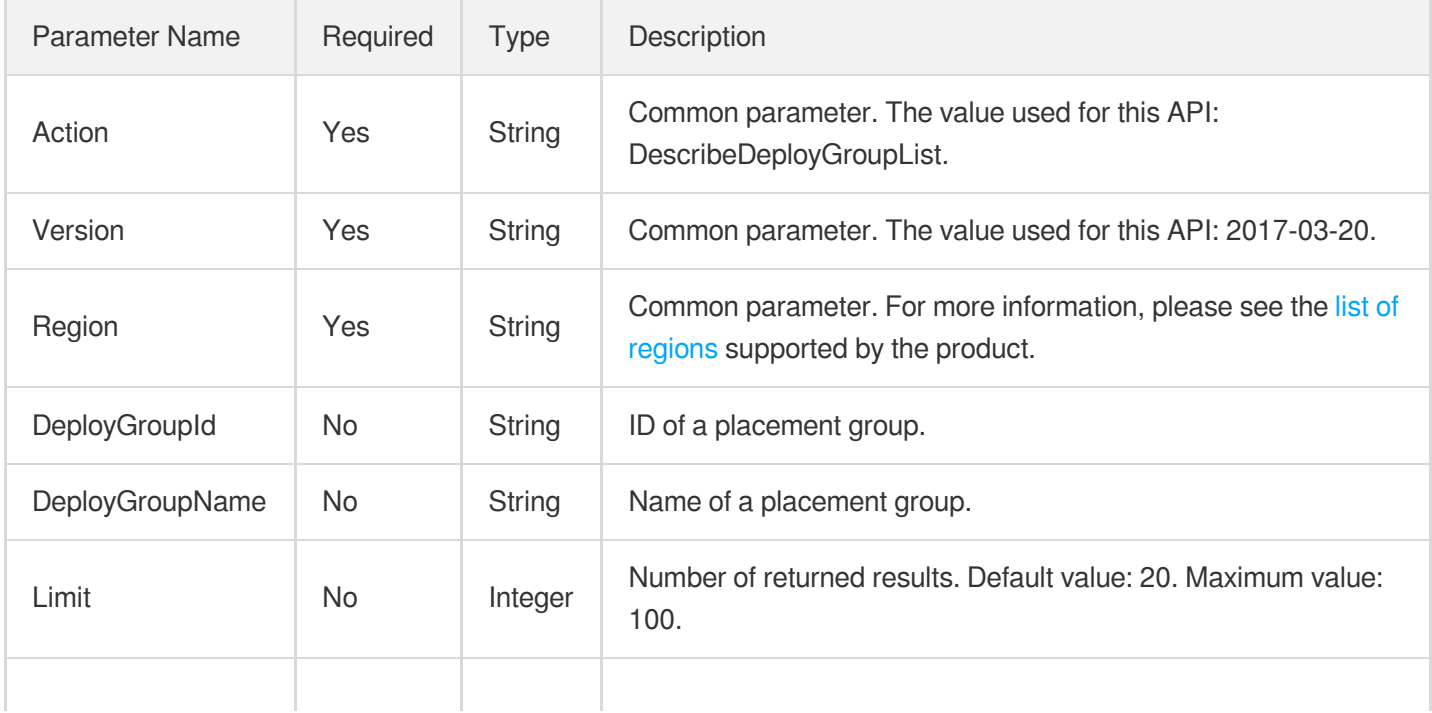

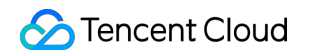

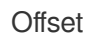

# 3. Output Parameters

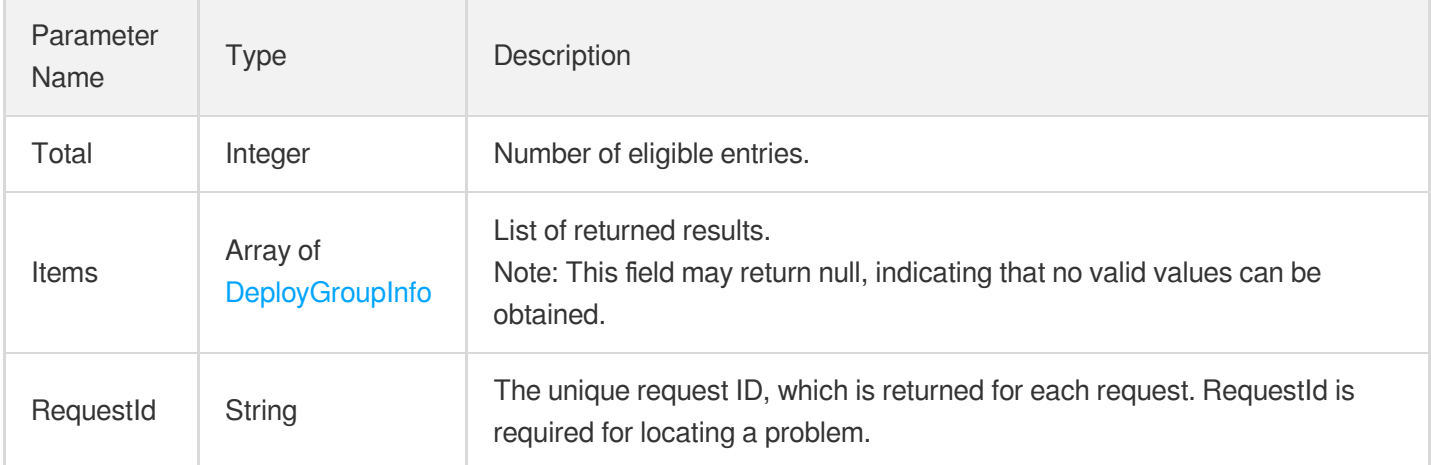

# 4. Example

#### **Example1 Querying the list of placement groups**

#### **Input Example**

```
https://cdb.tencentcloudapi.com/?Action=DescribeDeployGroupList
&DeployGroupId=test
&DeployGroupName=test
&Limit=10
&Offset=0
&<Common request parameters>
```
#### **Output Example**

```
{
"Response": {
"Total": 100,
"Items": [
{
"DeployGroupId": "test",
"DeployGroupName": "test",
"Description": "test",
"Quota": 50,
"CreateTime": "2019-09-10 13:14:15"
```

```
}
],
"RequestId": "b4a719b5-ffb34ab6-816c43c1-8c6a23eb"
}
}
```
# 5. Developer Resources

#### **SDK**

TencentCloud API 3.0 integrates SDKs that support various programming languages to make it easier for you to call APIs.

- [Tencent](https://github.com/TencentCloud/tencentcloud-sdk-python-intl-en) Cloud SDK 3.0 for Python
- [Tencent](https://github.com/TencentCloud/tencentcloud-sdk-java-intl-en) Cloud SDK 3.0 for Java
- [Tencent](https://github.com/TencentCloud/tencentcloud-sdk-php-intl-en) Cloud SDK 3.0 for PHP  $\bullet$
- [Tencent](https://github.com/TencentCloud/tencentcloud-sdk-go-intl-en) Cloud SDK 3.0 for Go
- Tencent Cloud SDK 3.0 for [NodeJS](https://github.com/TencentCloud/tencentcloud-sdk-nodejs-intl-en)
- [Tencent](https://github.com/TencentCloud/tencentcloud-sdk-dotnet-intl-en) Cloud SDK 3.0 for .NET  $\bullet$
- [Tencent](https://github.com/TencentCloud/tencentcloud-sdk-cpp-intl-en) Cloud SDK 3.0 for C++

#### **Command Line Interface**

• [Tencent](https://www.tencentcloud.com/document/product/1013) Cloud CLI 3.0

# 6. Error Code

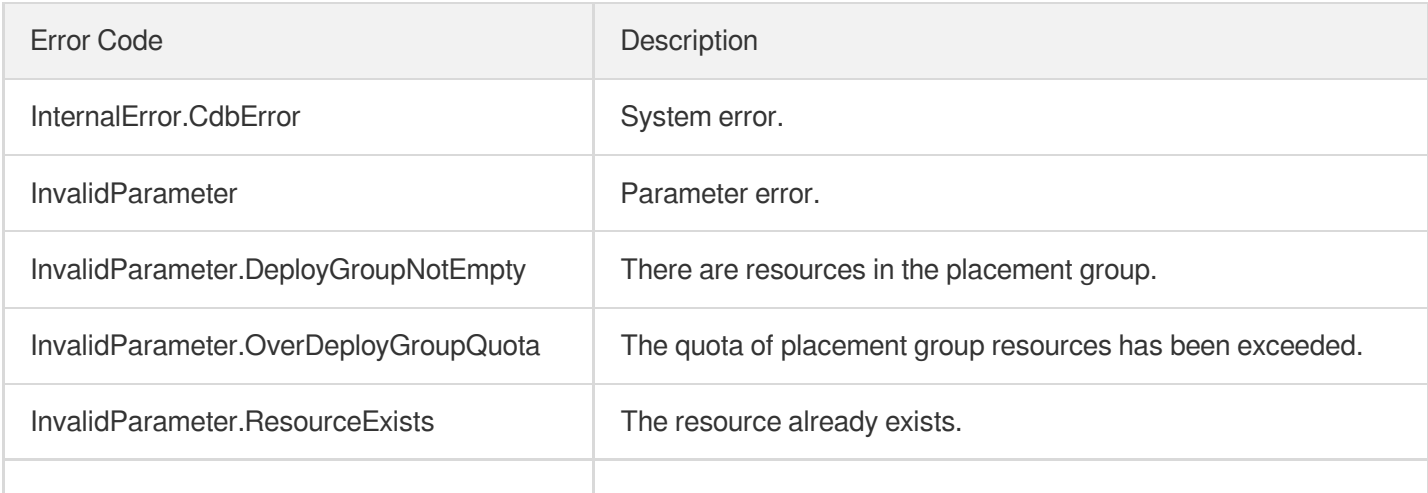

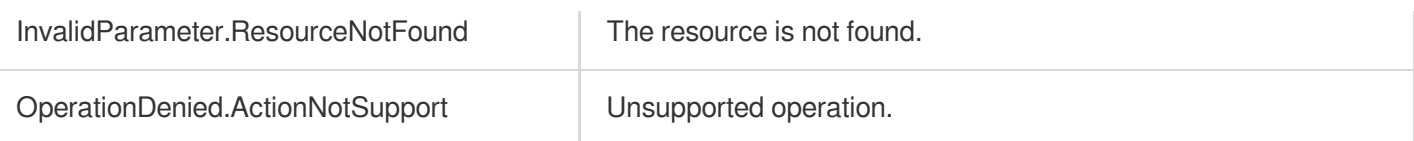

# ModifyNameOrDescByDpId

최종 업데이트 날짜::2024-01-30 10:25:58

# 1. API Description

Domain name for API request: cdb.tencentcloudapi.com.

This API is used to modify the name or description of a placement group.

A maximum of 20 requests can be initiated per second for this API.

We recommend you to use API Explorer

#### [Try](https://console.tencentcloud.com/api/explorer?Product=cdb&Version=2017-03-20&Action=ModifyNameOrDescByDpId) it

API Explorer provides a range of capabilities, including online call, signature authentication, SDK code generation, and API quick search. It enables you to view the request, response, and auto-generated examples.

# 2. Input Parameters

The following request parameter list only provides API request parameters and some common parameters. For the complete common parameter list, see Common Request [Parameters](https://www.tencentcloud.com/document/api/236/15833).

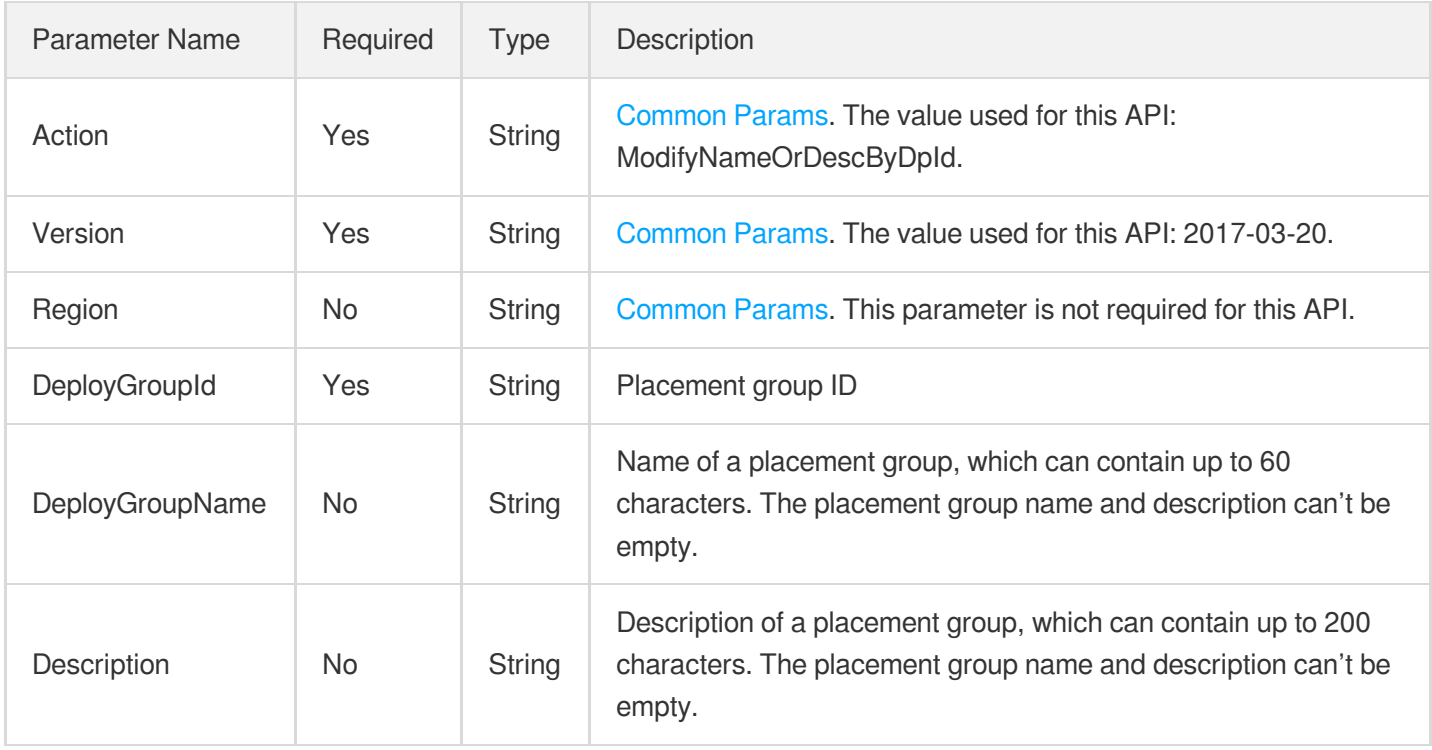

### 3. Output Parameters

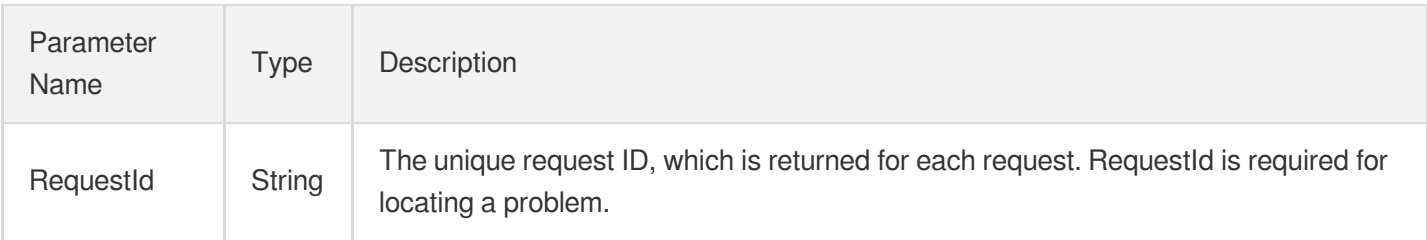

# 4. Example

#### **Example1 Modifying the name or description of a placement group**

#### **Input Example**

```
https://cdb.tencentcloudapi.com/?Action=ModifyNameOrDescByDpId
&DeployGroupName=cdb-ezq1vzem
&Description=test
&DeployGroupId=test
&<Common request parameters>
```
#### **Output Example**

```
{
"Response": {
"RequestId": "b4a719b5-ffb34ab6-816c43c1-8c6a23eb"
}
}
```
### 5. Developer Resources

#### **SDK**

TencentCloud API 3.0 integrates SDKs that support various programming languages to make it easier for you to call APIs.

- [Tencent](https://github.com/TencentCloud/tencentcloud-sdk-python-intl-en/blob/master/tencentcloud/cdb/v20170320/cdb_client.py) Cloud SDK 3.0 for Python
- [Tencent](https://github.com/TencentCloud/tencentcloud-sdk-java-intl-en/blob/master/src/main/java/com/tencentcloudapi/cdb/v20170320/CdbClient.java) Cloud SDK 3.0 for Java
- [Tencent](https://github.com/TencentCloud/tencentcloud-sdk-php-intl-en/blob/master/src/TencentCloud/Cdb/V20170320/CdbClient.php) Cloud SDK 3.0 for PHP
- [Tencent](https://github.com/TencentCloud/tencentcloud-sdk-go-intl-en/blob/master/tencentcloud/cdb/v20170320/client.go) Cloud SDK 3.0 for Go
- [Tencent](https://github.com/TencentCloud/tencentcloud-sdk-nodejs-intl-en/blob/master/tencentcloud/cdb/v20170320/cdb_client.js) Cloud SDK 3.0 for Node.js
- [Tencent](https://github.com/TencentCloud/tencentcloud-sdk-dotnet-intl-en/blob/master/TencentCloud/Cdb/V20170320/CdbClient.cs) Cloud SDK 3.0 for .NET  $\bullet$
- [Tencent](https://github.com/TencentCloud/tencentcloud-sdk-cpp-intl-en/blob/master/cdb/src/v20170320/CdbClient.cpp) Cloud SDK 3.0 for C++

#### **Command Line Interface**

[Tencent](https://www.tencentcloud.com/document/product/1013) Cloud CLI 3.0

# 6. Error Code

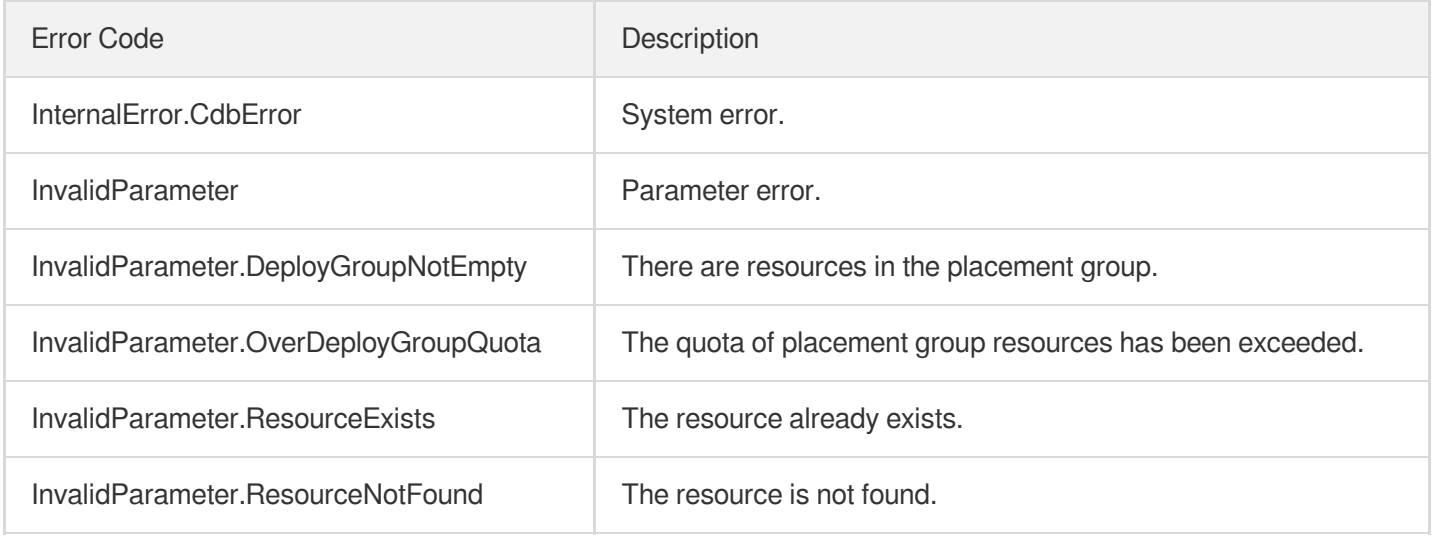

# Data Import APIs **CreateDBImportJob**

최종 업데이트 날짜::2024-01-30 10:26:25

# 1. API Description

Domain name for API request: cdb.tencentcloudapi.com.

This API (CreateDBImportJob) is used to create a data import task for a TencentDB instance.

Note that the files for a data import task must be uploaded to Tencent Cloud in advance. You need to do so in the console.

A maximum of 100 requests can be initiated per second for this API.

We recommend you to use API Explorer

#### [Try](https://console.tencentcloud.com/api/explorer?Product=cdb&Version=2017-03-20&Action=CreateDBImportJob) it

API Explorer provides a range of capabilities, including online call, signature authentication, SDK code generation, and API quick search. It enables you to view the request, response, and auto-generated examples.

### 2. Input Parameters

The following request parameter list only provides API request parameters and some common parameters. For the complete common parameter list, see Common Request [Parameters](https://www.tencentcloud.com/document/api/236/15833).

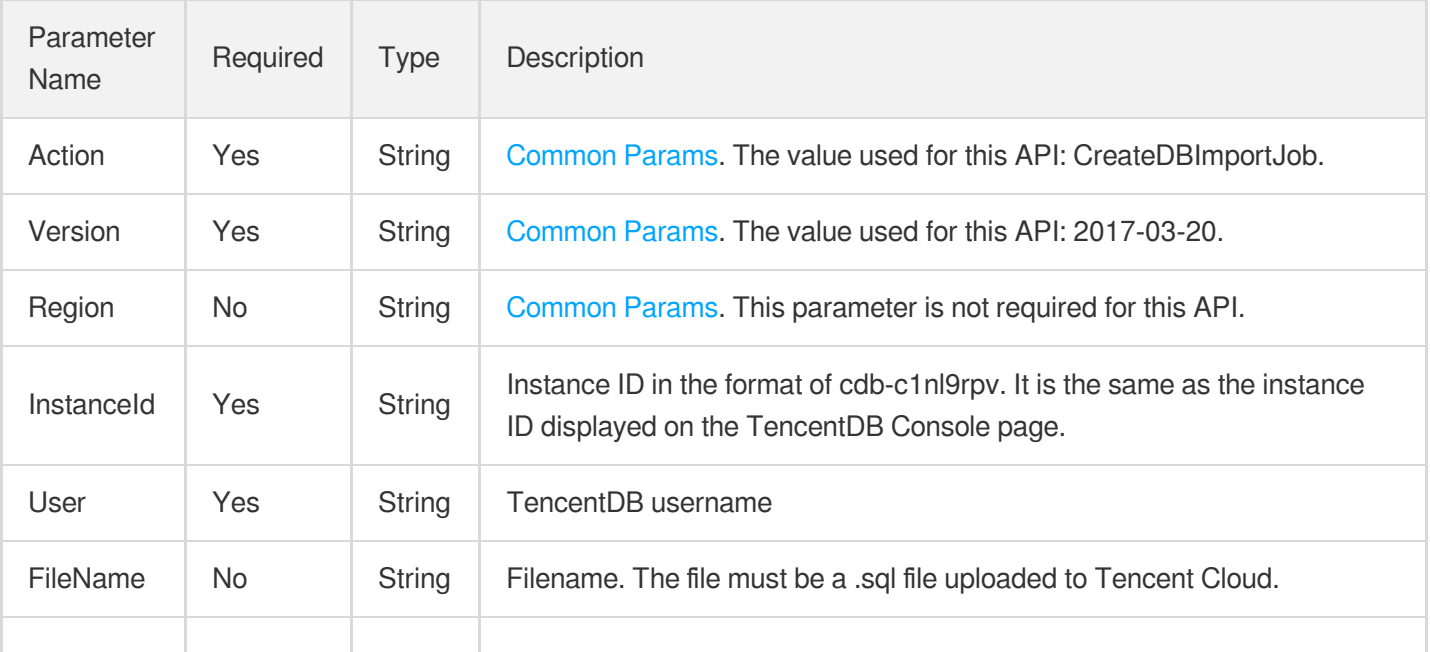

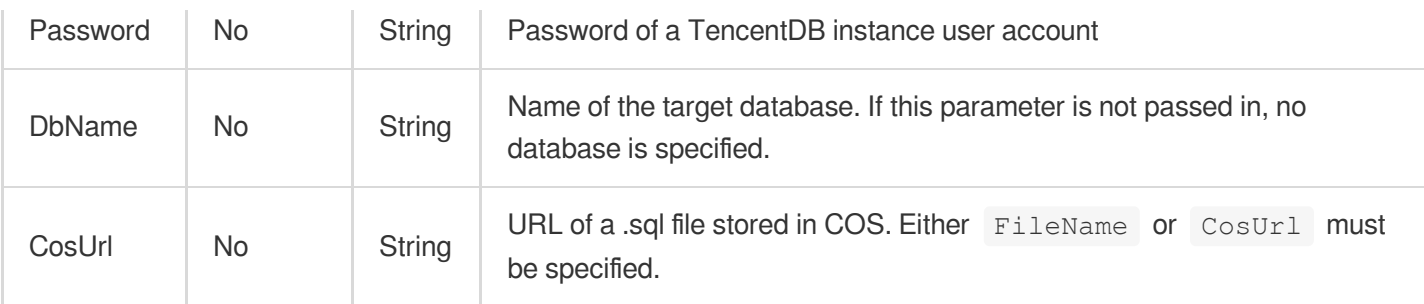

### 3. Output Parameters

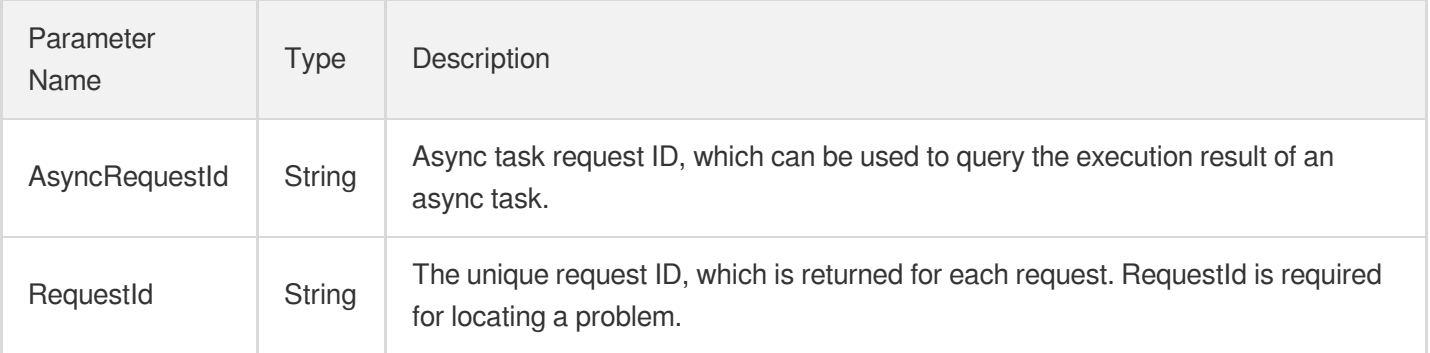

### 4. Example

#### **Example1 Creating a data import task**

#### **Input Example**

```
POST / HTTP/1.1
Host: cdb.tencentcloudapi.com
Content-Type: application/json
X-TC-Action: CreateDBImportJob
<Common request parameters>
{
"InstanceId": "cdb-ids6j1b3",
"Password": "xxxxxxxxxx",
"User": "xxxxx",
"FileName": "test.sql"
}
```
#### **Output Example**

```
{
"Response": {
"RequestId": "6EF60BEC-0242-43AF-BB20-270359FB54A7",
"AsyncRequestId": "be9f64a6-fa652dc6-f5c878b6-a6a50746"
}
}
```
#### **Example2 Creating a data import task by using the COS URL**

#### **Input Example**

```
POST / HTTP/1.1
Host: cdb.tencentcloudapi.com
Content-Type: application/json
X-TC-Action: CreateDBImportJob
<Common request parameters>
{
"InstanceId": "cdb-ids6j1b3",
"CosUrl": "https://test-bulk-XXXXX.cos.ap-chengdu.myqcloud.com/myFile/create_db.s
ql",
"Password": "xxxxxxxxxx",
"User": "xxxxx"
}
```
#### **Output Example**

```
{
"Response": {
"RequestId": "6EF60BEC-0242-43AF-BB20-270359FB54A7",
"AsyncRequestId": "be9f64a6-fa652dc6-f5c878b6-a6a50746"
}
}
```
### 5. Developer Resources

#### **SDK**

TencentCloud API 3.0 integrates SDKs that support various programming languages to make it easier for you to call APIs.

[Tencent](https://github.com/TencentCloud/tencentcloud-sdk-python-intl-en/blob/master/tencentcloud/cdb/v20170320/cdb_client.py) Cloud SDK 3.0 for Python

- [Tencent](https://github.com/TencentCloud/tencentcloud-sdk-java-intl-en/blob/master/src/main/java/com/tencentcloudapi/cdb/v20170320/CdbClient.java) Cloud SDK 3.0 for Java
- [Tencent](https://github.com/TencentCloud/tencentcloud-sdk-php-intl-en/blob/master/src/TencentCloud/Cdb/V20170320/CdbClient.php) Cloud SDK 3.0 for PHP
- [Tencent](https://github.com/TencentCloud/tencentcloud-sdk-go-intl-en/blob/master/tencentcloud/cdb/v20170320/client.go) Cloud SDK 3.0 for Go
- [Tencent](https://github.com/TencentCloud/tencentcloud-sdk-nodejs-intl-en/blob/master/tencentcloud/cdb/v20170320/cdb_client.js) Cloud SDK 3.0 for Node.js
- [Tencent](https://github.com/TencentCloud/tencentcloud-sdk-dotnet-intl-en/blob/master/TencentCloud/Cdb/V20170320/CdbClient.cs) Cloud SDK 3.0 for .NET
- [Tencent](https://github.com/TencentCloud/tencentcloud-sdk-cpp-intl-en/blob/master/cdb/src/v20170320/CdbClient.cpp) Cloud SDK 3.0 for C++

#### **Command Line Interface**

[Tencent](https://www.tencentcloud.com/document/product/1013) Cloud CLI 3.0

# 6. Error Code

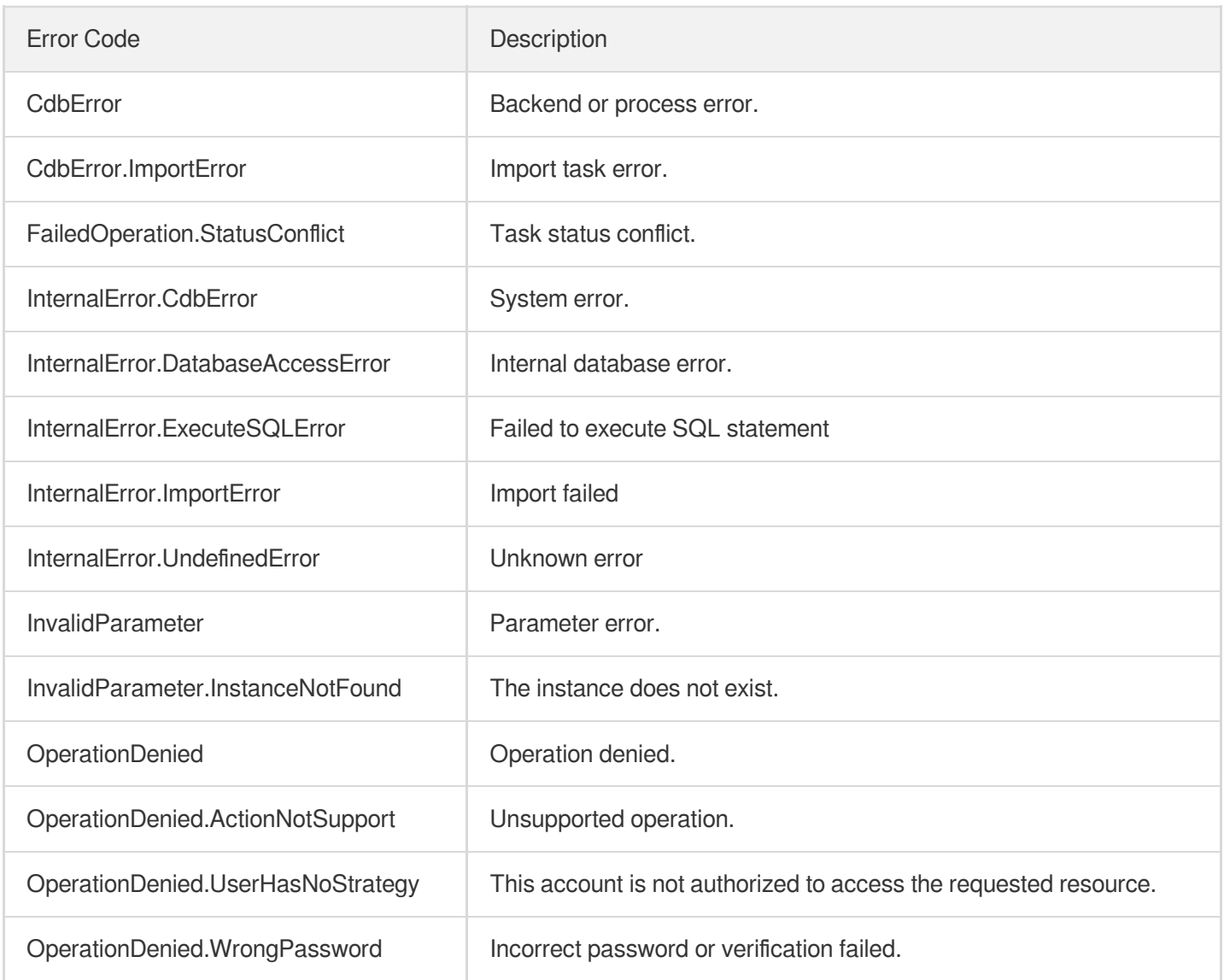

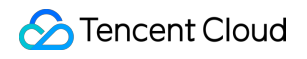

OperationDenied.WrongStatus The backend task status is invalid.

# DescribeDBImportRecords

최종 업데이트 날짜::2024-01-30 10:26:24

# 1. API Description

Domain name for API request: cdb.tencentcloudapi.com.

This API (DescribeDBImportRecords) is used to query the records of import tasks in a TencentDB instance.

A maximum of 100 requests can be initiated per second for this API.

We recommend you to use API Explorer

#### [Try](https://console.tencentcloud.com/api/explorer?Product=cdb&Version=2017-03-20&Action=DescribeDBImportRecords) it

API Explorer provides a range of capabilities, including online call, signature authentication, SDK code generation, and API quick search. It enables you to view the request, response, and auto-generated examples.

## 2. Input Parameters

The following request parameter list only provides API request parameters and some common parameters. For the complete common parameter list, see Common Request [Parameters](https://www.tencentcloud.com/document/api/236/15833).

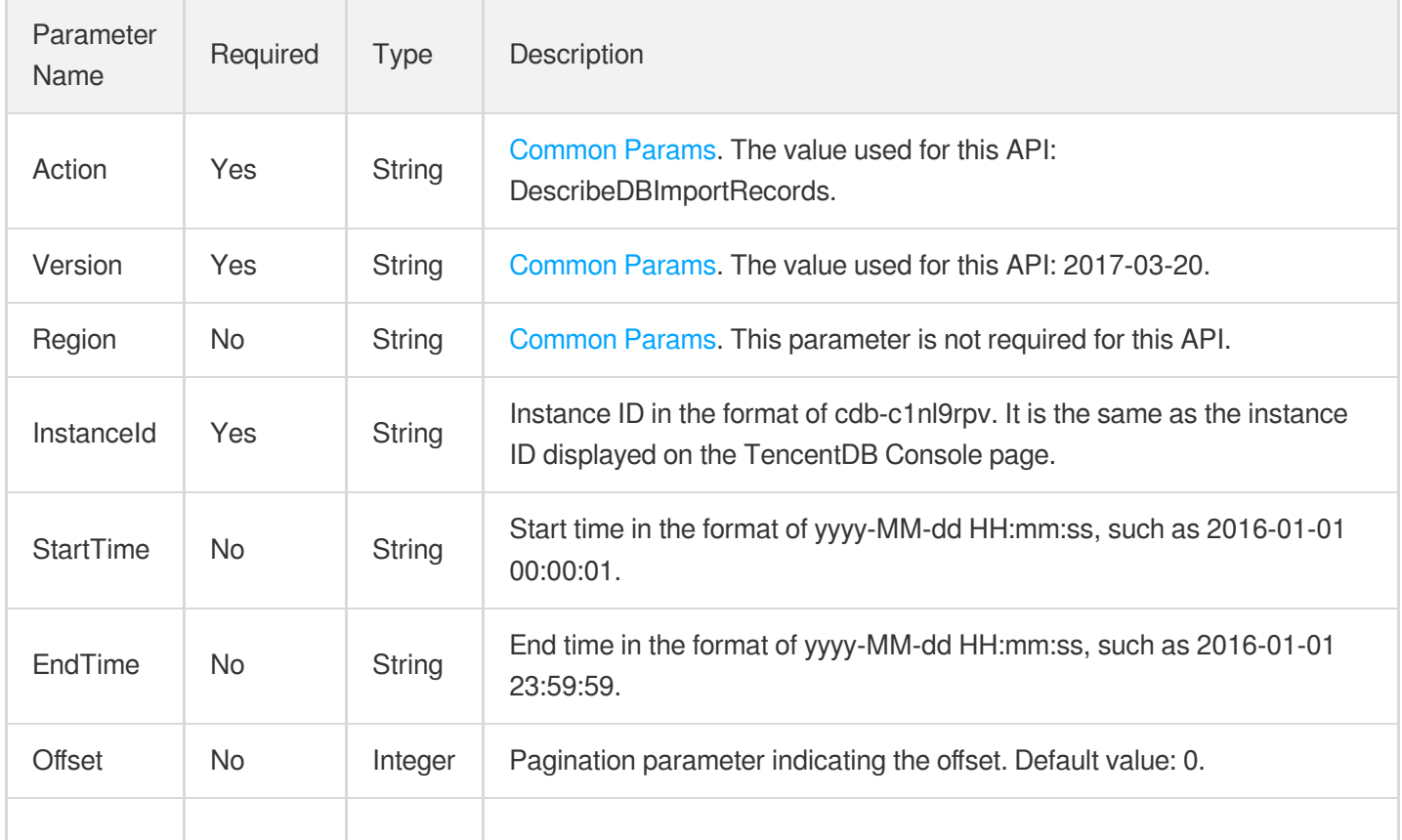

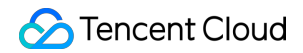

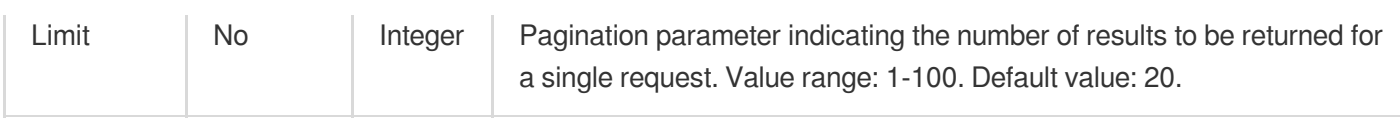

# 3. Output Parameters

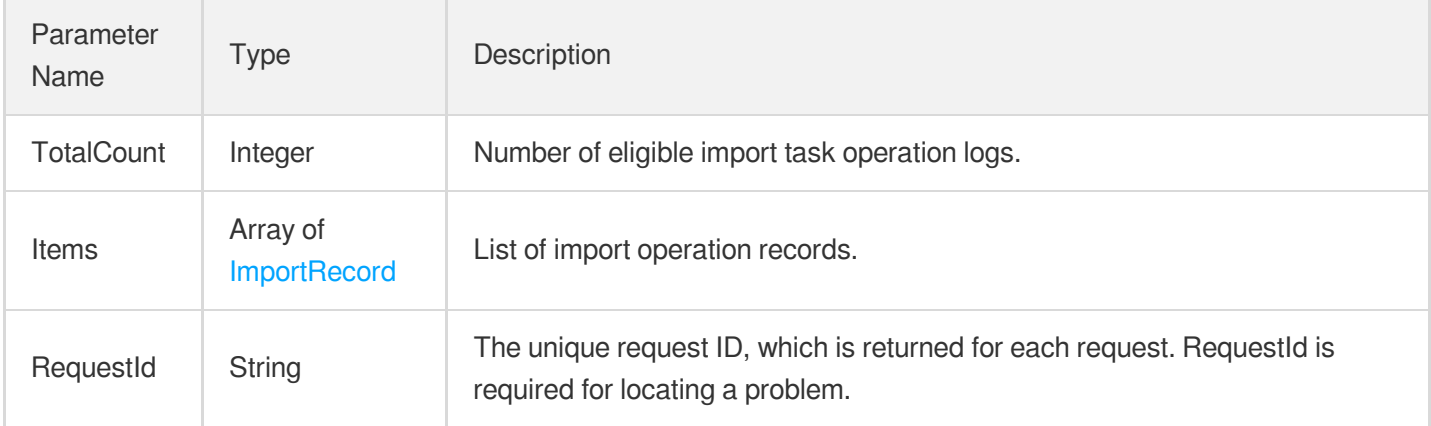

# 4. Example

#### **Example1 Querying import task records**

#### **Input Example**

```
POST / HTTP/1.1
Host: cdb.tencentcloudapi.com
Content-Type: application/json
X-TC-Action: DescribeDBImportRecords
<Common request parameters>
{
"InstanceId": "cdb-7r8h0h61",
"EndTime": "2017-08-24 15:03:01",
"StartTime": "2016-01-01 00:00:01"
}
```
#### **Output Example**

```
{
"Response": {
"RequestId": "6EF60BEC-0242-43AF-BB20-270359FB54A7",
"TotalCount": "4",
"Items": [
```
#### **S** Tencent Cloud

```
{
"Status": 3,
"Code": 1,
"CostTime": 0,
"InstanceId": "e318ecb8-863f-11e7-85a5-80fb06afab26",
"WorkId": "1649290",
"FileName": "monkey_1501490864.sql",
"Process": 5,
"CreateTime": "2017-11-09 14:26:31",
"FileSize": 12,
"Message": "lock_inst.cgi: No instance records exist for some instance IDs.",
"JobId": 16242,
"DbName": "test",
"AsyncRequestId": "a4788d0a-df23758a-ac961e5a-af414d33"
},
{
"Status": 3,
"Code": 1,
"CostTime": 0,
"InstanceId": "e318ecb8-863f-11e7-85a5-80fb06afab26",
"WorkId": "1545387",
"FileName": "monkey_1501490864.sql",
"Process": 5,
"CreateTime": "2017-10-18 21:18:26",
"FileSize": "12",
"Message": "lock_inst.cgi: No instance records exist for some instance IDs.",
"JobId": 16223,
"DbName": "",
"AsyncRequestId": "198e97de-972b1971-fb0ce76a-08ca054e"
},
{
"Status": 3,
"Code": 1,
"CostTime": 0,
"InstanceId": "e318ecb8-863f-11e7-85a5-80fb06afab26",
"WorkId": "1545171",
"FileName": "monkey_1501490864.sql",
"Process": 5,
"CreateTime": "2017-10-18 20:12:07",
"FileSize": "2",
"Message": "lock_inst.cgi: No instance records exist for some instance IDs.",
"JobId": 16222,
"DbName": "test",
"AsyncRequestId": "9706dfbf-0d1bc6df-5f18f4e1-bb86f2f4"
},
{
"Status": 3,
```
### Tencent Cloud

```
"Code": 1,"CostTime": 0,
"InstanceId": "e318ecb8-863f-11e7-85a5-80fb06afab26",
"WorkId": "2228867",
"FileName": "monkey_1501490864.sql",
"Process": 5,
"CreateTime": "2017-10-18 17:53:54",
"FileSize": "12",
"Message": "lock_inst.cgi: No instance records exist for some instance IDs.",
"JobId": 16209,
"DbName": "",
"AsyncRequestId": "e8713d1e-10628d32-74682eef-d0855c1a"
}
]
}
}
```
### 5. Developer Resources

#### **SDK**

TencentCloud API 3.0 integrates SDKs that support various programming languages to make it easier for you to call APIs.

- [Tencent](https://github.com/TencentCloud/tencentcloud-sdk-python-intl-en/blob/master/tencentcloud/cdb/v20170320/cdb_client.py) Cloud SDK 3.0 for Python
- [Tencent](https://github.com/TencentCloud/tencentcloud-sdk-java-intl-en/blob/master/src/main/java/com/tencentcloudapi/cdb/v20170320/CdbClient.java) Cloud SDK 3.0 for Java
- [Tencent](https://github.com/TencentCloud/tencentcloud-sdk-php-intl-en/blob/master/src/TencentCloud/Cdb/V20170320/CdbClient.php) Cloud SDK 3.0 for PHP
- [Tencent](https://github.com/TencentCloud/tencentcloud-sdk-go-intl-en/blob/master/tencentcloud/cdb/v20170320/client.go) Cloud SDK 3.0 for Go
- [Tencent](https://github.com/TencentCloud/tencentcloud-sdk-nodejs-intl-en/blob/master/tencentcloud/cdb/v20170320/cdb_client.js) Cloud SDK 3.0 for Node.js
- [Tencent](https://github.com/TencentCloud/tencentcloud-sdk-dotnet-intl-en/blob/master/TencentCloud/Cdb/V20170320/CdbClient.cs) Cloud SDK 3.0 for .NET
- [Tencent](https://github.com/TencentCloud/tencentcloud-sdk-cpp-intl-en/blob/master/cdb/src/v20170320/CdbClient.cpp) Cloud SDK 3.0 for C++

#### **Command Line Interface**

[Tencent](https://www.tencentcloud.com/document/product/1013) Cloud CLI 3.0

# 6. Error Code

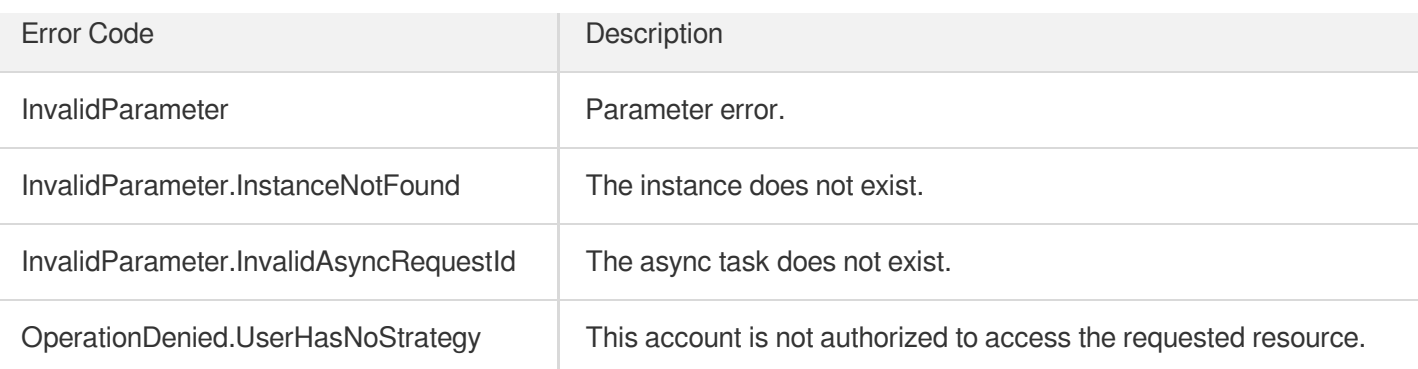

# **StopDBImportJob**

최종 업데이트 날짜::2024-01-30 10:26:23

# 1. API Description

Domain name for API request: cdb.tencentcloudapi.com.

This API (StopDBImportJob) is used to stop a data import task.

A maximum of 20 requests can be initiated per second for this API.

We recommend you to use API Explorer

#### [Try](https://console.tencentcloud.com/api/explorer?Product=cdb&Version=2017-03-20&Action=StopDBImportJob) it

API Explorer provides a range of capabilities, including online call, signature authentication, SDK code generation, and API quick search. It enables you to view the request, response, and auto-generated examples.

# 2. Input Parameters

The following request parameter list only provides API request parameters and some common parameters. For the complete common parameter list, see Common Request [Parameters](https://www.tencentcloud.com/document/api/236/15833).

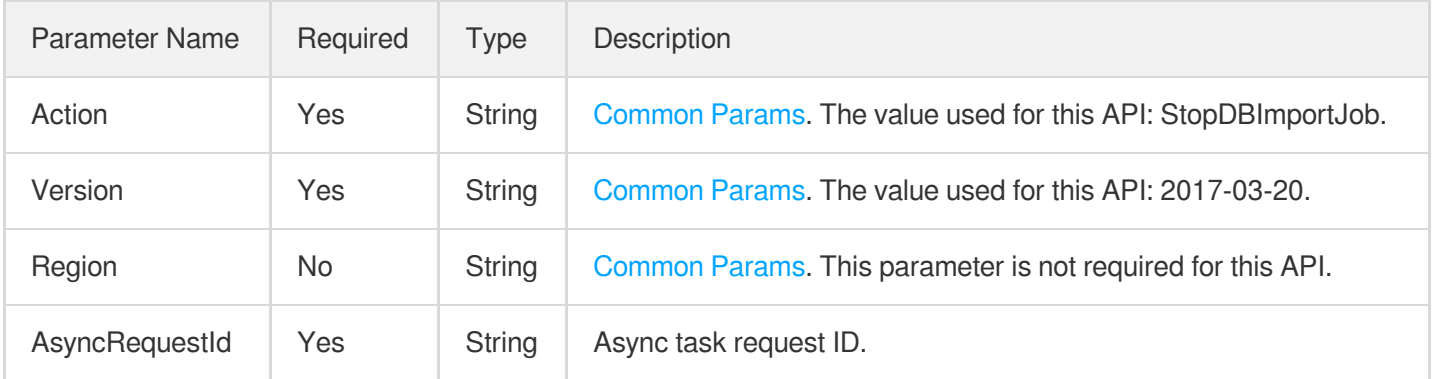

### 3. Output Parameters

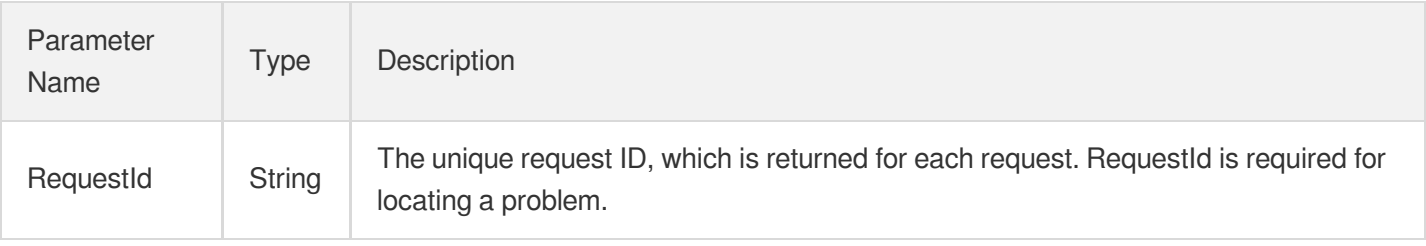

## 4. Example

#### **Example1 Stopping a data import task**

#### **Input Example**

```
POST / HTTP/1.1
Host: cdb.tencentcloudapi.com
Content-Type: application/json
X-TC-Action: StopDBImportJob
<Common request parameters>
{
"AsyncRequestId": "434e366f-beaf56d6-508b7f33-2abdb382"
}
```
#### **Output Example**

```
{
"Response": {
"RequestId": "6EF60BEC-0242-43AF-BB20-270359FB54A7"
}
}
```
### 5. Developer Resources

#### **SDK**

TencentCloud API 3.0 integrates SDKs that support various programming languages to make it easier for you to call APIs.

- [Tencent](https://github.com/TencentCloud/tencentcloud-sdk-python-intl-en/blob/master/tencentcloud/cdb/v20170320/cdb_client.py) Cloud SDK 3.0 for Python
- [Tencent](https://github.com/TencentCloud/tencentcloud-sdk-java-intl-en/blob/master/src/main/java/com/tencentcloudapi/cdb/v20170320/CdbClient.java) Cloud SDK 3.0 for Java
- [Tencent](https://github.com/TencentCloud/tencentcloud-sdk-php-intl-en/blob/master/src/TencentCloud/Cdb/V20170320/CdbClient.php) Cloud SDK 3.0 for PHP
- [Tencent](https://github.com/TencentCloud/tencentcloud-sdk-go-intl-en/blob/master/tencentcloud/cdb/v20170320/client.go) Cloud SDK 3.0 for Go
- [Tencent](https://github.com/TencentCloud/tencentcloud-sdk-nodejs-intl-en/blob/master/tencentcloud/cdb/v20170320/cdb_client.js) Cloud SDK 3.0 for Node.js
- [Tencent](https://github.com/TencentCloud/tencentcloud-sdk-dotnet-intl-en/blob/master/TencentCloud/Cdb/V20170320/CdbClient.cs) Cloud SDK 3.0 for .NET
- [Tencent](https://github.com/TencentCloud/tencentcloud-sdk-cpp-intl-en/blob/master/cdb/src/v20170320/CdbClient.cpp) Cloud SDK 3.0 for C++

#### **Command Line Interface**

[Tencent](https://www.tencentcloud.com/document/product/1013) Cloud CLI 3.0

# 6. Error Code

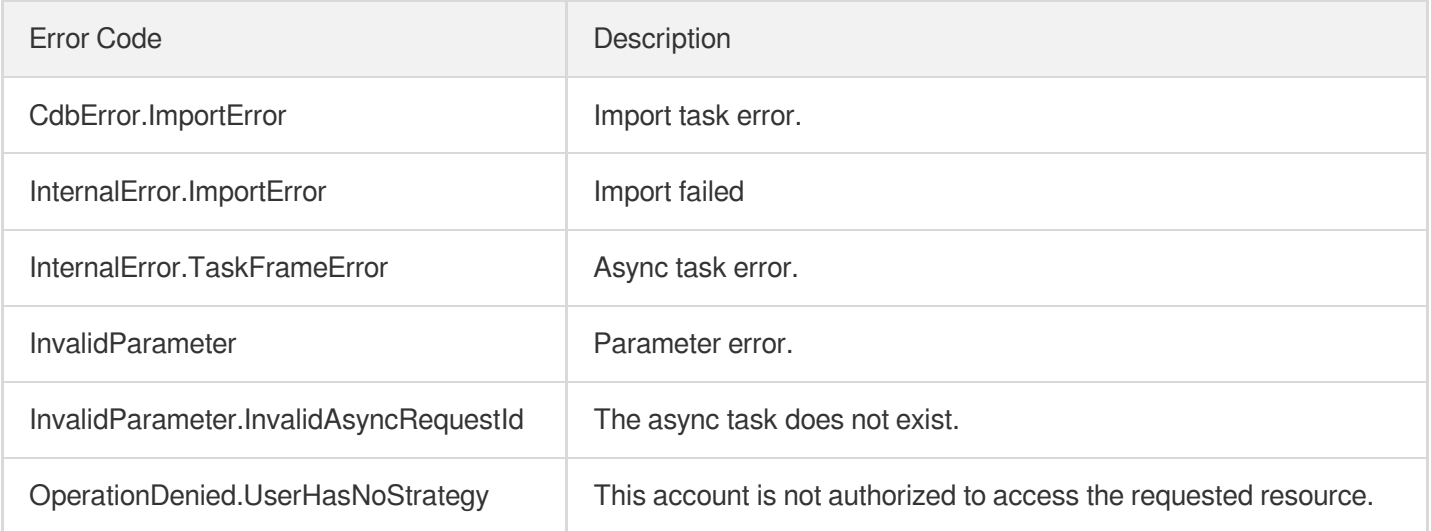
# Database Proxy APIs AdjustCdbProxy

최종 업데이트 날짜::2024-01-30 10:26:18

## 1. API Description

Domain name for API request: cdb.tencentcloudapi.com.

This API is used to adjust the configuration of database proxy.

A maximum of 20 requests can be initiated per second for this API.

We recommend you to use API Explorer

### [Try](https://console.tencentcloud.com/api/explorer?Product=cdb&Version=2017-03-20&Action=AdjustCdbProxy) it

API Explorer provides a range of capabilities, including online call, signature authentication, SDK code generation, and API quick search. It enables you to view the request, response, and auto-generated examples.

## 2. Input Parameters

The following request parameter list only provides API request parameters and some common parameters. For the complete common parameter list, see Common Request [Parameters](https://www.tencentcloud.com/document/api/236/15833).

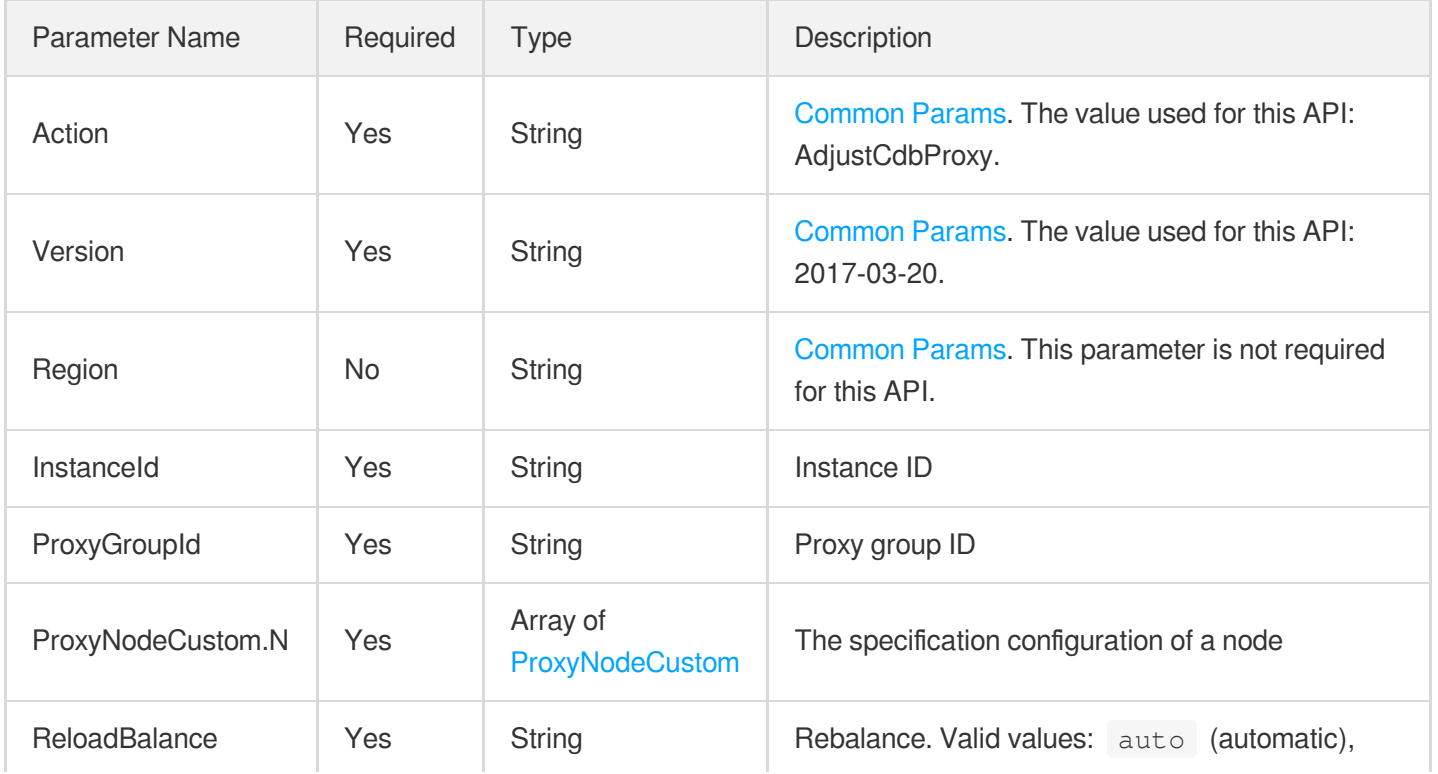

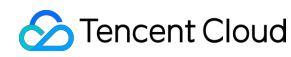

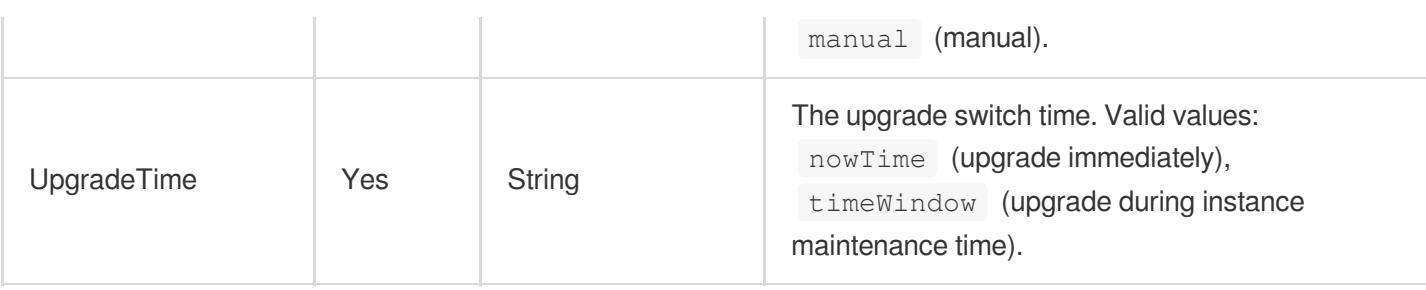

## 3. Output Parameters

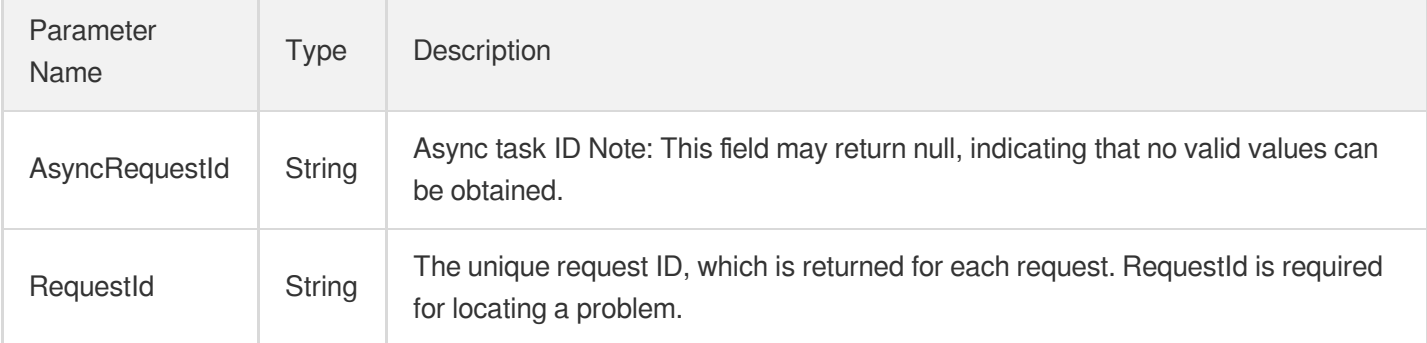

### 4. Example

### **Example1 Adjusting database proxy**

This example shows you how to adjust the configuration of a database proxy.

### **Input Example**

```
POST / HTTP/1.1Host: cdb.tencentcloudapi.comContent-Type: application/jsonX-TC-Ac
tion: AdjustCdbProxy<common request parameters>{ "InstanceId": "cdb-aykuksx3", "P
roxyGroupId": "proxy-il2nlsdn", "ReloadBalance": "auto", "UpgradeTime": "nowTime"
, "ProxyNodeCustom": [ { "NodeCount": 2, "Region": "ap-guangzhou", "Zone": "ap-gu
angzhou-1", "Cpu": 3, "Mem": 4 } ]}
```
#### **Output Example**

```
{
"Response": {
"RequestId": "123-123-123",
"AsyncRequestId": "123-123-xxx"
}
}
```
## 5. Developer Resources

### **SDK**

TencentCloud API 3.0 integrates SDKs that support various programming languages to make it easier for you to call APIs.

- [Tencent](https://github.com/TencentCloud/tencentcloud-sdk-python-intl-en/blob/master/tencentcloud/cdb/v20170320/cdb_client.py) Cloud SDK 3.0 for Python
- [Tencent](https://github.com/TencentCloud/tencentcloud-sdk-java-intl-en/blob/master/src/main/java/com/tencentcloudapi/cdb/v20170320/CdbClient.java) Cloud SDK 3.0 for Java
- [Tencent](https://github.com/TencentCloud/tencentcloud-sdk-php-intl-en/blob/master/src/TencentCloud/Cdb/V20170320/CdbClient.php) Cloud SDK 3.0 for PHP
- [Tencent](https://github.com/TencentCloud/tencentcloud-sdk-go-intl-en/blob/master/tencentcloud/cdb/v20170320/client.go) Cloud SDK 3.0 for Go
- [Tencent](https://github.com/TencentCloud/tencentcloud-sdk-nodejs-intl-en/blob/master/tencentcloud/cdb/v20170320/cdb_client.js) Cloud SDK 3.0 for Node.js
- [Tencent](https://github.com/TencentCloud/tencentcloud-sdk-dotnet-intl-en/blob/master/TencentCloud/Cdb/V20170320/CdbClient.cs) Cloud SDK 3.0 for .NET
- [Tencent](https://github.com/TencentCloud/tencentcloud-sdk-cpp-intl-en/blob/master/cdb/src/v20170320/CdbClient.cpp) Cloud SDK 3.0 for C++

### **Command Line Interface**

• [Tencent](https://www.tencentcloud.com/document/product/1013) Cloud CLI 3.0

## 6. Error Code

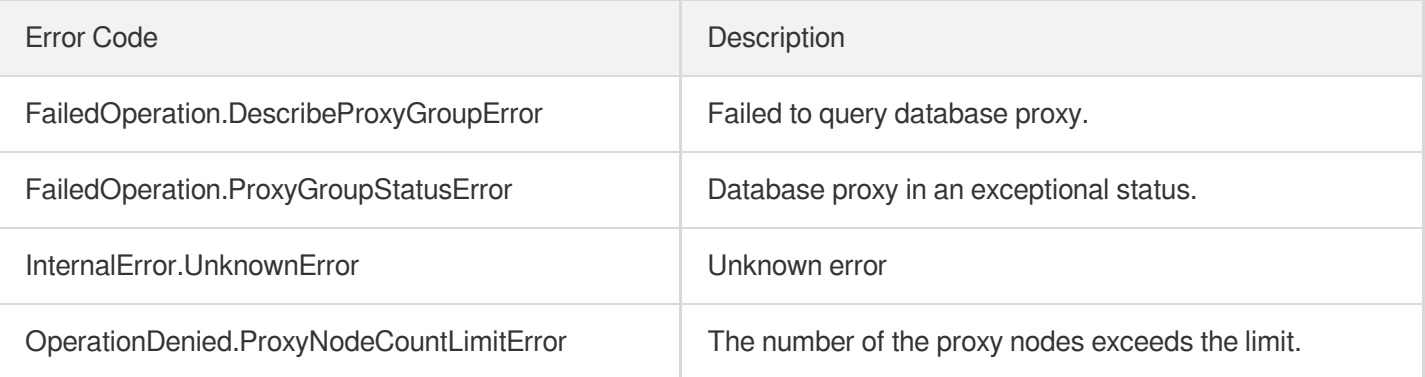

# AdjustCdbProxyAddress

최종 업데이트 날짜::2024-01-30 10:26:18

# 1. API Description

Domain name for API request: cdb.tencentcloudapi.com.

This API is used to adjust the database proxy address.

A maximum of 20 requests can be initiated per second for this API.

We recommend you to use API Explorer

### [Try](https://console.tencentcloud.com/api/explorer?Product=cdb&Version=2017-03-20&Action=AdjustCdbProxyAddress) it

API Explorer provides a range of capabilities, including online call, signature authentication, SDK code generation, and API quick search. It enables you to view the request, response, and auto-generated examples.

## 2. Input Parameters

The following request parameter list only provides API request parameters and some common parameters. For the complete common parameter list, see Common Request [Parameters](https://www.tencentcloud.com/document/api/236/15833).

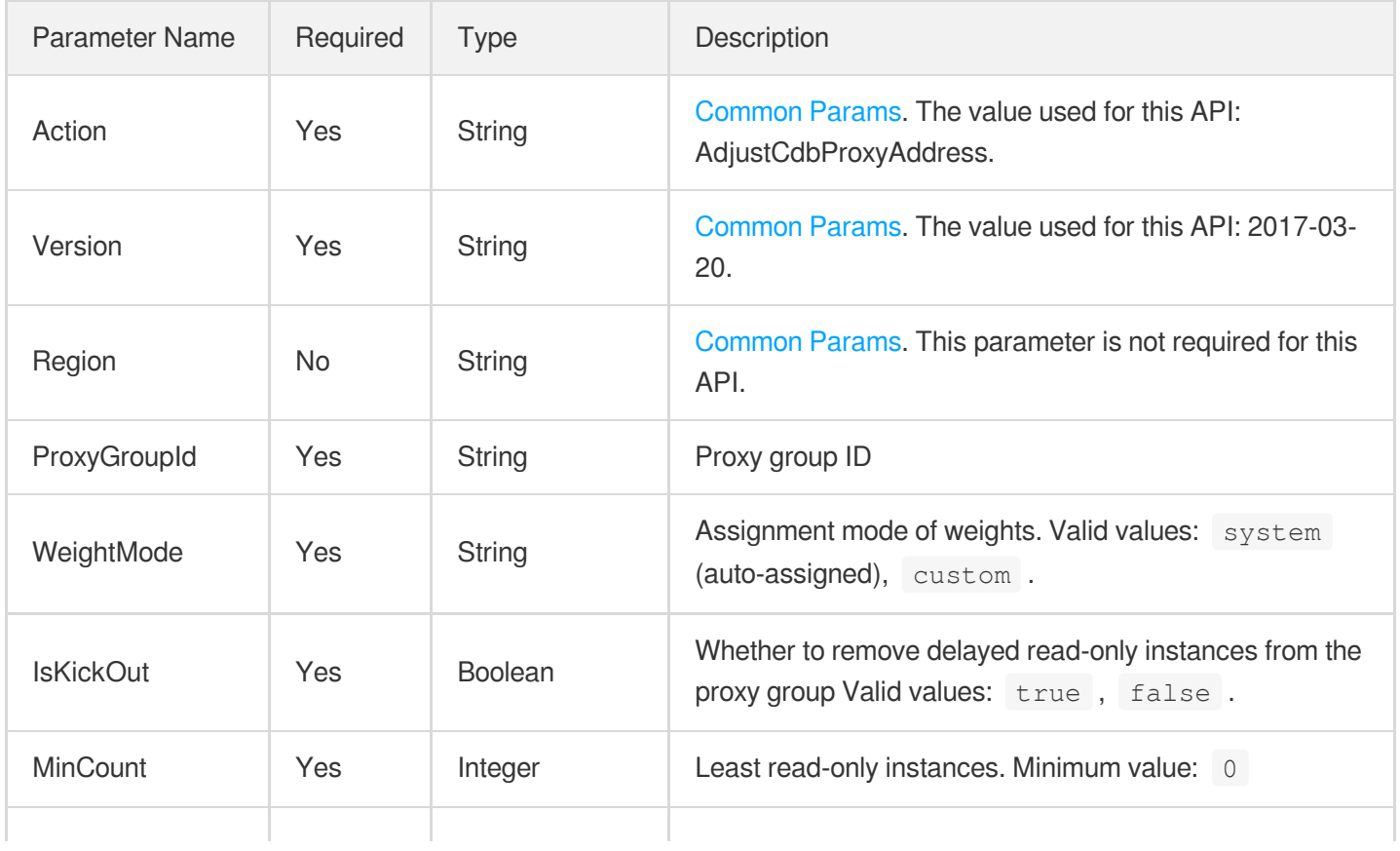

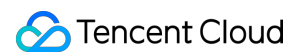

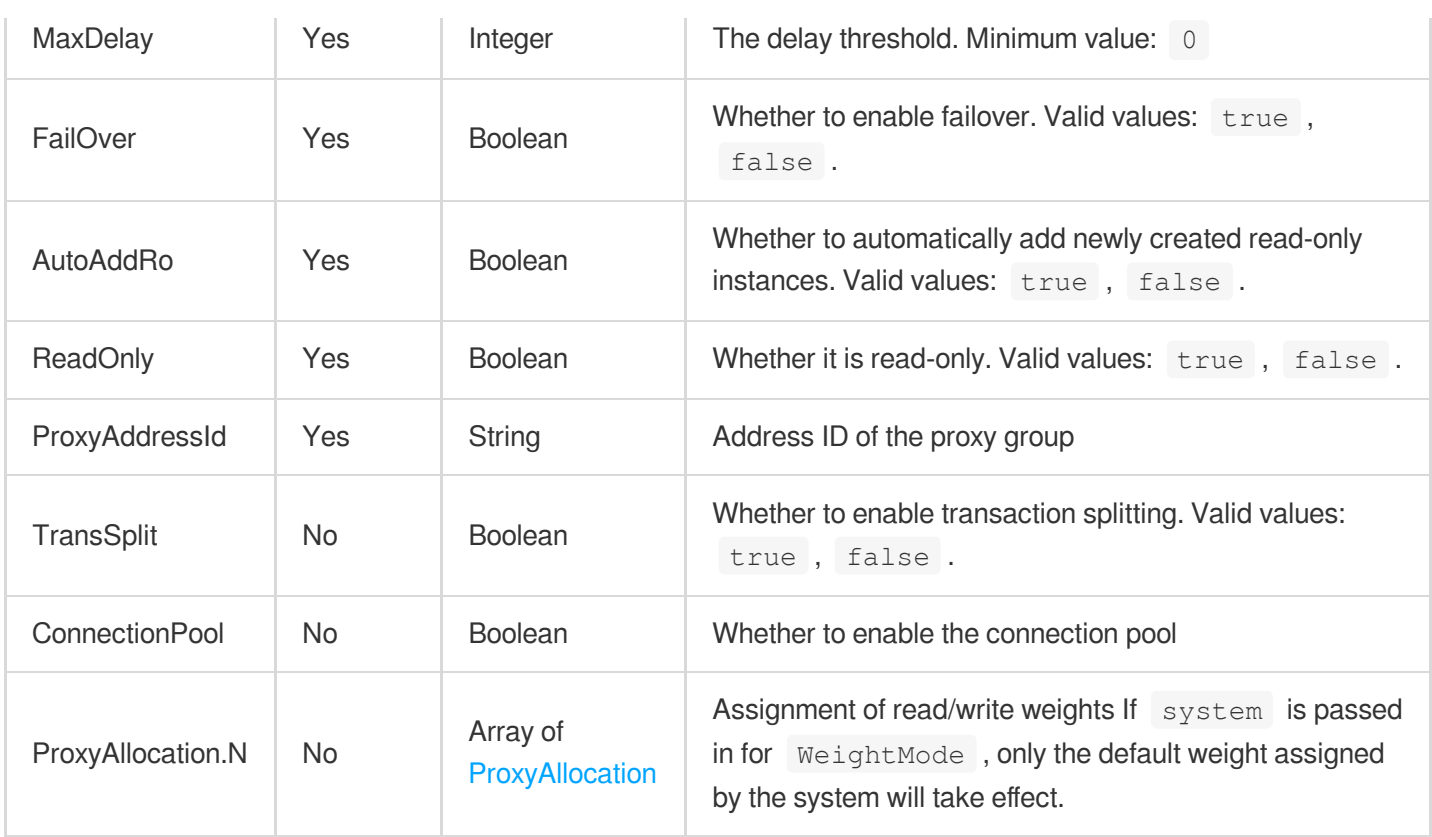

## 3. Output Parameters

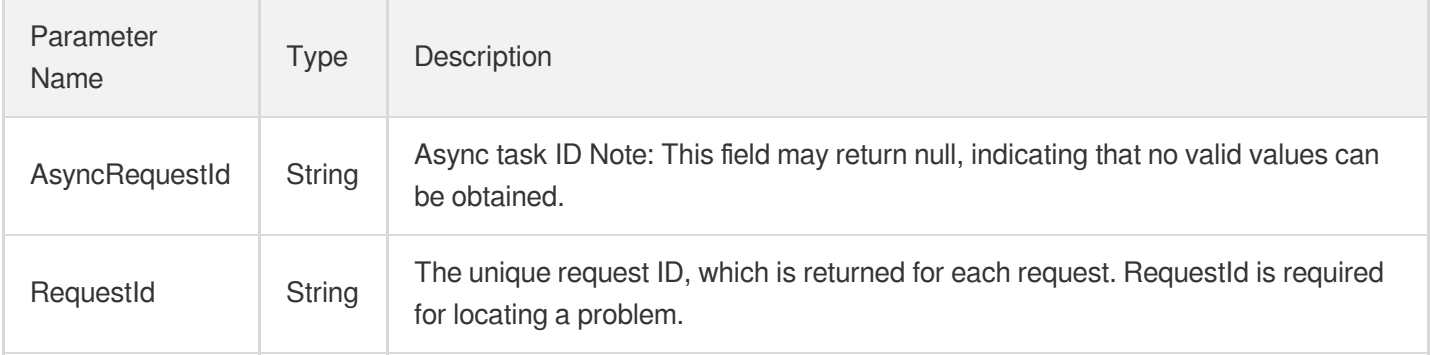

## 4. Example

### **Example1 Adjusting a database proxy address**

This example shows you how to adjust a database proxy address.

### **Input Example**

```
POST / HTTP/1.1Host: cdb.tencentcloudapi.comContent-Type: application/jsonX-TC-Ac
tion: AdjustCdbProxyAddress<common request parameters>{ "ProxyGroupId": "proxy-il
2nlsdn", "ProxyAddressId": "proxy-il2nlsdn", "IsKickOut": true, "MinCount": 1, "M
```

```
axDelay": 10, "WeightMode": "custom", "FailOver": true, "AutoAddRo": true, "ReadO
nly": false, "TransSplit": false, "ConnectionPool": true, "ProxyAllocation": [ {
"Region": "ap-guangzhou", "Zone": "ap-guangzhou-2", "ProxyInstance": [ { "Instanc
eId": "cdb-aykuksx3", "Weight": 100 } ] } ]}
```
#### **Output Example**

```
{
"Response": {
"RequestId": "111-1314-333-2321212",
"AsyncRequestId": "test"
}
}
```
### 5. Developer Resources

### **SDK**

TencentCloud API 3.0 integrates SDKs that support various programming languages to make it easier for you to call APIs.

- [Tencent](https://github.com/TencentCloud/tencentcloud-sdk-python-intl-en/blob/master/tencentcloud/cdb/v20170320/cdb_client.py) Cloud SDK 3.0 for Python
- [Tencent](https://github.com/TencentCloud/tencentcloud-sdk-java-intl-en/blob/master/src/main/java/com/tencentcloudapi/cdb/v20170320/CdbClient.java) Cloud SDK 3.0 for Java
- [Tencent](https://github.com/TencentCloud/tencentcloud-sdk-php-intl-en/blob/master/src/TencentCloud/Cdb/V20170320/CdbClient.php) Cloud SDK 3.0 for PHP
- [Tencent](https://github.com/TencentCloud/tencentcloud-sdk-go-intl-en/blob/master/tencentcloud/cdb/v20170320/client.go) Cloud SDK 3.0 for Go
- [Tencent](https://github.com/TencentCloud/tencentcloud-sdk-nodejs-intl-en/blob/master/tencentcloud/cdb/v20170320/cdb_client.js) Cloud SDK 3.0 for Node.js
- [Tencent](https://github.com/TencentCloud/tencentcloud-sdk-dotnet-intl-en/blob/master/TencentCloud/Cdb/V20170320/CdbClient.cs) Cloud SDK 3.0 for .NET
- [Tencent](https://github.com/TencentCloud/tencentcloud-sdk-cpp-intl-en/blob/master/cdb/src/v20170320/CdbClient.cpp) Cloud SDK 3.0 for C++

### **Command Line Interface**

• [Tencent](https://www.tencentcloud.com/document/product/1013) Cloud CLI 3.0

## 6. Error Code

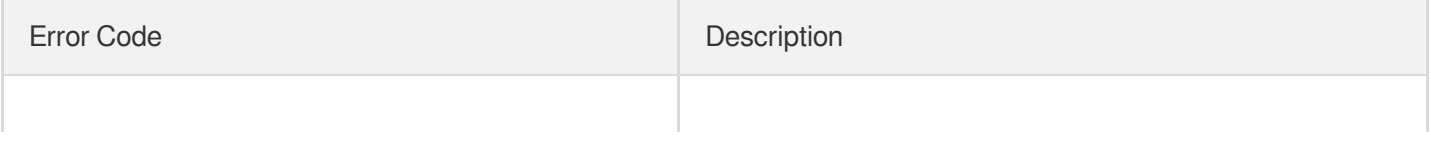

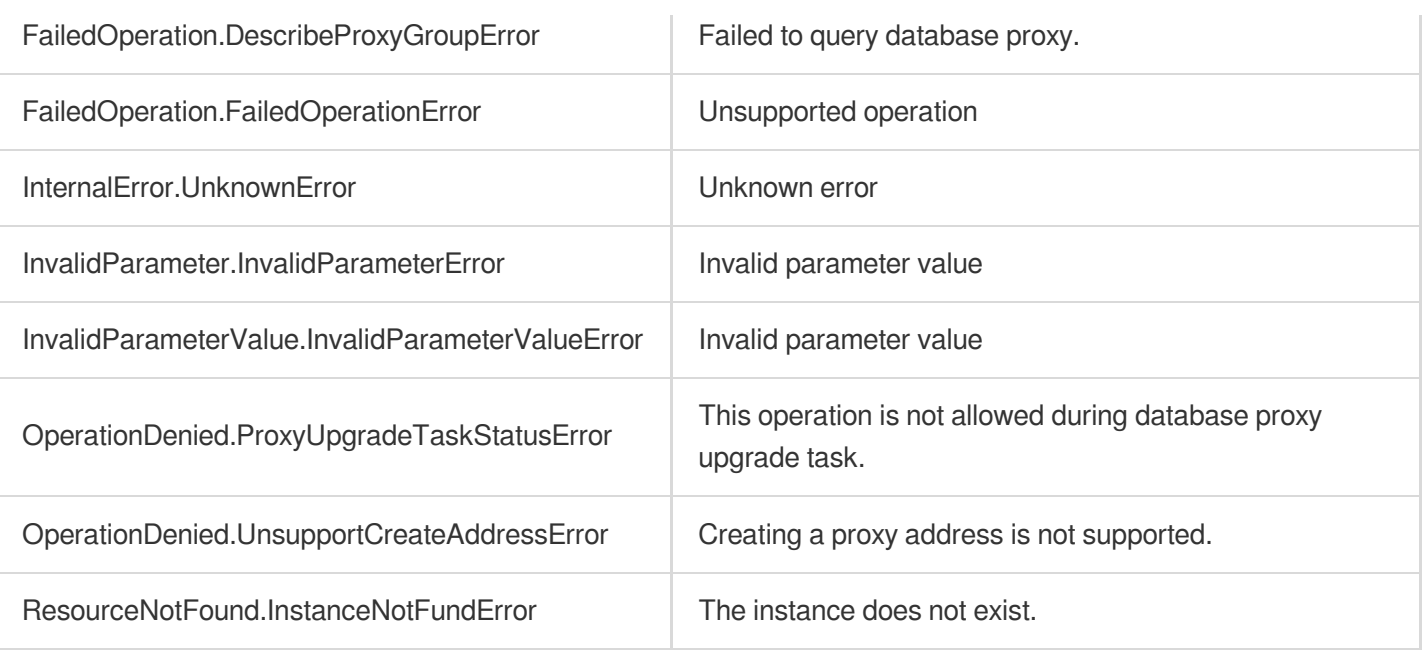

# CloseCdbProxyAddress

최종 업데이트 날짜::2024-01-30 10:26:17

# 1. API Description

Domain name for API request: cdb.tencentcloudapi.com.

This API is used to disable the database proxy address.

A maximum of 20 requests can be initiated per second for this API.

We recommend you to use API Explorer

### [Try](https://console.tencentcloud.com/api/explorer?Product=cdb&Version=2017-03-20&Action=CloseCdbProxyAddress) it

API Explorer provides a range of capabilities, including online call, signature authentication, SDK code generation, and API quick search. It enables you to view the request, response, and auto-generated examples.

## 2. Input Parameters

The following request parameter list only provides API request parameters and some common parameters. For the complete common parameter list, see Common Request [Parameters](https://www.tencentcloud.com/document/api/236/15833).

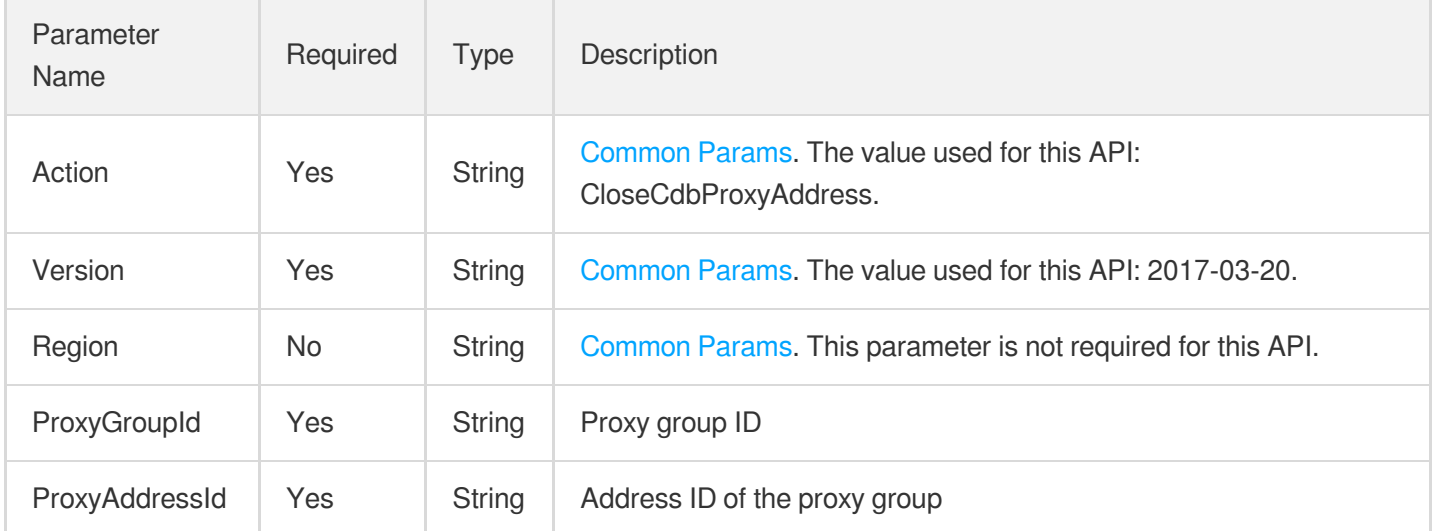

## 3. Output Parameters

Parameter Name Type Description

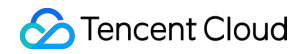

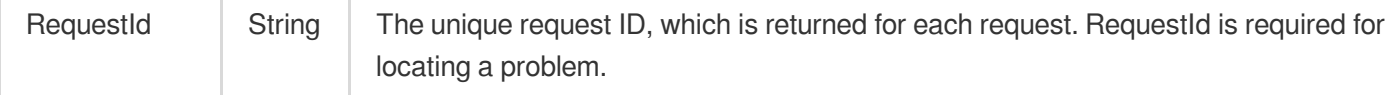

### 4. Example

### **Example1 Disabling a database proxy address**

### **Input Example**

```
POST / HTTP/1.1Host: cdb.tencentcloudapi.comContent-Type: application/jsonX-TC-Ac
tion: CloseCdbProxyAddress<common request parameters>{ "ProxyGroupId": "proxy-il2
nlsdn", "ProxyAddressId": "proxyaddr-mc0efsw0"}
```
### **Output Example**

```
{
"Response": {
"RequestId": "xxxx"
}
}
```
## 5. Developer Resources

### **SDK**

TencentCloud API 3.0 integrates SDKs that support various programming languages to make it easier for you to call APIs.

- [Tencent](https://github.com/TencentCloud/tencentcloud-sdk-python-intl-en/blob/master/tencentcloud/cdb/v20170320/cdb_client.py) Cloud SDK 3.0 for Python
- [Tencent](https://github.com/TencentCloud/tencentcloud-sdk-java-intl-en/blob/master/src/main/java/com/tencentcloudapi/cdb/v20170320/CdbClient.java) Cloud SDK 3.0 for Java
- [Tencent](https://github.com/TencentCloud/tencentcloud-sdk-php-intl-en/blob/master/src/TencentCloud/Cdb/V20170320/CdbClient.php) Cloud SDK 3.0 for PHP
- [Tencent](https://github.com/TencentCloud/tencentcloud-sdk-go-intl-en/blob/master/tencentcloud/cdb/v20170320/client.go) Cloud SDK 3.0 for Go
- [Tencent](https://github.com/TencentCloud/tencentcloud-sdk-nodejs-intl-en/blob/master/tencentcloud/cdb/v20170320/cdb_client.js) Cloud SDK 3.0 for Node.js
- [Tencent](https://github.com/TencentCloud/tencentcloud-sdk-dotnet-intl-en/blob/master/TencentCloud/Cdb/V20170320/CdbClient.cs) Cloud SDK 3.0 for .NET
- [Tencent](https://github.com/TencentCloud/tencentcloud-sdk-cpp-intl-en/blob/master/cdb/src/v20170320/CdbClient.cpp) Cloud SDK 3.0 for C++

### **Command Line Interface**

[Tencent](https://www.tencentcloud.com/document/product/1013) Cloud CLI 3.0

# 6. Error Code

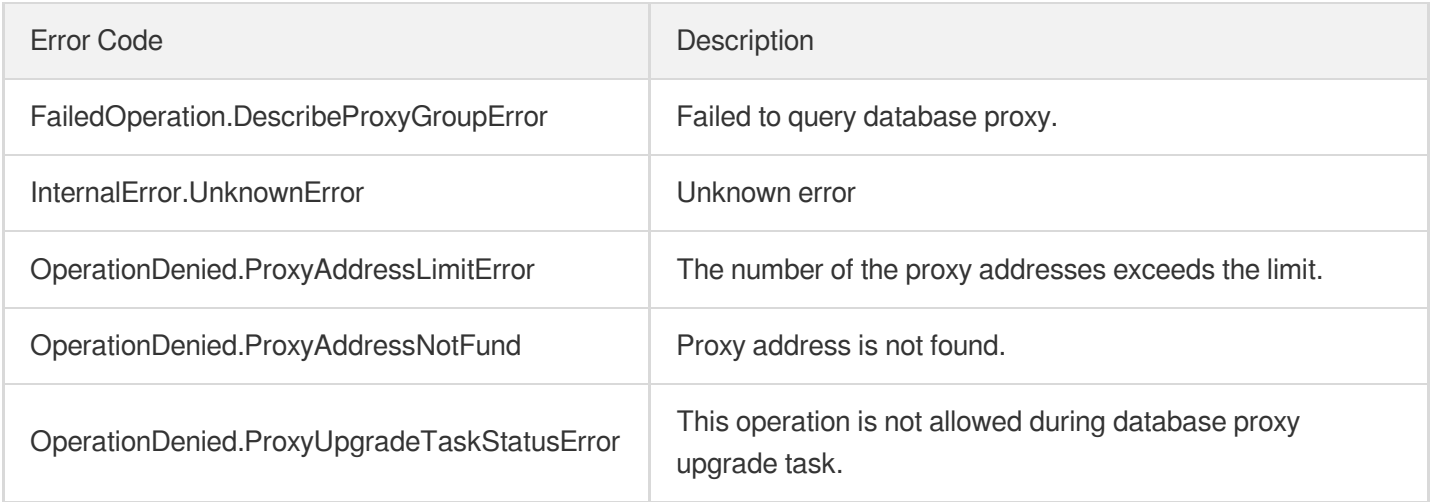

# **CreateCdbProxy**

최종 업데이트 날짜::2024-01-30 10:26:16

# 1. API Description

Domain name for API request: cdb.tencentcloudapi.com.

This API is used create a database proxy for a source instance.

A maximum of 20 requests can be initiated per second for this API.

We recommend you to use API Explorer

### [Try](https://console.tencentcloud.com/api/explorer?Product=cdb&Version=2017-03-20&Action=CreateCdbProxy) it

API Explorer provides a range of capabilities, including online call, signature authentication, SDK code generation, and API quick search. It enables you to view the request, response, and auto-generated examples.

## 2. Input Parameters

The following request parameter list only provides API request parameters and some common parameters. For the complete common parameter list, see Common Request [Parameters](https://www.tencentcloud.com/document/api/236/15833).

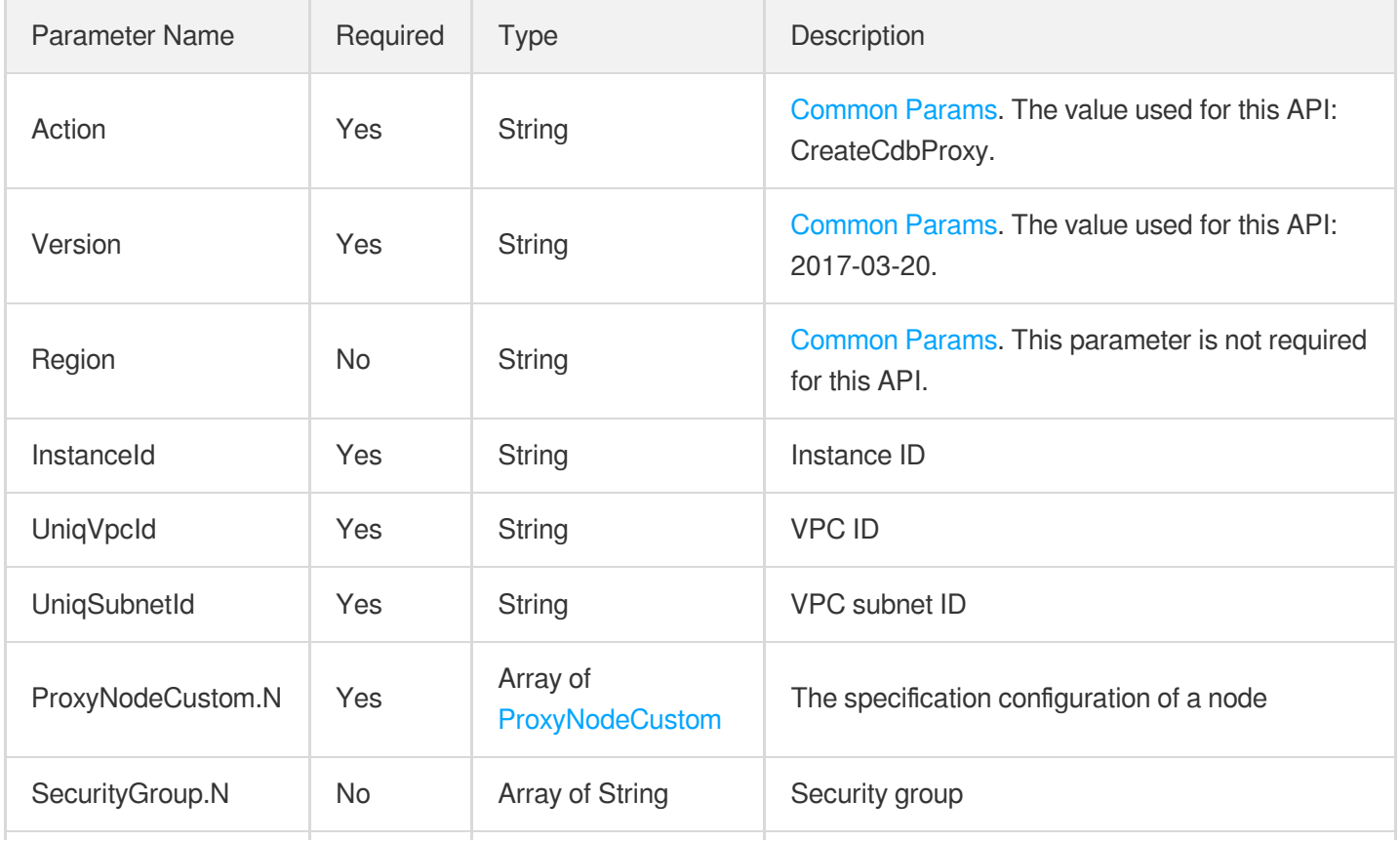

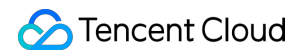

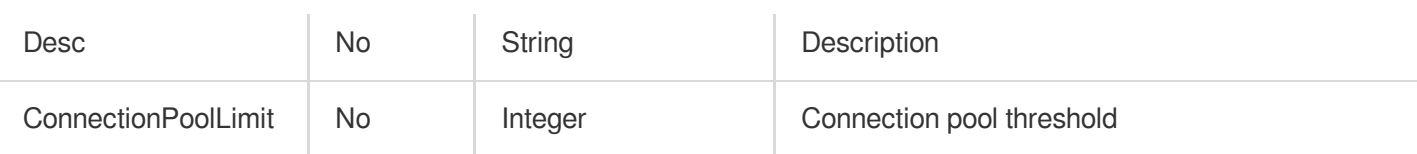

## 3. Output Parameters

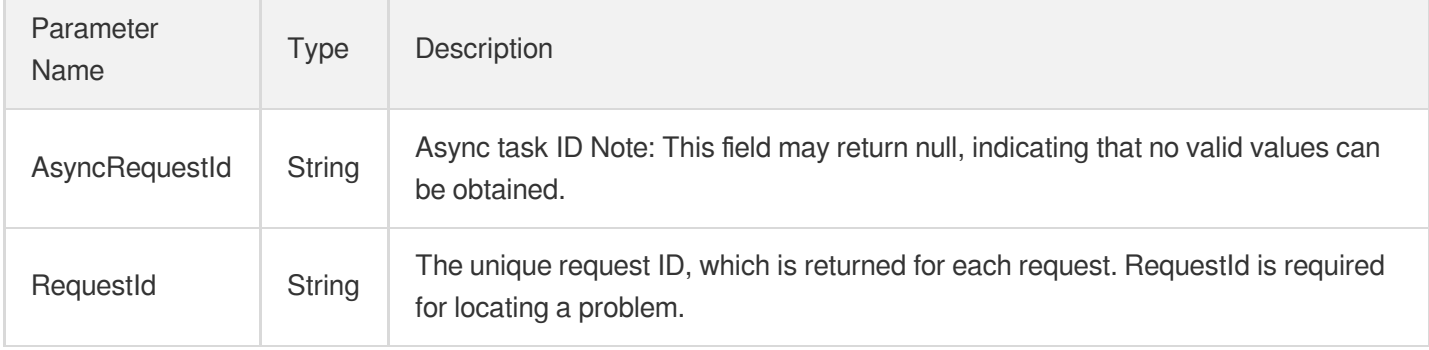

## 4. Example

### **Example1 Creating a database proxy**

This example shows you how to create a database proxy for a source instance.

### **Input Example**

```
POST / HTTP/1.1Host: cdb.tencentcloudapi.comContent-Type: application/jsonX-TC-Ac
tion: CreateCdbProxy<common request parameters>{ "InstanceId": "cdb-aykuksx3", "U
niqVpcId": "vpc-ixw3ll2d", "UniqSubnetId": "subnet-0z3r56vq", "Desc": "test", "Pr
oxyNodeCustom": [ { "NodeCount": 2, "Region": "ap-guangzhou", "Zone": "ap-guangzh
ou-1", "Cpu": 1, "Mem": 1 } ]}
```
### **Output Example**

```
{
"Response": {
"RequestId": "123-123",
"AsyncRequestId": "123-123-123"
}
}
```
## 5. Developer Resources

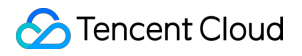

### **SDK**

TencentCloud API 3.0 integrates SDKs that support various programming languages to make it easier for you to call APIs.

- [Tencent](https://github.com/TencentCloud/tencentcloud-sdk-python-intl-en/blob/master/tencentcloud/cdb/v20170320/cdb_client.py) Cloud SDK 3.0 for Python
- [Tencent](https://github.com/TencentCloud/tencentcloud-sdk-java-intl-en/blob/master/src/main/java/com/tencentcloudapi/cdb/v20170320/CdbClient.java) Cloud SDK 3.0 for Java
- [Tencent](https://github.com/TencentCloud/tencentcloud-sdk-php-intl-en/blob/master/src/TencentCloud/Cdb/V20170320/CdbClient.php) Cloud SDK 3.0 for PHP
- [Tencent](https://github.com/TencentCloud/tencentcloud-sdk-go-intl-en/blob/master/tencentcloud/cdb/v20170320/client.go) Cloud SDK 3.0 for Go
- [Tencent](https://github.com/TencentCloud/tencentcloud-sdk-nodejs-intl-en/blob/master/tencentcloud/cdb/v20170320/cdb_client.js) Cloud SDK 3.0 for Node.js
- [Tencent](https://github.com/TencentCloud/tencentcloud-sdk-dotnet-intl-en/blob/master/TencentCloud/Cdb/V20170320/CdbClient.cs) Cloud SDK 3.0 for .NET
- [Tencent](https://github.com/TencentCloud/tencentcloud-sdk-cpp-intl-en/blob/master/cdb/src/v20170320/CdbClient.cpp) Cloud SDK 3.0 for C++

### **Command Line Interface**

[Tencent](https://www.tencentcloud.com/document/product/1013) Cloud CLI 3.0

## 6. Error Code

The following only lists the error codes [related to the API business](https://www.tencentcloud.com/document/api/236/34489#common-error-codes) logic. For other error codes, see Common Error Codes.

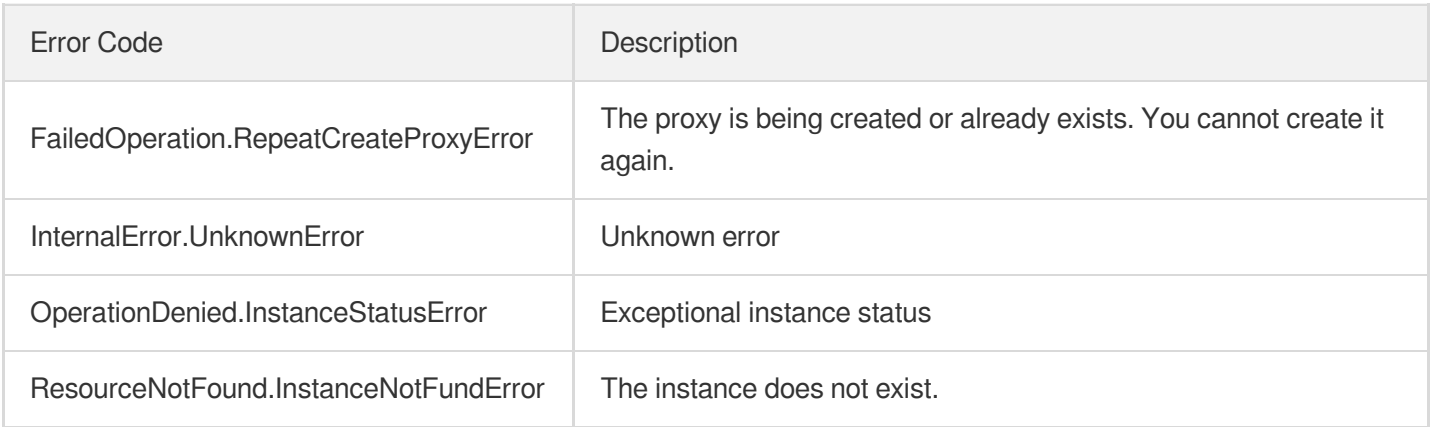

# CreateCdbProxyAddress

최종 업데이트 날짜::2024-01-30 10:26:16

# 1. API Description

Domain name for API request: cdb.tencentcloudapi.com.

This API is used to create a database proxy address.

A maximum of 20 requests can be initiated per second for this API.

We recommend you to use API Explorer

### [Try](https://console.tencentcloud.com/api/explorer?Product=cdb&Version=2017-03-20&Action=CreateCdbProxyAddress) it

API Explorer provides a range of capabilities, including online call, signature authentication, SDK code generation, and API quick search. It enables you to view the request, response, and auto-generated examples.

## 2. Input Parameters

The following request parameter list only provides API request parameters and some common parameters. For the complete common parameter list, see Common Request [Parameters](https://www.tencentcloud.com/document/api/236/15833).

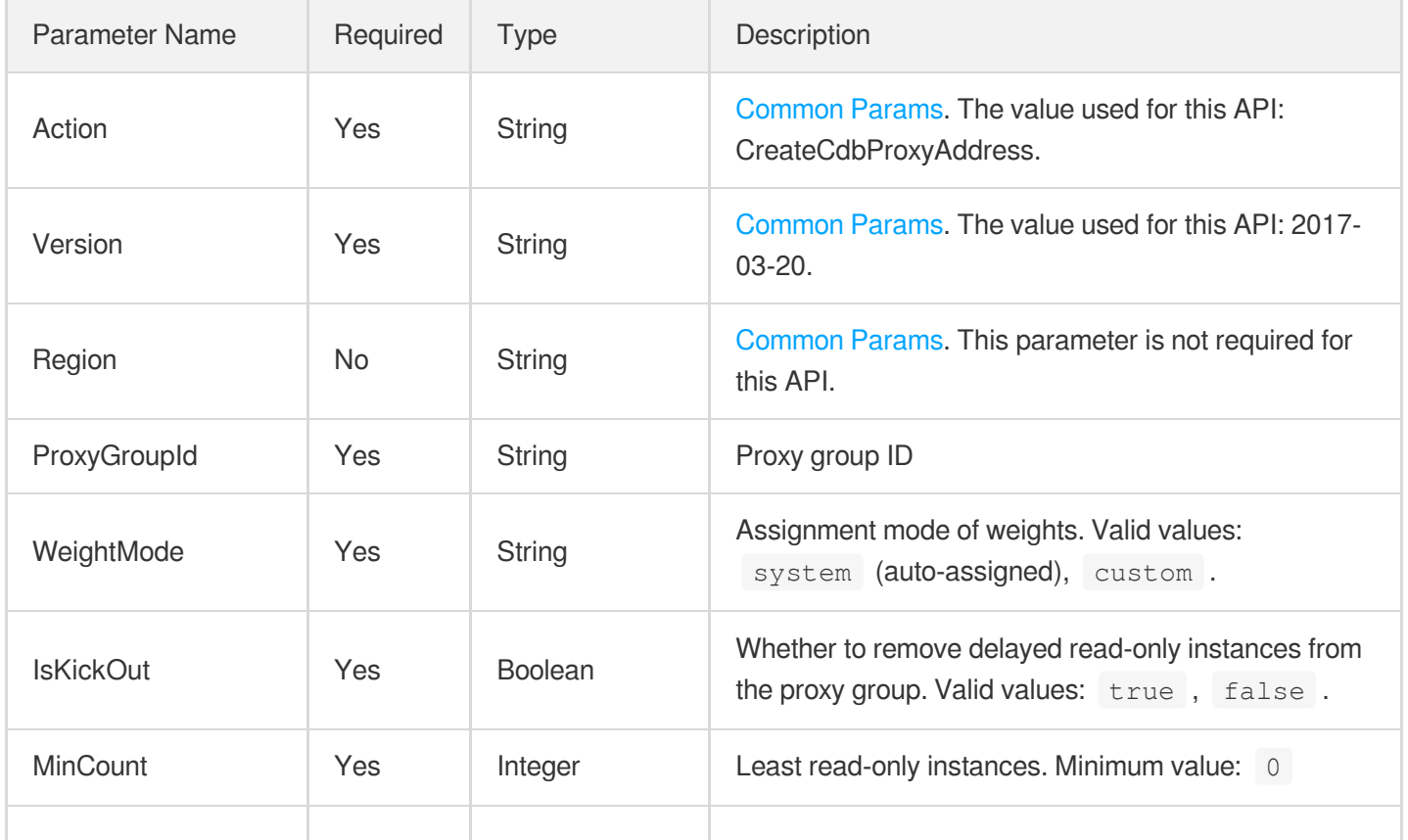

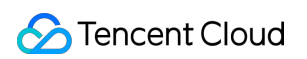

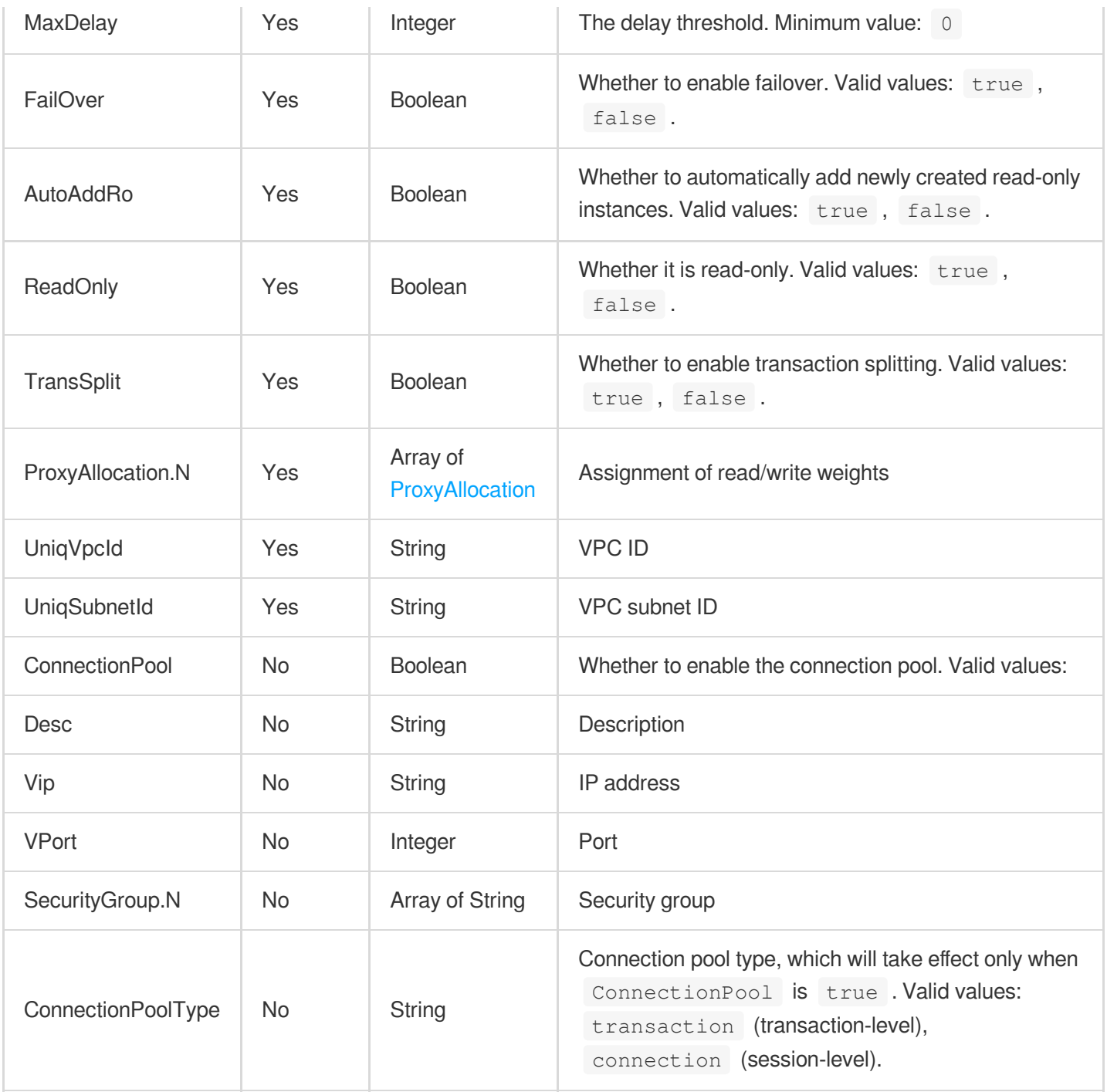

# 3. Output Parameters

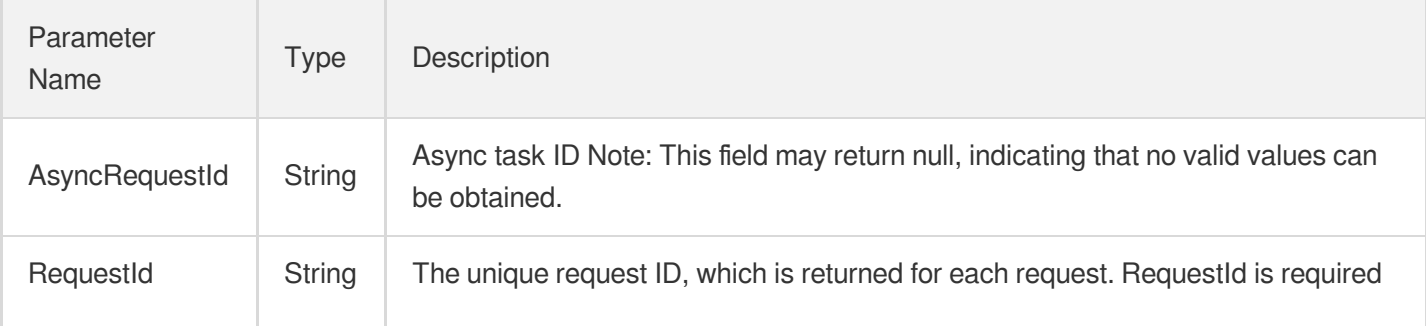

for locating a problem.

## 4. Example

### **Example1 Creating a database proxy address**

This example shows you how to create a database proxy address.

### **Input Example**

```
POST / HTTP/1.1Host: cdb.tencentcloudapi.comContent-Type: application/jsonX-TC-Ac
tion: CreateCdbProxyAddress<common request parameters>{ "ProxyGroupId": "proxy-il
2nlsdn", "UniqVpcId": "vpc-ixw3ll2d", "UniqSubnetId": "subnet-0z3r56vq", "IsKickO
ut": true, "MinCount": 1, "MaxDelay": 10, "WeightMode": "custom", "FailOver": tru
e, "AutoAddRo": true, "ReadOnly": false, "TransSplit": false, "ConnectionPool": t
rue, "ProxyAllocation": [ { "Region": "ap-guangzhou", "Zone": "ap-guangzhou-2",
"ProxyInstance": [ { "InstanceId": "cdb-aykuksx3", "Weight": 100 } ] } ]}
```
### **Output Example**

```
{
"Response": {
"RequestId": "111-1314-333-2321212",
"AsyncRequestId": "test"
}
}
```
## 5. Developer Resources

### **SDK**

TencentCloud API 3.0 integrates SDKs that support various programming languages to make it easier for you to call APIs.

- [Tencent](https://github.com/TencentCloud/tencentcloud-sdk-python-intl-en/blob/master/tencentcloud/cdb/v20170320/cdb_client.py) Cloud SDK 3.0 for Python
- [Tencent](https://github.com/TencentCloud/tencentcloud-sdk-java-intl-en/blob/master/src/main/java/com/tencentcloudapi/cdb/v20170320/CdbClient.java) Cloud SDK 3.0 for Java
- [Tencent](https://github.com/TencentCloud/tencentcloud-sdk-php-intl-en/blob/master/src/TencentCloud/Cdb/V20170320/CdbClient.php) Cloud SDK 3.0 for PHP
- [Tencent](https://github.com/TencentCloud/tencentcloud-sdk-go-intl-en/blob/master/tencentcloud/cdb/v20170320/client.go) Cloud SDK 3.0 for Go
- [Tencent](https://github.com/TencentCloud/tencentcloud-sdk-nodejs-intl-en/blob/master/tencentcloud/cdb/v20170320/cdb_client.js) Cloud SDK 3.0 for Node.js
- [Tencent](https://github.com/TencentCloud/tencentcloud-sdk-dotnet-intl-en/blob/master/TencentCloud/Cdb/V20170320/CdbClient.cs) Cloud SDK 3.0 for .NET

[Tencent](https://github.com/TencentCloud/tencentcloud-sdk-cpp-intl-en/blob/master/cdb/src/v20170320/CdbClient.cpp) Cloud SDK 3.0 for C++

### **Command Line Interface**

[Tencent](https://www.tencentcloud.com/document/product/1013) Cloud CLI 3.0

# 6. Error Code

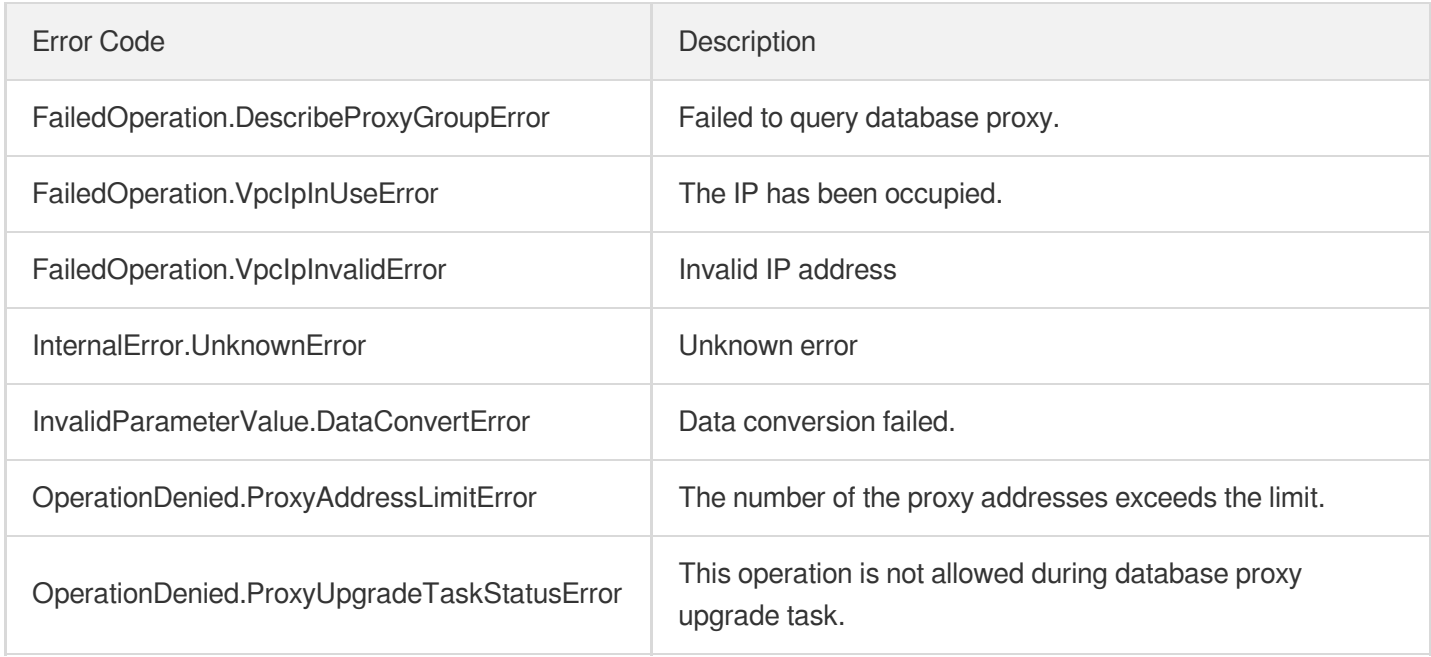

# DescribeCdbProxyInfo

최종 업데이트 날짜::2024-01-30 10:26:15

# 1. API Description

Domain name for API request: cdb.tencentcloudapi.com.

This API is used to query the details of a database proxy.

A maximum of 20 requests can be initiated per second for this API.

We recommend you to use API Explorer

### [Try](https://console.tencentcloud.com/api/explorer?Product=cdb&Version=2017-03-20&Action=DescribeCdbProxyInfo) it

API Explorer provides a range of capabilities, including online call, signature authentication, SDK code generation, and API quick search. It enables you to view the request, response, and auto-generated examples.

## 2. Input Parameters

The following request parameter list only provides API request parameters and some common parameters. For the complete common parameter list, see Common Request [Parameters](https://www.tencentcloud.com/document/api/236/15833).

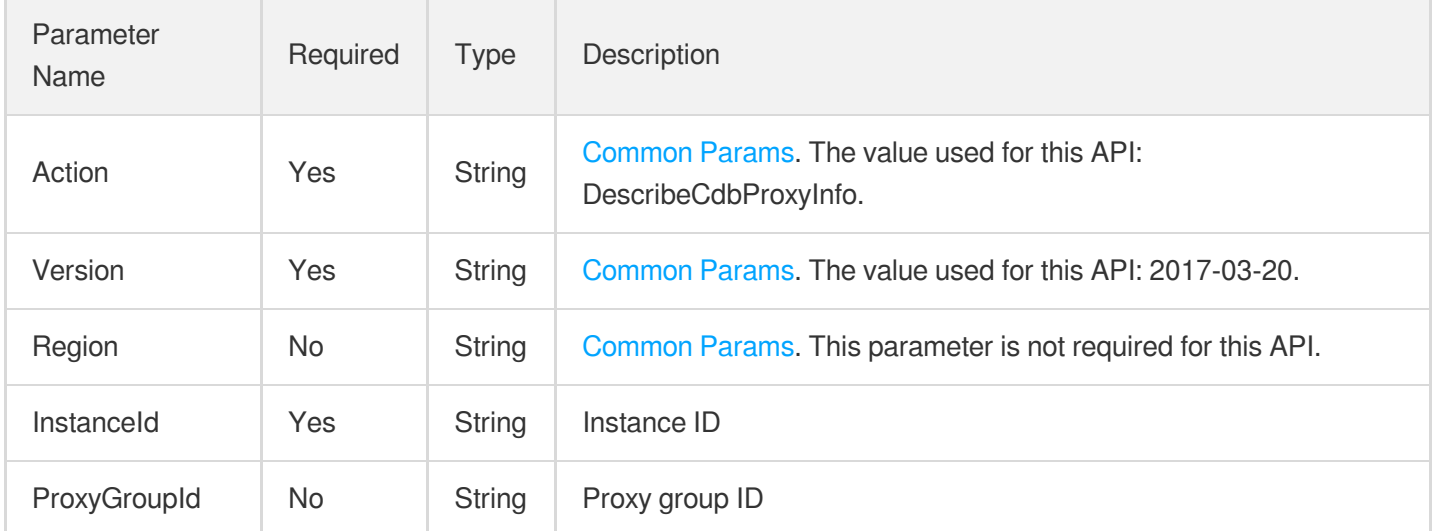

## 3. Output Parameters

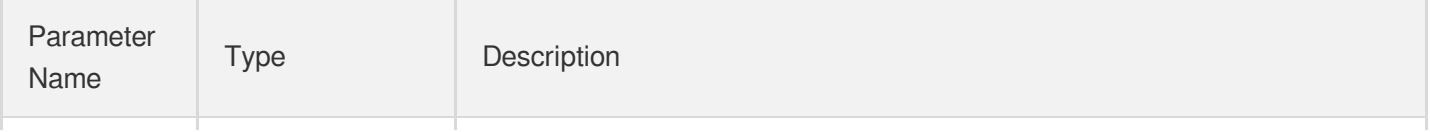

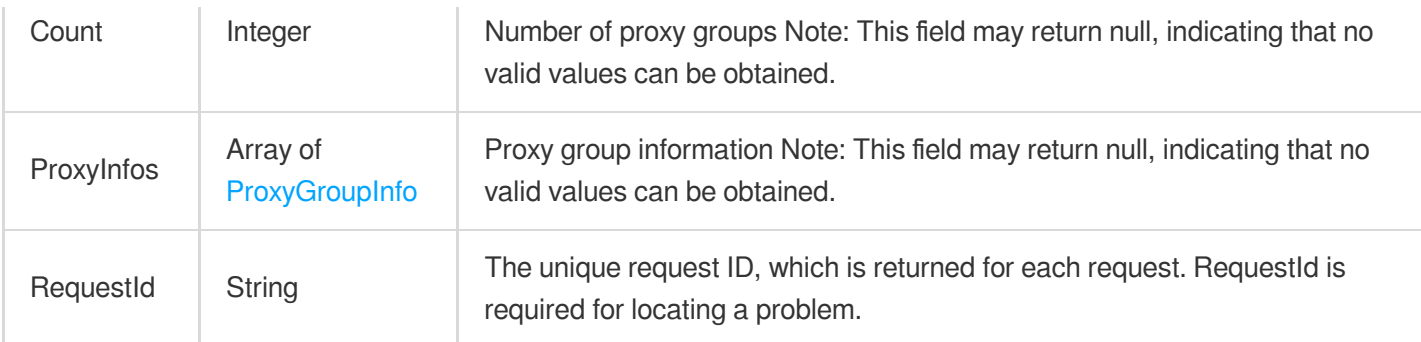

## 4. Example

### **Example1 Querying the proxy information**

This example shows you how to query the proxy information.

#### **Input Example**

```
POST / HTTP/1.1Host: cdb.tencentcloudapi.comContent-Type: application/jsonX-TC-Ac
tion: DescribeCdbProxyInfo<common request parameters>{ "InstanceId": "cdb-aykuksx
3"}
```
#### **Output Example**

```
{ "Response": { "Count": 1, "ProxyInfos": [ { "ConnectionPoolLimit": 5, "ProxyAdd
ress": [ { "AutoAddRo": true, "ConnectionPool": false, "Desc": "", "FailOver": tr
ue, "IsKickOut": false, "MaxDelay": 0, "MinCount": 0, "ProxyAddressId": "", "Fail
Over": true, "IsKickOut": false, "MaxDelay": 0, "MinCount": 0, "ProxyAddressId":
"cdb-test", "InstanceName": "Test", "InstanceType": "1", "Region": "ap-nanjing",
"Status": 1, "Weight": 0, "Zone": "p-nanjing-1" } ], "Region": "ap-nanjing", "Zon
e": "ap-nanjing-1" } ], "ReadOnly": false, "TransSplit": false, "UniqSubnetId":
"subnet-test", "UniqVpcId": "vpc-test", "VPort": 3306, "Vip": "10.0.0.0", "Weight
Mode": "custom" } ], "ProxyGroupId": "proxy-mfxftest", "ProxyNode": [ { "Cpu": 2
"Mem": 4000, "ProxyId": "proxynode-test", "Region": "ap-nanjing", "Status": "onli
ne", "Zone": "ap-nanjing-1", "Connection": 1 } ], "ProxyVersion": "1.3.7", "Statu
s": "online", "SupportCreateProxyAddress": false, "SupportUpgradeProxyMysqlVersio
n": "20211030", "SupportUpgradeProxyVersion": "1.3.7", "TaskStatus": "ProxyModify
Address" } ], "RequestId": "69d4c061-9730-4e2f-btttbb2-a74624bc9a6c" }}
```
### 5. Developer Resources

**SDK**

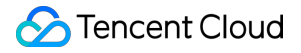

TencentCloud API 3.0 integrates SDKs that support various programming languages to make it easier for you to call APIs.

- [Tencent](https://github.com/TencentCloud/tencentcloud-sdk-python-intl-en/blob/master/tencentcloud/cdb/v20170320/cdb_client.py) Cloud SDK 3.0 for Python
- [Tencent](https://github.com/TencentCloud/tencentcloud-sdk-java-intl-en/blob/master/src/main/java/com/tencentcloudapi/cdb/v20170320/CdbClient.java) Cloud SDK 3.0 for Java
- [Tencent](https://github.com/TencentCloud/tencentcloud-sdk-php-intl-en/blob/master/src/TencentCloud/Cdb/V20170320/CdbClient.php) Cloud SDK 3.0 for PHP
- [Tencent](https://github.com/TencentCloud/tencentcloud-sdk-go-intl-en/blob/master/tencentcloud/cdb/v20170320/client.go) Cloud SDK 3.0 for Go
- [Tencent](https://github.com/TencentCloud/tencentcloud-sdk-nodejs-intl-en/blob/master/tencentcloud/cdb/v20170320/cdb_client.js) Cloud SDK 3.0 for Node.js
- [Tencent](https://github.com/TencentCloud/tencentcloud-sdk-dotnet-intl-en/blob/master/TencentCloud/Cdb/V20170320/CdbClient.cs) Cloud SDK 3.0 for .NET
- [Tencent](https://github.com/TencentCloud/tencentcloud-sdk-cpp-intl-en/blob/master/cdb/src/v20170320/CdbClient.cpp) Cloud SDK 3.0 for C++

### **Command Line Interface**

• [Tencent](https://www.tencentcloud.com/document/product/1013) Cloud CLI 3.0

## 6. Error Code

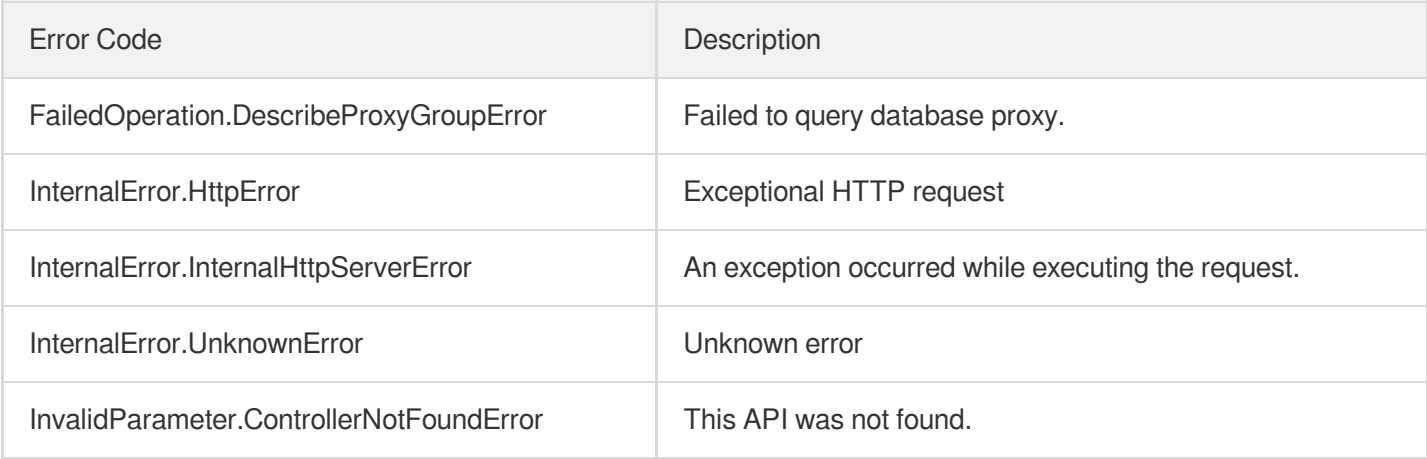

# DescribeProxySupportParam

최종 업데이트 날짜::2024-01-30 10:26:14

# 1. API Description

Domain name for API request: cdb.tencentcloudapi.com.

This API is used to query the supported proxy versions and parameters for an instance.

A maximum of 20 requests can be initiated per second for this API.

We recommend you to use API Explorer

### [Try](https://console.tencentcloud.com/api/explorer?Product=cdb&Version=2017-03-20&Action=DescribeProxySupportParam) it

API Explorer provides a range of capabilities, including online call, signature authentication, SDK code generation, and API quick search. It enables you to view the request, response, and auto-generated examples.

## 2. Input Parameters

The following request parameter list only provides API request parameters and some common parameters. For the complete common parameter list, see Common Request [Parameters](https://www.tencentcloud.com/document/api/236/15833).

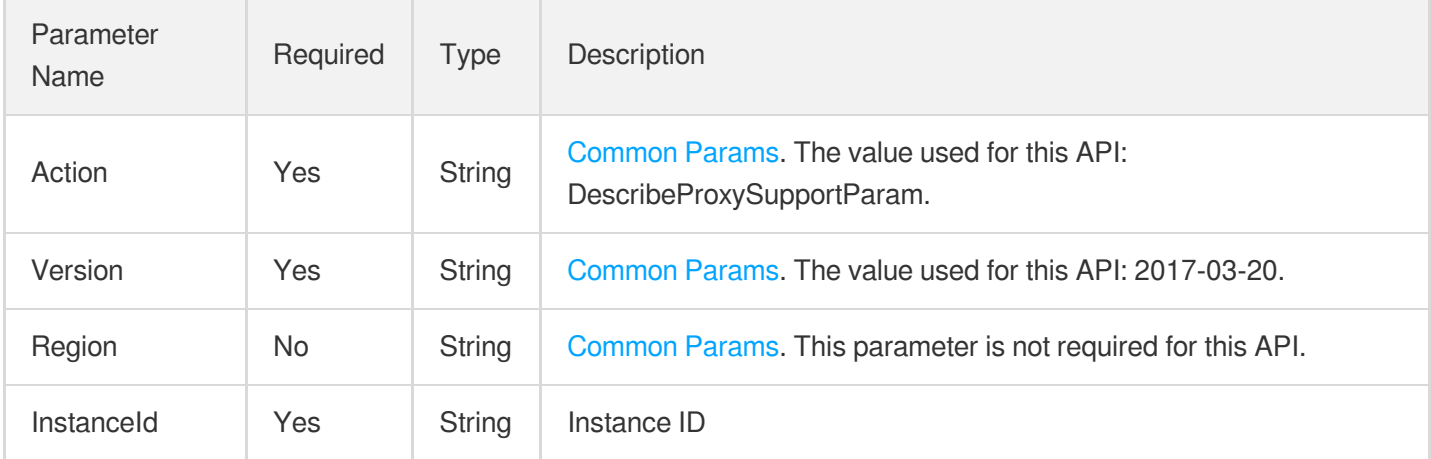

## 3. Output Parameters

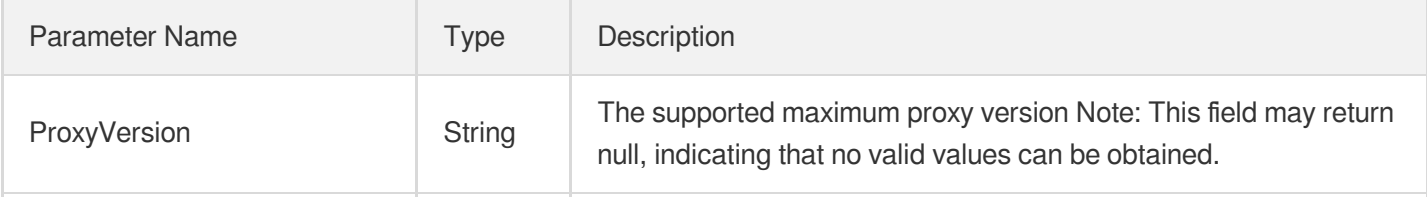

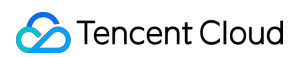

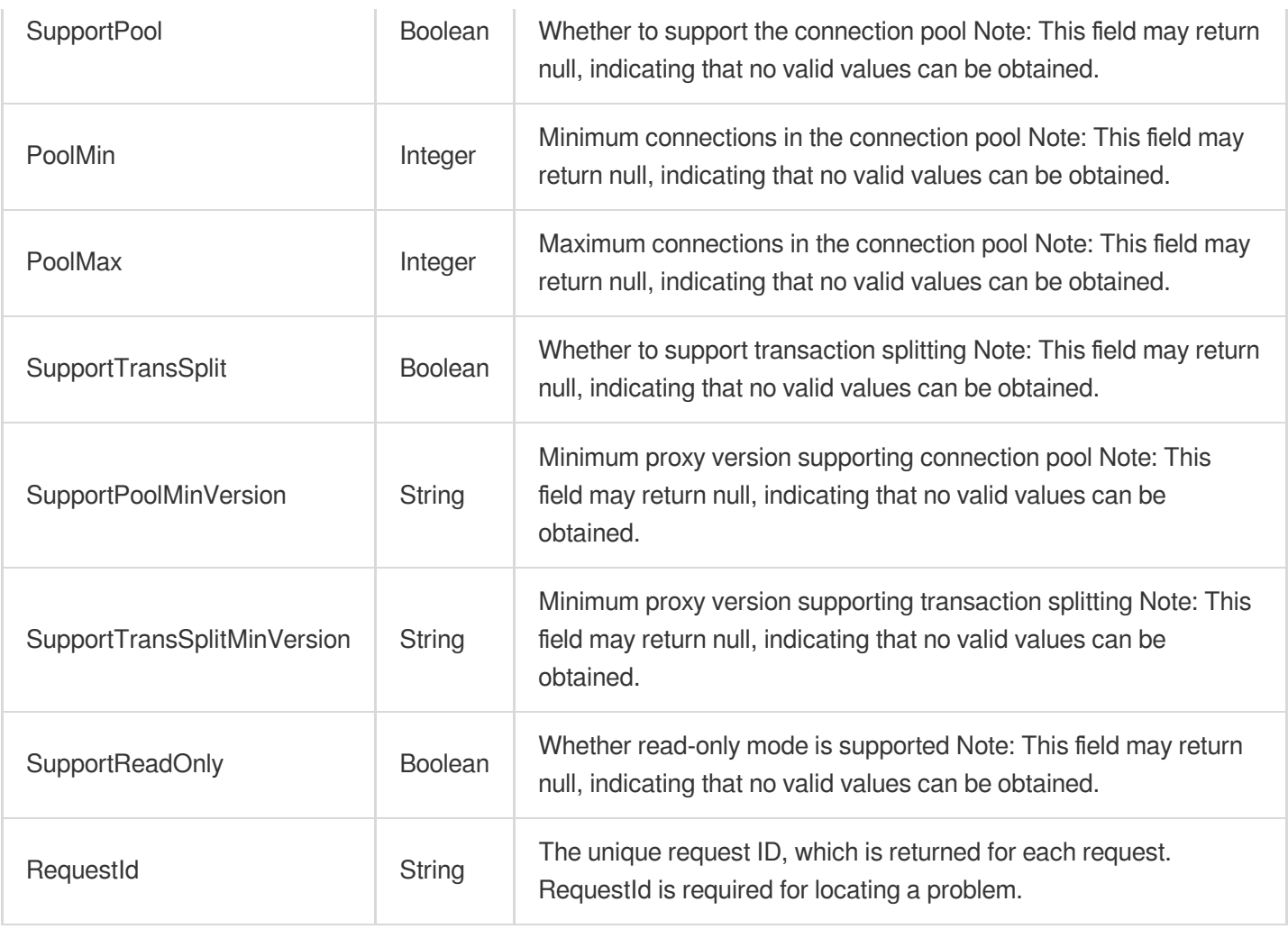

## 4. Example

### **Example1 Querying the supported proxy versions and parameters for an instance**

### **Input Example**

```
POST / HTTP/1.1Host: cdb.tencentcloudapi.comContent-Type: application/jsonX-TC-Ac
tion: DescribeProxySupportParam<common request parameters>{ "InstanceId": "cdb-xx
X^{\mathbf{H}}
```
### **Output Example**

```
{
"Response": {
"RequestId": "xx-xxx-xxx",
"ProxyVersion": "1.3.1",
"SupportPool": true,
"PoolMin": 1,
```

```
"PoolMax": 10,
"SupportTransSplit": true,
"SupportTransSplitMinVersion": "1.3.1",
"SupportPoolMinVersion": "1.1.1",
"SupportReadOnly": true
}
}
```
## 5. Developer Resources

### **SDK**

TencentCloud API 3.0 integrates SDKs that support various programming languages to make it easier for you to call APIs.

- [Tencent](https://github.com/TencentCloud/tencentcloud-sdk-python-intl-en/blob/master/tencentcloud/cdb/v20170320/cdb_client.py) Cloud SDK 3.0 for Python
- [Tencent](https://github.com/TencentCloud/tencentcloud-sdk-java-intl-en/blob/master/src/main/java/com/tencentcloudapi/cdb/v20170320/CdbClient.java) Cloud SDK 3.0 for Java
- [Tencent](https://github.com/TencentCloud/tencentcloud-sdk-php-intl-en/blob/master/src/TencentCloud/Cdb/V20170320/CdbClient.php) Cloud SDK 3.0 for PHP
- [Tencent](https://github.com/TencentCloud/tencentcloud-sdk-go-intl-en/blob/master/tencentcloud/cdb/v20170320/client.go) Cloud SDK 3.0 for Go
- [Tencent](https://github.com/TencentCloud/tencentcloud-sdk-nodejs-intl-en/blob/master/tencentcloud/cdb/v20170320/cdb_client.js) Cloud SDK 3.0 for Node.js
- [Tencent](https://github.com/TencentCloud/tencentcloud-sdk-dotnet-intl-en/blob/master/TencentCloud/Cdb/V20170320/CdbClient.cs) Cloud SDK 3.0 for .NET
- [Tencent](https://github.com/TencentCloud/tencentcloud-sdk-cpp-intl-en/blob/master/cdb/src/v20170320/CdbClient.cpp) Cloud SDK 3.0 for C++

### **Command Line Interface**

• [Tencent](https://www.tencentcloud.com/document/product/1013) Cloud CLI 3.0

## 6. Error Code

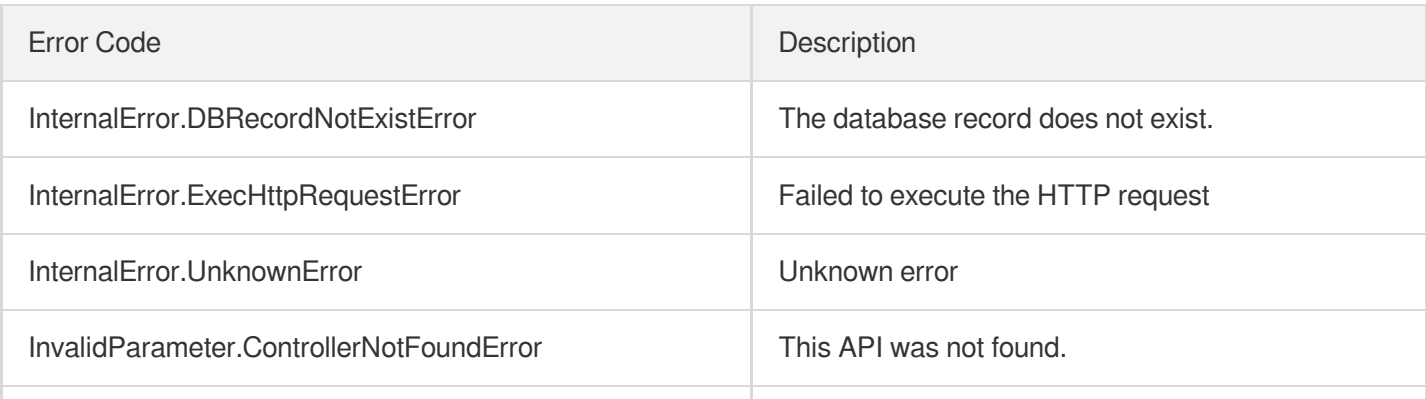

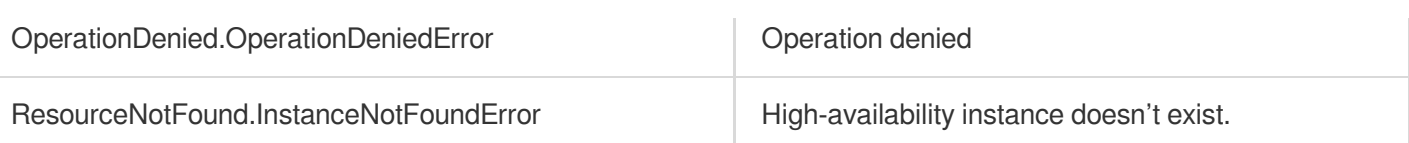

# ModifyCdbProxyAddressDesc

최종 업데이트 날짜::2024-01-30 10:26:14

# 1. API Description

Domain name for API request: cdb.tencentcloudapi.com.

This API is used to modify the description of a proxy address.

A maximum of 20 requests can be initiated per second for this API.

We recommend you to use API Explorer

### [Try](https://console.tencentcloud.com/api/explorer?Product=cdb&Version=2017-03-20&Action=ModifyCdbProxyAddressDesc) it

API Explorer provides a range of capabilities, including online call, signature authentication, SDK code generation, and API quick search. It enables you to view the request, response, and auto-generated examples.

## 2. Input Parameters

The following request parameter list only provides API request parameters and some common parameters. For the complete common parameter list, see Common Request [Parameters](https://www.tencentcloud.com/document/api/236/15833).

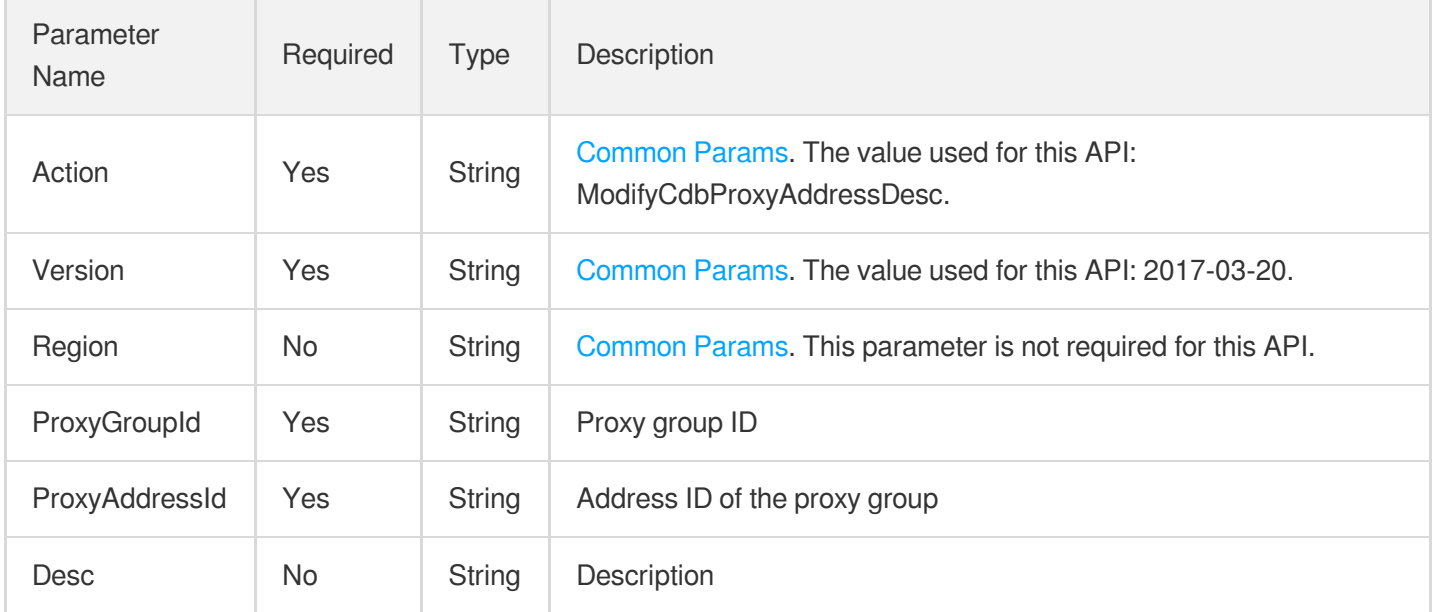

## 3. Output Parameters

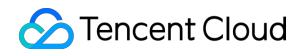

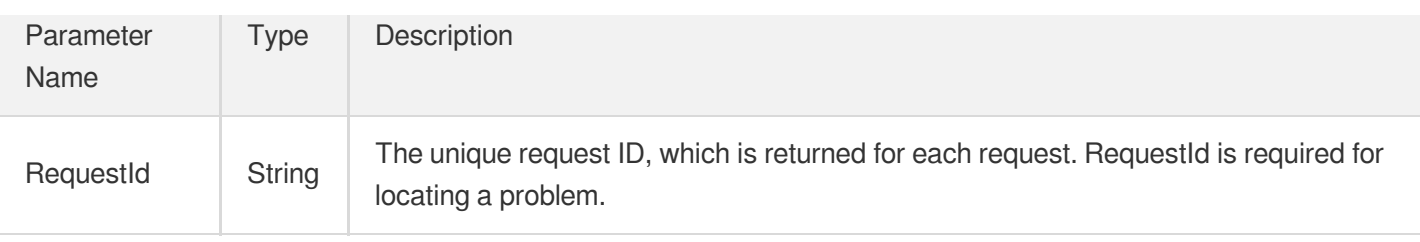

### 4. Example

### **Example1 Modifying the description of a proxy address**

### **Input Example**

```
POST / HTTP/1.1Host: cdb.tencentcloudapi.comContent-Type: application/jsonX-TC-Ac
tion: ModifyCdbProxyAddressDesc<common request parameters>{ "ProxyGroupId": "prox
y-il2nlsdn", "ProxyAddressId": "proxyaddr-mc0efsw0", "Desc": "test"}
```
### **Output Example**

```
{
"Response": {
"RequestId": "xxx-xxx"
}
}
```
## 5. Developer Resources

### **SDK**

TencentCloud API 3.0 integrates SDKs that support various programming languages to make it easier for you to call APIs.

- [Tencent](https://github.com/TencentCloud/tencentcloud-sdk-python-intl-en/blob/master/tencentcloud/cdb/v20170320/cdb_client.py) Cloud SDK 3.0 for Python
- [Tencent](https://github.com/TencentCloud/tencentcloud-sdk-java-intl-en/blob/master/src/main/java/com/tencentcloudapi/cdb/v20170320/CdbClient.java) Cloud SDK 3.0 for Java
- [Tencent](https://github.com/TencentCloud/tencentcloud-sdk-php-intl-en/blob/master/src/TencentCloud/Cdb/V20170320/CdbClient.php) Cloud SDK 3.0 for PHP
- [Tencent](https://github.com/TencentCloud/tencentcloud-sdk-go-intl-en/blob/master/tencentcloud/cdb/v20170320/client.go) Cloud SDK 3.0 for Go
- [Tencent](https://github.com/TencentCloud/tencentcloud-sdk-nodejs-intl-en/blob/master/tencentcloud/cdb/v20170320/cdb_client.js) Cloud SDK 3.0 for Node.js
- [Tencent](https://github.com/TencentCloud/tencentcloud-sdk-dotnet-intl-en/blob/master/TencentCloud/Cdb/V20170320/CdbClient.cs) Cloud SDK 3.0 for .NET
- [Tencent](https://github.com/TencentCloud/tencentcloud-sdk-cpp-intl-en/blob/master/cdb/src/v20170320/CdbClient.cpp) Cloud SDK 3.0 for C++

### **Command Line Interface**

[Tencent](https://www.tencentcloud.com/document/product/1013) Cloud CLI 3.0

# 6. Error Code

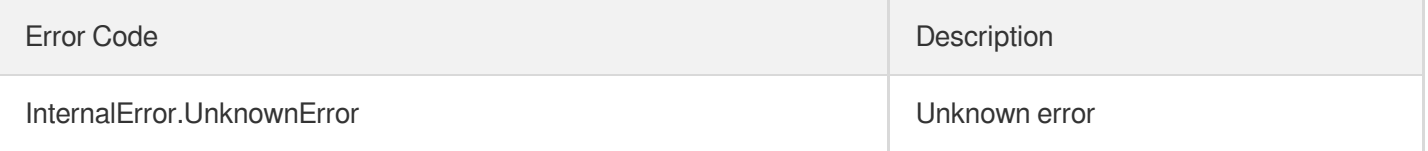

# ModifyCdbProxyAddressVipAndVPort

최종 업데이트 날짜::2024-01-30 10:26:13

# 1. API Description

Domain name for API request: cdb.tencentcloudapi.com.

This API is used to modify the VPC of the database proxy address.

A maximum of 20 requests can be initiated per second for this API.

We recommend you to use API Explorer

### [Try](https://console.tencentcloud.com/api/explorer?Product=cdb&Version=2017-03-20&Action=ModifyCdbProxyAddressVipAndVPort) it

API Explorer provides a range of capabilities, including online call, signature authentication, SDK code generation, and API quick search. It enables you to view the request, response, and auto-generated examples.

## 2. Input Parameters

The following request parameter list only provides API request parameters and some common parameters. For the complete common parameter list, see Common Request [Parameters](https://www.tencentcloud.com/document/api/236/15833).

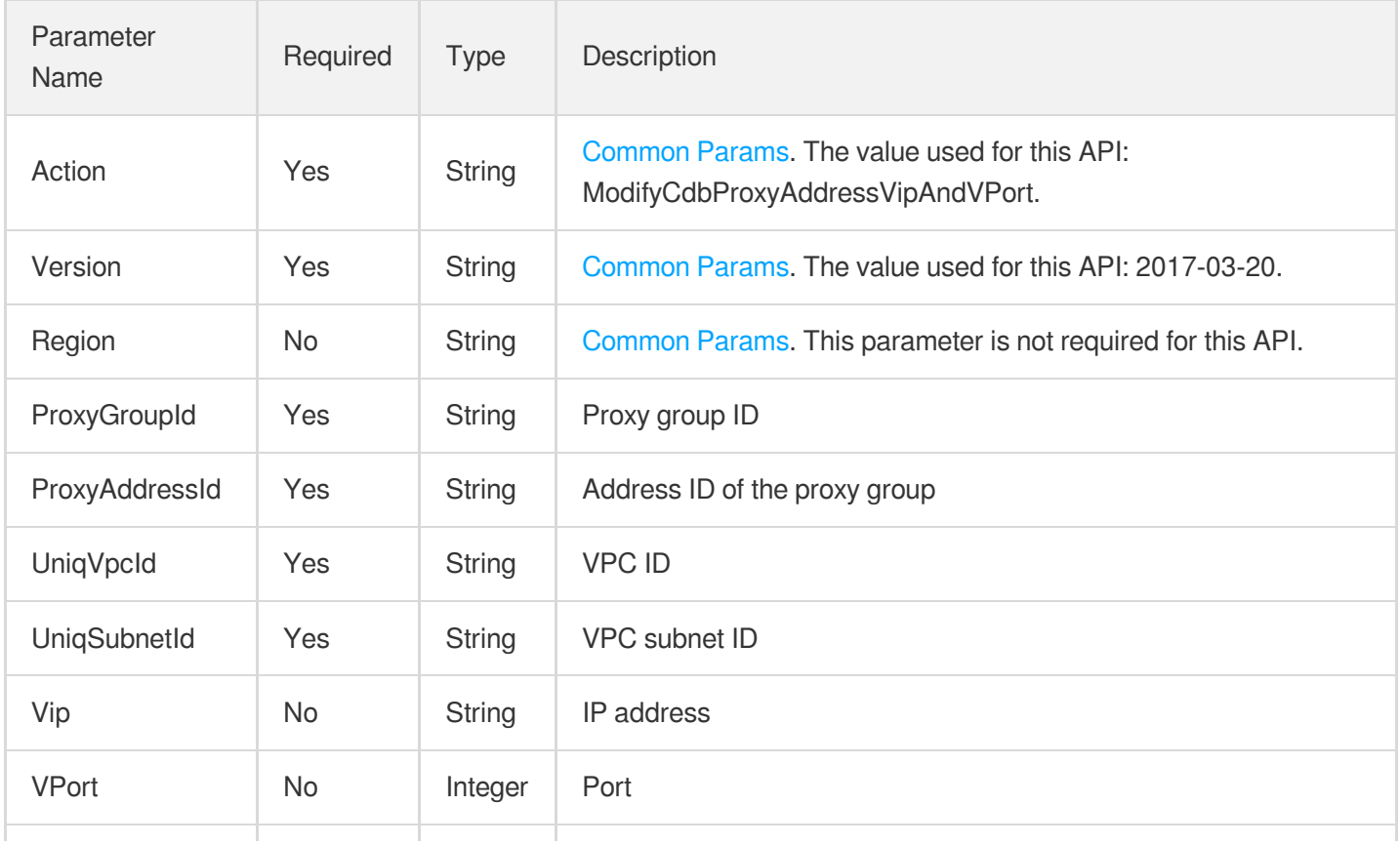

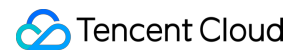

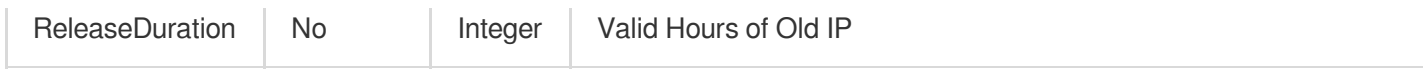

## 3. Output Parameters

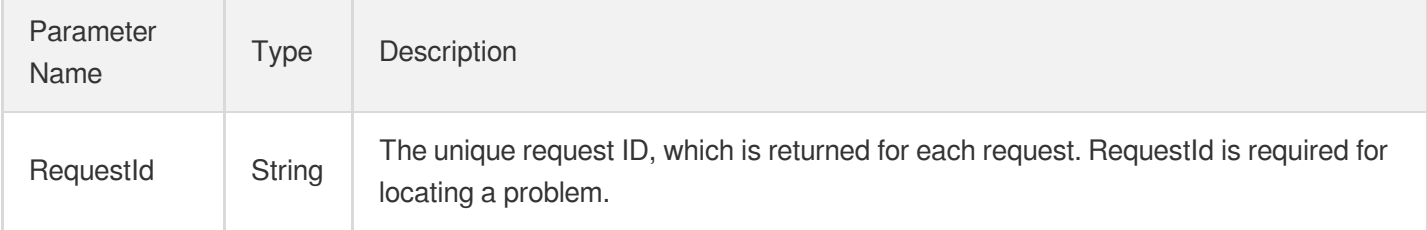

## 4. Example

### **Example1 Modifying the VPC of the database proxy address**

### **Input Example**

```
POST / HTTP/1.1Host: cdb.tencentcloudapi.comContent-Type: application/jsonX-TC-Ac
tion: ModifyCdbProxyAddressDesc<common request parameters>{ "ProxyGroupId": "prox
y-il2nlsdn", "ProxyAddressId": "proxyaddr-mc0efsw0", "UniqVpcId": "vpc-ixw3ll2d",
"UniqSubnetId": "subnet-0z3r56vq"}
```
### **Output Example**

```
{
"Response": {
"RequestId": "xxxx"
}
}
```
## 5. Developer Resources

### **SDK**

TencentCloud API 3.0 integrates SDKs that support various programming languages to make it easier for you to call APIs.

- [Tencent](https://github.com/TencentCloud/tencentcloud-sdk-python-intl-en/blob/master/tencentcloud/cdb/v20170320/cdb_client.py) Cloud SDK 3.0 for Python
- [Tencent](https://github.com/TencentCloud/tencentcloud-sdk-java-intl-en/blob/master/src/main/java/com/tencentcloudapi/cdb/v20170320/CdbClient.java) Cloud SDK 3.0 for Java
- [Tencent](https://github.com/TencentCloud/tencentcloud-sdk-php-intl-en/blob/master/src/TencentCloud/Cdb/V20170320/CdbClient.php) Cloud SDK 3.0 for PHP
- [Tencent](https://github.com/TencentCloud/tencentcloud-sdk-go-intl-en/blob/master/tencentcloud/cdb/v20170320/client.go) Cloud SDK 3.0 for Go
- [Tencent](https://github.com/TencentCloud/tencentcloud-sdk-nodejs-intl-en/blob/master/tencentcloud/cdb/v20170320/cdb_client.js) Cloud SDK 3.0 for Node.js
- [Tencent](https://github.com/TencentCloud/tencentcloud-sdk-dotnet-intl-en/blob/master/TencentCloud/Cdb/V20170320/CdbClient.cs) Cloud SDK 3.0 for .NET
- [Tencent](https://github.com/TencentCloud/tencentcloud-sdk-cpp-intl-en/blob/master/cdb/src/v20170320/CdbClient.cpp) Cloud SDK 3.0 for C++  $\bullet$

### **Command Line Interface**

[Tencent](https://www.tencentcloud.com/document/product/1013) Cloud CLI 3.0

## 6. Error Code

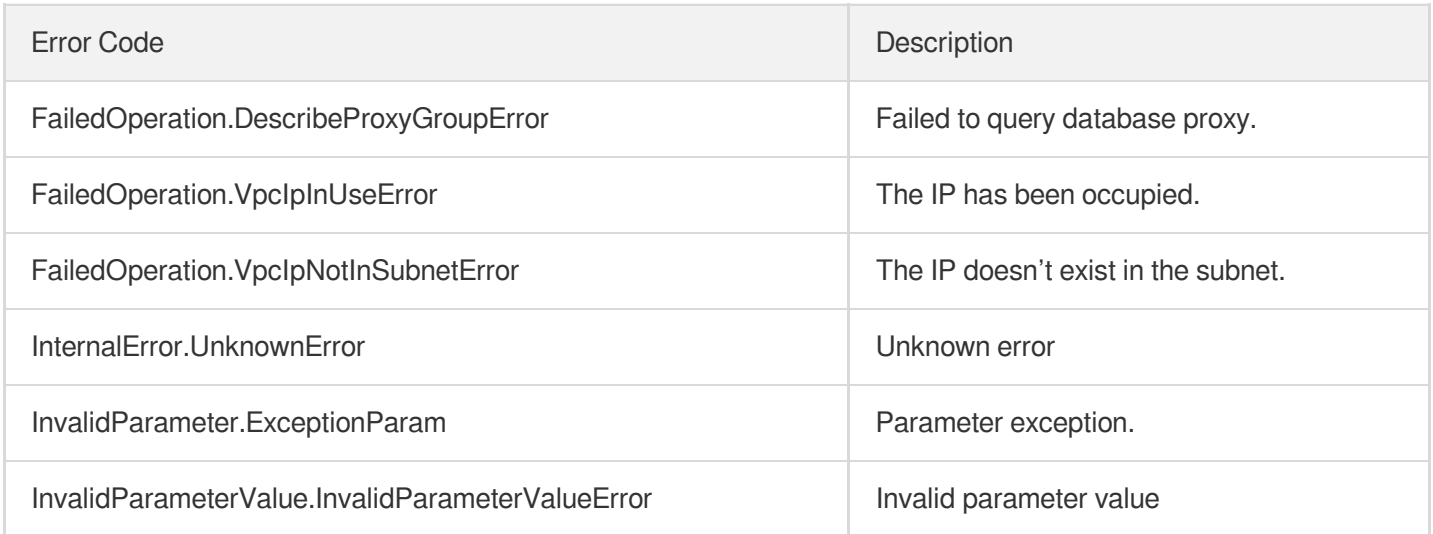

# ModifyCdbProxyParam

최종 업데이트 날짜::2024-01-30 10:26:13

# 1. API Description

Domain name for API request: cdb.tencentcloudapi.com.

This API is used to configure the database proxy parameters.

A maximum of 20 requests can be initiated per second for this API.

We recommend you to use API Explorer

### [Try](https://console.tencentcloud.com/api/explorer?Product=cdb&Version=2017-03-20&Action=ModifyCdbProxyParam) it

API Explorer provides a range of capabilities, including online call, signature authentication, SDK code generation, and API quick search. It enables you to view the request, response, and auto-generated examples.

## 2. Input Parameters

The following request parameter list only provides API request parameters and some common parameters. For the complete common parameter list, see Common Request [Parameters](https://www.tencentcloud.com/document/api/236/15833).

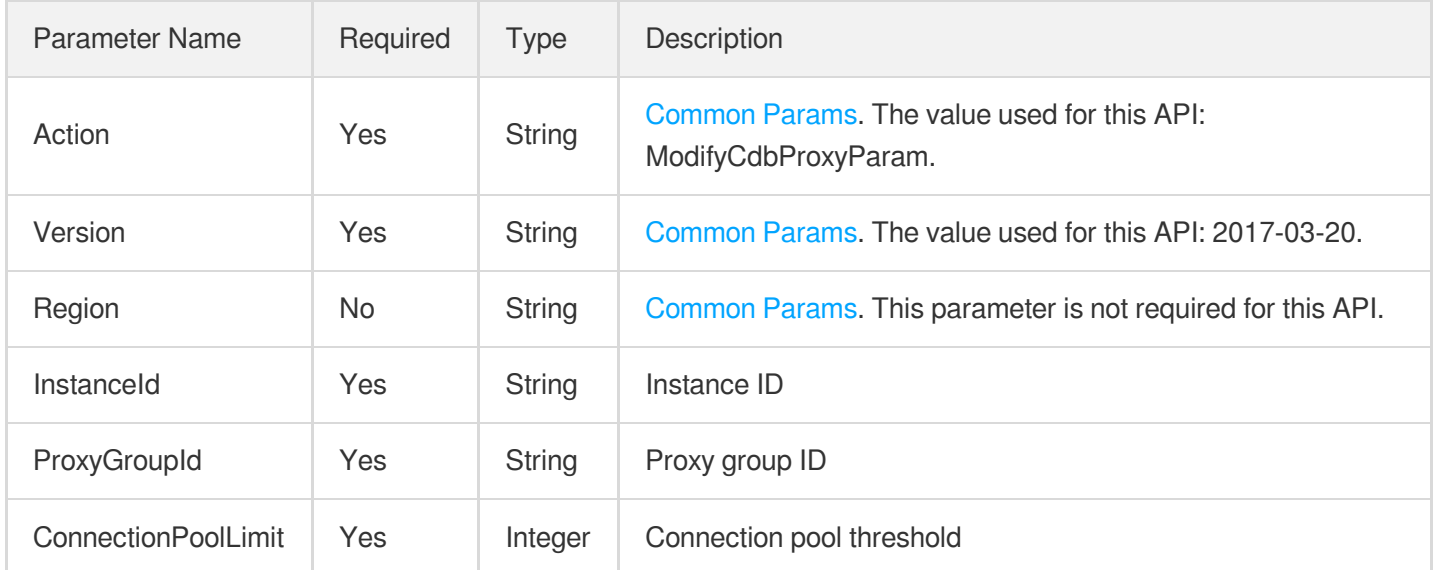

## 3. Output Parameters

Parameter Type Description

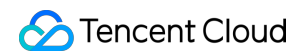

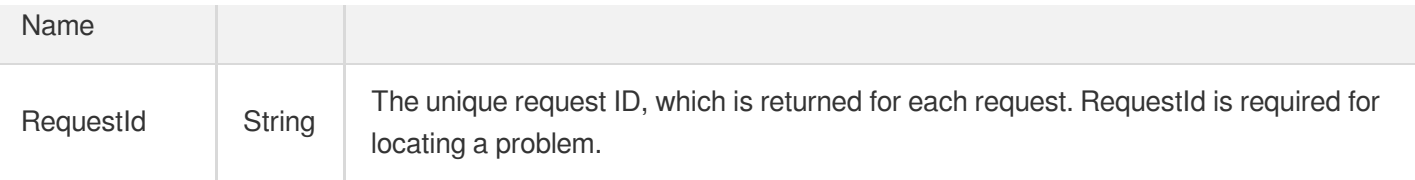

### 4. Example

### **Example1 Configuring the database proxy parameters**

### **Input Example**

```
POST / HTTP/1.1Host: cdb.tencentcloudapi.comContent-Type: application/jsonX-TC-Ac
tion: ModifyCdbProxyParam<common request parameters>{ "InstanceId": "cdb-xxxx",
"ProxyGroupId": "proxy-xxx", "ConnectionPoolLimit": 10}
```
### **Output Example**

```
{
"Response": {
"RequestId": "xxx-xxx-xxx"
}
}
```
## 5. Developer Resources

### **SDK**

TencentCloud API 3.0 integrates SDKs that support various programming languages to make it easier for you to call APIs.

- [Tencent](https://github.com/TencentCloud/tencentcloud-sdk-python-intl-en/blob/master/tencentcloud/cdb/v20170320/cdb_client.py) Cloud SDK 3.0 for Python
- [Tencent](https://github.com/TencentCloud/tencentcloud-sdk-java-intl-en/blob/master/src/main/java/com/tencentcloudapi/cdb/v20170320/CdbClient.java) Cloud SDK 3.0 for Java
- [Tencent](https://github.com/TencentCloud/tencentcloud-sdk-php-intl-en/blob/master/src/TencentCloud/Cdb/V20170320/CdbClient.php) Cloud SDK 3.0 for PHP
- [Tencent](https://github.com/TencentCloud/tencentcloud-sdk-go-intl-en/blob/master/tencentcloud/cdb/v20170320/client.go) Cloud SDK 3.0 for Go
- [Tencent](https://github.com/TencentCloud/tencentcloud-sdk-nodejs-intl-en/blob/master/tencentcloud/cdb/v20170320/cdb_client.js) Cloud SDK 3.0 for Node.js
- [Tencent](https://github.com/TencentCloud/tencentcloud-sdk-dotnet-intl-en/blob/master/TencentCloud/Cdb/V20170320/CdbClient.cs) Cloud SDK 3.0 for .NET
- [Tencent](https://github.com/TencentCloud/tencentcloud-sdk-cpp-intl-en/blob/master/cdb/src/v20170320/CdbClient.cpp) Cloud SDK 3.0 for C++

### **Command Line Interface**

[Tencent](https://www.tencentcloud.com/document/product/1013) Cloud CLI 3.0

# 6. Error Code

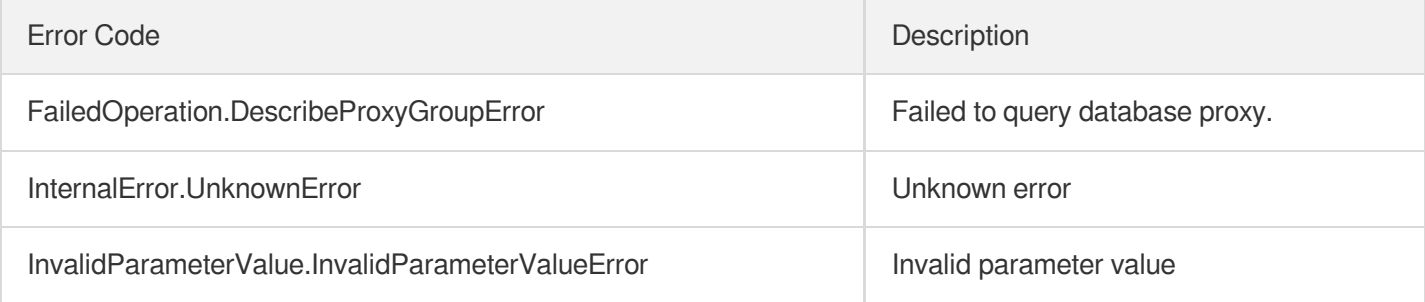

# **CloseCDBProxy**

최종 업데이트 날짜::2024-01-30 10:26:17

# 1. API Description

Domain name for API request: cdb.tencentcloudapi.com.

This API is used to disable database proxy.

A maximum of 20 requests can be initiated per second for this API.

We recommend you to use API Explorer

### [Try](https://console.tencentcloud.com/api/explorer?Product=cdb&Version=2017-03-20&Action=CloseCDBProxy) it

API Explorer provides a range of capabilities, including online call, signature authentication, SDK code generation, and API quick search. It enables you to view the request, response, and auto-generated examples.

## 2. Input Parameters

The following request parameter list only provides API request parameters and some common parameters. For the complete common parameter list, see Common Request [Parameters](https://www.tencentcloud.com/document/api/236/15833).

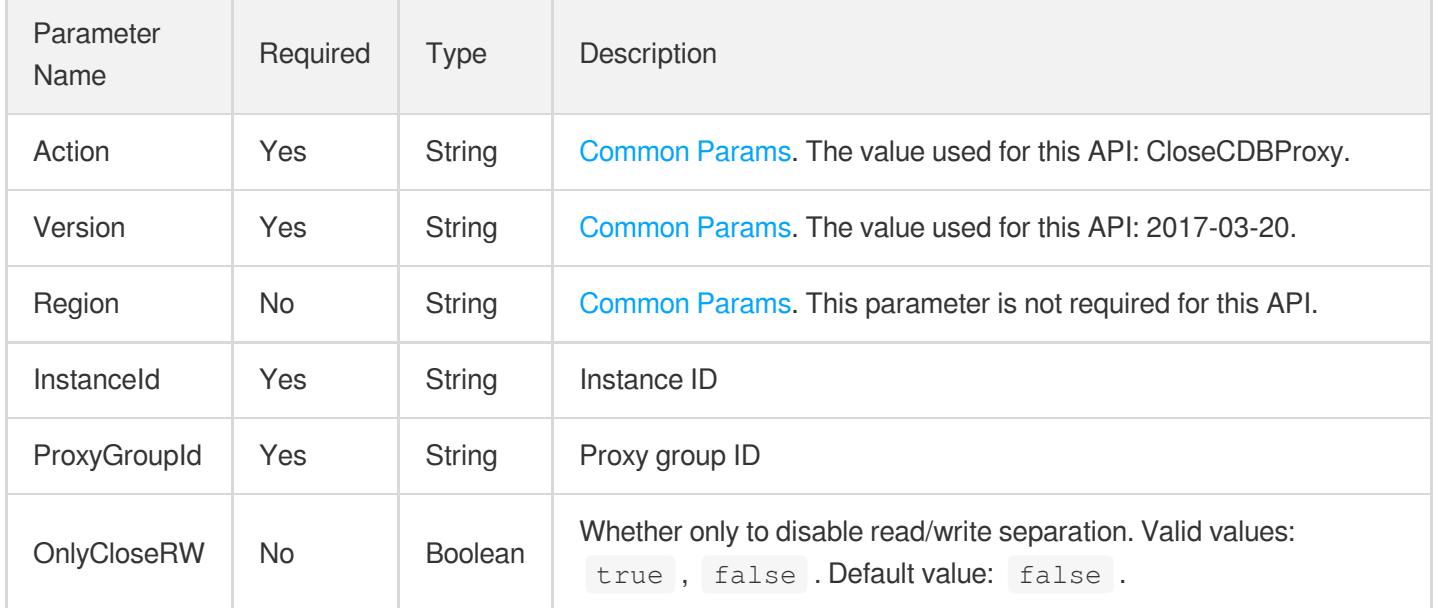

## 3. Output Parameters

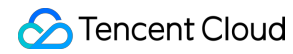

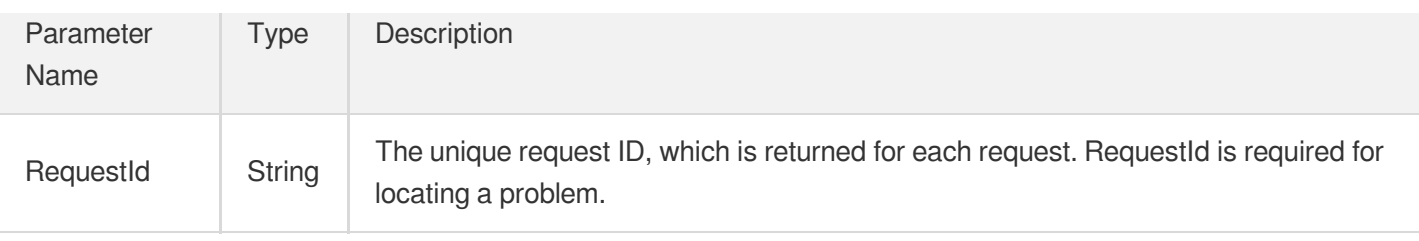

### 4. Example

### **Example1 Disabling the database proxy**

### **Input Example**

```
POST / HTTP/1.1
Host: cdb.tencentcloudapi.com
Content-Type: application/json
X-TC-Action: CloseCDBProxy
<Common request parameters>
{
"InstanceId": "cdb-test",
"ProxyGroupId": "proxy-test",
"OnlyCloseRW": true
}
```
### **Output Example**

```
{
"Response": {
"RequestId": "3689c0eb-a92d-77ce-0ee2-17d99f604e64"
}
}
```
### 5. Developer Resources

### **SDK**

TencentCloud API 3.0 integrates SDKs that support various programming languages to make it easier for you to call APIs.

- [Tencent](https://github.com/TencentCloud/tencentcloud-sdk-python-intl-en/blob/master/tencentcloud/cdb/v20170320/cdb_client.py) Cloud SDK 3.0 for Python
- [Tencent](https://github.com/TencentCloud/tencentcloud-sdk-java-intl-en/blob/master/src/main/java/com/tencentcloudapi/cdb/v20170320/CdbClient.java) Cloud SDK 3.0 for Java
- [Tencent](https://github.com/TencentCloud/tencentcloud-sdk-php-intl-en/blob/master/src/TencentCloud/Cdb/V20170320/CdbClient.php) Cloud SDK 3.0 for PHP
- [Tencent](https://github.com/TencentCloud/tencentcloud-sdk-go-intl-en/blob/master/tencentcloud/cdb/v20170320/client.go) Cloud SDK 3.0 for Go  $\bullet$
- [Tencent](https://github.com/TencentCloud/tencentcloud-sdk-nodejs-intl-en/blob/master/tencentcloud/cdb/v20170320/cdb_client.js) Cloud SDK 3.0 for Node.js
- [Tencent](https://github.com/TencentCloud/tencentcloud-sdk-dotnet-intl-en/blob/master/TencentCloud/Cdb/V20170320/CdbClient.cs) Cloud SDK 3.0 for .NET  $\bullet$
- [Tencent](https://github.com/TencentCloud/tencentcloud-sdk-cpp-intl-en/blob/master/cdb/src/v20170320/CdbClient.cpp) Cloud SDK 3.0 for C++

### **Command Line Interface**

• [Tencent](https://www.tencentcloud.com/document/product/1013) Cloud CLI 3.0

## 6. Error Code

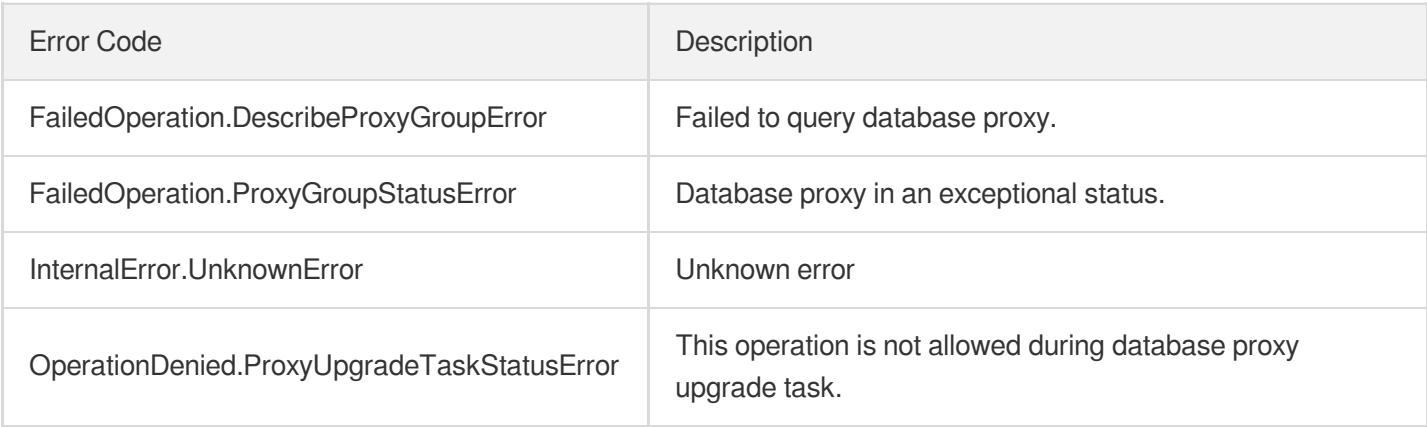
# DescribeProxyCustomConf

최종 업데이트 날짜::2024-01-30 10:26:15

### 1. API Description

Domain name for API request: cdb.tencentcloudapi.com.

This API is used to query the proxy configuration.

A maximum of 20 requests can be initiated per second for this API.

We recommend you to use API Explorer

#### [Try](https://console.tencentcloud.com/api/explorer?Product=cdb&Version=2017-03-20&Action=DescribeProxyCustomConf) it

API Explorer provides a range of capabilities, including online call, signature authentication, SDK code generation, and API quick search. It enables you to view the request, response, and auto-generated examples.

### 2. Input Parameters

The following request parameter list only provides API request parameters and some common parameters. For the complete common parameter list, see Common Request [Parameters](https://www.tencentcloud.com/document/api/236/15833).

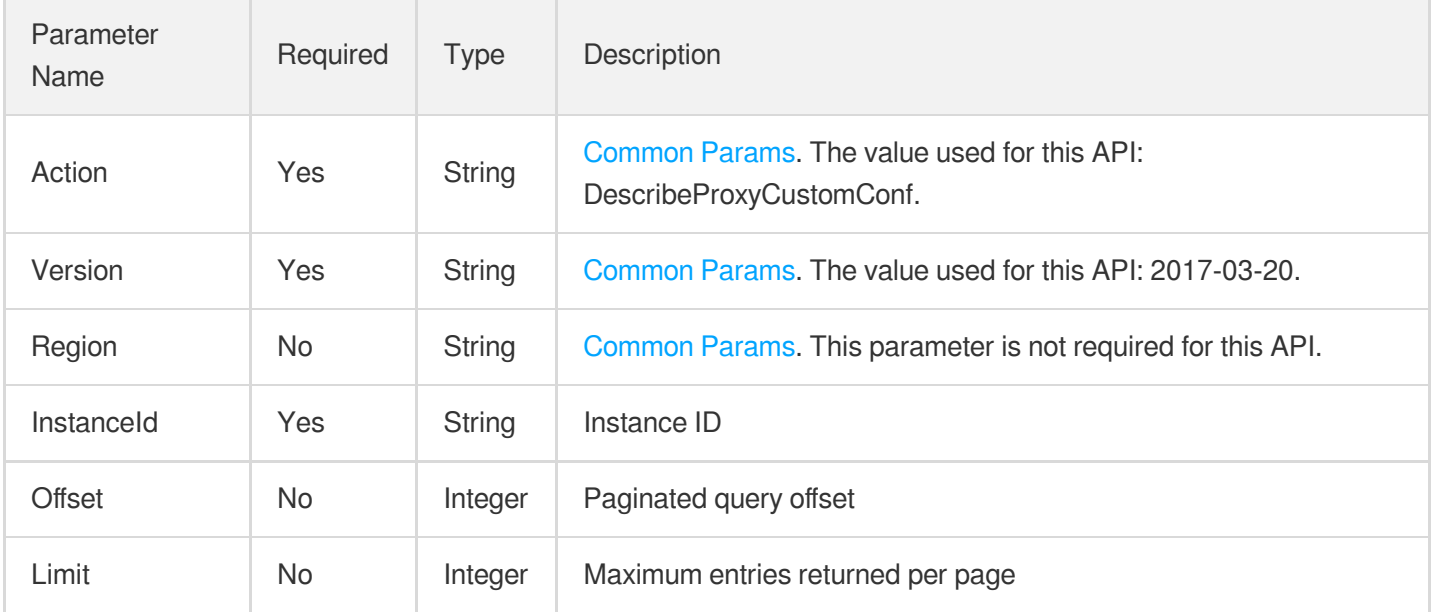

### 3. Output Parameters

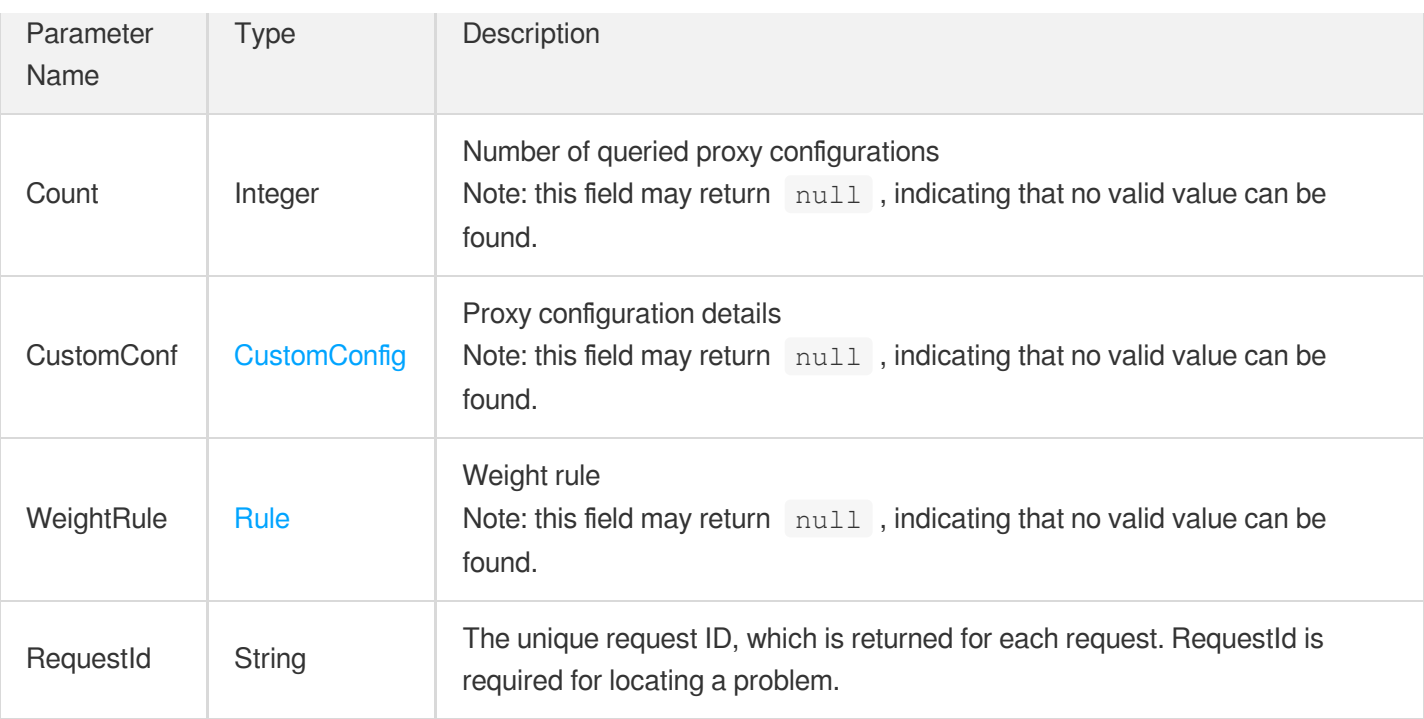

### 4. Example

### **Example1 Querying the configuration of database proxy**

#### **Input Example**

```
POST / HTTP/1.1
Host: cdb.tencentcloudapi.com
Content-Type: application/json
X-TC-Action: DescribeProxyCustomConf
<Common request parameters>
{
"InstanceId": "xx",
"Limit": 1,
"Offset": 0
}
```
#### **Output Example**

```
{
"Response": {
"Count": 3,
"CustomConf": [
{
"Cpu": 2,
```
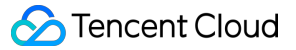

```
"Device": "Z3",
"DeviceType": "custom",
"Memory": 4000,
"Type": "High-Availability Edition"
},
{
"Cpu": 4,"Device": "Z3",
"DeviceType": "custom",
"Memory": 8000,
"Type": "High-Availability Edition"
},
{
"Cpu": 8,
"Device": "Z3",
"DeviceType": "custom",
"Memory": 16000,
"Type": "High-Availability Edition"
}
],
"RequestId": "9bd2a785-2dc0-47dc-b285-2b154a218ea1",
"WeightRule": [
{
"LessThan": 2000,
"Weight": 1
},
{
"LessThan": 8000,
"Weight": 2
},
{
"LessThan": 16000,
"Weight": 4
},
{
"LessThan": 32000,
"Weight": 8
},
{
"LessThan": 48000,
"Weight": 10
},
{
"LessThan": 64000,
"Weight": 12
},
{
```
"LessThan": 96000,

```
"Weight": 14
},
{
"LessThan": 128000,
"Weight": 16
},
{
"LessThan": 192000,
"Weight": 24
},
{
"LessThan": 256000,
"Weight": 30
},
{
"LessThan": 488000,
"Weight": 50
},
{
"LessThan": 690000,
"Weight": 75
},
{
"LessThan": -1,
"Weight": 100
}
]
}
}
```
### 5. Developer Resources

#### **SDK**

TencentCloud API 3.0 integrates SDKs that support various programming languages to make it easier for you to call APIs.

- [Tencent](https://github.com/TencentCloud/tencentcloud-sdk-python-intl-en/blob/master/tencentcloud/cdb/v20170320/cdb_client.py) Cloud SDK 3.0 for Python
- [Tencent](https://github.com/TencentCloud/tencentcloud-sdk-java-intl-en/blob/master/src/main/java/com/tencentcloudapi/cdb/v20170320/CdbClient.java) Cloud SDK 3.0 for Java
- [Tencent](https://github.com/TencentCloud/tencentcloud-sdk-php-intl-en/blob/master/src/TencentCloud/Cdb/V20170320/CdbClient.php) Cloud SDK 3.0 for PHP
- [Tencent](https://github.com/TencentCloud/tencentcloud-sdk-go-intl-en/blob/master/tencentcloud/cdb/v20170320/client.go) Cloud SDK 3.0 for Go
- [Tencent](https://github.com/TencentCloud/tencentcloud-sdk-nodejs-intl-en/blob/master/tencentcloud/cdb/v20170320/cdb_client.js) Cloud SDK 3.0 for Node.js
- [Tencent](https://github.com/TencentCloud/tencentcloud-sdk-dotnet-intl-en/blob/master/TencentCloud/Cdb/V20170320/CdbClient.cs) Cloud SDK 3.0 for .NET
- [Tencent](https://github.com/TencentCloud/tencentcloud-sdk-cpp-intl-en/blob/master/cdb/src/v20170320/CdbClient.cpp) Cloud SDK 3.0 for C++  $\bullet$

#### **Command Line Interface**

[Tencent](https://www.tencentcloud.com/document/product/1013) Cloud CLI 3.0

### 6. Error Code

The following only lists the error codes [related to the API business](https://www.tencentcloud.com/document/api/236/34489#common-error-codes) logic. For other error codes, see Common Error Codes.

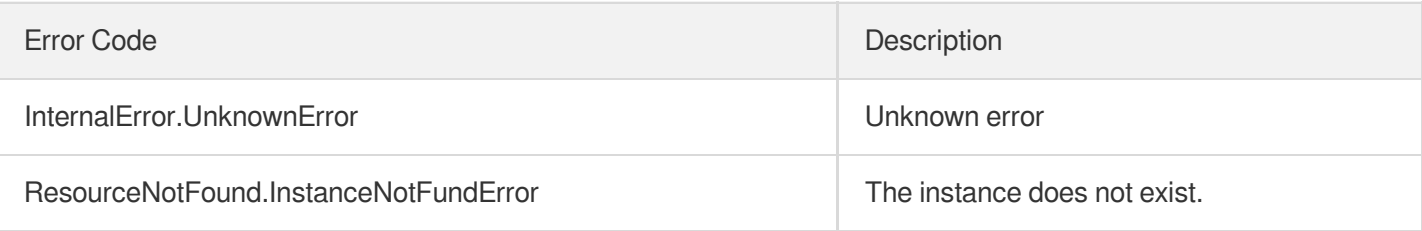

# ReloadBalanceProxyNode

최종 업데이트 날짜::2024-01-30 10:26:12

### 1. API Description

Domain name for API request: cdb.tencentcloudapi.com.

This API is used to rebalance the load on database proxy.

A maximum of 20 requests can be initiated per second for this API.

We recommend you to use API Explorer

#### [Try](https://console.tencentcloud.com/api/explorer?Product=cdb&Version=2017-03-20&Action=ReloadBalanceProxyNode) it

API Explorer provides a range of capabilities, including online call, signature authentication, SDK code generation, and API quick search. It enables you to view the request, response, and auto-generated examples.

### 2. Input Parameters

The following request parameter list only provides API request parameters and some common parameters. For the complete common parameter list, see Common Request [Parameters](https://www.tencentcloud.com/document/api/236/15833).

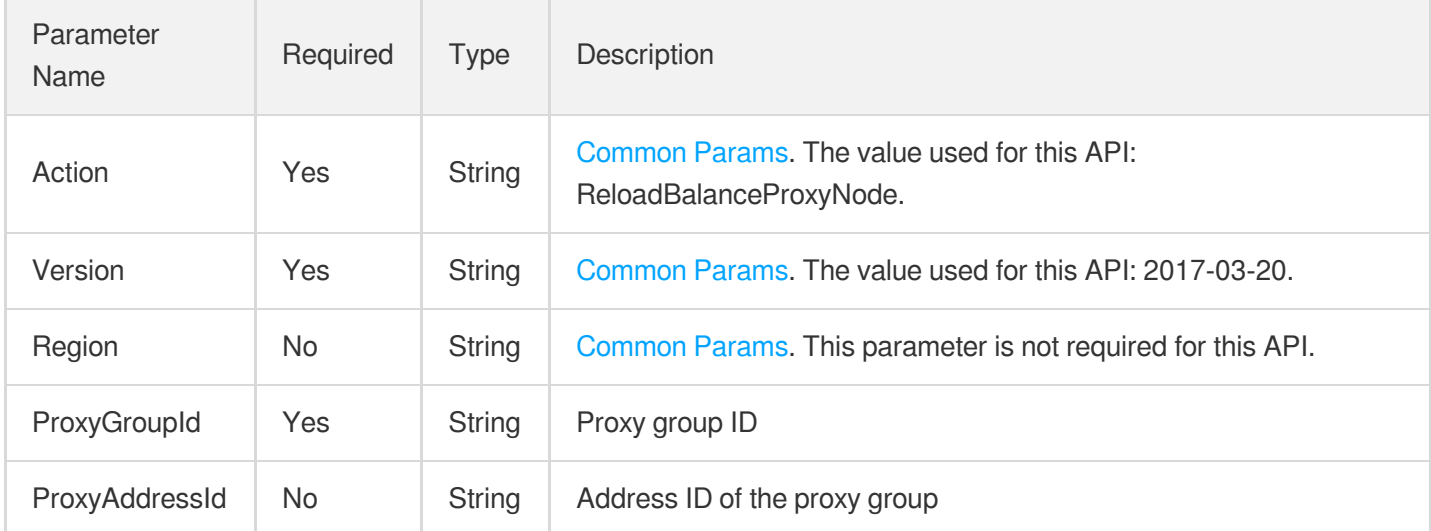

### 3. Output Parameters

Parameter Name Type Description

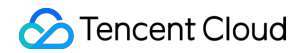

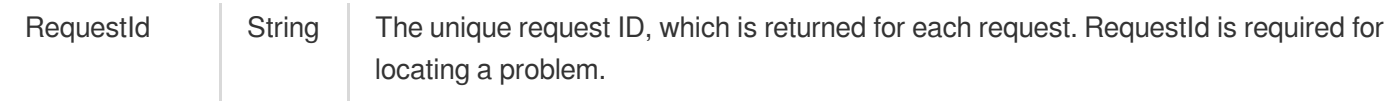

### 4. Example

#### **Example1 Rebalancing the load on database proxy**

#### **Input Example**

```
POST / HTTP/1.1
Host: cdb.tencentcloudapi.com
Content-Type: application/json
X-TC-Action: ReloadBalanceProxyNode
<Common request parameters>
{
"ProxyGroupId": "proxy-test"
}
```
#### **Output Example**

```
{
"Response": {
"RequestId": "3689c0eb-a92d-77ce-0ee2-17d99f604e64"
}
}
```
### 5. Developer Resources

#### **SDK**

TencentCloud API 3.0 integrates SDKs that support various programming languages to make it easier for you to call APIs.

- [Tencent](https://github.com/TencentCloud/tencentcloud-sdk-python-intl-en/blob/master/tencentcloud/cdb/v20170320/cdb_client.py) Cloud SDK 3.0 for Python
- [Tencent](https://github.com/TencentCloud/tencentcloud-sdk-java-intl-en/blob/master/src/main/java/com/tencentcloudapi/cdb/v20170320/CdbClient.java) Cloud SDK 3.0 for Java
- [Tencent](https://github.com/TencentCloud/tencentcloud-sdk-php-intl-en/blob/master/src/TencentCloud/Cdb/V20170320/CdbClient.php) Cloud SDK 3.0 for PHP
- [Tencent](https://github.com/TencentCloud/tencentcloud-sdk-go-intl-en/blob/master/tencentcloud/cdb/v20170320/client.go) Cloud SDK 3.0 for Go
- [Tencent](https://github.com/TencentCloud/tencentcloud-sdk-nodejs-intl-en/blob/master/tencentcloud/cdb/v20170320/cdb_client.js) Cloud SDK 3.0 for Node.js
- [Tencent](https://github.com/TencentCloud/tencentcloud-sdk-dotnet-intl-en/blob/master/TencentCloud/Cdb/V20170320/CdbClient.cs) Cloud SDK 3.0 for .NET

[Tencent](https://github.com/TencentCloud/tencentcloud-sdk-cpp-intl-en/blob/master/cdb/src/v20170320/CdbClient.cpp) Cloud SDK 3.0 for C++

#### **Command Line Interface**

[Tencent](https://www.tencentcloud.com/document/product/1013) Cloud CLI 3.0

### 6. Error Code

The following only lists the error codes [related to the API business](https://www.tencentcloud.com/document/api/236/34489#common-error-codes) logic. For other error codes, see Common Error Codes.

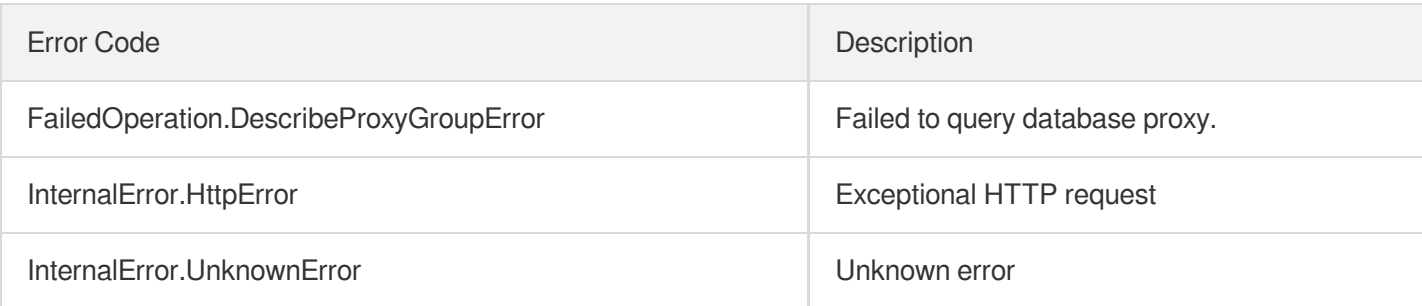

# **SwitchCDBProxy**

최종 업데이트 날짜::2024-01-30 10:26:12

### 1. API Description

Domain name for API request: cdb.tencentcloudapi.com.

This API is used to switch database proxy after the proxy configuration is modified or the proxy version is upgraded.

A maximum of 20 requests can be initiated per second for this API.

We recommend you to use API Explorer

#### [Try](https://console.tencentcloud.com/api/explorer?Product=cdb&Version=2017-03-20&Action=SwitchCDBProxy) it

API Explorer provides a range of capabilities, including online call, signature authentication, SDK code generation, and API quick search. It enables you to view the request, response, and auto-generated examples.

### 2. Input Parameters

The following request parameter list only provides API request parameters and some common parameters. For the complete common parameter list, see Common Request [Parameters](https://www.tencentcloud.com/document/api/236/15833).

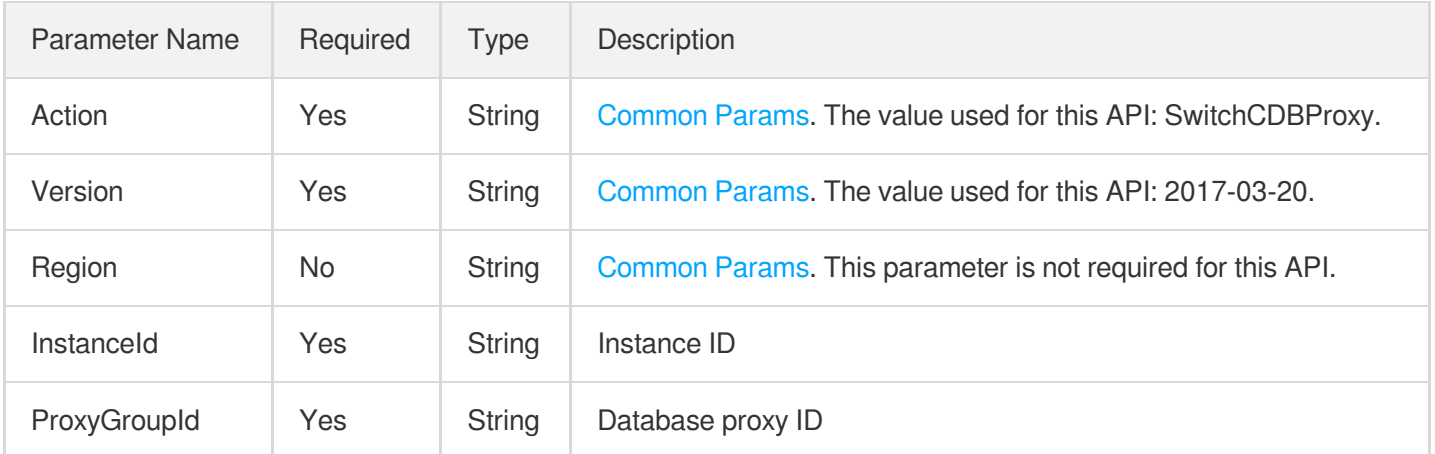

### 3. Output Parameters

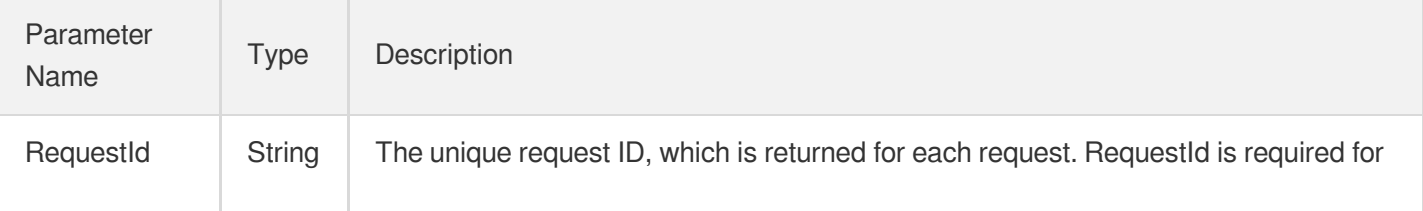

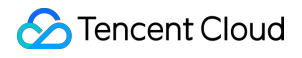

locating a problem.

### 4. Example

#### **Example1 Switching database proxy**

#### **Input Example**

```
POST / HTTP/1.1
Host: cdb.tencentcloudapi.com
Content-Type: application/json
X-TC-Action: SwitchCDBProxy
<Common request parameters>
{
"InstanceId": "cdb-test",
"ProxyGroupId": "proxy-test"
}
```
#### **Output Example**

```
{
"Response": {
"RequestId": "3689c0eb-a92d-77ce-0ee2-17d99f604e64"
}
}
```
### 5. Developer Resources

#### **SDK**

TencentCloud API 3.0 integrates SDKs that support various programming languages to make it easier for you to call APIs.

- [Tencent](https://github.com/TencentCloud/tencentcloud-sdk-python-intl-en/blob/master/tencentcloud/cdb/v20170320/cdb_client.py) Cloud SDK 3.0 for Python
- [Tencent](https://github.com/TencentCloud/tencentcloud-sdk-java-intl-en/blob/master/src/main/java/com/tencentcloudapi/cdb/v20170320/CdbClient.java) Cloud SDK 3.0 for Java
- [Tencent](https://github.com/TencentCloud/tencentcloud-sdk-php-intl-en/blob/master/src/TencentCloud/Cdb/V20170320/CdbClient.php) Cloud SDK 3.0 for PHP
- [Tencent](https://github.com/TencentCloud/tencentcloud-sdk-go-intl-en/blob/master/tencentcloud/cdb/v20170320/client.go) Cloud SDK 3.0 for Go
- [Tencent](https://github.com/TencentCloud/tencentcloud-sdk-nodejs-intl-en/blob/master/tencentcloud/cdb/v20170320/cdb_client.js) Cloud SDK 3.0 for Node.js
- [Tencent](https://github.com/TencentCloud/tencentcloud-sdk-dotnet-intl-en/blob/master/TencentCloud/Cdb/V20170320/CdbClient.cs) Cloud SDK 3.0 for .NET

[Tencent](https://github.com/TencentCloud/tencentcloud-sdk-cpp-intl-en/blob/master/cdb/src/v20170320/CdbClient.cpp) Cloud SDK 3.0 for C++

#### **Command Line Interface**

[Tencent](https://www.tencentcloud.com/document/product/1013) Cloud CLI 3.0

### 6. Error Code

The following only lists the error codes [related to the API business](https://www.tencentcloud.com/document/api/236/34489#common-error-codes) logic. For other error codes, see Common Error Codes.

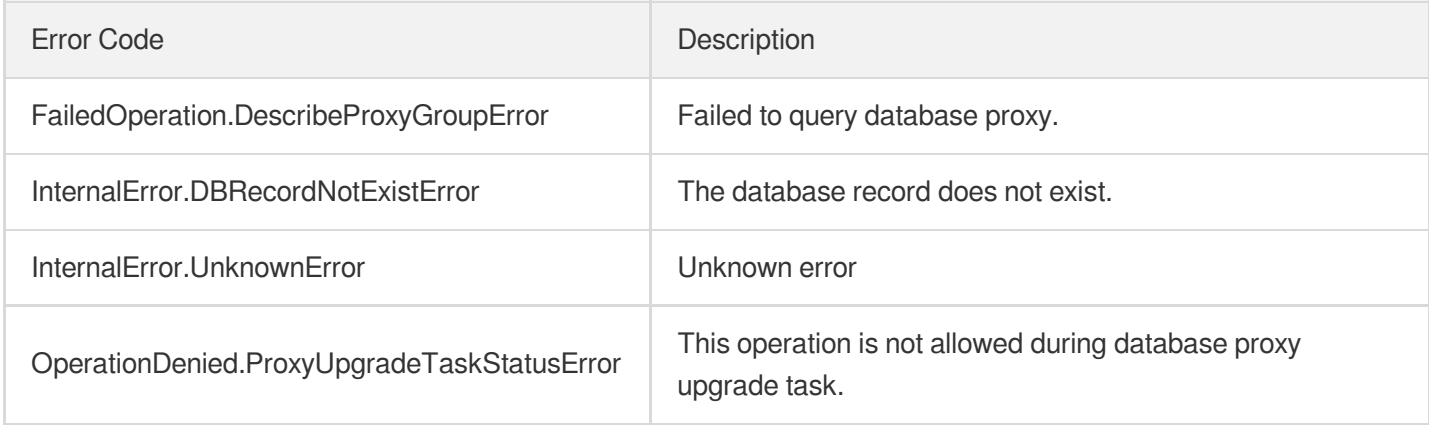

# UpgradeCDBProxyVersion

최종 업데이트 날짜::2024-01-30 10:26:11

### 1. API Description

Domain name for API request: cdb.tencentcloudapi.com.

This API is used to upgrade the version of database proxy.

A maximum of 20 requests can be initiated per second for this API.

We recommend you to use API Explorer

#### [Try](https://console.tencentcloud.com/api/explorer?Product=cdb&Version=2017-03-20&Action=UpgradeCDBProxyVersion) it

API Explorer provides a range of capabilities, including online call, signature authentication, SDK code generation, and API quick search. It enables you to view the request, response, and auto-generated examples.

### 2. Input Parameters

The following request parameter list only provides API request parameters and some common parameters. For the complete common parameter list, see Common Request [Parameters](https://www.tencentcloud.com/document/api/236/15833).

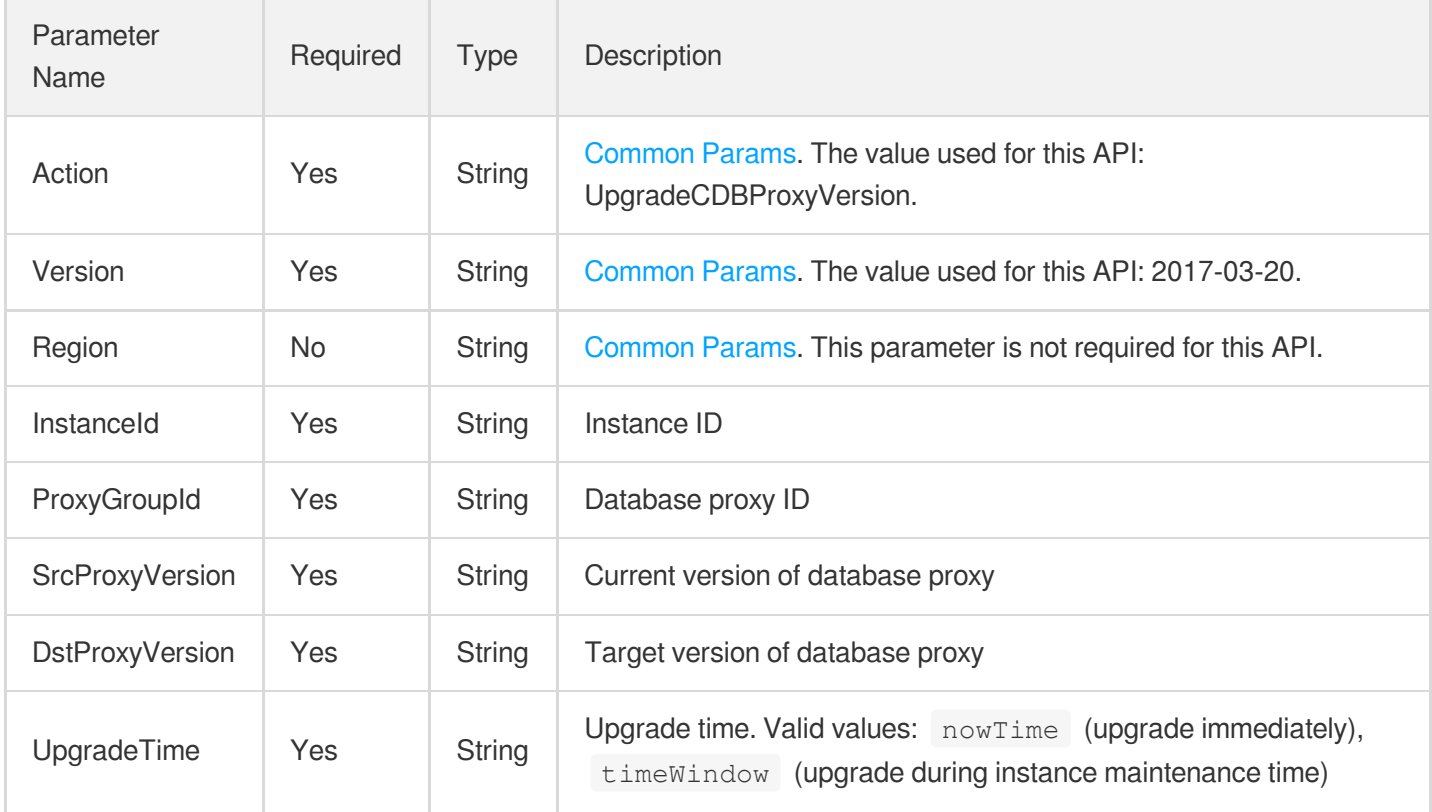

### 3. Output Parameters

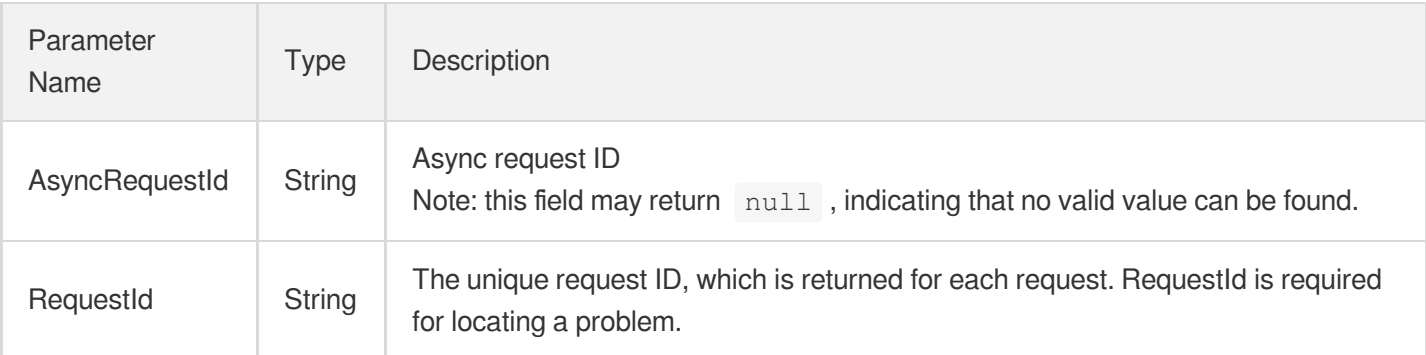

### 4. Example

#### **Example1 Upgrading the version of database proxy**

#### **Input Example**

```
POST / HTTP/1.1
Host: cdb.tencentcloudapi.com
Content-Type: application/json
X-TC-Action: UpgradeCDBProxyVersion
<Common request parameters>
{
"InstanceId": "cdb-test",
"ProxyGroupId": "proxy-test",
"DstProxyVersion": "1.0.1",
"SrcProxyVersion": "1.1.2",
"UpgradeTime": "nowTime"
}
```
#### **Output Example**

```
{
"Response": {
"AsyncRequestId": "8155d27a-079a2580-19593e48-f1af5042",
"RequestId": "3689c0eb-a92d-77ce-0ee2-17d99f604e64"
}
}
```
### 5. Developer Resources

#### **SDK**

TencentCloud API 3.0 integrates SDKs that support various programming languages to make it easier for you to call APIs.

- [Tencent](https://github.com/TencentCloud/tencentcloud-sdk-python-intl-en/blob/master/tencentcloud/cdb/v20170320/cdb_client.py) Cloud SDK 3.0 for Python
- [Tencent](https://github.com/TencentCloud/tencentcloud-sdk-java-intl-en/blob/master/src/main/java/com/tencentcloudapi/cdb/v20170320/CdbClient.java) Cloud SDK 3.0 for Java
- [Tencent](https://github.com/TencentCloud/tencentcloud-sdk-php-intl-en/blob/master/src/TencentCloud/Cdb/V20170320/CdbClient.php) Cloud SDK 3.0 for PHP
- [Tencent](https://github.com/TencentCloud/tencentcloud-sdk-go-intl-en/blob/master/tencentcloud/cdb/v20170320/client.go) Cloud SDK 3.0 for Go
- [Tencent](https://github.com/TencentCloud/tencentcloud-sdk-nodejs-intl-en/blob/master/tencentcloud/cdb/v20170320/cdb_client.js) Cloud SDK 3.0 for Node.js
- [Tencent](https://github.com/TencentCloud/tencentcloud-sdk-dotnet-intl-en/blob/master/TencentCloud/Cdb/V20170320/CdbClient.cs) Cloud SDK 3.0 for .NET
- [Tencent](https://github.com/TencentCloud/tencentcloud-sdk-cpp-intl-en/blob/master/cdb/src/v20170320/CdbClient.cpp) Cloud SDK 3.0 for C++

#### **Command Line Interface**

• [Tencent](https://www.tencentcloud.com/document/product/1013) Cloud CLI 3.0

### 6. Error Code

The following only lists the error codes [related to the API business](https://www.tencentcloud.com/document/api/236/34489#common-error-codes) logic. For other error codes, see Common Error Codes.

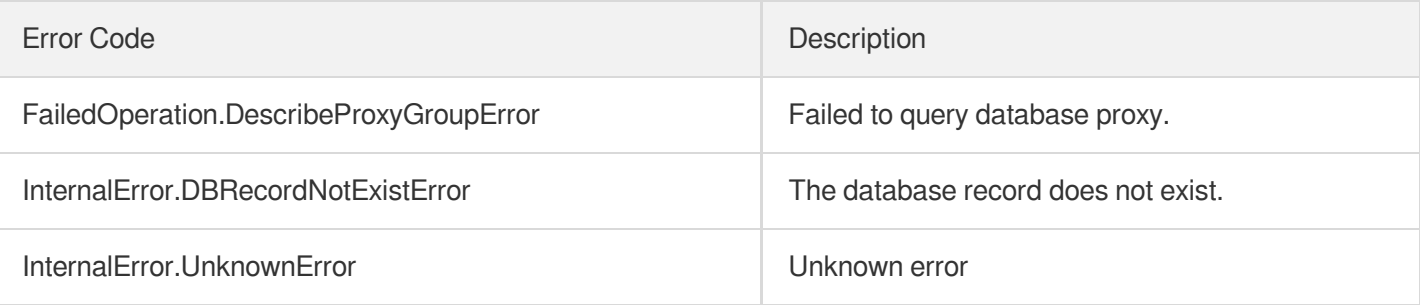

# Database Audit APIs **DescribeAuditLogs**

최종 업데이트 날짜::2024-01-30 10:26:20

### 1. API Description

Domain name for API request: cdb.tencentcloudapi.com.

This API is used to query a database audit log.

A maximum of 20 requests can be initiated per second for this API.

We recommend you to use API Explorer

#### [Try](https://console.tencentcloud.com/api/explorer?Product=cdb&Version=2017-03-20&Action=DescribeAuditLogs) it

API Explorer provides a range of capabilities, including online call, signature authentication, SDK code generation, and API quick search. It enables you to view the request, response, and auto-generated examples.

### 2. Input Parameters

The following request parameter list only provides API request parameters and some common parameters. For the complete common parameter list, see Common Request [Parameters](https://www.tencentcloud.com/document/api/236/15833).

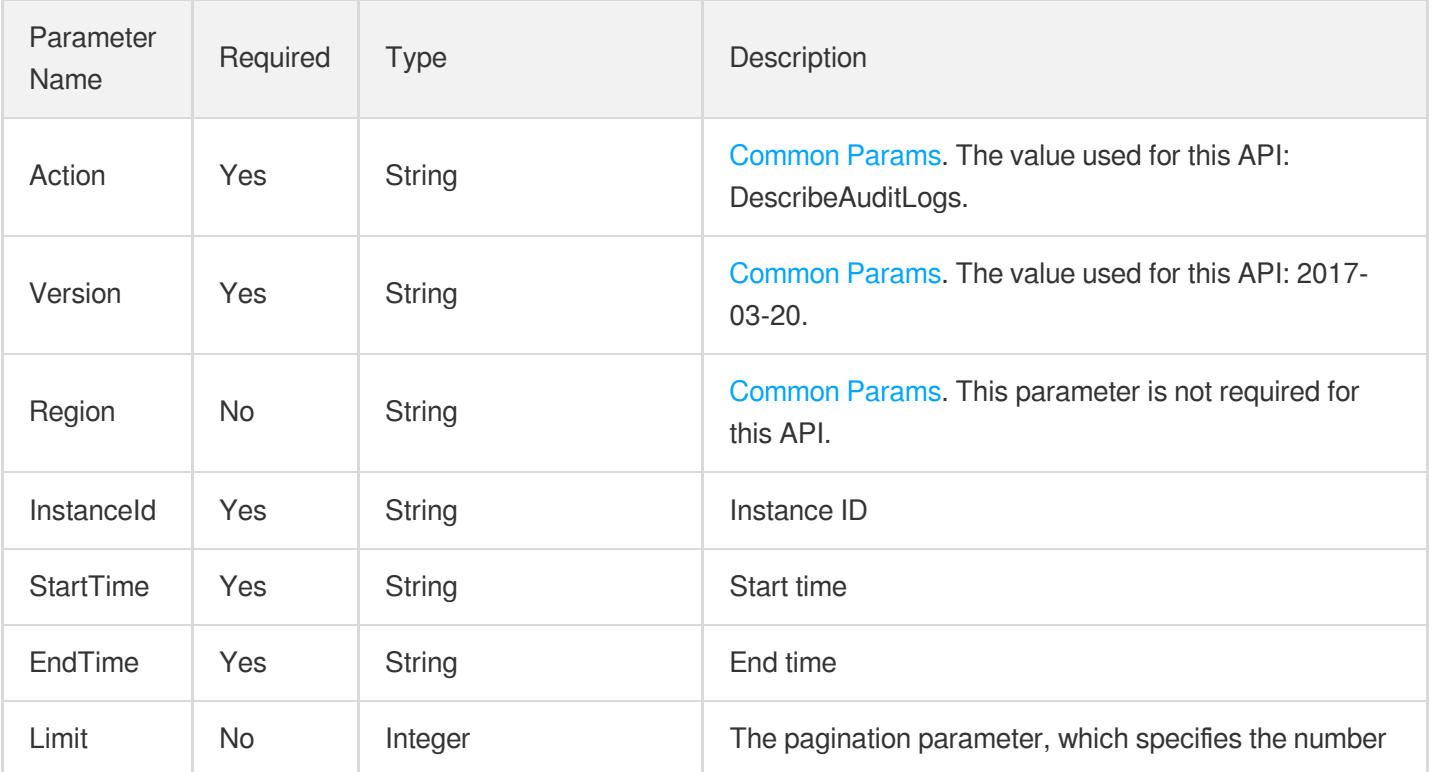

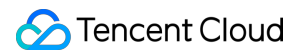

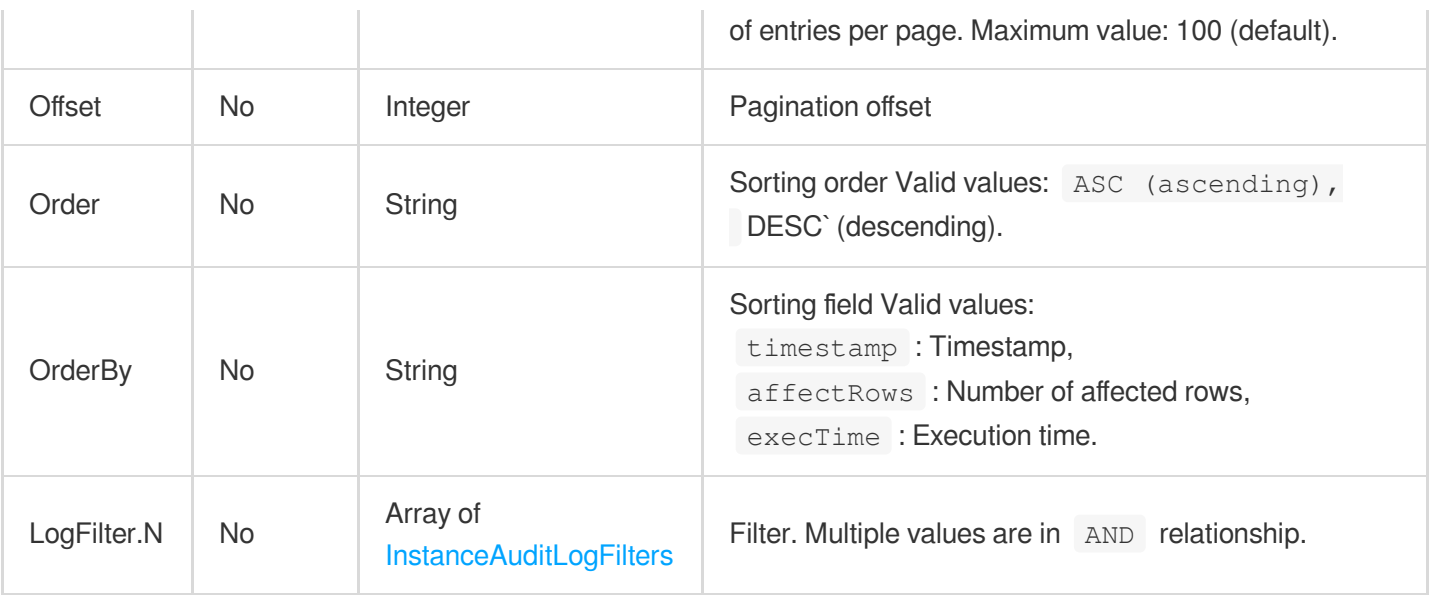

### 3. Output Parameters

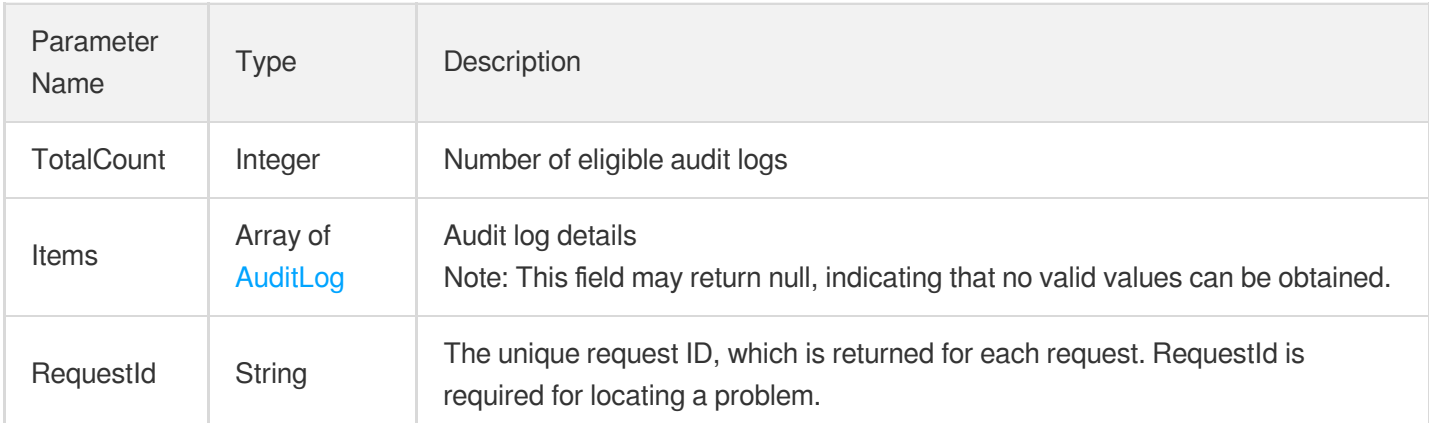

### 4. Example

### **Example1 Querying a database audit log**

#### **Input Example**

```
https://cdb.tencentcloudapi.com/?Action=DescribeAuditLogs
&InstanceId=cdb-qwer1234
&StartTime=2023-06-18 00:00:00
&EndTime=2023-06-19 00:00:00
&Limit=100
&<Common request parameters>
```
#### **Output Example**

```
{
"Response": {
"TotalCount": 1,
"Items": [
{
"AffectRows": 1,
"CheckRows": 0,
"CpuTime": 375.786,
"DBName": "wyang",
"ErrCode": 0,
"ExecTime": 1503,
"Host": "100.122.76.176",
"IoWaitTime": 7,
"LockWaitTime": 1140,
"NsTime": 104188594,
"PolicyName": "sys_default",
"SentRows": 0,
"Sql": "INSERT INTO `test_db` values('John Smith',0)",
"SqlType": "INSERT",
"ThreadId": 162,
"Timestamp": "2023-06-07 17:50:05.104",
"TrxLivingTime": 1475,
"User": "root"
}
],
"RequestId": "b3951c71-1da4-4b8f-9de5-ad71ab1e2917-0"
}
}
```
**Example2 Querying records within xx where the SQL statement contains "SELECT" and "test\_db", and the source IP is not 10.0.0.1 or 100.0.0.1**

#### **Input Example**

```
POST / HTTP/1.1
Host: cdb.tencentcloudapi.com
Content-Type: application/json
X-TC-Action: DescribeAuditLogs
<Common request parameters>
{
"InstanceId": "cdb-0ei6rgrp",
"StartTime": "2023-08-01 00:00:00",
"EndTime": "2023-08-07 00:00:00",
"Limit": 20,
```

```
"LogFilter": [
{
"Type": "sql",
"Compare": "WINC",
"Value": [
"select"
]
},
{
"Type": "sql",
"Compare": "WINC",
"Value": [
"test_db"
]
},
{
"Type": "host",
"Compare": "NEQ",
"Value": [
"10.0.0.1",
"100.0.0.1"
]
}
]
}
```
#### **Output Example**

```
{
"Response": {
"Items": null,
"RequestId": "90d90456-2a5b-4015-81b8-9e2fca52012b",
"TotalCount": 0
}
}
```
**Example3 Querying records within xx where the SQL statement contains "SELECT" and "UPDA", and the source IP contains 10.0.**

SQL sample: select \* from test\_db limit 1; sql INC selec cu200can be used for search. sql WINC selec cannot be used for search.

#### **Input Example**

```
POST / HTTP/1.1
Host: cdb.tencentcloudapi.com
Content-Type: application/json
X-TC-Action: DescribeAuditLogs
<Common request parameters>
{
"InstanceId": "cdb-0ei6rgrp",
"StartTime": "2023-08-01 00:00:00",
"EndTime": "2023-08-07 00:00:00",
"Limit": 20,
"LogFilter": [
{
"Type": "sql",
"Compare": "INC",
"Value": [
"selec",
"up"
]
},
{
"Type": "host",
"Compare": "INC",
"Value": [
"10.0."
]
}
]
}
```
#### **Output Example**

```
{
"Response": {
"Items": null,
"RequestId": "90d90456-2a5b-4015-81b8-9e2fca52012b",
"TotalCount": 0
}
}
```
### 5. Developer Resources

### **SDK**

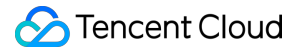

TencentCloud API 3.0 integrates SDKs that support various programming languages to make it easier for you to call APIs.

- [Tencent](https://github.com/TencentCloud/tencentcloud-sdk-python-intl-en/blob/master/tencentcloud/cdb/v20170320/cdb_client.py) Cloud SDK 3.0 for Python
- [Tencent](https://github.com/TencentCloud/tencentcloud-sdk-java-intl-en/blob/master/src/main/java/com/tencentcloudapi/cdb/v20170320/CdbClient.java) Cloud SDK 3.0 for Java
- [Tencent](https://github.com/TencentCloud/tencentcloud-sdk-php-intl-en/blob/master/src/TencentCloud/Cdb/V20170320/CdbClient.php) Cloud SDK 3.0 for PHP
- [Tencent](https://github.com/TencentCloud/tencentcloud-sdk-go-intl-en/blob/master/tencentcloud/cdb/v20170320/client.go) Cloud SDK 3.0 for Go
- [Tencent](https://github.com/TencentCloud/tencentcloud-sdk-nodejs-intl-en/blob/master/tencentcloud/cdb/v20170320/cdb_client.js) Cloud SDK 3.0 for Node.js
- [Tencent](https://github.com/TencentCloud/tencentcloud-sdk-dotnet-intl-en/blob/master/TencentCloud/Cdb/V20170320/CdbClient.cs) Cloud SDK 3.0 for .NET
- [Tencent](https://github.com/TencentCloud/tencentcloud-sdk-cpp-intl-en/blob/master/cdb/src/v20170320/CdbClient.cpp) Cloud SDK 3.0 for C++

#### **Command Line Interface**

• [Tencent](https://www.tencentcloud.com/document/product/1013) Cloud CLI 3.0

### 6. Error Code

The following only lists the error codes [related to the API business](https://www.tencentcloud.com/document/api/236/34489#common-error-codes) logic. For other error codes, see Common Error Codes.

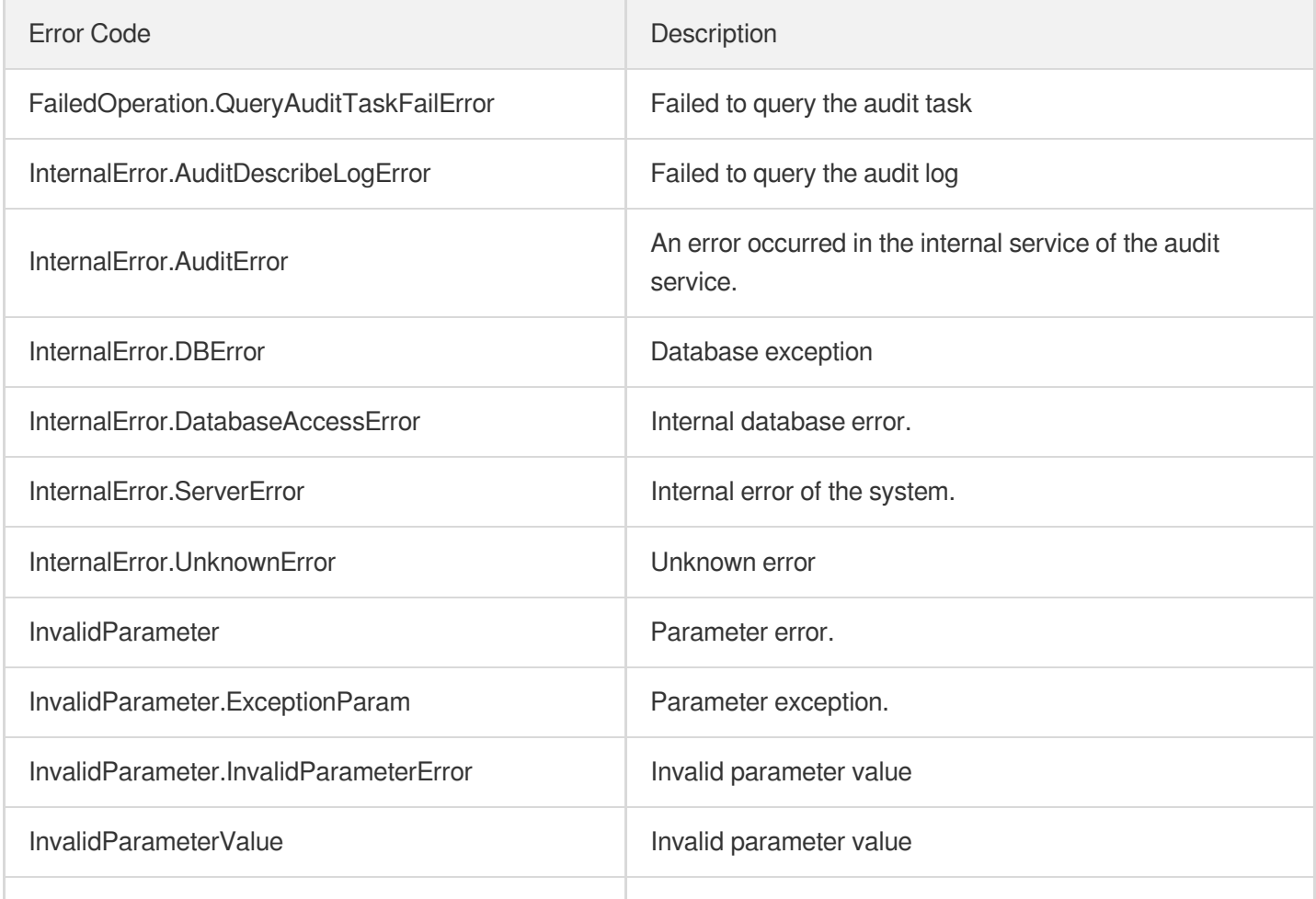

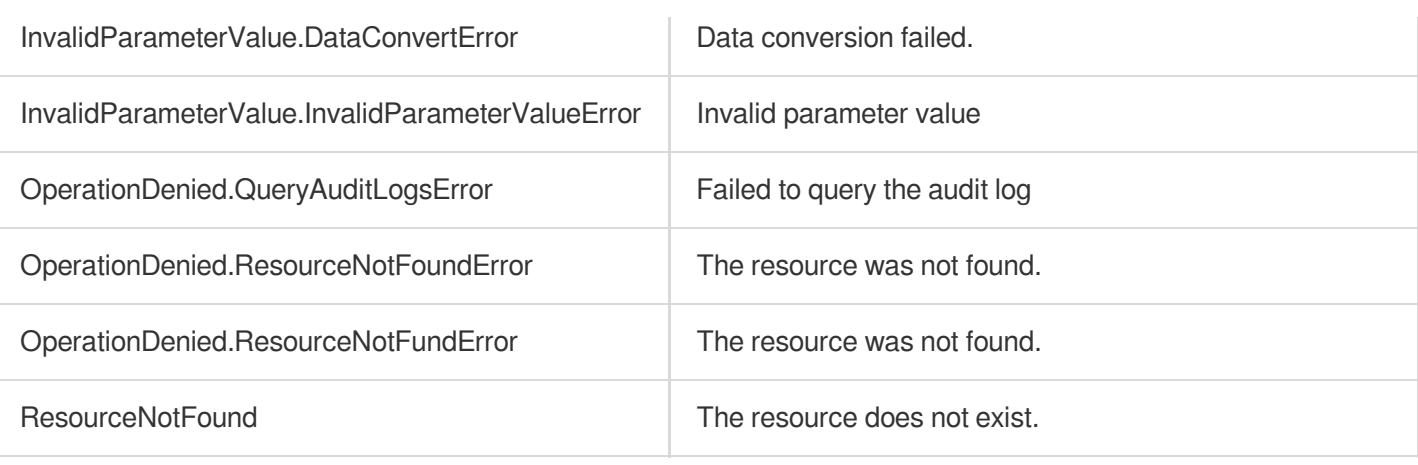

# **OpenAuditService**

최종 업데이트 날짜::2024-01-30 10:26:19

### 1. API Description

Domain name for API request: cdb.tencentcloudapi.com.

This API is used to enable the audit service.

A maximum of 50 requests can be initiated per second for this API.

We recommend you to use API Explorer

#### [Try](https://console.tencentcloud.com/api/explorer?Product=cdb&Version=2017-03-20&Action=OpenAuditService) it

API Explorer provides a range of capabilities, including online call, signature authentication, SDK code generation, and API quick search. It enables you to view the request, response, and auto-generated examples.

### 2. Input Parameters

The following request parameter list only provides API request parameters and some common parameters. For the complete common parameter list, see Common Request [Parameters](https://www.tencentcloud.com/document/api/236/15833).

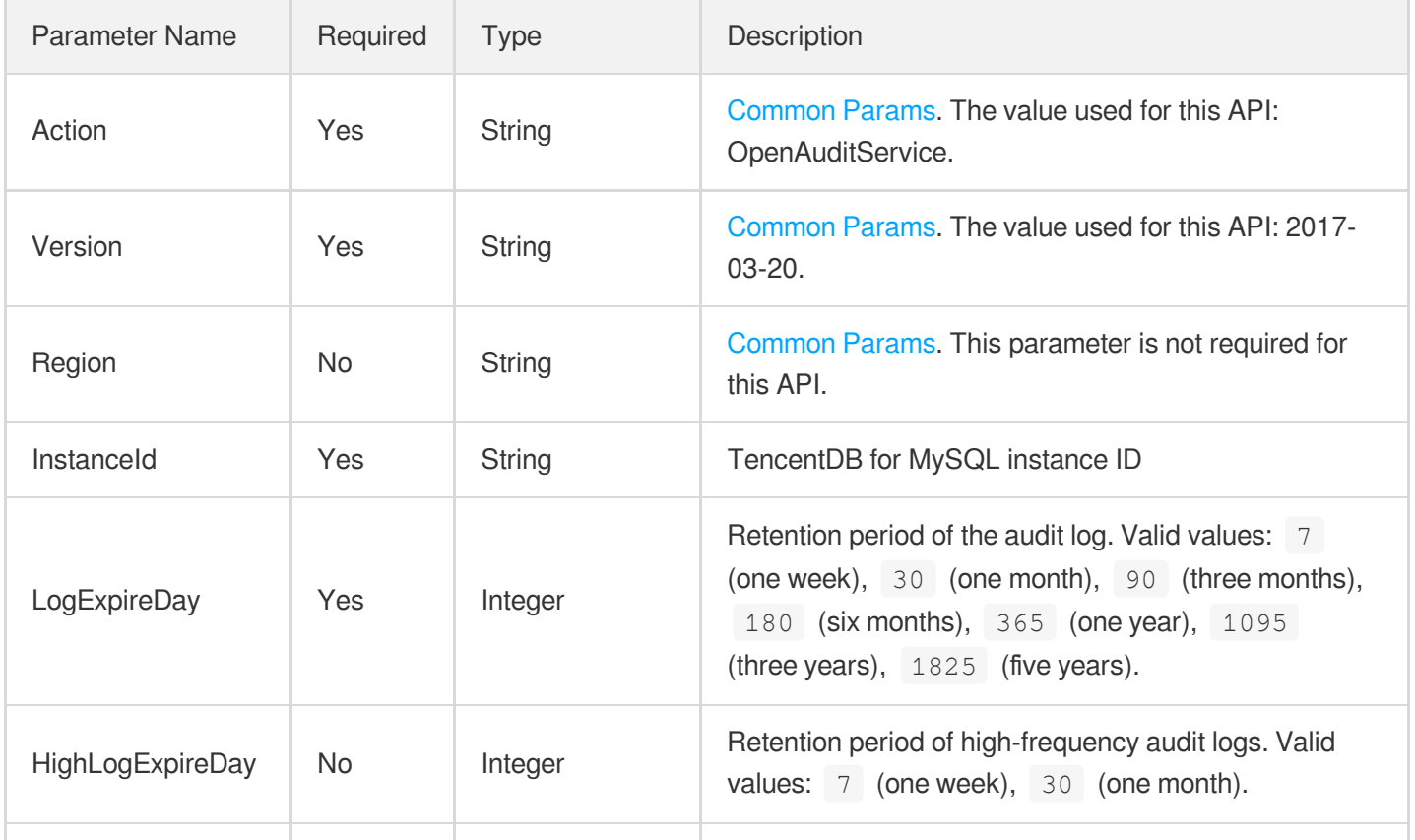

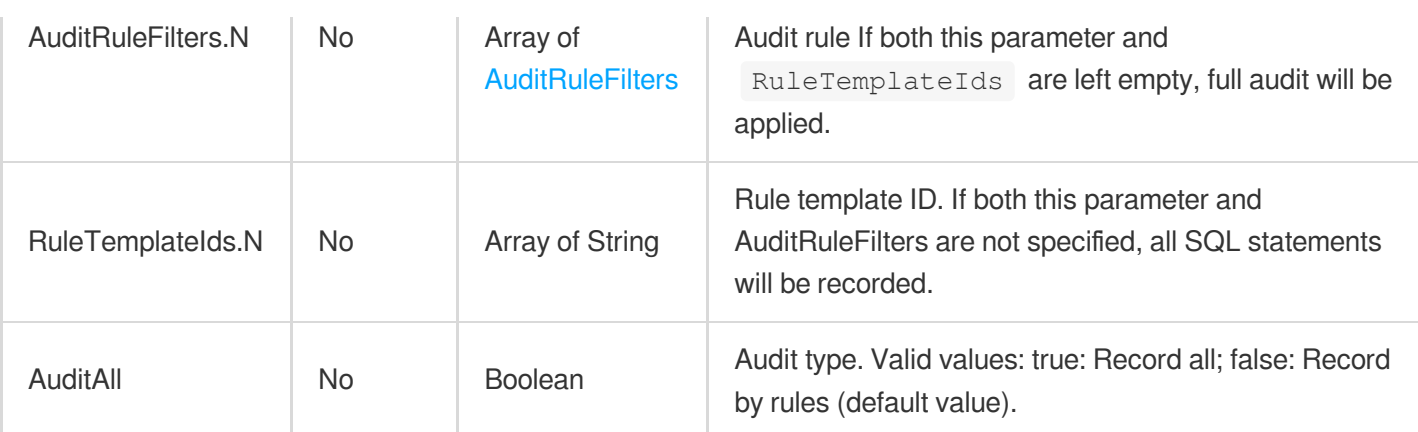

### 3. Output Parameters

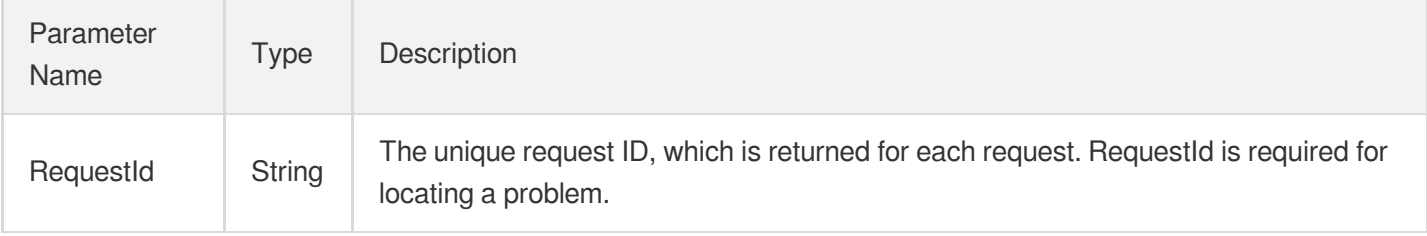

### 4. Example

#### **Example1 Enabling instance audit service**

None

#### **Input Example**

```
POST / HTTP/1.1Host: cdb.tencentcloudapi.comContent-Type: application/jsonX-TC-Ac
tion: OpenAuditService<common request parameters>{ "InstanceId": "cdb-3u8h3h1w",
"LogExpireDay": 30, "HighLogExpireDay": 7, "AuditRuleFilters": [ { "RuleFilters":
[ { "Compare": "NEQ", "Type": "host", "Value": [ "127.0.0.1" ] } ] } ]}
```
#### **Output Example**

```
{ "Response": { "RequestId": "{ "Response": { "RequestId": "
```
### 5. Developer Resources

**SDK**

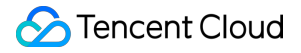

TencentCloud API 3.0 integrates SDKs that support various programming languages to make it easier for you to call APIs.

- [Tencent](https://github.com/TencentCloud/tencentcloud-sdk-python-intl-en/blob/master/tencentcloud/cdb/v20170320/cdb_client.py) Cloud SDK 3.0 for Python
- [Tencent](https://github.com/TencentCloud/tencentcloud-sdk-java-intl-en/blob/master/src/main/java/com/tencentcloudapi/cdb/v20170320/CdbClient.java) Cloud SDK 3.0 for Java
- [Tencent](https://github.com/TencentCloud/tencentcloud-sdk-php-intl-en/blob/master/src/TencentCloud/Cdb/V20170320/CdbClient.php) Cloud SDK 3.0 for PHP
- [Tencent](https://github.com/TencentCloud/tencentcloud-sdk-go-intl-en/blob/master/tencentcloud/cdb/v20170320/client.go) Cloud SDK 3.0 for Go
- [Tencent](https://github.com/TencentCloud/tencentcloud-sdk-nodejs-intl-en/blob/master/tencentcloud/cdb/v20170320/cdb_client.js) Cloud SDK 3.0 for Node.js
- [Tencent](https://github.com/TencentCloud/tencentcloud-sdk-dotnet-intl-en/blob/master/TencentCloud/Cdb/V20170320/CdbClient.cs) Cloud SDK 3.0 for .NET
- [Tencent](https://github.com/TencentCloud/tencentcloud-sdk-cpp-intl-en/blob/master/cdb/src/v20170320/CdbClient.cpp) Cloud SDK 3.0 for C++

#### **Command Line Interface**

• [Tencent](https://www.tencentcloud.com/document/product/1013) Cloud CLI 3.0

### 6. Error Code

The following only lists the error codes [related to the API business](https://www.tencentcloud.com/document/api/236/34489#common-error-codes) logic. For other error codes, see Common Error Codes.

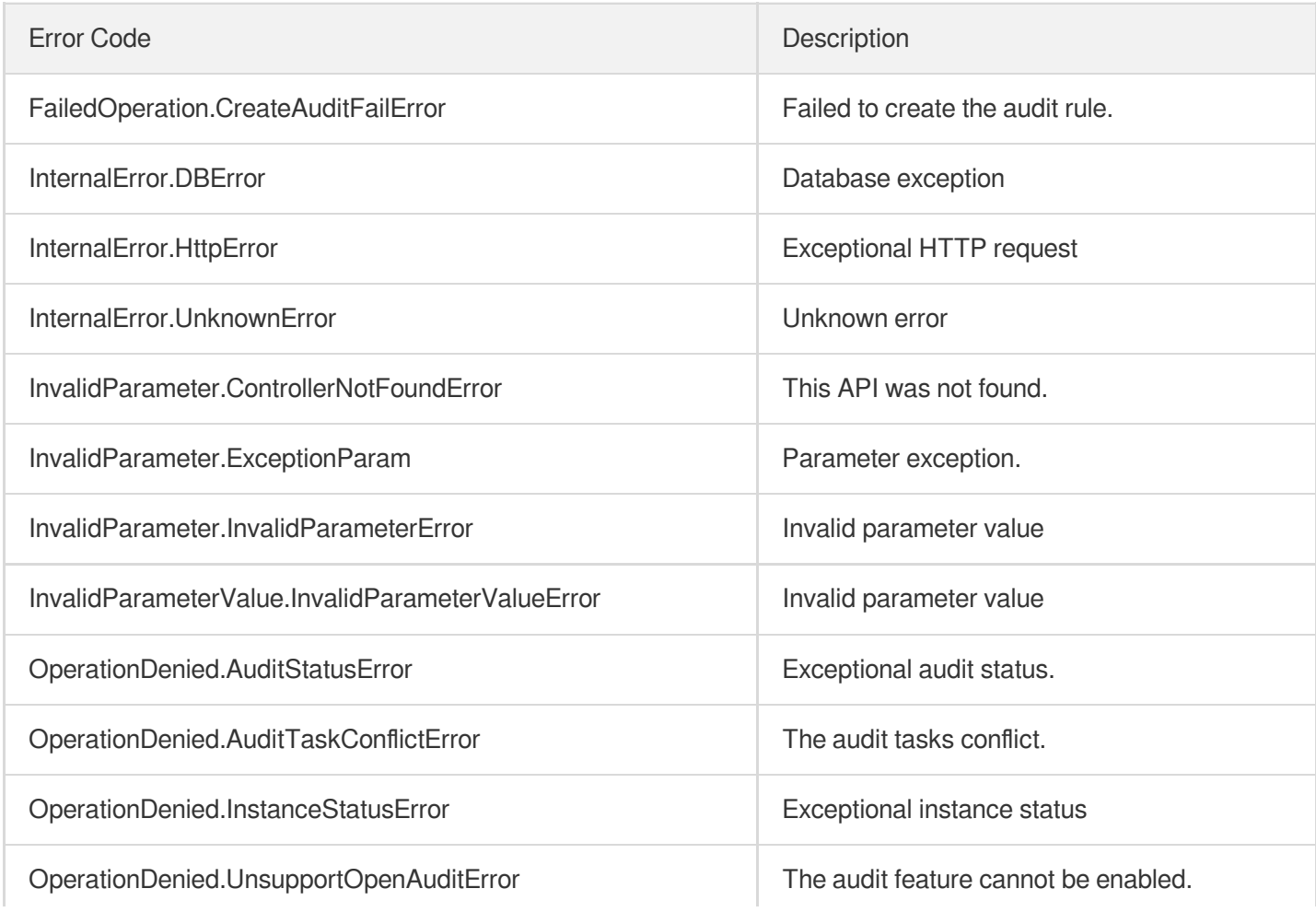

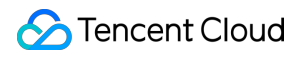

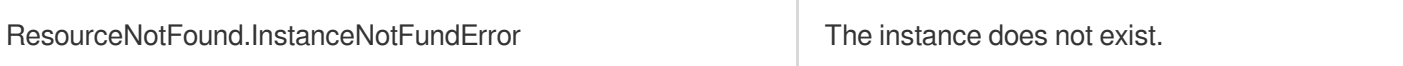

# **DescribeAuditRules**

최종 업데이트 날짜::2024-01-30 10:26:19

### 1. API Description

Domain name for API request: cdb.tencentcloudapi.com.

This API is used to query the audit rules in the current region.

A maximum of 20 requests can be initiated per second for this API.

We recommend you to use API Explorer

#### [Try](https://console.tencentcloud.com/api/explorer?Product=cdb&Version=2017-03-20&Action=DescribeAuditRules) it

API Explorer provides a range of capabilities, including online call, signature authentication, SDK code generation, and API quick search. It enables you to view the request, response, and auto-generated examples.

### 2. Input Parameters

The following request parameter list only provides API request parameters and some common parameters. For the complete common parameter list, see Common Request [Parameters](https://www.tencentcloud.com/document/api/236/15833).

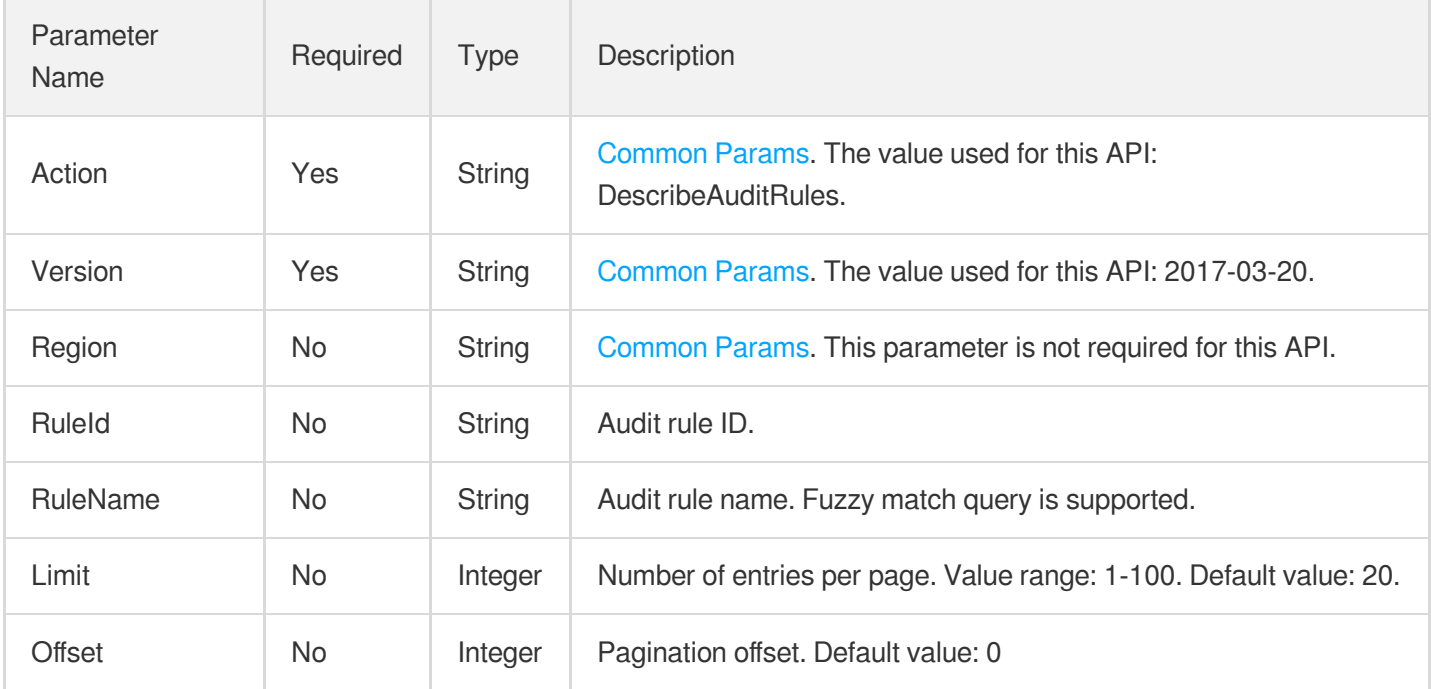

### 3. Output Parameters

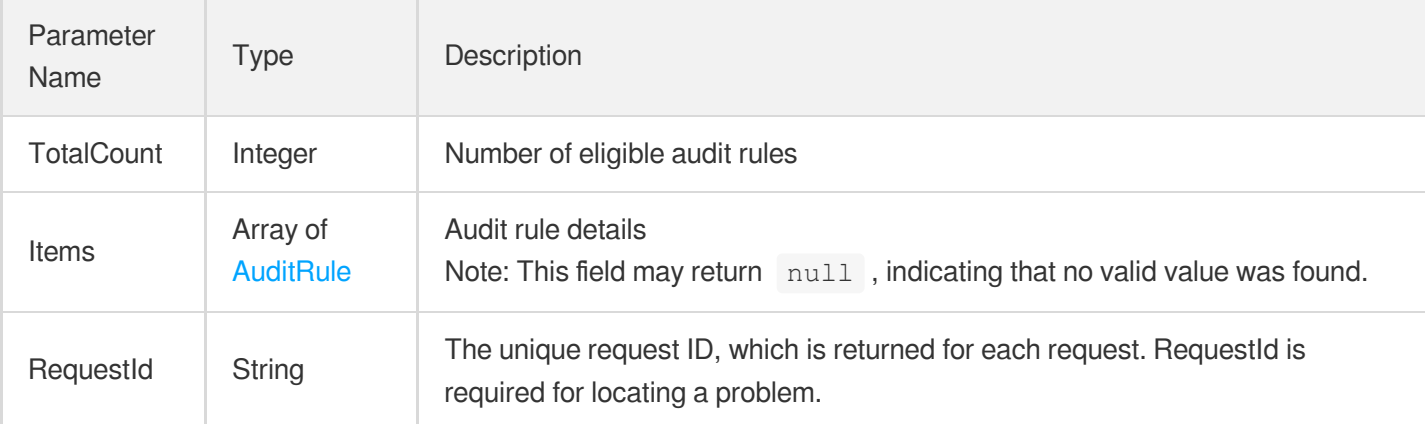

### 4. Example

#### **Example1 Querying the audit rules**

#### **Input Example**

```
https://cdb.tencentcloudapi.com/?Action=DescribeAuditRules
&RuleId="cdbrule-qwerasdf"
&<Common request parameters>
```
#### **Output Example**

```
{
"Response": {
"RequestId": "6EF60BEC-0242-43AF-BB20-270359FB54A7",
"TotalCount": 1,
"Items": [
{
"RuleId": "cdbrule-qwerasdf",
"CreateTime": "2019-03-20 17:09:13",
"ModifyTime": "2019-03-20 17:09:13",
"RuleName": "audit1",
"Description": "audit_test",
"AuditAll": true
}
]
}
}
```
### 5. Developer Resources

#### **SDK**

TencentCloud API 3.0 integrates SDKs that support various programming languages to make it easier for you to call APIs.

- [Tencent](https://github.com/TencentCloud/tencentcloud-sdk-python-intl-en/blob/master/tencentcloud/cdb/v20170320/cdb_client.py) Cloud SDK 3.0 for Python
- [Tencent](https://github.com/TencentCloud/tencentcloud-sdk-java-intl-en/blob/master/src/main/java/com/tencentcloudapi/cdb/v20170320/CdbClient.java) Cloud SDK 3.0 for Java
- [Tencent](https://github.com/TencentCloud/tencentcloud-sdk-php-intl-en/blob/master/src/TencentCloud/Cdb/V20170320/CdbClient.php) Cloud SDK 3.0 for PHP
- [Tencent](https://github.com/TencentCloud/tencentcloud-sdk-go-intl-en/blob/master/tencentcloud/cdb/v20170320/client.go) Cloud SDK 3.0 for Go
- [Tencent](https://github.com/TencentCloud/tencentcloud-sdk-nodejs-intl-en/blob/master/tencentcloud/cdb/v20170320/cdb_client.js) Cloud SDK 3.0 for Node.js
- [Tencent](https://github.com/TencentCloud/tencentcloud-sdk-dotnet-intl-en/blob/master/TencentCloud/Cdb/V20170320/CdbClient.cs) Cloud SDK 3.0 for .NET
- [Tencent](https://github.com/TencentCloud/tencentcloud-sdk-cpp-intl-en/blob/master/cdb/src/v20170320/CdbClient.cpp) Cloud SDK 3.0 for C++

#### **Command Line Interface**

[Tencent](https://www.tencentcloud.com/document/product/1013) Cloud CLI 3.0

### 6. Error Code

The following only lists the error codes [related to the API business](https://www.tencentcloud.com/document/api/236/34489#common-error-codes) logic. For other error codes, see Common Error Codes.

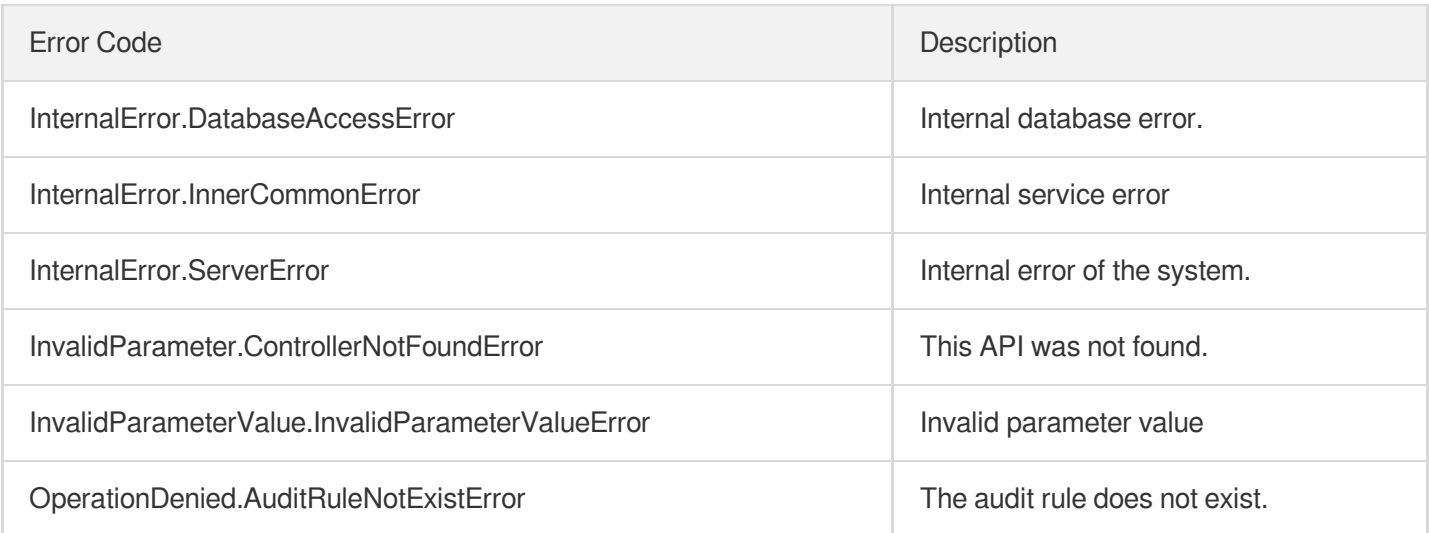

# **CreateAuditPolicy**

최종 업데이트 날짜::2024-01-30 10:26:21

### 1. API Description

Domain name for API request: cdb.tencentcloudapi.com.

This API is used to create an audit policy for a TencentDB instance by associating an audit rule with the TencentDB instance.

A maximum of 20 requests can be initiated per second for this API.

We recommend you to use API Explorer

#### [Try](https://console.tencentcloud.com/api/explorer?Product=cdb&Version=2017-03-20&Action=CreateAuditPolicy) it

API Explorer provides a range of capabilities, including online call, signature authentication, SDK code generation, and API quick search. It enables you to view the request, response, and auto-generated examples.

### 2. Input Parameters

The following request parameter list only provides API request parameters and some common parameters. For the complete common parameter list, see Common Request [Parameters](https://www.tencentcloud.com/document/api/236/15833).

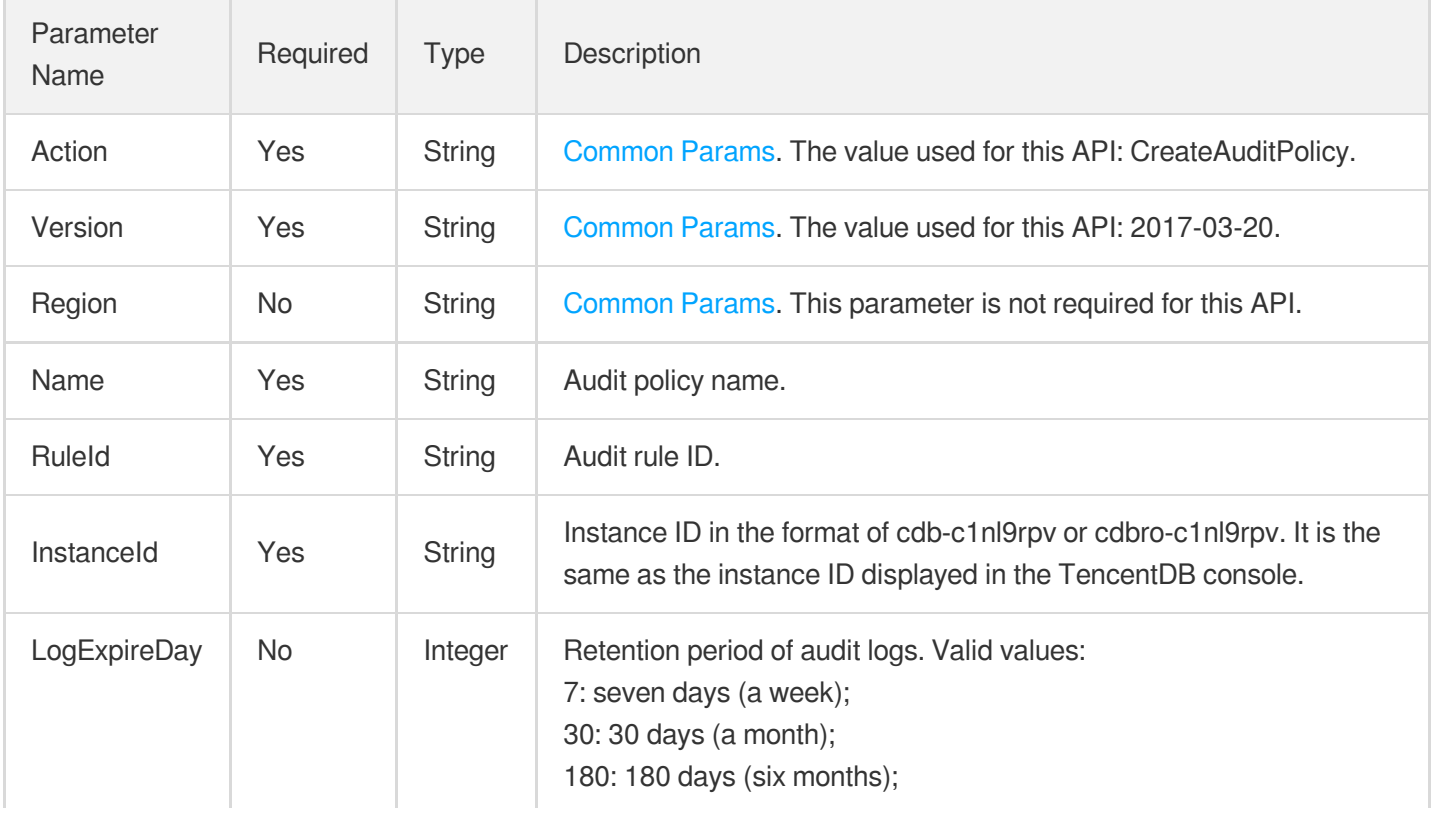

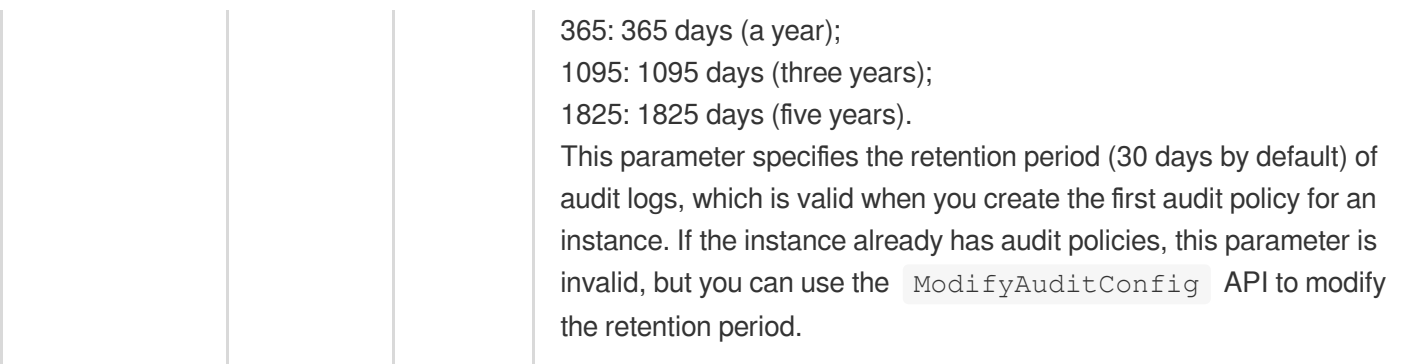

### 3. Output Parameters

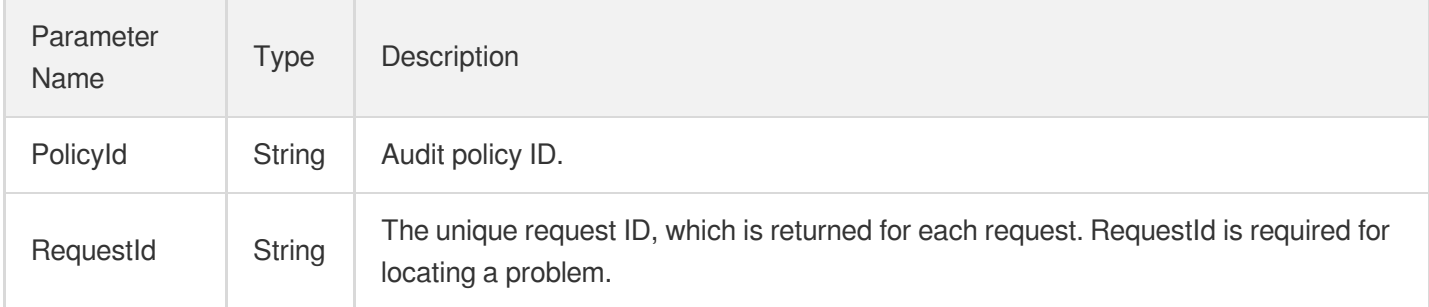

### 4. Example

### **Example1 Creating an audit policy**

#### **Input Example**

```
https://cdb.tencentcloudapi.com/?Action=CreateAuditPolicy
&Name=audit_policy_1
&RuleId=cdbrule-asdfghjk
&InstanceId=cdb-qwerasdf
&<Common request parameters>
```
#### **Output Example**

```
{
"Response": {
"RequestId": "6EF60BEC-0242-43AF-BB20-270359FB54A7",
"PolicyId": "cdbpolicy-asdfqwer"
}
}
```
### 5. Developer Resources

#### **SDK**

TencentCloud API 3.0 integrates SDKs that support various programming languages to make it easier for you to call APIs.

- [Tencent](https://github.com/TencentCloud/tencentcloud-sdk-python-intl-en/blob/master/tencentcloud/cdb/v20170320/cdb_client.py) Cloud SDK 3.0 for Python
- [Tencent](https://github.com/TencentCloud/tencentcloud-sdk-java-intl-en/blob/master/src/main/java/com/tencentcloudapi/cdb/v20170320/CdbClient.java) Cloud SDK 3.0 for Java
- [Tencent](https://github.com/TencentCloud/tencentcloud-sdk-php-intl-en/blob/master/src/TencentCloud/Cdb/V20170320/CdbClient.php) Cloud SDK 3.0 for PHP
- [Tencent](https://github.com/TencentCloud/tencentcloud-sdk-go-intl-en/blob/master/tencentcloud/cdb/v20170320/client.go) Cloud SDK 3.0 for Go
- [Tencent](https://github.com/TencentCloud/tencentcloud-sdk-nodejs-intl-en/blob/master/tencentcloud/cdb/v20170320/cdb_client.js) Cloud SDK 3.0 for Node.js
- [Tencent](https://github.com/TencentCloud/tencentcloud-sdk-dotnet-intl-en/blob/master/TencentCloud/Cdb/V20170320/CdbClient.cs) Cloud SDK 3.0 for .NET
- [Tencent](https://github.com/TencentCloud/tencentcloud-sdk-cpp-intl-en/blob/master/cdb/src/v20170320/CdbClient.cpp) Cloud SDK 3.0 for C++

#### **Command Line Interface**

• [Tencent](https://www.tencentcloud.com/document/product/1013) Cloud CLI 3.0

### 6. Error Code

The following only lists the error codes [related to the API business](https://www.tencentcloud.com/document/api/236/34489#common-error-codes) logic. For other error codes, see Common Error Codes.

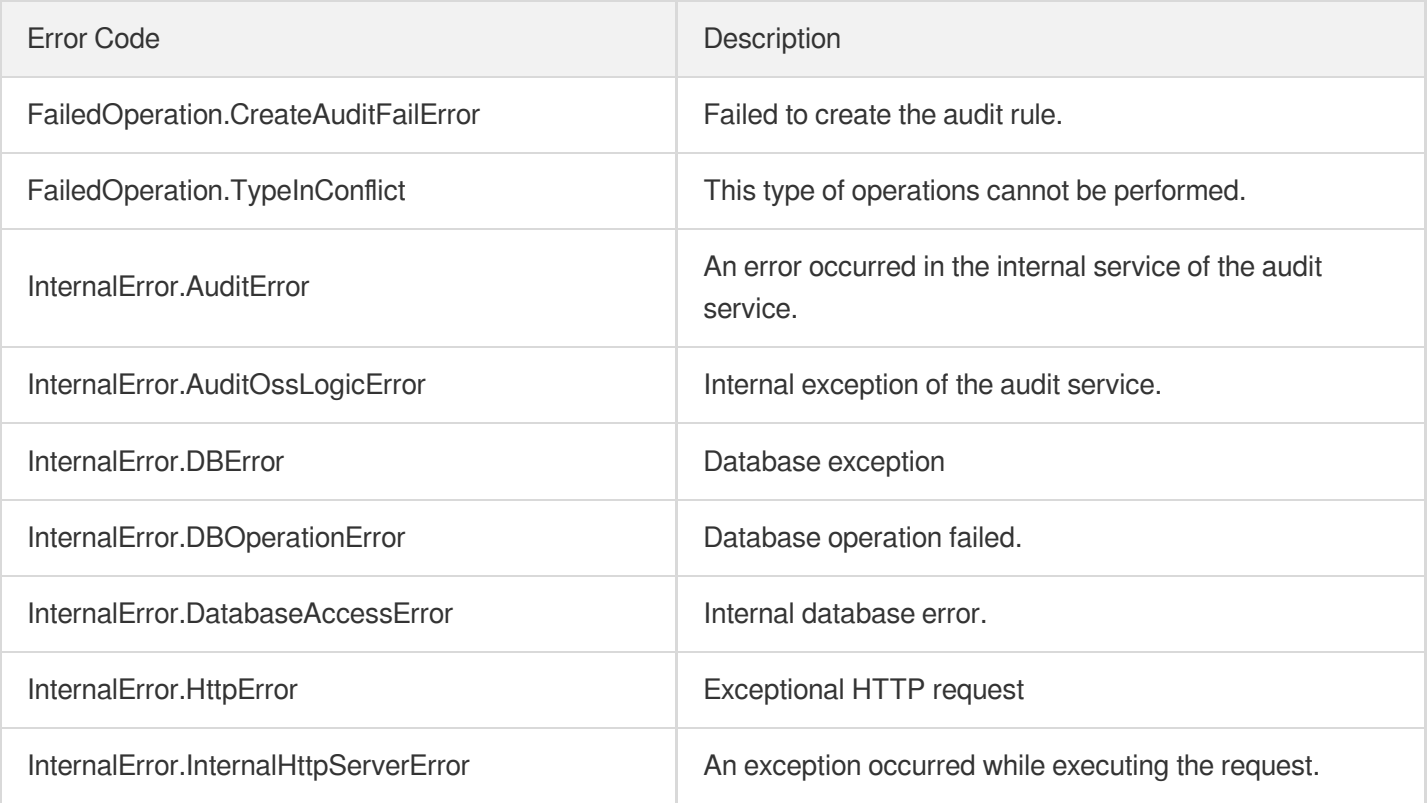

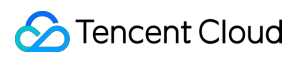

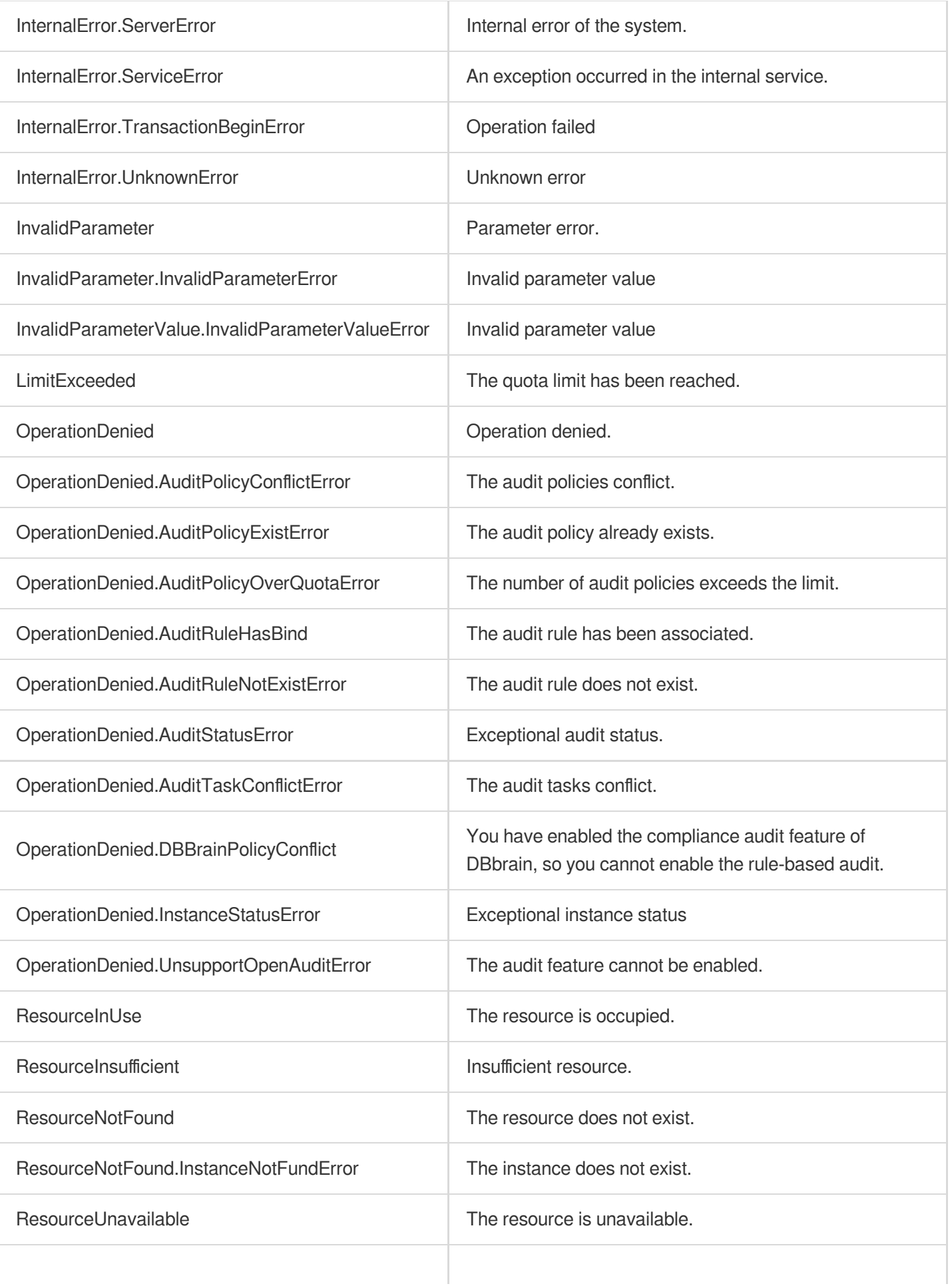

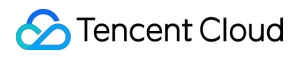

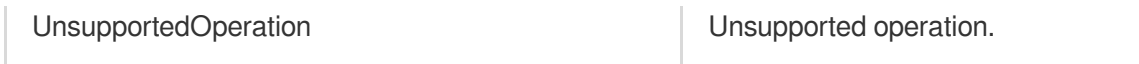

# DescribeAuditPolicies

최종 업데이트 날짜::2024-01-30 10:26:20

### 1. API Description

Domain name for API request: cdb.tencentcloudapi.com.

This API is used to query the audit policies of a TencentDB instance.

A maximum of 20 requests can be initiated per second for this API.

We recommend you to use API Explorer

#### [Try](https://console.tencentcloud.com/api/explorer?Product=cdb&Version=2017-03-20&Action=DescribeAuditPolicies) it

API Explorer provides a range of capabilities, including online call, signature authentication, SDK code generation, and API quick search. It enables you to view the request, response, and auto-generated examples.

### 2. Input Parameters

The following request parameter list only provides API request parameters and some common parameters. For the complete common parameter list, see Common Request [Parameters](https://www.tencentcloud.com/document/api/236/15833).

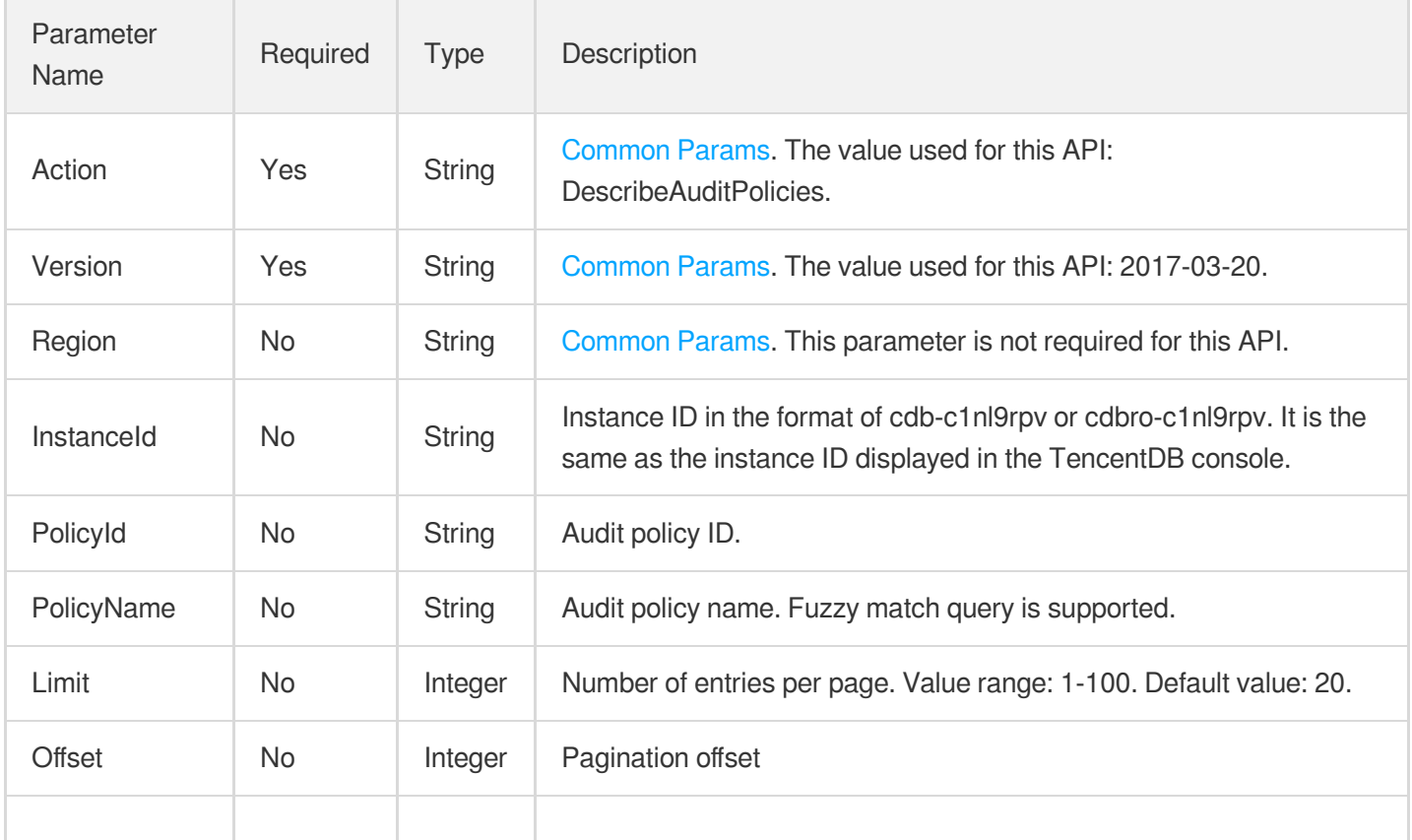

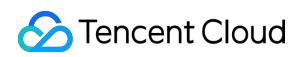

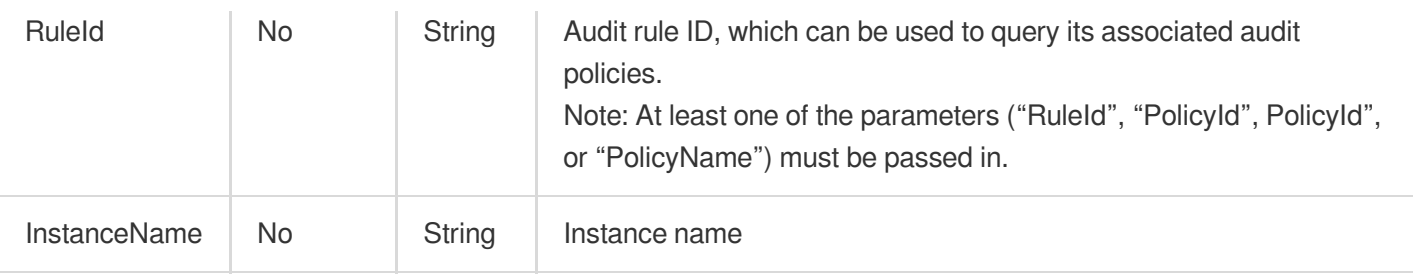

### 3. Output Parameters

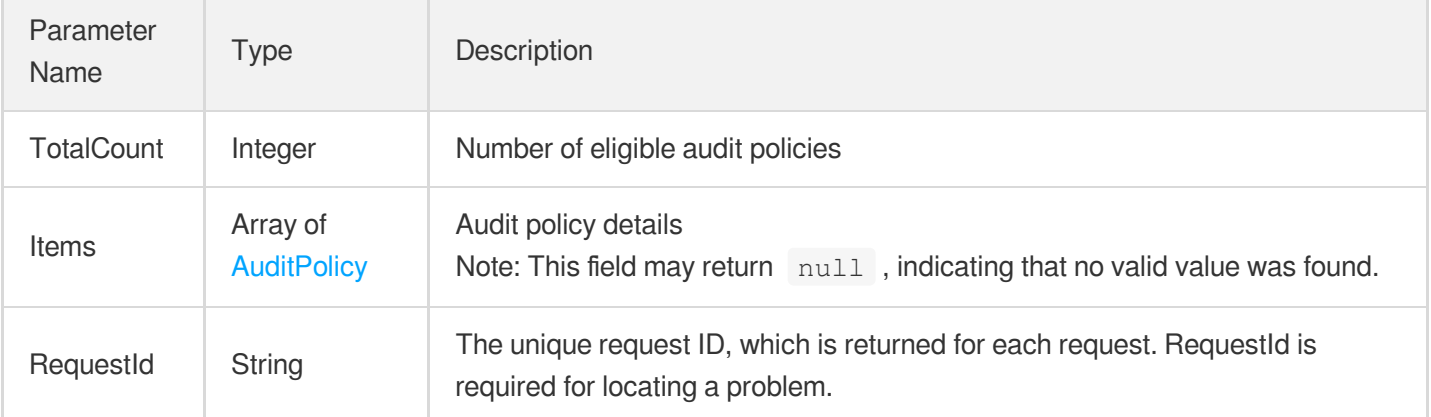

### 4. Example

### **Example1 Querying the audit policies**

#### **Input Example**

```
https://cdb.tencentcloudapi.com/?Action=DescribeAuditPolicies
&InstanceId=cdb-qwerasdf
&PolicyId=cdbpolicy-asdfqwer
&<Common request parameters>
```
#### **Output Example**

```
{
"Response": {
"RequestId": "6EF60BEC-0242-43AF-BB20-270359FB54A7",
"TotalCount": 1,
"Items": [
{
"PolicyId": "cdbpolicy-asdfqwer"
"Status": "running",
```
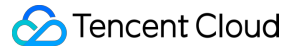

```
"InstanceId": "cdb-qwerasdf",
"InstanceName": "test",
"CreateTime": "2019-03-20 17:09:13",
"ModifyTime": "2019-03-20 17:09:13",
"PolicyName": "audit_policy_1",
"RuleId": "cdbrule-asdfqwer",
"RuleName": "audit1"
}
]
}
}
```
### 5. Developer Resources

#### **SDK**

TencentCloud API 3.0 integrates SDKs that support various programming languages to make it easier for you to call APIs.

- [Tencent](https://github.com/TencentCloud/tencentcloud-sdk-python-intl-en/blob/master/tencentcloud/cdb/v20170320/cdb_client.py) Cloud SDK 3.0 for Python
- [Tencent](https://github.com/TencentCloud/tencentcloud-sdk-java-intl-en/blob/master/src/main/java/com/tencentcloudapi/cdb/v20170320/CdbClient.java) Cloud SDK 3.0 for Java
- [Tencent](https://github.com/TencentCloud/tencentcloud-sdk-php-intl-en/blob/master/src/TencentCloud/Cdb/V20170320/CdbClient.php) Cloud SDK 3.0 for PHP
- [Tencent](https://github.com/TencentCloud/tencentcloud-sdk-go-intl-en/blob/master/tencentcloud/cdb/v20170320/client.go) Cloud SDK 3.0 for Go
- [Tencent](https://github.com/TencentCloud/tencentcloud-sdk-nodejs-intl-en/blob/master/tencentcloud/cdb/v20170320/cdb_client.js) Cloud SDK 3.0 for Node.js
- [Tencent](https://github.com/TencentCloud/tencentcloud-sdk-dotnet-intl-en/blob/master/TencentCloud/Cdb/V20170320/CdbClient.cs) Cloud SDK 3.0 for .NET
- [Tencent](https://github.com/TencentCloud/tencentcloud-sdk-cpp-intl-en/blob/master/cdb/src/v20170320/CdbClient.cpp) Cloud SDK 3.0 for C++

#### **Command Line Interface**

[Tencent](https://www.tencentcloud.com/document/product/1013) Cloud CLI 3.0

### 6. Error Code

The following only lists the error codes [related to the API business](https://www.tencentcloud.com/document/api/236/34489#common-error-codes) logic. For other error codes, see Common Error Codes.

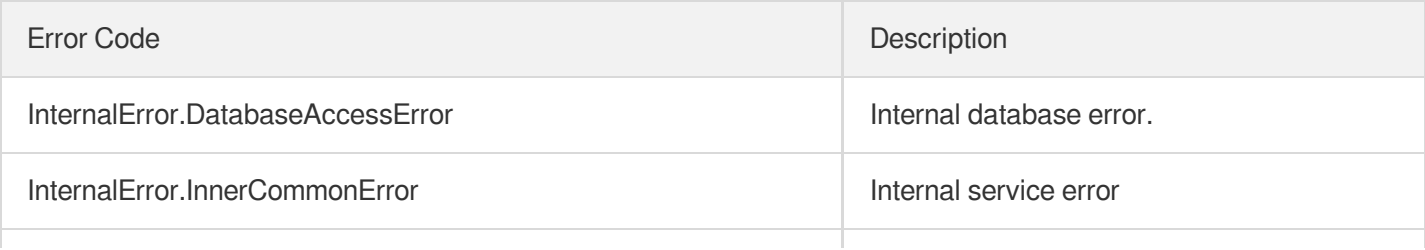
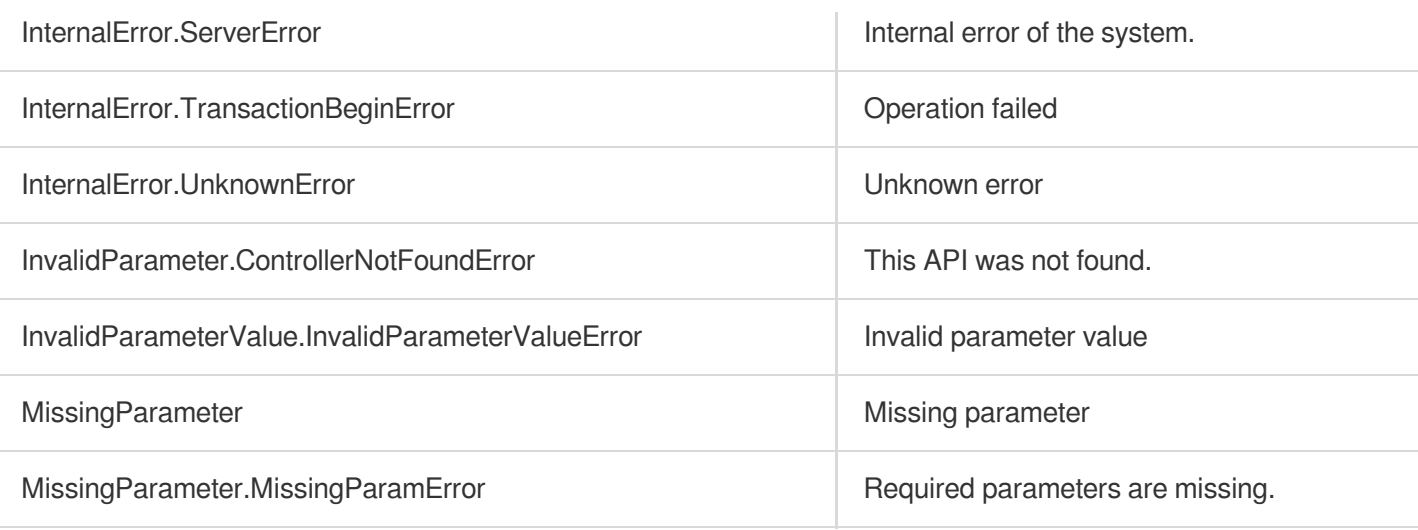

## AnalyzeAuditLogs

최종 업데이트 날짜::2024-01-30 10:26:21

### 1. API Description

Domain name for API request: cdb.tencentcloudapi.com.

This API is used to aggregate the audit logs filtered by different conditions and aggregate the statistics of the specified data rows.

A maximum of 20 requests can be initiated per second for this API.

We recommend you to use API Explorer

#### [Try](https://console.tencentcloud.com/api/explorer?Product=cdb&Version=2017-03-20&Action=AnalyzeAuditLogs) it

API Explorer provides a range of capabilities, including online call, signature authentication, SDK code generation, and API quick search. It enables you to view the request, response, and auto-generated examples.

### 2. Input Parameters

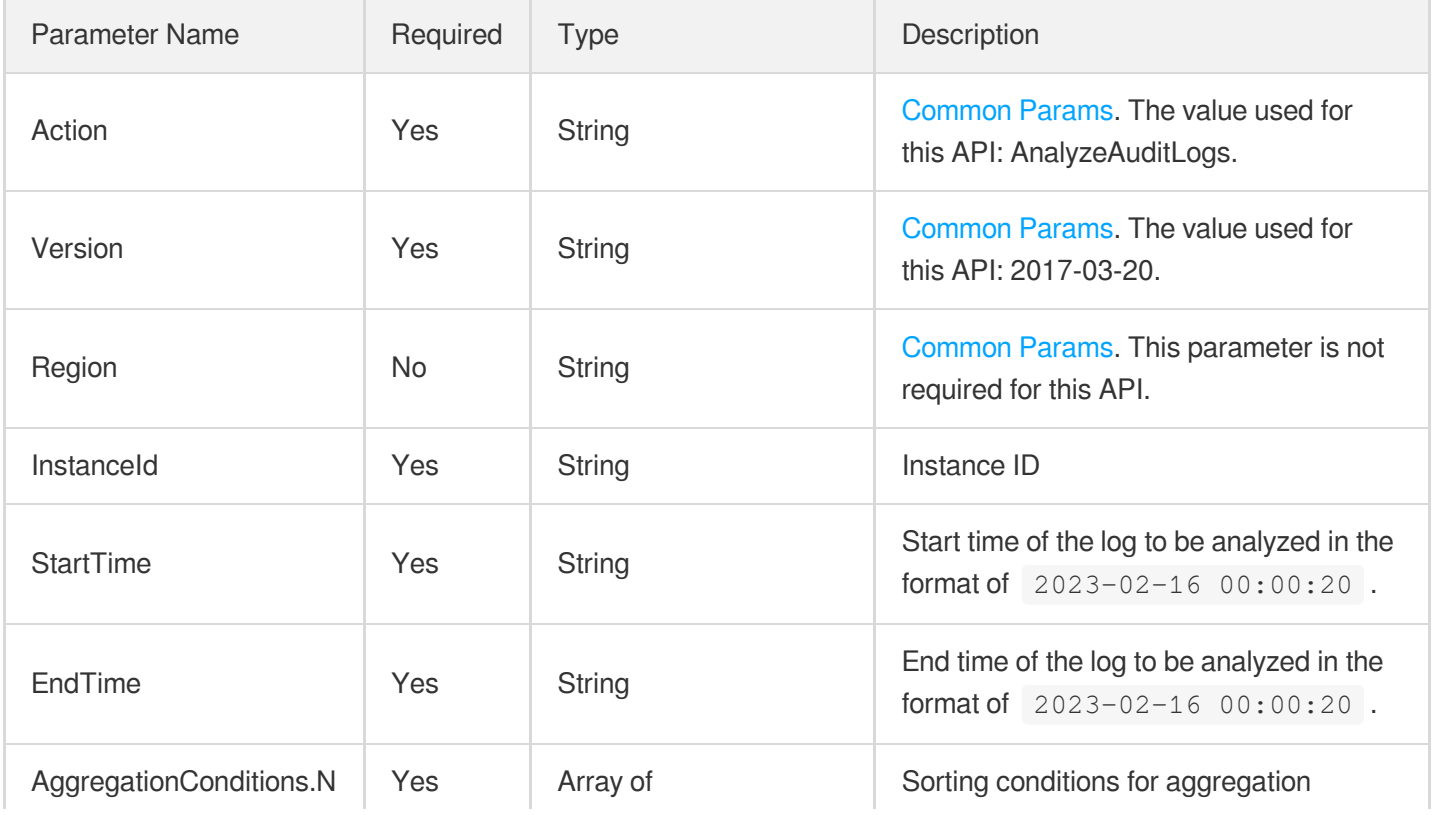

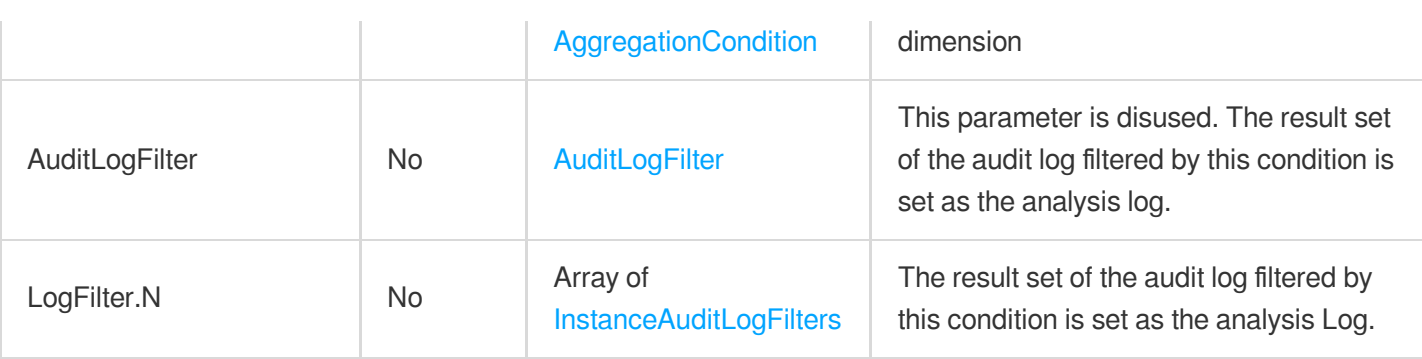

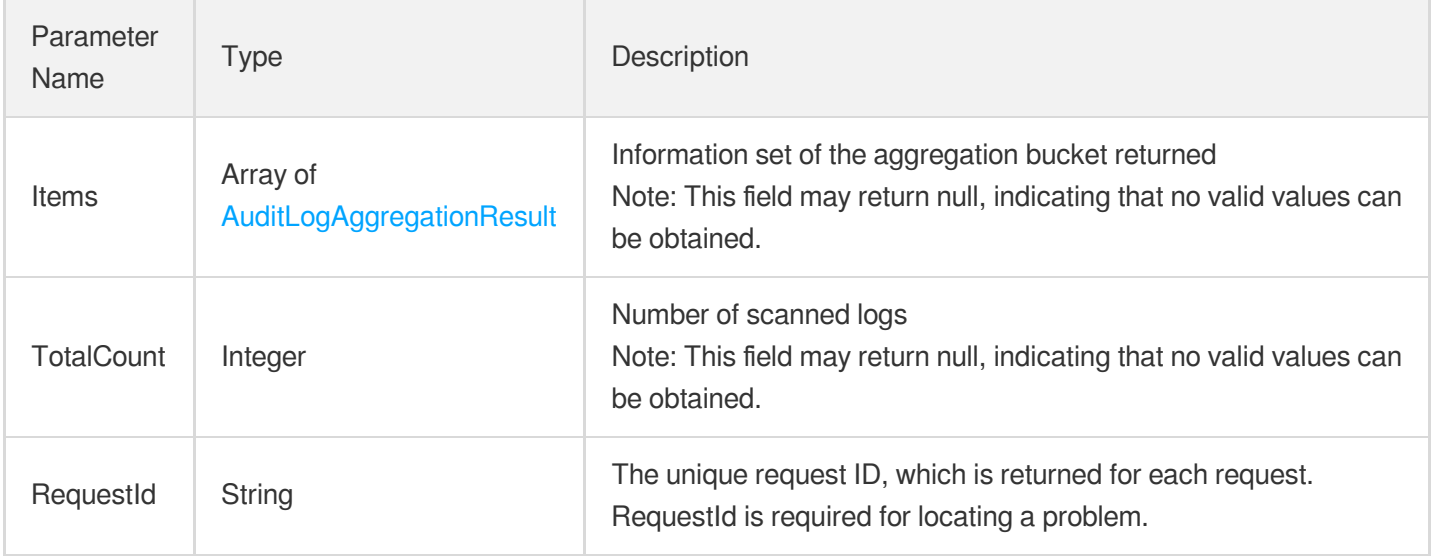

### 4. Example

#### **Example1 Aggregating audit logs after filtering them**

This example shows you how to aggregate audit logs after filtering them.

#### **Input Example**

```
POST / HTTP/1.1
Host: cdb.tencentcloudapi.com
Content-Type: application/json
X-TC-Action: AnalyzeAuditLogs
<Common request parameters>
{
"InstanceId": "cdb-r9bpb9gs",
"StartTime": "2023-02-16 00:00:00",
"EndTime": "2023-02-17 00:00:00",
```

```
"AuditLogFilter": {
"SqlTypes": [
"create"
]
},
"AggregationConditions": [
{
"AggregationField": "host",
"Offset": 0,
"Limit": 3
}
]
}
```
#### **Output Example**

```
{
"Response": {
"Items": [
{
"AggregationField": "host",
"Buckets": [
{
"Count": 3,
"Key": "100.122.76.176"
},
{
"Count": 2,
"Key": "9.71.156.179"
}
]
}
],
"RequestId": "0000000000000-00000-015",
"TotalCount": 5
}
}
```
### **Example2 Aggregating the statistics of an audit log**

This example shows you how to aggregate the statistics of an audit log.

#### **Input Example**

```
POST / HTTP/1.1
Host: cdb.tencentcloudapi.com
```

```
Content-Type: application/json
X-TC-Action: AnalyzeAuditLogs
<Common request parameters>
{
"InstanceId": "cdb-r9bpb9gs",
"StartTime": "2023-02-16 00:00:20",
"EndTime": "2023-02-16 00:10:20",
"AggregationConditions": [
{
"AggregationField": "host",
"Offset": 0,
"Limit": 3
},
{
"AggregationField": "sqlType",
"Offset": 3,
"Limit": 3
}
]
}
```
#### **Output Example**

```
{
"Response": {
"Items": [
{
"AggregationField": "host"
},
{
"AggregationField": "sqlType",
"Buckets": [
{
"Count": 13,
"Key": "LOGOUT"
},
{
"Count": 5,
"Key": "CREATE"
},
{
"Count": 2,
"Key": "INSERT"
}
]
```

```
],
"RequestId": "0000000000000-00000-014",
"TotalCount": 100
}
}
```
### 5. Developer Resources

#### **SDK**

}

TencentCloud API 3.0 integrates SDKs that support various programming languages to make it easier for you to call APIs.

- [Tencent](https://github.com/TencentCloud/tencentcloud-sdk-python-intl-en/blob/master/tencentcloud/cdb/v20170320/cdb_client.py) Cloud SDK 3.0 for Python
- [Tencent](https://github.com/TencentCloud/tencentcloud-sdk-java-intl-en/blob/master/src/main/java/com/tencentcloudapi/cdb/v20170320/CdbClient.java) Cloud SDK 3.0 for Java
- [Tencent](https://github.com/TencentCloud/tencentcloud-sdk-php-intl-en/blob/master/src/TencentCloud/Cdb/V20170320/CdbClient.php) Cloud SDK 3.0 for PHP
- [Tencent](https://github.com/TencentCloud/tencentcloud-sdk-go-intl-en/blob/master/tencentcloud/cdb/v20170320/client.go) Cloud SDK 3.0 for Go
- [Tencent](https://github.com/TencentCloud/tencentcloud-sdk-nodejs-intl-en/blob/master/tencentcloud/cdb/v20170320/cdb_client.js) Cloud SDK 3.0 for Node.js
- [Tencent](https://github.com/TencentCloud/tencentcloud-sdk-dotnet-intl-en/blob/master/TencentCloud/Cdb/V20170320/CdbClient.cs) Cloud SDK 3.0 for .NET
- [Tencent](https://github.com/TencentCloud/tencentcloud-sdk-cpp-intl-en/blob/master/cdb/src/v20170320/CdbClient.cpp) Cloud SDK 3.0 for C++

#### **Command Line Interface**

[Tencent](https://www.tencentcloud.com/document/product/1013) Cloud CLI 3.0

### 6. Error Code

The following only lists the error codes [related to the API business](https://www.tencentcloud.com/document/api/236/34489#common-error-codes) logic. For other error codes, see Common Error Codes.

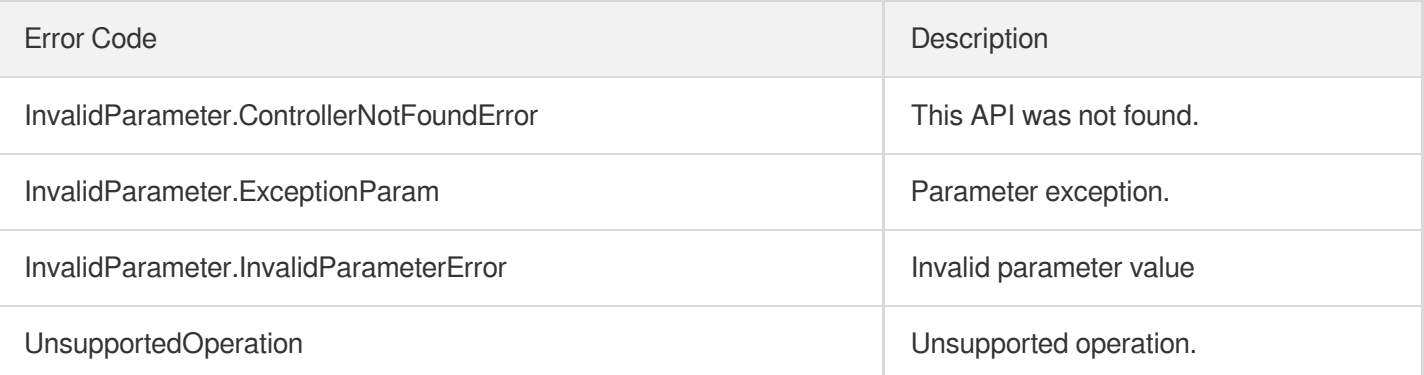

## Security APIs AssociateSecurityGroups

최종 업데이트 날짜::2024-01-30 10:25:39

### 1. API Description

Domain name for API request: cdb.tencentcloudapi.com.

This API (AssociateSecurityGroups) is used to bind security groups to instances in batches.

A maximum of 100 requests can be initiated per second for this API.

We recommend you to use API Explorer

#### [Try](https://console.tencentcloud.com/api/explorer?Product=cdb&Version=2017-03-20&Action=AssociateSecurityGroups) it

API Explorer provides a range of capabilities, including online call, signature authentication, SDK code generation, and API quick search. It enables you to view the request, response, and auto-generated examples.

### 2. Input Parameters

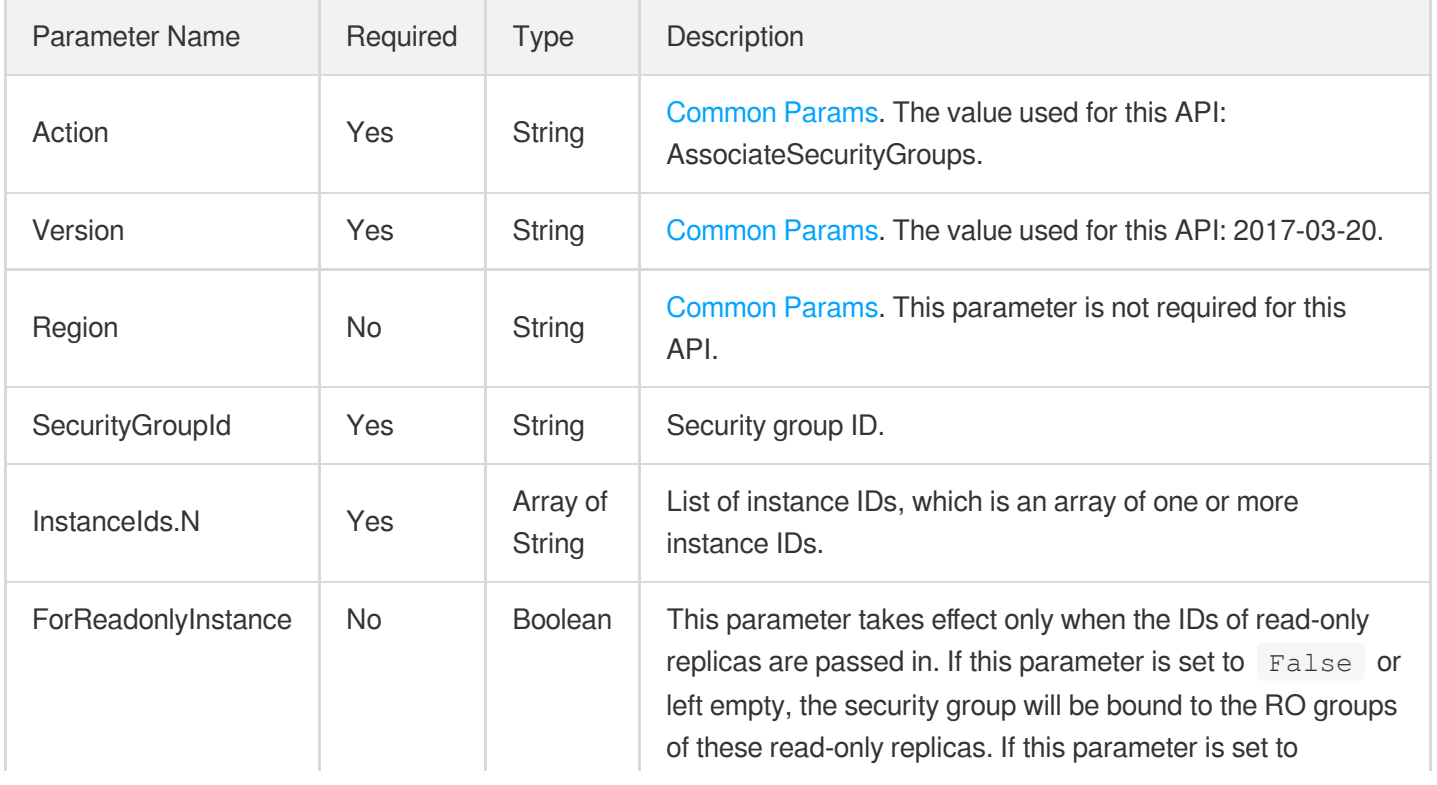

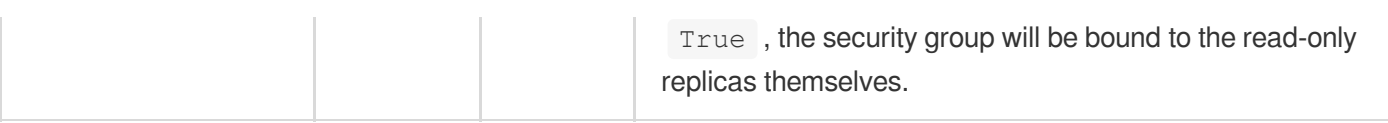

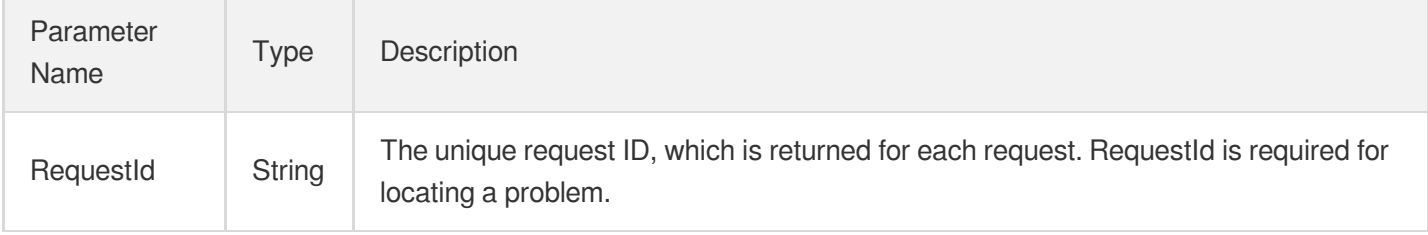

### 4. Example

#### **Example1 Binding security groups in batches**

#### **Input Example**

```
POST / HTTP/1.1
Host: cdb.tencentcloudapi.com
Content-Type: application/json
X-TC-Action: AssociateSecurityGroups
<Common request parameters>
{
"SecurityGroupId": "sg-ajr1jzgj",
"InstanceIds": [
"cdb-eb2w7dto"
]
}
```
#### **Output Example**

```
{
"Response": {
"RequestId": "1a42feb9-82087f71-6a0031ac-699a92a8"
}
}
```
### 5. Developer Resources

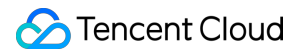

#### **SDK**

TencentCloud API 3.0 integrates SDKs that support various programming languages to make it easier for you to call APIs.

- [Tencent](https://github.com/TencentCloud/tencentcloud-sdk-python-intl-en/blob/master/tencentcloud/cdb/v20170320/cdb_client.py) Cloud SDK 3.0 for Python
- [Tencent](https://github.com/TencentCloud/tencentcloud-sdk-java-intl-en/blob/master/src/main/java/com/tencentcloudapi/cdb/v20170320/CdbClient.java) Cloud SDK 3.0 for Java
- [Tencent](https://github.com/TencentCloud/tencentcloud-sdk-php-intl-en/blob/master/src/TencentCloud/Cdb/V20170320/CdbClient.php) Cloud SDK 3.0 for PHP
- [Tencent](https://github.com/TencentCloud/tencentcloud-sdk-go-intl-en/blob/master/tencentcloud/cdb/v20170320/client.go) Cloud SDK 3.0 for Go
- [Tencent](https://github.com/TencentCloud/tencentcloud-sdk-nodejs-intl-en/blob/master/tencentcloud/cdb/v20170320/cdb_client.js) Cloud SDK 3.0 for Node.js
- [Tencent](https://github.com/TencentCloud/tencentcloud-sdk-dotnet-intl-en/blob/master/TencentCloud/Cdb/V20170320/CdbClient.cs) Cloud SDK 3.0 for .NET
- [Tencent](https://github.com/TencentCloud/tencentcloud-sdk-cpp-intl-en/blob/master/cdb/src/v20170320/CdbClient.cpp) Cloud SDK 3.0 for C++

#### **Command Line Interface**

[Tencent](https://www.tencentcloud.com/document/product/1013) Cloud CLI 3.0

### 6. Error Code

The following only lists the error codes [related to the API business](https://www.tencentcloud.com/document/api/236/34489#common-error-codes) logic. For other error codes, see Common Error Codes.

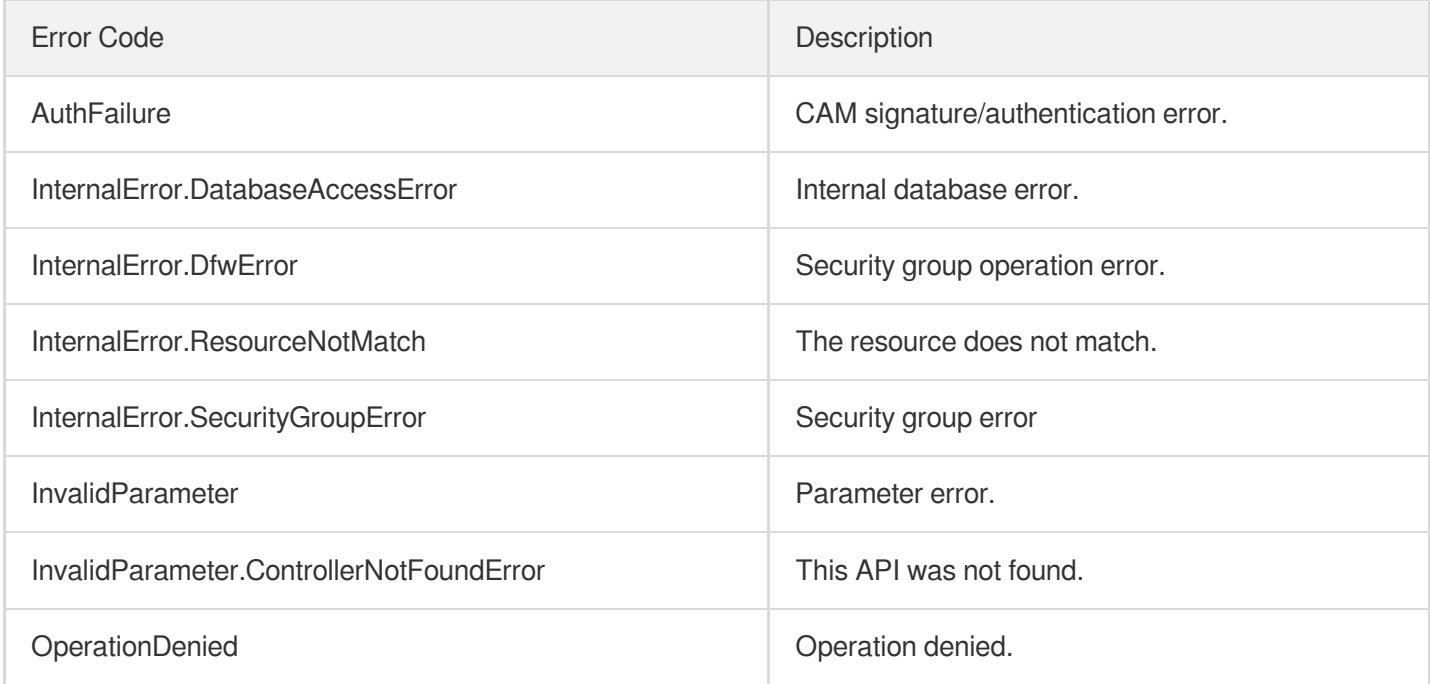

## **DescribeDBSecurityGroups**

최종 업데이트 날짜::2024-01-30 10:25:38

### 1. API Description

Domain name for API request: cdb.tencentcloudapi.com.

This API (DescribeDBSecurityGroups) is used to query the security group details of an instance.

A maximum of 100 requests can be initiated per second for this API.

We recommend you to use API Explorer

#### [Try](https://console.tencentcloud.com/api/explorer?Product=cdb&Version=2017-03-20&Action=DescribeDBSecurityGroups) it

API Explorer provides a range of capabilities, including online call, signature authentication, SDK code generation, and API quick search. It enables you to view the request, response, and auto-generated examples.

### 2. Input Parameters

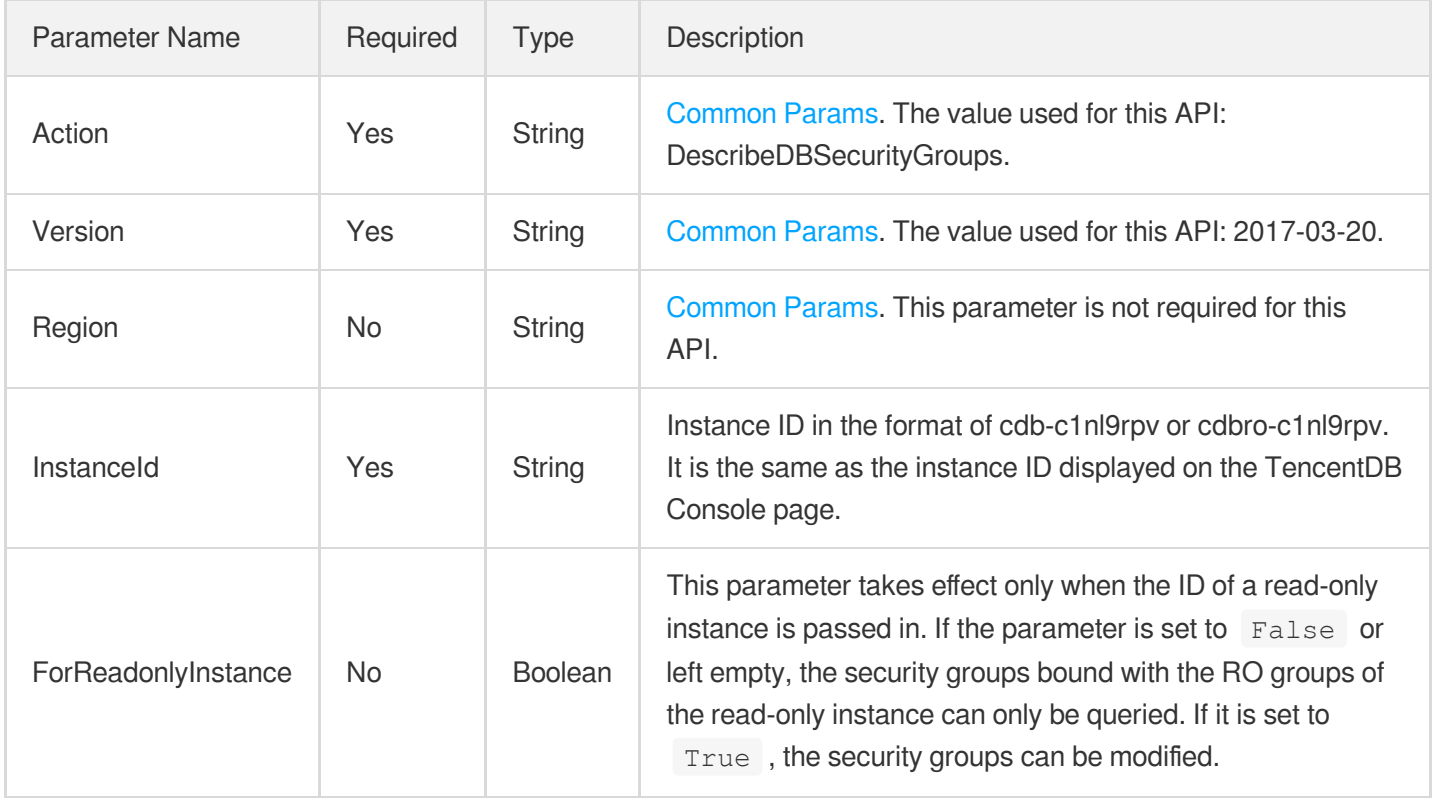

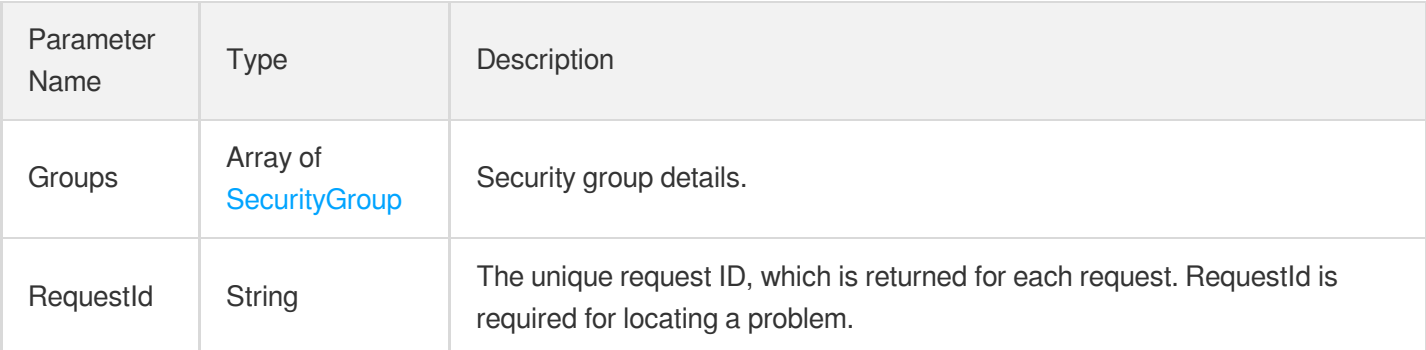

### 4. Example

#### **Example1 Querying the security group information of an instance**

#### **Input Example**

```
POST / HTTP/1.1
Host: cdb.tencentcloudapi.com
Content-Type: application/json
X-TC-Action: DescribeDBSecurityGroups
<Common request parameters>
{
"InstanceId": "cdb-eb2w7dto"
}
```
#### **Output Example**

```
{
"Response": {
"RequestId": "6EF60BEC-0242-43AF-BB20-270359FB54A7",
"Groups": [
{
"Outbound": [],
"SecurityGroupName": "CDB",
"Inbound": [],
"ProjectId": 0,
"SecurityGroupId": "sg-ajr1jzgj",
"SecurityGroupRemark": "",
"CreateTime": "2017-04-13 15:00:06"
}
\begin{array}{c} \rule{0pt}{2.5ex} \rule{0pt}{2.5ex} \rule{0
```
} }

### 5. Developer Resources

#### **SDK**

TencentCloud API 3.0 integrates SDKs that support various programming languages to make it easier for you to call APIs.

- [Tencent](https://github.com/TencentCloud/tencentcloud-sdk-python-intl-en/blob/master/tencentcloud/cdb/v20170320/cdb_client.py) Cloud SDK 3.0 for Python
- [Tencent](https://github.com/TencentCloud/tencentcloud-sdk-java-intl-en/blob/master/src/main/java/com/tencentcloudapi/cdb/v20170320/CdbClient.java) Cloud SDK 3.0 for Java  $\bullet$
- [Tencent](https://github.com/TencentCloud/tencentcloud-sdk-php-intl-en/blob/master/src/TencentCloud/Cdb/V20170320/CdbClient.php) Cloud SDK 3.0 for PHP
- [Tencent](https://github.com/TencentCloud/tencentcloud-sdk-go-intl-en/blob/master/tencentcloud/cdb/v20170320/client.go) Cloud SDK 3.0 for Go
- [Tencent](https://github.com/TencentCloud/tencentcloud-sdk-nodejs-intl-en/blob/master/tencentcloud/cdb/v20170320/cdb_client.js) Cloud SDK 3.0 for Node.js  $\ddot{\phantom{0}}$
- [Tencent](https://github.com/TencentCloud/tencentcloud-sdk-dotnet-intl-en/blob/master/TencentCloud/Cdb/V20170320/CdbClient.cs) Cloud SDK 3.0 for .NET
- [Tencent](https://github.com/TencentCloud/tencentcloud-sdk-cpp-intl-en/blob/master/cdb/src/v20170320/CdbClient.cpp) Cloud SDK 3.0 for C++

#### **Command Line Interface**

[Tencent](https://www.tencentcloud.com/document/product/1013) Cloud CLI 3.0

### 6. Error Code

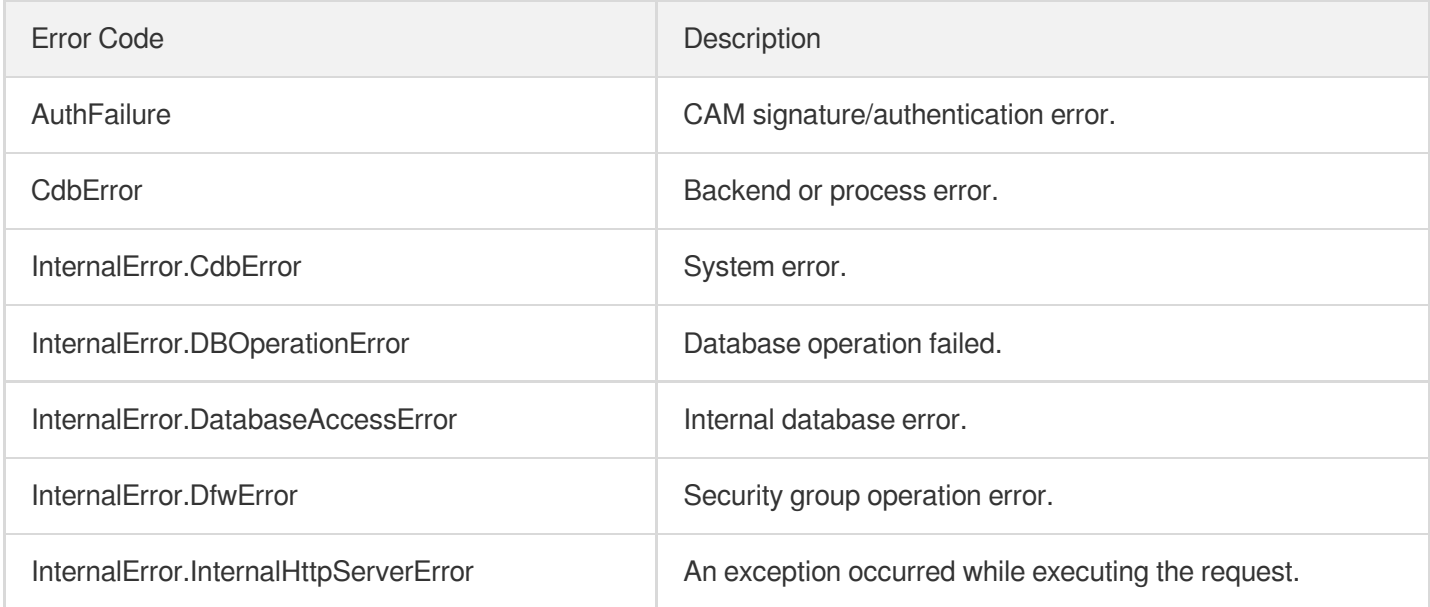

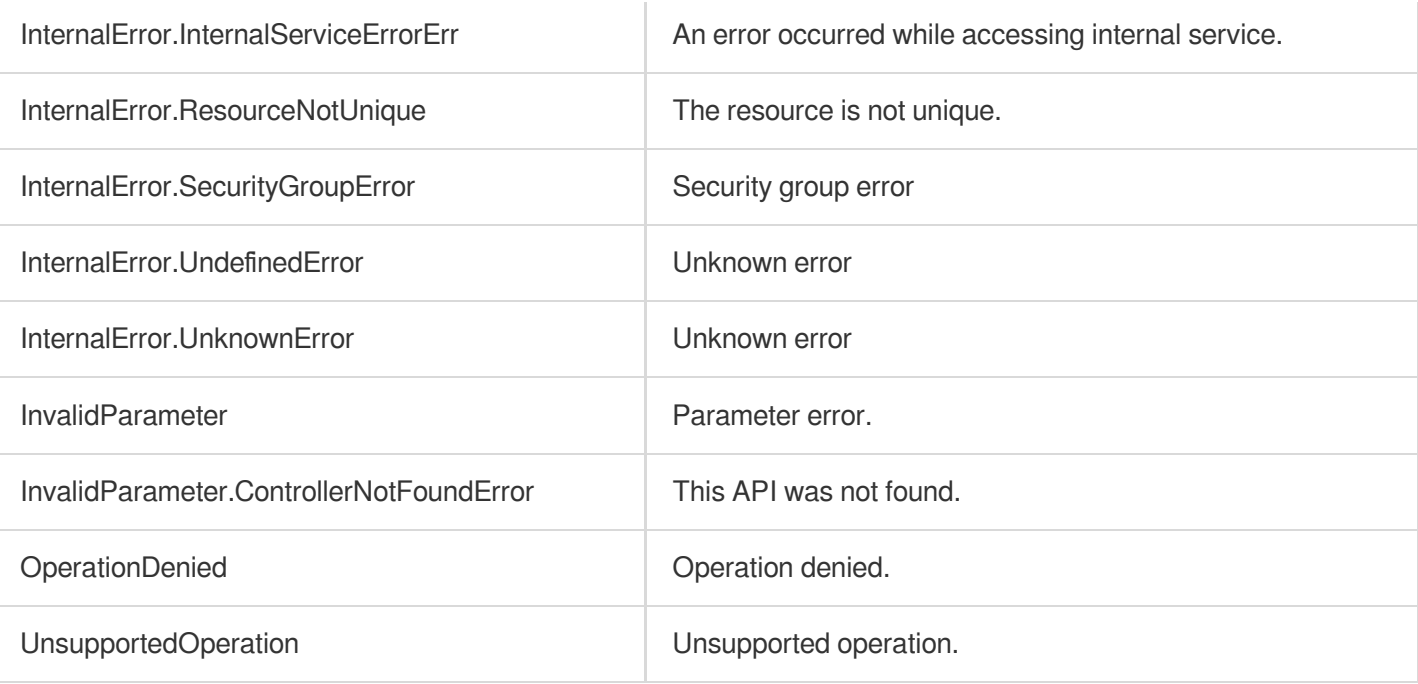

## DescribeProjectSecurityGroups

최종 업데이트 날짜::2024-01-30 10:25:38

### 1. API Description

Domain name for API request: cdb.tencentcloudapi.com.

This API (DescribeProjectSecurityGroups) is used to query the security group details of a project.

A maximum of 100 requests can be initiated per second for this API.

We recommend you to use API Explorer

#### [Try](https://console.tencentcloud.com/api/explorer?Product=cdb&Version=2017-03-20&Action=DescribeProjectSecurityGroups) it

API Explorer provides a range of capabilities, including online call, signature authentication, SDK code generation, and API quick search. It enables you to view the request, response, and auto-generated examples.

### 2. Input Parameters

The following request parameter list only provides API request parameters and some common parameters. For the complete common parameter list, see Common Request [Parameters](https://www.tencentcloud.com/document/api/236/15833).

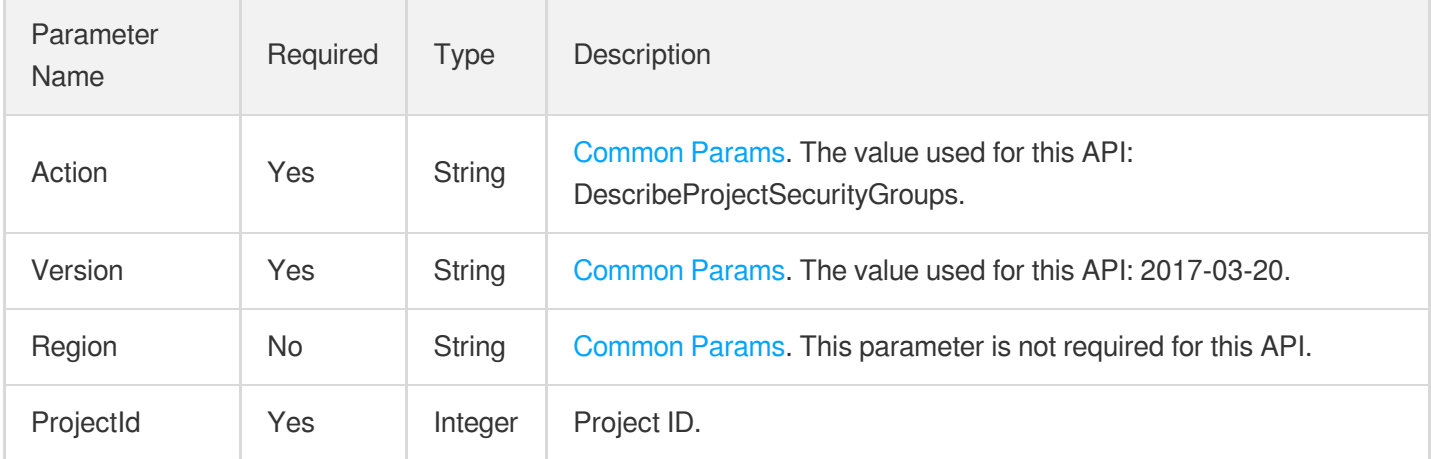

### 3. Output Parameters

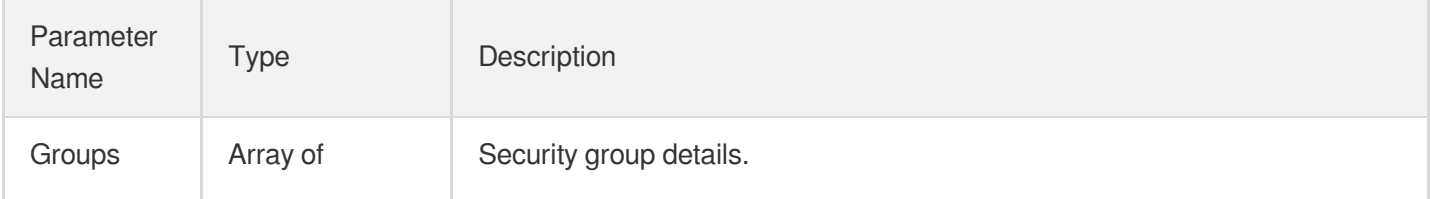

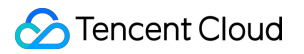

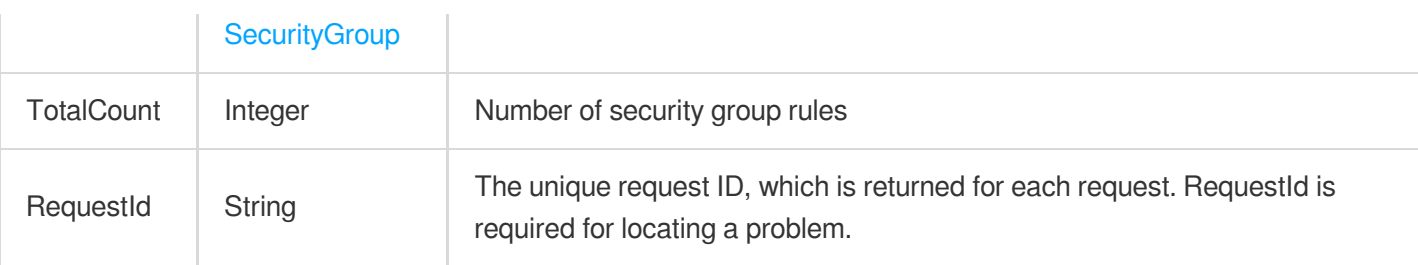

### 4. Example

#### **Example1 Querying the security group information of a project**

#### **Input Example**

```
POST / HTTP/1.1
Host: cdb.tencentcloudapi.com
Content-Type: application/json
X-TC-Action: DescribeProjectSecurityGroups
<Common request parameters>
{
"ProjectId": "11954"
}
```
#### **Output Example**

```
{
"Response": {
"TotalCount": 1,
"RequestId": "6EF60BEC-0242-43AF-BB20-270359FB54A7",
"Groups": [
{
"Outbound": [],
"SecurityGroupName": "CDB",
"Inbound": [],
"ProjectId": 0,
"SecurityGroupId": "sg-xx",
"SecurityGroupRemark": "",
"CreateTime": "2017-04-13 15:00:06"
}
]
}
}
```
### 5. Developer Resources

#### **SDK**

TencentCloud API 3.0 integrates SDKs that support various programming languages to make it easier for you to call APIs.

- [Tencent](https://github.com/TencentCloud/tencentcloud-sdk-python-intl-en/blob/master/tencentcloud/cdb/v20170320/cdb_client.py) Cloud SDK 3.0 for Python
- [Tencent](https://github.com/TencentCloud/tencentcloud-sdk-java-intl-en/blob/master/src/main/java/com/tencentcloudapi/cdb/v20170320/CdbClient.java) Cloud SDK 3.0 for Java
- [Tencent](https://github.com/TencentCloud/tencentcloud-sdk-php-intl-en/blob/master/src/TencentCloud/Cdb/V20170320/CdbClient.php) Cloud SDK 3.0 for PHP
- [Tencent](https://github.com/TencentCloud/tencentcloud-sdk-go-intl-en/blob/master/tencentcloud/cdb/v20170320/client.go) Cloud SDK 3.0 for Go
- [Tencent](https://github.com/TencentCloud/tencentcloud-sdk-nodejs-intl-en/blob/master/tencentcloud/cdb/v20170320/cdb_client.js) Cloud SDK 3.0 for Node.js
- [Tencent](https://github.com/TencentCloud/tencentcloud-sdk-dotnet-intl-en/blob/master/TencentCloud/Cdb/V20170320/CdbClient.cs) Cloud SDK 3.0 for .NET
- [Tencent](https://github.com/TencentCloud/tencentcloud-sdk-cpp-intl-en/blob/master/cdb/src/v20170320/CdbClient.cpp) Cloud SDK 3.0 for C++

#### **Command Line Interface**

• [Tencent](https://www.tencentcloud.com/document/product/1013) Cloud CLI 3.0

### 6. Error Code

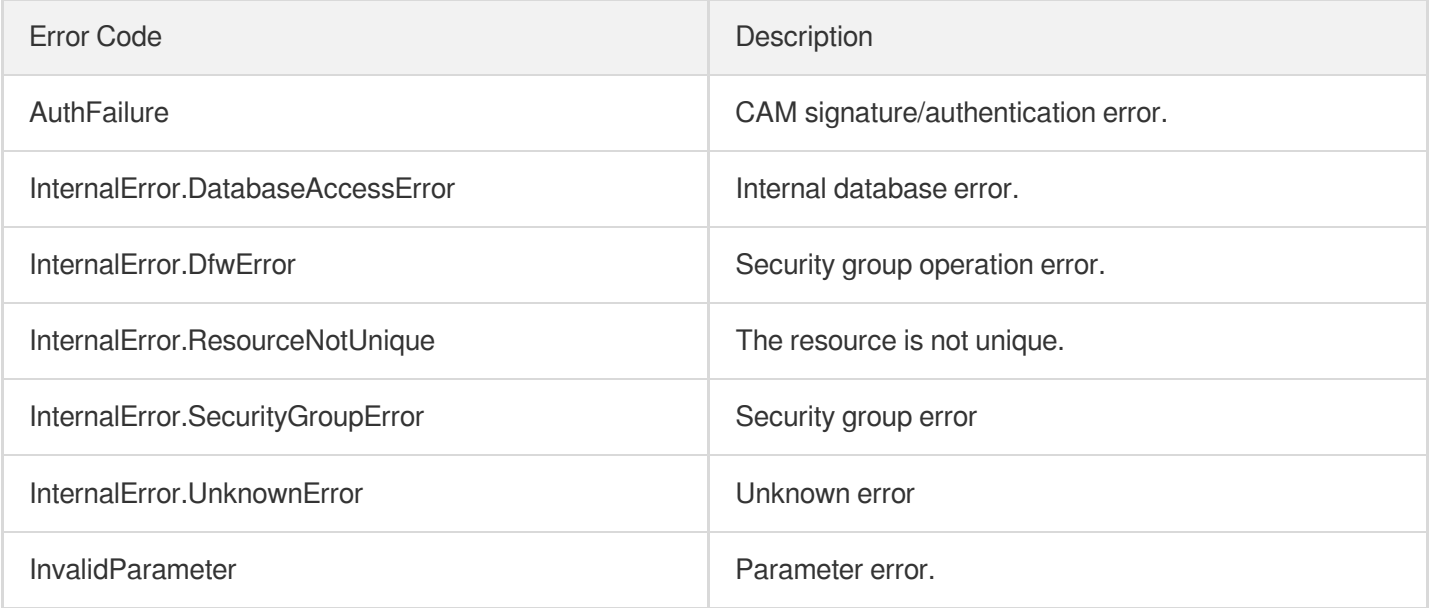

## DisassociateSecurityGroups

최종 업데이트 날짜::2024-01-30 10:25:37

### 1. API Description

Domain name for API request: cdb.tencentcloudapi.com.

This API (DisassociateSecurityGroups) is used to unbind security groups from instances in batches.

A maximum of 100 requests can be initiated per second for this API.

We recommend you to use API Explorer

#### [Try](https://console.tencentcloud.com/api/explorer?Product=cdb&Version=2017-03-20&Action=DisassociateSecurityGroups) it

API Explorer provides a range of capabilities, including online call, signature authentication, SDK code generation, and API quick search. It enables you to view the request, response, and auto-generated examples.

### 2. Input Parameters

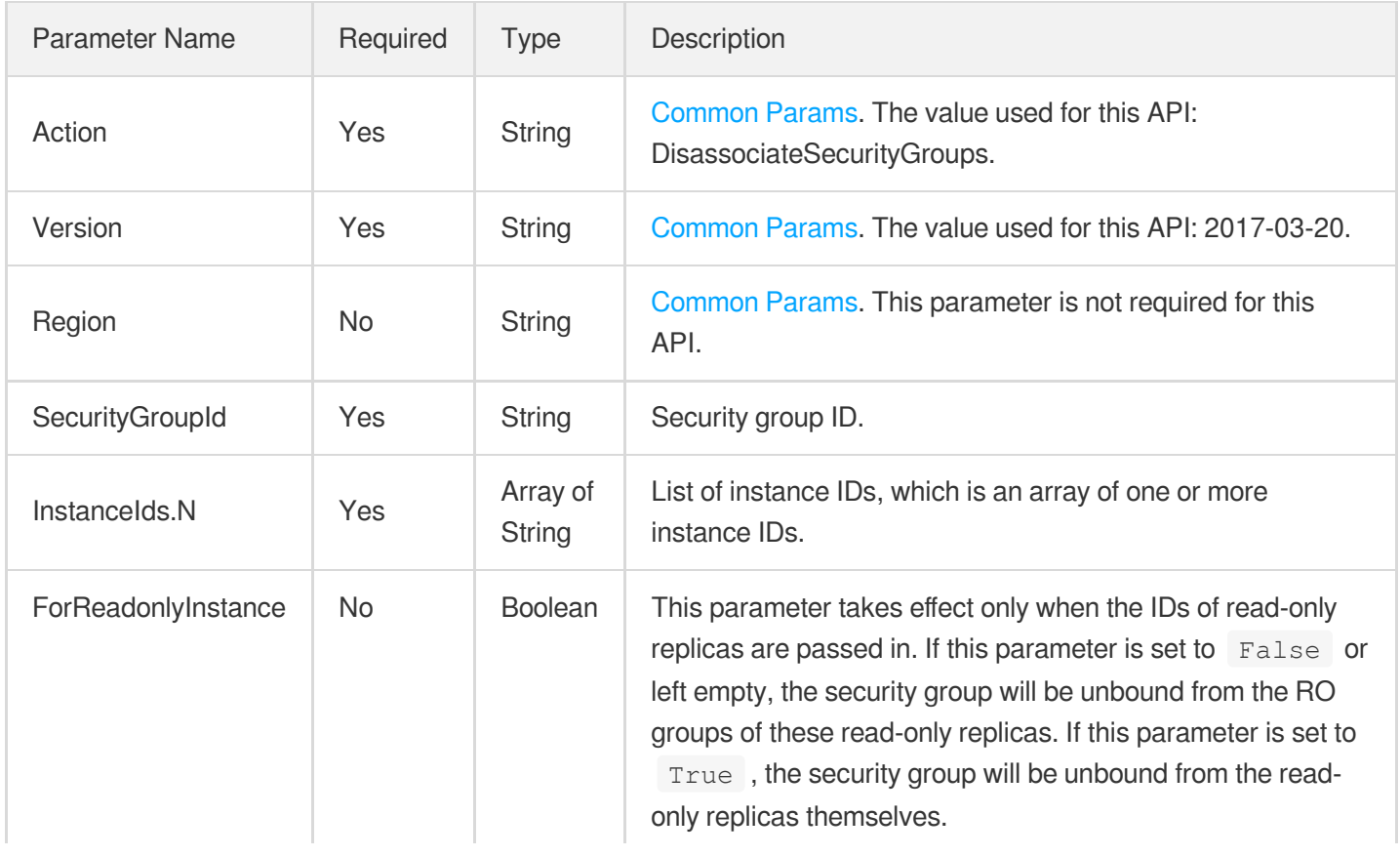

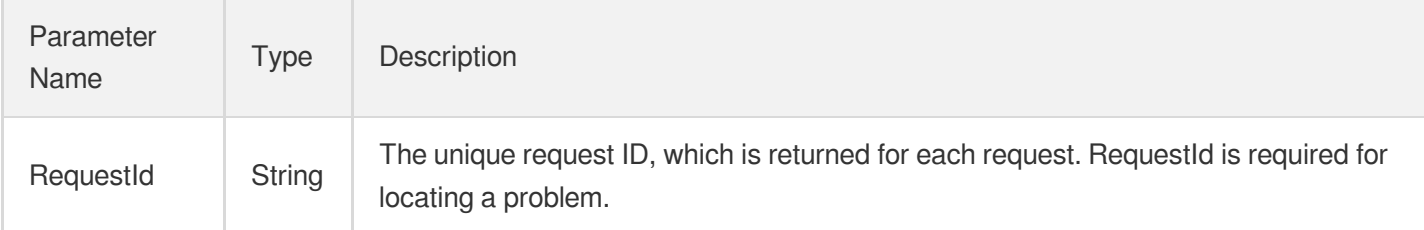

### 4. Example

#### **Example1 Unbinding security groups in batches**

#### **Input Example**

```
POST / HTTP/1.1
Host: cdb.tencentcloudapi.com
Content-Type: application/json
X-TC-Action: DisassociateSecurityGroups
<Common request parameters>
{
"SecurityGroupId": "sg-ajr1jzgj",
"InstanceIds": [
"cdb-eb2w7dto"
]
}
```
#### **Output Example**

```
{
"Response": {
"RequestId": "1a42feb9-82087f71-6a0031ac-699a92a8"
}
}
```
### 5. Developer Resources

**SDK**

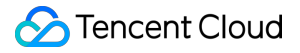

TencentCloud API 3.0 integrates SDKs that support various programming languages to make it easier for you to call APIs.

- [Tencent](https://github.com/TencentCloud/tencentcloud-sdk-python-intl-en/blob/master/tencentcloud/cdb/v20170320/cdb_client.py) Cloud SDK 3.0 for Python
- [Tencent](https://github.com/TencentCloud/tencentcloud-sdk-java-intl-en/blob/master/src/main/java/com/tencentcloudapi/cdb/v20170320/CdbClient.java) Cloud SDK 3.0 for Java
- [Tencent](https://github.com/TencentCloud/tencentcloud-sdk-php-intl-en/blob/master/src/TencentCloud/Cdb/V20170320/CdbClient.php) Cloud SDK 3.0 for PHP
- [Tencent](https://github.com/TencentCloud/tencentcloud-sdk-go-intl-en/blob/master/tencentcloud/cdb/v20170320/client.go) Cloud SDK 3.0 for Go  $\bullet$
- [Tencent](https://github.com/TencentCloud/tencentcloud-sdk-nodejs-intl-en/blob/master/tencentcloud/cdb/v20170320/cdb_client.js) Cloud SDK 3.0 for Node.js
- [Tencent](https://github.com/TencentCloud/tencentcloud-sdk-dotnet-intl-en/blob/master/TencentCloud/Cdb/V20170320/CdbClient.cs) Cloud SDK 3.0 for .NET
- [Tencent](https://github.com/TencentCloud/tencentcloud-sdk-cpp-intl-en/blob/master/cdb/src/v20170320/CdbClient.cpp) Cloud SDK 3.0 for C++

#### **Command Line Interface**

• [Tencent](https://www.tencentcloud.com/document/product/1013) Cloud CLI 3.0

### 6. Error Code

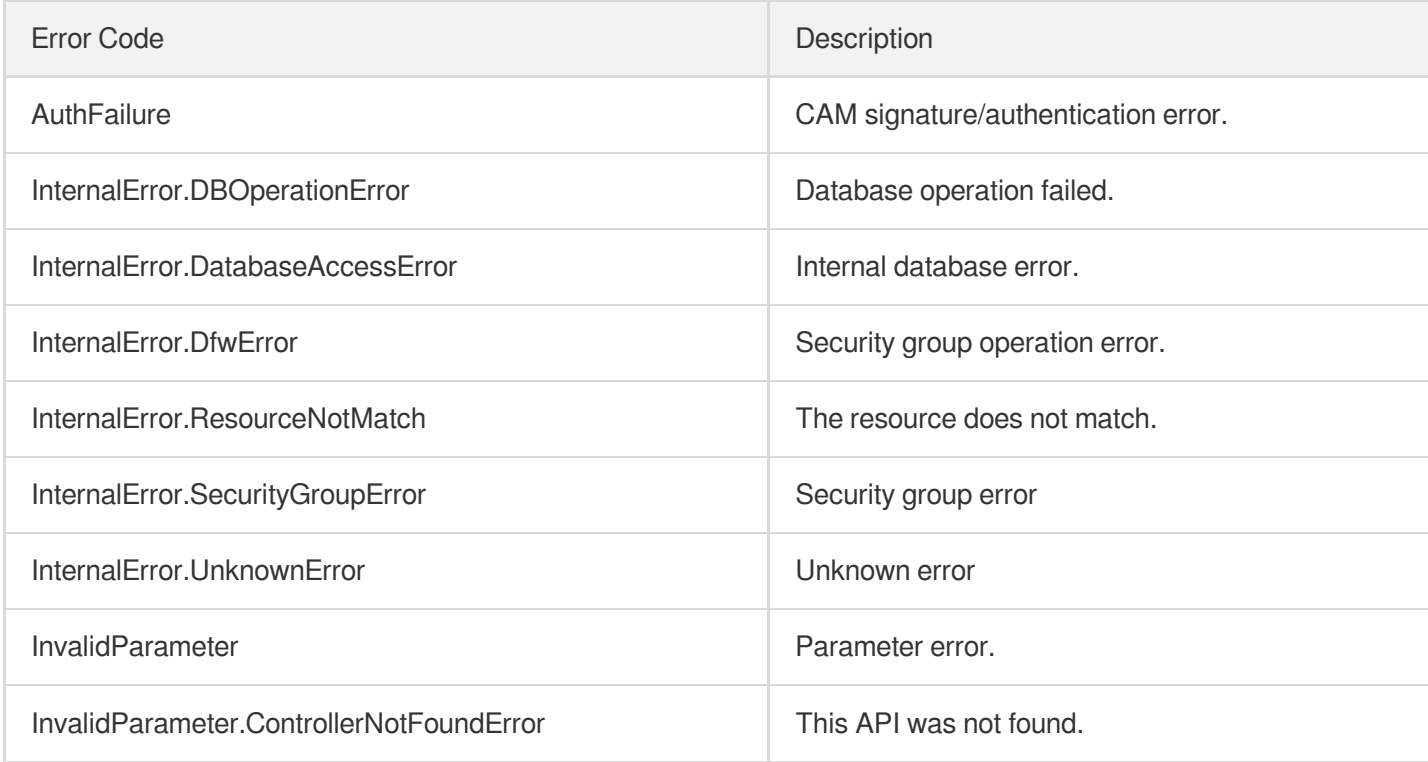

## ModifyDBInstanceSecurityGroups

최종 업데이트 날짜::2024-01-30 10:25:37

### 1. API Description

Domain name for API request: cdb.tencentcloudapi.com.

This API (ModifyDBInstanceSecurityGroups) is used to modify the security groups bound to a TencentDB instance.

A maximum of 20 requests can be initiated per second for this API.

We recommend you to use API Explorer

#### [Try](https://console.tencentcloud.com/api/explorer?Product=cdb&Version=2017-03-20&Action=ModifyDBInstanceSecurityGroups) it

API Explorer provides a range of capabilities, including online call, signature authentication, SDK code generation, and API quick search. It enables you to view the request, response, and auto-generated examples.

### 2. Input Parameters

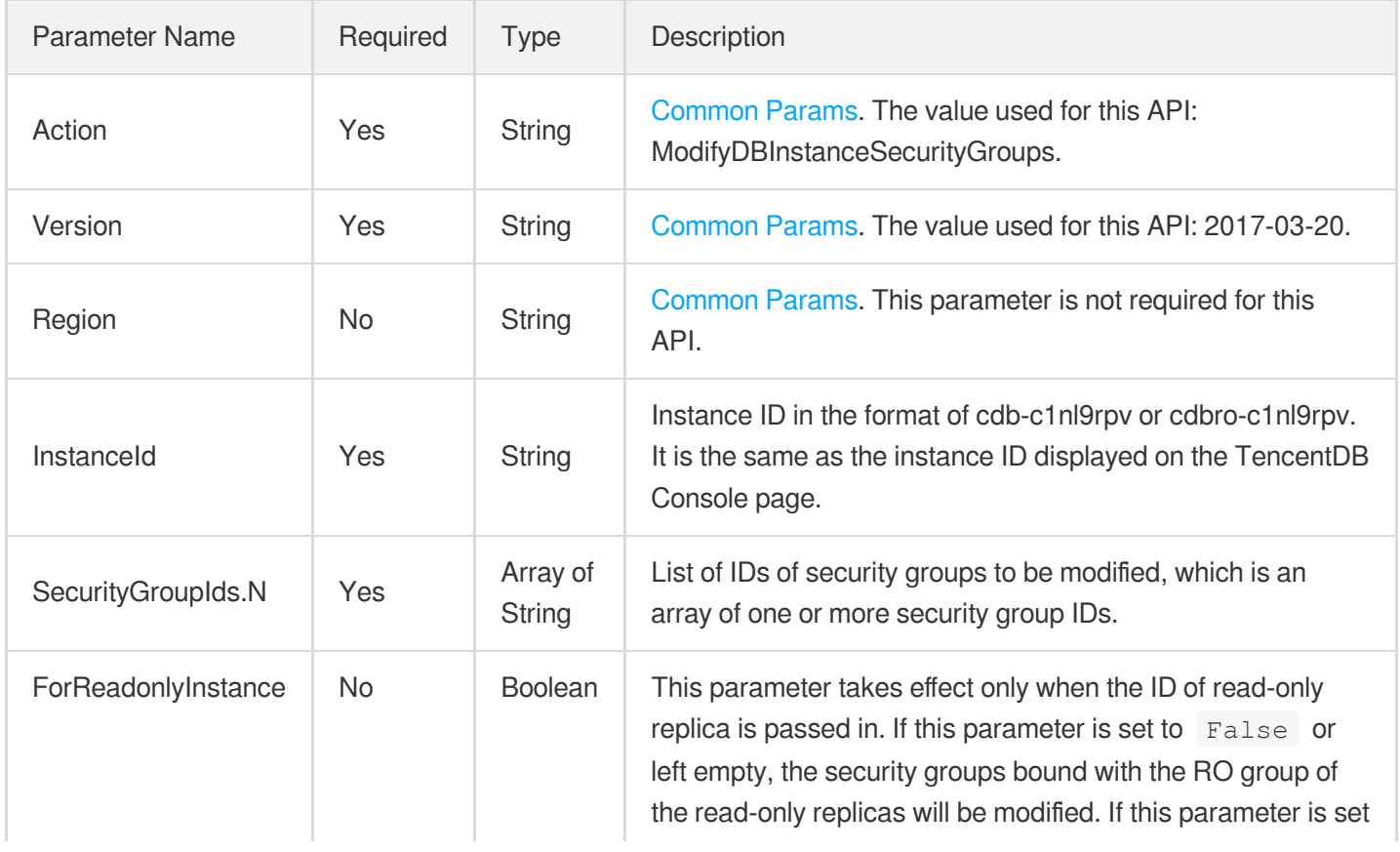

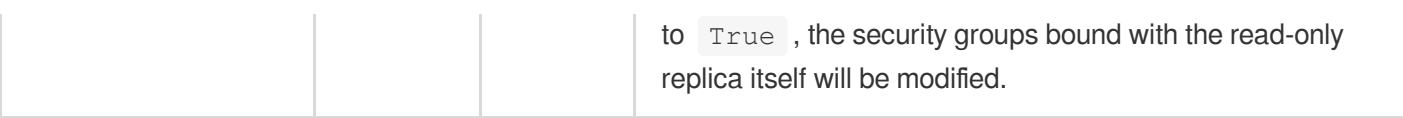

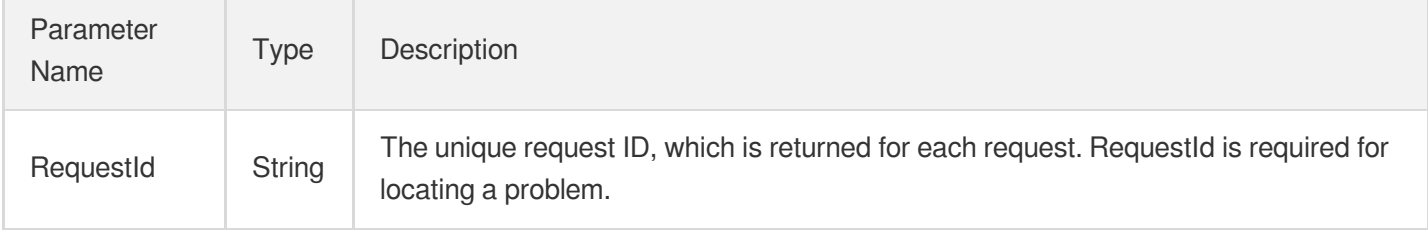

### 4. Example

#### **Example1 Modifying the security groups bound to a TencentDB instance**

#### **Input Example**

```
https://cdb.tencentcloudapi.com/?Action=ModifyDBInstanceSecurityGroups
&InstanceId=cdb-eb2w7dto
&SecurityGroupIds.0=sg-ajr1jzgj
&<Common request parameters>
```
#### **Output Example**

```
{
"Response": {
"RequestId": "1a42feb9-82087f71-6a0031ac-699a92a8"
}
}
```
### 5. Developer Resources

#### **SDK**

TencentCloud API 3.0 integrates SDKs that support various programming languages to make it easier for you to call APIs.

- [Tencent](https://github.com/TencentCloud/tencentcloud-sdk-python-intl-en/blob/master/tencentcloud/cdb/v20170320/cdb_client.py) Cloud SDK 3.0 for Python
- [Tencent](https://github.com/TencentCloud/tencentcloud-sdk-java-intl-en/blob/master/src/main/java/com/tencentcloudapi/cdb/v20170320/CdbClient.java) Cloud SDK 3.0 for Java
- [Tencent](https://github.com/TencentCloud/tencentcloud-sdk-php-intl-en/blob/master/src/TencentCloud/Cdb/V20170320/CdbClient.php) Cloud SDK 3.0 for PHP
- [Tencent](https://github.com/TencentCloud/tencentcloud-sdk-go-intl-en/blob/master/tencentcloud/cdb/v20170320/client.go) Cloud SDK 3.0 for Go  $\bullet$
- [Tencent](https://github.com/TencentCloud/tencentcloud-sdk-nodejs-intl-en/blob/master/tencentcloud/cdb/v20170320/cdb_client.js) Cloud SDK 3.0 for Node.js
- [Tencent](https://github.com/TencentCloud/tencentcloud-sdk-dotnet-intl-en/blob/master/TencentCloud/Cdb/V20170320/CdbClient.cs) Cloud SDK 3.0 for .NET  $\bullet$
- [Tencent](https://github.com/TencentCloud/tencentcloud-sdk-cpp-intl-en/blob/master/cdb/src/v20170320/CdbClient.cpp) Cloud SDK 3.0 for C++

#### **Command Line Interface**

[Tencent](https://www.tencentcloud.com/document/product/1013) Cloud CLI 3.0

### 6. Error Code

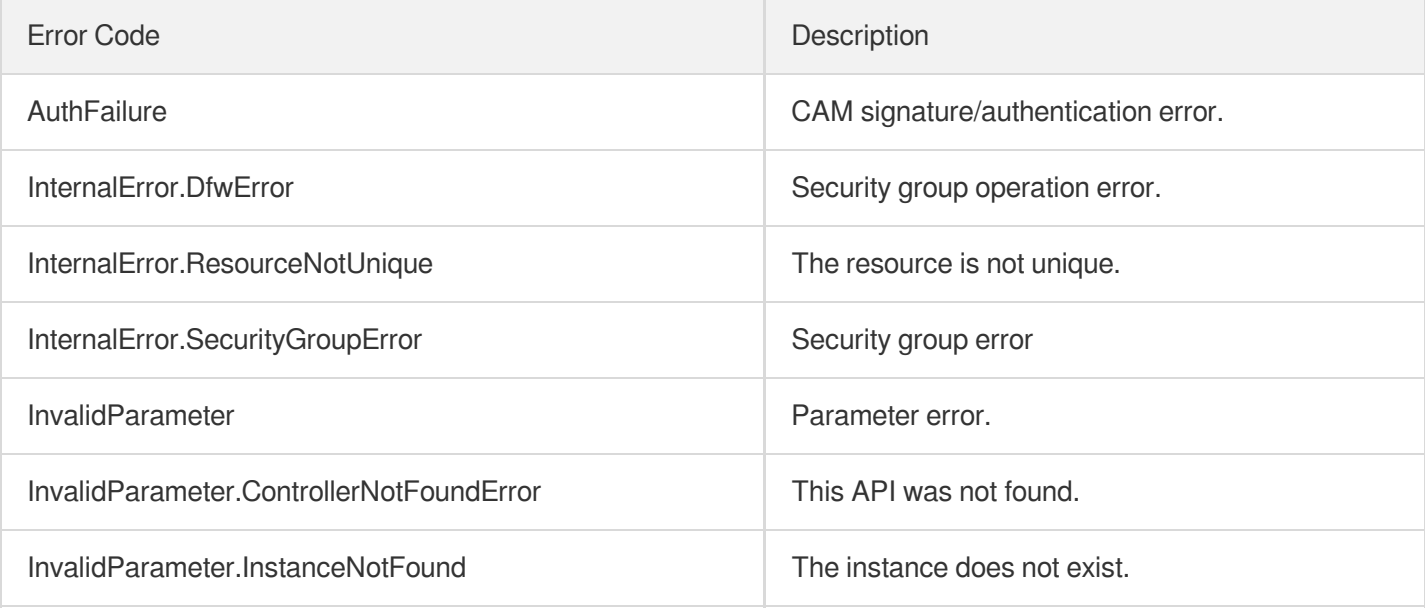

# Task APIs DescribeAsyncRequestInfo

최종 업데이트 날짜::2024-01-30 10:25:36

### 1. API Description

Domain name for API request: cdb.tencentcloudapi.com.

This API (DescribeAsyncRequestInfo) is used to query the async task execution result of a TencentDB instance.

A maximum of 40 requests can be initiated per second for this API.

We recommend you to use API Explorer

#### [Try](https://console.tencentcloud.com/api/explorer?Product=cdb&Version=2017-03-20&Action=DescribeAsyncRequestInfo) it

API Explorer provides a range of capabilities, including online call, signature authentication, SDK code generation, and API quick search. It enables you to view the request, response, and auto-generated examples.

### 2. Input Parameters

The following request parameter list only provides API request parameters and some common parameters. For the complete common parameter list, see Common Request [Parameters](https://www.tencentcloud.com/document/api/236/15833).

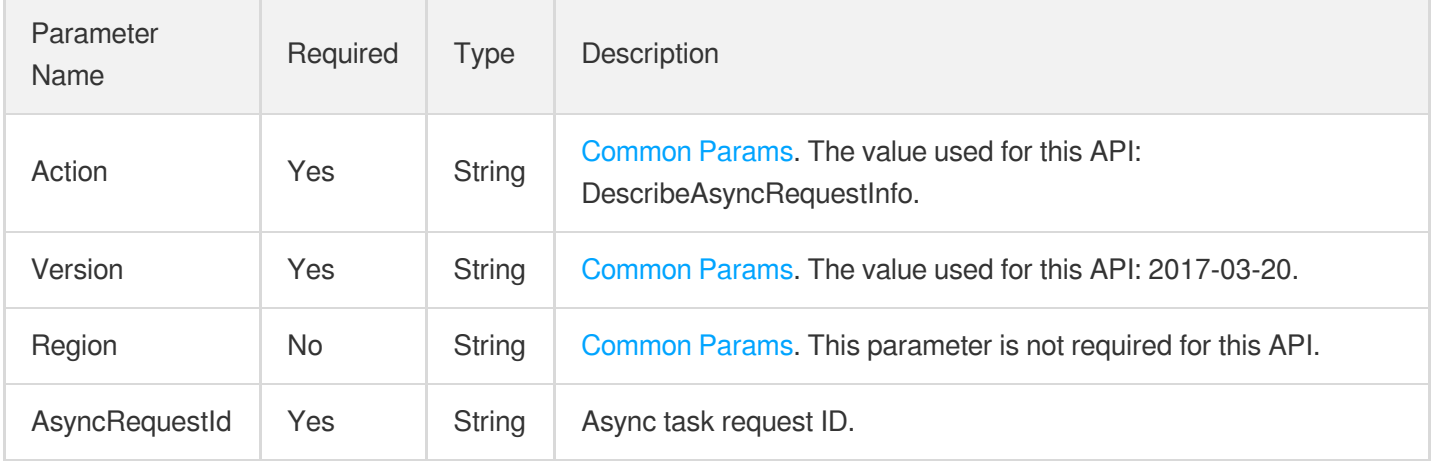

### 3. Output Parameters

Parameter Name

Type Description

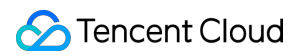

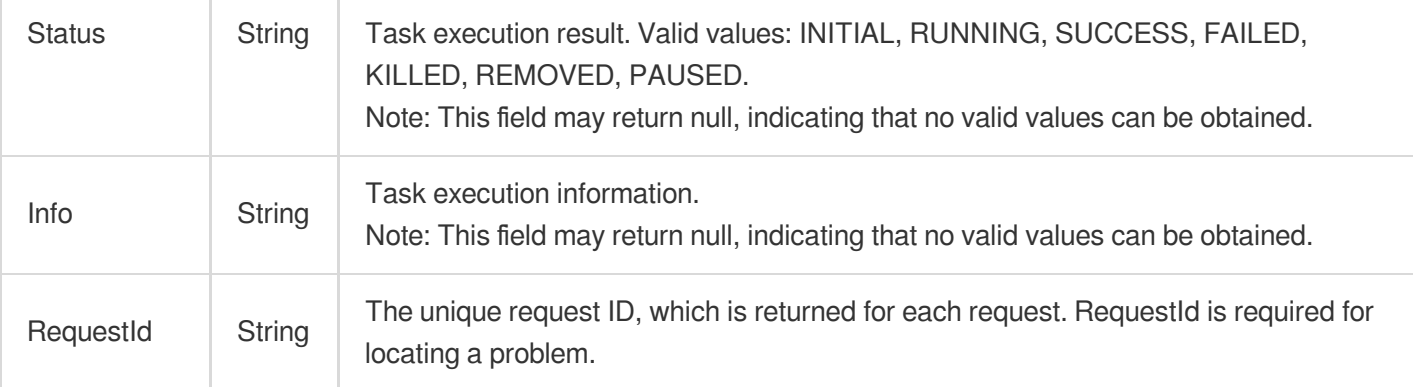

### 4. Example

#### **Example1 Querying the execution result of an async task**

#### **Input Example**

```
POST / HTTP/1.1
Host: cdb.tencentcloudapi.com
Content-Type: application/json
X-TC-Action: DescribeAsyncRequestInfo
<Common request parameters>
{
"AsyncRequestId": "f96e4f3c-8fc96c86-2ec79ac8-cb63a7a7"
}
```
#### **Output Example**

```
{
"Response": {
"Info": "Dropped the database table successfully.",
"Status": "SUCCESS",
"RequestId": "faae8d6a-38fb-44de-988e-5a0e78aba4a7"
}
}
```
### 5. Developer Resources

#### **SDK**

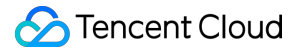

TencentCloud API 3.0 integrates SDKs that support various programming languages to make it easier for you to call APIs.

- [Tencent](https://github.com/TencentCloud/tencentcloud-sdk-python-intl-en/blob/master/tencentcloud/cdb/v20170320/cdb_client.py) Cloud SDK 3.0 for Python
- [Tencent](https://github.com/TencentCloud/tencentcloud-sdk-java-intl-en/blob/master/src/main/java/com/tencentcloudapi/cdb/v20170320/CdbClient.java) Cloud SDK 3.0 for Java
- [Tencent](https://github.com/TencentCloud/tencentcloud-sdk-php-intl-en/blob/master/src/TencentCloud/Cdb/V20170320/CdbClient.php) Cloud SDK 3.0 for PHP
- [Tencent](https://github.com/TencentCloud/tencentcloud-sdk-go-intl-en/blob/master/tencentcloud/cdb/v20170320/client.go) Cloud SDK 3.0 for Go
- [Tencent](https://github.com/TencentCloud/tencentcloud-sdk-nodejs-intl-en/blob/master/tencentcloud/cdb/v20170320/cdb_client.js) Cloud SDK 3.0 for Node.js
- [Tencent](https://github.com/TencentCloud/tencentcloud-sdk-dotnet-intl-en/blob/master/TencentCloud/Cdb/V20170320/CdbClient.cs) Cloud SDK 3.0 for .NET
- [Tencent](https://github.com/TencentCloud/tencentcloud-sdk-cpp-intl-en/blob/master/cdb/src/v20170320/CdbClient.cpp) Cloud SDK 3.0 for C++

#### **Command Line Interface**

• [Tencent](https://www.tencentcloud.com/document/product/1013) Cloud CLI 3.0

### 6. Error Code

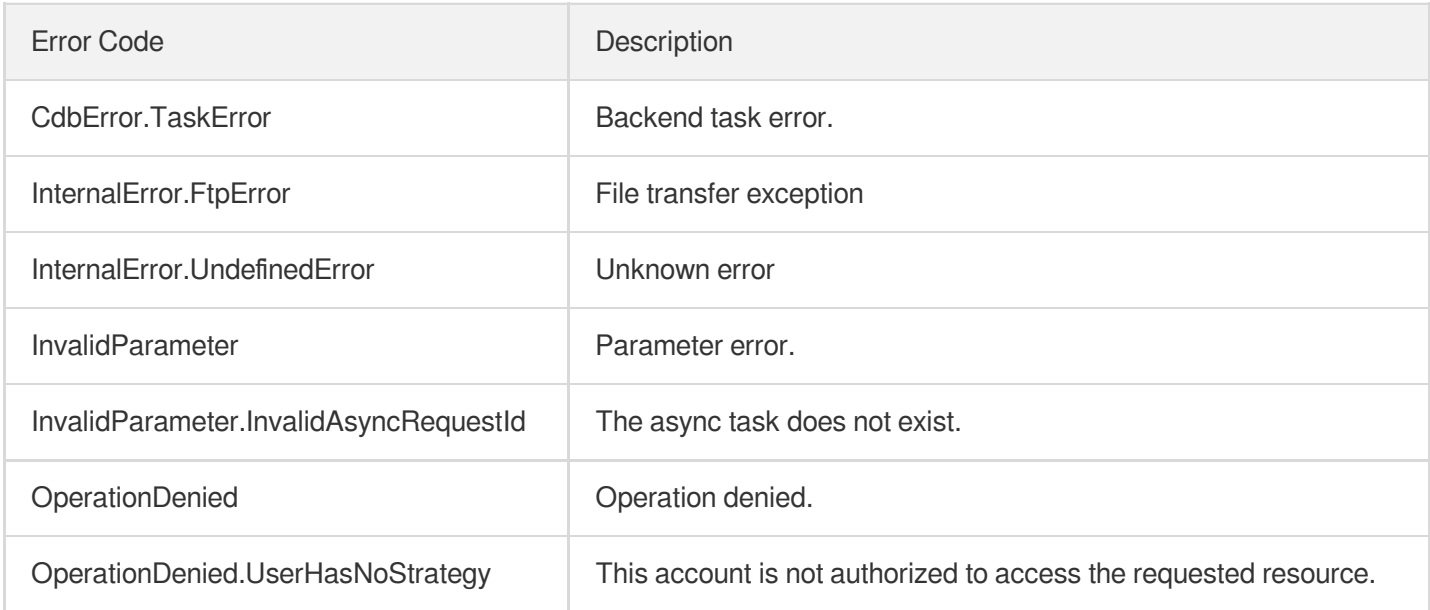

## **DescribeTasks**

최종 업데이트 날짜::2024-01-30 10:25:36

### 1. API Description

Domain name for API request: cdb.tencentcloudapi.com.

This API (DescribeTasks) is used to query the list of tasks for a TencentDB instance.

A maximum of 50 requests can be initiated per second for this API.

We recommend you to use API Explorer

#### [Try](https://console.tencentcloud.com/api/explorer?Product=cdb&Version=2017-03-20&Action=DescribeTasks) it

API Explorer provides a range of capabilities, including online call, signature authentication, SDK code generation, and API quick search. It enables you to view the request, response, and auto-generated examples.

### 2. Input Parameters

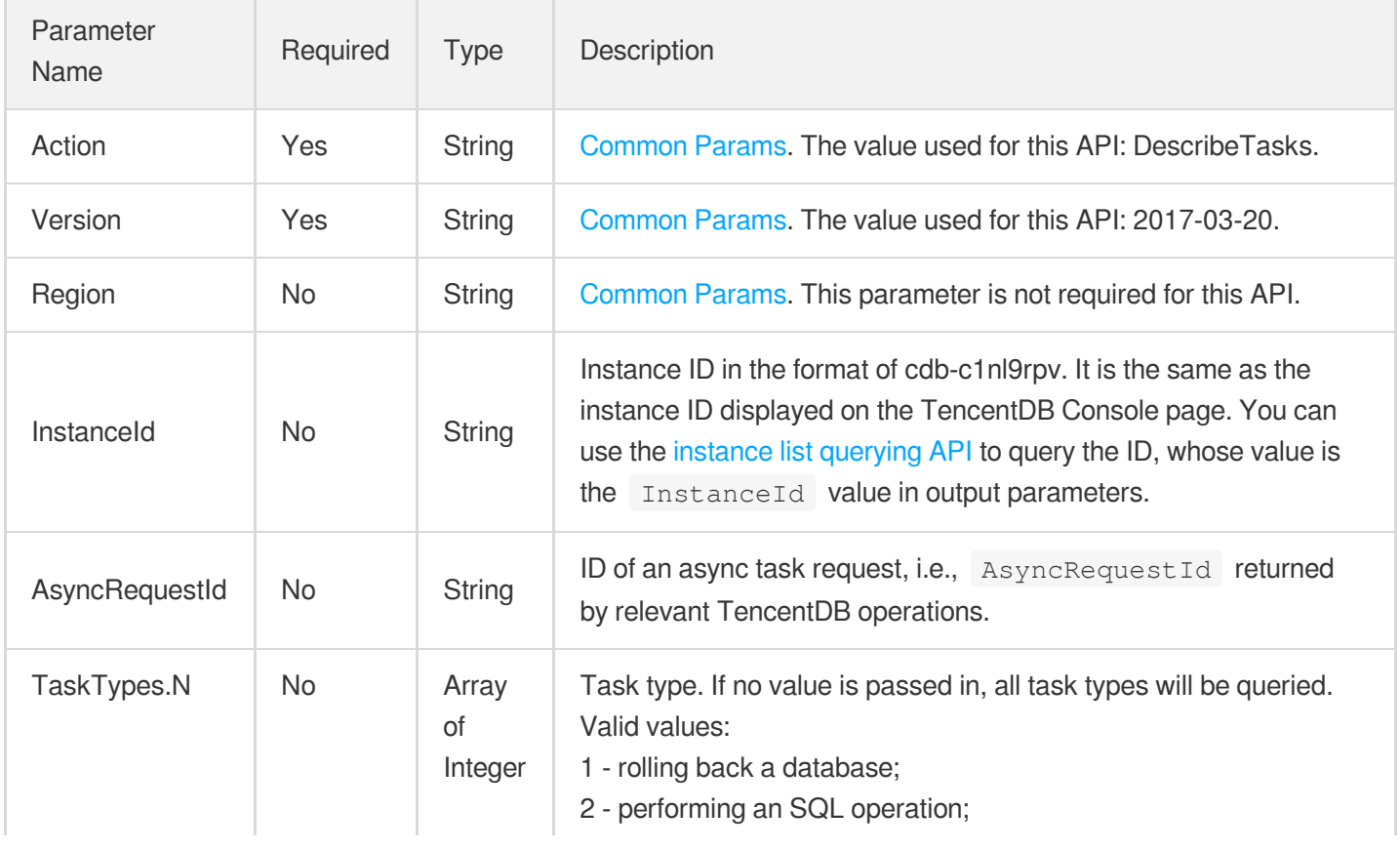

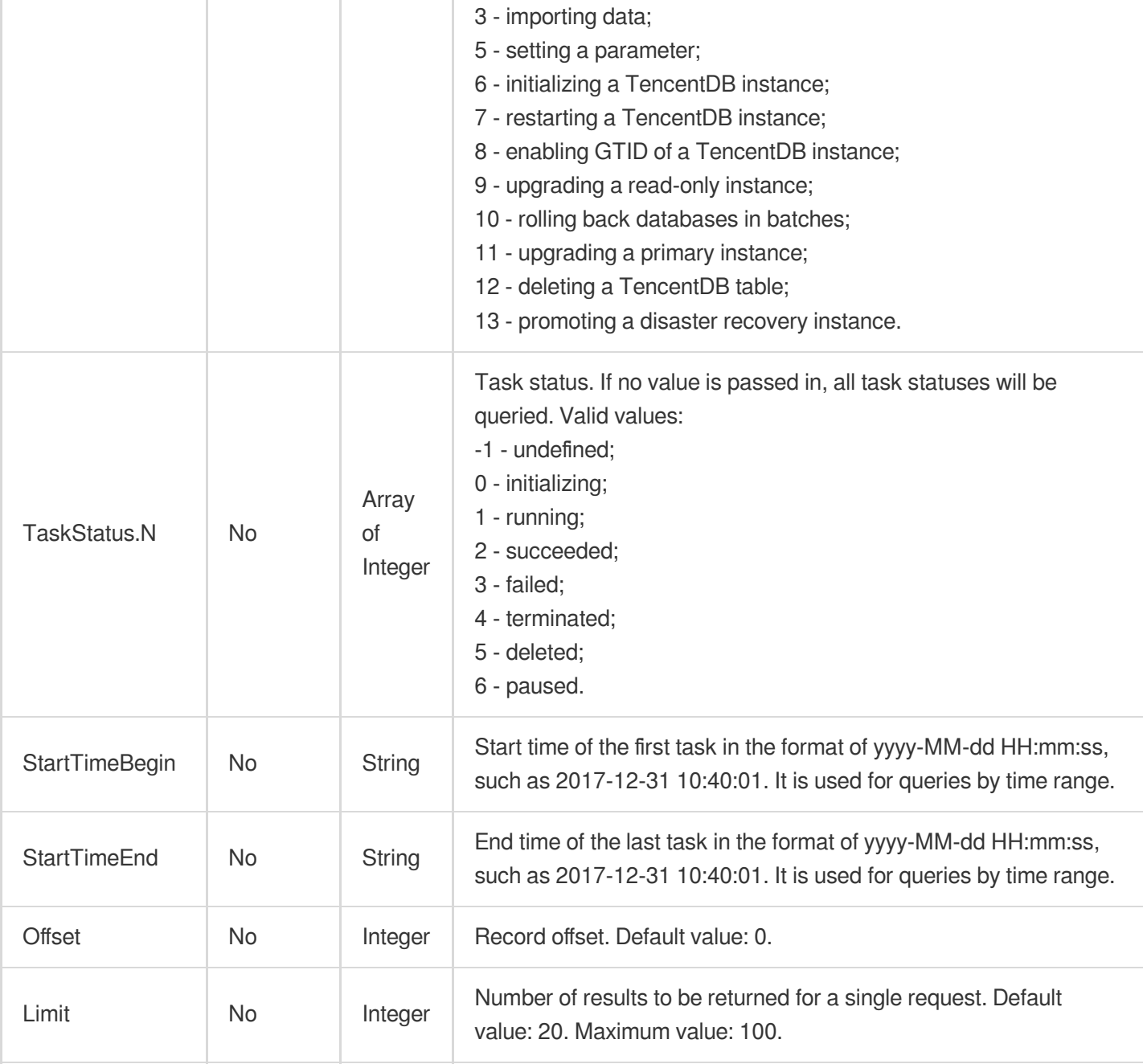

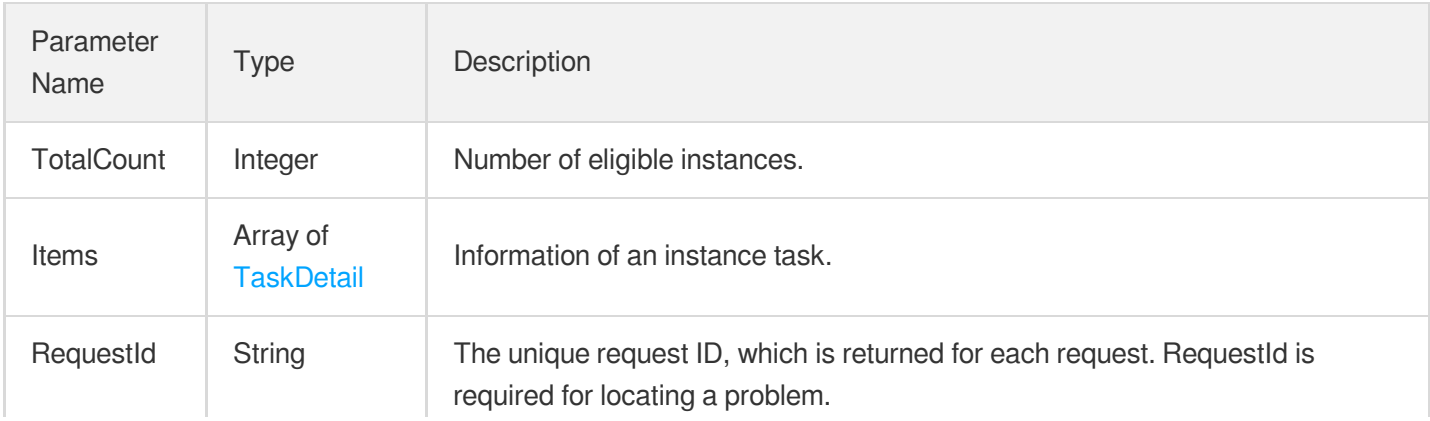

### 4. Example

#### **Example1 Querying the list of tasks for a TencentDB instance**

This example shows you how to query the list of tasks for a TencentDB instance.

#### **Input Example**

```
POST / HTTP/1.1
Host: cdb.tencentcloudapi.com
Content-Type: application/json
X-TC-Action: DescribeTasks
<Common request parameters>
{}
```
#### **Output Example**

```
{
"Response": {
"TotalCount": 5,
"Items": [
{
"Code": 9013,
"Message": "[Operate CDB Fail][Upgrade Service Fail!] reason: ERR#-999: lock_ins
t.cgi: no instance records exist for some instance IDs",
"JobId": 79,
"AsyncRequestId": "9d21004b-3aa1896a-eeddca4b-a68f106d",
"Progress": 10,
"StartTime": "2019-10-09 20:03:39",
"EndTime": "2019-10-09 20:39:34",
"InstanceIds": [
"cdb-qlfpnobr"
\frac{1}{\sqrt{2}}"TaskType": "OPEN GTID",
"TaskStatus": "FAILED"
},
{
"Code": 0,
"Message": "Set parameters successfully",
"JobId": 70,
"AsyncRequestId": "1d564380-2e391736-f28fa246-43cea3aa",
"Progress": 100,
```

```
"StartTime": "2018-07-06 22:03:05",
"EndTime": "2018-07-06 22:03:28",
"InstanceIds": [
"cdb-6kd9h71i"
],
"TaskType": "MODIFY PARAM",
"TaskStatus": "SUCCEED"
},
{
"Code": 0,
"Message": "Initialized instance successfully",
"JobId": 69,
"AsyncRequestId": "ea39295d-420a0b4e-a98298c7-8751e1ad",
"Progress": 100,
"StartTime": "2018-07-06 22:01:42",
"EndTime": "2018-07-06 22:02:26",
"InstanceIds": [
"cdb-6kd9h71i"
],
"TaskType": "INITIAL",
"TaskStatus": "SUCCEED"
},
{
"Code": 0,
"Message": "Instance upgrade task is completed",
"JobId": 68,
"AsyncRequestId": "",
"Progress": 100,
"StartTime": "2018-07-05 23:53:48",
"EndTime": "2018-07-06 22:05:10",
"InstanceIds": [
"cdb-6kd9h71i"
\frac{1}{2}"TaskType": "UPGRADE MASTER",
"TaskStatus": "SUCCEED"
},
{
"Code": -1,
"Message": "Failed to set parameters",
"JobId": 66,
"AsyncRequestId": "780b2e32-79cb0f4c-ec7854c5-44ff5371",
"Progress": 0,
"StartTime": "2018-07-05 23:30:36",
"EndTime": "2018-07-05 23:30:37",
"InstanceIds": [
"cdb-o02fxj9g"
\frac{1}{\sqrt{2}}
```

```
"TaskType": "MODIFY PARAM",
"TaskStatus": "FAILED"
}
],
"RequestId": "9a4b22f5-0f93-4a72-ba05-1eb6cdf37a1e"
}
}
```
### 5. Developer Resources

#### **SDK**

TencentCloud API 3.0 integrates SDKs that support various programming languages to make it easier for you to call APIs.

- [Tencent](https://github.com/TencentCloud/tencentcloud-sdk-python-intl-en/blob/master/tencentcloud/cdb/v20170320/cdb_client.py) Cloud SDK 3.0 for Python
- [Tencent](https://github.com/TencentCloud/tencentcloud-sdk-java-intl-en/blob/master/src/main/java/com/tencentcloudapi/cdb/v20170320/CdbClient.java) Cloud SDK 3.0 for Java
- [Tencent](https://github.com/TencentCloud/tencentcloud-sdk-php-intl-en/blob/master/src/TencentCloud/Cdb/V20170320/CdbClient.php) Cloud SDK 3.0 for PHP
- [Tencent](https://github.com/TencentCloud/tencentcloud-sdk-go-intl-en/blob/master/tencentcloud/cdb/v20170320/client.go) Cloud SDK 3.0 for Go
- [Tencent](https://github.com/TencentCloud/tencentcloud-sdk-nodejs-intl-en/blob/master/tencentcloud/cdb/v20170320/cdb_client.js) Cloud SDK 3.0 for Node.js
- [Tencent](https://github.com/TencentCloud/tencentcloud-sdk-dotnet-intl-en/blob/master/TencentCloud/Cdb/V20170320/CdbClient.cs) Cloud SDK 3.0 for .NET
- [Tencent](https://github.com/TencentCloud/tencentcloud-sdk-cpp-intl-en/blob/master/cdb/src/v20170320/CdbClient.cpp) Cloud SDK 3.0 for C++

#### **Command Line Interface**

• [Tencent](https://www.tencentcloud.com/document/product/1013) Cloud CLI 3.0

### 6. Error Code

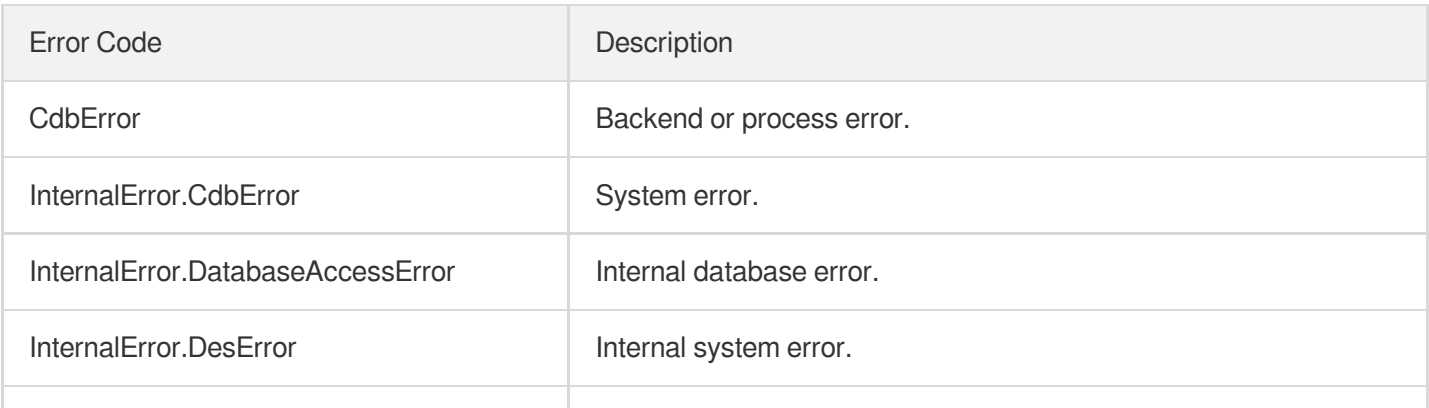

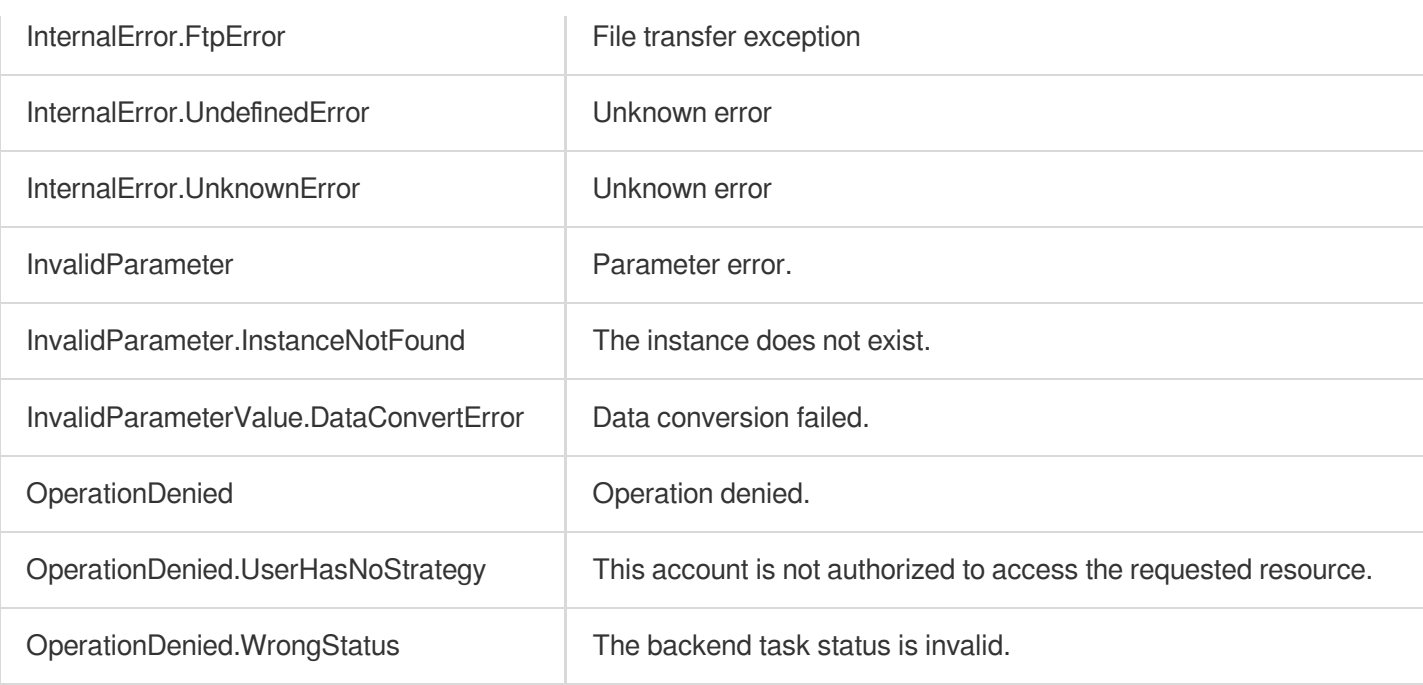

## Account APIs **CreateAccounts**

최종 업데이트 날짜::2024-01-30 10:26:38

### 1. API Description

Domain name for API request: cdb.tencentcloudapi.com.

This API is used to create a TencentDB account. The account name, host address, and password are required. Account remarks and maximum connections can also be configured.

A maximum of 10 requests can be initiated per second for this API.

We recommend you to use API Explorer

#### [Try](https://console.tencentcloud.com/api/explorer?Product=cdb&Version=2017-03-20&Action=CreateAccounts) it

API Explorer provides a range of capabilities, including online call, signature authentication, SDK code generation, and API quick search. It enables you to view the request, response, and auto-generated examples.

### 2. Input Parameters

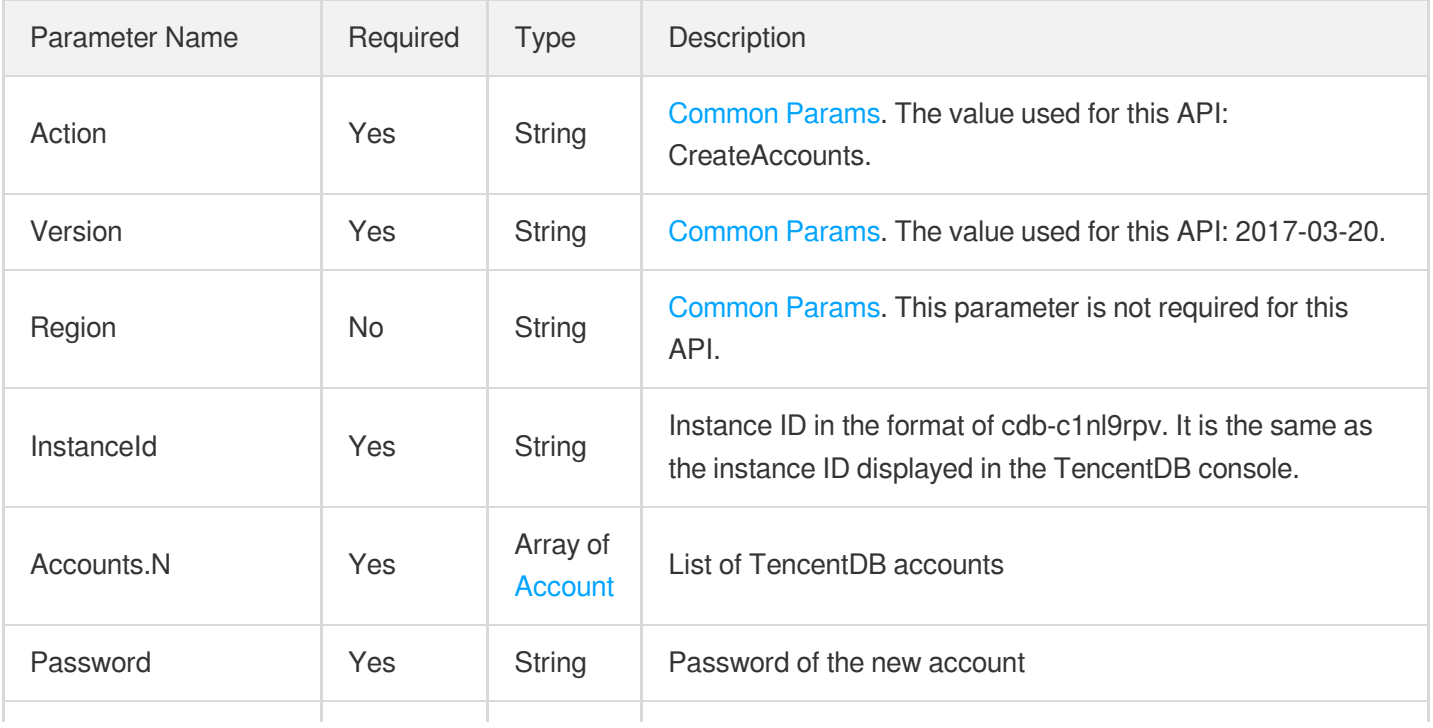

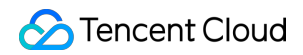

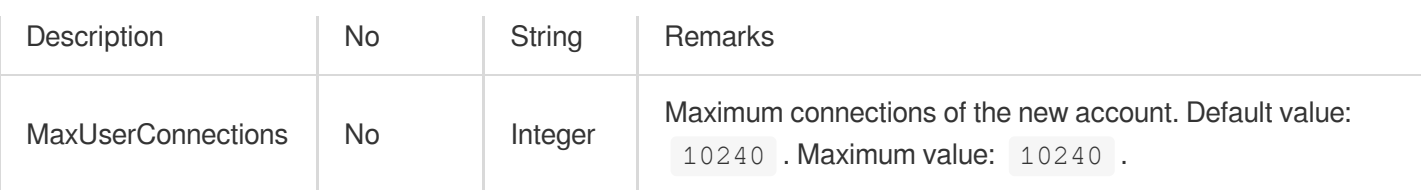

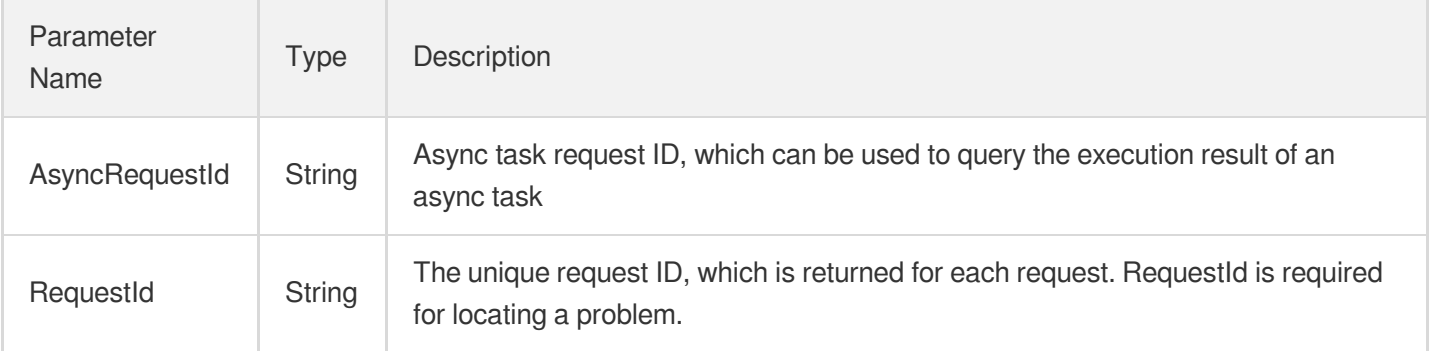

### 4. Example

#### **Example1 Creating a TencentDB account**

#### **Input Example**

```
POST / HTTP/1.1
Host: cdb.tencentcloudapi.com
Content-Type: application/json
X-TC-Action: CreateAccounts
<Common request parameters>
{
"InstanceId": "cdb-f35wr6wj",
"Password": "fsdgfdgfd",
"Accounts": [
{
"Host": "127.0.0.1",
"User": "ajnnw"
}
],
"Description": "description"
}
```
#### **Output Example**

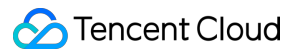

```
{
"Response": {
"RequestId": "6EF60BEC-0242-43AF-BB20-270359FB54A7",
"AsyncRequestId": "256117ed-efa08b54-61784d44-91781bbd"
}
}
```
### 5. Developer Resources

#### **SDK**

TencentCloud API 3.0 integrates SDKs that support various programming languages to make it easier for you to call APIs.

- [Tencent](https://github.com/TencentCloud/tencentcloud-sdk-python-intl-en/blob/master/tencentcloud/cdb/v20170320/cdb_client.py) Cloud SDK 3.0 for Python
- [Tencent](https://github.com/TencentCloud/tencentcloud-sdk-java-intl-en/blob/master/src/main/java/com/tencentcloudapi/cdb/v20170320/CdbClient.java) Cloud SDK 3.0 for Java
- [Tencent](https://github.com/TencentCloud/tencentcloud-sdk-php-intl-en/blob/master/src/TencentCloud/Cdb/V20170320/CdbClient.php) Cloud SDK 3.0 for PHP
- [Tencent](https://github.com/TencentCloud/tencentcloud-sdk-go-intl-en/blob/master/tencentcloud/cdb/v20170320/client.go) Cloud SDK 3.0 for Go
- [Tencent](https://github.com/TencentCloud/tencentcloud-sdk-nodejs-intl-en/blob/master/tencentcloud/cdb/v20170320/cdb_client.js) Cloud SDK 3.0 for Node.js
- [Tencent](https://github.com/TencentCloud/tencentcloud-sdk-dotnet-intl-en/blob/master/TencentCloud/Cdb/V20170320/CdbClient.cs) Cloud SDK 3.0 for .NET  $\bullet$
- [Tencent](https://github.com/TencentCloud/tencentcloud-sdk-cpp-intl-en/blob/master/cdb/src/v20170320/CdbClient.cpp) Cloud SDK 3.0 for C++

#### **Command Line Interface**

[Tencent](https://www.tencentcloud.com/document/product/1013) Cloud CLI 3.0

### 6. Error Code

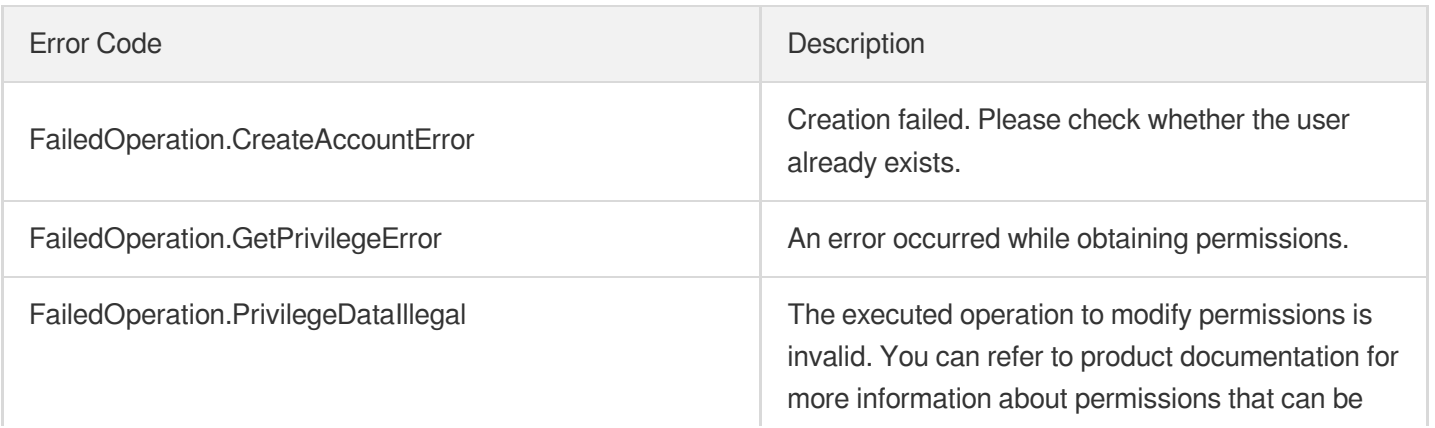

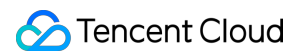

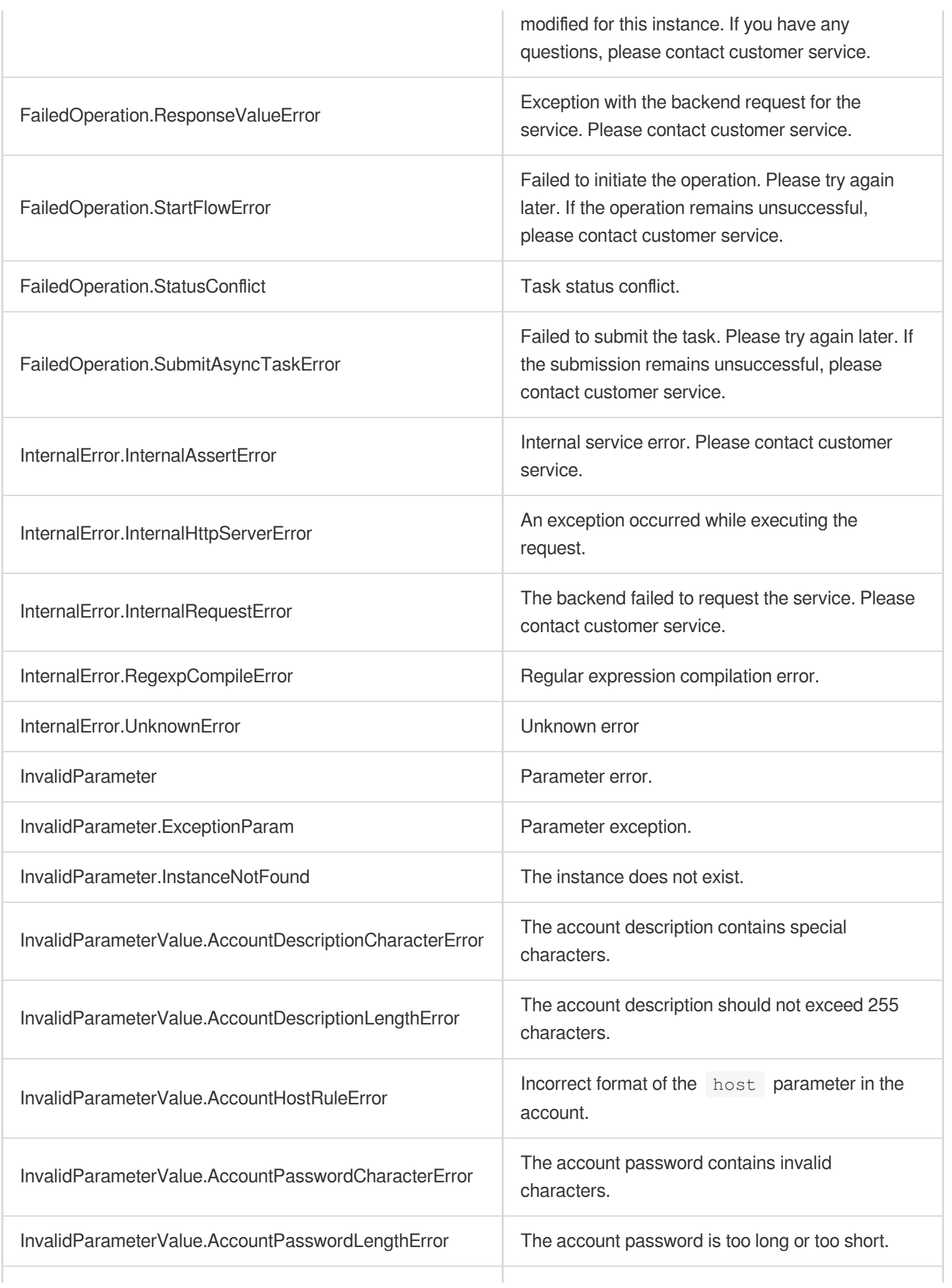

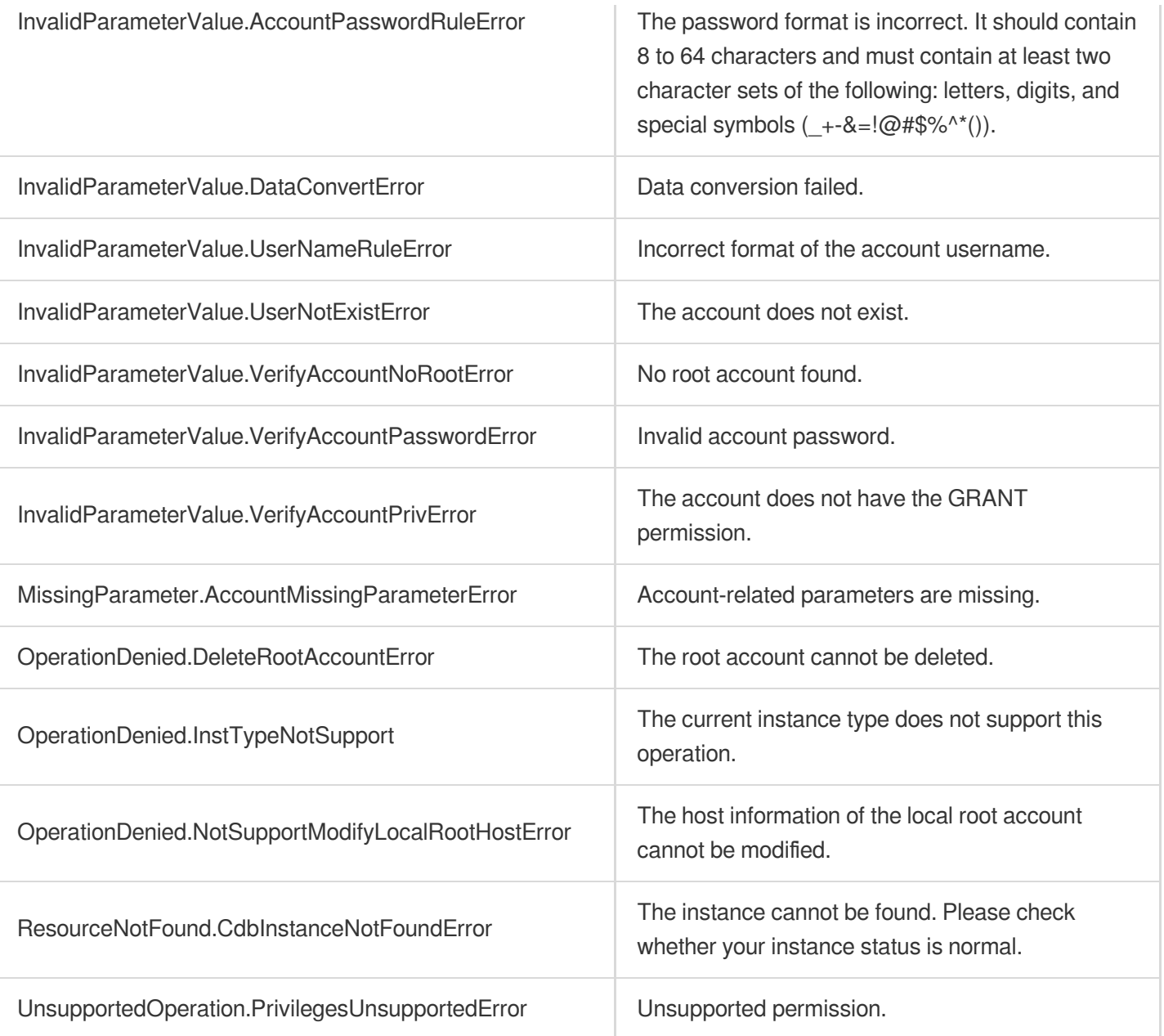
# **DeleteAccounts**

최종 업데이트 날짜::2024-01-30 10:26:38

# 1. API Description

Domain name for API request: cdb.tencentcloudapi.com.

This API (DeleteAccounts) is used to delete TencentDB accounts.

A maximum of 10 requests can be initiated per second for this API.

We recommend you to use API Explorer

## [Try](https://console.tencentcloud.com/api/explorer?Product=cdb&Version=2017-03-20&Action=DeleteAccounts) it

API Explorer provides a range of capabilities, including online call, signature authentication, SDK code generation, and API quick search. It enables you to view the request, response, and auto-generated examples.

# 2. Input Parameters

The following request parameter list only provides API request parameters and some common parameters. For the complete common parameter list, see Common Request [Parameters](https://www.tencentcloud.com/document/api/236/15833).

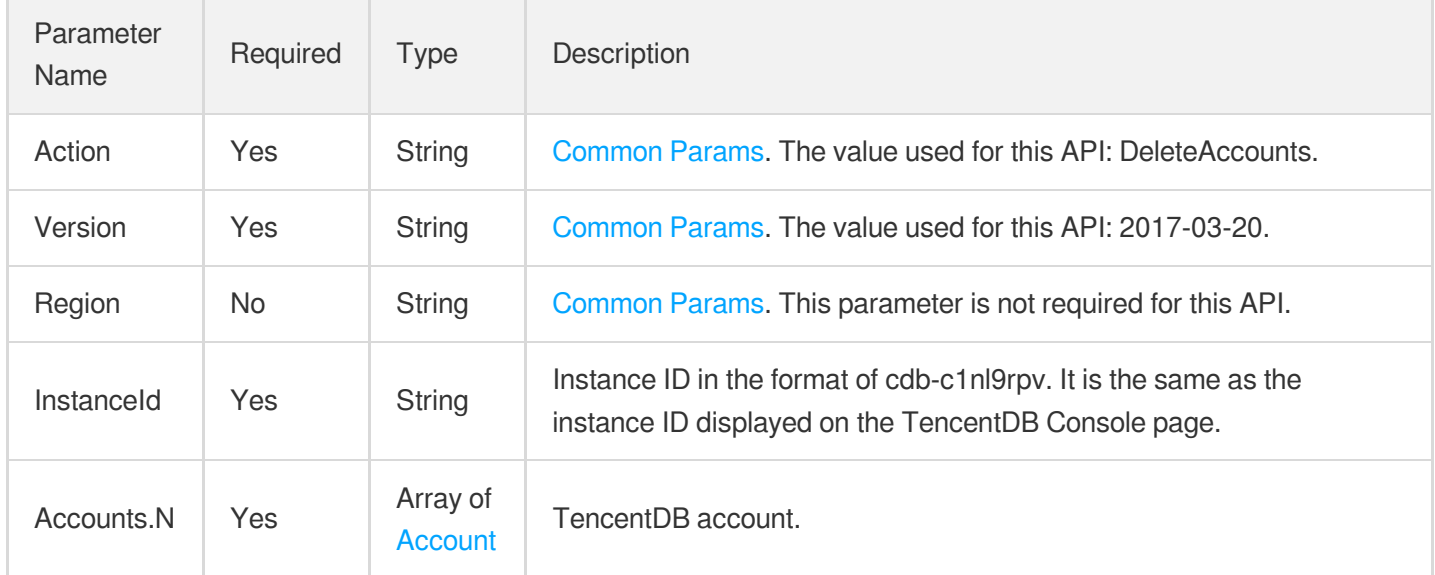

# 3. Output Parameters

Parameter Type Description

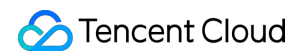

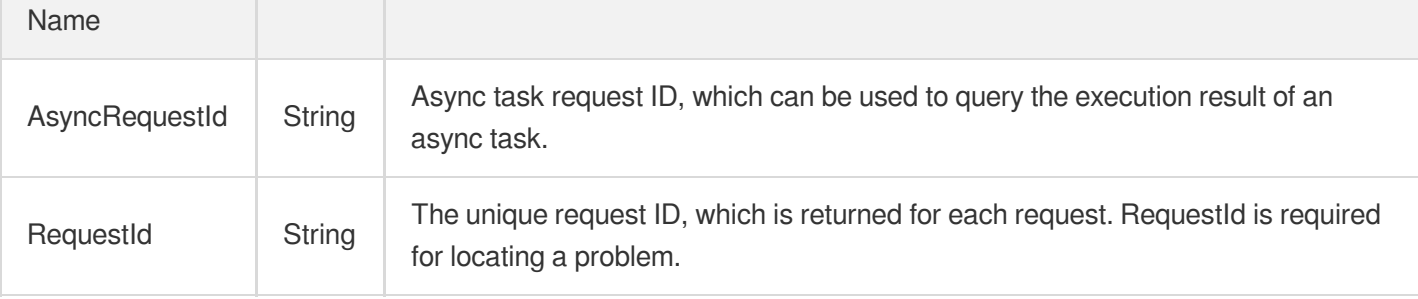

## 4. Example

## **Example1 Deleting a TencentDB account**

#### **Input Example**

```
POST / HTTP/1.1
Host: cdb.tencentcloudapi.com
Content-Type: application/json
X-TC-Action: DeleteAccounts
<Common request parameters>
{
"InstanceId": "xx",
"Accounts": [
{
"Host": "192.168.1.1",
"User": "user1"
}
]
}
```
#### **Output Example**

```
{
"Response": {
"RequestId": "6EF60BEC-0242-43AF-BB20-270359FB54A7",
"AsyncRequestId": "256117ed-efa08b54-61784d44-91781bbd"
}
}
```
## 5. Developer Resources

## **SDK**

TencentCloud API 3.0 integrates SDKs that support various programming languages to make it easier for you to call APIs.

- [Tencent](https://github.com/TencentCloud/tencentcloud-sdk-python-intl-en/blob/master/tencentcloud/cdb/v20170320/cdb_client.py) Cloud SDK 3.0 for Python
- [Tencent](https://github.com/TencentCloud/tencentcloud-sdk-java-intl-en/blob/master/src/main/java/com/tencentcloudapi/cdb/v20170320/CdbClient.java) Cloud SDK 3.0 for Java
- [Tencent](https://github.com/TencentCloud/tencentcloud-sdk-php-intl-en/blob/master/src/TencentCloud/Cdb/V20170320/CdbClient.php) Cloud SDK 3.0 for PHP
- [Tencent](https://github.com/TencentCloud/tencentcloud-sdk-go-intl-en/blob/master/tencentcloud/cdb/v20170320/client.go) Cloud SDK 3.0 for Go
- [Tencent](https://github.com/TencentCloud/tencentcloud-sdk-nodejs-intl-en/blob/master/tencentcloud/cdb/v20170320/cdb_client.js) Cloud SDK 3.0 for Node.js
- [Tencent](https://github.com/TencentCloud/tencentcloud-sdk-dotnet-intl-en/blob/master/TencentCloud/Cdb/V20170320/CdbClient.cs) Cloud SDK 3.0 for .NET
- [Tencent](https://github.com/TencentCloud/tencentcloud-sdk-cpp-intl-en/blob/master/cdb/src/v20170320/CdbClient.cpp) Cloud SDK 3.0 for C++

## **Command Line Interface**

[Tencent](https://www.tencentcloud.com/document/product/1013) Cloud CLI 3.0

# 6. Error Code

The following only lists the error codes [related to the API business](https://www.tencentcloud.com/document/api/236/34489#common-error-codes) logic. For other error codes, see Common Error Codes.

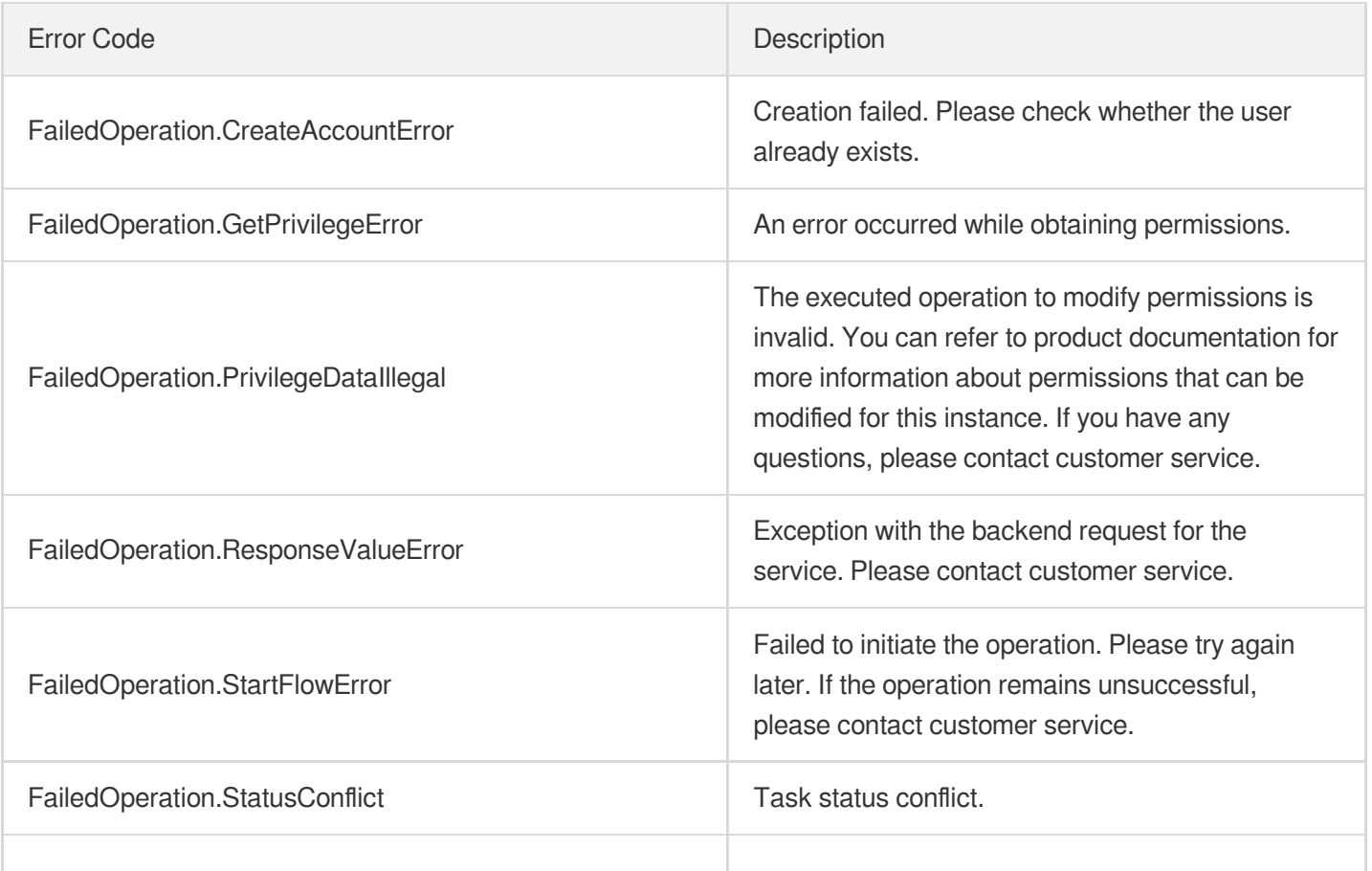

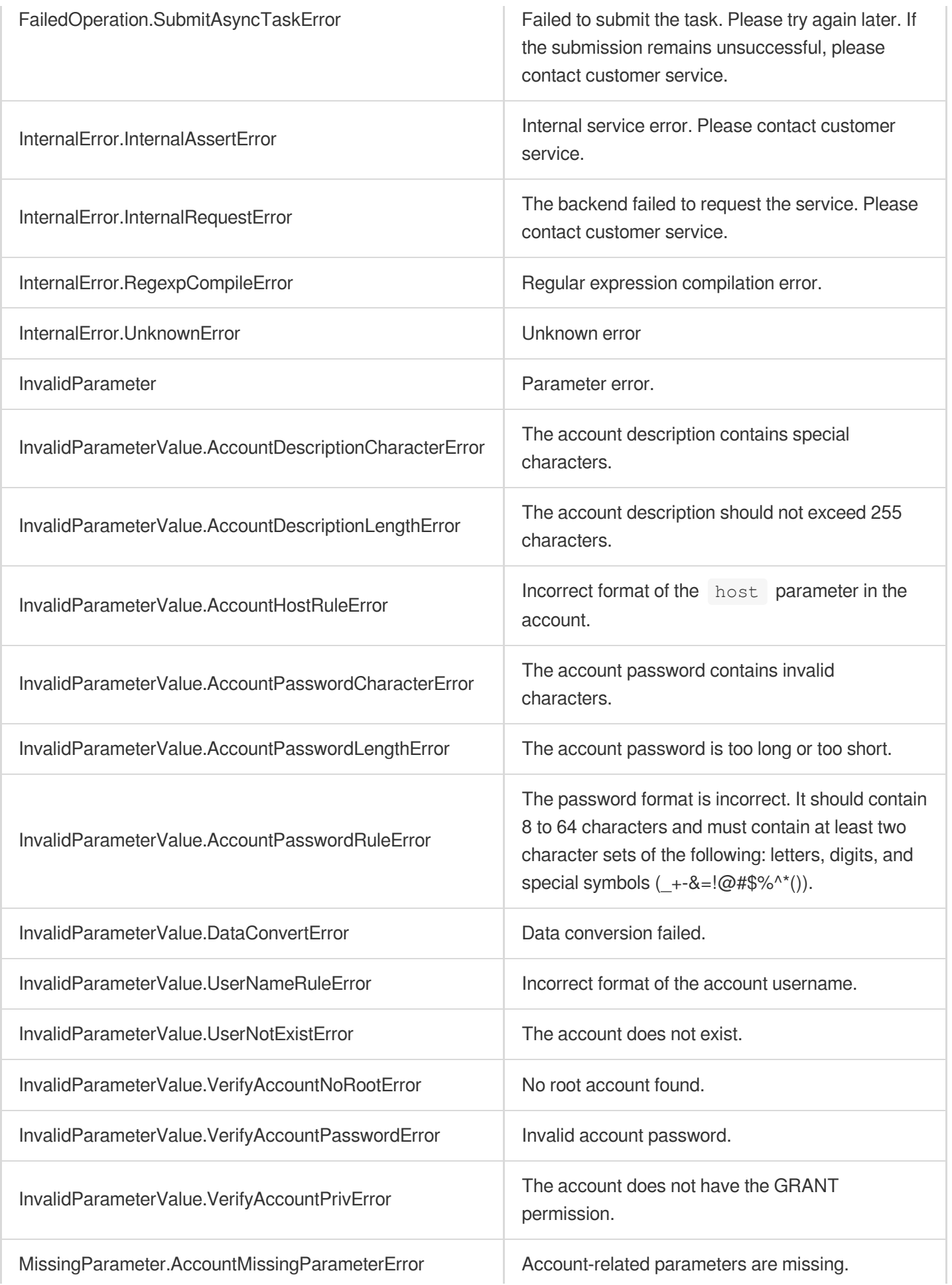

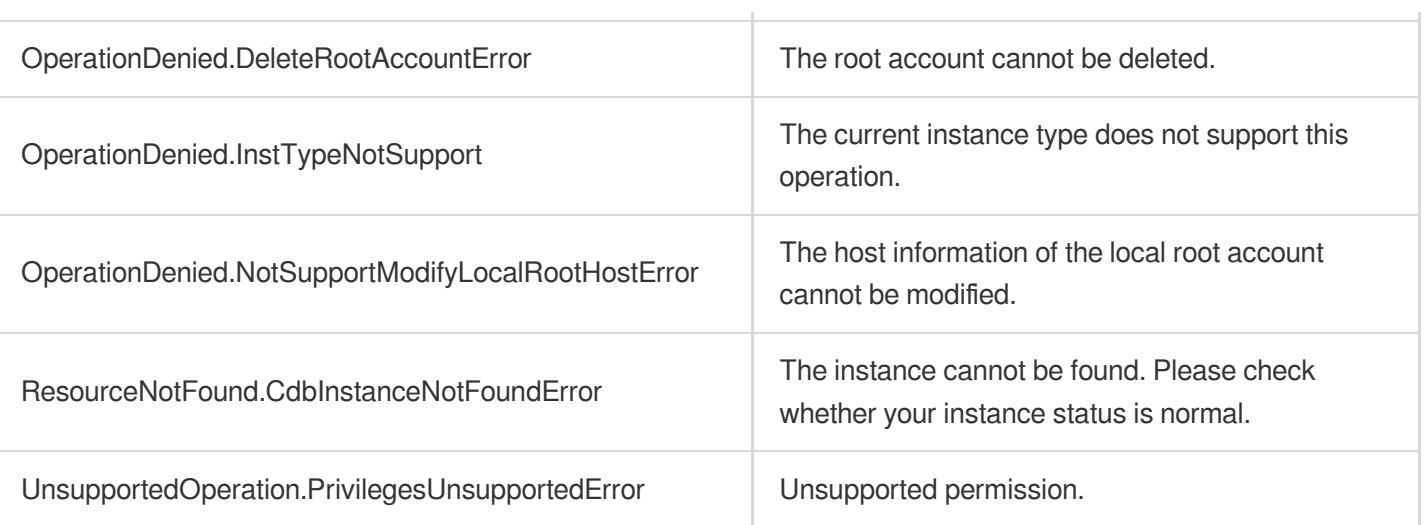

# **DescribeAccountPrivileges**

최종 업데이트 날짜::2024-01-30 10:26:37

# 1. API Description

Domain name for API request: cdb.tencentcloudapi.com.

This API (DescribeAccountPrivileges) is used to query the information of TencentDB account permissions.

A maximum of 10 requests can be initiated per second for this API.

We recommend you to use API Explorer

### [Try](https://console.tencentcloud.com/api/explorer?Product=cdb&Version=2017-03-20&Action=DescribeAccountPrivileges) it

API Explorer provides a range of capabilities, including online call, signature authentication, SDK code generation, and API quick search. It enables you to view the request, response, and auto-generated examples.

# 2. Input Parameters

The following request parameter list only provides API request parameters and some common parameters. For the complete common parameter list, see Common Request [Parameters](https://www.tencentcloud.com/document/api/236/15833).

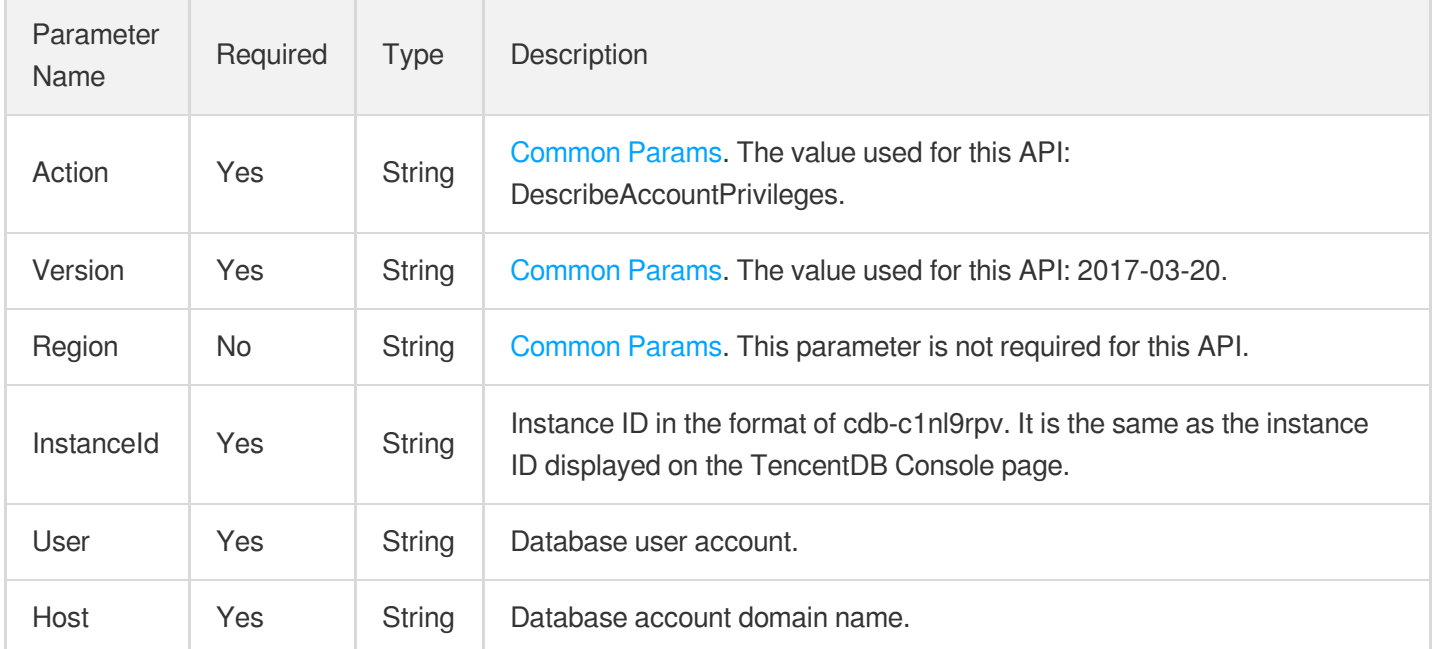

## 3. Output Parameters

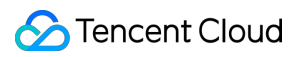

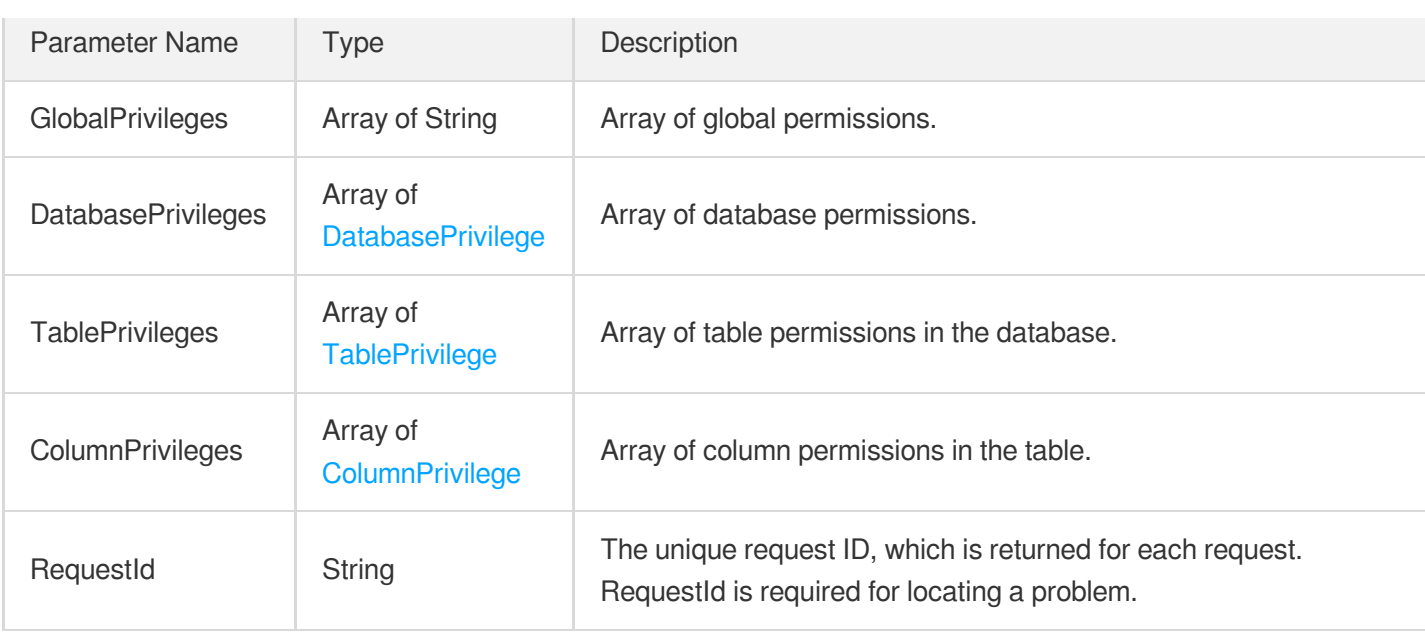

## 4. Example

## **Example1 Querying the permission information of a TencentDB account**

### **Input Example**

```
POST / HTTP/1.1
Host: cdb.tencentcloudapi.com
Content-Type: application/json
X-TC-Action: DescribeAccountPrivileges
<Common request parameters>
{
"InstanceId": "cdb-f35wr6wj",
"Host": "127.0.0.1",
"User": "ajnnw"
}
```

```
{
"Response": {
"RequestId": "6EF60BEC-0242-43AF-BB20-270359FB54A7",
"TablePrivileges": [
{
"Table": "user",
"Privileges": [
"SELECT",
```
"INSERT"

```
\frac{1}{2}"Database": "mysql"
}
],
"GlobalPrivileges": [
"SELECT",
"INSERT",
"UPDATE",
"DELETE",
"CREATE",
"DROP",
"REFERENCES",
"INDEX",
"ALTER",
"SHOW DATABASES",
"CREATE TEMPORARY TABLES",
"LOCK TABLES",
"EXECUTE",
"CREATE VIEW",
"SHOW VIEW",
"CREATE ROUTINE",
"ALTER ROUTINE",
"EVENT",
"TRIGGER"
\frac{1}{\sqrt{2}}"ColumnPrivileges": [
{
"Column": "Host",
"Table": "user",
"Privileges": [
"SELECT",
"INSERT"
\left| \ \right|,
"Database": "mysql"
}
],
"DatabasePrivileges": [
{
"Privileges": [
"CREATE",
"DROP"
],
"Database": "jersey_test"
}
]
```
} }

# 5. Developer Resources

## **SDK**

TencentCloud API 3.0 integrates SDKs that support various programming languages to make it easier for you to call APIs.

- [Tencent](https://github.com/TencentCloud/tencentcloud-sdk-python-intl-en/blob/master/tencentcloud/cdb/v20170320/cdb_client.py) Cloud SDK 3.0 for Python
- [Tencent](https://github.com/TencentCloud/tencentcloud-sdk-java-intl-en/blob/master/src/main/java/com/tencentcloudapi/cdb/v20170320/CdbClient.java) Cloud SDK 3.0 for Java  $\bullet$
- [Tencent](https://github.com/TencentCloud/tencentcloud-sdk-php-intl-en/blob/master/src/TencentCloud/Cdb/V20170320/CdbClient.php) Cloud SDK 3.0 for PHP
- [Tencent](https://github.com/TencentCloud/tencentcloud-sdk-go-intl-en/blob/master/tencentcloud/cdb/v20170320/client.go) Cloud SDK 3.0 for Go  $\bullet$
- [Tencent](https://github.com/TencentCloud/tencentcloud-sdk-nodejs-intl-en/blob/master/tencentcloud/cdb/v20170320/cdb_client.js) Cloud SDK 3.0 for Node.js
- [Tencent](https://github.com/TencentCloud/tencentcloud-sdk-dotnet-intl-en/blob/master/TencentCloud/Cdb/V20170320/CdbClient.cs) Cloud SDK 3.0 for .NET
- [Tencent](https://github.com/TencentCloud/tencentcloud-sdk-cpp-intl-en/blob/master/cdb/src/v20170320/CdbClient.cpp) Cloud SDK 3.0 for C++

## **Command Line Interface**

[Tencent](https://www.tencentcloud.com/document/product/1013) Cloud CLI 3.0

# 6. Error Code

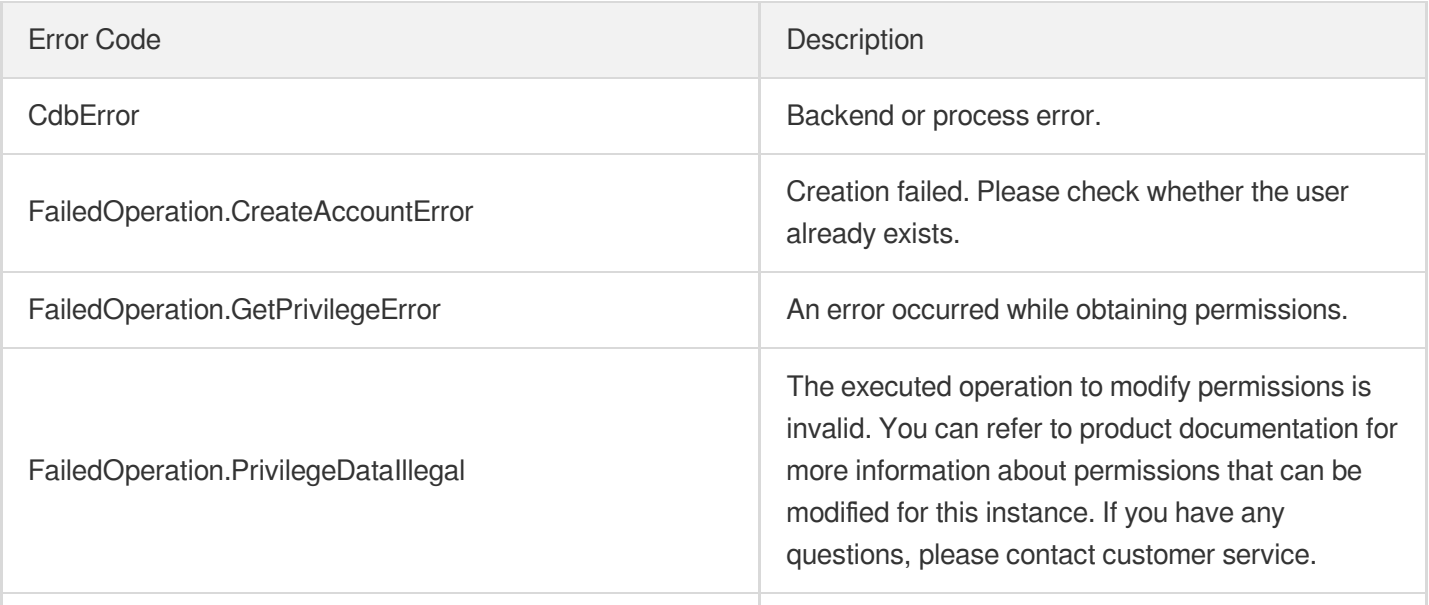

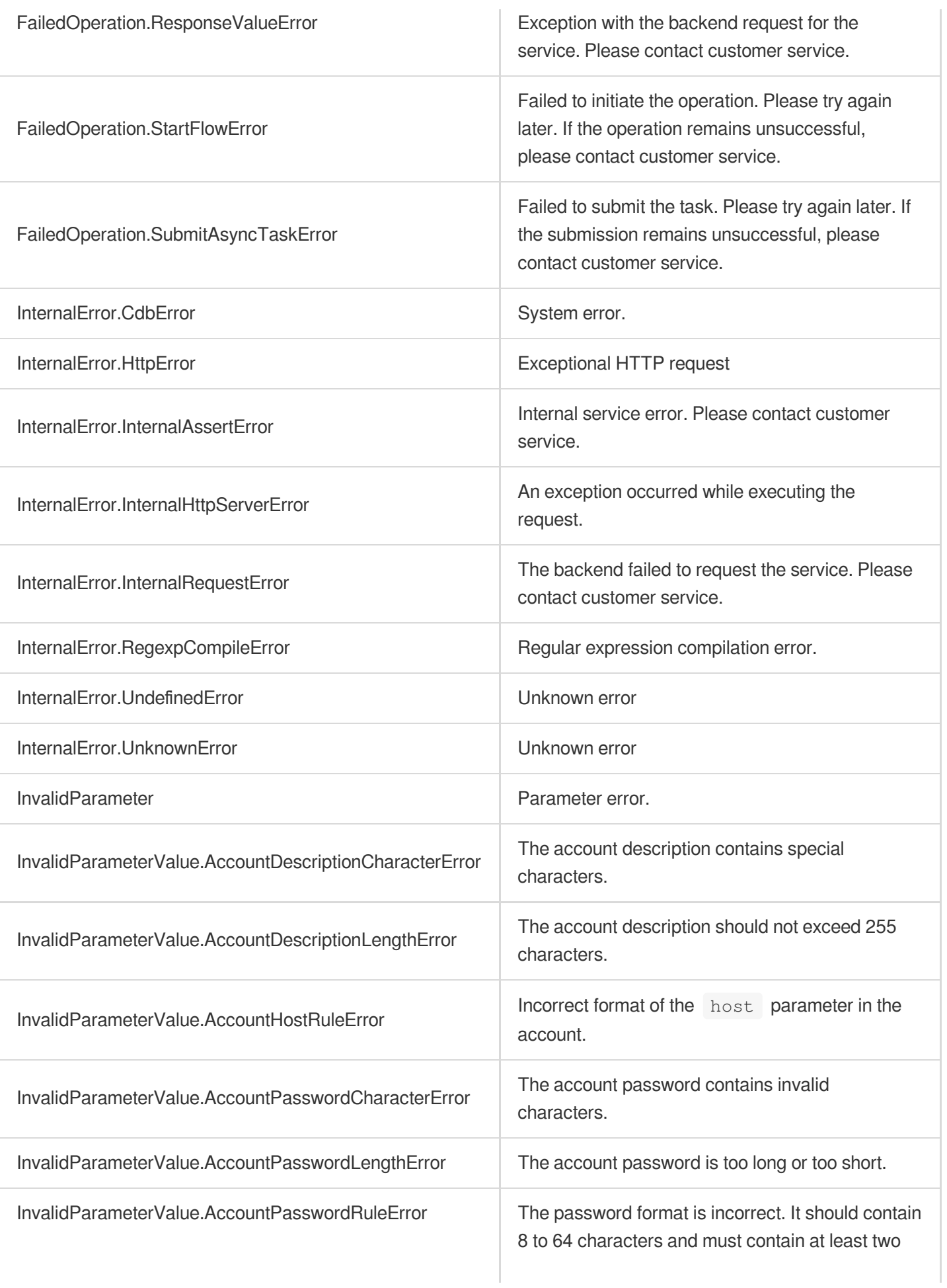

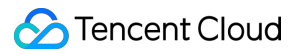

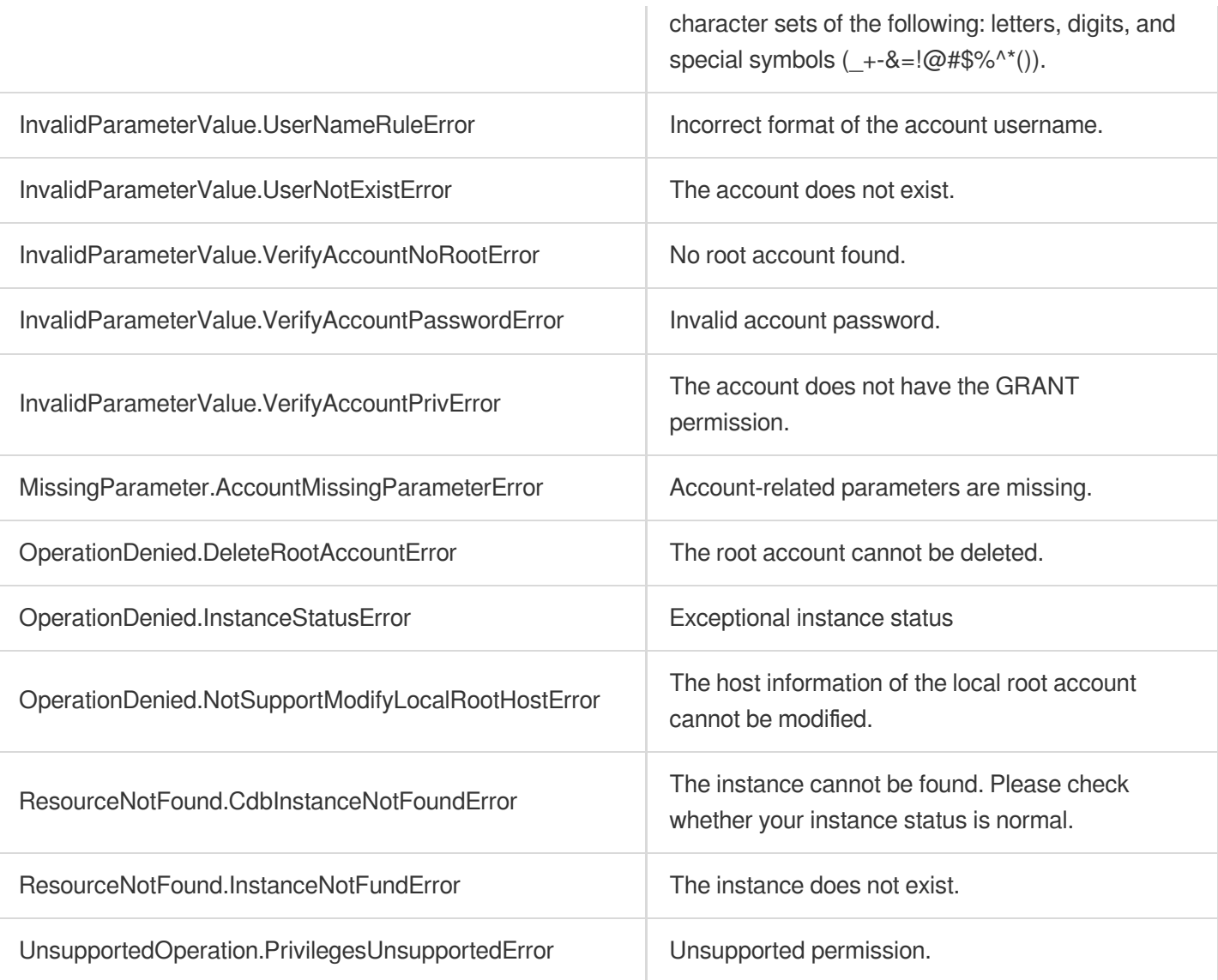

# **DescribeAccounts**

최종 업데이트 날짜::2024-01-30 10:26:37

# 1. API Description

Domain name for API request: cdb.tencentcloudapi.com.

This API is used to query information of all TencentDB accounts.

A maximum of 50 requests can be initiated per second for this API.

We recommend you to use API Explorer

## [Try](https://console.tencentcloud.com/api/explorer?Product=cdb&Version=2017-03-20&Action=DescribeAccounts) it

API Explorer provides a range of capabilities, including online call, signature authentication, SDK code generation, and API quick search. It enables you to view the request, response, and auto-generated examples.

# 2. Input Parameters

The following request parameter list only provides API request parameters and some common parameters. For the complete common parameter list, see Common Request [Parameters](https://www.tencentcloud.com/document/api/236/15833).

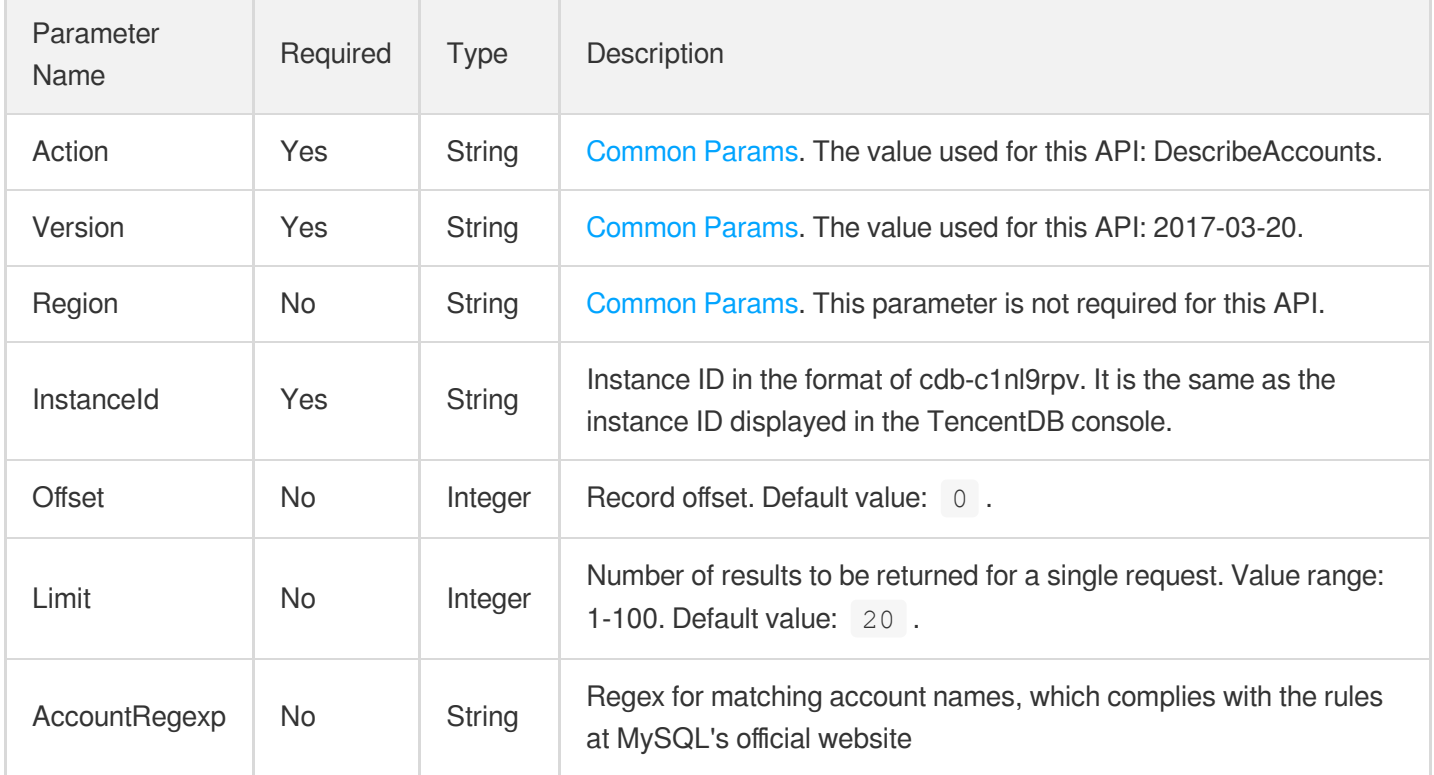

## 3. Output Parameters

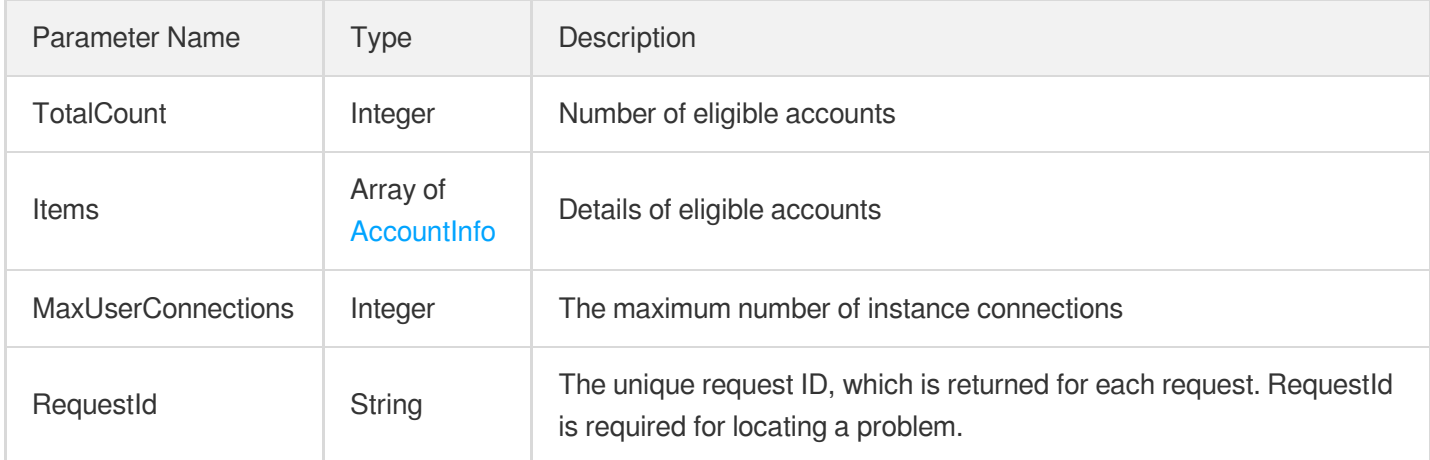

## 4. Example

## **Example1 Querying the information of all TencentDB accounts**

### **Input Example**

```
https://cdb.tencentcloudapi.com/?Action=DescribeAccounts
&InstanceId=cdb-f35wr6wj
&<Common request parameters>
```

```
{
"Response": {
"RequestId": "6EF60BEC-0242-43AF-BB20-270359FB54A7",
"TotalCount": 2,
"MaxUserConnections": 10240,
"Items": [
{
"Notes": "test",
"Host": "localhost",
"User": "test_user",
"ModifyTime": "2020-11-10 01:00:00",
"ModifyPasswordTime": "2020-11-10 01:00:00",
"CreateTime": "2020-11-10 01:00:00",
"MaxUserConnections": 20
},
{
"Notes": "test2",
```

```
"Host": "localhost",
"User": "root",
"ModifyTime": "2020-11-10 01:00:00",
"ModifyPasswordTime": "2020-11-10 01:00:00",
"CreateTime": "2020-11-10 01:00:00",
"MaxUserConnections": 20
}
]
}
}
```
## 5. Developer Resources

## **SDK**

TencentCloud API 3.0 integrates SDKs that support various programming languages to make it easier for you to call APIs.

- [Tencent](https://github.com/TencentCloud/tencentcloud-sdk-python-intl-en/blob/master/tencentcloud/cdb/v20170320/cdb_client.py) Cloud SDK 3.0 for Python
- [Tencent](https://github.com/TencentCloud/tencentcloud-sdk-java-intl-en/blob/master/src/main/java/com/tencentcloudapi/cdb/v20170320/CdbClient.java) Cloud SDK 3.0 for Java
- [Tencent](https://github.com/TencentCloud/tencentcloud-sdk-php-intl-en/blob/master/src/TencentCloud/Cdb/V20170320/CdbClient.php) Cloud SDK 3.0 for PHP
- [Tencent](https://github.com/TencentCloud/tencentcloud-sdk-go-intl-en/blob/master/tencentcloud/cdb/v20170320/client.go) Cloud SDK 3.0 for Go
- [Tencent](https://github.com/TencentCloud/tencentcloud-sdk-nodejs-intl-en/blob/master/tencentcloud/cdb/v20170320/cdb_client.js) Cloud SDK 3.0 for Node.js
- [Tencent](https://github.com/TencentCloud/tencentcloud-sdk-dotnet-intl-en/blob/master/TencentCloud/Cdb/V20170320/CdbClient.cs) Cloud SDK 3.0 for .NET
- [Tencent](https://github.com/TencentCloud/tencentcloud-sdk-cpp-intl-en/blob/master/cdb/src/v20170320/CdbClient.cpp) Cloud SDK 3.0 for C++

## **Command Line Interface**

• [Tencent](https://www.tencentcloud.com/document/product/1013) Cloud CLI 3.0

## 6. Error Code

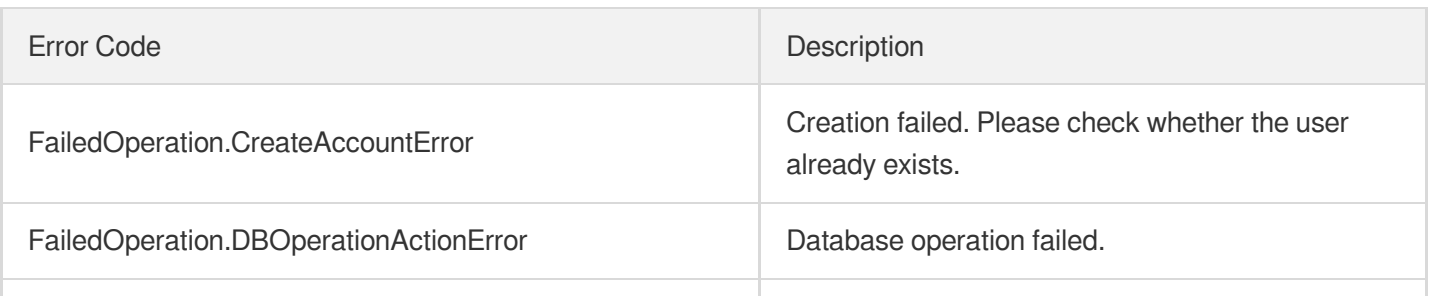

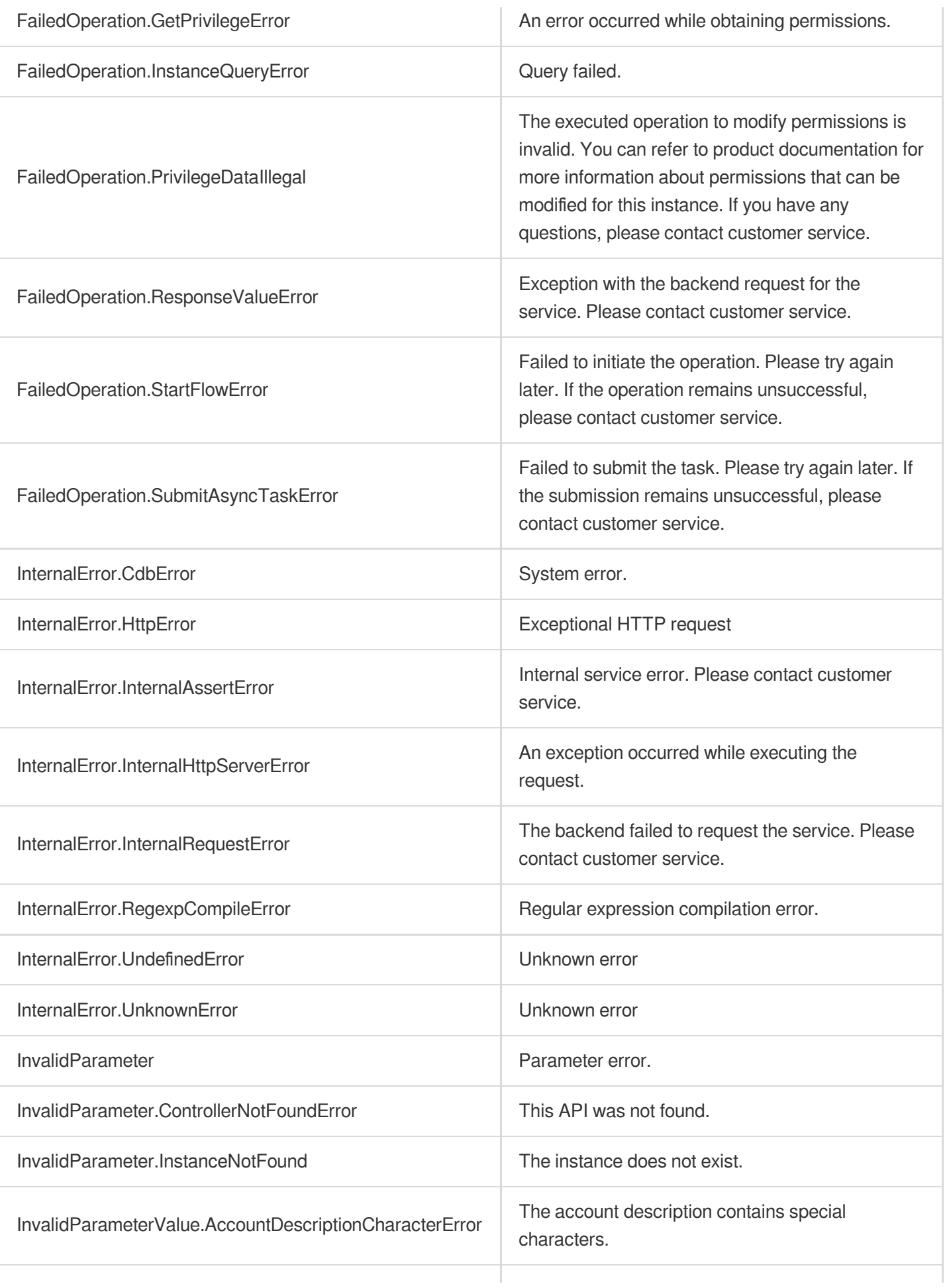

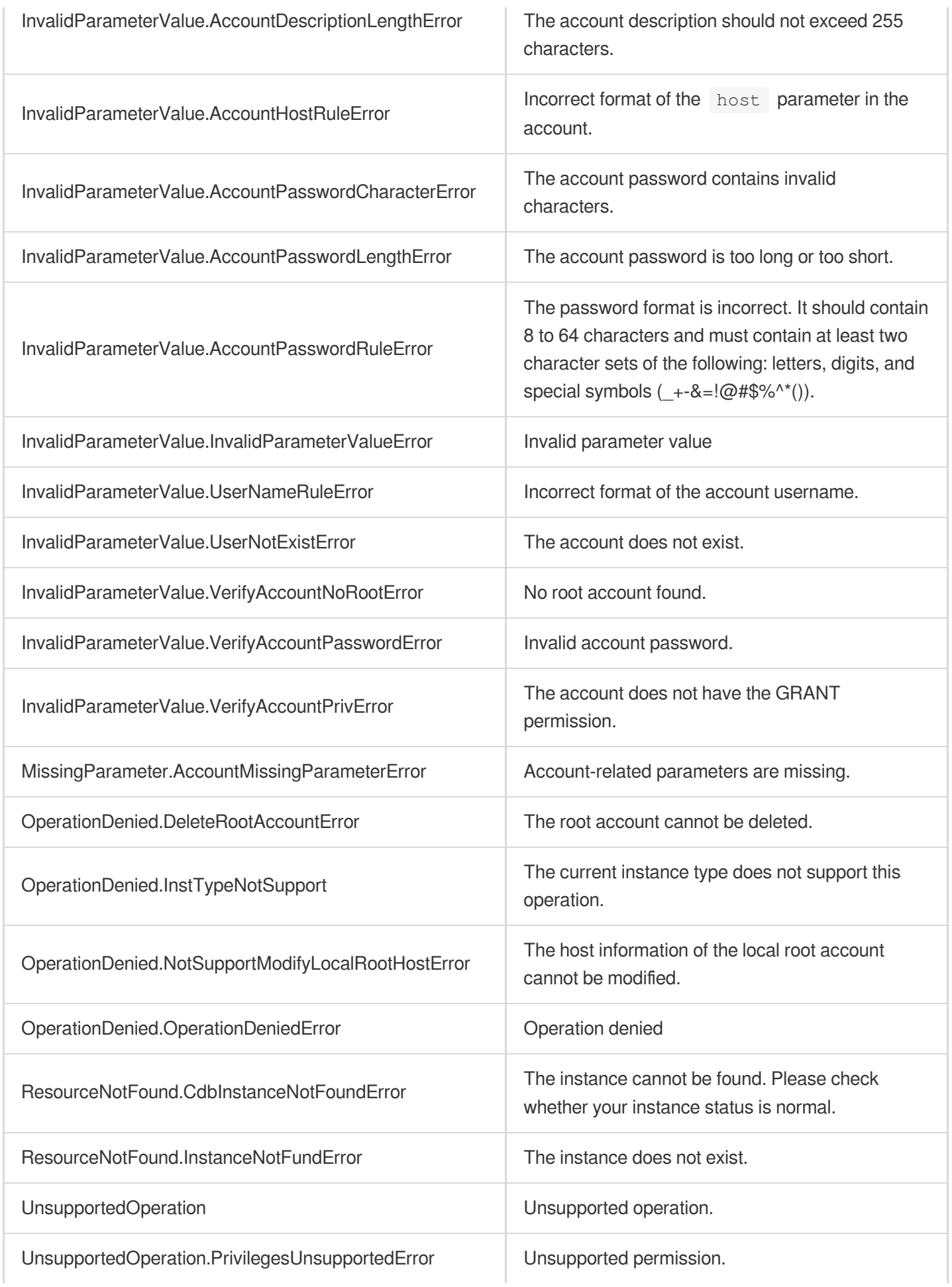

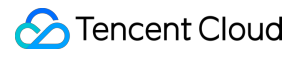

# **DescribeSupportedPrivileges**

최종 업데이트 날짜::2024-01-30 10:26:36

# 1. API Description

Domain name for API request: cdb.tencentcloudapi.com.

This API (DescribeSupportedPrivileges) is used to query the information of TencentDB account permissions, including global permissions, database permissions, table permissions, and column permissions.

A maximum of 100 requests can be initiated per second for this API.

We recommend you to use API Explorer

### [Try](https://console.tencentcloud.com/api/explorer?Product=cdb&Version=2017-03-20&Action=DescribeSupportedPrivileges) it

API Explorer provides a range of capabilities, including online call, signature authentication, SDK code generation, and API quick search. It enables you to view the request, response, and auto-generated examples.

# 2. Input Parameters

The following request parameter list only provides API request parameters and some common parameters. For the complete common parameter list, see Common Request [Parameters](https://www.tencentcloud.com/document/api/236/15833).

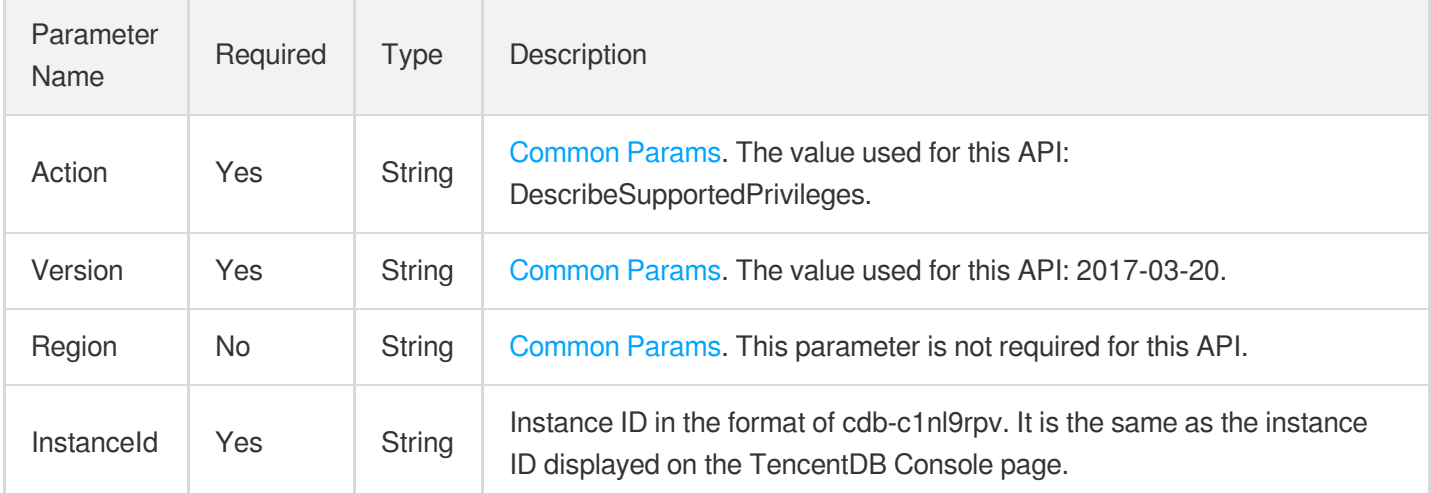

## 3. Output Parameters

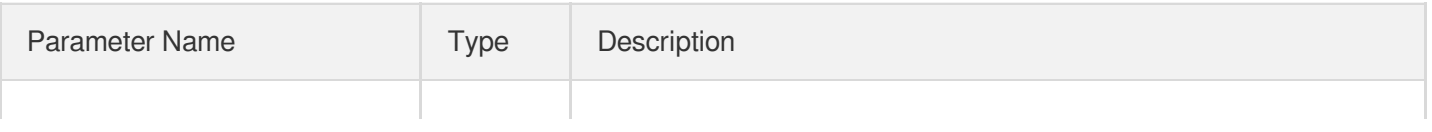

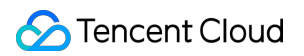

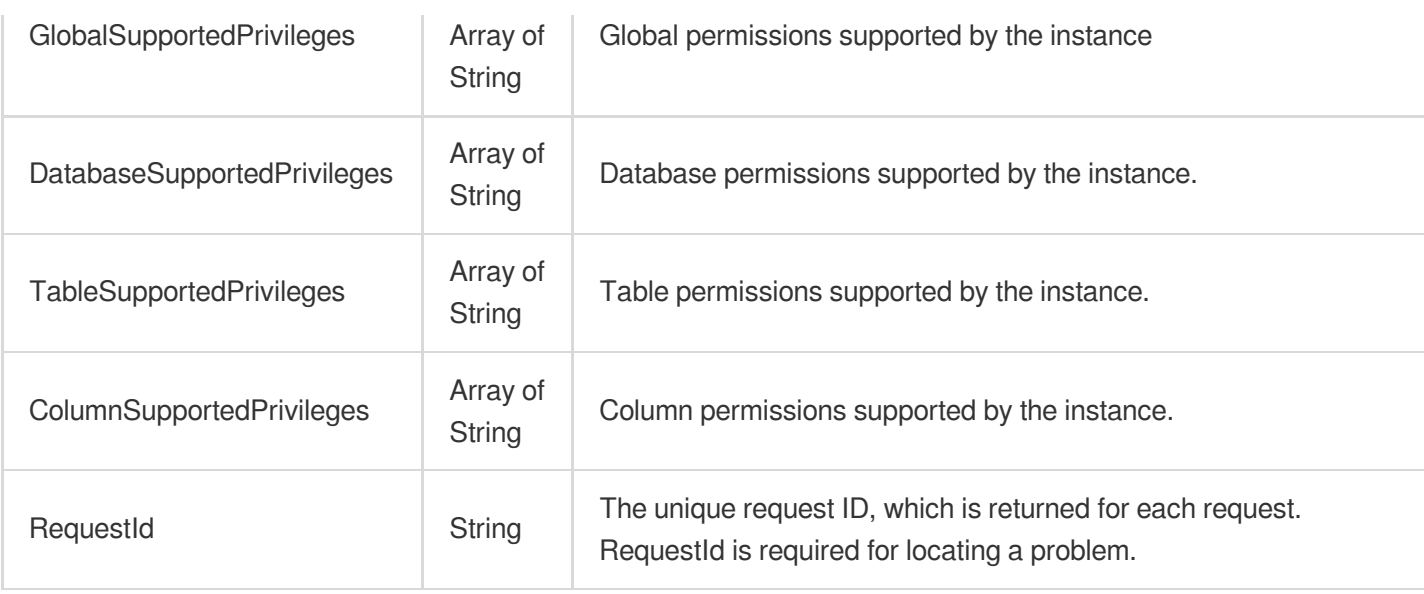

## 4. Example

## **Example1 Querying the information of permissions supported by a TencentDB instance**

### **Input Example**

```
POST / HTTP/1.1
Host: cdb.tencentcloudapi.com
Content-Type: application/json
X-TC-Action: DescribeSupportedPrivileges
<Common request parameters>
{
"InstanceId": "cdb-f35wr6wj"
}
```

```
{
"Response": {
"RequestId": "6EF60BEC-0242-43AF-BB20-270359FB54A7",
"GlobalSupportedPrivileges": [
"SELECT",
"INSERT",
"UPDATE",
"DELETE"
],
"DatabaseSupportedPrivileges": [
"SELECT",
```

```
"INSERT",
"UPDATE",
"DELETE"
\frac{1}{\sqrt{2}}"TableSupportedPrivileges": [
"SELECT",
"INSERT",
"UPDATE",
"DELETE"
],
"ColumnSupportedPrivileges": [
"SELECT",
"INSERT",
"UPDATE",
"REFERENCES"
]
}
}
```
## 5. Developer Resources

## **SDK**

TencentCloud API 3.0 integrates SDKs that support various programming languages to make it easier for you to call APIs.

- [Tencent](https://github.com/TencentCloud/tencentcloud-sdk-python-intl-en/blob/master/tencentcloud/cdb/v20170320/cdb_client.py) Cloud SDK 3.0 for Python
- [Tencent](https://github.com/TencentCloud/tencentcloud-sdk-java-intl-en/blob/master/src/main/java/com/tencentcloudapi/cdb/v20170320/CdbClient.java) Cloud SDK 3.0 for Java
- [Tencent](https://github.com/TencentCloud/tencentcloud-sdk-php-intl-en/blob/master/src/TencentCloud/Cdb/V20170320/CdbClient.php) Cloud SDK 3.0 for PHP
- [Tencent](https://github.com/TencentCloud/tencentcloud-sdk-go-intl-en/blob/master/tencentcloud/cdb/v20170320/client.go) Cloud SDK 3.0 for Go
- [Tencent](https://github.com/TencentCloud/tencentcloud-sdk-nodejs-intl-en/blob/master/tencentcloud/cdb/v20170320/cdb_client.js) Cloud SDK 3.0 for Node.js
- [Tencent](https://github.com/TencentCloud/tencentcloud-sdk-dotnet-intl-en/blob/master/TencentCloud/Cdb/V20170320/CdbClient.cs) Cloud SDK 3.0 for .NET
- [Tencent](https://github.com/TencentCloud/tencentcloud-sdk-cpp-intl-en/blob/master/cdb/src/v20170320/CdbClient.cpp) Cloud SDK 3.0 for C++

## **Command Line Interface**

[Tencent](https://www.tencentcloud.com/document/product/1013) Cloud CLI 3.0

## 6. Error Code

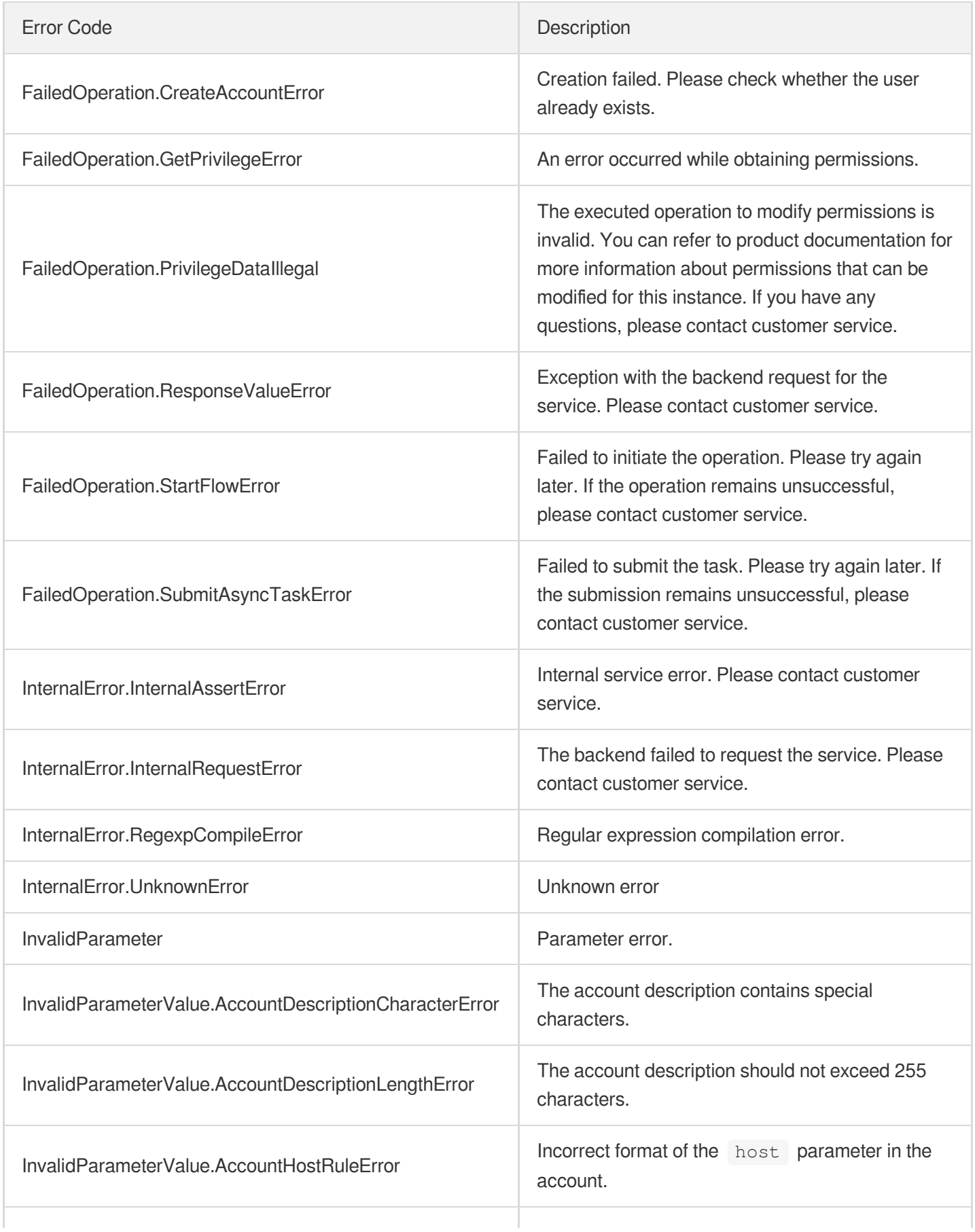

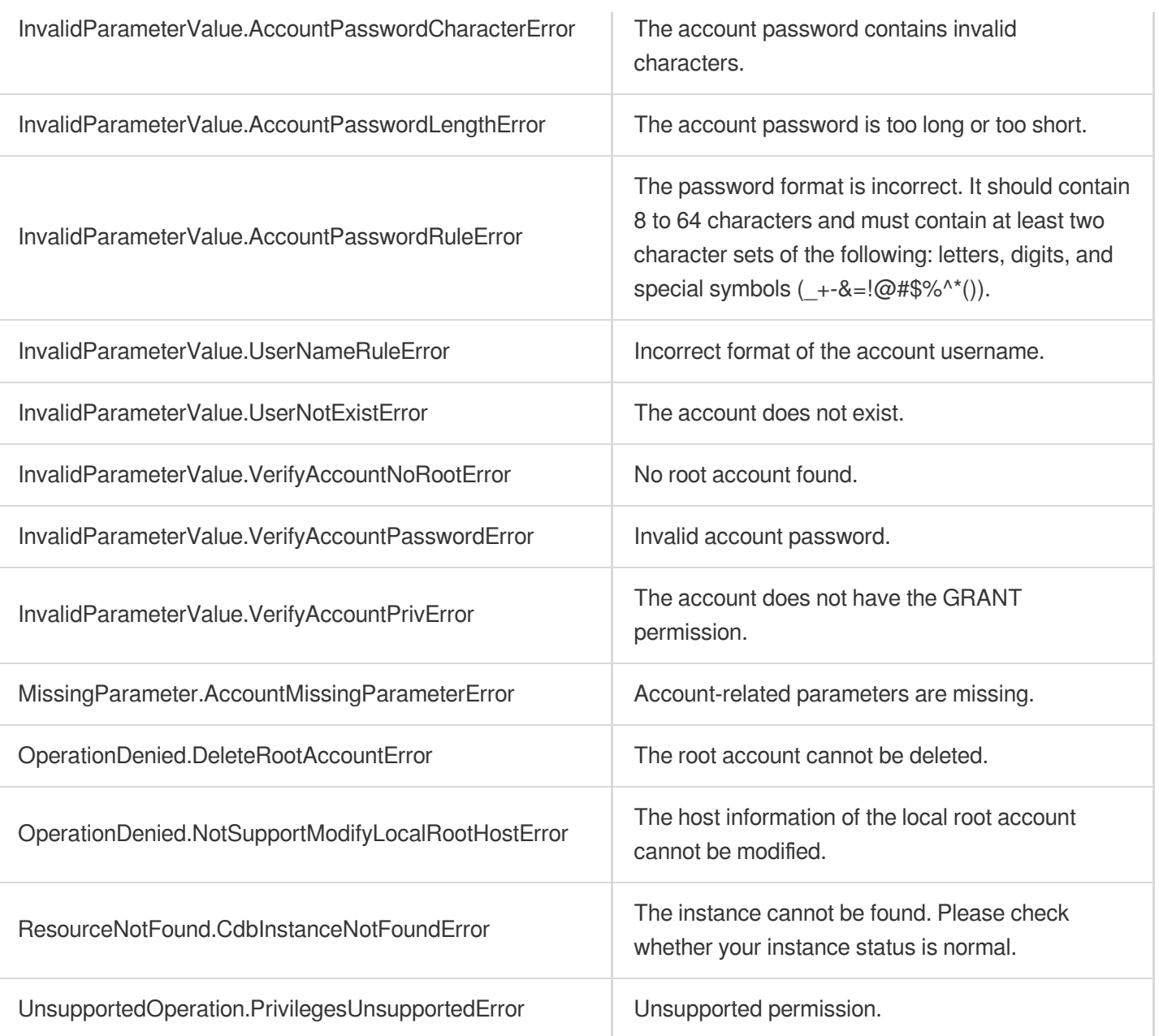

# ModifyAccountDescription

최종 업데이트 날짜::2024-01-30 10:26:36

# 1. API Description

Domain name for API request: cdb.tencentcloudapi.com.

This API (ModifyAccountDescription) is used to modify the remarks of a TencentDB instance account.

A maximum of 10 requests can be initiated per second for this API.

We recommend you to use API Explorer

### [Try](https://console.tencentcloud.com/api/explorer?Product=cdb&Version=2017-03-20&Action=ModifyAccountDescription) it

API Explorer provides a range of capabilities, including online call, signature authentication, SDK code generation, and API quick search. It enables you to view the request, response, and auto-generated examples.

# 2. Input Parameters

The following request parameter list only provides API request parameters and some common parameters. For the complete common parameter list, see Common Request [Parameters](https://www.tencentcloud.com/document/api/236/15833).

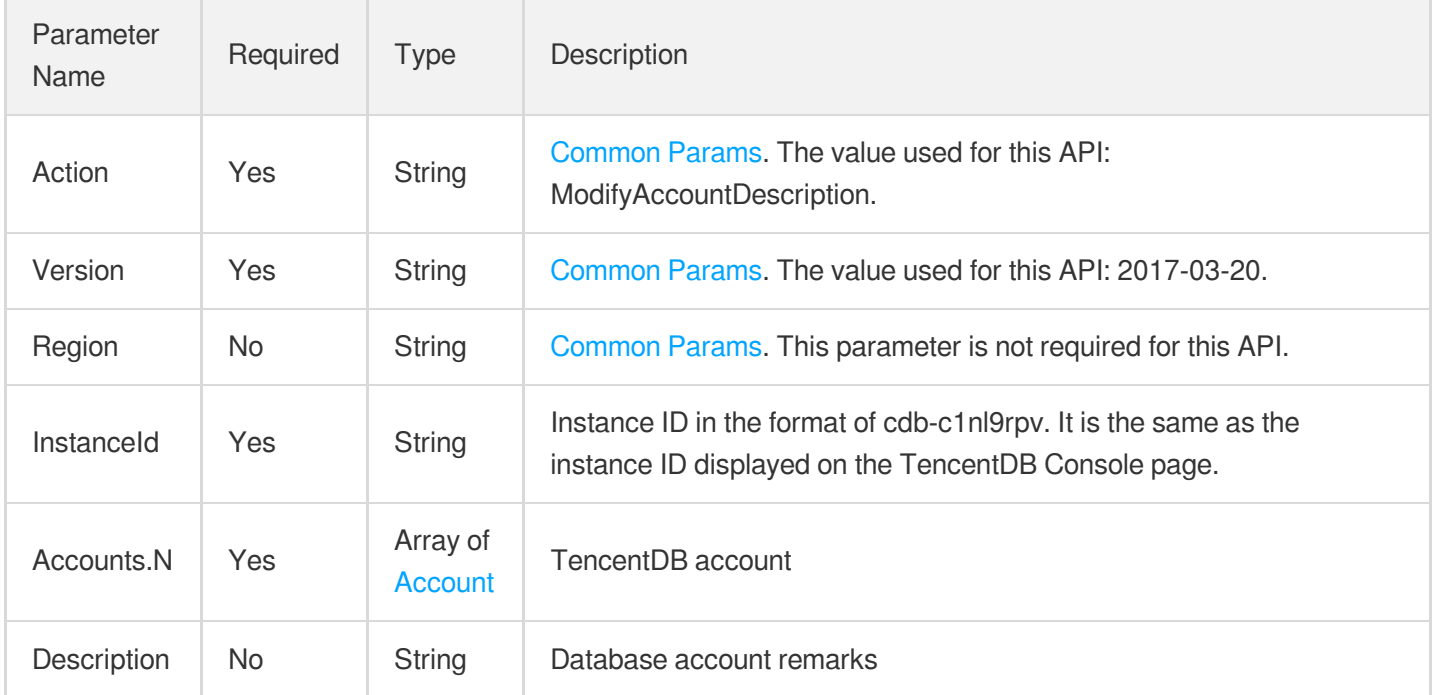

## 3. Output Parameters

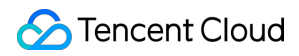

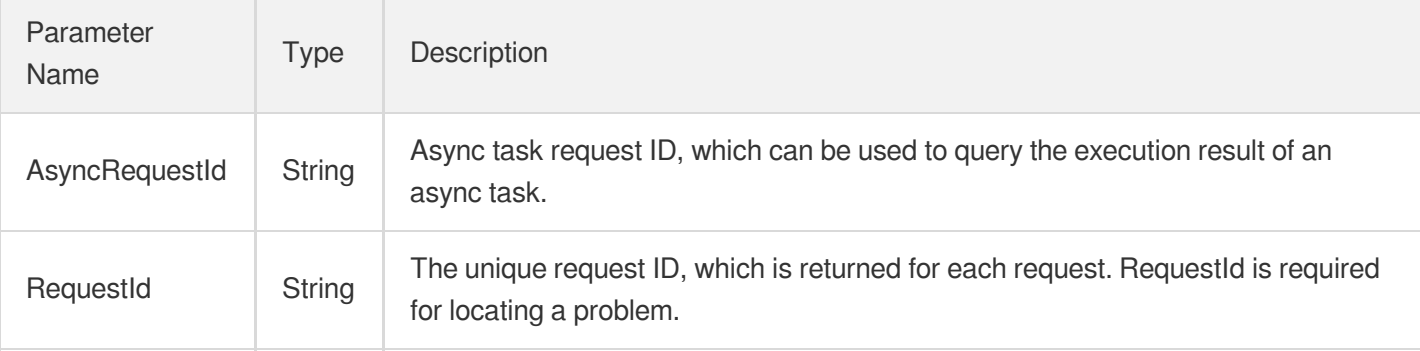

## 4. Example

### **Example1 Modifying the remarks of a TencentDB instance account**

### **Input Example**

```
POST / HTTP/1.1
Host: cdb.tencentcloudapi.com
Content-Type: application/json
X-TC-Action: ModifyAccountDescription
<Common request parameters>
{
"InstanceId": "xx",
"Accounts": [
{
"Host": "192.168.1.1",
"User": "user1"
}
],
"Description": "test"
}
```

```
{
"Response": {
"RequestId": "6EF60BEC-0242-43AF-BB20-270359FB54A7",
"AsyncRequestId": "256117ed-efa08b54-61784d44-91781bbd"
}
}
```
## 5. Developer Resources

## **SDK**

TencentCloud API 3.0 integrates SDKs that support various programming languages to make it easier for you to call APIs.

- [Tencent](https://github.com/TencentCloud/tencentcloud-sdk-python-intl-en/blob/master/tencentcloud/cdb/v20170320/cdb_client.py) Cloud SDK 3.0 for Python
- [Tencent](https://github.com/TencentCloud/tencentcloud-sdk-java-intl-en/blob/master/src/main/java/com/tencentcloudapi/cdb/v20170320/CdbClient.java) Cloud SDK 3.0 for Java
- [Tencent](https://github.com/TencentCloud/tencentcloud-sdk-php-intl-en/blob/master/src/TencentCloud/Cdb/V20170320/CdbClient.php) Cloud SDK 3.0 for PHP
- [Tencent](https://github.com/TencentCloud/tencentcloud-sdk-go-intl-en/blob/master/tencentcloud/cdb/v20170320/client.go) Cloud SDK 3.0 for Go
- [Tencent](https://github.com/TencentCloud/tencentcloud-sdk-nodejs-intl-en/blob/master/tencentcloud/cdb/v20170320/cdb_client.js) Cloud SDK 3.0 for Node.js
- [Tencent](https://github.com/TencentCloud/tencentcloud-sdk-dotnet-intl-en/blob/master/TencentCloud/Cdb/V20170320/CdbClient.cs) Cloud SDK 3.0 for .NET
- [Tencent](https://github.com/TencentCloud/tencentcloud-sdk-cpp-intl-en/blob/master/cdb/src/v20170320/CdbClient.cpp) Cloud SDK 3.0 for C++

## **Command Line Interface**

• [Tencent](https://www.tencentcloud.com/document/product/1013) Cloud CLI 3.0

# 6. Error Code

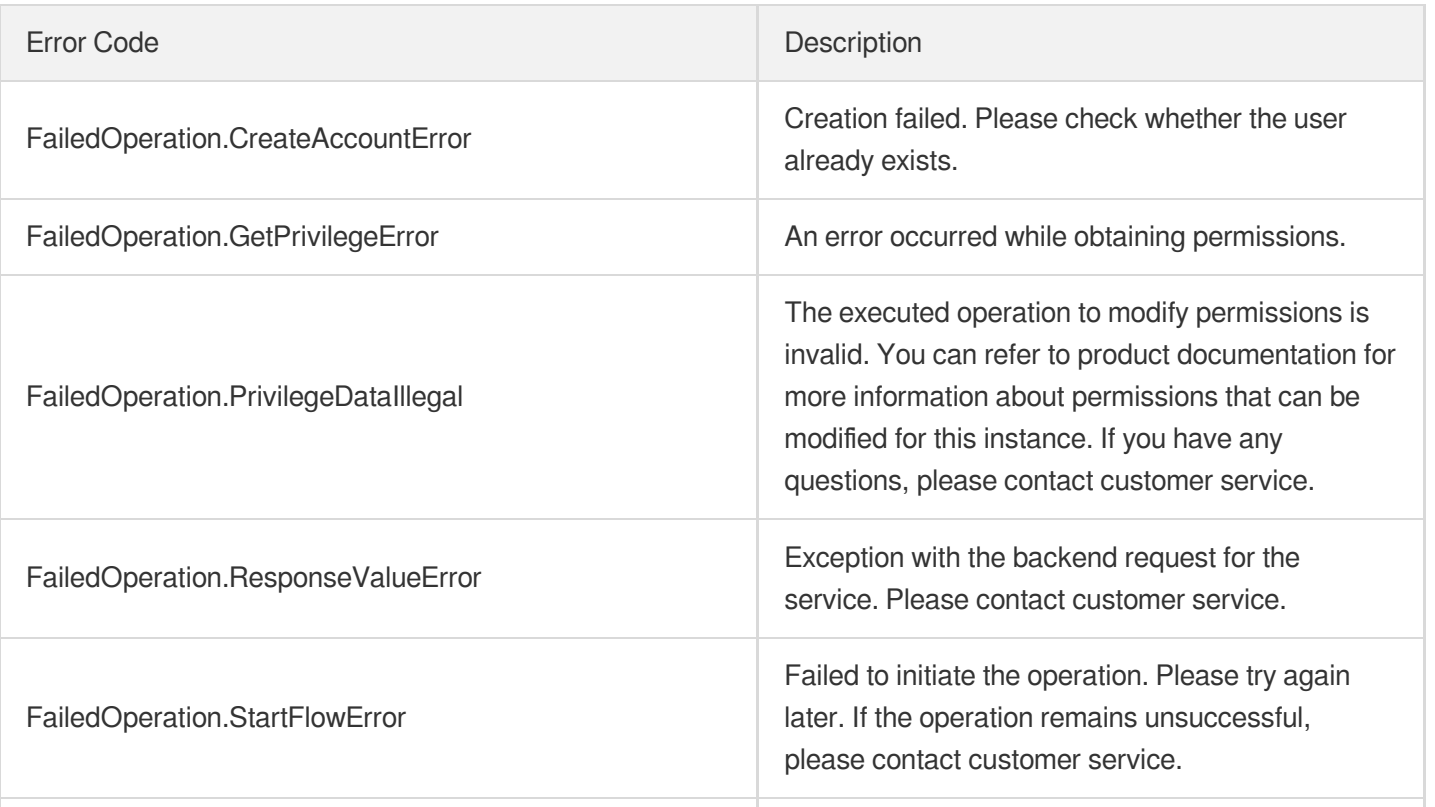

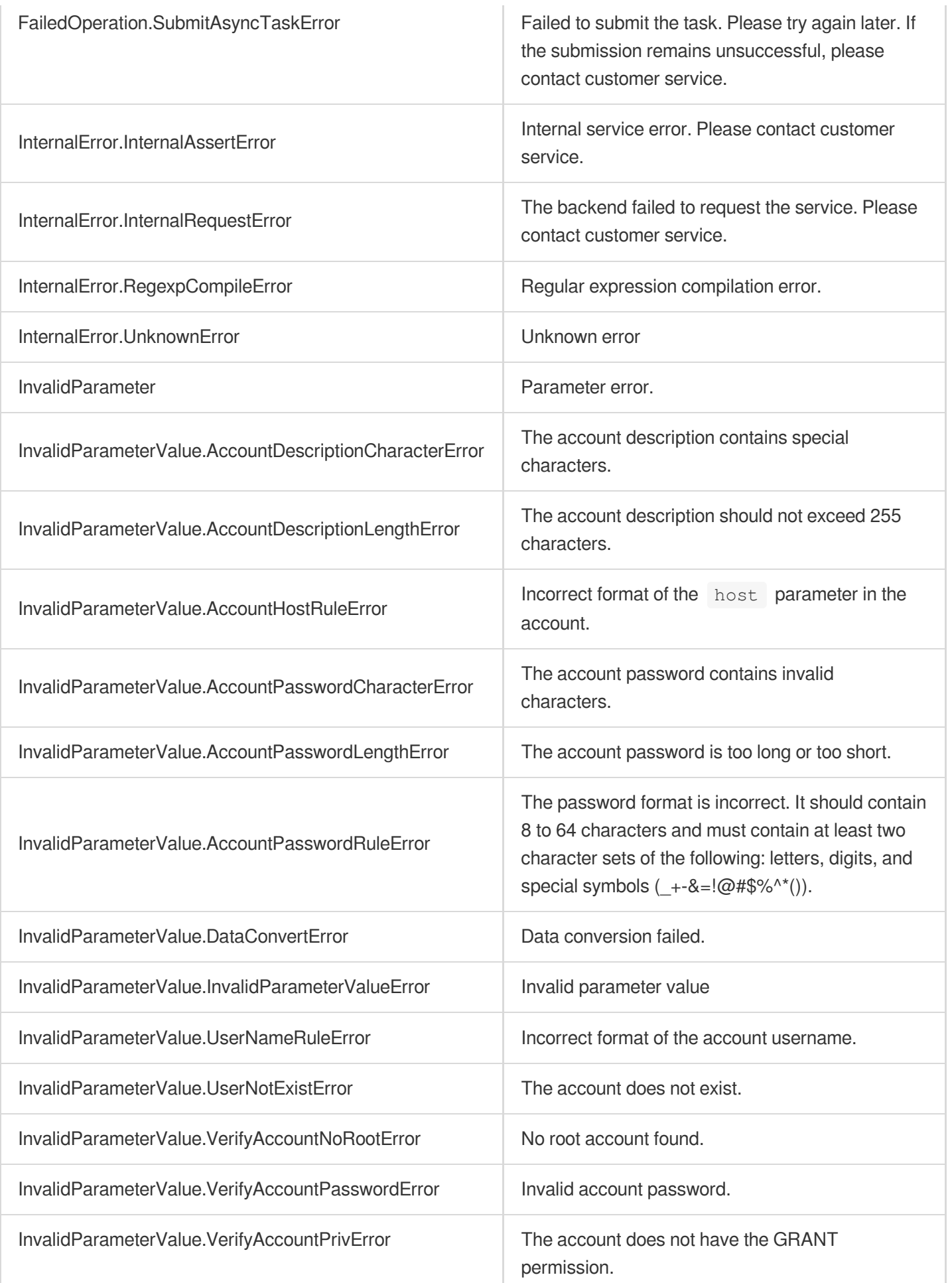

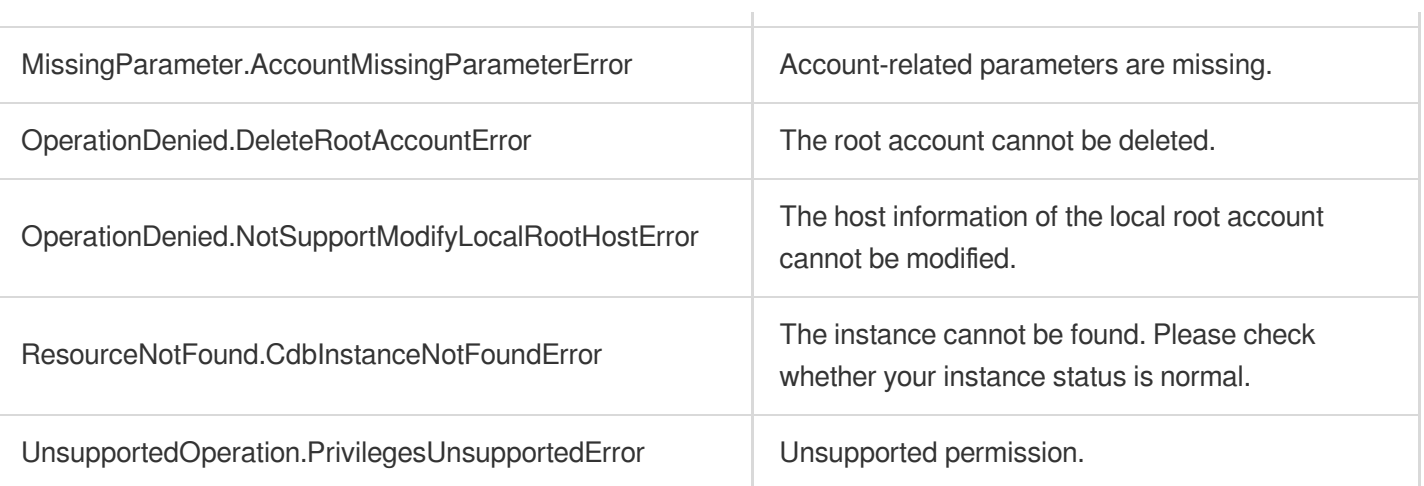

# ModifyAccountMaxUserConnections

최종 업데이트 날짜::2024-01-30 10:26:35

# 1. API Description

Domain name for API request: cdb.tencentcloudapi.com.

This API is used to modify the maximum connections of one or more TencentDB instance accounts.

A maximum of 20 requests can be initiated per second for this API.

We recommend you to use API Explorer

## [Try](https://console.tencentcloud.com/api/explorer?Product=cdb&Version=2017-03-20&Action=ModifyAccountMaxUserConnections) it

API Explorer provides a range of capabilities, including online call, signature authentication, SDK code generation, and API quick search. It enables you to view the request, response, and auto-generated examples.

# 2. Input Parameters

The following request parameter list only provides API request parameters and some common parameters. For the complete common parameter list, see Common Request [Parameters](https://www.tencentcloud.com/document/api/236/15833).

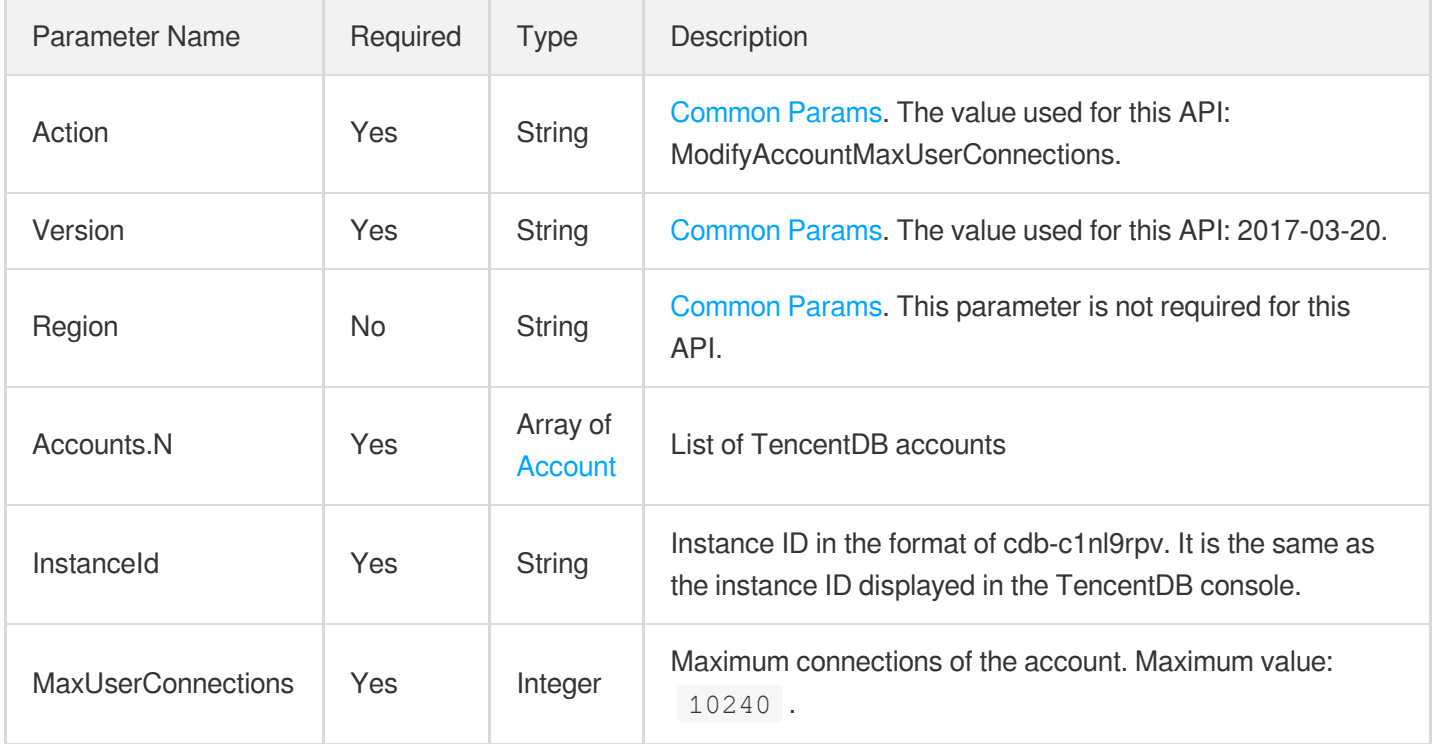

## 3. Output Parameters

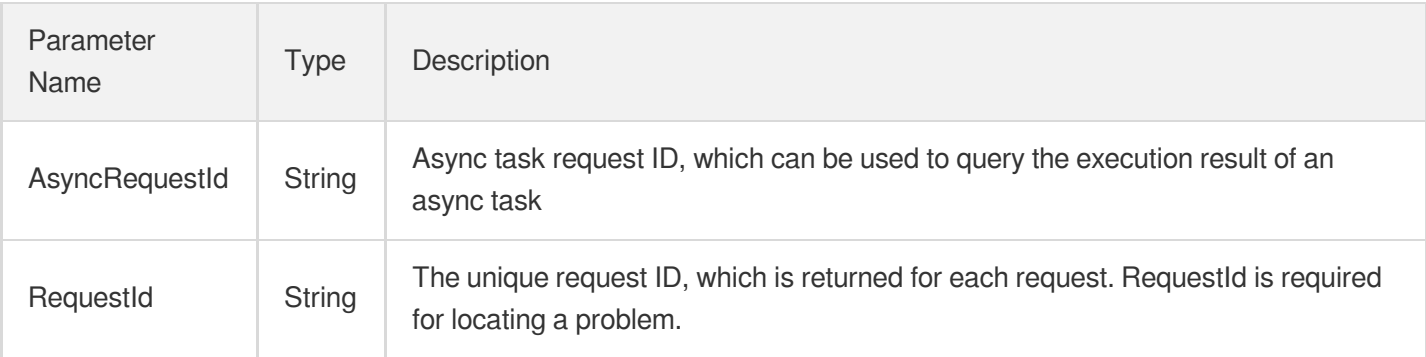

## 4. Example

### **Example1 Modifying the maximum connections of a TencentDB instance account**

#### **Input Example**

```
POST / HTTP/1.1
Host: cdb.tencentcloudapi.com
Content-Type: application/json
X-TC-Action: ModifyAccountMaxUserConnections
<Common request parameters>
{
"InstanceId": "cdb-f35wr6wj",
"MaxUserConnections": "100",
"Accounts": [
{
"Host": "127.0.0.1",
"User": "ajnnw"
}
]
}
```

```
{
"Response": {
"RequestId": "6EF60BEC-0242-43AF-BB20-270359FB54A7",
"AsyncRequestId": "256117ed-efa08b54-61784d44-91781bbd"
}
}
```
# 5. Developer Resources

## **SDK**

TencentCloud API 3.0 integrates SDKs that support various programming languages to make it easier for you to call APIs.

- [Tencent](https://github.com/TencentCloud/tencentcloud-sdk-python-intl-en/blob/master/tencentcloud/cdb/v20170320/cdb_client.py) Cloud SDK 3.0 for Python
- [Tencent](https://github.com/TencentCloud/tencentcloud-sdk-java-intl-en/blob/master/src/main/java/com/tencentcloudapi/cdb/v20170320/CdbClient.java) Cloud SDK 3.0 for Java
- [Tencent](https://github.com/TencentCloud/tencentcloud-sdk-php-intl-en/blob/master/src/TencentCloud/Cdb/V20170320/CdbClient.php) Cloud SDK 3.0 for PHP
- [Tencent](https://github.com/TencentCloud/tencentcloud-sdk-go-intl-en/blob/master/tencentcloud/cdb/v20170320/client.go) Cloud SDK 3.0 for Go
- [Tencent](https://github.com/TencentCloud/tencentcloud-sdk-nodejs-intl-en/blob/master/tencentcloud/cdb/v20170320/cdb_client.js) Cloud SDK 3.0 for Node.js
- [Tencent](https://github.com/TencentCloud/tencentcloud-sdk-dotnet-intl-en/blob/master/TencentCloud/Cdb/V20170320/CdbClient.cs) Cloud SDK 3.0 for .NET
- [Tencent](https://github.com/TencentCloud/tencentcloud-sdk-cpp-intl-en/blob/master/cdb/src/v20170320/CdbClient.cpp) Cloud SDK 3.0 for C++

## **Command Line Interface**

• [Tencent](https://www.tencentcloud.com/document/product/1013) Cloud CLI 3.0

# 6. Error Code

The following only lists the error codes [related to the API business](https://www.tencentcloud.com/document/api/236/34489#common-error-codes) logic. For other error codes, see Common Error Codes.

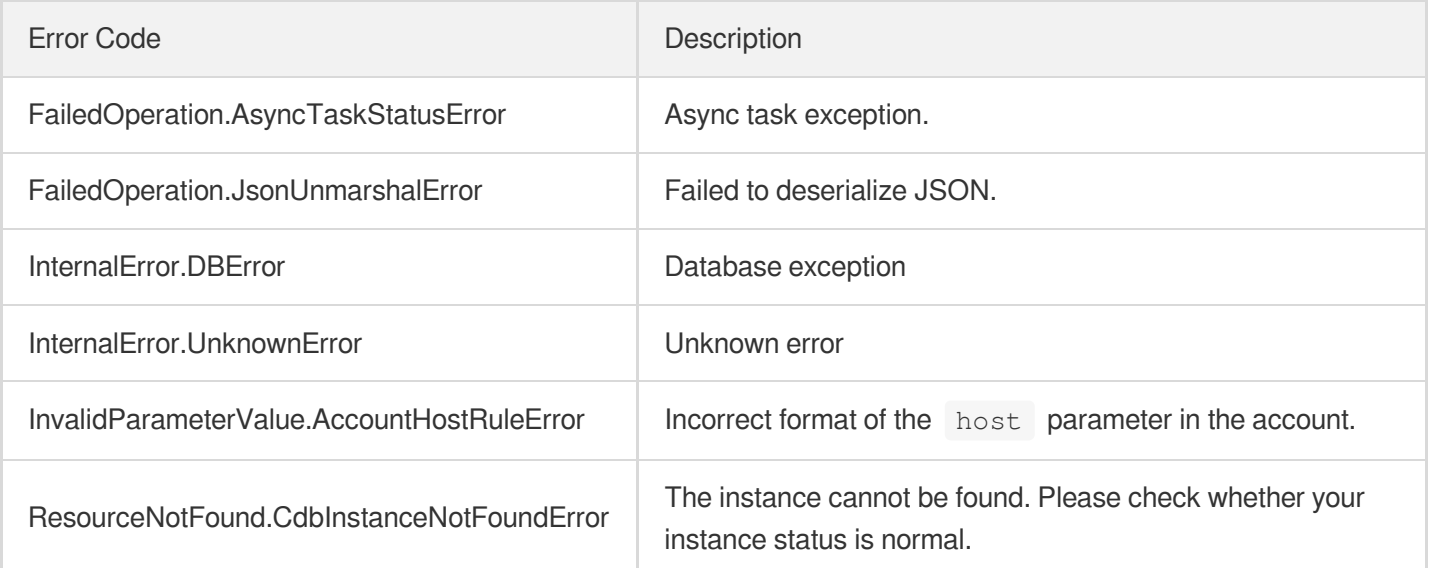

# ModifyAccountPassword

최종 업데이트 날짜::2024-01-30 10:26:35

# 1. API Description

Domain name for API request: cdb.tencentcloudapi.com.

This API (ModifyAccountPassword) is used to modify the password of a TencentDB instance account.

A maximum of 10 requests can be initiated per second for this API.

We recommend you to use API Explorer

### [Try](https://console.tencentcloud.com/api/explorer?Product=cdb&Version=2017-03-20&Action=ModifyAccountPassword) it

API Explorer provides a range of capabilities, including online call, signature authentication, SDK code generation, and API quick search. It enables you to view the request, response, and auto-generated examples.

# 2. Input Parameters

The following request parameter list only provides API request parameters and some common parameters. For the complete common parameter list, see Common Request [Parameters](https://www.tencentcloud.com/document/api/236/15833).

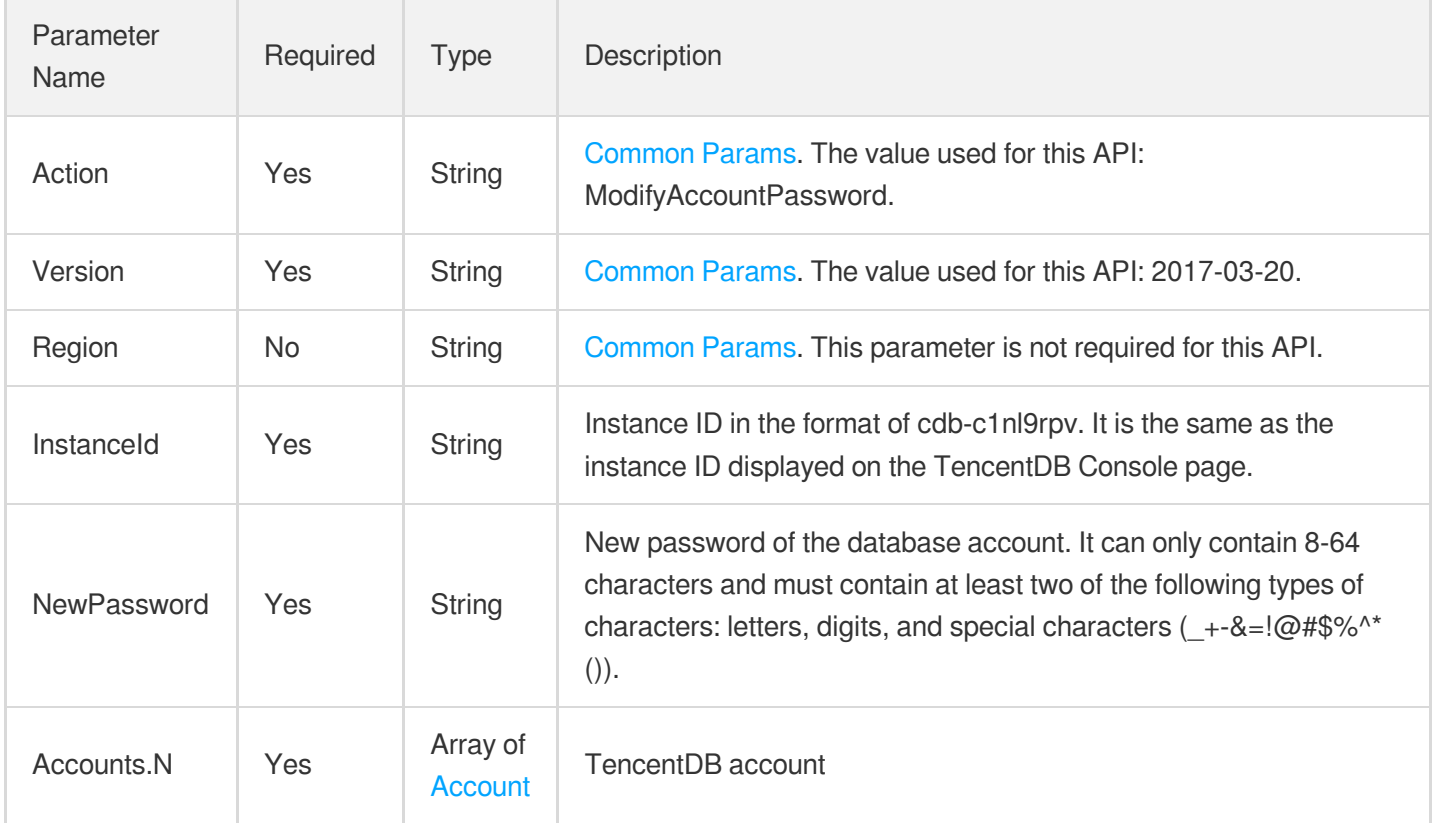

## 3. Output Parameters

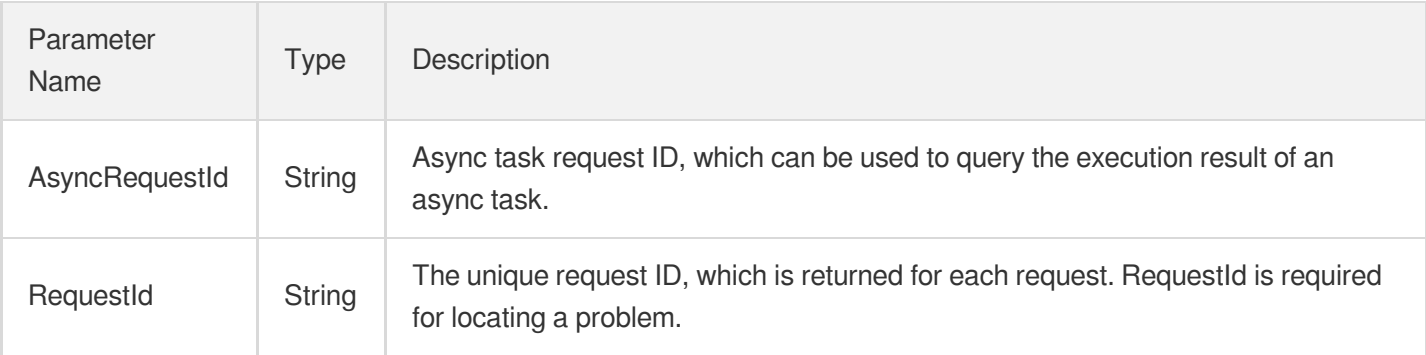

## 4. Example

### **Example1 Modifying TencentDB instance account password**

#### **Input Example**

```
https://cdb.tencentcloudapi.com/?Action=ModifyAccountPassword
&InstanceId=cdb-f35wr6wj
&Accounts.0.user=ajnnw
&NewPassword=Gx18ux23F^X
&Accounts.0.host=127.0.0.1
&<common request parameters>
```
#### **Output Example**

```
{
"Response": {
"RequestId": "6EF60BEC-0242-43AF-BB20-270359FB54A7",
"AsyncRequestId": "256117ed-efa08b54-61784d44-91781bbd"
}
}
```
# 5. Developer Resources

## **SDK**

TencentCloud API 3.0 integrates SDKs that support various programming languages to make it easier for you to call APIs.

- [Tencent](https://github.com/TencentCloud/tencentcloud-sdk-python-intl-en/blob/master/tencentcloud/cdb/v20170320/cdb_client.py) Cloud SDK 3.0 for Python
- [Tencent](https://github.com/TencentCloud/tencentcloud-sdk-java-intl-en/blob/master/src/main/java/com/tencentcloudapi/cdb/v20170320/CdbClient.java) Cloud SDK 3.0 for Java  $\bullet$
- [Tencent](https://github.com/TencentCloud/tencentcloud-sdk-php-intl-en/blob/master/src/TencentCloud/Cdb/V20170320/CdbClient.php) Cloud SDK 3.0 for PHP  $\bullet$
- [Tencent](https://github.com/TencentCloud/tencentcloud-sdk-go-intl-en/blob/master/tencentcloud/cdb/v20170320/client.go) Cloud SDK 3.0 for Go
- [Tencent](https://github.com/TencentCloud/tencentcloud-sdk-nodejs-intl-en/blob/master/tencentcloud/cdb/v20170320/cdb_client.js) Cloud SDK 3.0 for Node.js
- [Tencent](https://github.com/TencentCloud/tencentcloud-sdk-dotnet-intl-en/blob/master/TencentCloud/Cdb/V20170320/CdbClient.cs) Cloud SDK 3.0 for .NET
- [Tencent](https://github.com/TencentCloud/tencentcloud-sdk-cpp-intl-en/blob/master/cdb/src/v20170320/CdbClient.cpp) Cloud SDK 3.0 for C++

## **Command Line Interface**

• [Tencent](https://www.tencentcloud.com/document/product/1013) Cloud CLI 3.0

# 6. Error Code

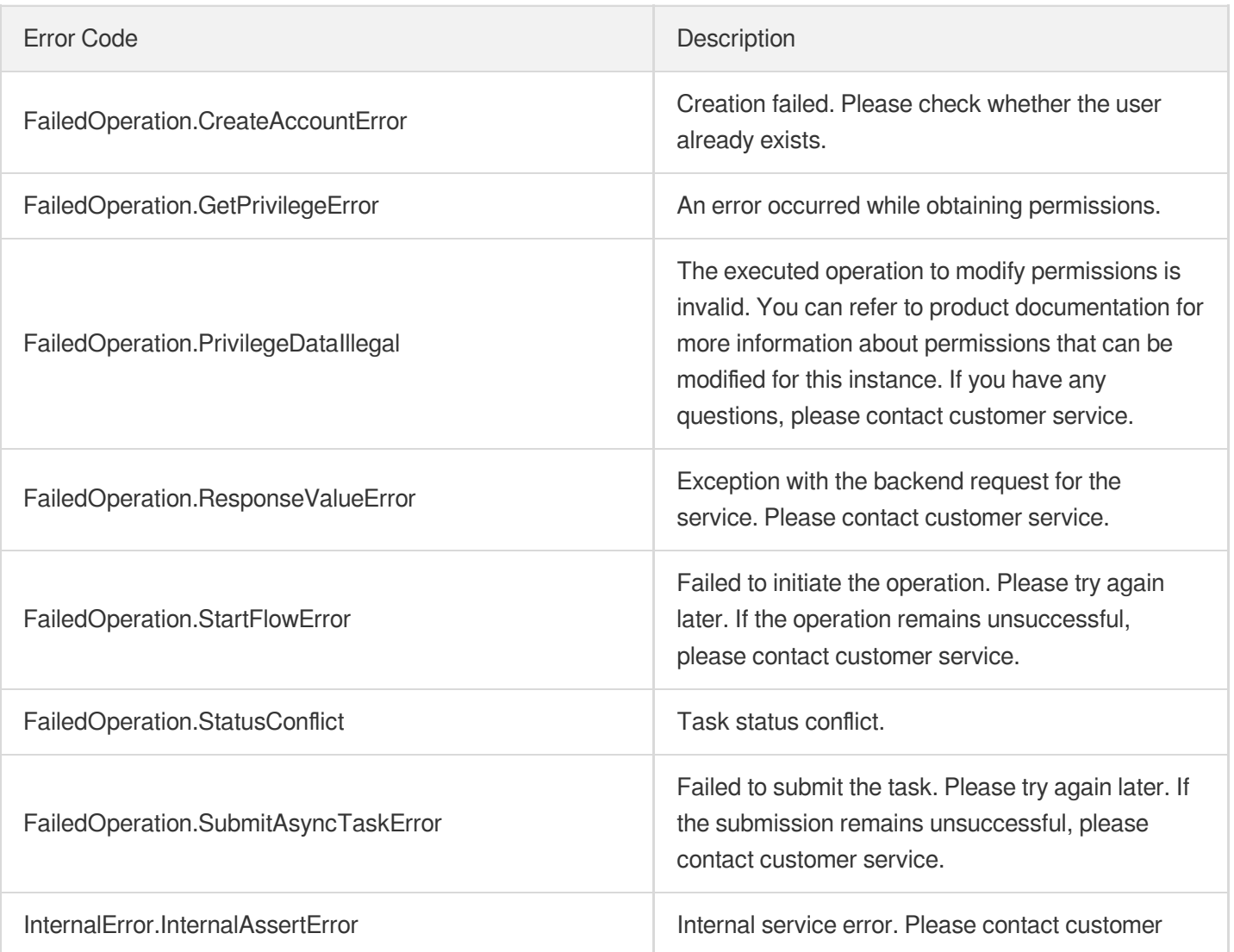

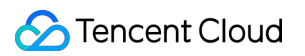

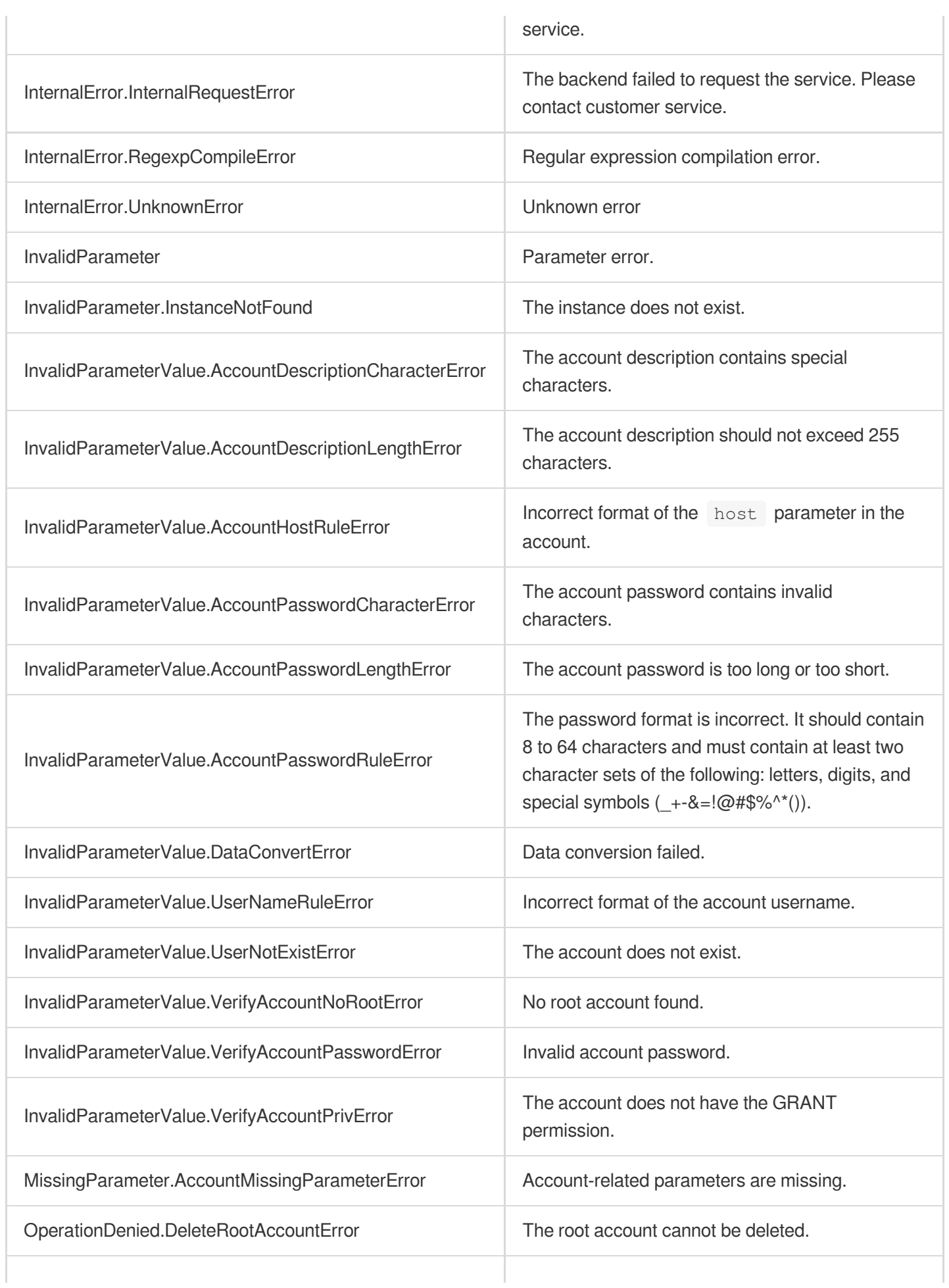

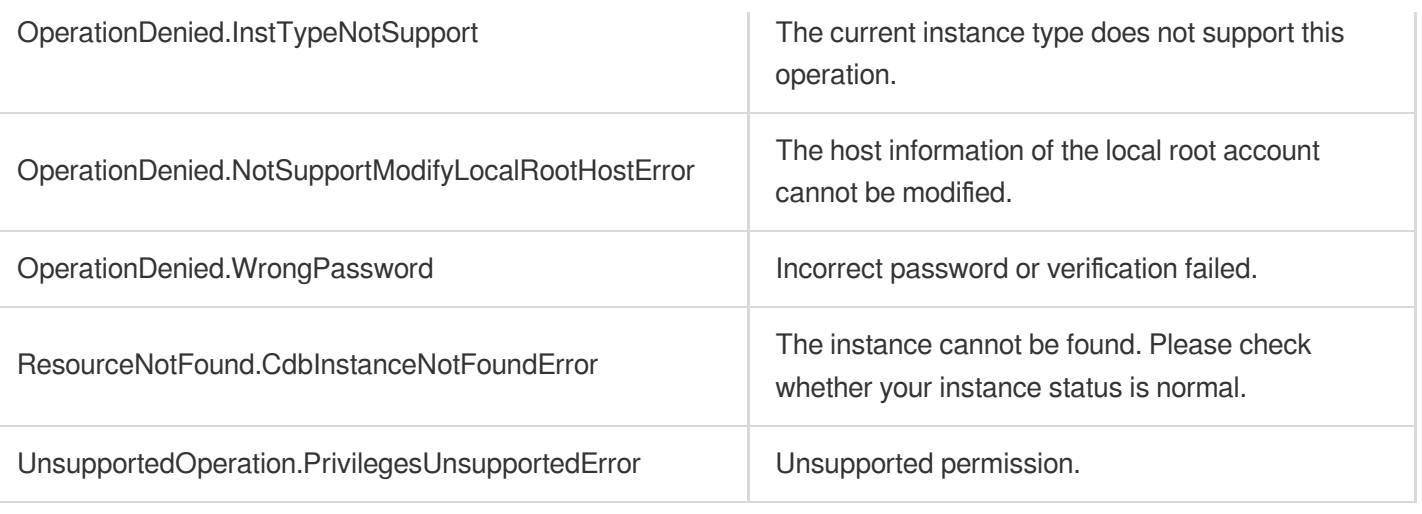

# ModifyAccountPrivileges

최종 업데이트 날짜::2024-01-30 10:26:35

# 1. API Description

Domain name for API request: cdb.tencentcloudapi.com.

This API is used to modify the permissions of a TencentDB instance account.

Note that when modifying account permissions, you need to pass in the full permission information of the account. You can query the account permission [information](https://www.tencentcloud.com/document/api/236/17500?from_cn_redirect=1) first before modifying permissions.

A maximum of 10 requests can be initiated per second for this API.

We recommend you to use API Explorer

### [Try](https://console.tencentcloud.com/api/explorer?Product=cdb&Version=2017-03-20&Action=ModifyAccountPrivileges) it

API Explorer provides a range of capabilities, including online call, signature authentication, SDK code generation, and API quick search. It enables you to view the request, response, and auto-generated examples.

## 2. Input Parameters

The following request parameter list only provides API request parameters and some common parameters. For the complete common parameter list, see Common Request [Parameters](https://www.tencentcloud.com/document/api/236/15833).

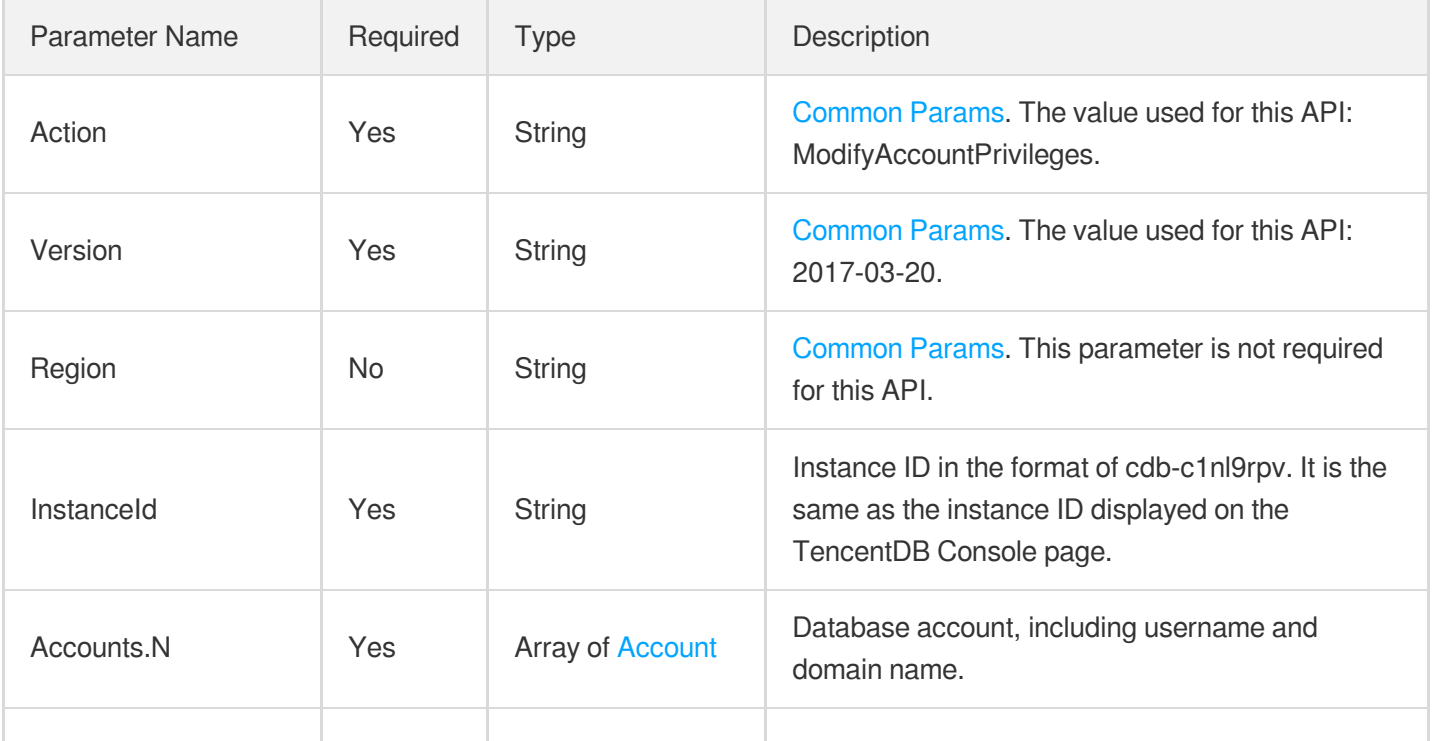
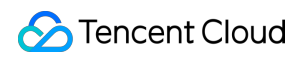

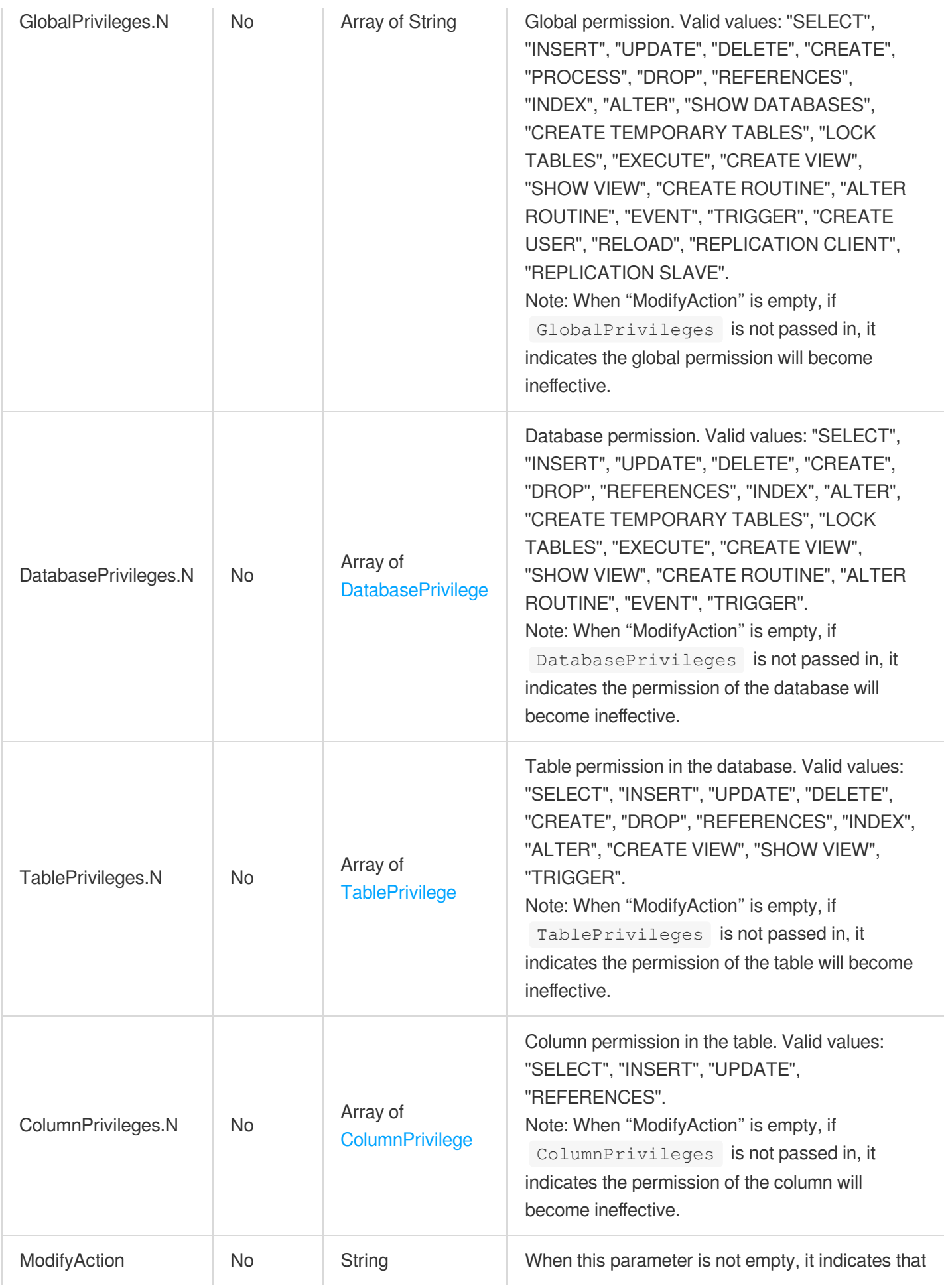

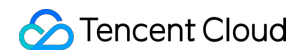

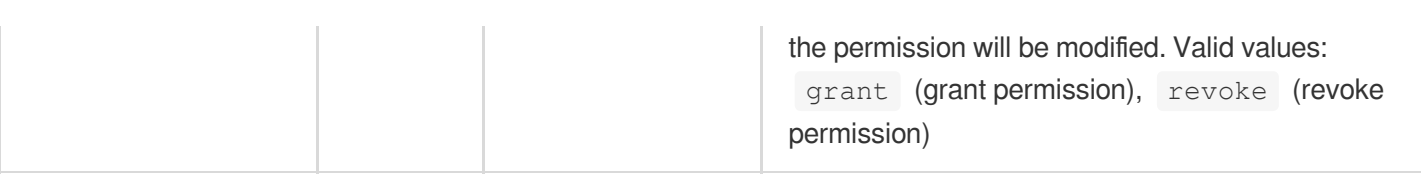

## 3. Output Parameters

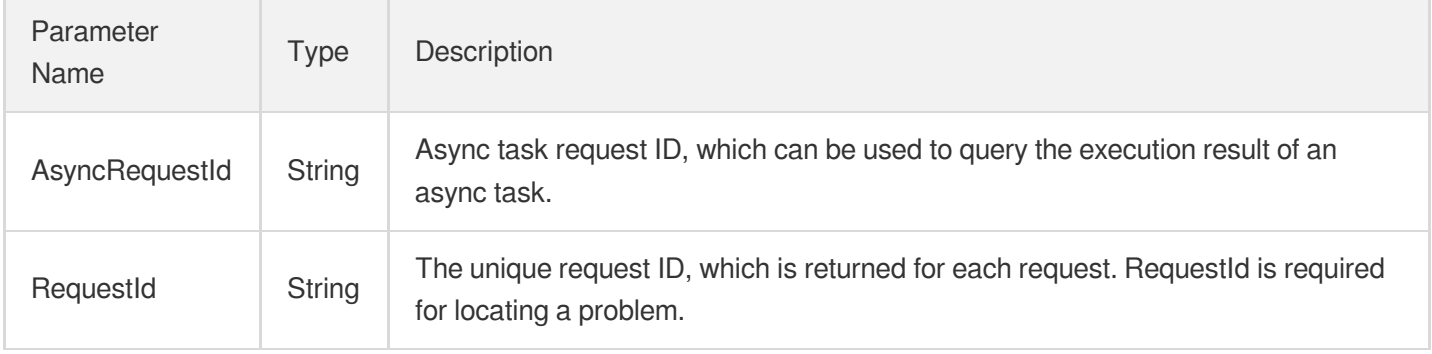

## 4. Example

### **Example1 Modifying the permissions of a TencentDB instance account**

### **Input Example**

```
POST / HTTP/1.1
Host: cdb.tencentcloudapi.com
Content-Type: application/json
X-TC-Action: ModifyAccountPrivileges
<Common request parameters>
{
"InstanceId": "cdb-f35wr6wj",
"Accounts": [
{
"Host": "127.0.0.1",
"User": "ajnnw"
}
\left| \right|,
"GlobalPrivileges": [
"SELECT"
]
}
```
### **Output Example**

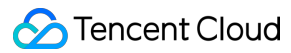

```
{
"Response": {
"RequestId": "6EF60BEC-0242-43AF-BB20-270359FB54A7",
"AsyncRequestId": "256117ed-efa08b54-61784d44-91781bbd"
}
}
```
## 5. Developer Resources

### **SDK**

TencentCloud API 3.0 integrates SDKs that support various programming languages to make it easier for you to call APIs.

- [Tencent](https://github.com/TencentCloud/tencentcloud-sdk-python-intl-en/blob/master/tencentcloud/cdb/v20170320/cdb_client.py) Cloud SDK 3.0 for Python
- [Tencent](https://github.com/TencentCloud/tencentcloud-sdk-java-intl-en/blob/master/src/main/java/com/tencentcloudapi/cdb/v20170320/CdbClient.java) Cloud SDK 3.0 for Java
- [Tencent](https://github.com/TencentCloud/tencentcloud-sdk-php-intl-en/blob/master/src/TencentCloud/Cdb/V20170320/CdbClient.php) Cloud SDK 3.0 for PHP
- [Tencent](https://github.com/TencentCloud/tencentcloud-sdk-go-intl-en/blob/master/tencentcloud/cdb/v20170320/client.go) Cloud SDK 3.0 for Go
- [Tencent](https://github.com/TencentCloud/tencentcloud-sdk-nodejs-intl-en/blob/master/tencentcloud/cdb/v20170320/cdb_client.js) Cloud SDK 3.0 for Node.js
- [Tencent](https://github.com/TencentCloud/tencentcloud-sdk-dotnet-intl-en/blob/master/TencentCloud/Cdb/V20170320/CdbClient.cs) Cloud SDK 3.0 for .NET  $\bullet$
- [Tencent](https://github.com/TencentCloud/tencentcloud-sdk-cpp-intl-en/blob/master/cdb/src/v20170320/CdbClient.cpp) Cloud SDK 3.0 for C++

### **Command Line Interface**

[Tencent](https://www.tencentcloud.com/document/product/1013) Cloud CLI 3.0

## 6. Error Code

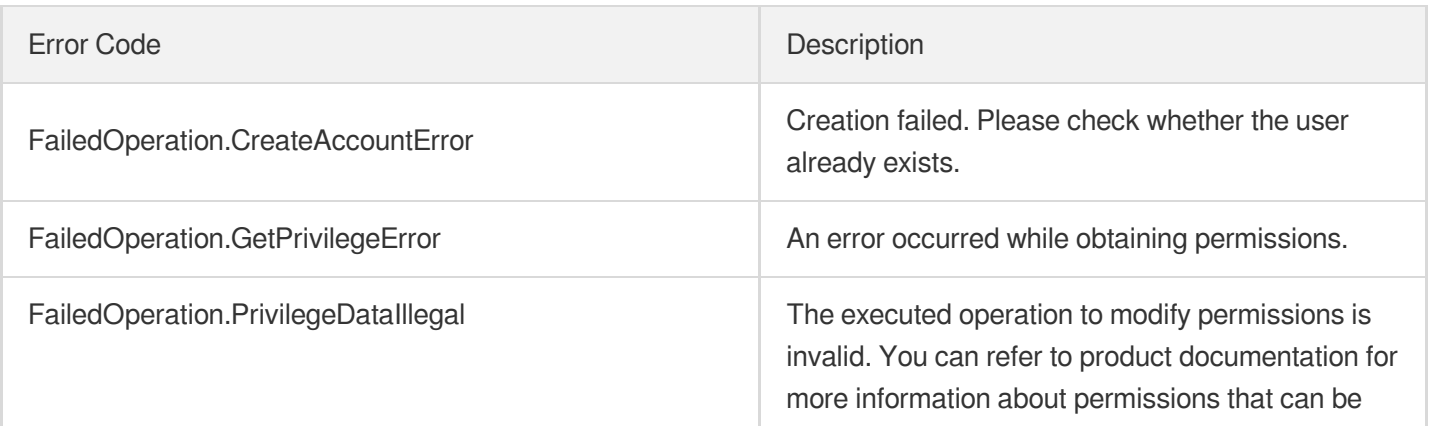

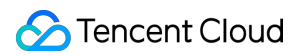

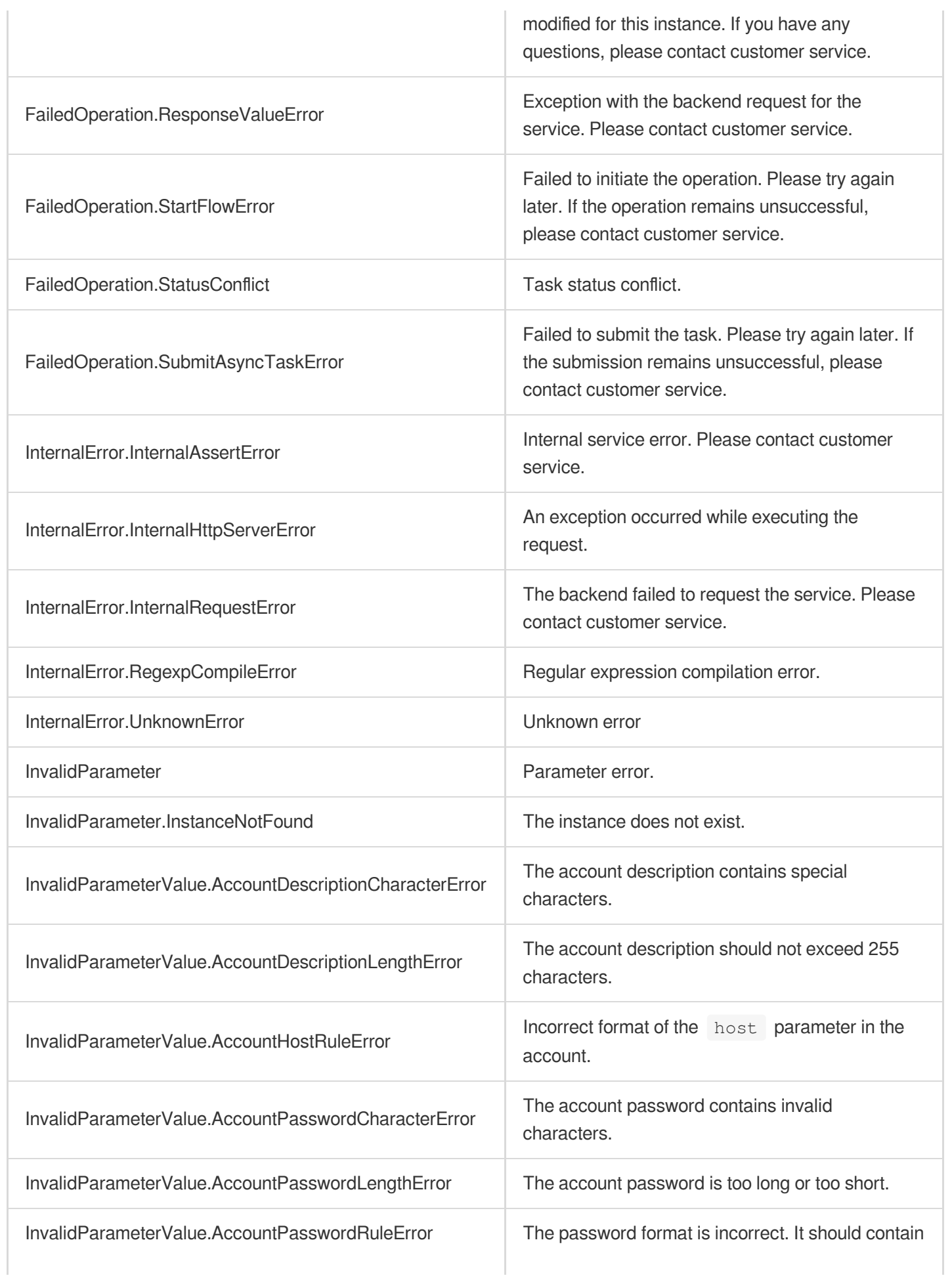

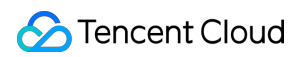

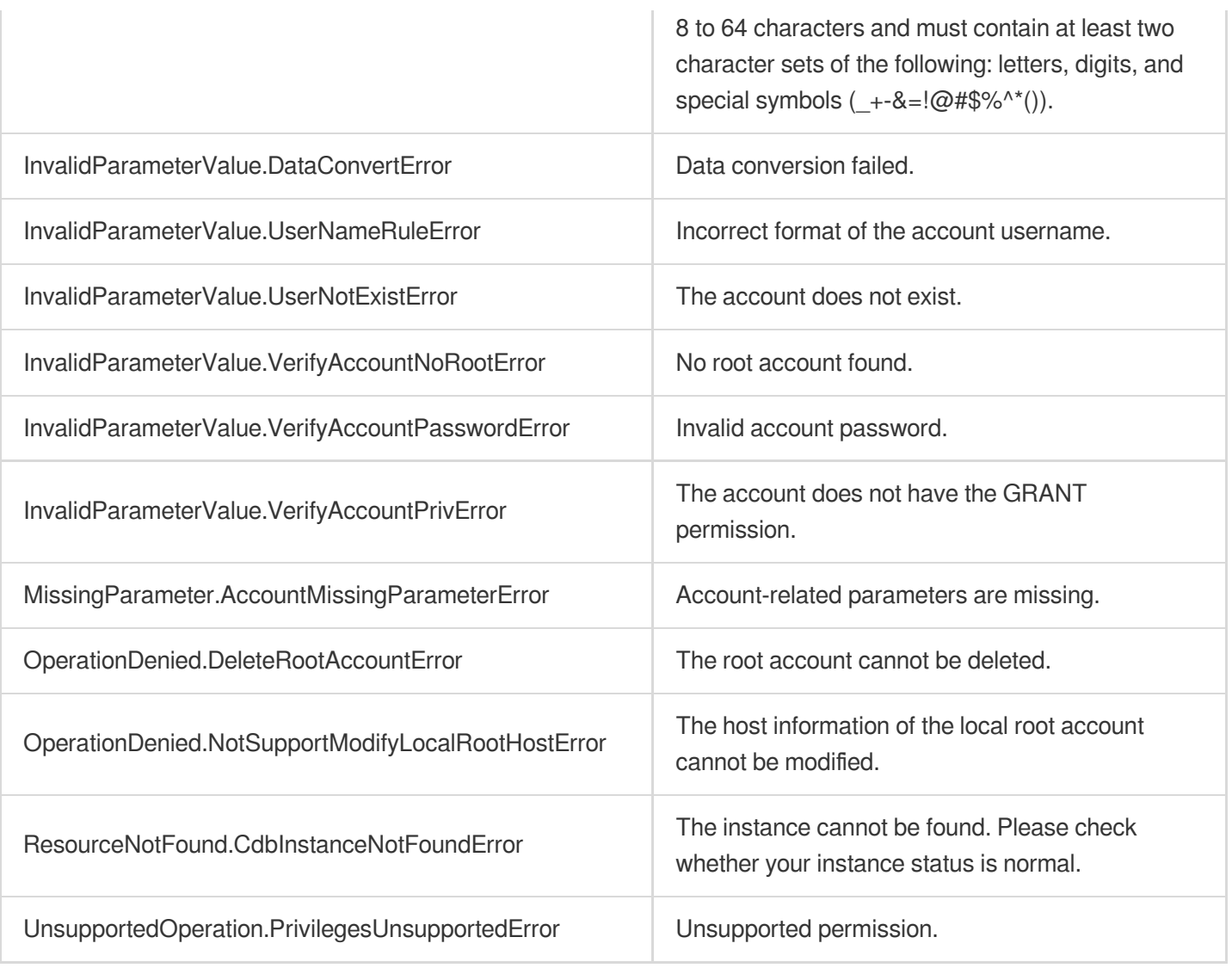

# ResetRootAccount

최종 업데이트 날짜::2024-01-30 10:26:34

## 1. API Description

Domain name for API request: cdb.tencentcloudapi.com.

This API is used to reset the root account and initialize the account permissions.

A maximum of 20 requests can be initiated per second for this API.

We recommend you to use API Explorer

### [Try](https://console.tencentcloud.com/api/explorer?Product=cdb&Version=2017-03-20&Action=ResetRootAccount) it

API Explorer provides a range of capabilities, including online call, signature authentication, SDK code generation, and API quick search. It enables you to view the request, response, and auto-generated examples.

## 2. Input Parameters

The following request parameter list only provides API request parameters and some common parameters. For the complete common parameter list, see Common Request [Parameters](https://www.tencentcloud.com/document/api/236/15833).

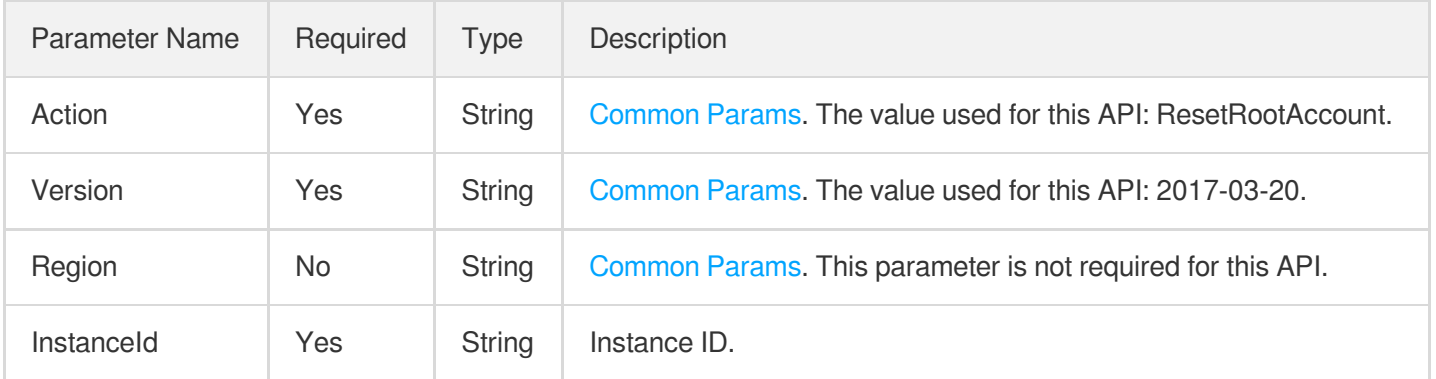

## 3. Output Parameters

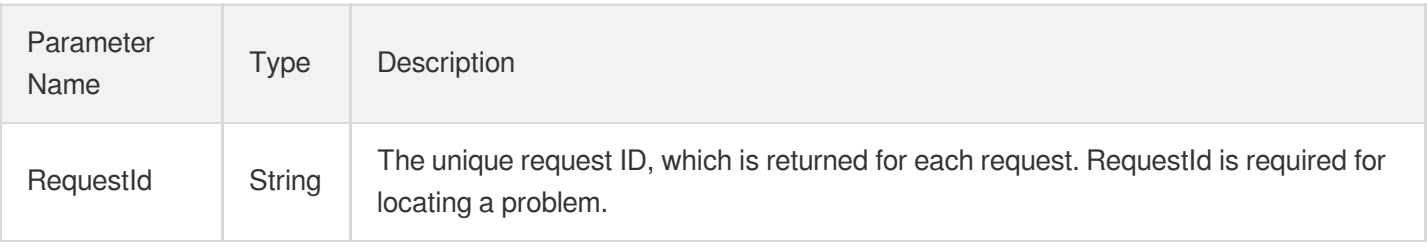

### **Example1 Resetting the root account permissions**

### **Input Example**

```
POST / HTTP/1.1
Host: cdb.tencentcloudapi.com
Content-Type: application/json
X-TC-Action: ResetRootAccount
<Common request parameters>
{
"InstanceId": "cdb-ksixa"
}
```
### **Output Example**

```
{
"Response": {
"RequestId": "6EF60BEC-0242-43AF-BB20-270359FB54A7"
}
}
```
## 5. Developer Resources

### **SDK**

TencentCloud API 3.0 integrates SDKs that support various programming languages to make it easier for you to call APIs.

- [Tencent](https://github.com/TencentCloud/tencentcloud-sdk-python-intl-en/blob/master/tencentcloud/cdb/v20170320/cdb_client.py) Cloud SDK 3.0 for Python
- [Tencent](https://github.com/TencentCloud/tencentcloud-sdk-java-intl-en/blob/master/src/main/java/com/tencentcloudapi/cdb/v20170320/CdbClient.java) Cloud SDK 3.0 for Java
- [Tencent](https://github.com/TencentCloud/tencentcloud-sdk-php-intl-en/blob/master/src/TencentCloud/Cdb/V20170320/CdbClient.php) Cloud SDK 3.0 for PHP
- [Tencent](https://github.com/TencentCloud/tencentcloud-sdk-go-intl-en/blob/master/tencentcloud/cdb/v20170320/client.go) Cloud SDK 3.0 for Go
- [Tencent](https://github.com/TencentCloud/tencentcloud-sdk-nodejs-intl-en/blob/master/tencentcloud/cdb/v20170320/cdb_client.js) Cloud SDK 3.0 for Node.js
- [Tencent](https://github.com/TencentCloud/tencentcloud-sdk-dotnet-intl-en/blob/master/TencentCloud/Cdb/V20170320/CdbClient.cs) Cloud SDK 3.0 for .NET
- [Tencent](https://github.com/TencentCloud/tencentcloud-sdk-cpp-intl-en/blob/master/cdb/src/v20170320/CdbClient.cpp) Cloud SDK 3.0 for C++

## **Command Line Interface**

[Tencent](https://www.tencentcloud.com/document/product/1013) Cloud CLI 3.0

## 6. Error Code

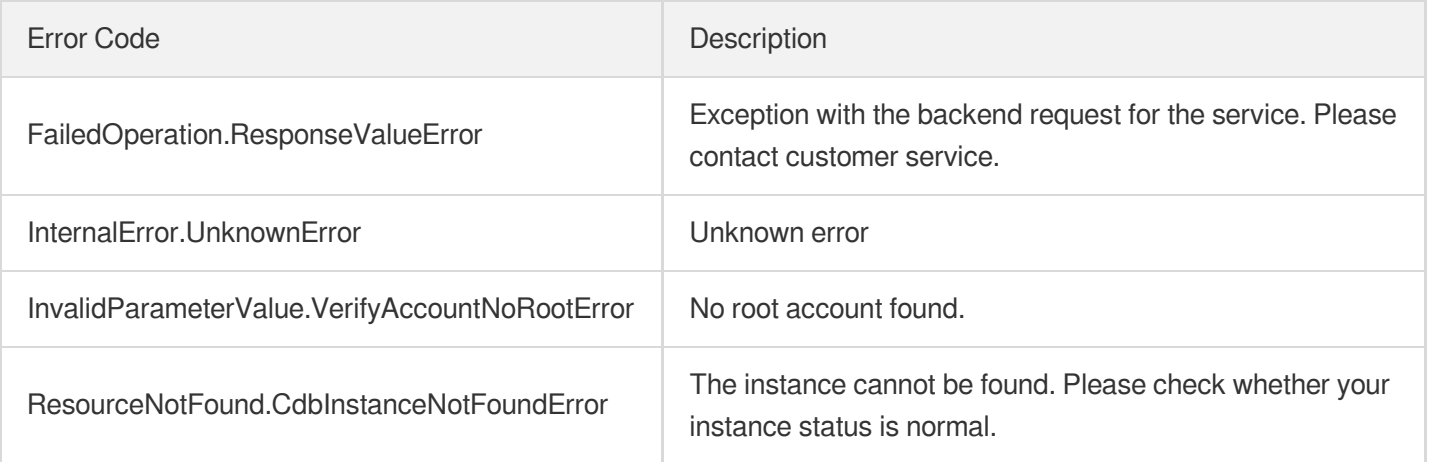

# Backup APIs **DescribeBackupDecryptionKey**

최종 업데이트 날짜::2024-01-30 10:26:32

## 1. API Description

Domain name for API request: cdb.tencentcloudapi.com.

This API is used to query the decryption key of a backup file.

A maximum of 20 requests can be initiated per second for this API.

We recommend you to use API Explorer

### [Try](https://console.tencentcloud.com/api/explorer?Product=cdb&Version=2017-03-20&Action=DescribeBackupDecryptionKey) it

API Explorer provides a range of capabilities, including online call, signature authentication, SDK code generation, and API quick search. It enables you to view the request, response, and auto-generated examples.

## 2. Input Parameters

The following request parameter list only provides API request parameters and some common parameters. For the complete common parameter list, see Common Request [Parameters](https://www.tencentcloud.com/document/api/236/15833).

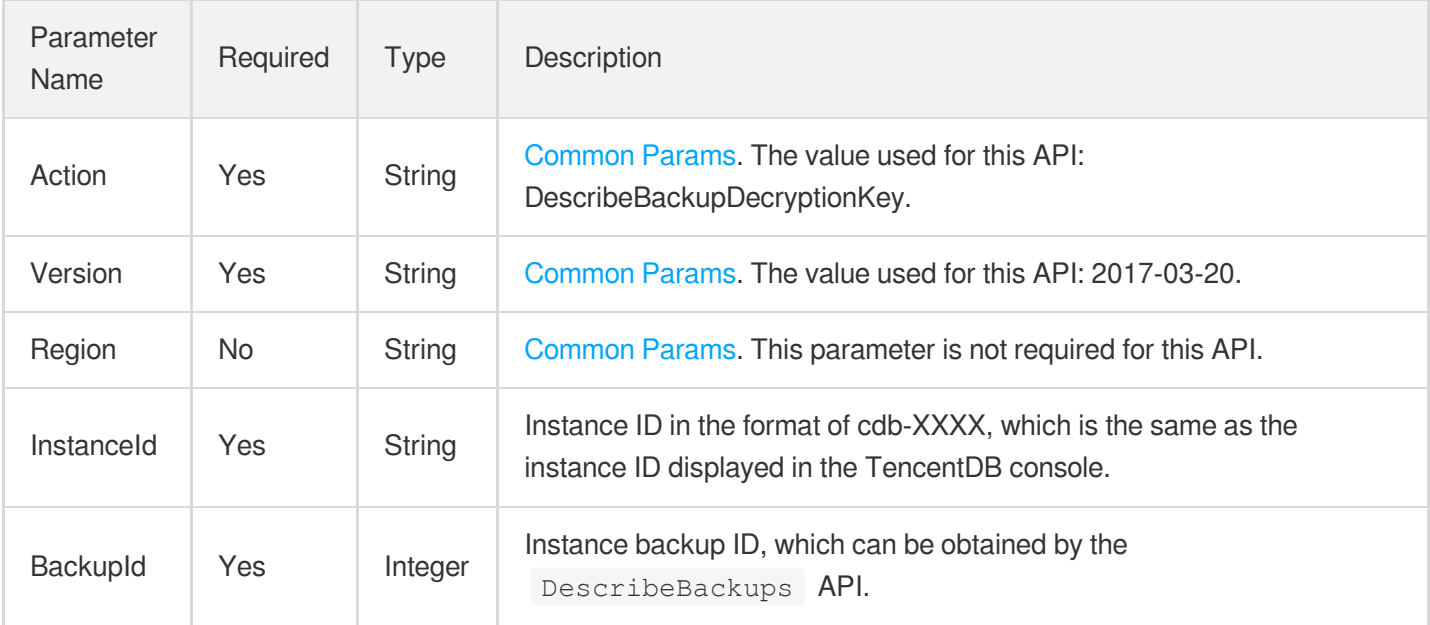

## 3. Output Parameters

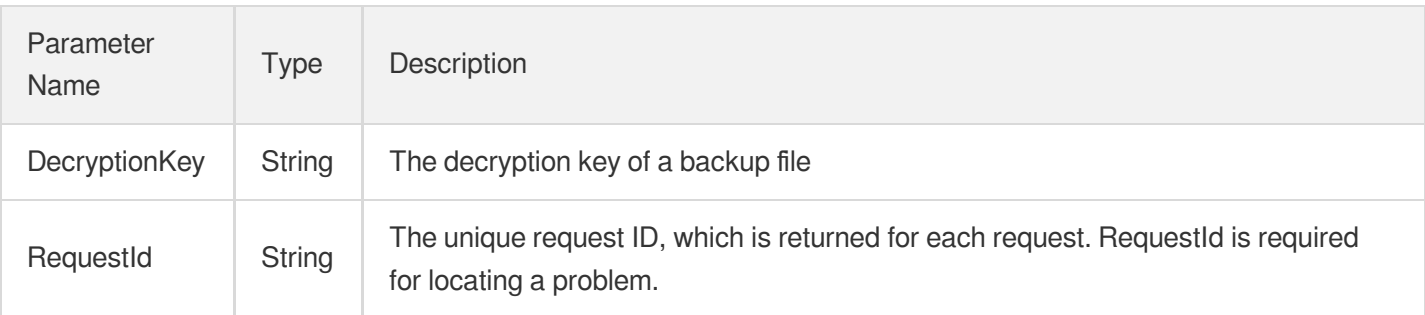

## 4. Example

### **Example1 Querying the decryption key of a backup file**

This example shows you how to query the decryption key of a backup file.

### **Input Example**

```
POST / HTTP/1.1Host: cdb.tencentcloudapi.comContent-Type: application/jsonX-TC-Ac
tion: DescribeBackupDecryptionKey<Common request parameters>{ "InstanceId": "cdb-
XXXX", "BackupId": 12345}
```
### **Output Example**

```
{
"Response": {
"DecryptionKey": "XXXXXXXXXXX",
"RequestId": "6EF60BEC-0242-43AF-BB20-270359FB54A7"
}
}
```
## 5. Developer Resources

### **SDK**

TencentCloud API 3.0 integrates SDKs that support various programming languages to make it easier for you to call APIs.

- [Tencent](https://github.com/TencentCloud/tencentcloud-sdk-python-intl-en/blob/master/tencentcloud/cdb/v20170320/cdb_client.py) Cloud SDK 3.0 for Python
- [Tencent](https://github.com/TencentCloud/tencentcloud-sdk-java-intl-en/blob/master/src/main/java/com/tencentcloudapi/cdb/v20170320/CdbClient.java) Cloud SDK 3.0 for Java
- [Tencent](https://github.com/TencentCloud/tencentcloud-sdk-php-intl-en/blob/master/src/TencentCloud/Cdb/V20170320/CdbClient.php) Cloud SDK 3.0 for PHP
- [Tencent](https://github.com/TencentCloud/tencentcloud-sdk-go-intl-en/blob/master/tencentcloud/cdb/v20170320/client.go) Cloud SDK 3.0 for Go  $\bullet$
- [Tencent](https://github.com/TencentCloud/tencentcloud-sdk-nodejs-intl-en/blob/master/tencentcloud/cdb/v20170320/cdb_client.js) Cloud SDK 3.0 for Node.js
- [Tencent](https://github.com/TencentCloud/tencentcloud-sdk-dotnet-intl-en/blob/master/TencentCloud/Cdb/V20170320/CdbClient.cs) Cloud SDK 3.0 for .NET  $\bullet$
- [Tencent](https://github.com/TencentCloud/tencentcloud-sdk-cpp-intl-en/blob/master/cdb/src/v20170320/CdbClient.cpp) Cloud SDK 3.0 for C++

### **Command Line Interface**

• [Tencent](https://www.tencentcloud.com/document/product/1013) Cloud CLI 3.0

## 6. Error Code

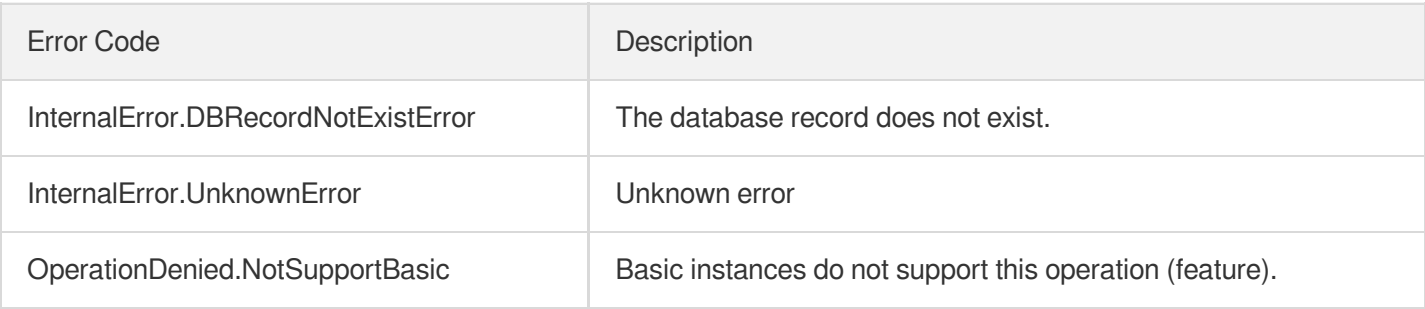

# **CreateBackup**

최종 업데이트 날짜::2024-01-30 10:26:34

## 1. API Description

Domain name for API request: cdb.tencentcloudapi.com.

This API (CreateBackup) is used to create a TencentDB instance backup.

A maximum of 5 requests can be initiated per second for this API.

We recommend you to use API Explorer

### [Try](https://console.tencentcloud.com/api/explorer?Product=cdb&Version=2017-03-20&Action=CreateBackup) it

API Explorer provides a range of capabilities, including online call, signature authentication, SDK code generation, and API quick search. It enables you to view the request, response, and auto-generated examples.

## 2. Input Parameters

The following request parameter list only provides API request parameters and some common parameters. For the complete common parameter list, see Common Request [Parameters](https://www.tencentcloud.com/document/api/236/15833).

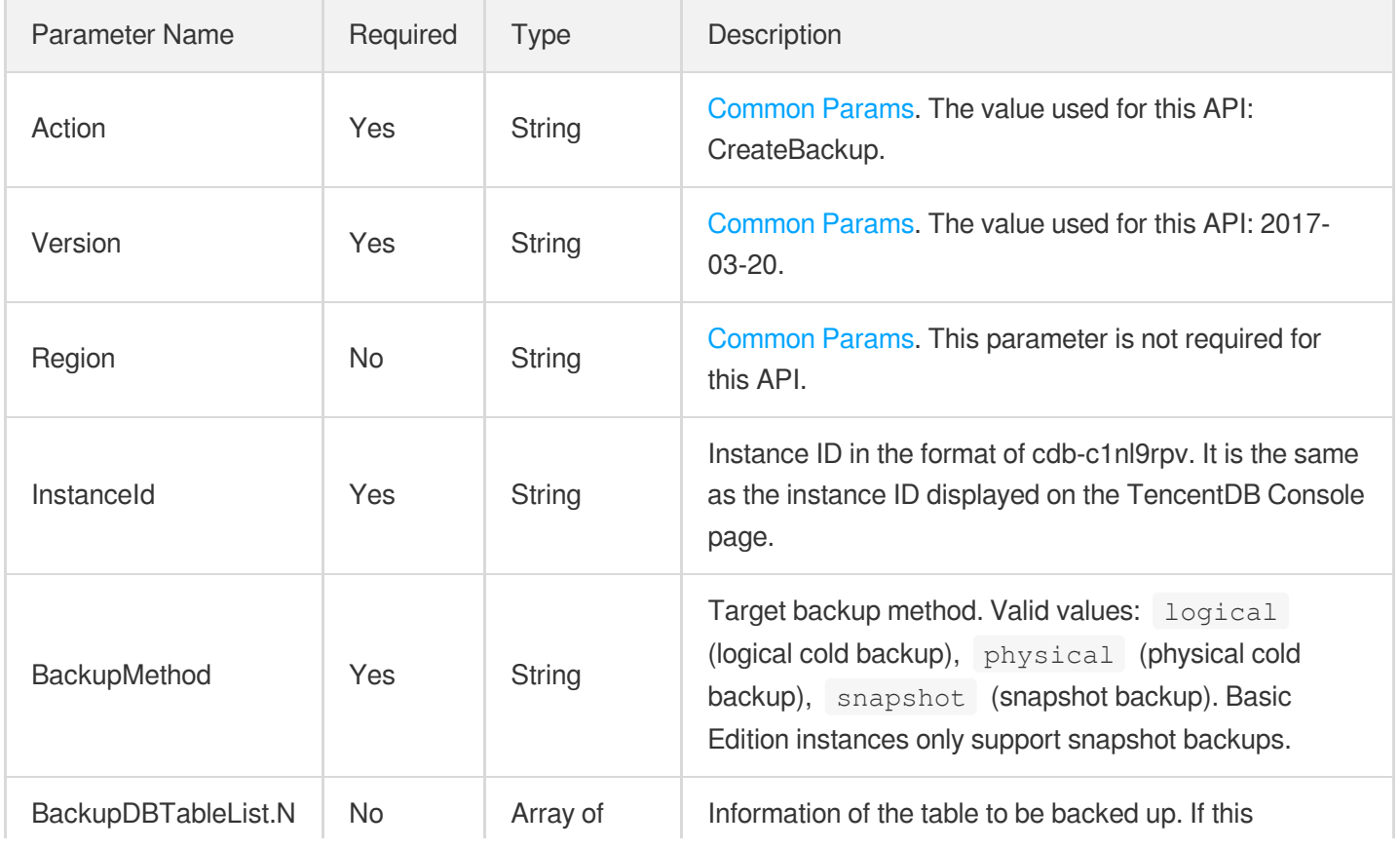

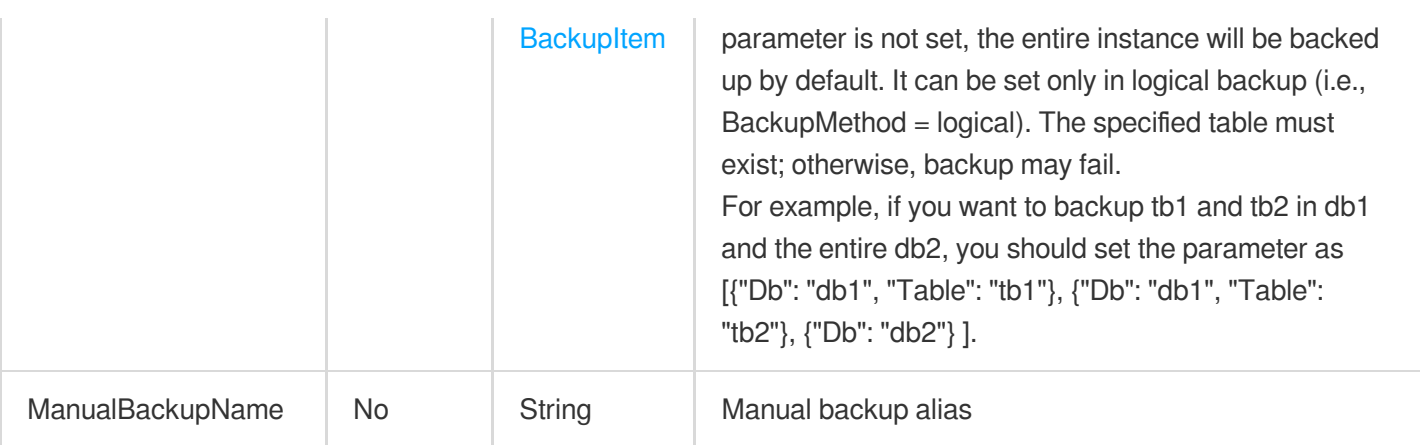

## 3. Output Parameters

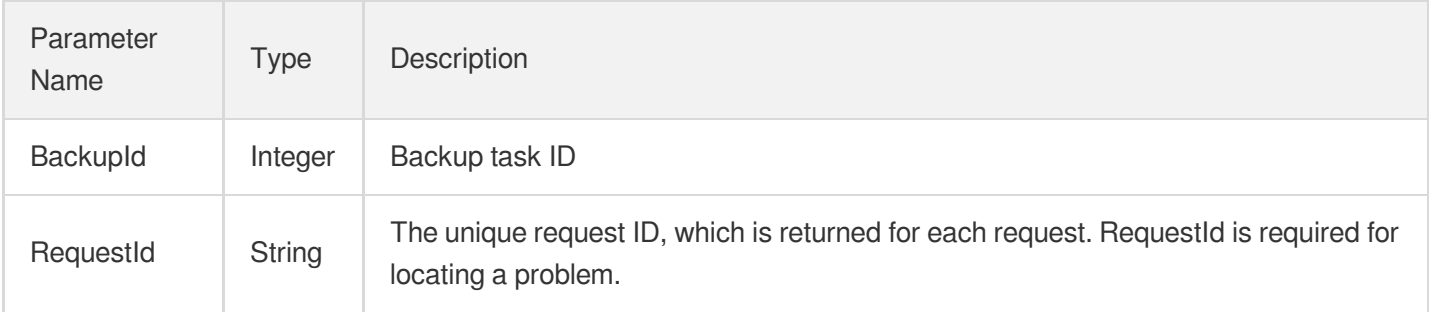

## 4. Example

## **Example1 Creating a database backup**

### **Input Example**

```
POST / HTTP/1.1
Host: cdb.tencentcloudapi.com
Content-Type: application/json
X-TC-Action: CreateBackup
<Common request parameters>
{
"InstanceId": "cdb-c1nl9rpv",
"BackupDBTableList": [
{
"Table": "tb1",
"Db": "db1"
}
],
```

```
"BackupMethod": "logical"
}
```
### **Output Example**

```
{
"Response": {
"BackupId": 102996666,
"RequestId": "6EF60BEC-0242-43AF-BB20-270359FB54A7"
}
}
```
## 5. Developer Resources

### **SDK**

TencentCloud API 3.0 integrates SDKs that support various programming languages to make it easier for you to call APIs.

- [Tencent](https://github.com/TencentCloud/tencentcloud-sdk-python-intl-en/blob/master/tencentcloud/cdb/v20170320/cdb_client.py) Cloud SDK 3.0 for Python
- [Tencent](https://github.com/TencentCloud/tencentcloud-sdk-java-intl-en/blob/master/src/main/java/com/tencentcloudapi/cdb/v20170320/CdbClient.java) Cloud SDK 3.0 for Java
- [Tencent](https://github.com/TencentCloud/tencentcloud-sdk-php-intl-en/blob/master/src/TencentCloud/Cdb/V20170320/CdbClient.php) Cloud SDK 3.0 for PHP
- [Tencent](https://github.com/TencentCloud/tencentcloud-sdk-go-intl-en/blob/master/tencentcloud/cdb/v20170320/client.go) Cloud SDK 3.0 for Go
- [Tencent](https://github.com/TencentCloud/tencentcloud-sdk-nodejs-intl-en/blob/master/tencentcloud/cdb/v20170320/cdb_client.js) Cloud SDK 3.0 for Node.js
- [Tencent](https://github.com/TencentCloud/tencentcloud-sdk-dotnet-intl-en/blob/master/TencentCloud/Cdb/V20170320/CdbClient.cs) Cloud SDK 3.0 for .NET
- [Tencent](https://github.com/TencentCloud/tencentcloud-sdk-cpp-intl-en/blob/master/cdb/src/v20170320/CdbClient.cpp) Cloud SDK 3.0 for C++

### **Command Line Interface**

[Tencent](https://www.tencentcloud.com/document/product/1013) Cloud CLI 3.0

## 6. Error Code

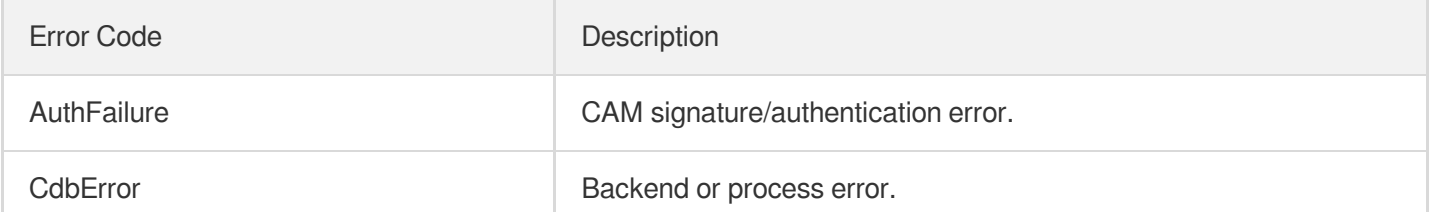

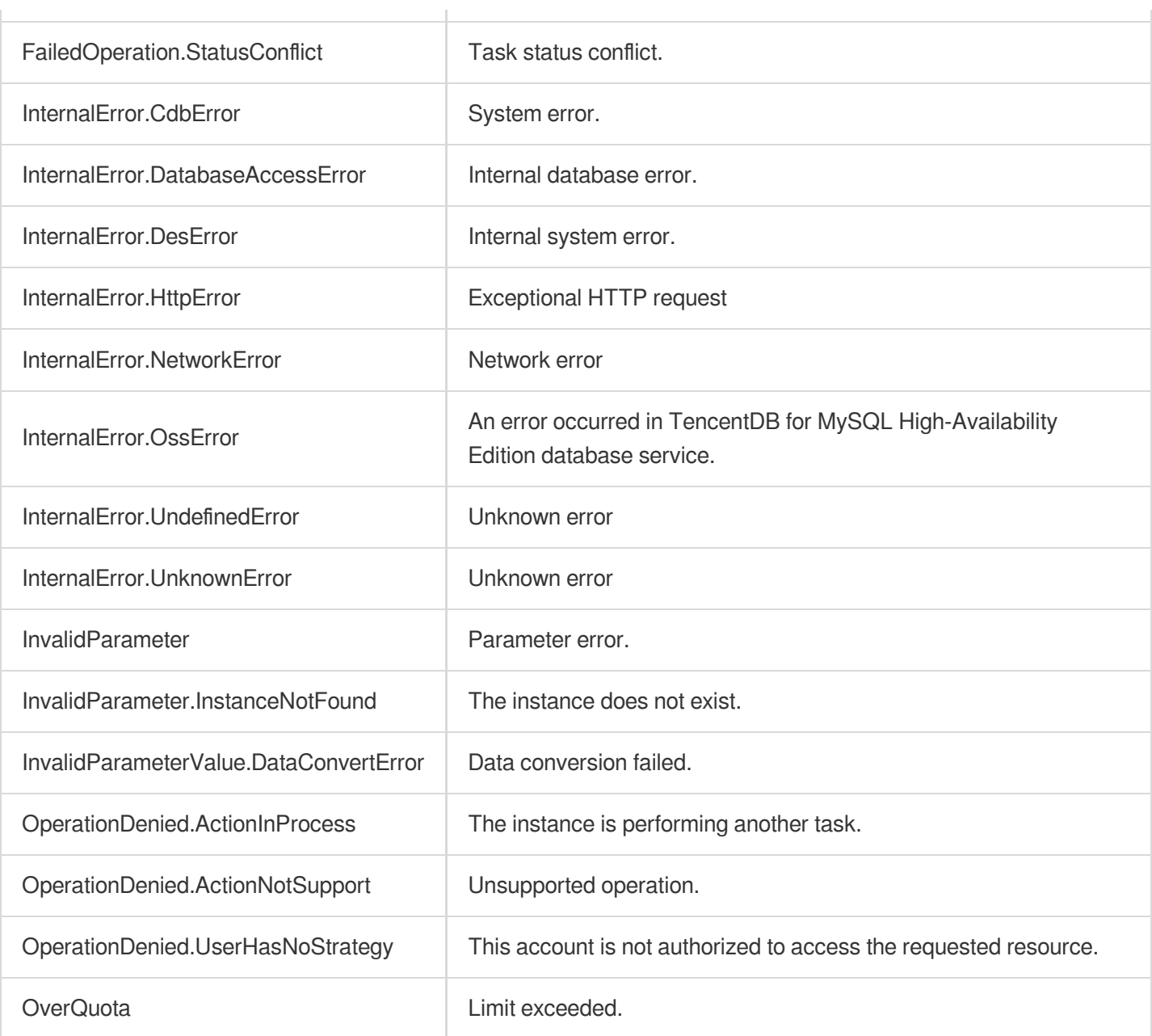

# **DeleteBackup**

최종 업데이트 날짜::2024-01-30 10:26:33

## 1. API Description

Domain name for API request: cdb.tencentcloudapi.com.

This API is used to delete a database backup. It can only delete manually initiated backups.

A maximum of 100 requests can be initiated per second for this API.

We recommend you to use API Explorer

### [Try](https://console.tencentcloud.com/api/explorer?Product=cdb&Version=2017-03-20&Action=DeleteBackup) it

API Explorer provides a range of capabilities, including online call, signature authentication, SDK code generation, and API quick search. It enables you to view the request, response, and auto-generated examples.

## 2. Input Parameters

The following request parameter list only provides API request parameters and some common parameters. For the complete common parameter list, see Common Request [Parameters](https://www.tencentcloud.com/document/api/236/15833).

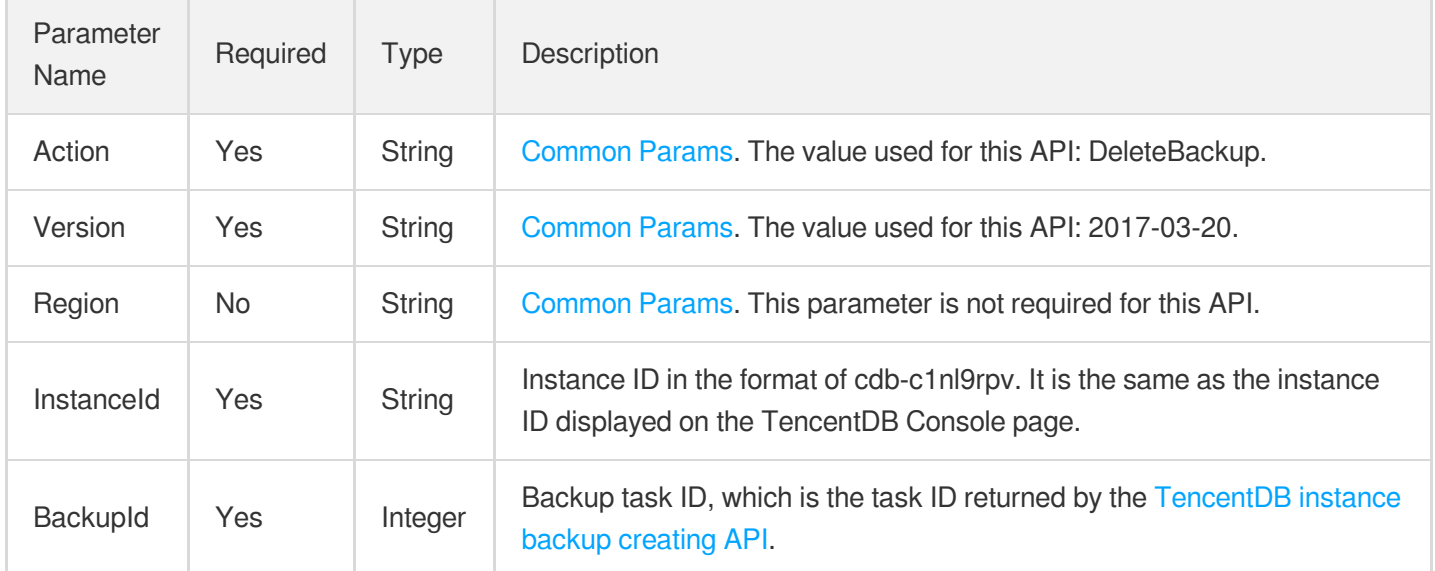

## 3. Output Parameters

Parameter Type Description

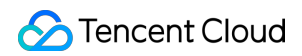

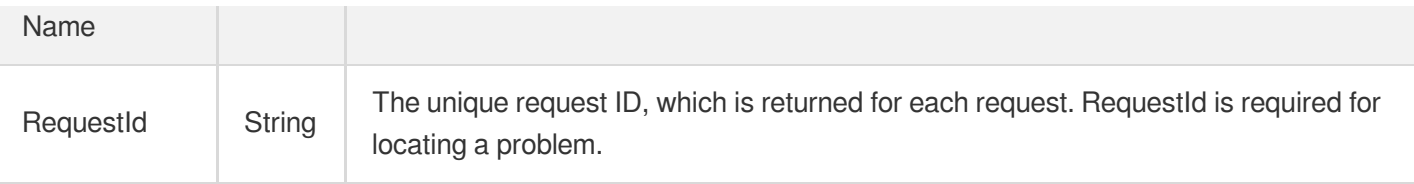

### **Example1 Deleting a TencentDB instance backup**

### **Input Example**

```
POST / HTTP/1.1
Host: cdb.tencentcloudapi.com
Content-Type: application/json
X-TC-Action: DeleteBackup
<Common request parameters>
{
"InstanceId": "cdb-c1nl9rpv",
"BackupId": "173381"
}
```
### **Output Example**

```
{
"Response": {
"RequestId": "6EF60BEC-0242-43AF-BB20-270359FB54A7"
}
}
```
## 5. Developer Resources

### **SDK**

TencentCloud API 3.0 integrates SDKs that support various programming languages to make it easier for you to call APIs.

- [Tencent](https://github.com/TencentCloud/tencentcloud-sdk-python-intl-en/blob/master/tencentcloud/cdb/v20170320/cdb_client.py) Cloud SDK 3.0 for Python
- [Tencent](https://github.com/TencentCloud/tencentcloud-sdk-java-intl-en/blob/master/src/main/java/com/tencentcloudapi/cdb/v20170320/CdbClient.java) Cloud SDK 3.0 for Java
- [Tencent](https://github.com/TencentCloud/tencentcloud-sdk-php-intl-en/blob/master/src/TencentCloud/Cdb/V20170320/CdbClient.php) Cloud SDK 3.0 for PHP
- [Tencent](https://github.com/TencentCloud/tencentcloud-sdk-go-intl-en/blob/master/tencentcloud/cdb/v20170320/client.go) Cloud SDK 3.0 for Go
- [Tencent](https://github.com/TencentCloud/tencentcloud-sdk-nodejs-intl-en/blob/master/tencentcloud/cdb/v20170320/cdb_client.js) Cloud SDK 3.0 for Node.js
- [Tencent](https://github.com/TencentCloud/tencentcloud-sdk-dotnet-intl-en/blob/master/TencentCloud/Cdb/V20170320/CdbClient.cs) Cloud SDK 3.0 for .NET  $\bullet$
- [Tencent](https://github.com/TencentCloud/tencentcloud-sdk-cpp-intl-en/blob/master/cdb/src/v20170320/CdbClient.cpp) Cloud SDK 3.0 for C++

### **Command Line Interface**

[Tencent](https://www.tencentcloud.com/document/product/1013) Cloud CLI 3.0

## 6. Error Code

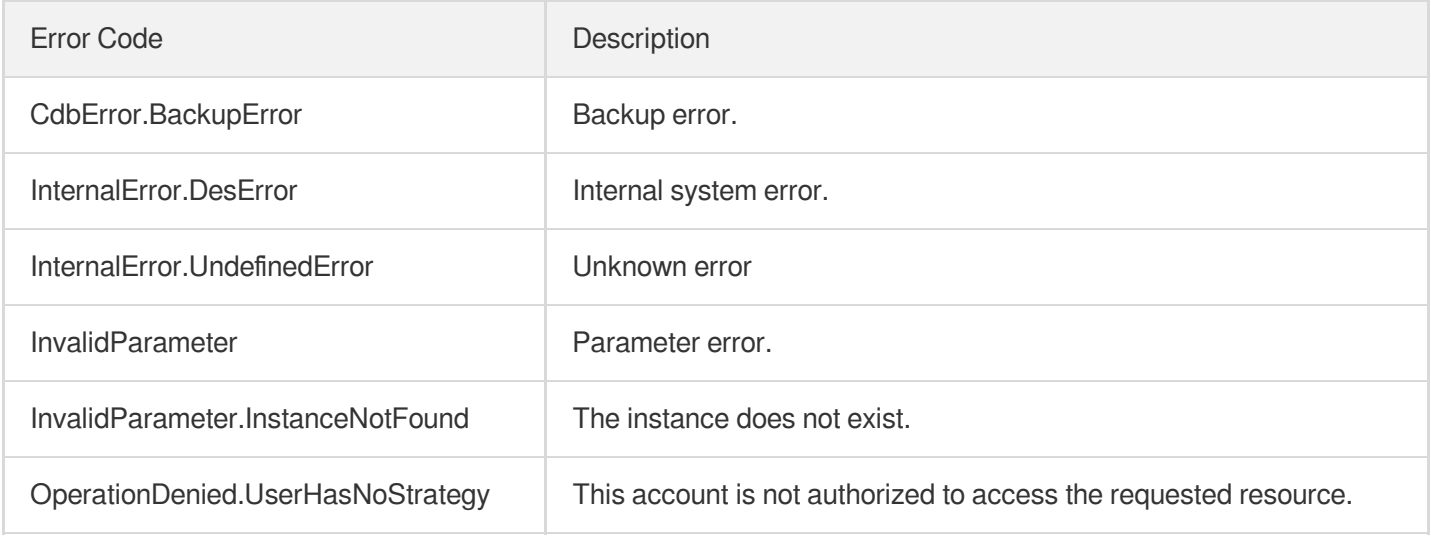

# **DescribeBackupDownloadRestriction**

최종 업데이트 날짜::2024-01-30 10:26:32

## 1. API Description

Domain name for API request: cdb.tencentcloudapi.com.

This API is used to query the restrictions of downloading backups in a region.

A maximum of 20 requests can be initiated per second for this API.

We recommend you to use API Explorer

### [Try](https://console.tencentcloud.com/api/explorer?Product=cdb&Version=2017-03-20&Action=DescribeBackupDownloadRestriction) it

API Explorer provides a range of capabilities, including online call, signature authentication, SDK code generation, and API quick search. It enables you to view the request, response, and auto-generated examples.

## 2. Input Parameters

The following request parameter list only provides API request parameters and some common parameters. For the complete common parameter list, see Common Request [Parameters](https://www.tencentcloud.com/document/api/236/15833).

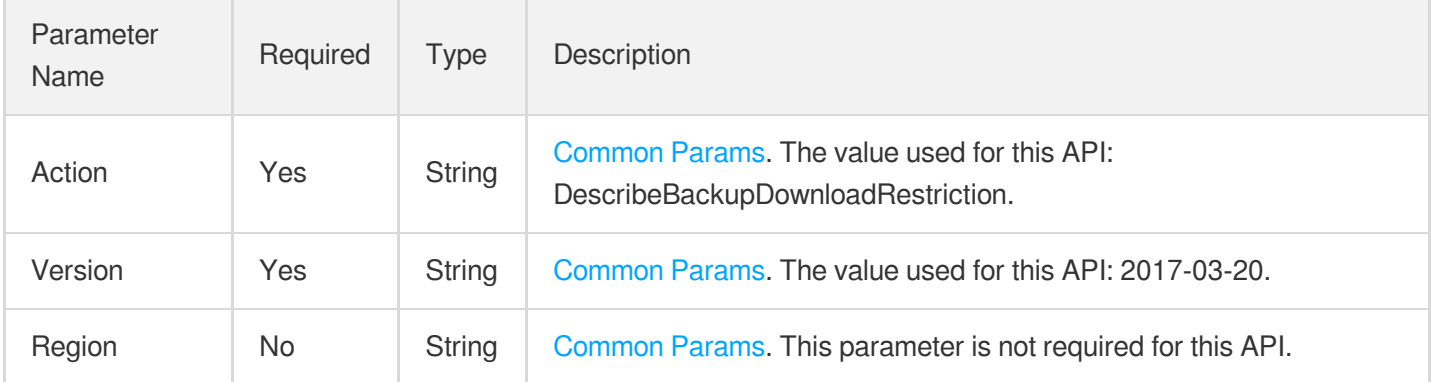

## 3. Output Parameters

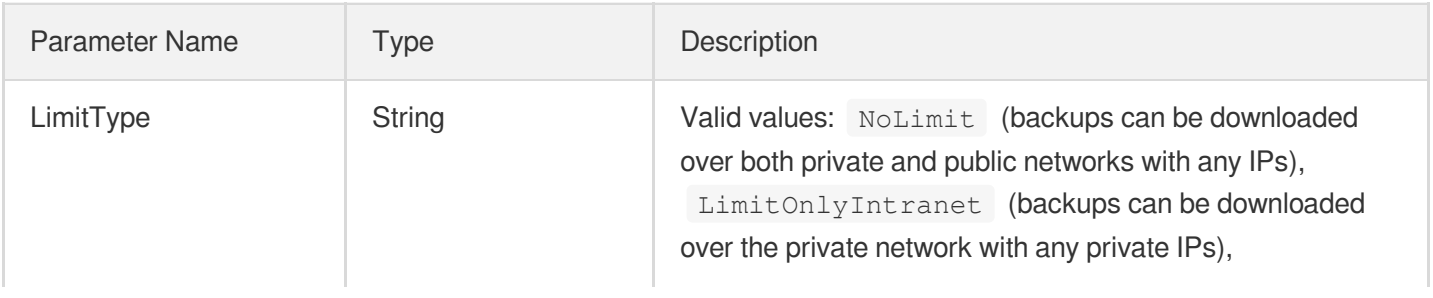

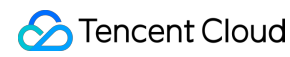

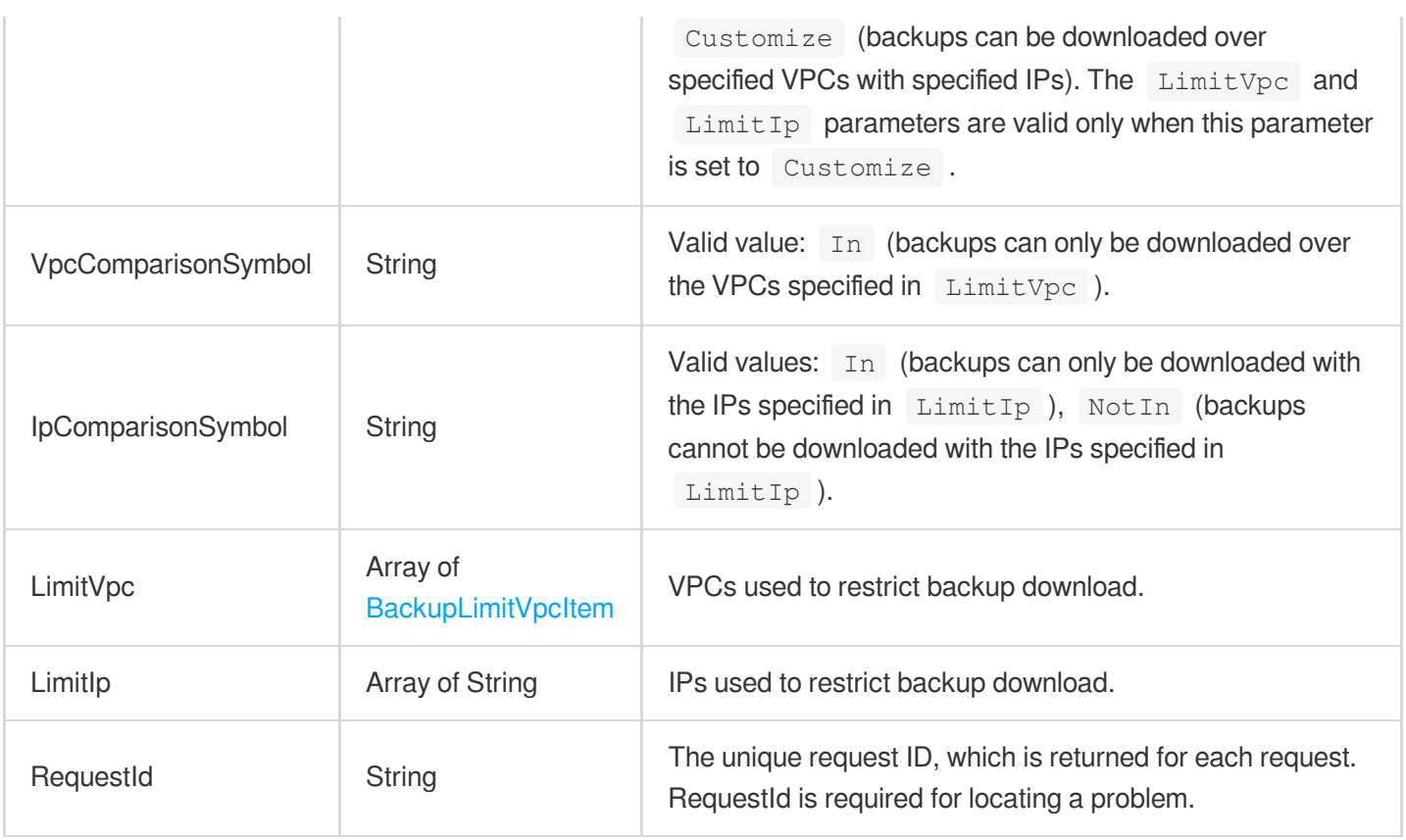

### **Example1 Querying backup download restrictions**

### **Input Example**

```
POST / HTTP/1.1
Host: cdb.tencentcloudapi.com
Content-Type: application/json
X-TC-Action: DescribeBackupDownloadRestriction
<Common request parameters>
{}
```
### **Output Example**

```
{
"Response": {
"IpComparisonSymbol": "NotIn",
"LimitIp": [
"1.2.3.4",
"192.168.10.0/24"
],
```
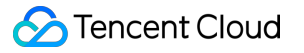

```
"LimitType": "Customize",
"LimitVpc": [
{
"Region": "ap-guangzhou",
"VpcList": [
"vpc-aa3ximox",
"vpc-64elqxc9"
]
}
],
"RequestId": "b0439fbf-f835-4327-bed8-184d48ef43db",
"VpcComparisonSymbol": "In"
}
}
```
## 5. Developer Resources

### **SDK**

TencentCloud API 3.0 integrates SDKs that support various programming languages to make it easier for you to call APIs.

- [Tencent](https://github.com/TencentCloud/tencentcloud-sdk-python-intl-en/blob/master/tencentcloud/cdb/v20170320/cdb_client.py) Cloud SDK 3.0 for Python
- [Tencent](https://github.com/TencentCloud/tencentcloud-sdk-java-intl-en/blob/master/src/main/java/com/tencentcloudapi/cdb/v20170320/CdbClient.java) Cloud SDK 3.0 for Java
- [Tencent](https://github.com/TencentCloud/tencentcloud-sdk-php-intl-en/blob/master/src/TencentCloud/Cdb/V20170320/CdbClient.php) Cloud SDK 3.0 for PHP
- [Tencent](https://github.com/TencentCloud/tencentcloud-sdk-go-intl-en/blob/master/tencentcloud/cdb/v20170320/client.go) Cloud SDK 3.0 for Go
- [Tencent](https://github.com/TencentCloud/tencentcloud-sdk-nodejs-intl-en/blob/master/tencentcloud/cdb/v20170320/cdb_client.js) Cloud SDK 3.0 for Node.js
- [Tencent](https://github.com/TencentCloud/tencentcloud-sdk-dotnet-intl-en/blob/master/TencentCloud/Cdb/V20170320/CdbClient.cs) Cloud SDK 3.0 for .NET
- [Tencent](https://github.com/TencentCloud/tencentcloud-sdk-cpp-intl-en/blob/master/cdb/src/v20170320/CdbClient.cpp) Cloud SDK 3.0 for C++

### **Command Line Interface**

[Tencent](https://www.tencentcloud.com/document/product/1013) Cloud CLI 3.0

## 6. Error Code

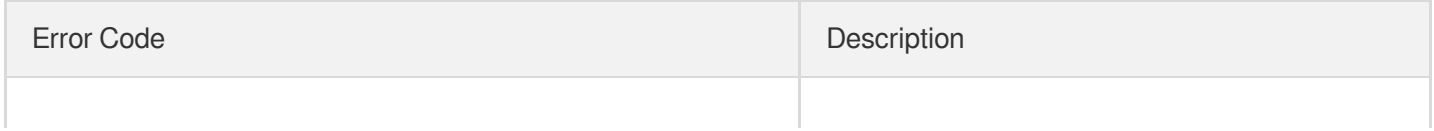

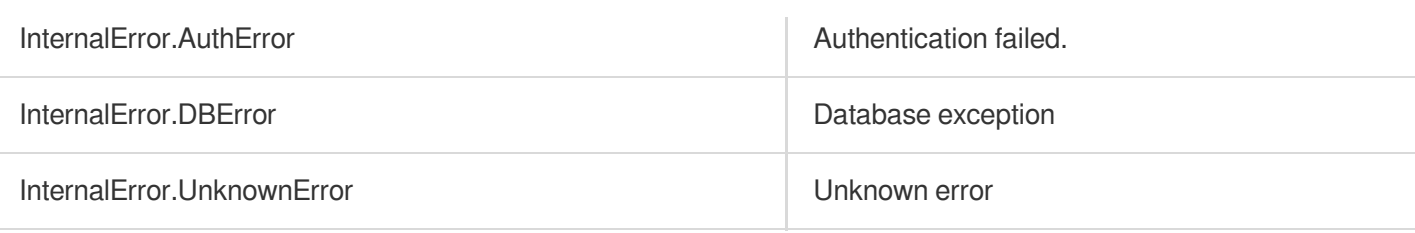

# DescribeBackupEncryptionStatus

최종 업데이트 날짜::2024-01-30 10:26:31

## 1. API Description

Domain name for API request: cdb.tencentcloudapi.com.

This API is used to query the default encryption status of an instance backup.

A maximum of 20 requests can be initiated per second for this API.

We recommend you to use API Explorer

### [Try](https://console.tencentcloud.com/api/explorer?Product=cdb&Version=2017-03-20&Action=DescribeBackupEncryptionStatus) it

API Explorer provides a range of capabilities, including online call, signature authentication, SDK code generation, and API quick search. It enables you to view the request, response, and auto-generated examples.

## 2. Input Parameters

The following request parameter list only provides API request parameters and some common parameters. For the complete common parameter list, see Common Request [Parameters](https://www.tencentcloud.com/document/api/236/15833).

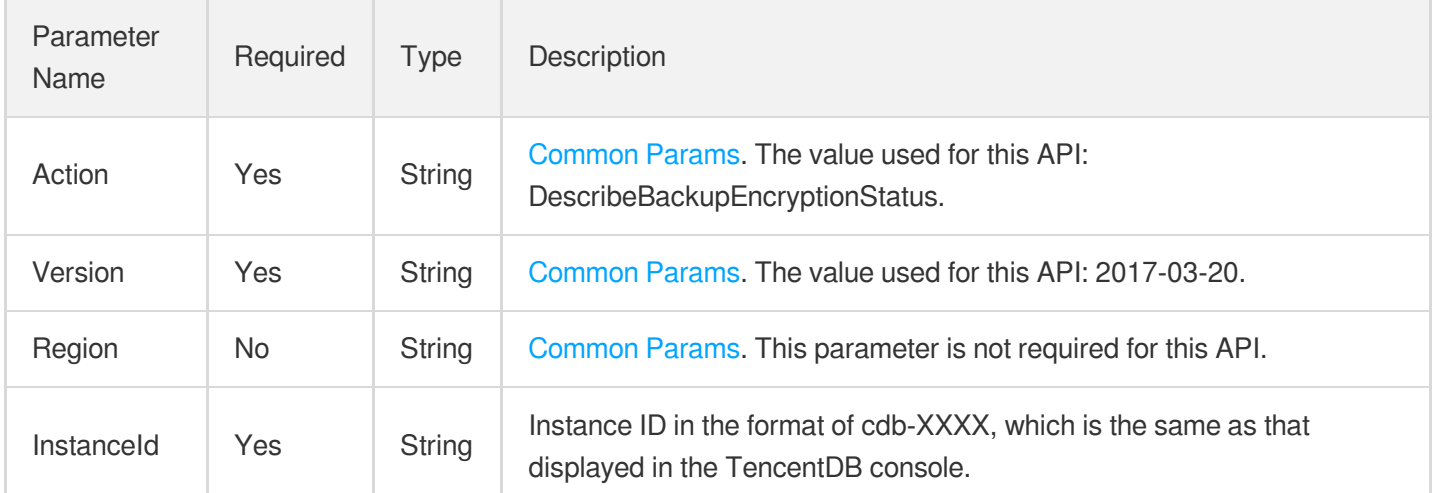

## 3. Output Parameters

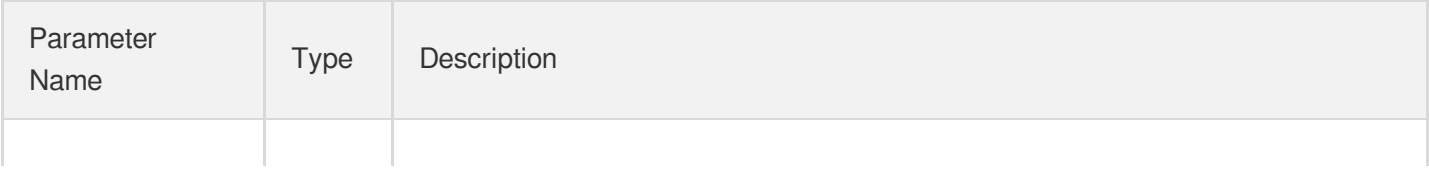

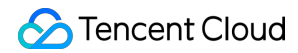

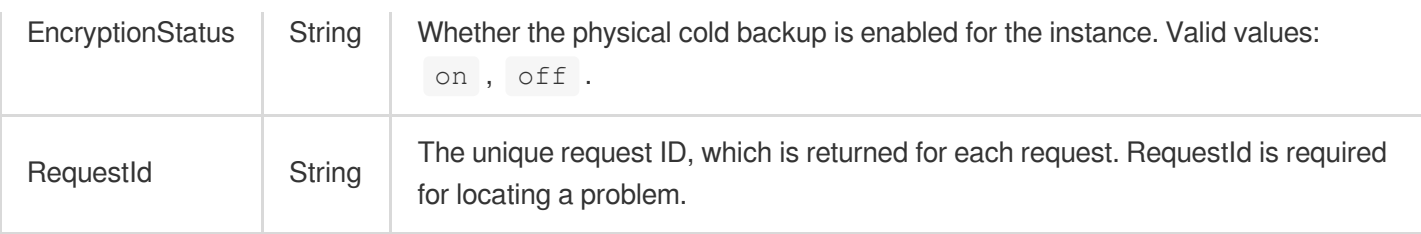

### **Example1 Querying the encryption status of an instance backup**

This example shows you how to query the encryption status of an instance backup.

### **Input Example**

```
POST / HTTP/1.1Host: cdb.tencentcloudapi.comContent-Type: application/jsonX-TC-Ac
tion: DescribeBackupDecryptionKey<Common request parameters>{ "InstanceId": "cdb-
XXXX"}
```
### **Output Example**

```
{
"Response": {
"EncryptionStatus": "on",
"RequestId": "6EF60BEC-0242-43AF-BB20-270359FB54A7"
}
}
```
## 5. Developer Resources

### **SDK**

TencentCloud API 3.0 integrates SDKs that support various programming languages to make it easier for you to call APIs.

- [Tencent](https://github.com/TencentCloud/tencentcloud-sdk-python-intl-en/blob/master/tencentcloud/cdb/v20170320/cdb_client.py) Cloud SDK 3.0 for Python
- [Tencent](https://github.com/TencentCloud/tencentcloud-sdk-java-intl-en/blob/master/src/main/java/com/tencentcloudapi/cdb/v20170320/CdbClient.java) Cloud SDK 3.0 for Java
- [Tencent](https://github.com/TencentCloud/tencentcloud-sdk-php-intl-en/blob/master/src/TencentCloud/Cdb/V20170320/CdbClient.php) Cloud SDK 3.0 for PHP
- [Tencent](https://github.com/TencentCloud/tencentcloud-sdk-go-intl-en/blob/master/tencentcloud/cdb/v20170320/client.go) Cloud SDK 3.0 for Go
- [Tencent](https://github.com/TencentCloud/tencentcloud-sdk-nodejs-intl-en/blob/master/tencentcloud/cdb/v20170320/cdb_client.js) Cloud SDK 3.0 for Node.js
- [Tencent](https://github.com/TencentCloud/tencentcloud-sdk-dotnet-intl-en/blob/master/TencentCloud/Cdb/V20170320/CdbClient.cs) Cloud SDK 3.0 for .NET

[Tencent](https://github.com/TencentCloud/tencentcloud-sdk-cpp-intl-en/blob/master/cdb/src/v20170320/CdbClient.cpp) Cloud SDK 3.0 for C++

### **Command Line Interface**

[Tencent](https://www.tencentcloud.com/document/product/1013) Cloud CLI 3.0

## 6. Error Code

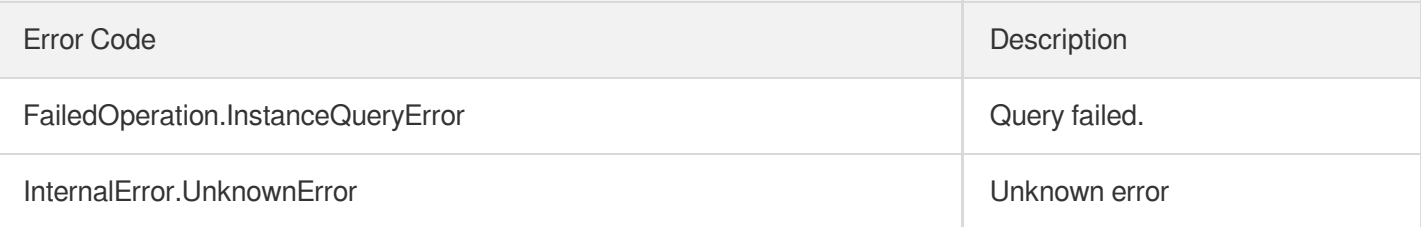

# DescribeBackupOverview

최종 업데이트 날짜::2024-01-30 10:26:31

## 1. API Description

Domain name for API request: cdb.tencentcloudapi.com.

This API is used to query the backup overview of a user. It will return the user's current total number of backups, total capacity used by backups, capacity in the free tier, and paid capacity (all capacity values are in bytes).

A maximum of 20 requests can be initiated per second for this API.

We recommend you to use API Explorer

### [Try](https://console.tencentcloud.com/api/explorer?Product=cdb&Version=2017-03-20&Action=DescribeBackupOverview) it

API Explorer provides a range of capabilities, including online call, signature authentication, SDK code generation, and API quick search. It enables you to view the request, response, and auto-generated examples.

## 2. Input Parameters

The following request parameter list only provides API request parameters and some common parameters. For the complete common parameter list, see Common Request [Parameters](https://www.tencentcloud.com/document/api/236/15833).

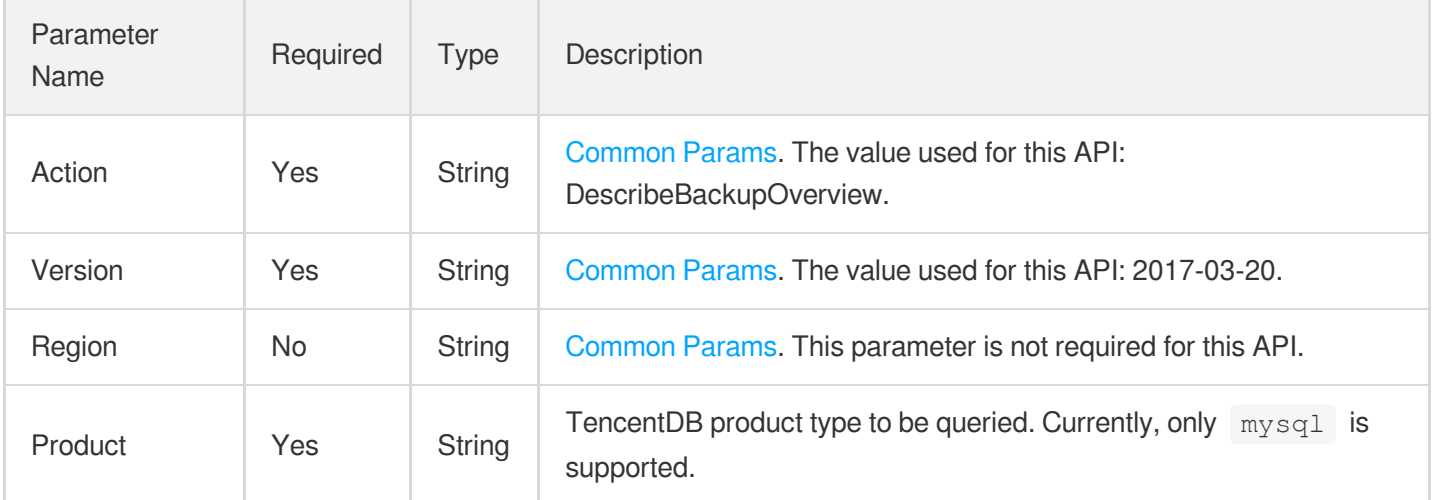

## 3. Output Parameters

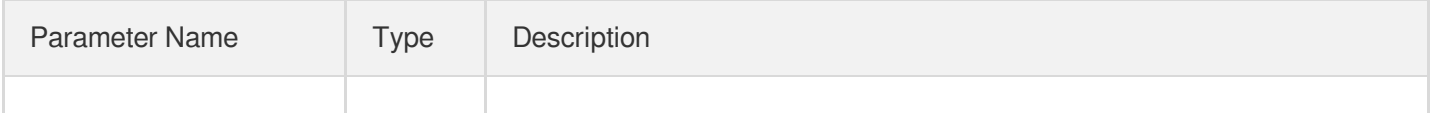

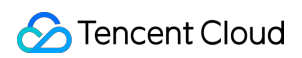

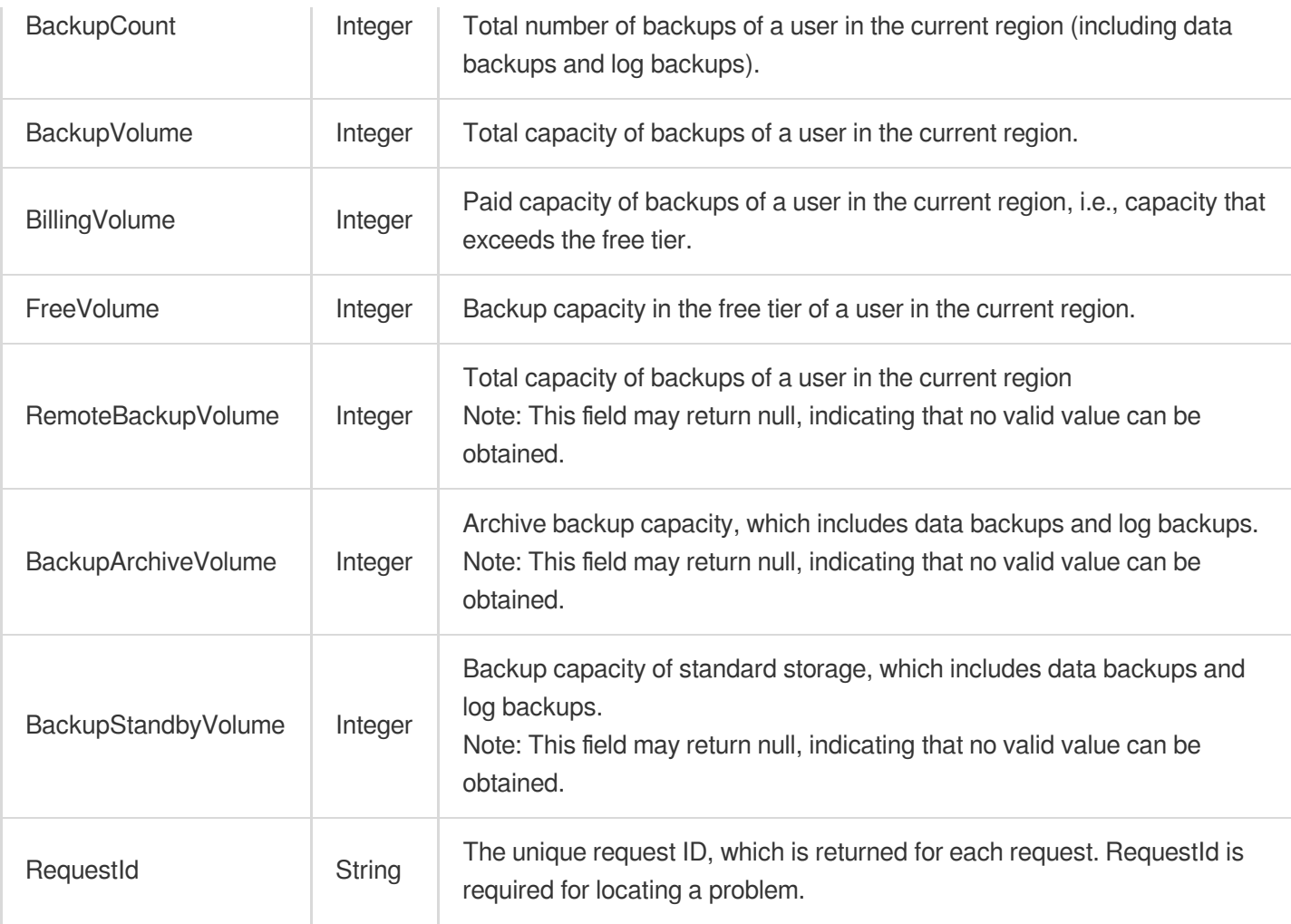

### **Example1 Querying backup overview**

### **Input Example**

```
POST / HTTP/1.1
Host: cdb.tencentcloudapi.com
Content-Type: application/json
X-TC-Action: DescribeBackupOverview
<Common request parameters>
{
"Product": "mysql"
}
```
### **Output Example**

```
{
"Response": {
"BackupCount": 15,
"BackupVolume": 90000,
"BillingVolume": 20000,
"FreeVolume": 70000,
"RemoteBackupVolume": 1000,
"BackupArchiveVolume": 1000,
"BackupStandbyVolume": 1000,
"RequestId": "6EF60BEC-0242-43AF-BB20-270359FB54A7"
}
}
```
## 5. Developer Resources

### **SDK**

TencentCloud API 3.0 integrates SDKs that support various programming languages to make it easier for you to call APIs.

- [Tencent](https://github.com/TencentCloud/tencentcloud-sdk-python-intl-en/blob/master/tencentcloud/cdb/v20170320/cdb_client.py) Cloud SDK 3.0 for Python
- [Tencent](https://github.com/TencentCloud/tencentcloud-sdk-java-intl-en/blob/master/src/main/java/com/tencentcloudapi/cdb/v20170320/CdbClient.java) Cloud SDK 3.0 for Java
- [Tencent](https://github.com/TencentCloud/tencentcloud-sdk-php-intl-en/blob/master/src/TencentCloud/Cdb/V20170320/CdbClient.php) Cloud SDK 3.0 for PHP
- [Tencent](https://github.com/TencentCloud/tencentcloud-sdk-go-intl-en/blob/master/tencentcloud/cdb/v20170320/client.go) Cloud SDK 3.0 for Go
- [Tencent](https://github.com/TencentCloud/tencentcloud-sdk-nodejs-intl-en/blob/master/tencentcloud/cdb/v20170320/cdb_client.js) Cloud SDK 3.0 for Node.js
- [Tencent](https://github.com/TencentCloud/tencentcloud-sdk-dotnet-intl-en/blob/master/TencentCloud/Cdb/V20170320/CdbClient.cs) Cloud SDK 3.0 for .NET
- [Tencent](https://github.com/TencentCloud/tencentcloud-sdk-cpp-intl-en/blob/master/cdb/src/v20170320/CdbClient.cpp) Cloud SDK 3.0 for C++

### **Command Line Interface**

[Tencent](https://www.tencentcloud.com/document/product/1013) Cloud CLI 3.0

## 6. Error Code

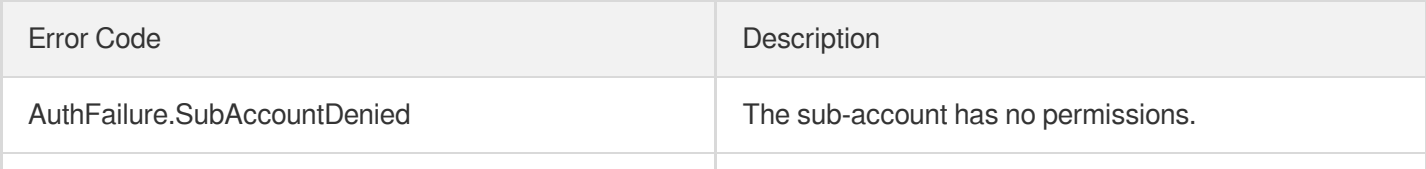

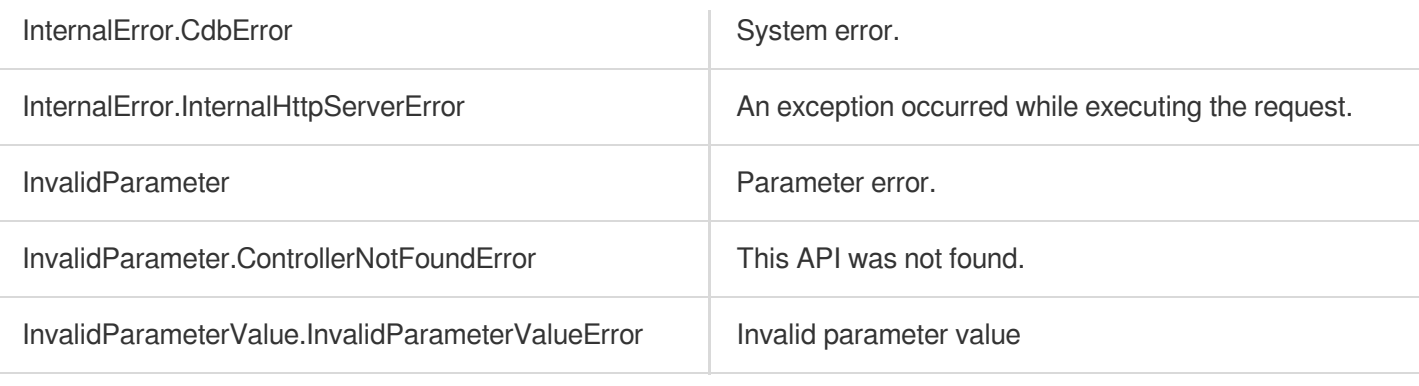

# **DescribeBackupSummaries**

최종 업데이트 날짜::2024-01-30 10:26:31

## 1. API Description

Domain name for API request: cdb.tencentcloudapi.com.

This API is used to query the statistics of backups. It will return the capacity used by backups at the instance level and the number and used capacity of data backups and log backups of each instance (all capacity values are in bytes).

A maximum of 20 requests can be initiated per second for this API.

We recommend you to use API Explorer

### [Try](https://console.tencentcloud.com/api/explorer?Product=cdb&Version=2017-03-20&Action=DescribeBackupSummaries) it

API Explorer provides a range of capabilities, including online call, signature authentication, SDK code generation, and API quick search. It enables you to view the request, response, and auto-generated examples.

## 2. Input Parameters

The following request parameter list only provides API request parameters and some common parameters. For the complete common parameter list, see Common Request [Parameters](https://www.tencentcloud.com/document/api/236/15833).

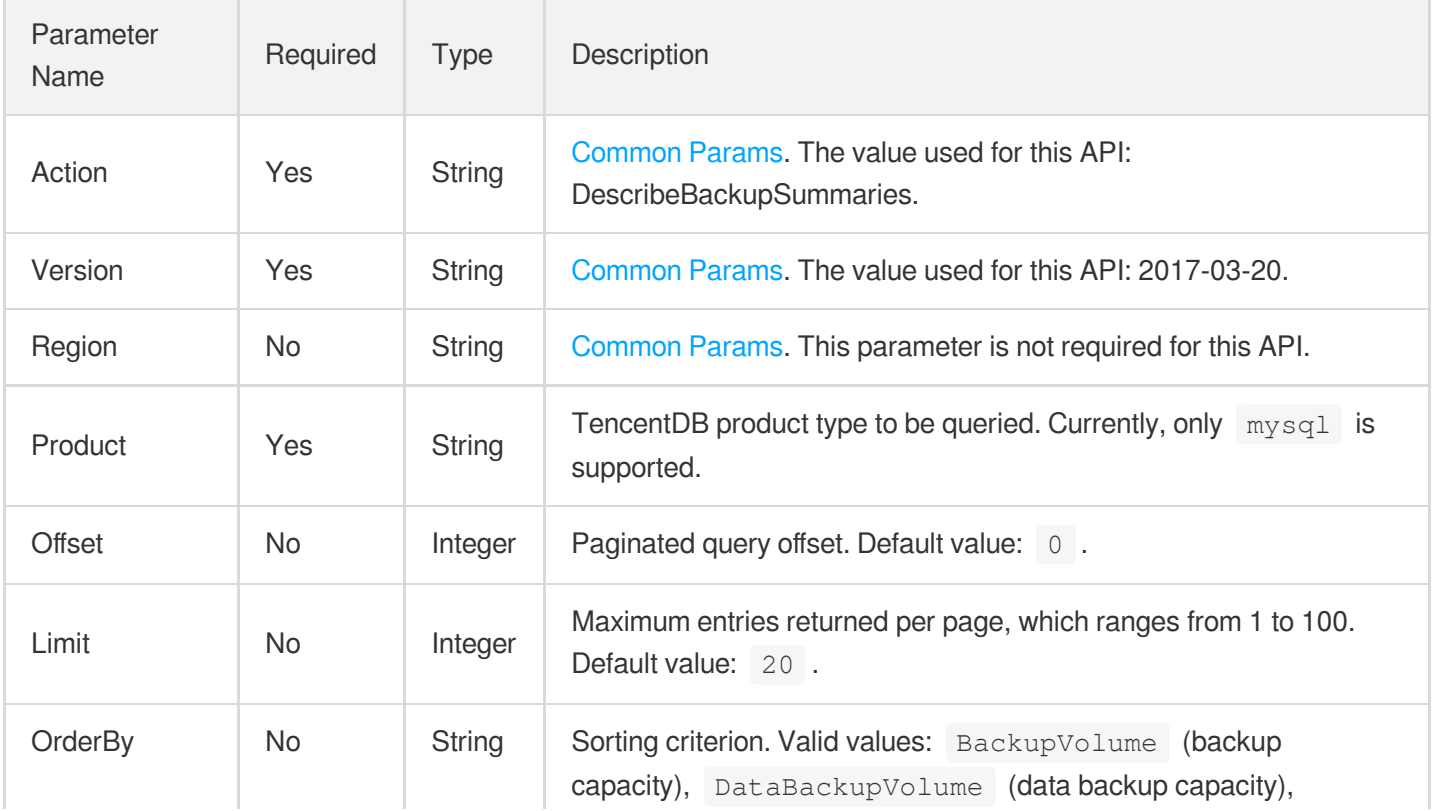

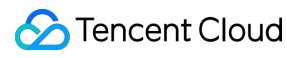

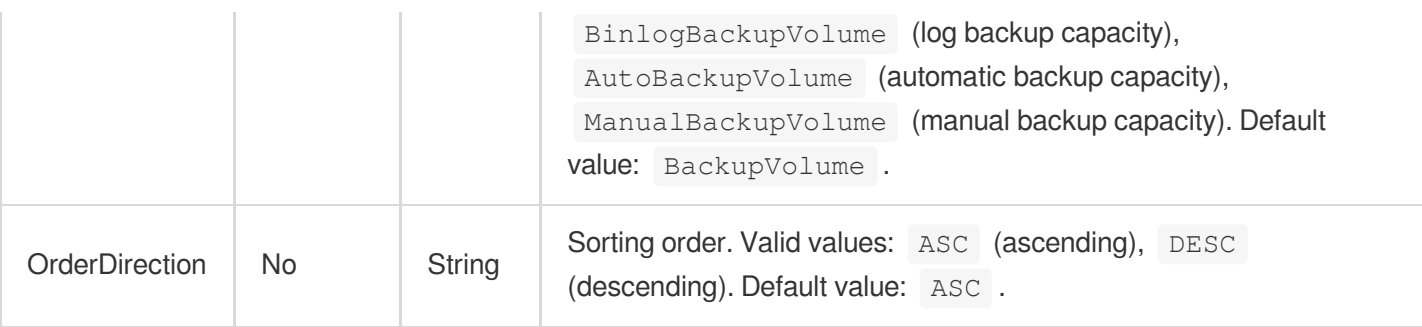

## 3. Output Parameters

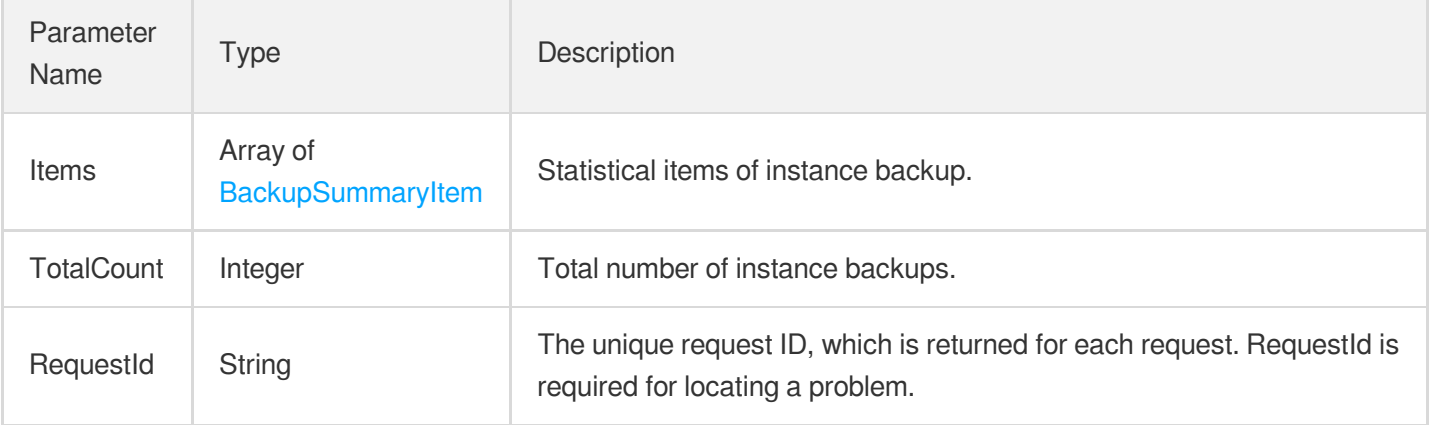

## 4. Example

### **Example1 Querying the real-time backup statistics**

This example shows you how to query the real-time backup statistics.

### **Input Example**

```
POST / HTTP/1.1Host: cdb.tencentcloudapi.comContent-Type: application/jsonX-TC-Ac
tion: DescribeBackupSummaries<Common request parameters>{ "Product": "mysql", "Li
mit": "1"}
```
### **Output Example**

```
{
"Response": {
"Items": [
{
"AutoBackupCount": 5,
"AutoBackupVolume": 10000,
```
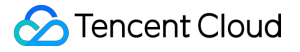

```
"BackupVolume": 50000,
"BinlogBackupCount": 2,
"BinlogBackupVolume": 20000,
"DataBackupCount": 15,
"DataBackupVolume": 30000,
"InstanceId": "cdb-01wa5l0v",
"ManualBackupCount": 10,
"ManualBackupVolume": 20000
}
],
"RequestId": "6EF60BEC-0242-43AF-BB20-270359FB54A7",
"TotalCount": 50
}
}
```
## 5. Developer Resources

### **SDK**

TencentCloud API 3.0 integrates SDKs that support various programming languages to make it easier for you to call APIs.

- [Tencent](https://github.com/TencentCloud/tencentcloud-sdk-python-intl-en/blob/master/tencentcloud/cdb/v20170320/cdb_client.py) Cloud SDK 3.0 for Python
- [Tencent](https://github.com/TencentCloud/tencentcloud-sdk-java-intl-en/blob/master/src/main/java/com/tencentcloudapi/cdb/v20170320/CdbClient.java) Cloud SDK 3.0 for Java
- [Tencent](https://github.com/TencentCloud/tencentcloud-sdk-php-intl-en/blob/master/src/TencentCloud/Cdb/V20170320/CdbClient.php) Cloud SDK 3.0 for PHP
- [Tencent](https://github.com/TencentCloud/tencentcloud-sdk-go-intl-en/blob/master/tencentcloud/cdb/v20170320/client.go) Cloud SDK 3.0 for Go
- [Tencent](https://github.com/TencentCloud/tencentcloud-sdk-nodejs-intl-en/blob/master/tencentcloud/cdb/v20170320/cdb_client.js) Cloud SDK 3.0 for Node.js
- [Tencent](https://github.com/TencentCloud/tencentcloud-sdk-dotnet-intl-en/blob/master/TencentCloud/Cdb/V20170320/CdbClient.cs) Cloud SDK 3.0 for .NET
- [Tencent](https://github.com/TencentCloud/tencentcloud-sdk-cpp-intl-en/blob/master/cdb/src/v20170320/CdbClient.cpp) Cloud SDK 3.0 for C++

### **Command Line Interface**

[Tencent](https://www.tencentcloud.com/document/product/1013) Cloud CLI 3.0

## 6. Error Code

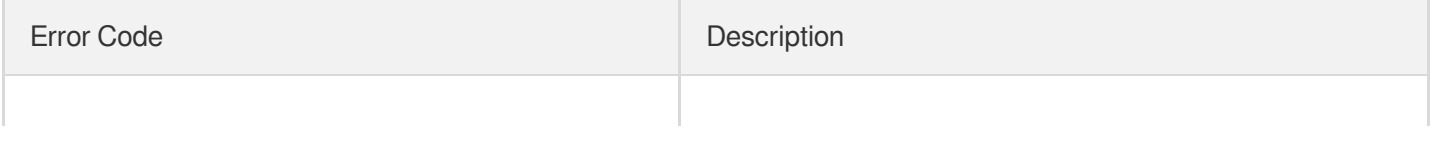

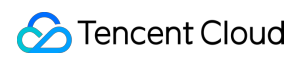

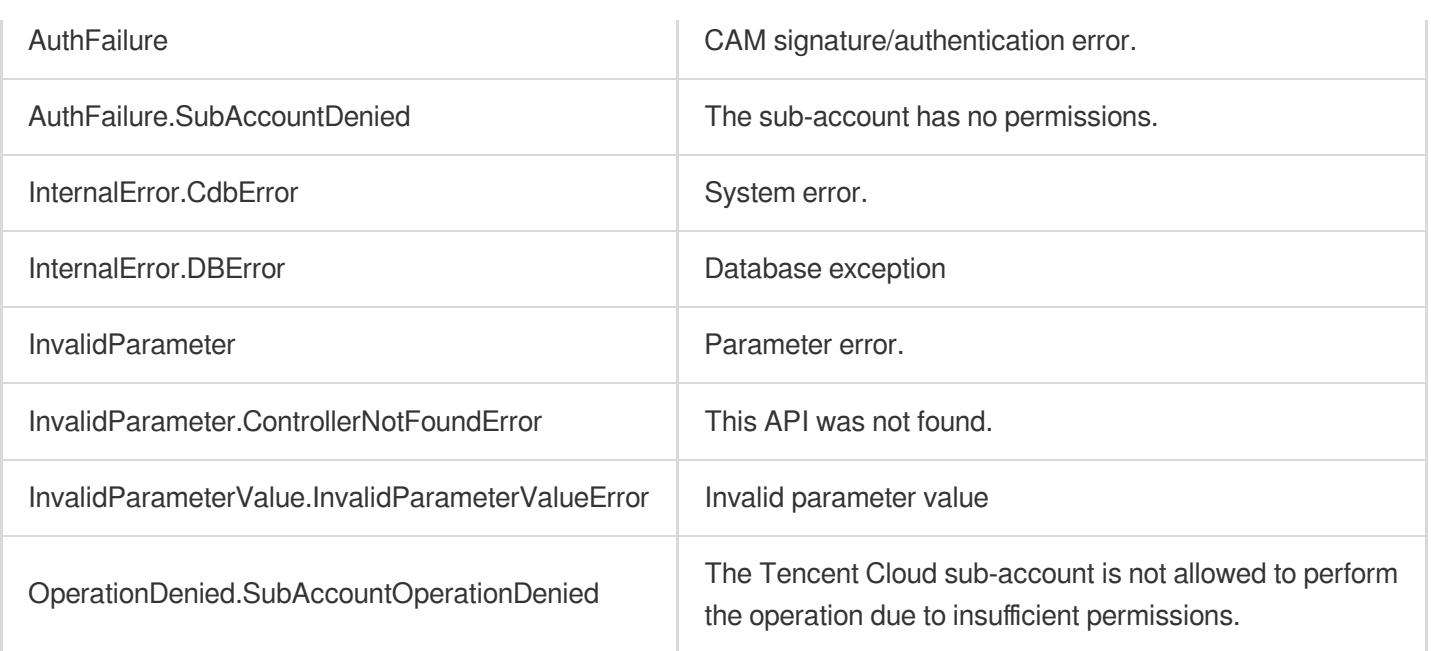

# DescribeBinlogBackupOverview

최종 업데이트 날짜::2024-01-30 10:26:30

## 1. API Description

Domain name for API request: cdb.tencentcloudapi.com.

This API is used to query the log backup overview of a user in the current region.

A maximum of 20 requests can be initiated per second for this API.

We recommend you to use API Explorer

### [Try](https://console.tencentcloud.com/api/explorer?Product=cdb&Version=2017-03-20&Action=DescribeBinlogBackupOverview) it

API Explorer provides a range of capabilities, including online call, signature authentication, SDK code generation, and API quick search. It enables you to view the request, response, and auto-generated examples.

## 2. Input Parameters

The following request parameter list only provides API request parameters and some common parameters. For the complete common parameter list, see Common Request [Parameters](https://www.tencentcloud.com/document/api/236/15833).

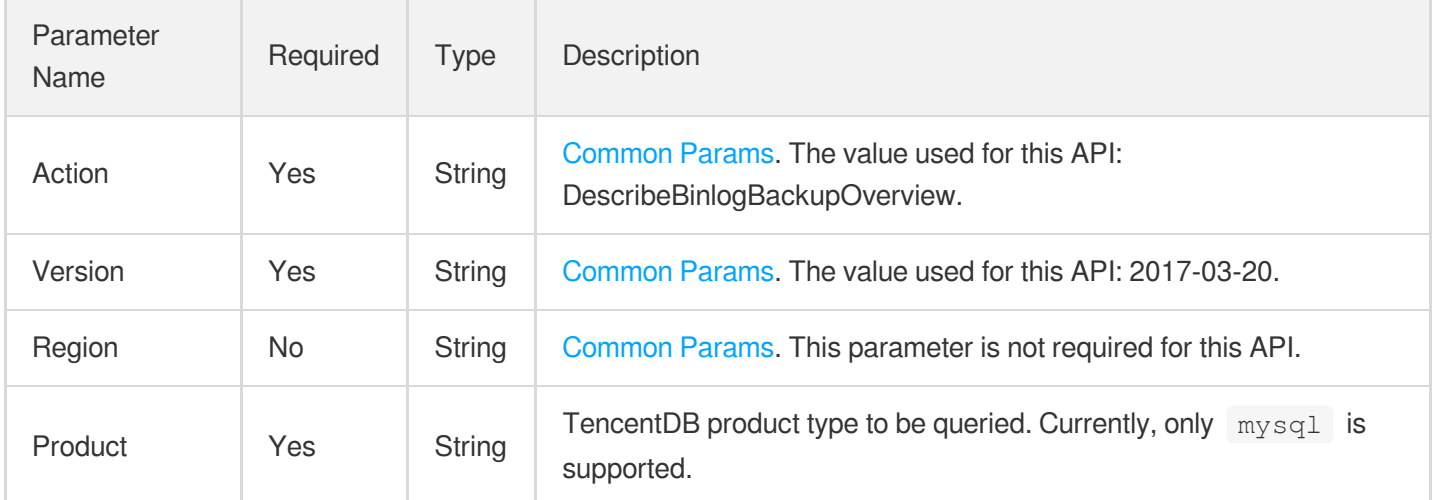

## 3. Output Parameters

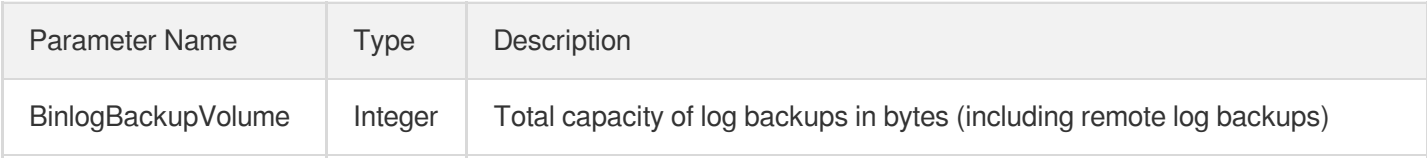

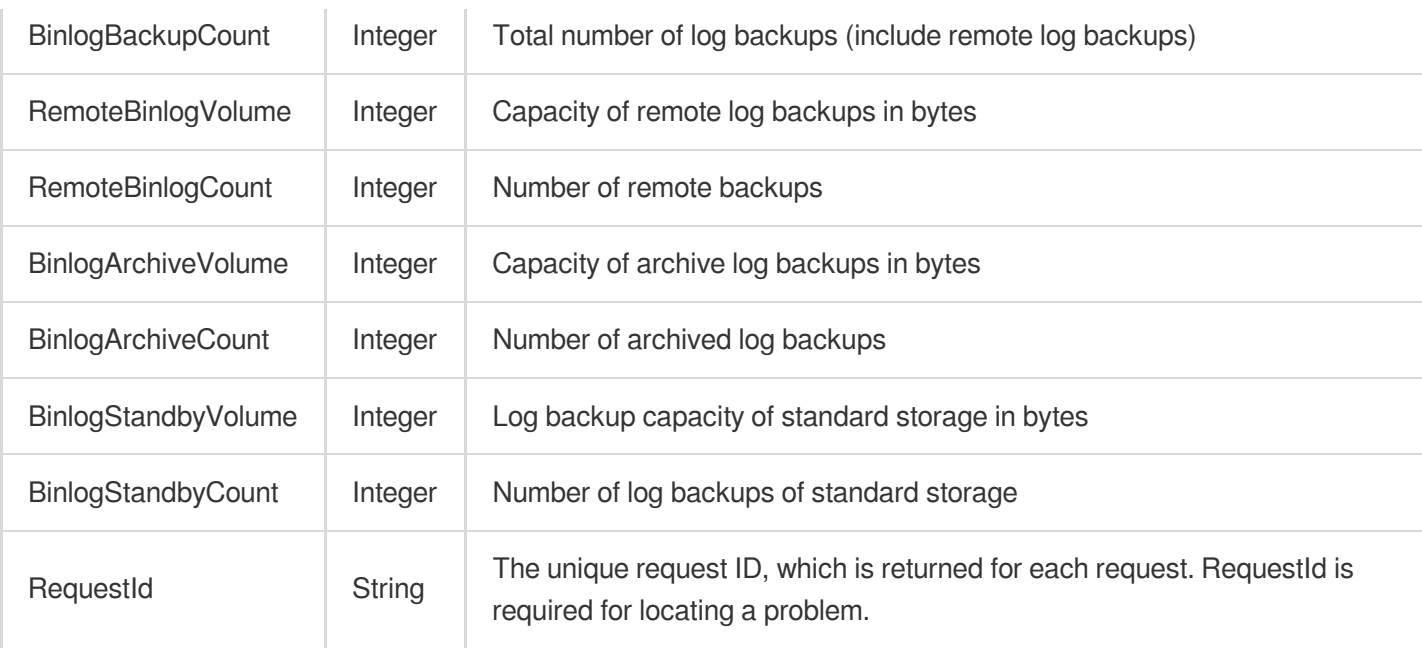

### **Example1 DescribeBinlogBackupOverview**

### **Input Example**

```
POST / HTTP/1.1
Host: cdb.tencentcloudapi.com
Content-Type: application/json
X-TC-Action: DescribeBinlogBackupOverview
<Common request parameters>
{
"Product": "mysql"
}
```
### **Output Example**

```
{
"Response": {
"BinlogBackupCount": 15,
"BinlogBackupVolume": 6000,
"RemoteBinlogCount": 5,
"RemoteBinlogVolume": 2000,
"BinlogArchiveCount": 5,
"BinlogArchiveVolume": 2000,
"BinlogStandbyCount": 5,
```

```
"BinlogStandbyVolume": 2000,
"RequestId": "6EF60BEC-0242-43AF-BB20-270359FB54A7"
}
}
```
## 5. Developer Resources

### **SDK**

TencentCloud API 3.0 integrates SDKs that support various programming languages to make it easier for you to call APIs.

- [Tencent](https://github.com/TencentCloud/tencentcloud-sdk-python-intl-en/blob/master/tencentcloud/cdb/v20170320/cdb_client.py) Cloud SDK 3.0 for Python
- [Tencent](https://github.com/TencentCloud/tencentcloud-sdk-java-intl-en/blob/master/src/main/java/com/tencentcloudapi/cdb/v20170320/CdbClient.java) Cloud SDK 3.0 for Java
- [Tencent](https://github.com/TencentCloud/tencentcloud-sdk-php-intl-en/blob/master/src/TencentCloud/Cdb/V20170320/CdbClient.php) Cloud SDK 3.0 for PHP
- [Tencent](https://github.com/TencentCloud/tencentcloud-sdk-go-intl-en/blob/master/tencentcloud/cdb/v20170320/client.go) Cloud SDK 3.0 for Go
- [Tencent](https://github.com/TencentCloud/tencentcloud-sdk-nodejs-intl-en/blob/master/tencentcloud/cdb/v20170320/cdb_client.js) Cloud SDK 3.0 for Node.js
- [Tencent](https://github.com/TencentCloud/tencentcloud-sdk-dotnet-intl-en/blob/master/TencentCloud/Cdb/V20170320/CdbClient.cs) Cloud SDK 3.0 for .NET
- [Tencent](https://github.com/TencentCloud/tencentcloud-sdk-cpp-intl-en/blob/master/cdb/src/v20170320/CdbClient.cpp) Cloud SDK 3.0 for C++

### **Command Line Interface**

• [Tencent](https://www.tencentcloud.com/document/product/1013) Cloud CLI 3.0

## 6. Error Code

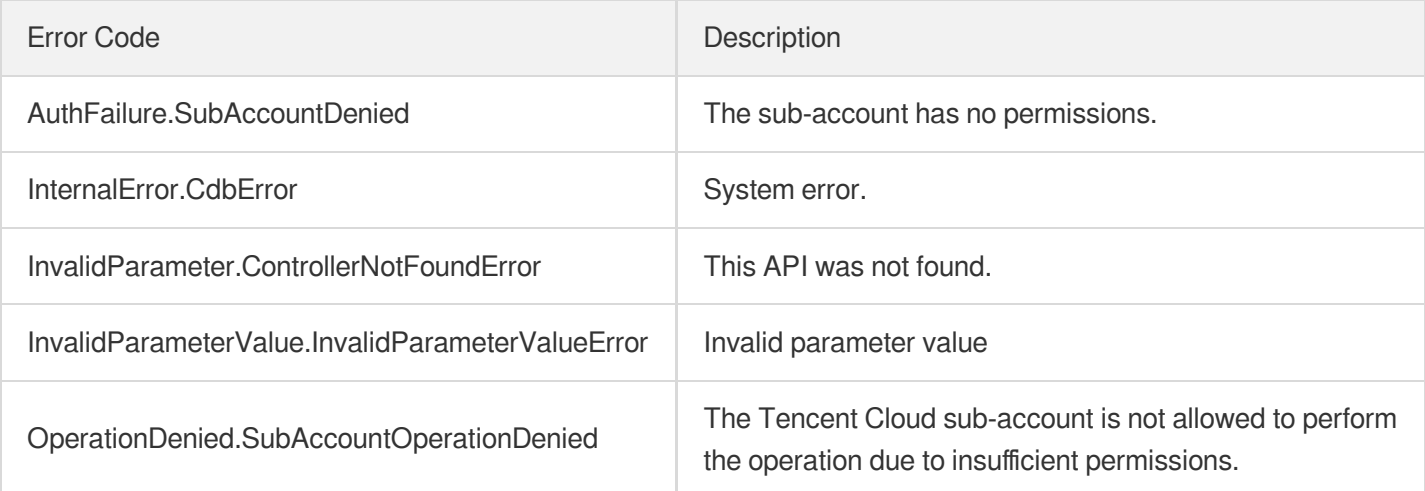
# DescribeDataBackupOverview

최종 업데이트 날짜::2024-01-30 10:26:29

# 1. API Description

Domain name for API request: cdb.tencentcloudapi.com.

This API is used to query the data backup overview of a user in the current region.

A maximum of 20 requests can be initiated per second for this API.

We recommend you to use API Explorer

#### [Try](https://console.tencentcloud.com/api/explorer?Product=cdb&Version=2017-03-20&Action=DescribeDataBackupOverview) it

API Explorer provides a range of capabilities, including online call, signature authentication, SDK code generation, and API quick search. It enables you to view the request, response, and auto-generated examples.

## 2. Input Parameters

The following request parameter list only provides API request parameters and some common parameters. For the complete common parameter list, see Common Request [Parameters](https://www.tencentcloud.com/document/api/236/15833).

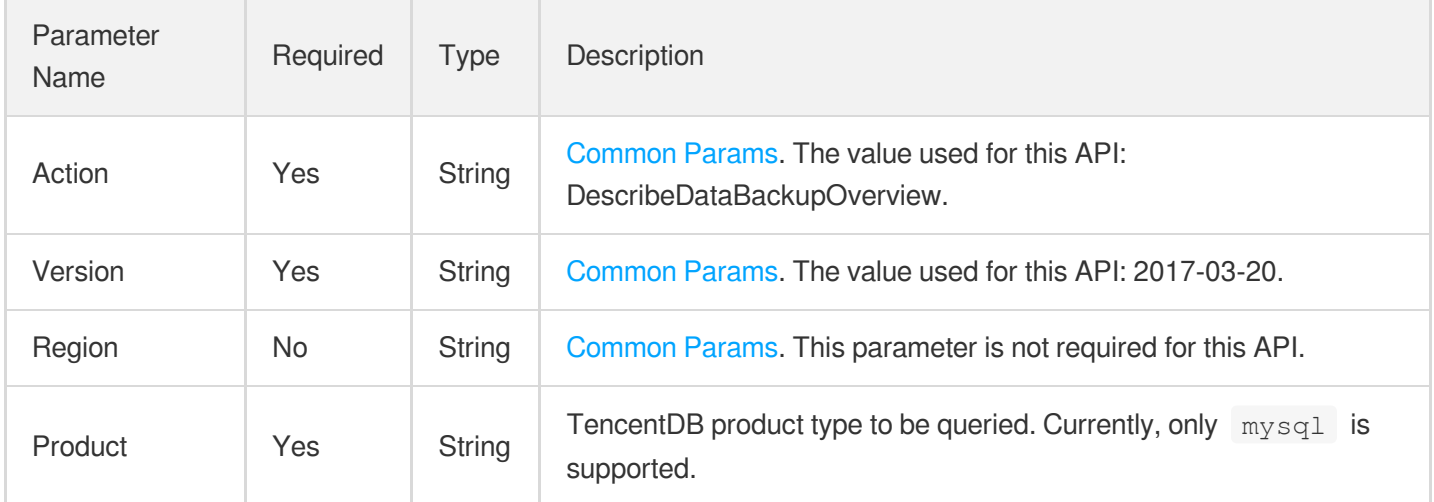

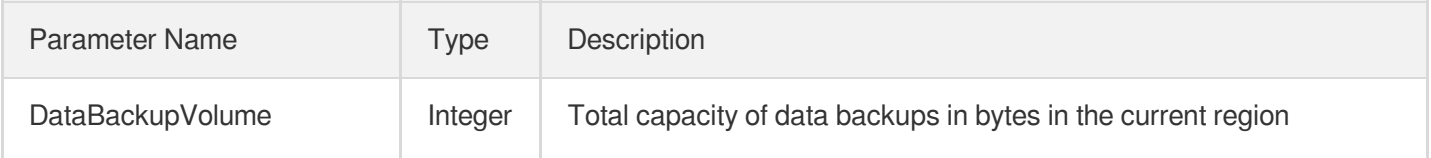

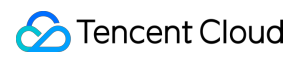

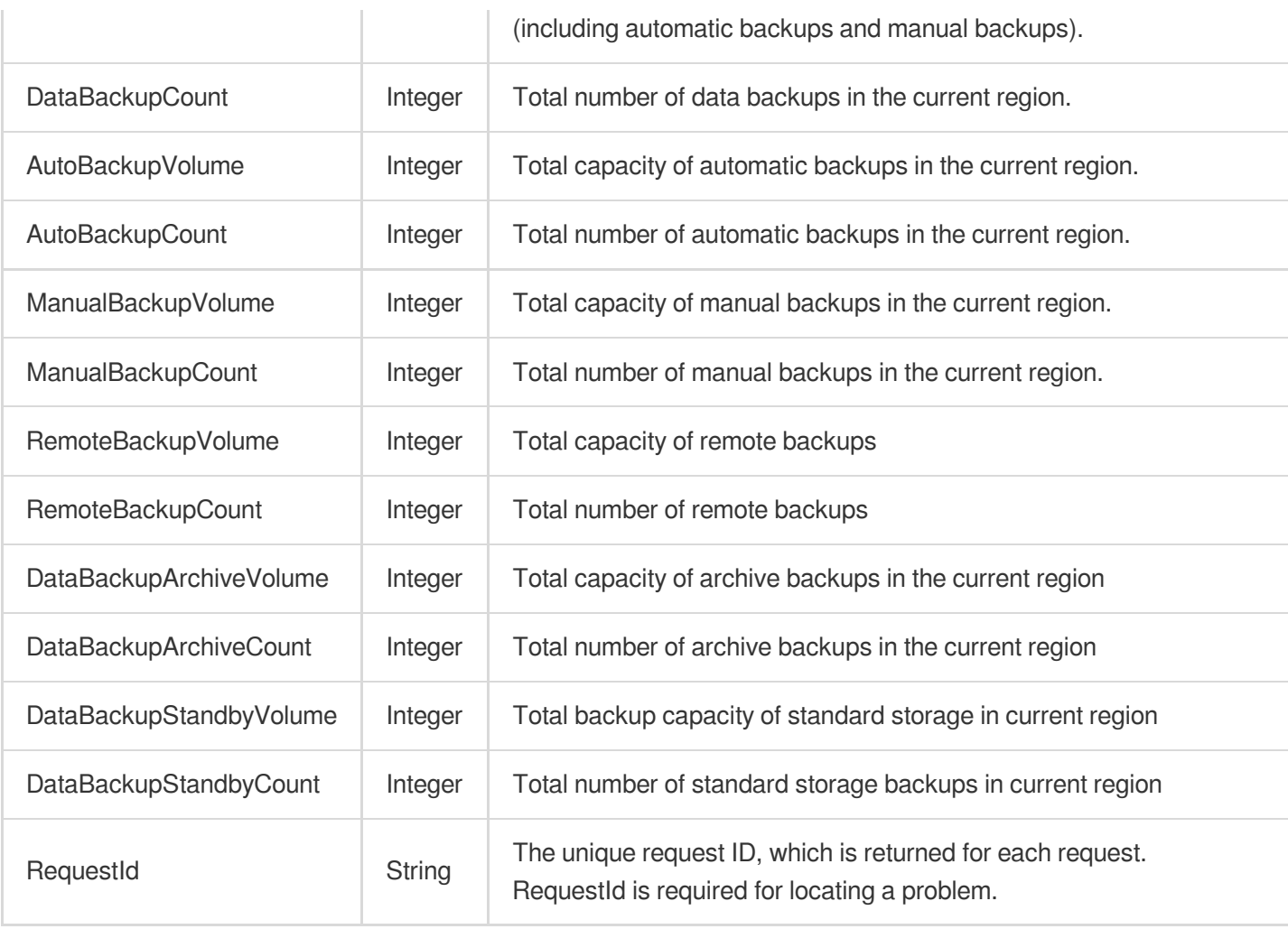

#### **Example1 DescribeDataBackupOverview**

#### **Input Example**

```
POST / HTTP/1.1
Host: cdb.tencentcloudapi.com
Content-Type: application/json
X-TC-Action: DescribeDataBackupOverview
<Common request parameters>
{
"Product": "mysql"
}
```
#### **Output Example**

```
{
"Response": {
"AutoBackupCount": 3,
"AutoBackupVolume": 3000,
"DataBackupCount": 5,
"DataBackupVolume": 5000,
"ManualBackupCount": 2,
"ManualBackupVolume": 2000,
"RemoteBackupVolume": 1000,
"RemoteBackupCount": 1,
"DataBackupArchiveVolume": 1000,
"DataBackupArchiveCount": 1,
"DataBackupStandbyVolume": 1000,
"DataBackupStandbyCount": 1,
"RequestId": "6EF60BEC-0242-43AF-BB20-270359FB54A7"
}
}
```
## 5. Developer Resources

#### **SDK**

TencentCloud API 3.0 integrates SDKs that support various programming languages to make it easier for you to call APIs.

- [Tencent](https://github.com/TencentCloud/tencentcloud-sdk-python-intl-en/blob/master/tencentcloud/cdb/v20170320/cdb_client.py) Cloud SDK 3.0 for Python
- [Tencent](https://github.com/TencentCloud/tencentcloud-sdk-java-intl-en/blob/master/src/main/java/com/tencentcloudapi/cdb/v20170320/CdbClient.java) Cloud SDK 3.0 for Java
- [Tencent](https://github.com/TencentCloud/tencentcloud-sdk-php-intl-en/blob/master/src/TencentCloud/Cdb/V20170320/CdbClient.php) Cloud SDK 3.0 for PHP
- [Tencent](https://github.com/TencentCloud/tencentcloud-sdk-go-intl-en/blob/master/tencentcloud/cdb/v20170320/client.go) Cloud SDK 3.0 for Go
- [Tencent](https://github.com/TencentCloud/tencentcloud-sdk-nodejs-intl-en/blob/master/tencentcloud/cdb/v20170320/cdb_client.js) Cloud SDK 3.0 for Node.js
- [Tencent](https://github.com/TencentCloud/tencentcloud-sdk-dotnet-intl-en/blob/master/TencentCloud/Cdb/V20170320/CdbClient.cs) Cloud SDK 3.0 for .NET
- [Tencent](https://github.com/TencentCloud/tencentcloud-sdk-cpp-intl-en/blob/master/cdb/src/v20170320/CdbClient.cpp) Cloud SDK 3.0 for C++

#### **Command Line Interface**

[Tencent](https://www.tencentcloud.com/document/product/1013) Cloud CLI 3.0

### 6. Error Code

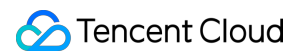

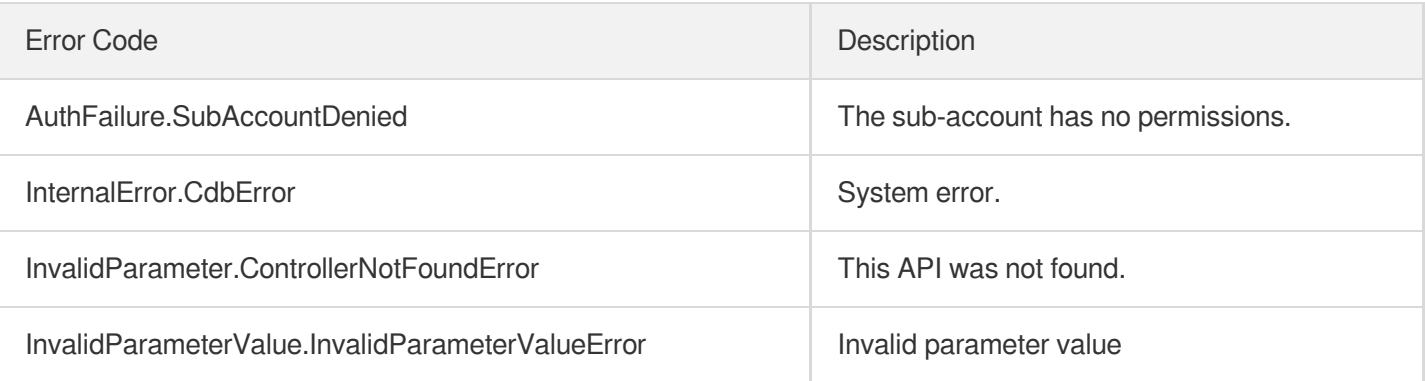

# DescribeLocalBinlogConfig

최종 업데이트 날짜::2024-01-30 10:26:28

# 1. API Description

Domain name for API request: cdb.tencentcloudapi.com.

This API is used to query the retention policy of local binlog of an instance.

A maximum of 20 requests can be initiated per second for this API.

We recommend you to use API Explorer

#### [Try](https://console.tencentcloud.com/api/explorer?Product=cdb&Version=2017-03-20&Action=DescribeLocalBinlogConfig) it

API Explorer provides a range of capabilities, including online call, signature authentication, SDK code generation, and API quick search. It enables you to view the request, response, and auto-generated examples.

## 2. Input Parameters

The following request parameter list only provides API request parameters and some common parameters. For the complete common parameter list, see Common Request [Parameters](https://www.tencentcloud.com/document/api/236/15833).

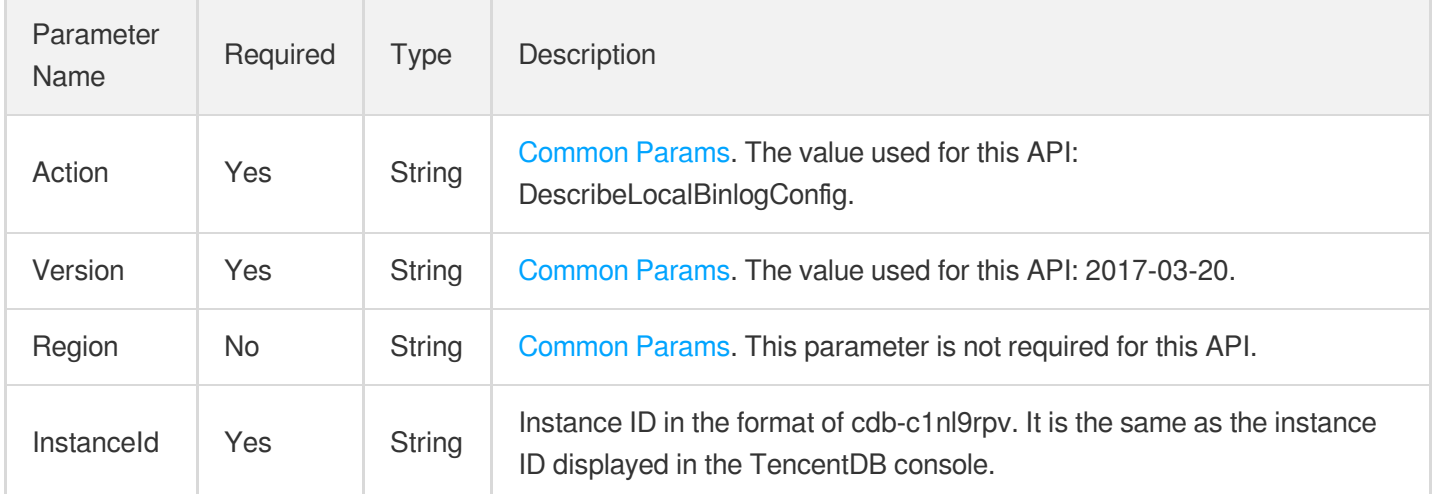

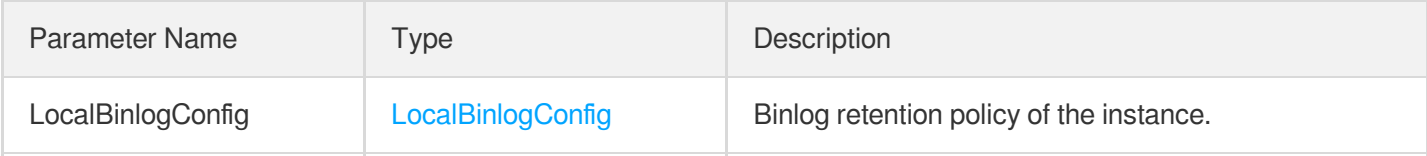

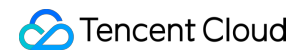

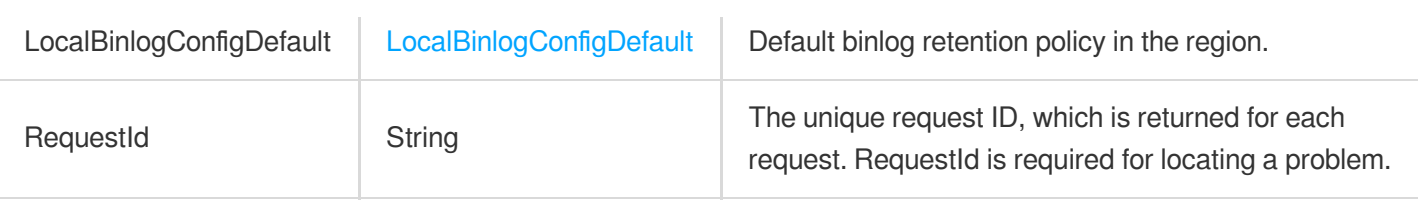

#### **Example1 Querying the retention policy of local binlog**

#### **Input Example**

```
https://cdb.tencentcloudapi.com/?Action=DescribeLocalBinlogConfig
&InstanceId=cdb-c1nl9rpv
&<Common request parameters>
```
#### **Output Example**

```
{
"Response": {
"LocalBinlogConfig": {
"MaxUsage": 30,
"SaveHours": 120
},
"LocalBinlogConfigDefault": {
"MaxUsage": 30,
"SaveHours": 120
},
"RequestId": "a8cce05c-3975-1243-1087-17e2851d3486"
}
}
```
### 5. Developer Resources

#### **SDK**

TencentCloud API 3.0 integrates SDKs that support various programming languages to make it easier for you to call APIs.

- [Tencent](https://github.com/TencentCloud/tencentcloud-sdk-python-intl-en/blob/master/tencentcloud/cdb/v20170320/cdb_client.py) Cloud SDK 3.0 for Python
- [Tencent](https://github.com/TencentCloud/tencentcloud-sdk-java-intl-en/blob/master/src/main/java/com/tencentcloudapi/cdb/v20170320/CdbClient.java) Cloud SDK 3.0 for Java
- [Tencent](https://github.com/TencentCloud/tencentcloud-sdk-php-intl-en/blob/master/src/TencentCloud/Cdb/V20170320/CdbClient.php) Cloud SDK 3.0 for PHP
- [Tencent](https://github.com/TencentCloud/tencentcloud-sdk-go-intl-en/blob/master/tencentcloud/cdb/v20170320/client.go) Cloud SDK 3.0 for Go
- [Tencent](https://github.com/TencentCloud/tencentcloud-sdk-nodejs-intl-en/blob/master/tencentcloud/cdb/v20170320/cdb_client.js) Cloud SDK 3.0 for Node.js
- [Tencent](https://github.com/TencentCloud/tencentcloud-sdk-dotnet-intl-en/blob/master/TencentCloud/Cdb/V20170320/CdbClient.cs) Cloud SDK 3.0 for .NET
- [Tencent](https://github.com/TencentCloud/tencentcloud-sdk-cpp-intl-en/blob/master/cdb/src/v20170320/CdbClient.cpp) Cloud SDK 3.0 for C++  $\bullet$

#### **Command Line Interface**

[Tencent](https://www.tencentcloud.com/document/product/1013) Cloud CLI 3.0

### 6. Error Code

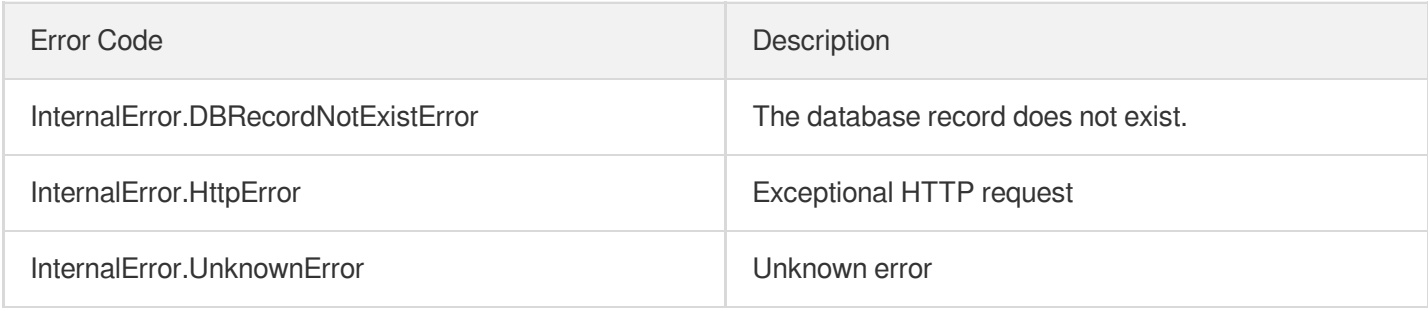

# DescribeRemoteBackupConfig

최종 업데이트 날짜::2024-01-30 10:26:28

# 1. API Description

Domain name for API request: cdb.tencentcloudapi.com.

This API is used to query the configuration information of a remote TencentDB instance backup.

A maximum of 20 requests can be initiated per second for this API.

We recommend you to use API Explorer

#### [Try](https://console.tencentcloud.com/api/explorer?Product=cdb&Version=2017-03-20&Action=DescribeRemoteBackupConfig) it

API Explorer provides a range of capabilities, including online call, signature authentication, SDK code generation, and API quick search. It enables you to view the request, response, and auto-generated examples.

# 2. Input Parameters

The following request parameter list only provides API request parameters and some common parameters. For the complete common parameter list, see Common Request [Parameters](https://www.tencentcloud.com/document/api/236/15833).

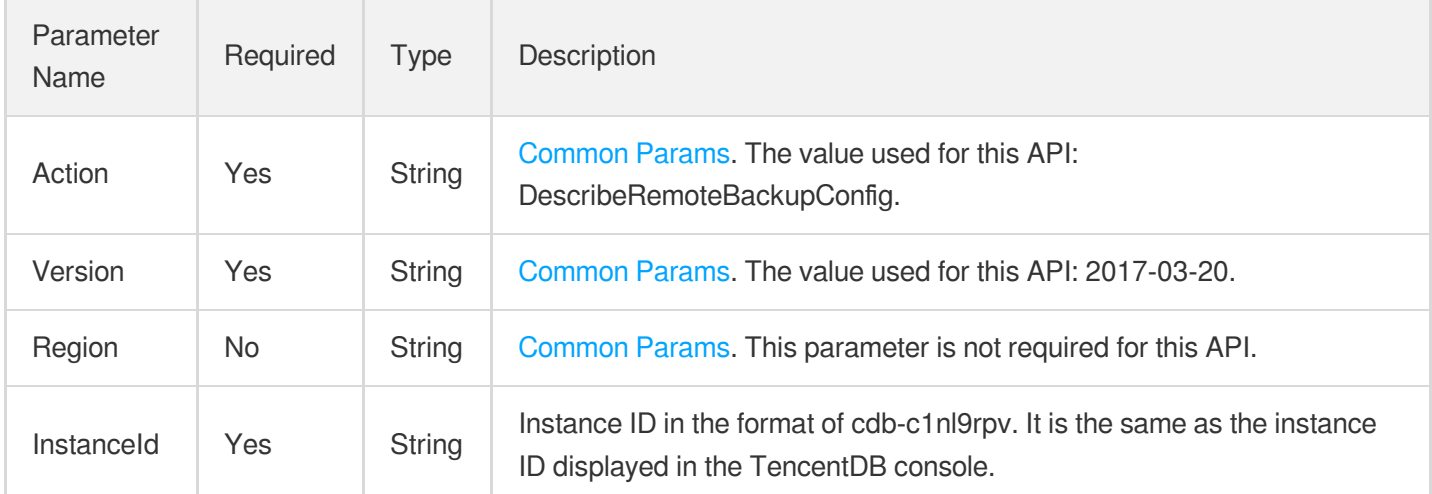

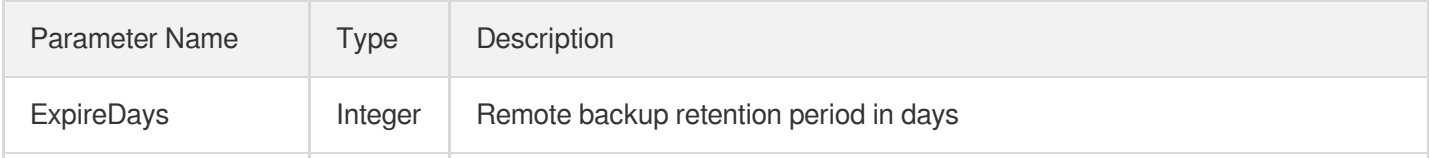

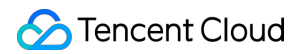

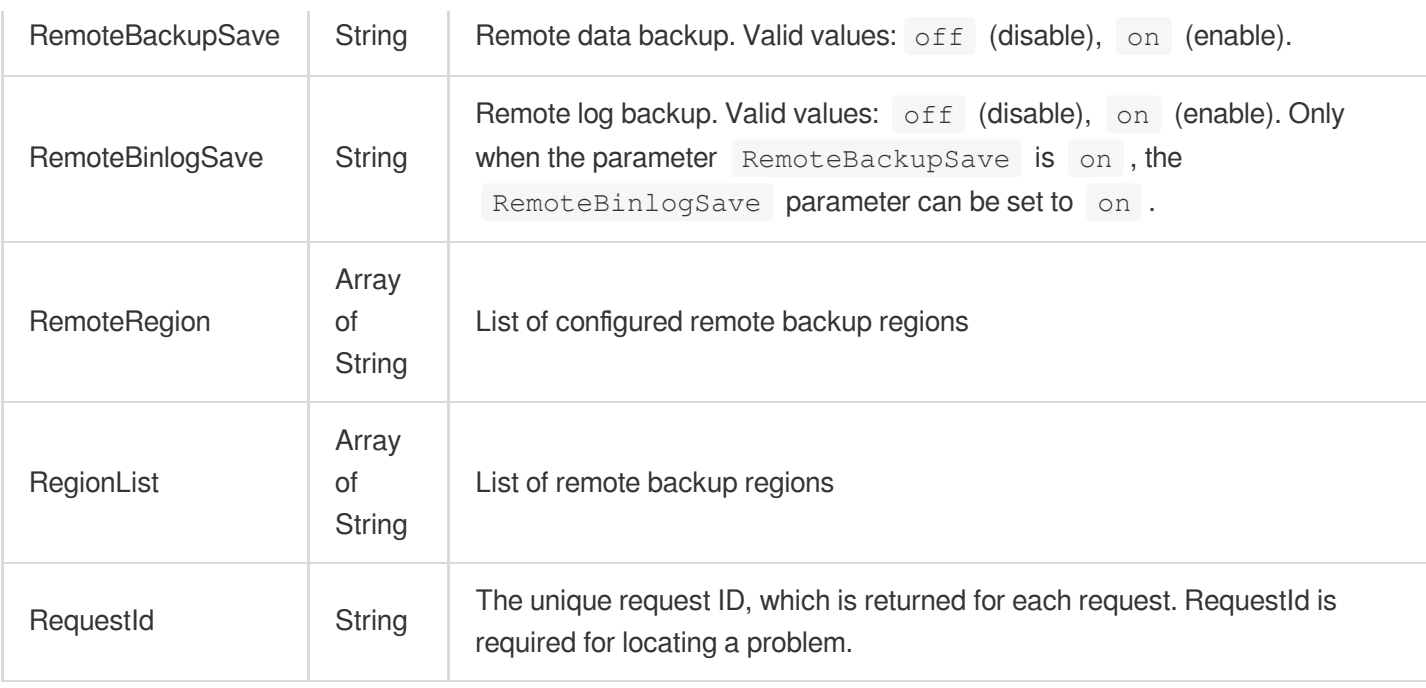

#### **Example1 Querying the configuration information of a remote TencentDB instance backup**

This example shows you how to query the configuration information of a remote TencentDB instance backup.

#### **Input Example**

```
https://cdb.tencentcloudapi.com/?Action=DescribeRemoteBackupConfig&InstanceId=cdb
-c1nl9rpv&<common request parameters>
```
#### **Output Example**

```
{
"Response": {
"ExpireDays": 7,
"RemoteBackupSave": "on",
"RemoteBinlogSave": "on",
"RemoteRegion": [
"ap-guangzhou",
"ap-shanghai"
\frac{1}{2},
"RegionList": [
"ap-guangzhou",
"ap-shanghai",
"ap-beijing",
"ap-shanghai"
```

```
\frac{1}{2},
"RequestId": "9d73ec37-89b8-4d36-9f40-123123123"
}
}
```
## 5. Developer Resources

#### **SDK**

TencentCloud API 3.0 integrates SDKs that support various programming languages to make it easier for you to call APIs.

- [Tencent](https://github.com/TencentCloud/tencentcloud-sdk-python-intl-en/blob/master/tencentcloud/cdb/v20170320/cdb_client.py) Cloud SDK 3.0 for Python
- [Tencent](https://github.com/TencentCloud/tencentcloud-sdk-java-intl-en/blob/master/src/main/java/com/tencentcloudapi/cdb/v20170320/CdbClient.java) Cloud SDK 3.0 for Java
- [Tencent](https://github.com/TencentCloud/tencentcloud-sdk-php-intl-en/blob/master/src/TencentCloud/Cdb/V20170320/CdbClient.php) Cloud SDK 3.0 for PHP
- [Tencent](https://github.com/TencentCloud/tencentcloud-sdk-go-intl-en/blob/master/tencentcloud/cdb/v20170320/client.go) Cloud SDK 3.0 for Go
- [Tencent](https://github.com/TencentCloud/tencentcloud-sdk-nodejs-intl-en/blob/master/tencentcloud/cdb/v20170320/cdb_client.js) Cloud SDK 3.0 for Node.js
- [Tencent](https://github.com/TencentCloud/tencentcloud-sdk-dotnet-intl-en/blob/master/TencentCloud/Cdb/V20170320/CdbClient.cs) Cloud SDK 3.0 for .NET
- [Tencent](https://github.com/TencentCloud/tencentcloud-sdk-cpp-intl-en/blob/master/cdb/src/v20170320/CdbClient.cpp) Cloud SDK 3.0 for C++

#### **Command Line Interface**

• [Tencent](https://www.tencentcloud.com/document/product/1013) Cloud CLI 3.0

# 6. Error Code

The following only lists the error codes [related to the API business](https://www.tencentcloud.com/document/api/236/34489#common-error-codes) logic. For other error codes, see Common Error Codes.

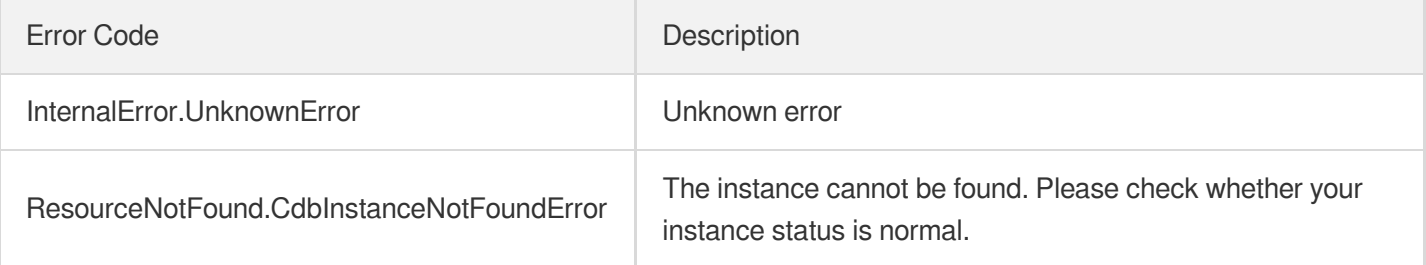

# **DescribeSlowLogs**

최종 업데이트 날짜::2024-01-30 10:26:27

# 1. API Description

Domain name for API request: cdb.tencentcloudapi.com.

The API DescribeSlowLogs is used to obtain slow query logs of a cloud database (CDB) instance. Note: If the size of logs to be queried is too large, the operation may time out. It is recommended that you select a shorter time range, such as one hour.

A maximum of 20 requests can be initiated per second for this API.

We recommend you to use API Explorer

#### [Try](https://console.tencentcloud.com/api/explorer?Product=cdb&Version=2017-03-20&Action=DescribeSlowLogs) it

API Explorer provides a range of capabilities, including online call, signature authentication, SDK code generation, and API quick search. It enables you to view the request, response, and auto-generated examples.

### 2. Input Parameters

The following request parameter list only provides API request parameters and some common parameters. For the complete common parameter list, see Common Request [Parameters](https://www.tencentcloud.com/document/api/236/15833).

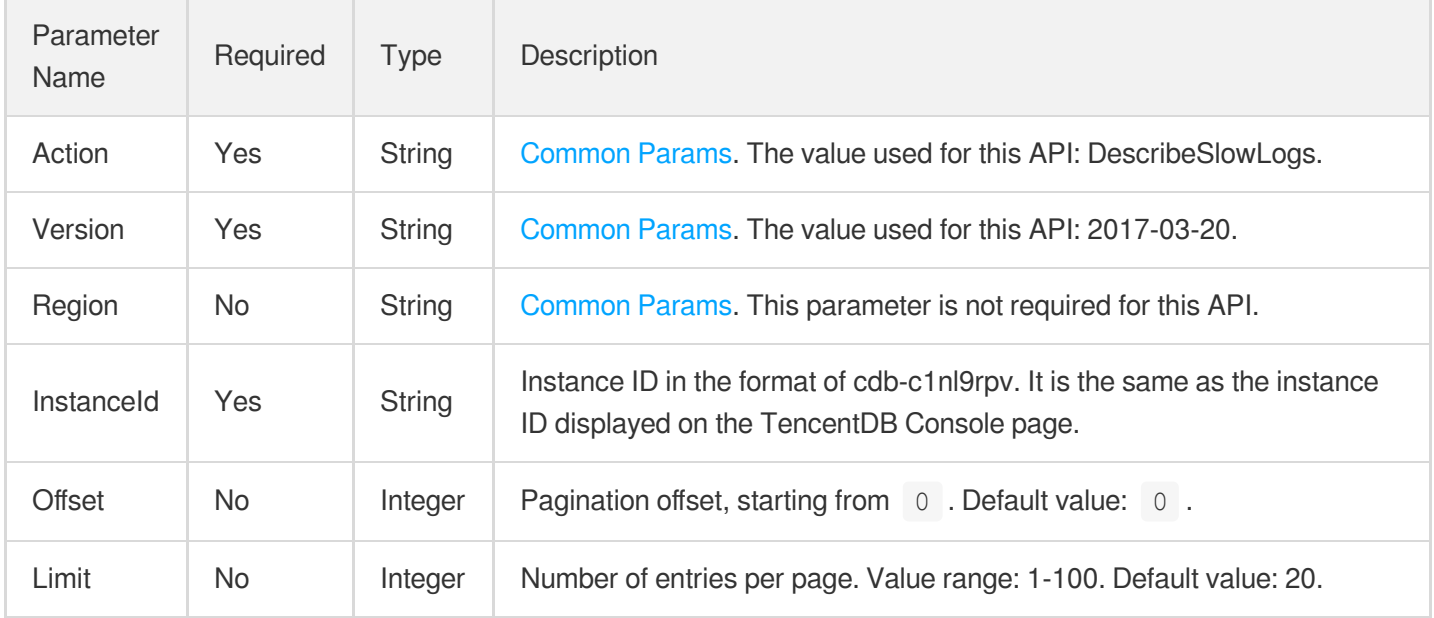

### 3. Output Parameters

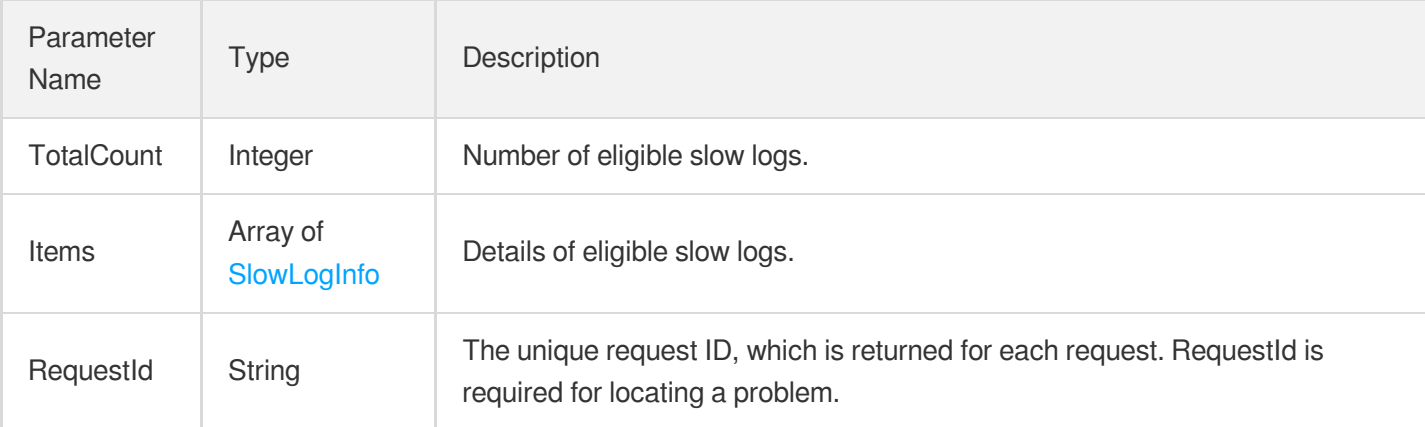

### 4. Example

#### **Example1 Querying slow logs**

#### **Input Example**

```
POST / HTTP/1.1
Host: cdb.tencentcloudapi.com
Content-Type: application/json
X-TC-Action: DescribeSlowLogs
<Common request parameters>
{
"InstanceId": "cdb-c1nl9rpv"
}
```
#### **Output Example**

```
{
"Response": {
"RequestId": "6EF60BEC-0242-43AF-BB20-270359FB54A7",
"TotalCount": 3,
"Items": [
{
"Name": "ivansqwutestdr_slowlog_20170425.log",
"IntranetUrl": "",
"Date": "2017-04-26 00:00:08",
"InternetUrl": "",
"Type": "slowlog",
"Size": 0
```

```
},
{
"Name": "ivansqwutestdr_slowlog_20170426.log",
"IntranetUrl": "http://gz.xxxxxxxxxx",
"Date": "2017-04-27 00:00:07",
"InternetUrl": "http://gz.xxxxxxxxxx",
"Type": "slowlog",
"Size": 212
},
{
"Name": "ivansqwutestdr_slowlog_20170427.log",
"IntranetUrl": "",
"Date": "2017-04-28 00:00:09",
"InternetUrl": "",
"Type": "slowlog",
"Size": 0
}
]
}
}
```
### 5. Developer Resources

#### **SDK**

TencentCloud API 3.0 integrates SDKs that support various programming languages to make it easier for you to call APIs.

- [Tencent](https://github.com/TencentCloud/tencentcloud-sdk-python-intl-en/blob/master/tencentcloud/cdb/v20170320/cdb_client.py) Cloud SDK 3.0 for Python
- [Tencent](https://github.com/TencentCloud/tencentcloud-sdk-java-intl-en/blob/master/src/main/java/com/tencentcloudapi/cdb/v20170320/CdbClient.java) Cloud SDK 3.0 for Java
- [Tencent](https://github.com/TencentCloud/tencentcloud-sdk-php-intl-en/blob/master/src/TencentCloud/Cdb/V20170320/CdbClient.php) Cloud SDK 3.0 for PHP
- [Tencent](https://github.com/TencentCloud/tencentcloud-sdk-go-intl-en/blob/master/tencentcloud/cdb/v20170320/client.go) Cloud SDK 3.0 for Go
- [Tencent](https://github.com/TencentCloud/tencentcloud-sdk-nodejs-intl-en/blob/master/tencentcloud/cdb/v20170320/cdb_client.js) Cloud SDK 3.0 for Node.js
- [Tencent](https://github.com/TencentCloud/tencentcloud-sdk-dotnet-intl-en/blob/master/TencentCloud/Cdb/V20170320/CdbClient.cs) Cloud SDK 3.0 for .NET
- [Tencent](https://github.com/TencentCloud/tencentcloud-sdk-cpp-intl-en/blob/master/cdb/src/v20170320/CdbClient.cpp) Cloud SDK 3.0 for C++

#### **Command Line Interface**

[Tencent](https://www.tencentcloud.com/document/product/1013) Cloud CLI 3.0

### 6. Error Code

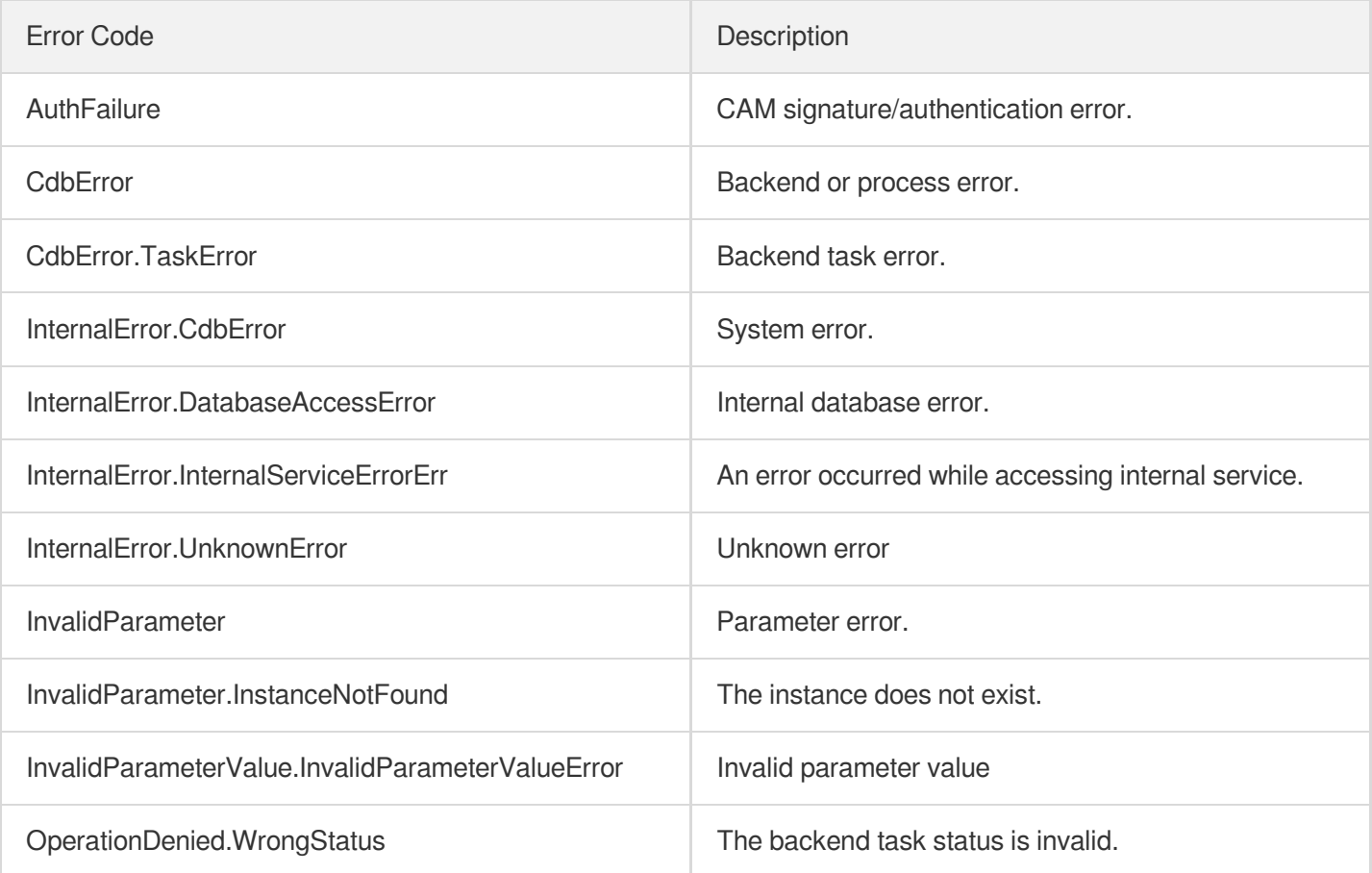

# ModifyBackupDownloadRestriction

최종 업데이트 날짜::2024-01-30 10:26:26

# 1. API Description

Domain name for API request: cdb.tencentcloudapi.com.

This API is used to modify the restrictions of downloading backups in a region. You can specify which types of networks (private, or both private and public), VPCs, and IPs to download backups.

A maximum of 20 requests can be initiated per second for this API.

We recommend you to use API Explorer

#### [Try](https://console.tencentcloud.com/api/explorer?Product=cdb&Version=2017-03-20&Action=ModifyBackupDownloadRestriction) it

API Explorer provides a range of capabilities, including online call, signature authentication, SDK code generation, and API quick search. It enables you to view the request, response, and auto-generated examples.

## 2. Input Parameters

The following request parameter list only provides API request parameters and some common parameters. For the complete common parameter list, see Common Request [Parameters](https://www.tencentcloud.com/document/api/236/15833).

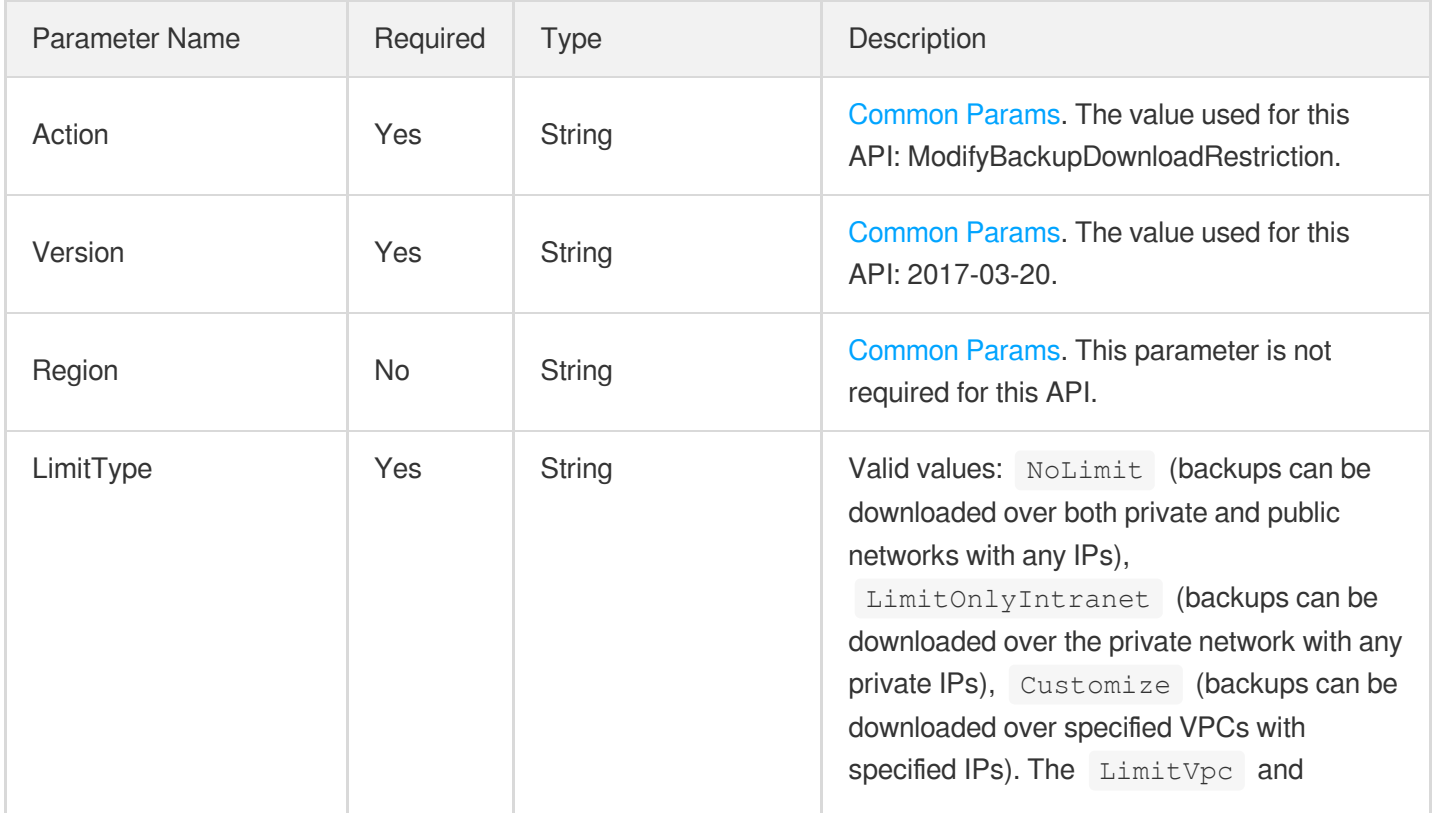

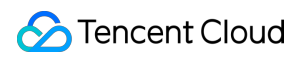

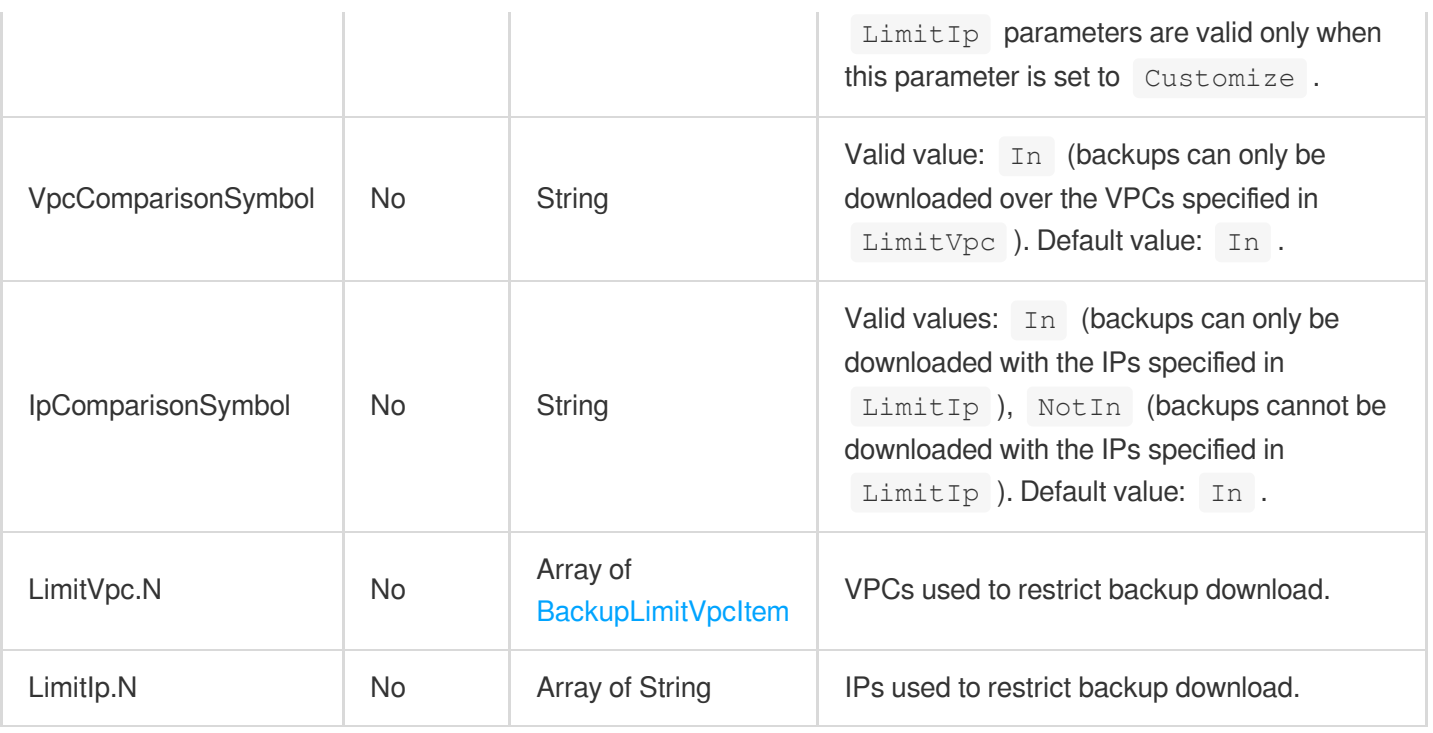

# 3. Output Parameters

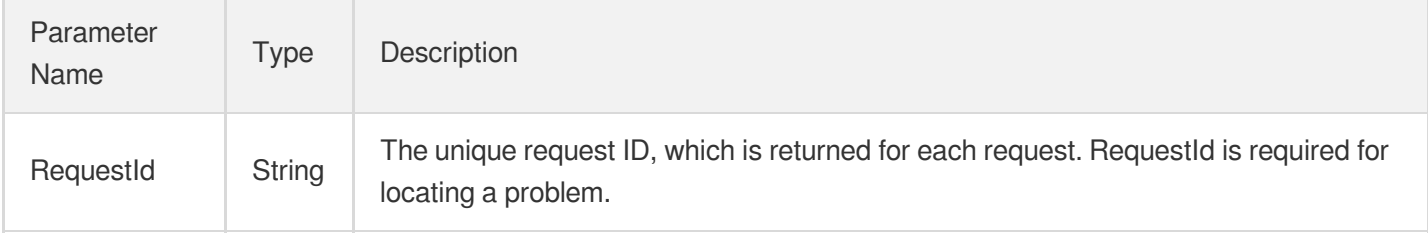

# 4. Example

#### **Example1 Modifying backup download restrictions**

#### **Input Example**

```
POST / HTTP/1.1
Host: cdb.tencentcloudapi.com
Content-Type: application/json
X-TC-Action: ModifyBackupDownloadRestriction
<Common request parameters>
{
"LimitType": "Customize",
"VpcComparisonSymbol": "In",
"LimitVpc": [
```

```
{
"Region": "ap-guangzhou",
"VpcList": [
"vpc-64elqxc9",
"vpc-aa3ximox"
]
}
],
"IpComparisonSymbol": "NotIn",
"LimitIp": [
"192.168.10.0/24",
"1.2.3.4"
]
}
```
#### **Output Example**

```
{
"Response": {
"RequestId": "7fd6ee14-ad09-4c58-9612-65d4d1691d50"
}
}
```
### 5. Developer Resources

#### **SDK**

TencentCloud API 3.0 integrates SDKs that support various programming languages to make it easier for you to call APIs.

- [Tencent](https://github.com/TencentCloud/tencentcloud-sdk-python-intl-en/blob/master/tencentcloud/cdb/v20170320/cdb_client.py) Cloud SDK 3.0 for Python
- [Tencent](https://github.com/TencentCloud/tencentcloud-sdk-java-intl-en/blob/master/src/main/java/com/tencentcloudapi/cdb/v20170320/CdbClient.java) Cloud SDK 3.0 for Java
- [Tencent](https://github.com/TencentCloud/tencentcloud-sdk-php-intl-en/blob/master/src/TencentCloud/Cdb/V20170320/CdbClient.php) Cloud SDK 3.0 for PHP
- [Tencent](https://github.com/TencentCloud/tencentcloud-sdk-go-intl-en/blob/master/tencentcloud/cdb/v20170320/client.go) Cloud SDK 3.0 for Go
- [Tencent](https://github.com/TencentCloud/tencentcloud-sdk-nodejs-intl-en/blob/master/tencentcloud/cdb/v20170320/cdb_client.js) Cloud SDK 3.0 for Node.js
- [Tencent](https://github.com/TencentCloud/tencentcloud-sdk-dotnet-intl-en/blob/master/TencentCloud/Cdb/V20170320/CdbClient.cs) Cloud SDK 3.0 for .NET
- [Tencent](https://github.com/TencentCloud/tencentcloud-sdk-cpp-intl-en/blob/master/cdb/src/v20170320/CdbClient.cpp) Cloud SDK 3.0 for C++

#### **Command Line Interface**

[Tencent](https://www.tencentcloud.com/document/product/1013) Cloud CLI 3.0

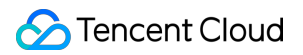

### 6. Error Code

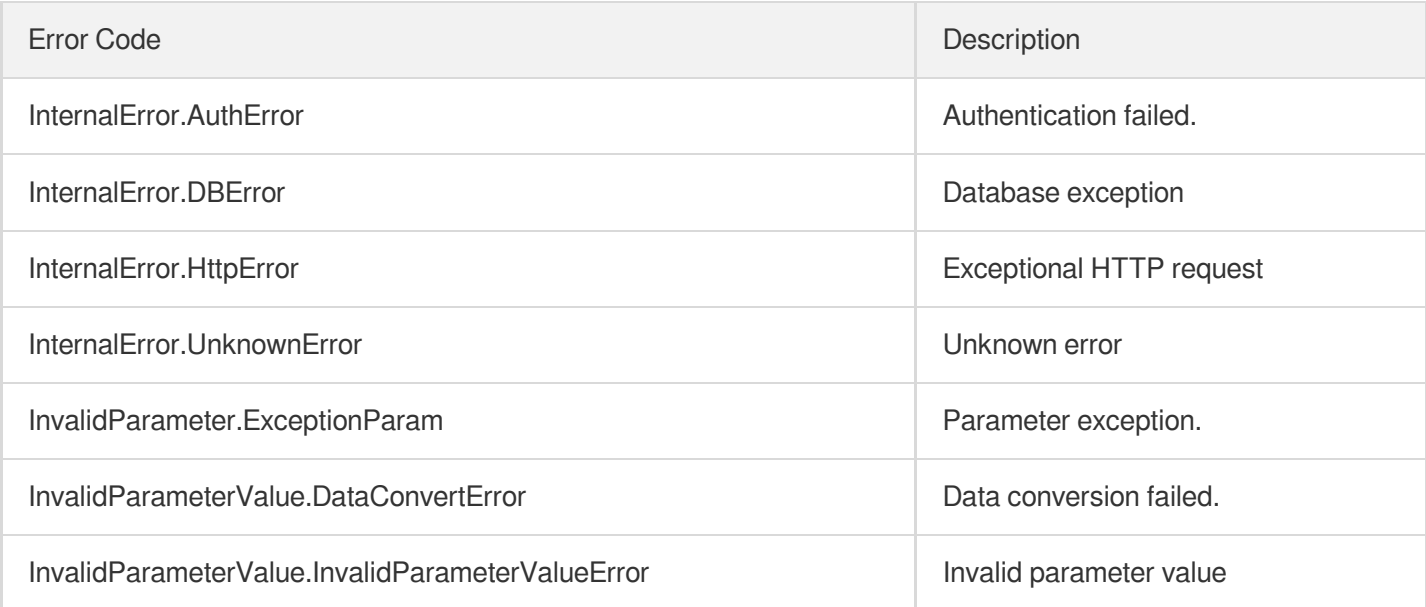

# ModifyBackupEncryptionStatus

최종 업데이트 날짜::2024-01-30 10:26:26

# 1. API Description

Domain name for API request: cdb.tencentcloudapi.com.

This API is used to set the encryption status of an instance backup.

A maximum of 20 requests can be initiated per second for this API.

We recommend you to use API Explorer

#### [Try](https://console.tencentcloud.com/api/explorer?Product=cdb&Version=2017-03-20&Action=ModifyBackupEncryptionStatus) it

API Explorer provides a range of capabilities, including online call, signature authentication, SDK code generation, and API quick search. It enables you to view the request, response, and auto-generated examples.

## 2. Input Parameters

The following request parameter list only provides API request parameters and some common parameters. For the complete common parameter list, see Common Request [Parameters](https://www.tencentcloud.com/document/api/236/15833).

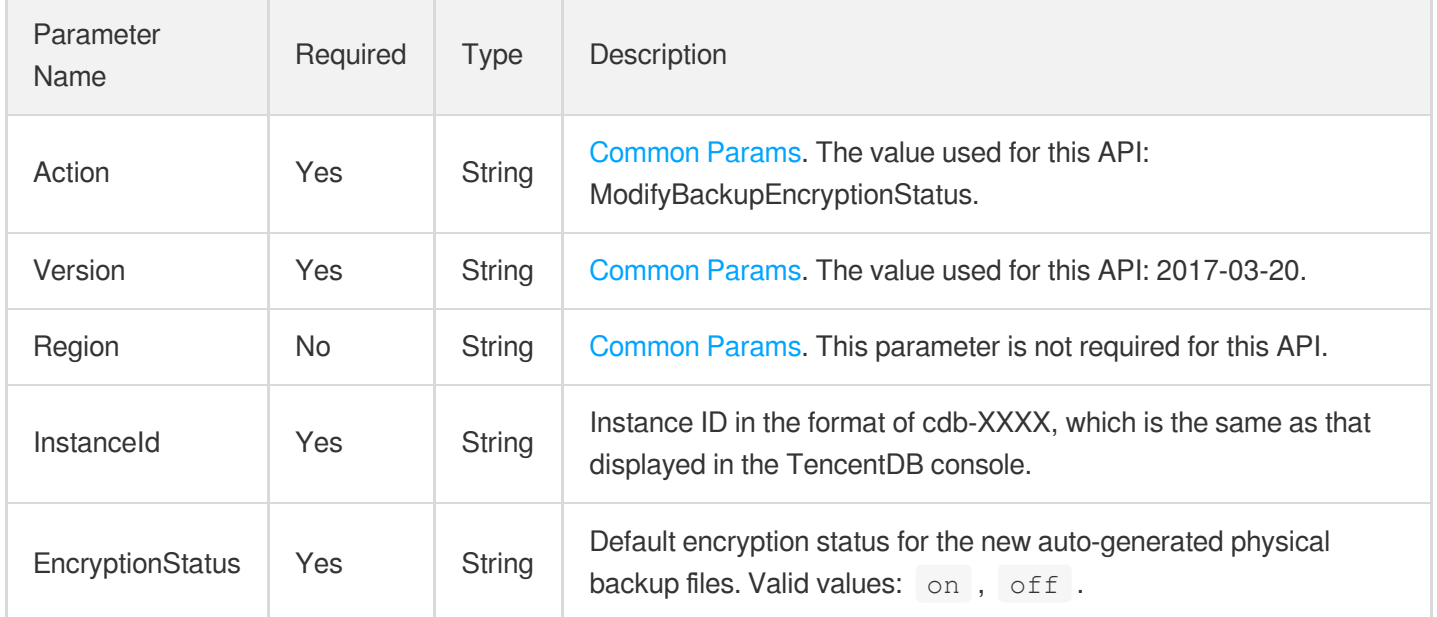

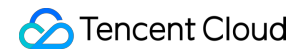

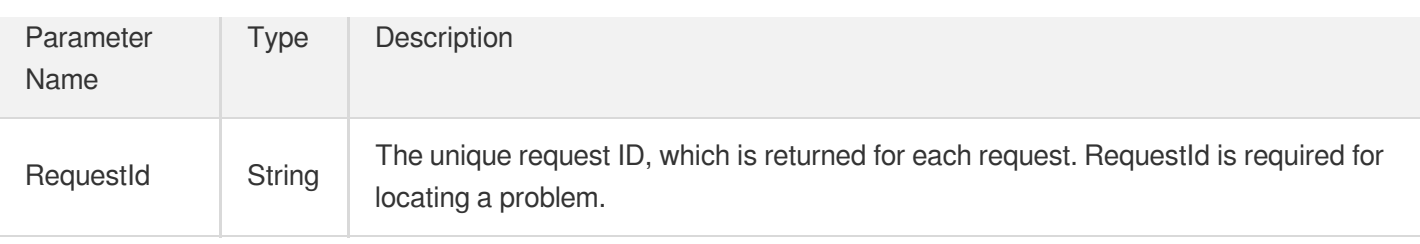

#### **Example1 Enabling instance backup encryption**

This example shows you how to enable instance backup encryption.

#### **Input Example**

```
POST / HTTP/1.1Host: cdb.tencentcloudapi.comContent-Type: application/jsonX-TC-Ac
tion: ModifyBackupEncryptionStatus<Common request parameters>{ "InstanceId": "cdb
-XXXX", "EncryptionStatus": "on"}
```
#### **Output Example**

```
{
"Response": {
"RequestId": "6EF60BEC-0242-43AF-BB20-270359FB54A7"
}
}
```
### 5. Developer Resources

#### **SDK**

TencentCloud API 3.0 integrates SDKs that support various programming languages to make it easier for you to call APIs.

- [Tencent](https://github.com/TencentCloud/tencentcloud-sdk-python-intl-en/blob/master/tencentcloud/cdb/v20170320/cdb_client.py) Cloud SDK 3.0 for Python
- [Tencent](https://github.com/TencentCloud/tencentcloud-sdk-java-intl-en/blob/master/src/main/java/com/tencentcloudapi/cdb/v20170320/CdbClient.java) Cloud SDK 3.0 for Java
- [Tencent](https://github.com/TencentCloud/tencentcloud-sdk-php-intl-en/blob/master/src/TencentCloud/Cdb/V20170320/CdbClient.php) Cloud SDK 3.0 for PHP
- [Tencent](https://github.com/TencentCloud/tencentcloud-sdk-go-intl-en/blob/master/tencentcloud/cdb/v20170320/client.go) Cloud SDK 3.0 for Go
- [Tencent](https://github.com/TencentCloud/tencentcloud-sdk-nodejs-intl-en/blob/master/tencentcloud/cdb/v20170320/cdb_client.js) Cloud SDK 3.0 for Node.js
- [Tencent](https://github.com/TencentCloud/tencentcloud-sdk-dotnet-intl-en/blob/master/TencentCloud/Cdb/V20170320/CdbClient.cs) Cloud SDK 3.0 for .NET
- [Tencent](https://github.com/TencentCloud/tencentcloud-sdk-cpp-intl-en/blob/master/cdb/src/v20170320/CdbClient.cpp) Cloud SDK 3.0 for C++

#### **Command Line Interface**

[Tencent](https://www.tencentcloud.com/document/product/1013) Cloud CLI 3.0

# 6. Error Code

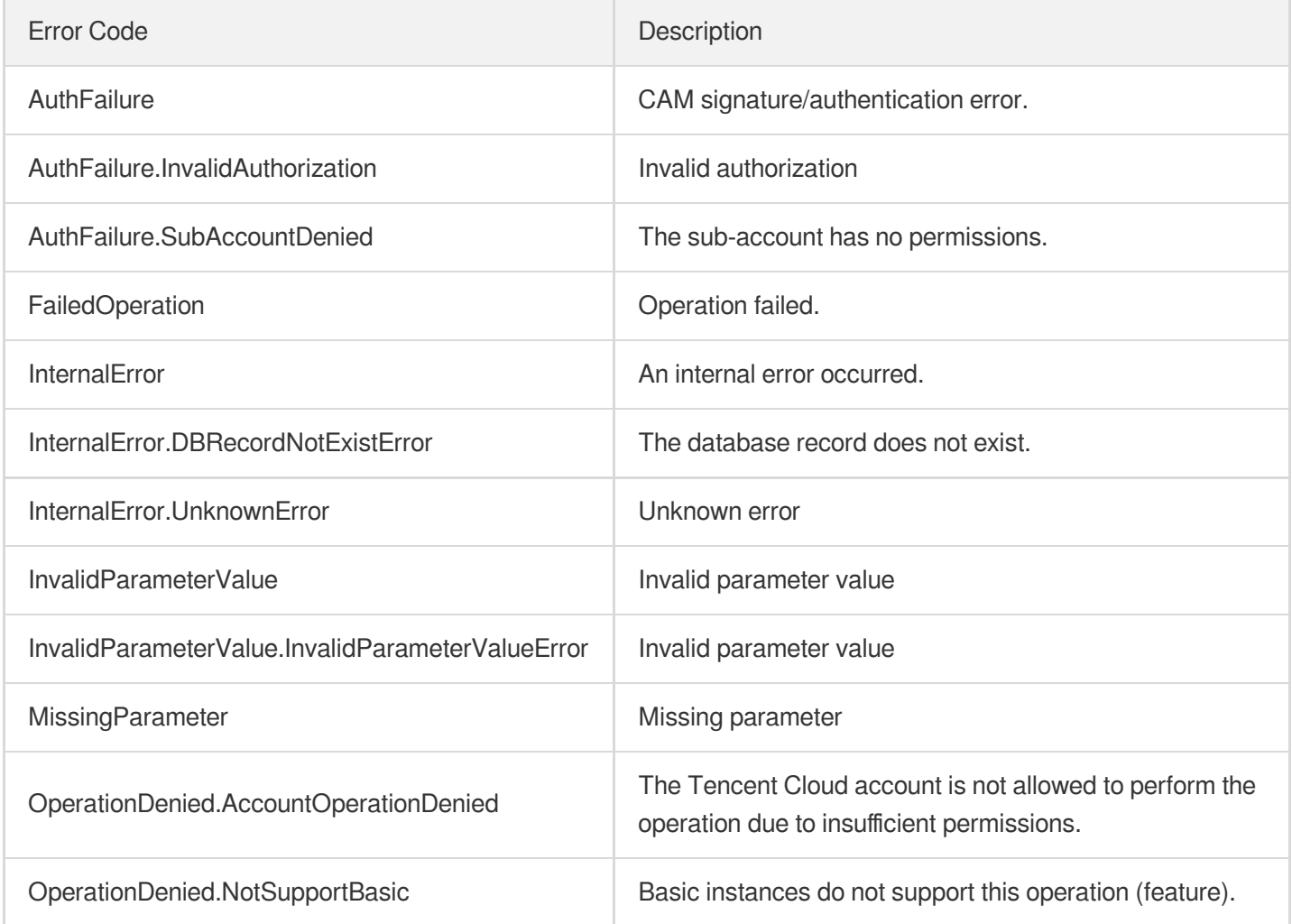

# ModifyLocalBinlogConfig

최종 업데이트 날짜::2024-01-30 10:26:26

# 1. API Description

Domain name for API request: cdb.tencentcloudapi.com.

This API is used to modify the retention policy of local binlog of an instance.

A maximum of 20 requests can be initiated per second for this API.

We recommend you to use API Explorer

#### [Try](https://console.tencentcloud.com/api/explorer?Product=cdb&Version=2017-03-20&Action=ModifyLocalBinlogConfig) it

API Explorer provides a range of capabilities, including online call, signature authentication, SDK code generation, and API quick search. It enables you to view the request, response, and auto-generated examples.

## 2. Input Parameters

The following request parameter list only provides API request parameters and some common parameters. For the complete common parameter list, see Common Request [Parameters](https://www.tencentcloud.com/document/api/236/15833).

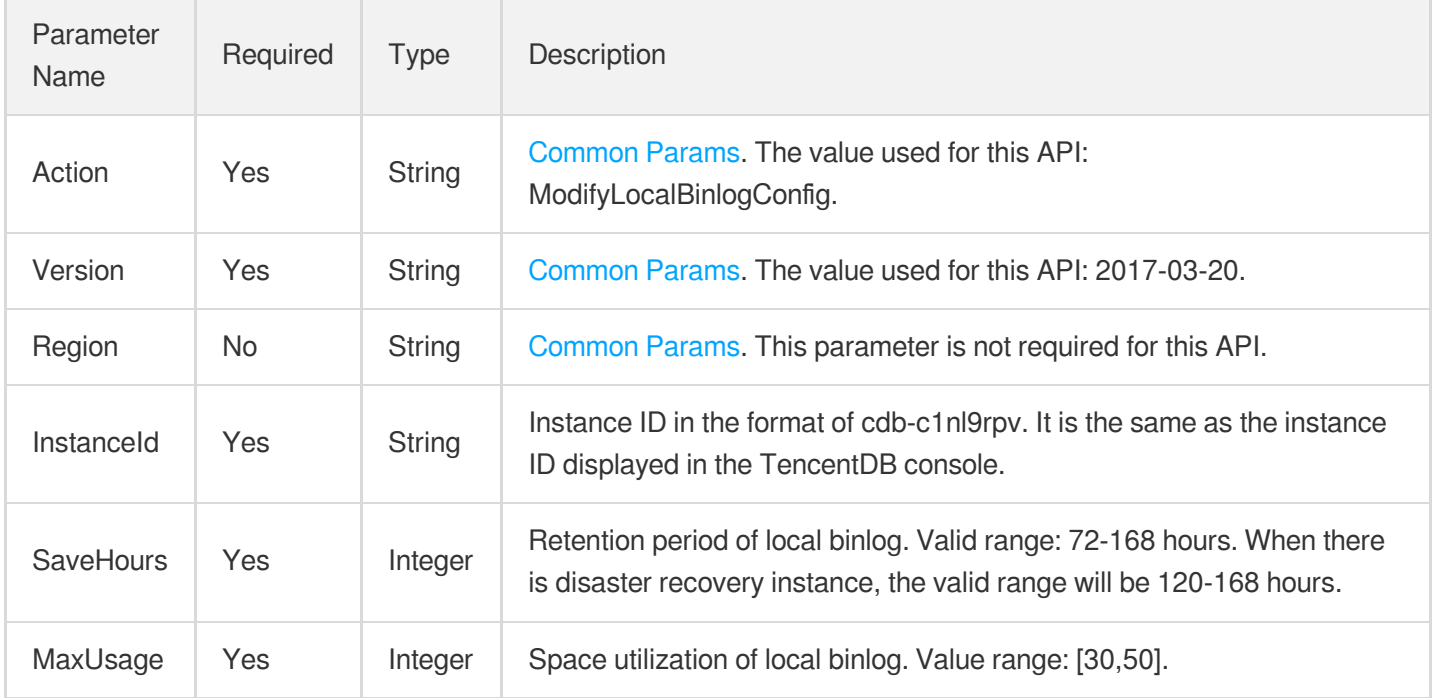

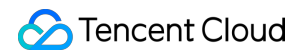

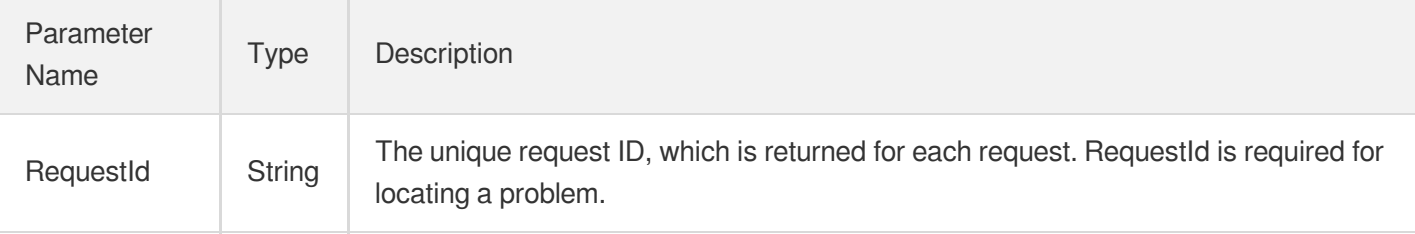

#### **Example1 Modifying the retention policy of local binlog**

#### **Input Example**

```
POST / HTTP/1.1
Host: cdb.tencentcloudapi.com
Content-Type: application/json
X-TC-Action: ModifyLocalBinlogConfig
<Common request parameters>
{
"InstanceId": "cdb-c1nl9rpv",
"MaxUsage": "30",
"SaveHours": "72"
}
```
#### **Output Example**

```
{
"Response": {
"RequestId": "6EF60BEC-0242-43AF-BB20-270359FB54A7"
}
}
```
### 5. Developer Resources

#### **SDK**

TencentCloud API 3.0 integrates SDKs that support various programming languages to make it easier for you to call APIs.

- [Tencent](https://github.com/TencentCloud/tencentcloud-sdk-python-intl-en/blob/master/tencentcloud/cdb/v20170320/cdb_client.py) Cloud SDK 3.0 for Python
- [Tencent](https://github.com/TencentCloud/tencentcloud-sdk-java-intl-en/blob/master/src/main/java/com/tencentcloudapi/cdb/v20170320/CdbClient.java) Cloud SDK 3.0 for Java
- [Tencent](https://github.com/TencentCloud/tencentcloud-sdk-php-intl-en/blob/master/src/TencentCloud/Cdb/V20170320/CdbClient.php) Cloud SDK 3.0 for PHP
- [Tencent](https://github.com/TencentCloud/tencentcloud-sdk-go-intl-en/blob/master/tencentcloud/cdb/v20170320/client.go) Cloud SDK 3.0 for Go  $\bullet$
- [Tencent](https://github.com/TencentCloud/tencentcloud-sdk-nodejs-intl-en/blob/master/tencentcloud/cdb/v20170320/cdb_client.js) Cloud SDK 3.0 for Node.js
- [Tencent](https://github.com/TencentCloud/tencentcloud-sdk-dotnet-intl-en/blob/master/TencentCloud/Cdb/V20170320/CdbClient.cs) Cloud SDK 3.0 for .NET  $\bullet$
- [Tencent](https://github.com/TencentCloud/tencentcloud-sdk-cpp-intl-en/blob/master/cdb/src/v20170320/CdbClient.cpp) Cloud SDK 3.0 for C++

#### **Command Line Interface**

[Tencent](https://www.tencentcloud.com/document/product/1013) Cloud CLI 3.0

## 6. Error Code

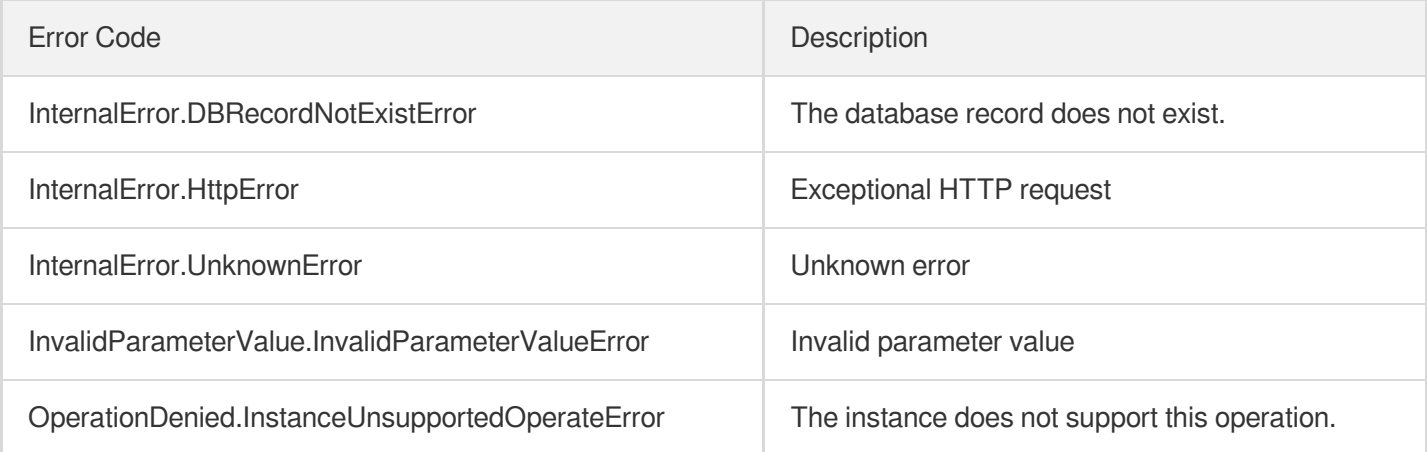

# ModifyRemoteBackupConfig

최종 업데이트 날짜::2024-01-30 10:26:25

# 1. API Description

Domain name for API request: cdb.tencentcloudapi.com.

This API is used to modify the configuration information of a remote TencentDB instance backup.

A maximum of 20 requests can be initiated per second for this API.

We recommend you to use API Explorer

#### [Try](https://console.tencentcloud.com/api/explorer?Product=cdb&Version=2017-03-20&Action=ModifyRemoteBackupConfig) it

API Explorer provides a range of capabilities, including online call, signature authentication, SDK code generation, and API quick search. It enables you to view the request, response, and auto-generated examples.

# 2. Input Parameters

The following request parameter list only provides API request parameters and some common parameters. For the complete common parameter list, see Common Request [Parameters](https://www.tencentcloud.com/document/api/236/15833).

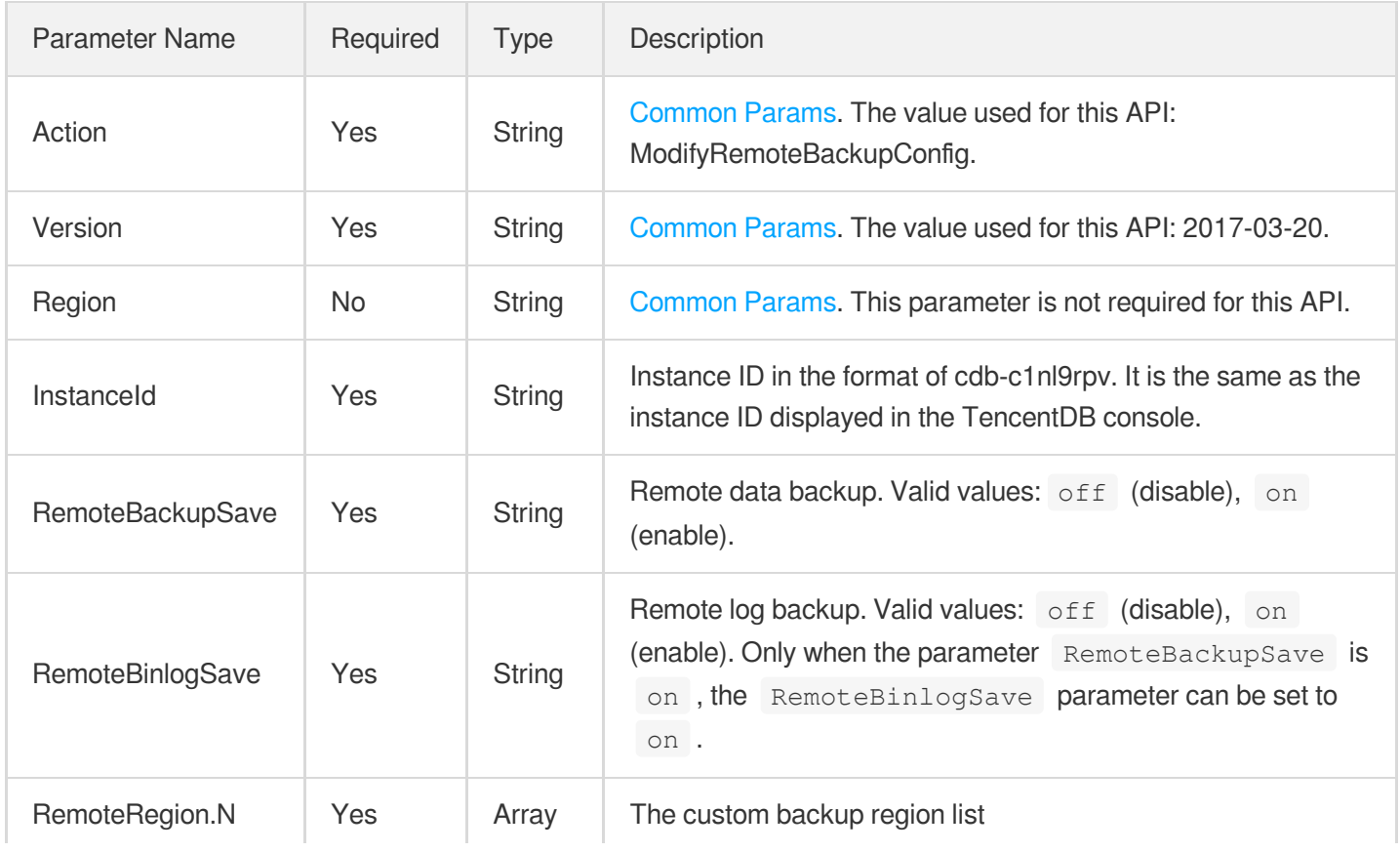

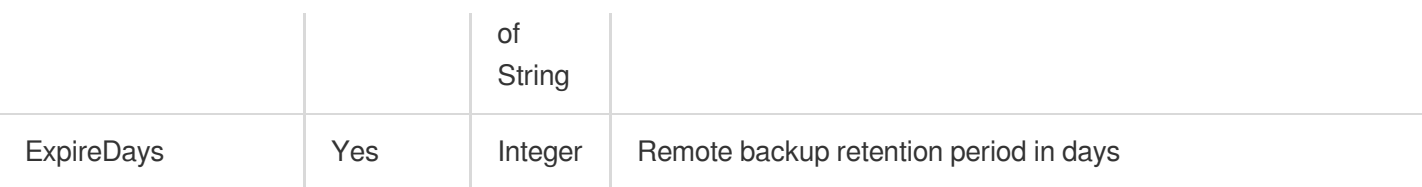

### 3. Output Parameters

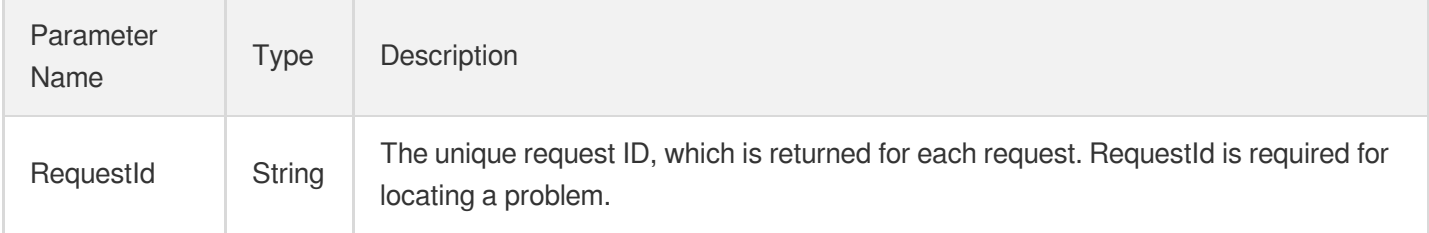

### 4. Example

**Example1 Modifying the configuration information of a remote TencentDB instance backup.**

None

#### **Input Example**

```
POST / HTTP/1.1Host: cdb.tencentcloudapi.comContent-Type: application/jsonX-TC-Ac
tion: ModifyRemoteBackupConfig<Common request parameters>{ "InstanceId": "cdb-c1n
l9rpv", "RemoteBinlogSave": "on", "ExpireDays": "7", "RemoteRegion": [ "ap-guangz
hou" ], "RemoteBackupSave": "on"}
```
#### **Output Example**

```
{
"Response": {
"RequestId": "9d73ec37-89b8-4d36-9f40-123123123"
}
}
```
### 5. Developer Resources

**SDK**

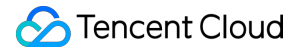

TencentCloud API 3.0 integrates SDKs that support various programming languages to make it easier for you to call APIs.

- [Tencent](https://github.com/TencentCloud/tencentcloud-sdk-python-intl-en/blob/master/tencentcloud/cdb/v20170320/cdb_client.py) Cloud SDK 3.0 for Python
- [Tencent](https://github.com/TencentCloud/tencentcloud-sdk-java-intl-en/blob/master/src/main/java/com/tencentcloudapi/cdb/v20170320/CdbClient.java) Cloud SDK 3.0 for Java
- [Tencent](https://github.com/TencentCloud/tencentcloud-sdk-php-intl-en/blob/master/src/TencentCloud/Cdb/V20170320/CdbClient.php) Cloud SDK 3.0 for PHP
- [Tencent](https://github.com/TencentCloud/tencentcloud-sdk-go-intl-en/blob/master/tencentcloud/cdb/v20170320/client.go) Cloud SDK 3.0 for Go
- [Tencent](https://github.com/TencentCloud/tencentcloud-sdk-nodejs-intl-en/blob/master/tencentcloud/cdb/v20170320/cdb_client.js) Cloud SDK 3.0 for Node.js
- [Tencent](https://github.com/TencentCloud/tencentcloud-sdk-dotnet-intl-en/blob/master/TencentCloud/Cdb/V20170320/CdbClient.cs) Cloud SDK 3.0 for .NET
- [Tencent](https://github.com/TencentCloud/tencentcloud-sdk-cpp-intl-en/blob/master/cdb/src/v20170320/CdbClient.cpp) Cloud SDK 3.0 for C++

#### **Command Line Interface**

• [Tencent](https://www.tencentcloud.com/document/product/1013) Cloud CLI 3.0

### 6. Error Code

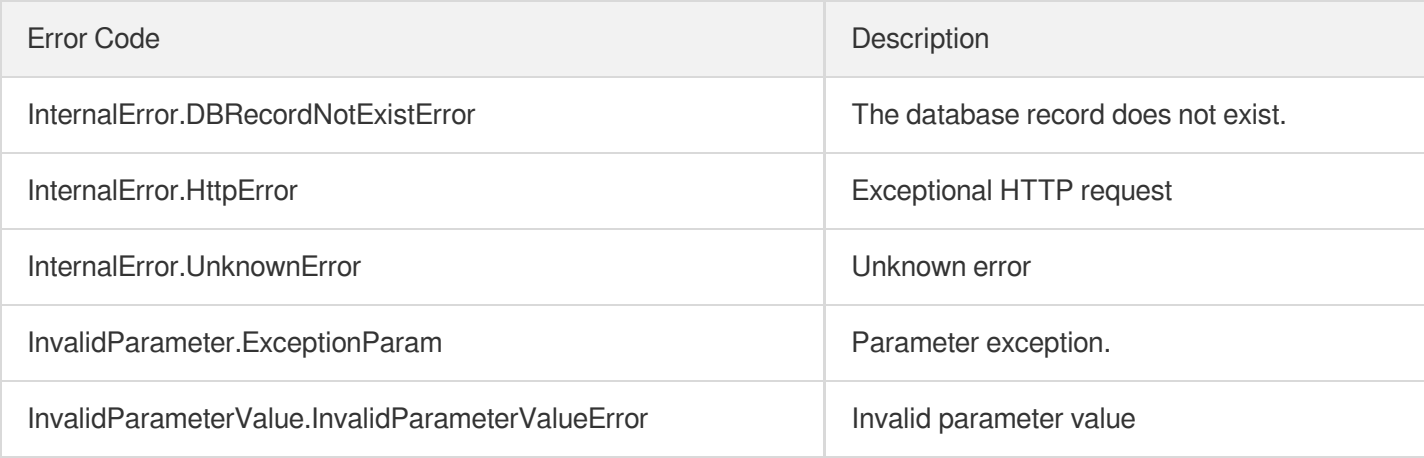

# **DescribeBackups**

최종 업데이트 날짜::2024-01-30 10:26:30

# 1. API Description

Domain name for API request: cdb.tencentcloudapi.com.

This API (DescribeBackups) is used to query the backups of a TencentDB instance.

A maximum of 10 requests can be initiated per second for this API.

We recommend you to use API Explorer

#### [Try](https://console.tencentcloud.com/api/explorer?Product=cdb&Version=2017-03-20&Action=DescribeBackups) it

API Explorer provides a range of capabilities, including online call, signature authentication, SDK code generation, and API quick search. It enables you to view the request, response, and auto-generated examples.

# 2. Input Parameters

The following request parameter list only provides API request parameters and some common parameters. For the complete common parameter list, see Common Request [Parameters](https://www.tencentcloud.com/document/api/236/15833).

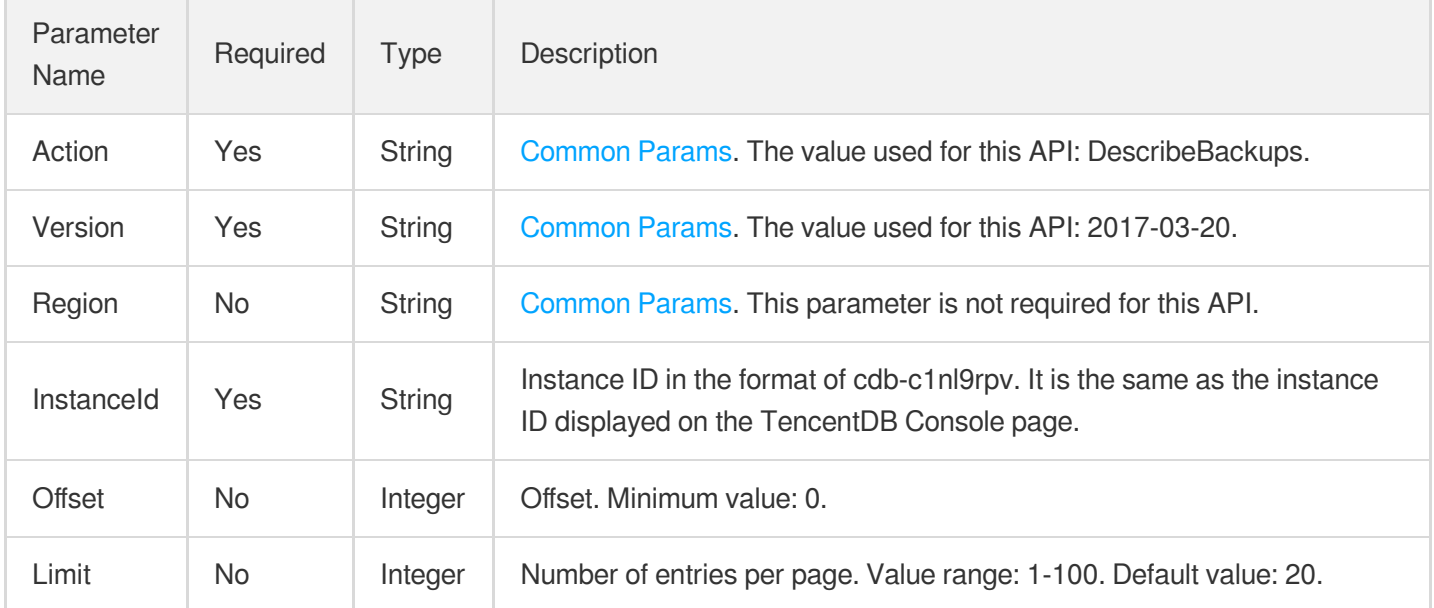

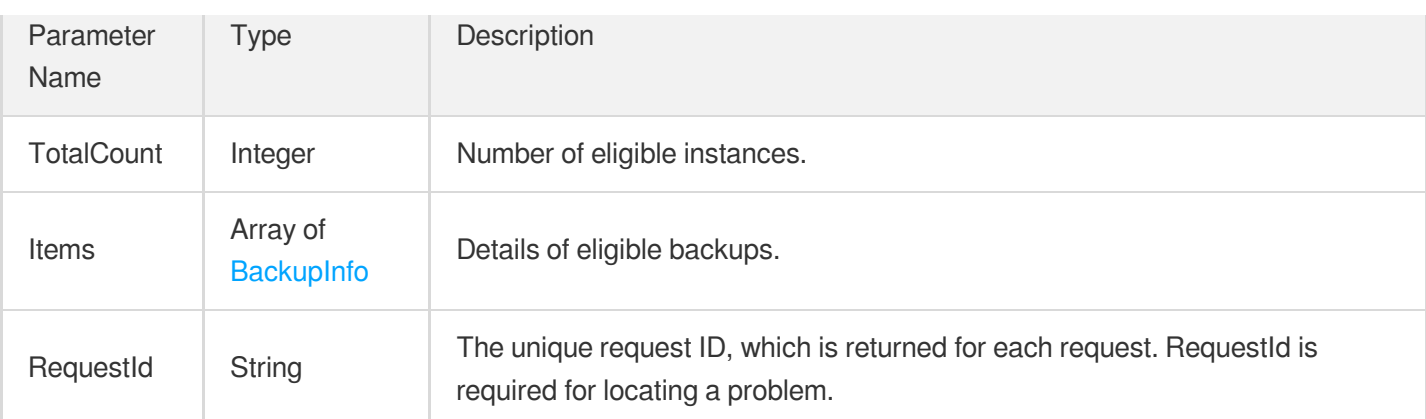

#### **Example1 Querying the list of data backup files**

This example shows you how to query the list of data backup files.

#### **Input Example**

```
POST / HTTP/1.1
Host: cdb.tencentcloudapi.com
Content-Type: application/json
X-TC-Action: DescribeBackups
<Common request parameters>
{
"InstanceId": "cdb-c1nl9rpv"
}
```
#### **Output Example**

```
{
"Response": {
"RequestId": "6EF60BEC-0242-43AF-BB20-270359FB54A7",
"TotalCount": 2,
"Items": [
{
"Status": "SUCCESS",
"FinishTime": "2017-07-23 12:03:42",
"Name": "ivansqwutestdr_backup_20170429000134",
"IntranetUrl": "http://gz.tencent.com",
"Creator": "SYSTEM",
"BackupId": 12445233,
"Date": "2017-04-29 00:01:34",
```

```
"StartTime": "2017-07-22 00:01:34",
"InternetUrl": "http://gz.tencent.com",
"Type": "logical",
"Way": "automatic",
"ManualBackupName": "ab",
"SaveMode": "save_mode_regular",
"RemoteInfo": [],
"Region": "ap-guangzhou",
"Method": "full",
"CosStorageType": 0,
"Size": 653226
"InstanceId": "cdb-sadq",
"EncryptionFlag": "off"
},
{
"Status": "SUCCESS",
"FinishTime": "2017-07-23 12:03:42",
"StartTime": "2017-07-23 00:01:34",
"Name": "ivansqwutestdr_backup_20170430000129",
"IntranetUrl": "http://gz.tencent.com",
"Creator": "SYSTEM",
"BackupId": 436184134,
"Date": "2017-04-30 00:01:29",
"InternetUrl": "http://gz.tencent.com",
"Type": "logical",
"Way": "automatic",
"ManualBackupName": "abv",
"SaveMode": "save_mode_regular",
"RemoteInfo": [],
"Region": "ap-guangzhou",
"Method": "full",
"CosStorageType": 0,
"Size": 653226
"InstanceId": "cdb-asdqwdqd",
"EncryptionFlag": "on"
}
]
}
}
```
### 5. Developer Resources

**SDK**

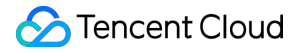

TencentCloud API 3.0 integrates SDKs that support various programming languages to make it easier for you to call APIs.

- [Tencent](https://github.com/TencentCloud/tencentcloud-sdk-python-intl-en/blob/master/tencentcloud/cdb/v20170320/cdb_client.py) Cloud SDK 3.0 for Python
- [Tencent](https://github.com/TencentCloud/tencentcloud-sdk-java-intl-en/blob/master/src/main/java/com/tencentcloudapi/cdb/v20170320/CdbClient.java) Cloud SDK 3.0 for Java
- [Tencent](https://github.com/TencentCloud/tencentcloud-sdk-php-intl-en/blob/master/src/TencentCloud/Cdb/V20170320/CdbClient.php) Cloud SDK 3.0 for PHP
- [Tencent](https://github.com/TencentCloud/tencentcloud-sdk-go-intl-en/blob/master/tencentcloud/cdb/v20170320/client.go) Cloud SDK 3.0 for Go
- [Tencent](https://github.com/TencentCloud/tencentcloud-sdk-nodejs-intl-en/blob/master/tencentcloud/cdb/v20170320/cdb_client.js) Cloud SDK 3.0 for Node.js
- [Tencent](https://github.com/TencentCloud/tencentcloud-sdk-dotnet-intl-en/blob/master/TencentCloud/Cdb/V20170320/CdbClient.cs) Cloud SDK 3.0 for .NET
- [Tencent](https://github.com/TencentCloud/tencentcloud-sdk-cpp-intl-en/blob/master/cdb/src/v20170320/CdbClient.cpp) Cloud SDK 3.0 for C++

#### **Command Line Interface**

• [Tencent](https://www.tencentcloud.com/document/product/1013) Cloud CLI 3.0

### 6. Error Code

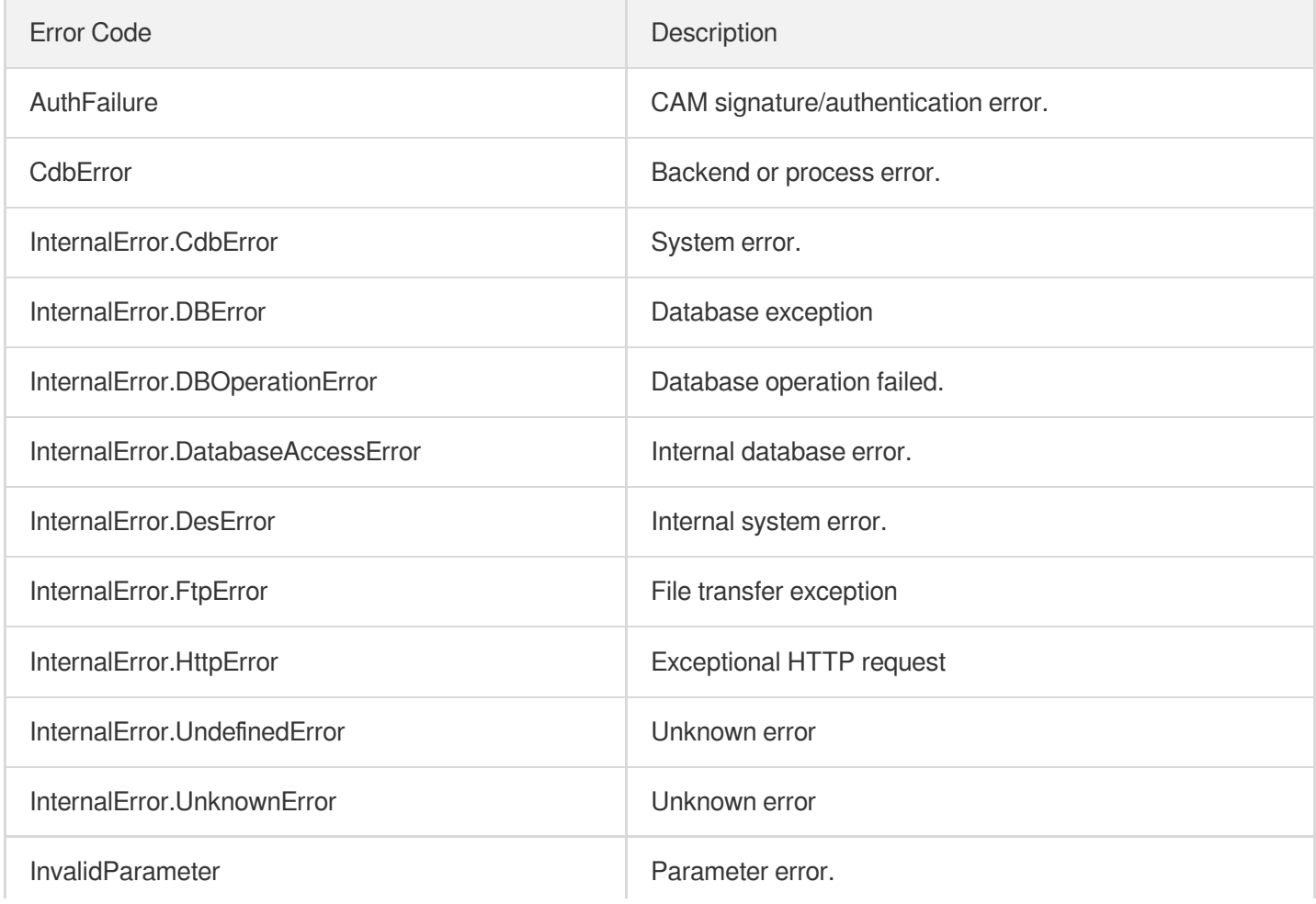

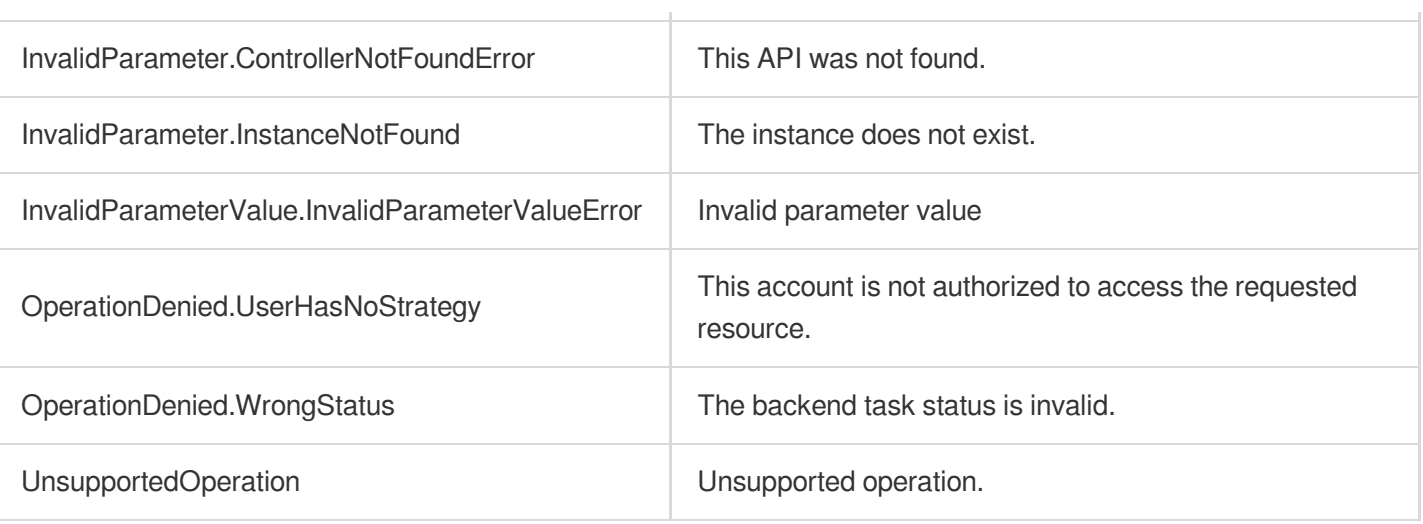

# **DescribeBackupConfig**

최종 업데이트 날짜::2024-01-30 10:26:33

# 1. API Description

Domain name for API request: cdb.tencentcloudapi.com.

This API (DescribeBackupConfig) is used to query the configuration information of a TencentDB instance backup.

A maximum of 100 requests can be initiated per second for this API.

We recommend you to use API Explorer

#### [Try](https://console.tencentcloud.com/api/explorer?Product=cdb&Version=2017-03-20&Action=DescribeBackupConfig) it

API Explorer provides a range of capabilities, including online call, signature authentication, SDK code generation, and API quick search. It enables you to view the request, response, and auto-generated examples.

# 2. Input Parameters

The following request parameter list only provides API request parameters and some common parameters. For the complete common parameter list, see Common Request [Parameters](https://www.tencentcloud.com/document/api/236/15833).

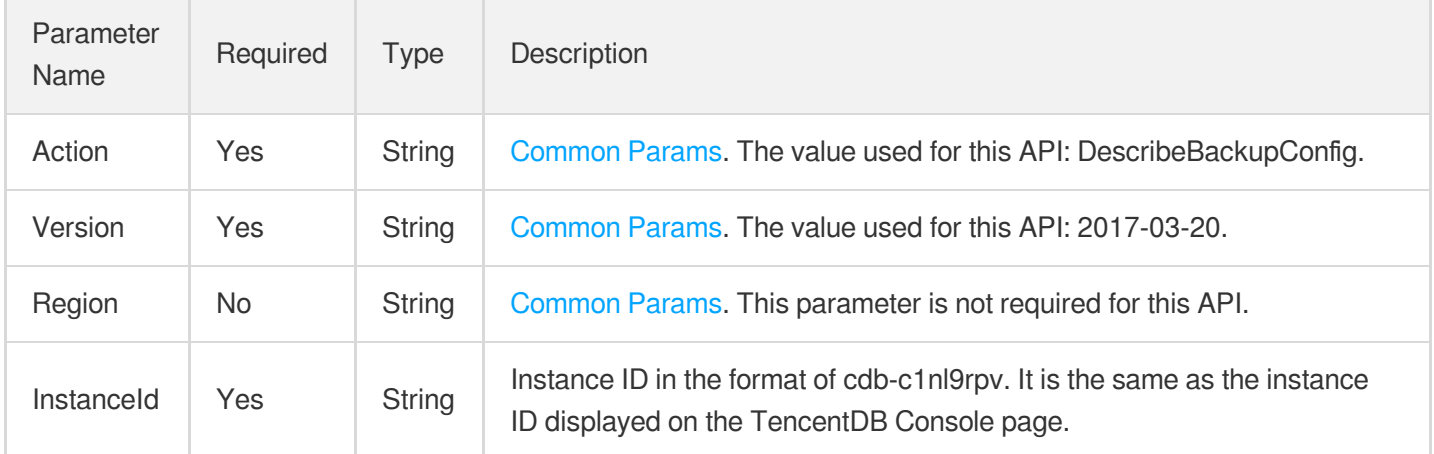

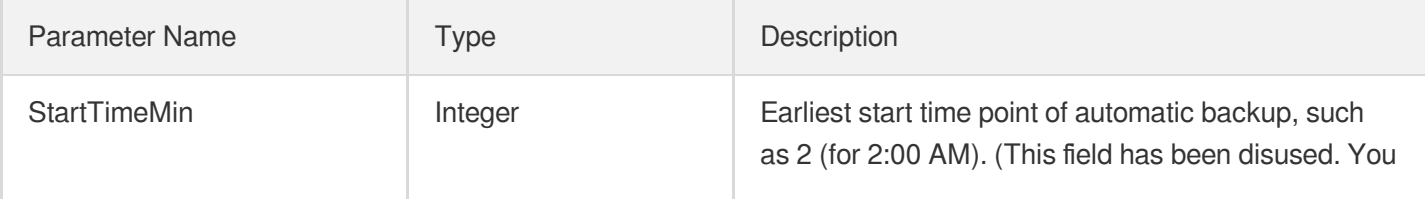

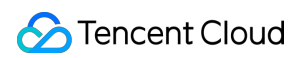

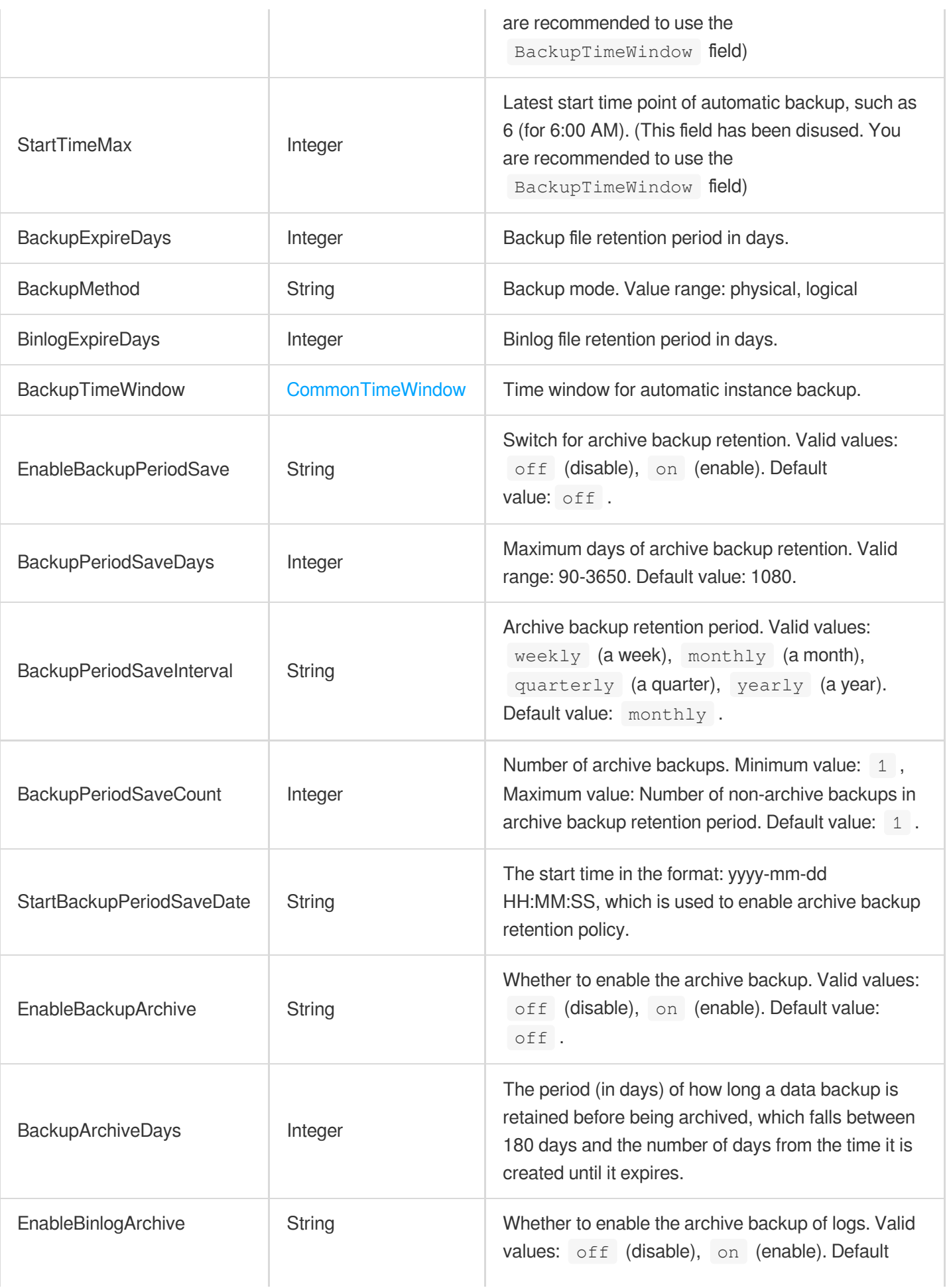

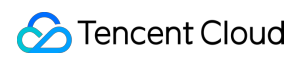

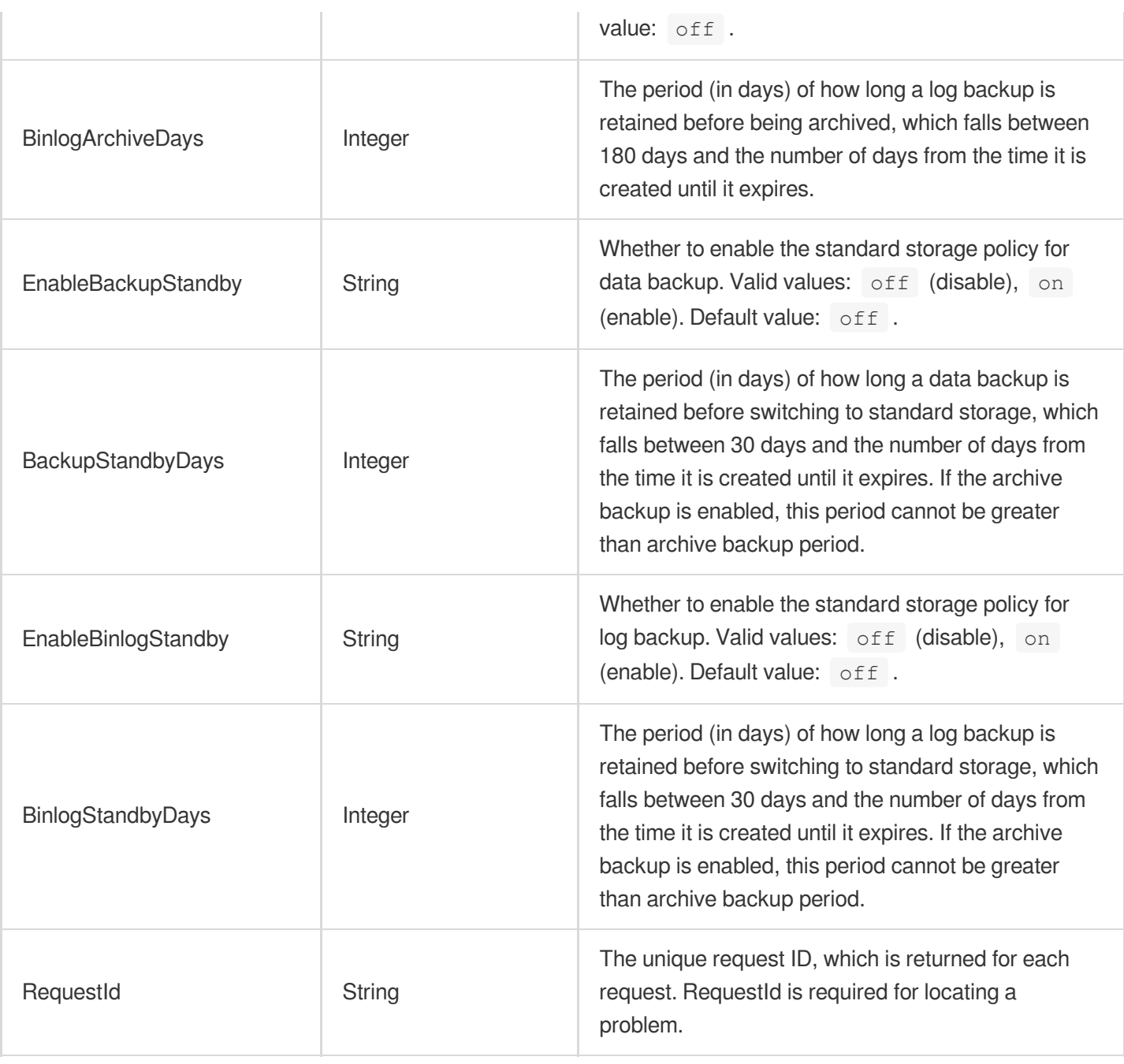

#### **Example1 Querying the configuration information of a TencentDB instance backup**

This API shows you how to query the configuration information of a TencentDB instance backup.

#### **Input Example**

```
POST / HTTP/1.1
Host: cdb.tencentcloudapi.com
Content-Type: application/json
X-TC-Action: DescribeBackupConfig
```

```
<Common request parameters>
```

```
{
"InstanceId": "cdb-c1nl9rpv"
}
```
#### **Output Example**

```
{
"Response": {
"BackupMethod": "physical",
"BinlogExpireDays": 7,
"BackupExpireDays": 7,
"StartTimeMin": 10,
"StartTimeMax": 14,
"BackupTimeWindow": {
"BackupPeriodStrategy": "weekly",
"BackupPeriodTime": "00:00-12:00",
"Days": [],
"Friday": "10:00-14:00",
"Monday": "10:00-14:00",
"Saturday": "10:00-14:00",
"Sunday": "10:00-14:00",
"Thursday": "10:00-14:00",
"Tuesday": "10:00-14:00",
"Wednesday": "10:00-14:00"
},
"EnableBackupPeriodSave": "off",
"BackupPeriodSaveDays": 1080,
"BackupPeriodSaveInterval": "monthly",
"BackupPeriodSaveCount": 1,
"StartBackupPeriodSaveDate": "2021-12-12 00:00:00",
"EnableBackupArchive": "on",
"BackupArchiveDays": 180,
"EnableBinlogArchive": "on",
"BinlogArchiveDays": 180,
"EnableBackupStandby": "on",
"BackupStandbyDays": 30,
"EnableBinlogStandby": "on",
"BinlogStandbyDays": 30,
"RequestId": "9d73ec37-89b8-4d36-9f40-123123123"
}
}
```
### 5. Developer Resources

### **SDK**

TencentCloud API 3.0 integrates SDKs that support various programming languages to make it easier for you to call APIs.

- [Tencent](https://github.com/TencentCloud/tencentcloud-sdk-python-intl-en/blob/master/tencentcloud/cdb/v20170320/cdb_client.py) Cloud SDK 3.0 for Python
- [Tencent](https://github.com/TencentCloud/tencentcloud-sdk-java-intl-en/blob/master/src/main/java/com/tencentcloudapi/cdb/v20170320/CdbClient.java) Cloud SDK 3.0 for Java
- [Tencent](https://github.com/TencentCloud/tencentcloud-sdk-php-intl-en/blob/master/src/TencentCloud/Cdb/V20170320/CdbClient.php) Cloud SDK 3.0 for PHP
- [Tencent](https://github.com/TencentCloud/tencentcloud-sdk-go-intl-en/blob/master/tencentcloud/cdb/v20170320/client.go) Cloud SDK 3.0 for Go
- [Tencent](https://github.com/TencentCloud/tencentcloud-sdk-nodejs-intl-en/blob/master/tencentcloud/cdb/v20170320/cdb_client.js) Cloud SDK 3.0 for Node.js
- [Tencent](https://github.com/TencentCloud/tencentcloud-sdk-dotnet-intl-en/blob/master/TencentCloud/Cdb/V20170320/CdbClient.cs) Cloud SDK 3.0 for .NET
- [Tencent](https://github.com/TencentCloud/tencentcloud-sdk-cpp-intl-en/blob/master/cdb/src/v20170320/CdbClient.cpp) Cloud SDK 3.0 for C++

### **Command Line Interface**

• [Tencent](https://www.tencentcloud.com/document/product/1013) Cloud CLI 3.0

## 6. Error Code

The following only lists the error codes [related to the API business](https://www.tencentcloud.com/document/api/236/34489#common-error-codes) logic. For other error codes, see Common Error Codes.

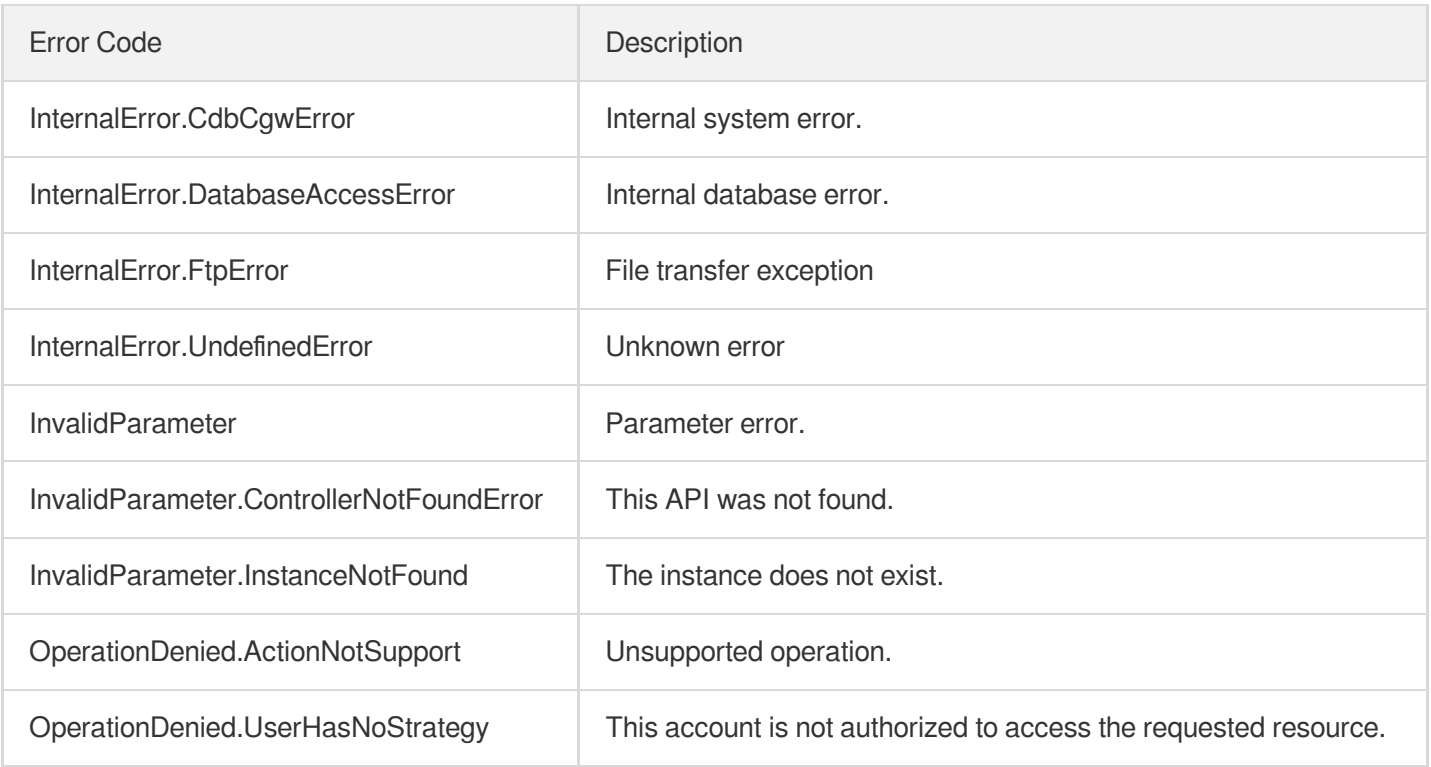

# ModifyBackupConfig

최종 업데이트 날짜::2024-01-30 10:26:27

# 1. API Description

Domain name for API request: cdb.tencentcloudapi.com.

This API (ModifyBackupConfig) is used to modify the database backup configuration.

A maximum of 20 requests can be initiated per second for this API.

We recommend you to use API Explorer

#### [Try](https://console.tencentcloud.com/api/explorer?Product=cdb&Version=2017-03-20&Action=ModifyBackupConfig) it

API Explorer provides a range of capabilities, including online call, signature authentication, SDK code generation, and API quick search. It enables you to view the request, response, and auto-generated examples.

## 2. Input Parameters

The following request parameter list only provides API request parameters and some common parameters. For the complete common parameter list, see Common Request [Parameters](https://www.tencentcloud.com/document/api/236/15833).

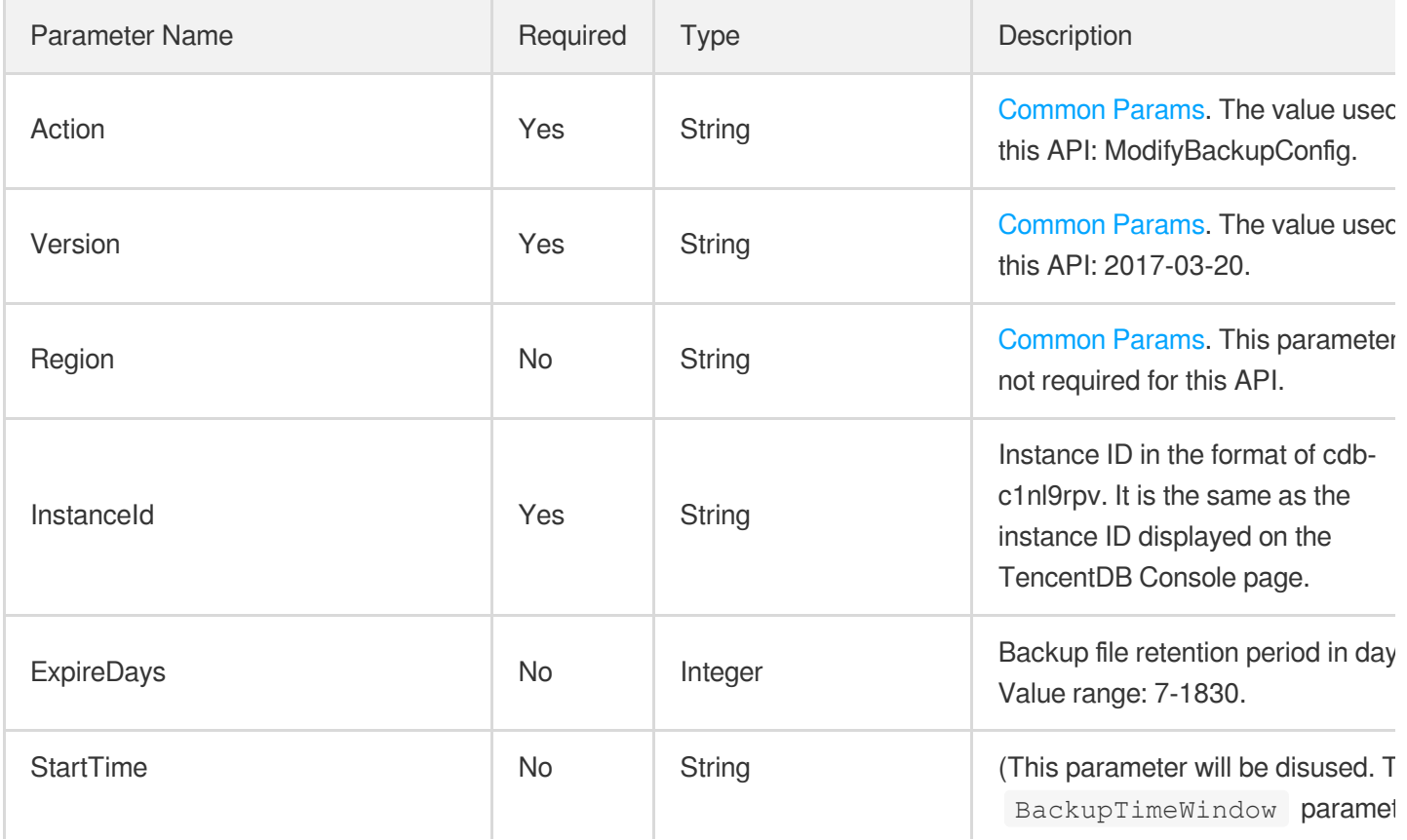

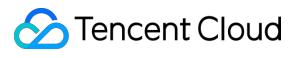

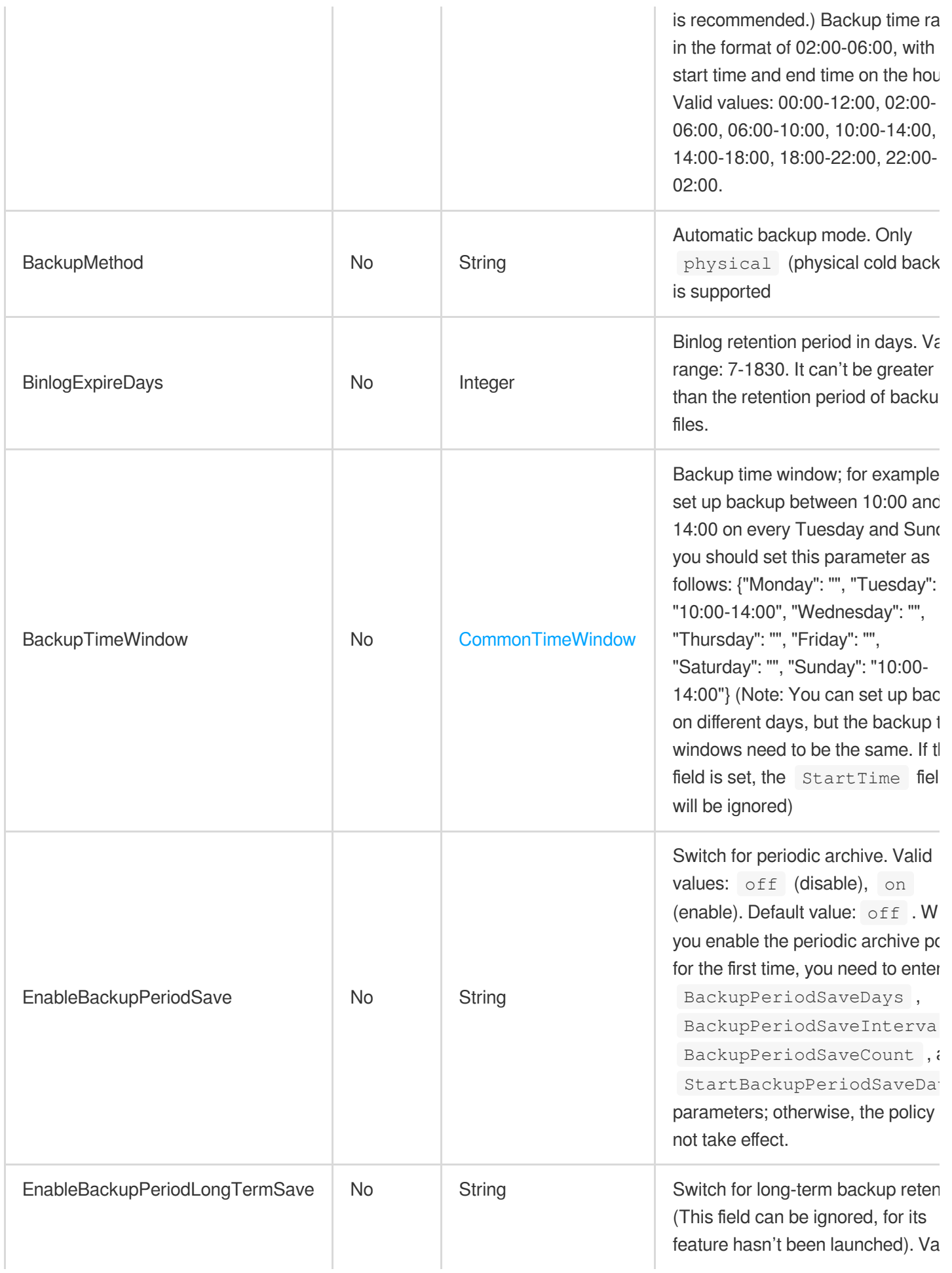

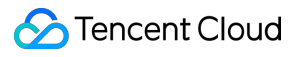

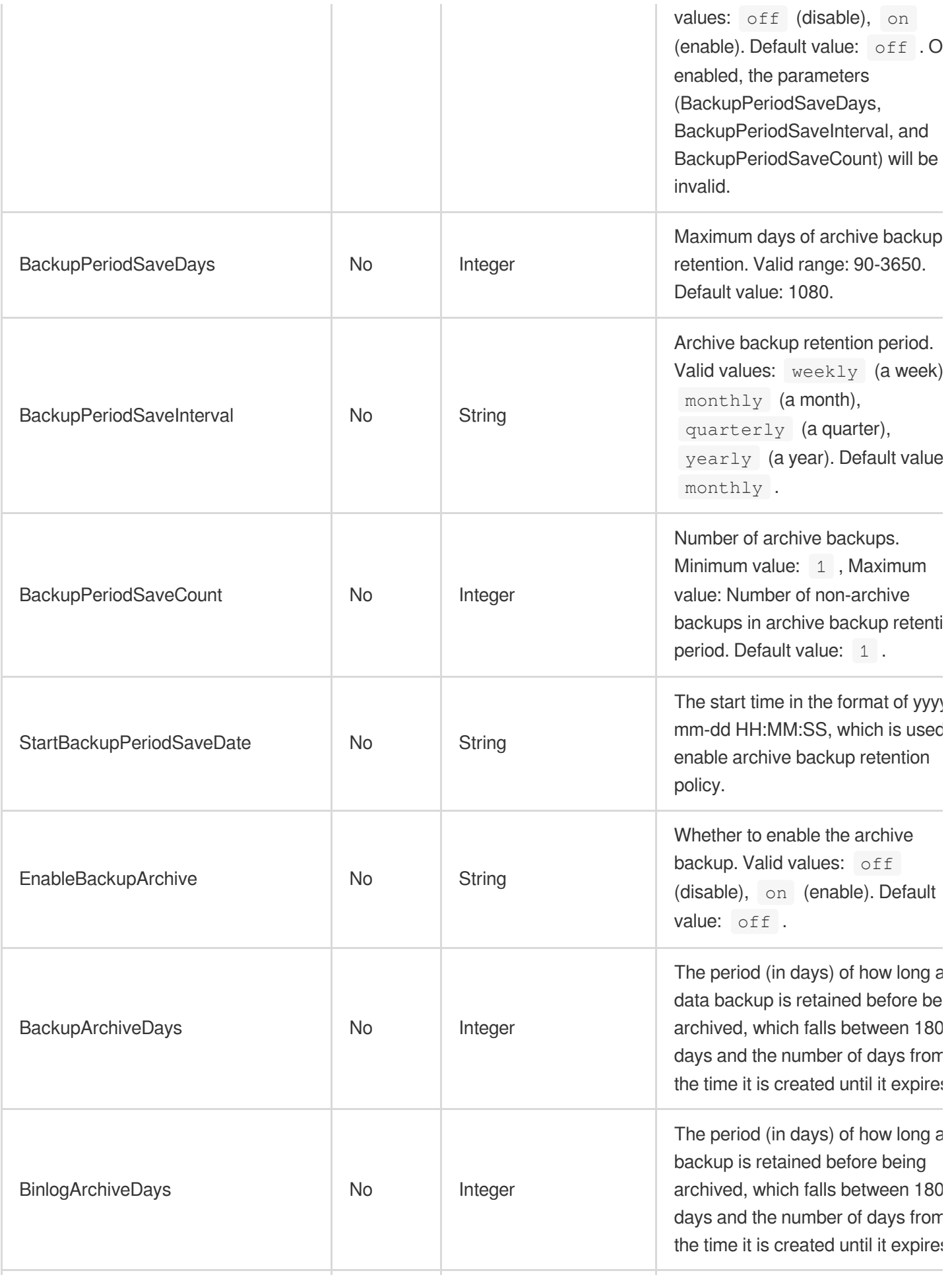

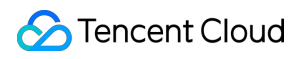

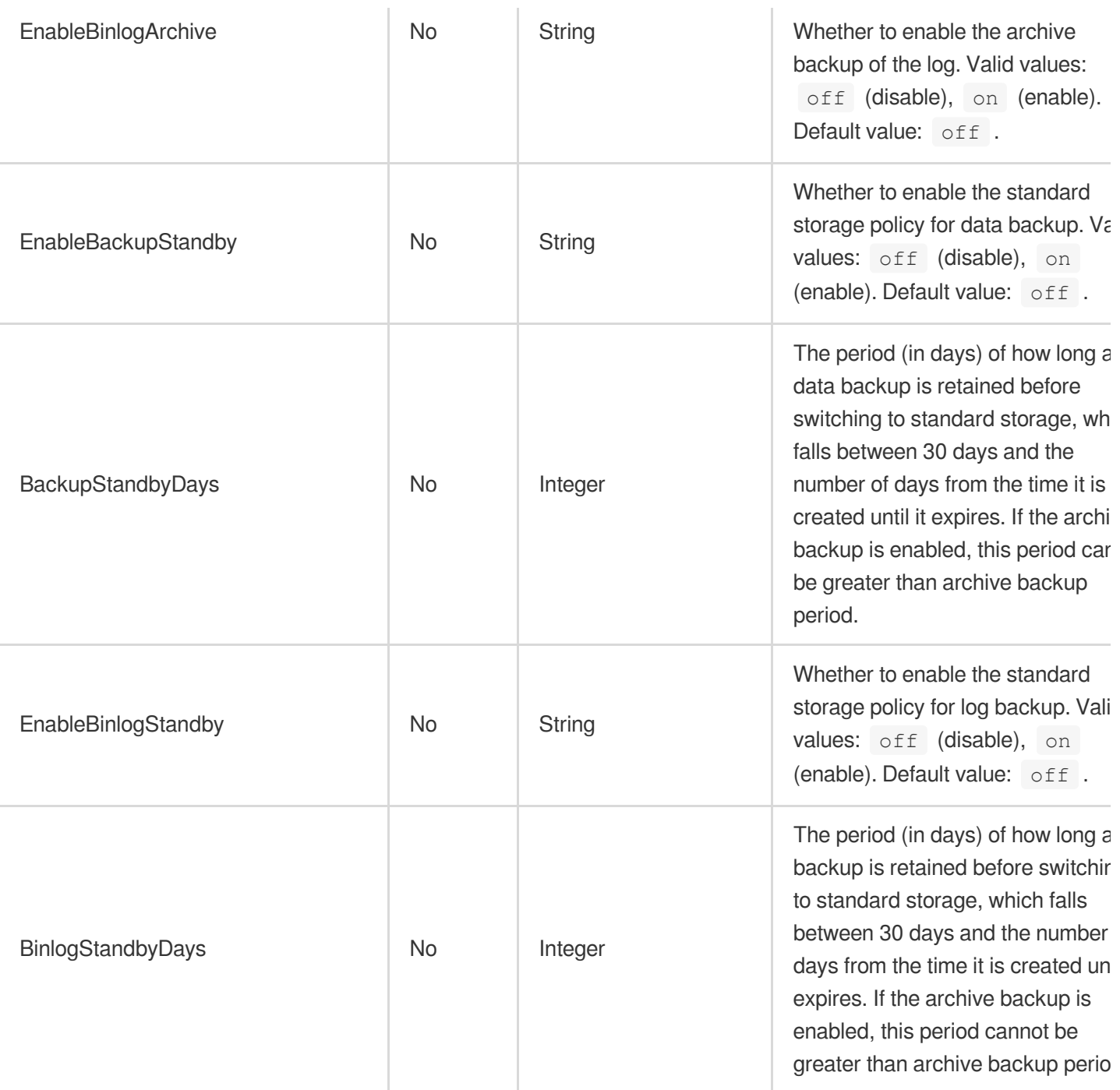

# 3. Output Parameters

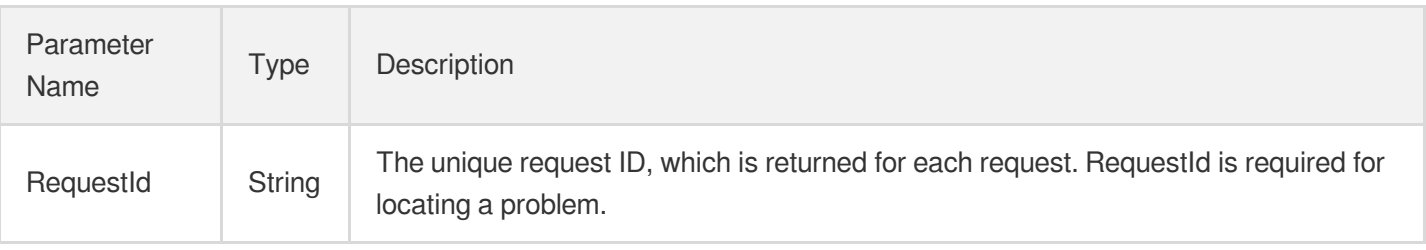

### 4. Example

### **Example1 Modifying the database backup configuration**

This example shows you how to modify the database backup configuration.

#### **Input Example**

```
POST / HTTP/1.1
Host: cdb.tencentcloudapi.com
Content-Type: application/json
X-TC-Action: ModifyBackupConfig
<Common request parameters>
{
"InstanceId": "cdb-c1nl9rpv",
"ExpireDays": "10",
"BinlogExpireDays": "8",
"BackupMethod": "logical",
"StartTime": "02:00-06:00"
}
```
#### **Output Example**

```
{
"Response": {
"RequestId": "6EF60BEC-0242-43AF-BB20-270359FB54A7"
}
}
```
### 5. Developer Resources

#### **SDK**

TencentCloud API 3.0 integrates SDKs that support various programming languages to make it easier for you to call APIs.

- [Tencent](https://github.com/TencentCloud/tencentcloud-sdk-python-intl-en/blob/master/tencentcloud/cdb/v20170320/cdb_client.py) Cloud SDK 3.0 for Python
- [Tencent](https://github.com/TencentCloud/tencentcloud-sdk-java-intl-en/blob/master/src/main/java/com/tencentcloudapi/cdb/v20170320/CdbClient.java) Cloud SDK 3.0 for Java
- [Tencent](https://github.com/TencentCloud/tencentcloud-sdk-php-intl-en/blob/master/src/TencentCloud/Cdb/V20170320/CdbClient.php) Cloud SDK 3.0 for PHP
- [Tencent](https://github.com/TencentCloud/tencentcloud-sdk-go-intl-en/blob/master/tencentcloud/cdb/v20170320/client.go) Cloud SDK 3.0 for Go
- [Tencent](https://github.com/TencentCloud/tencentcloud-sdk-nodejs-intl-en/blob/master/tencentcloud/cdb/v20170320/cdb_client.js) Cloud SDK 3.0 for Node.js
- [Tencent](https://github.com/TencentCloud/tencentcloud-sdk-dotnet-intl-en/blob/master/TencentCloud/Cdb/V20170320/CdbClient.cs) Cloud SDK 3.0 for .NET
- [Tencent](https://github.com/TencentCloud/tencentcloud-sdk-cpp-intl-en/blob/master/cdb/src/v20170320/CdbClient.cpp) Cloud SDK 3.0 for C++  $\bullet$

#### **Command Line Interface**

[Tencent](https://www.tencentcloud.com/document/product/1013) Cloud CLI 3.0

### 6. Error Code

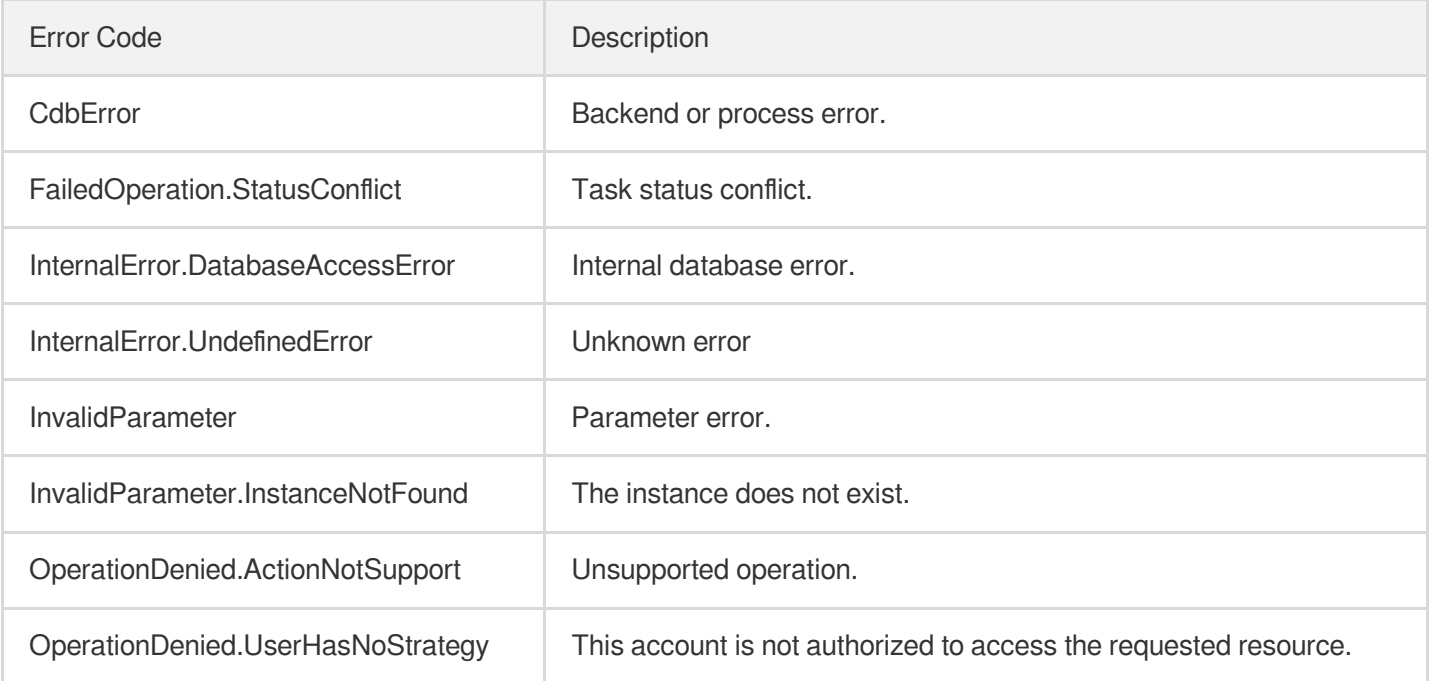

# **DescribeBinlogs**

최종 업데이트 날짜::2024-01-30 10:26:29

# 1. API Description

Domain name for API request: cdb.tencentcloudapi.com.

This API is used to query the list of binlog files of a TencentDB instance.

A maximum of 100 requests can be initiated per second for this API.

We recommend you to use API Explorer

#### [Try](https://console.tencentcloud.com/api/explorer?Product=cdb&Version=2017-03-20&Action=DescribeBinlogs) it

API Explorer provides a range of capabilities, including online call, signature authentication, SDK code generation, and API quick search. It enables you to view the request, response, and auto-generated examples.

### 2. Input Parameters

The following request parameter list only provides API request parameters and some common parameters. For the complete common parameter list, see Common Request [Parameters](https://www.tencentcloud.com/document/api/236/15833).

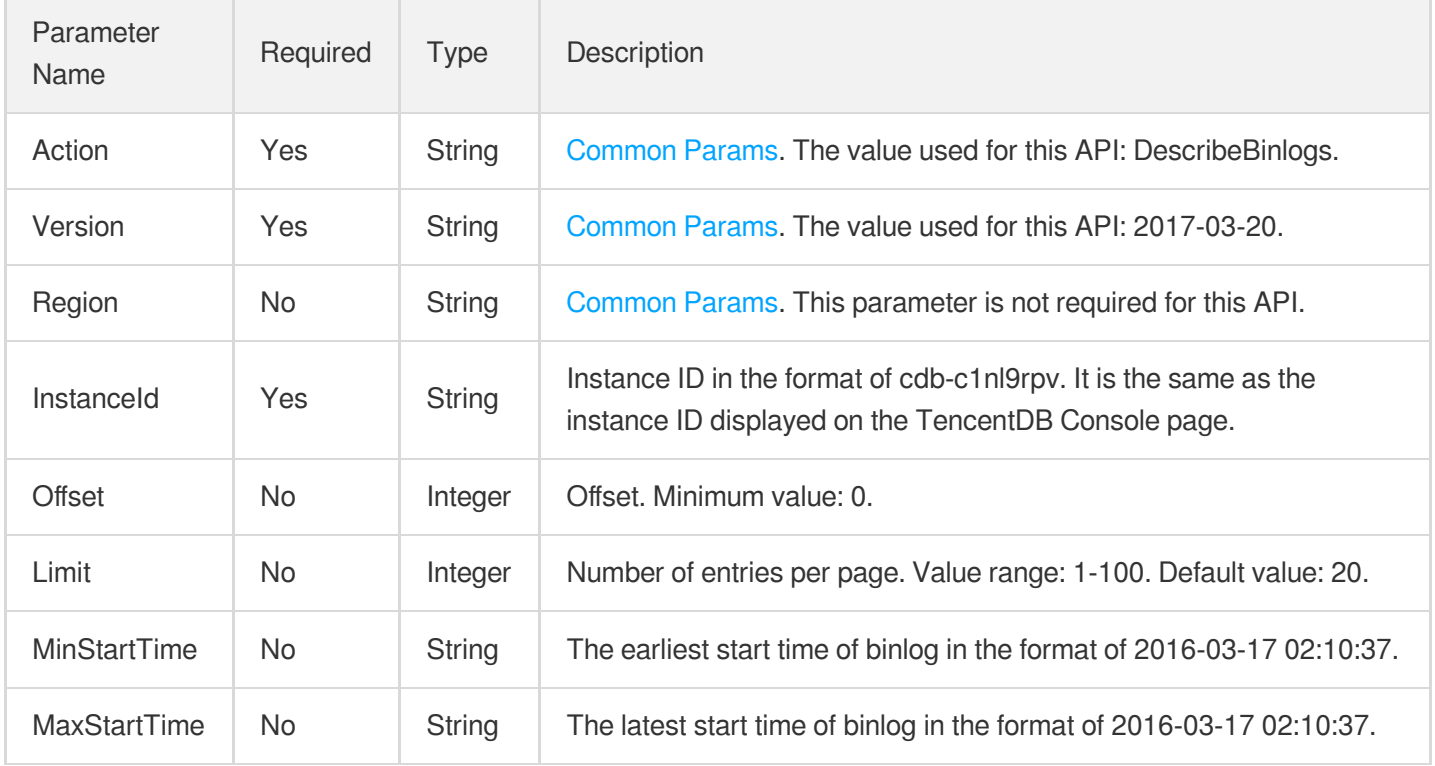

### 3. Output Parameters

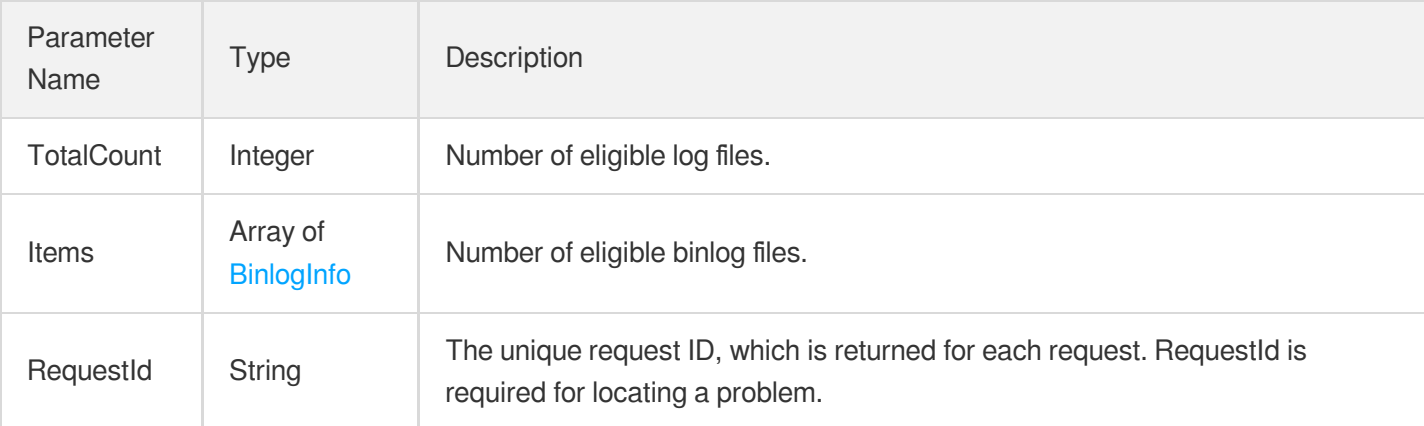

### 4. Example

### **Example1 Querying binlog**

This example shows you how to query a binlog.

#### **Input Example**

```
POST / HTTP/1.1
Host: cdb.tencentcloudapi.com
Content-Type: application/json
X-TC-Action: DescribeBinlogs
<Common request parameters>
{
"InstanceId": "cdb-c1nl9rpv"
}
```
#### **Output Example**

```
{
"Response": {
"Items": [
{
"BinlogFinishTime": "2020-11-12 21:13:12",
"BinlogStartTime": "2020-11-12 21:13:04",
"Date": "2020-11-12 21:13:35",
"InternetUrl": "https://*****",
"IntranetUrl": "https://*****",
"Name": "cdb73977_binlog_mysqlbin.000004",
```

```
"Size": 505,
"Status": "FINISHED",
"Region": "ap-guangzhou",
"CosStorageType": 0,
"RemoteInfo": [],
"Type": "binlog",
"InstanceId": "cdb-xxx"
},
{
"BinlogFinishTime": "2020-11-12 21:13:04",
"BinlogStartTime": "2020-11-02 11:38:49",
"Date": "2020-11-12 21:13:25",
"InternetUrl": "https://*****",
"IntranetUrl": "https://*****",
"Name": "cdb73977_binlog_mysqlbin.000003",
"Size": 4537,
"Status": "FINISHED",
"Region": "ap-guangzhou",
"CosStorageType": 0,
"RemoteInfo": [],
"Type": "binlog",
"InstanceId": "cdb-xxx"
}
\left| \right|,
"RequestId": "2d8504a5-157d-4753-a060-6464b0e875e5",
"TotalCount": 2
}
}
```
## 5. Developer Resources

### **SDK**

TencentCloud API 3.0 integrates SDKs that support various programming languages to make it easier for you to call APIs.

- [Tencent](https://github.com/TencentCloud/tencentcloud-sdk-python-intl-en/blob/master/tencentcloud/cdb/v20170320/cdb_client.py) Cloud SDK 3.0 for Python
- [Tencent](https://github.com/TencentCloud/tencentcloud-sdk-java-intl-en/blob/master/src/main/java/com/tencentcloudapi/cdb/v20170320/CdbClient.java) Cloud SDK 3.0 for Java
- [Tencent](https://github.com/TencentCloud/tencentcloud-sdk-php-intl-en/blob/master/src/TencentCloud/Cdb/V20170320/CdbClient.php) Cloud SDK 3.0 for PHP
- [Tencent](https://github.com/TencentCloud/tencentcloud-sdk-go-intl-en/blob/master/tencentcloud/cdb/v20170320/client.go) Cloud SDK 3.0 for Go
- [Tencent](https://github.com/TencentCloud/tencentcloud-sdk-nodejs-intl-en/blob/master/tencentcloud/cdb/v20170320/cdb_client.js) Cloud SDK 3.0 for Node.js
- [Tencent](https://github.com/TencentCloud/tencentcloud-sdk-dotnet-intl-en/blob/master/TencentCloud/Cdb/V20170320/CdbClient.cs) Cloud SDK 3.0 for .NET
- [Tencent](https://github.com/TencentCloud/tencentcloud-sdk-cpp-intl-en/blob/master/cdb/src/v20170320/CdbClient.cpp) Cloud SDK 3.0 for C++

### **Command Line Interface**

[Tencent](https://www.tencentcloud.com/document/product/1013) Cloud CLI 3.0

## 6. Error Code

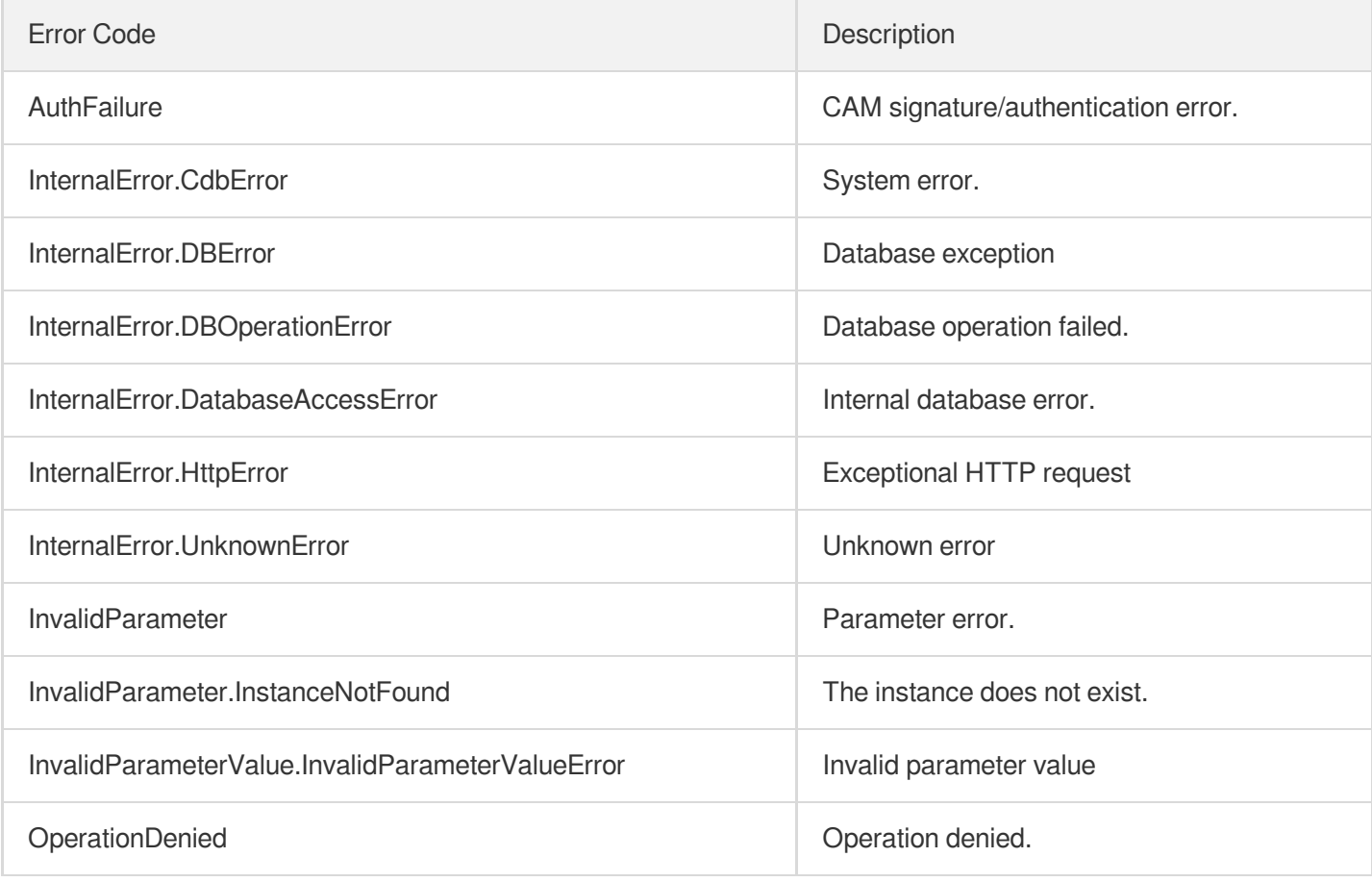

# Rollback APIs **CreateCloneInstance**

최종 업데이트 날짜::2024-01-30 10:25:42

# 1. API Description

Domain name for API request: cdb.tencentcloudapi.com.

This API is used to create a clone of a specific instance, and roll back the clone by using a physical backup file of the instance or roll back the clone to a point in time.

A maximum of 20 requests can be initiated per second for this API.

We recommend you to use API Explorer

#### [Try](https://console.tencentcloud.com/api/explorer?Product=cdb&Version=2017-03-20&Action=CreateCloneInstance) it

API Explorer provides a range of capabilities, including online call, signature authentication, SDK code generation, and API quick search. It enables you to view the request, response, and auto-generated examples.

### 2. Input Parameters

The following request parameter list only provides API request parameters and some common parameters. For the complete common parameter list, see Common Request [Parameters](https://www.tencentcloud.com/document/api/236/15833).

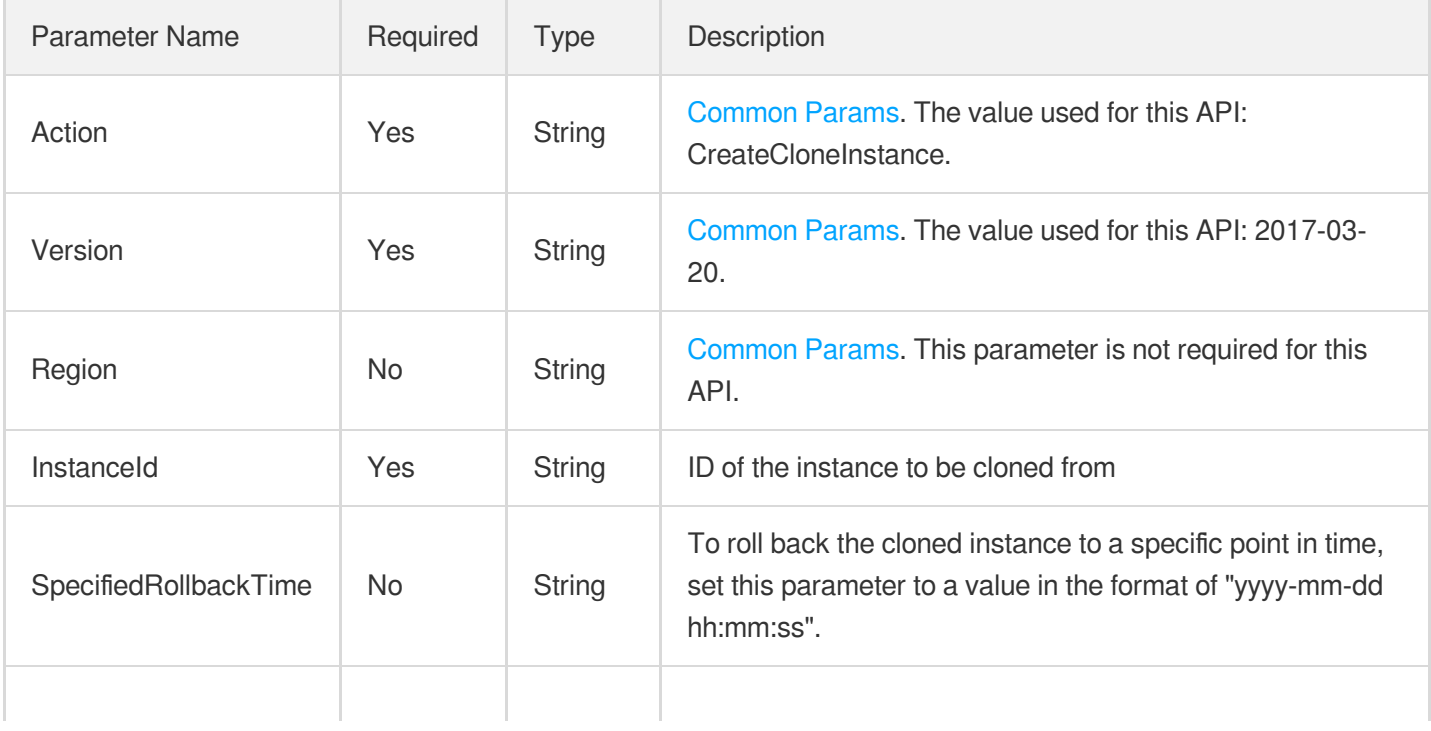

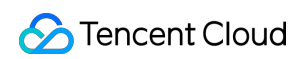

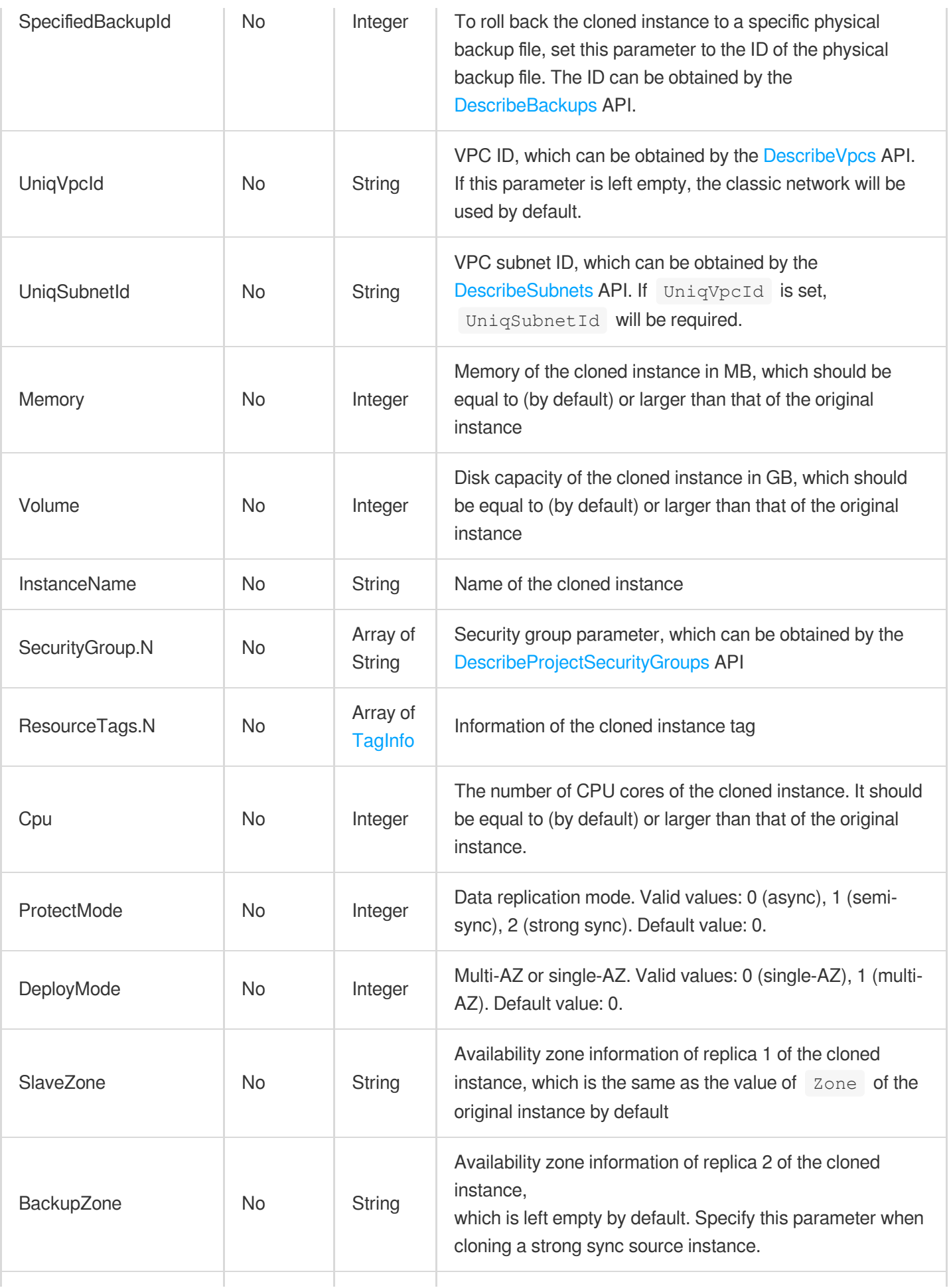

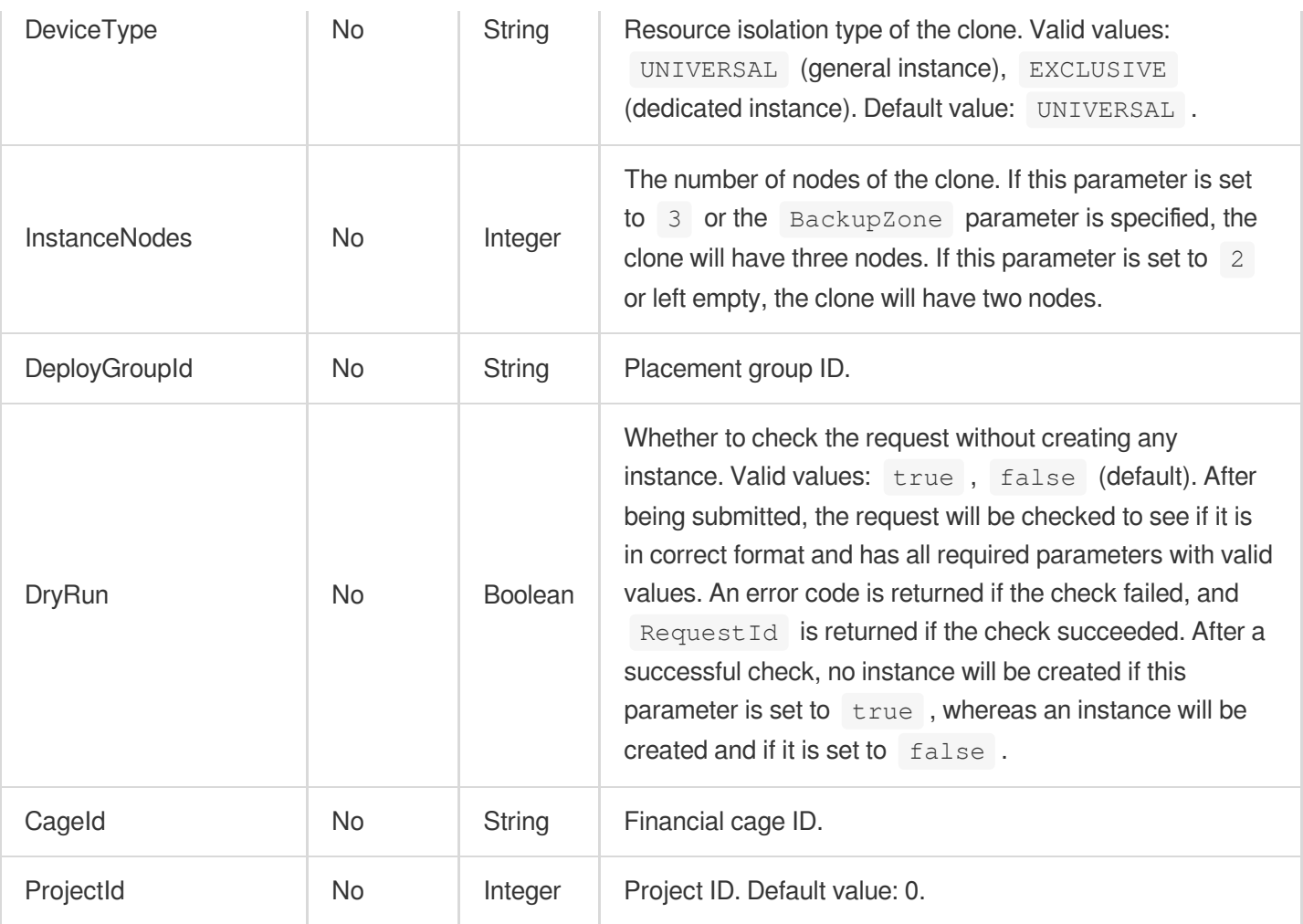

## 3. Output Parameters

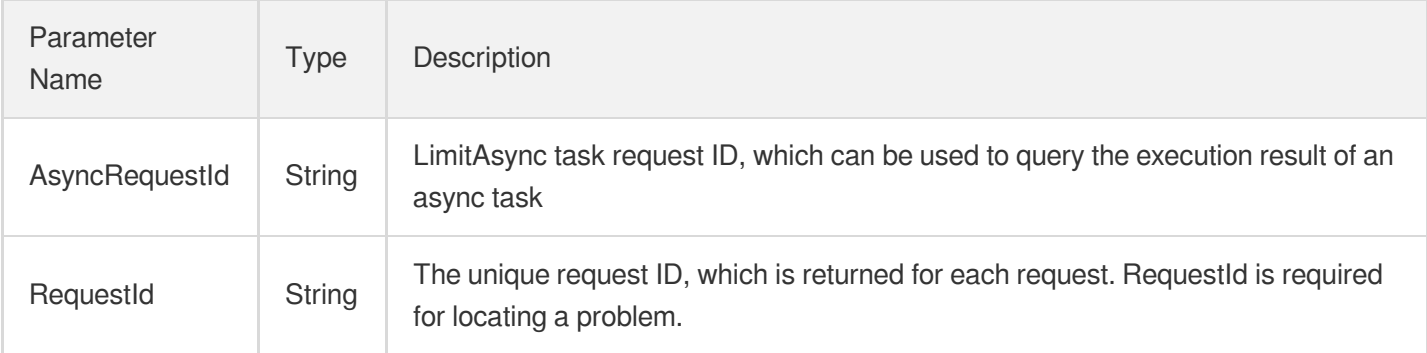

### 4. Example

### **Example1 Cloning an instance and rolling back the clone to a specific point in time**

**Input Example**

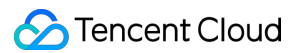

```
https://cdb.tencentcloudapi.com/?Action=CreateCloneInstance
&InstanceId=cdb-9303wd4x
&SpecifiedRollbackTime=2020-08-0116:27:43
&UniqVpcId=vpc-594gwq4l
&UniqSubnetId=subnet-dz5pj862
&Memory=1000
&Volume=50
&<Common request parameters>
```
#### **Output Example**

```
{
"Response": {
"RequestId": "6EF60BEC-0242-43AF-BB20-270359FB54A7",
"AsyncRequestId": "256117ed-efa08b54-61784d44-91781bbd"
}
}
```
### 5. Developer Resources

#### **SDK**

TencentCloud API 3.0 integrates SDKs that support various programming languages to make it easier for you to call APIs.

- [Tencent](https://github.com/TencentCloud/tencentcloud-sdk-python-intl-en/blob/master/tencentcloud/cdb/v20170320/cdb_client.py) Cloud SDK 3.0 for Python
- [Tencent](https://github.com/TencentCloud/tencentcloud-sdk-java-intl-en/blob/master/src/main/java/com/tencentcloudapi/cdb/v20170320/CdbClient.java) Cloud SDK 3.0 for Java
- [Tencent](https://github.com/TencentCloud/tencentcloud-sdk-php-intl-en/blob/master/src/TencentCloud/Cdb/V20170320/CdbClient.php) Cloud SDK 3.0 for PHP
- [Tencent](https://github.com/TencentCloud/tencentcloud-sdk-go-intl-en/blob/master/tencentcloud/cdb/v20170320/client.go) Cloud SDK 3.0 for Go
- [Tencent](https://github.com/TencentCloud/tencentcloud-sdk-nodejs-intl-en/blob/master/tencentcloud/cdb/v20170320/cdb_client.js) Cloud SDK 3.0 for Node.js
- [Tencent](https://github.com/TencentCloud/tencentcloud-sdk-dotnet-intl-en/blob/master/TencentCloud/Cdb/V20170320/CdbClient.cs) Cloud SDK 3.0 for .NET  $\bullet$
- [Tencent](https://github.com/TencentCloud/tencentcloud-sdk-cpp-intl-en/blob/master/cdb/src/v20170320/CdbClient.cpp) Cloud SDK 3.0 for C++

#### **Command Line Interface**

• [Tencent](https://www.tencentcloud.com/document/product/1013) Cloud CLI 3.0

### 6. Error Code

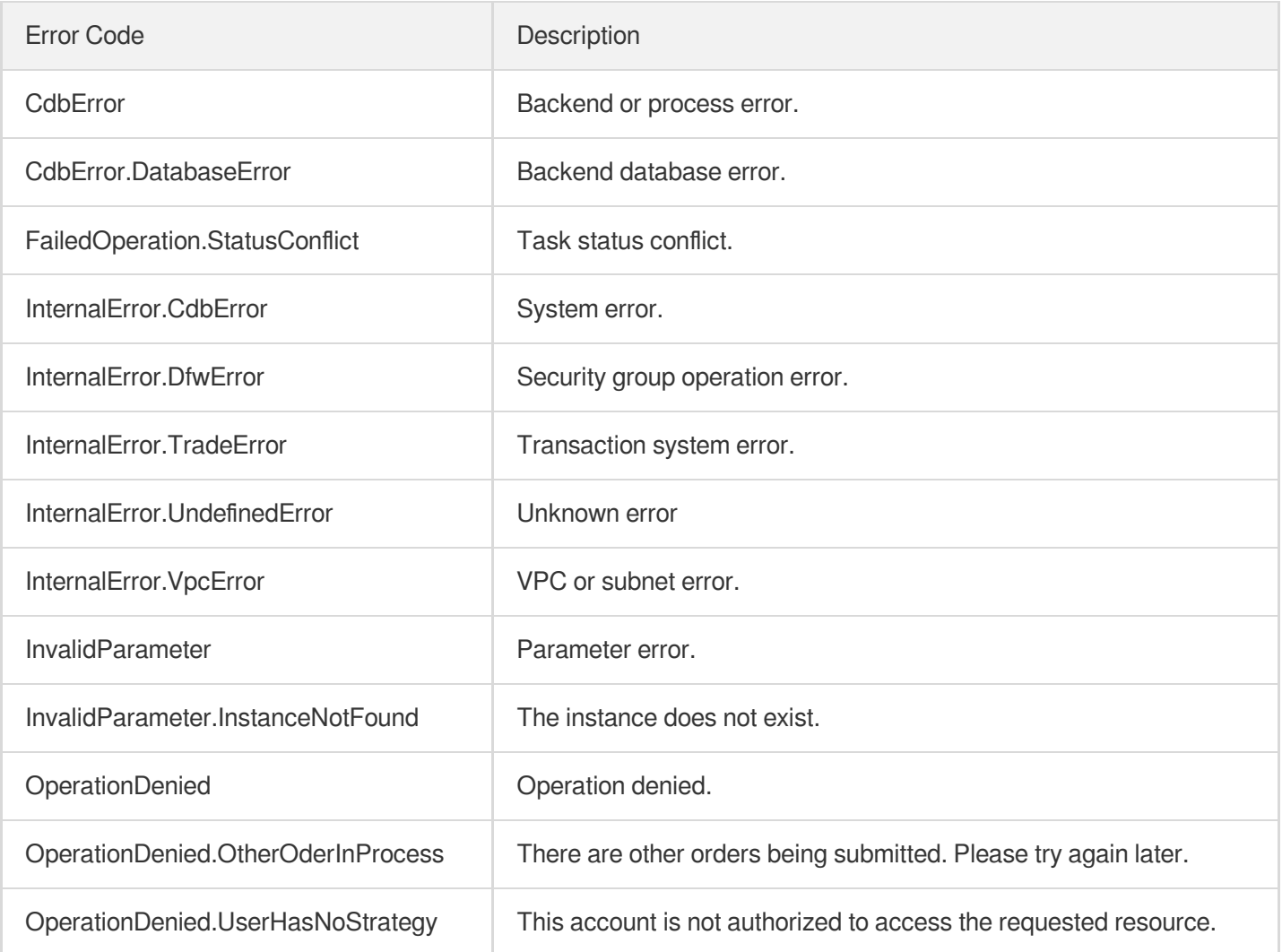

# DescribeRollbackTaskDetail

최종 업데이트 날짜::2024-01-30 10:25:40

# 1. API Description

Domain name for API request: cdb.tencentcloudapi.com.

This API is used to query the details of a TencentDB instance rollback task.

A maximum of 20 requests can be initiated per second for this API.

We recommend you to use API Explorer

#### [Try](https://console.tencentcloud.com/api/explorer?Product=cdb&Version=2017-03-20&Action=DescribeRollbackTaskDetail) it

API Explorer provides a range of capabilities, including online call, signature authentication, SDK code generation, and API quick search. It enables you to view the request, response, and auto-generated examples.

### 2. Input Parameters

The following request parameter list only provides API request parameters and some common parameters. For the complete common parameter list, see Common Request [Parameters](https://www.tencentcloud.com/document/api/236/15833).

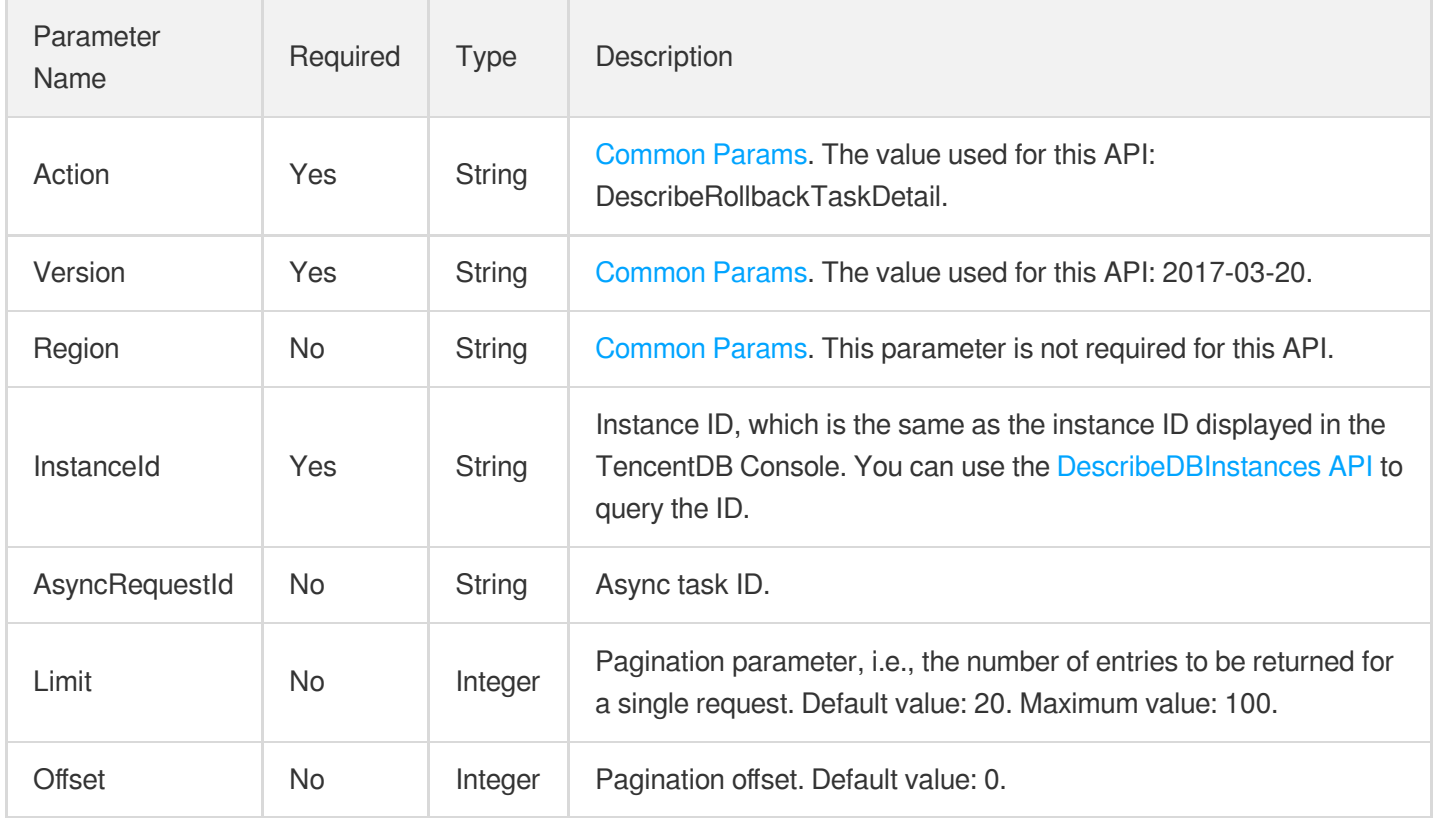

### 3. Output Parameters

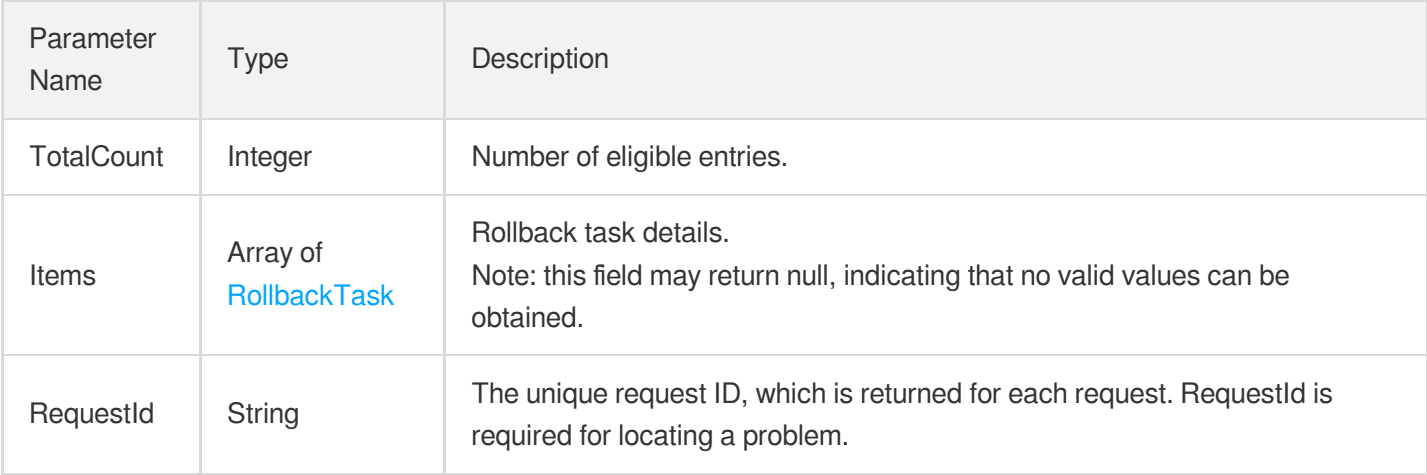

### 4. Example

### **Example1 Querying the details of a rollback task**

#### **Input Example**

```
POST / HTTP/1.1
Host: cdb.tencentcloudapi.com
Content-Type: application/json
X-TC-Action: DescribeRollbackTaskDetail
<Common request parameters>
{
"InstanceId": "cdb-qwer1234",
"Limit": "1"
}
```
#### **Output Example**

```
{
"Response": {
"TotalCount": 2,
"Items": [
{
"Info": "batch rollback success",
"Status": "SUCCESS",
"Progress": 100,
"StartTime": "2020-04-22 10:01:23",
"EndTime": "2020-04-22 10:06:25",
```
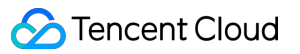

```
"Detail": [
{
"InstanceId": "cdb-qwer1234",
"Strategy": "full",
"RollbackTime": "2020-04-22 10:00:57",
"Databases": [],
"Tables": [
{
"Table": [
{
"TableName": "sbtest1",
"NewTableName": "sbtest1_bak"
},
{
"TableName": "sbtest2",
"NewTableName": "sbtest2_bak"
}
],
"Database": "dbtest_bak"
}
]
}
]
}
],
"RequestId": "1ac120c8-744a-4c15-be4e-4431511c0233"
}
}
```
### 5. Developer Resources

### **SDK**

TencentCloud API 3.0 integrates SDKs that support various programming languages to make it easier for you to call APIs.

- [Tencent](https://github.com/TencentCloud/tencentcloud-sdk-python-intl-en/blob/master/tencentcloud/cdb/v20170320/cdb_client.py) Cloud SDK 3.0 for Python
- [Tencent](https://github.com/TencentCloud/tencentcloud-sdk-java-intl-en/blob/master/src/main/java/com/tencentcloudapi/cdb/v20170320/CdbClient.java) Cloud SDK 3.0 for Java
- [Tencent](https://github.com/TencentCloud/tencentcloud-sdk-php-intl-en/blob/master/src/TencentCloud/Cdb/V20170320/CdbClient.php) Cloud SDK 3.0 for PHP
- [Tencent](https://github.com/TencentCloud/tencentcloud-sdk-go-intl-en/blob/master/tencentcloud/cdb/v20170320/client.go) Cloud SDK 3.0 for Go
- [Tencent](https://github.com/TencentCloud/tencentcloud-sdk-nodejs-intl-en/blob/master/tencentcloud/cdb/v20170320/cdb_client.js) Cloud SDK 3.0 for Node.js
- [Tencent](https://github.com/TencentCloud/tencentcloud-sdk-dotnet-intl-en/blob/master/TencentCloud/Cdb/V20170320/CdbClient.cs) Cloud SDK 3.0 for .NET
- [Tencent](https://github.com/TencentCloud/tencentcloud-sdk-cpp-intl-en/blob/master/cdb/src/v20170320/CdbClient.cpp) Cloud SDK 3.0 for C++

### **Command Line Interface**

[Tencent](https://www.tencentcloud.com/document/product/1013) Cloud CLI 3.0

### 6. Error Code

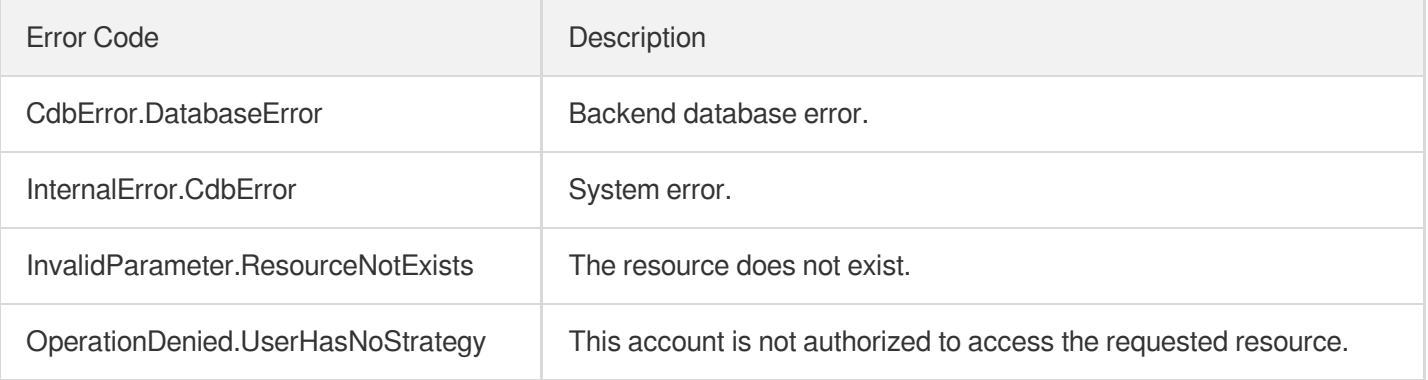

# **StartBatchRollback**

최종 업데이트 날짜::2024-01-30 10:25:40

# 1. API Description

Domain name for API request: cdb.tencentcloudapi.com.

This API (StartBatchRollback) is used to roll back the tables of a TencentDB instance in batches.

A maximum of 20 requests can be initiated per second for this API.

We recommend you to use API Explorer

#### [Try](https://console.tencentcloud.com/api/explorer?Product=cdb&Version=2017-03-20&Action=StartBatchRollback) it

API Explorer provides a range of capabilities, including online call, signature authentication, SDK code generation, and API quick search. It enables you to view the request, response, and auto-generated examples.

## 2. Input Parameters

The following request parameter list only provides API request parameters and some common parameters. For the complete common parameter list, see Common Request [Parameters](https://www.tencentcloud.com/document/api/236/15833).

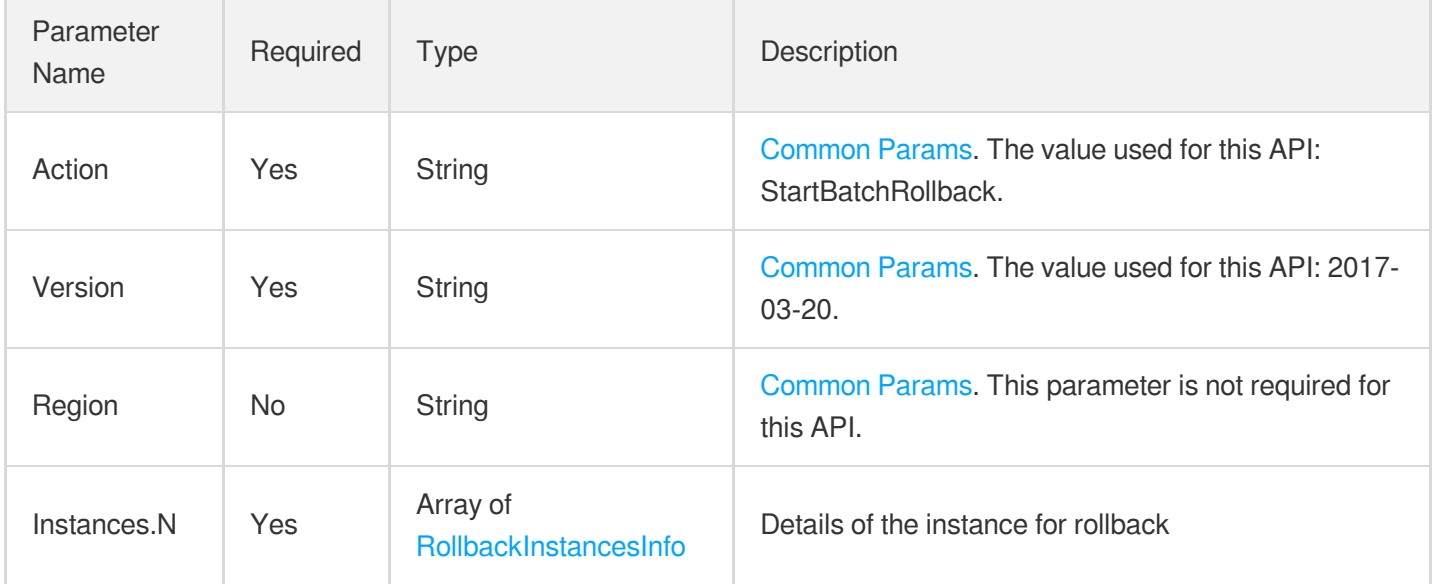

### 3. Output Parameters

Parameter Type Description

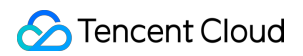

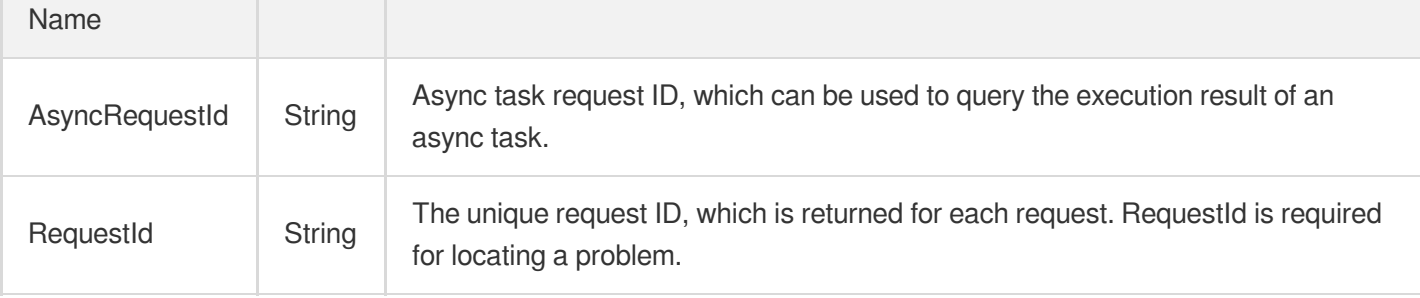

### 4. Example

#### **Example1 Rolling back database tables**

#### **Input Example**

```
https://cdb.tencentcloudapi.com/?Action=StartBatchRollback
&Instances.0.InstanceId=cdb-xxxxxxxx
&Instances.0.Strategy=full
&Instances.0.RollbackTime=2018-08-01 16:27:43
&Instances.0.Databases.0.DatabaseName=old_db
&Instances.0.Databases.0.NewDatabaseName=new_db
&<Common request parameters>
```
#### **Output Example**

```
{
"Response": {
"RequestId": "6EF60BEC-0242-43AF-BB20-270359FB54A7",
"AsyncRequestId": "a6040589-3b098df5-b551d9e5-81c6bfdc"
}
}
```
### 5. Developer Resources

#### **SDK**

TencentCloud API 3.0 integrates SDKs that support various programming languages to make it easier for you to call APIs.

- [Tencent](https://github.com/TencentCloud/tencentcloud-sdk-python-intl-en/blob/master/tencentcloud/cdb/v20170320/cdb_client.py) Cloud SDK 3.0 for Python
- [Tencent](https://github.com/TencentCloud/tencentcloud-sdk-java-intl-en/blob/master/src/main/java/com/tencentcloudapi/cdb/v20170320/CdbClient.java) Cloud SDK 3.0 for Java
- [Tencent](https://github.com/TencentCloud/tencentcloud-sdk-php-intl-en/blob/master/src/TencentCloud/Cdb/V20170320/CdbClient.php) Cloud SDK 3.0 for PHP
- [Tencent](https://github.com/TencentCloud/tencentcloud-sdk-go-intl-en/blob/master/tencentcloud/cdb/v20170320/client.go) Cloud SDK 3.0 for Go
- [Tencent](https://github.com/TencentCloud/tencentcloud-sdk-nodejs-intl-en/blob/master/tencentcloud/cdb/v20170320/cdb_client.js) Cloud SDK 3.0 for Node.js
- [Tencent](https://github.com/TencentCloud/tencentcloud-sdk-dotnet-intl-en/blob/master/TencentCloud/Cdb/V20170320/CdbClient.cs) Cloud SDK 3.0 for .NET
- [Tencent](https://github.com/TencentCloud/tencentcloud-sdk-cpp-intl-en/blob/master/cdb/src/v20170320/CdbClient.cpp) Cloud SDK 3.0 for C++  $\bullet$

#### **Command Line Interface**

[Tencent](https://www.tencentcloud.com/document/product/1013) Cloud CLI 3.0

### 6. Error Code

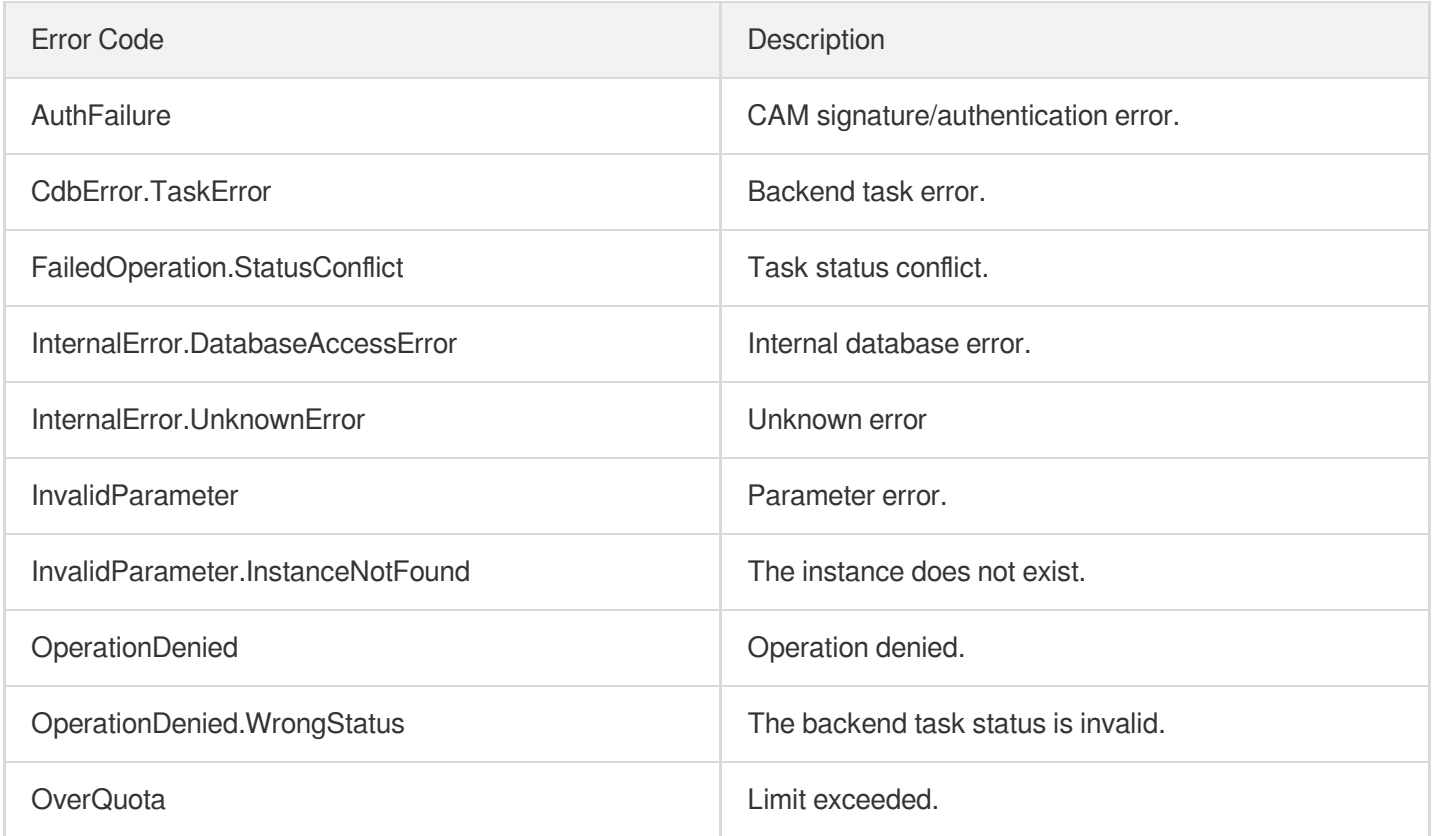

# **StopRollback**

최종 업데이트 날짜::2024-01-30 10:25:39

# 1. API Description

Domain name for API request: cdb.tencentcloudapi.com.

This API is used to cancel a rollback task in progress, and returns an async task ID. You can use the DescribeAsyncRequestInfo API to query the result of cancellation.

A maximum of 20 requests can be initiated per second for this API.

We recommend you to use API Explorer

#### [Try](https://console.tencentcloud.com/api/explorer?Product=cdb&Version=2017-03-20&Action=StopRollback) it

API Explorer provides a range of capabilities, including online call, signature authentication, SDK code generation, and API quick search. It enables you to view the request, response, and auto-generated examples.

### 2. Input Parameters

The following request parameter list only provides API request parameters and some common parameters. For the complete common parameter list, see Common Request [Parameters](https://www.tencentcloud.com/document/api/236/15833).

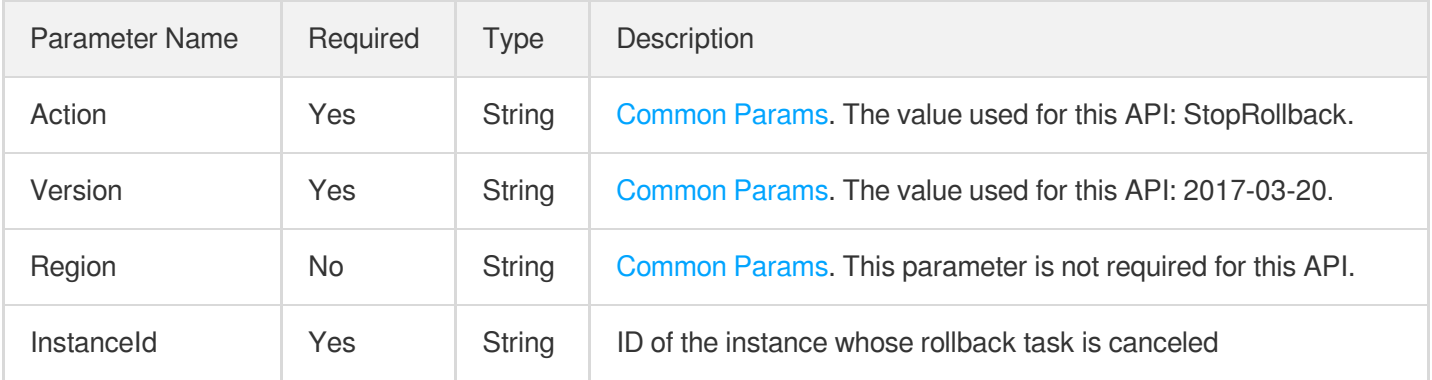

## 3. Output Parameters

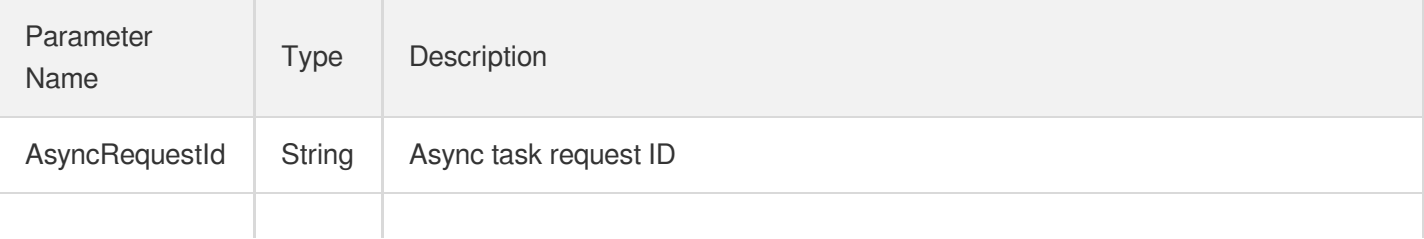

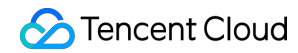

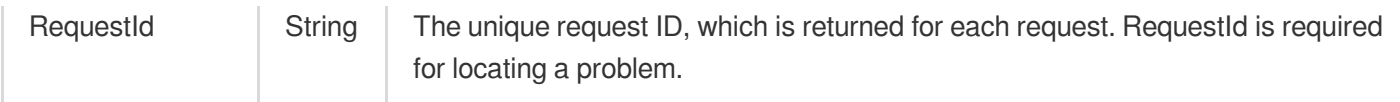

### 4. Example

### **Example1 Canceling a rollback task**

#### **Input Example**

```
POST / HTTP/1.1
Host: cdb.tencentcloudapi.com
Content-Type: application/json
X-TC-Action: StopRollback
<Common request parameters>
{
"InstanceId": "cdb-9303wd4x"
}
```
#### **Output Example**

```
{
"Response": {
"RequestId": "6EF60BEC-0242-43AF-BB20-270359FB54A7",
"AsyncRequestId": "256117ed-efa08b54-61784d44-91781bbd"
}
}
```
### 5. Developer Resources

#### **SDK**

TencentCloud API 3.0 integrates SDKs that support various programming languages to make it easier for you to call APIs.

- [Tencent](https://github.com/TencentCloud/tencentcloud-sdk-python-intl-en/blob/master/tencentcloud/cdb/v20170320/cdb_client.py) Cloud SDK 3.0 for Python
- [Tencent](https://github.com/TencentCloud/tencentcloud-sdk-java-intl-en/blob/master/src/main/java/com/tencentcloudapi/cdb/v20170320/CdbClient.java) Cloud SDK 3.0 for Java
- [Tencent](https://github.com/TencentCloud/tencentcloud-sdk-php-intl-en/blob/master/src/TencentCloud/Cdb/V20170320/CdbClient.php) Cloud SDK 3.0 for PHP
- [Tencent](https://github.com/TencentCloud/tencentcloud-sdk-go-intl-en/blob/master/tencentcloud/cdb/v20170320/client.go) Cloud SDK 3.0 for Go
- [Tencent](https://github.com/TencentCloud/tencentcloud-sdk-nodejs-intl-en/blob/master/tencentcloud/cdb/v20170320/cdb_client.js) Cloud SDK 3.0 for Node.js
- [Tencent](https://github.com/TencentCloud/tencentcloud-sdk-dotnet-intl-en/blob/master/TencentCloud/Cdb/V20170320/CdbClient.cs) Cloud SDK 3.0 for .NET
- [Tencent](https://github.com/TencentCloud/tencentcloud-sdk-cpp-intl-en/blob/master/cdb/src/v20170320/CdbClient.cpp) Cloud SDK 3.0 for C++  $\bullet$

### **Command Line Interface**

[Tencent](https://www.tencentcloud.com/document/product/1013) Cloud CLI 3.0

# 6. Error Code

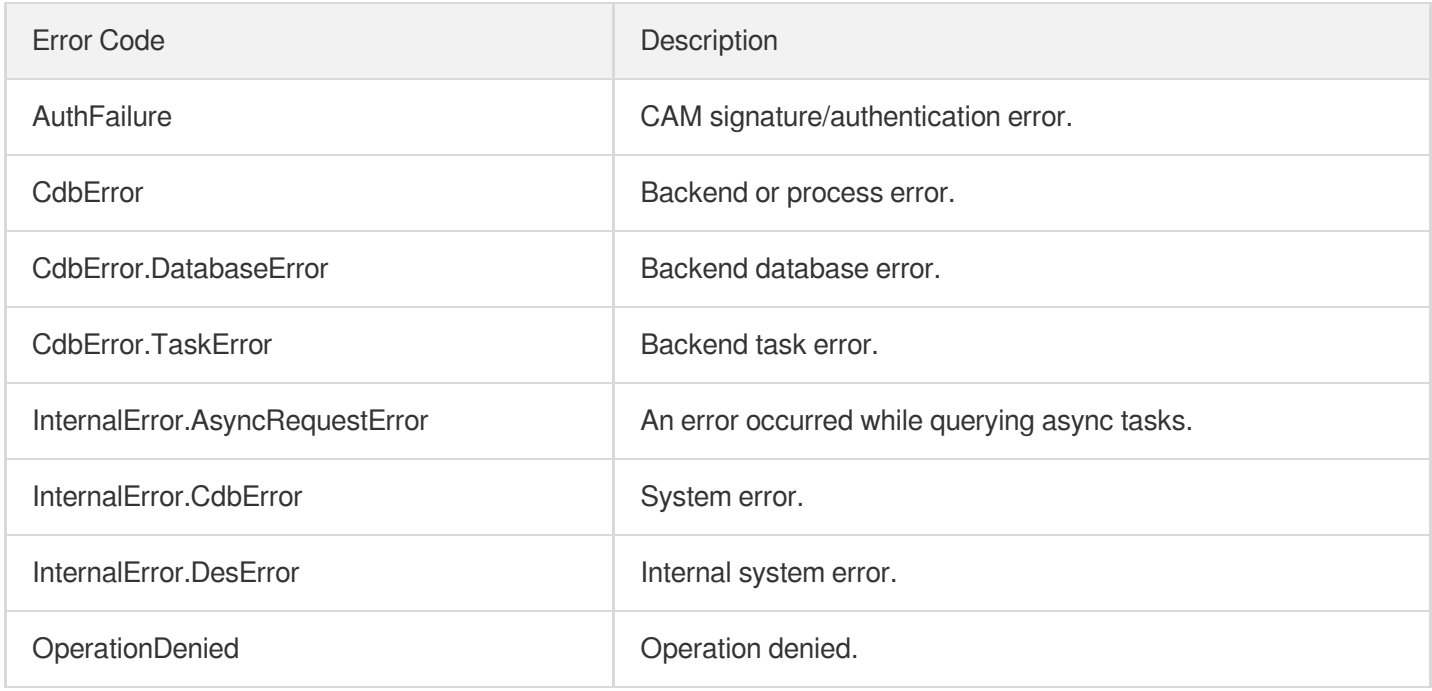

# **DescribeCloneList**

최종 업데이트 날짜::2024-01-30 10:25:41

# 1. API Description

Domain name for API request: cdb.tencentcloudapi.com.

This API is used to query the clone task list of an instance.

A maximum of 20 requests can be initiated per second for this API.

We recommend you to use API Explorer

#### [Try](https://console.tencentcloud.com/api/explorer?Product=cdb&Version=2017-03-20&Action=DescribeCloneList) it

API Explorer provides a range of capabilities, including online call, signature authentication, SDK code generation, and API quick search. It enables you to view the request, response, and auto-generated examples.

## 2. Input Parameters

The following request parameter list only provides API request parameters and some common parameters. For the complete common parameter list, see Common Request [Parameters](https://www.tencentcloud.com/document/api/236/15833).

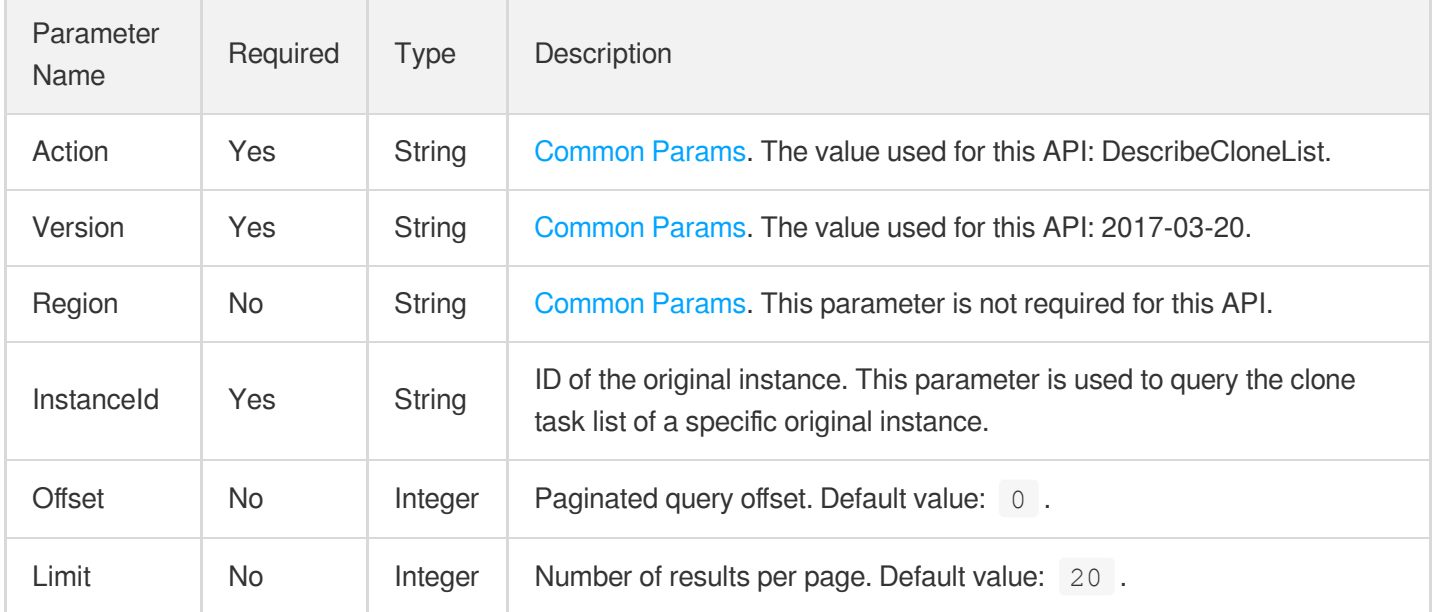

## 3. Output Parameters

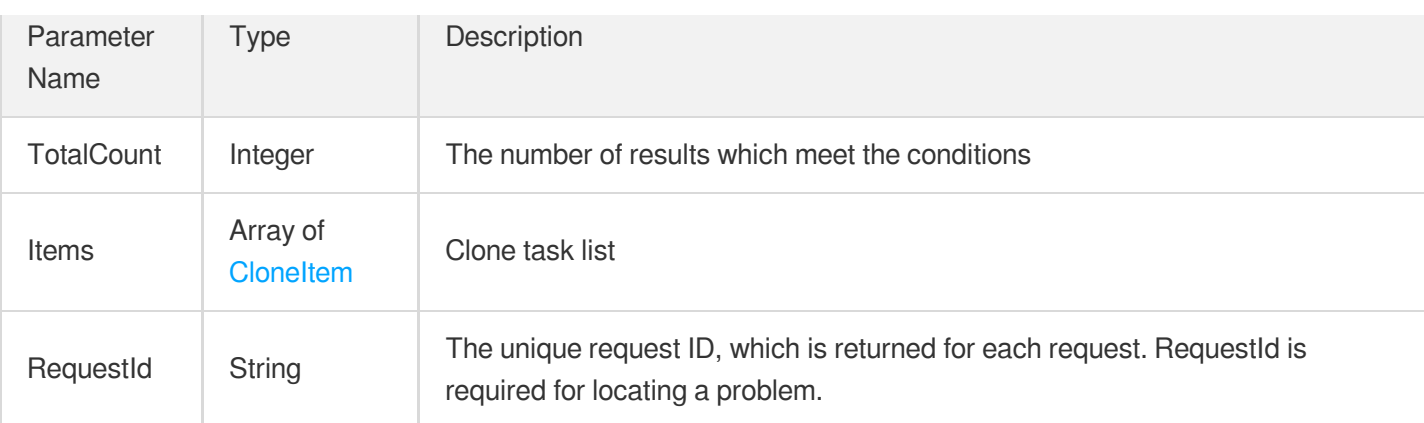

### 4. Example

### **Example1 Querying the clone task list**

This example shows you how to query the clone task list.

#### **Input Example**

```
POST / HTTP/1.1
Host: cdb.tencentcloudapi.com
Content-Type: application/json
X-TC-Action: DescribeCloneList
<Common request parameters>
{
&InstanceId=cdb-9303wd4x
}
```
#### **Output Example**

```
{
"Response": {
"TotalCount": 2,
"RequestId": "6EF60BEC-0242-43AF-BB20-270359FB54A7",
"Items": [
{
"SrcInstanceId": "cdb-4bblpca3",
"RollbackTargetTime": "2019-11-15 12:34:56",
"CloneJobId": 80,
"SrcRegionId": 0,
"TaskStatus": "initial",
"NewRegionId": 8,
"RollbackStrategy": "test",
```

```
"StartTime": "2019-12-26 18:05:42",
"DstInstanceId": "cdb-9ubfzt6x",
"EndTime": ""
},
{
"SrcInstanceId": "cdb-4bblpca3",
"RollbackTargetTime": "2019-11-15 16:13:31",
"CloneJobId": 81,
"SrcRegionId": 4,
"TaskStatus": "initial",
"StartTime": "2019-12-26 17:16:58",
"RollbackStrategy": "backupset",
"NewRegionId": 0,
"DstInstanceId": "cdb-awbsatzq",
"EndTime": ""
}
]
}
}
```
### 5. Developer Resources

#### **SDK**

TencentCloud API 3.0 integrates SDKs that support various programming languages to make it easier for you to call APIs.

- [Tencent](https://github.com/TencentCloud/tencentcloud-sdk-python-intl-en/blob/master/tencentcloud/cdb/v20170320/cdb_client.py) Cloud SDK 3.0 for Python
- [Tencent](https://github.com/TencentCloud/tencentcloud-sdk-java-intl-en/blob/master/src/main/java/com/tencentcloudapi/cdb/v20170320/CdbClient.java) Cloud SDK 3.0 for Java
- [Tencent](https://github.com/TencentCloud/tencentcloud-sdk-php-intl-en/blob/master/src/TencentCloud/Cdb/V20170320/CdbClient.php) Cloud SDK 3.0 for PHP
- [Tencent](https://github.com/TencentCloud/tencentcloud-sdk-go-intl-en/blob/master/tencentcloud/cdb/v20170320/client.go) Cloud SDK 3.0 for Go
- [Tencent](https://github.com/TencentCloud/tencentcloud-sdk-nodejs-intl-en/blob/master/tencentcloud/cdb/v20170320/cdb_client.js) Cloud SDK 3.0 for Node.js
- [Tencent](https://github.com/TencentCloud/tencentcloud-sdk-dotnet-intl-en/blob/master/TencentCloud/Cdb/V20170320/CdbClient.cs) Cloud SDK 3.0 for .NET
- [Tencent](https://github.com/TencentCloud/tencentcloud-sdk-cpp-intl-en/blob/master/cdb/src/v20170320/CdbClient.cpp) Cloud SDK 3.0 for C++

#### **Command Line Interface**

[Tencent](https://www.tencentcloud.com/document/product/1013) Cloud CLI 3.0

### 6. Error Code

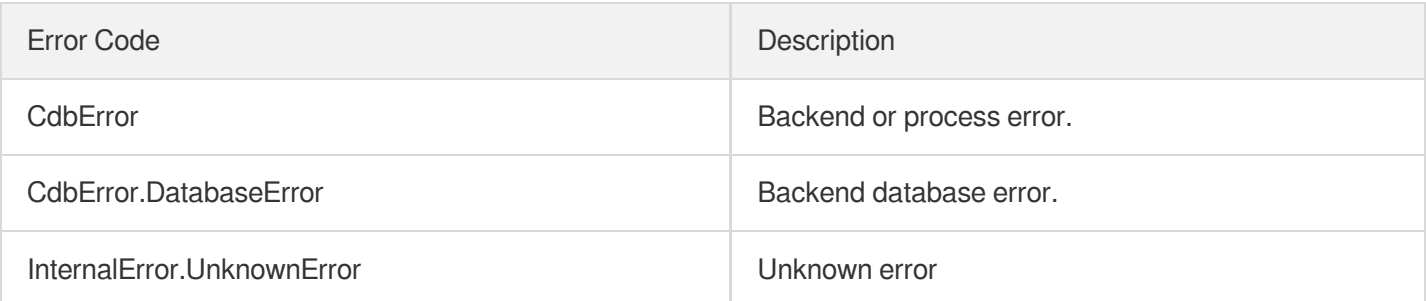

# DescribeRollbackRangeTime

최종 업데이트 날짜::2024-01-30 10:25:41

# 1. API Description

Domain name for API request: cdb.tencentcloudapi.com.

This API (DescribeRollbackRangeTime) is used to query the time range available for instance rollback.

A maximum of 20 requests can be initiated per second for this API.

We recommend you to use API Explorer

#### [Try](https://console.tencentcloud.com/api/explorer?Product=cdb&Version=2017-03-20&Action=DescribeRollbackRangeTime) it

API Explorer provides a range of capabilities, including online call, signature authentication, SDK code generation, and API quick search. It enables you to view the request, response, and auto-generated examples.

### 2. Input Parameters

The following request parameter list only provides API request parameters and some common parameters. For the complete common parameter list, see Common Request [Parameters](https://www.tencentcloud.com/document/api/236/15833).

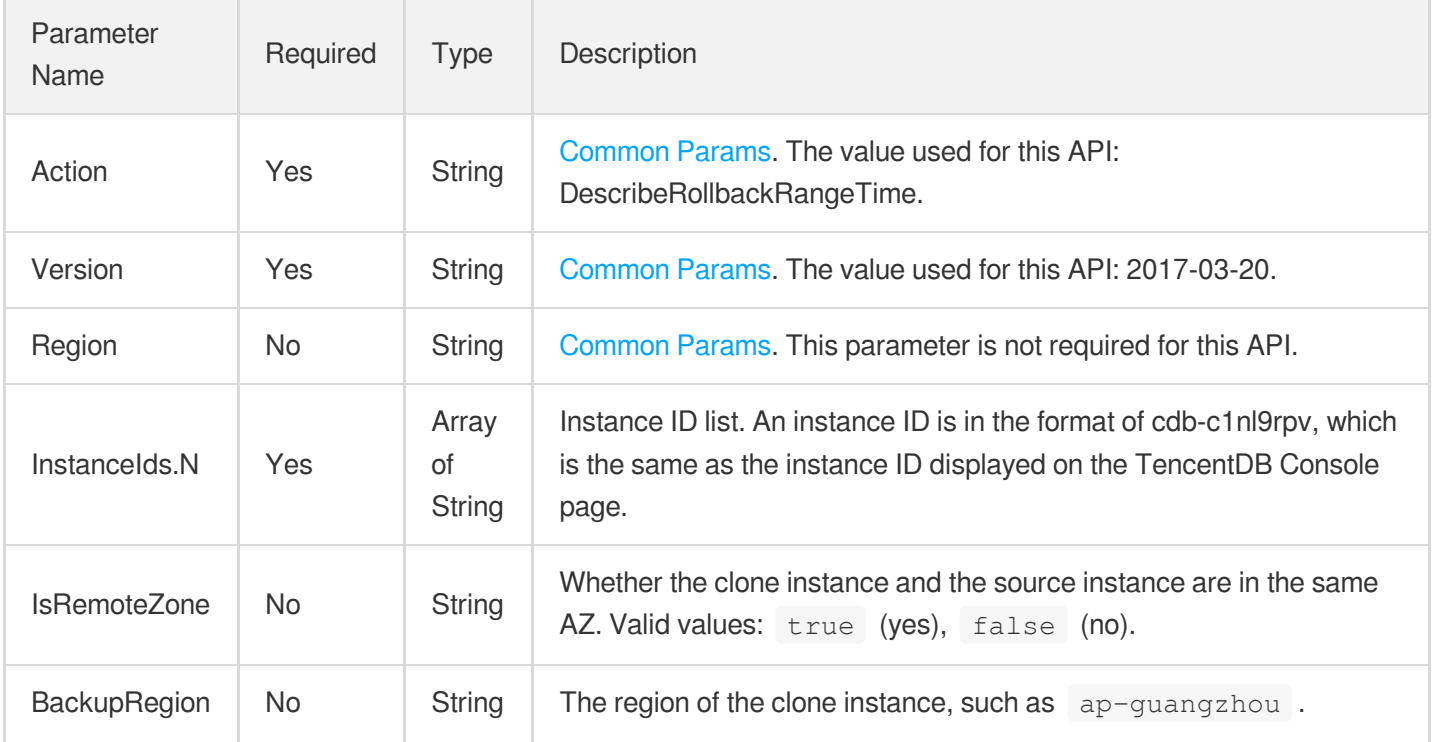

### 3. Output Parameters

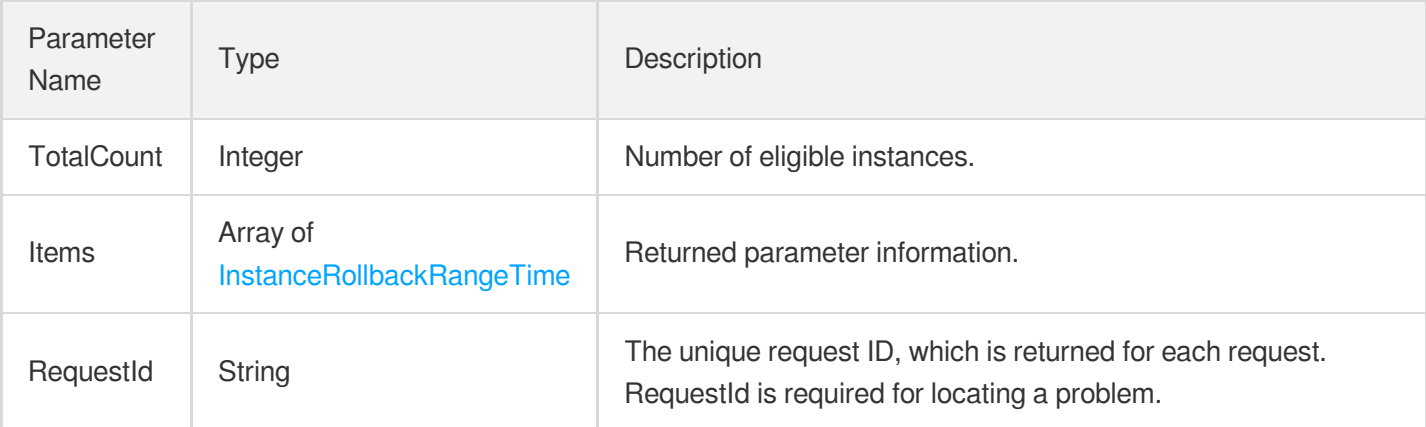

### 4. Example

### **Example1 Querying the time range available for rollback**

This example shows you how to query the time range available for rollback.

#### **Input Example**

```
POST / HTTP/1.1
Host: cdb.tencentcloudapi.com
Content-Type: application/json
X-TC-Action: DescribeRollbackRangeTime
<Common request parameters>
{
"InstanceIds": [
"cdb-bdf7h3j1",
"cdb-fix44sxh"
]
}
```
#### **Output Example**

```
{
"Response": {
"RequestId": "6EF60BEC-0242-43AF-BB20-270359FB54A7",
"TotalCount": 2,
"Items": [
{
"InstanceId": "cdb-fix44sxh",
```

```
"Message": "ok",
"Code": 0,
"Times": [
{
"Begin": "2017-08-21 02:06:20",
"End": "2017-08-25 17:52:05"
}
]
},
{
"InstanceId": "cdb-bdf7h3j1",
"Message": "ok",
"Code": 0,
"Times": [
{
"Begin": "2017-08-21 02:06:00",
"End": "2017-08-25 17:52:05"
}
]
}
]
}
}
```
### 5. Developer Resources

### **SDK**

TencentCloud API 3.0 integrates SDKs that support various programming languages to make it easier for you to call APIs.

- [Tencent](https://github.com/TencentCloud/tencentcloud-sdk-python-intl-en/blob/master/tencentcloud/cdb/v20170320/cdb_client.py) Cloud SDK 3.0 for Python
- [Tencent](https://github.com/TencentCloud/tencentcloud-sdk-java-intl-en/blob/master/src/main/java/com/tencentcloudapi/cdb/v20170320/CdbClient.java) Cloud SDK 3.0 for Java
- [Tencent](https://github.com/TencentCloud/tencentcloud-sdk-php-intl-en/blob/master/src/TencentCloud/Cdb/V20170320/CdbClient.php) Cloud SDK 3.0 for PHP
- [Tencent](https://github.com/TencentCloud/tencentcloud-sdk-go-intl-en/blob/master/tencentcloud/cdb/v20170320/client.go) Cloud SDK 3.0 for Go
- [Tencent](https://github.com/TencentCloud/tencentcloud-sdk-nodejs-intl-en/blob/master/tencentcloud/cdb/v20170320/cdb_client.js) Cloud SDK 3.0 for Node.js
- [Tencent](https://github.com/TencentCloud/tencentcloud-sdk-dotnet-intl-en/blob/master/TencentCloud/Cdb/V20170320/CdbClient.cs) Cloud SDK 3.0 for .NET
- [Tencent](https://github.com/TencentCloud/tencentcloud-sdk-cpp-intl-en/blob/master/cdb/src/v20170320/CdbClient.cpp) Cloud SDK 3.0 for C++

### **Command Line Interface**

[Tencent](https://www.tencentcloud.com/document/product/1013) Cloud CLI 3.0

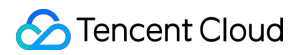

### 6. Error Code

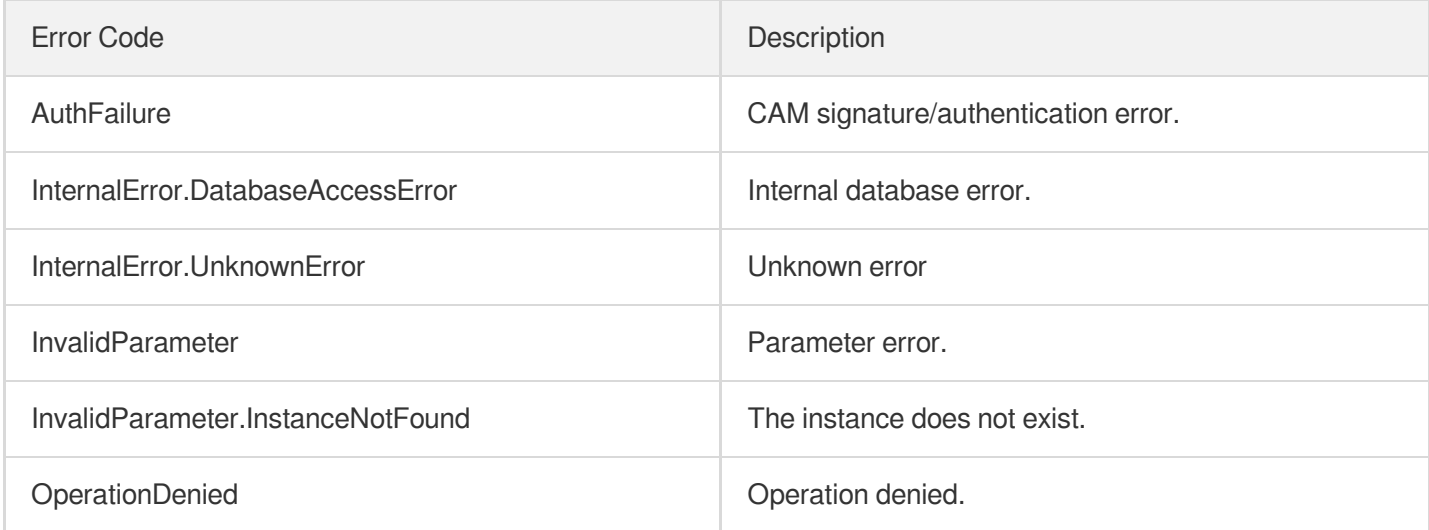

# Parameter APIs **CreateParamTemplate**

최종 업데이트 날짜::2024-01-30 10:25:46

# 1. API Description

Domain name for API request: cdb.tencentcloudapi.com.

This API is used to create a parameter template. The common request parameter  $\frac{1}{3}$  Region can only be set to  $\frac{1}{3}$ guangzhou .

A maximum of 100 requests can be initiated per second for this API.

We recommend you to use API Explorer

#### [Try](https://console.tencentcloud.com/api/explorer?Product=cdb&Version=2017-03-20&Action=CreateParamTemplate) it

API Explorer provides a range of capabilities, including online call, signature authentication, SDK code generation, and API quick search. It enables you to view the request, response, and auto-generated examples.

### 2. Input Parameters

The following request parameter list only provides API request parameters and some common parameters. For the complete common parameter list, see Common Request [Parameters](https://www.tencentcloud.com/document/api/236/15833).

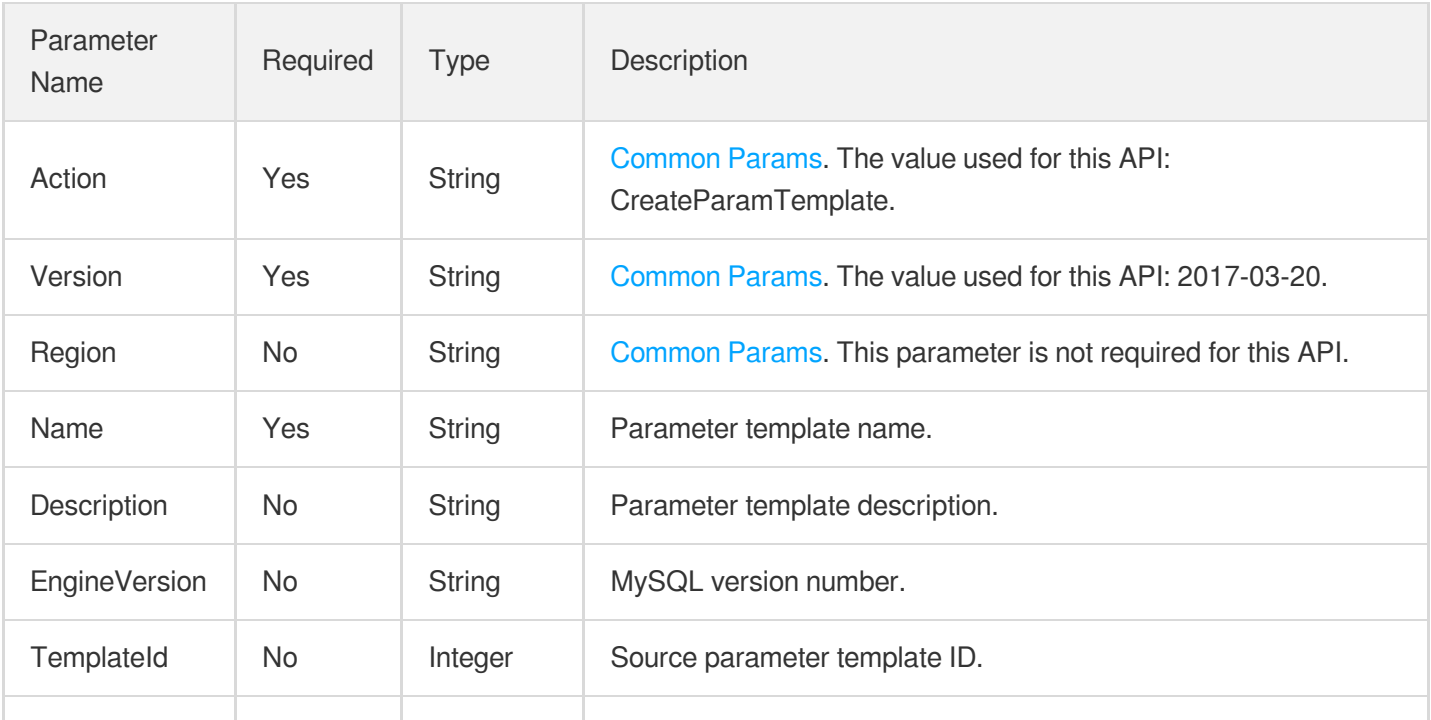

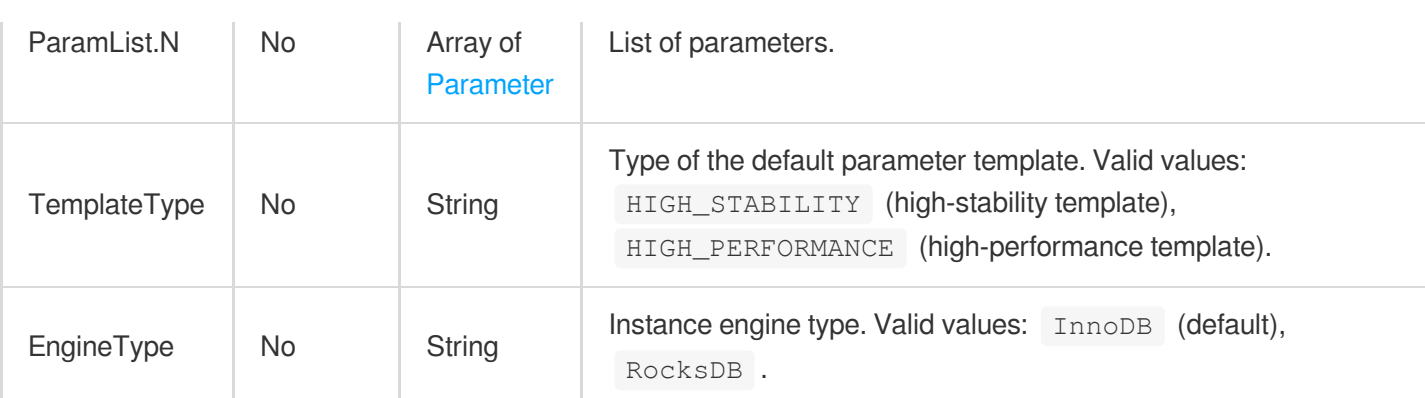

## 3. Output Parameters

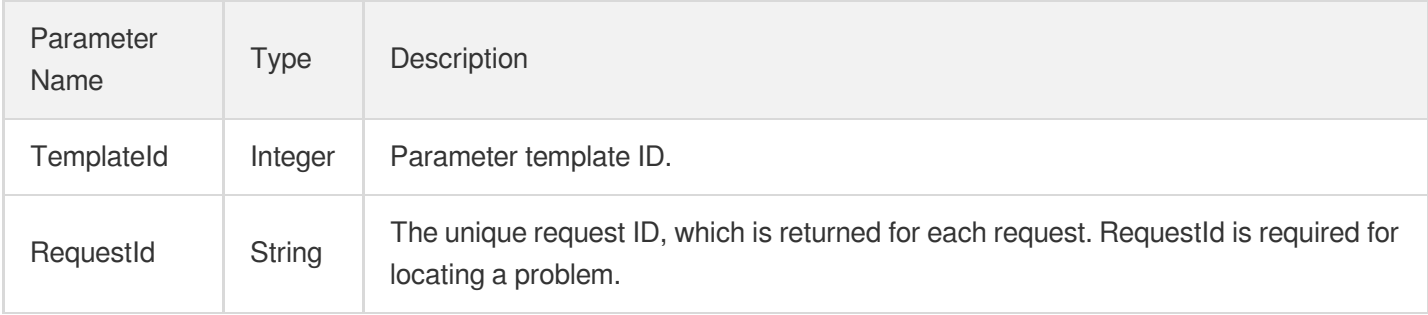

## 4. Example

### **Example1 Creating a parameter template**

#### **Input Example**

```
POST / HTTP/1.1
Host: cdb.tencentcloudapi.com
Content-Type: application/json
X-TC-Action: CreateParamTemplate
<Common request parameters>
{
"TemplateType": "HIGH_STABILITY",
"Name": "test",
"ParamList": [
{
"CurrentValue": "MIXED",
"Name": "binlog_format"
},
{
"CurrentValue": "1",
```
```
"Name": "auto_increment_increment"
}
],
"EngineVersion": "5.7"
}
```
#### **Output Example**

```
{
"Response": {
"RequestId": "756bb037-a44a-4b4f-abe0-6efd34a6c792",
"TemplateId": 2333
}
}
```
### 5. Developer Resources

#### **SDK**

TencentCloud API 3.0 integrates SDKs that support various programming languages to make it easier for you to call APIs.

- [Tencent](https://github.com/TencentCloud/tencentcloud-sdk-python-intl-en/blob/master/tencentcloud/cdb/v20170320/cdb_client.py) Cloud SDK 3.0 for Python
- [Tencent](https://github.com/TencentCloud/tencentcloud-sdk-java-intl-en/blob/master/src/main/java/com/tencentcloudapi/cdb/v20170320/CdbClient.java) Cloud SDK 3.0 for Java
- [Tencent](https://github.com/TencentCloud/tencentcloud-sdk-php-intl-en/blob/master/src/TencentCloud/Cdb/V20170320/CdbClient.php) Cloud SDK 3.0 for PHP
- [Tencent](https://github.com/TencentCloud/tencentcloud-sdk-go-intl-en/blob/master/tencentcloud/cdb/v20170320/client.go) Cloud SDK 3.0 for Go
- [Tencent](https://github.com/TencentCloud/tencentcloud-sdk-nodejs-intl-en/blob/master/tencentcloud/cdb/v20170320/cdb_client.js) Cloud SDK 3.0 for Node.js
- [Tencent](https://github.com/TencentCloud/tencentcloud-sdk-dotnet-intl-en/blob/master/TencentCloud/Cdb/V20170320/CdbClient.cs) Cloud SDK 3.0 for .NET
- [Tencent](https://github.com/TencentCloud/tencentcloud-sdk-cpp-intl-en/blob/master/cdb/src/v20170320/CdbClient.cpp) Cloud SDK 3.0 for C++

#### **Command Line Interface**

[Tencent](https://www.tencentcloud.com/document/product/1013) Cloud CLI 3.0

### 6. Error Code

The following only lists the error codes [related to the API business](https://www.tencentcloud.com/document/api/236/34489#common-error-codes) logic. For other error codes, see Common Error Codes.

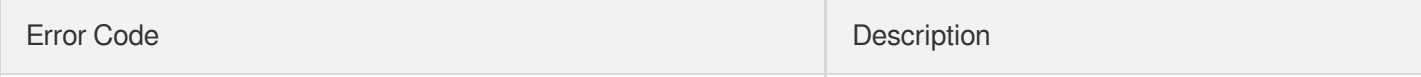

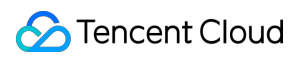

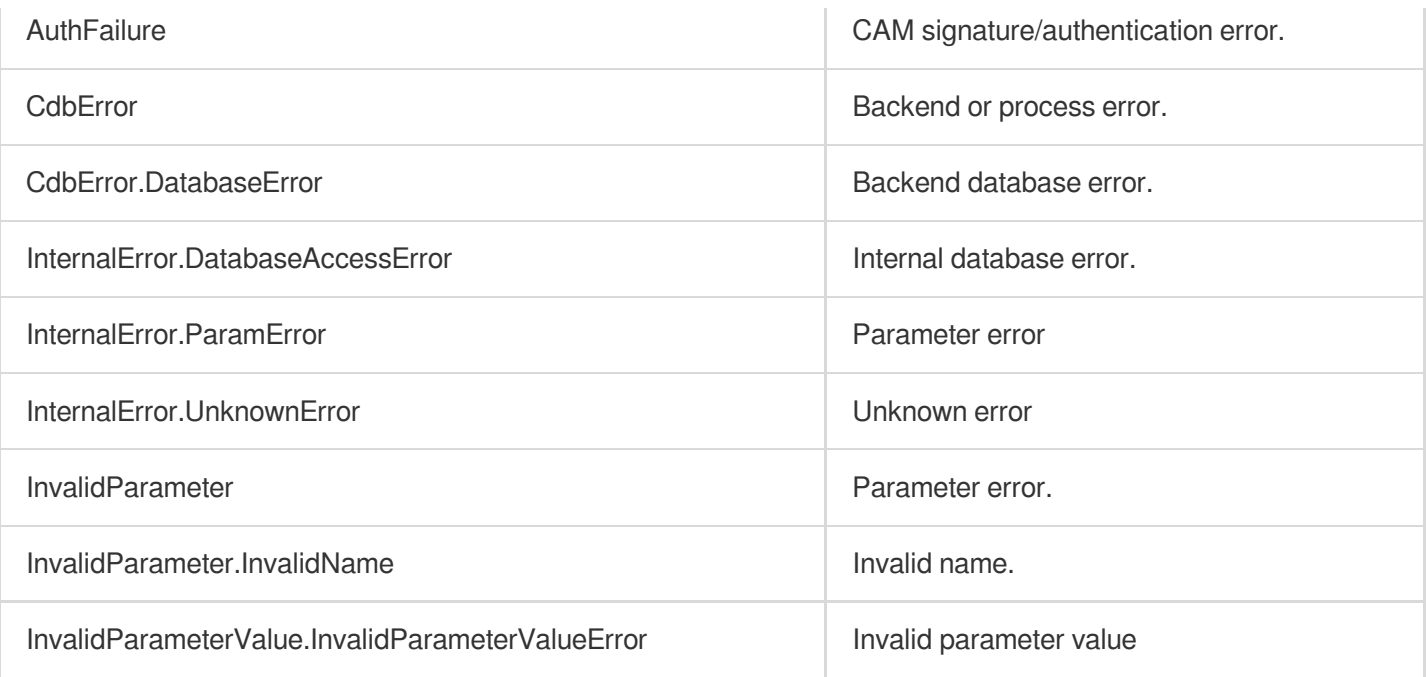

# DeleteParamTemplate

최종 업데이트 날짜::2024-01-30 10:25:46

# 1. API Description

Domain name for API request: cdb.tencentcloudapi.com.

This API is used to delete a parameter template. The common request parameter Region can only be set to apguangzhou .

A maximum of 20 requests can be initiated per second for this API.

We recommend you to use API Explorer

#### [Try](https://console.tencentcloud.com/api/explorer?Product=cdb&Version=2017-03-20&Action=DeleteParamTemplate) it

API Explorer provides a range of capabilities, including online call, signature authentication, SDK code generation, and API quick search. It enables you to view the request, response, and auto-generated examples.

# 2. Input Parameters

The following request parameter list only provides API request parameters and some common parameters. For the complete common parameter list, see Common Request [Parameters](https://www.tencentcloud.com/document/api/236/15833).

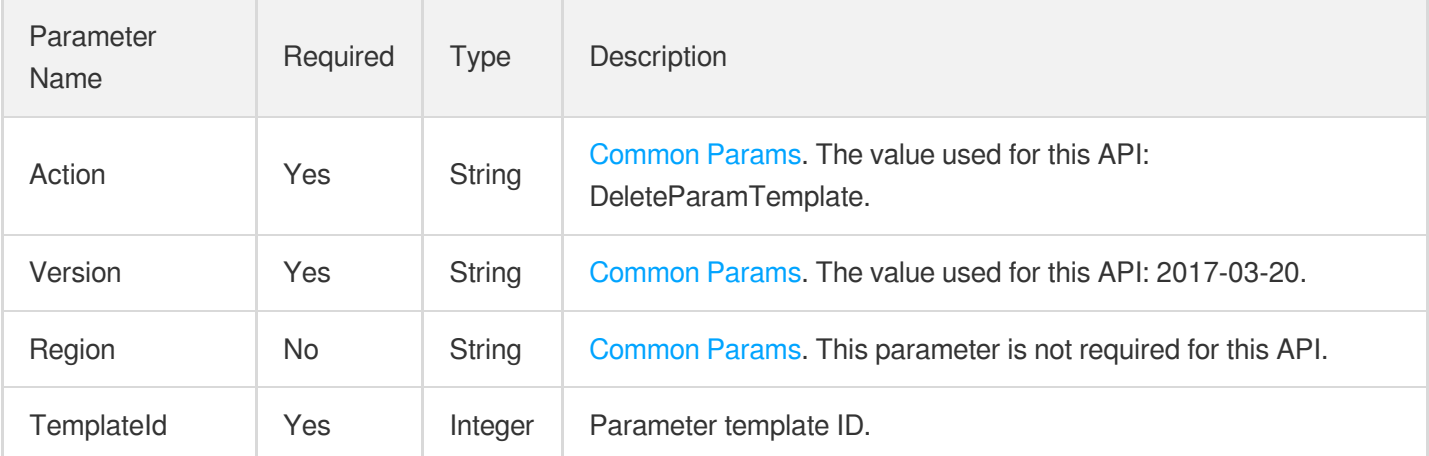

### 3. Output Parameters

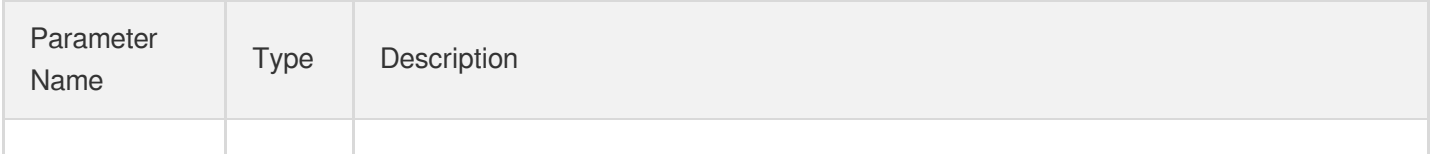

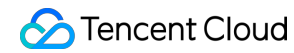

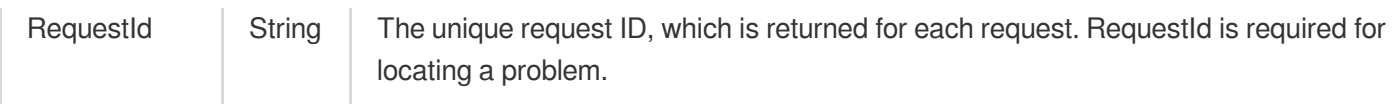

### 4. Example

### **Example1 Deleting a parameter template**

#### **Input Example**

```
https://cdb.tencentcloudapi.com/?Action=DeleteParamTemplate
&TemplateId=1234
&<Common request parameters>
```
#### **Output Example**

```
{
"Response": {
"RequestId": "6EF60BEC-0242-43AF-BB20-270359FB54A7"
}
}
```
### 5. Developer Resources

#### **SDK**

TencentCloud API 3.0 integrates SDKs that support various programming languages to make it easier for you to call APIs.

- [Tencent](https://github.com/TencentCloud/tencentcloud-sdk-python-intl-en/blob/master/tencentcloud/cdb/v20170320/cdb_client.py) Cloud SDK 3.0 for Python
- [Tencent](https://github.com/TencentCloud/tencentcloud-sdk-java-intl-en/blob/master/src/main/java/com/tencentcloudapi/cdb/v20170320/CdbClient.java) Cloud SDK 3.0 for Java
- [Tencent](https://github.com/TencentCloud/tencentcloud-sdk-php-intl-en/blob/master/src/TencentCloud/Cdb/V20170320/CdbClient.php) Cloud SDK 3.0 for PHP
- [Tencent](https://github.com/TencentCloud/tencentcloud-sdk-go-intl-en/blob/master/tencentcloud/cdb/v20170320/client.go) Cloud SDK 3.0 for Go
- [Tencent](https://github.com/TencentCloud/tencentcloud-sdk-nodejs-intl-en/blob/master/tencentcloud/cdb/v20170320/cdb_client.js) Cloud SDK 3.0 for Node.js  $\bullet$
- [Tencent](https://github.com/TencentCloud/tencentcloud-sdk-dotnet-intl-en/blob/master/TencentCloud/Cdb/V20170320/CdbClient.cs) Cloud SDK 3.0 for .NET
- [Tencent](https://github.com/TencentCloud/tencentcloud-sdk-cpp-intl-en/blob/master/cdb/src/v20170320/CdbClient.cpp) Cloud SDK 3.0 for C++

### **Command Line Interface**

[Tencent](https://www.tencentcloud.com/document/product/1013) Cloud CLI 3.0

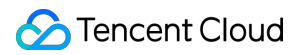

## 6. Error Code

The following only lists the error codes [related to the API business](https://www.tencentcloud.com/document/api/236/34489#common-error-codes) logic. For other error codes, see Common Error Codes.

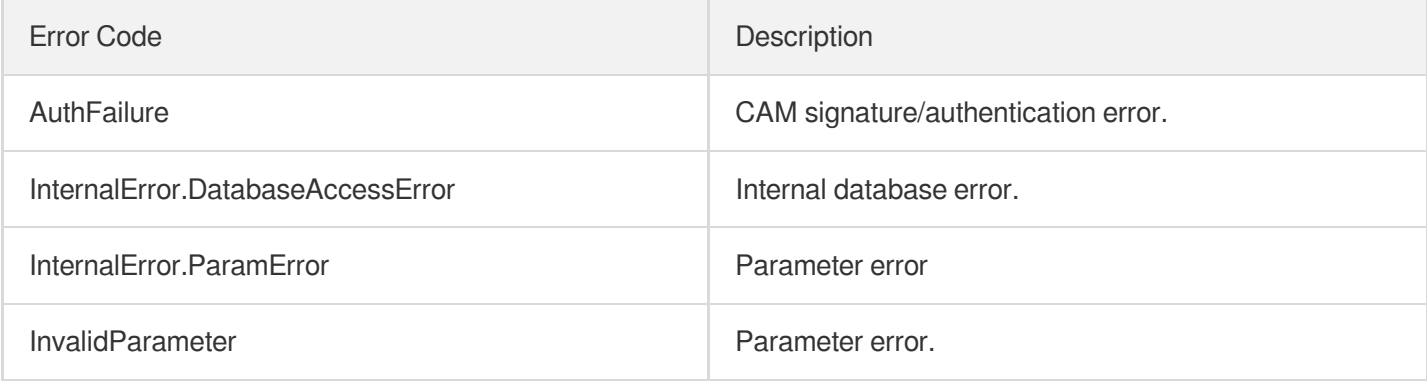

# **DescribeInstanceParamRecords**

최종 업데이트 날짜::2024-01-30 10:25:45

# 1. API Description

Domain name for API request: cdb.tencentcloudapi.com.

This API (DescribeInstanceParamRecords) is used to query the parameter modification records of an instance.

A maximum of 20 requests can be initiated per second for this API.

We recommend you to use API Explorer

### [Try](https://console.tencentcloud.com/api/explorer?Product=cdb&Version=2017-03-20&Action=DescribeInstanceParamRecords) it

API Explorer provides a range of capabilities, including online call, signature authentication, SDK code generation, and API quick search. It enables you to view the request, response, and auto-generated examples.

# 2. Input Parameters

The following request parameter list only provides API request parameters and some common parameters. For the complete common parameter list, see Common Request [Parameters](https://www.tencentcloud.com/document/api/236/15833).

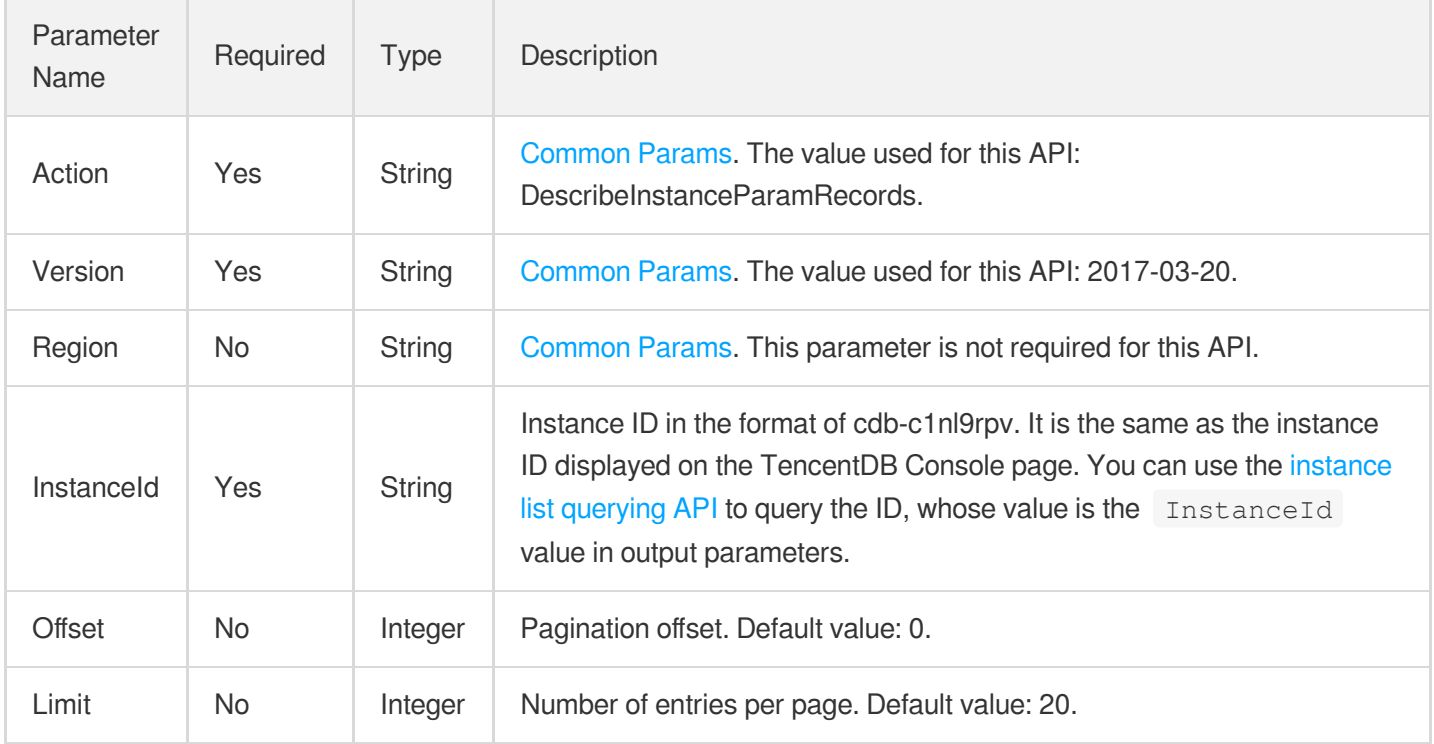

### 3. Output Parameters

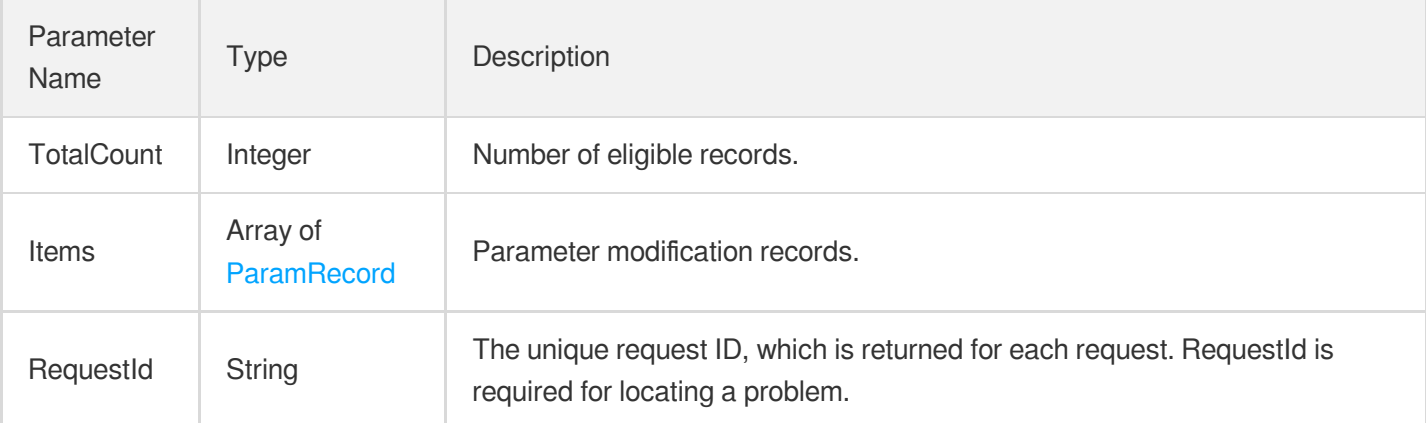

### 4. Example

### **Example1 Querying instance parameter modification records**

#### **Input Example**

```
https://cdb.tencentcloudapi.com/?Action=DescribeInstanceParamRecords
&InstanceId=cdb-f35wr6wj
&<Common request parameters>
```
#### **Output Example**

```
{
"Response": {
"RequestId": "1a42feb9-82087f71-6a0031ac-699a92a8",
"TotalCount": "28",
"Items": [
{
"InstanceId": "cdb-1234asdf",
"ParamName": "lower_case_table_names",
"OldValue": "0",
"NewValue": "1",
"IsSucess": true,
"ModifyTime": "2019-01-15 18:59:40"
}
]
}
}
```
### 5. Developer Resources

### **SDK**

TencentCloud API 3.0 integrates SDKs that support various programming languages to make it easier for you to call APIs.

- [Tencent](https://github.com/TencentCloud/tencentcloud-sdk-python-intl-en/blob/master/tencentcloud/cdb/v20170320/cdb_client.py) Cloud SDK 3.0 for Python
- [Tencent](https://github.com/TencentCloud/tencentcloud-sdk-java-intl-en/blob/master/src/main/java/com/tencentcloudapi/cdb/v20170320/CdbClient.java) Cloud SDK 3.0 for Java
- [Tencent](https://github.com/TencentCloud/tencentcloud-sdk-php-intl-en/blob/master/src/TencentCloud/Cdb/V20170320/CdbClient.php) Cloud SDK 3.0 for PHP
- [Tencent](https://github.com/TencentCloud/tencentcloud-sdk-go-intl-en/blob/master/tencentcloud/cdb/v20170320/client.go) Cloud SDK 3.0 for Go
- [Tencent](https://github.com/TencentCloud/tencentcloud-sdk-nodejs-intl-en/blob/master/tencentcloud/cdb/v20170320/cdb_client.js) Cloud SDK 3.0 for Node.js
- [Tencent](https://github.com/TencentCloud/tencentcloud-sdk-dotnet-intl-en/blob/master/TencentCloud/Cdb/V20170320/CdbClient.cs) Cloud SDK 3.0 for .NET
- [Tencent](https://github.com/TencentCloud/tencentcloud-sdk-cpp-intl-en/blob/master/cdb/src/v20170320/CdbClient.cpp) Cloud SDK 3.0 for C++

### **Command Line Interface**

• [Tencent](https://www.tencentcloud.com/document/product/1013) Cloud CLI 3.0

# 6. Error Code

The following only lists the error codes [related to the API business](https://www.tencentcloud.com/document/api/236/34489#common-error-codes) logic. For other error codes, see Common Error Codes.

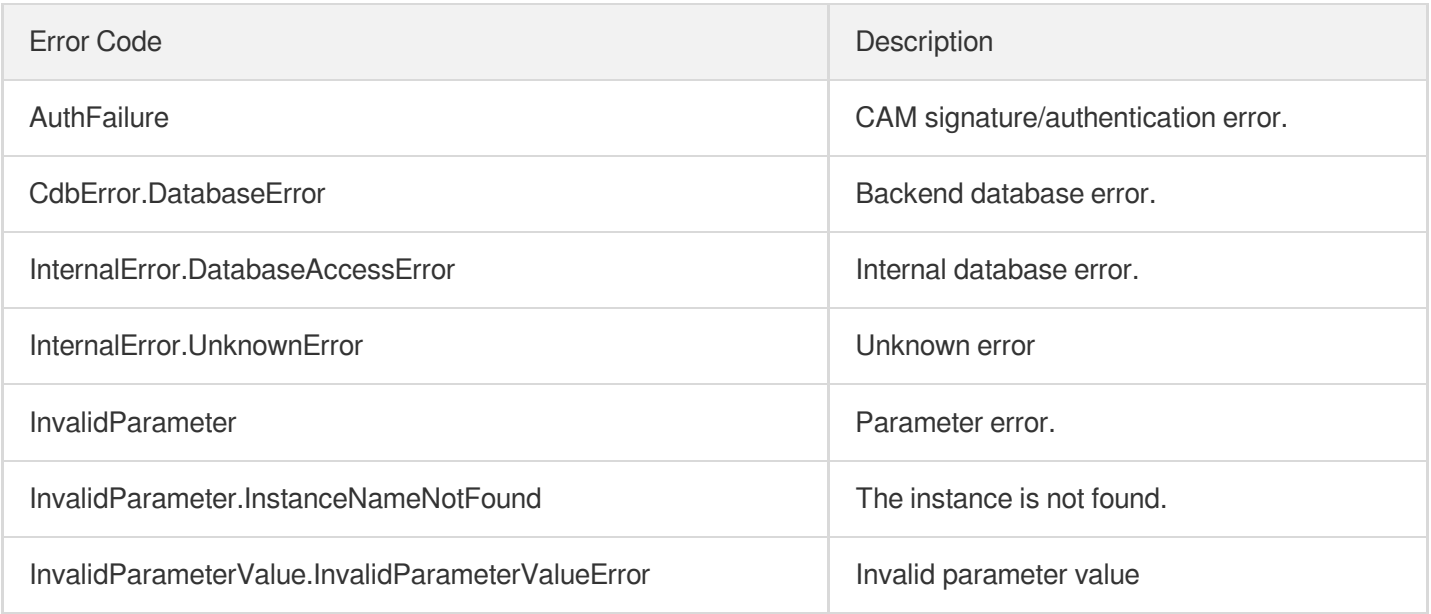

# **DescribeInstanceParams**

최종 업데이트 날짜::2024-01-30 10:25:44

# 1. API Description

Domain name for API request: cdb.tencentcloudapi.com.

This API (DescribeInstanceParams) is used to query the list of parameters for an instance.

A maximum of 20 requests can be initiated per second for this API.

We recommend you to use API Explorer

### [Try](https://console.tencentcloud.com/api/explorer?Product=cdb&Version=2017-03-20&Action=DescribeInstanceParams) it

API Explorer provides a range of capabilities, including online call, signature authentication, SDK code generation, and API quick search. It enables you to view the request, response, and auto-generated examples.

# 2. Input Parameters

The following request parameter list only provides API request parameters and some common parameters. For the complete common parameter list, see Common Request [Parameters](https://www.tencentcloud.com/document/api/236/15833).

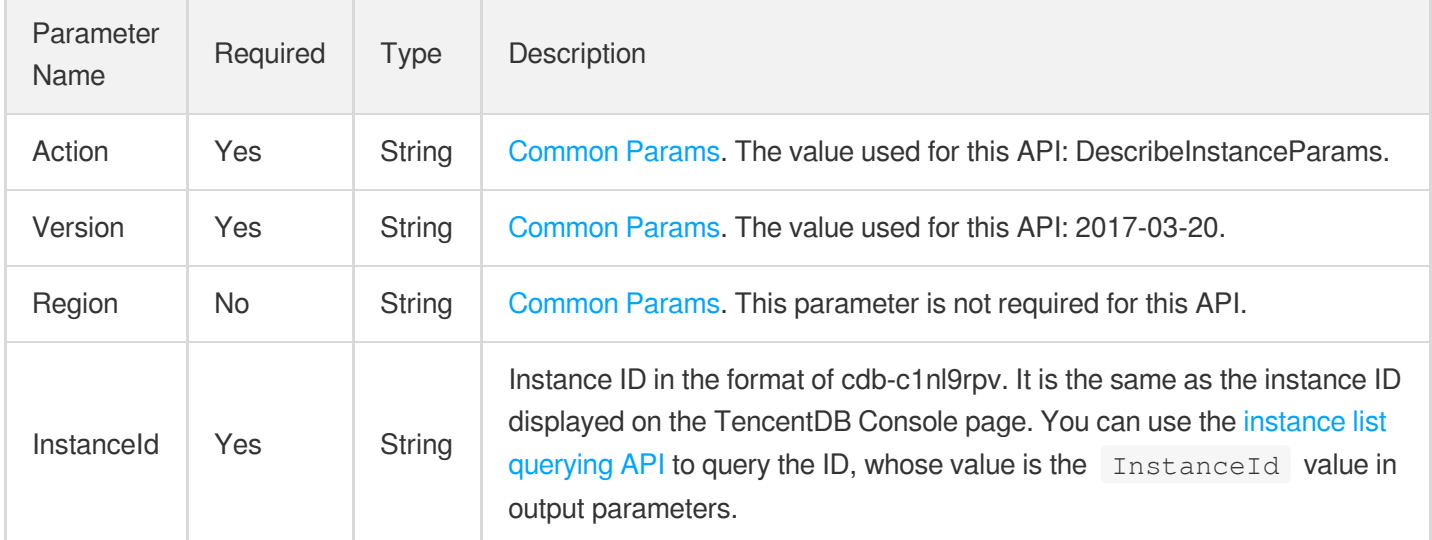

### 3. Output Parameters

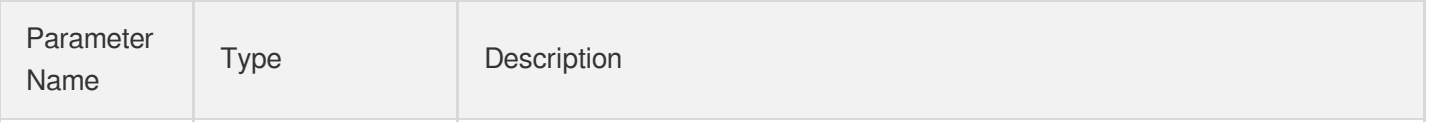

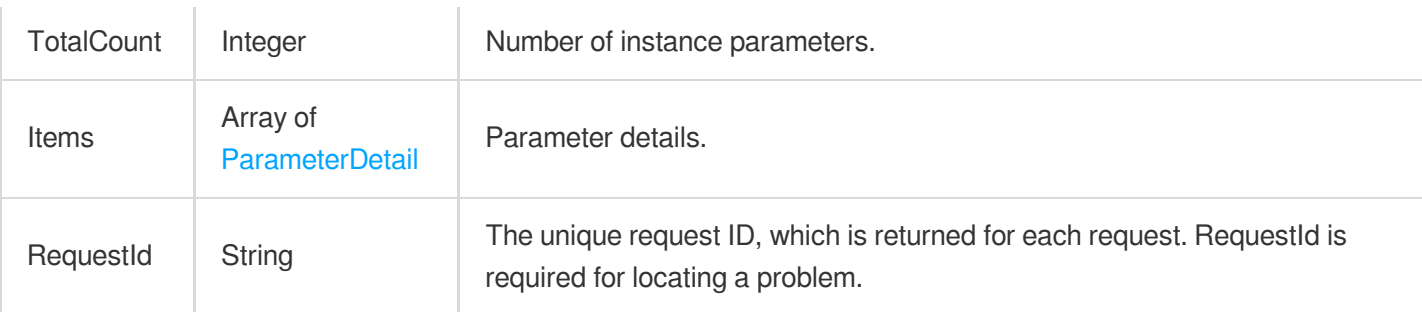

### 4. Example

### **Example1 Querying the list of configurable parameters of an instance**

This example shows you how to query the list of configurable parameters of an instance.

#### **Input Example**

```
POST / HTTP/1.1
Host: cdb.tencentcloudapi.com
Content-Type: application/json
X-TC-Action: DescribeInstanceParams
<Common request parameters>
{
"InstanceId": "cdb-ezq1vzem"
}
```
#### **Output Example**

```
{
"Response": {
"TotalCount": 72,
"Items": [
{
"Name": "max_connections",
"ParamType": "integer",
"Default": "151",
"Description": "The maximum permitted number of simultaneous client connections."
,
"CurrentValue": "800",
"NeedReboot": 0,
"Max": 10240,
"Min": 1,
"EnumValue": [],
"MinFunc": "",
```

```
"MaxFunc": ""
},
{
"Name": "character_set_server",
"ParamType": "enum",
"Default": "utf8",
"Description": "Specify default server character set.",
"CurrentValue": "utf8",
"NeedReboot": 1,
"EnumValue": [
"utf8",
"utf8mb4",
"gbk",
"latin1"
],
"Max": 0,
"Min": 0,
"MinFunc": "",
"MaxFunc": ""
},
{
"Name": "lower_case_table_names",
"ParamType": "integer",
"Default": "0",
"Description": "If set to 0, table names are stored as specified and comparisons
are case sensitive. If set to 1, they are stored in lowercase on disk and compari
sons are not case sensitive.",
"CurrentValue": "0",
"NeedReboot": 1,
"Max" : 1,"Min": 0,
"EnumValue": [],
"MinFunc": "",
"MaxFunc": ""
}
\left| \right|,
"RequestId": "92131c95-aa65-44db-8c3c-e8cd67883b58"
}
}
```
### 5. Developer Resources

**SDK**

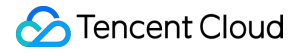

TencentCloud API 3.0 integrates SDKs that support various programming languages to make it easier for you to call APIs.

- [Tencent](https://github.com/TencentCloud/tencentcloud-sdk-python-intl-en/blob/master/tencentcloud/cdb/v20170320/cdb_client.py) Cloud SDK 3.0 for Python
- [Tencent](https://github.com/TencentCloud/tencentcloud-sdk-java-intl-en/blob/master/src/main/java/com/tencentcloudapi/cdb/v20170320/CdbClient.java) Cloud SDK 3.0 for Java
- [Tencent](https://github.com/TencentCloud/tencentcloud-sdk-php-intl-en/blob/master/src/TencentCloud/Cdb/V20170320/CdbClient.php) Cloud SDK 3.0 for PHP
- [Tencent](https://github.com/TencentCloud/tencentcloud-sdk-go-intl-en/blob/master/tencentcloud/cdb/v20170320/client.go) Cloud SDK 3.0 for Go
- [Tencent](https://github.com/TencentCloud/tencentcloud-sdk-nodejs-intl-en/blob/master/tencentcloud/cdb/v20170320/cdb_client.js) Cloud SDK 3.0 for Node.js
- [Tencent](https://github.com/TencentCloud/tencentcloud-sdk-dotnet-intl-en/blob/master/TencentCloud/Cdb/V20170320/CdbClient.cs) Cloud SDK 3.0 for .NET
- [Tencent](https://github.com/TencentCloud/tencentcloud-sdk-cpp-intl-en/blob/master/cdb/src/v20170320/CdbClient.cpp) Cloud SDK 3.0 for C++

#### **Command Line Interface**

• [Tencent](https://www.tencentcloud.com/document/product/1013) Cloud CLI 3.0

### 6. Error Code

The following only lists the error codes [related to the API business](https://www.tencentcloud.com/document/api/236/34489#common-error-codes) logic. For other error codes, see Common Error Codes.

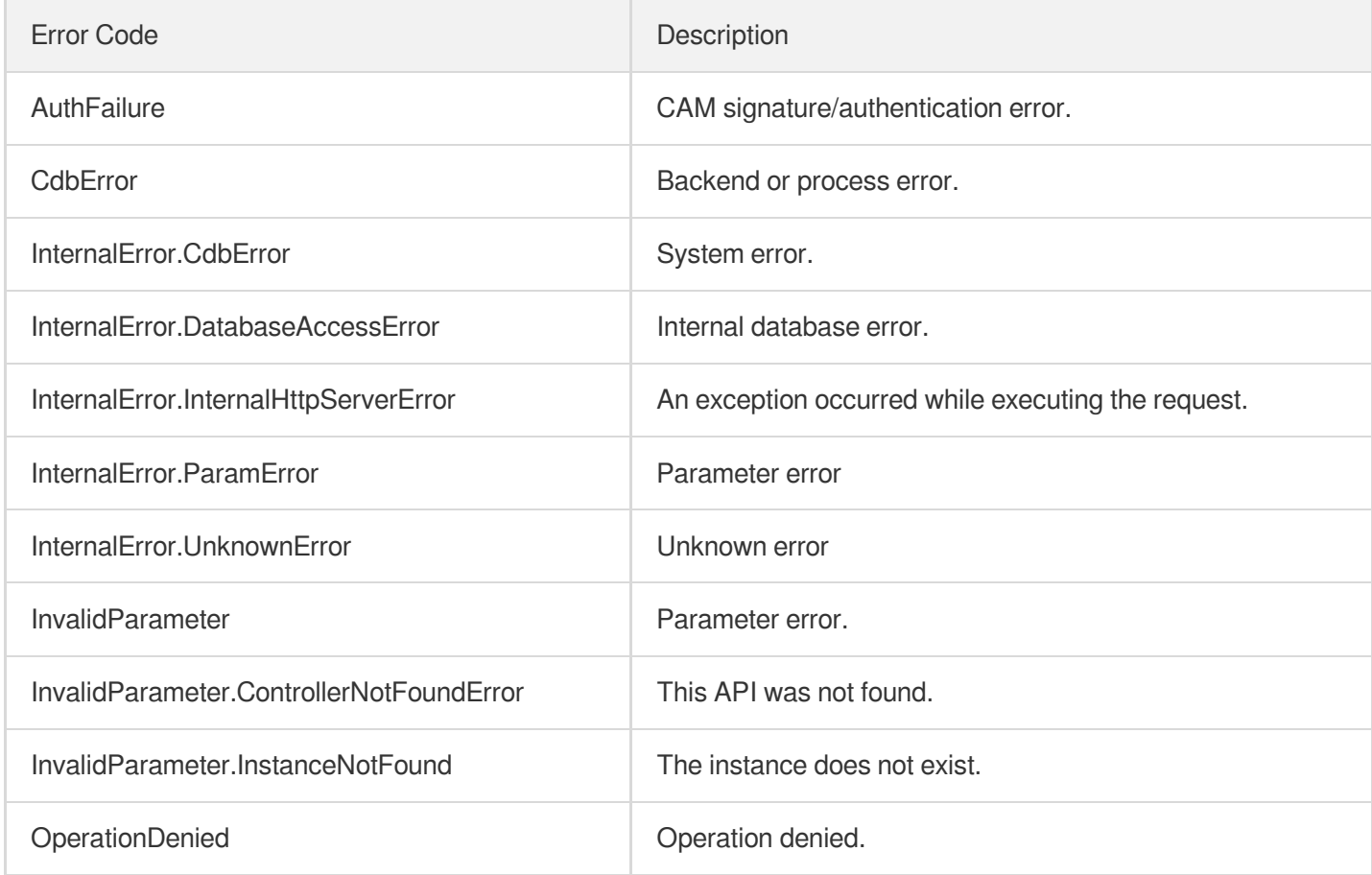

# DescribeParamTemplateInfo

최종 업데이트 날짜::2024-01-30 10:25:44

# 1. API Description

Domain name for API request: cdb.tencentcloudapi.com.

This API is used to query parameter template details. The common request parameter Region can only be set to ap-guangzhou .

A maximum of 20 requests can be initiated per second for this API.

We recommend you to use API Explorer

#### [Try](https://console.tencentcloud.com/api/explorer?Product=cdb&Version=2017-03-20&Action=DescribeParamTemplateInfo) it

API Explorer provides a range of capabilities, including online call, signature authentication, SDK code generation, and API quick search. It enables you to view the request, response, and auto-generated examples.

## 2. Input Parameters

The following request parameter list only provides API request parameters and some common parameters. For the complete common parameter list, see Common Request [Parameters](https://www.tencentcloud.com/document/api/236/15833).

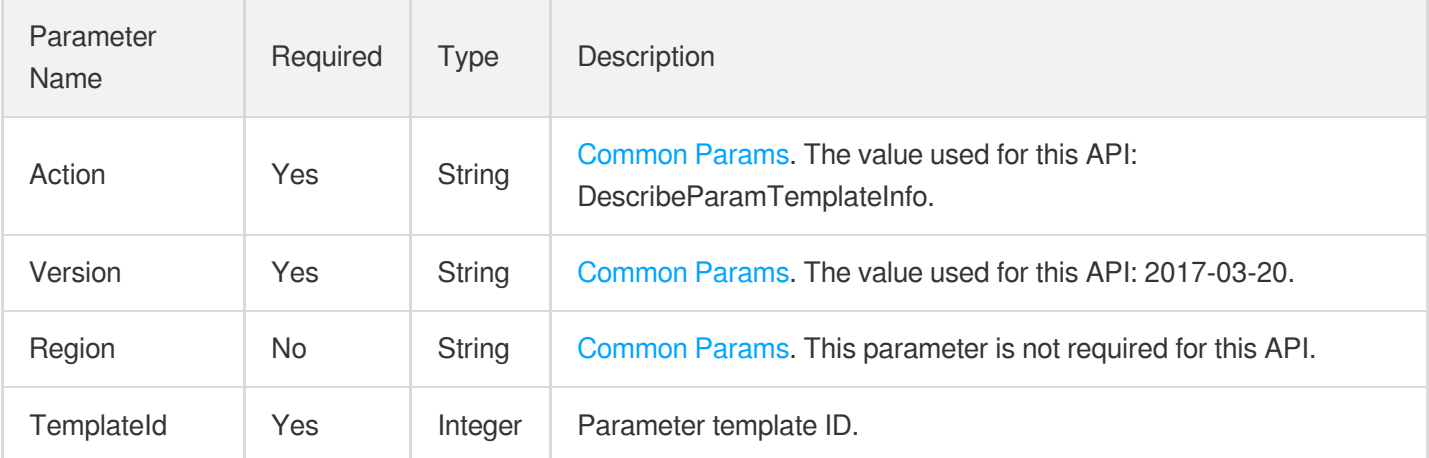

### 3. Output Parameters

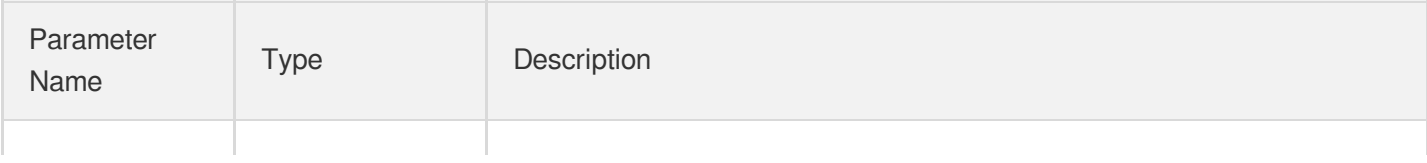

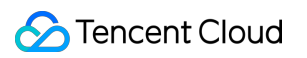

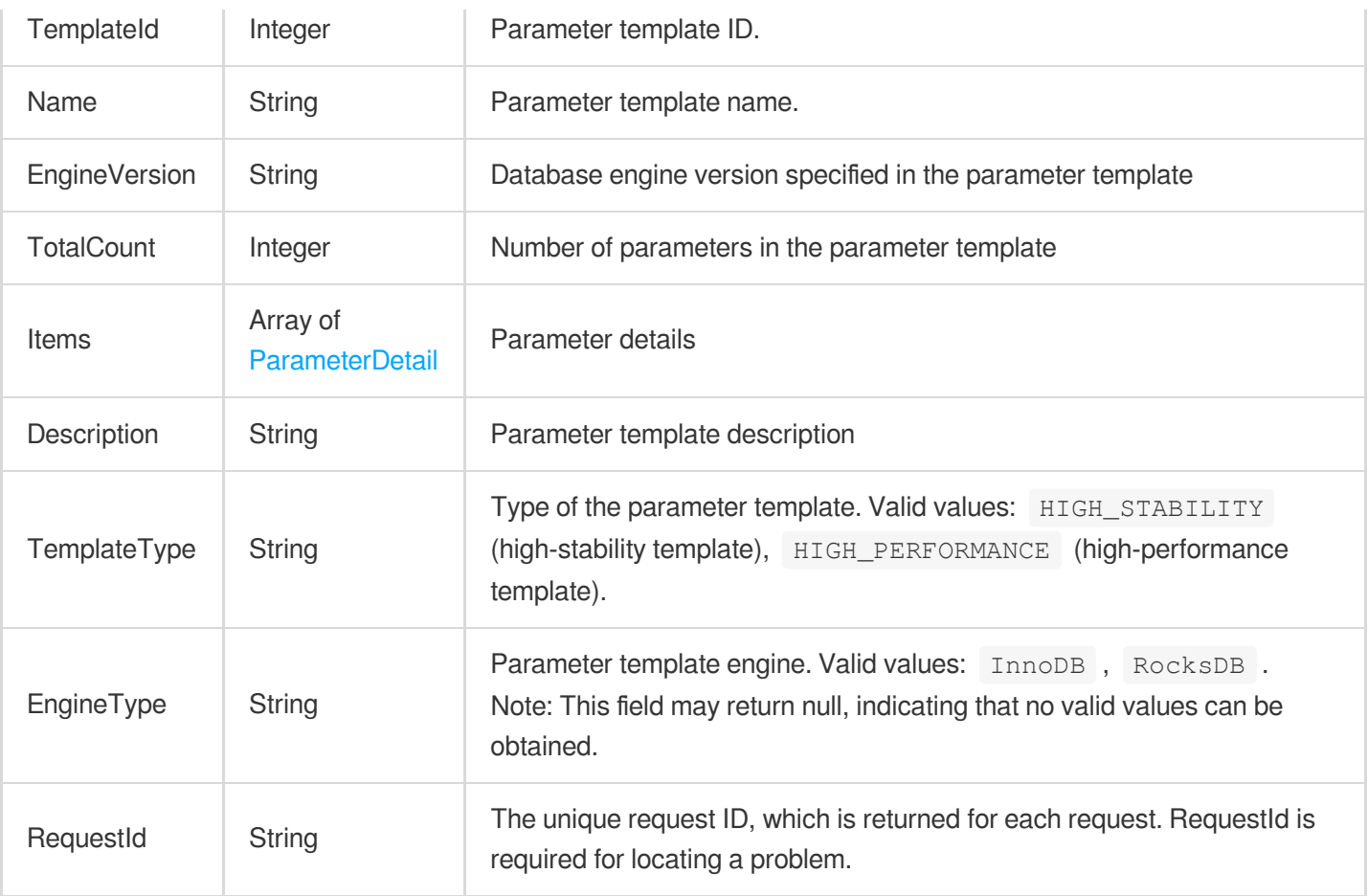

### 4. Example

### **Example1 Querying the details of a parameter template**

This example shows you how to query the details of a parameter template.

#### **Input Example**

https:*//cdb.tencentcloudapi.com/?Action=DescribeParamTemplateInfo&TemplateId=233& <common request parameters>*

#### **Output Example**

"Response": { "TemplateId": 233, "Name": "st", "EngineVersion": "5.7", "Descripti on": "test", "TotalCount": 72, "TemplateType": "HIGH\_STABILITY", "RequestId": "92 131c95-aa65-44db-8c3c-e8cd67883b58", "EngineType": "InnoDB", "Items": [ { "Curren tValue": "1", "Default": "1", "Description": "Controls the interval between succe ssive column values.", "EnumValue": [], "Max": 65535, "MaxFunc": "", "Min": 1, "M inFunc": "", "Name": "auto\_increment\_increment", "NeedReboot": 0, "ParamType": "i nteger" }, { "CurrentValue": "1", "Default": "1", "Description": "Determines the starting point for the AUTO\_INCREMENT column value.", "EnumValue": [], "Max": 655 35, "MaxFunc": "", "Min": 1, "MinFunc": "", "Name": "auto\_increment\_offset", "Nee dReboot": 0, "ParamType": "integer" }, { "CurrentValue": "800", "Default": "{MIN (DBInitMemory/4+500,1000000)}", "Description": "The maximum permitted number of s imultaneous client connections.", "EnumValue": [], "Max": 100000, "MaxFunc": "100 000", "Min": 1, "MinFunc": "1", "Name": "max\_connections", "NeedReboot": 0, "Para mType": "func" } ] }}

### 5. Developer Resources

#### **SDK**

TencentCloud API 3.0 integrates SDKs that support various programming languages to make it easier for you to call APIs.

- [Tencent](https://github.com/TencentCloud/tencentcloud-sdk-python-intl-en/blob/master/tencentcloud/cdb/v20170320/cdb_client.py) Cloud SDK 3.0 for Python
- [Tencent](https://github.com/TencentCloud/tencentcloud-sdk-java-intl-en/blob/master/src/main/java/com/tencentcloudapi/cdb/v20170320/CdbClient.java) Cloud SDK 3.0 for Java
- [Tencent](https://github.com/TencentCloud/tencentcloud-sdk-php-intl-en/blob/master/src/TencentCloud/Cdb/V20170320/CdbClient.php) Cloud SDK 3.0 for PHP
- [Tencent](https://github.com/TencentCloud/tencentcloud-sdk-go-intl-en/blob/master/tencentcloud/cdb/v20170320/client.go) Cloud SDK 3.0 for Go
- [Tencent](https://github.com/TencentCloud/tencentcloud-sdk-nodejs-intl-en/blob/master/tencentcloud/cdb/v20170320/cdb_client.js) Cloud SDK 3.0 for Node.js
- [Tencent](https://github.com/TencentCloud/tencentcloud-sdk-dotnet-intl-en/blob/master/TencentCloud/Cdb/V20170320/CdbClient.cs) Cloud SDK 3.0 for .NET
- [Tencent](https://github.com/TencentCloud/tencentcloud-sdk-cpp-intl-en/blob/master/cdb/src/v20170320/CdbClient.cpp) Cloud SDK 3.0 for C++

### **Command Line Interface**

[Tencent](https://www.tencentcloud.com/document/product/1013) Cloud CLI 3.0

### 6. Error Code

The following only lists the error codes [related to the API business](https://www.tencentcloud.com/document/api/236/34489#common-error-codes) logic. For other error codes, see Common Error Codes.

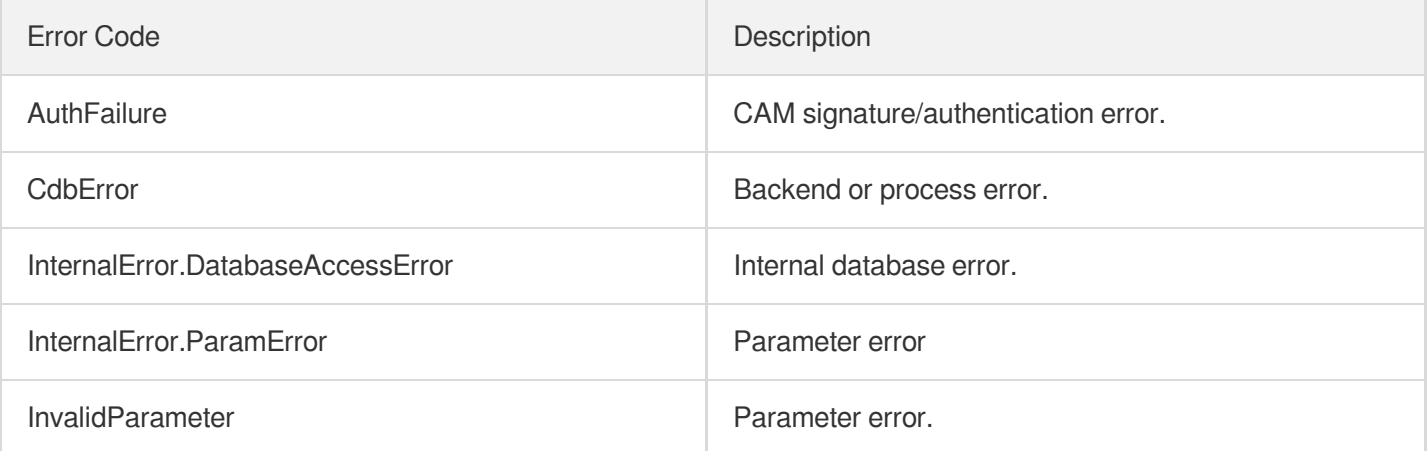

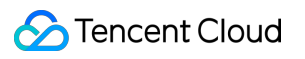

# **DescribeParamTemplates**

최종 업데이트 날짜::2024-01-30 10:25:43

# 1. API Description

Domain name for API request: cdb.tencentcloudapi.com.

This API is used to query the parameter template list. The common request parameter Region can only be set to ap-guangzhou .

A maximum of 20 requests can be initiated per second for this API.

We recommend you to use API Explorer

#### [Try](https://console.tencentcloud.com/api/explorer?Product=cdb&Version=2017-03-20&Action=DescribeParamTemplates) it

API Explorer provides a range of capabilities, including online call, signature authentication, SDK code generation, and API quick search. It enables you to view the request, response, and auto-generated examples.

## 2. Input Parameters

The following request parameter list only provides API request parameters and some common parameters. For the complete common parameter list, see Common Request [Parameters](https://www.tencentcloud.com/document/api/236/15833).

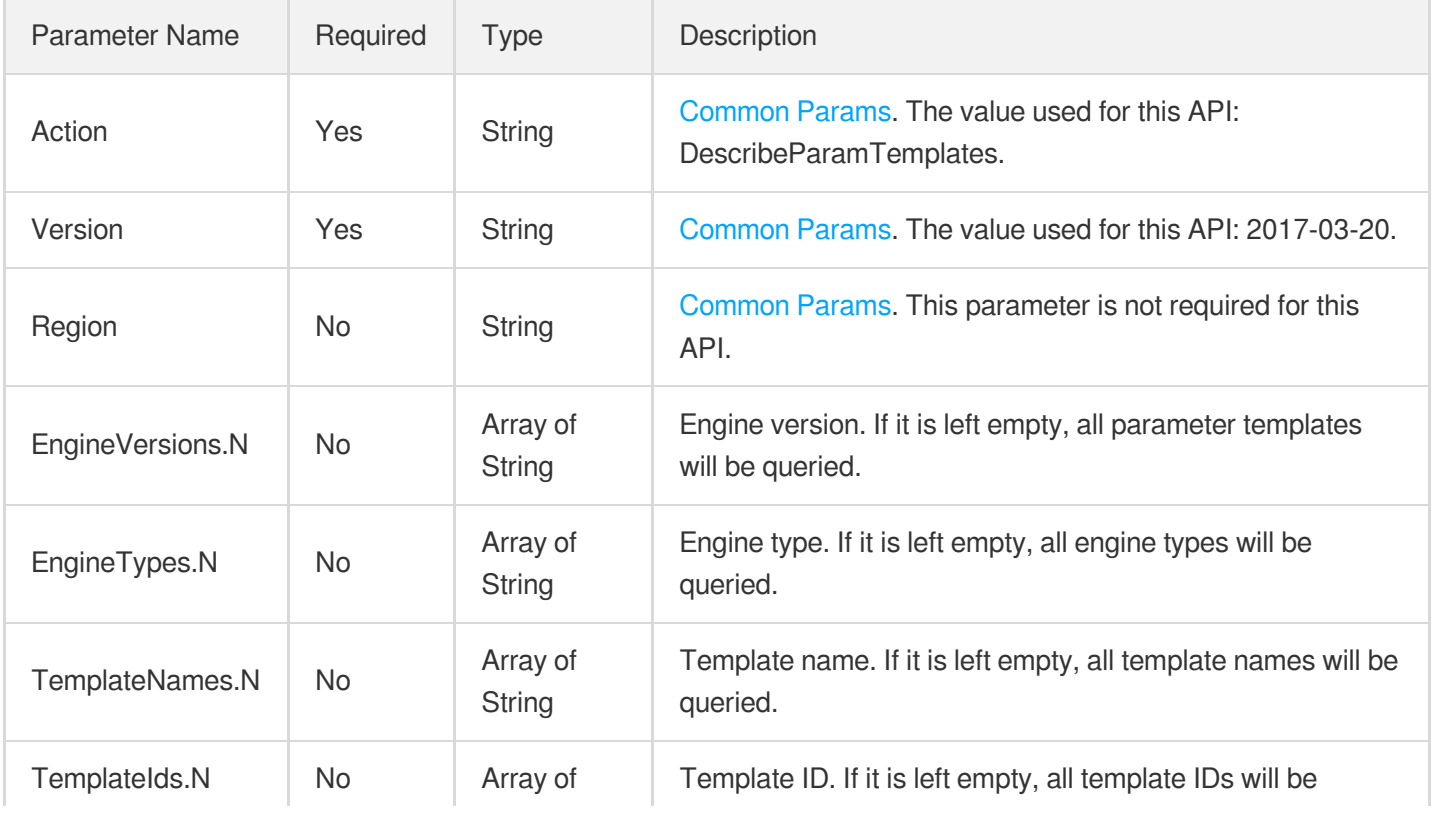

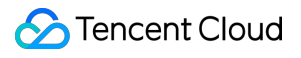

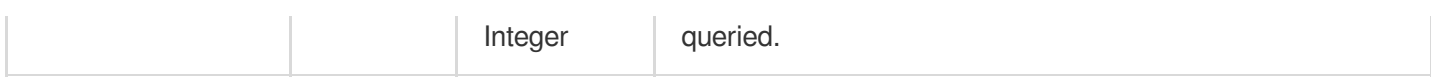

### 3. Output Parameters

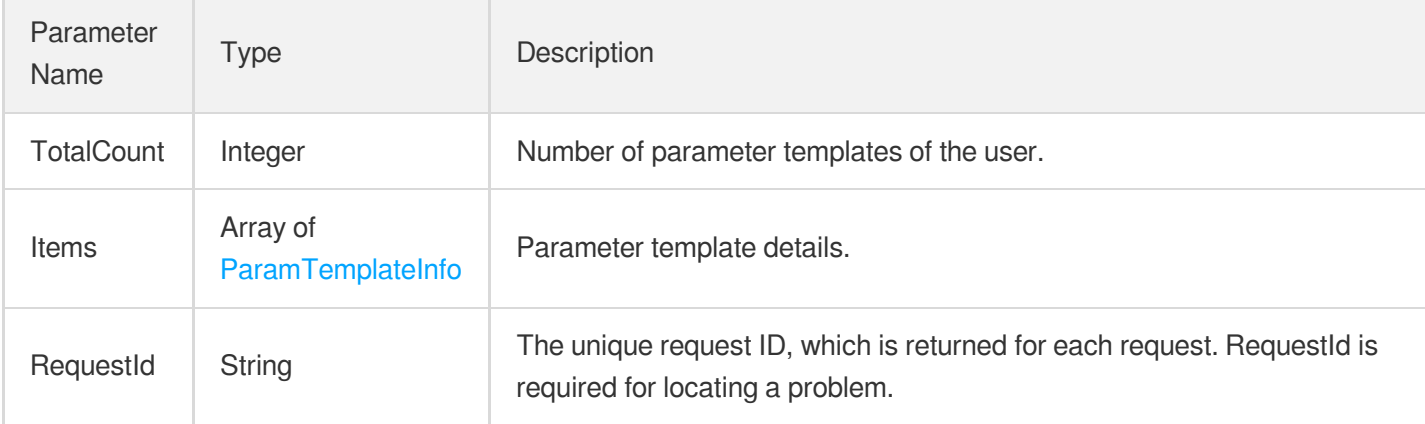

### 4. Example

### **Example1 Querying parameter template list**

#### **Input Example**

```
https://cdb.tencentcloudapi.com/?Action=DescribeParamTemplates
&<common request parameters>
```
#### **Output Example**

```
{
"Response": {
"RequestId": "756bb037-a44a-4b4f-abe0-6efd34a6c792",
"TotalCount": 1,
"Items": [
{
"TemplateId": 2333,
"Name": "test",
"Description": "test",
"EngineVersion": "5.7"
}
]
}
}
```
## 5. Developer Resources

### **SDK**

TencentCloud API 3.0 integrates SDKs that support various programming languages to make it easier for you to call APIs.

- [Tencent](https://github.com/TencentCloud/tencentcloud-sdk-python-intl-en/blob/master/tencentcloud/cdb/v20170320/cdb_client.py) Cloud SDK 3.0 for Python
- [Tencent](https://github.com/TencentCloud/tencentcloud-sdk-java-intl-en/blob/master/src/main/java/com/tencentcloudapi/cdb/v20170320/CdbClient.java) Cloud SDK 3.0 for Java
- [Tencent](https://github.com/TencentCloud/tencentcloud-sdk-php-intl-en/blob/master/src/TencentCloud/Cdb/V20170320/CdbClient.php) Cloud SDK 3.0 for PHP
- [Tencent](https://github.com/TencentCloud/tencentcloud-sdk-go-intl-en/blob/master/tencentcloud/cdb/v20170320/client.go) Cloud SDK 3.0 for Go
- [Tencent](https://github.com/TencentCloud/tencentcloud-sdk-nodejs-intl-en/blob/master/tencentcloud/cdb/v20170320/cdb_client.js) Cloud SDK 3.0 for Node.js
- [Tencent](https://github.com/TencentCloud/tencentcloud-sdk-dotnet-intl-en/blob/master/TencentCloud/Cdb/V20170320/CdbClient.cs) Cloud SDK 3.0 for .NET
- [Tencent](https://github.com/TencentCloud/tencentcloud-sdk-cpp-intl-en/blob/master/cdb/src/v20170320/CdbClient.cpp) Cloud SDK 3.0 for C++

### **Command Line Interface**

• [Tencent](https://www.tencentcloud.com/document/product/1013) Cloud CLI 3.0

### 6. Error Code

The following only lists the error codes [related to the API business](https://www.tencentcloud.com/document/api/236/34489#common-error-codes) logic. For other error codes, see Common Error Codes.

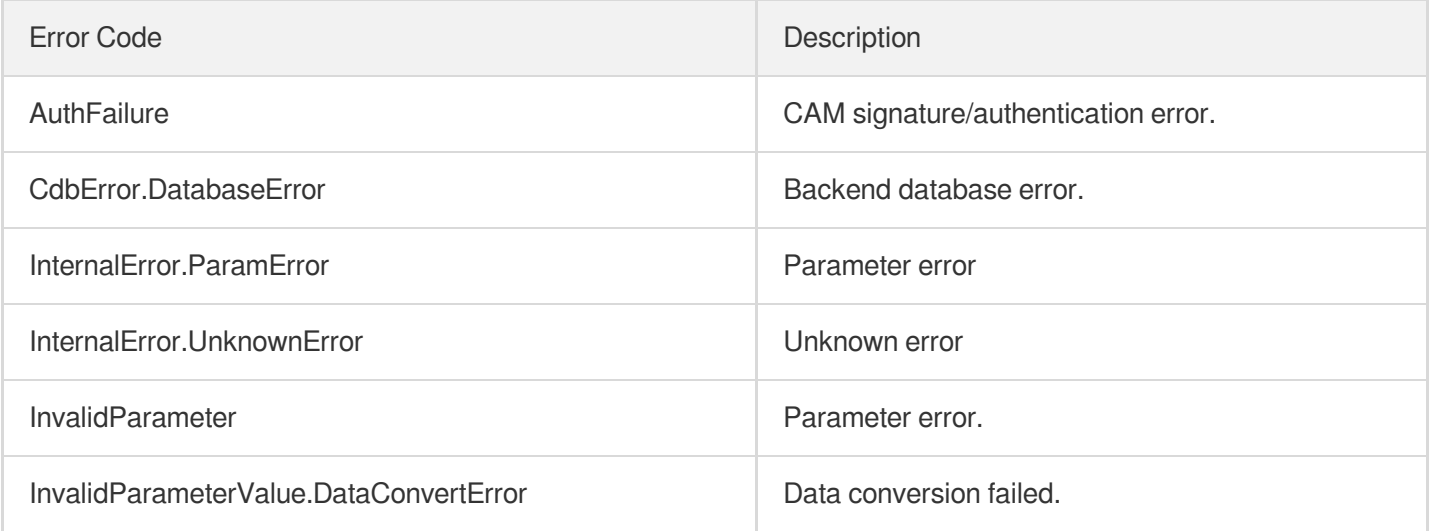

# ModifyInstanceParam

최종 업데이트 날짜::2024-01-30 10:25:43

# 1. API Description

Domain name for API request: cdb.tencentcloudapi.com.

This API (ModifyInstanceParam) is used to modify instance parameters.

A maximum of 20 requests can be initiated per second for this API.

We recommend you to use API Explorer

### [Try](https://console.tencentcloud.com/api/explorer?Product=cdb&Version=2017-03-20&Action=ModifyInstanceParam) it

API Explorer provides a range of capabilities, including online call, signature authentication, SDK code generation, and API quick search. It enables you to view the request, response, and auto-generated examples.

## 2. Input Parameters

The following request parameter list only provides API request parameters and some common parameters. For the complete common parameter list, see Common Request [Parameters](https://www.tencentcloud.com/document/api/236/15833).

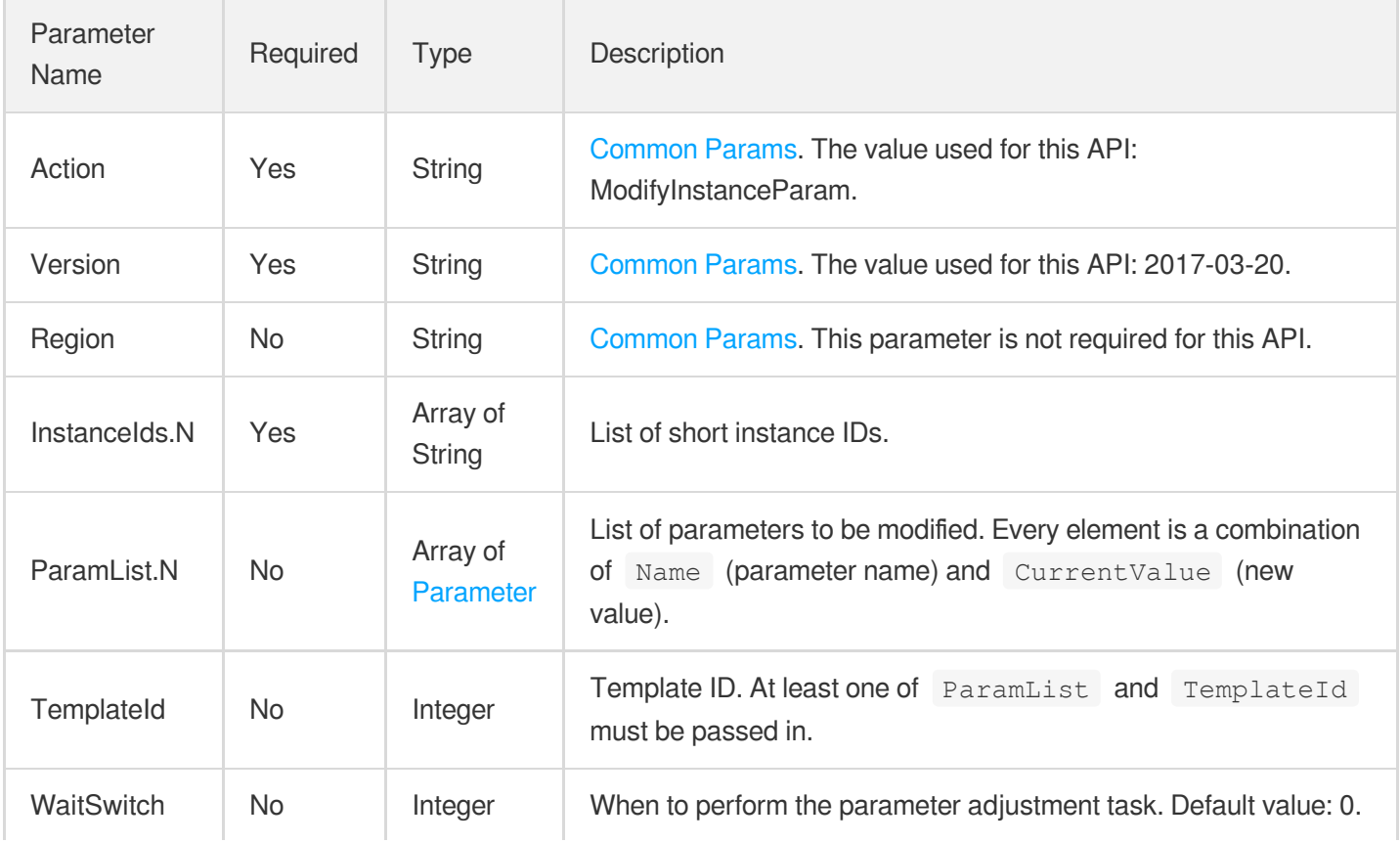

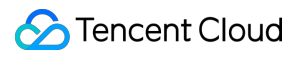

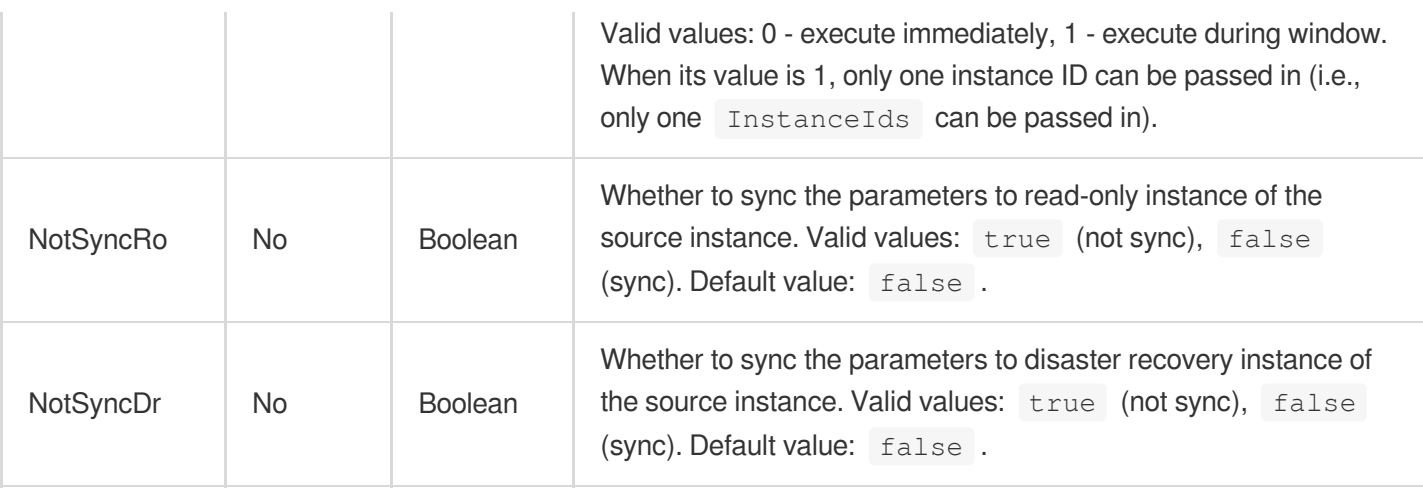

# 3. Output Parameters

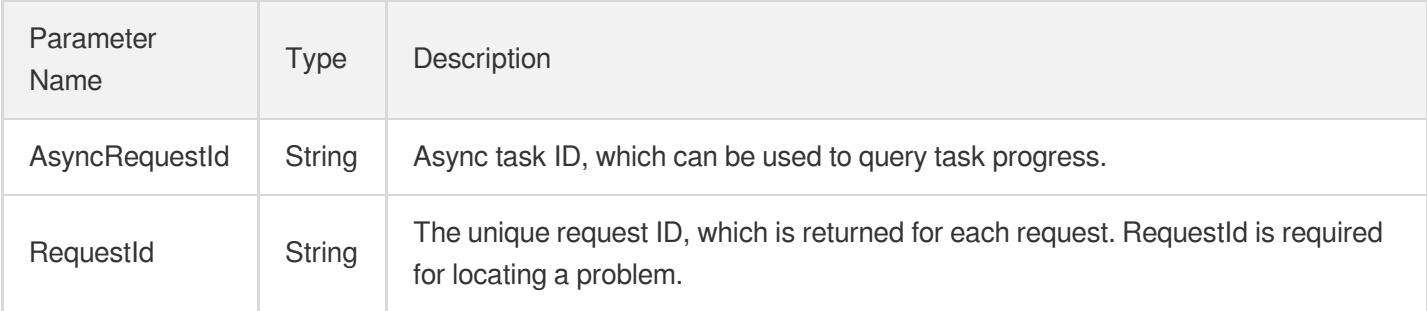

### 4. Example

### **Example1 Modifying instance parameters**

#### **Input Example**

```
POST / HTTP/1.1
Host: cdb.tencentcloudapi.com
Content-Type: application/json
X-TC-Action: ModifyInstanceParam
<Common request parameters>
{
"NotSyncDr": true,
"NotSyncRo": true,
"ParamList": [
{
"CurrentValue": "xx",
"Name": "xx"
}
```

```
\frac{1}{\sqrt{2}}"TemplateId": 0,
"InstanceIds": [
"cdb-atjl8gns"
\frac{1}{2}"WaitSwitch": 0
}
```
#### **Output Example**

```
{
"Response": {
"RequestId": "6EF60BEC-0242-43AF-BB20-270359FB54A7",
"AsyncRequestId": "38265324-dd030463-3d46a793-4a0420b1"
}
}
```
### 5. Developer Resources

#### **SDK**

TencentCloud API 3.0 integrates SDKs that support various programming languages to make it easier for you to call APIs.

- [Tencent](https://github.com/TencentCloud/tencentcloud-sdk-python-intl-en/blob/master/tencentcloud/cdb/v20170320/cdb_client.py) Cloud SDK 3.0 for Python
- [Tencent](https://github.com/TencentCloud/tencentcloud-sdk-java-intl-en/blob/master/src/main/java/com/tencentcloudapi/cdb/v20170320/CdbClient.java) Cloud SDK 3.0 for Java
- [Tencent](https://github.com/TencentCloud/tencentcloud-sdk-php-intl-en/blob/master/src/TencentCloud/Cdb/V20170320/CdbClient.php) Cloud SDK 3.0 for PHP
- [Tencent](https://github.com/TencentCloud/tencentcloud-sdk-go-intl-en/blob/master/tencentcloud/cdb/v20170320/client.go) Cloud SDK 3.0 for Go
- [Tencent](https://github.com/TencentCloud/tencentcloud-sdk-nodejs-intl-en/blob/master/tencentcloud/cdb/v20170320/cdb_client.js) Cloud SDK 3.0 for Node.js
- [Tencent](https://github.com/TencentCloud/tencentcloud-sdk-dotnet-intl-en/blob/master/TencentCloud/Cdb/V20170320/CdbClient.cs) Cloud SDK 3.0 for .NET  $\bullet$
- [Tencent](https://github.com/TencentCloud/tencentcloud-sdk-cpp-intl-en/blob/master/cdb/src/v20170320/CdbClient.cpp) Cloud SDK 3.0 for C++

### **Command Line Interface**

[Tencent](https://www.tencentcloud.com/document/product/1013) Cloud CLI 3.0

### 6. Error Code

The following only lists the error codes [related to the API business](https://www.tencentcloud.com/document/api/236/34489#common-error-codes) logic. For other error codes, see Common Error Codes.

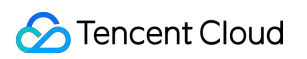

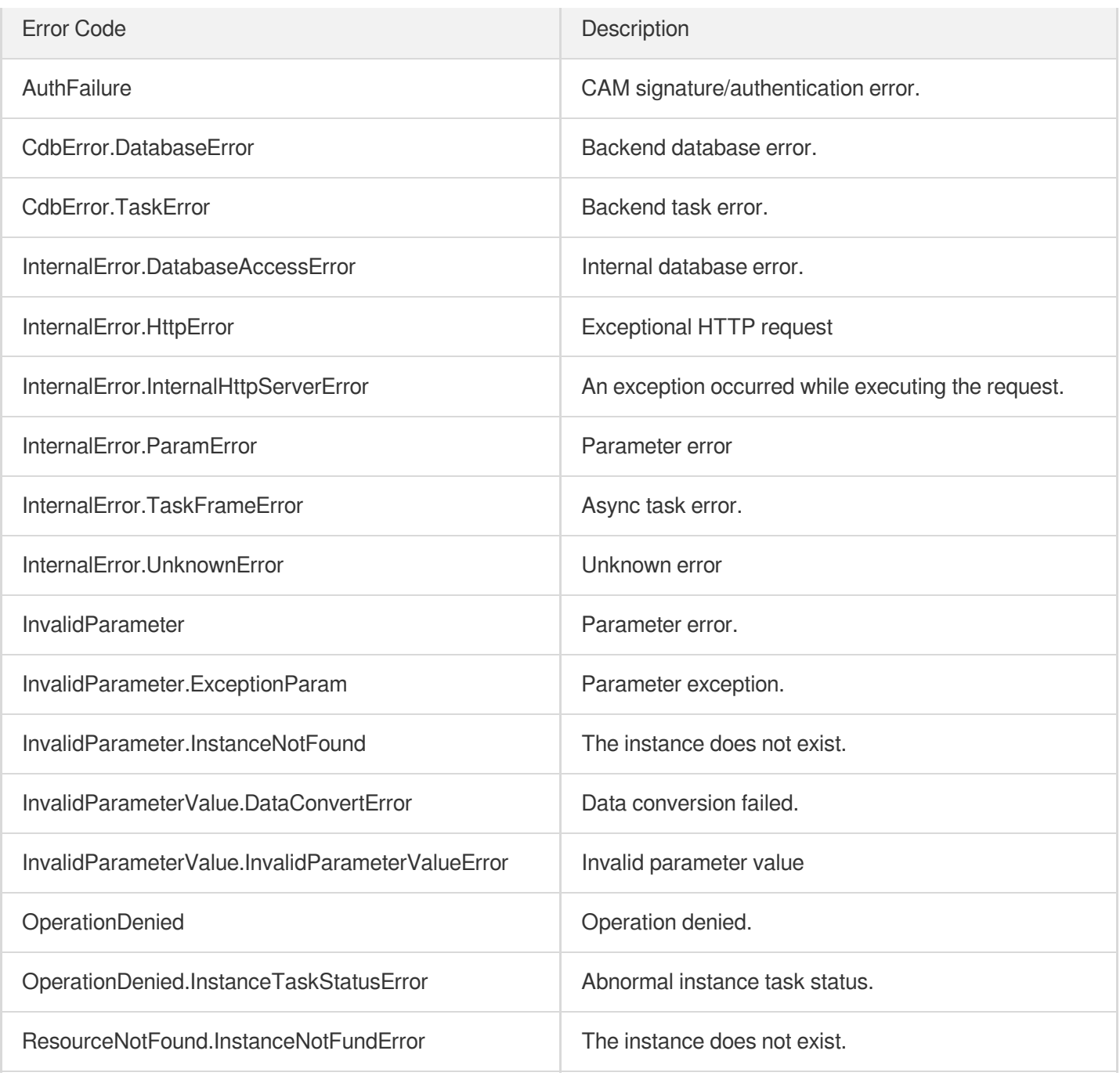

# ModifyInstancePasswordComplexity

최종 업데이트 날짜::2024-01-30 10:25:43

# 1. API Description

Domain name for API request: cdb.tencentcloudapi.com.

This API is used to modify the password complexity of a TencentDB instance.

A maximum of 20 requests can be initiated per second for this API.

We recommend you to use API Explorer

### [Try](https://console.tencentcloud.com/api/explorer?Product=cdb&Version=2017-03-20&Action=ModifyInstancePasswordComplexity) it

API Explorer provides a range of capabilities, including online call, signature authentication, SDK code generation, and API quick search. It enables you to view the request, response, and auto-generated examples.

## 2. Input Parameters

The following request parameter list only provides API request parameters and some common parameters. For the complete common parameter list, see Common Request [Parameters](https://www.tencentcloud.com/document/api/236/15833).

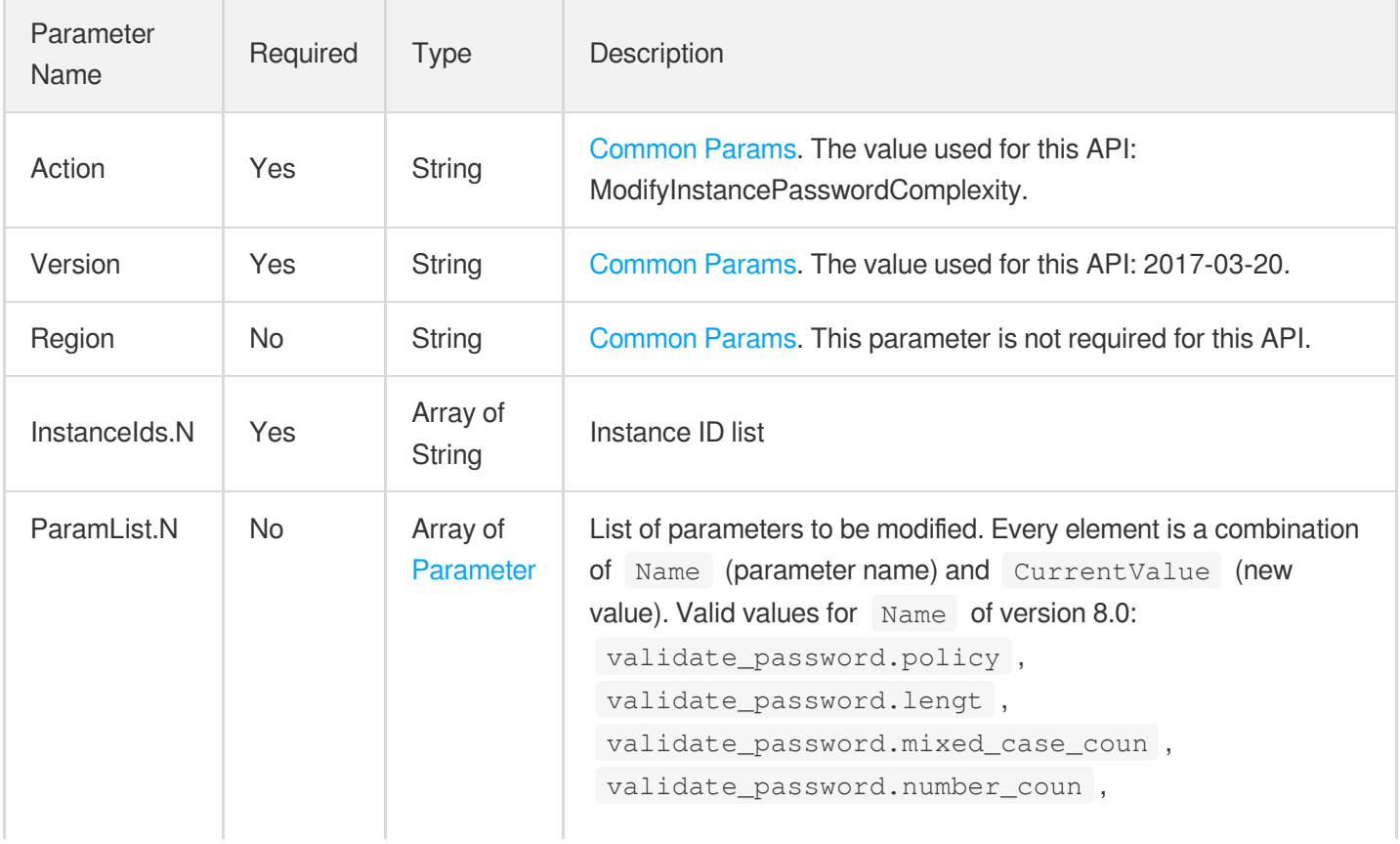

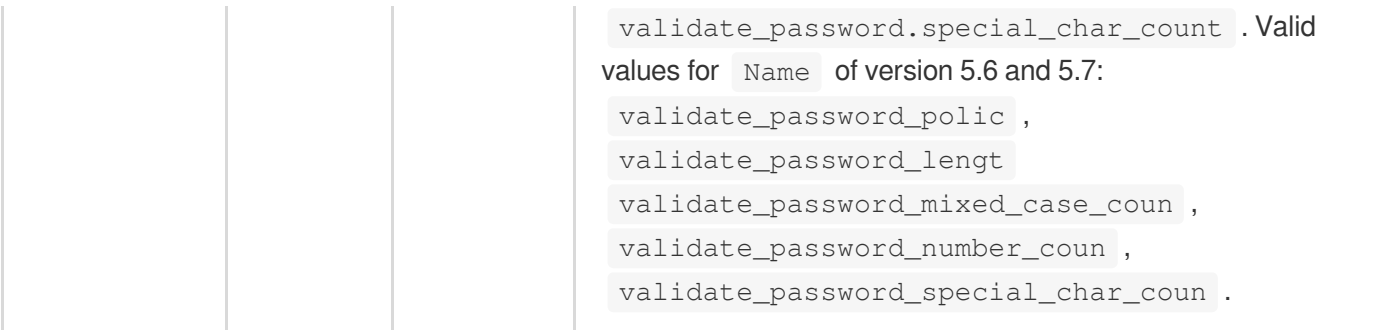

### 3. Output Parameters

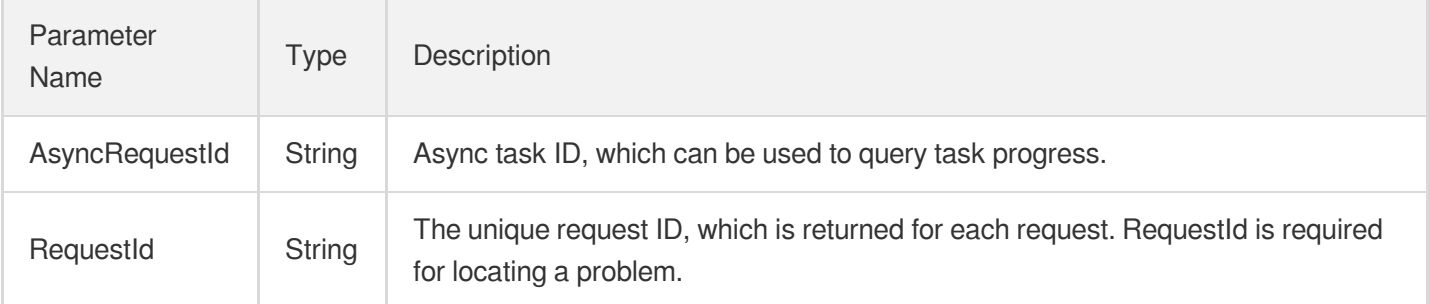

### 4. Example

### **Example1 Modifying the password complexity of a TencentDB instance**

#### **Input Example**

```
InstanceIds.0=cdb-3gqxxxx&ParamList.0.Name=validate_password.number_count&ParamLi
st.0.CurrentValue=14
```
#### **Output Example**

```
{
"Response": {
"AsyncRequestId": "02e874af-e4876fb4-4c672e64-86f17866",
"RequestId": "d5b053f3-d58e-4048-aef9-b8cc9f044951"
}
}
```
### 5. Developer Resources

### **SDK**

TencentCloud API 3.0 integrates SDKs that support various programming languages to make it easier for you to call APIs.

- [Tencent](https://github.com/TencentCloud/tencentcloud-sdk-python-intl-en/blob/master/tencentcloud/cdb/v20170320/cdb_client.py) Cloud SDK 3.0 for Python
- [Tencent](https://github.com/TencentCloud/tencentcloud-sdk-java-intl-en/blob/master/src/main/java/com/tencentcloudapi/cdb/v20170320/CdbClient.java) Cloud SDK 3.0 for Java
- [Tencent](https://github.com/TencentCloud/tencentcloud-sdk-php-intl-en/blob/master/src/TencentCloud/Cdb/V20170320/CdbClient.php) Cloud SDK 3.0 for PHP
- [Tencent](https://github.com/TencentCloud/tencentcloud-sdk-go-intl-en/blob/master/tencentcloud/cdb/v20170320/client.go) Cloud SDK 3.0 for Go
- [Tencent](https://github.com/TencentCloud/tencentcloud-sdk-nodejs-intl-en/blob/master/tencentcloud/cdb/v20170320/cdb_client.js) Cloud SDK 3.0 for Node.js
- [Tencent](https://github.com/TencentCloud/tencentcloud-sdk-dotnet-intl-en/blob/master/TencentCloud/Cdb/V20170320/CdbClient.cs) Cloud SDK 3.0 for .NET
- [Tencent](https://github.com/TencentCloud/tencentcloud-sdk-cpp-intl-en/blob/master/cdb/src/v20170320/CdbClient.cpp) Cloud SDK 3.0 for C++

### **Command Line Interface**

[Tencent](https://www.tencentcloud.com/document/product/1013) Cloud CLI 3.0

# 6. Error Code

The following only lists the error codes [related to the API business](https://www.tencentcloud.com/document/api/236/34489#common-error-codes) logic. For other error codes, see Common Error Codes.

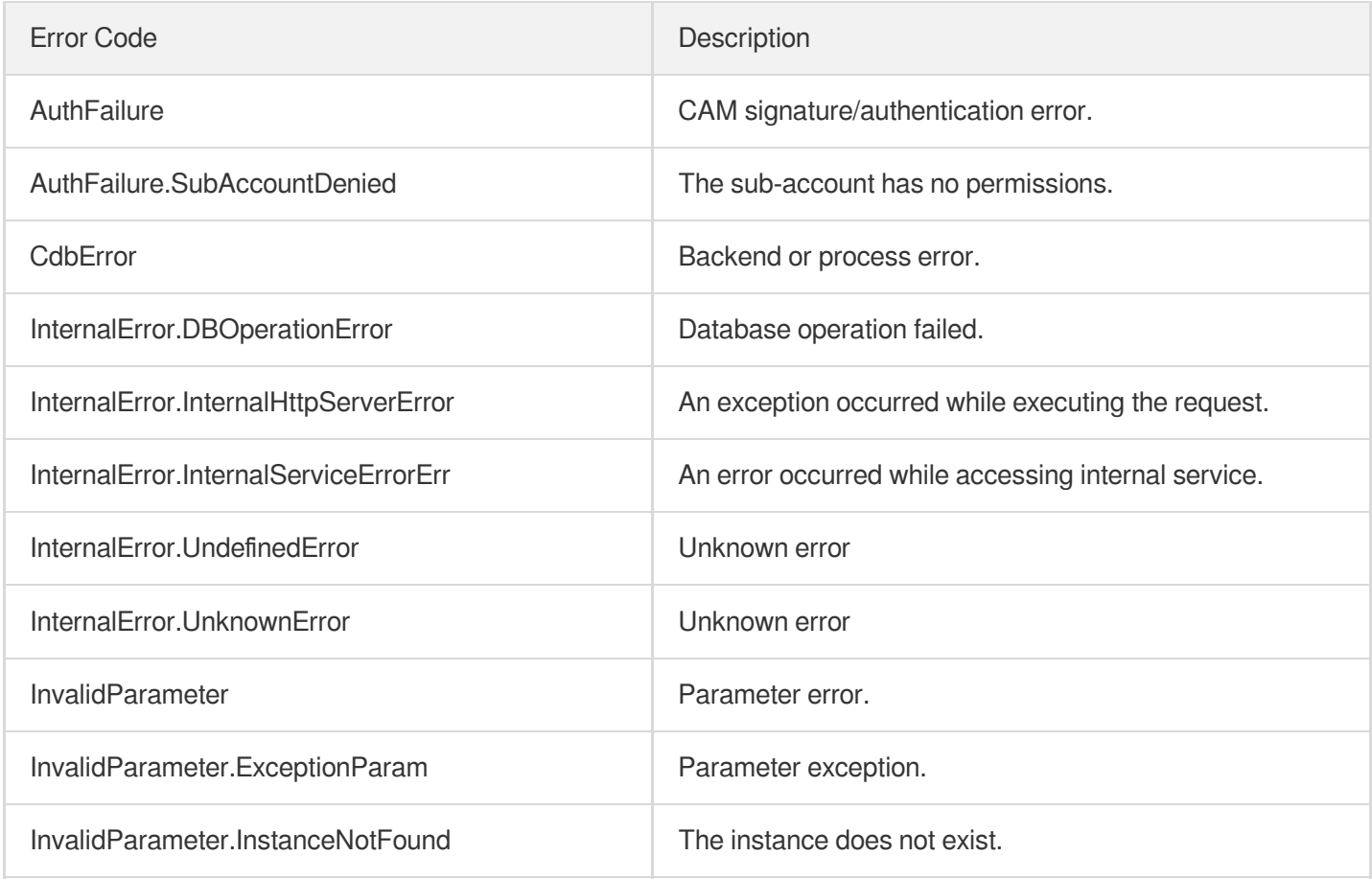

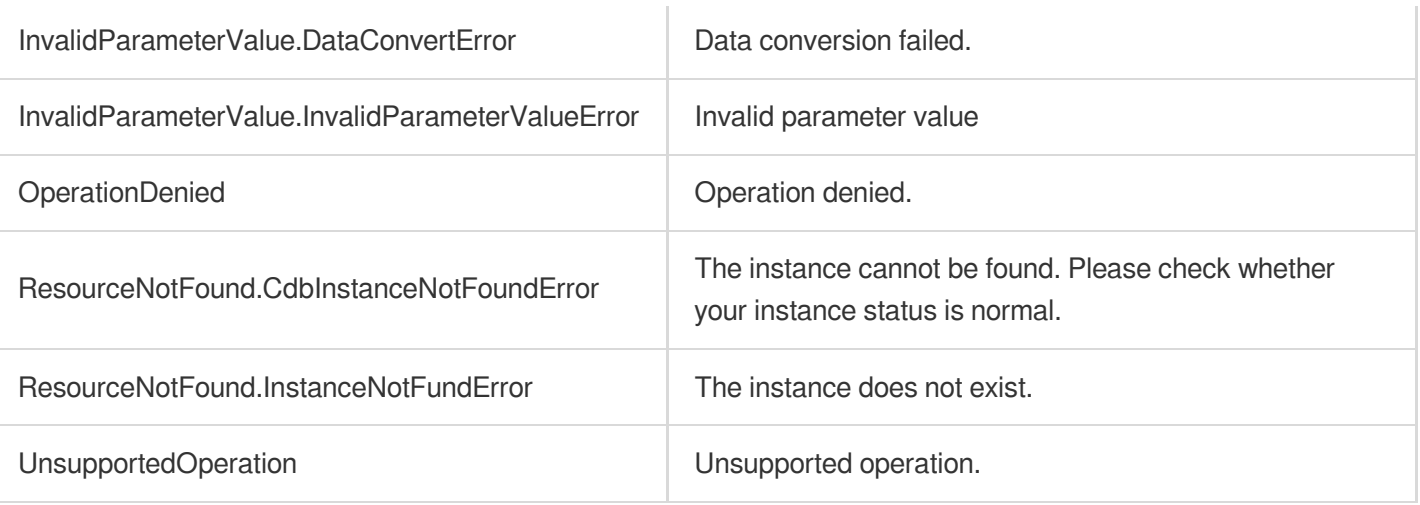

# ModifyParamTemplate

최종 업데이트 날짜::2024-01-30 10:25:42

# 1. API Description

Domain name for API request: cdb.tencentcloudapi.com.

This API is used to modify a parameter template. The common request parameter  $\frac{1}{10}$  Region can only be set to  $\frac{1}{2}$ guangzhou .

A maximum of 20 requests can be initiated per second for this API.

We recommend you to use API Explorer

#### [Try](https://console.tencentcloud.com/api/explorer?Product=cdb&Version=2017-03-20&Action=ModifyParamTemplate) it

API Explorer provides a range of capabilities, including online call, signature authentication, SDK code generation, and API quick search. It enables you to view the request, response, and auto-generated examples.

# 2. Input Parameters

The following request parameter list only provides API request parameters and some common parameters. For the complete common parameter list, see Common Request [Parameters](https://www.tencentcloud.com/document/api/236/15833).

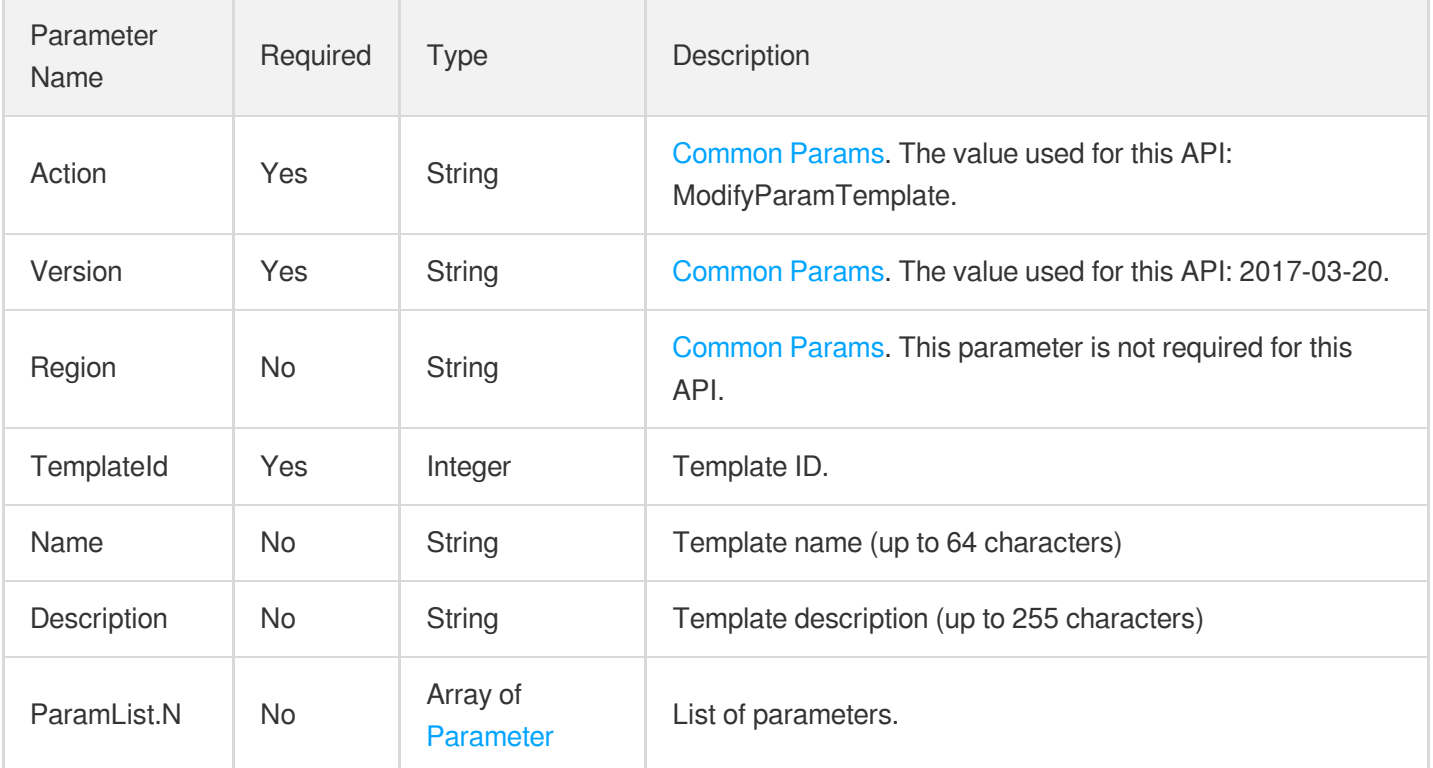

### 3. Output Parameters

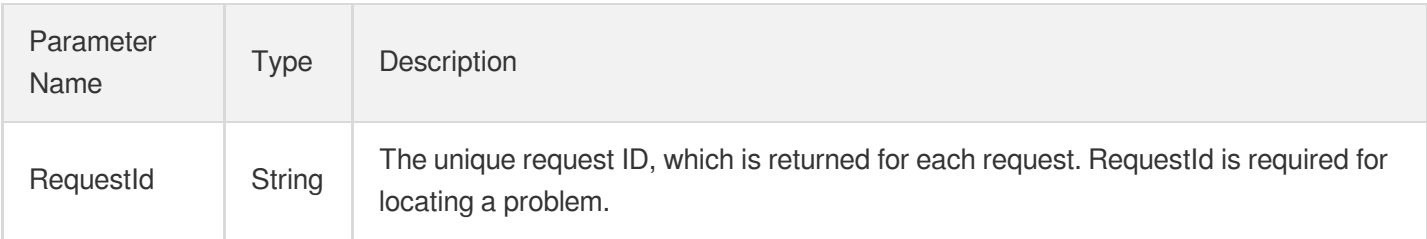

# 4. Example

### **Example1 Modifying a parameter template**

#### **Input Example**

```
https://cdb.tencentcloudapi.com/?Action=ModifyParamTemplate
&TemplateId=11231
&ParamList.0.Name=auto_increment_increment
&ParamList.0.CurrentValue=1
&ParamList.1.Name=binlog_format
&ParamList.1.CurrentValue=MIXED
&<Common request parameters>
```
#### **Output Example**

```
{
"Response": {
"RequestId": "756bb037-a44a-4b4f-abe0-6efd34a6c792"
}
}
```
### 5. Developer Resources

### **SDK**

TencentCloud API 3.0 integrates SDKs that support various programming languages to make it easier for you to call APIs.

- [Tencent](https://github.com/TencentCloud/tencentcloud-sdk-python-intl-en/blob/master/tencentcloud/cdb/v20170320/cdb_client.py) Cloud SDK 3.0 for Python
- [Tencent](https://github.com/TencentCloud/tencentcloud-sdk-java-intl-en/blob/master/src/main/java/com/tencentcloudapi/cdb/v20170320/CdbClient.java) Cloud SDK 3.0 for Java
- [Tencent](https://github.com/TencentCloud/tencentcloud-sdk-php-intl-en/blob/master/src/TencentCloud/Cdb/V20170320/CdbClient.php) Cloud SDK 3.0 for PHP
- [Tencent](https://github.com/TencentCloud/tencentcloud-sdk-go-intl-en/blob/master/tencentcloud/cdb/v20170320/client.go) Cloud SDK 3.0 for Go
- [Tencent](https://github.com/TencentCloud/tencentcloud-sdk-nodejs-intl-en/blob/master/tencentcloud/cdb/v20170320/cdb_client.js) Cloud SDK 3.0 for Node.js
- [Tencent](https://github.com/TencentCloud/tencentcloud-sdk-dotnet-intl-en/blob/master/TencentCloud/Cdb/V20170320/CdbClient.cs) Cloud SDK 3.0 for .NET
- [Tencent](https://github.com/TencentCloud/tencentcloud-sdk-cpp-intl-en/blob/master/cdb/src/v20170320/CdbClient.cpp) Cloud SDK 3.0 for C++  $\bullet$

### **Command Line Interface**

[Tencent](https://www.tencentcloud.com/document/product/1013) Cloud CLI 3.0

## 6. Error Code

The following only lists the error codes [related to the API business](https://www.tencentcloud.com/document/api/236/34489#common-error-codes) logic. For other error codes, see Common Error Codes.

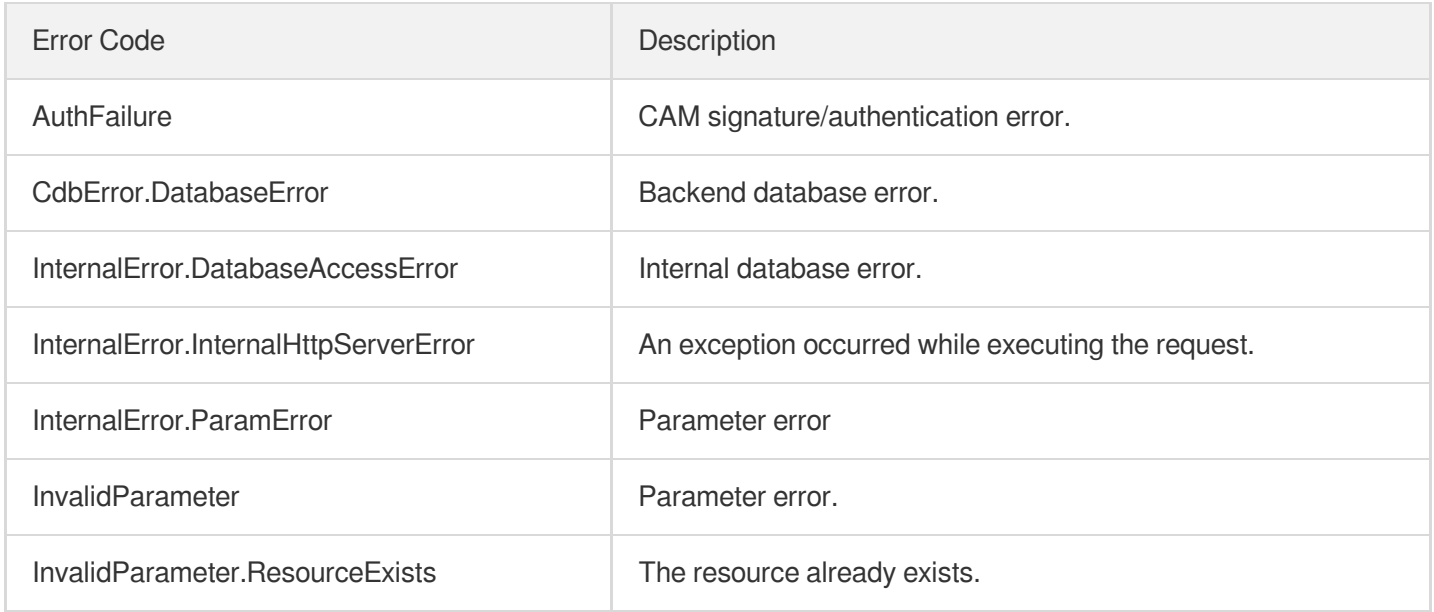

# DescribeDefaultParams

최종 업데이트 날짜::2024-01-30 10:25:45

# 1. API Description

Domain name for API request: cdb.tencentcloudapi.com.

This API (DescribeDefaultParams) is used to query the list of default configurable parameters.

A maximum of 20 requests can be initiated per second for this API.

We recommend you to use API Explorer

### [Try](https://console.tencentcloud.com/api/explorer?Product=cdb&Version=2017-03-20&Action=DescribeDefaultParams) it

API Explorer provides a range of capabilities, including online call, signature authentication, SDK code generation, and API quick search. It enables you to view the request, response, and auto-generated examples.

## 2. Input Parameters

The following request parameter list only provides API request parameters and some common parameters. For the complete common parameter list, see Common Request [Parameters](https://www.tencentcloud.com/document/api/236/15833).

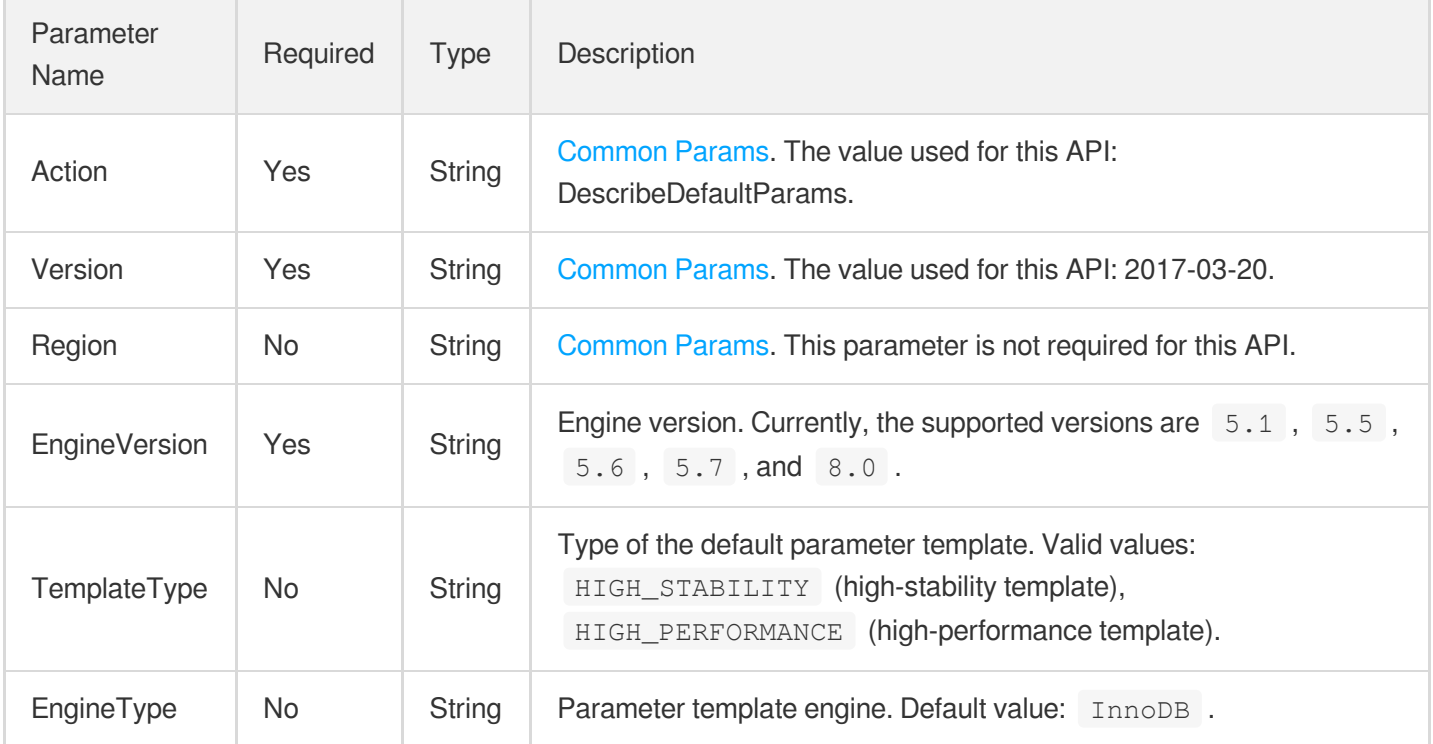

### 3. Output Parameters

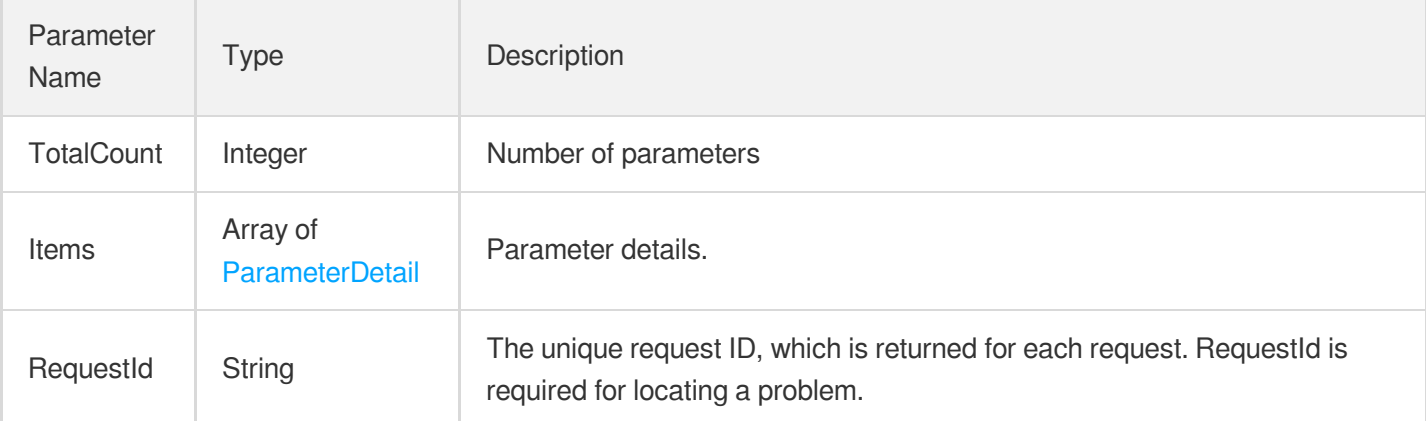

### 4. Example

### **Example1 Querying the list of default configurable parameters**

This example shows you how to query the list of default configurable parameters.

#### **Input Example**

```
https://cdb.tencentcloudapi.com/?Action=DescribeDefaultParams
&EngineVersion=5.7
&<Common request parameters>
```
#### **Output Example**

```
{
"Response": {
"TotalCount": 2,
"RequestId": "92131c95-aa65-44db-8c3c-e8cd67883b58",
"Items": [
{
"CurrentValue": "utf8",
"Default": "LATIN1",
"Description": "Specify default server character set",
"EnumValue": [
"LATIN1",
"UTF8",
"GBK",
"UTF8MB4"
\frac{1}{2}"Max": 0,
```
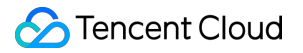

```
"MaxFunc": "",
"Min": 0,
"MinFunc": "",
"Name": "character_set_server",
"NeedReboot": 1,
"ParamType": "enum"
},
{
"CurrentValue": "1600",
"Default": "{MIN(DBInitMemory/4+500,1000000)}",
"Description": "The maximum permitted number of simultaneous client connections."
,
"EnumValue": [],
"Max": 100000,
"MaxFunc": "100000",
"Min": 1,
"MinFunc": "1",
"Name": "max_connections",
"NeedReboot": 0,
"ParamType": "func"
}
]
}
}
```
# 5. Developer Resources

### **SDK**

TencentCloud API 3.0 integrates SDKs that support various programming languages to make it easier for you to call APIs.

- [Tencent](https://github.com/TencentCloud/tencentcloud-sdk-python-intl-en/blob/master/tencentcloud/cdb/v20170320/cdb_client.py) Cloud SDK 3.0 for Python
- [Tencent](https://github.com/TencentCloud/tencentcloud-sdk-java-intl-en/blob/master/src/main/java/com/tencentcloudapi/cdb/v20170320/CdbClient.java) Cloud SDK 3.0 for Java
- [Tencent](https://github.com/TencentCloud/tencentcloud-sdk-php-intl-en/blob/master/src/TencentCloud/Cdb/V20170320/CdbClient.php) Cloud SDK 3.0 for PHP
- [Tencent](https://github.com/TencentCloud/tencentcloud-sdk-go-intl-en/blob/master/tencentcloud/cdb/v20170320/client.go) Cloud SDK 3.0 for Go
- [Tencent](https://github.com/TencentCloud/tencentcloud-sdk-nodejs-intl-en/blob/master/tencentcloud/cdb/v20170320/cdb_client.js) Cloud SDK 3.0 for Node.js
- [Tencent](https://github.com/TencentCloud/tencentcloud-sdk-dotnet-intl-en/blob/master/TencentCloud/Cdb/V20170320/CdbClient.cs) Cloud SDK 3.0 for .NET
- [Tencent](https://github.com/TencentCloud/tencentcloud-sdk-cpp-intl-en/blob/master/cdb/src/v20170320/CdbClient.cpp) Cloud SDK 3.0 for C++

### **Command Line Interface**

[Tencent](https://www.tencentcloud.com/document/product/1013) Cloud CLI 3.0

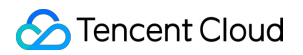

### 6. Error Code

The following only lists the error codes [related to the API business](https://www.tencentcloud.com/document/api/236/34489#common-error-codes) logic. For other error codes, see Common Error Codes.

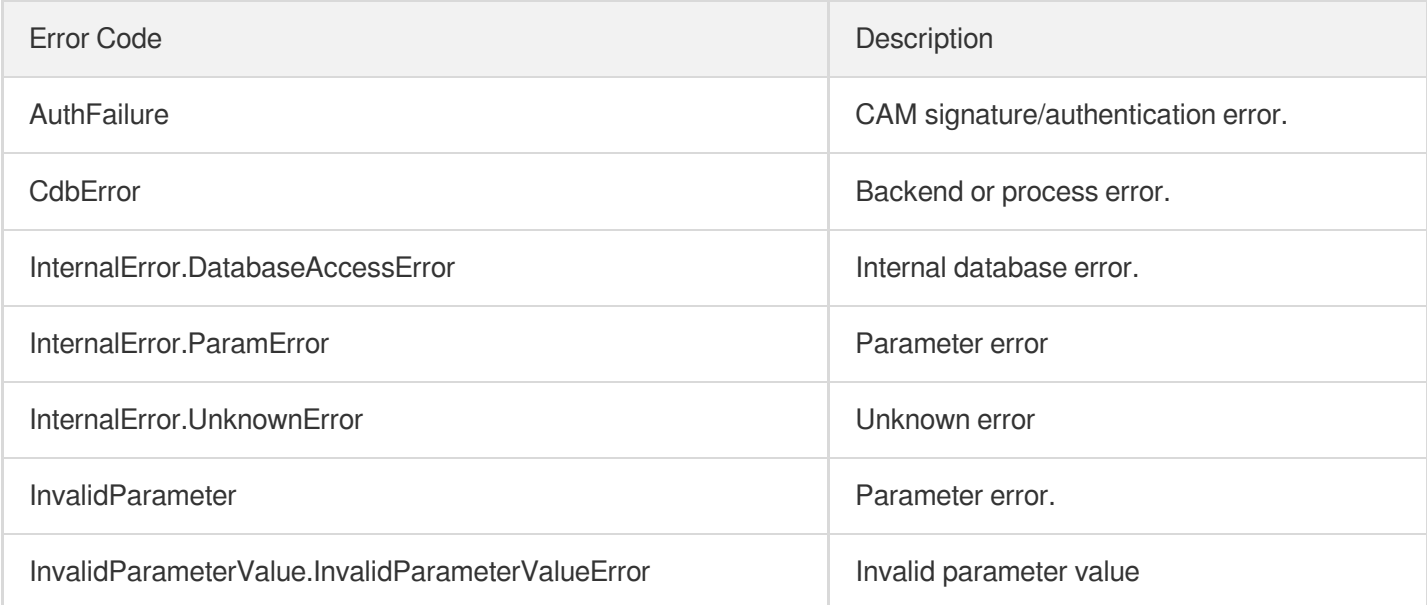

# Database APIs **CreateDatabase**

최종 업데이트 날짜::2024-01-30 10:26:23

# 1. API Description

Domain name for API request: cdb.tencentcloudapi.com.

This API is used to create a database in a TencentDB instance.

A maximum of 20 requests can be initiated per second for this API.

We recommend you to use API Explorer

#### [Try](https://console.tencentcloud.com/api/explorer?Product=cdb&Version=2017-03-20&Action=CreateDatabase) it

API Explorer provides a range of capabilities, including online call, signature authentication, SDK code generation, and API quick search. It enables you to view the request, response, and auto-generated examples.

## 2. Input Parameters

The following request parameter list only provides API request parameters and some common parameters. For the complete common parameter list, see Common Request [Parameters](https://www.tencentcloud.com/document/api/236/15833).

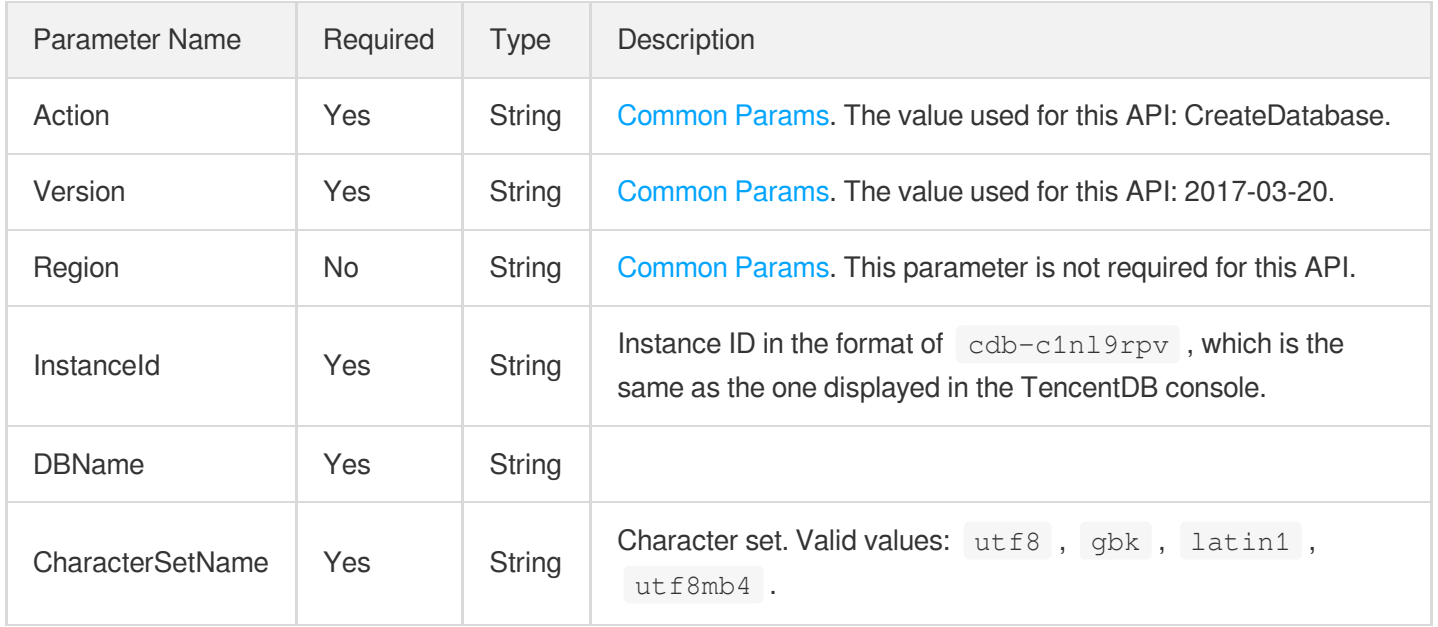

### 3. Output Parameters

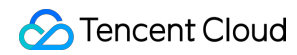

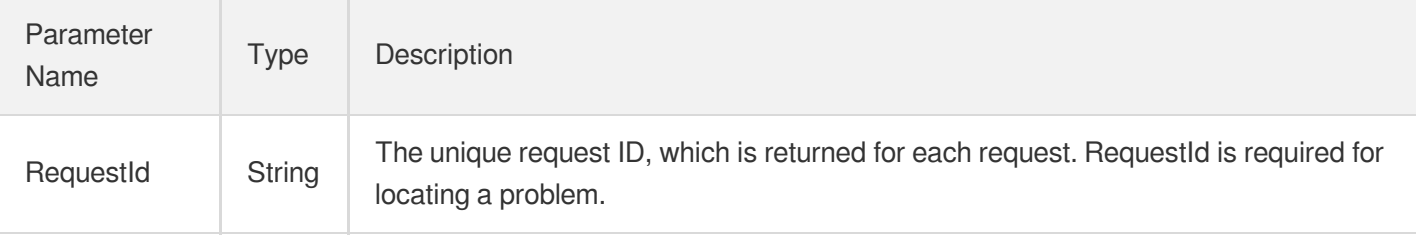

### 4. Example

#### **Example1 Creating a database**

This example shows you how to create a database.

#### **Input Example**

```
POST / HTTP/1.1Host: cdb.tencentcloudapi.comContent-Type: application/jsonX-TC-Ac
tion: CreateDatabase<Common request parameters>{ "InstanceId": "abc", "DBName":
"db_test", "CharacterSetName": "utf8"}
```
#### **Output Example**

```
{
"Response": {
"RequestId": "abc"
}
}
```
### 5. Developer Resources

#### **SDK**

TencentCloud API 3.0 integrates SDKs that support various programming languages to make it easier for you to call APIs.

- [Tencent](https://github.com/TencentCloud/tencentcloud-sdk-python-intl-en/blob/master/tencentcloud/cdb/v20170320/cdb_client.py) Cloud SDK 3.0 for Python
- [Tencent](https://github.com/TencentCloud/tencentcloud-sdk-java-intl-en/blob/master/src/main/java/com/tencentcloudapi/cdb/v20170320/CdbClient.java) Cloud SDK 3.0 for Java
- [Tencent](https://github.com/TencentCloud/tencentcloud-sdk-php-intl-en/blob/master/src/TencentCloud/Cdb/V20170320/CdbClient.php) Cloud SDK 3.0 for PHP
- [Tencent](https://github.com/TencentCloud/tencentcloud-sdk-go-intl-en/blob/master/tencentcloud/cdb/v20170320/client.go) Cloud SDK 3.0 for Go
- [Tencent](https://github.com/TencentCloud/tencentcloud-sdk-nodejs-intl-en/blob/master/tencentcloud/cdb/v20170320/cdb_client.js) Cloud SDK 3.0 for Node.js
- [Tencent](https://github.com/TencentCloud/tencentcloud-sdk-dotnet-intl-en/blob/master/TencentCloud/Cdb/V20170320/CdbClient.cs) Cloud SDK 3.0 for .NET
- [Tencent](https://github.com/TencentCloud/tencentcloud-sdk-cpp-intl-en/blob/master/cdb/src/v20170320/CdbClient.cpp) Cloud SDK 3.0 for C++
#### **Command Line Interface**

[Tencent](https://www.tencentcloud.com/document/product/1013) Cloud CLI 3.0

### 6. Error Code

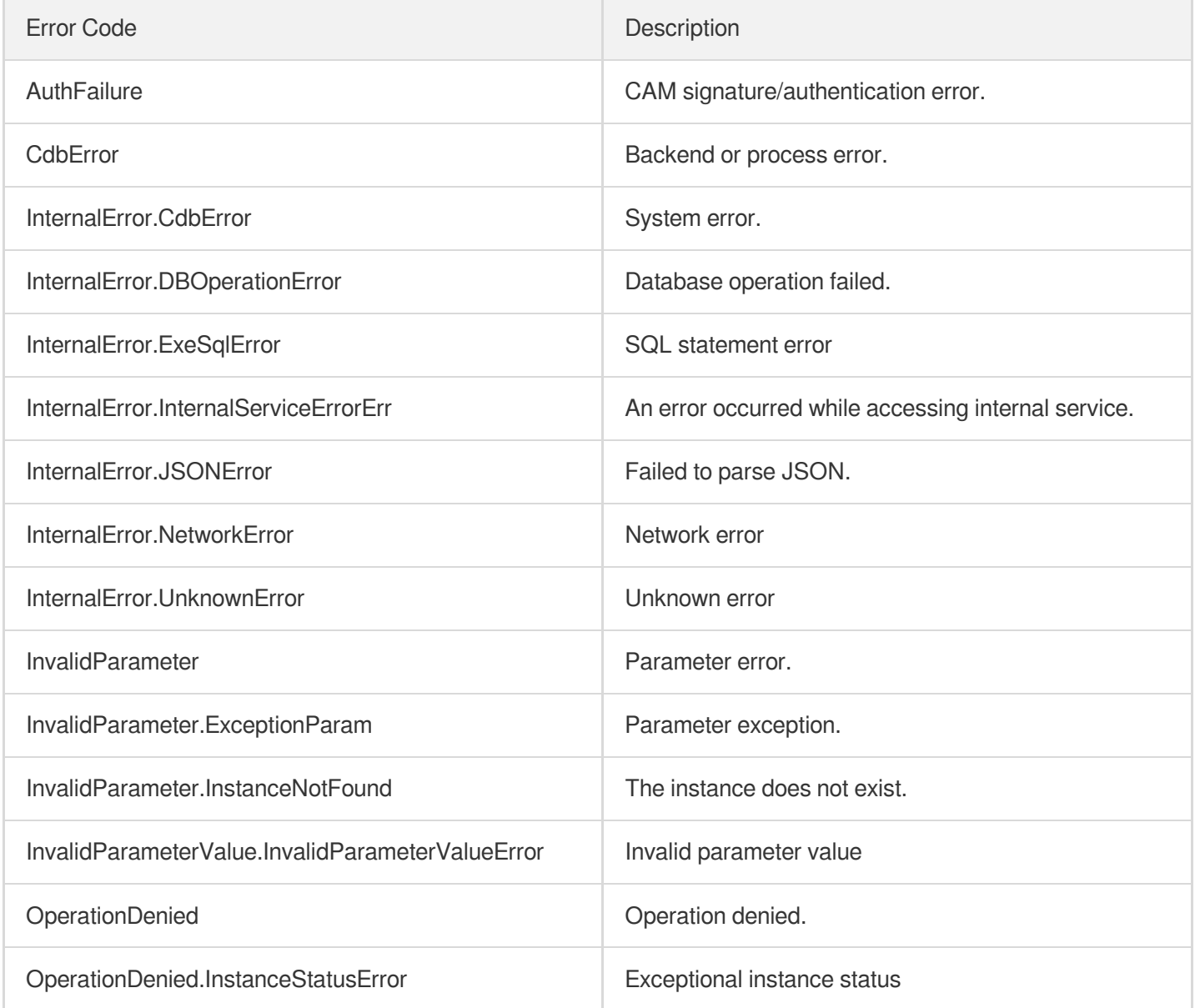

# **DescribeDatabases**

최종 업데이트 날짜::2024-01-30 10:26:22

## 1. API Description

Domain name for API request: cdb.tencentcloudapi.com.

This API is used to query the information of databases in a TencentDB instance which must be a source or disaster recovery instance.

A maximum of 100 requests can be initiated per second for this API.

We recommend you to use API Explorer

#### [Try](https://console.tencentcloud.com/api/explorer?Product=cdb&Version=2017-03-20&Action=DescribeDatabases) it

API Explorer provides a range of capabilities, including online call, signature authentication, SDK code generation, and API quick search. It enables you to view the request, response, and auto-generated examples.

### 2. Input Parameters

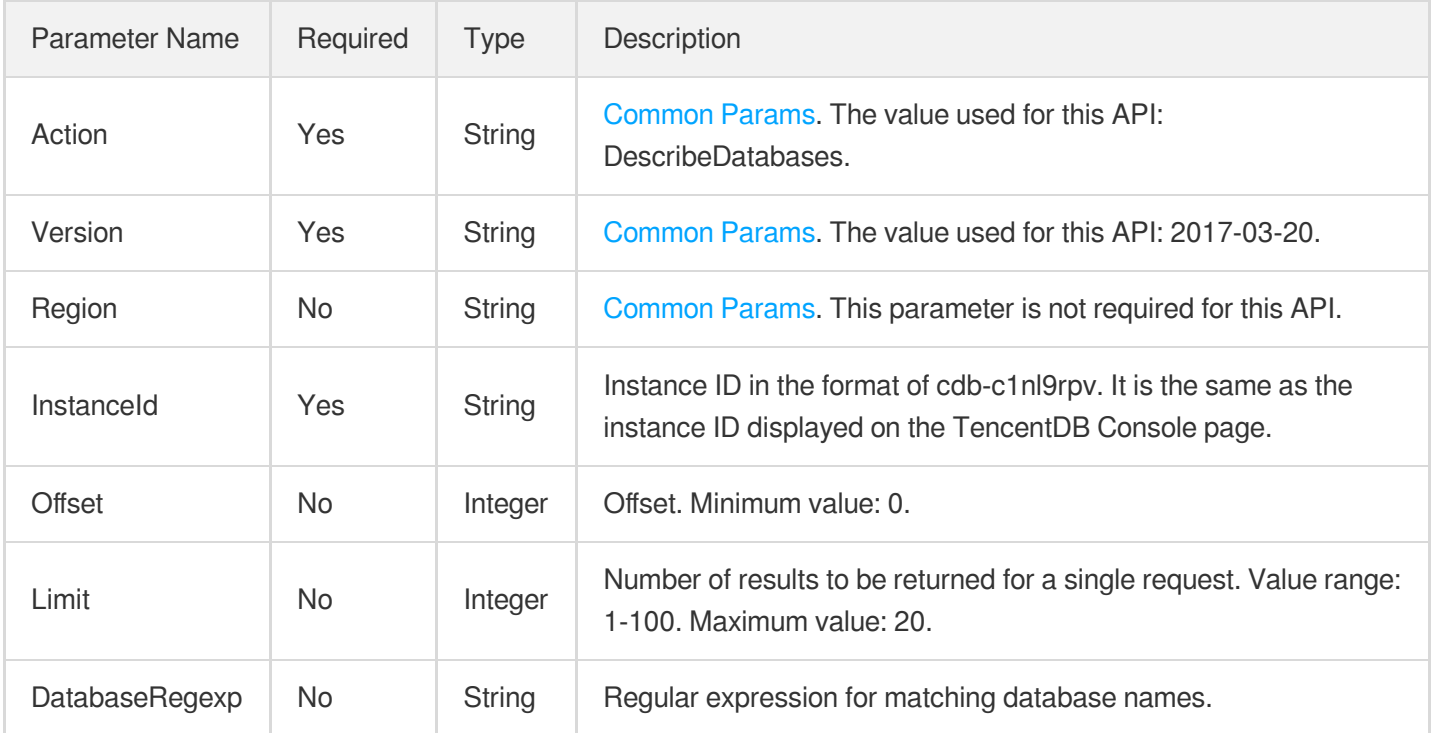

### 3. Output Parameters

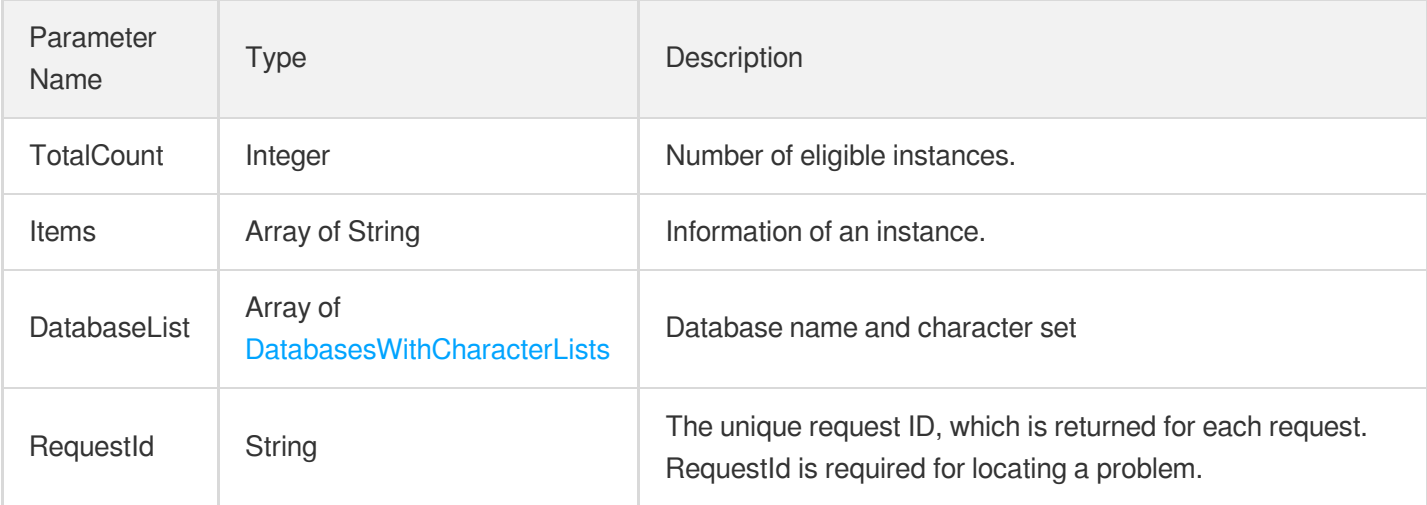

### 4. Example

### **Example1 Querying databases**

#### **Input Example**

```
POST / HTTP/1.1
Host: cdb.tencentcloudapi.com
Content-Type: application/json
X-TC-Action: DescribeDatabases
<Common request parameters>
{
"InstanceId": "cdb-f35wr6wj"
}
```
#### **Output Example**

```
{
"Response": {
"RequestId": "6EF60BEC-0242-43AF-BB20-270359FB54A7",
"DatabaseList": [
{
"CharacterSet": "UTF8",
"DatabaseName": "test"
}
],
"TotalCount": 7,
```

```
"Items": [
"information_schema",
"mysql",
"performance_schema",
"test",
"trsf1",
"trsf2",
"trsf3"
]
}
}
```
### 5. Developer Resources

#### **SDK**

TencentCloud API 3.0 integrates SDKs that support various programming languages to make it easier for you to call APIs.

- [Tencent](https://github.com/TencentCloud/tencentcloud-sdk-python-intl-en/blob/master/tencentcloud/cdb/v20170320/cdb_client.py) Cloud SDK 3.0 for Python
- [Tencent](https://github.com/TencentCloud/tencentcloud-sdk-java-intl-en/blob/master/src/main/java/com/tencentcloudapi/cdb/v20170320/CdbClient.java) Cloud SDK 3.0 for Java
- [Tencent](https://github.com/TencentCloud/tencentcloud-sdk-php-intl-en/blob/master/src/TencentCloud/Cdb/V20170320/CdbClient.php) Cloud SDK 3.0 for PHP
- [Tencent](https://github.com/TencentCloud/tencentcloud-sdk-go-intl-en/blob/master/tencentcloud/cdb/v20170320/client.go) Cloud SDK 3.0 for Go
- [Tencent](https://github.com/TencentCloud/tencentcloud-sdk-nodejs-intl-en/blob/master/tencentcloud/cdb/v20170320/cdb_client.js) Cloud SDK 3.0 for Node.js
- [Tencent](https://github.com/TencentCloud/tencentcloud-sdk-dotnet-intl-en/blob/master/TencentCloud/Cdb/V20170320/CdbClient.cs) Cloud SDK 3.0 for .NET
- [Tencent](https://github.com/TencentCloud/tencentcloud-sdk-cpp-intl-en/blob/master/cdb/src/v20170320/CdbClient.cpp) Cloud SDK 3.0 for C++

#### **Command Line Interface**

[Tencent](https://www.tencentcloud.com/document/product/1013) Cloud CLI 3.0

### 6. Error Code

The following only lists the error codes [related to the API business](https://www.tencentcloud.com/document/api/236/34489#common-error-codes) logic. For other error codes, see Common Error Codes.

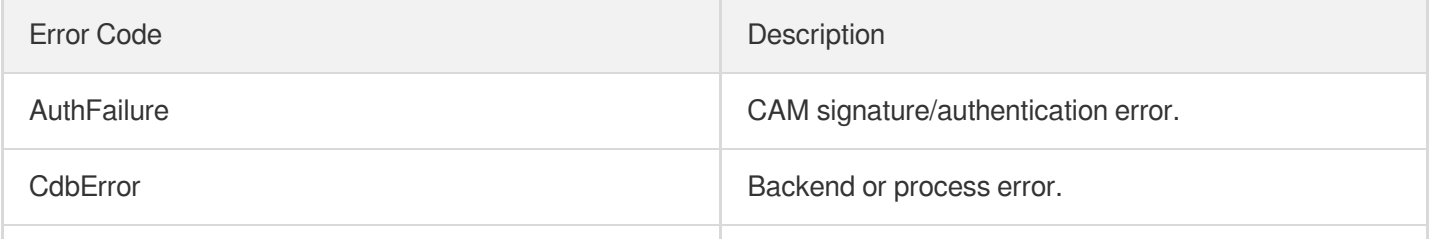

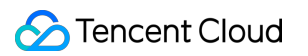

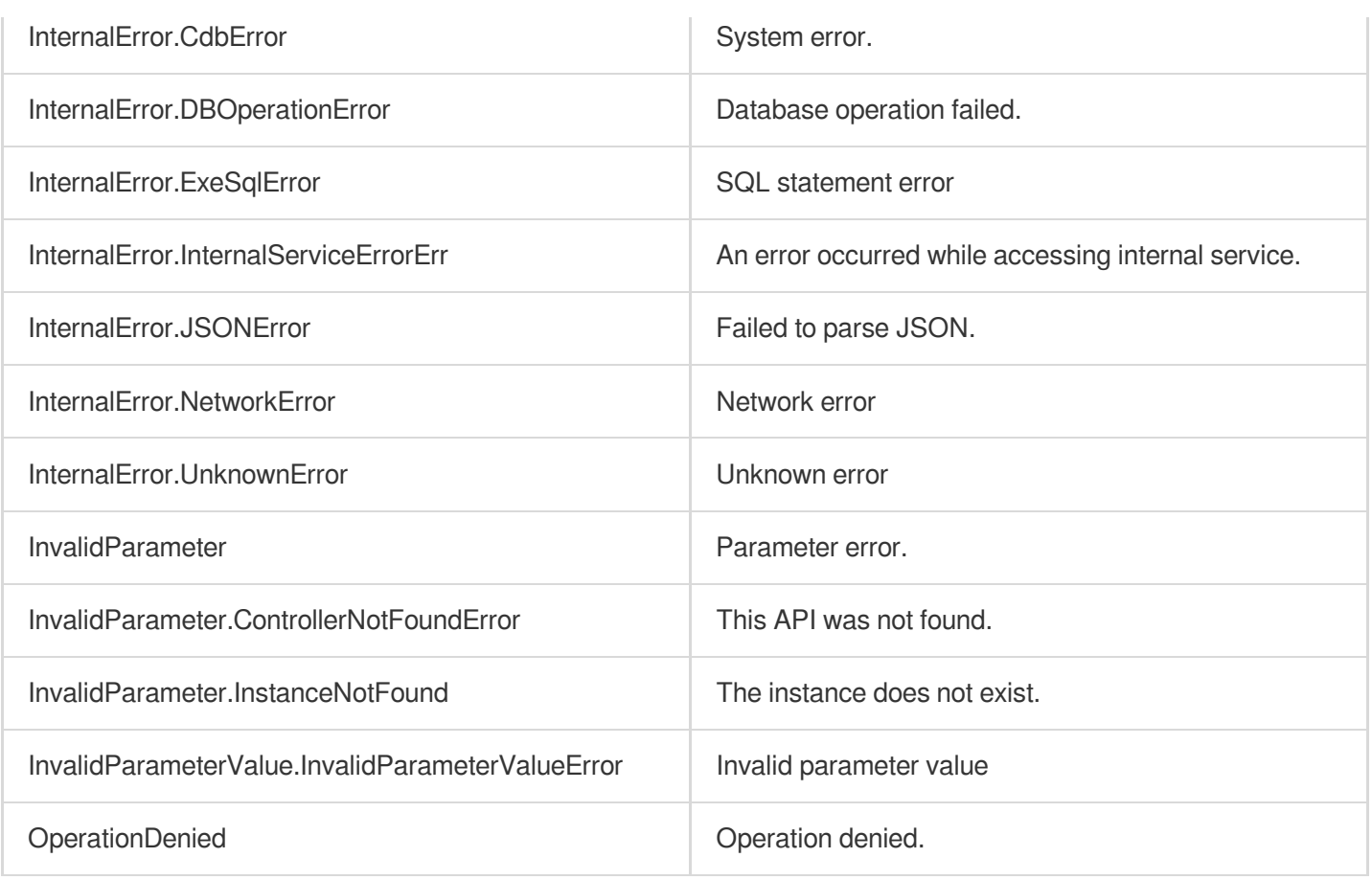

# **DescribeTables**

최종 업데이트 날짜::2024-01-30 10:26:22

# 1. API Description

Domain name for API request: cdb.tencentcloudapi.com.

This API is used to query the information of database tables in a TencentDB instance. It only supports source or disaster recovery instances.

A maximum of 40 requests can be initiated per second for this API.

We recommend you to use API Explorer

#### [Try](https://console.tencentcloud.com/api/explorer?Product=cdb&Version=2017-03-20&Action=DescribeTables) it

API Explorer provides a range of capabilities, including online call, signature authentication, SDK code generation, and API quick search. It enables you to view the request, response, and auto-generated examples.

### 2. Input Parameters

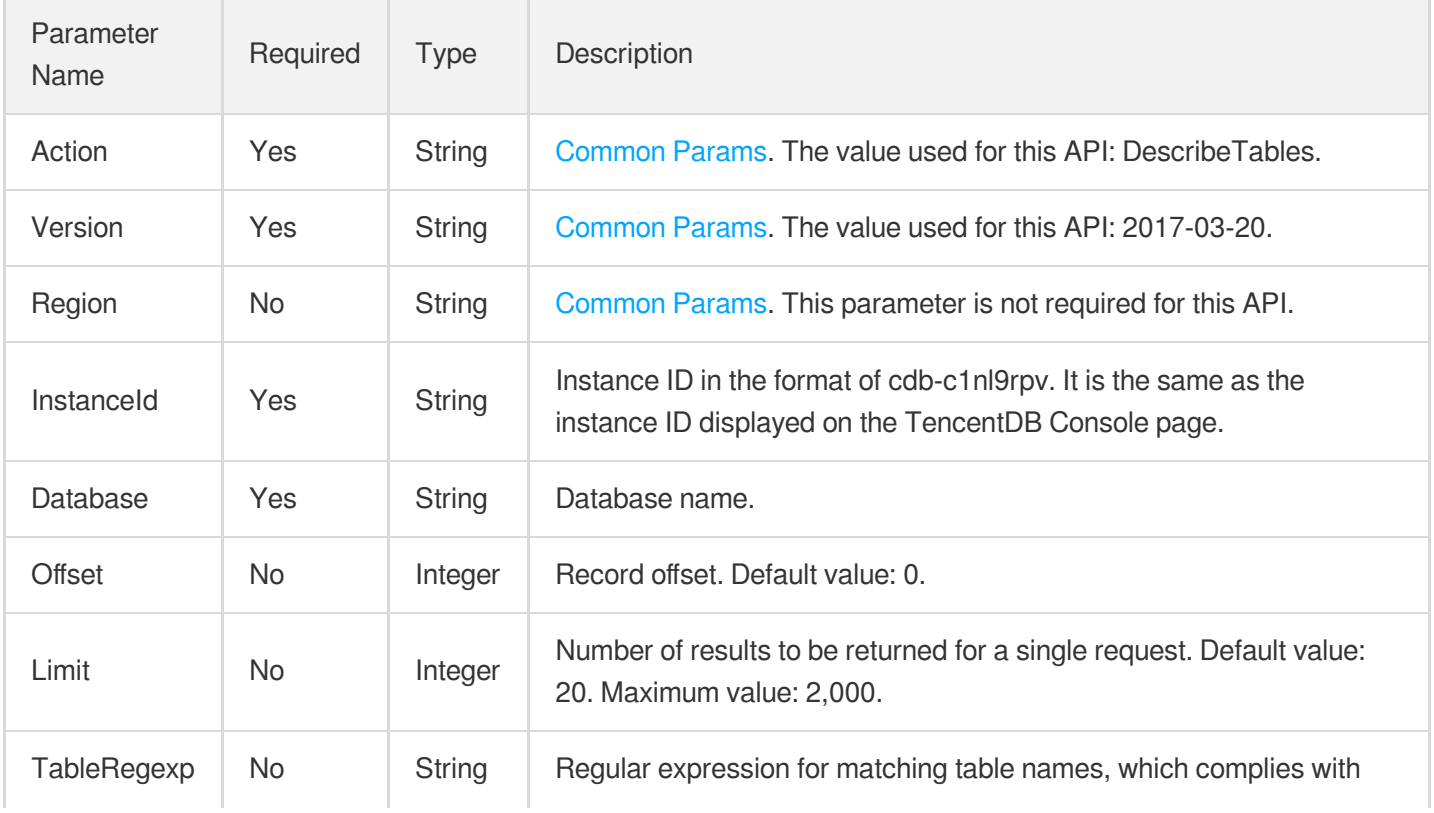

#### the rules at MySQL's official website

### 3. Output Parameters

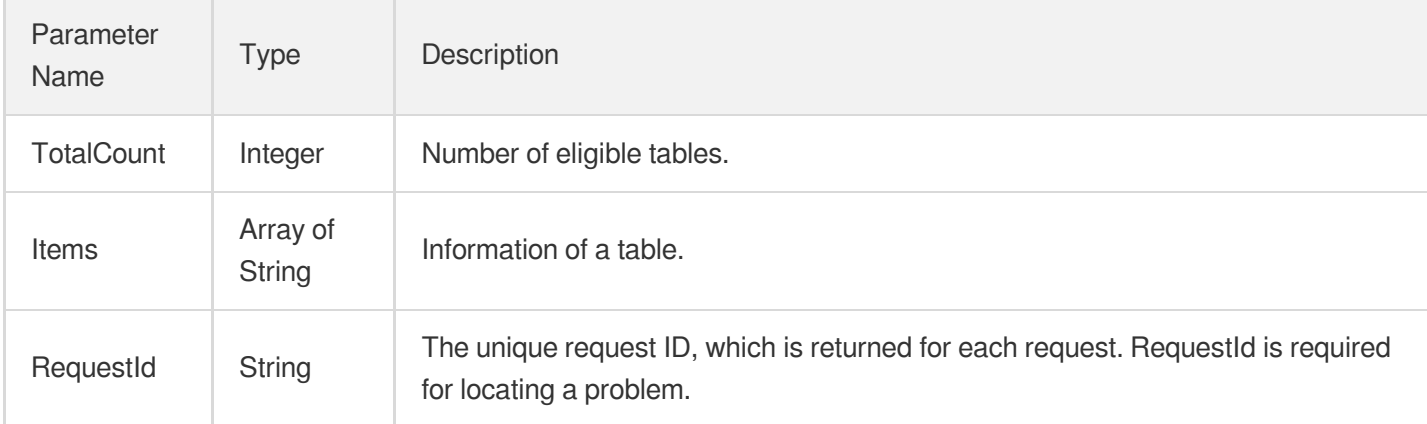

### 4. Example

### **Example1 Querying database tables**

#### **Input Example**

```
POST / HTTP/1.1
Host: cdb.tencentcloudapi.com
Content-Type: application/json
X-TC-Action: DescribeTables
<Common request parameters>
{
"InstanceId": "cdb-c1nl9rpv",
"Database": "mysql"
}
```
#### **Output Example**

```
{
"Response": {
"RequestId": "6EF60BEC-0242-43AF-BB20-270359FB54A7",
"TotalCount": 10,
"Items": [
"CHARACTER_SETS",
"COLLATIONS",
```

```
"COLLATION_CHARACTER_SET_APPLICABILITY",
"COLUMNS",
"COLUMN_PRIVILEGES",
"ENGINES",
"EVENTS",
"FILES",
"GLOBAL_STATUS",
"GLOBAL_VARIABLES"
]
}
}
```
### 5. Developer Resources

#### **SDK**

TencentCloud API 3.0 integrates SDKs that support various programming languages to make it easier for you to call APIs.

- [Tencent](https://github.com/TencentCloud/tencentcloud-sdk-python-intl-en/blob/master/tencentcloud/cdb/v20170320/cdb_client.py) Cloud SDK 3.0 for Python
- [Tencent](https://github.com/TencentCloud/tencentcloud-sdk-java-intl-en/blob/master/src/main/java/com/tencentcloudapi/cdb/v20170320/CdbClient.java) Cloud SDK 3.0 for Java
- [Tencent](https://github.com/TencentCloud/tencentcloud-sdk-php-intl-en/blob/master/src/TencentCloud/Cdb/V20170320/CdbClient.php) Cloud SDK 3.0 for PHP
- [Tencent](https://github.com/TencentCloud/tencentcloud-sdk-go-intl-en/blob/master/tencentcloud/cdb/v20170320/client.go) Cloud SDK 3.0 for Go
- [Tencent](https://github.com/TencentCloud/tencentcloud-sdk-nodejs-intl-en/blob/master/tencentcloud/cdb/v20170320/cdb_client.js) Cloud SDK 3.0 for Node.js
- [Tencent](https://github.com/TencentCloud/tencentcloud-sdk-dotnet-intl-en/blob/master/TencentCloud/Cdb/V20170320/CdbClient.cs) Cloud SDK 3.0 for .NET
- [Tencent](https://github.com/TencentCloud/tencentcloud-sdk-cpp-intl-en/blob/master/cdb/src/v20170320/CdbClient.cpp) Cloud SDK 3.0 for C++

### **Command Line Interface**

[Tencent](https://www.tencentcloud.com/document/product/1013) Cloud CLI 3.0

### 6. Error Code

The following only lists the error codes [related to the API business](https://www.tencentcloud.com/document/api/236/34489#common-error-codes) logic. For other error codes, see Common Error Codes.

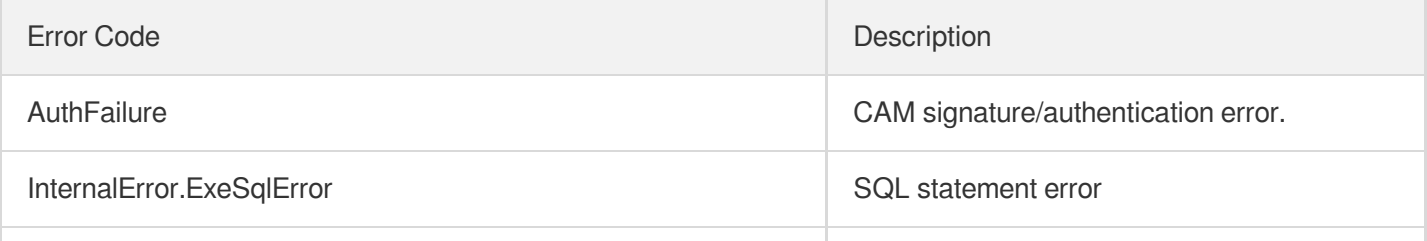

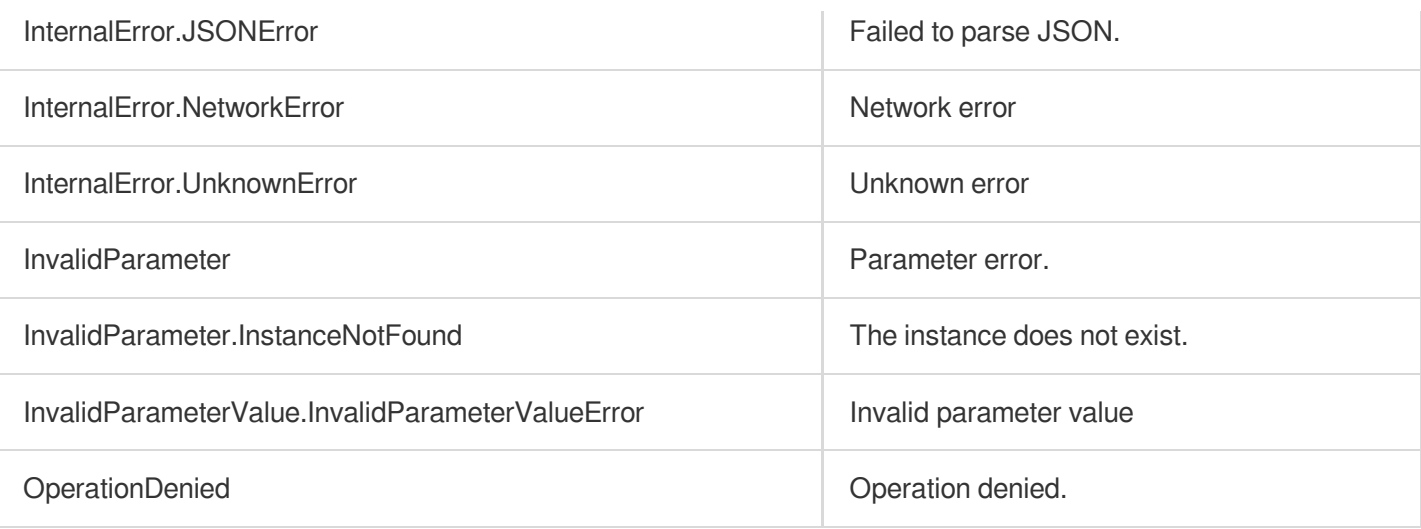

# Monitoring APIs DescribeDeviceMonitorInfo

최종 업데이트 날짜::2024-01-30 10:25:47

## 1. API Description

Domain name for API request: cdb.tencentcloudapi.com.

This API (DescribeDeviceMonitorInfo) is used to query the monitoring information of a TencentDB physical machine on the day. Currently, it only supports instances with 488 GB memory and 6 TB disk.

A maximum of 20 requests can be initiated per second for this API.

We recommend you to use API Explorer

#### [Try](https://console.tencentcloud.com/api/explorer?Product=cdb&Version=2017-03-20&Action=DescribeDeviceMonitorInfo) it

API Explorer provides a range of capabilities, including online call, signature authentication, SDK code generation, and API quick search. It enables you to view the request, response, and auto-generated examples.

### 2. Input Parameters

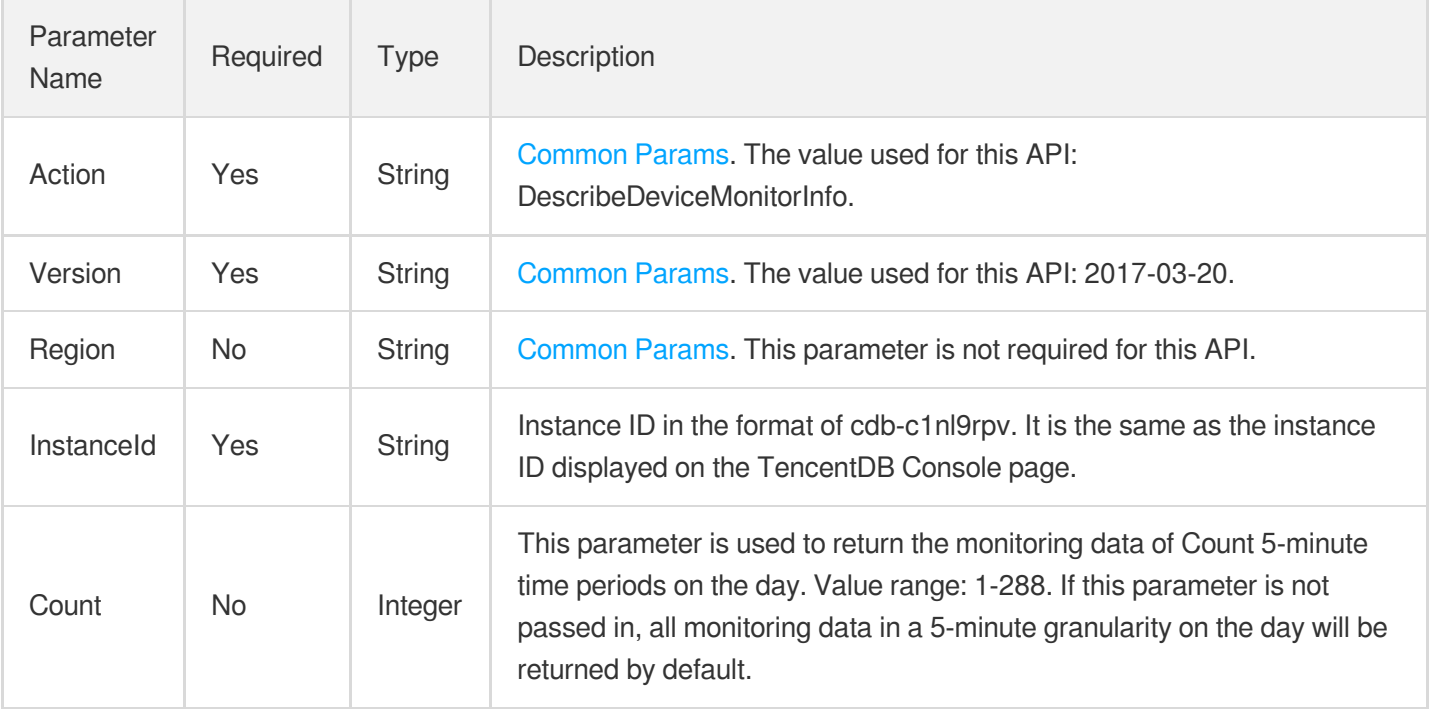

### 3. Output Parameters

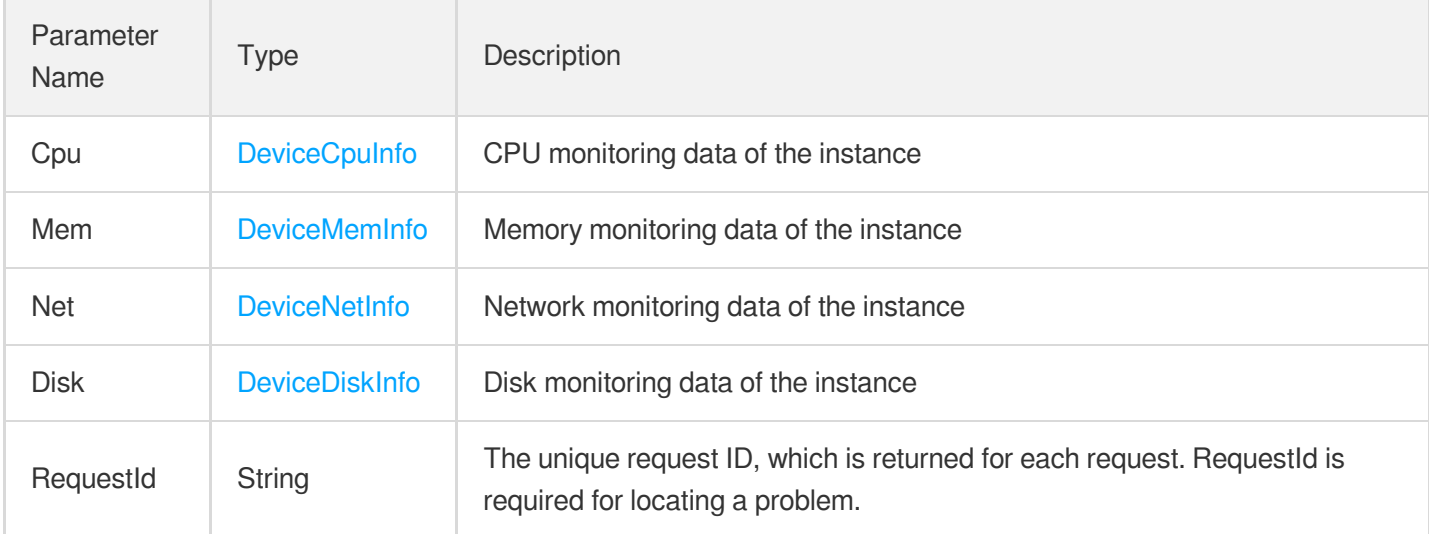

### 4. Example

**Example1 Querying the monitoring information of the physical machine where an instance is deployed**

#### **Input Example**

```
POST / HTTP/1.1
Host: cdb.tencentcloudapi.com
Content-Type: application/json
X-TC-Action: DescribeDeviceMonitorInfo
<Common request parameters>
{
"InstanceId": "cdb-uns231ns",
"Count": "2"
}
```
#### **Output Example**

```
{
"Response": {
"Cpu": {
"Load": [
174,
169
],
```

```
"Rate": [
{
"CpuCore": 0,
"Rate": [
4,
5
]
},
{
"CpuCore": 0,
"Rate": [
7,
7
]
},
{
"CpuCore": 1,
"Rate": [
15,
7
]
},
{
"CpuCore": 2,
"Rate": [
7,
7
]
},
{
"CpuCore": 3,
"Rate": [
6,
5
]
},
{
"CpuCore": 4,
"Rate": [
4,
2
]
},
{
"CpuCore": 5,
"Rate": [
4,
```
**S** Tencent Cloud

5

] }, { "CpuCore": 6, "Rate": [ 7, 5 ] }, { "CpuCore": 7, "Rate": [ 7, 9 ] }, { "CpuCore": 8, "Rate": [ 8, 8 ] }, { "CpuCore": 9, "Rate": [ 6, 4 ] }, { "CpuCore": 10, "Rate": [ 4, 14 ] },  $\{$ "CpuCore": 11, "Rate": [ 2, 2 ] }, { "CpuCore": 12,

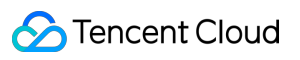

```
"Rate": [
6,
3
]
},
{
"CpuCore": 13,
"Rate": [
10,
14
]
},
{
"CpuCore": 14,
"Rate": [
12,
6
]
},
{
"CpuCore": 15,
"Rate": [
5,
2
]
},
\{"CpuCore": 16,
"Rate": [
4,
2
]
},
{
"CpuCore": 17,
"Rate": [
2,
4
]
},
{
"CpuCore": 18,
"Rate": [
4,
6
]
},
```
{

```
"CpuCore": 19,
"Rate": [
14,
9
]
},
{
"CpuCore": 20,
"Rate": [
6,
6
]
},
{
"CpuCore": 21,
"Rate": [
5,
5
]
},
{
"CpuCore": 22,
"Rate": [
3,
12
]
},
{
"CpuCore": 23,
"Rate": [
2,
2
]
}
]
},
"Mem": {
"Total": [
65716676,
65716676
],
"Used": [
57163160,
57158148
]
},
```
"Net": {

```
"Conn": [
133,
130
],
"PackageIn": [
960,
960
],
"PackageOut": [],
"FlowIn": [
150,
112
],
"FlowOut": [
1342,
1260
]
},
"Disk": {
"CapacityRatio": [
5433344,
49153024,
0,40931328,
1024,
40946688,
272384,
40945664,
0,40945664,
123813888,
195940352,
12439552,
587817984
],
"Read": [
0,\overline{0}],
"Write": [
740,
797
],
"IoRatioPerSec": [
0,0
```

```
\left| \right|,
"IoWaitTime": [
61,
65
]
},
"RequestId": "85b295bb-8f43-ce01-e35f-5a02e2beeeac"
}
}
```
### 5. Developer Resources

### **SDK**

TencentCloud API 3.0 integrates SDKs that support various programming languages to make it easier for you to call APIs.

- [Tencent](https://github.com/TencentCloud/tencentcloud-sdk-python-intl-en/blob/master/tencentcloud/cdb/v20170320/cdb_client.py) Cloud SDK 3.0 for Python
- [Tencent](https://github.com/TencentCloud/tencentcloud-sdk-java-intl-en/blob/master/src/main/java/com/tencentcloudapi/cdb/v20170320/CdbClient.java) Cloud SDK 3.0 for Java
- [Tencent](https://github.com/TencentCloud/tencentcloud-sdk-php-intl-en/blob/master/src/TencentCloud/Cdb/V20170320/CdbClient.php) Cloud SDK 3.0 for PHP
- [Tencent](https://github.com/TencentCloud/tencentcloud-sdk-go-intl-en/blob/master/tencentcloud/cdb/v20170320/client.go) Cloud SDK 3.0 for Go
- [Tencent](https://github.com/TencentCloud/tencentcloud-sdk-nodejs-intl-en/blob/master/tencentcloud/cdb/v20170320/cdb_client.js) Cloud SDK 3.0 for Node.js
- [Tencent](https://github.com/TencentCloud/tencentcloud-sdk-dotnet-intl-en/blob/master/TencentCloud/Cdb/V20170320/CdbClient.cs) Cloud SDK 3.0 for .NET
- [Tencent](https://github.com/TencentCloud/tencentcloud-sdk-cpp-intl-en/blob/master/cdb/src/v20170320/CdbClient.cpp) Cloud SDK 3.0 for C++

### **Command Line Interface**

[Tencent](https://www.tencentcloud.com/document/product/1013) Cloud CLI 3.0

# 6. Error Code

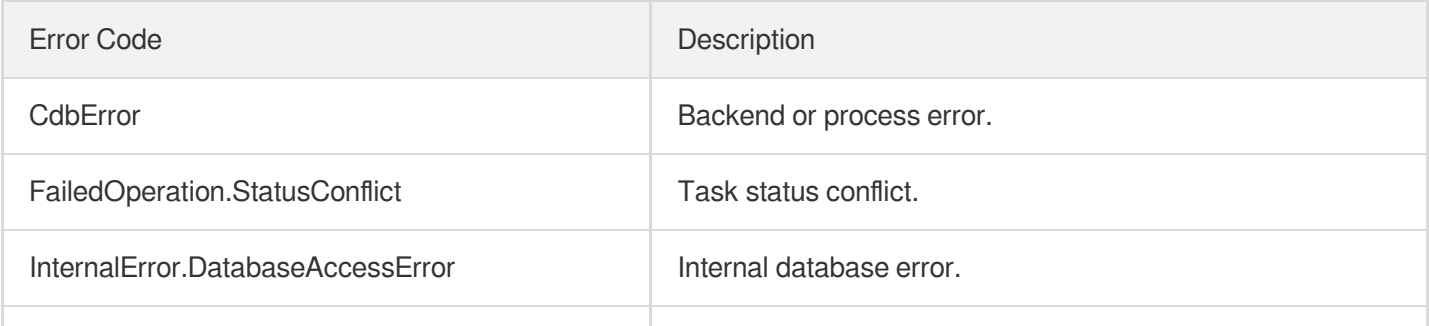

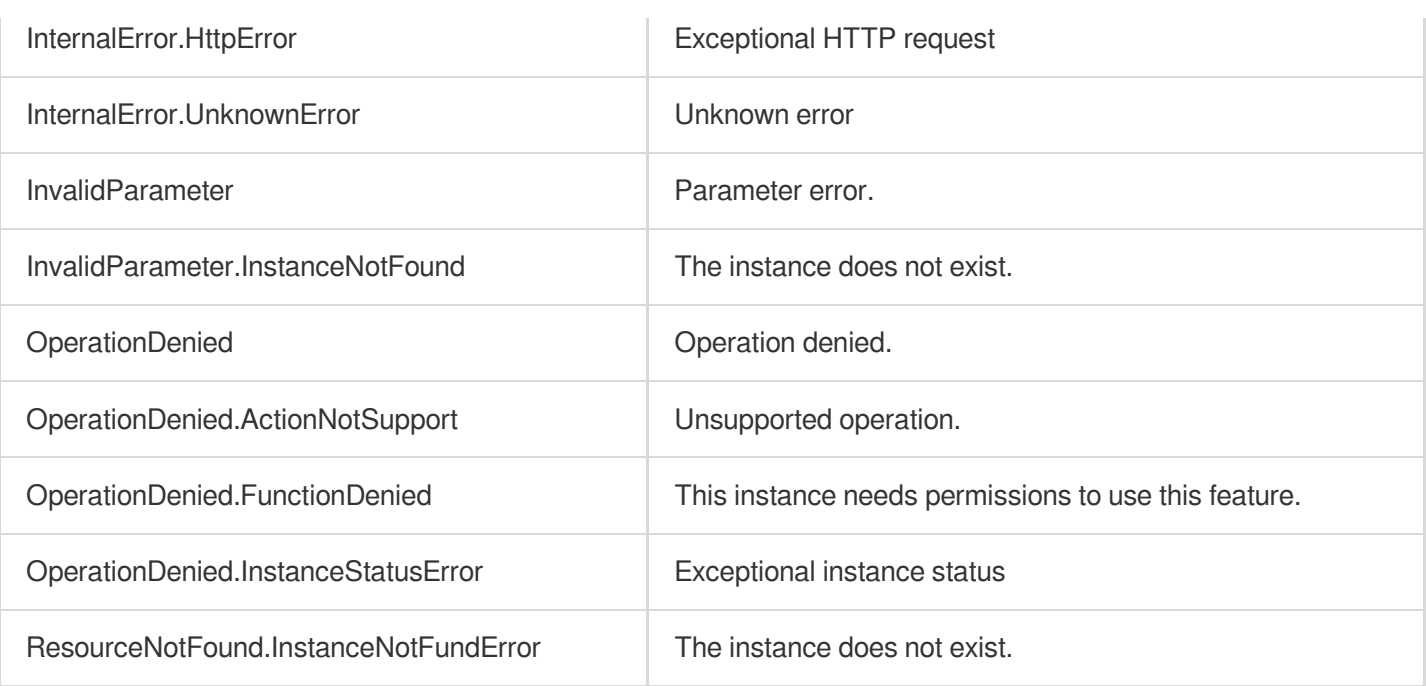

# Log-related API **DescribeDBInstanceLogToCLS**

최종 업데이트 날짜::2024-01-30 10:25:49

# 1. API Description

Domain name for API request: cdb.tencentcloudapi.com.

The API DescribeDBInstanceLogToCLS is used to query the configurations of sending slow and error logs of an instance (InstanceId) filtered by AppId and Region to Cloud Log Service (CLS).

A maximum of 20 requests can be initiated per second for this API.

We recommend you to use API Explorer

#### [Try](https://console.tencentcloud.com/api/explorer?Product=cdb&Version=2017-03-20&Action=DescribeDBInstanceLogToCLS) it

API Explorer provides a range of capabilities, including online call, signature authentication, SDK code generation, and API quick search. It enables you to view the request, response, and auto-generated examples.

### 2. Input Parameters

The following request parameter list only provides API request parameters and some common parameters. For the complete common parameter list, see Common Request [Parameters](https://www.tencentcloud.com/document/api/236/15833).

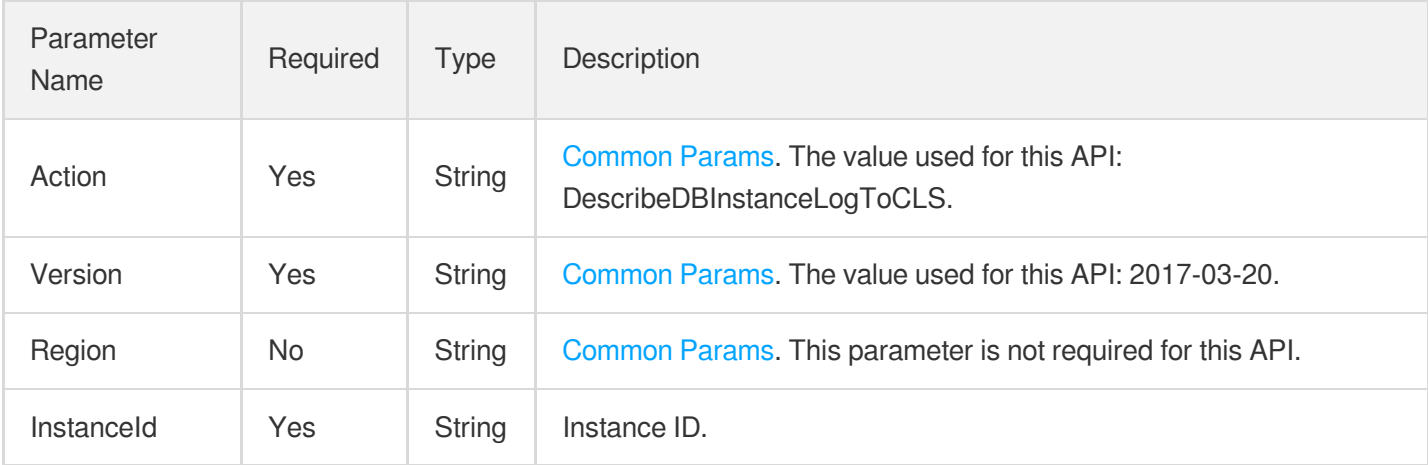

### 3. Output Parameters

Parameter Type Description

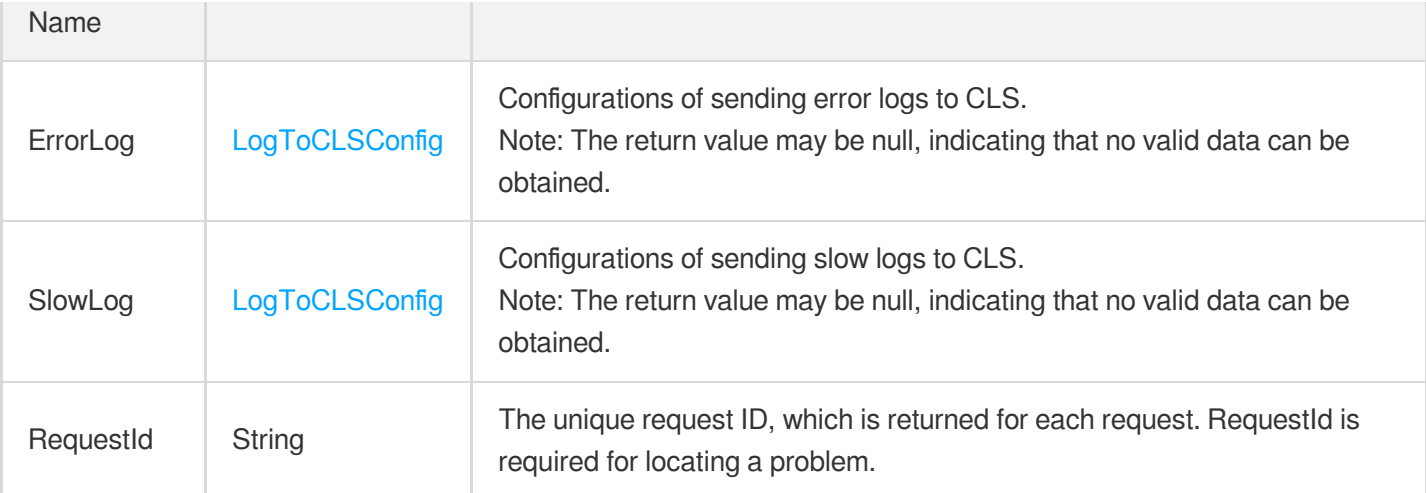

### 4. Example

### **Example1 Query configurations of sending instance logs to CLS**

This API is used to query the configurations of sending slow and error logs to CLS in the Operation Log module.

#### **Input Example**

```
POST / HTTP/1.1
Host: cdb.tencentcloudapi.com
Content-Type: application/json
X-TC-Action: DescribeDBInstanceLogToCLS
<Common request parameters>
{
"InstanceId": "cdb-70zdmgg1"
}
```
#### **Output Example**

```
{
"Response": {
"ErrorLog": {
"Status": "ON",
"LogSetId": "test",
"LogTopicId": "test"
},
"SlowLog": {
"Status": "OFF",
"LogSetId": "test",
"LogTopicId": "test"
```

```
},
"RequestId": "8a96c7fec3c747adb83cb0868c0107d5"
}
}
```
### 5. Developer Resources

#### **SDK**

TencentCloud API 3.0 integrates SDKs that support various programming languages to make it easier for you to call APIs.

- [Tencent](https://github.com/TencentCloud/tencentcloud-sdk-python-intl-en/blob/master/tencentcloud/cdb/v20170320/cdb_client.py) Cloud SDK 3.0 for Python
- [Tencent](https://github.com/TencentCloud/tencentcloud-sdk-java-intl-en/blob/master/src/main/java/com/tencentcloudapi/cdb/v20170320/CdbClient.java) Cloud SDK 3.0 for Java
- [Tencent](https://github.com/TencentCloud/tencentcloud-sdk-php-intl-en/blob/master/src/TencentCloud/Cdb/V20170320/CdbClient.php) Cloud SDK 3.0 for PHP
- [Tencent](https://github.com/TencentCloud/tencentcloud-sdk-go-intl-en/blob/master/tencentcloud/cdb/v20170320/client.go) Cloud SDK 3.0 for Go
- [Tencent](https://github.com/TencentCloud/tencentcloud-sdk-nodejs-intl-en/blob/master/tencentcloud/cdb/v20170320/cdb_client.js) Cloud SDK 3.0 for Node.js
- [Tencent](https://github.com/TencentCloud/tencentcloud-sdk-dotnet-intl-en/blob/master/TencentCloud/Cdb/V20170320/CdbClient.cs) Cloud SDK 3.0 for .NET
- [Tencent](https://github.com/TencentCloud/tencentcloud-sdk-cpp-intl-en/blob/master/cdb/src/v20170320/CdbClient.cpp) Cloud SDK 3.0 for C++

### **Command Line Interface**

• [Tencent](https://www.tencentcloud.com/document/product/1013) Cloud CLI 3.0

# 6. Error Code

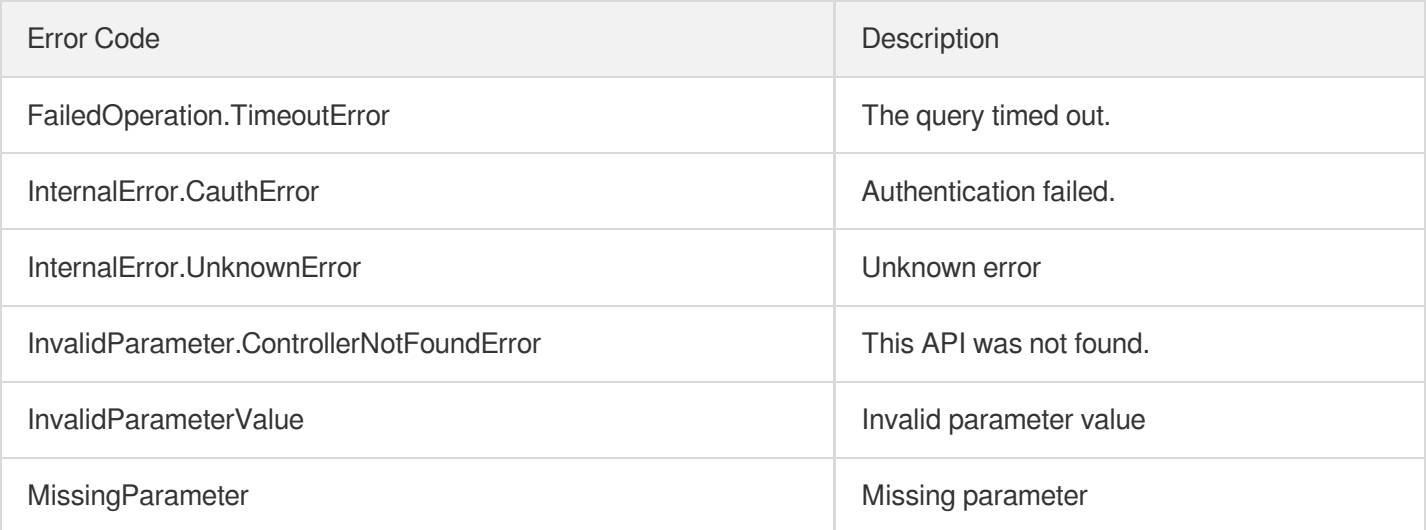

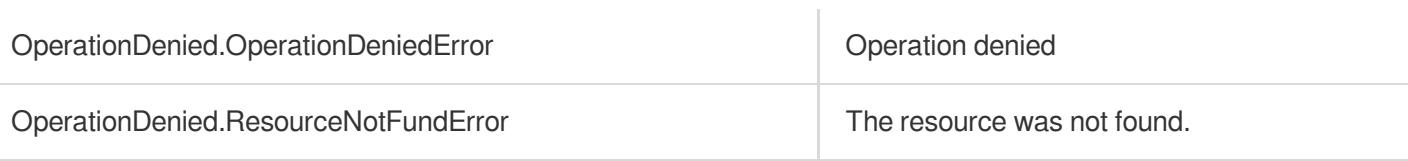

# ModifyDBInstanceLogToCLS

최종 업데이트 날짜::2024-01-30 10:25:47

# 1. API Description

Domain name for API request: cdb.tencentcloudapi.com.

This API is used to enable or disable the feature of sending CDB slow and error logs to CLS.

A maximum of 20 requests can be initiated per second for this API.

We recommend you to use API Explorer

#### [Try](https://console.tencentcloud.com/api/explorer?Product=cdb&Version=2017-03-20&Action=ModifyDBInstanceLogToCLS) it

API Explorer provides a range of capabilities, including online call, signature authentication, SDK code generation, and API quick search. It enables you to view the request, response, and auto-generated examples.

### 2. Input Parameters

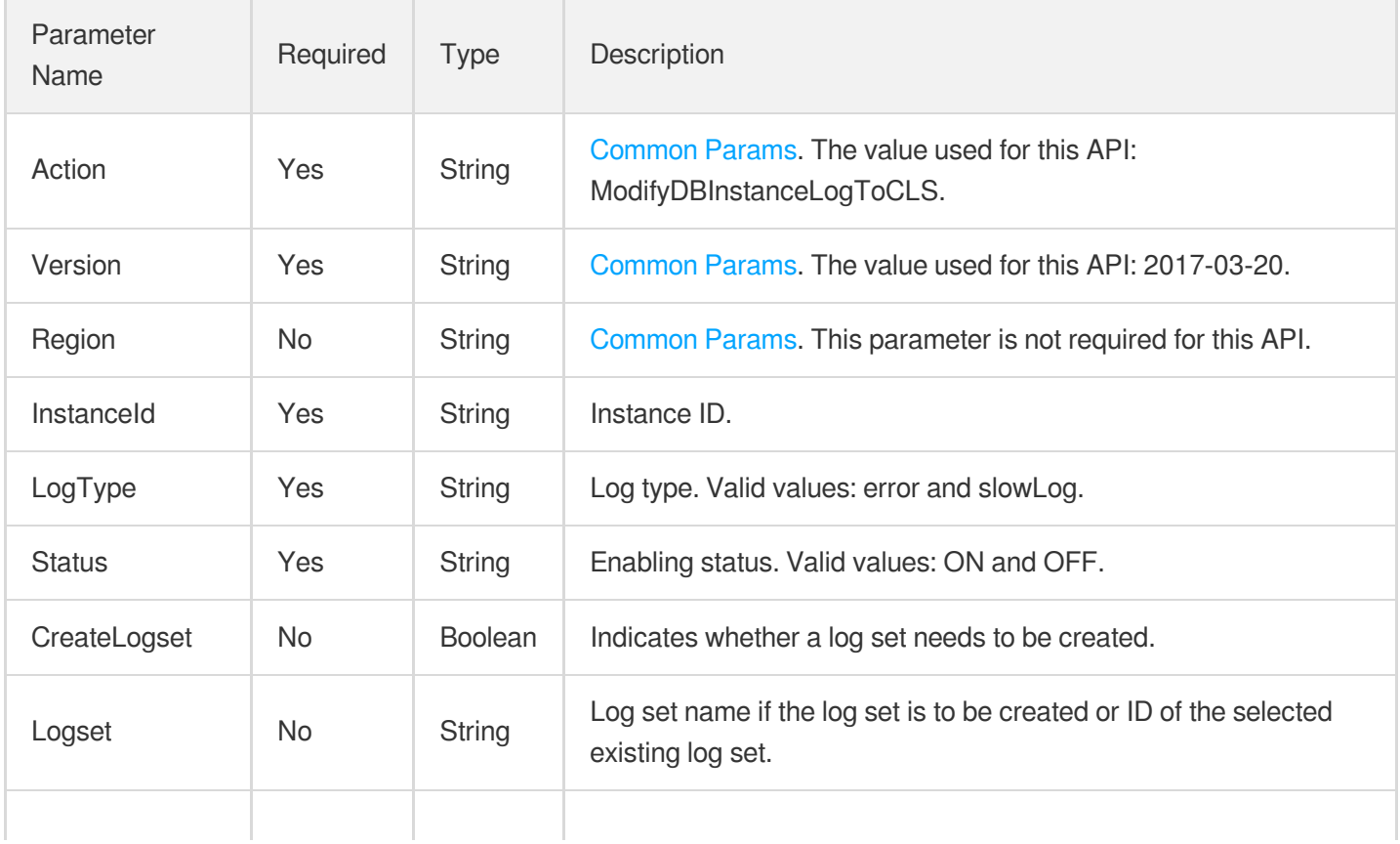

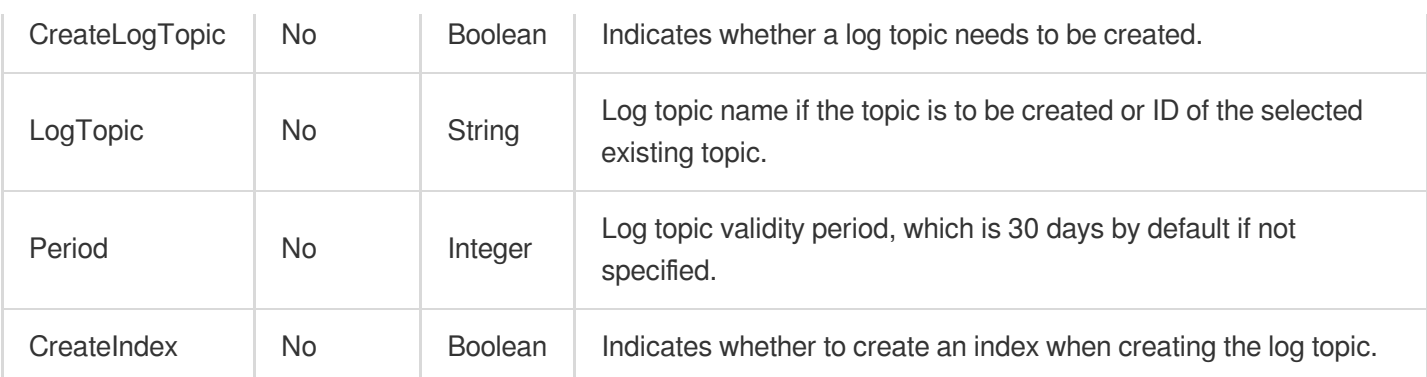

### 3. Output Parameters

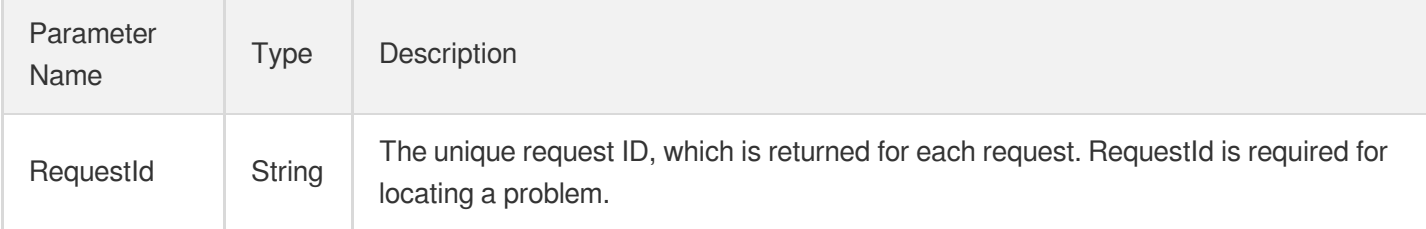

### 4. Example

### **Example1 Enable or disable the feature of sending CDB logs to CLS**

This API is used to enable or disable the feature of sending slow and error logs of a CDB instance to CLS.

#### **Input Example**

```
POST / HTTP/1.1
Host: cdb.tencentcloudapi.com
Content-Type: application/json
X-TC-Action: ModifyDBInstanceLogToCLS
<Common request parameters>
{
"InstanceId": "cdb-ewa3b",
"LogType": "errorLog",
"Status": "ON",
"CreateLogset": true,
"Logset": "sub_fyrtjbqw",
"CreateLogTopic": true,
"LogTopic": "my_test",
"Period": "1",
"CreateIndex": true
}
```
#### **Output Example**

```
{
"Response": {
"RequestId": "6EF60BEC-0242-43AF-BB20-270359FB54A7"
}
}
```
### 5. Developer Resources

#### **SDK**

TencentCloud API 3.0 integrates SDKs that support various programming languages to make it easier for you to call APIs.

- [Tencent](https://github.com/TencentCloud/tencentcloud-sdk-python-intl-en/blob/master/tencentcloud/cdb/v20170320/cdb_client.py) Cloud SDK 3.0 for Python
- [Tencent](https://github.com/TencentCloud/tencentcloud-sdk-java-intl-en/blob/master/src/main/java/com/tencentcloudapi/cdb/v20170320/CdbClient.java) Cloud SDK 3.0 for Java  $\bullet$
- [Tencent](https://github.com/TencentCloud/tencentcloud-sdk-php-intl-en/blob/master/src/TencentCloud/Cdb/V20170320/CdbClient.php) Cloud SDK 3.0 for PHP
- [Tencent](https://github.com/TencentCloud/tencentcloud-sdk-go-intl-en/blob/master/tencentcloud/cdb/v20170320/client.go) Cloud SDK 3.0 for Go
- [Tencent](https://github.com/TencentCloud/tencentcloud-sdk-nodejs-intl-en/blob/master/tencentcloud/cdb/v20170320/cdb_client.js) Cloud SDK 3.0 for Node.js
- [Tencent](https://github.com/TencentCloud/tencentcloud-sdk-dotnet-intl-en/blob/master/TencentCloud/Cdb/V20170320/CdbClient.cs) Cloud SDK 3.0 for .NET  $\bullet$
- [Tencent](https://github.com/TencentCloud/tencentcloud-sdk-cpp-intl-en/blob/master/cdb/src/v20170320/CdbClient.cpp) Cloud SDK 3.0 for C++

#### **Command Line Interface**

[Tencent](https://www.tencentcloud.com/document/product/1013) Cloud CLI 3.0

### 6. Error Code

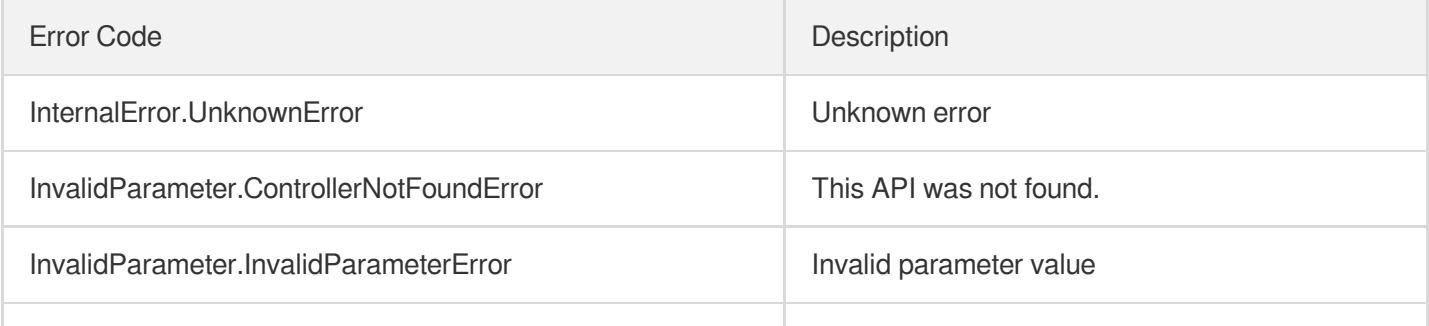

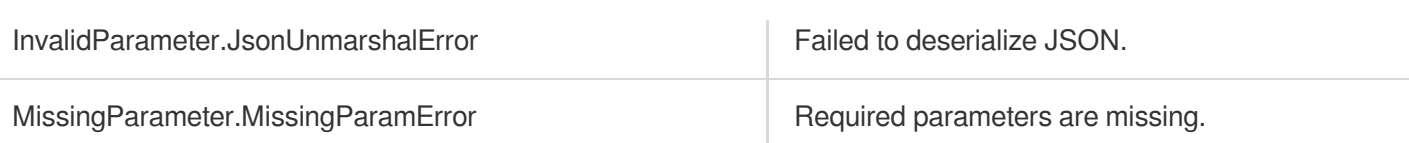

# DescribeErrorLogData

최종 업데이트 날짜::2024-01-30 10:25:48

## 1. API Description

Domain name for API request: cdb.tencentcloudapi.com.

This API is used to query the error logs of an instance over the past month by search criteria.

Note: the HTTP response packet will be very large if it contain a single large error log, which causes the API call to time out. If this happens, we recommend you lower the value of the input parameter Limit to reduce the packet size so that the API can respond timely.

A maximum of 20 requests can be initiated per second for this API.

We recommend you to use API Explorer

#### [Try](https://console.tencentcloud.com/api/explorer?Product=cdb&Version=2017-03-20&Action=DescribeErrorLogData) it

API Explorer provides a range of capabilities, including online call, signature authentication, SDK code generation, and API quick search. It enables you to view the request, response, and auto-generated examples.

### 2. Input Parameters

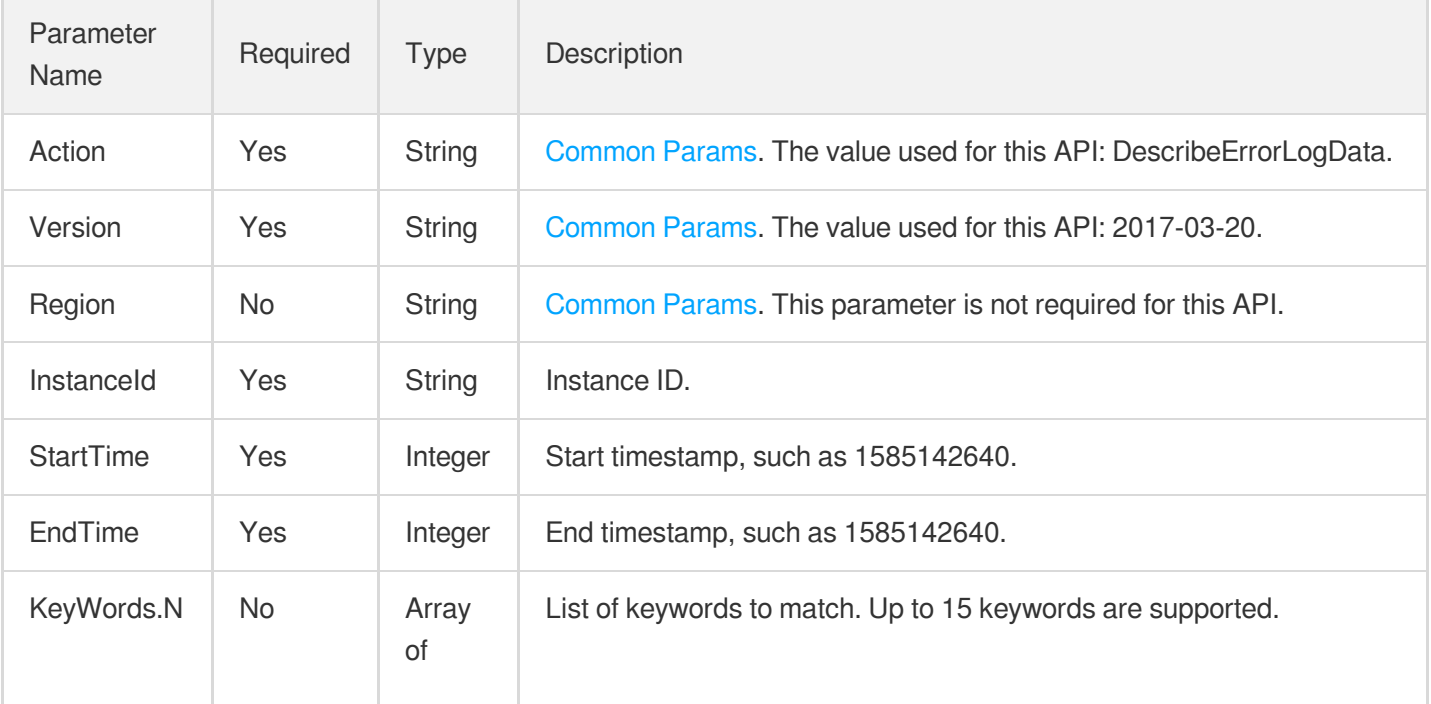

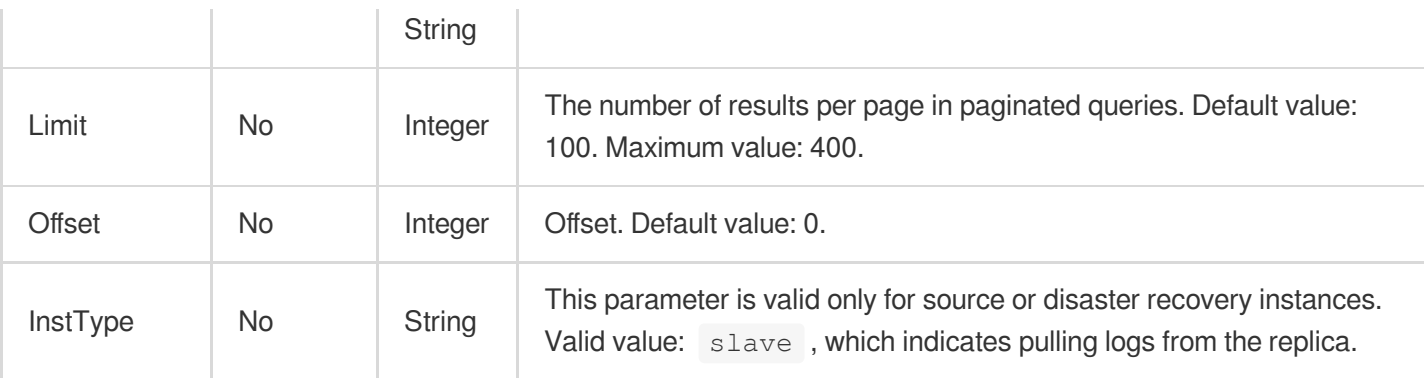

## 3. Output Parameters

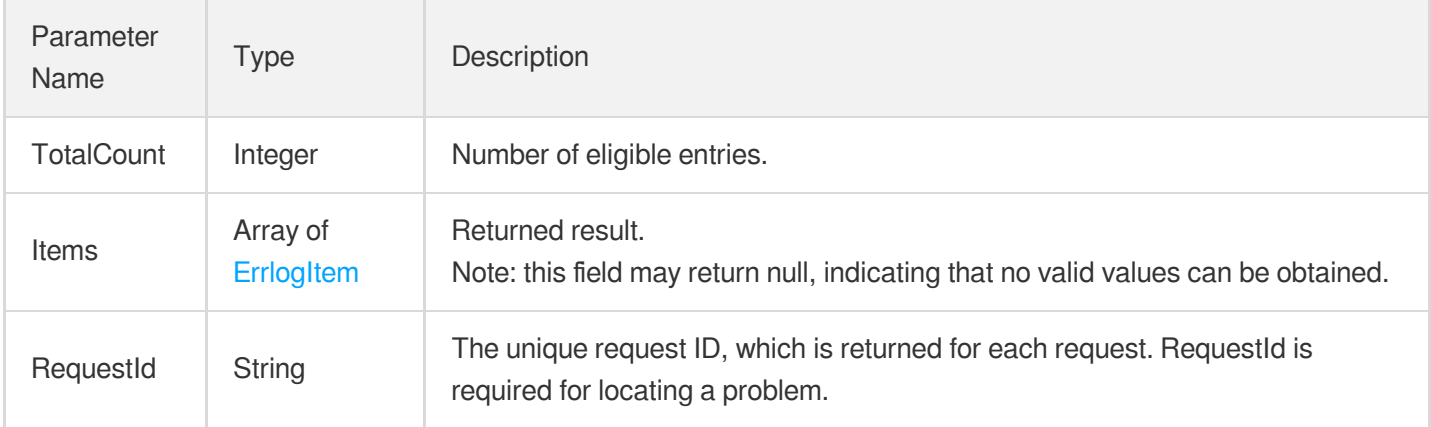

### 4. Example

### **Example1 Querying instance error logs**

#### **Input Example**

```
POST / HTTP/1.1
Host: cdb.tencentcloudapi.com
Content-Type: application/json
X-TC-Action: DescribeErrorLogData
<Common request parameters>
{
"InstanceId": "cdb-c1nl9rpv",
"Limit": "400",
"StartTime": "1585142640",
"Offset": "0",
"KeyWords": [
"keywords0"
],
```

```
"EndTime": "1585142640"
}
```
#### **Output Example**

```
{
"Response": {
"RequestId": "6EF60BEC-0242-43AF-BB20-270359FB54A7",
"TotalCount": 1,
"Items": [
{
"Content": "show master status",
"Timestamp": 1585142640
}
]
}
}
```
### 5. Developer Resources

#### **SDK**

TencentCloud API 3.0 integrates SDKs that support various programming languages to make it easier for you to call APIs.

- [Tencent](https://github.com/TencentCloud/tencentcloud-sdk-python-intl-en/blob/master/tencentcloud/cdb/v20170320/cdb_client.py) Cloud SDK 3.0 for Python
- [Tencent](https://github.com/TencentCloud/tencentcloud-sdk-java-intl-en/blob/master/src/main/java/com/tencentcloudapi/cdb/v20170320/CdbClient.java) Cloud SDK 3.0 for Java
- [Tencent](https://github.com/TencentCloud/tencentcloud-sdk-php-intl-en/blob/master/src/TencentCloud/Cdb/V20170320/CdbClient.php) Cloud SDK 3.0 for PHP
- [Tencent](https://github.com/TencentCloud/tencentcloud-sdk-go-intl-en/blob/master/tencentcloud/cdb/v20170320/client.go) Cloud SDK 3.0 for Go
- [Tencent](https://github.com/TencentCloud/tencentcloud-sdk-nodejs-intl-en/blob/master/tencentcloud/cdb/v20170320/cdb_client.js) Cloud SDK 3.0 for Node.js
- [Tencent](https://github.com/TencentCloud/tencentcloud-sdk-dotnet-intl-en/blob/master/TencentCloud/Cdb/V20170320/CdbClient.cs) Cloud SDK 3.0 for .NET
- [Tencent](https://github.com/TencentCloud/tencentcloud-sdk-cpp-intl-en/blob/master/cdb/src/v20170320/CdbClient.cpp) Cloud SDK 3.0 for C++

#### **Command Line Interface**

[Tencent](https://www.tencentcloud.com/document/product/1013) Cloud CLI 3.0

### 6. Error Code

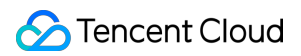

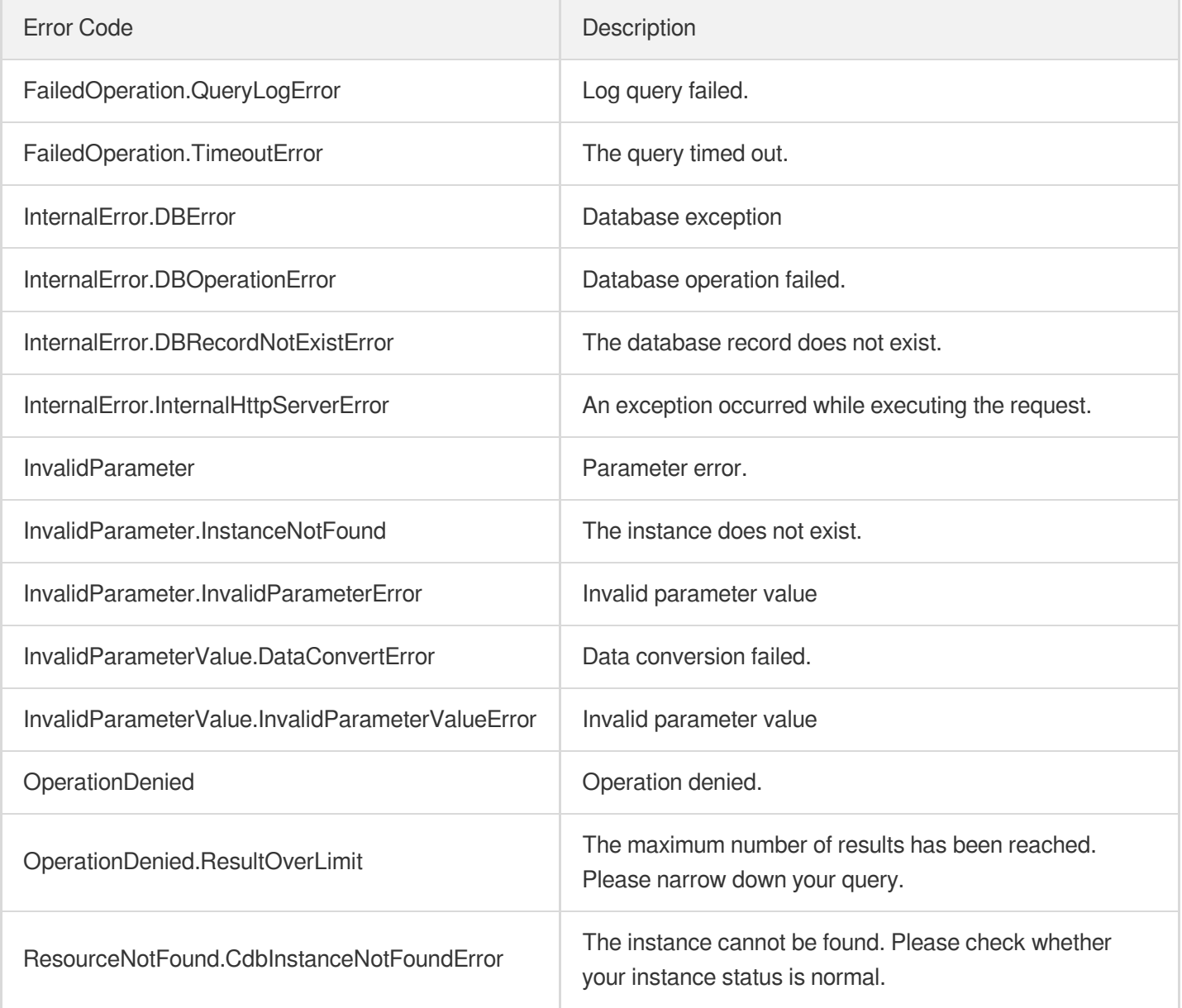

# DescribeSlowLogData

최종 업데이트 날짜::2024-01-30 10:25:48

## 1. API Description

Domain name for API request: cdb.tencentcloudapi.com.

This API is used to query the slow logs of an instance over the past month by search criteria.

Note: the HTTP response packet will be very large if it contain a single large slow log, which causes the API call to time out. If this happens, we recommend you lower the value of the input parameter Limit to reduce the packet size so that the API can respond timely.

A maximum of 50 requests can be initiated per second for this API.

We recommend you to use API Explorer

#### [Try](https://console.tencentcloud.com/api/explorer?Product=cdb&Version=2017-03-20&Action=DescribeSlowLogData) it

API Explorer provides a range of capabilities, including online call, signature authentication, SDK code generation, and API quick search. It enables you to view the request, response, and auto-generated examples.

### 2. Input Parameters

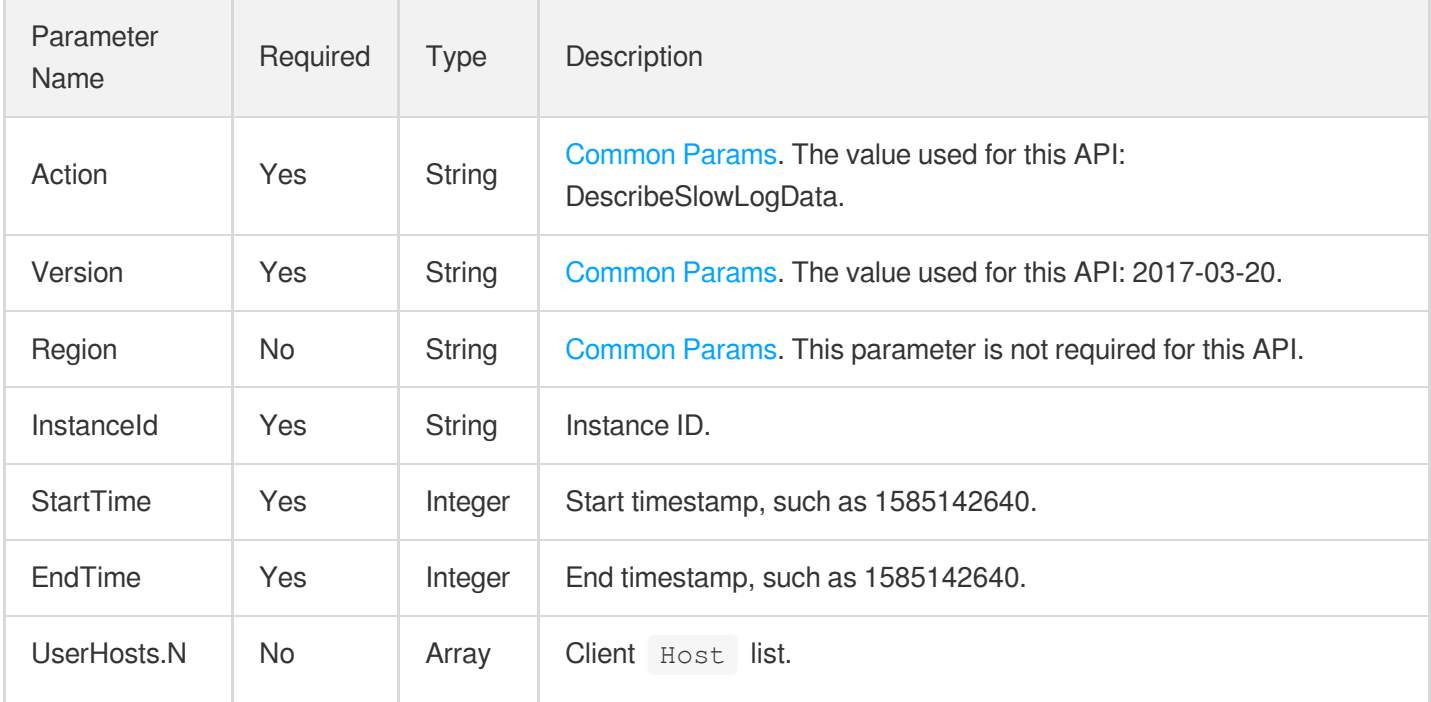

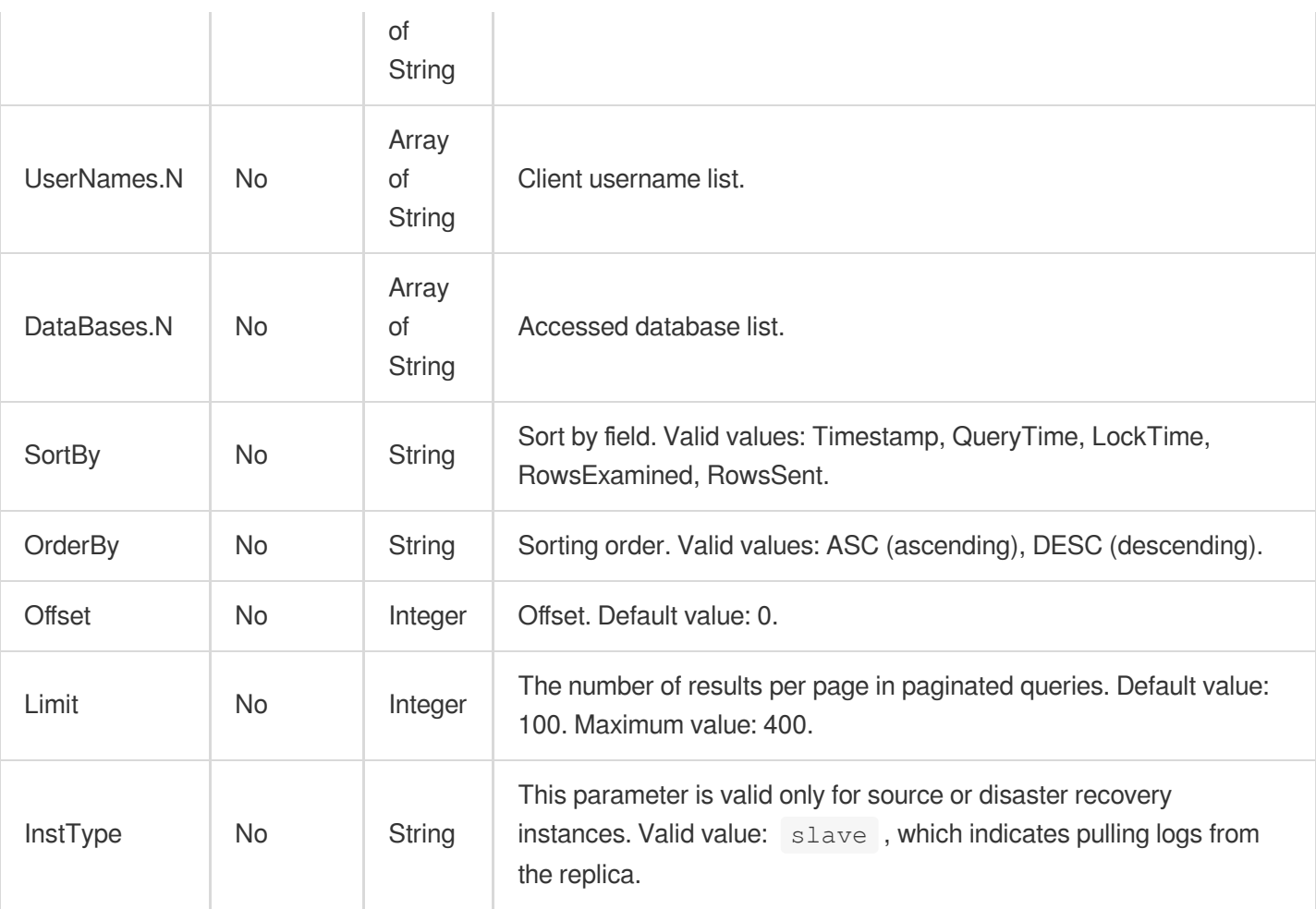

# 3. Output Parameters

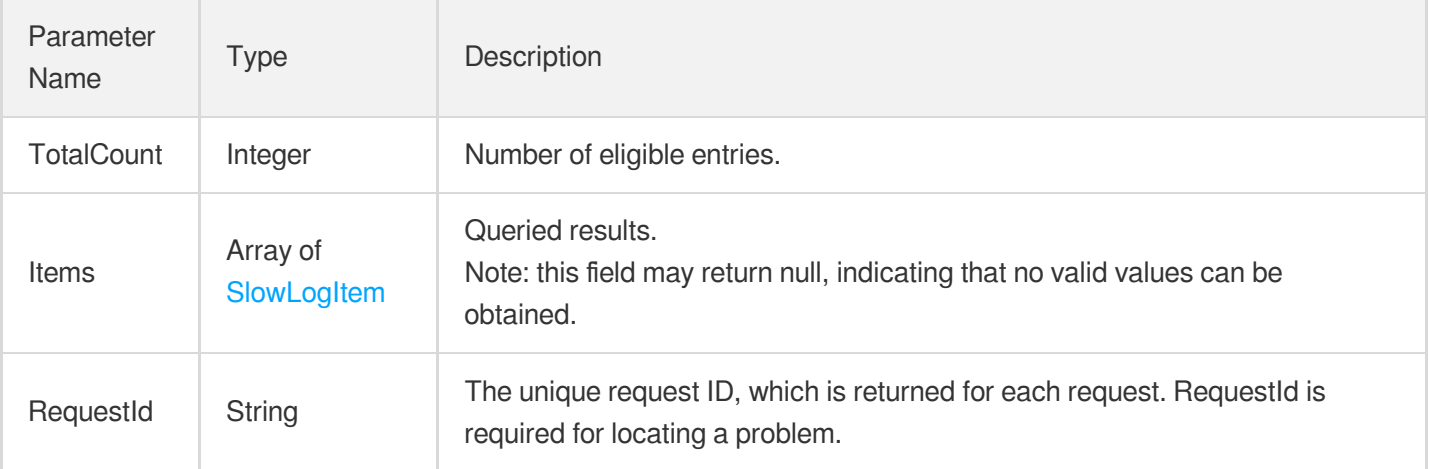

### 4. Example

### **Example1 Querying instance slow logs by search criteria**

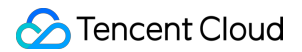

#### **Input Example**

```
https://cdb.tencentcloudapi.com/?Action=DescribeSlowLogData
&InstanceId=cdb-c1nl9rpv
&StartTime=1585142640
&EndTime=1585142640
&UserNames.0=usename0
&DataBases.0=database0
&UserHosts.0=userhosts0
&SortBy=RowsSent
&OrderBy=DESC
&Limit=400
&Offset=0
&<Common request parameters>
```
#### **Output Example**

```
{
"Response": {
"RequestId": "6EF60BEC-0242-43AF-BB20-270359FB54A7",
"TotalCount": 1,
"Items": [
{
"Database": "1231231",
"LockTime": 1,
"Md5": "23123123",
"QueryTime": 100,
"RowsExamined": 0,
"RowsSent": 0,
"SqlTemplate": "show master status111111",
"SqlText": "update order_logistics set logistics_status = 205 where logistics_id
in ( select `logistics_id` from `order_info` where order_no in('15706082880074381
752', '15706082880074381751'))",
"Timestamp": 1585142640,
"UserHost": "localhost",
"UserName": "marchzcma"
}
]
}
}
```
### 5. Developer Resources

#### **SDK**

TencentCloud API 3.0 integrates SDKs that support various programming languages to make it easier for you to call APIs.

- [Tencent](https://github.com/TencentCloud/tencentcloud-sdk-python-intl-en/blob/master/tencentcloud/cdb/v20170320/cdb_client.py) Cloud SDK 3.0 for Python
- [Tencent](https://github.com/TencentCloud/tencentcloud-sdk-java-intl-en/blob/master/src/main/java/com/tencentcloudapi/cdb/v20170320/CdbClient.java) Cloud SDK 3.0 for Java
- [Tencent](https://github.com/TencentCloud/tencentcloud-sdk-php-intl-en/blob/master/src/TencentCloud/Cdb/V20170320/CdbClient.php) Cloud SDK 3.0 for PHP
- [Tencent](https://github.com/TencentCloud/tencentcloud-sdk-go-intl-en/blob/master/tencentcloud/cdb/v20170320/client.go) Cloud SDK 3.0 for Go
- [Tencent](https://github.com/TencentCloud/tencentcloud-sdk-nodejs-intl-en/blob/master/tencentcloud/cdb/v20170320/cdb_client.js) Cloud SDK 3.0 for Node.js
- [Tencent](https://github.com/TencentCloud/tencentcloud-sdk-dotnet-intl-en/blob/master/TencentCloud/Cdb/V20170320/CdbClient.cs) Cloud SDK 3.0 for .NET
- [Tencent](https://github.com/TencentCloud/tencentcloud-sdk-cpp-intl-en/blob/master/cdb/src/v20170320/CdbClient.cpp) Cloud SDK 3.0 for C++

#### **Command Line Interface**

[Tencent](https://www.tencentcloud.com/document/product/1013) Cloud CLI 3.0

## 6. Error Code

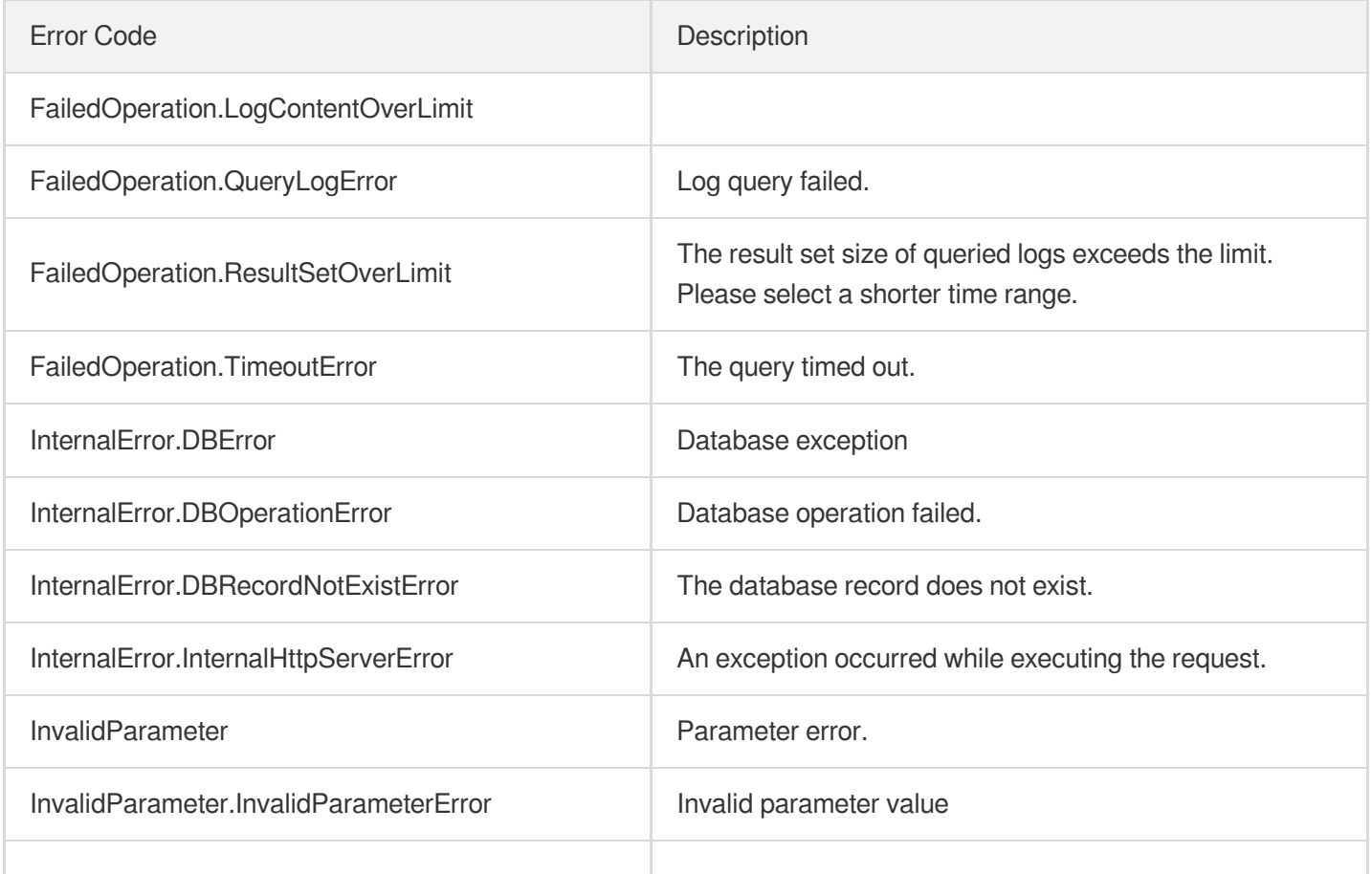

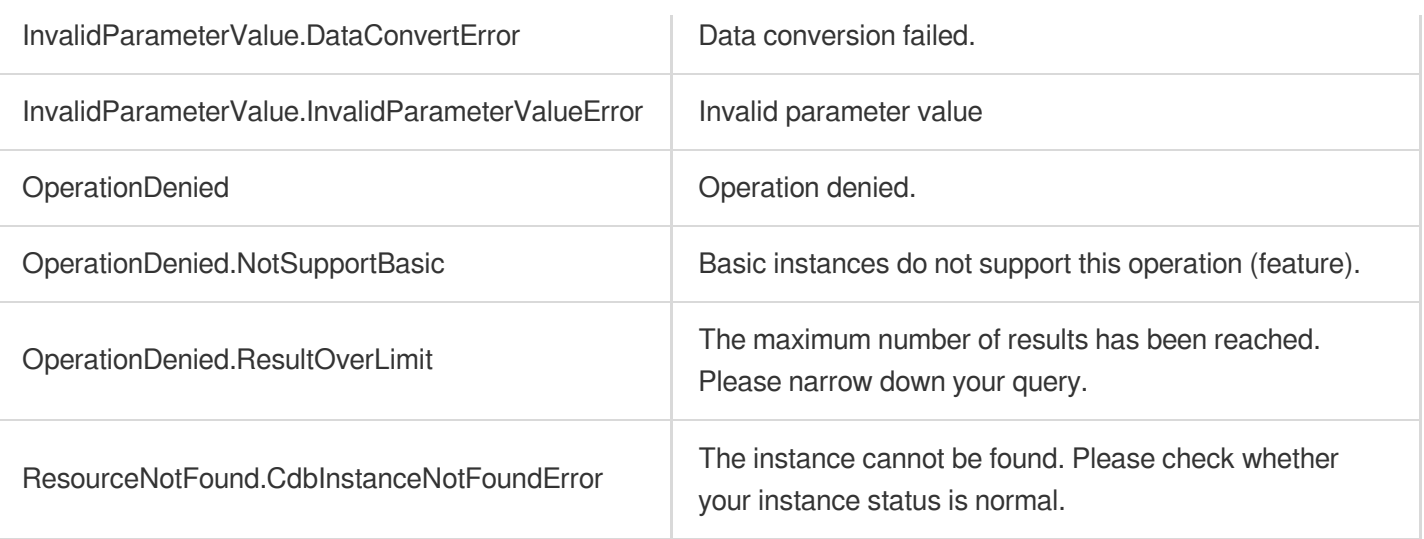

# Data Types

최종 업데이트 날짜::2024-01-30 10:26:39

## Account

TencentDB account information

Used by actions: CreateAccounts, DeleteAccounts, ModifyAccountDescription, ModifyAccountMaxUserConnections, ModifyAccountPassword, ModifyAccountPrivileges.

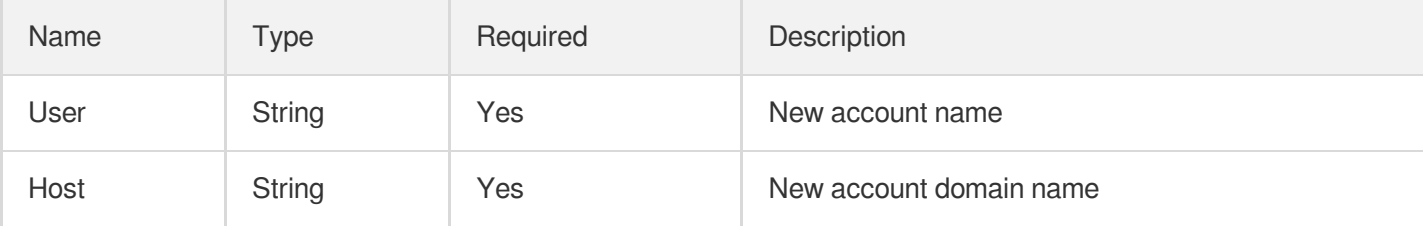

## **AccountInfo**

Account details

Used by actions: DescribeAccounts.

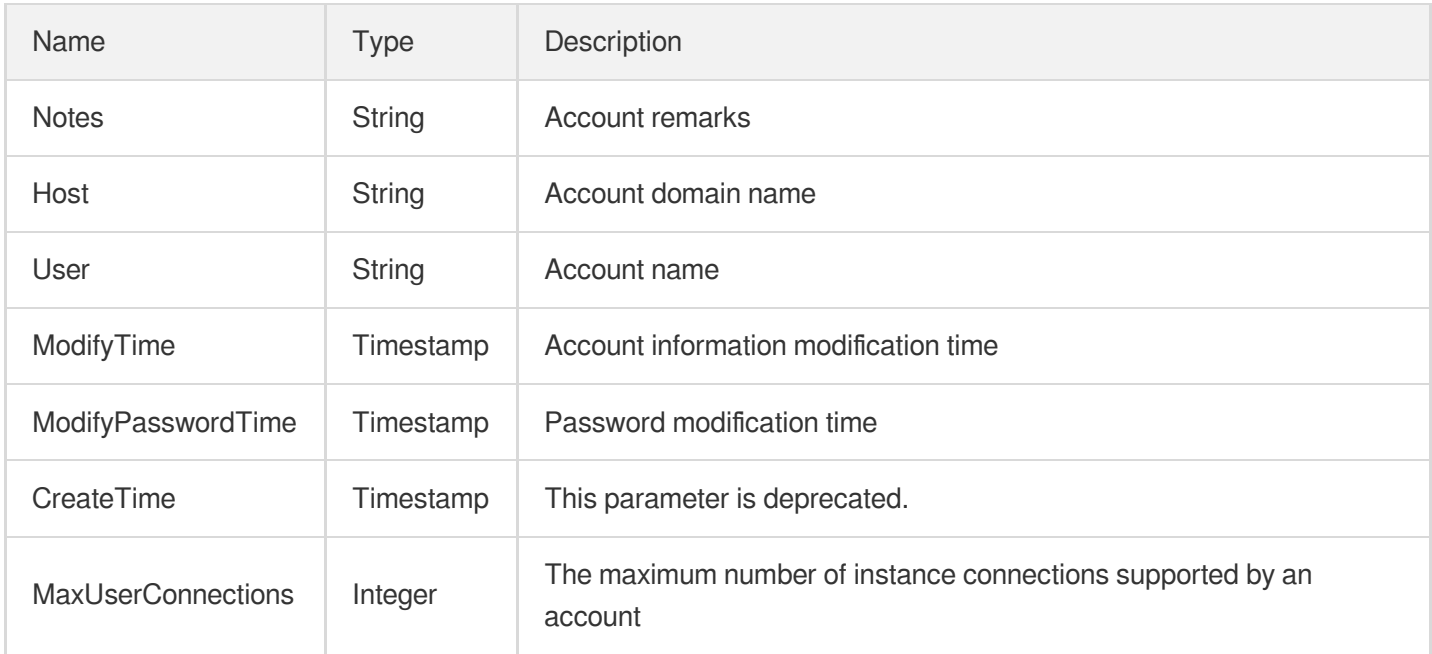

# AggregationCondition
Aggregation condition for an audit log

Used by actions: AnalyzeAuditLogs.

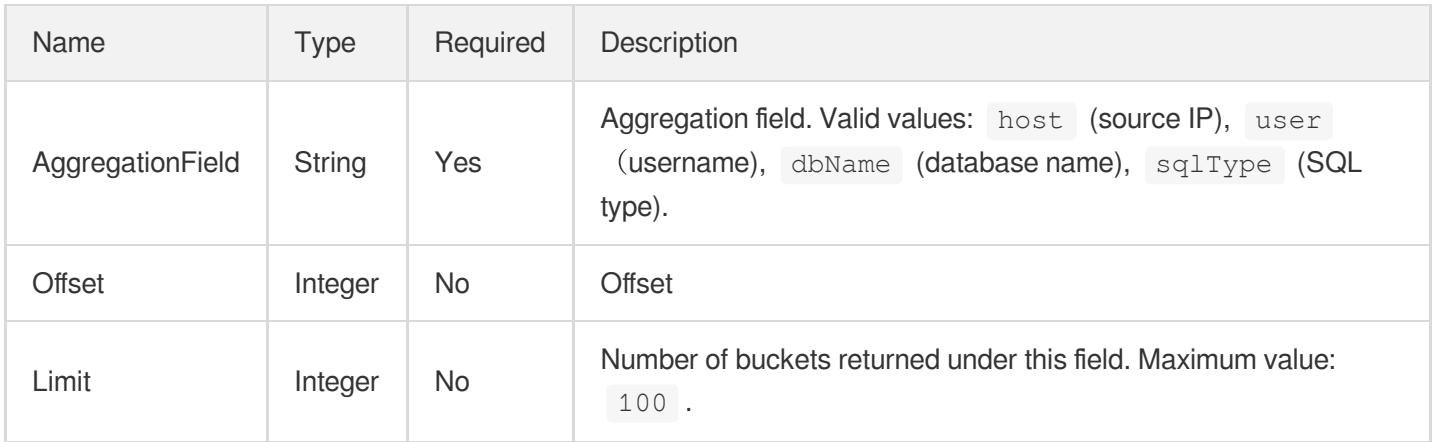

### <span id="page-648-0"></span>**AuditFilter**

#### Audit rule filters

Used by actions: DescribeAuditRules.

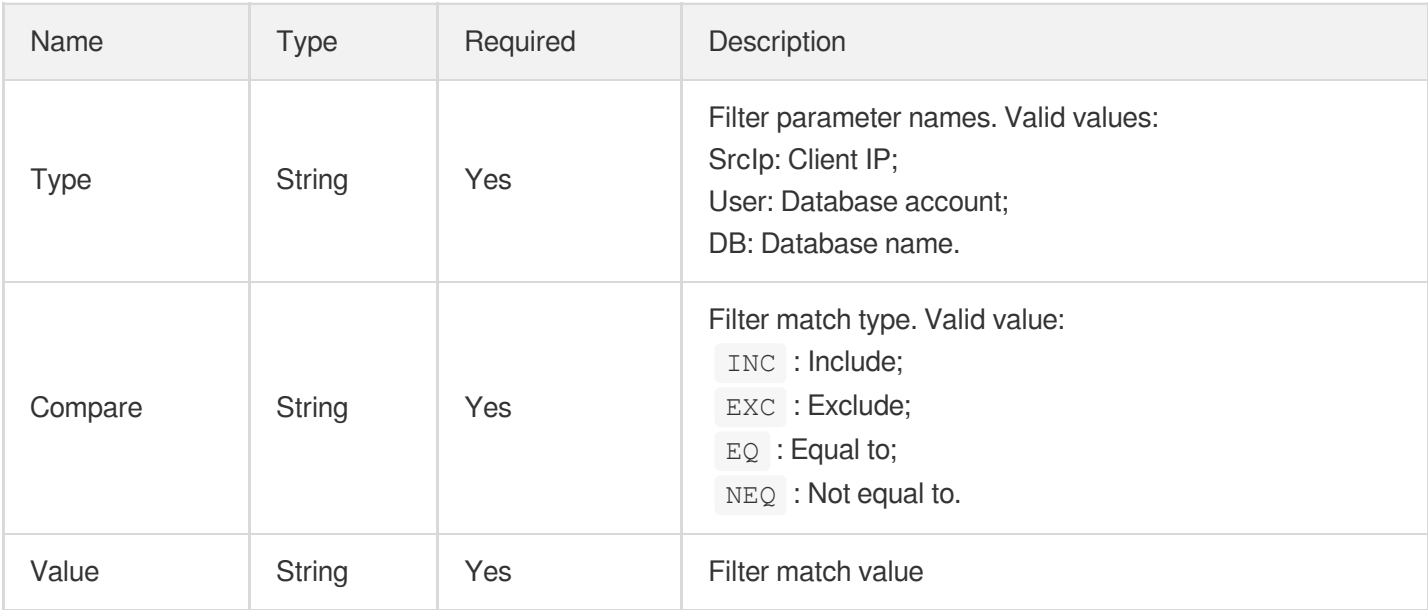

## AuditLog

Audit log details

Used by actions: DescribeAuditLogs.

Name Type Description

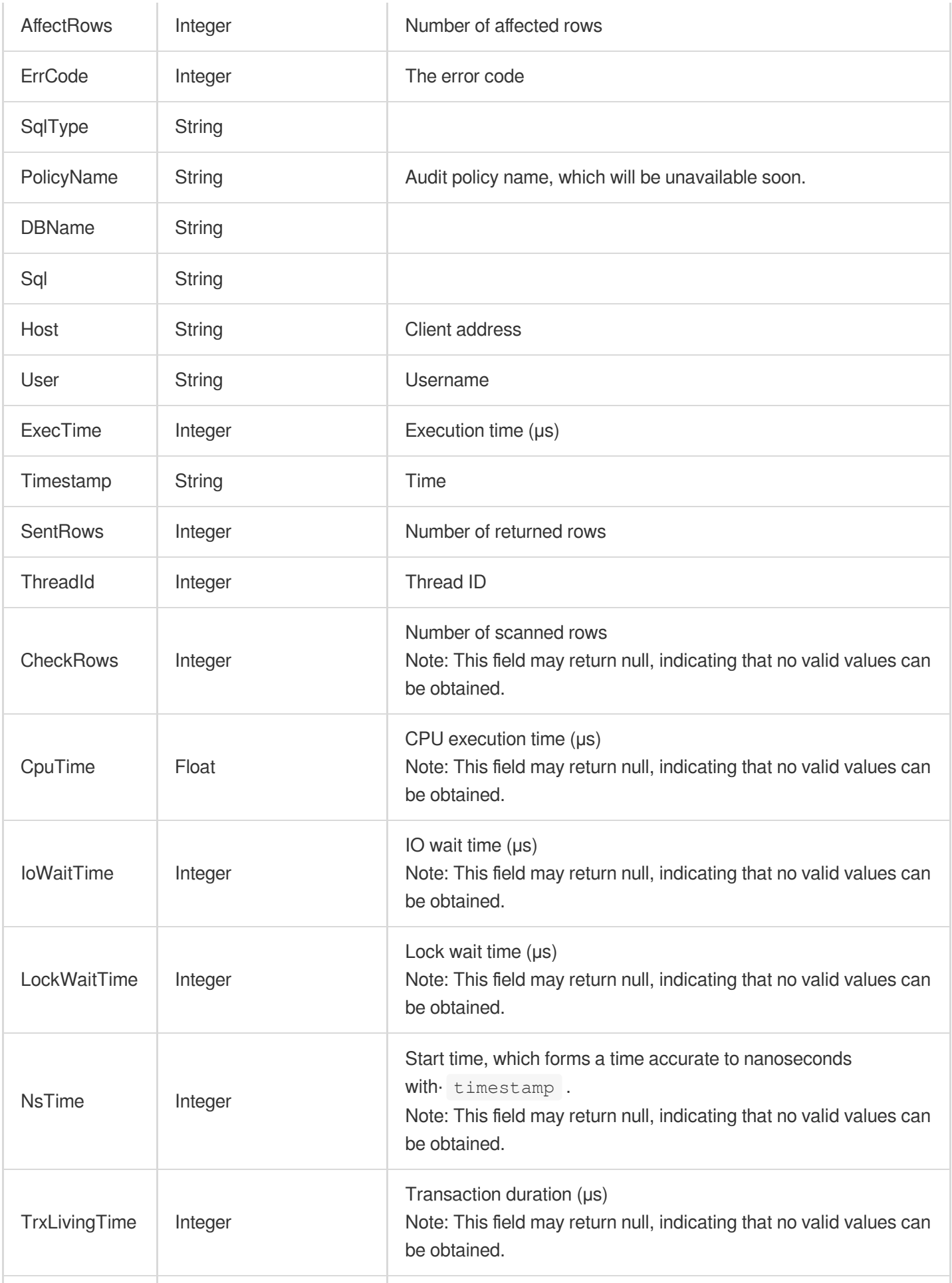

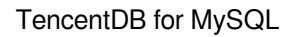

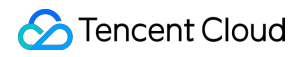

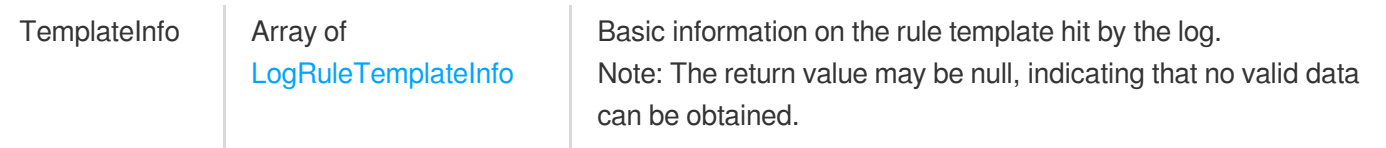

# AuditLogAggregationResult

Analysis result of an audit log

Used by actions: AnalyzeAuditLogs.

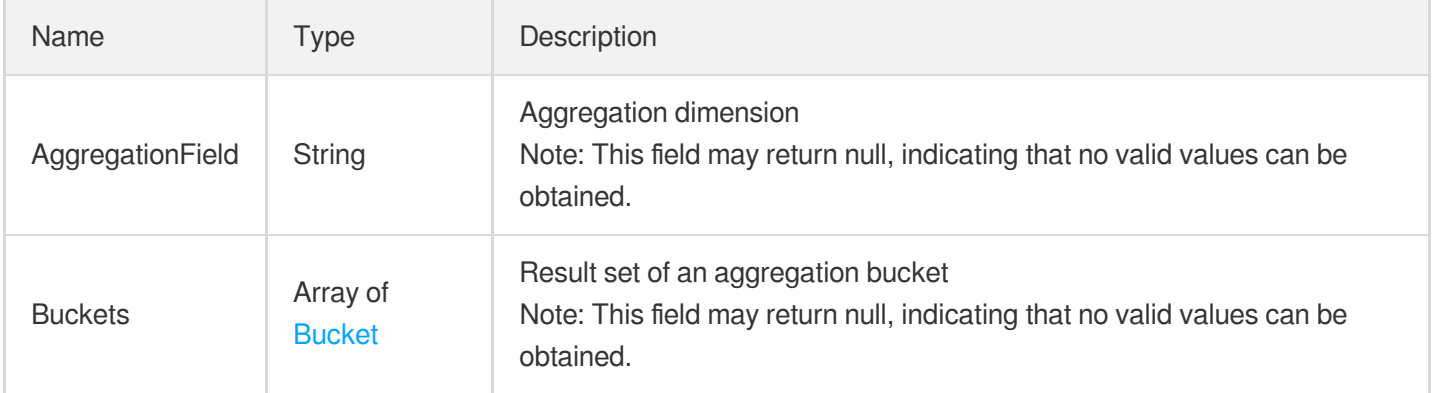

# AuditLogFilter

Filter condition for an audit log, which is used by users to filter the returned audit logs when querying them.

Used by actions: AnalyzeAuditLogs.

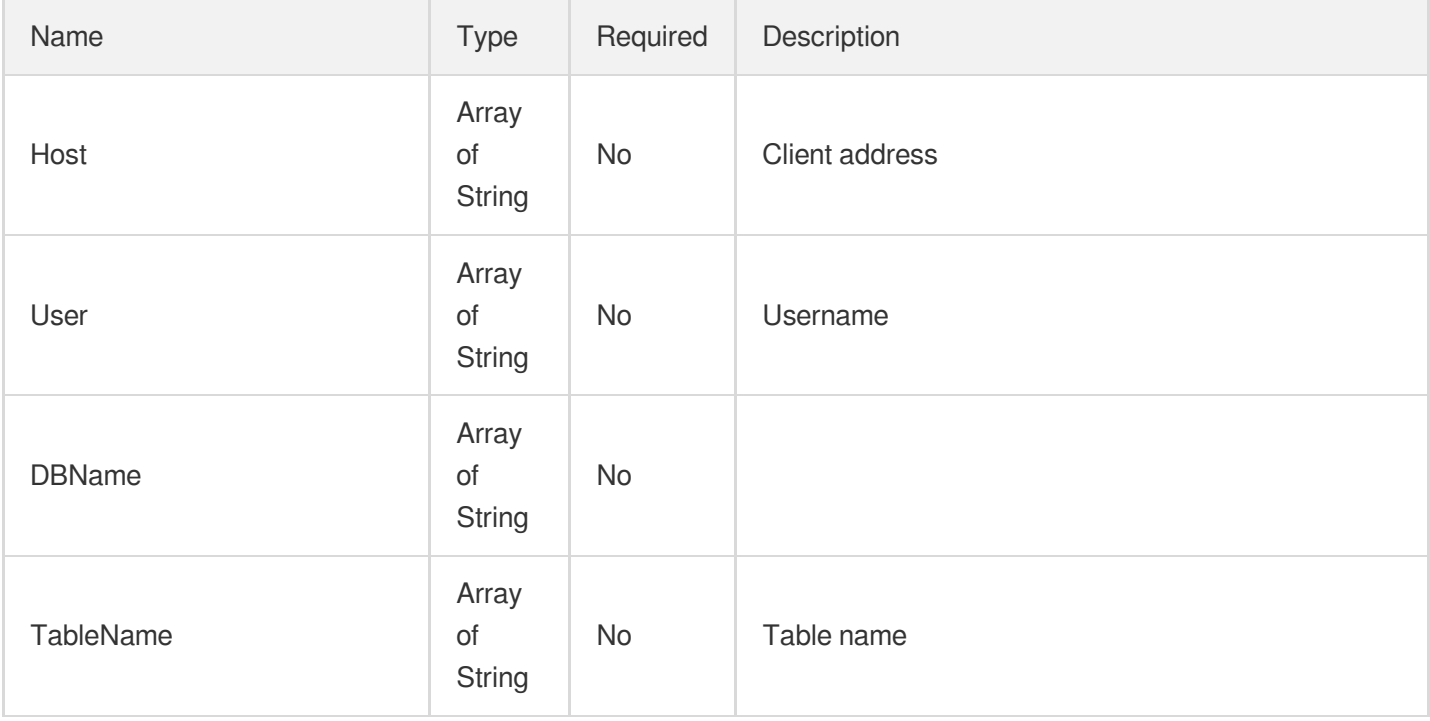

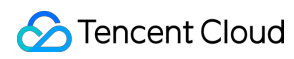

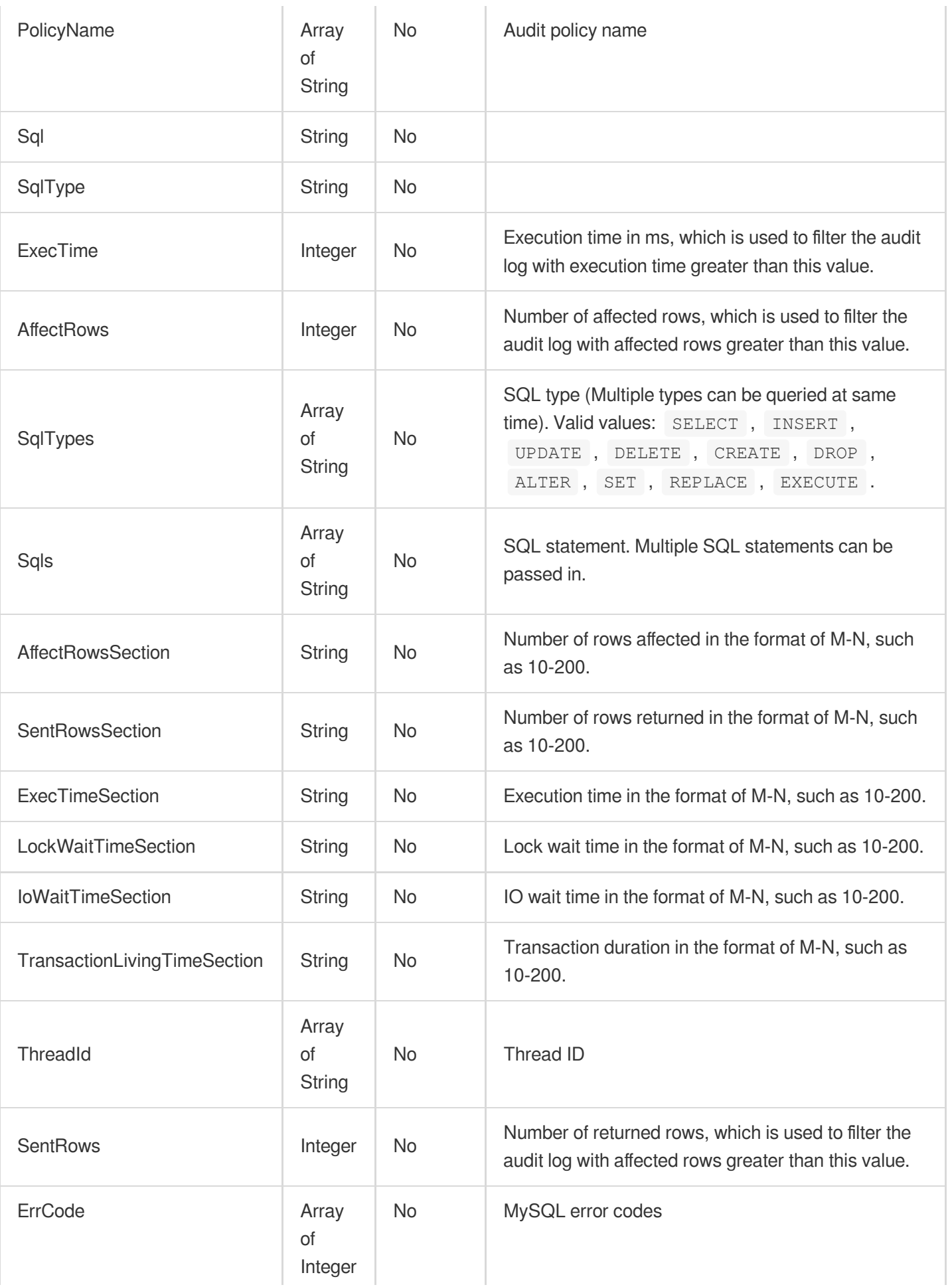

# **AuditPolicy**

#### Audit Policy

Used by actions: DescribeAuditPolicies.

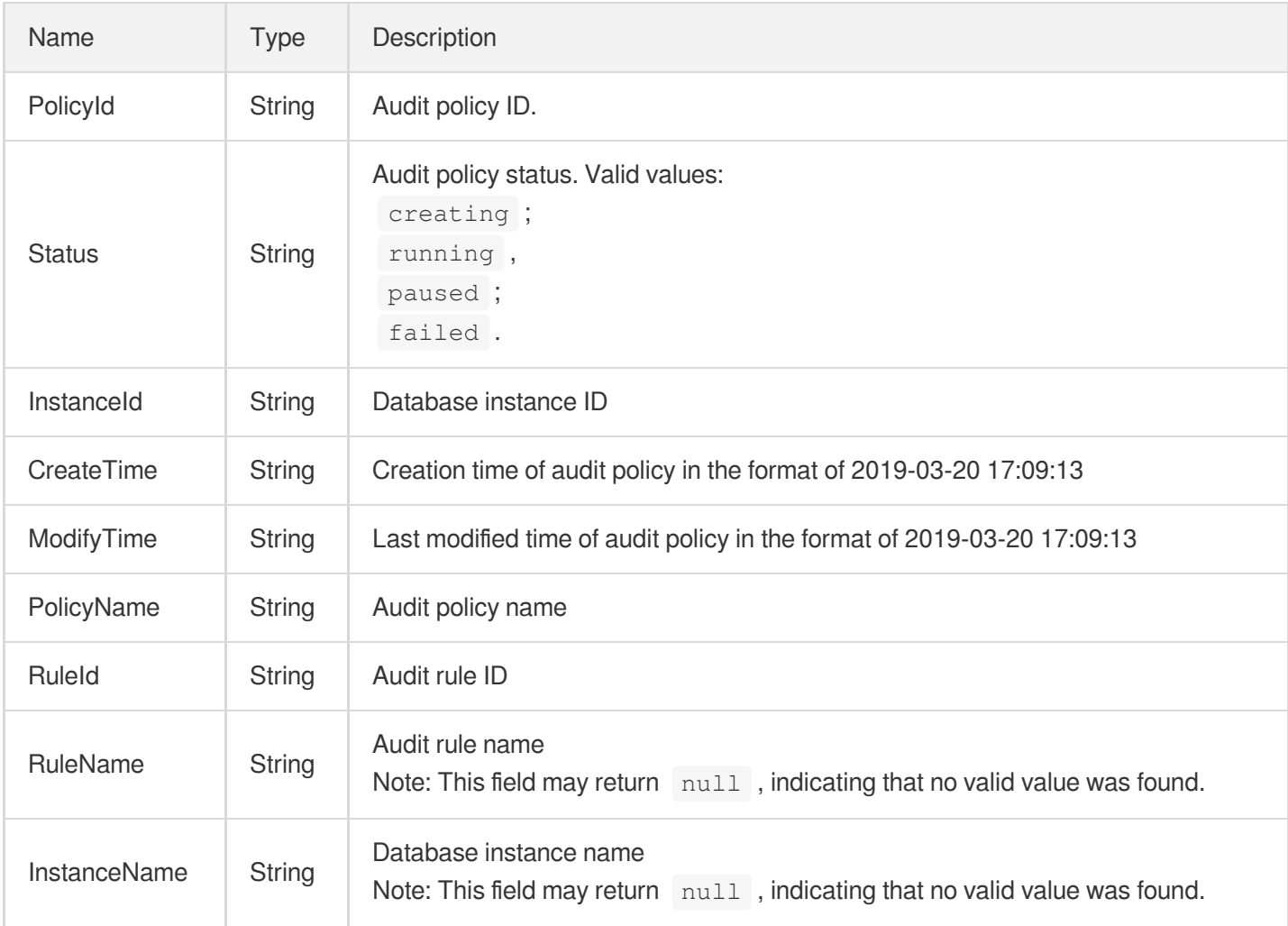

 $\mathcal{L}_{\mathcal{A}}$ 

# **AuditRule**

#### Audit rule

Used by actions: DescribeAuditRules.

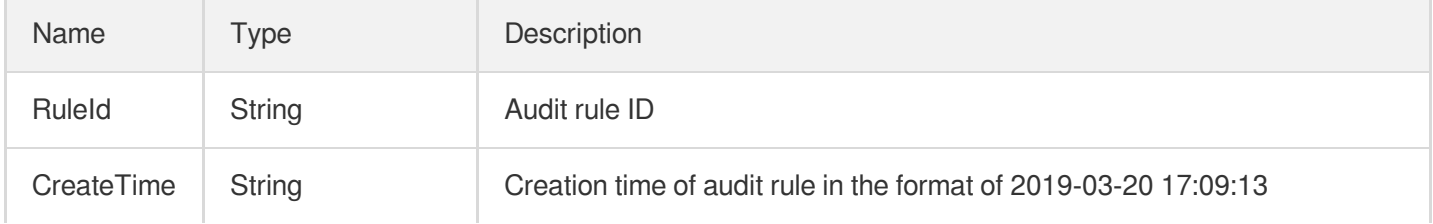

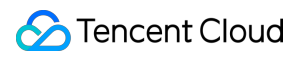

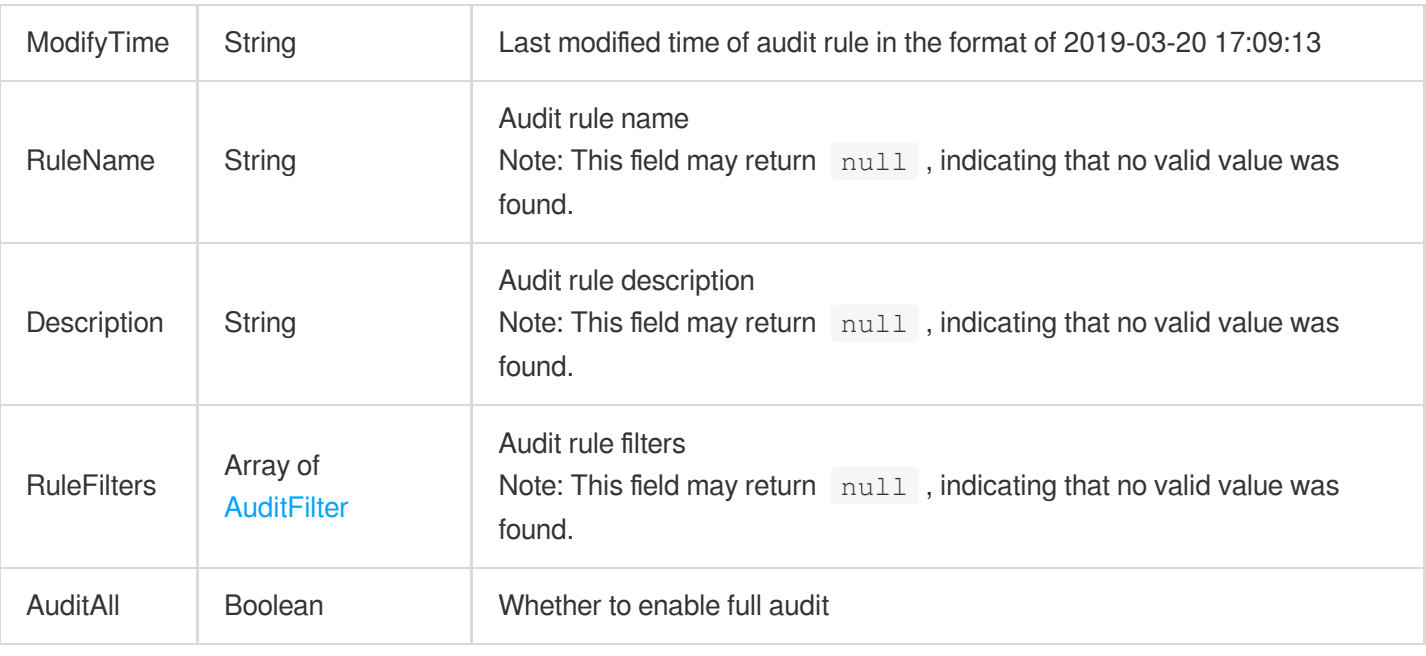

# **AuditRuleFilters**

Filter of rule audit

Used by actions: OpenAuditService.

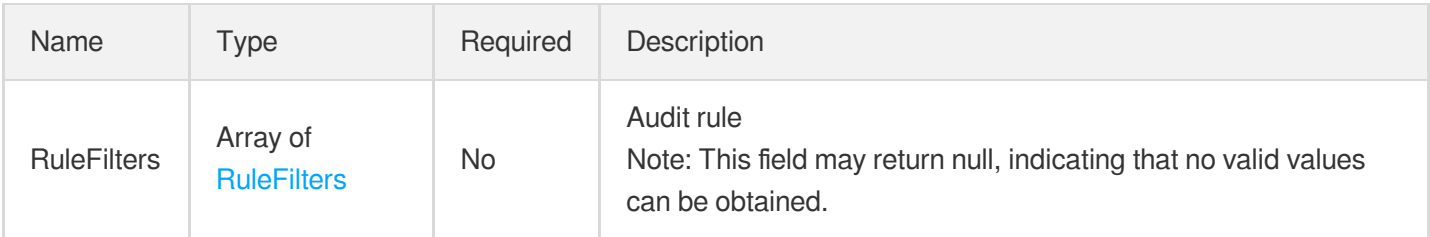

# AutoStrategy

Automatic scale-out policy for elastic CPU scale-out.

Used by actions: StartCpuExpand.

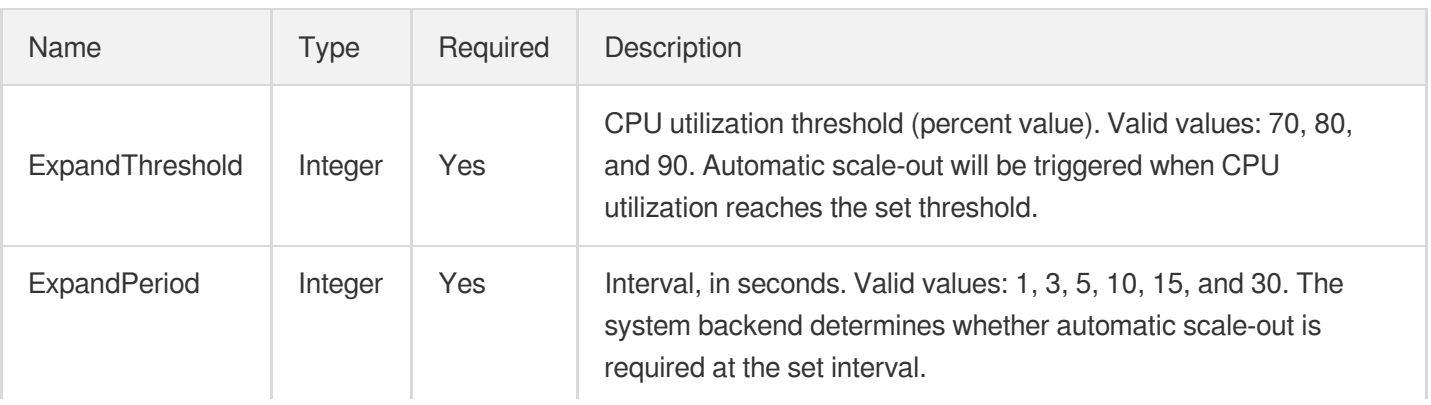

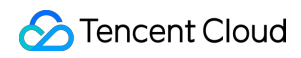

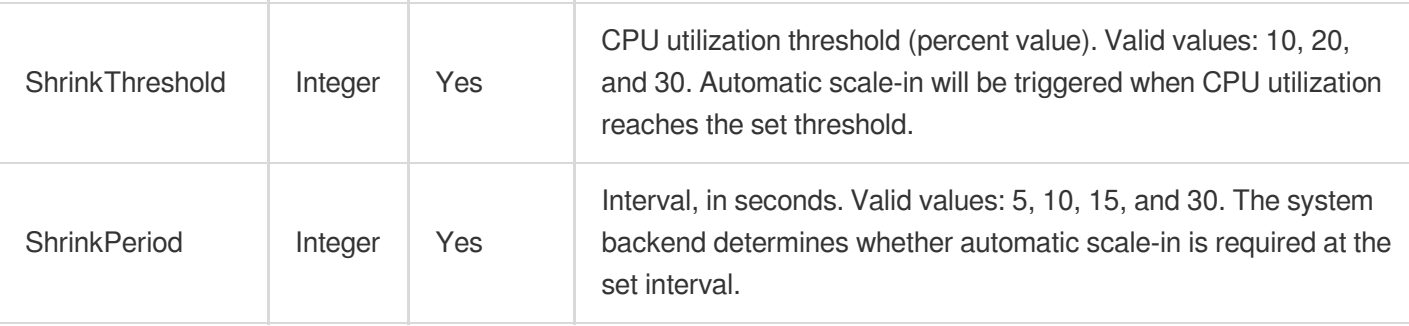

# **BackupConfig**

Configuration information of ECDB secondary database 2. This field is only applicable to ECDB instances

Used by actions: DescribeDBInstanceConfig.

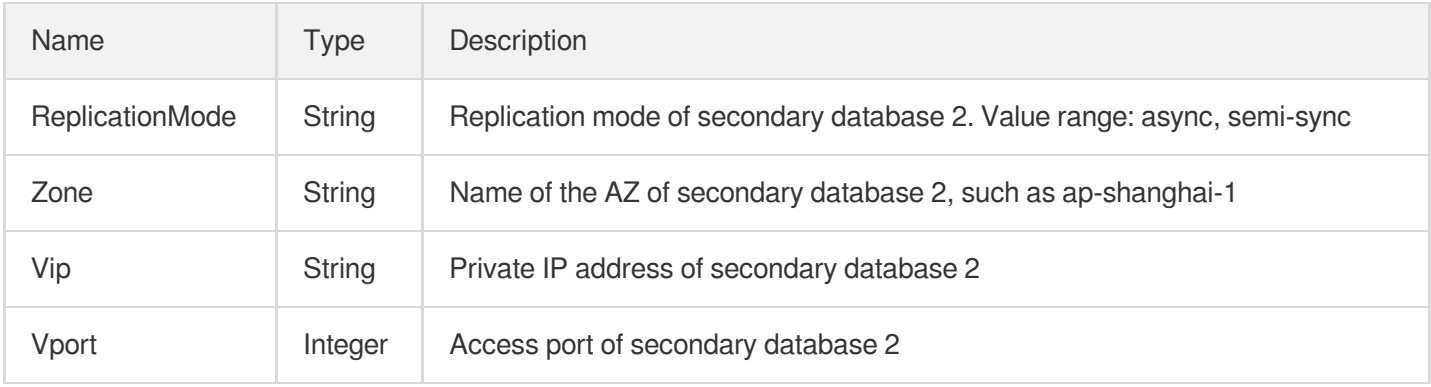

# **BackupInfo**

Backup details

Used by actions: DescribeBackups.

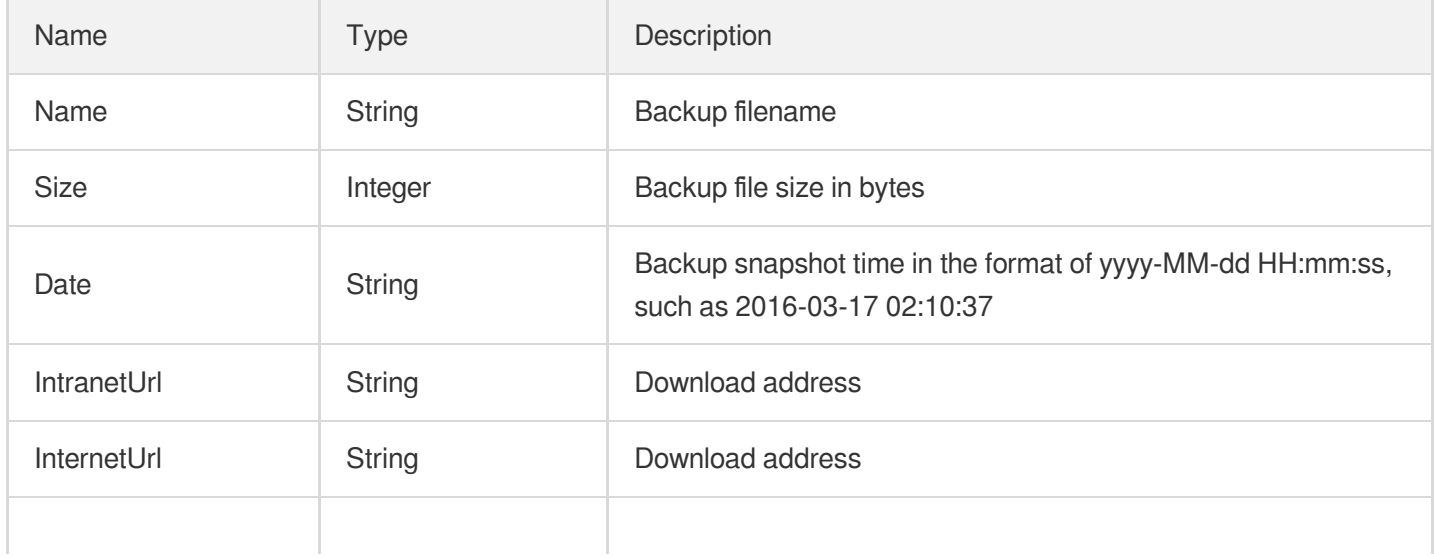

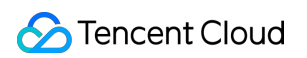

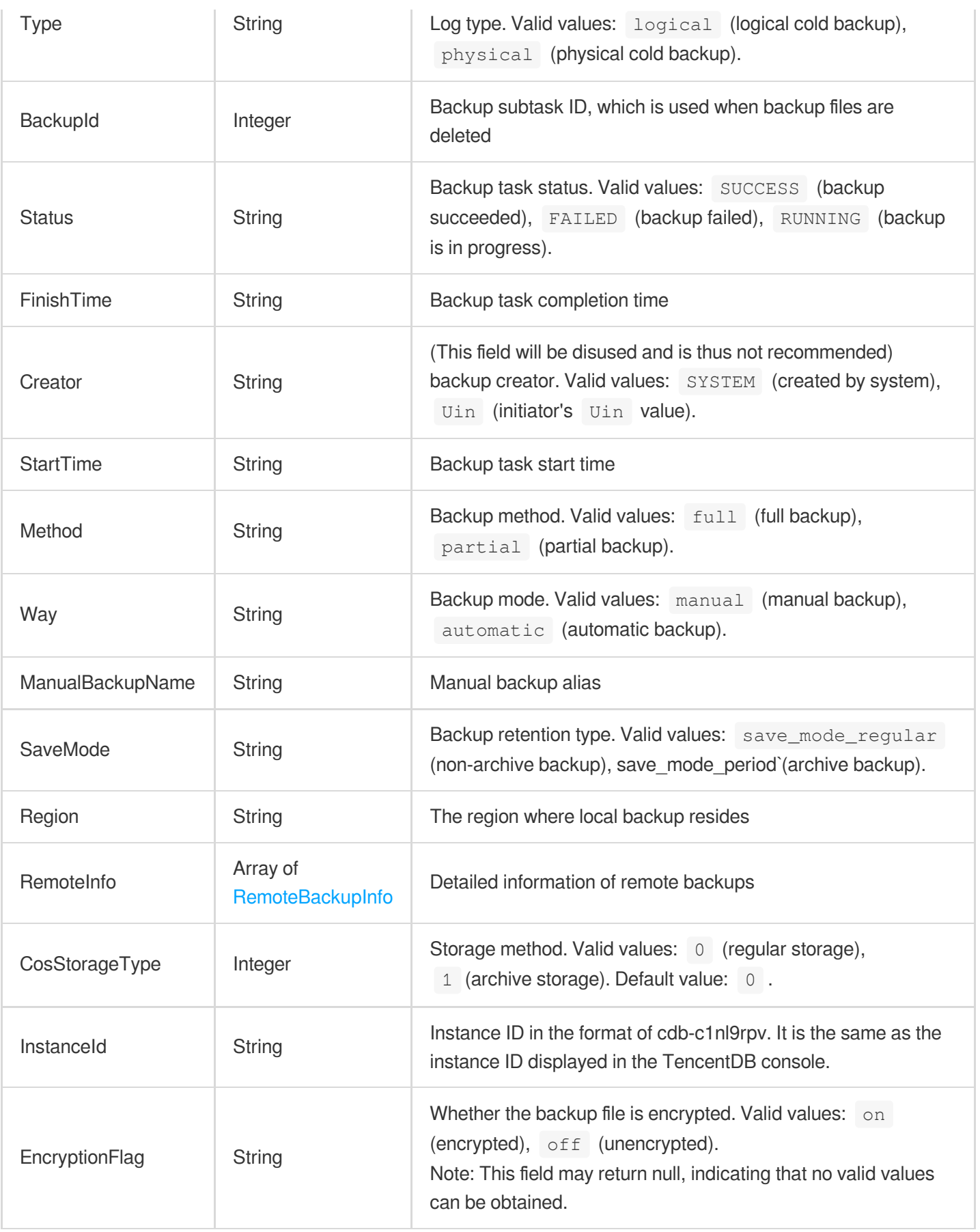

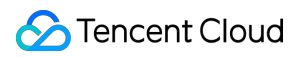

## **BackupItem**

When creating a backup, you need to specify the information of the table to be backed up.

Used by actions: CreateBackup.

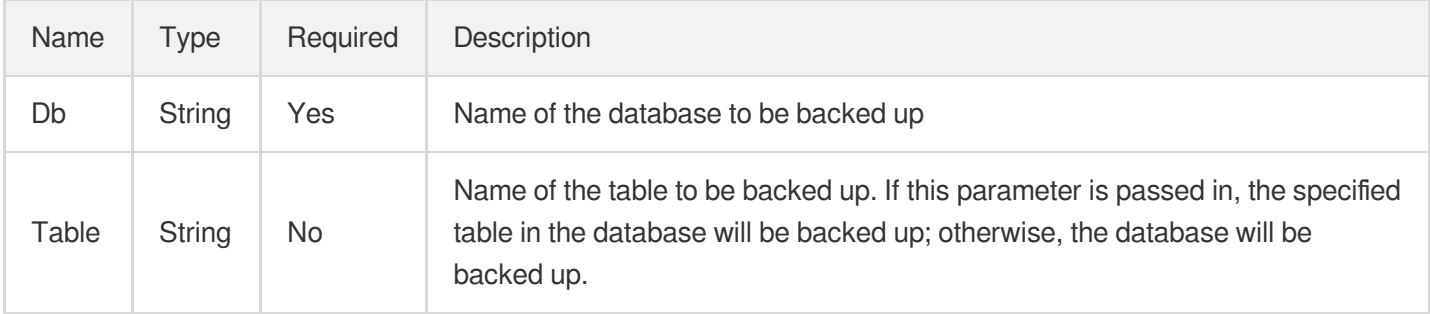

# BackupLimitVpcItem

VPCs used to restrict backup download

Used by actions: DescribeBackupDownloadRestriction, ModifyBackupDownloadRestriction.

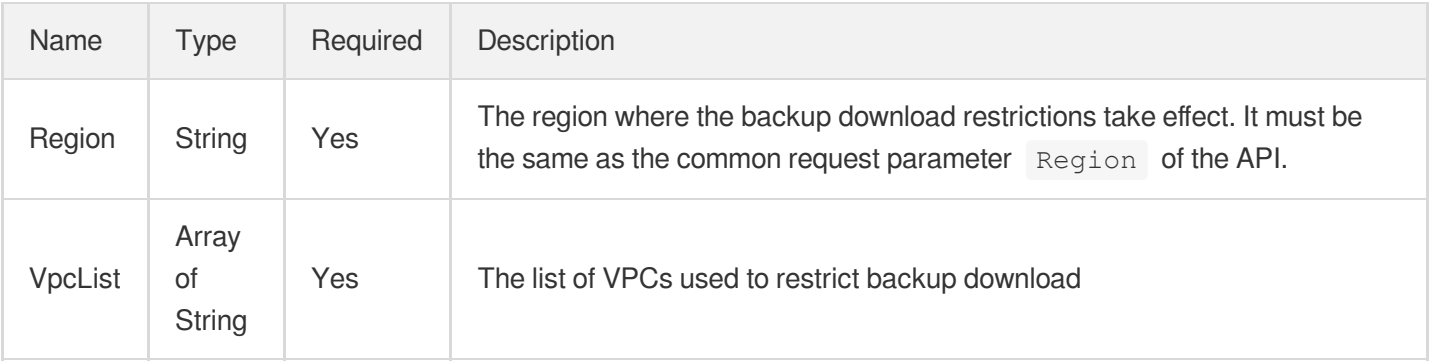

# BackupSummaryItem

Statistical items of instance backup

Used by actions: DescribeBackupSummaries.

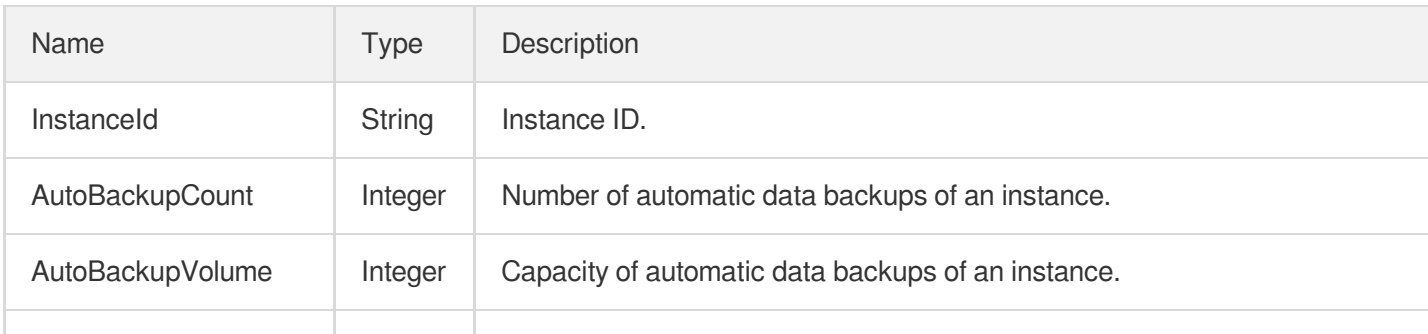

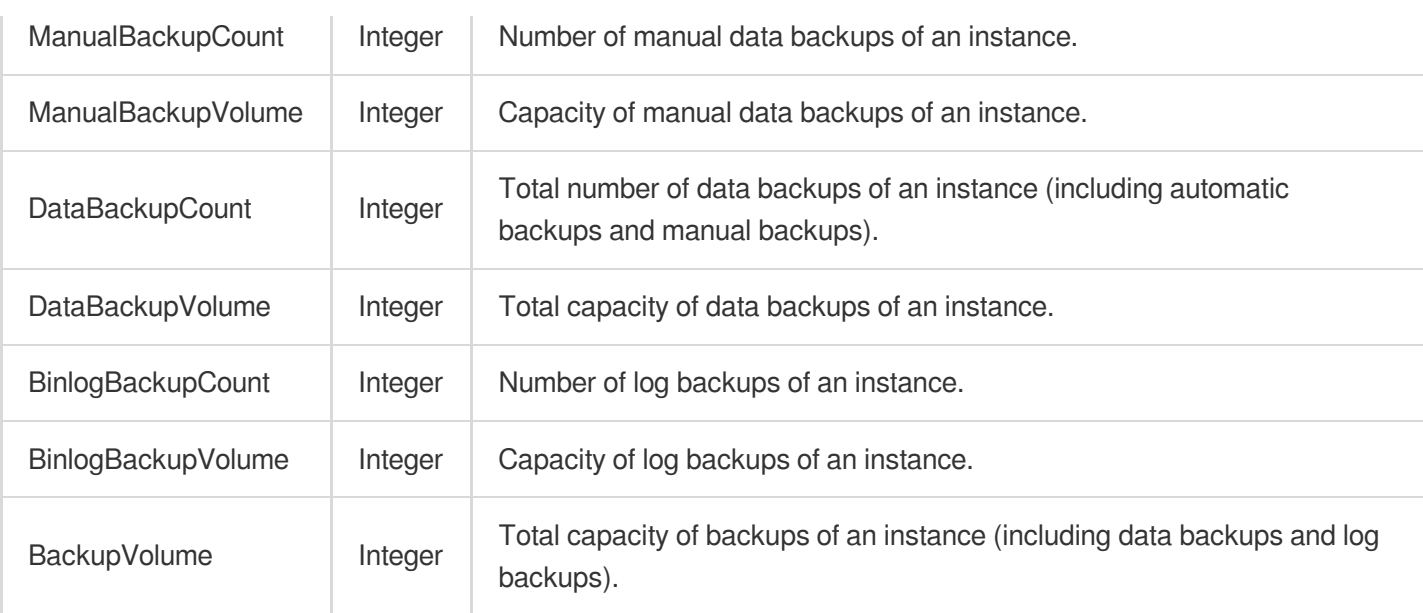

# BinlogInfo

#### Binlog information

Used by actions: DescribeBinlogs.

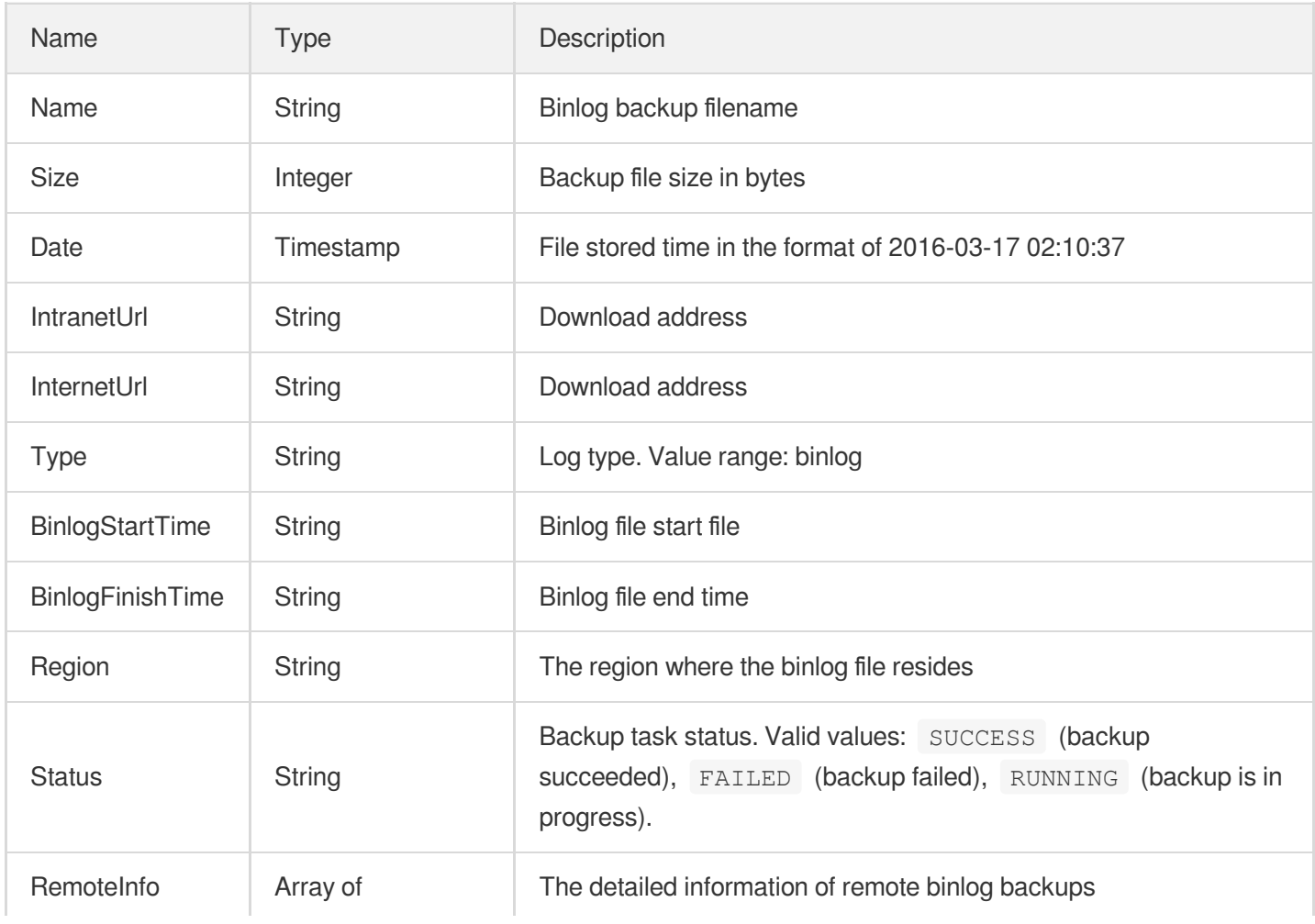

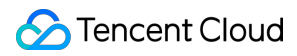

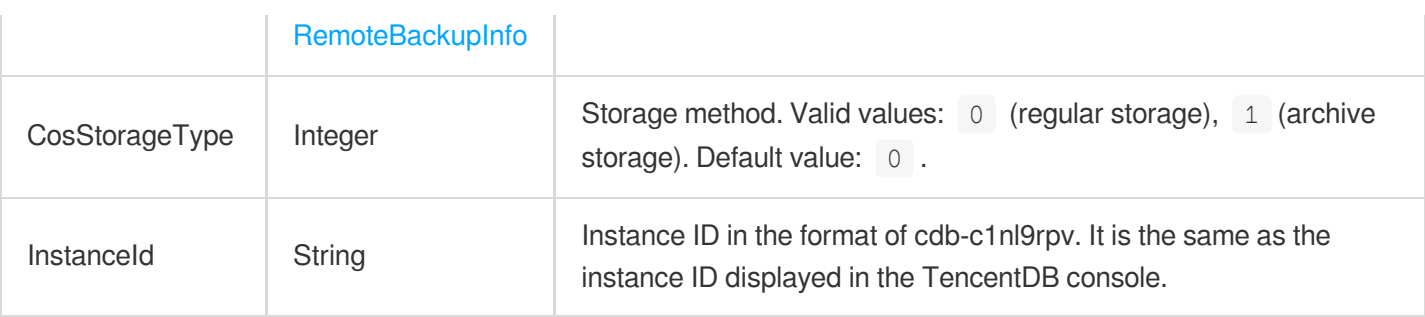

## <span id="page-658-0"></span>Bucket

Information of an aggregation bucket

Used by actions: AnalyzeAuditLogs.

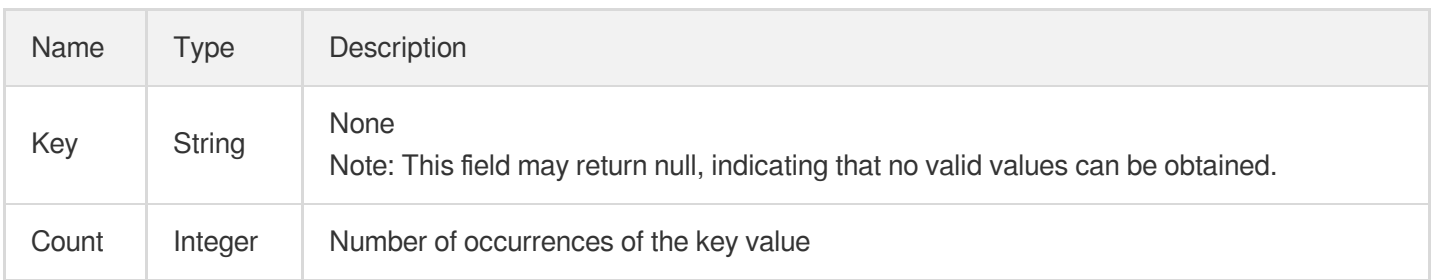

# <span id="page-658-2"></span>CdbRegionSellConf

The purchasable configuration in a region

Used by actions: DescribeCdbZoneConfig.

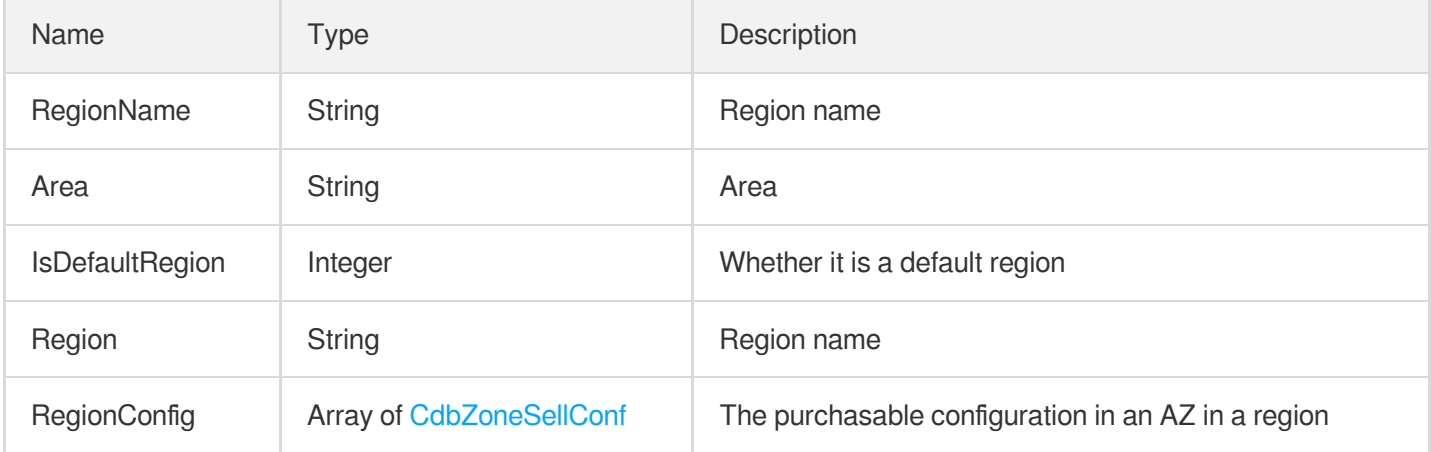

### <span id="page-658-1"></span>**CdbSellConfig**

The details of purchasable configuration

Used by actions: DescribeCdbZoneConfig.

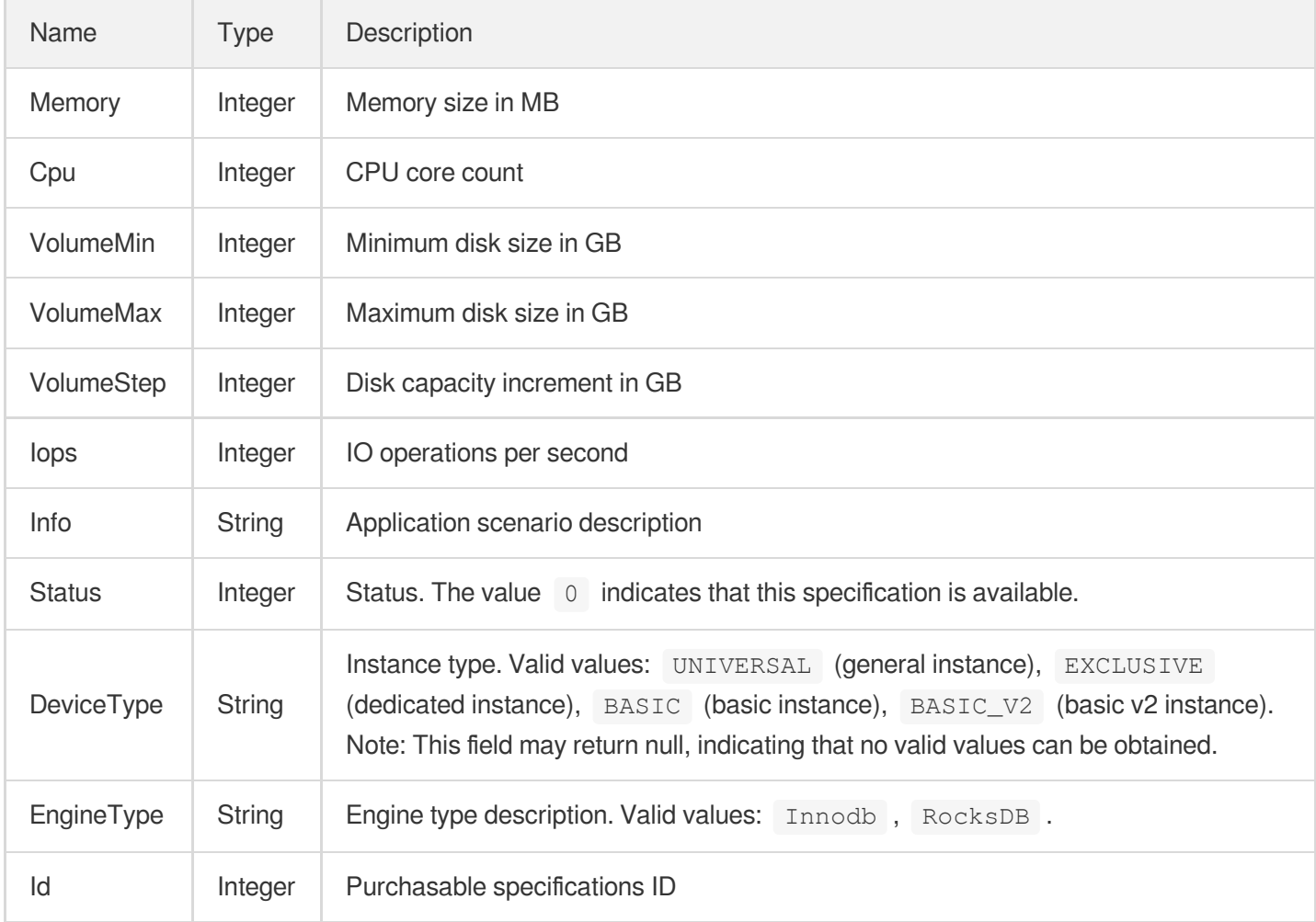

# <span id="page-659-0"></span>**CdbSellType**

Purchasable instance type

Used by actions: DescribeCdbZoneConfig.

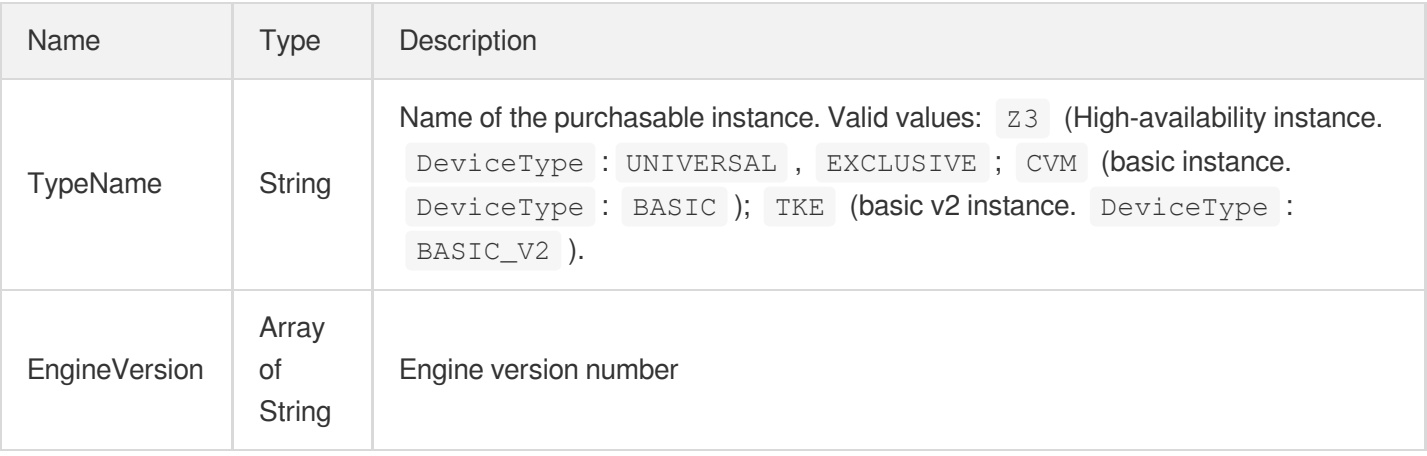

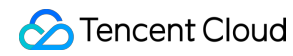

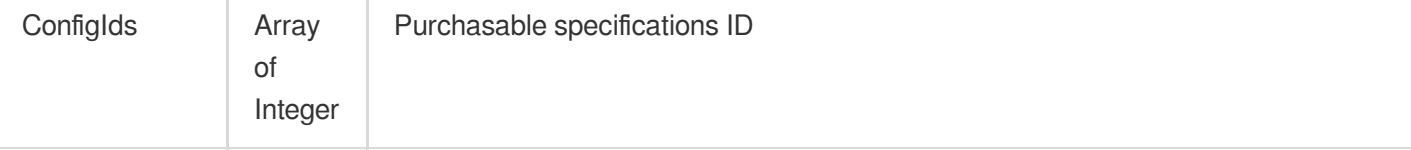

# CdbZoneDataResult

The purchasable specifications in a region

Used by actions: DescribeCdbZoneConfig.

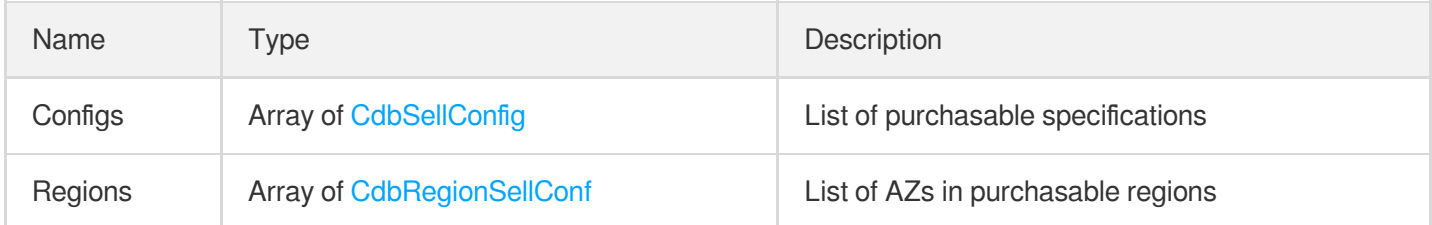

# <span id="page-660-0"></span>**CdbZoneSellConf**

Purchasable specifications in an AZ

Used by actions: DescribeCdbZoneConfig.

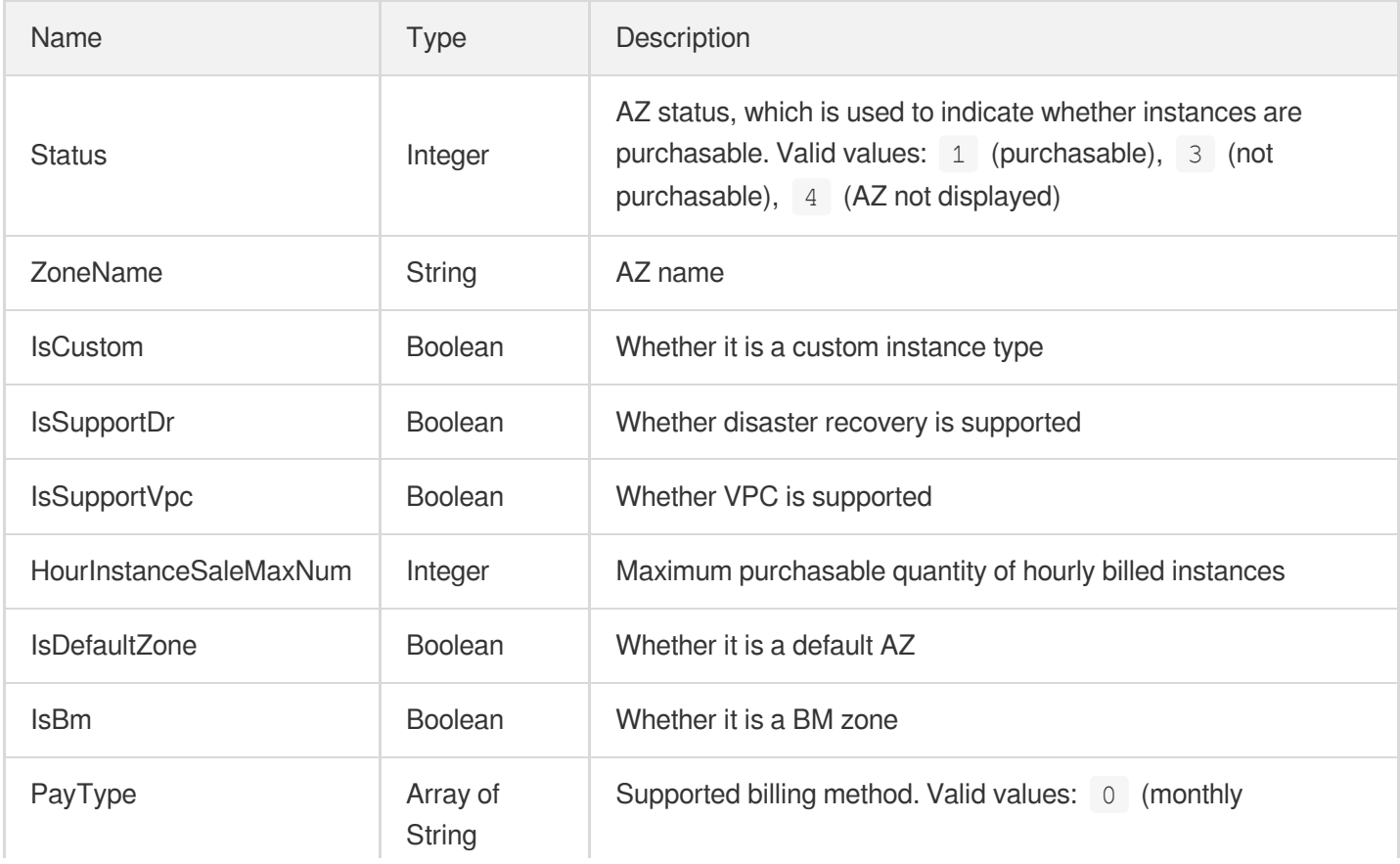

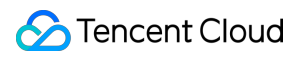

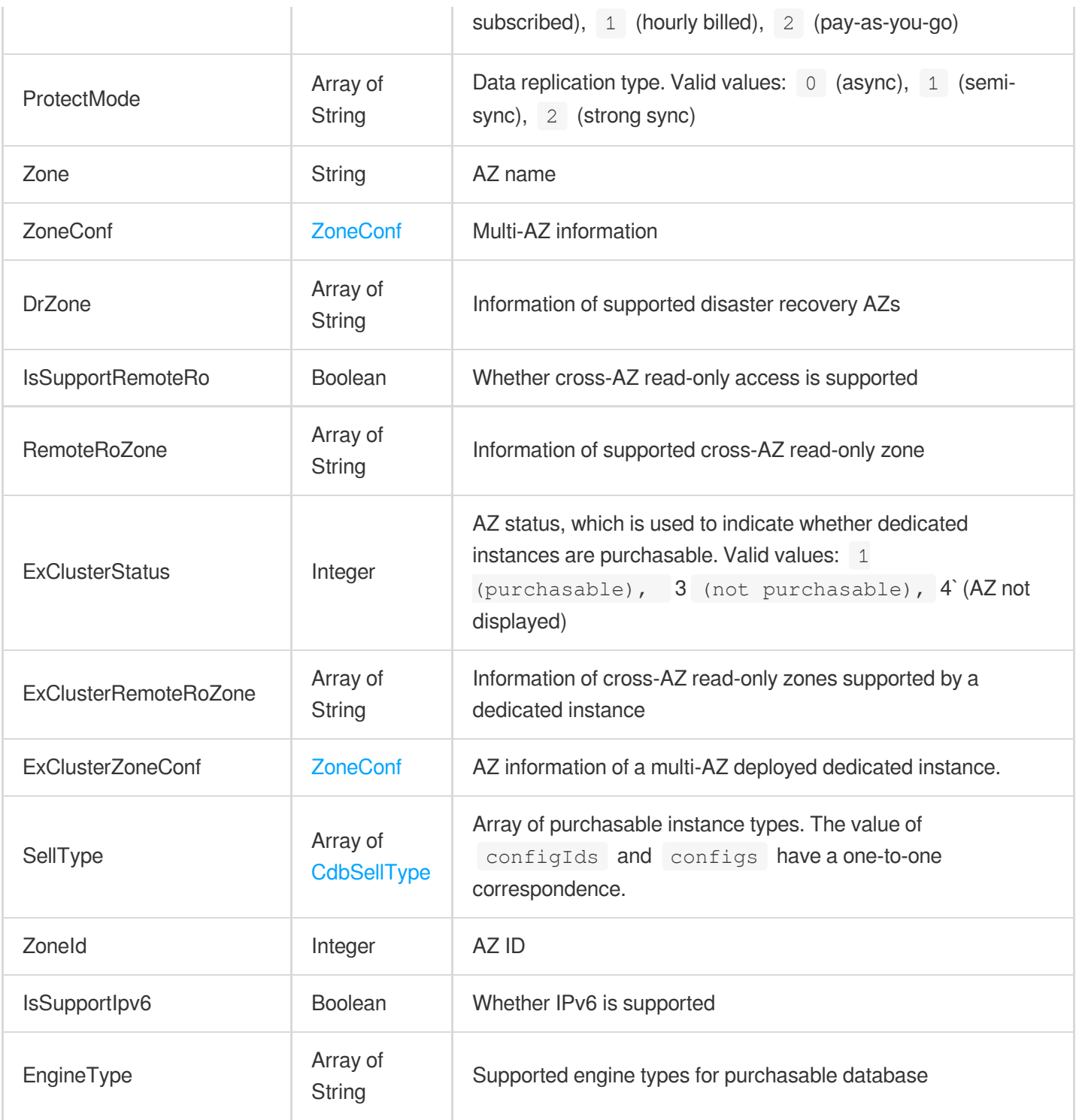

# **CloneItem**

Clone task information.

Used by actions: DescribeCloneList.

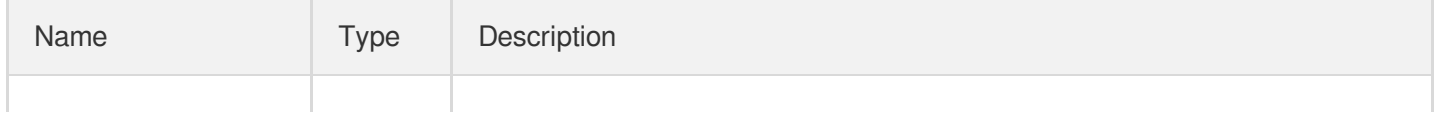

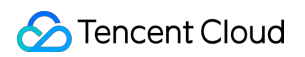

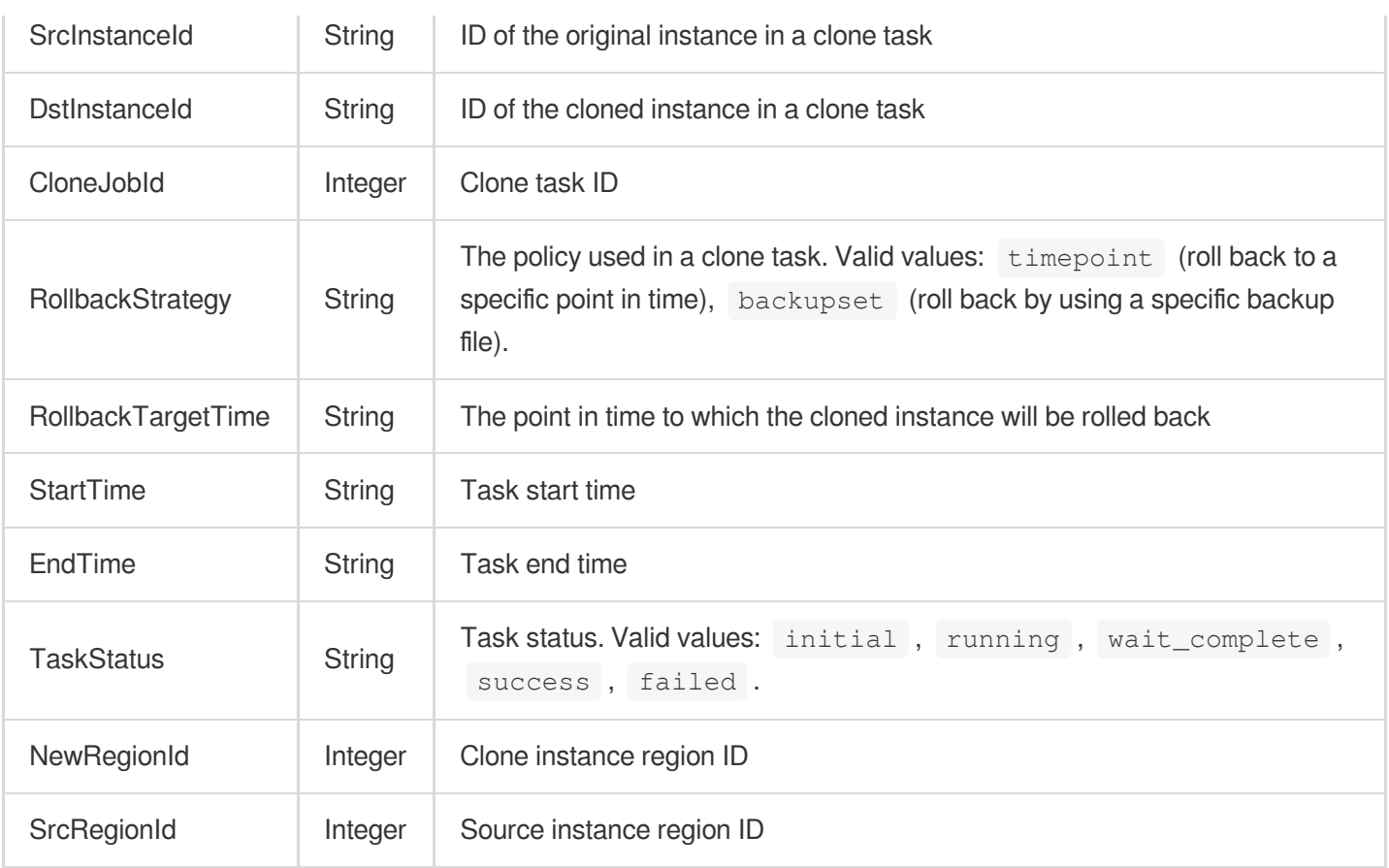

# **ColumnPrivilege**

Column permission information

Used by actions: DescribeAccountPrivileges, ModifyAccountPrivileges.

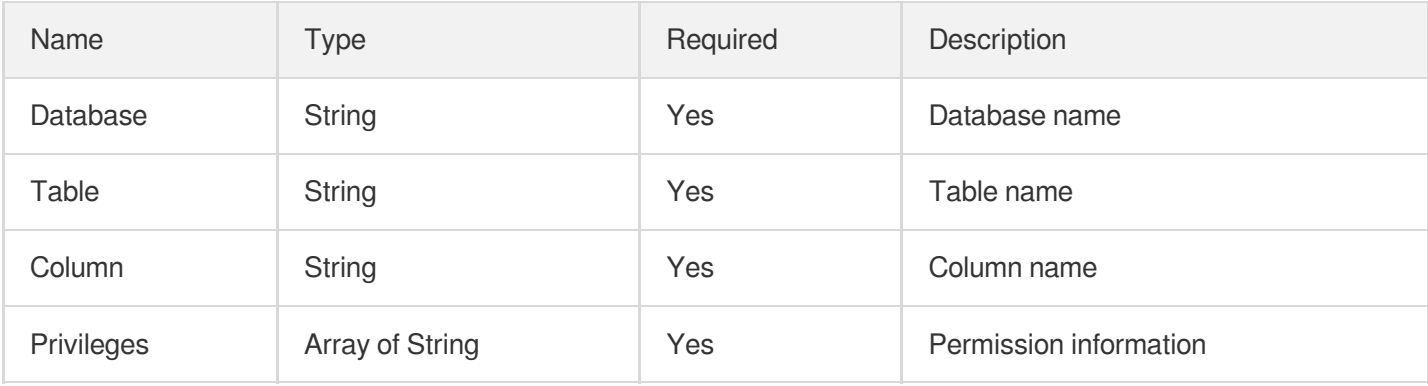

# CommonTimeWindow

Common time window

Used by actions: DescribeBackupConfig, ModifyBackupConfig.

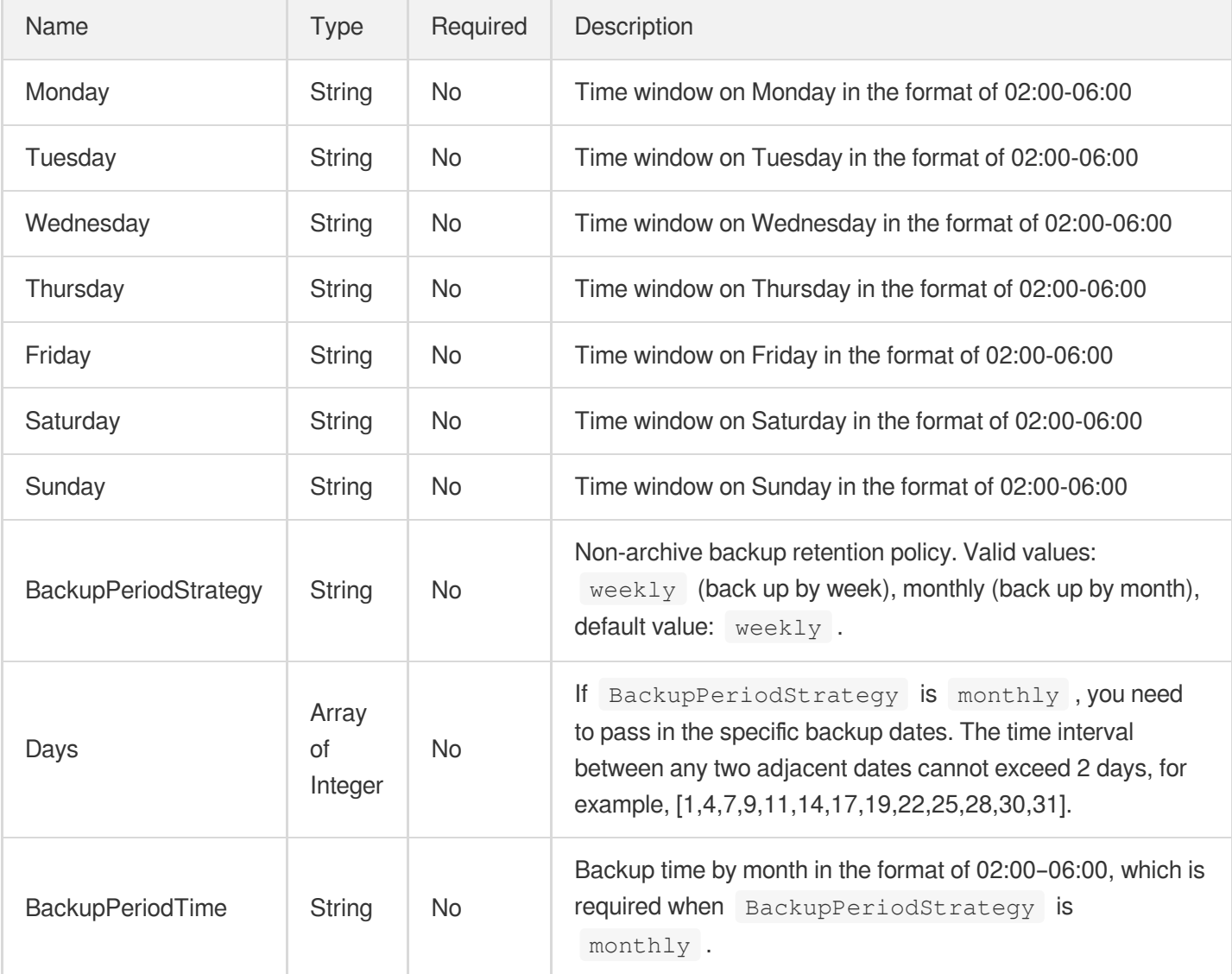

# **CustomConfig**

Proxy configuration

Used by actions: DescribeProxyCustomConf.

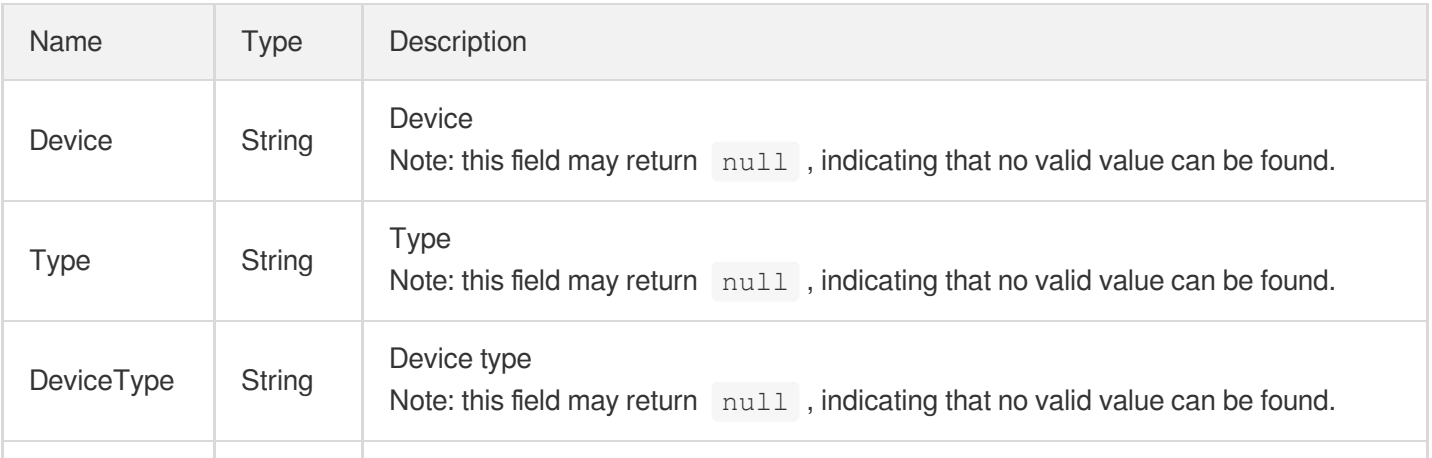

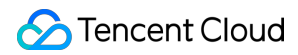

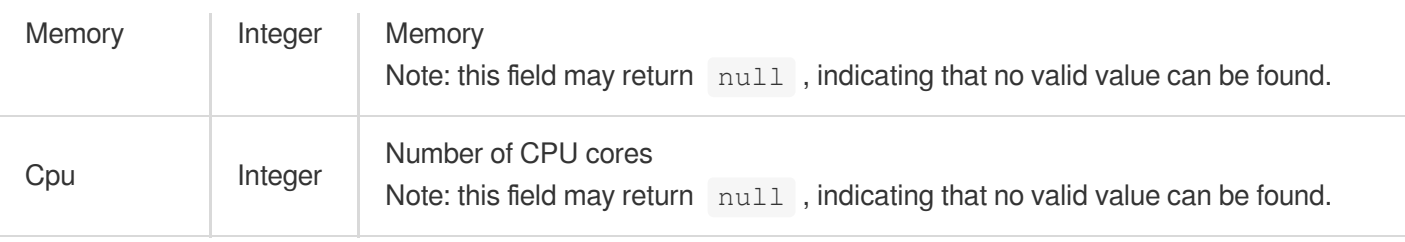

### **DBSwitchInfo**

TencentDB instance switch records

Used by actions: DescribeDBSwitchRecords.

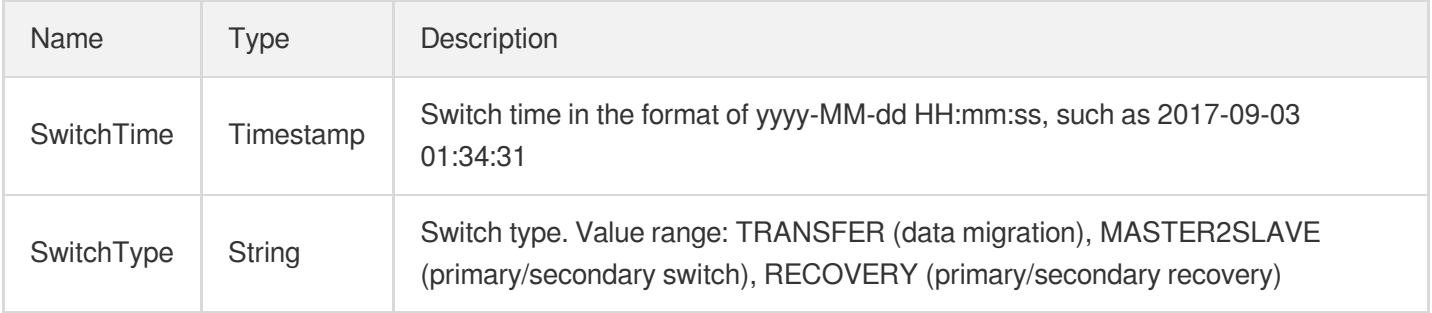

# **DatabasePrivilege**

Database permission

Used by actions: DescribeAccountPrivileges, ModifyAccountPrivileges.

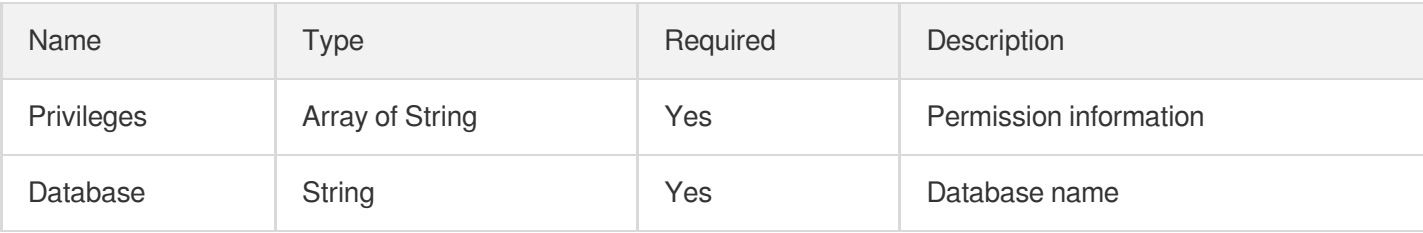

# DatabasesWithCharacterLists

Database name and character set

Used by actions: DescribeDatabases.

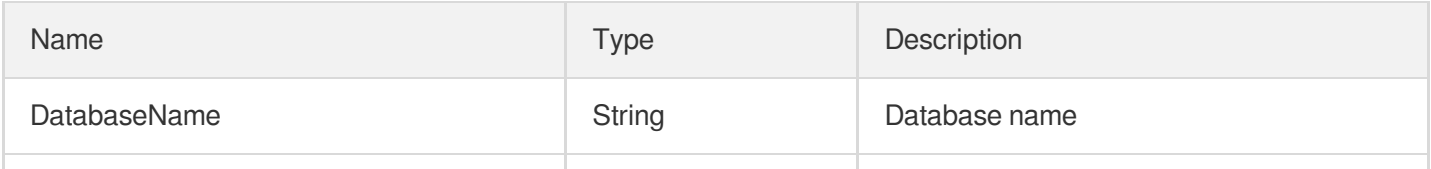

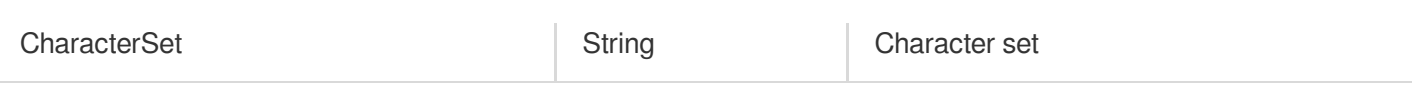

# **DeviceCpuInfo**

CPU load

Used by actions: DescribeDeviceMonitorInfo.

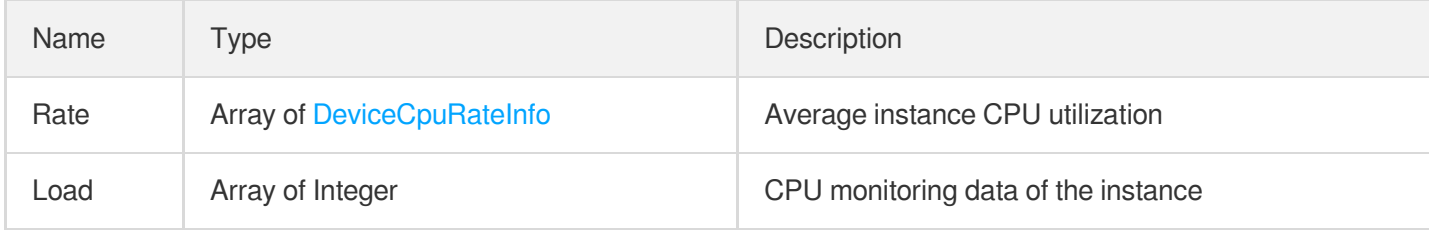

# <span id="page-665-0"></span>**DeviceCpuRateInfo**

Average instance CPU utilization

Used by actions: DescribeDeviceMonitorInfo.

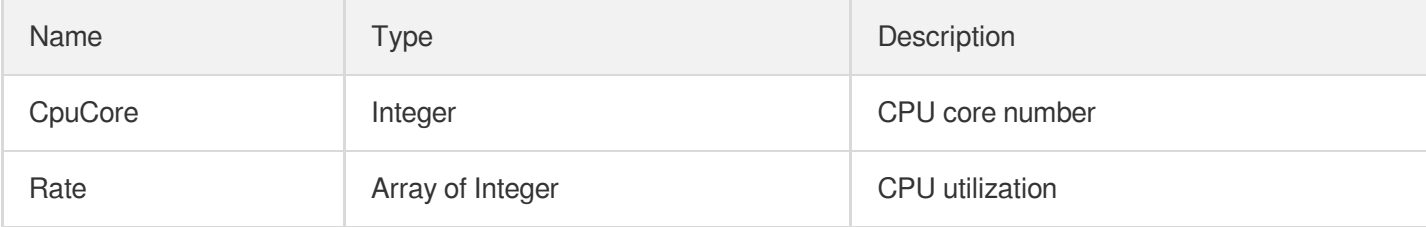

### DeviceDiskInfo

Disk monitoring data of the instance

Used by actions: DescribeDeviceMonitorInfo.

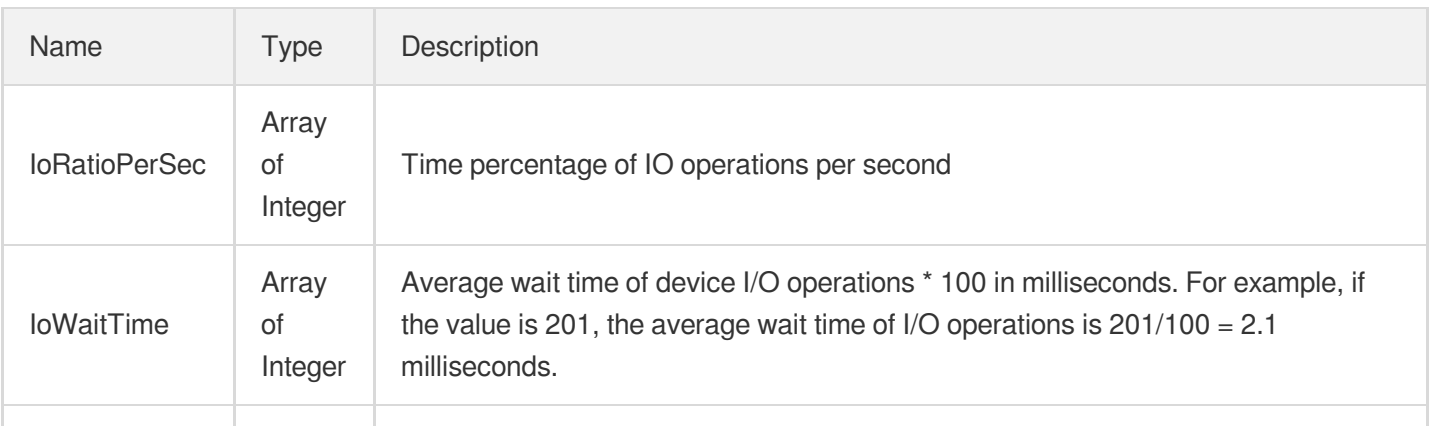

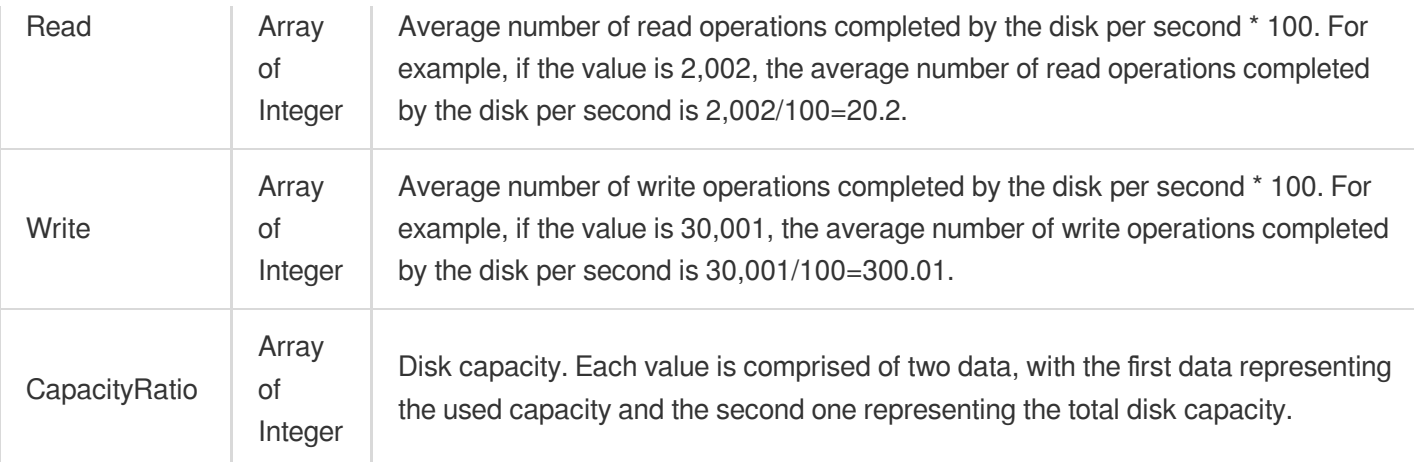

# DeviceMemInfo

Memory monitoring information of the physical server where the instance is located

Used by actions: DescribeDeviceMonitorInfo.

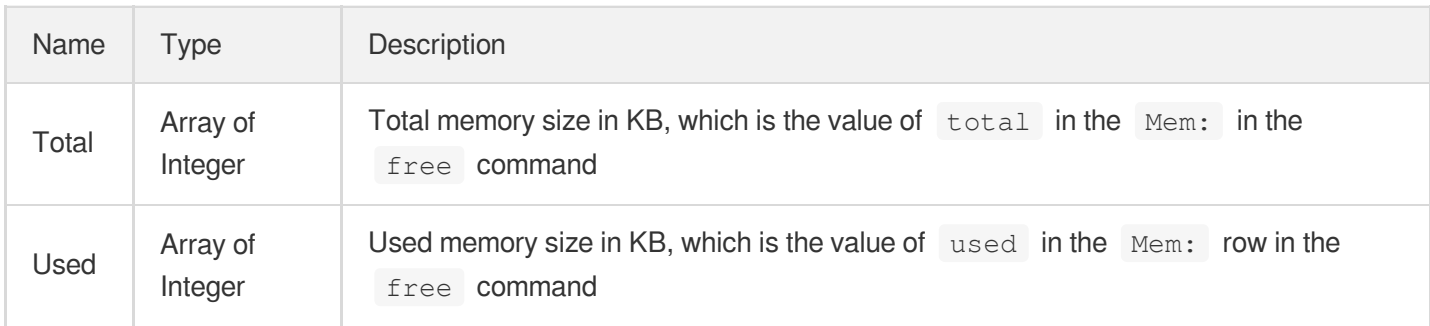

# **DeviceNetInfo**

Network monitoring information of the physical server where the instance is located

Used by actions: DescribeDeviceMonitorInfo.

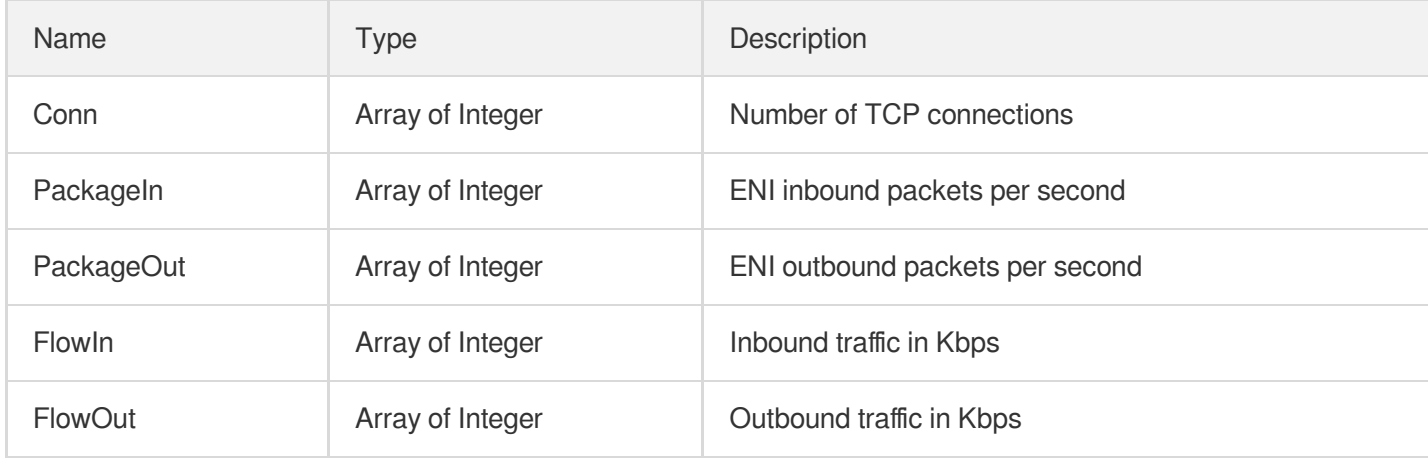

# <span id="page-667-0"></span>DrInfo

Disaster recovery instance information

Used by actions: DescribeDBInstances.

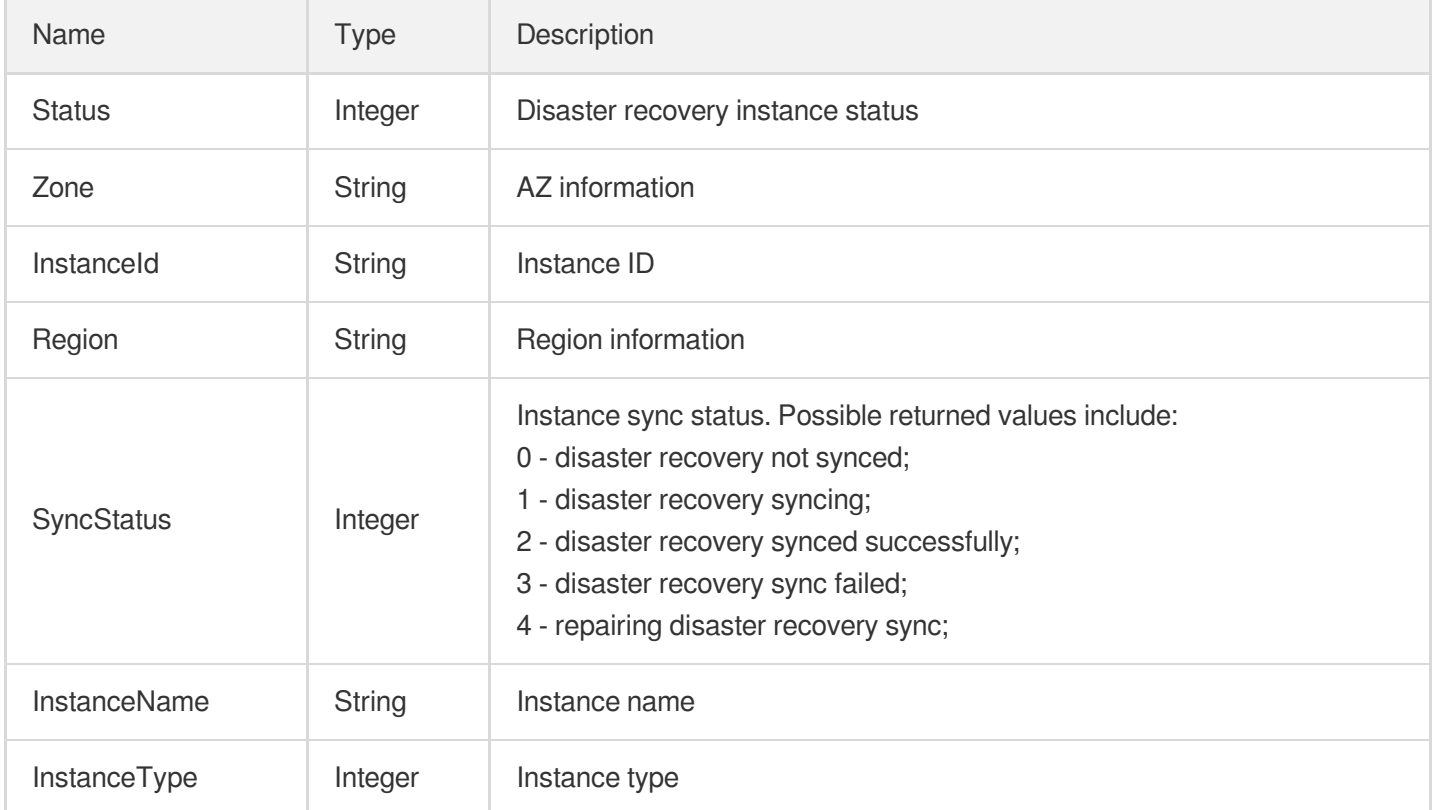

# **ErrlogItem**

Structured error log details

Used by actions: DescribeErrorLogData.

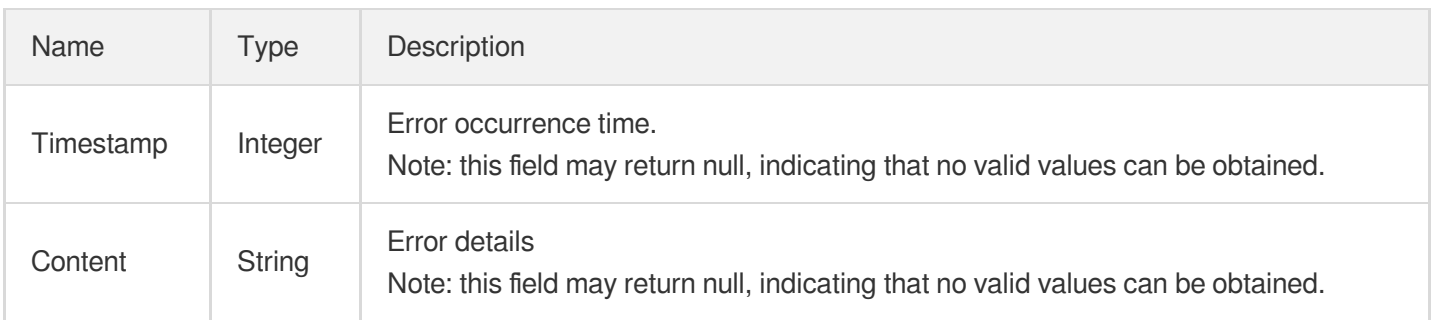

## **ImportRecord**

#### Import task records

Used by actions: DescribeDBImportRecords.

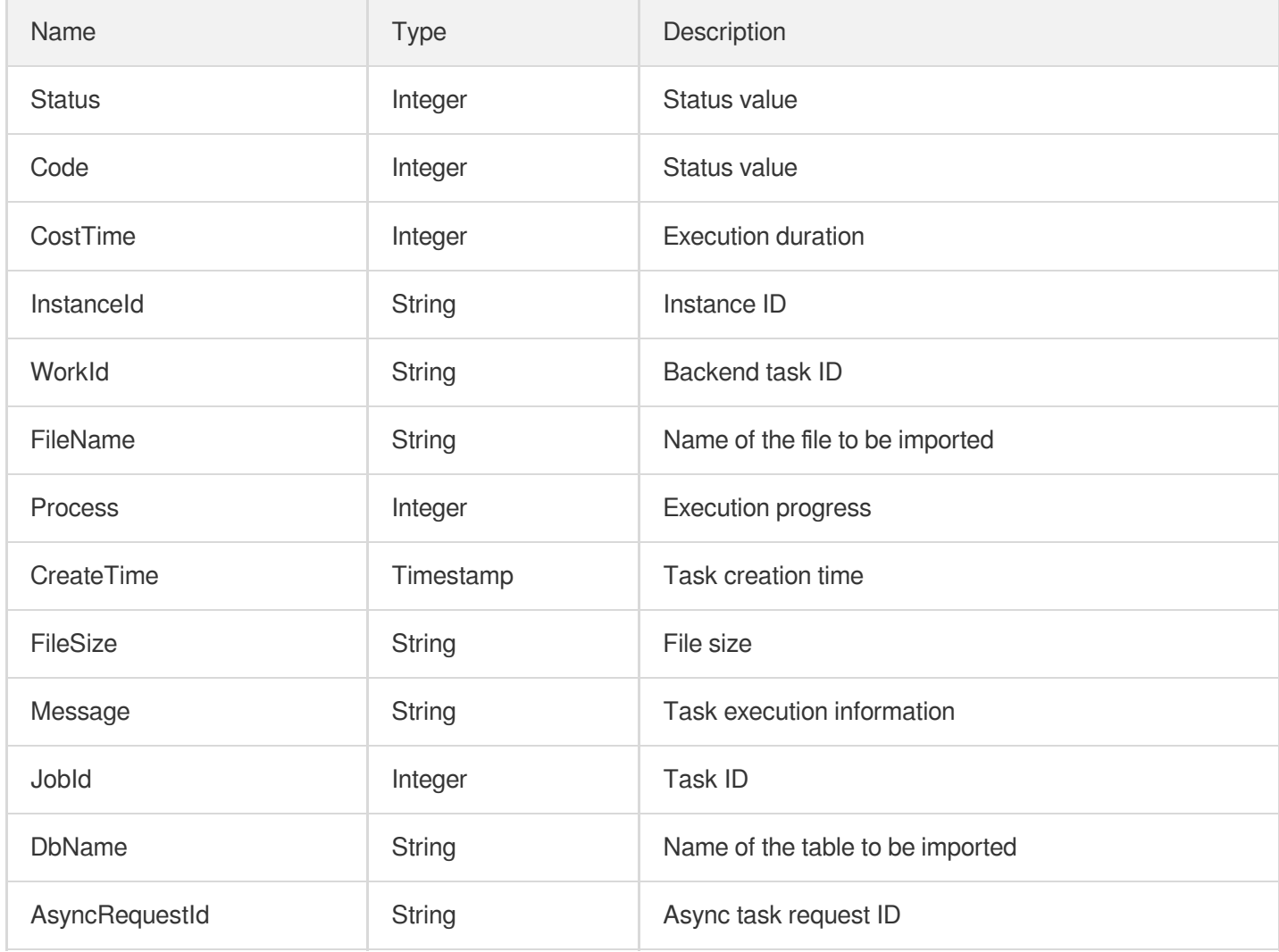

#### Inbound

#### Security group inbound rule

Used by actions: DescribeDBSecurityGroups, DescribeProjectSecurityGroups.

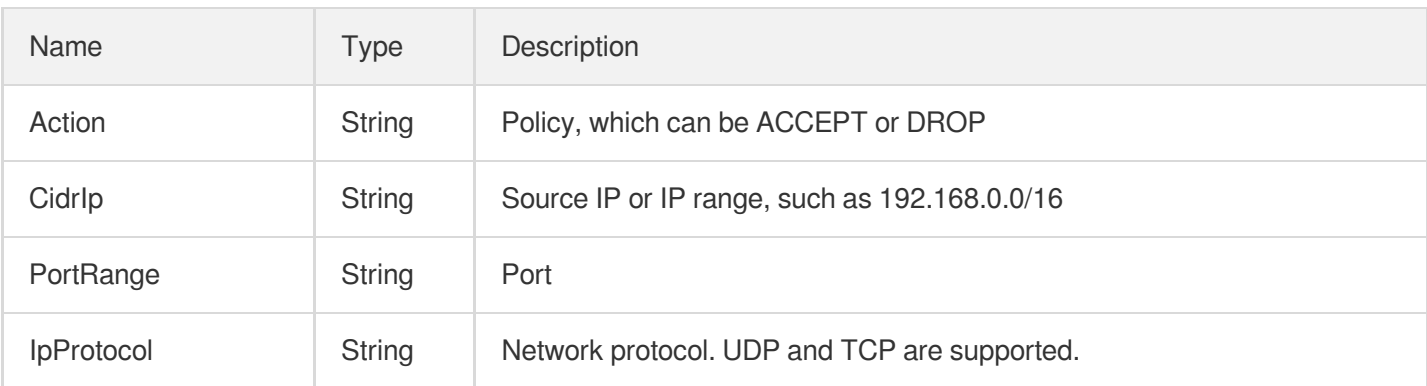

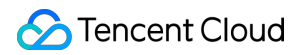

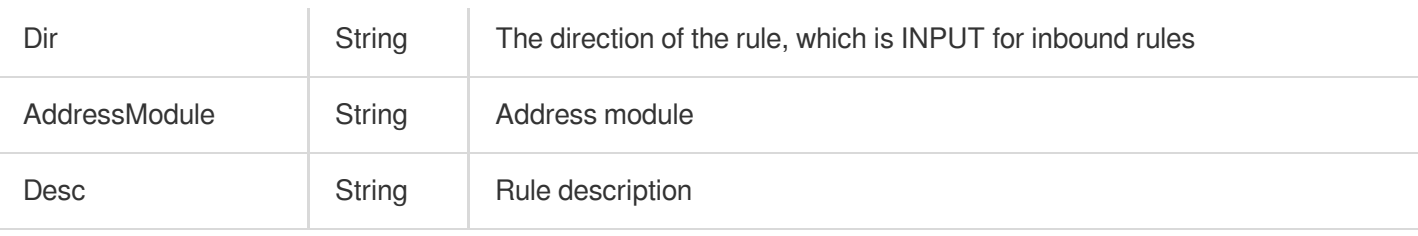

# InstanceAuditLogFilters

Search filter for audit log

Used by actions: AnalyzeAuditLogs, DescribeAuditLogs.

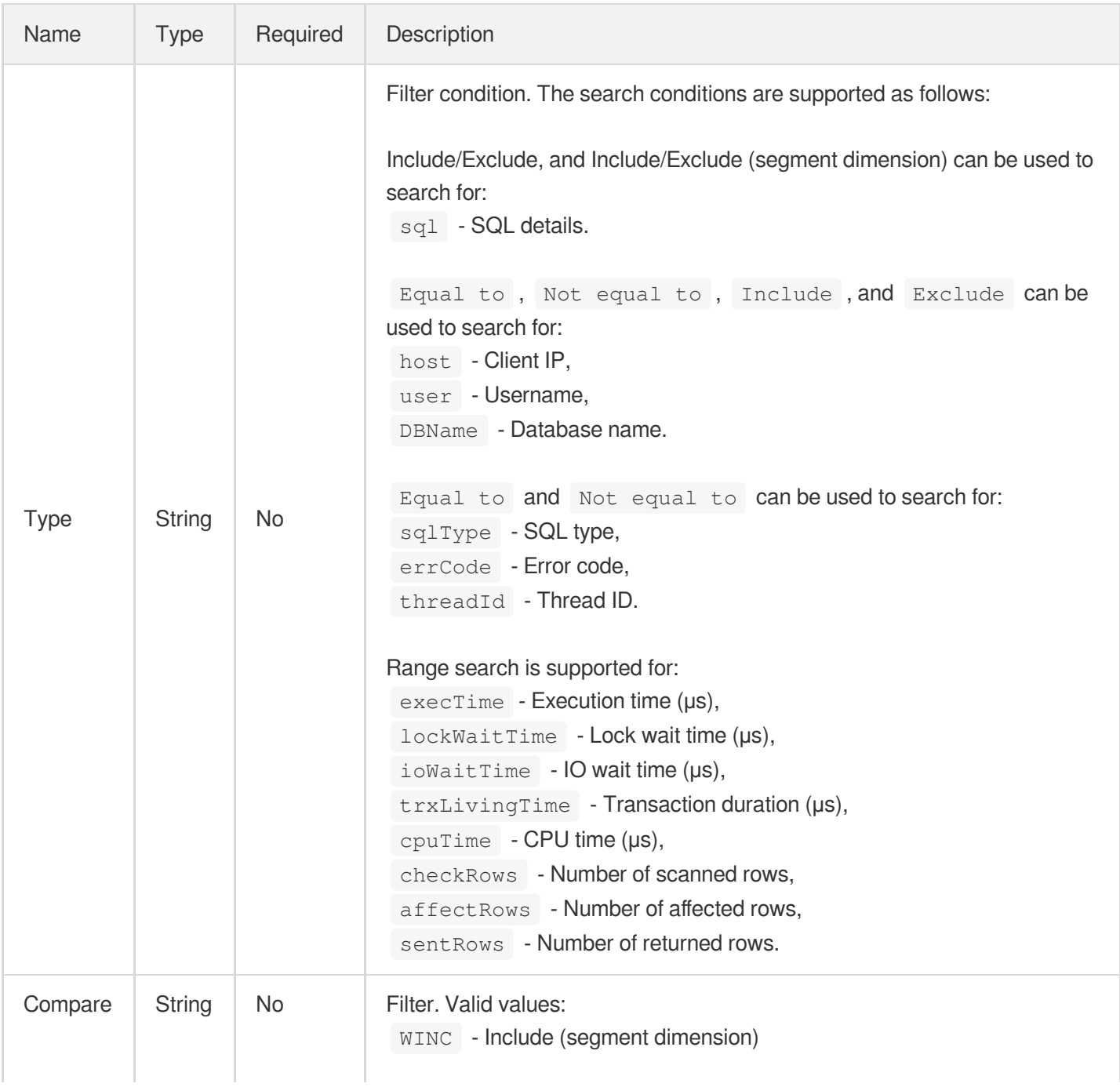

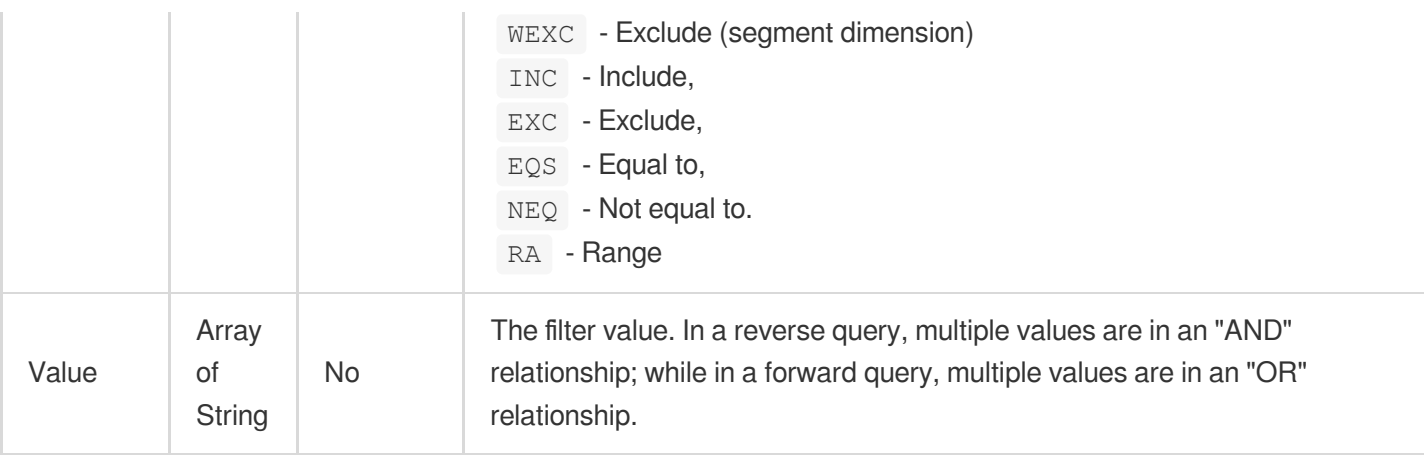

# InstanceInfo

#### Instance details

Used by actions: DescribeDBInstances.

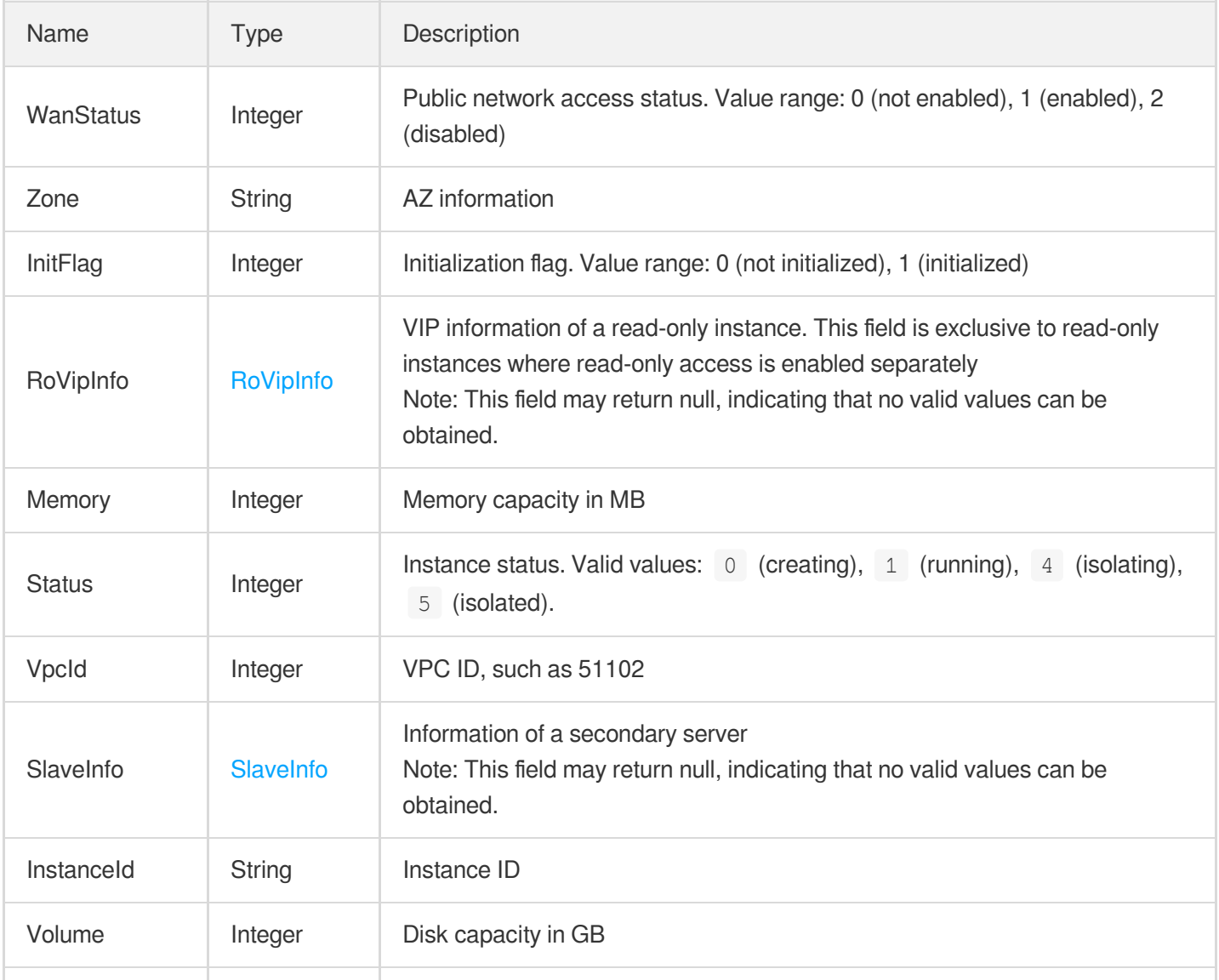

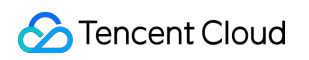

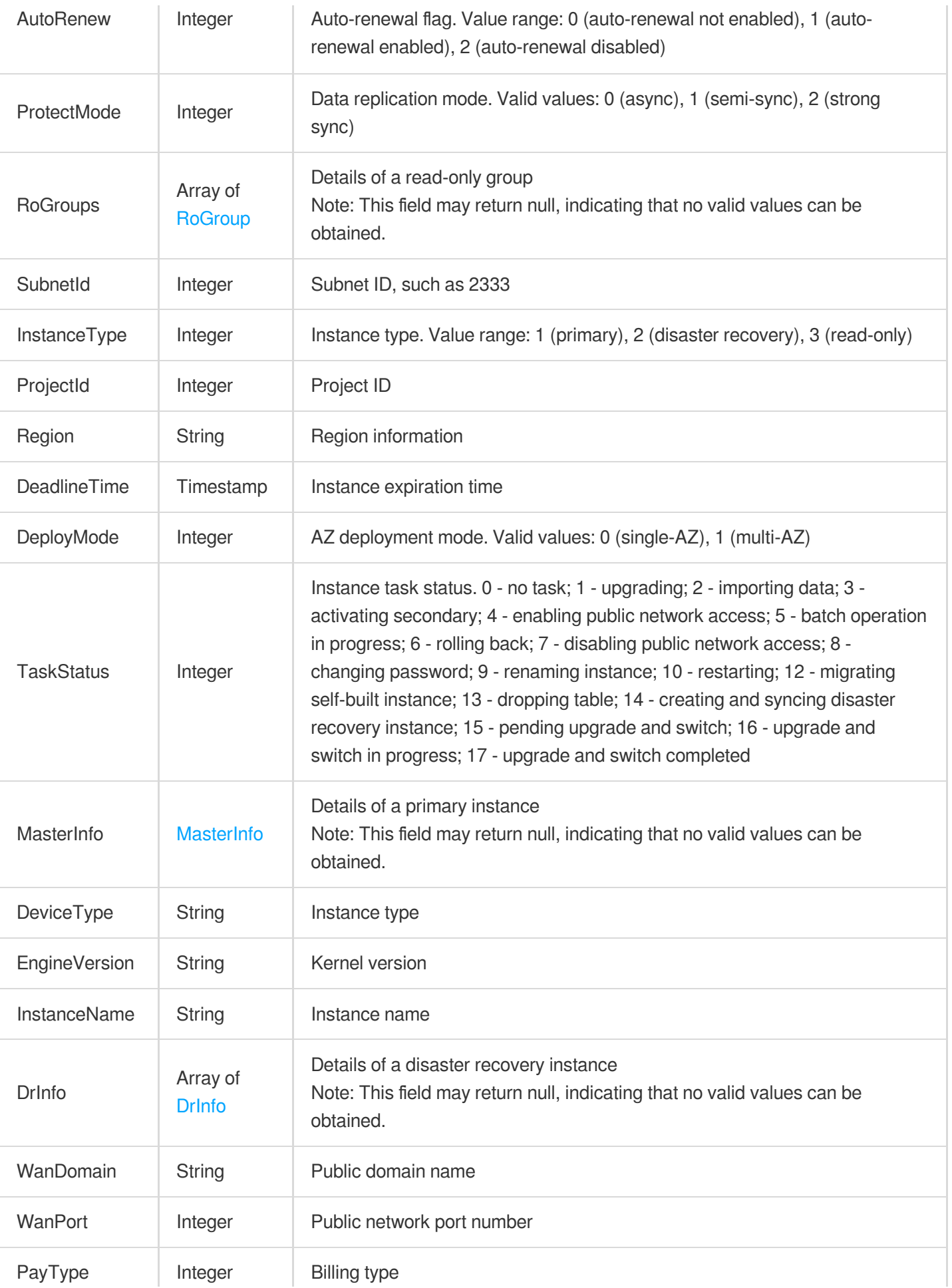

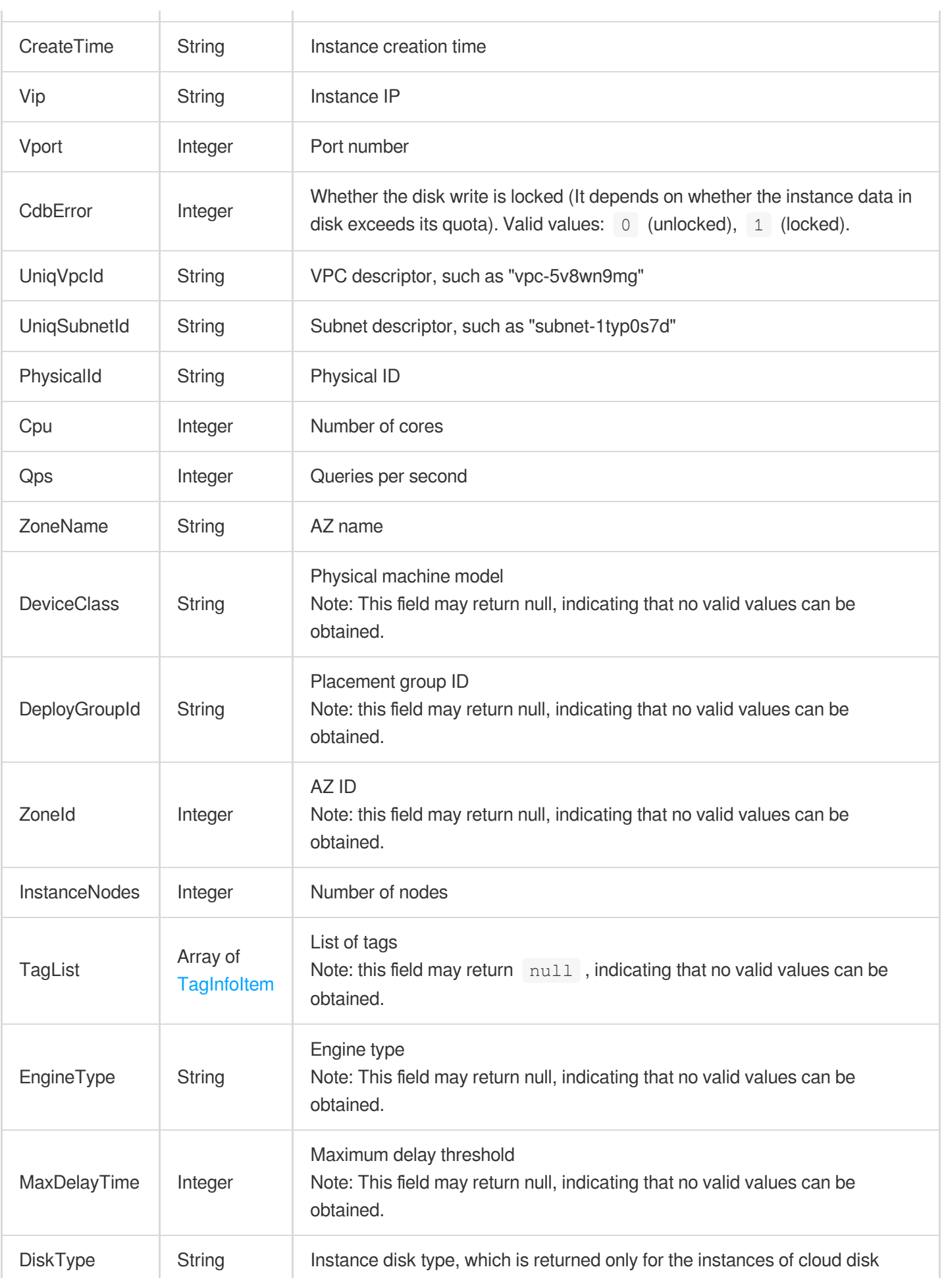

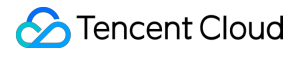

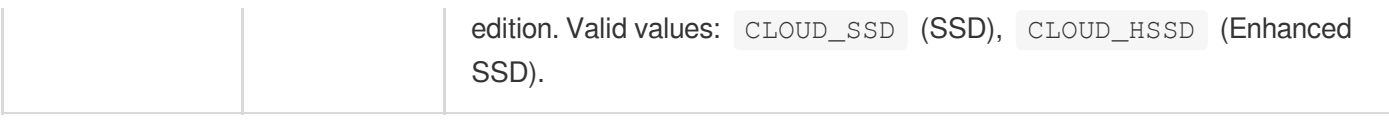

### InstanceRebootTime

Estimated time of instance restart

Used by actions: DescribeDBInstanceRebootTime.

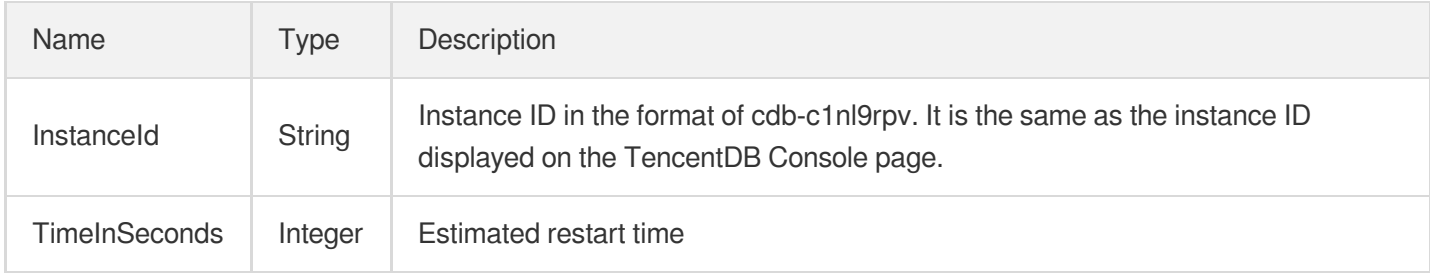

### InstanceRollbackRangeTime

Time range available for instance rollback

Used by actions: DescribeRollbackRangeTime.

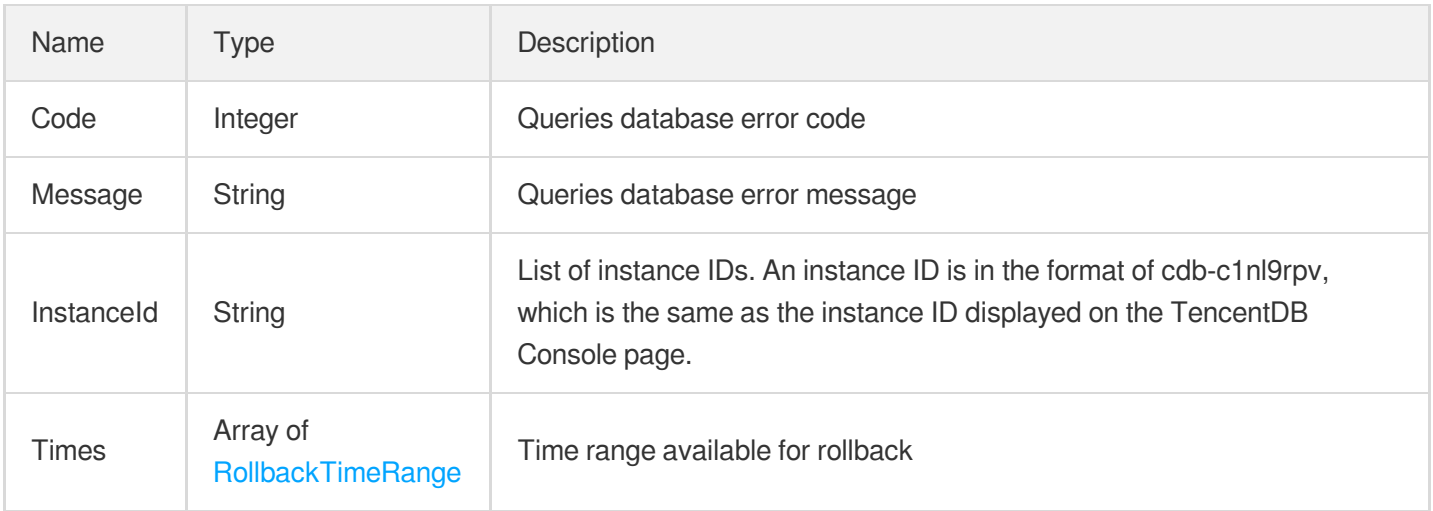

# LocalBinlogConfig

Retention policy of local binlog

Used by actions: DescribeLocalBinlogConfig.

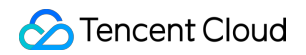

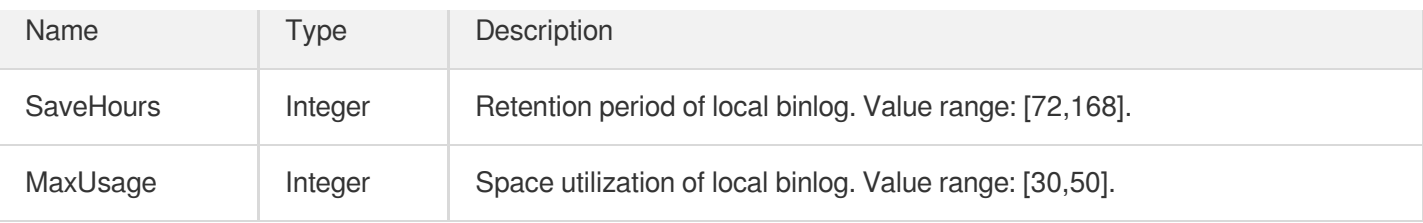

# LocalBinlogConfigDefault

Default retention policy of local binlog.

Used by actions: DescribeLocalBinlogConfig.

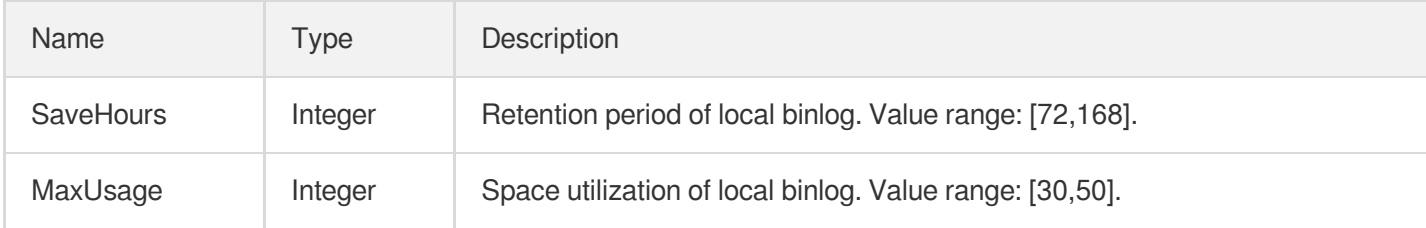

# <span id="page-674-0"></span>LogRuleTemplateInfo

Basic information on the rule template hit by the audit log.

Used by actions: DescribeAuditLogs.

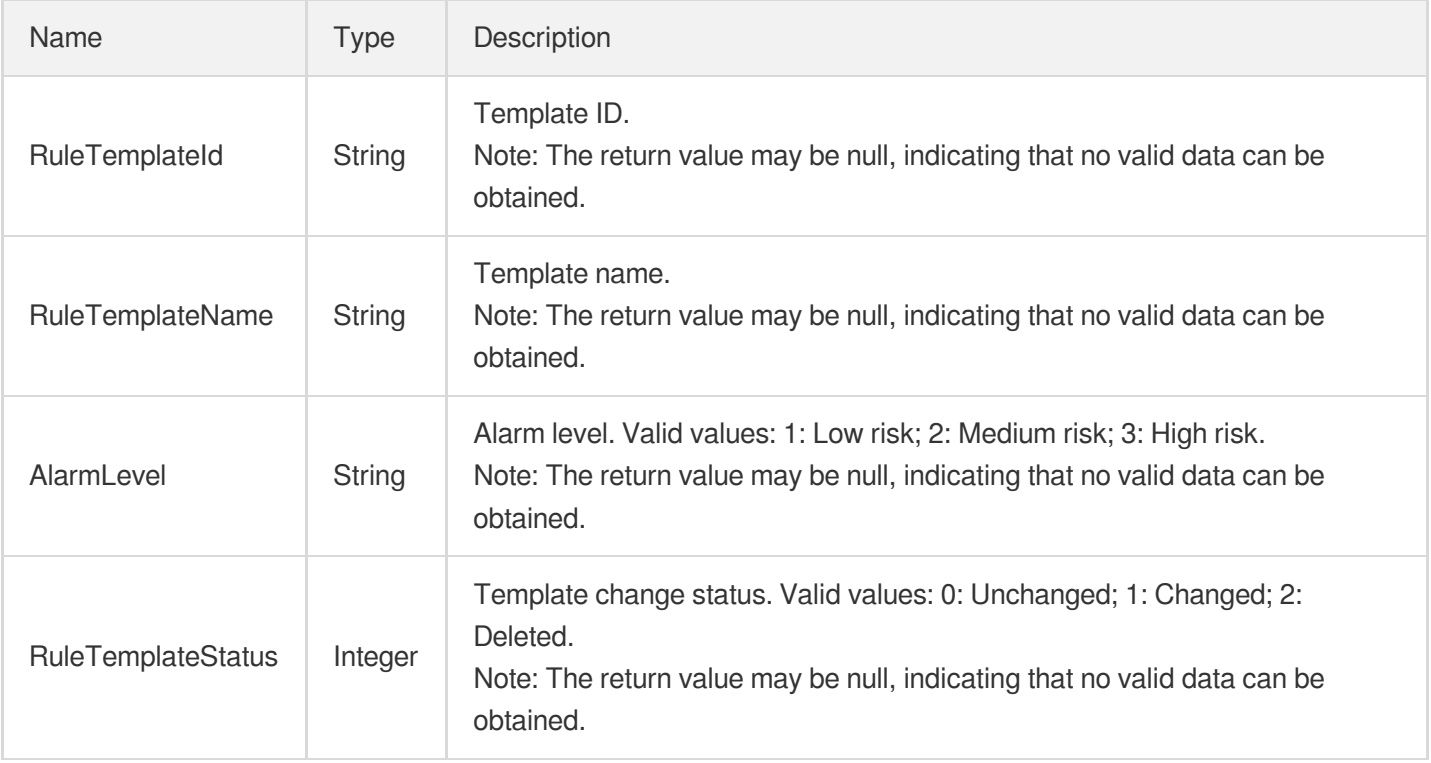

# LogToCLSConfig

Configurations of sending slow and error logs of a CDB instance to CLS.

Used by actions: DescribeDBInstanceLogToCLS.

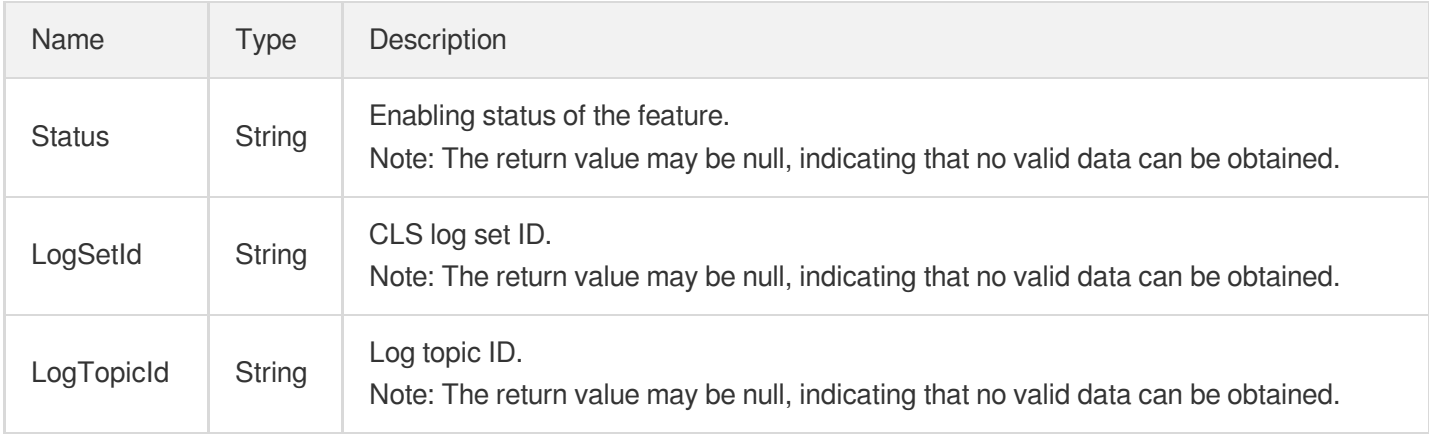

# <span id="page-675-0"></span>MasterInfo

Master instance information

Used by actions: DescribeDBInstances.

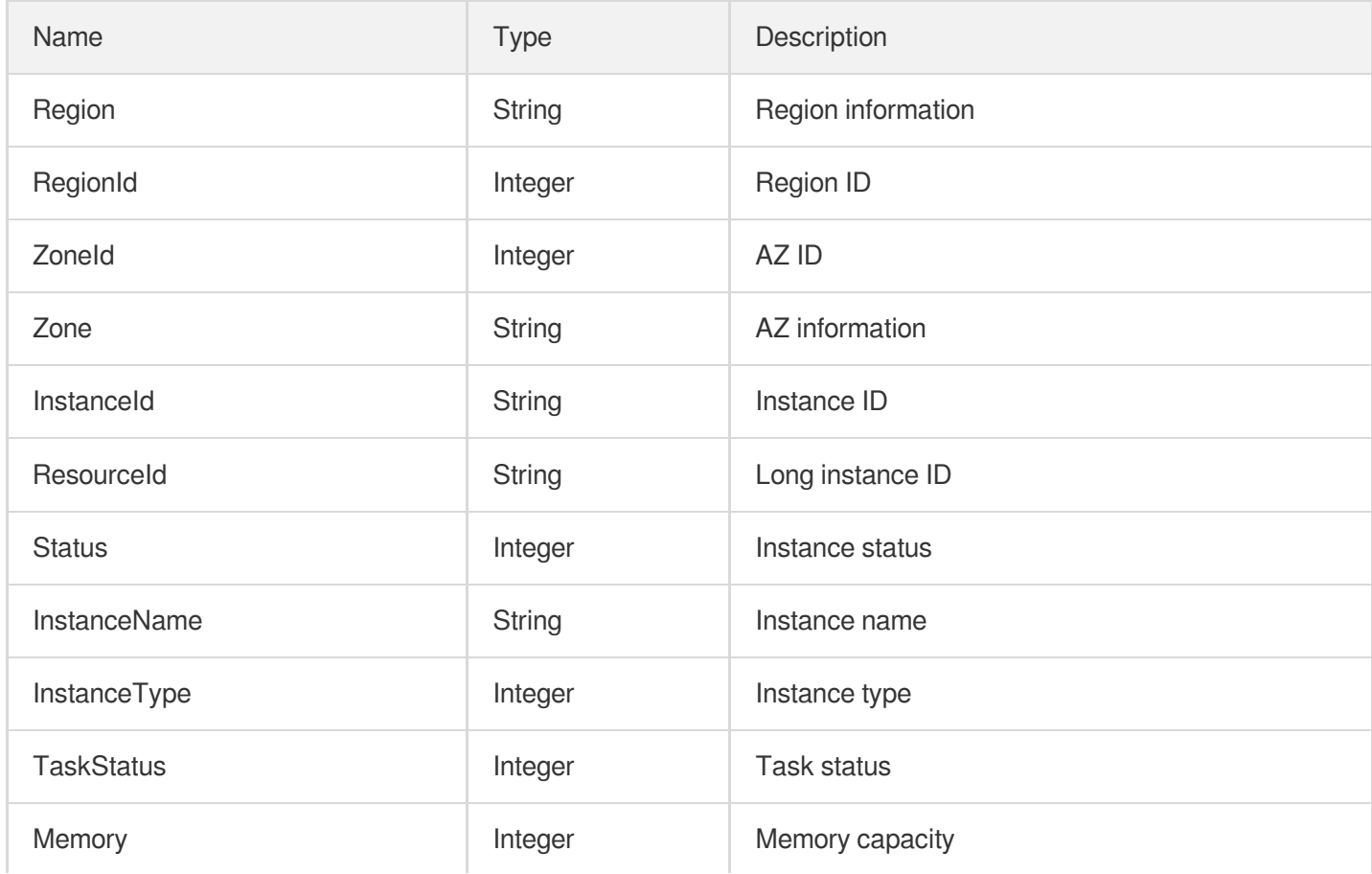

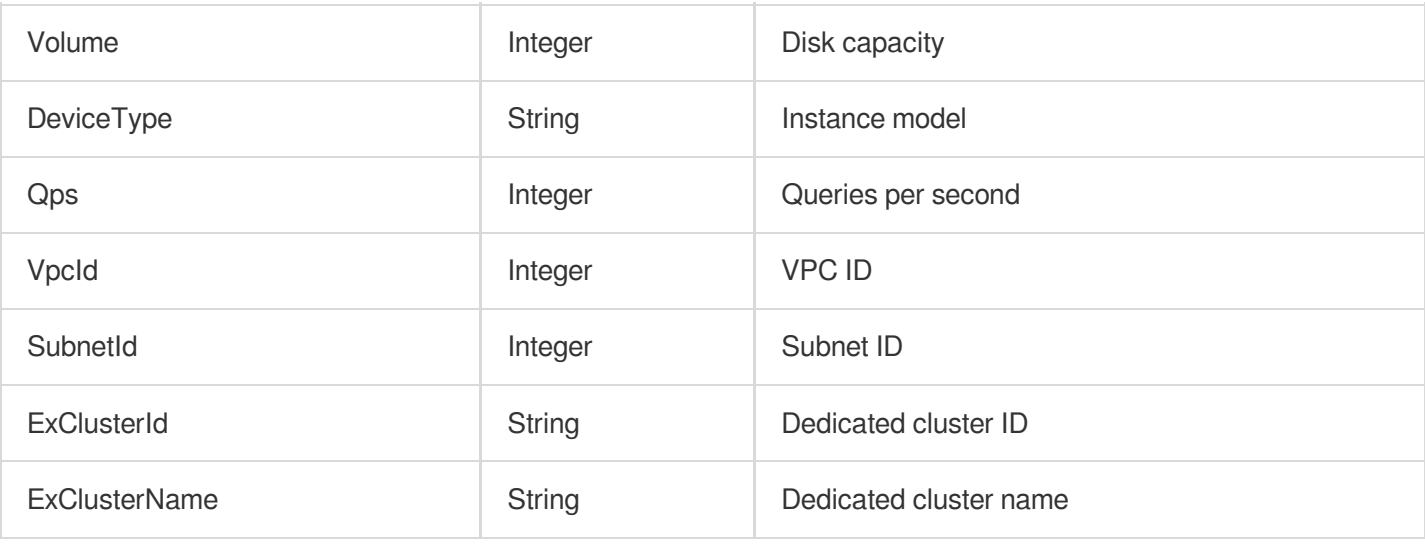

# **Outbound**

#### Security group outbound rule

Used by actions: DescribeDBSecurityGroups, DescribeProjectSecurityGroups.

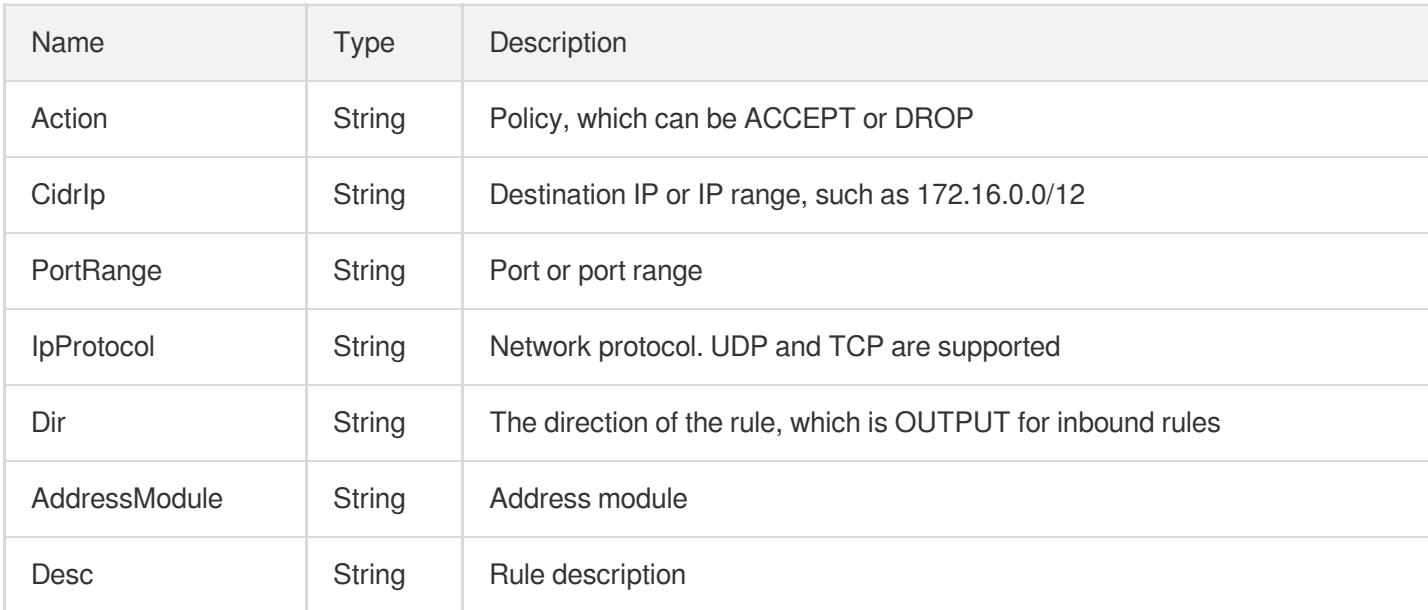

# ParamInfo

#### Instance parameter information

Used by actions: CreateDBInstance, CreateDBInstanceHour, InitDBInstances.

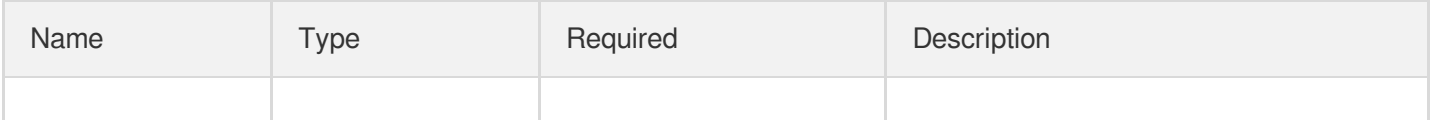

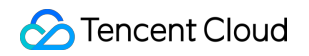

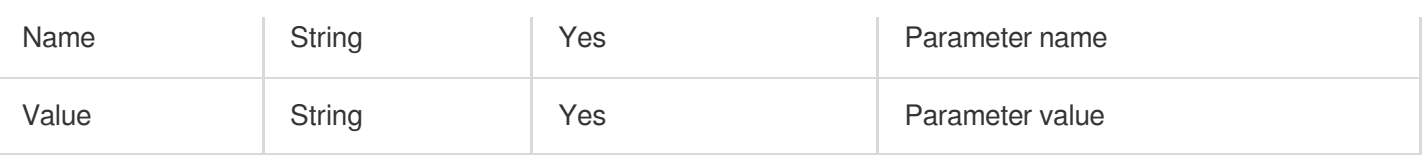

# ParamRecord

Parameter modification records

Used by actions: DescribeInstanceParamRecords.

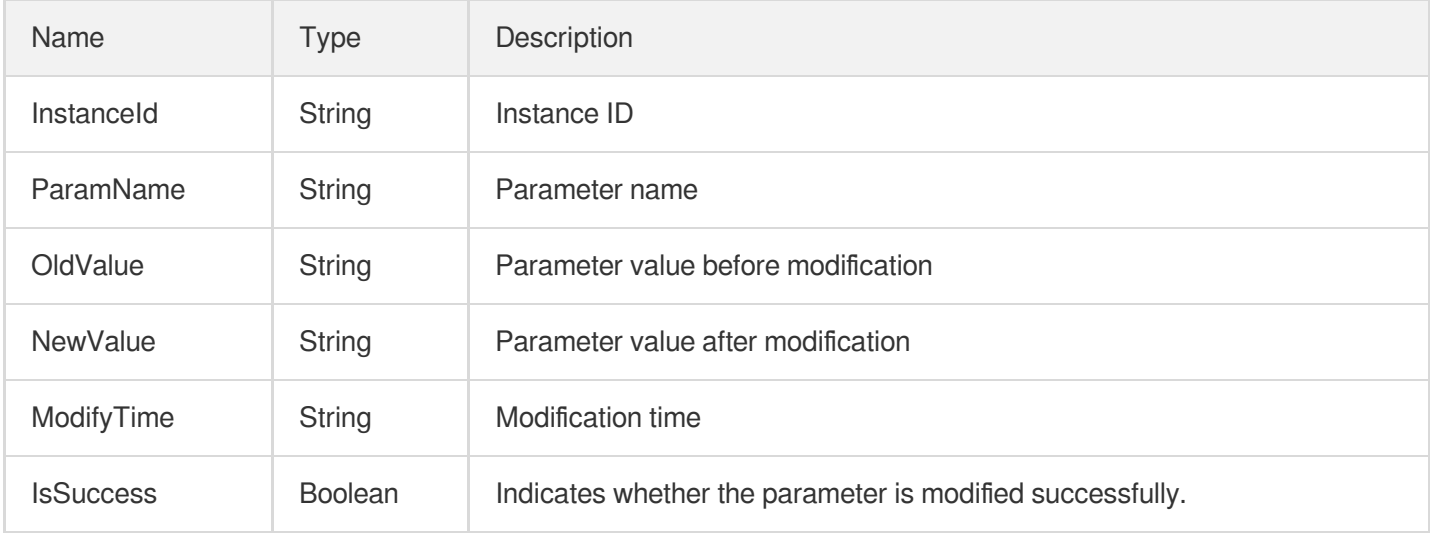

# ParamTemplateInfo

Parameter template information

Used by actions: DescribeParamTemplates.

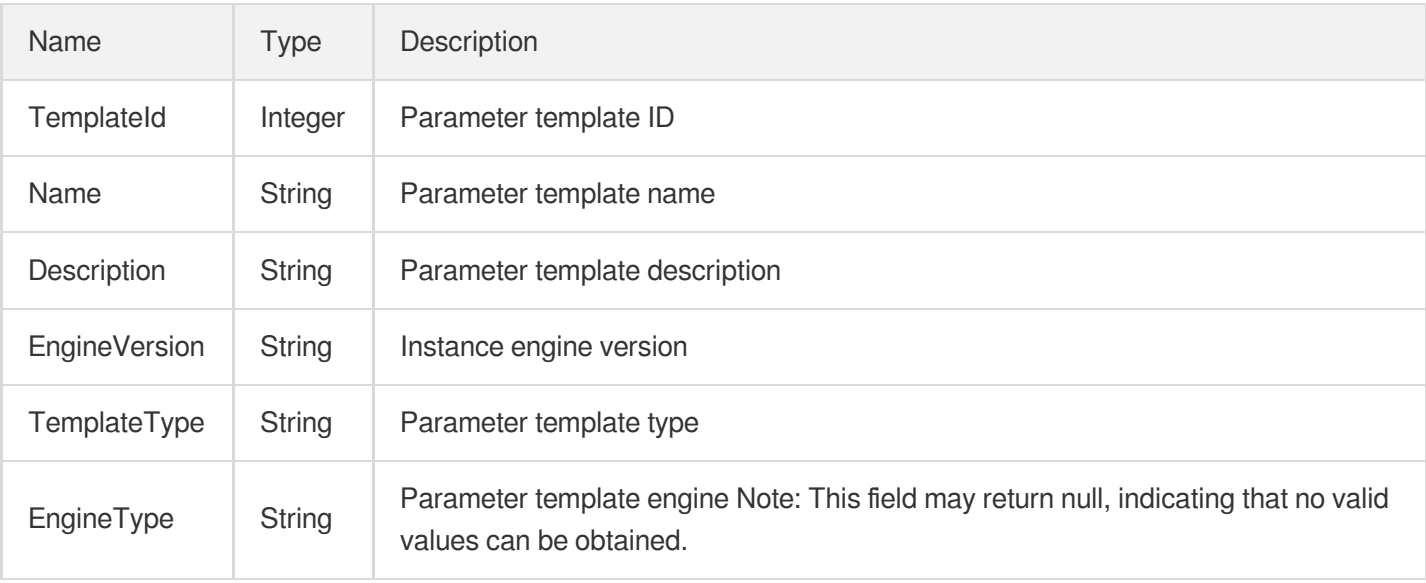

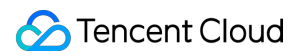

### Parameter

Database instance parameter

Used by actions: CreateParamTemplate, ModifyInstanceParam, ModifyInstancePasswordComplexity, ModifyParamTemplate.

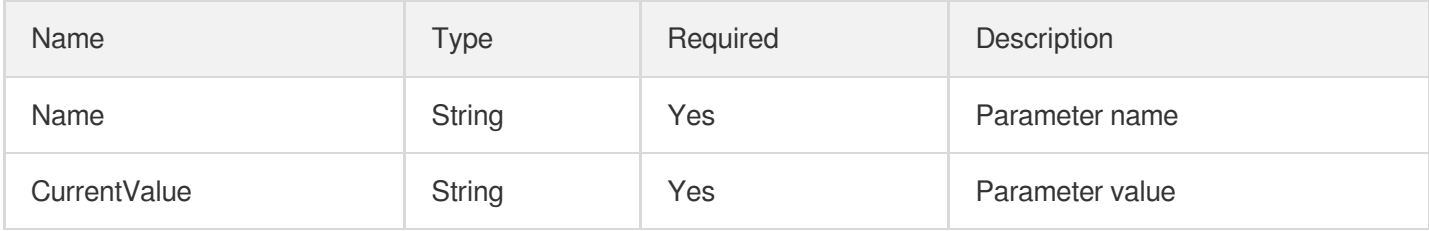

# ParameterDetail

#### Instance parameter details

Used by actions: DescribeDefaultParams, DescribeInstanceParams, DescribeParamTemplateInfo.

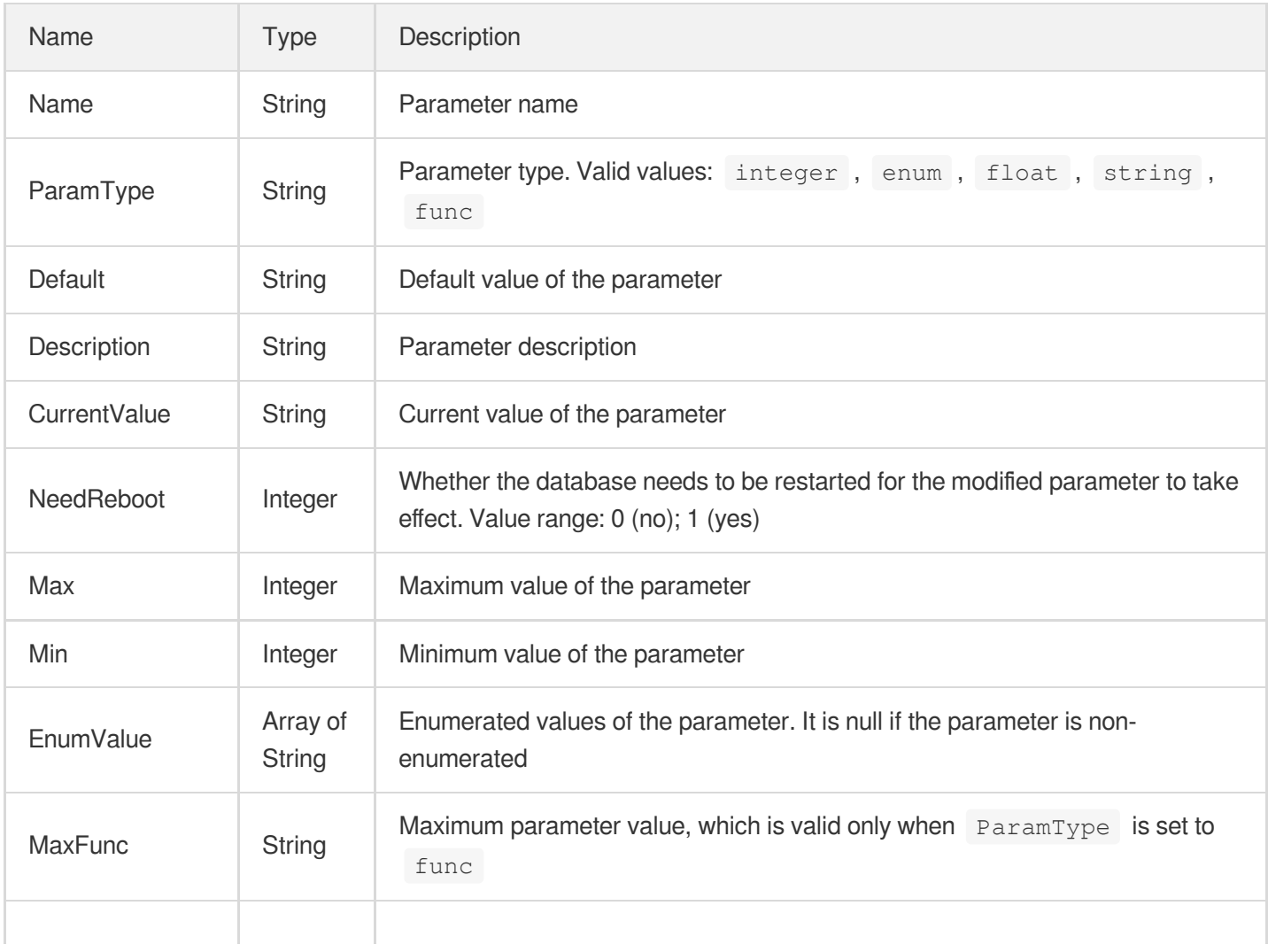

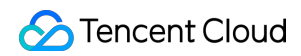

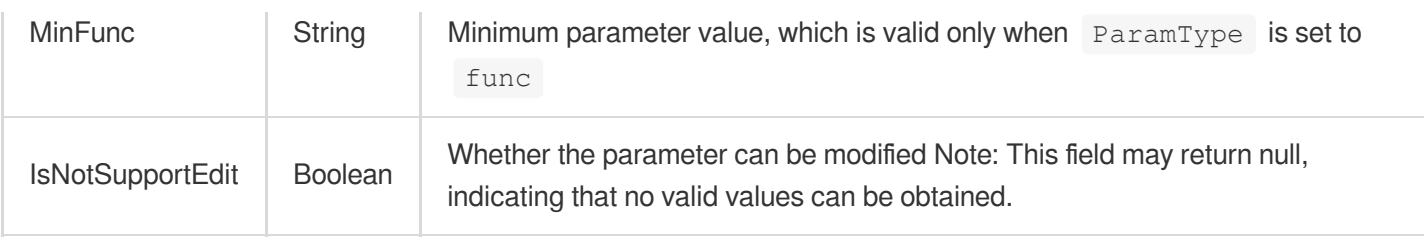

# <span id="page-679-0"></span>ProxyAddress

Information of the database proxy address

Used by actions: DescribeCdbProxyInfo.

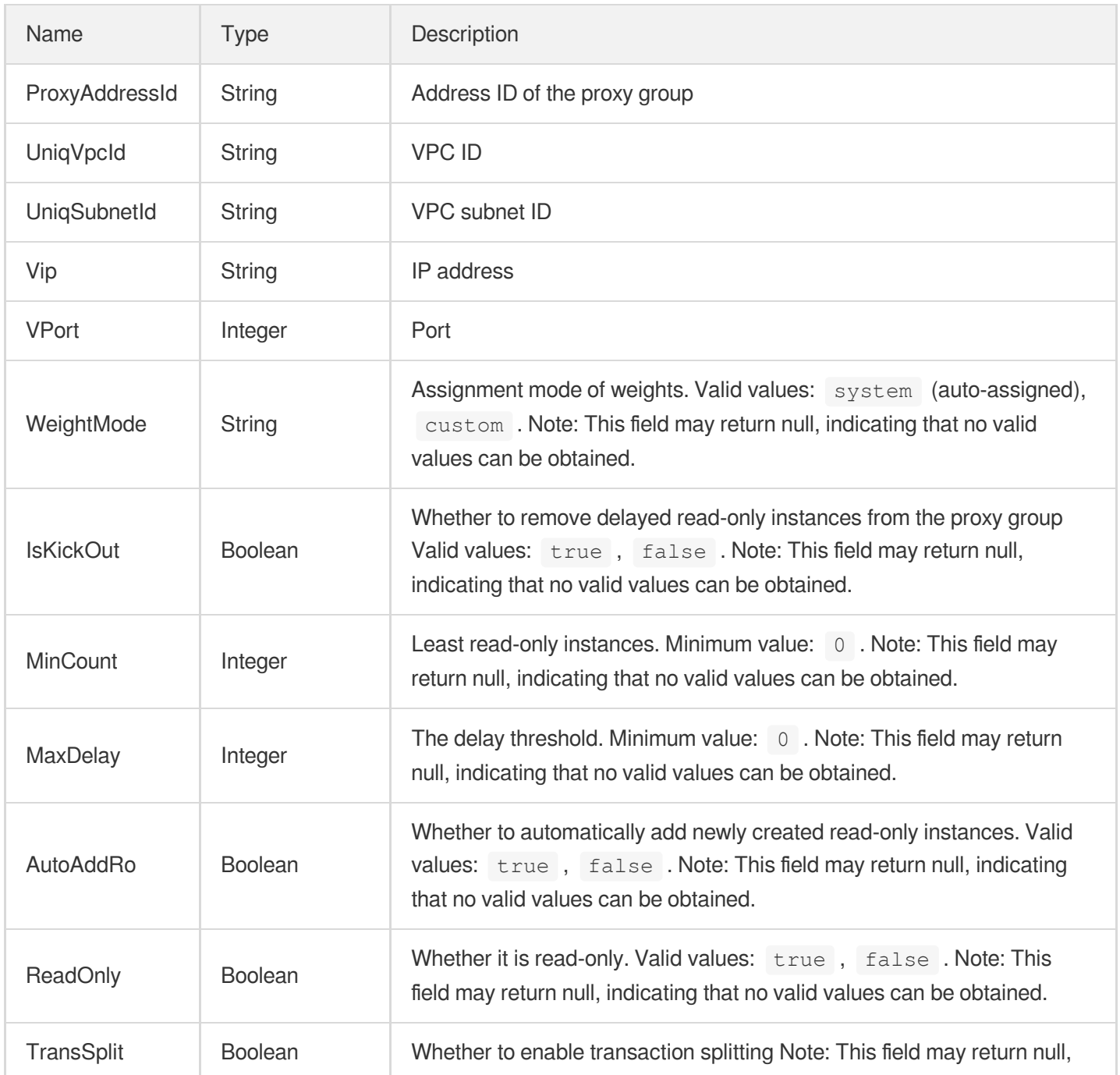

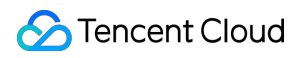

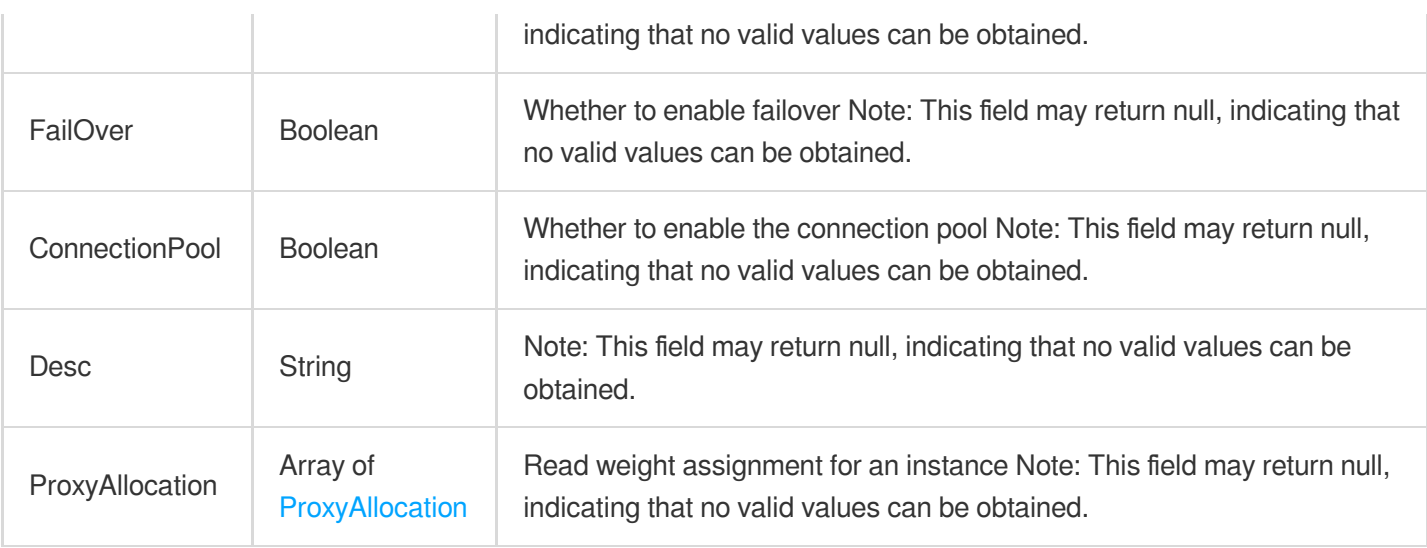

# <span id="page-680-0"></span>ProxyAllocation

Weight allocation for a proxy node

Used by actions: AdjustCdbProxyAddress, CreateCdbProxyAddress, DescribeCdbProxyInfo.

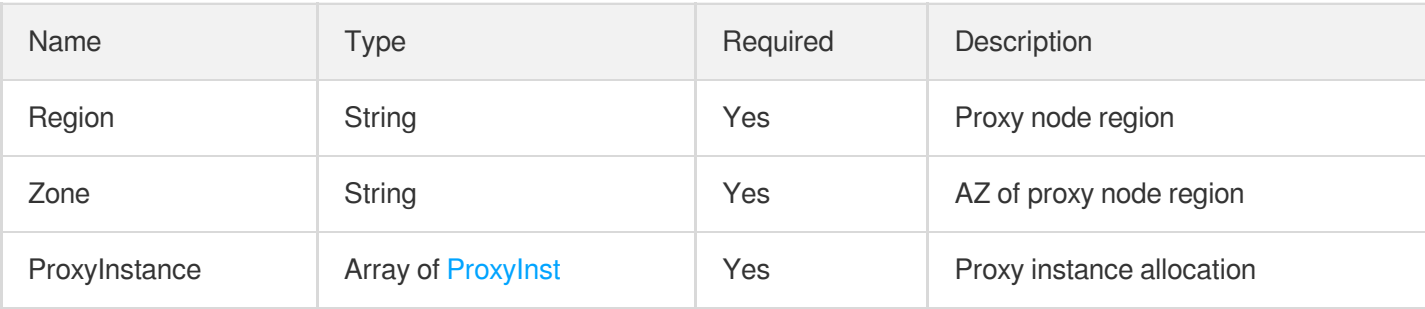

# ProxyGroupInfo

Details of proxy group

Used by actions: DescribeCdbProxyInfo.

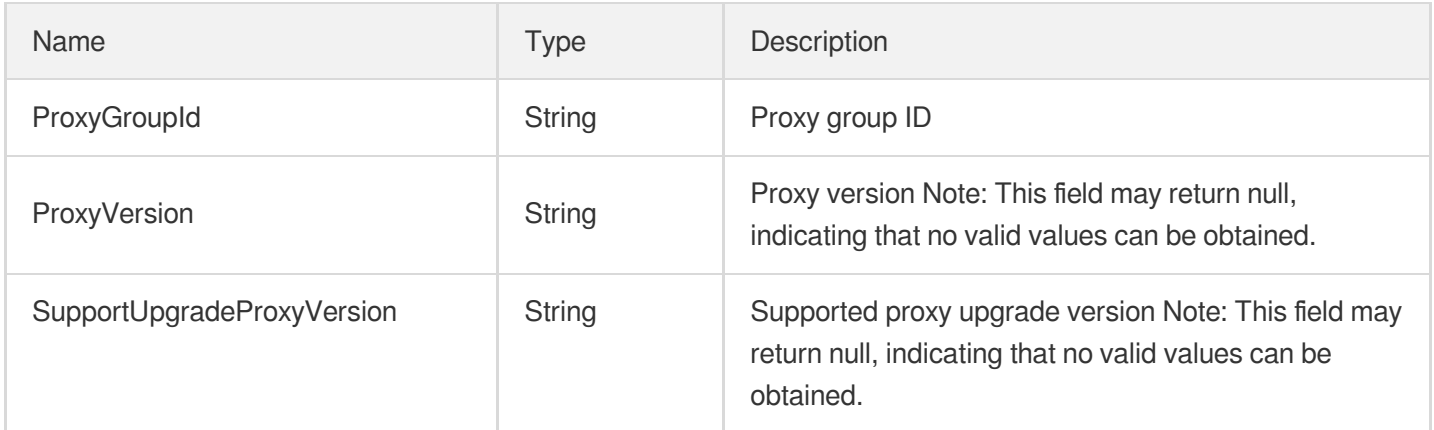

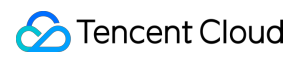

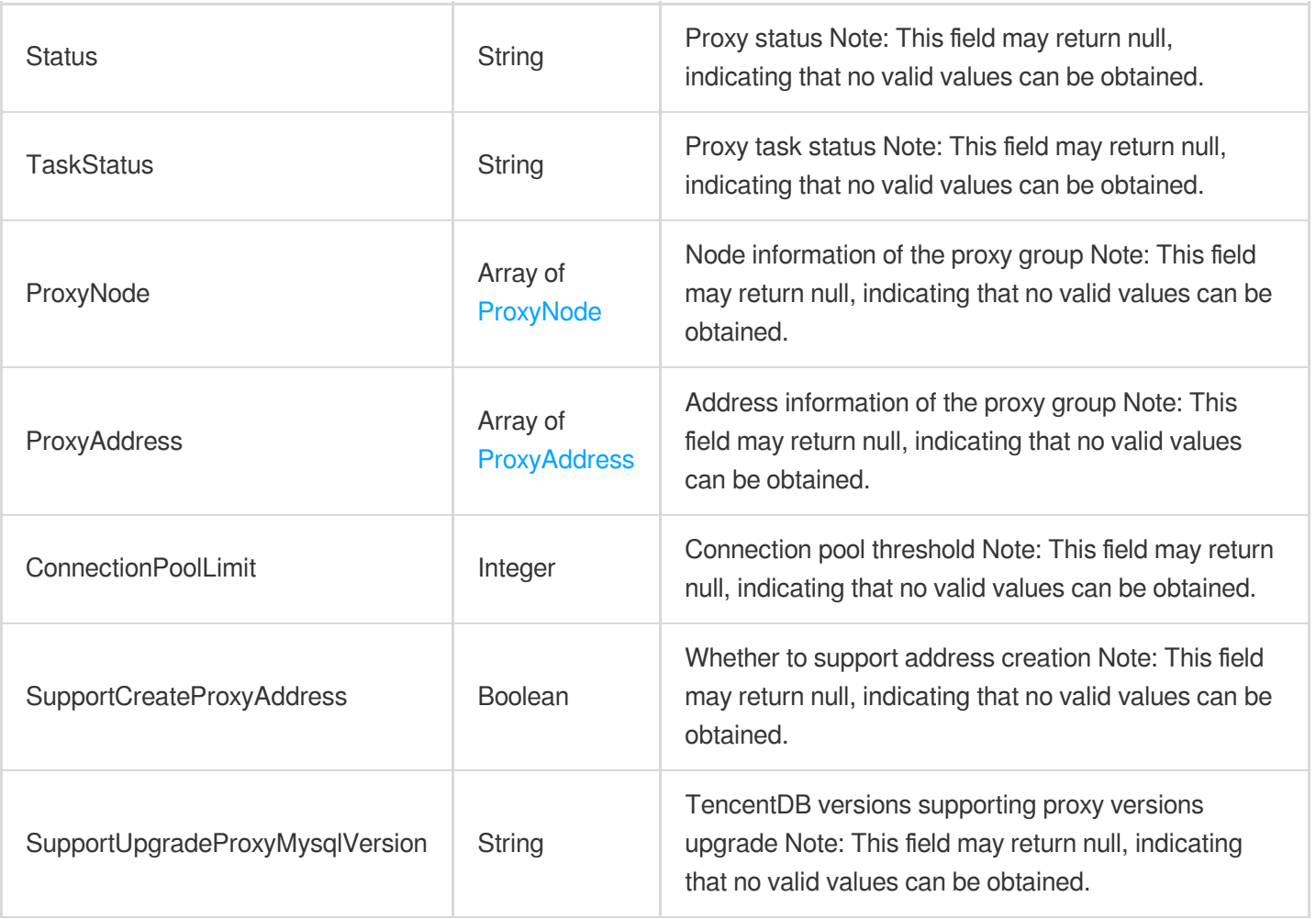

# <span id="page-681-0"></span>ProxyInst

#### Proxy instance

Used by actions: AdjustCdbProxyAddress, CreateCdbProxyAddress.

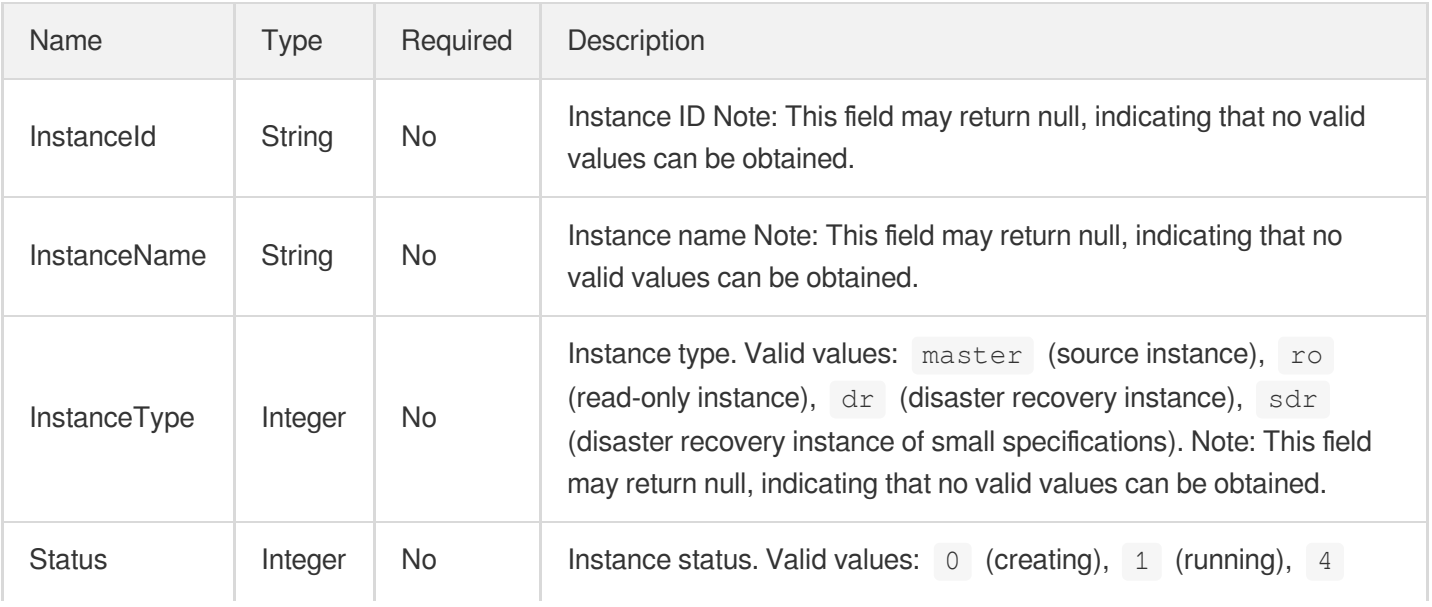

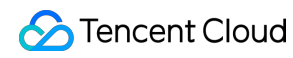

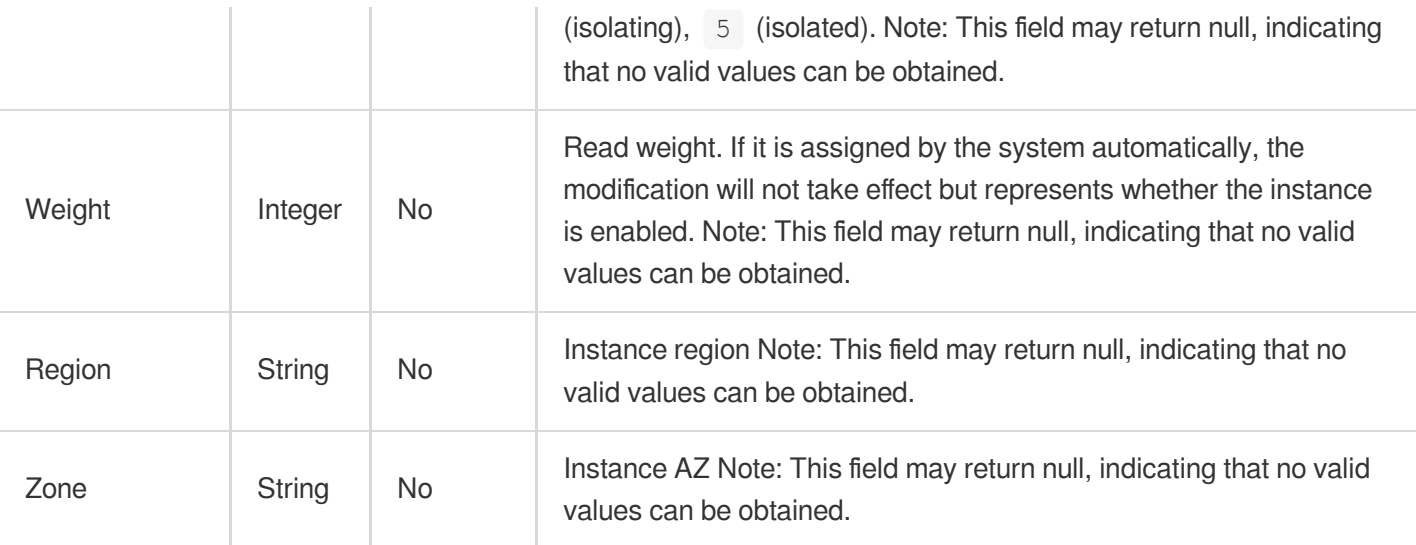

# <span id="page-682-0"></span>ProxyNode

#### Proxy node

Used by actions: DescribeCdbProxyInfo.

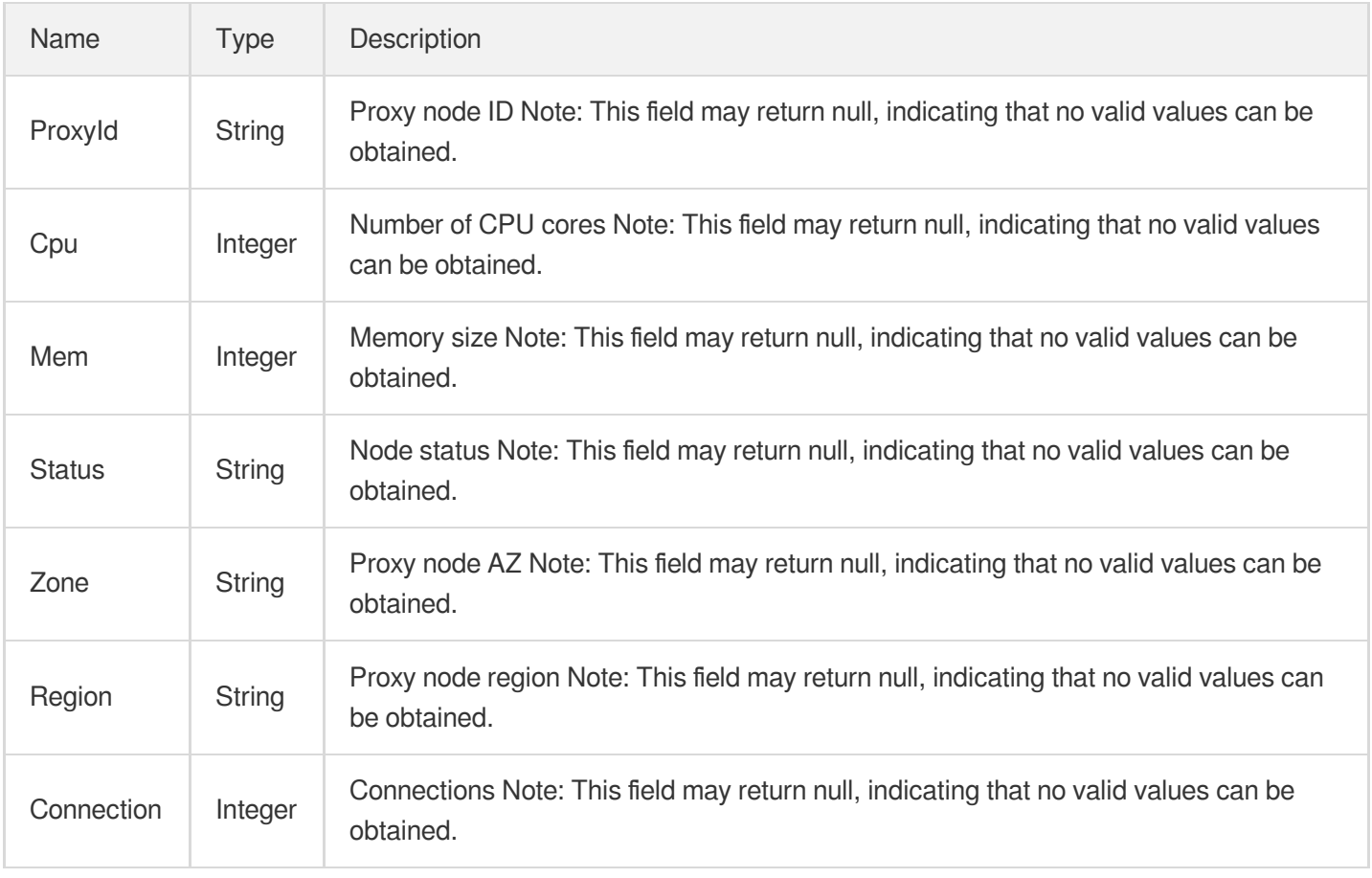

# ProxyNodeCustom

The specification configuration of a node

Used by actions: AdjustCdbProxy, CreateCdbProxy.

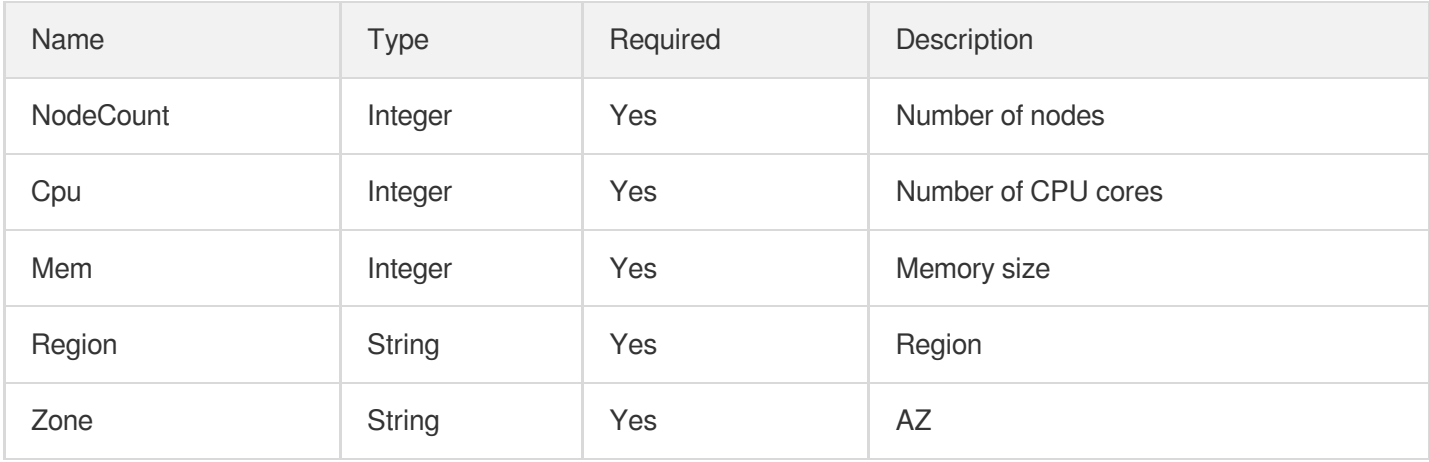

### **ReleaseResult**

Deisolation task result

Used by actions: ReleaseIsolatedDBInstances.

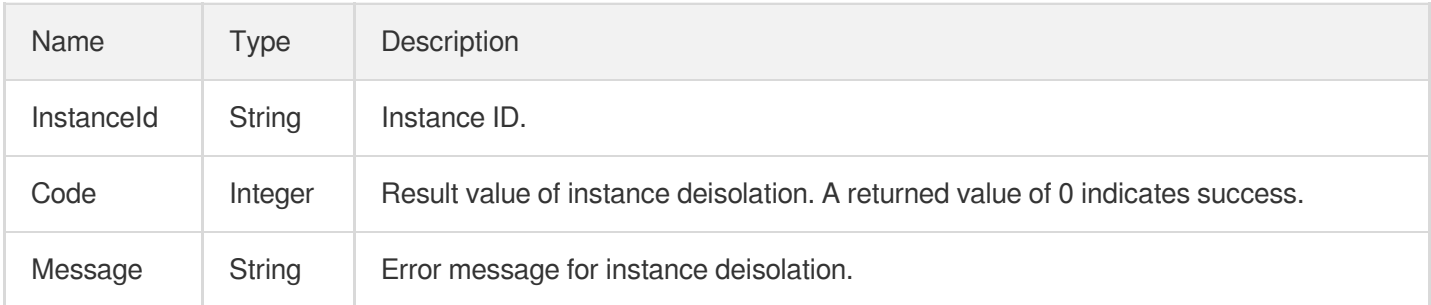

# <span id="page-683-0"></span>RemoteBackupInfo

Information of the remote backup

Used by actions: DescribeBackups, DescribeBinlogs.

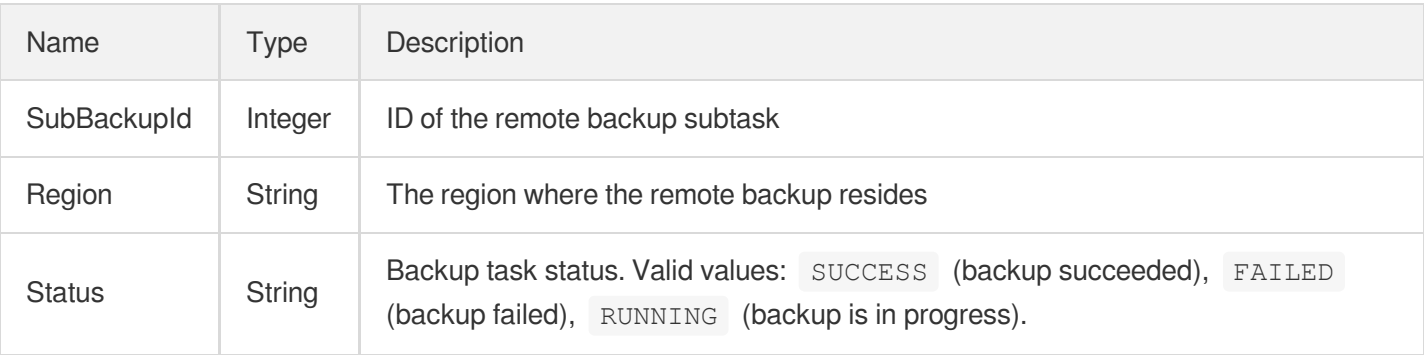
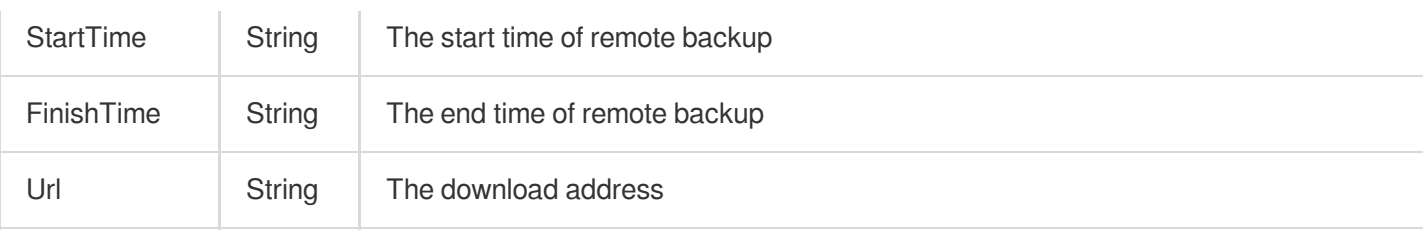

## RoGroup

#### Read-only group parameter

Used by actions: CreateDBInstance, CreateDBInstanceHour, DescribeDBInstances, DescribeRoGroups.

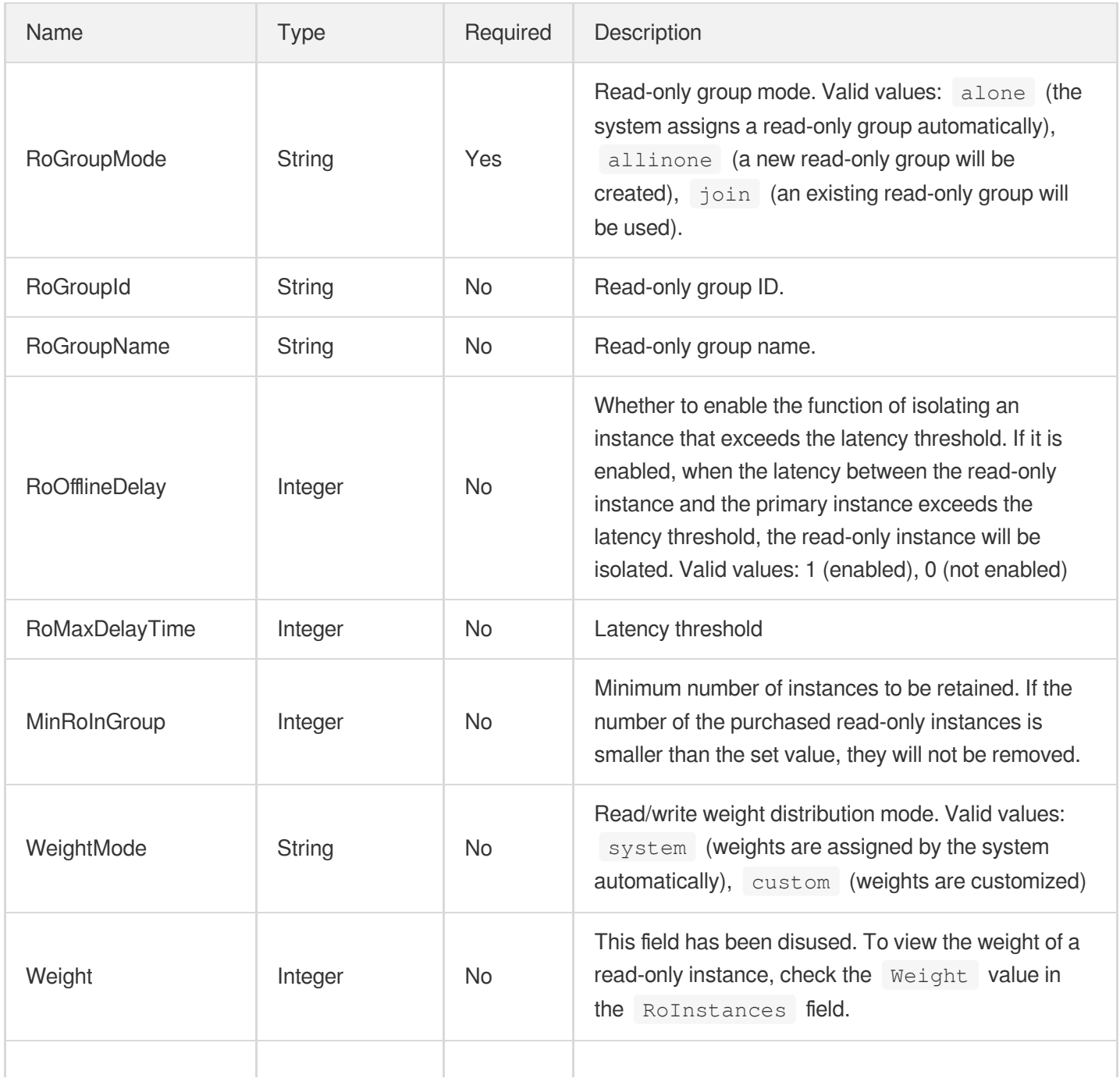

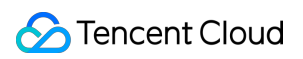

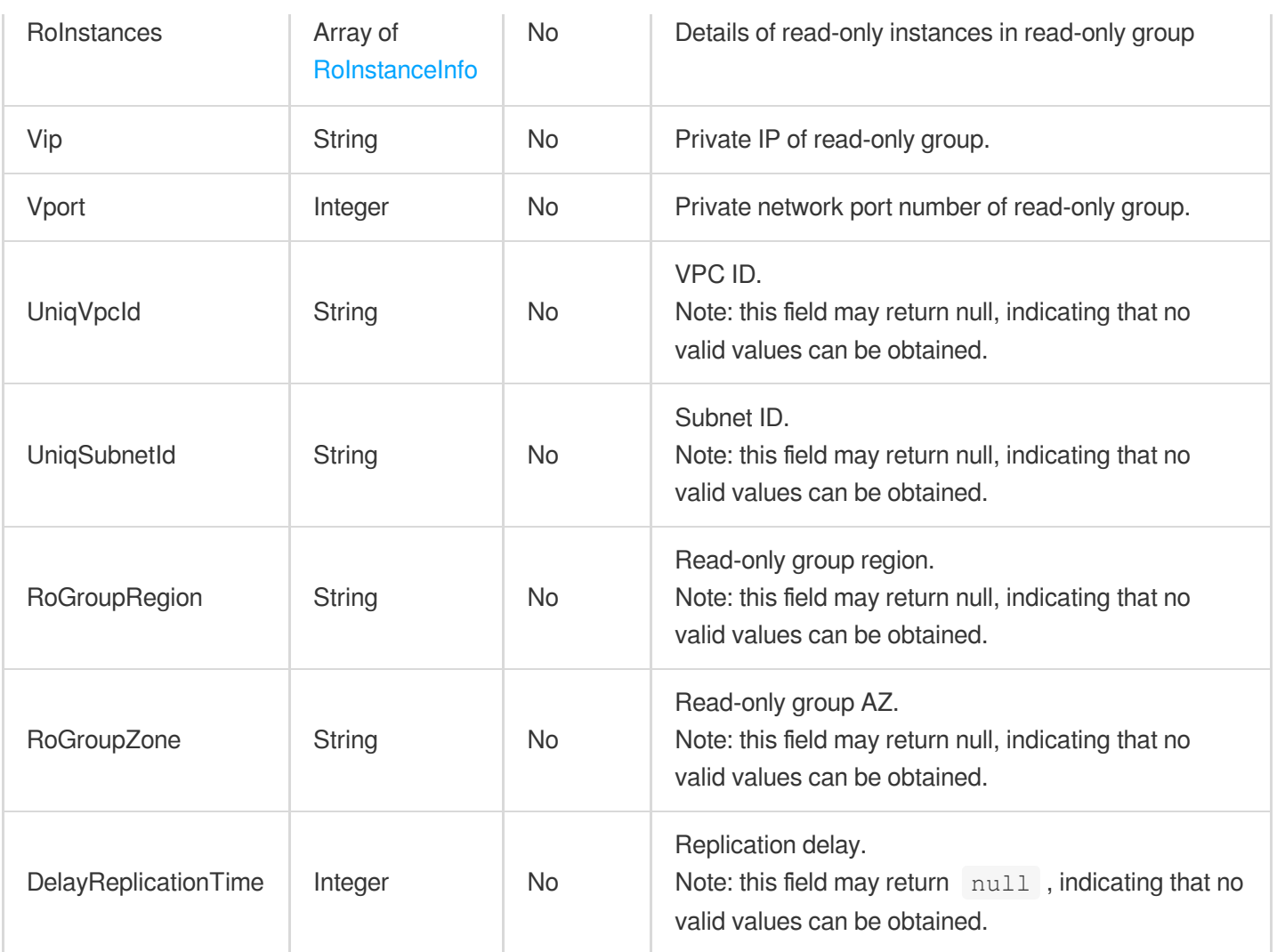

### **RoGroupAttr**

RO group configuration information.

Used by actions: ModifyRoGroupInfo.

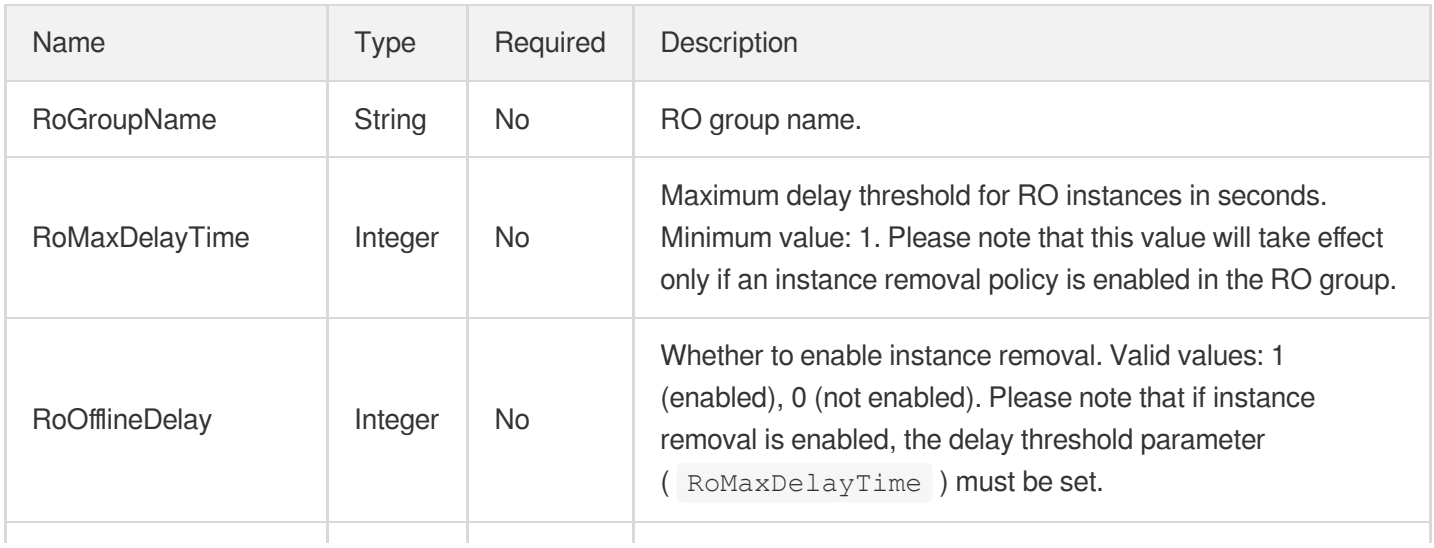

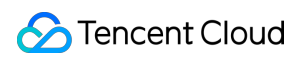

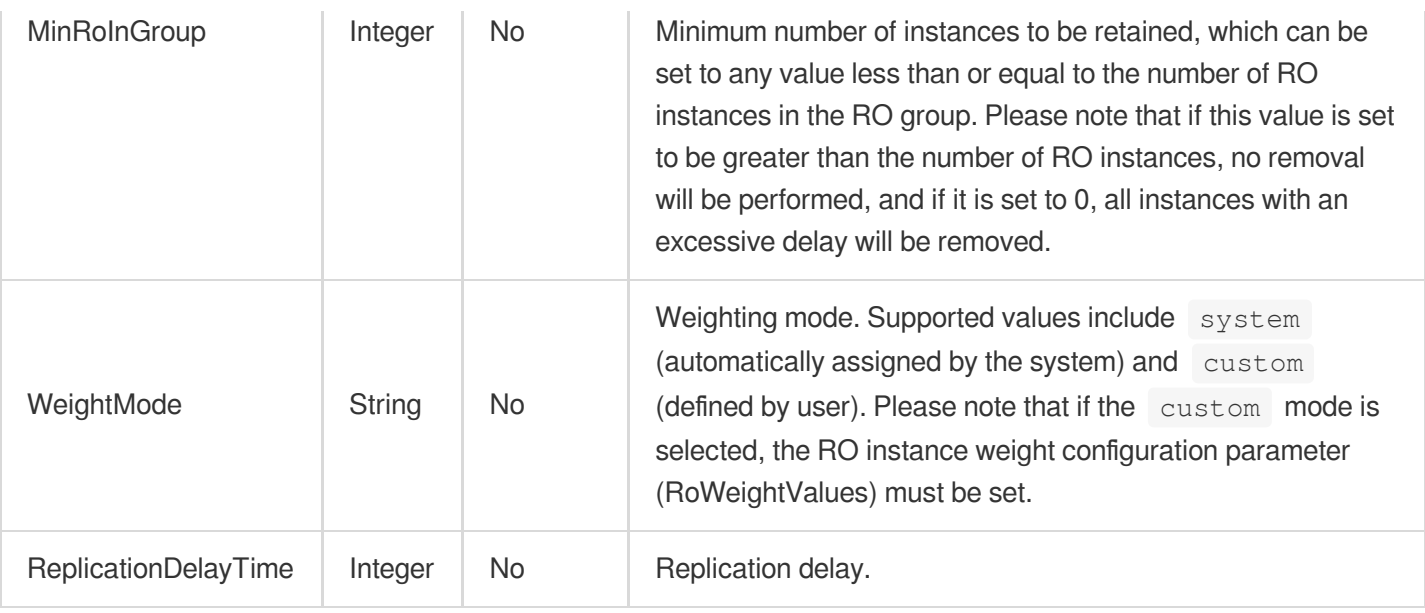

## <span id="page-686-0"></span>**RoInstanceInfo**

#### RO instance details

Used by actions: CreateDBInstance, CreateDBInstanceHour, DescribeDBInstances, DescribeRoGroups.

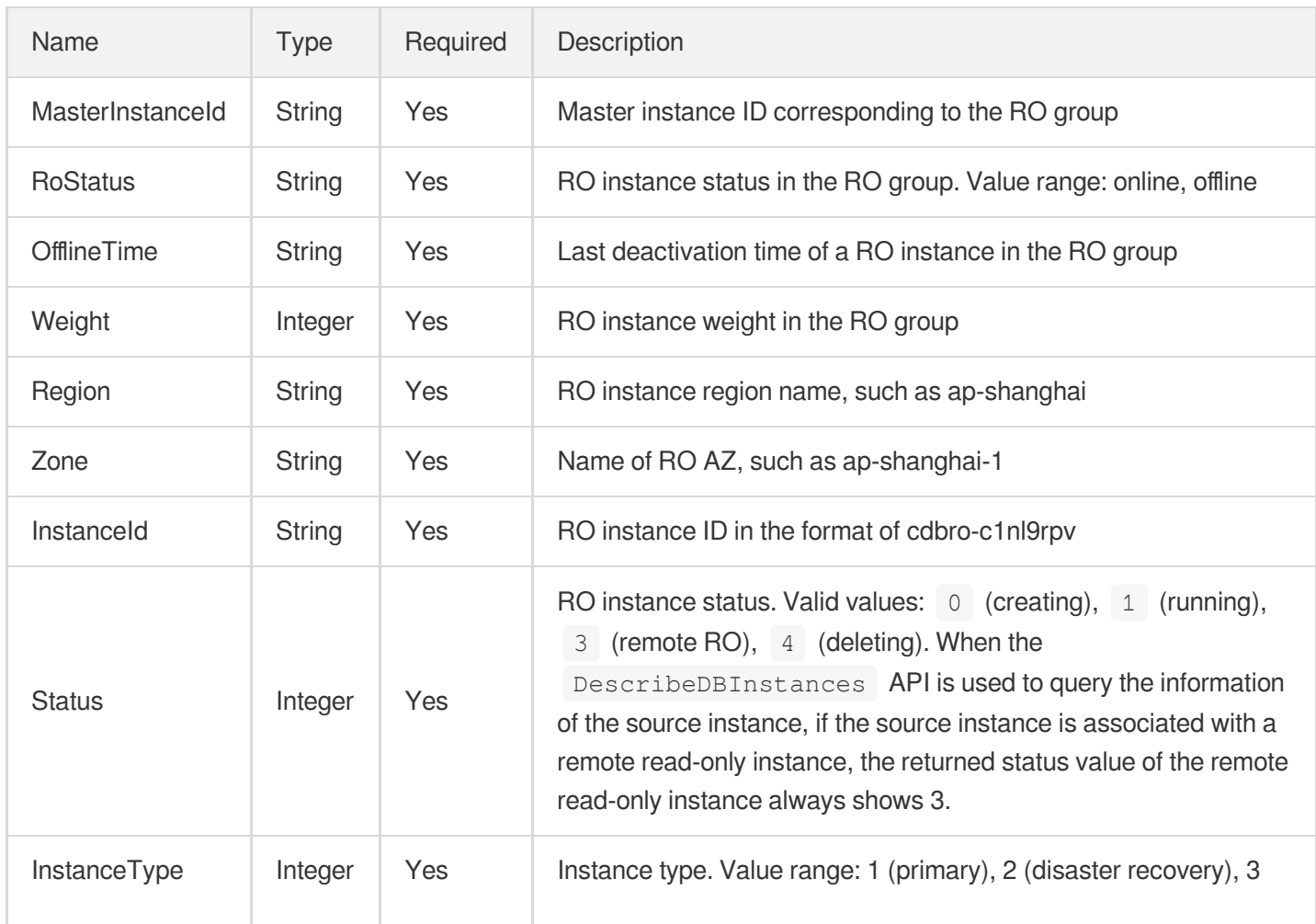

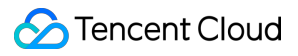

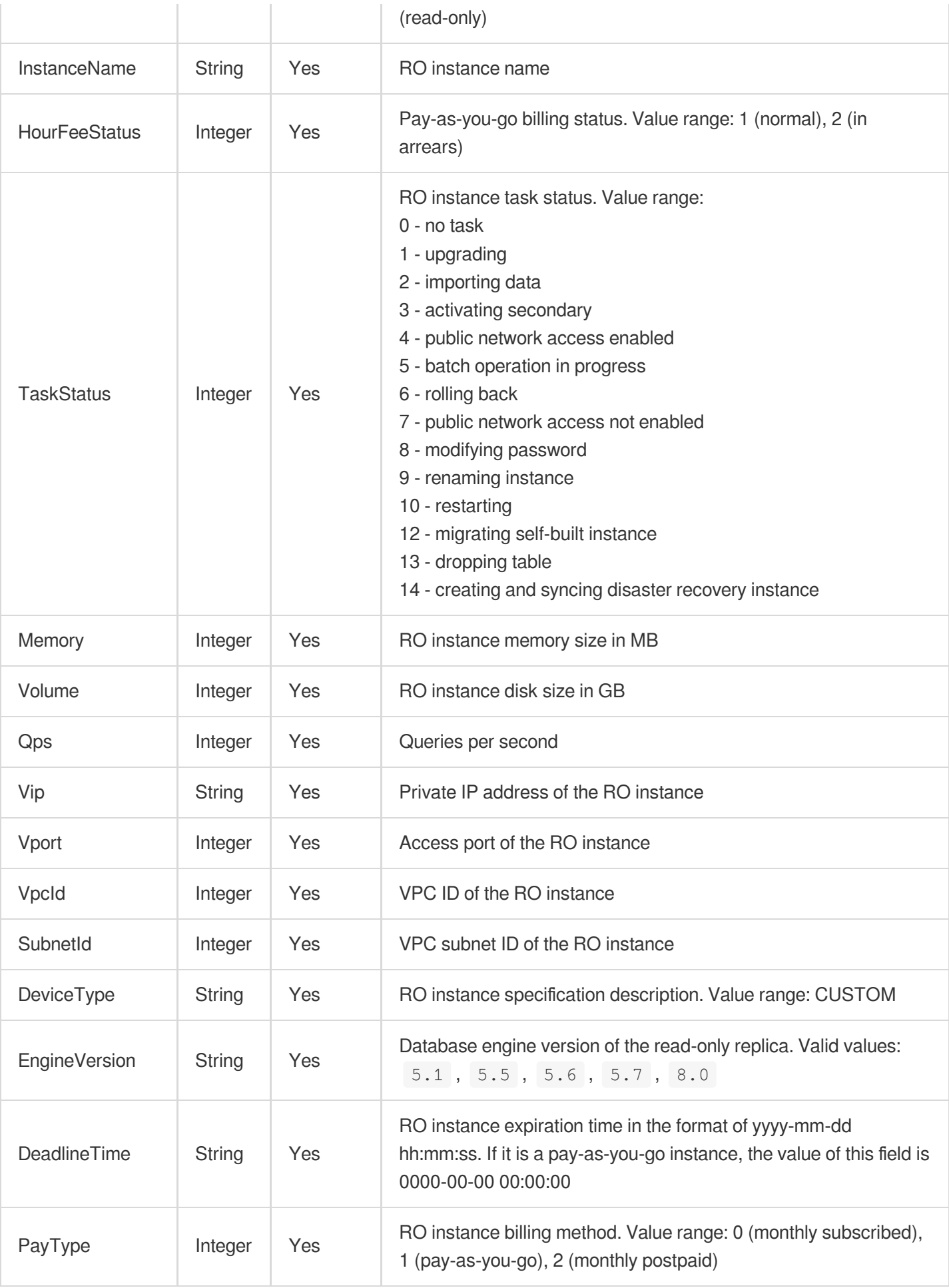

# **RoVipInfo**

VIP information of the read-only instance

Used by actions: DescribeDBInstances.

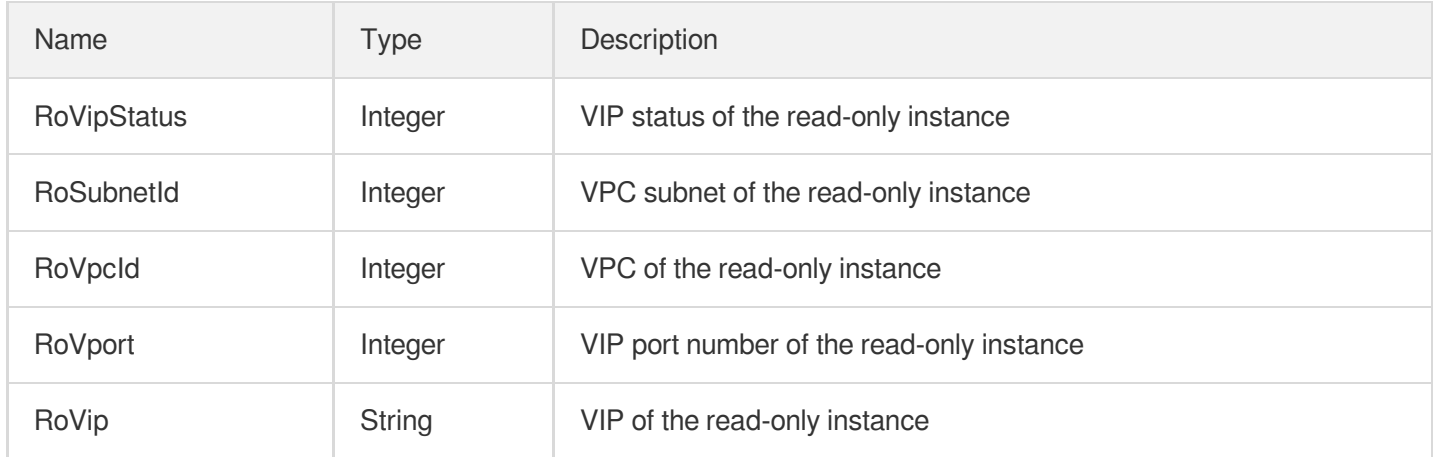

## **RoWeightValue**

RO instance weight value

Used by actions: ModifyRoGroupInfo.

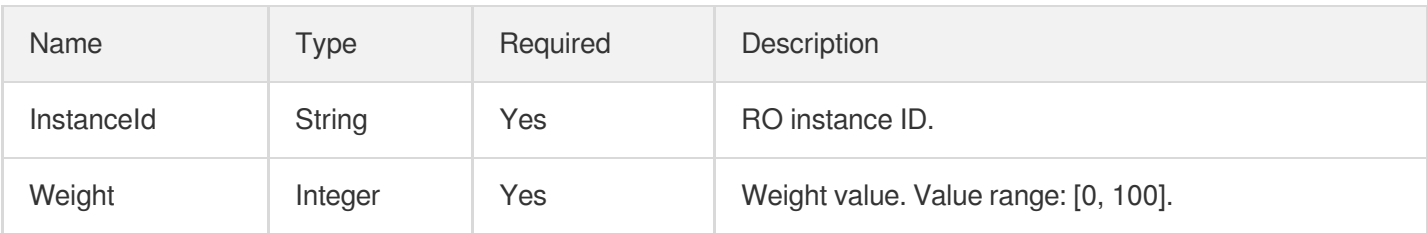

### <span id="page-688-0"></span>RollbackDBName

Name of the database for rollback

Used by actions: StartBatchRollback.

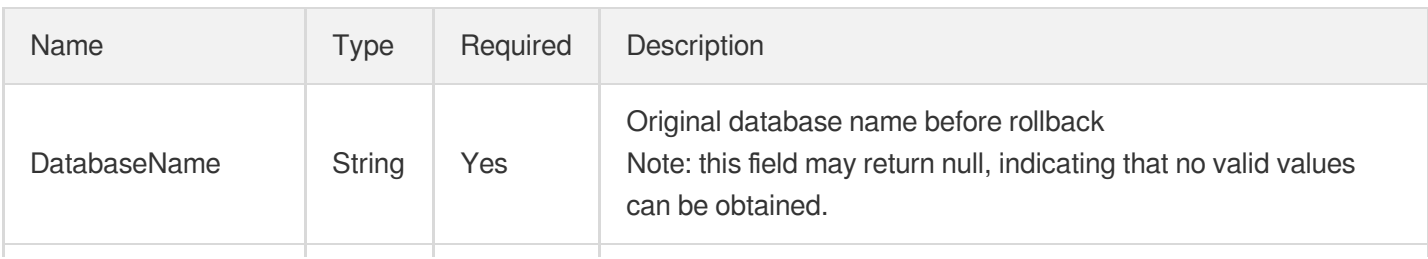

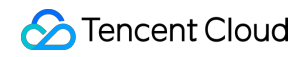

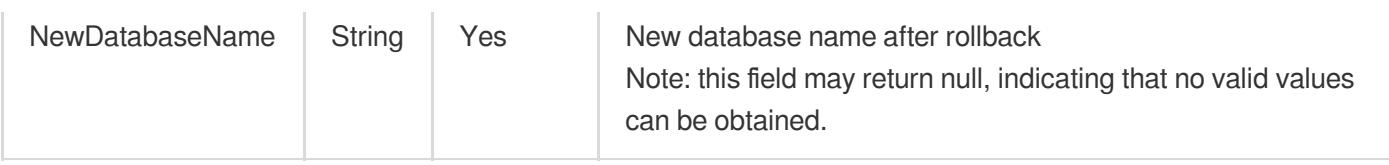

## <span id="page-689-1"></span>RollbackInstancesInfo

Details of the instance for rollback

Used by actions: DescribeRollbackTaskDetail, StartBatchRollback.

<span id="page-689-0"></span>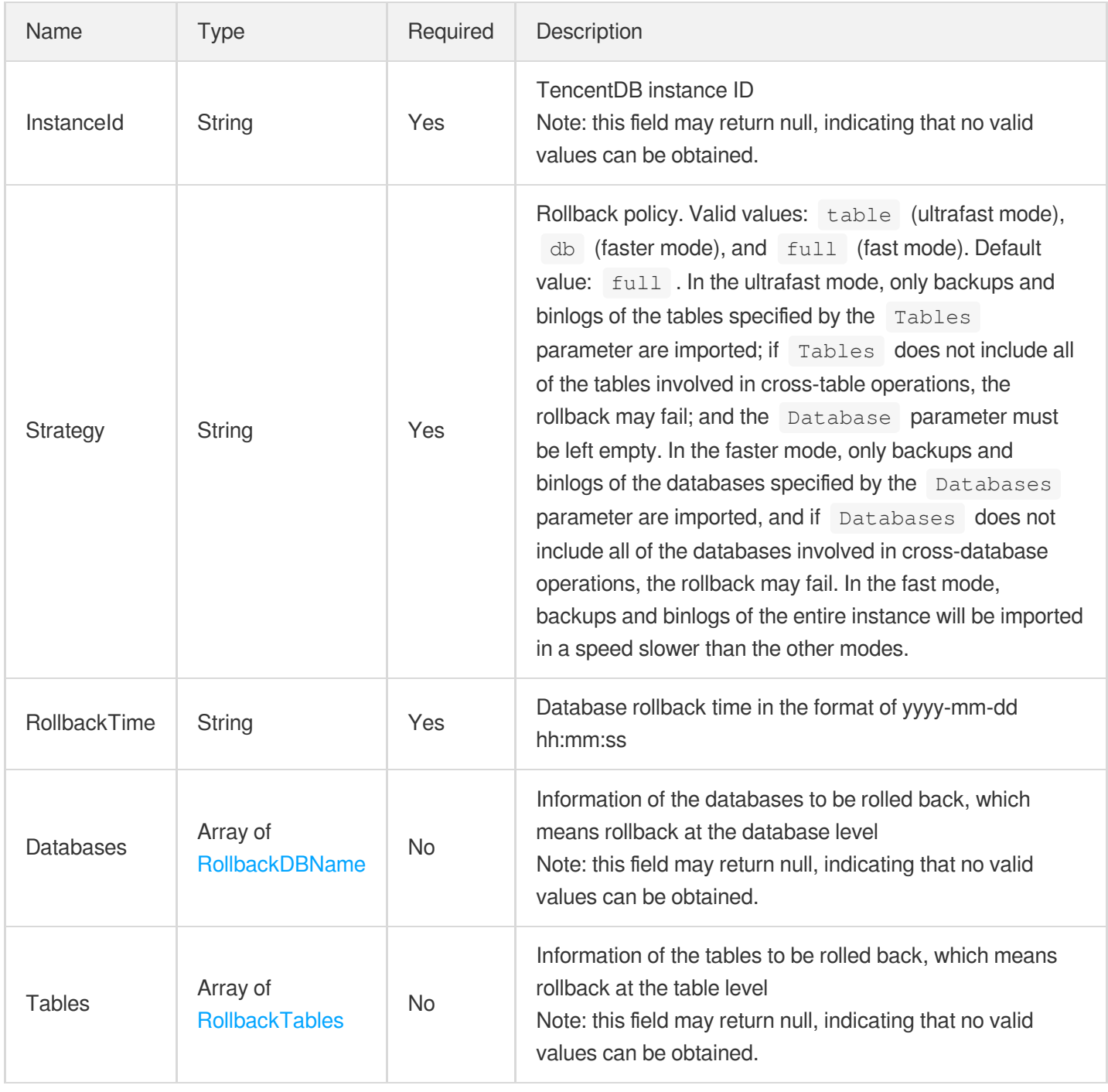

### RollbackTableName

Name of the table for rollback

Used by actions: StartBatchRollback.

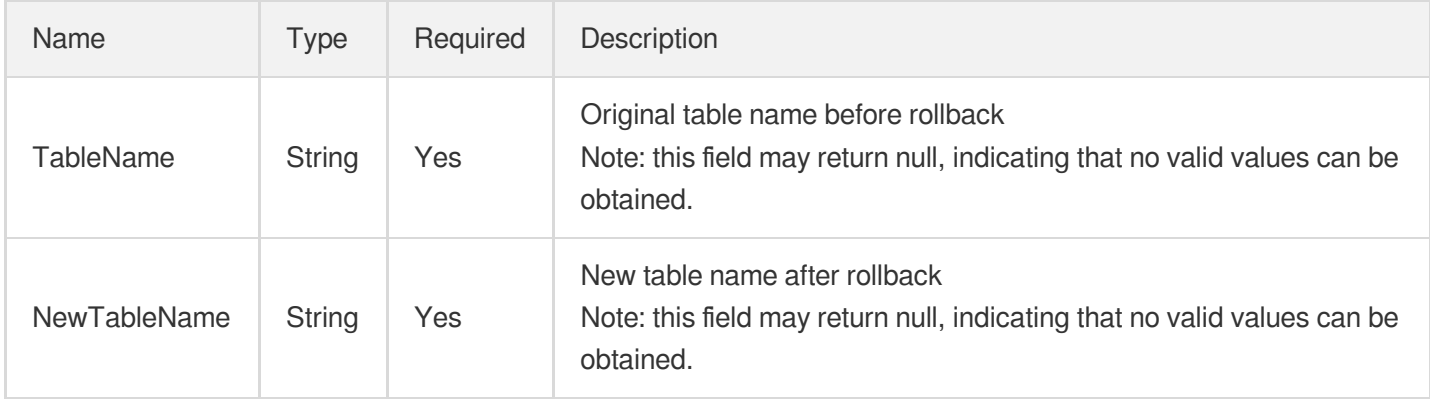

## <span id="page-690-0"></span>**RollbackTables**

Details of the table for rollback

Used by actions: StartBatchRollback.

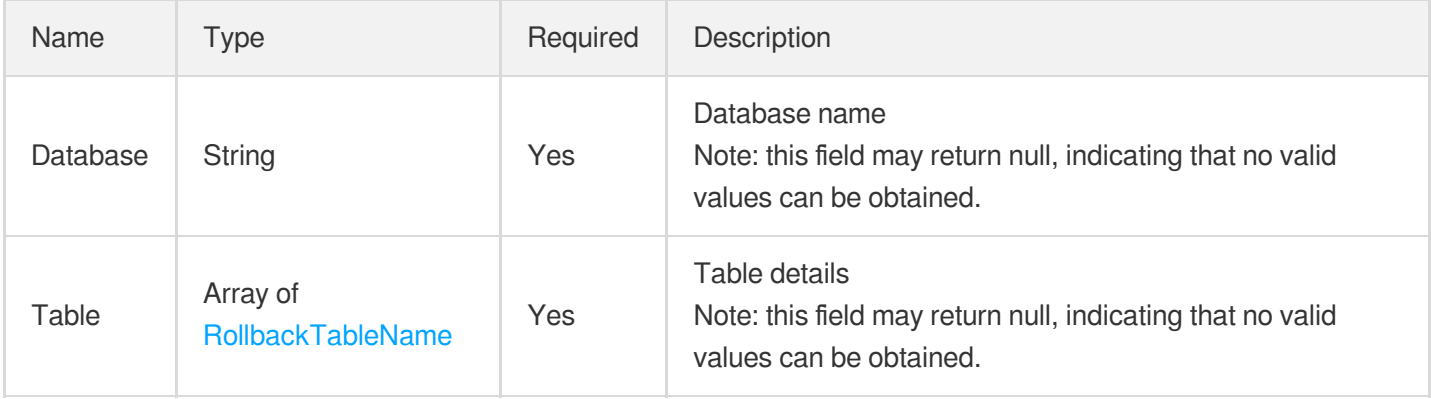

### **RollbackTask**

Rollback task details

Used by actions: DescribeRollbackTaskDetail.

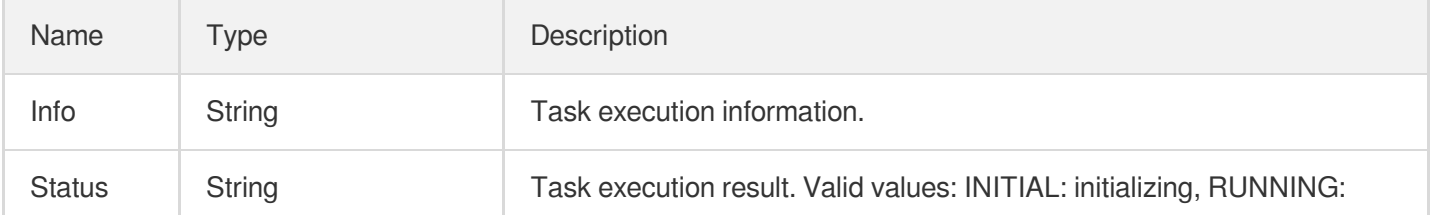

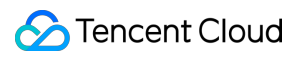

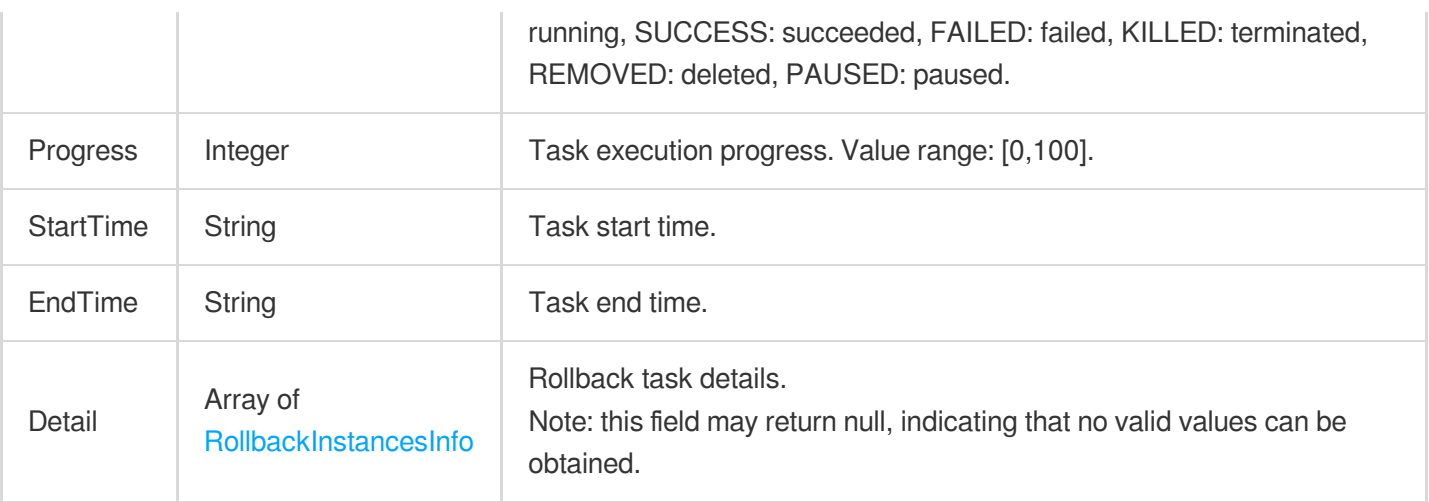

## RollbackTimeRange

Time range available for rollback

Used by actions: DescribeRollbackRangeTime.

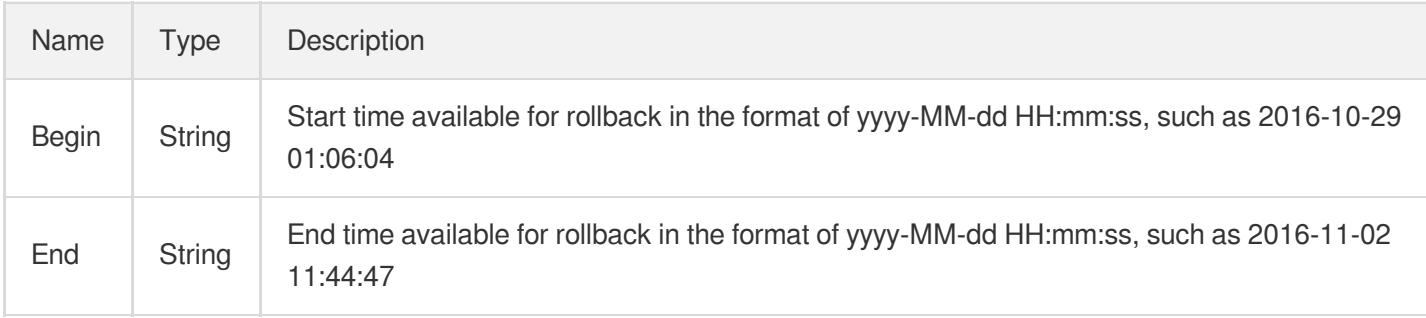

### Rule

### Weight rule

Used by actions: DescribeProxyCustomConf.

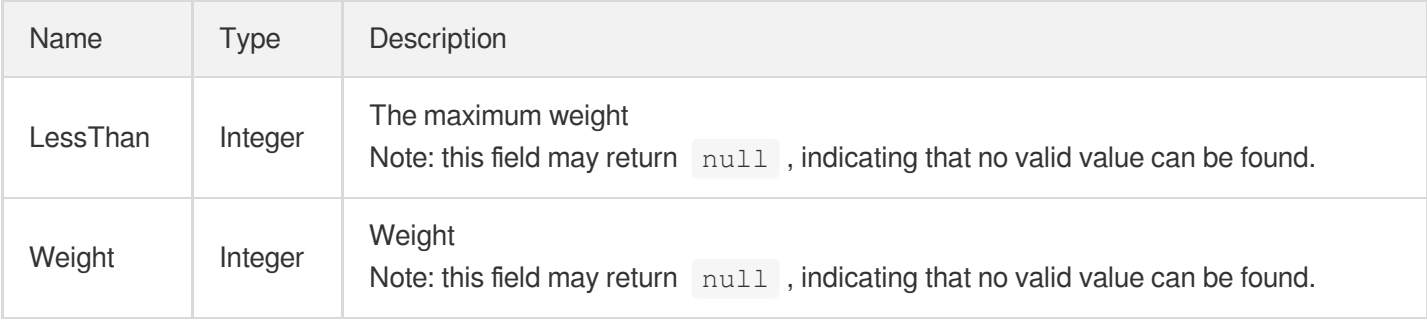

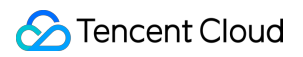

### **RuleFilters**

Filter of the audit rule

Used by actions: OpenAuditService.

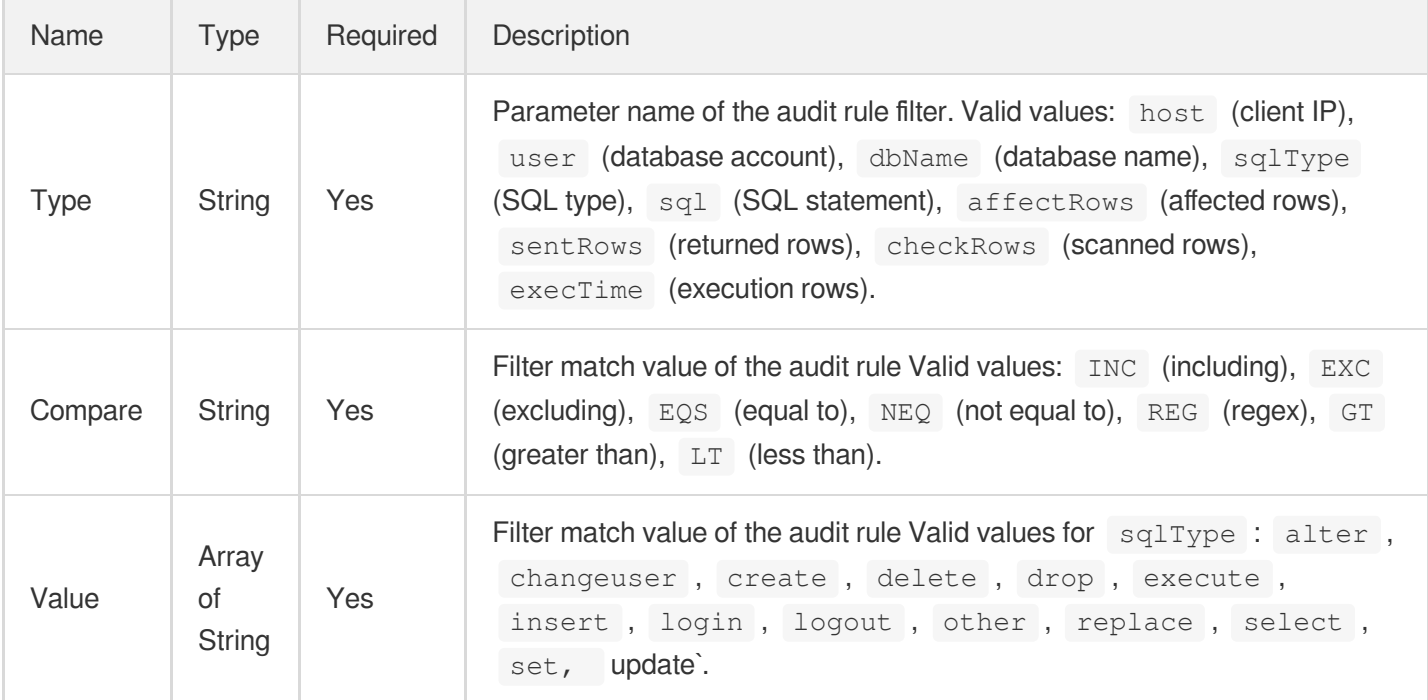

### **SecurityGroup**

#### Security group details

Used by actions: DescribeDBSecurityGroups, DescribeProjectSecurityGroups.

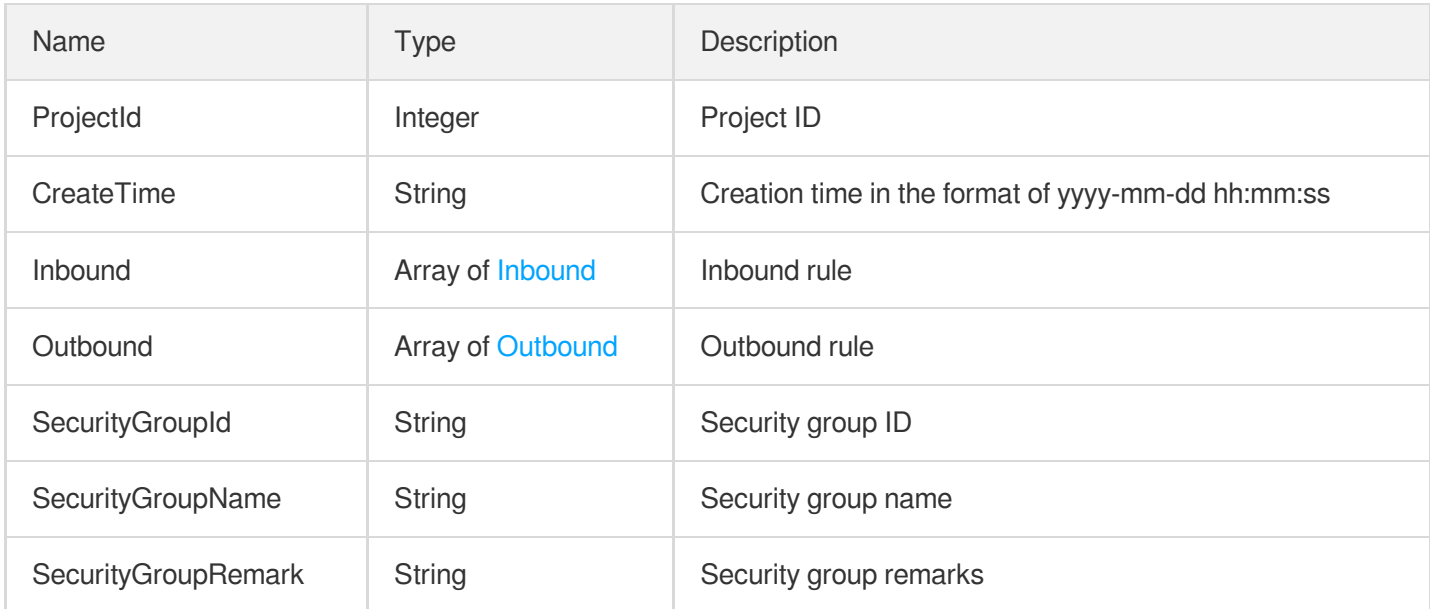

## **SlaveConfig**

Configuration information of the salve database

Used by actions: DescribeDBInstanceConfig.

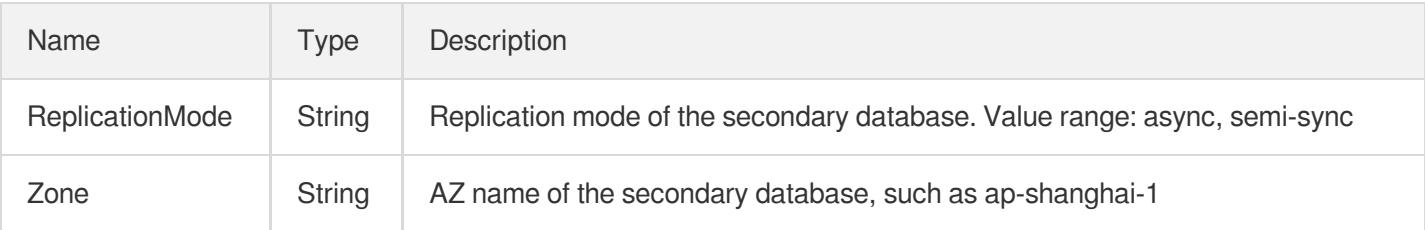

### **SlaveInfo**

Slave server information

Used by actions: DescribeDBInstances.

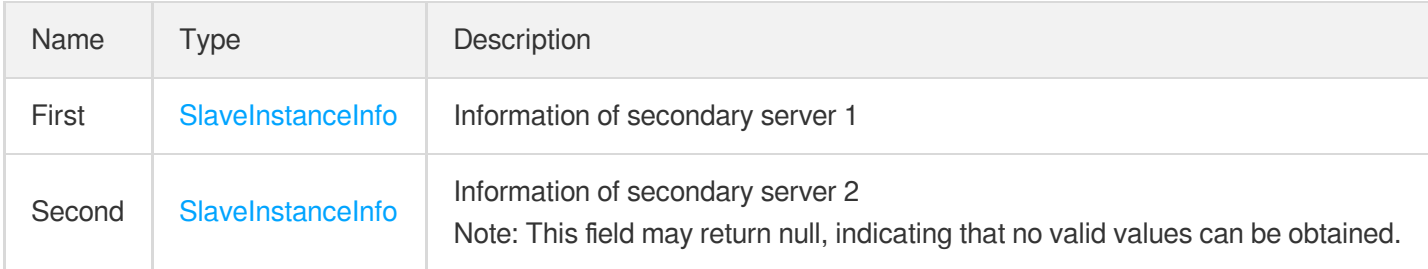

# <span id="page-693-0"></span>SlaveInstanceInfo

Slave server information

Used by actions: DescribeDBInstances.

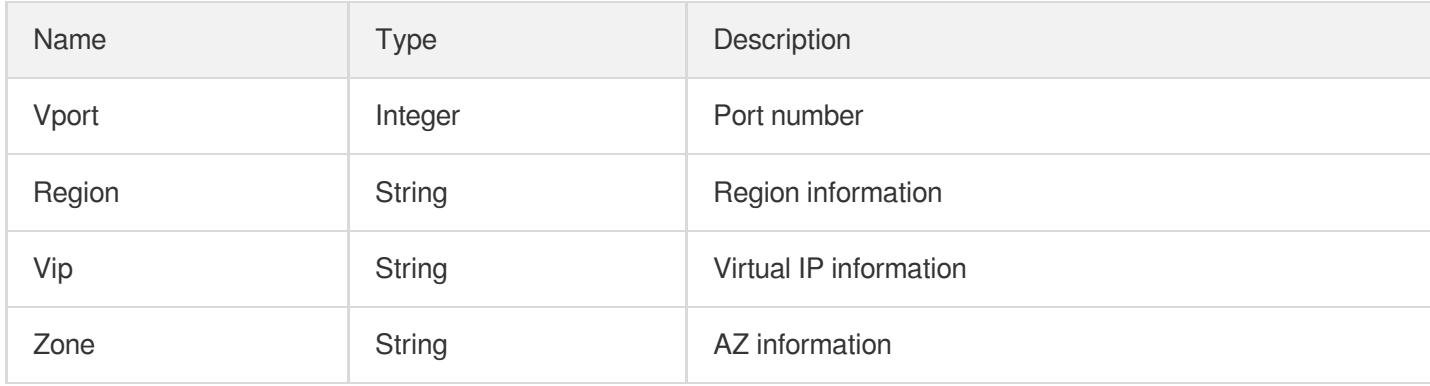

### SlowLogInfo

#### Slow log details

Used by actions: DescribeSlowLogs.

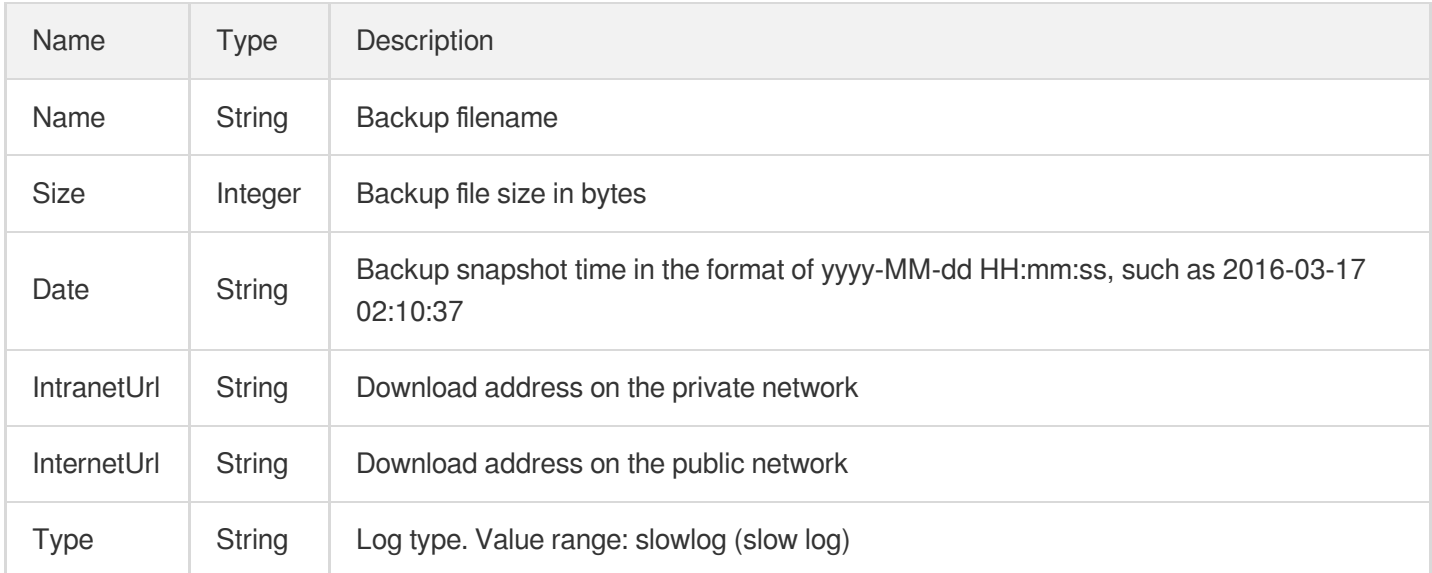

### **SlowLogItem**

Structured slow log details

Used by actions: DescribeSlowLogData.

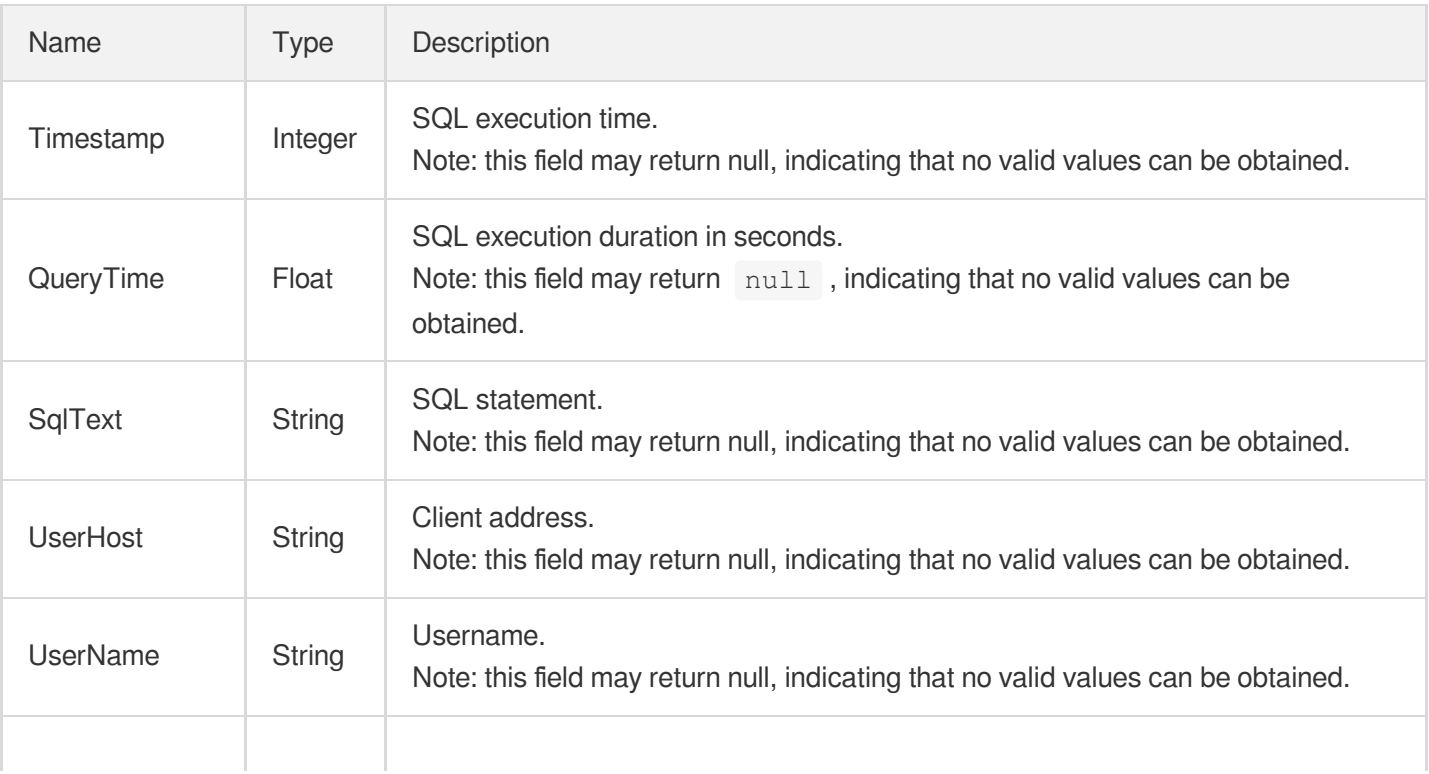

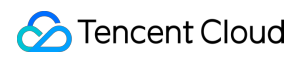

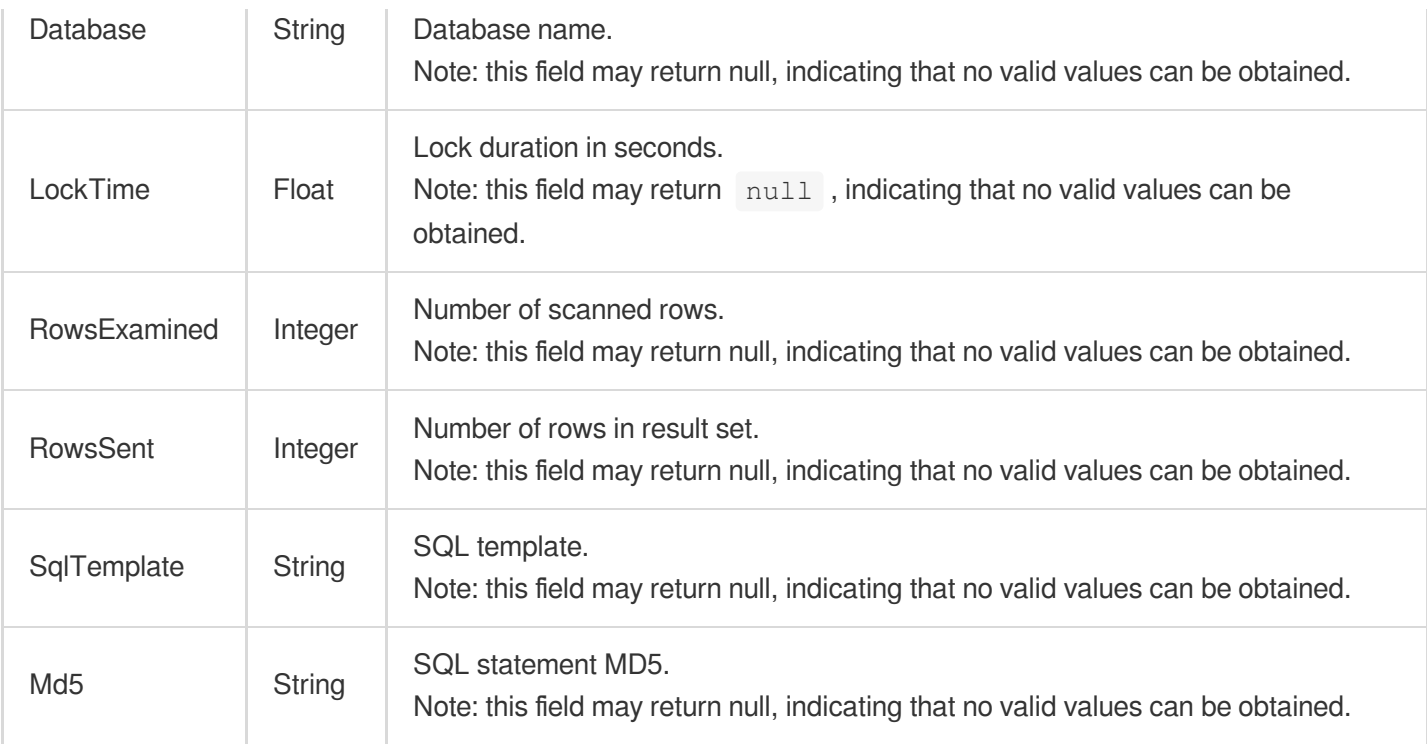

## **SqlFileInfo**

SQL file information

Used by actions: DescribeUploadedFiles.

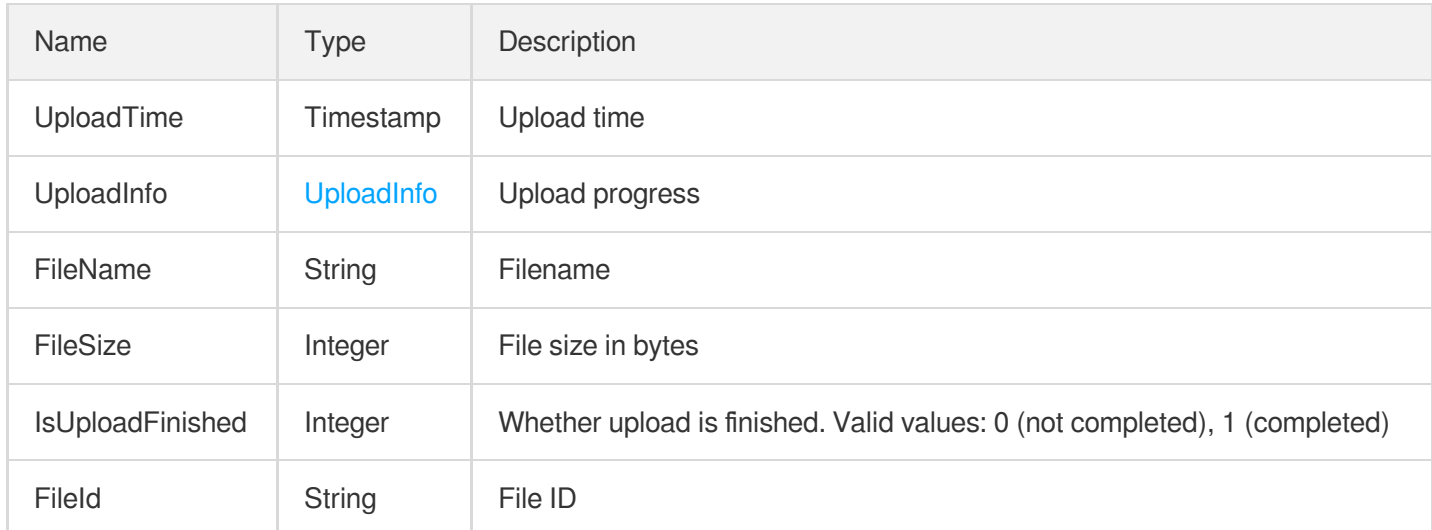

## **TablePrivilege**

#### Table permission

Used by actions: DescribeAccountPrivileges, ModifyAccountPrivileges.

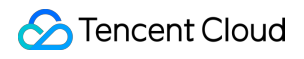

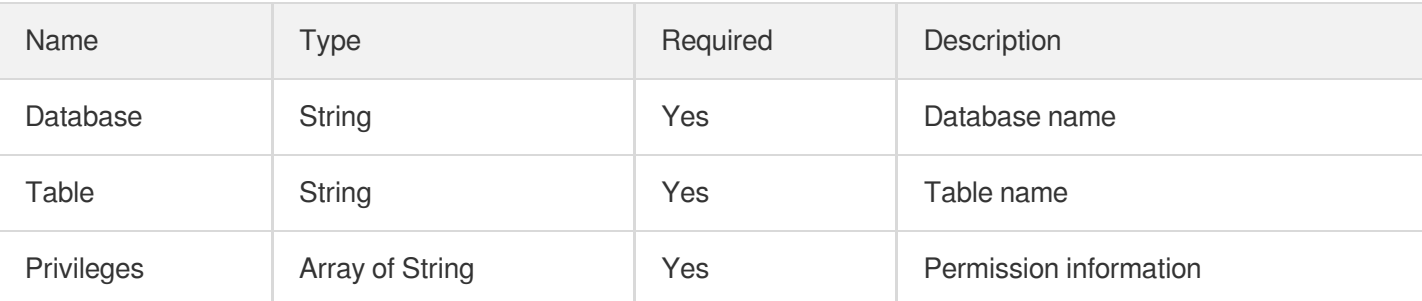

### Tag

Tag structure

Used by actions: DescribeDBInstances.

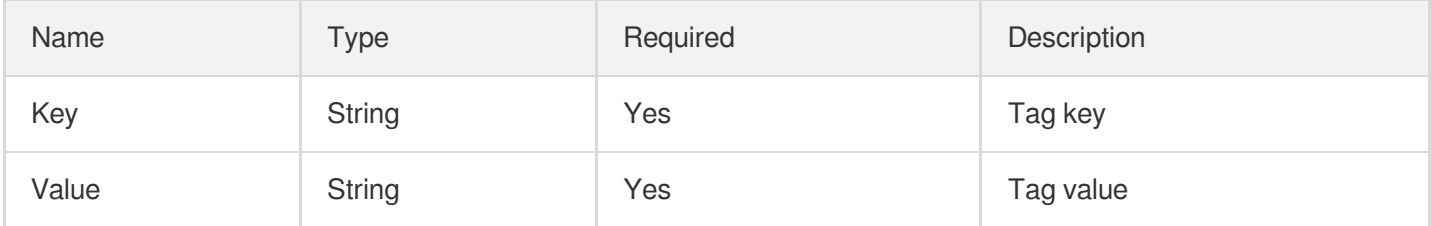

# **TagInfo**

#### Tag information

Used by actions: CreateCloneInstance, CreateDBInstance, CreateDBInstanceHour, ModifyInstanceTag.

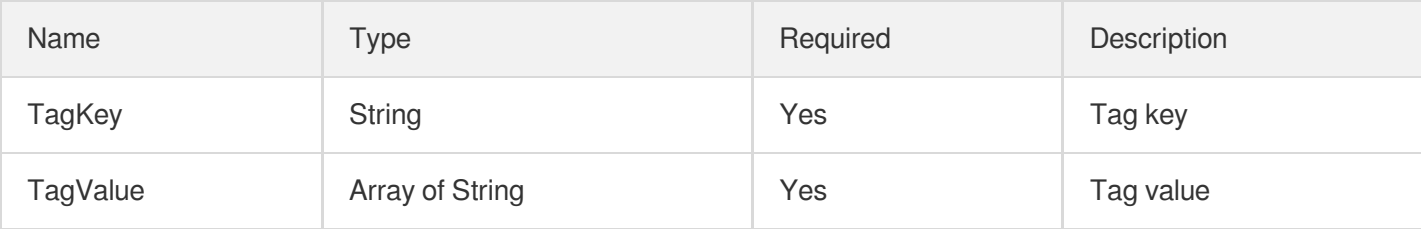

## **TagInfoItem**

Tag information

Used by actions: DescribeDBInstances.

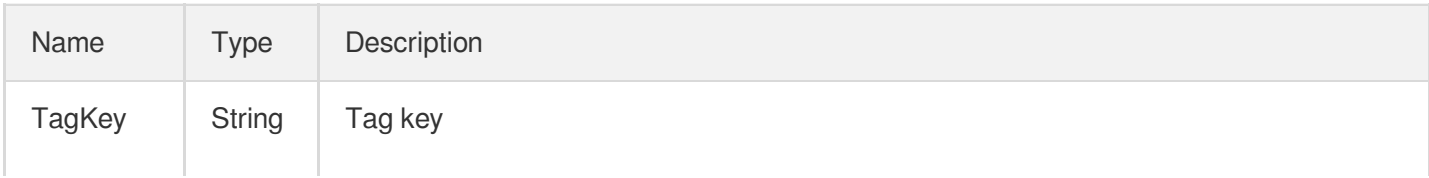

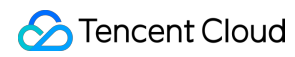

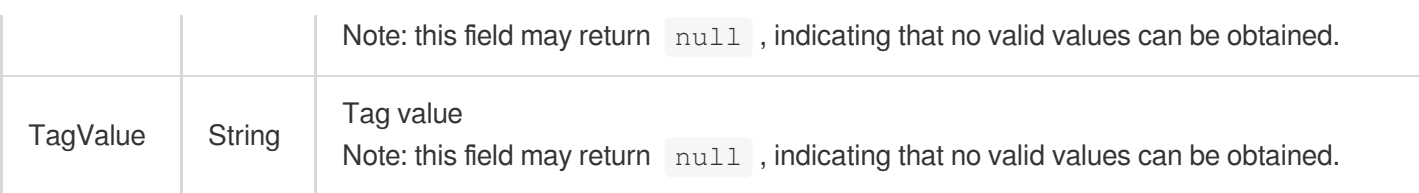

## <span id="page-697-0"></span>**TagInfoUnit**

Tag information unit

Used by actions: DescribeTagsOfInstanceIds.

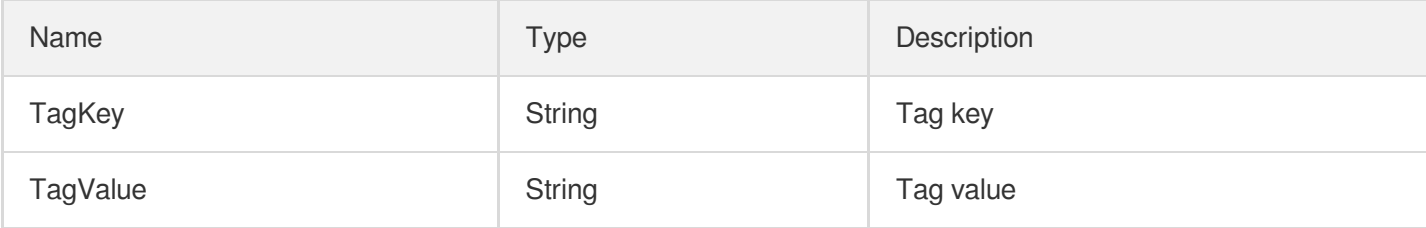

### **TagsInfoOfInstance**

Instance tag information

Used by actions: DescribeTagsOfInstanceIds.

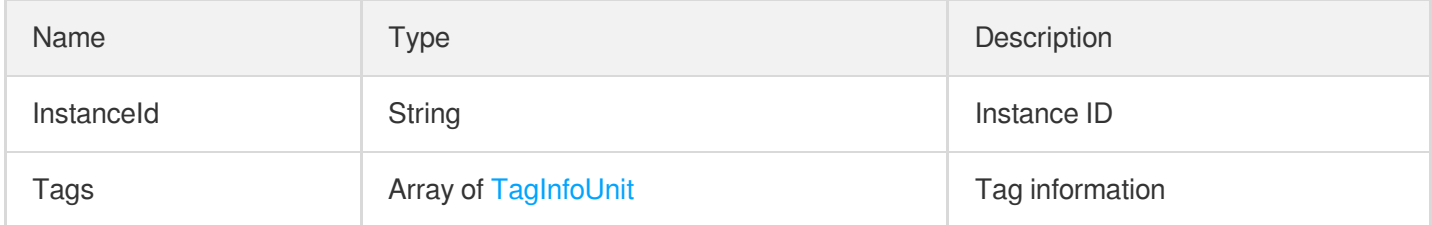

### **TaskDetail**

Details of an instance task

Used by actions: DescribeTasks.

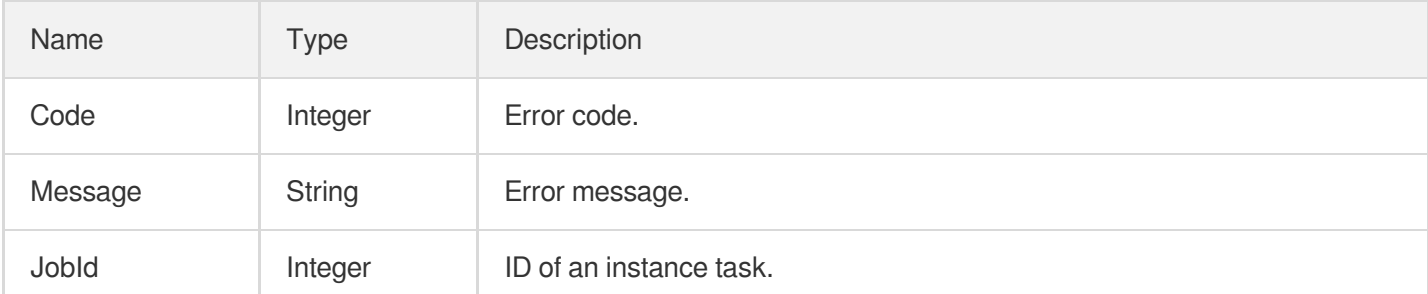

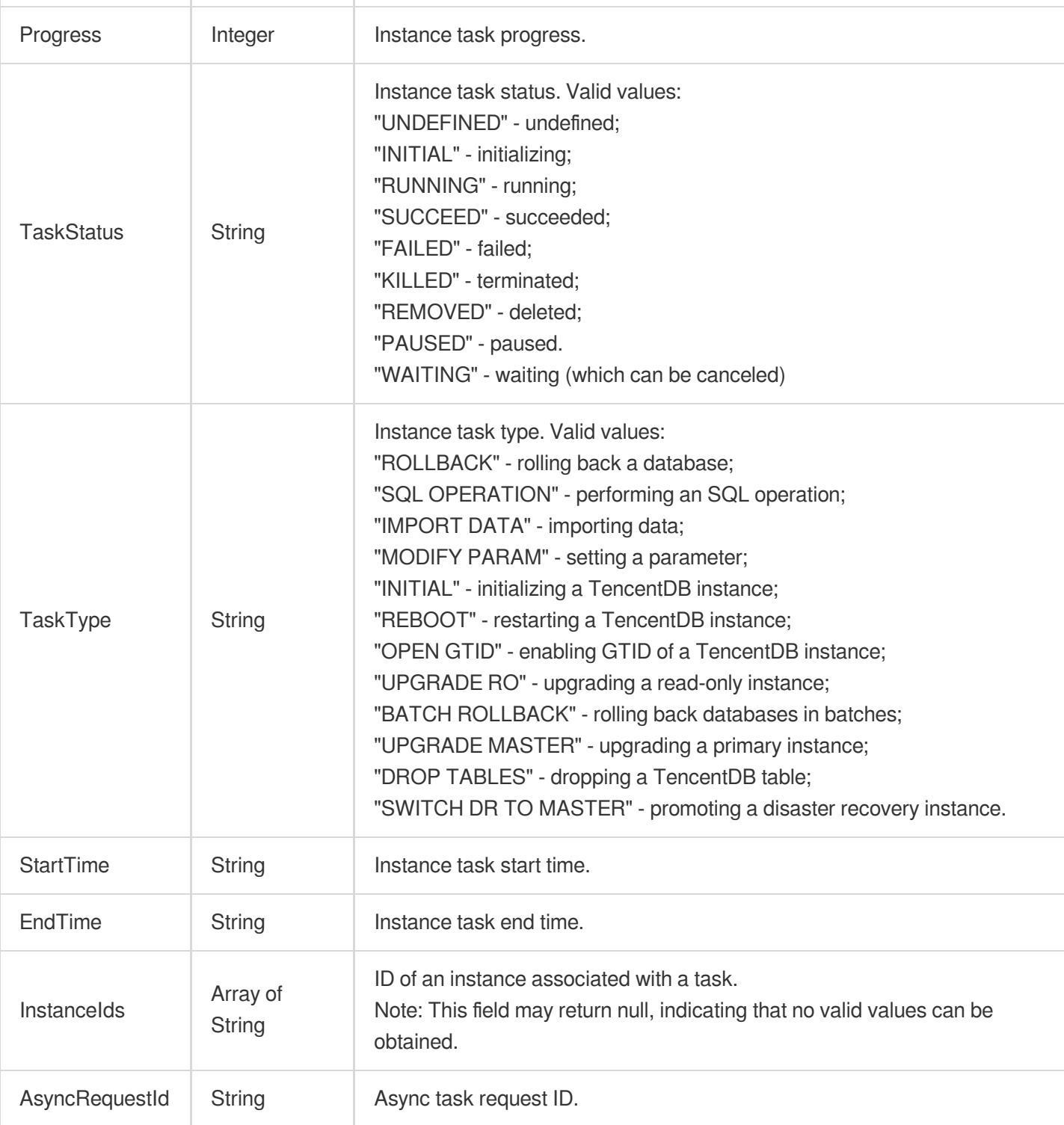

# <span id="page-698-0"></span>UploadInfo

File upload description

Used by actions: DescribeUploadedFiles.

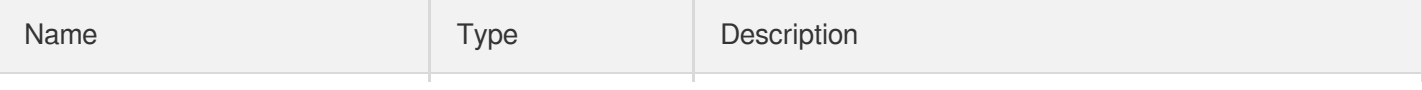

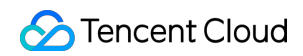

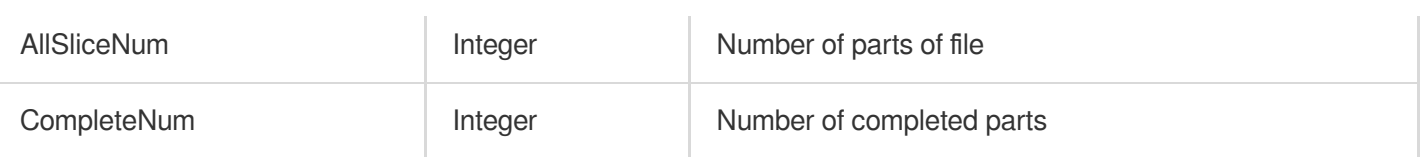

# **ZoneConf**

Multi-AZ information

Used by actions: DescribeCdbZoneConfig.

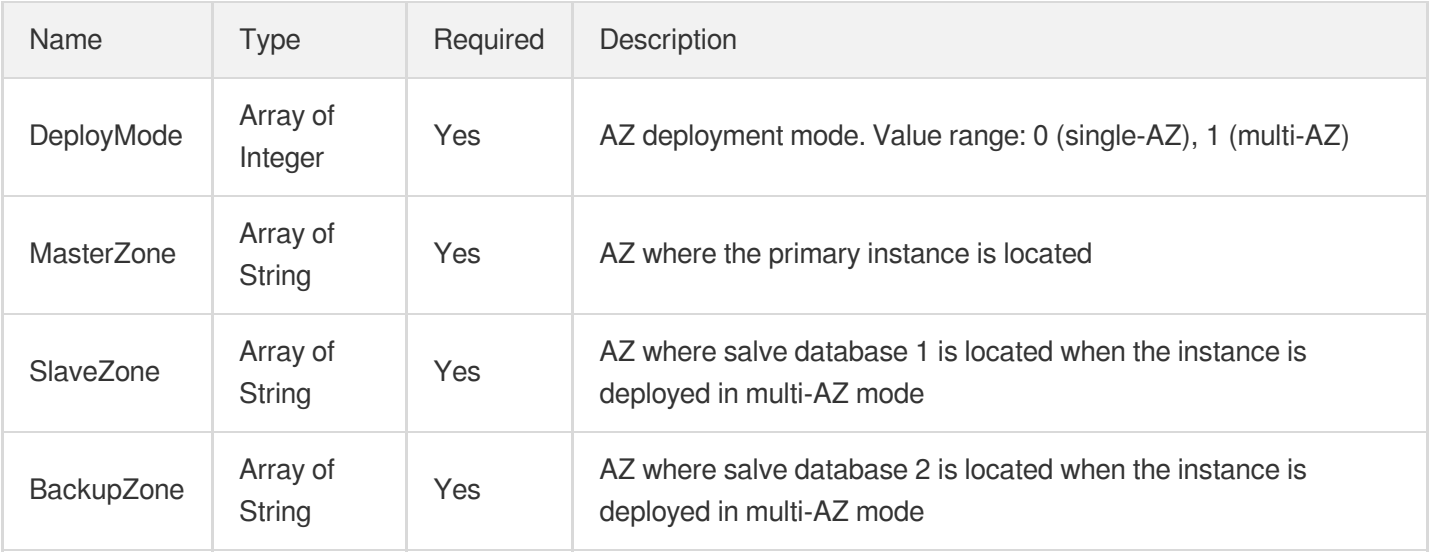

# Error Codes

최종 업데이트 날짜::2024-01-30 10:26:39

## Feature Description

If there is an Error field in the response, it means that the API call failed. For example:

```
{
"Response": {
"Error": {
"Code": "AuthFailure.SignatureFailure",
"Message": "The provided credentials could not be validated. Please check your si
gnature is correct."
},
"RequestId": "ed93f3cb-f35e-473f-b9f3-0d451b8b79c6"
}
}
```
Code in Error indicates the error code, and Message indicates the specific information of the error.

### Error Code List

### **Common Error Codes**

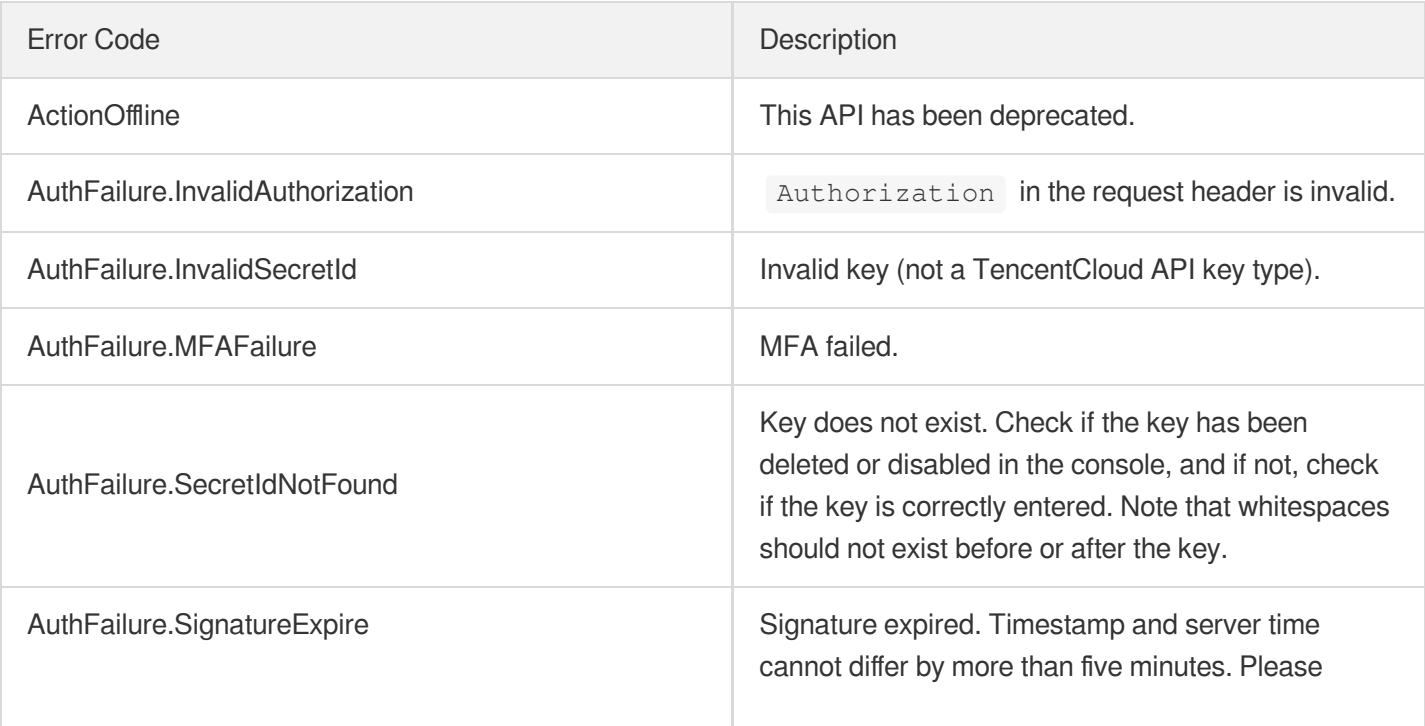

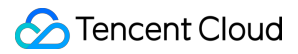

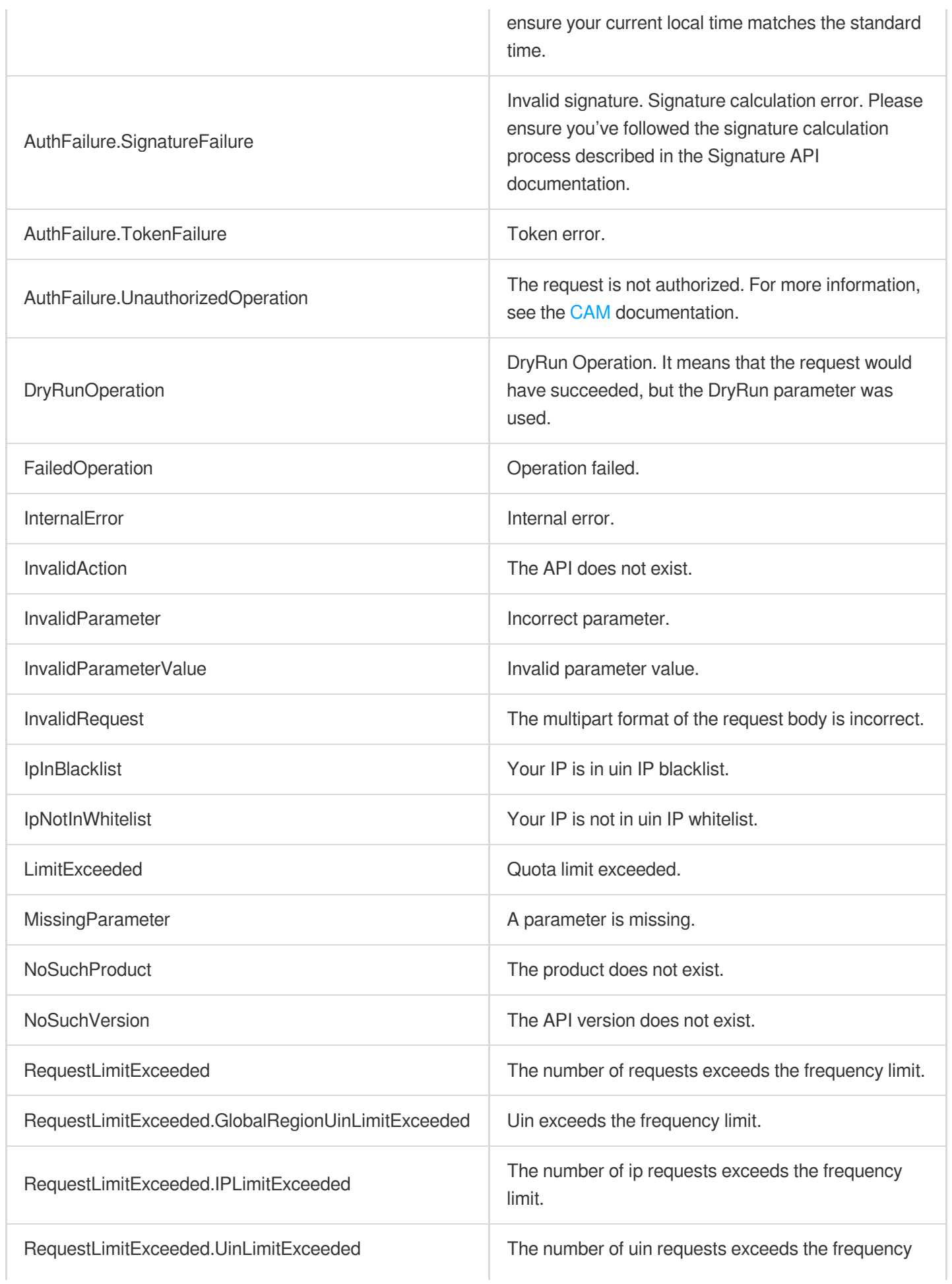

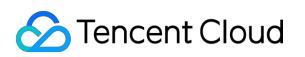

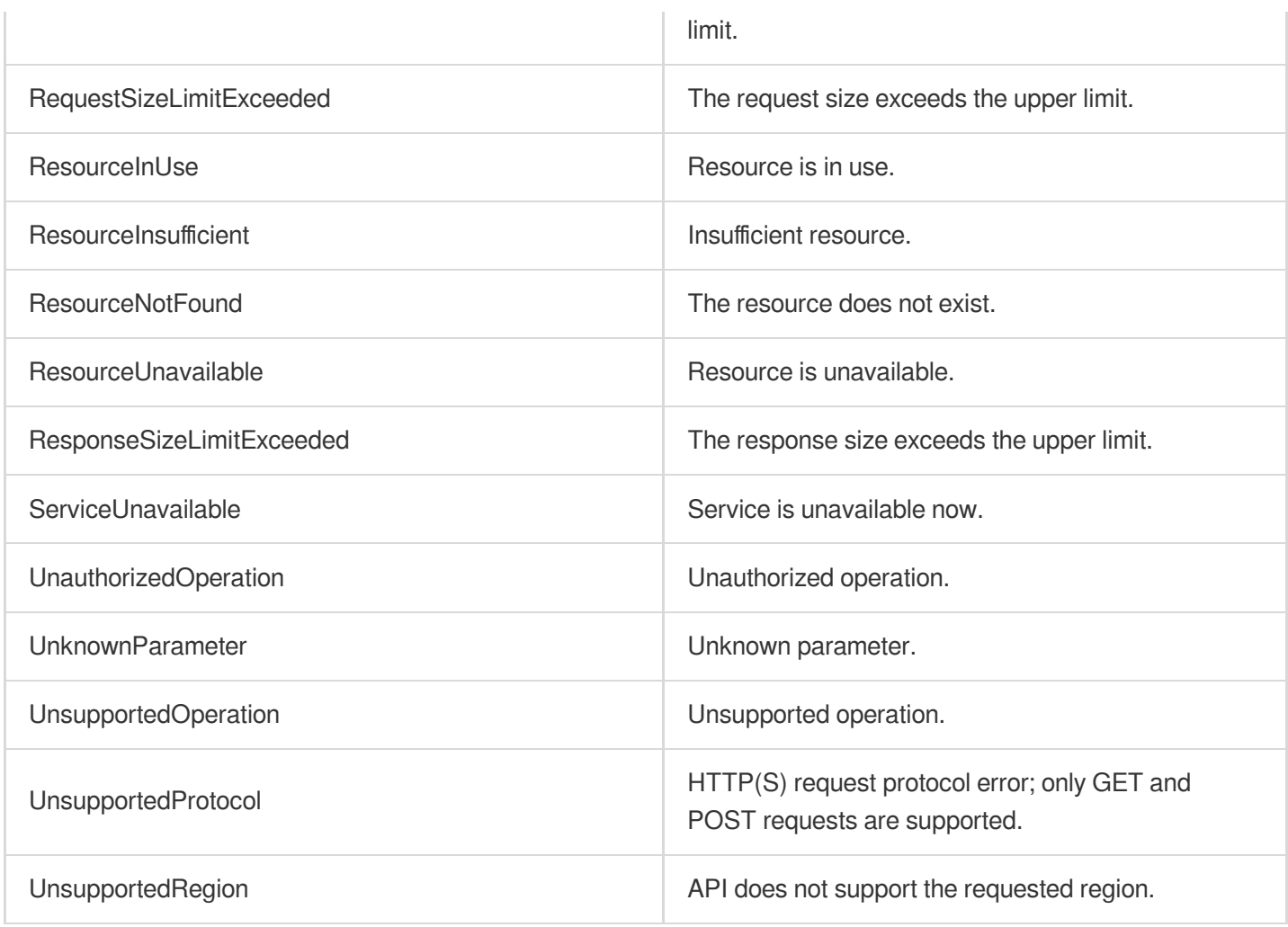

### **Service Error Codes**

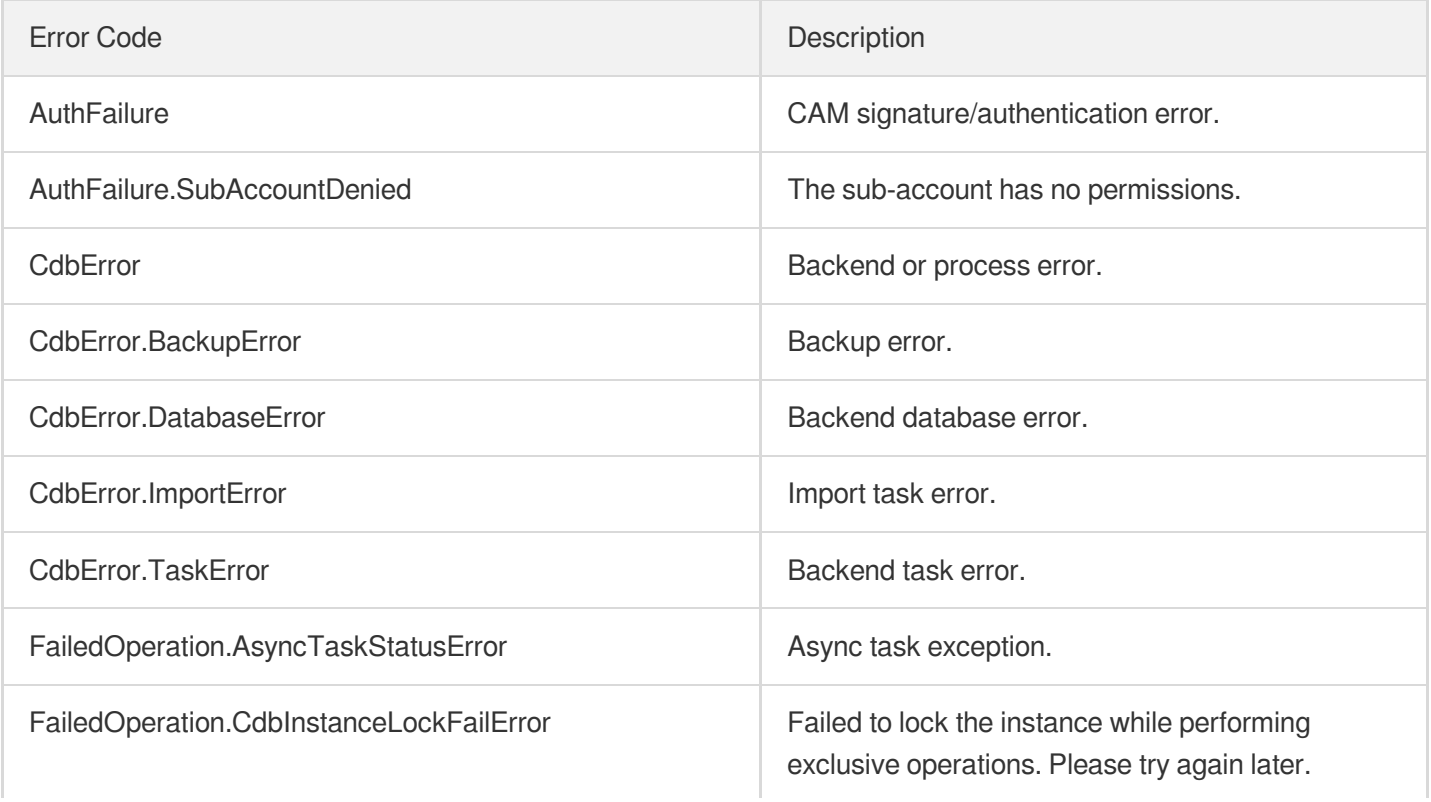

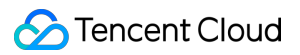

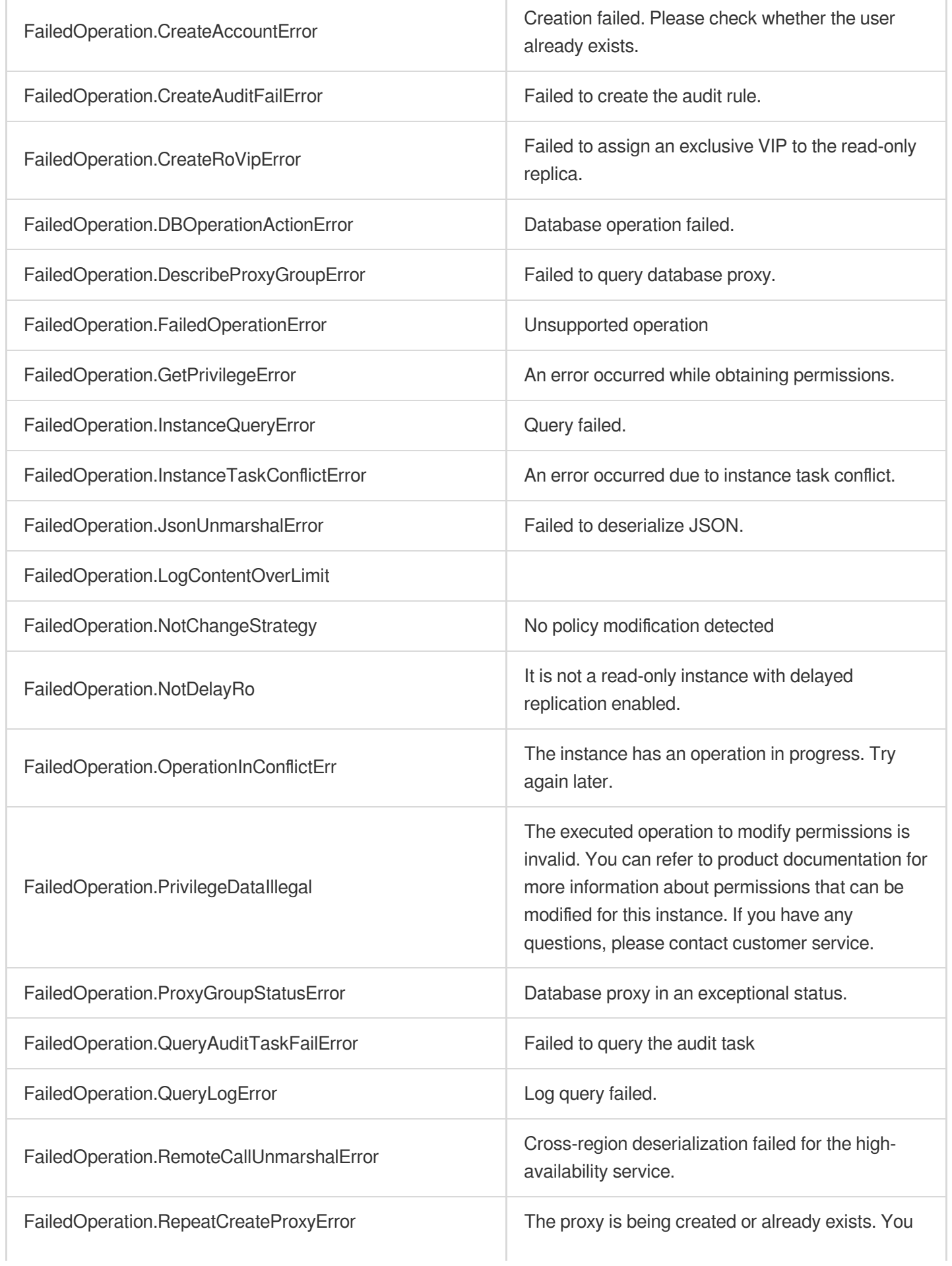

÷

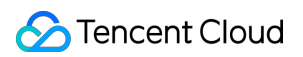

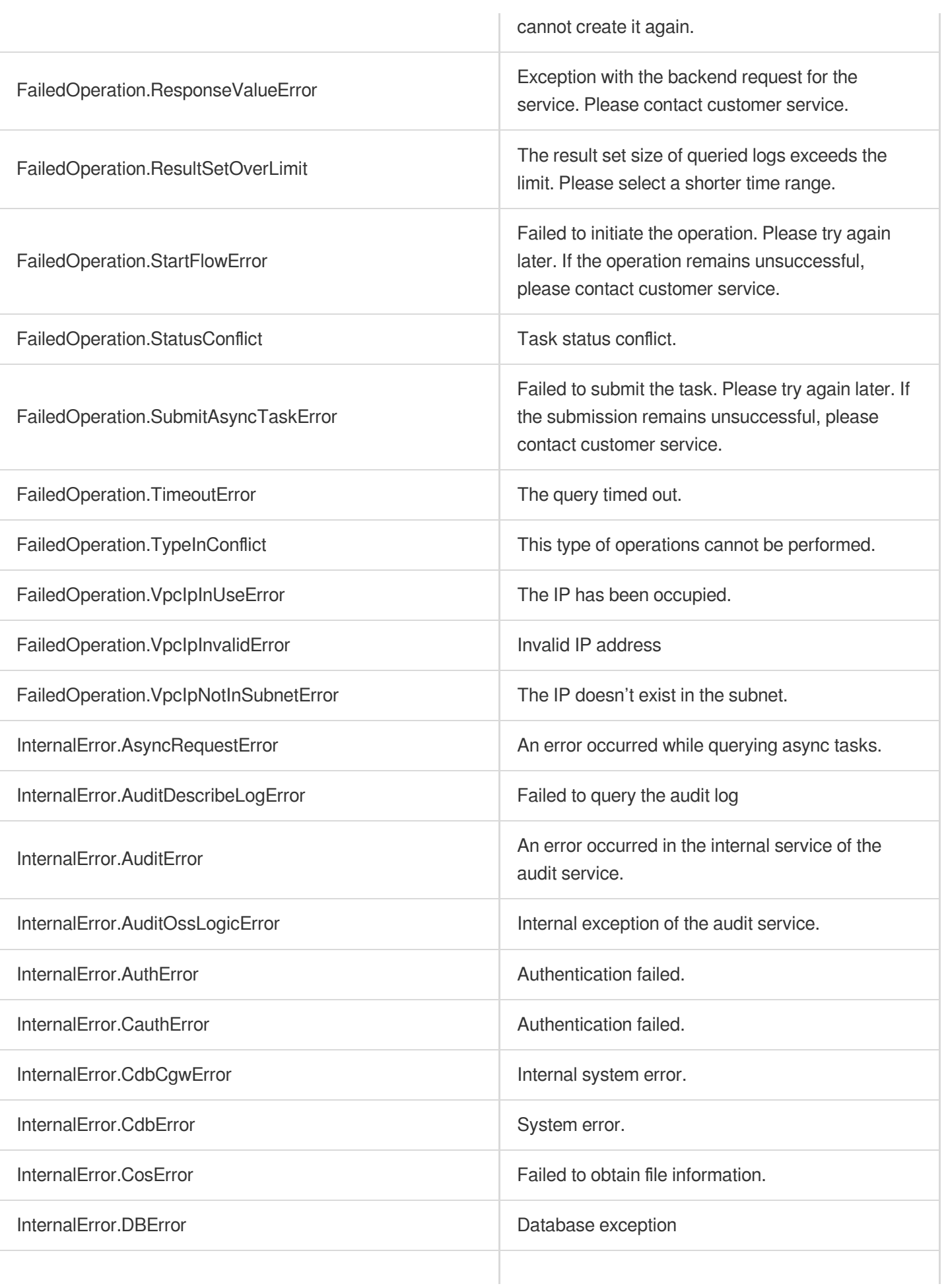

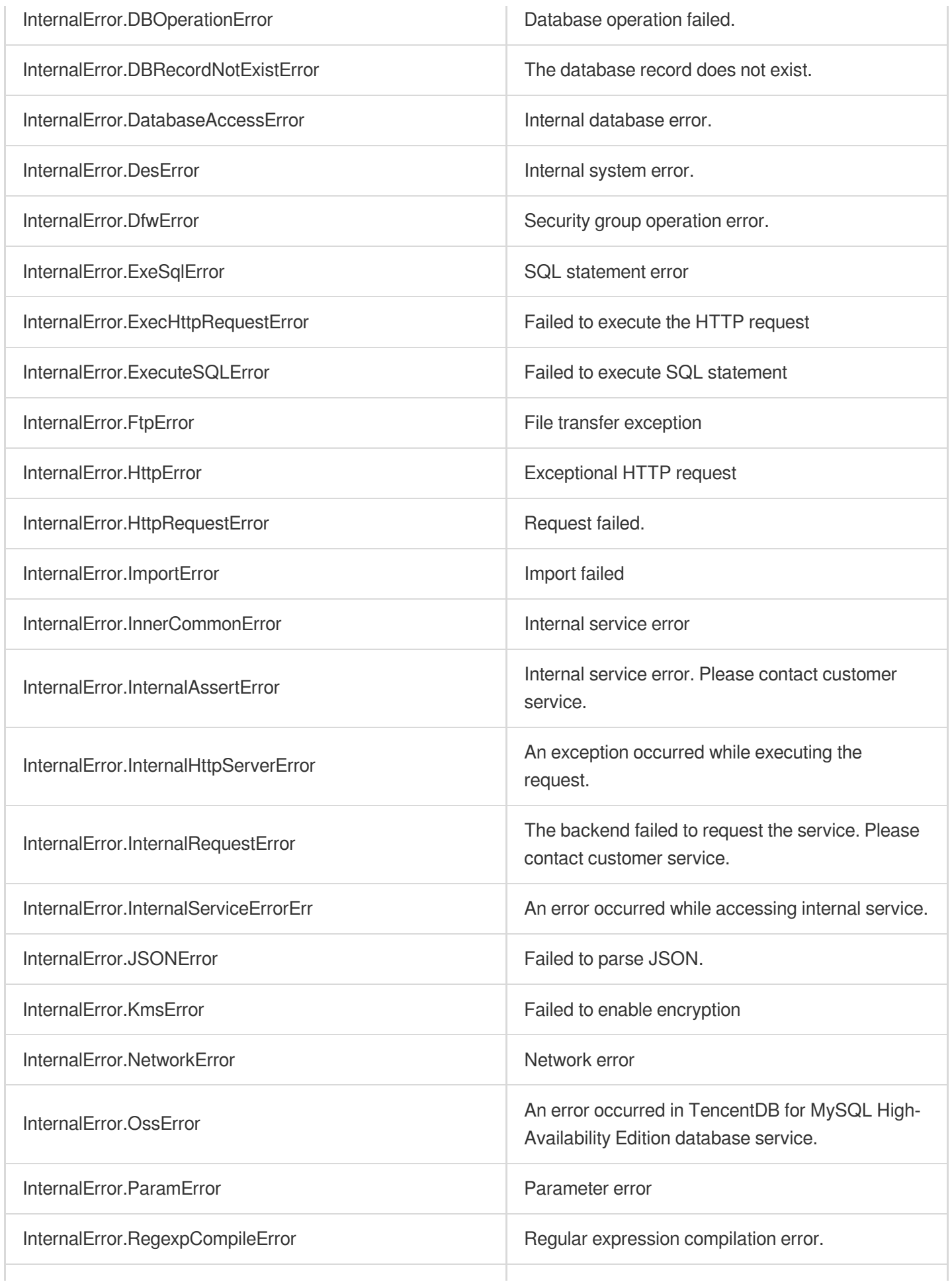

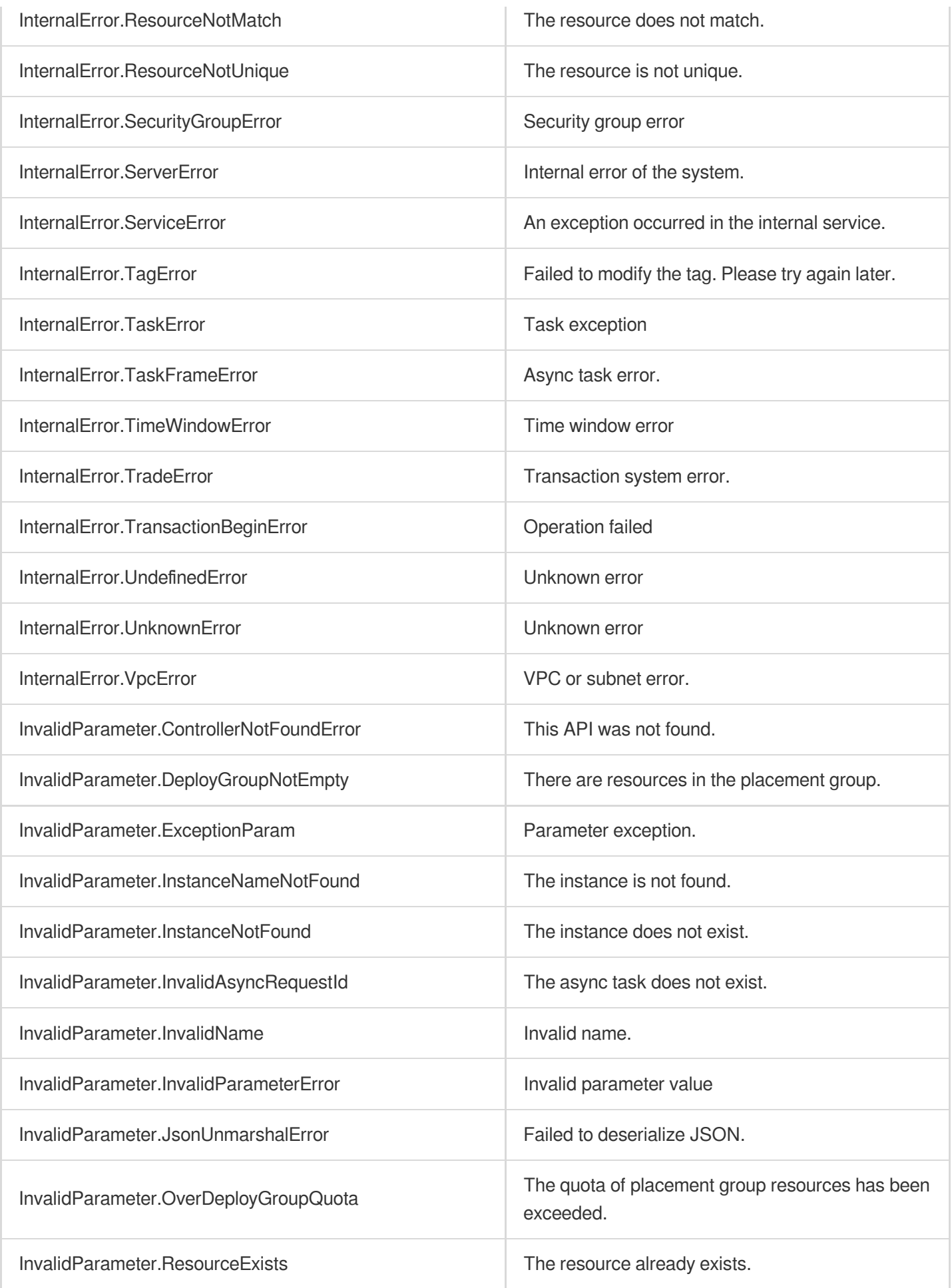

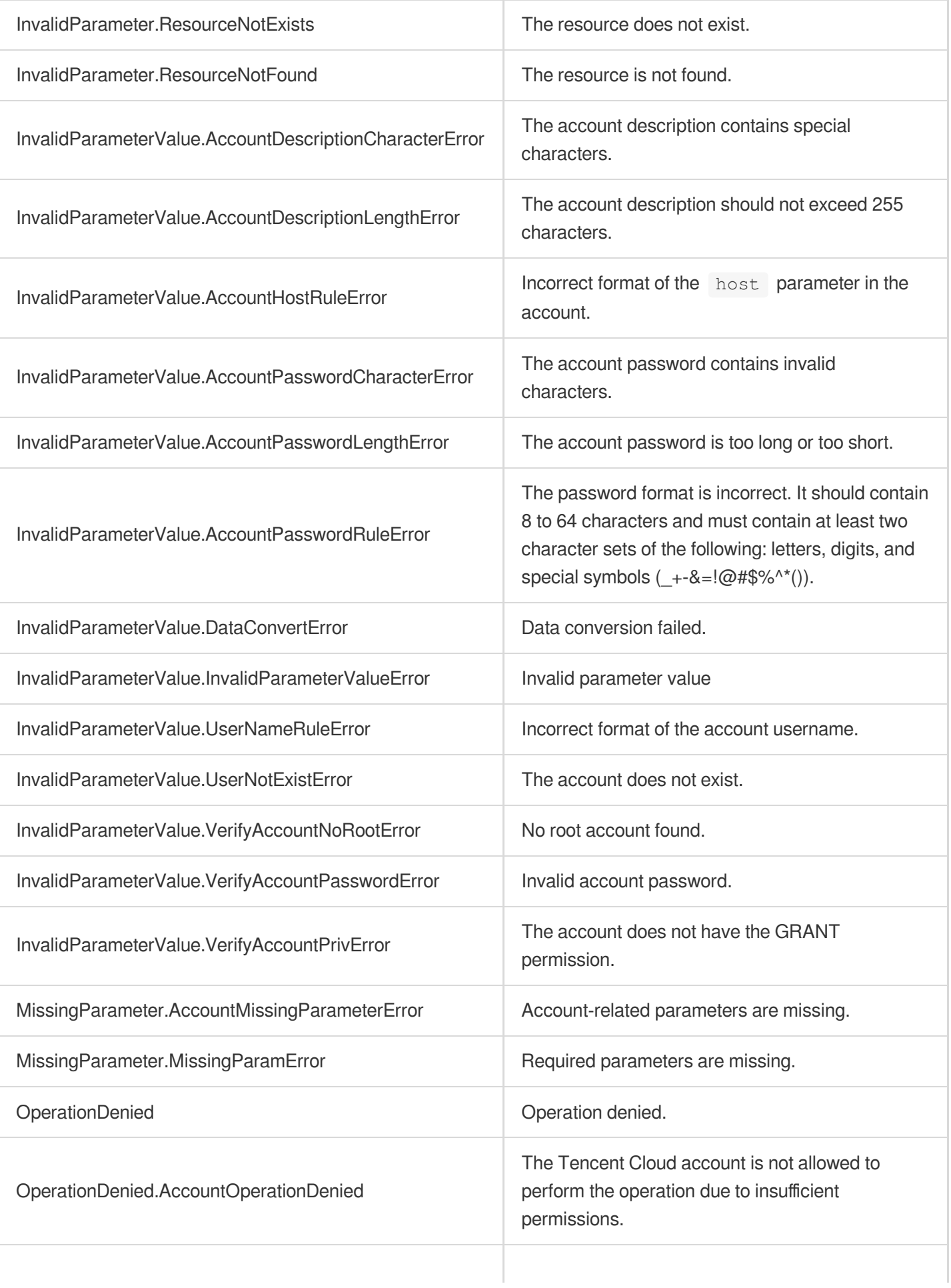

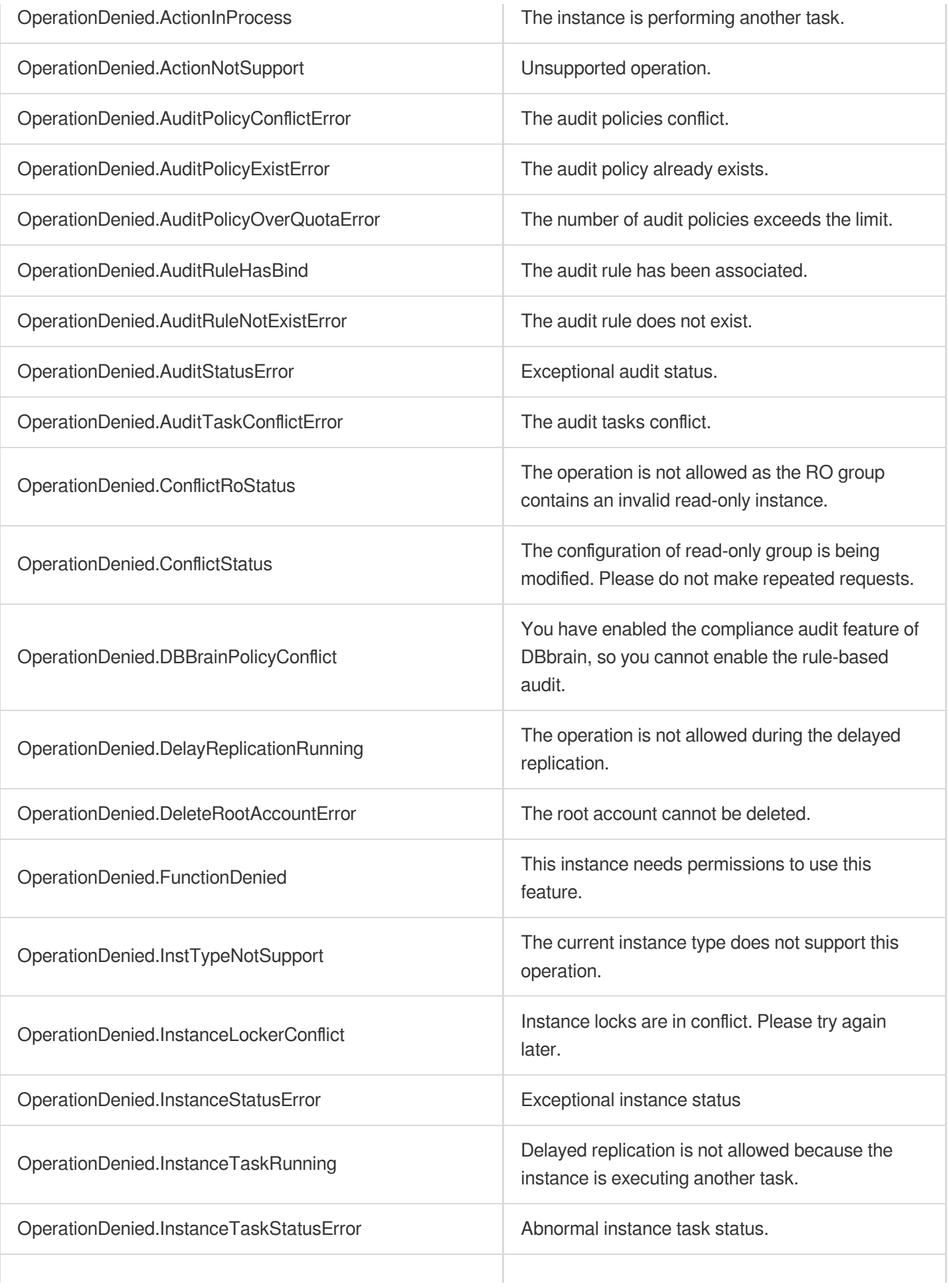

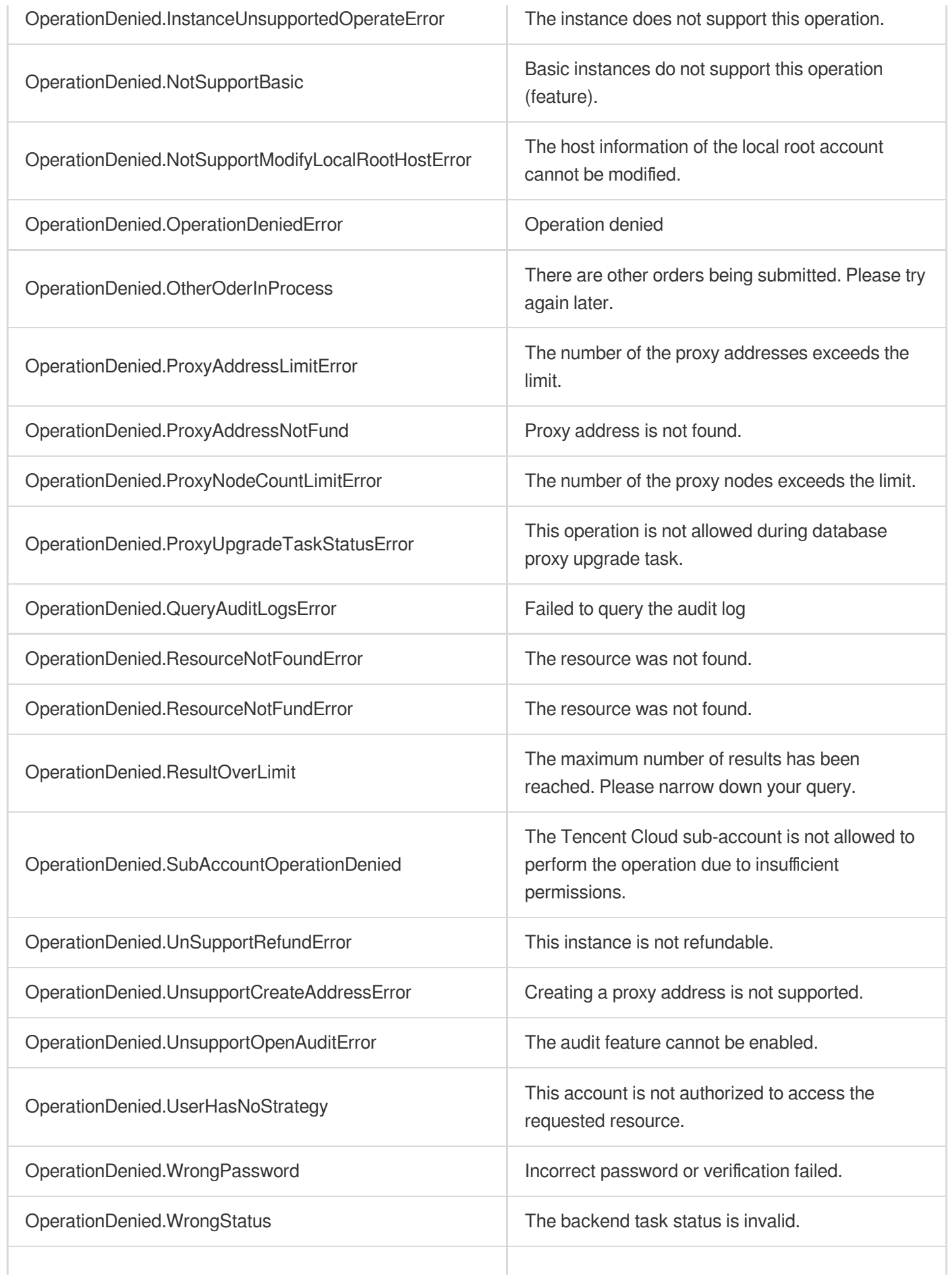

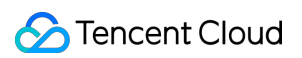

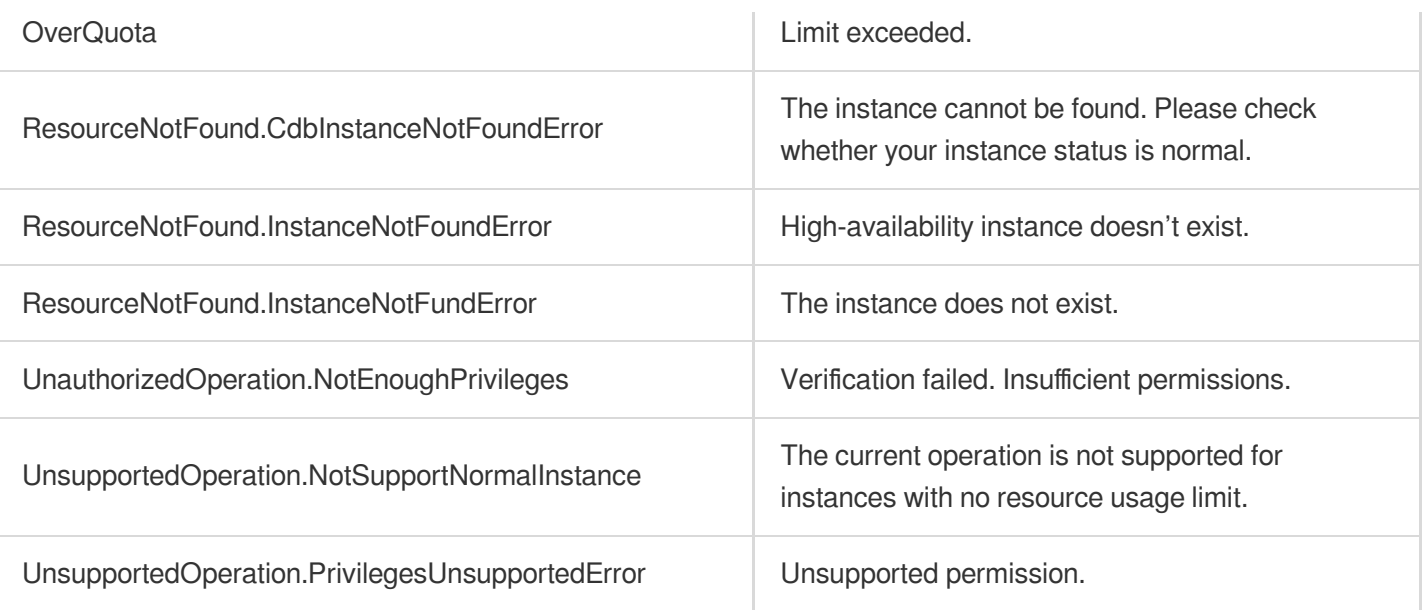